<span id="page-0-0"></span>*intra-mart*<sup>\*</sup>

Copyright © 2012 NTT DATA INTRAMART CORPORATION

- 1. 改訂情報
- 2. 概要説明
	- 2.1. 概要
	- 2.2. 特徴
- 3. 詳細仕様
	- 3.1. 認可
	- $-3.2. \n\overline{2} \overline{5}$ 
		- 3.2.1. ワークフローシステム管理者
		- 3.2.2. ワークフロー運用管理者
			- 3.2.2.1. 管理グループによる権限制御
			- 3.2.2.2. ワークフロー監査者
		- 3.2.3. 処理対象者
		- 3.2.4. 確認対象者
		- 3.2.5. 案件操作権限者
			- 3.2.5.1. 案件操作権限者のデータ構造
		- 3.2.6. 代理設定権限者
		- 3.2.7. 各ユーザが利用できる機能
		- 3.2.8. ユーザの登録先
	- 3.3. マスタ定義
		- 3.3.1. フロー定義
		- 3.3.2. コンテンツ定義
		- 3.3.3. ルート定義
			- 3.3.3.1. ルートテンプレート定義
		- 3.3.4. フロー定義とコンテンツ定義、ルート定義の関係
			- 3.3.4.1. バージョン
				- 3.3.4.2. フローの初期設定と個別設定
		- $-3.3.5.7 K$ 
			- 3.3.5.1. 動的承認ノードの補足
			- 3.3.5.2. 分岐開始ノードの補足
			- 3.3.5.3. 分岐終了ノードの補足
			- 3.3.5.4. 横配置ノードの補足
			- 3.3.5.5. 縦配置ノードの補足
			- 3.3.5.6. テンプレート置換ノードの補足
			- 3.3.5.7. システムノードの補足
			- 3.3.5.8. ノードの配置ルールと接続ルール
			- 3.3.5.9. 分岐終了ノードと同期終了ノードの比較
		- 3.3.6. フローグループ
		- 3.3.7. ワークフロー運用管理者の管理権限
	- 3.4. ユーザ画面
		- 3.4.1. ユーザ画面の種類
		- 3.4.2. 画面定義
		- 3.4.3. 画面定義の設定
			- 3.4.3.1. ユーザ画面とコンテンツ定義
			- 3.4.3.2. ユーザ画面とフロー定義の初期設定
			- 3.4.3.3. ユーザ画面とフロー定義の個別設定
	- 3.5. ユーザプログラム
		- 3.5.1. ユーザプログラムの種類
		- 3.5.2. ユーザプログラム定義
		- 3.5.3. ユーザプログラム定義の設定
			- 3.5.3.1. ユーザプログラムとコンテンツ定義
			- 3.5.3.2. ユーザプログラムとフローの初期設定
			- 3.5.3.3. ユーザプログラムとフロー定義の個別設定
	- 3.6. 通知 (メッセージ定義)
		- 3.6.1. メディア定義
		- 3.6.2. メッセージ 定義
		- 3.6.3. メッセージの種類
		- 3.6.4. メッセージの送信先
- 3.6.5. メッセージ置換文字列
	- 3.6.5.1. 案件プロパティの置換
	- 3.6.5.2. intra-mart URLの置換
- 3.6.6. メッセージ定義の設定
	- 3.6.6.1. [メッセージ定義とコンテンツ定義](#page-27-0)
	- 3.6.6.2. [メッセージ定義とフロー定義の初期設定](#page-27-1)
	- 3.6.6.3. [メッセージ定義とフロー定義の個別設定](#page-45-0)
- 3.6.7. Slackからの処理
- 3.6.8. メッセージ通知設定
- 3.6.8.1. [設定方法](#page-27-0)
- 3.6.9. メール/ IMBox 定義との相違点
- 3.7. 通知 (メール/ IMBox 定義)
	- 3.7.1. メール/ IMBox 定義
	- 3.7.2. メール/ IMBox の種類
	- 3.7.3. メール/ IMBox の送信先
		- 3.7.3.1. 処理依頼
		- 3.7.3.2. 処理結果通知
		- 3.7.3.3. 参照依頼
		- 3.7.3.4. 確認依頼
		- 3.7.3.5. 代理通知
		- 3.7.3.6. 振替通知
		- 3.7.3.7. 処理対象者変更通知
		- 3.7.3.8. 自動催促
		- 3.7.3.9. 根回し
	- 3.7.4. メール/ IMBox 置換文字列
		- 3.7.4.1. 案件プロパティの置換
		- 3.7.4.2. intra-mart URLの置換
	- 3.7.5. メール/ IMBox 定義の作成
	- 3.7.6. メール/ IMBox 定義の設定
		- 3.7.6.1. メール/ IMBox 定義とコンテンツ定義
		- 3.7.6.2. メール/ IMBox 定義とフロー定義の初期設定
		- 3.7.6.3. メール/ IMBox 定義とフロー定義の個別設定
- 3.8. ルール
	- 3.8.1. ルール定義
	- 3.8.2. ルール定義の設定
- 3.9. 案件
	- 3.9.1. 案件の動作什様
	- 3.9.2. ワークフロー処理の流れ
	- 3.9.3. 案件と申請基準日
	- 3.9.4. 案件とフロー定義の関係
	- 3.9.5. 案件とユーザコンテンツの関係
		- 3.9.5.1. 案件プロパティ
	- 3.9.6. 一時保存
	- 3.9.7. 案件と一覧の関係
		- 3.9.7.1. [申請一覧](#page-96-0)
		- 3.9.7.2. [案件一覧](#page-96-1)
		- 3.9.7.3. [一時保存一覧](#page-96-2)
		- 3.9.7.4. [未処理一覧](#page-97-0)
		- 3.9.7.5. [処理済一覧\(未完了](#page-97-1)/完了)
		- 3.9.7.6. [確認一覧\(未完了](#page-97-2)/完了)
		- 3.9.7.7. [参照一覧\(未完了](#page-98-0)/完了)
		- 3.9.7.8. [過去案件一覧](#page-98-1)
- 3.10. 処理対象
	- 3.10.1. 処理対象者
	- 3.10.2. 処理権限者
		- 3.10.2.1. 処理権限者の設定
		- 3.10.2.2. 処理権限者プラグイン一覧
		- 3.10.2.3. 処理権限者プラグインの指定方法
		- 3.10.2.4. 前処理者に基づく処理対象者プラグインに関する注意事項
		- 3.10.2.5. 処理権限者の展開
- 3.10.3. 代理
	- 3.10.3.1. 代理設定
	- 3.10.3.2. 代理期間
	- 3.10.3.3. 代理先の設定内容
	- 3.10.3.4. 代理先の展開
- 3.10.4. 振替
	- 3.10.4.1. 振替先の設定内容
	- 3.10.4.2. 振替先の展開
- 3.10.5. 担当組織の指定
- 3.10.6. 標準組織と公開設定
	- [3.10.6.1.](#page-132-0) 標準組織
	- [3.10.6.2.](#page-45-0) 公開設定
- 3.10.7. 処理対象者の展開に関する補足
- 3.11. 処理
	- 3.11.1. 起票
	- 3.11.2. 未申請状態からの申請
	- 3.11.3. 申請
	- 3.11.4. 再申請
	- 3.11.5. 取止め
	- 3.11.6. 承認
	- 3.11.7. 承認終了
	- 3.11.8. 否認
	- 3.11.9. 保留
	- 3.11.10. 保留解除
	- 3.11.11. 差戻し
	- 3.11.12. 引戻し
	- 3.11.13. 各ノードで実行できる処理
	- 3.11.14. 差戻しの処理ルール
	- 3.11.15. 引戻しの処理ルール
- 3.12. 確認
	- 3.12.1. 確認機能
	- 3.12.2. 確認対象者
		- 3.12.2.1. 確認対象者の設定
		- 3.12.2.2. 確認対象者プラグイン一覧
		- 3.12.2.3. 確認対象者プラグインの指定方法
		- 3.12.2.4. 確認対象者の展開
	- 3.12.3. 確認の処理ルール
	- 3.12.4. 差戻しの処理ルール
- 3.13. 案件操作 · 参照
	- 3.13.1. 案件操作でできる処理
	- 3.13.2. 案件操作権限者
		- 3.13.2.1. 案件操作権限者の設定内容
		- 3.13.2.2. 案件操作権限者プラグイン一覧
		- 3.13.2.3. 案件操作権限者プラグインの指定方法
	- 3.13.3. 案件操作の処理内容
		- 3.13.3.1. 参照
		- 3.13.3.2. 保留解除
		- 3.13.3.3. ノード処理対象者変更
		- 3.13.3.4. ノード処理対象者再展開
		- 3.13.3.5. 動的承認ノードの削除
		- 3.13.3.6. 動的承認ノードの復活
		- 3.13.3.7. 横配置ノード、縦配置ノードの再設定・再展開
		- 3.13.3.8. ノード移動
		- 3.13.3.9. 案件操作権限者の追加
		- 3.13.3.10. 案件削除
		- 3.13.3.11. 案件情報エクスポート
		- 3.13.3.12. 案件ログ情報参照
	- 3.13.4. 案件操作・ノード移動の処理ルール
	- 3.13.5. 案件操作後の差戻しの処理ルール
	- 3.13.6. 案件操作後の引戻しの処理ルール
- <span id="page-4-0"></span>3.14. 一括処理・一括確認
	- 3.14.1. 一括処理
	- 3.14.2. 一括確認
- 3.15. 連続処理
	- 3.15.1. 連続処理
	- 3.15.2. 連続確認
- 3.16. 自動処理
	- 3.16.1. 自動処理機能
		- 3.16.1.1. 処理期限自動処理
		- 3.16.1.2. 到達処理としての自動処理
	- 3.16.2. 自動処理を設定できるノード
	- 3.16.3. 自動処理時にワークフローが設定する担当組織について
- 3.17 白動催促
	- 3.17.1. 催促メール送信ジョブ/催促 IMBox 送信ジョブ
- $-3.18.$  アーカイブ
	- 3.18.1. アーカイブ機能
	- 3.18.2. アーカイブ対象期間の決定ルール
	- 3.18.3. アーカイブデータの保存先
	- 3.18.4. リスナー
	- 3.18.5. 標準案件退避リスナー
	- 3.18.6. 参照権限
- 3.19. アラート
	- 3.19.1. アラート機能
	- 3.19.2. 標準提供のアラート検出プログラム
		- 3.19.2.1. 処理対象者無し検出ジョブ
		- 3.19.2.2. 処理停止検出 (分岐開始) ジョブ
		- 3.19.2.3. 処理停止検出 (分岐終了) ジョブ
		- 3.19.2.4. 処理中案件検出(経過日時指定)ジョブ
		- 3.19.2.5. 処理中ノード検出(経過日時指定)ジョブ
		- 3.19.2.6. ノード到達タスクエラー検出ジョブ
- 3.20. モニタリング
	- 3.20.1. モニタリング機能
		- 3.20.1.1. モニタリング更新ジョブ
- 3.21. 外部マスタ連携
	- 3.21.1. 同期リスナー機能
	- 3.21.2. 同期ジョブ機能
		- 3.21.2.1. 代理先同期ジョブ
- 3.22. 印影
	- 3.22.1. 印影設定
		- 3.22.1.1. テナント単位設定
		- 3.22.1.2. プラグイン設定
		- 3.22.1.3. コンテンツ画面の作成
		- 3.22.1.4. 印影設定ファイル
	- 3.22.2. 印影処理
		- 3.22.2.1. アクション処理-印影登録機能
		- 3.22.2.2. アクション処理-印影削除・復活機能
		- 3.22.2.3. 代理処理時の印影
		- 3.22.2.4. APIを利用したワークフロー処理時の印影
		- 3.22.2.5. 自動承認、一括処理時の印影
		- 3.22.2.6. スマートフォンの印影
	- 3.22.3. 印影利用時の注意事項
- 3.23. 標準処理画面の非同期処理
	- 3.23.1. 対象の標準画面の処理
	- 3.23.2. 設定
		- 3.23.2.1. テナント単位設定
		- 3.23.2.2. フロー単位設定
		- 3.23.2.3. 案件単位設定
	- 3.23.3. 同期処理の特性、非同期処理の特性
		- 3.23.3.1. 同期処理の特性
		- 3.23.3.2. 同期処理のイメージ

- 3.23.3.3. 非同期処理の特性
- 3.23.3.4. 非同期処理のイメージ
- 3.23.4. 非同期処理の状況確認
	- 3.23.4.1. 非同期処理ステータス画面の場所
	- 3.23.4.2. 非同期処理ステータス画面の情報の説明
- 3.23.5. 標準画面の非同期的な処理に関する注意事項
- 3.24. インポート/エクスポート
	- 3.24.1. エクスポートの仕様
	- 3.24.2. インポートの仕様
		- 3.24.2.1. バージョンを持たないマスタ定義のインポート什様
		- 3.24.2.2. バージョンを持つマスタ定義のインポート仕様
		- 3.24.2.3. 処理順序
		- 3.24.2.4. マスタ定義インポート時の整合性チェック
		- 3.24.2.5. ロケール情報のインポート仕様
- 3.25. 処理対象者標準プラグイン結果キャッシュ
	- 3.25.1. 処理対象者標準プラグイン結果キャッシュとは
	- 3.25.2. 処理対象者標準プラグイン結果キャッシュの対象
	- 3.25.3. 処理対象者標準プラグイン結果キャッシュの単位
	- 3.25.4. 処理対象者標準プラグイン結果キャッシュのライフサイクル
		- 3.25.4.1. 処理対象者標準プラグイン結果キャッシュが作成されるタイミング
		- 3.25.4.2. 処理対象者標準プラグイン結果キャッシュが更新されるタイミング
		- 3.25.4.3. 処理対象者標準プラグイン結果キャッシュが削除されるタイミング
- 3.26. 対象者を展開する日付
	- 3.26.1. 申請基準日で各対象者を展開
	- 3.26.2. 申請基準日以外で各対象者を展開
		- 3.26.2.1. 申請基準日以外での申請者
		- 3.26.2.2. 申請基準日以外での処理権限者の展開/再展開
		- 3.26.2.3. 申請基準日以外での確認対象者の展開/再展開
		- 3.26.2.4. 申請基準日以外での案件操作権限者の展開/再展開
		- 3.26.2.5. 申請基準日以外での振替先の展開/再展開
- 3.27. 一括処理対象者変更
	- 3.27.1. 当該機能の利用目的
	- 3.27.2. 当該機能について
	- 3.27.3. 基準日について
	- 3.27.4. 他の機能との関連について
- 3.28. 振替、および一括処理対象者変更の履歴表示
	- 3.28.1. 他の機能との関連について
- 3.29. タイムゾーン
	- 3.29.1. IM-Workflow で利用する日付とタイムゾーン
- 3.30. 申請者承認防止処理
	- 3.30.1. 承認防止パターン
- 3.31. 遷移先プラグインに関する設定
	- 3.31.1. 遷移先プラグインの設定
		- [3.31.1.1.](#page-27-0) 設定方法
- 3.32. トランザクションデータ
	- 3.32.1. トランザクションファイルの保存先の変更
		- [3.32.1.1.](#page-27-0) 設定
	- 3.32.2. トランザクションファイルの圧縮
		- [3.32.2.1.](#page-27-0) 設定方法
	- 3.32.3. トランザクションファイルの履歴削除 [3.32.3.1.](#page-27-0) 設定方法
- 3.33. 案件情報エクスポート
	- 3.33.1. 案件情報エクスポート
		- 3.33.1.1. [案件操作画面からエクスポート](#page-27-0)
		- 3.33.1.2. REST API[を利用したエクスポート](#page-240-0)
	- 3.33.2. エクスポートされるデータ
		- 3.33.2.1. [データベース](#page-27-0)
		- 3.33.2.2. [ストレージ](#page-27-1)
	- 3.33.3. 案件情報インポート
		- 3.33.3.1. [インポート画面からインポート](#page-27-0)

■ 3.33.3.2. REST API[を利用したインポート](#page-240-0)

- 3.34. 案件ログ情報参照
	- 3.34.1. 案件ログ情報参照
		- 3.34.1.1. [案件操作画面からの参照](#page-27-0)
		- 3.34.1.2. RFST API[を利用した参照](#page-240-0)
- 3.35. 申請/承認処理概要
- 4. ジョブ
	- 4.1. ジョブ一覧
	- 4.2. 参照者再展開ジョブ
- 5. 設定
	- 5.1. 設定一覧
		- 5.1.1. システム単位の設定
			- 5.1.1.1. システム設定
			- 5.1.1.2. デザイナ設定
			- 5.1.1.3. キャッシュ設定
		- 5.1.2. テナント 単位の設定
			- 5.1.2.1. 一覧表示画面の設定
			- 5.1.2.2. フローグループの設定
			- 5.1.2.3. 管理グループの設定
			- 5.1.2.4. 代理の設定
			- 5.1.2.5. 標準組織の設定
			- 5.1.2.6. 一時保存機能の設定
			- 5.1.2.7. 一括処理機能・一括確認機能の設定
			- 5.1.2.8. フロー画像出力機能の設定
			- 5.1.2.9. 根回しの設定
			- 5.1.2.10. 通知の設定 (メール/ IMBox 定義)
			- 5.1.2.11. バージョンの設定
			- 5.1.2.12. 自動処理、自動催促の設定
			- 5.1.2.13. アーカイブの設定
			- 5.1.2.14. アラートの設定
			- 5.1.2.15. リスナーの設定
			- 5.1.2.16. データ保存の設定
			- 5.1.2.17. ポップアップウィンドウサイズの設定
			- 5.1.2.18. 入力項目の設定
			- 5.1.2.19. GreyBoxのz-indexの設定
			- 5.1.2.20. 案件終了時のタスクアーカイブファイル作成省略の設定
			- 5.1.2.21. 印影設定
			- 5.1.2.22. ショートカットアクセスURLの設定
			- 5.1.2.23. スマートフォン用ユーザコンテンツのスキップ設定
			- 5.1.2.24. 標準画面の処理の同期/非同期設定
			- 5.1.2.25. 申請者除外設定
			- 5.1.2.26. 全角「%」、「\_」のエスケープ設定
			- 5.1.2.27. 処理対象ユーザの所属情報取得方法設定
			- 5.1.2.28. インポート/エクスポートファイルのアップロード/ダウンロード設定
			- 5.1.2.29. トランザクションファイル (XMLファイル)圧縮可否
			- 5.1.2.30. 複数の処理対象者プラグインから展開されたユーザ情報をマージする処理方式
			- 5.1.2.31. 組織フィルタリング設定
			- 5.1.2.32. 案件一覧の設定
			- 5.1.2.33. 担当組織の表示設定
			- 5.1.2.34. フロー情報、履歴情報の設定
			- 5.1.2.35. 表示条件と絞込み条件の申請者
			- 5.1.2.36. 過去案件一覧の設定
			- 5.1.2.37. 申請一覧の設定
			- 5.1.2.38. トランザクションファイルの履歴削除の設定
			- 5.1.2.39. 処理期限自動処理実行時の通知ユーザの設定
			- 5.1.2.40. IM-MessageHub機能を利用した通知機能の使用可否
			- 5.1.2.41. 自動処理の処理依頼通知設定
			- 5.1.2.42. ユーザデータID設定方式
			- 5.1.2.43. 検索画面の組織セット表示設定
			- 5.1.2.44. アクション処理ロジックフロー連携のマッピング方法

- 5.1.2.45. ルート定義の保存先の設定
- 5.1.2.46. 「申請一覧」画面 · 「案件一覧」画面のグローバルメニューの表示の制御
- 5.1.2.47. 「フロー情報」画面の処理対象者確認リンクの制御
- 5.1.2.48. アクション処理実行前にフロー情報を更新するかの設定
- 5.2. カラムサイズの拡張
	- 5.2.1. 案件名のカラムサイズ設定
	- 5.2.2. 申請・処理時コメントのカラムサイズ設定
	- 5.2.3. 確認時コメントのカラムサイズ設定
	- 5.2.4. 添付ファイル名のカラムサイズ設定
	- 5.2.5. ノード設定名のカラムサイズ設定
	- 5.2.6. 横配置・縦配置ノードで展開するノード名のカラムサイズ設定
- 6. API
	- $-6.1.$  REST API
		- 6.1.1. REST API[について](#page-304-0)
		- 6.1.2. [認証方式](#page-304-1)
		- [6.1.3.](#page-305-0) 認可
		- 6.1.4. [エンドポイントプレフィックス](#page-305-1)
		- $-6.1.5.$  [Swagger](#page-305-2)
		- 6.1.6. [タスクステータス](#page-306-0)
		- 6.1.7. [リクエストパラメータ共通仕様](#page-47-0)
		- 6.1.8. [レスポンスデータ共通仕様](#page-47-1)
		- 6.1.9. [エンドポイント](#page-48-0)
			- 6.1.9.1. [未完了案件情報](#page-48-1)
			- 6.1.9.2. [未完了案件ノード情報](#page-49-0)
			- 6.1.9.3. [申請情報](#page-49-1)
			- 6.1.9.4. [過去案件情報](#page-49-2)
			- 6.1.9.5. [添付ファイル情報](#page-50-0)
			- 6.1.9.6. [ワークフロー権限情報](#page-50-1)
			- 6.1.9.7. [ブックマーク情報](#page-51-0)
			- 6.1.9.8. [完了案件情報](#page-51-1)
			- 6.1.9.9. [フローグループ定義情報](#page-52-0)
			- 6.1.9.10. [フローグループ情報](#page-0-0)
			- 6.1.9.11. [一覧表示パターン情報](#page-45-1)
			- 6.1.9.12. [メンテナンス](#page-45-2)
			- [6.1.9.13.](#page-45-3) 管理情報
			- [6.1.9.14.](#page-45-4) 案件情報
			- [6.1.9.15.](#page-499-0) Mv検索情報
			- 6.1.9.16. [ワークフロープラグイン情報](#page-45-5)
			- [6.1.9.17.](#page-45-6) 印影情報
			- 6.1.9.18. [一時保存情報](#page-45-7)
			- 6.1.9.19. [利用者ノード設定情報](#page-45-8)
			- 6.1.9.20. [ワークフローユーザ情報](#page-45-9)
			- 6.1.9.21. [ワークフローパラメータ情報](#page-45-10)
- 7. 付録
	- 1. IM-BloomMaker
		- 1. アクションアイテム
			- 1.1. 遷移元画面に戻る
			- 1.2. 一時保存モーダルを表示する
			- 1.3. 申請モーダルを表示する
			- 1.4. 処理モーダルを表示する
			- 1.5. 確認モーダルを表示する
			- 1.6. 案件を申請する
			- 1.7. 案件を承認する
			- 1.8. 案件を再申請する
			- 1.9. 起票案件を申請する
			- 1.10. 案件申請情報を一時保存する
			- 1.11. 案件を確認する
			- 1.12. 案件を差戻しする
			- 1.13. 案件を取止めする
			- 1.14. 案件を否認する

- 1.15. 案件を承認終了する
- 1.16. 案件処理を保留する
- 1.17. 案件処理を保留解除する
- 2. 「申請一覧」「案件一覧」画面から遷移時に受け取れるパラメータ
- 3. ユーザコンテンツの権限チェック
- 4. IM-FormaDesigner / IM-BIS 連携フローの追加処理
	- 4.1. 入力値
	- 4.2. 出力値
	- 4.3. 追加処理
- 5. 標準処理画面の相違点
- 6. コピー新規の実装方法
	- 6.1. [コピー新規の実装方法](#page-27-1)
	- 6.2. IM-BloomMaker [のコピー新規の実装方法](#page-573-0)
	- 6.3. IM-LogicDesigner [を使用した前処理の実装手順](#page-605-0)
	- 6.4. [コンテンツ画面の設定](#page-48-0)

# 改訂情[報](#page-4-0)

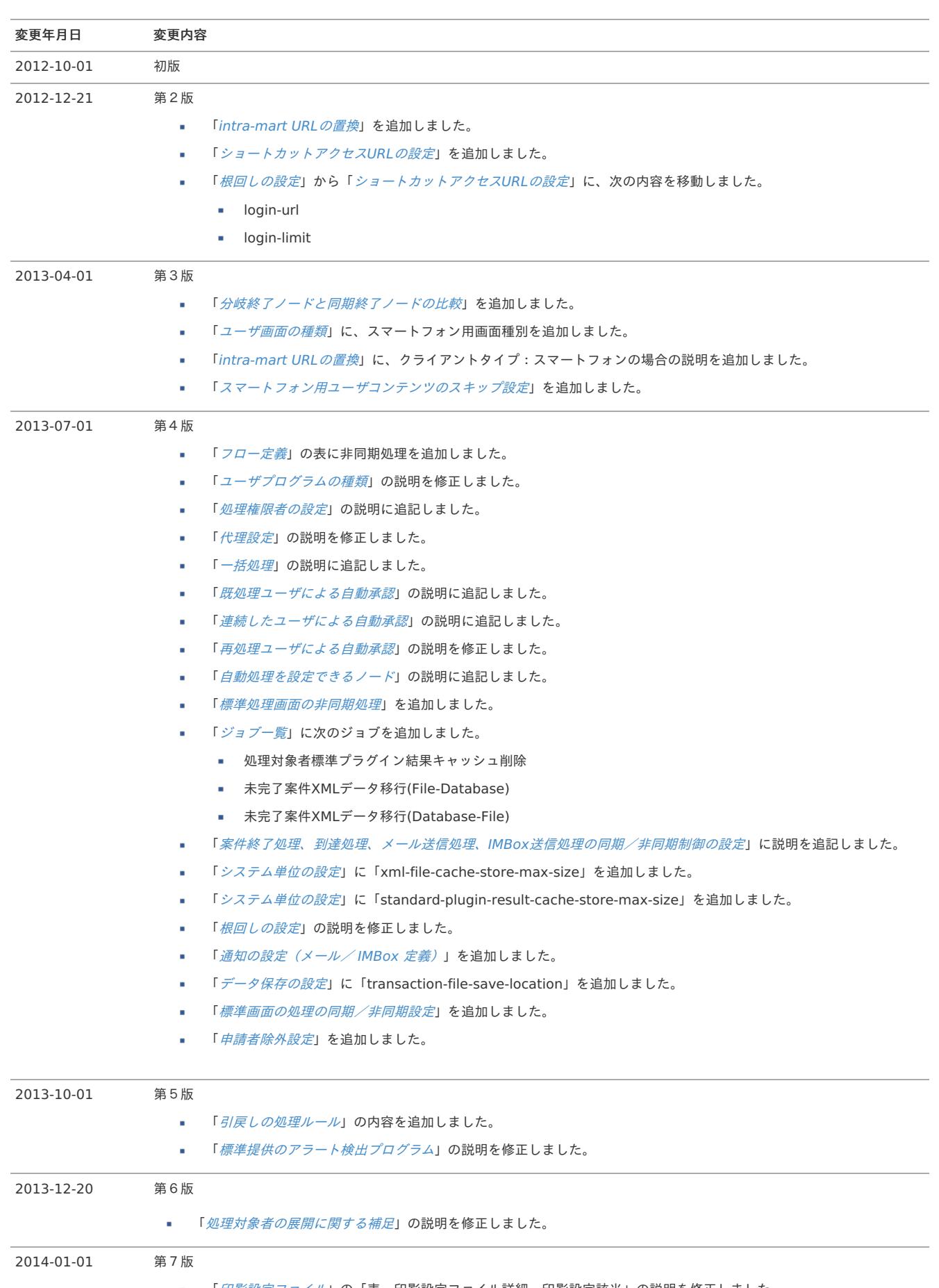

■ 「*[印影設定ファイル](index.html#document-texts/detail_guide/seal/seal_setting/detail_guide_101)*」の「表.印影設定ファイル詳細-印影設定該当」の説明を修正しました。

「[ジョブ一覧](index.html#document-texts/job_guide/job_guide_1)」の「印影」の説明を修正しました。

「[引戻しの処理ルール](index.html#document-texts/detail_guide/process/detail_guide_62)」の説明を修正しました。  $\mathbf{r}$  .

■ 「[代理](index.html#document-texts/detail_guide/process_target/substitute/index)」に、代理有効期間より前時点における、代理元処理済みデータの参照に関する記述を追記しました。

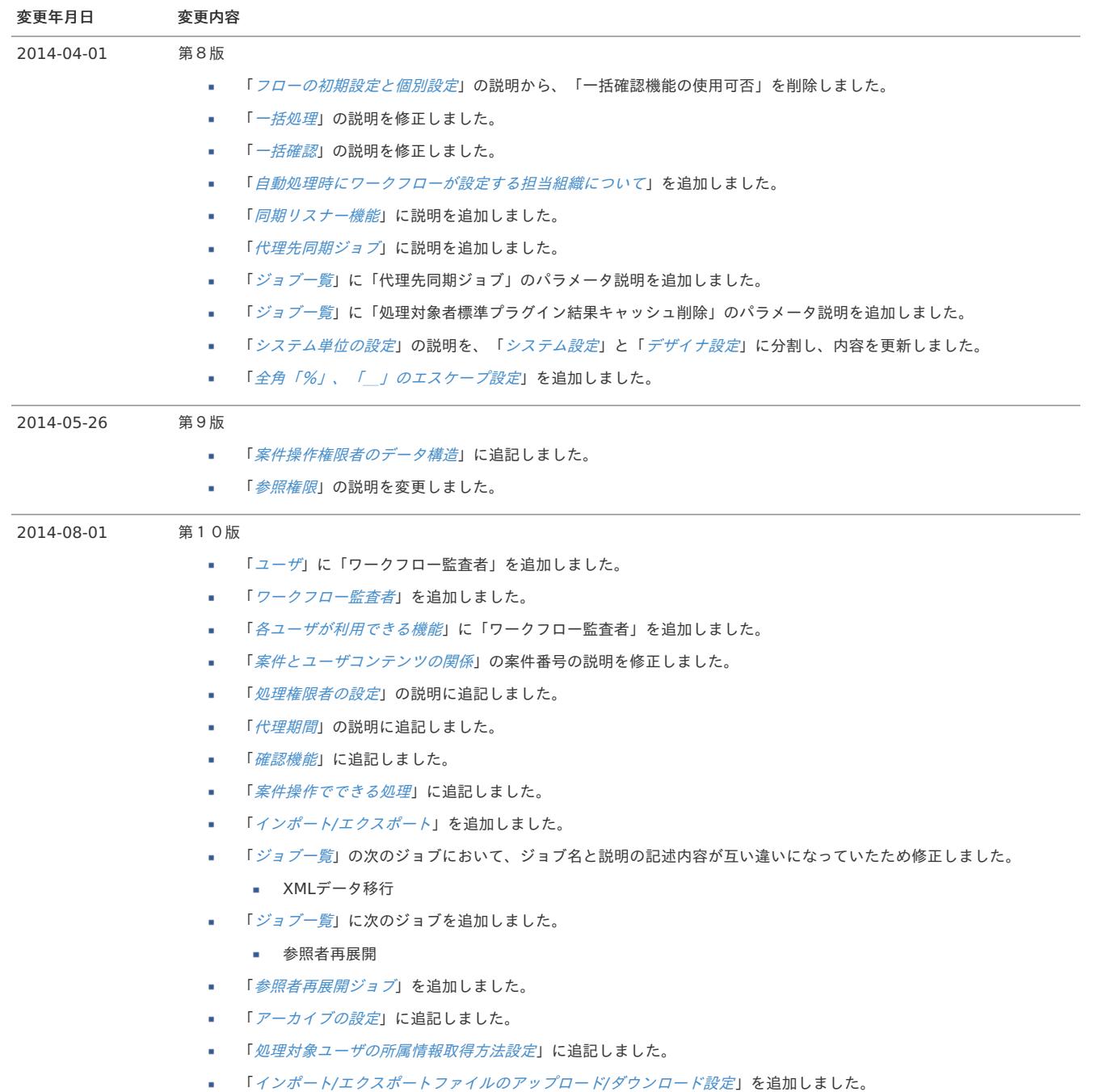

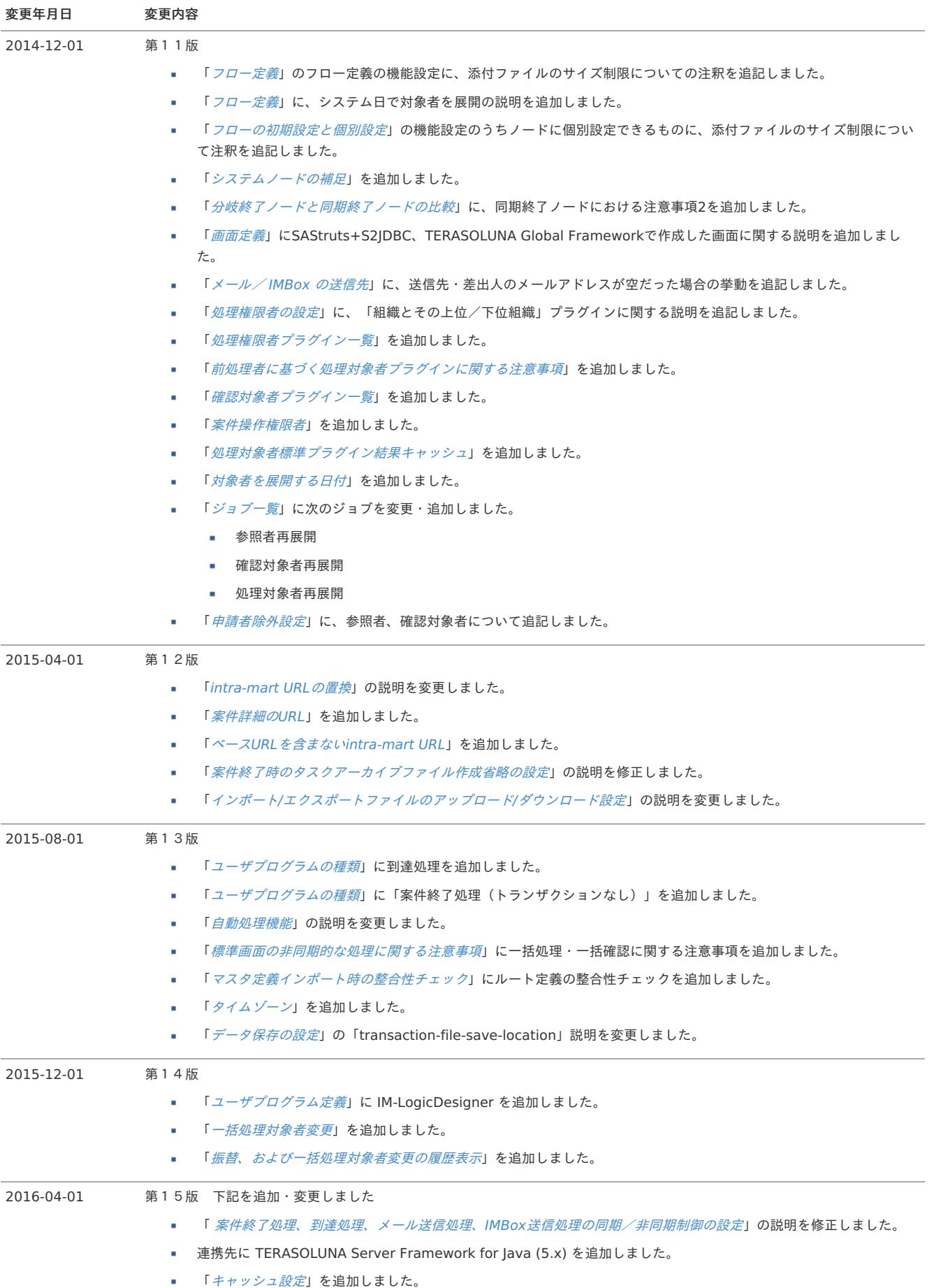

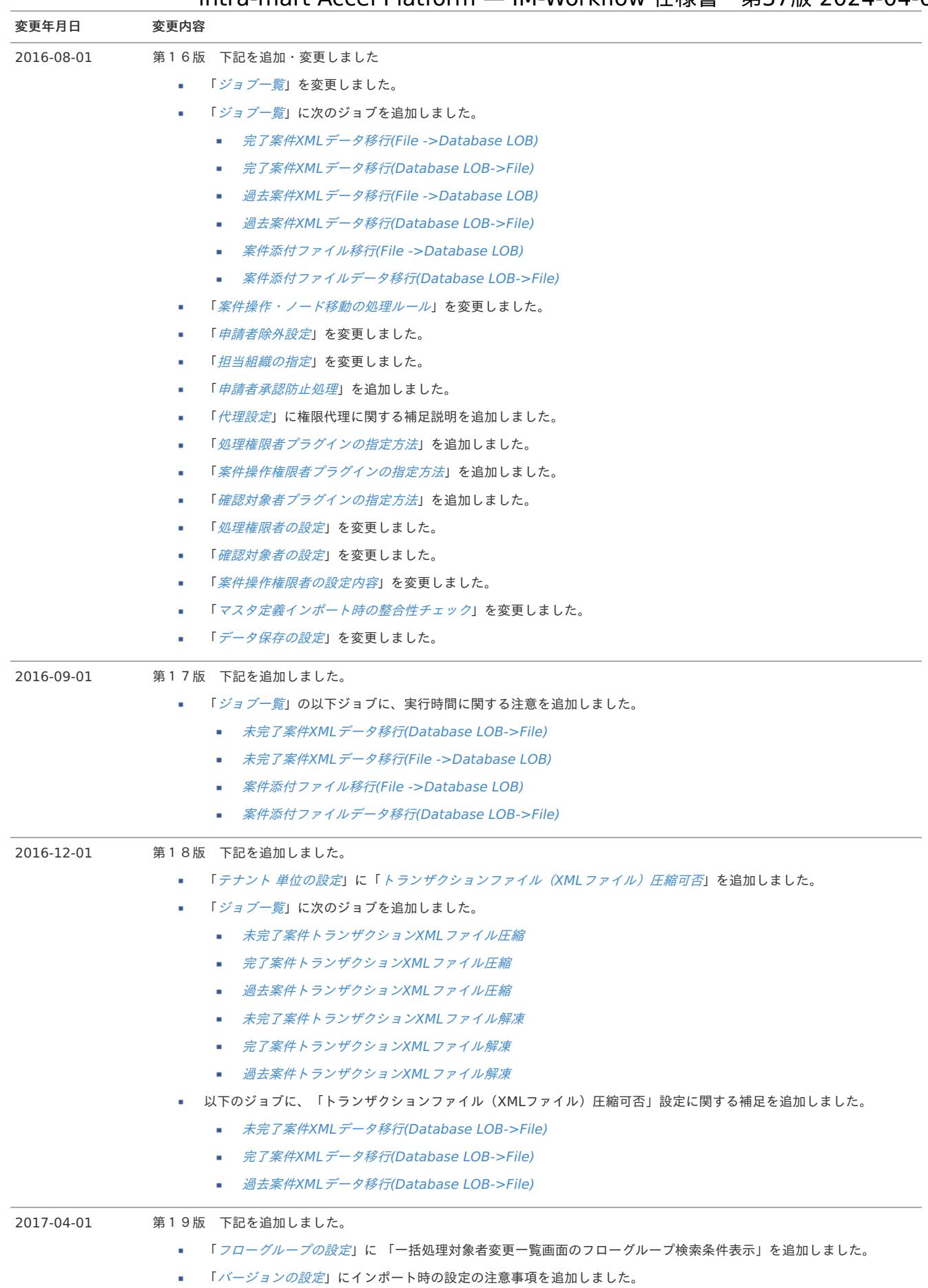

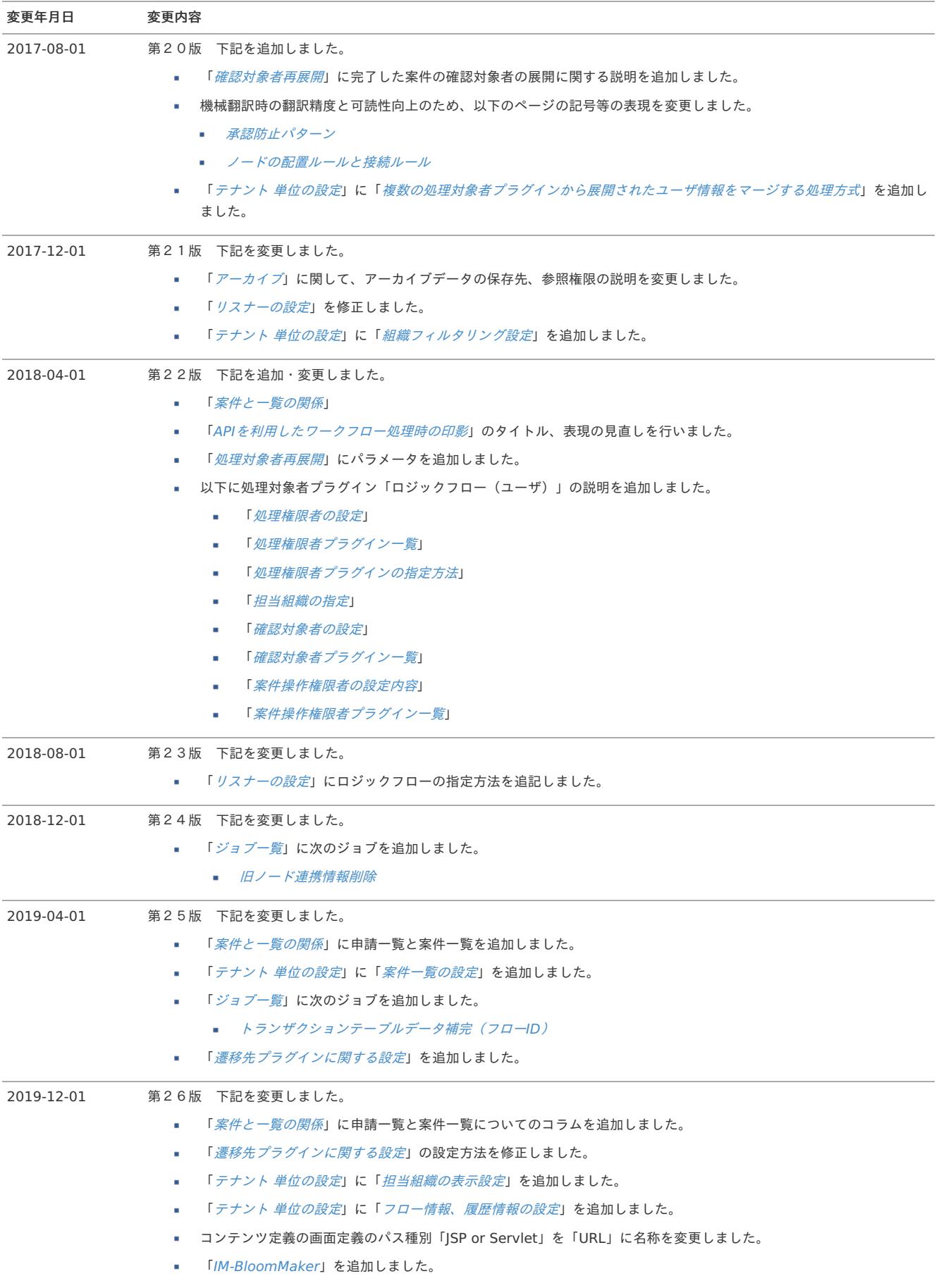

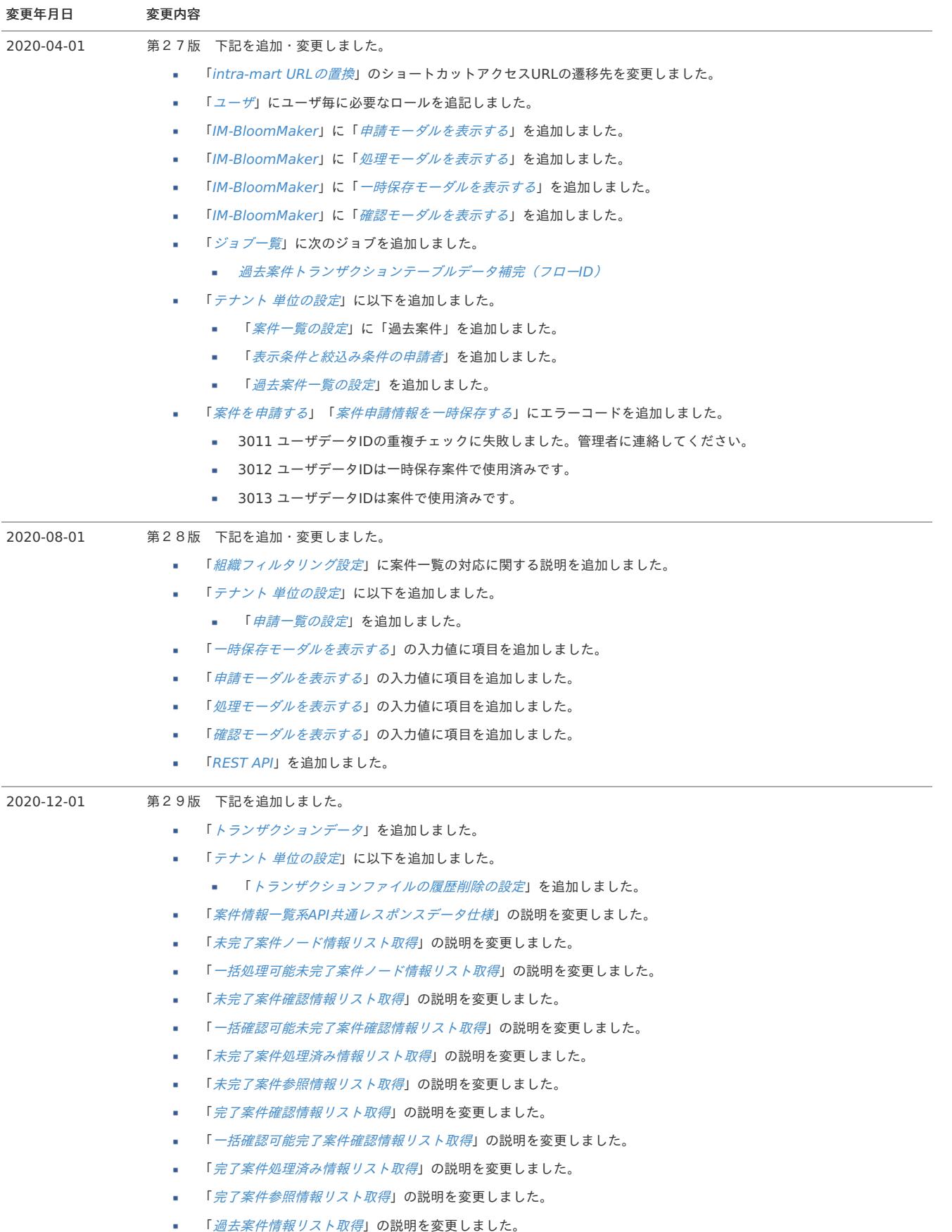

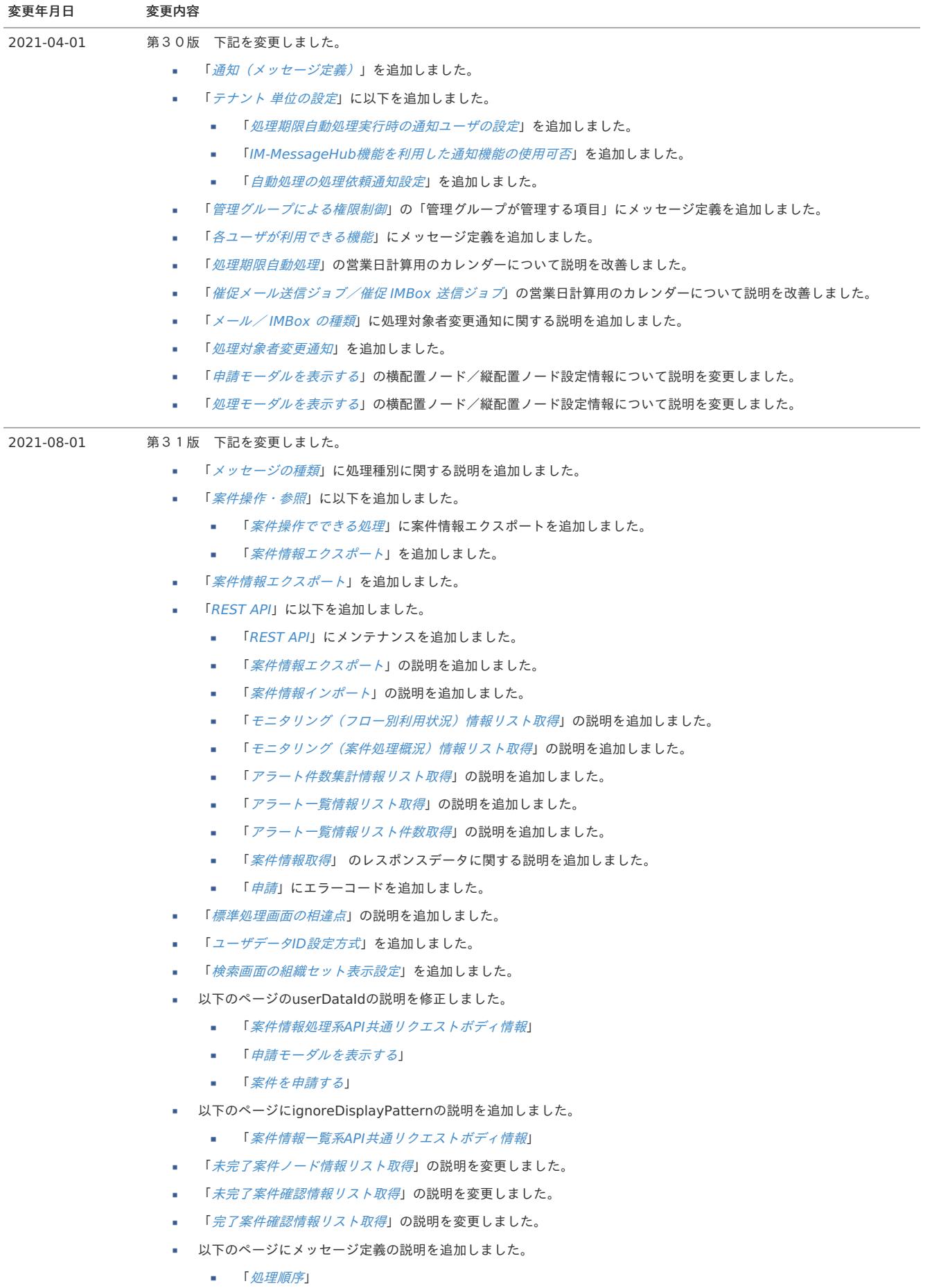

■ 「[マスタ定義インポート時の整合性チェック](index.html#document-texts/detail_guide/import_export/import_spec/detail_guide_120)」

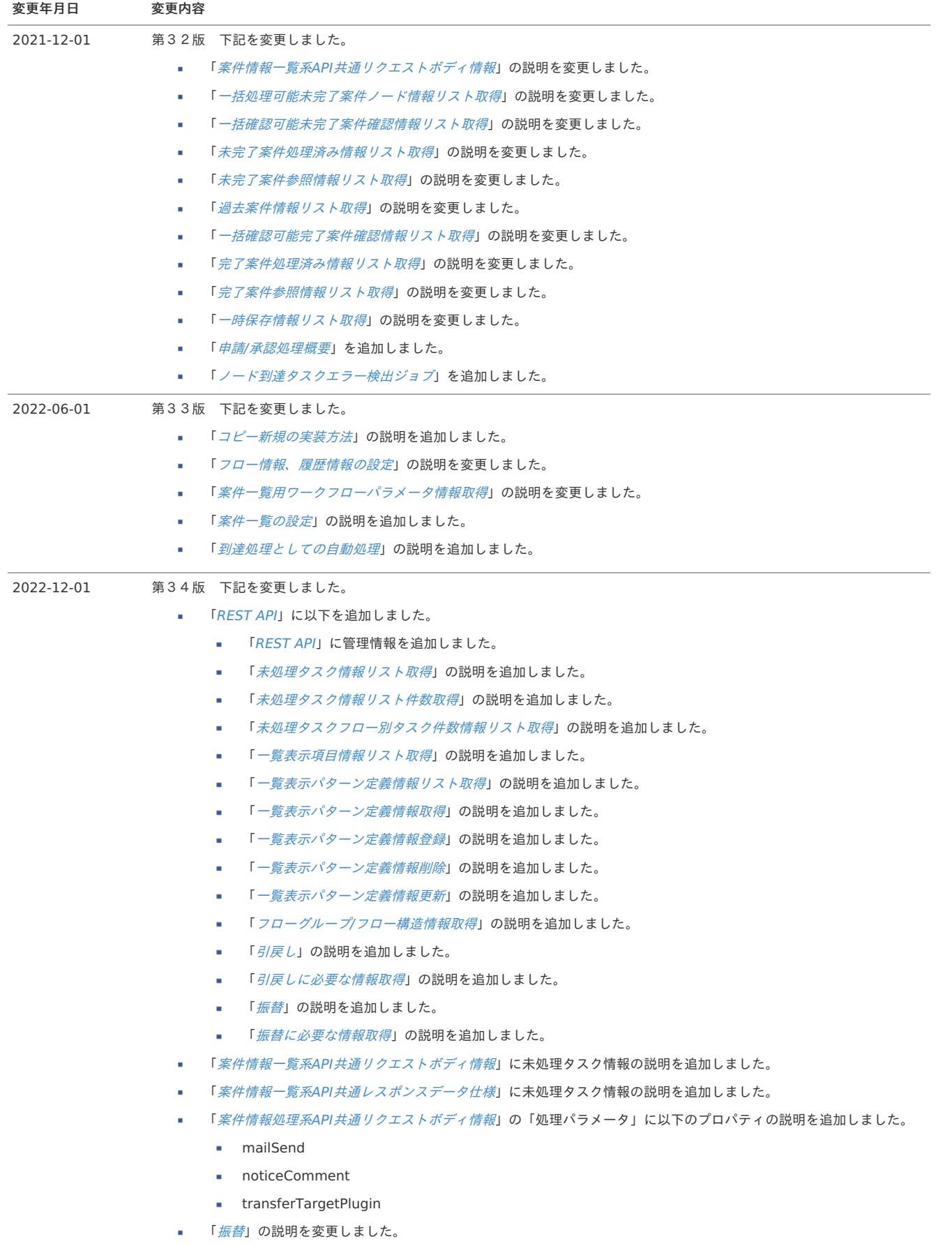

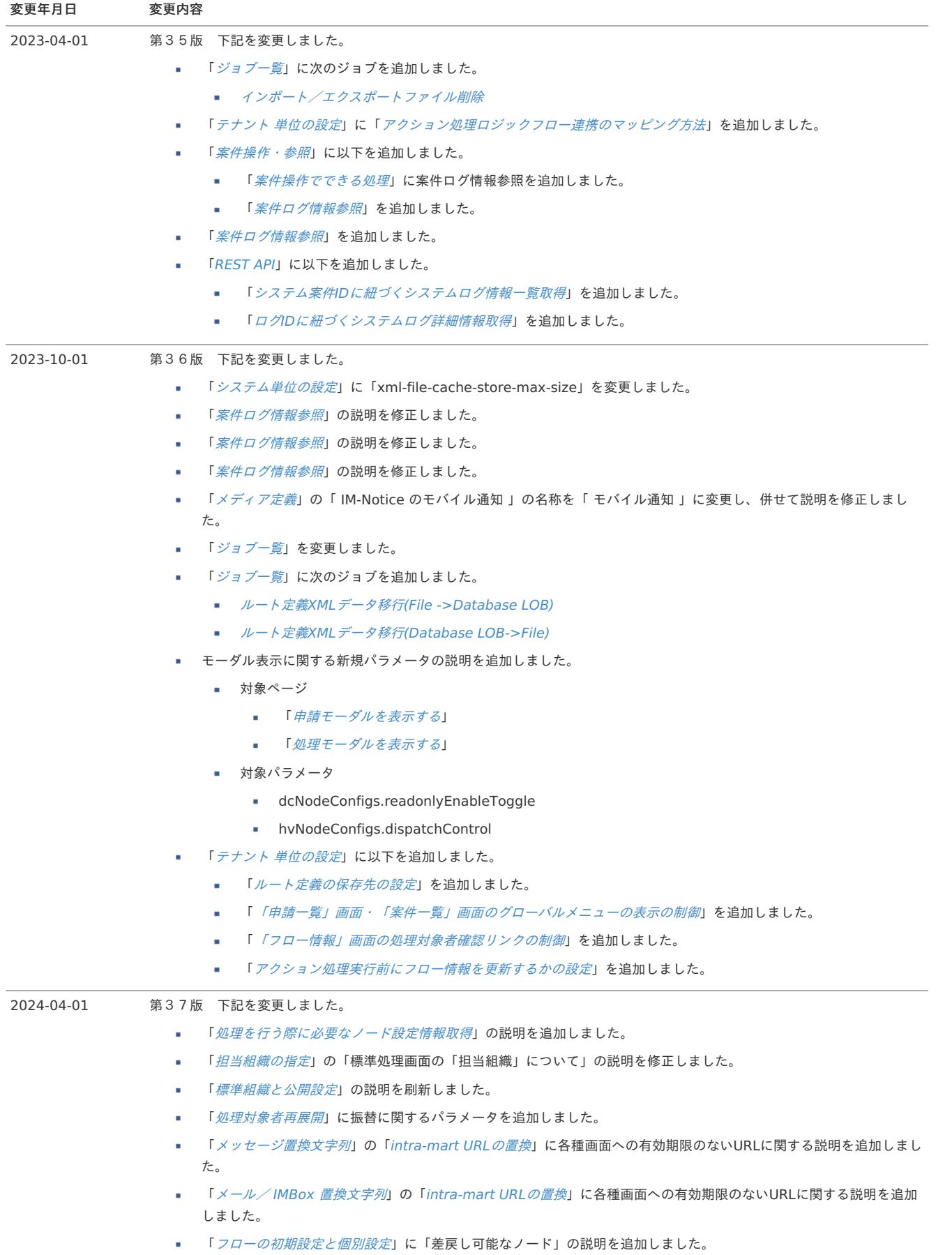

# 概[要](#page-4-0)

IM-Workflow はワークフローの処理内容および処理順序を示す「フロー定義」に従います。 実際のワークフロー処理である「案件」を進捗させます。 物品購入のワークフローを例にすると、フロー定義は物品購入の申請画面や承認の順番を示します。 案件は物品の購入申請から最終的な承認までの処理を示します。

#### 全体像

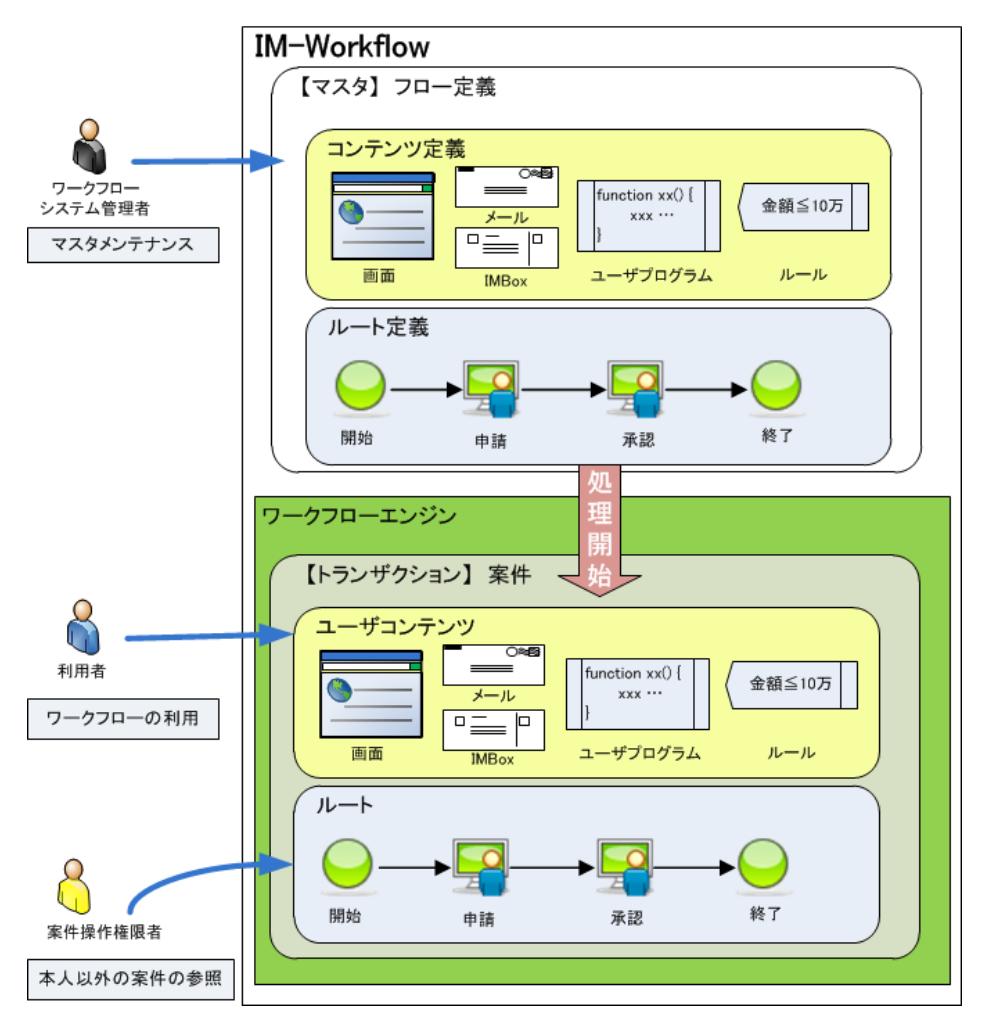

# 特[徴](#page-4-0)

IM-Workflow には以下の特徴があります。

「コンテンツ定義」と「ルート定義」を「フロー定義」にて疎結合で結ぶことにより、処理順序の変更による処理内容への影響、およびその逆の影響 × を最小限に留めることができます。

また、処理内容と処理順序をN対Nで組み合わせることにより、マスタ定義の再利用性を上げることができます。

- フローを動的に変更する処理要素「動的承認ノード」、「縦配置ノード」、「横配置ノード」をルートに定義した範囲内で、ワークフローの処理中に 利用者が次の処理者の決定や、処理順の変更ができます。
- 「確認」機能を使用することで、案件の処理に影響を与えずに案件を確認してコメントの追加や確認履歴を残すことができます。
- ワークフローの処理中に案件の任意の場所に移動できる「案件操作・参照」機能があります。
- これにより処理者不在によるワークフローの停止などに対応できます。
- 本人以外の案件を「案件操作・参照」機能で参照できます。
- 完了した案件を別テーブルに移すことにより、データ量増加による処理速度の低下を防ぎます。

### 認[可](#page-4-0)

IM-Workflow の機能を利用するにあたり、intra-mart Accel Platform が提供する認可の設定が必要です。 認可とは、条件(誰が)、リソース(何を)、アクション(どうする) から、許可・不許可を解決する機能です。 リソースには、会社、メニュー項目、画面・処理といった種類があります。

例えば、あるユーザが会社Aに属する組織を検索する場合、そのユーザに対して会社Aへの参照権限が許可されている必要があります。

以降の記述は、サンプルデータセットアップを行った際の認可設定を前提とします。

# ユー[ザ](#page-4-0)

IM-Workflow では利用目的に応じてユーザを定義しており、各ユーザが利用できる機能が異なります。

#### **IM-Workflow** のユーザ

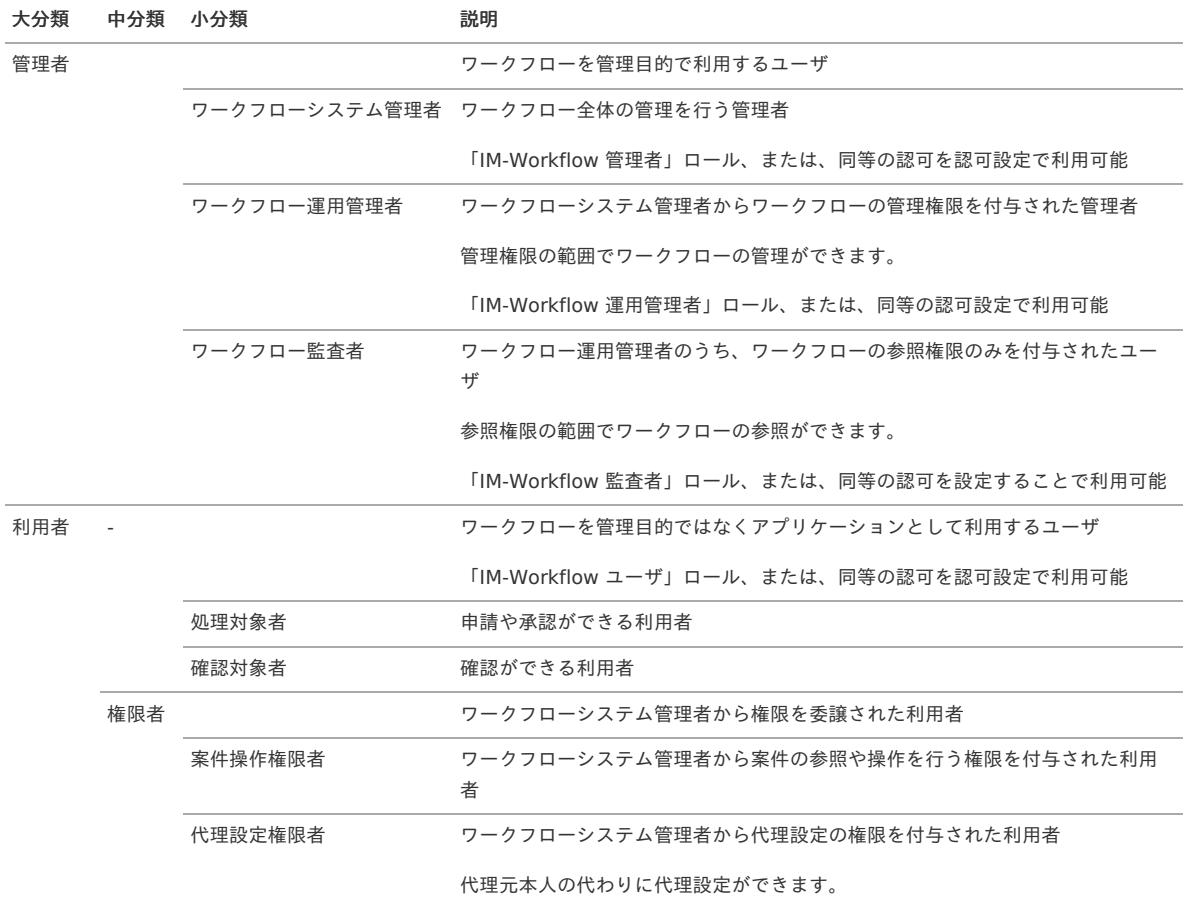

詳細については下記を参照してください。

#### ワークフローシステム管理[者](#page-4-0)

ワークフロー全体の管理を行う管理者で、マスタメンテナンスや他ユーザへの権限設定ができます。

# ワークフローシステム管理者

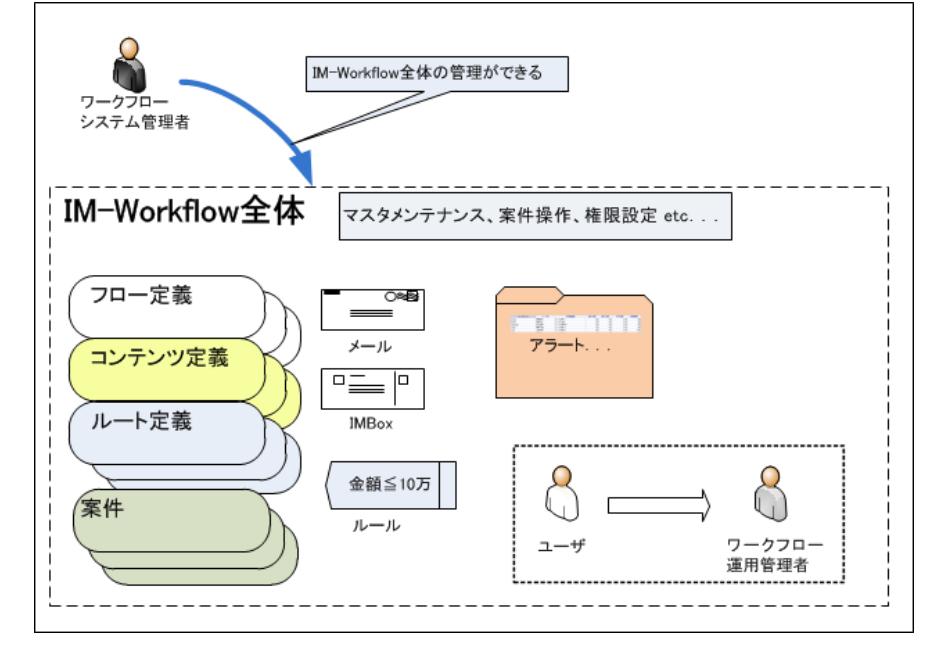

### ワークフロー運用管理[者](#page-4-0)

ワークフローシステム管理者から付与された権限の範囲でワークフローの管理を行える管理者です。

ワークフロー運用管理者

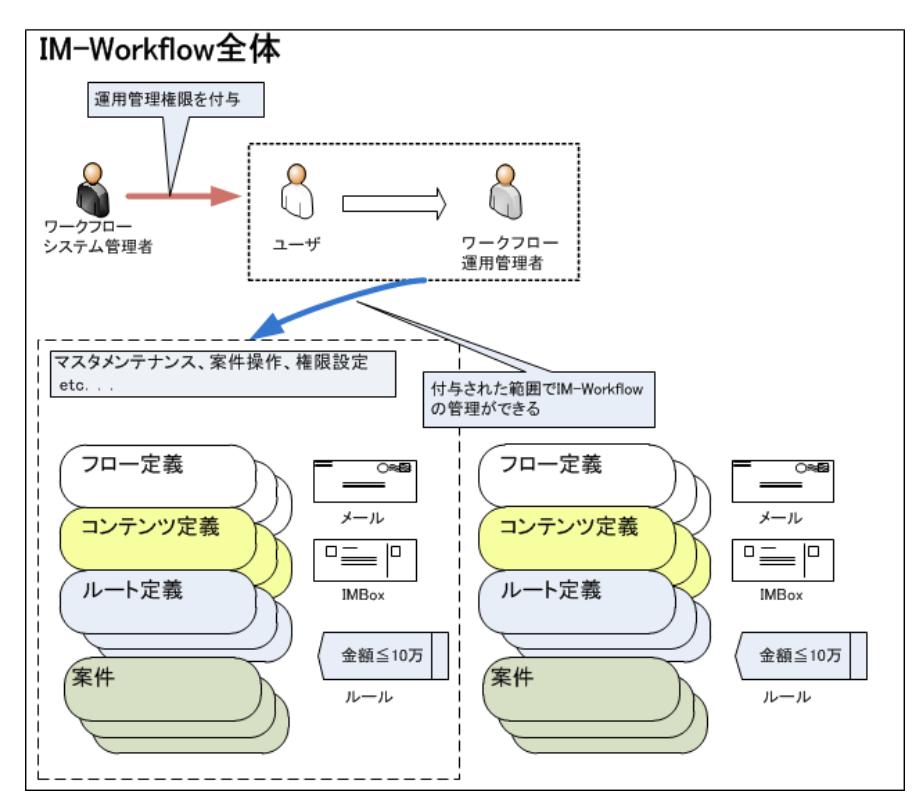

権限の範囲は下記「管理グループ」で制御します。

#### 管理グループによる権限制[御](#page-4-0)

「管理グループ」とはワークフローシステム管理者がワークフロー運用管理者に付与する権限の範囲のことです。

- ワークフロー運用管理者にしたいユーザのアクセス権限を管理グループに設定すると、そのアクセス権限に所属するユーザはワークフロー運用管理者  $\mathbf{r}$ が設定されます。
- ワークフロー運用管理者に管理させたい項目は、ワークフロー運用管理者が属する管理グループに設定します。
- テナント単位設定「管理グループ機能の使用可否」で管理グループの機能の使用可否を制御できます。

管理グループとワークフロー運用管理者

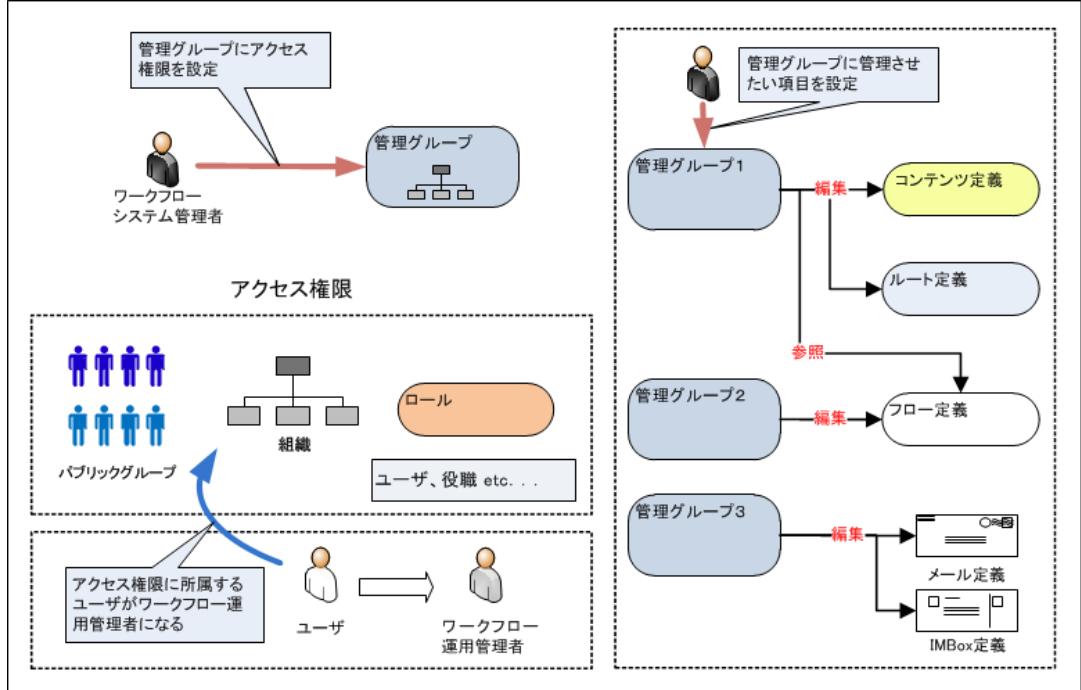

- 同じ管理グループに属する別のワークフロー運用管理者は、同じ項目を参照/編集することができます。  $\blacksquare$
- 管理グループに会社を設定した場合、ワークフロー運用管理者は設定した会社以外を参照できません。 ×
- 管理グループは下表の内容を管理します。

#### 管理グループが管理する項目

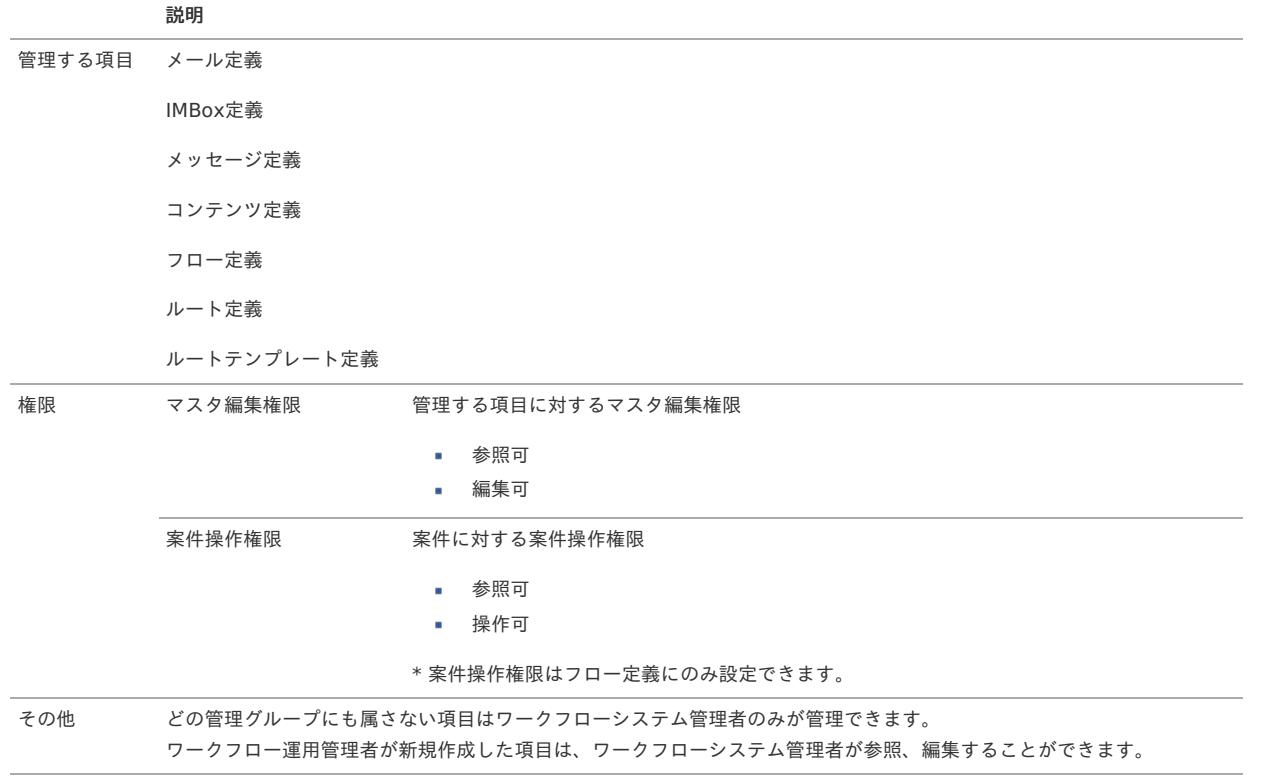

#### ワークフロー監査[者](#page-4-0)

ワークフロー運用管理者のうち、ワークフローの参照権限のみを付与されたユーザを指します。 参照権限の範囲でワークフローの参照ができます。

ワークフロー監査者にしたいユーザのアクセス権限をフロー定義に対する案件操作権限、マスタ編集権限とも参照に設定されている管理グループに設  $\mathbf{r}$ 定すると、そのアクセス権限に所属するユーザはワークフロー監査者が設定されます。

#### 処理対象[者](#page-4-0)

申請や承認ができる利用者のことです。 処理対象者の設定については「3.9 [処理対象](index.html#document-texts/detail_guide/process_target/index)」を参照してください。 処理対象者

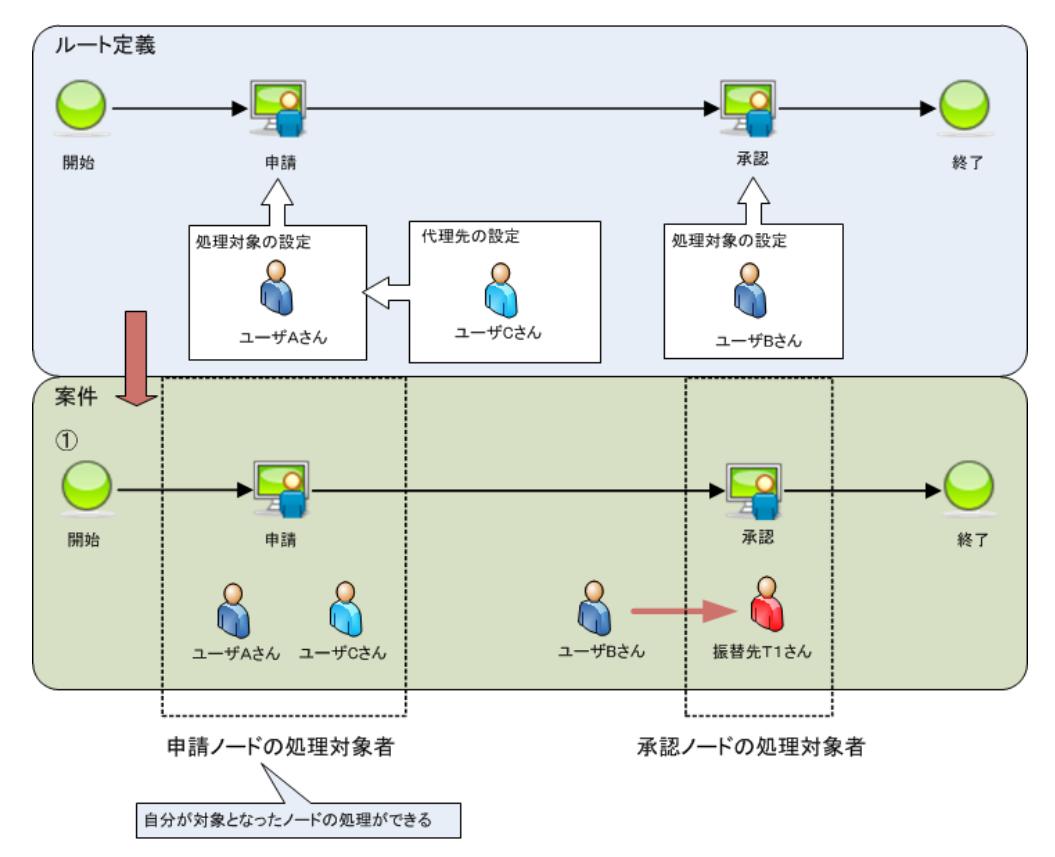

#### 確認対象[者](#page-4-0)

案件の確認ができる利用者のことです。

#### 確認対象者

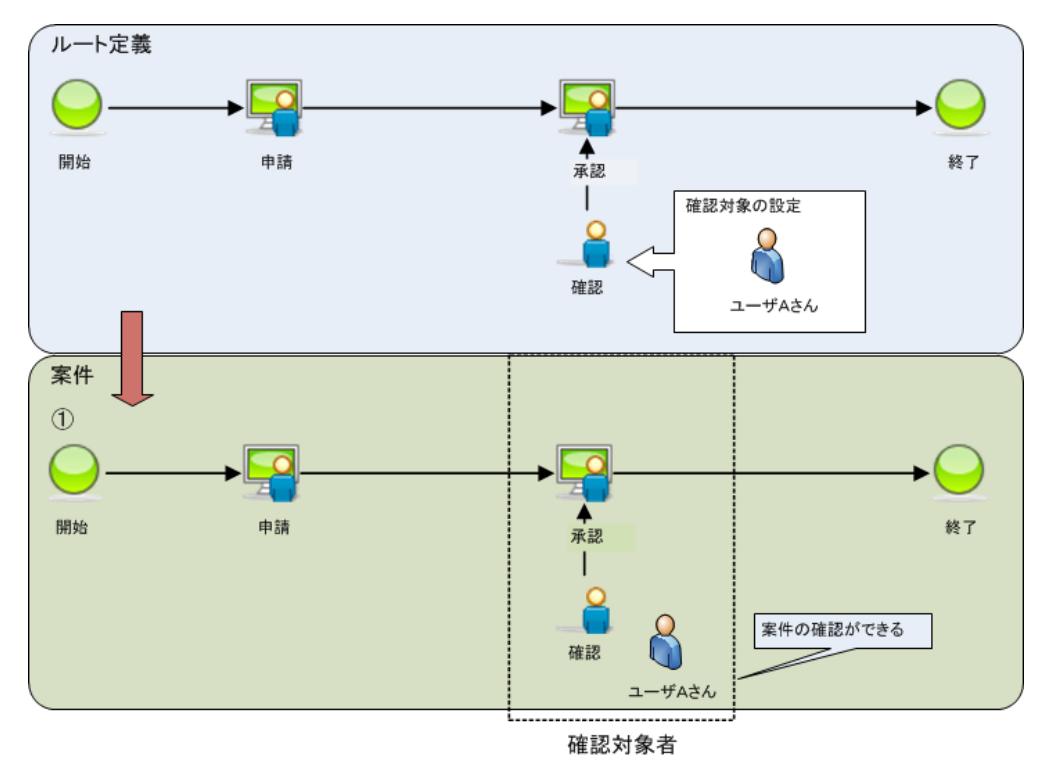

## 案件操作権限[者](#page-4-0)

案件操作権限者はワークフローシステム管理者から案件操作・参照の権限を付与された利用者のことです。

権限付与はフロー定義単位で行われます。

したがって、案件操作権限者は権限を与えられたフロー定義の案件に対して案件操作ができます。

また、権限として案件操作で行える処理は複数あり、ワークフローシステム管理者は複数の処理権限を個別に付与できます。

#### 案件操作権限者

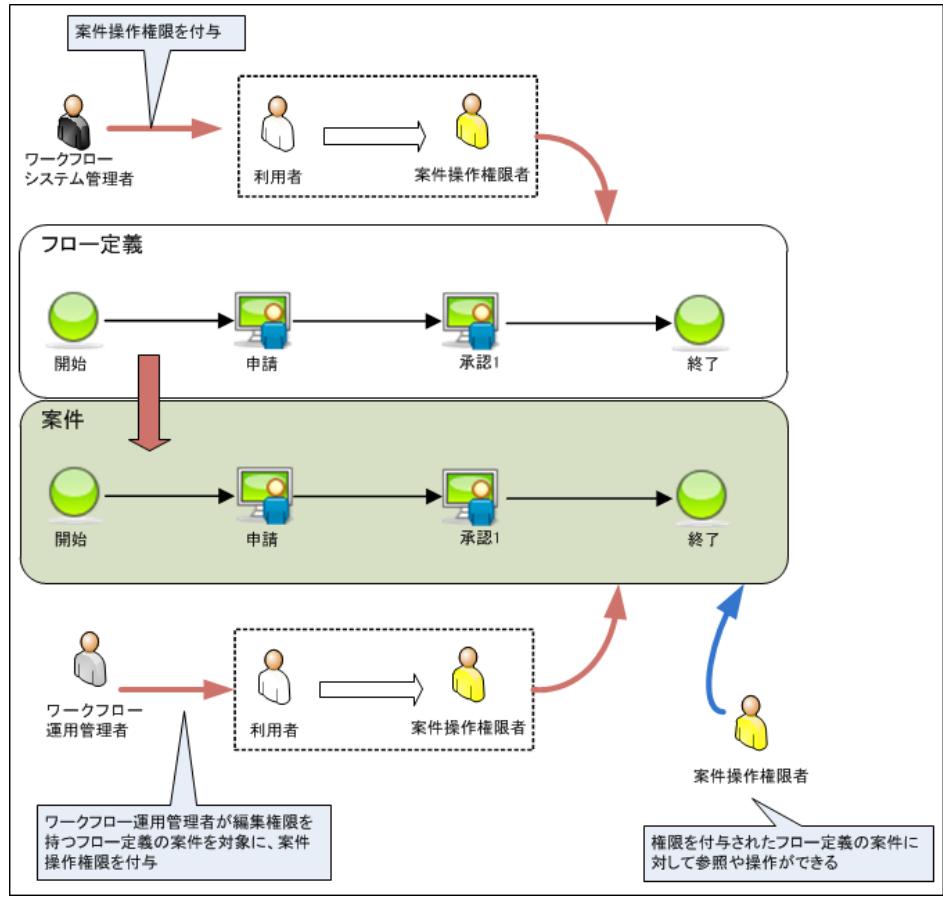

案件操作・参照の権限データ構造については下記を参照してください。

### 案件操作権限者のデータ構[造](#page-4-0)

案件操作権限者は、フロー定義の「参照者」設定から、申請基準日時点で有効なユーザを案件のトランザクションに展開します。 案件のトランザクションに展開されたユーザが案件操作権限者となり、案件に対して案件操作・参照権限を持ちます。

#### 案件操作権限者のデータ構造

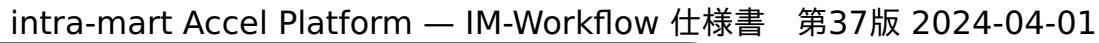

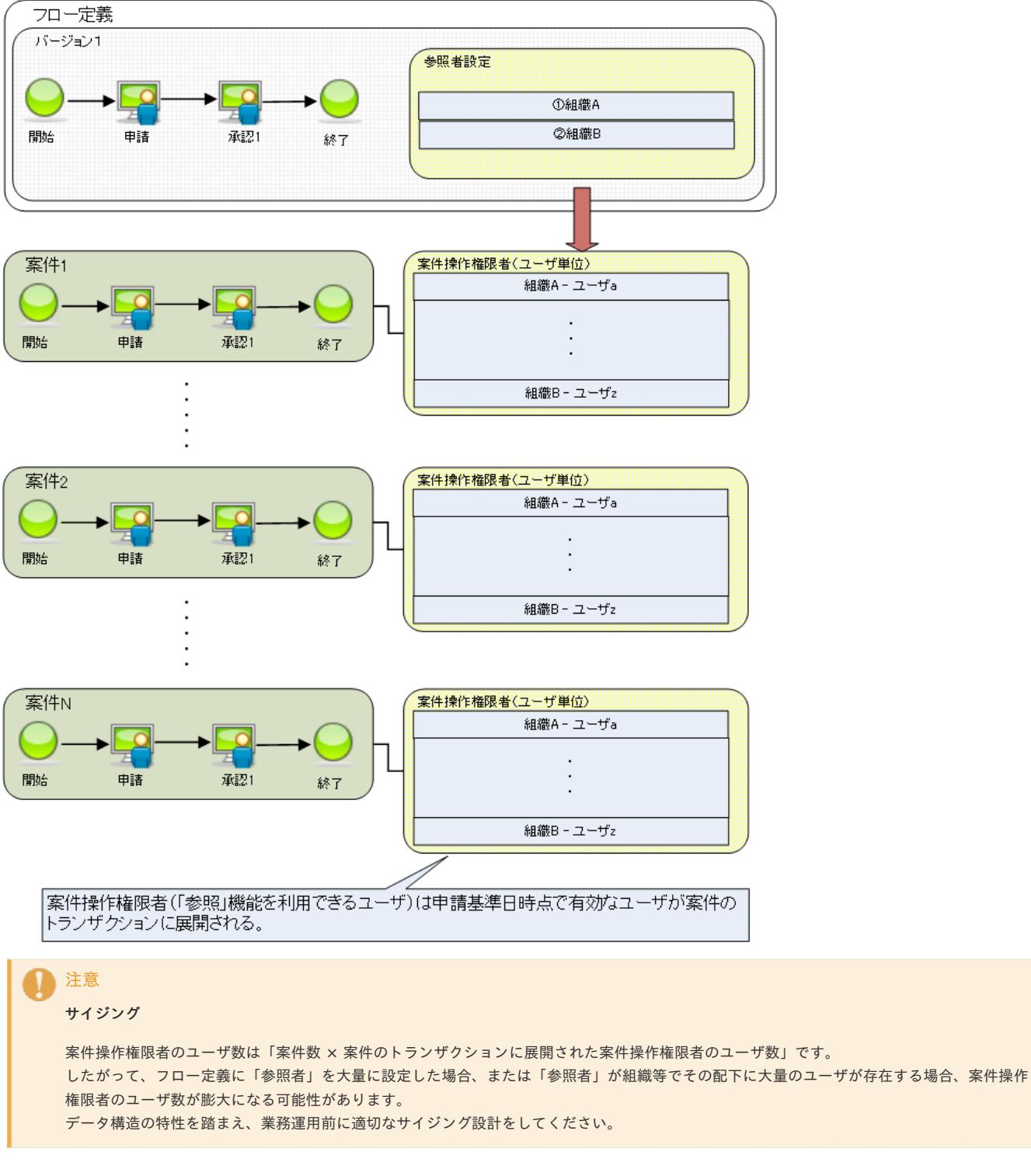

## 代理設定権限[者](#page-4-0)

代理設定権限者はワークフローシステム管理者から代理設定の権限を付与された利用者のことです。 代理元本人の代わりに、代理設定ができます。

#### 代理設定権限者

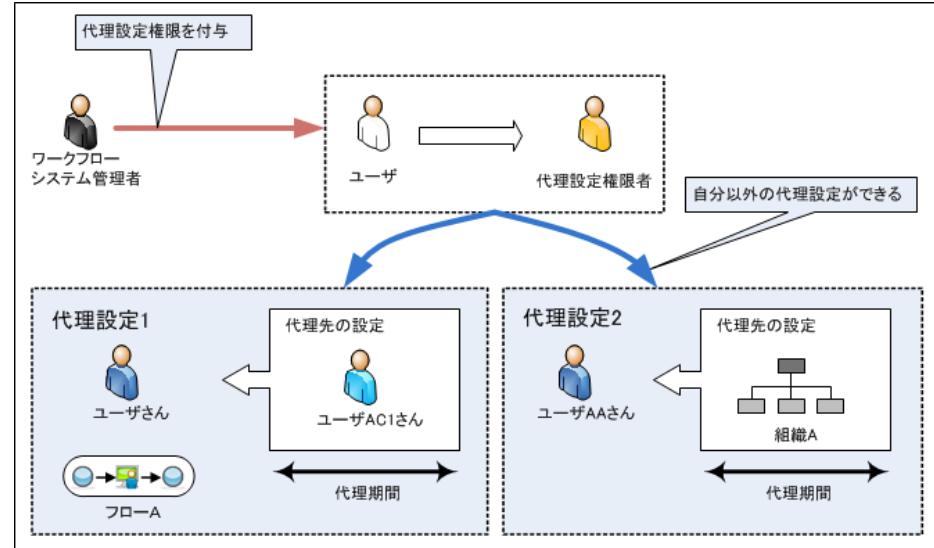

# 各ユーザが利用できる機[能](#page-4-0)

IM-Workflow の機能を利用するためには、ユーザに対するメニューの公開と下表の条件を満たす必要があります。

#### 機能を利用するための条件

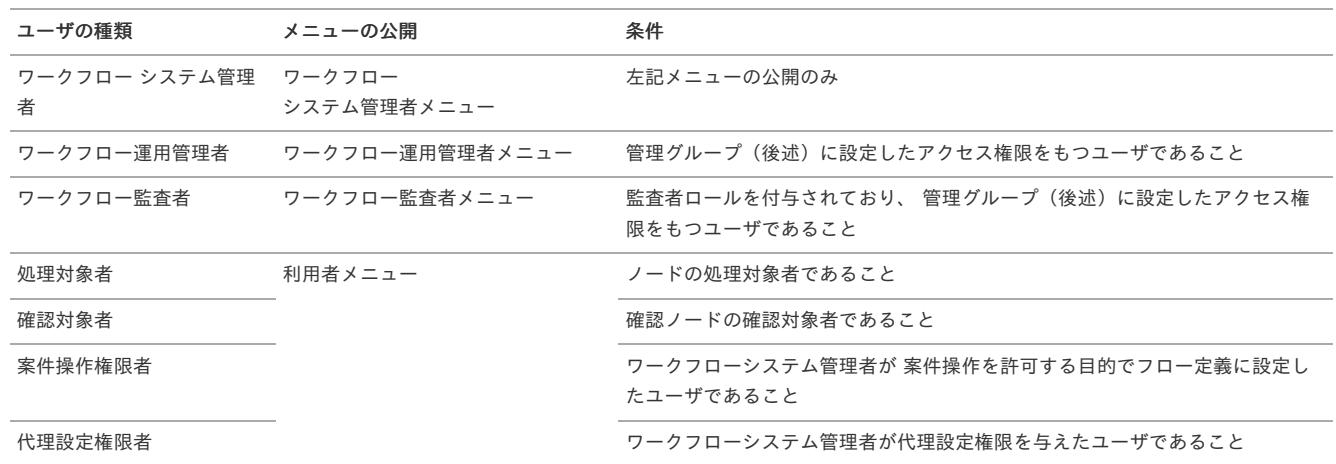

尚、ワークフローは遷移元のメニューでユーザの種類を特定し、特定したユーザで使用できる機能を制御します。

仮に1ユーザに対してワークフローシステム管理者メニューと利用者メニューの両方が公開されている状態で、ユーザが利用者メニューから遷移した場合は 利用者として扱います。

# ユーザの制御

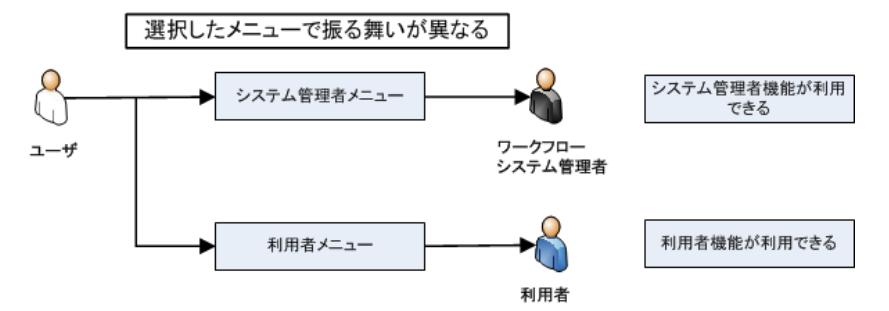

ユーザの種類によって使用できる機能を下表に示します。

# 使用できる機能< → :利用できる / △ :権限委譲された範囲で利用できる / ★ :利用できない>

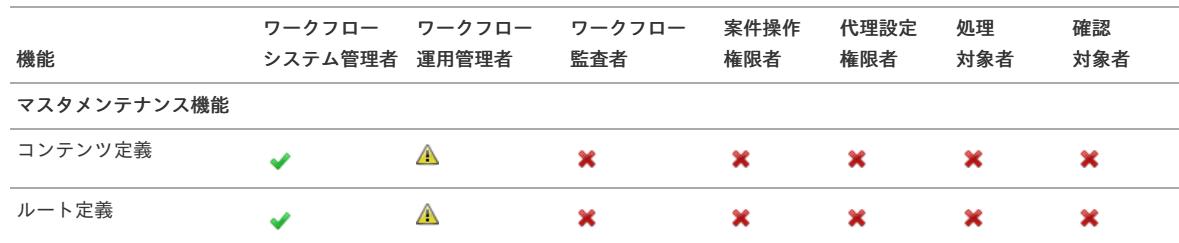

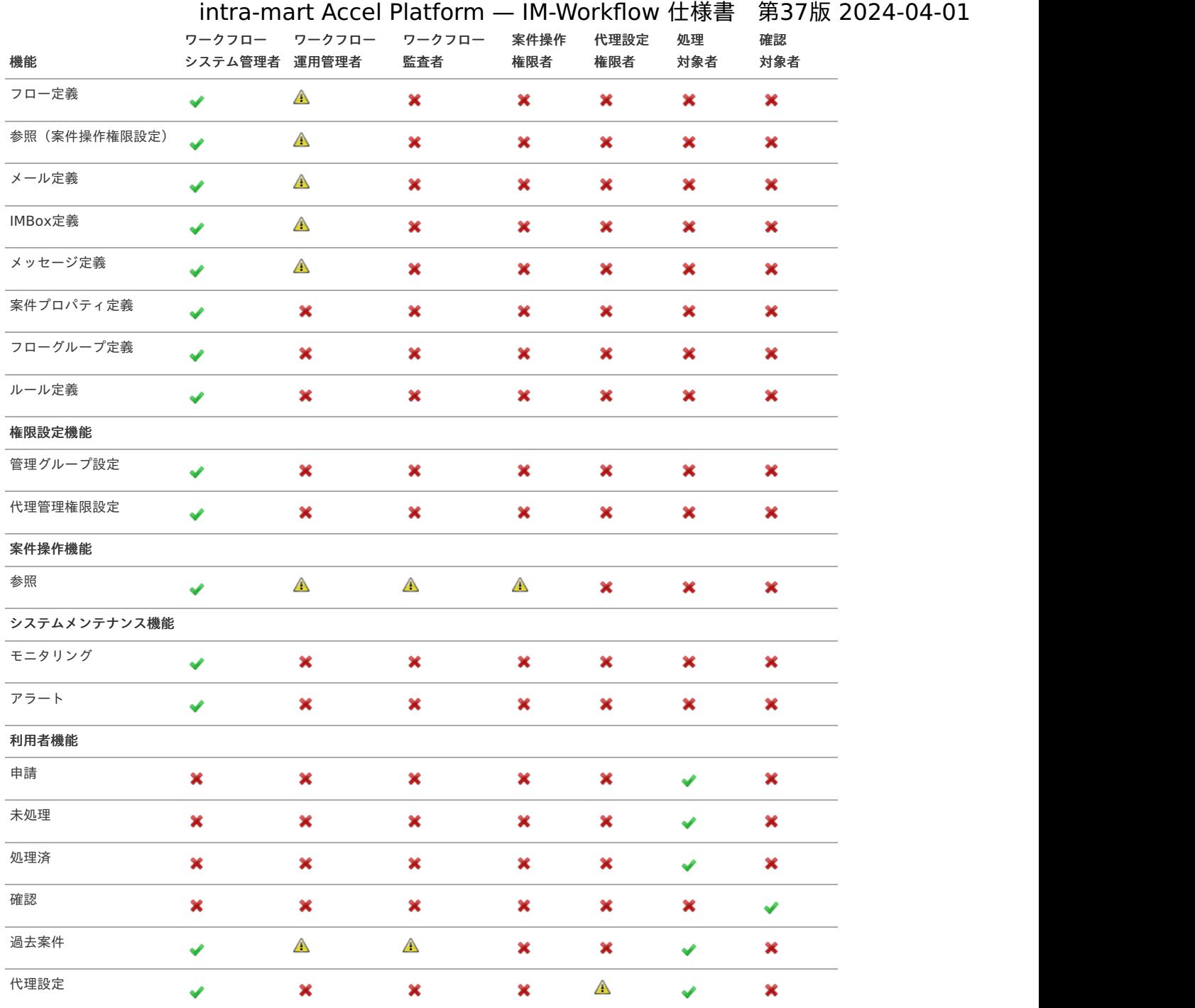

## ユーザの登録[先](#page-4-0)

IM-Workflow の標準設定ではユーザ情報の登録先として IM-共通マスタ を使用します。 IM-Workflow を利用する場合は、有効なプロファイルとアカウントライセンスを持つユーザ情報が IM-共通マスタ 上に登録されている必要があります。

# マスタ定義

ワークフローの処理内容、および処理順の定義するマスタについて解説します。

#### フロー定[義](#page-4-0)

「フロー定義」とはワークフローの処理内容と処理順序を定義したマスタ情報のことです。 処理内容を「コンテンツ定義」、処理順序を「ルート定義」と呼びます。 フロー定義はコンテンツ定義をルート定義のどこで実行するかを決めます。 例として、ある組織内の物品購入をワークフローで実現する場合、処理内容は物品購入の申請画面などに該当し、処理順序は組織内の承認の順序に該当しま す。

#### フロー定義

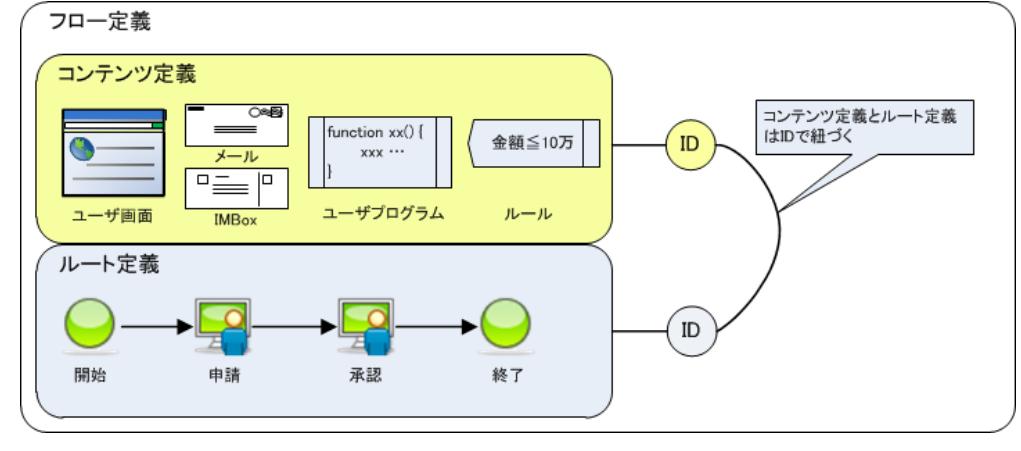

フロー定義の要素

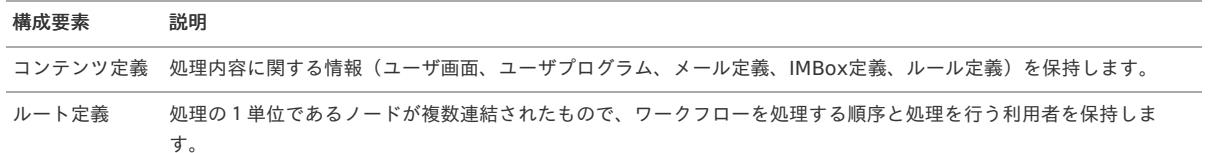

フローが主に持つ機能は以下の通りです。

- コンテンツ定義とルート定義の関連付けを行い、コンテンツ定義の処理内容(ユーザプログラムなど)をルート上のどのノードで実行するかを、処理 内容やノードの属性を用いて自動で決定します。
- ユーザプログラムやユーザ画面をフロー定義や配下のノード単位に個別に手動設定でき、自動での関連付けより優先させることができます。 ٠
- フロー定義が持つ機能設定でフロー定義から開始した案件を制御できます。

# フロー定義の機能設定

<span id="page-27-0"></span>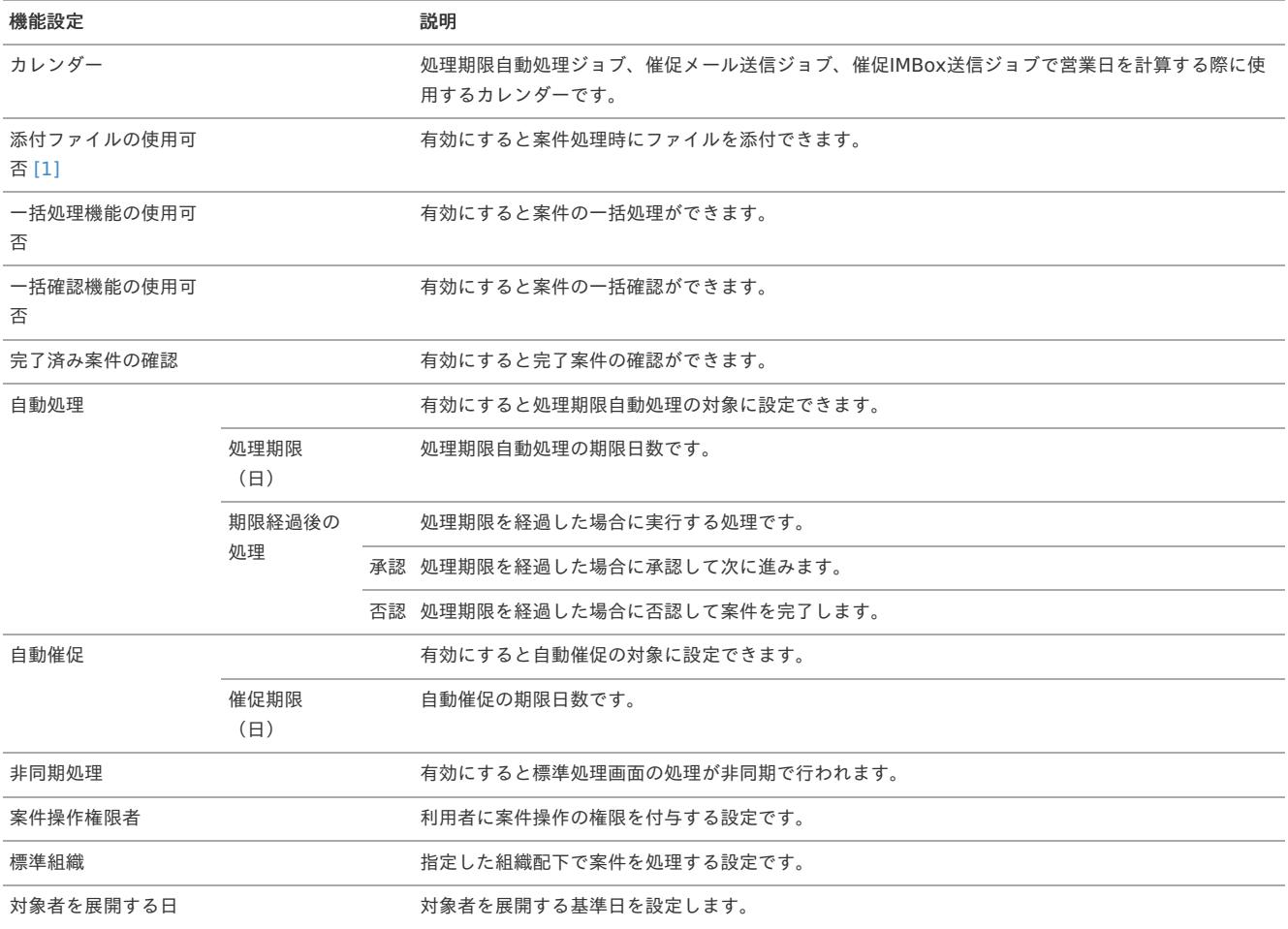

<span id="page-27-1"></span>[\[1\]](#page-27-0) 添付ファイルの最大サイズは、「リクエストクエリの長さ制限」に基づいて設定されます。 設定方法については、「 [設定ファイルリファレンス](http://www.intra-mart.jp/document/library/iap/public/configuration/im_configuration_reference/index.html) 」の「 Webモジュール-[リクエスト制御設定](http://www.intra-mart.jp/document/library/iap/public/configuration/im_configuration_reference/texts/im_servlets/request-control-config/index.html) 」を参照してください。

「コンテンツ定義」とは処理内容に関する情報を保持するマスタ情報のことです。

#### コンテンツ定義

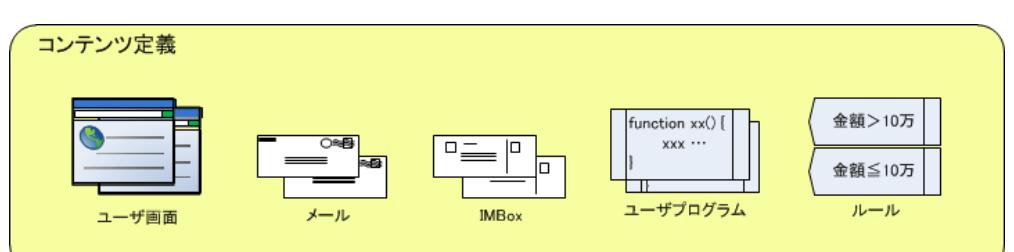

コンテンツ定義に設定できる処理内容は以下の5種類です。

```
• ユーザ画面
 ワークフロー上に構築するユーザアプリケーションの業務画面です。
 詳細は「3.4 ユーザ画面」を参照してください。
ユーザプログラム
 ワークフローの処理時に実行するユーザアプリケーションプログラムです。
 詳細は「3.5 ユーザプログラム」を参照してください。
メール定義
 ワークフローの処理時に送るメールの設定です。
 詳細は「3.6 通知」を参照してください。
IMBox 定義
 ワークフローの処理時に送る IMBox の設定です。
 詳細は「3.6 通知」を参照してください。
ルール定義
 分岐/結合処理で使用するルールの設定です。
```
詳細は「3.7 [ルール](index.html#document-texts/detail_guide/rule/index)」を参照してください。

#### ルート定[義](#page-4-0)

「ルート定義」とは処理の順序と処理を行う利用者を保持するマスタ情報のことです。

- ルート上の1つの処理を表すノードの情報を持ちます。
- ルート定義は「開始ノード」-「申請ノード」-「終了ノード」を必ず1つずつ持ちます。
- 案件処理の候補者である「処理対象」の情報をノード毎に持ちます。

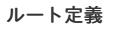

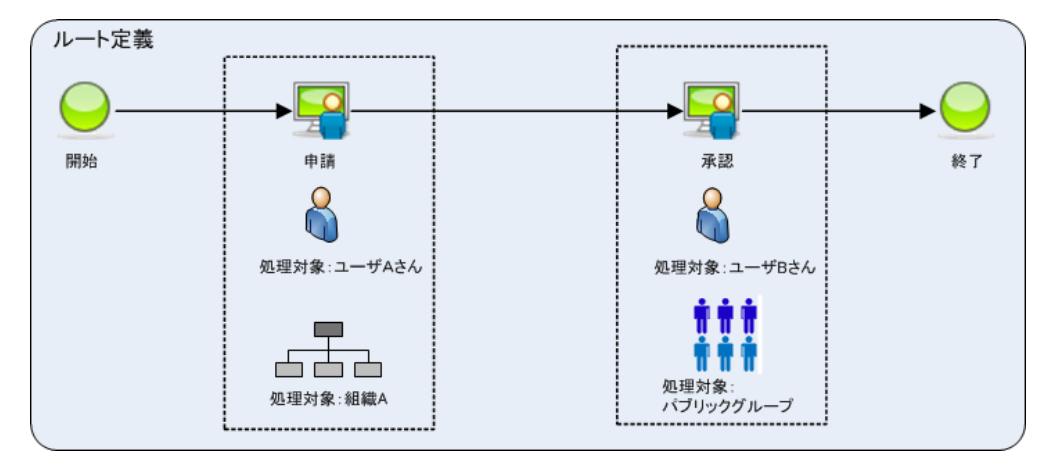

ルートテンプレート定義については下記を参照してください。

ルートテンプレート定[義](#page-4-0)

「ルートテンプレート定義」とはルートの1部分を部品として定義したマスタ情報のことです。 あらかじめ作成した「ルートテンプレート定義」を組み込みたい「ルート定義」上の「テンプレート置換ノード」に設定することで、共通のルートを部品化 して再利用できます。

- ルートテンプレート定義は「テンプレート開始ノード」-「ノード ( [\[1\]](#page-27-1) ) 」-「テンプレート終了ノード」を必ず1つずつ持ちます。
	- [\[1\]](#page-27-0) 承認ノード、動的承認ノード、システムノード、同期開始ノード、分岐開始ノード、横配置ノード、縦配置ノードの何れか1つを必ず設定 します。
- 案件処理の候補者である「処理対象」の情報をノード毎に持ちます。  $\sim$

- ワークフローは案件を開始するタイミングでルートテンプレート定義を実際のルートに展開します。
- ルート定義はテンプレート置換ノードの設定値としてルートテンプレート定義を持ちます。

### ルートテンプレート定義

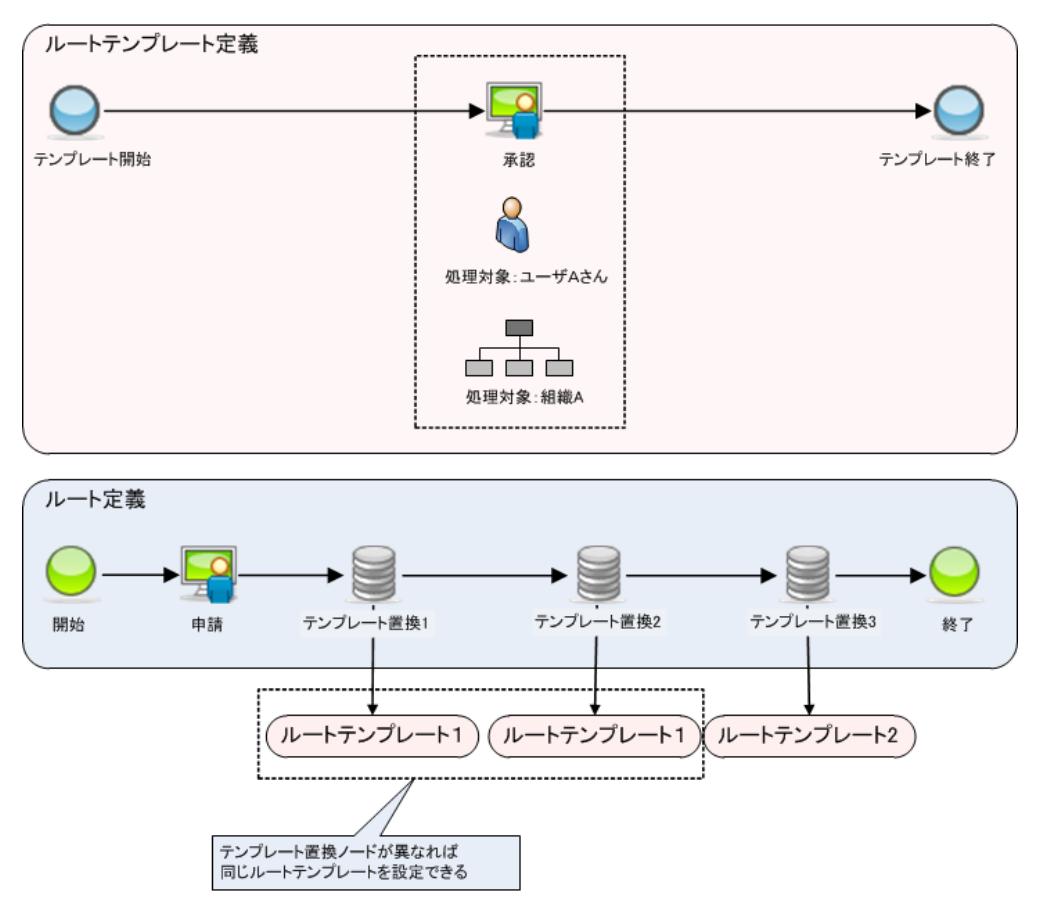

#### フロー定義とコンテンツ定義、ルート定義の関[係](#page-4-0)

フロー定義は、コンテンツ定義とルート定義をIDで結びつける構造です。 処理内容の変更や処理順の変更による影響を互いに最小限に収めることができます。 また、1つのコンテンツ定義を複数のルート定義で、1つのルート定義を複数のコンテンツ定義で利用できます。

#### フロー定義

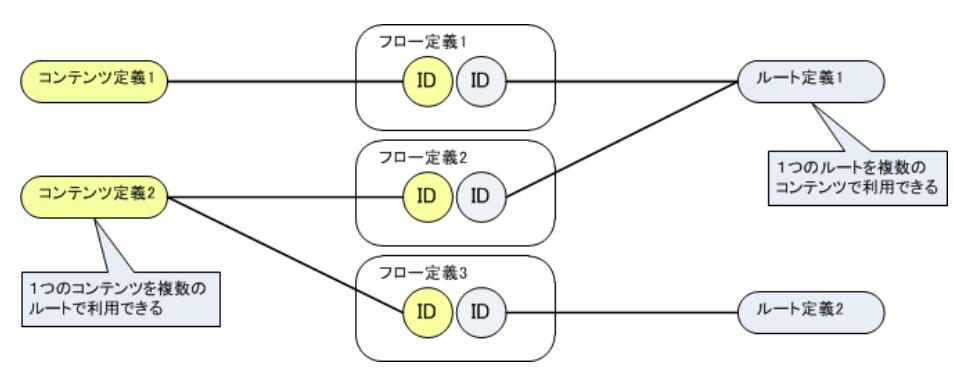

詳細については下記を参照してください。

バージョ[ン](#page-4-0)

「バージョン」とはコンテンツ定義、ルート定義、フロー定義がそれぞれ持つ期間情報のことです。 IM-Workflow では申請時に指定する基準日からコンテンツ定義、ルート定義、フロー定義の期間情報を検索して申請に使用できるフロー定義を特定しま す。

- バージョン期間情報はコンテンツ定義、ルート定義、フロー定義の属性としてそれぞれ複数持つことができます。 また、ルートテンプレート定義にはバージョンがありません。
- バージョン間での期間の重複、および空白期間は許可しません。
- 各バージョンは 有効 / ユーザ無効 / システム無効 の属性を持ちます。
	- ユーザ有効:ワークフローの処理に使用できるバージョンにするための属性です。 ユーザが明示的に設定できます。
	- ユーザ無効:一時的に当該バージョンを無効にしたい場合など、

ワークフローの処理に使用できないバージョンにするための属性です。

- ユーザが明示的に設定できます。
- システム無効:バージョン間で期間の空白が存在する場合に、ワークフロー側が空白を埋める際に使用する属性です。 画面上は非表示で、ユーザは明示的に設定できません。
- バージョンはテナント単位設定「バージョンの設定」の範囲内で期間の登録ができます。

## バージョン

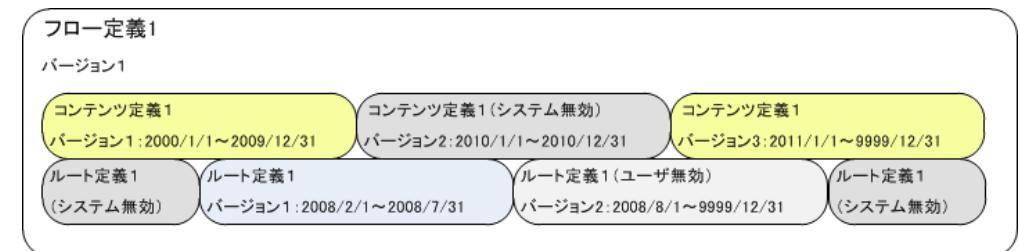

- コンテンツ定義の処理内容やルート定義の処理順序はバージョン毎に保持します。 ×.
- フロー定義はコンテンツ定義やルート定義をバージョン毎に保持します。

### バージョン毎に保持する

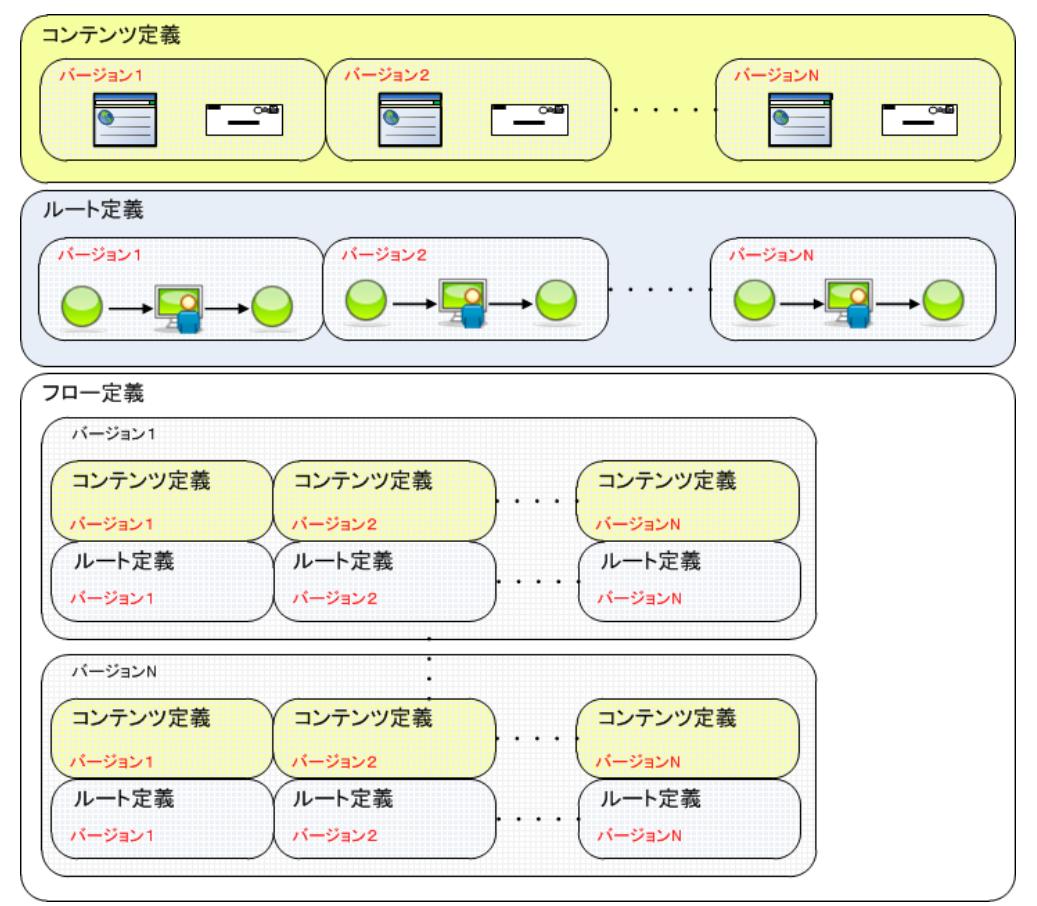

フロー定義のバージョンが異なれば、フロー定義は異なるコンテンツ定義、ルート定義を保持できます。

# フロー定義のバージョンが異なる場合

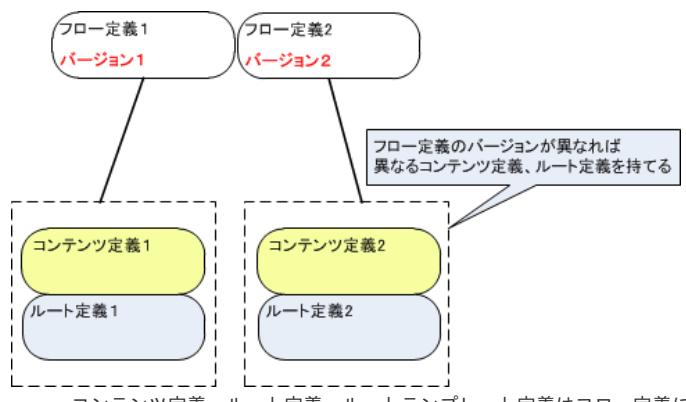

- コンテンツ定義、ルート定義、ルートテンプレート定義はフロー定義に設定した状態で編集ができますが、削除はできません。
- コンテンツバージョン、ルートバージョンはフローバージョン、コンテンツ定義の処理内容やルート定義上の処理順序をフロー定義に設定した状態で 編集、削除ができます。

コンテンツ定義の処理内容、ルート定義の処理内容は編集、削除できる intra-mart Accel Platform — IM-Workflow 仕様書 第37版 2024-04-01

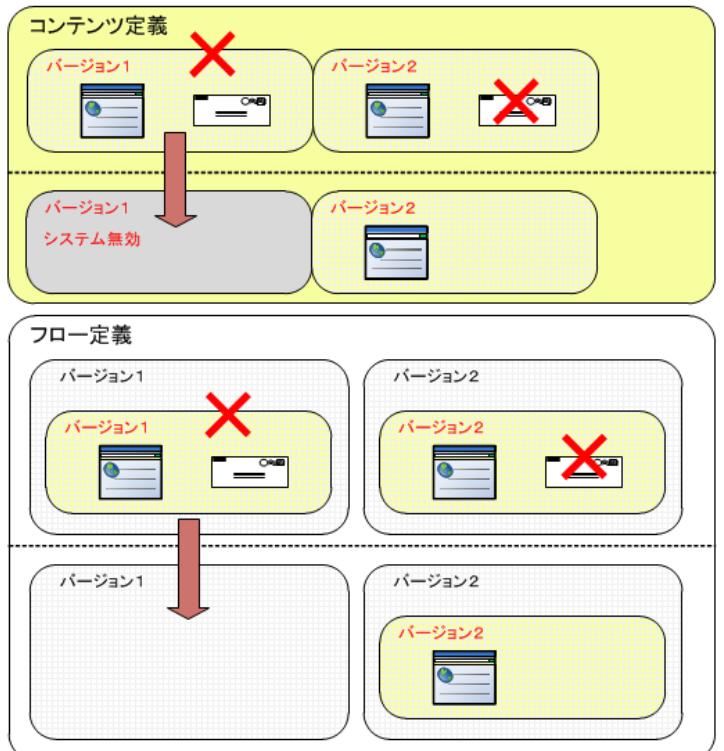

フローの初期設定と個別設[定](#page-4-0)

フロー定義に対してコンテンツ定義とルート定義を設定しただけの状態を「初期設定」と呼びます。

- フロー定義を作成して初期設定を行えばワークフローの処理に使用できます。(ただし、後述する動的承認ノード、横配置ノード、縦配置ノードの設 定は除く)
- ワークフローは初期設定においてルート定義上のノードに対してコンテンツの処理内容のうちどれを使用するかを、処理内容の種類を元に決定しま す。

申請ノードの処理を例にすると、ワークフローは画面種別「申請画面」の画面を申請ノードの処理時に表示する画面として扱います。

## フロー定義の初期設定例

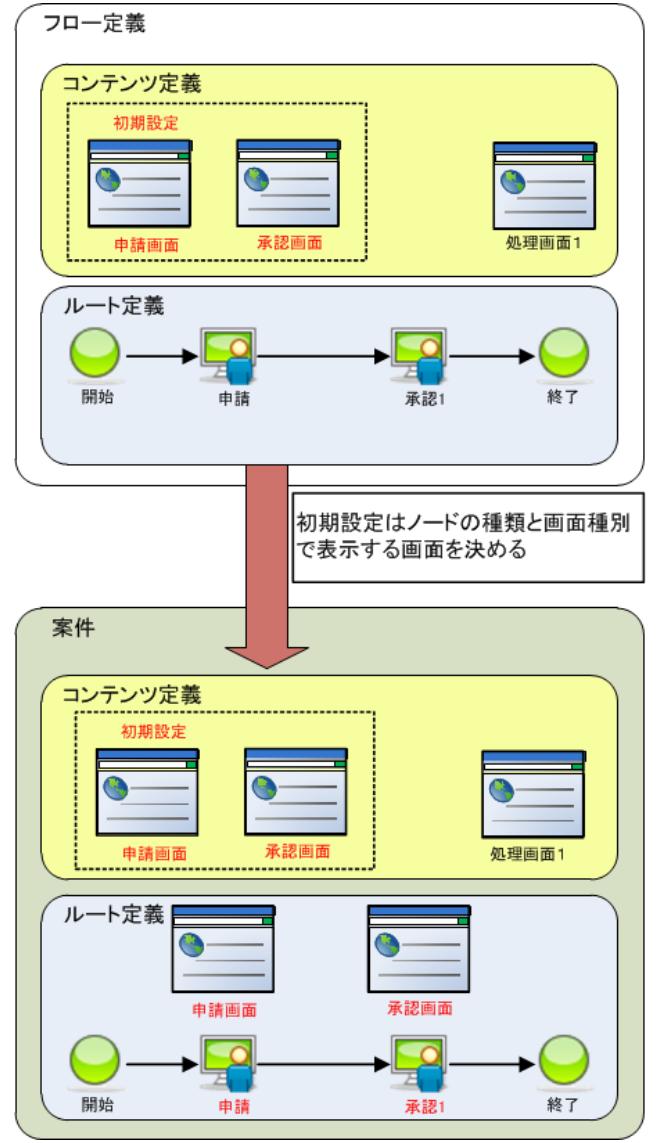

また、一部のノードのみユーザ画面やユーザプログラムを変えたい場合を想定し、コンテンツ定義上に別途定義したユーザ画面やユーザプログラムをルート 定義上のノードに「個別設定」することもできます。

この場合、ワークフローは初期設定より個別設定を優先して処理します。

# フロー定義の個別設定例

■ フロー定義に個別設定がある場合、ワークフローは個別設定を優先して処理します。

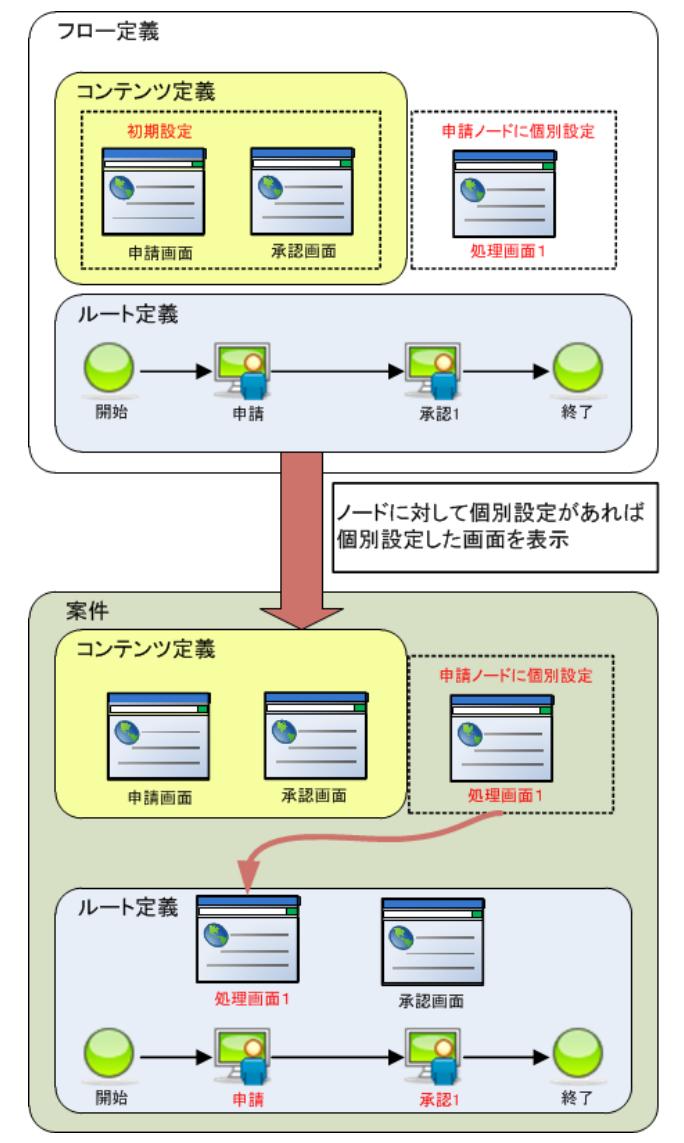

個別設定はバージョン単位

■ フロー定義の個別設定はコンテンツバージョン、ルートバージョン単位に設定します。

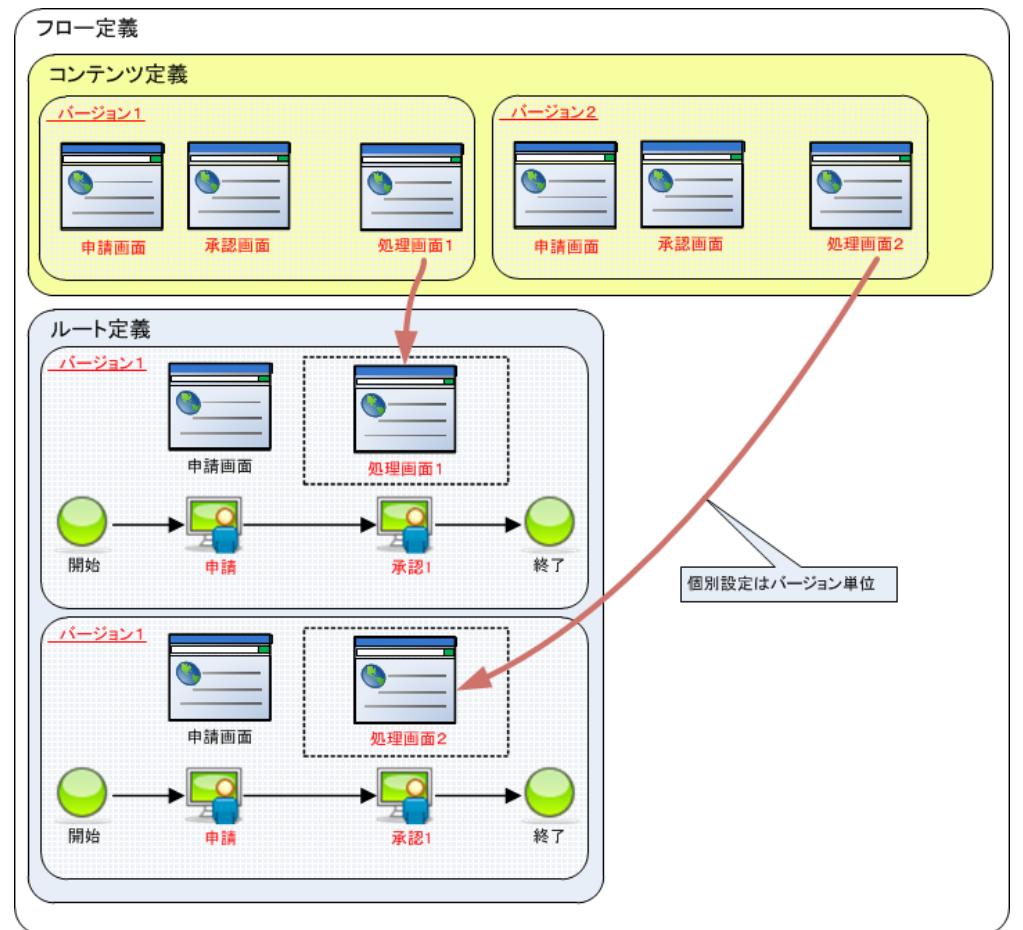

#### 機能設定のうちノードに個別設定できるもの

■ ノードが持つ機能設定を変更することでフロー定義から開始した案件をノード単位で制御できます。 また、ノード単位の機能設定はフロー単位の機能設定より優先します。

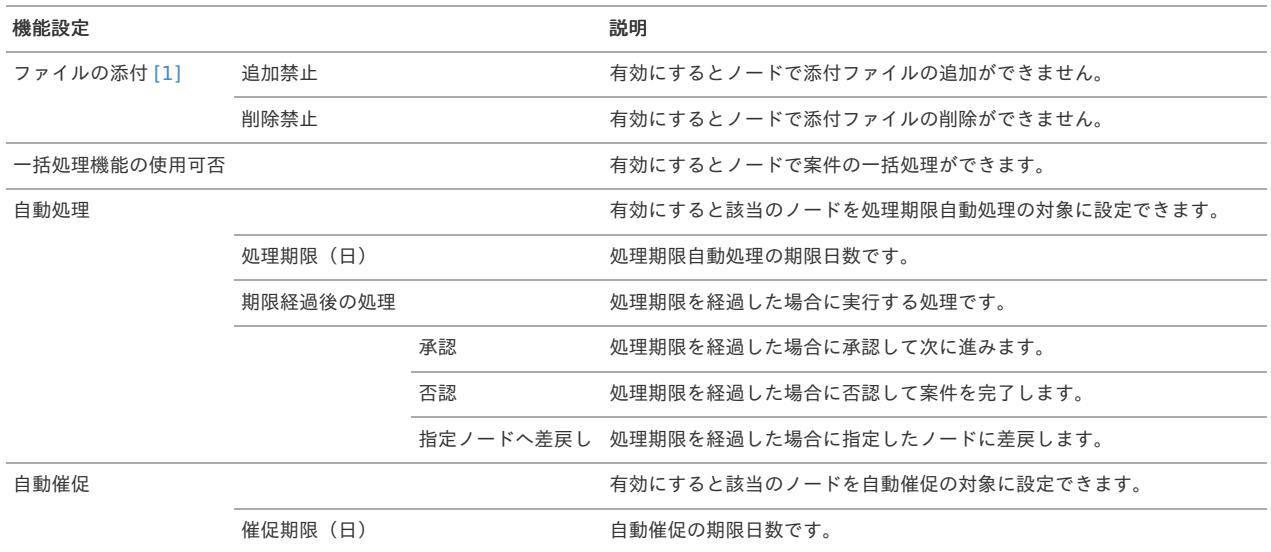

[\[1\]](#page-27-0) 添付ファイルの最大サイズは、「リクエストクエリの長さ制限」に基づいて設定されます。 設定方法については、「 [設定ファイルリファレンス](http://www.intra-mart.jp/document/library/iap/public/configuration/im_configuration_reference/index.html) 」の「 Webモジュール-[リクエスト制御設定](http://www.intra-mart.jp/document/library/iap/public/configuration/im_configuration_reference/texts/im_servlets/request-control-config/index.html) 」を参照してください。

### ノード別の機能設定< → :設定できる>

■ ノード上で許可する処理の設定や、ノード上で行う処理の名前の設定ができます。

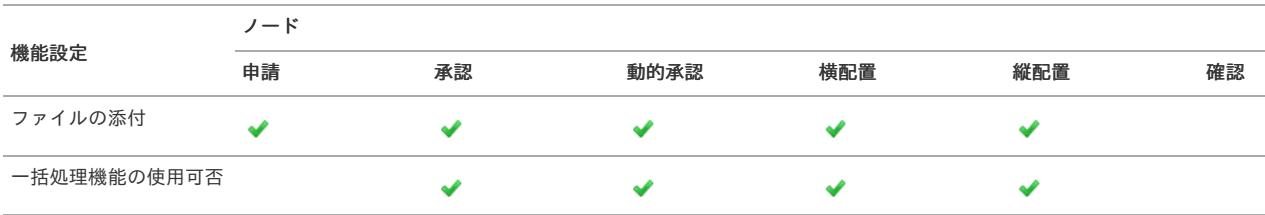

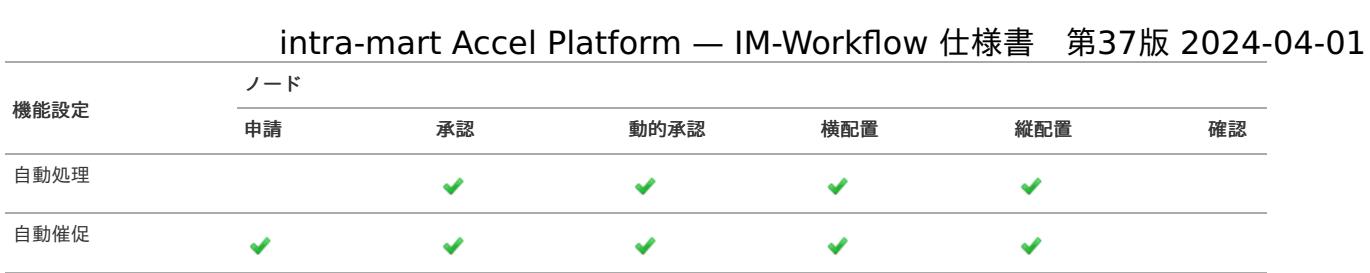

# ノード別の処理許可設定< ◆ :処理許可の可否設定ができる / <u>▲</u> :常に処理許可に設定されているため、可否設定ができない>

■ ノード上で許可する処理の設定や、ノード上で行う処理の名前の設定ができます。

| 処理   | ノード          |    |      |     |     |             |
|------|--------------|----|------|-----|-----|-------------|
|      | 申請           | 承認 | 動的承認 | 横配置 | 縦配置 | 確認          |
| 起票   | $\triangle$  |    |      |     |     |             |
| 申請   | $\triangle$  |    |      |     |     |             |
| 再申請  | ✔            |    |      |     |     |             |
| 取止め  | $\mathbf{r}$ |    |      |     |     |             |
| 承認   |              | ✔  | ✔    | ✔   | ✔   |             |
| 承認終了 |              | ✔  |      |     | J   |             |
| 否認   |              | ✔  |      | ✔   | ✔   |             |
| 保留   |              | ✔  |      |     |     |             |
| 保留解除 |              | ✔  |      |     |     |             |
| 差戻し  |              | ✔  |      |     | ✔   |             |
| 引戻し  | $\mathbf{r}$ | ✔  | ✔    |     | ✔   |             |
| 確認   |              |    |      |     |     | $\triangle$ |
| 振替   |              | ✔  |      | ✔   | ✔   |             |

ノード別の処理名設定< ◆ :処理名の設定ができる / <u>A</u> : 常に初期値の値で設定の変更ができない>

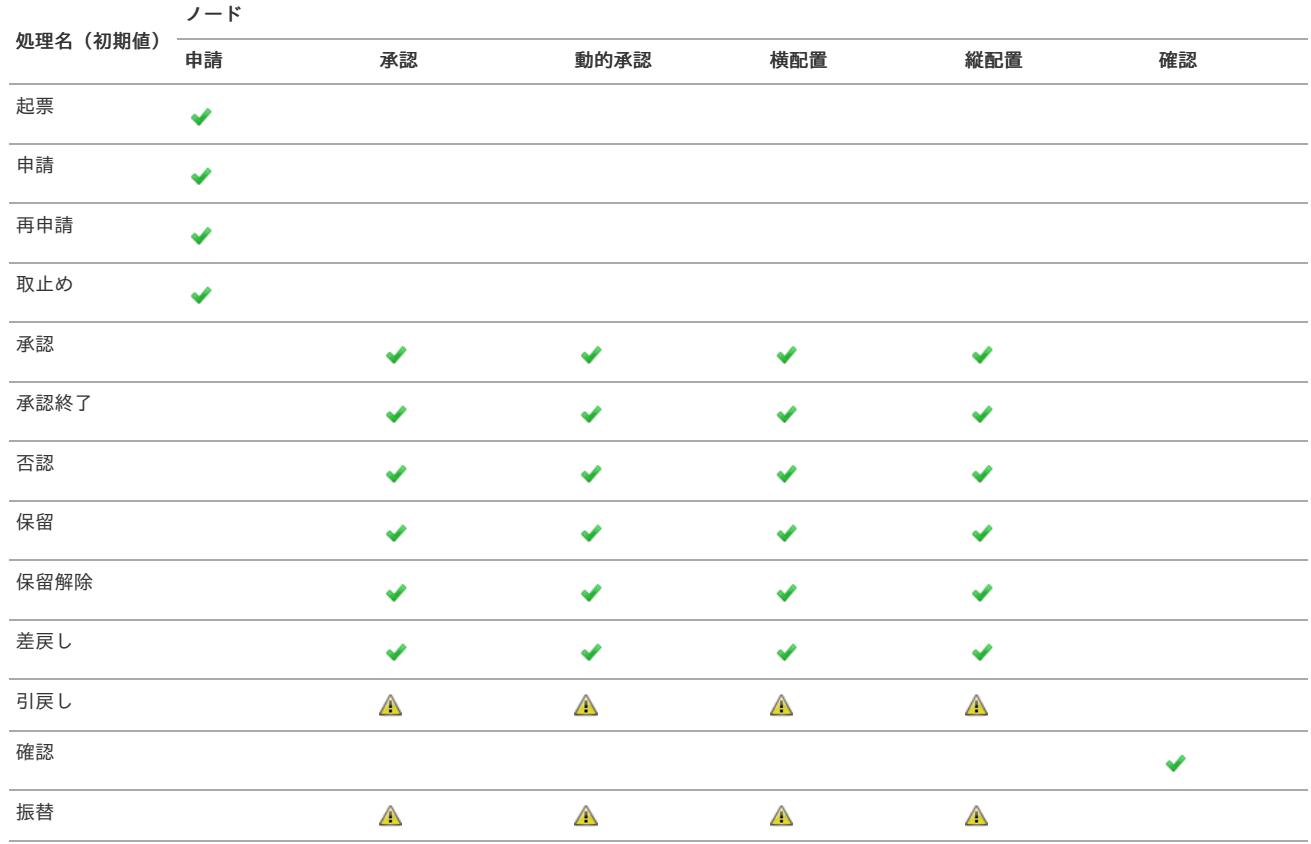
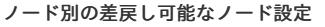

ノード上で差戻し可能なノードの設定ができます。 a. 承認ノード、動的承認ノード、横配置ノード、縦配置ノードが対象です。

コラム ■ 当設定は 2024 Spring(Iris) より追加されました。 設定方法については、「 IM-Workflow [管理者操作ガイド](http://www.intra-mart.jp/document/library/iap/public/im_workflow/im_workflow_administrator_guide/index.html) 」 -「 [差戻し先を制限するには](https://document.intra-mart.jp/library/iap/public/im_workflow/im_workflow_administrator_guide/texts/imw_tips/article_14.html) 」を参照してください。

ノー[ド](#page-4-0)

「ノード」とはルート上の1つの処理を表す情報です。

- ルート定義上に配置することにより、処理の順番を表すことができます。
- ルート定義上で処理対象者を持ちます。

以下、各ノードについて説明します。

■ ルートの開始を示すノード

開始ノード

ルートの開始を意味するノードです。

■ ルートの終了を示すノード

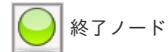

ルートの終了を意味するノードです。

利用者による処理を表すノード ×

$$
\boxed{\text{2}}\parallel\text{min}\text{,}\\
$$

ノードの処理対象者が案件の申請を行うことを示します。

$$
\left[\begin{array}{c}\begin{bmatrix}\hline \rule{. \\ \rule{6pt}{1.12}\end{bmatrix}\end{array}\right]\in\mathbb{R}\mathbb{R}\mathbb{Z}\mathbb{Z} \rightarrow \mathbb{R}
$$

ノードの処理対象者が案件の承認を行うことを示します。

コマ 動的承認ノード

ノードの処理対象者が案件の承認を行うことを示します。 前ノードによって、このノードに対する編集が可能であることを示します。 前ノードは以下の編集ができます。

- 処理対象者の変更
- ノードの削除と復活
- 別プログラムの処理を表すノード

$$
\boxed{\boxed{\color{blue}{\blacksquare}}}\,\,\dot{\triangleright}\,\, \lambda\,\bar{\tau}\,\dot{\mathtt{A}}\,\dot{\mathtt{J}}\, -\,\dot{\mathtt{K}}
$$

IM-Workflow 外の別のプログラムで案件の処理を行うことを示します。 このノードに処理が進んだ場合、以後、ワークフローとしてこの案件の処理は行いません。 Webサービスなどの外部プログラムと連携する際に使用します。

利用者による確認処理を表すノード  $\mathbf{r}$ 

確認ノード

確認対象者が案件の確認を行うことを示します。 接続したノードが処理済みとなった時点で、確認対象者が案件の確認ができることを示します。 確認対象者は何回でも確認を行うことができます。 また、確認行為は必須ではありません。

■ 同期を表すノード

同期開始ノード 同期の開始を表すノード このノードに処理が進んだ後は、後方にある複数のノードすべてに同時に処理が進むことを示します。 同期終了ノード 同期の終了を示すノード。 前方にある複数の処理がすべて終了した時点で処理を次のノードに進めることを示します。 分岐を表すノード 分岐開始ノード 分岐の開始を表すノード 分岐終了ノード 分岐の終了を表すノード 案件処理時に利用者が別のノードを配置するノード 横配置ノード 前ノードによって、このノードに対する編集が可能であることを示します。 前ノードは以下の編集ができます。 処理対象者の変更 連続する複数の承認ノードへ置き換え 縦配置ノード 前ノードによって、このノードに対する編集が可能であることを示します。 前ノードは以下の編集ができます。 処理対象者の変更 同期開始ノードと同期終了ノードに囲まれた複数の承認ノードに置き換え 案件処理時にルートテンプレートの内容が展開されるノード テンプレート置換ノード 案件開始時に、このノードで指定したルートテンプレート定義の内容が展開されることを示します。 ルートテンプレート内でのみ使用可能なノード テンプレート開始ノード ルートテンプレート定義の開始を示すノード テンプレート終了ノード ルートテンプレート定義の終了を示すノード ルートの表示を補足するノード コメント

コメントを表すノード このノード自体は案件の処理に影響を与えません。 (ルートを表示する際にコメントを挿入するために存在します) 実際には吹き出しで表現されます。

$$
\boxed{\blacksquare}
$$
 3144-2

スイムレーン(プール)を表すノード このノード自体は他のノードと接続せず、案件の処理に影響を与えません。

各ノードの詳細については下記を参照してください。

## 動的承認ノードの補[足](#page-4-0)

■ 動的ノードの編集(削除、復活)、処理対象者の設定を行うノードを設定する必要があります。 設定はフロー定義の個別設定で行います。 また、設定しない状態で動的承認ノードに処理が進んだ場合、動的承認ノードで処理が止まります。

## 動的承認ノード1(処理対象の追加)

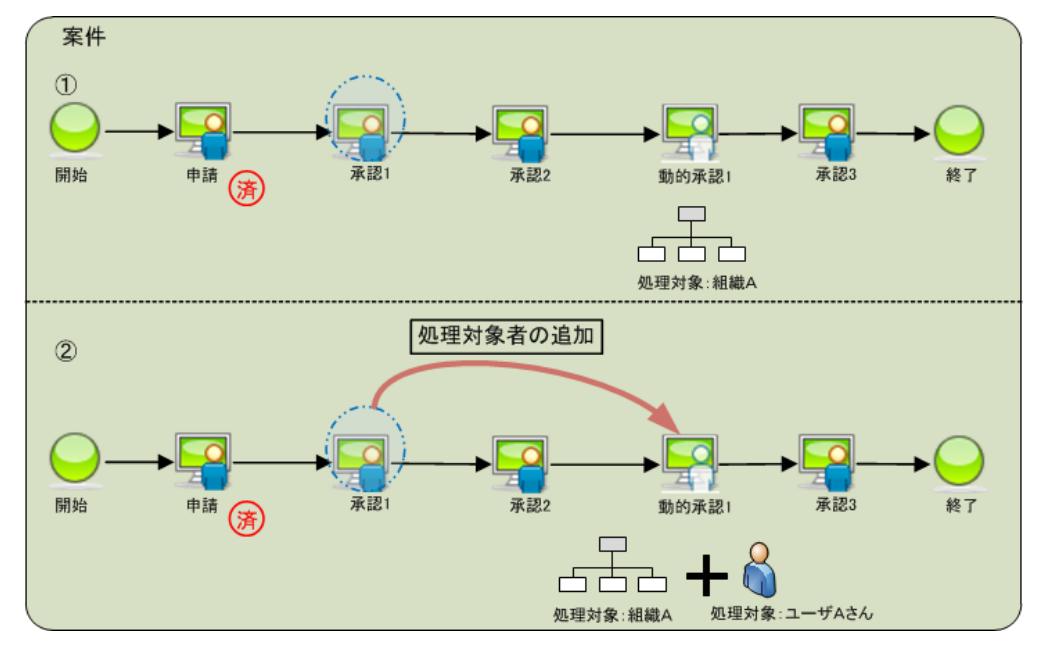

動的承認ノード2 (ノード削除)

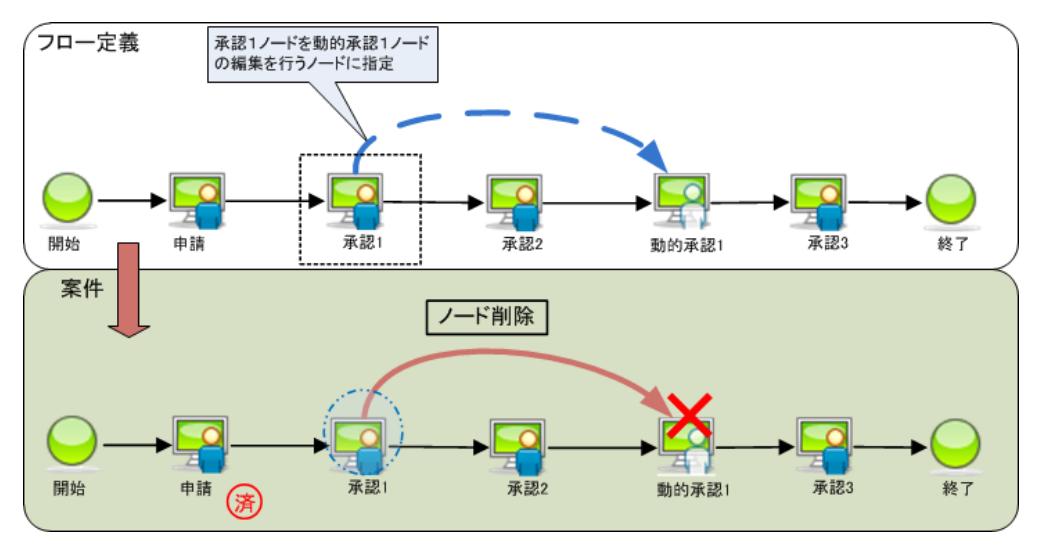

動的承認ノード3 (ノード復活)

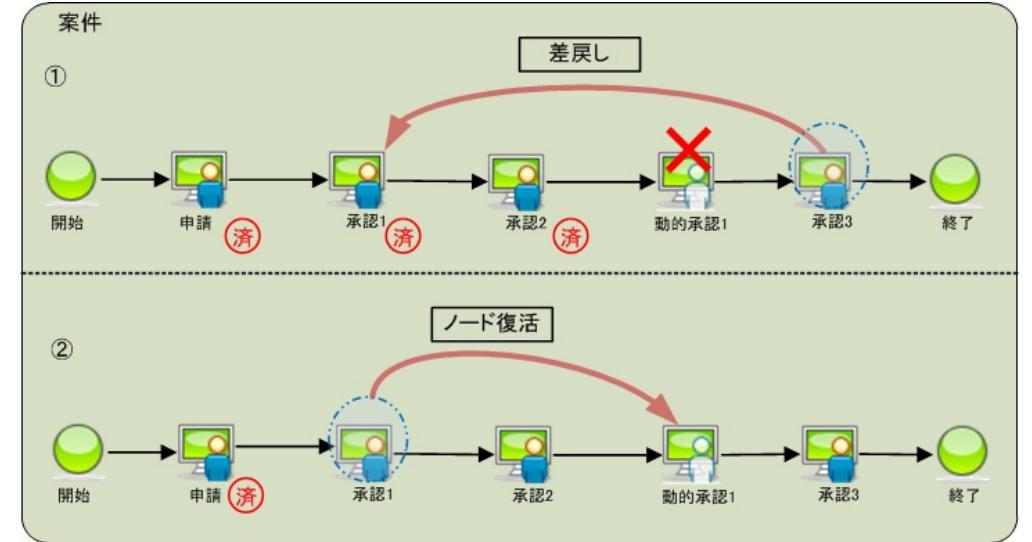

動的承認ノードを編集するノードが複数存在する場合、ある前ノードが編集したものを、次の前ノードが再編集できます。  $\mathbf{r}$ 

動的承認ノード4

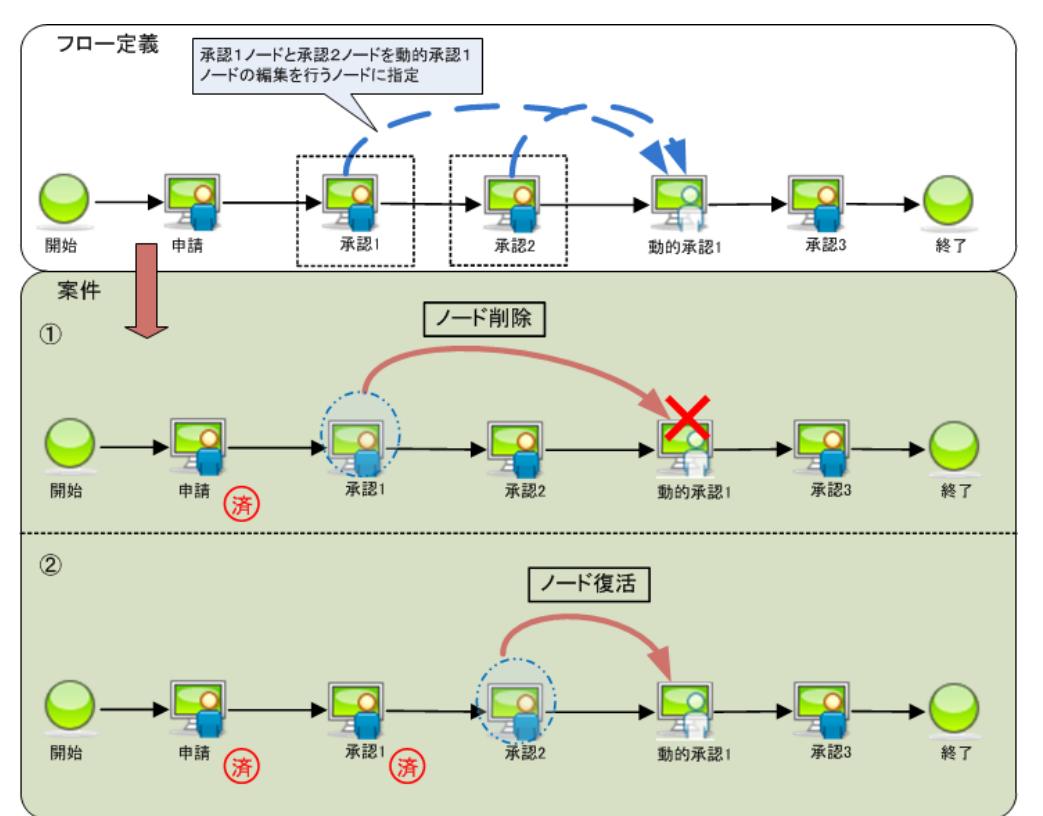

分岐開始ノードの補[足](#page-4-0)

- 分岐開始方法の判定結果で後方にある複数のノードのどれに処理を進めるかを決定します。 判定結果によっては複数の処理ノードに同時に進めることもあります。
- 分岐開始方法はフロー定義で個別設定できます。
	- 画面による分岐先の選択
	- ルール判定による分岐先の選択
	- 分岐処理プログラムによる分岐先の選択
- 分岐開始方法を指定しない場合は、分岐内の全てのノードに処理を進めます。

### 分岐開始ノード1(画面による分岐先の選択)

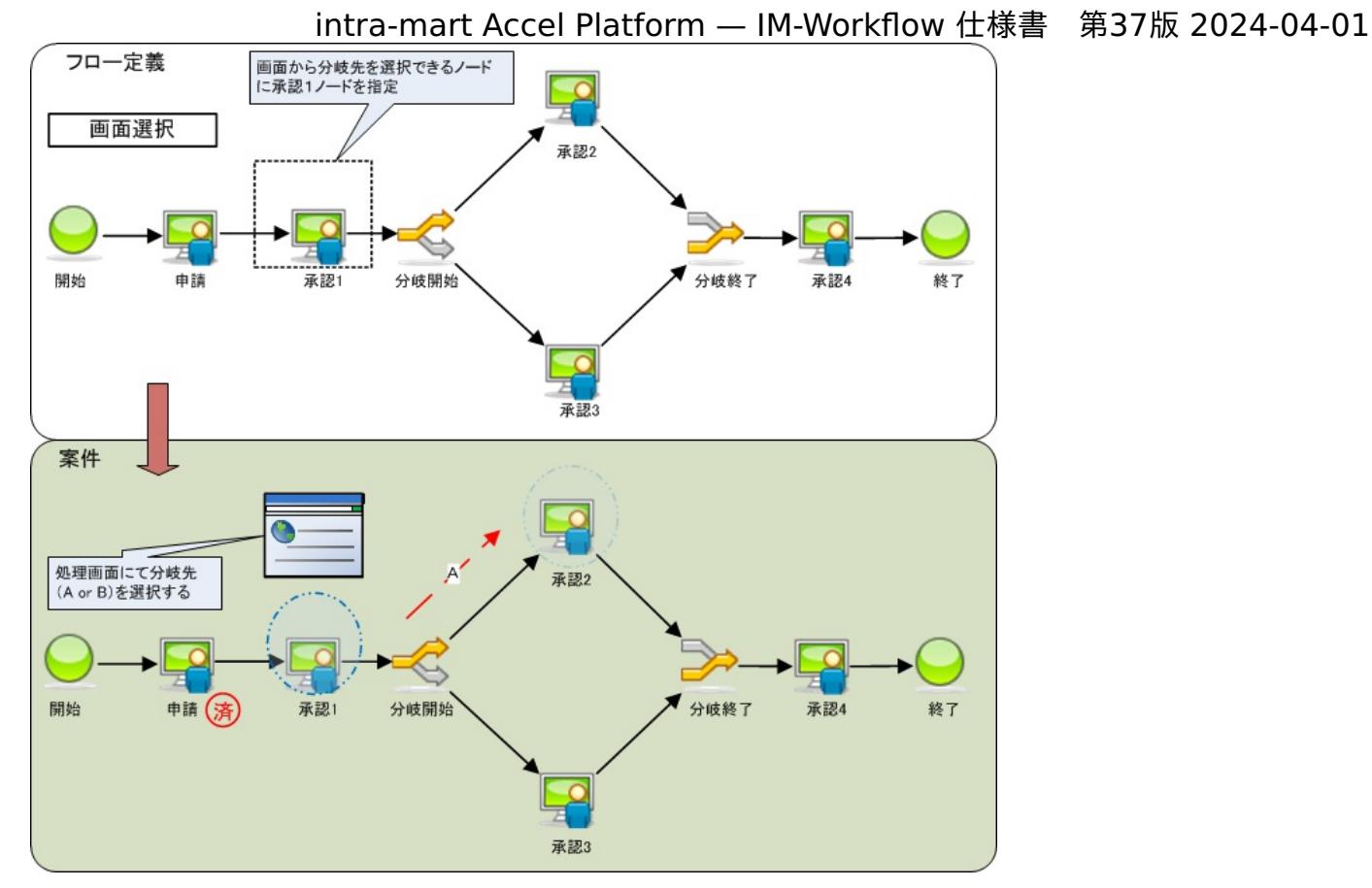

分岐開始ノード2(ルール判定による分岐先の選択)

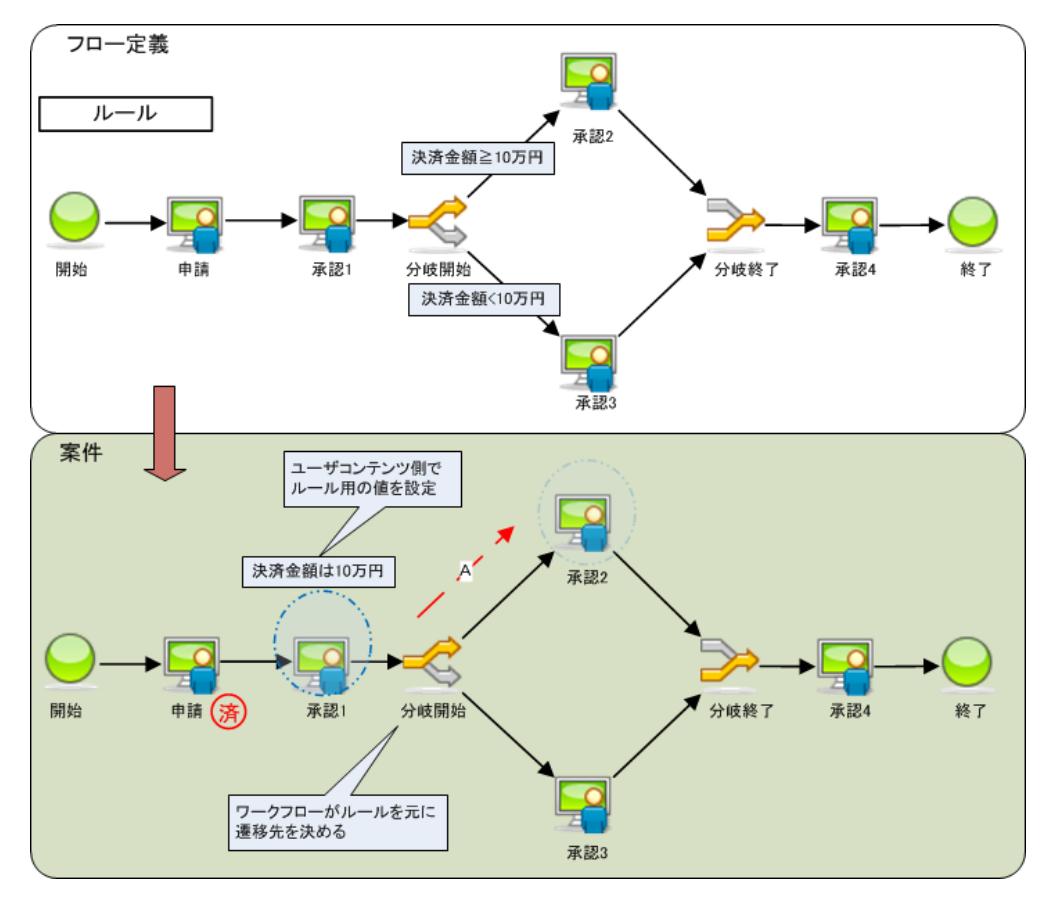

分岐終了ノードの補[足](#page-4-0)

- 分岐終了方法の判定結果で後方にあるノードに処理を進めるかを決定します。 ×
- 分岐終了方法はフロー定義で個別設定できます。
	- ルールによる判定
	- 結合処理プログラムによる判定
- 分岐終了方法を指定しない場合は、分岐内で到達している全ノードが処理済になると、分岐の外に処理が進みます。

分岐終了ノード

 $\mathbf{r}$ 

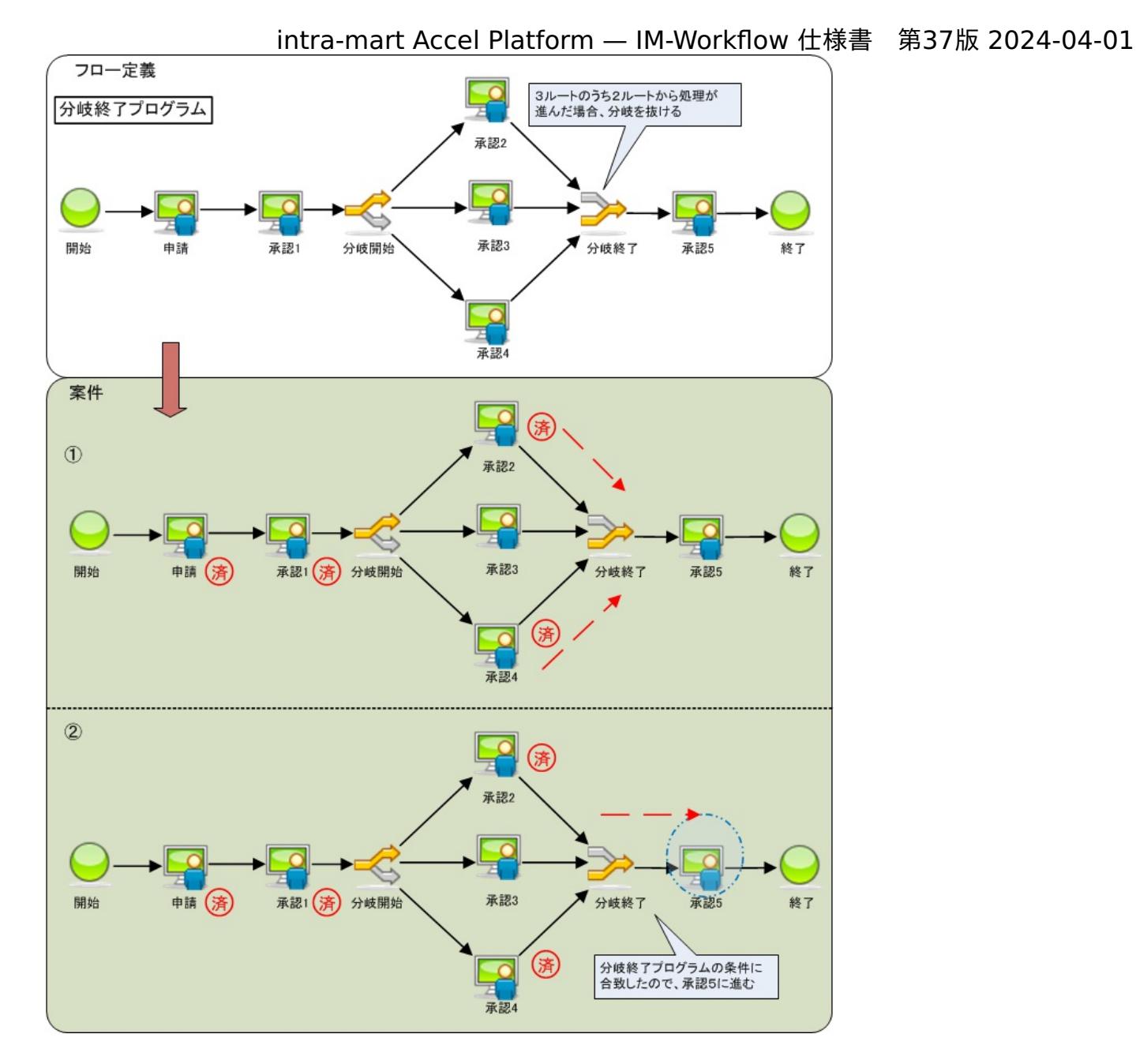

横配置ノードの補[足](#page-4-0)

- 横配置ノードを編集するノード、および承認ノードに置き換えるノード数の範囲はフロー定義で個別設定できます。  $\mathbf{r}$ 
	- 横配置ノードを編集するノードが無い場合、ノードの置き換えができず、ワークフローの処理でエラーが発生します。
	- 発生する条件 **A** フロー定義で横配置ノードの展開設定ができるノードを指定していない場合です。
- エラー内容 [ERROR] j.c.i.s.w.e.WorkflowExceptionDispatcher - [0] 横配置ノード、縦配置ノード、テンプレートノードは開始処理ができません。
- 承認ノードへの置き換え数はフロー定義で設定した範囲で指定できます。 また、置き換え数に0を指定してノード配置を行わないこともできます。
- 横配置ノードを編集するノードが複数存在する場合、ある前ノードが編集したものを、次の前ノードが再編集できます。  $\sim$

横配置ノード1

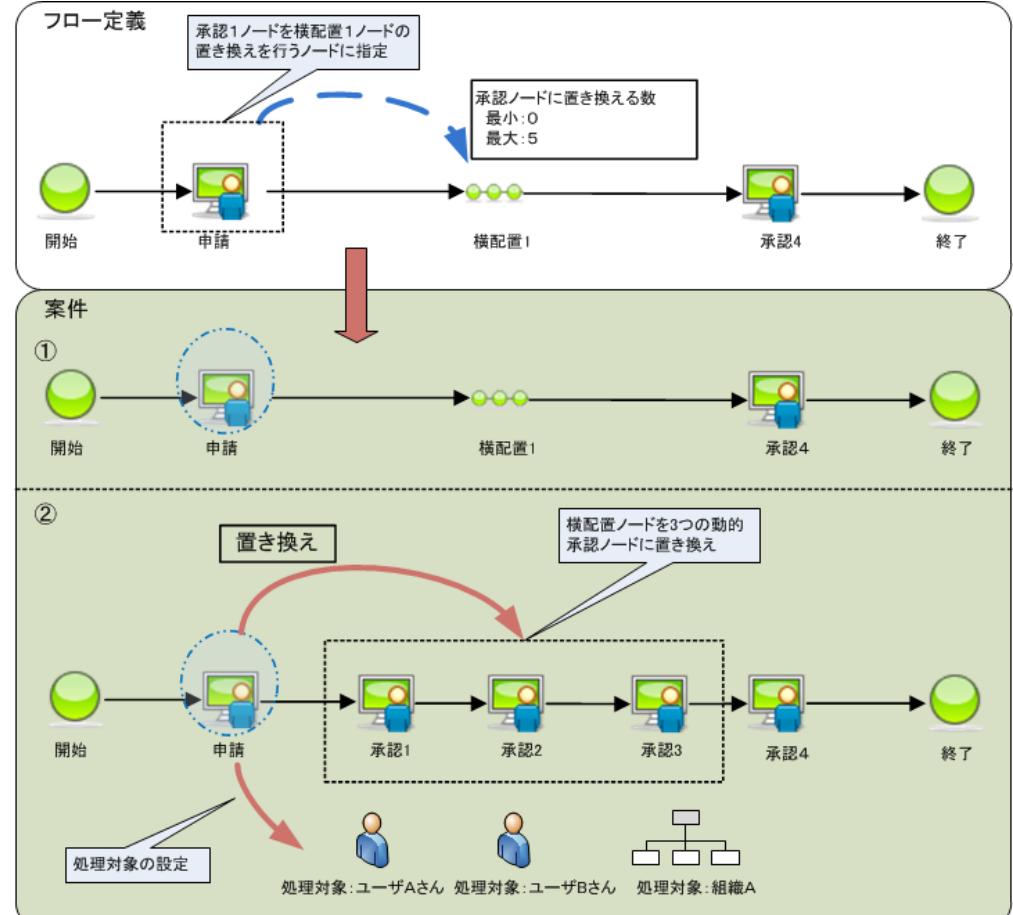

横配置ノード2

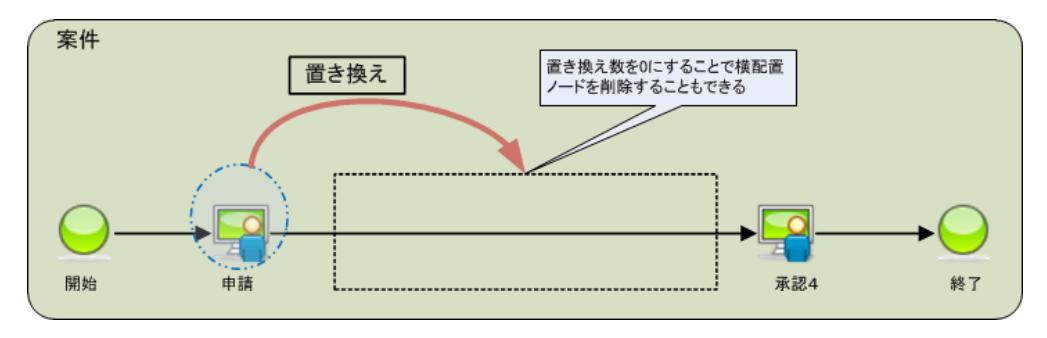

縦配置ノードの補[足](#page-4-0)

- 縦配置ノードを編集するノード、および承認ノードに置き換えるノード数の範囲はフロー定義で個別設定できます。
- 縦配置ノードを編集するノードが無い場合、ノードの置き換えができず、ワークフローの処理でエラーが発生します。
- 発生する条件  $\alpha$ フロー定義で縦配置ノードの展開設定ができるノードを指定していない場合です。
	- エラー内容

[ERROR] j.c.i.s.w.e.WorkflowExceptionDispatcher - [0] 横配置ノード、縦配置ノード、テンプレートノードは開始処理ができません。 承認ノードへの置き換え数はフロー定義で設定した範囲で指定できます。

- また、置き換え数に0を指定してノード配置を行わないこともできます。
- 縦配置ノードを編集するノードが複数存在する場合、ある前ノードが編集したものを、次の前ノードが再編集できます。  $\mathbf{r}$

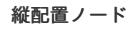

 $\alpha$ 

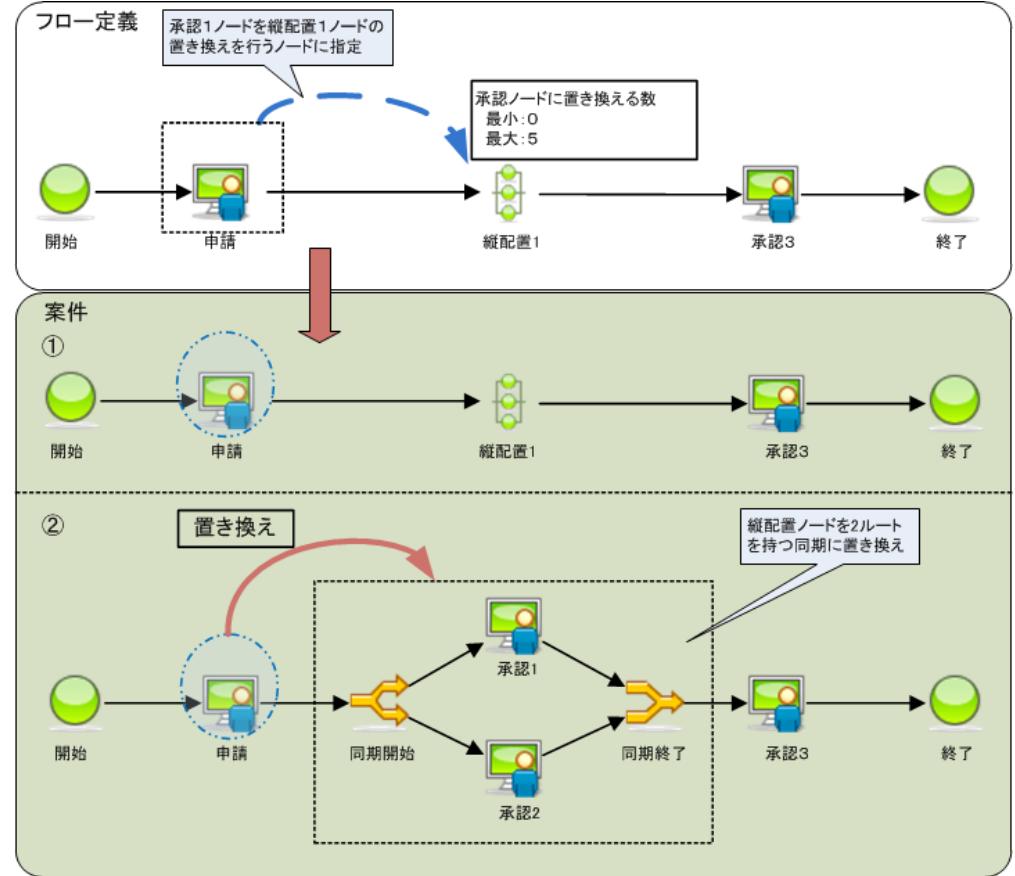

テンプレート置換ノードの補[足](#page-4-0)

- 案件が開始されたタイミングでテンプレート置換ノードに設定したルートテンプレート定義をルートに展開します。
- テンプレート置換ノード

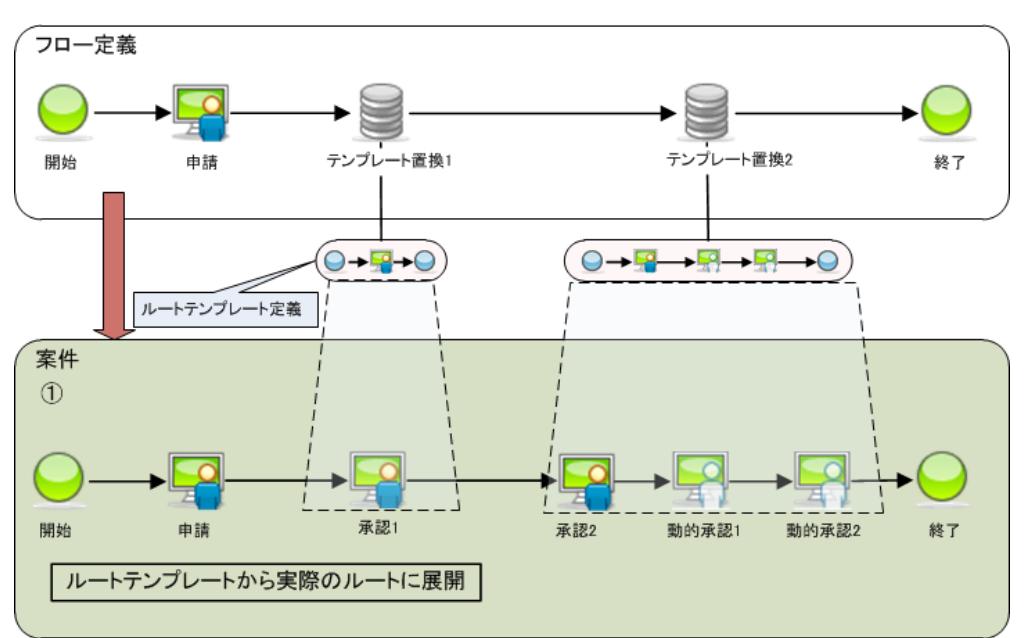

ルートテンプレート定義の前からルートテンプレート定義内の動的承認ノード、横配置ノード、縦配置ノードに対する編集、およびルートテンプレー ×. ト定義内からルートテンプレート定義後の動的承認ノード、横配置ノード、縦配置ノードの編集ができます。

システムノードの補[足](#page-4-0)

- システムノードは、ワークフローの案件処理中に外部システムやWebサービスからプログラムを実行する等の目的で利用します。 ×.
- システムノードでは、一旦案件の処理を中断し、ノードに設定されたアクション処理プログラム、到達処理プログラムを実行します。
- システムノードの処理後に後続のノードに処理を進めるためには、処理マネージャAPI (processManager)や IM-Workflow Webサービスの処理系 サービス等を利用して、プログラムから処理を進める必要があります。 このため、案件操作を除いて画面から処理を進めることはできません。

システムノード(到達処理プログラム)

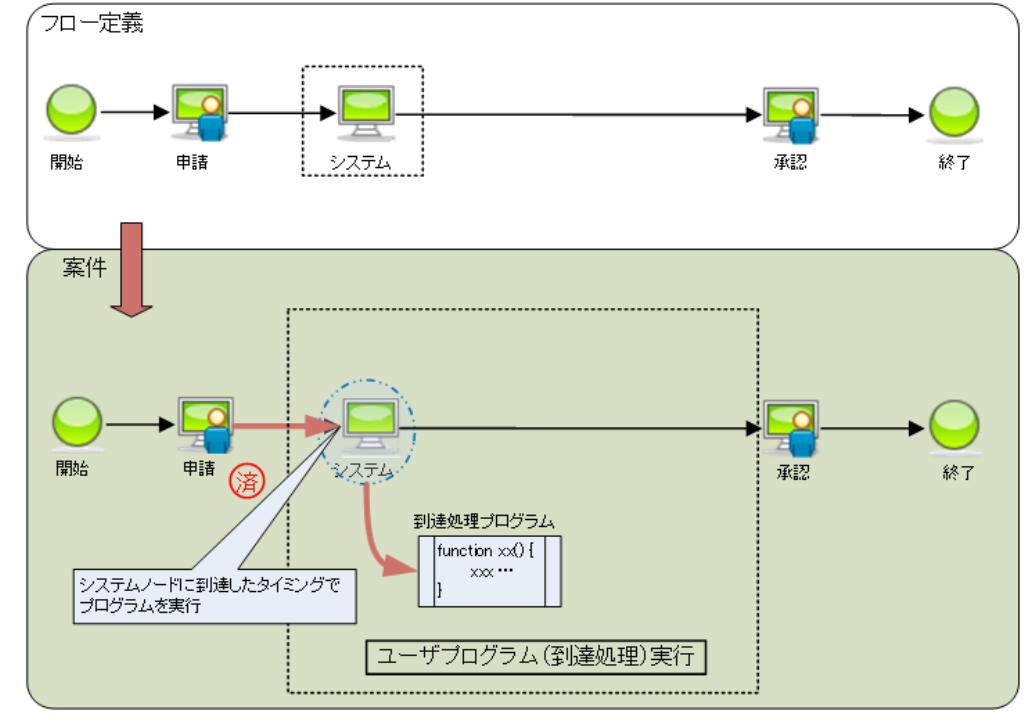

システムノード(アクション処理プログラム)

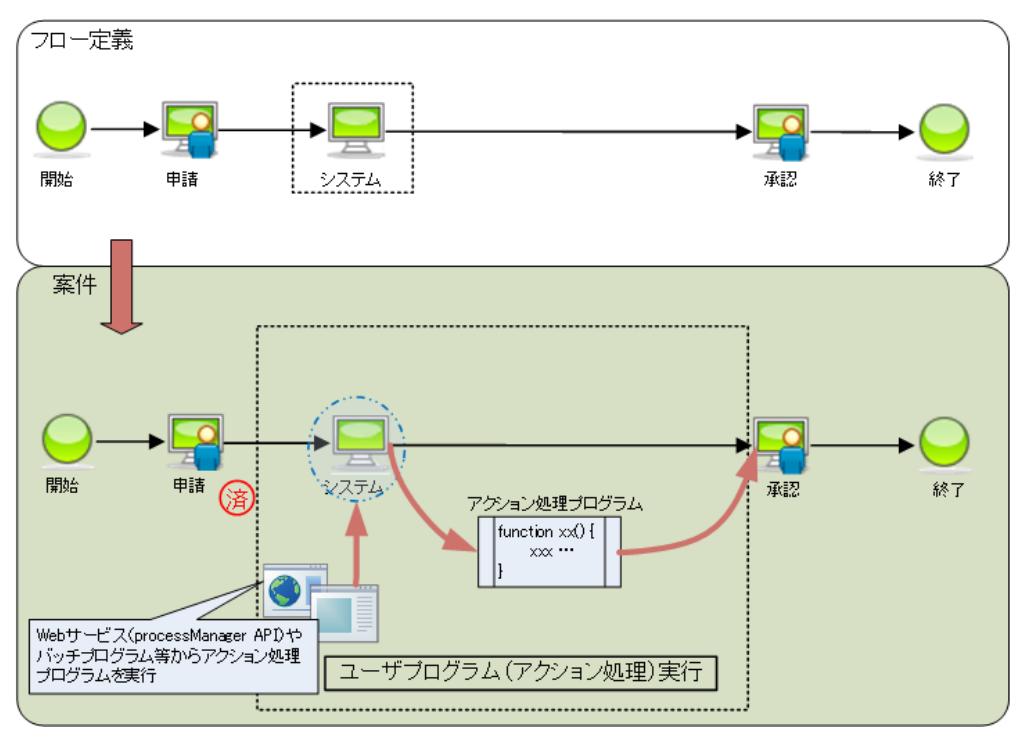

ノードの配置ルールと接続ルー[ル](#page-4-0)

「ルート定義」にノードを配置する際、配置できるケースと配置できないケースが存在します。 また、ノードの種類によって接続できるノードの種類、接続できる数が異なります。 ノードの配置ルールと接続ルールを下表に示します。

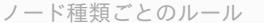

- <span id="page-45-1"></span>■ [開始ノード](#page-27-0)
- <span id="page-45-2"></span>■ [終了ノード](#page-45-0)
- <span id="page-45-3"></span>■ [申請ノード](#page-46-0)
- <span id="page-45-4"></span>■ [承認ノード](#page-46-1)
- <span id="page-45-5"></span>■ [動的承認ノード](#page-47-0)
- <span id="page-45-6"></span>■ [システムノード](#page-47-1)
- <span id="page-45-7"></span>■ [確認ノード](#page-48-0)
- <span id="page-45-8"></span>■ [同期開始ノード](#page-48-1)
- <span id="page-45-9"></span>■ [同期終了ノード](#page-49-0)
- <span id="page-45-10"></span>■ [分岐開始ノード](#page-49-1)
- <span id="page-45-11"></span>■ [分岐終了ノード](#page-49-2)
- <span id="page-45-12"></span>■ [横配置ノード](#page-50-0)
- <span id="page-45-13"></span>■ [縦配置ノード](#page-50-1)
- <span id="page-45-14"></span>■ [テンプレート置換ノード](#page-51-0)
- <span id="page-45-15"></span>■ [テンプレート開始ノード](#page-51-1)
- <span id="page-45-16"></span>■ [テンプレート終了ノード](#page-52-0)
- <span id="page-45-17"></span>■ [分岐ノード、同期ノードに関する補足](#page-52-1)

# [開始ノード](#page-45-1)

接続先に指定できるノードのルール

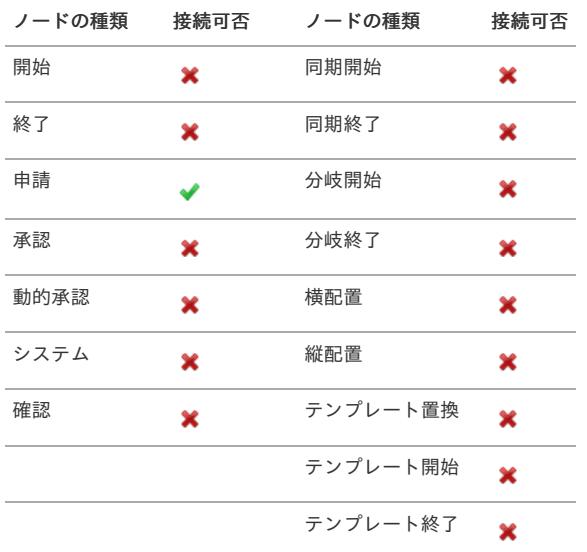

接続・配置可能数のルール

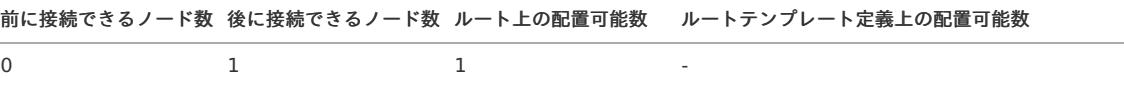

## <span id="page-45-0"></span>[終了ノード](#page-45-2)

L.

■ 接続先に指定できるノードのルール

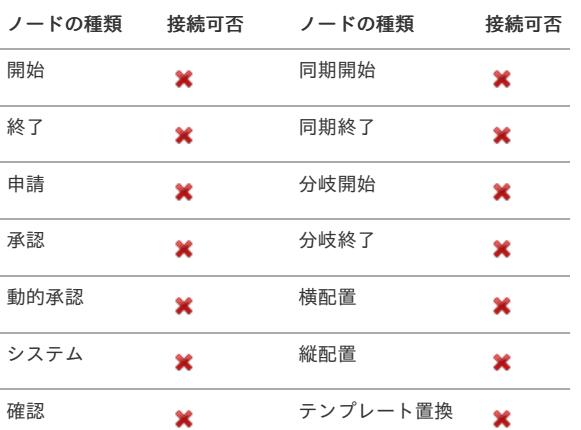

intra-mart Accel Platform — IM-Workflow 仕様書 第37版 2024-04-01 テンプレート開始  $\boldsymbol{\mathsf{x}}$ テンプレート終了 ※

■ 接続・配置可能数のルール

前に接続できるノード数 後に接続できるノード数 ルート上の配置可能数 ルートテンプレート定義上の配置可能数 1 0 1 -

### <span id="page-46-0"></span>[申請ノード](#page-45-3)

接続先に指定できるノードのルール

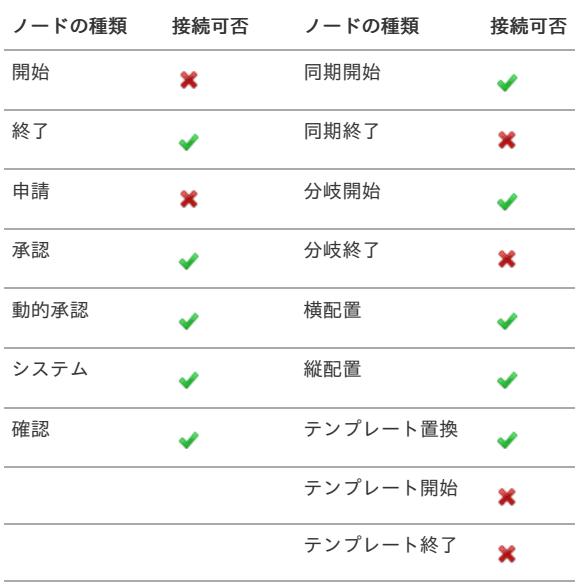

接続・配置可能数のルール

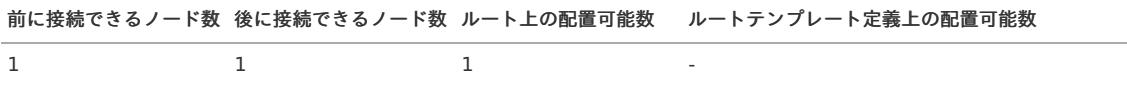

### <span id="page-46-1"></span>[承認ノード](#page-45-4)

接続先に指定できるノードのルール

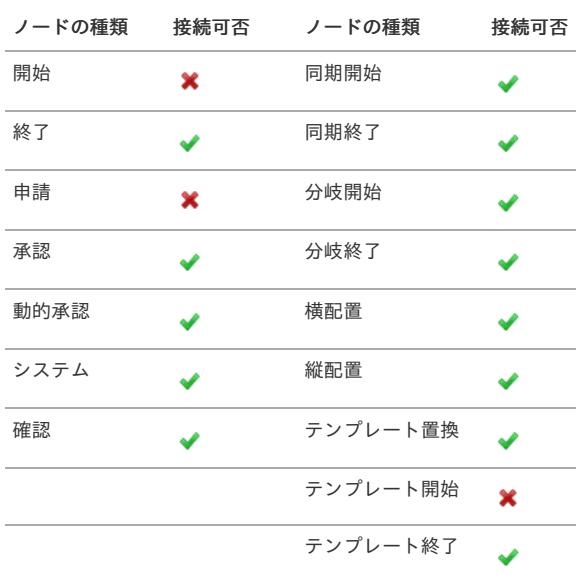

■ 接続・配置可能数のルール

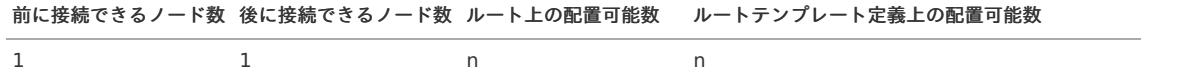

## <span id="page-47-0"></span>[動的承認ノード](#page-45-5)

■ 接続先に指定できるノードのルール

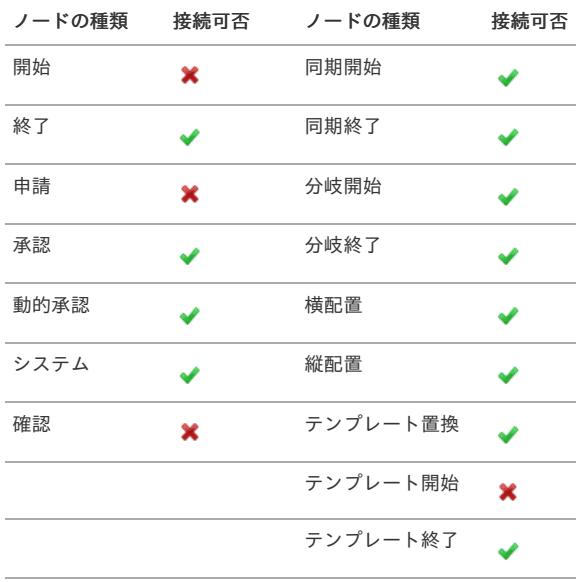

接続・配置可能数のルール

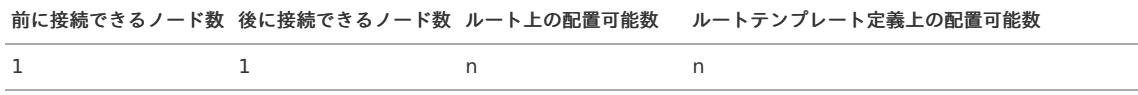

## <span id="page-47-1"></span>[システムノード](#page-45-6)

接続先に指定できるノードのルール

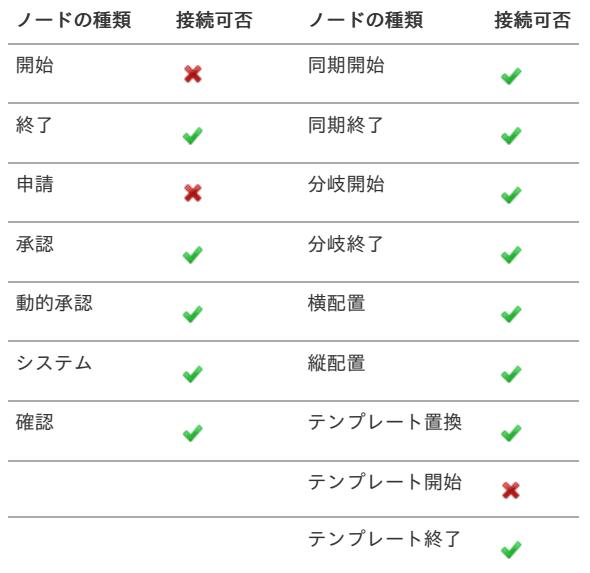

■ 接続・配置可能数のルール

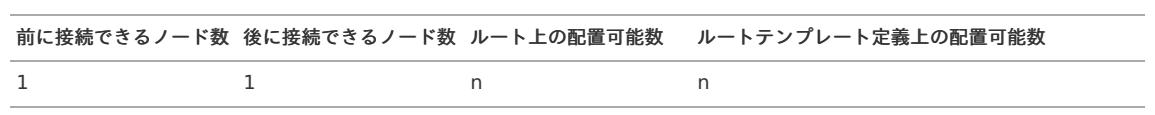

## [確認ノード](#page-45-7)

接続先に指定できるノードのルール

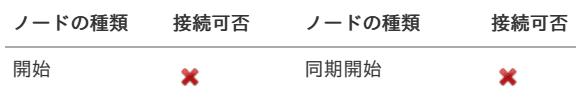

<span id="page-48-0"></span>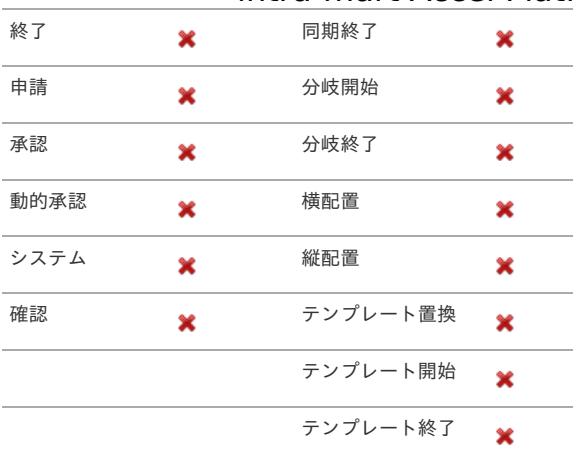

接続・配置可能数のルール

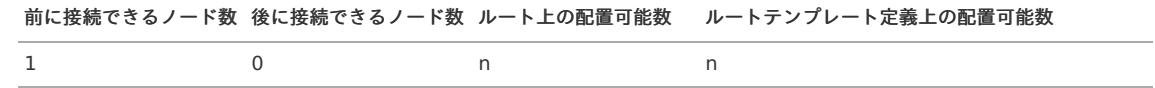

### <span id="page-48-1"></span>[同期開始ノード](#page-45-8)

■ 接続先に指定できるノードのルール

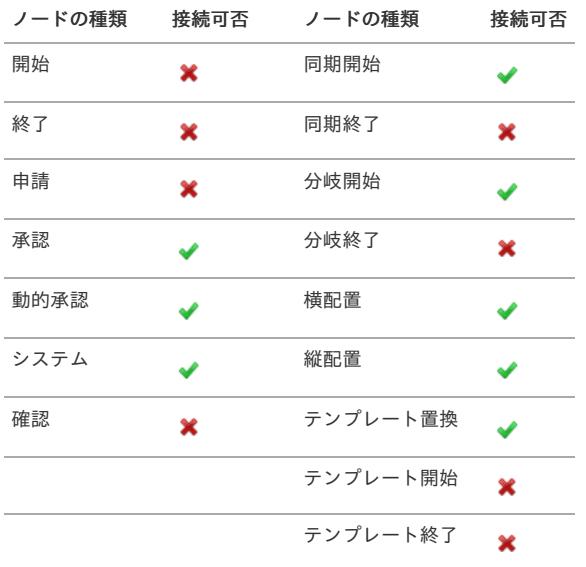

接続・配置可能数のルール

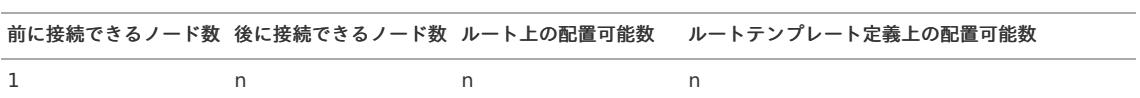

同期開始ノードについては、以下の情報も参照してください。

■ [分岐ノード、同期ノードに関する補足](index.html#more-information-about-synchronization-branch-nodes)

## [同期終了ノード](#page-45-9)

接続先に指定できるノードのルール

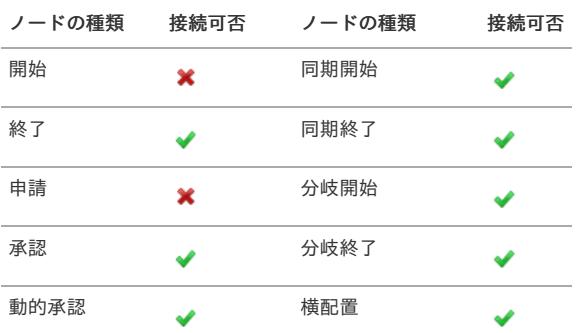

<span id="page-49-0"></span>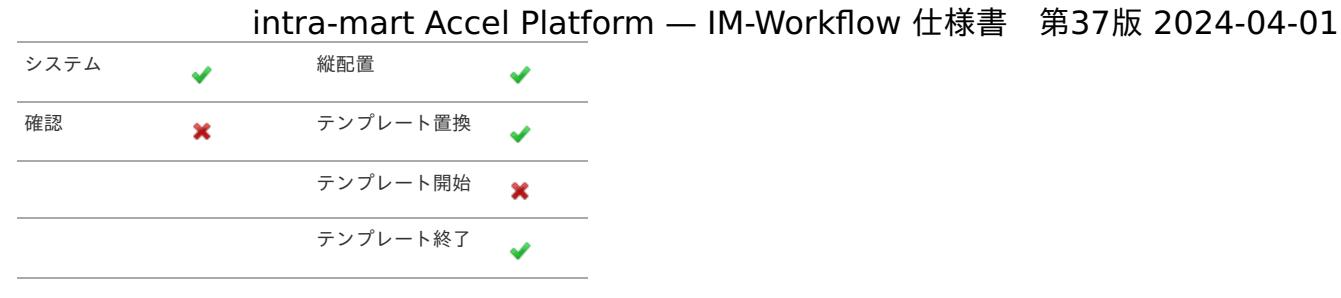

接続・配置可能数のルール  $\mathbf{r}$ 

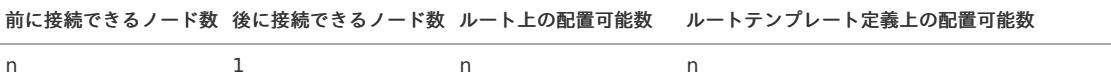

同期終了ノードについては、以下の情報も参照してください。

■ [分岐ノード、同期ノードに関する補足](index.html#more-information-about-synchronization-branch-nodes)

## <span id="page-49-1"></span>[分岐開始ノード](#page-45-10)

接続先に指定できるノードのルール

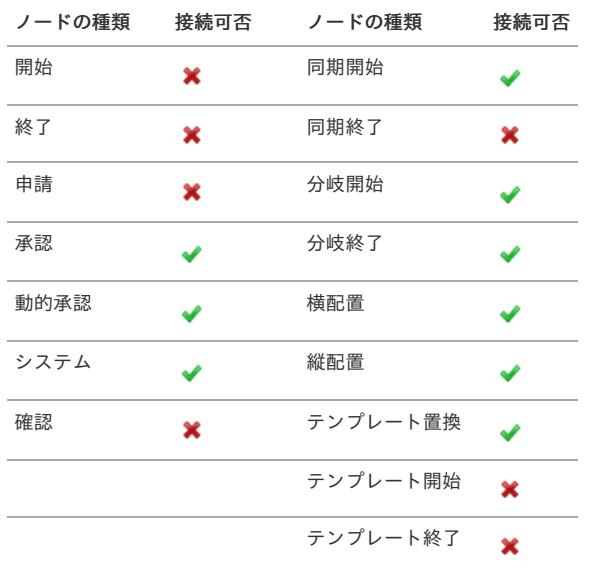

接続・配置可能数のルール

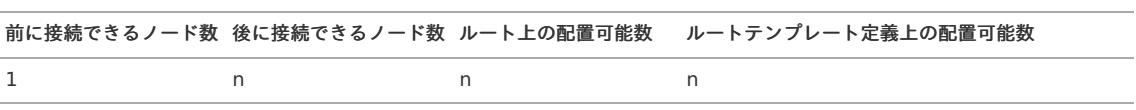

分岐開始ノードについては、以下の情報も参照してください。

■ [分岐ノード、同期ノードに関する補足](index.html#more-information-about-synchronization-branch-nodes)

## <span id="page-49-2"></span>[分岐終了ノード](#page-45-11)

接続先に指定できるノードのルール

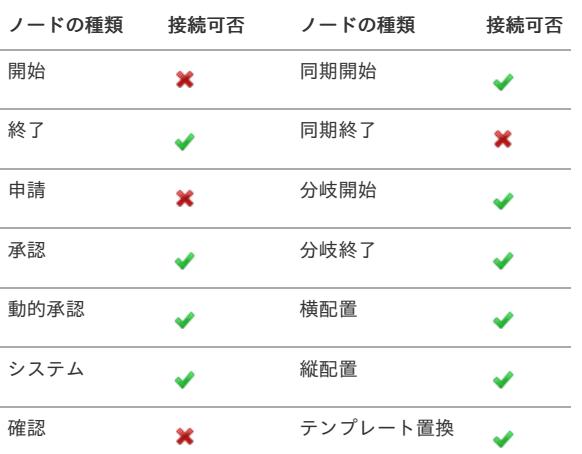

intra-mart Accel Platform — IM-Workflow 仕様書 第37版 2024-04-01 テンプレート開始  $\pmb{\times}$ テンプレート終了  $\checkmark$ 

■ 接続・配置可能数のルール

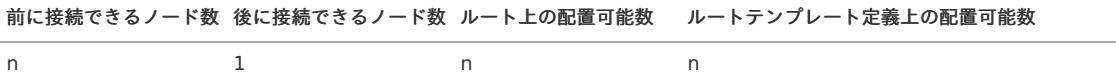

分岐終了ノードについては、以下の情報も参照してください。

■ [分岐ノード、同期ノードに関する補足](index.html#more-information-about-synchronization-branch-nodes)

### <span id="page-50-0"></span>[横配置ノード](#page-45-12)

■ 接続先に指定できるノードのルール

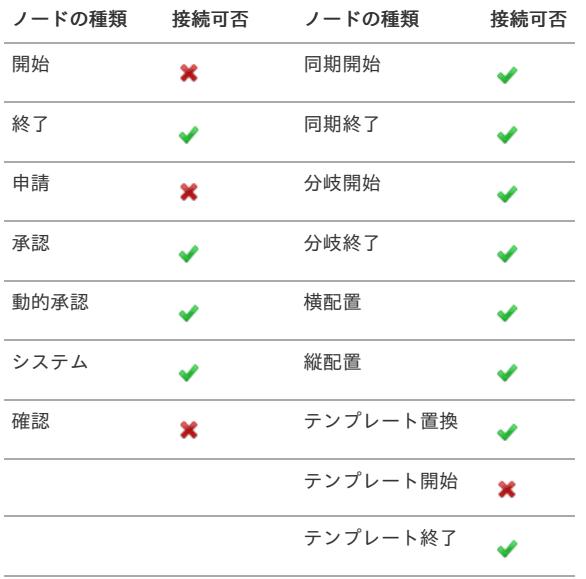

接続・配置可能数のルール

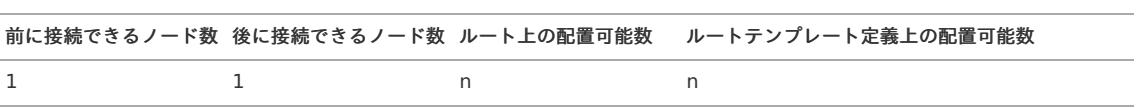

## <span id="page-50-1"></span>[縦配置ノード](#page-45-13)

接続先に指定できるノードのルール

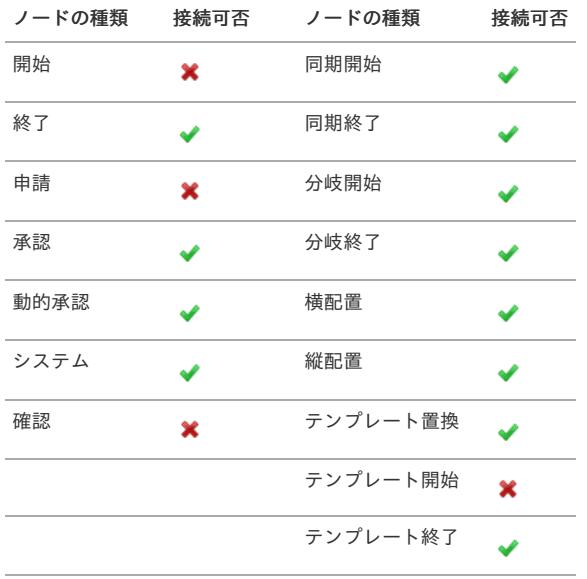

■ 接続・配置可能数のルール

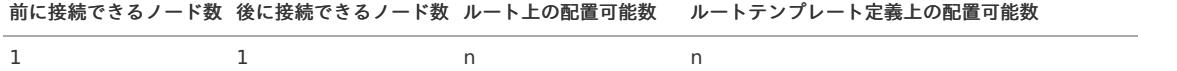

## <span id="page-51-0"></span>[テンプレート置換ノード](#page-45-14)

■ 接続先に指定できるノードのルール

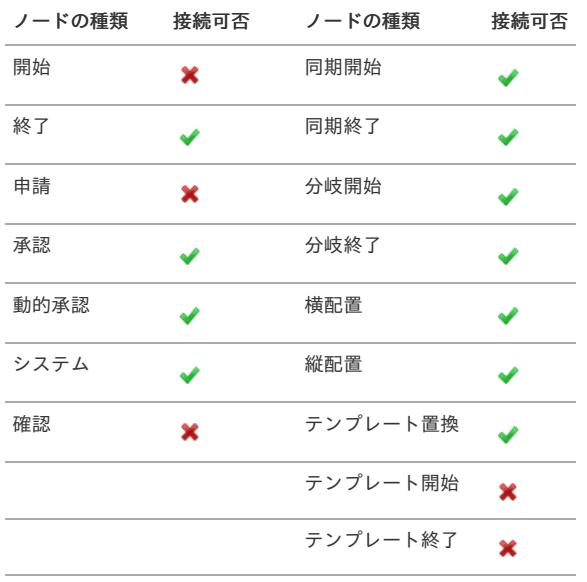

接続・配置可能数のルール

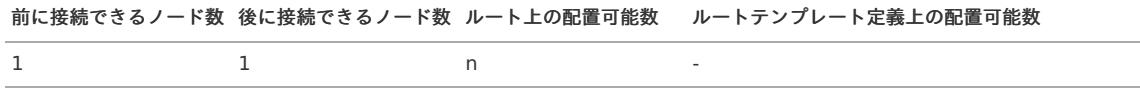

## <span id="page-51-1"></span>[テンプレート開始ノード](#page-45-15)

接続先に指定できるノードのルール

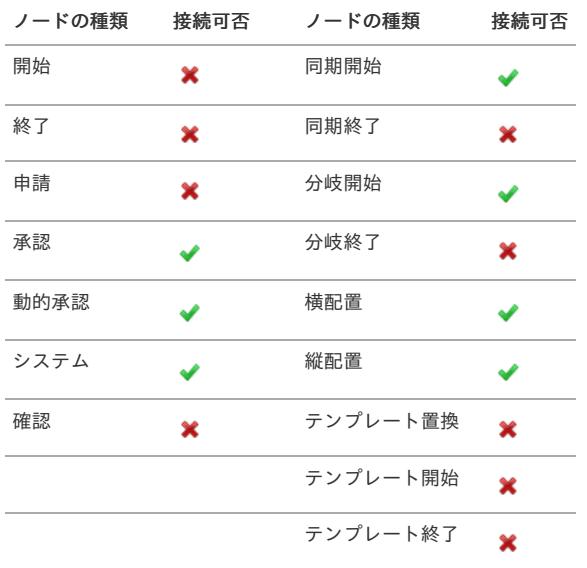

接続・配置可能数のルール

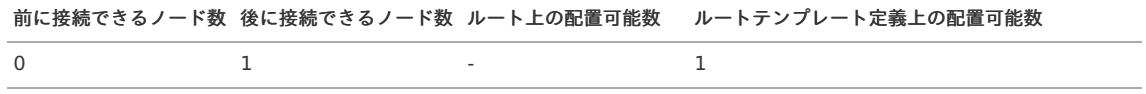

## [テンプレート終了ノード](#page-45-16)

■ 接続先に指定できるノードのルール

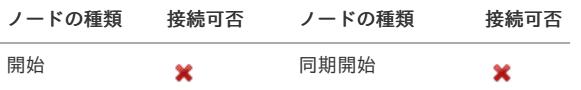

<span id="page-52-0"></span>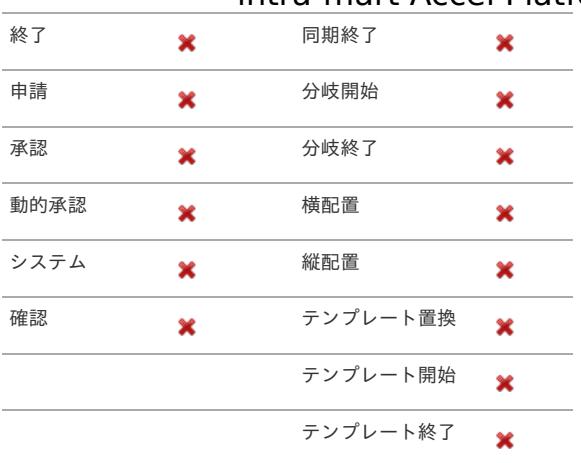

接続・配置可能数のルール

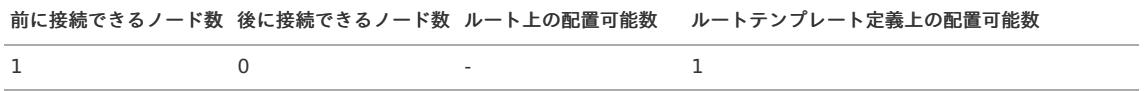

### <span id="page-52-1"></span>[分岐ノード、同期ノードに関する補足](#page-45-17)

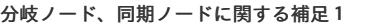

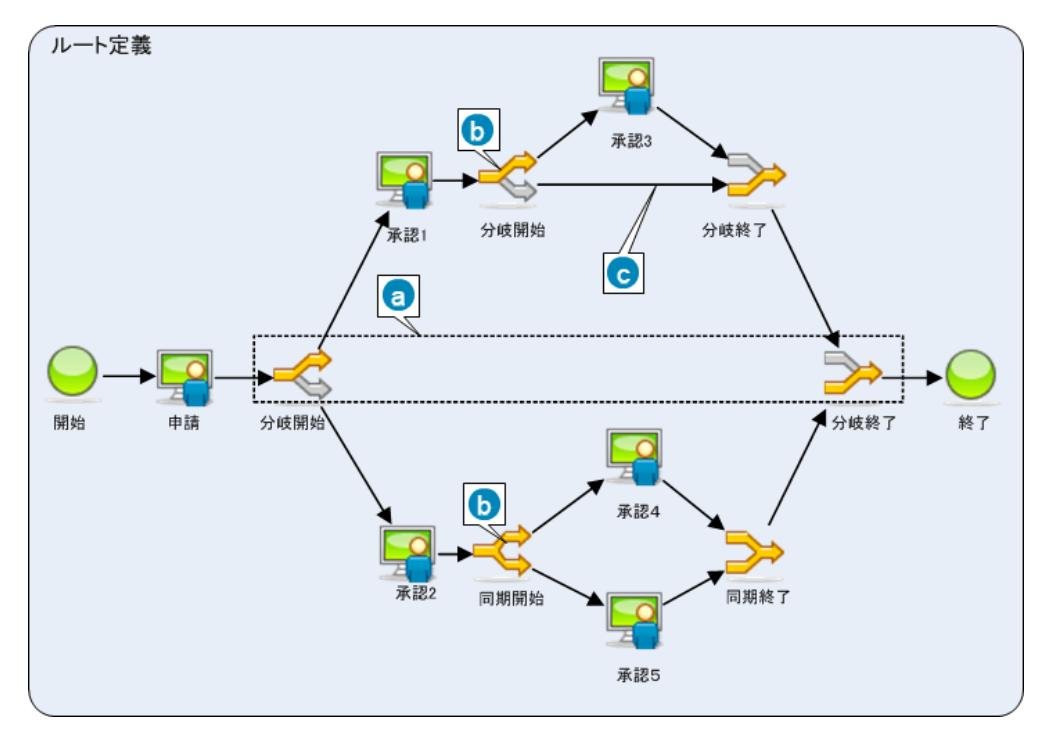

a. 分岐開始ノードと分岐終了ノードは常に対で配置する必要があります。

- b. 分岐内には分岐、同期を入れ子で複数配置できます。
- c. 分岐開始ノードから、ノードを介さずに分岐終了ノードに処理を進める経路も作成できます。
- 同期開始ノードと同期終了ノードは常に対で配置する必要があります。
- 同期内には同期、分岐を入れ子で複数配置できます。

## 分岐ノード、同期ノードに関する補足2

分岐開始ノード、分岐終了ノード、同期開始ノード、同期終了ノードは互い違いになるような配置はできません。

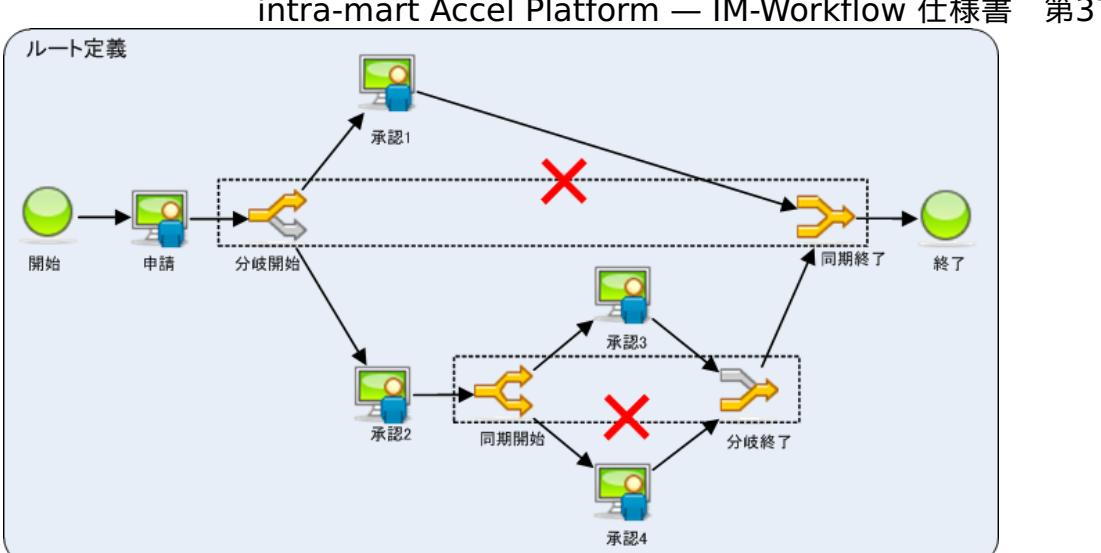

### 分岐終了ノードと同期終了ノードの比[較](#page-4-0)

分岐終了ノードと同期終了ノードを比較して解説します。

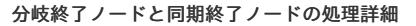

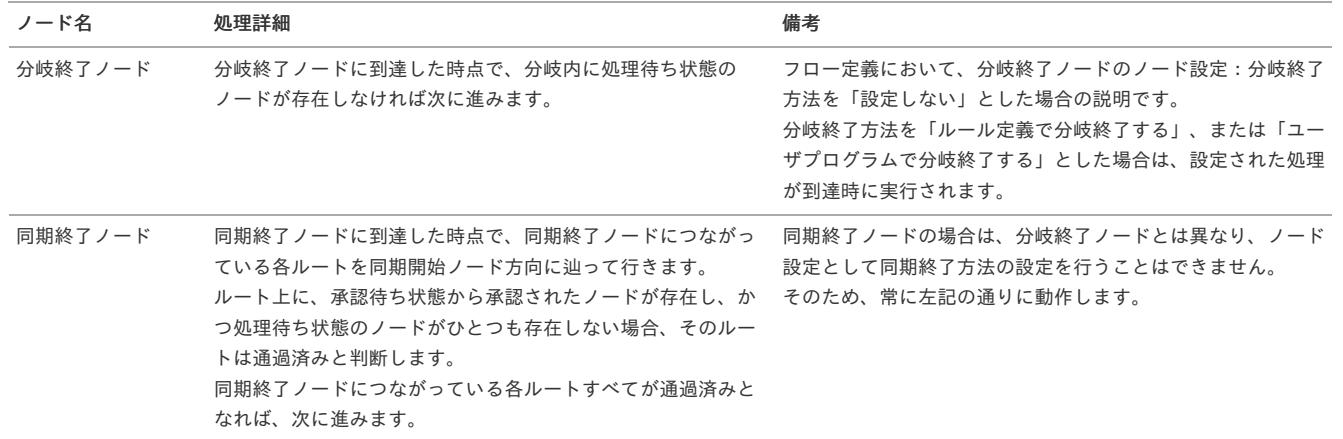

同期終了ノードにおける注意事項  $\mathbf{r}$ 

> たとえば、同期終了ノードの同期内に分岐ノードが存在するルートを利用した案件の場合、分岐内に処理されたノードがなくそのまま終了された状態 (例:分岐開始と終了が直接つながっている状態)では、同期が終了されません。

分岐終了ノードと同期終了ノードの比較(同期が終了しないパターン**1**)

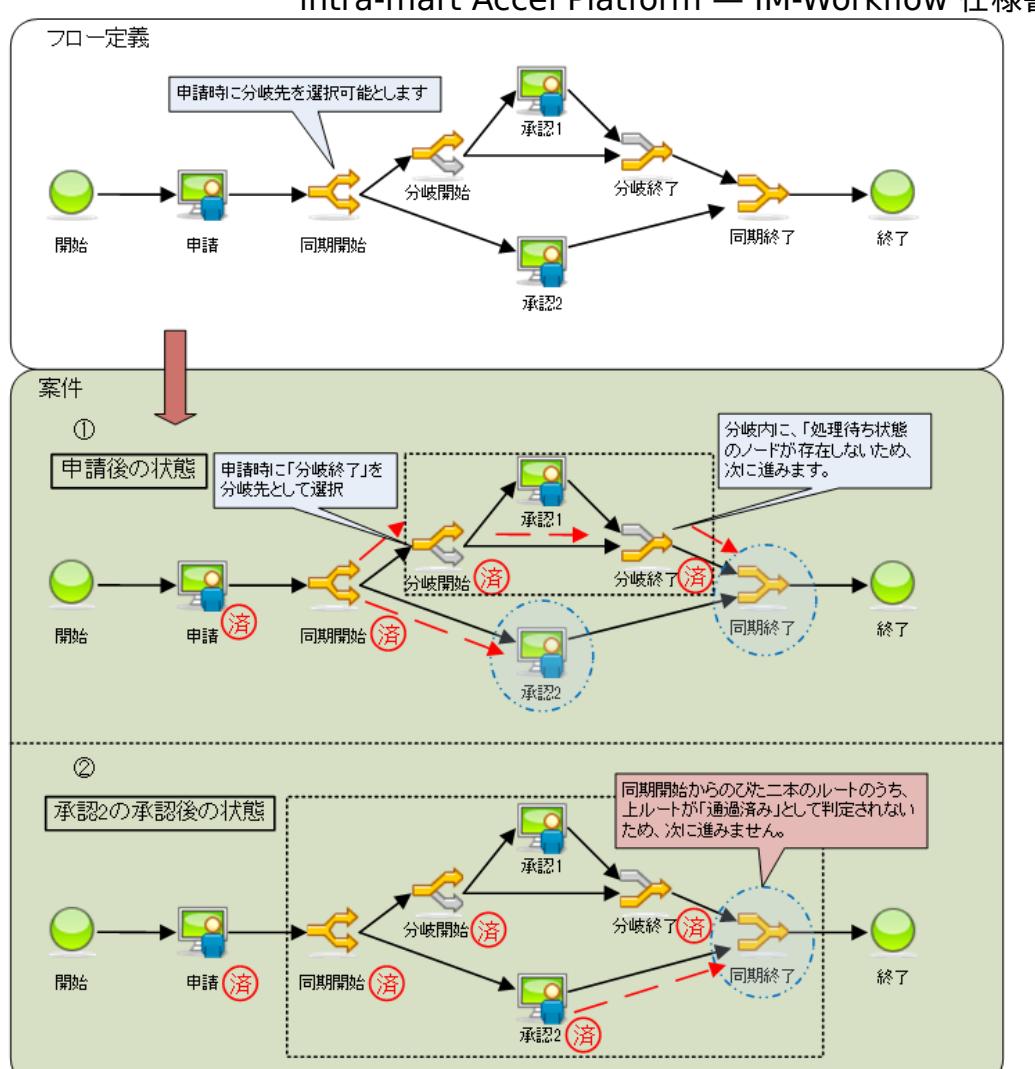

分岐終了ノードと同期終了ノードの比較(同期が終了しないパターン**2**)

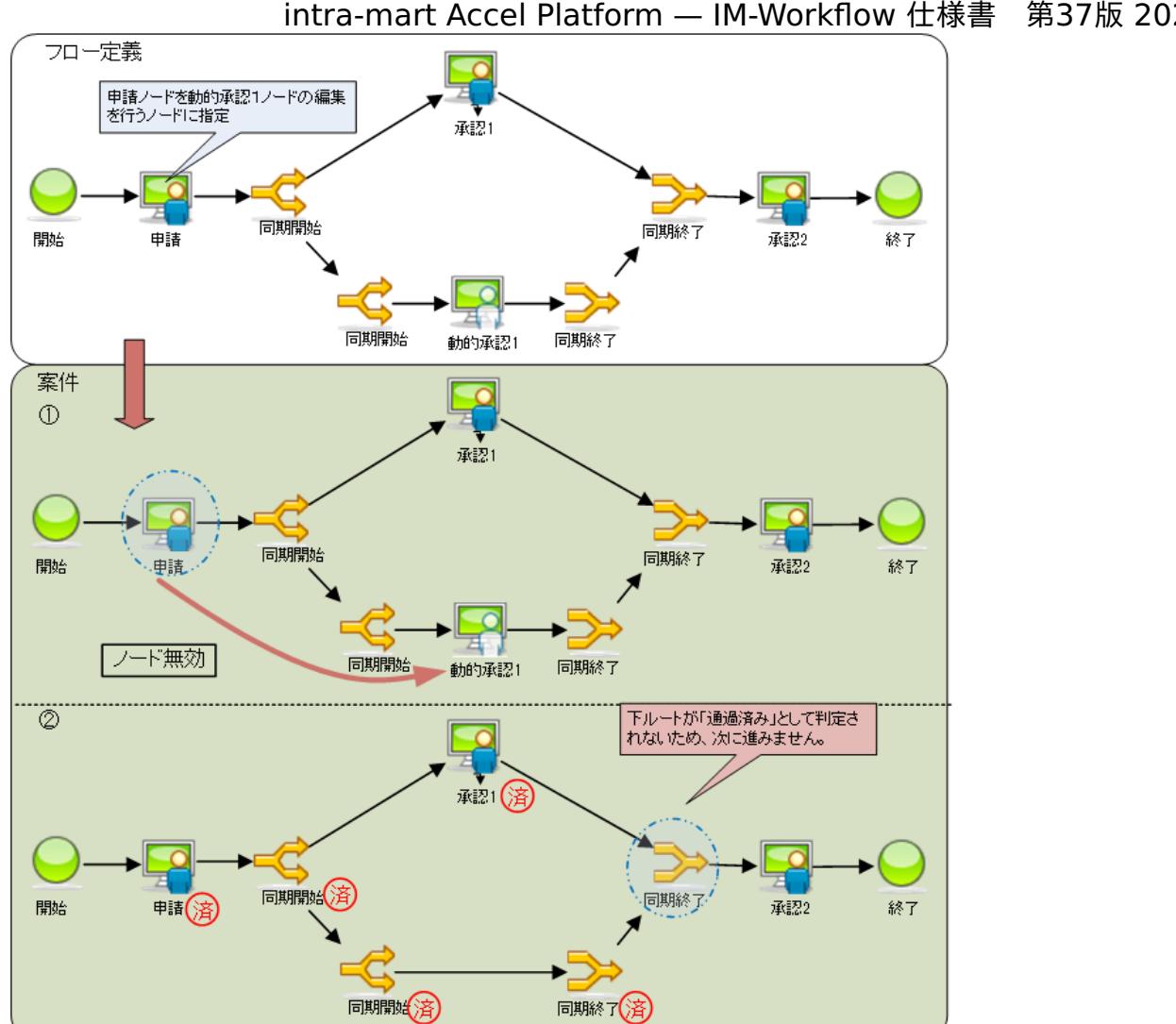

intra-mart Accel Platform — IM-Workflow 仕様書 第37版 2024-04-01

分岐終了ノードと同期終了ノードの比較(同期が終了するパターン)

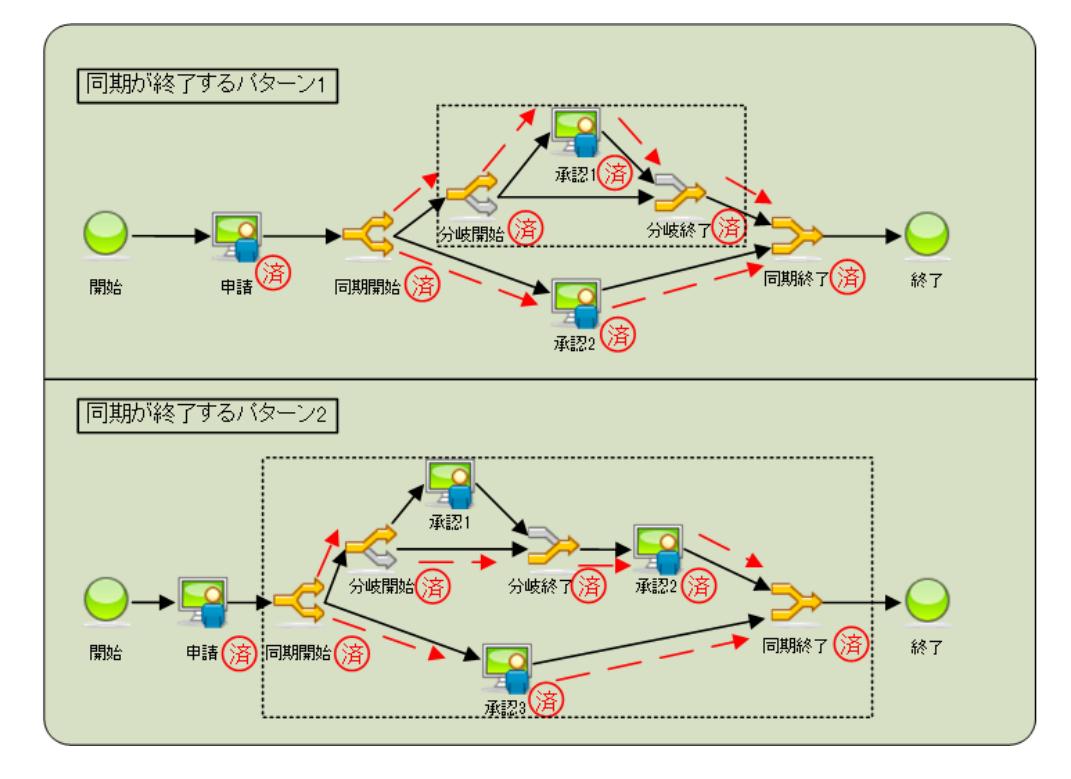

フローグルー[プ](#page-4-0)

「フローグループ」とはフロー定義を検索目的で分類するための情報です。 フローグループの動作仕様は以下の通りです。

1つのフロー定義は複数のフローグループに属することができます。

- フローグループはツリー状の親子関係を持ちます。  $\overline{\phantom{a}}$
- 特定のフローグループに属さないフロー定義も許容します。
- フローグループの階層数はテナント単位設定「フローグループの階層数」から取得します。

### フローグループ

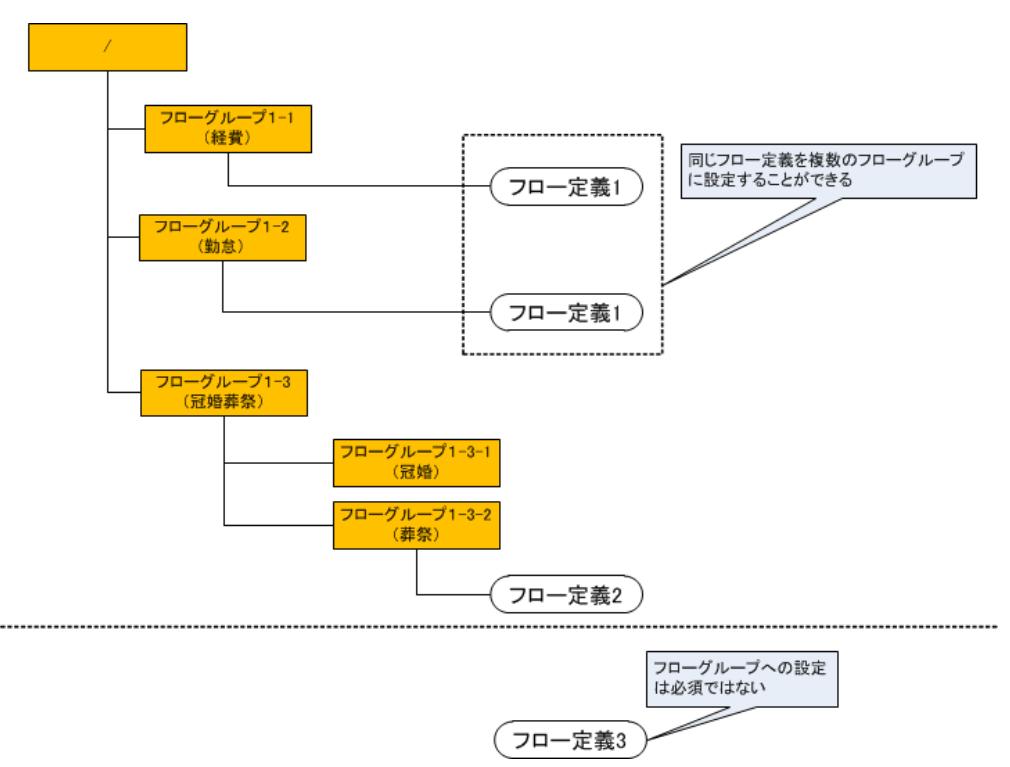

## ワークフロー運用管理者の管理権[限](#page-4-0)

ワークフロー運用管理者がもつ管理権限によって参照/編集できるメール定義、 IMBox 定義、コンテンツ定義、ルート定義、フロー定義が異なります。

- 本人が属する管理グループの権限に従い、参照、更新、削除ができます。 à.
- フロー定義に対してコンテンツ定義、ルート定義が設定できるか否かは、各定義の管理権限の組み合わせで判断します。  $\mathbf{r}$ 例えば、フロー定義にコンテンツ定義を設定できるのは、フロー定義が編集権限以上で、かつコンテンツ定義が参照以上の権限を持つ場合のみです。

ワークフロー運用管理者の管理権限1

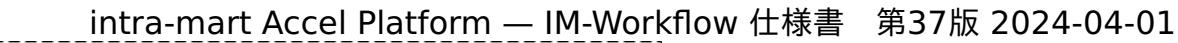

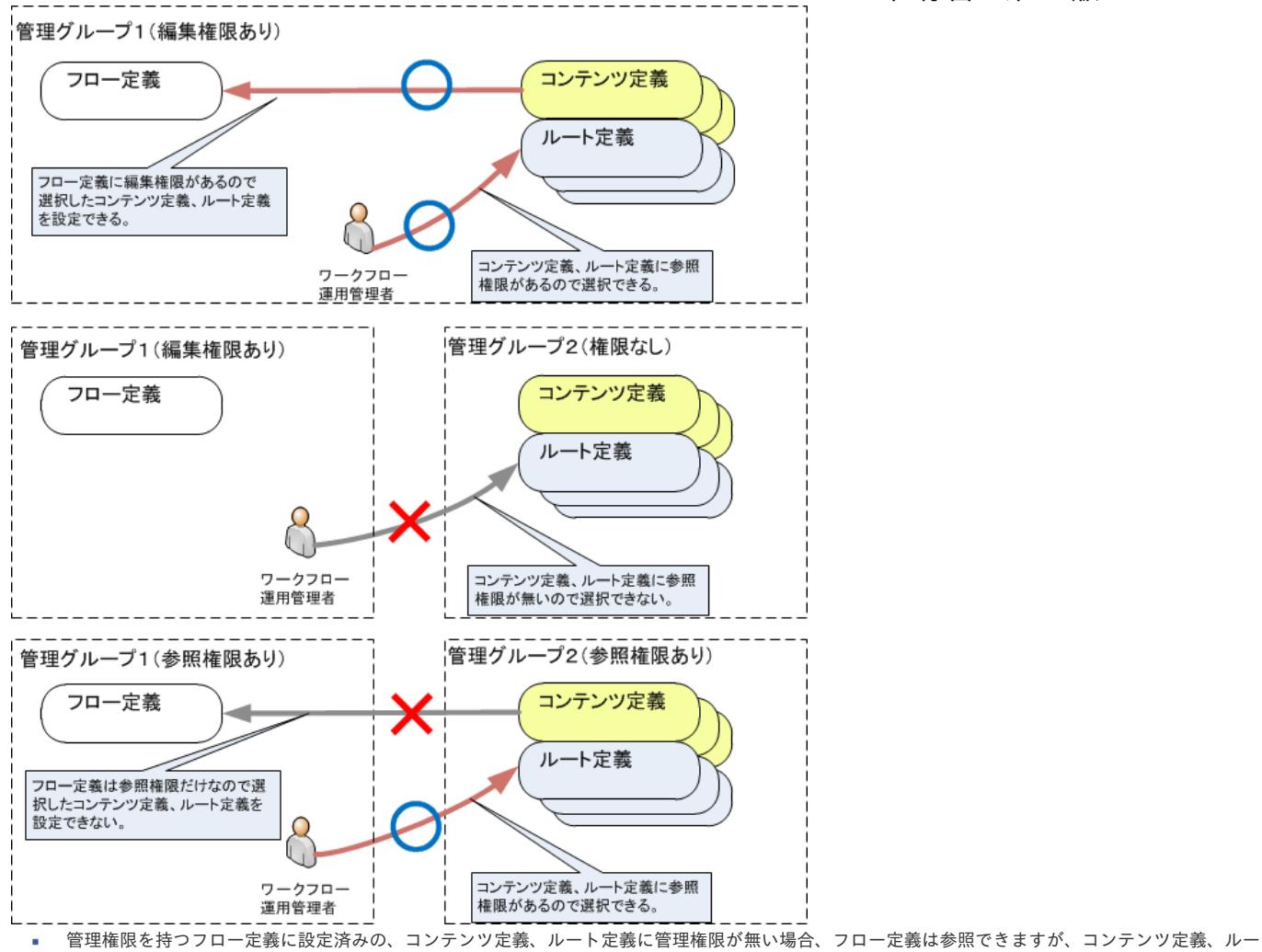

ト定義の個別設定情報は表示されず、参照することができません。

## ワークフロー運用管理者の管理権限2

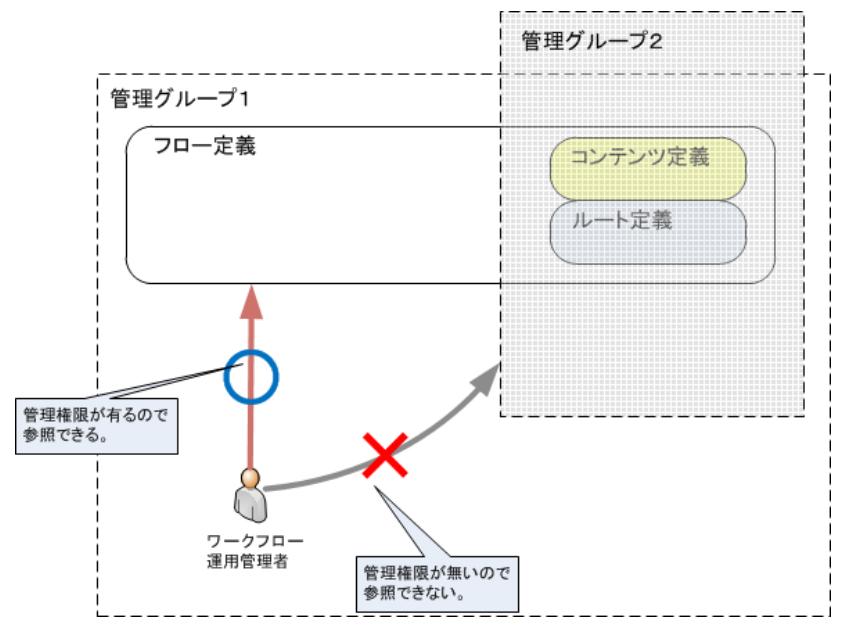

以上の通り、ワークフロー運用管理者がマスタメンテナンスを行うために必要な管理権限はシステムにより決められています。 詳細は下表を参照してください。

### 必要な管理権限<**○**:参照権限、**◎**:編集権限>

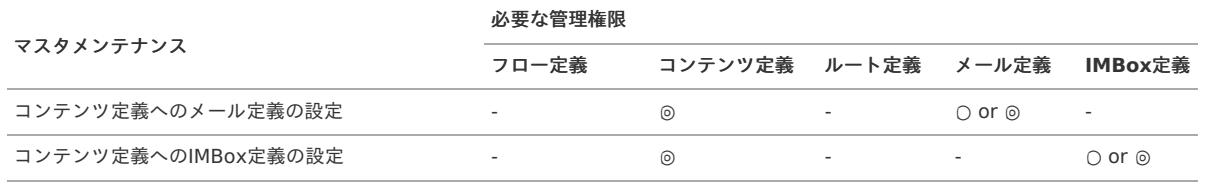

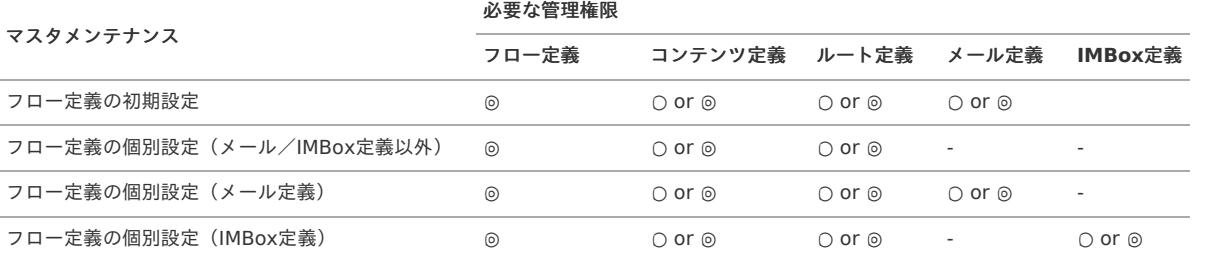

ワークフロー運用管理者が属する管理グループに会社を設定しない場合、ワークフロー運用管理者は全ての会社を参照できます。  $\alpha$ 管理グループに会社を設定すると、ワークフロー運用管理者は設定された会社のみを参照できます。

### ワークフロー運用管理者の管理権限3

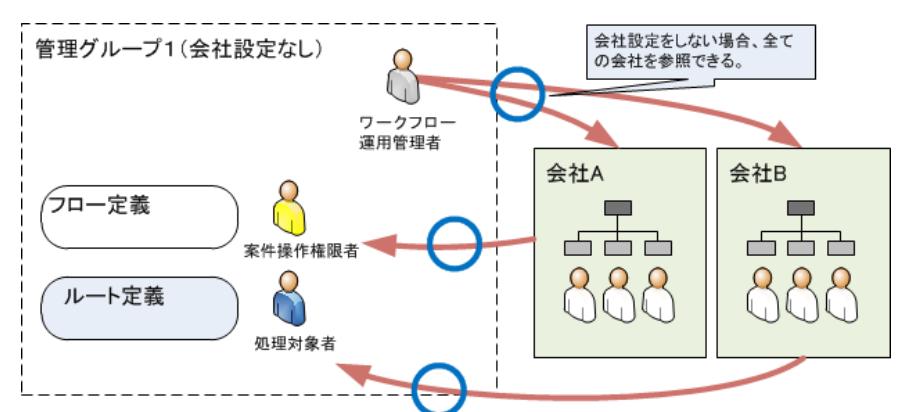

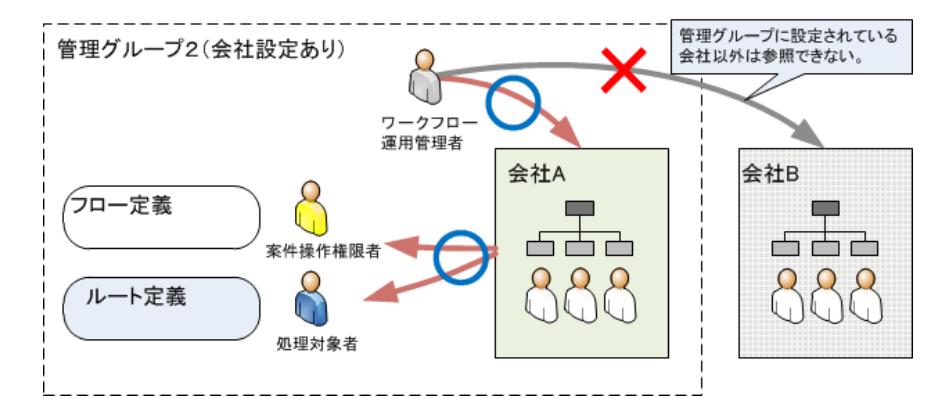

### 会社で絞込みされる検索結果

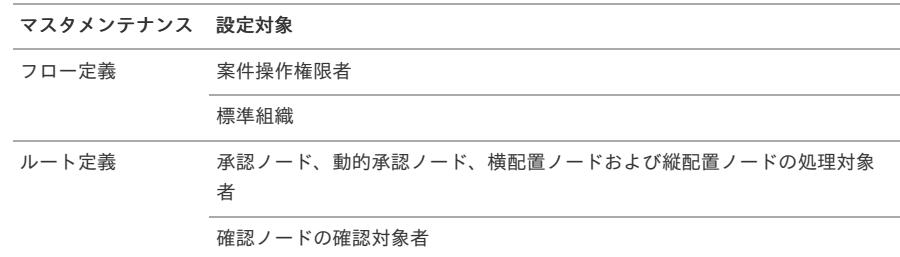

## ユーザ画面

IM-Workflow ではワークフロー上に構築するアプリケーションの業務画面を「ユーザ画面」と呼びます。 物品購入のワークフローを例にすると、ユーザ画面は物品の購入画面などの業務画面にあたります。

詳細については下記を参照してください。

## ユーザ画面の種[類](#page-4-0)

IM-Workflow で定義しているユーザ画面は以下の通りです。

ユーザ画面の種類

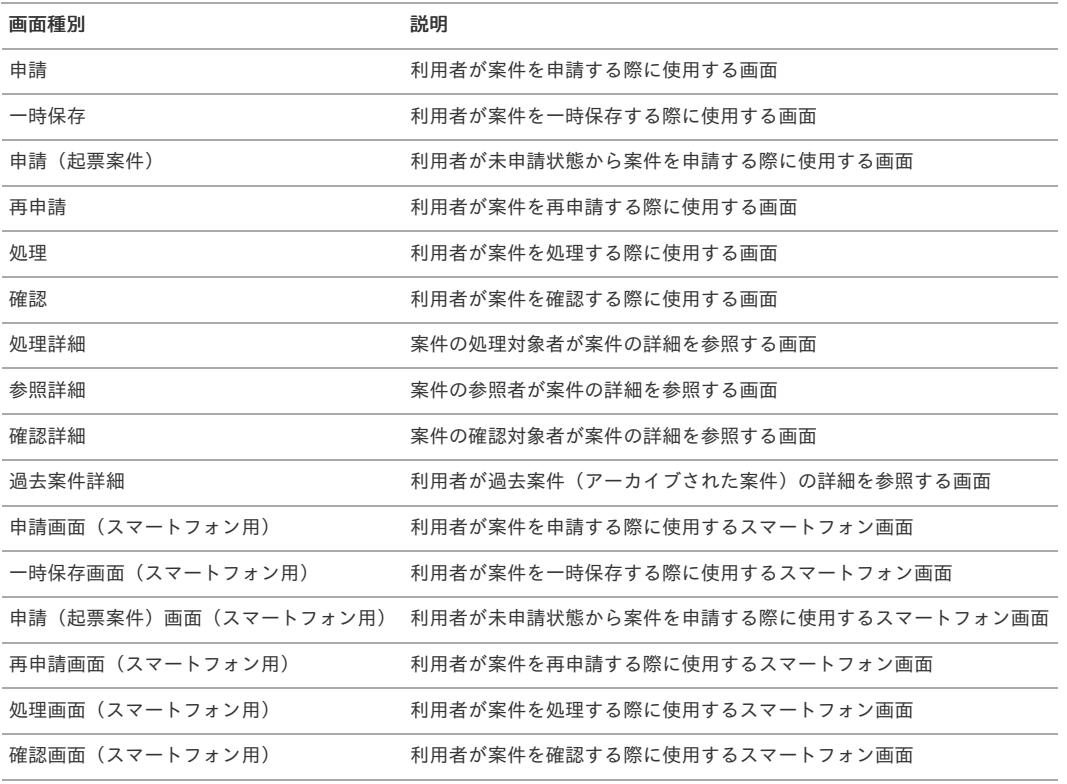

## 画面定[義](#page-4-0)

IM-Workflow ではユーザ画面の種類や画面ソースの保存場所を「画面定義」と呼ぶマスタ情報で管理しています。

#### 画面定義の要素

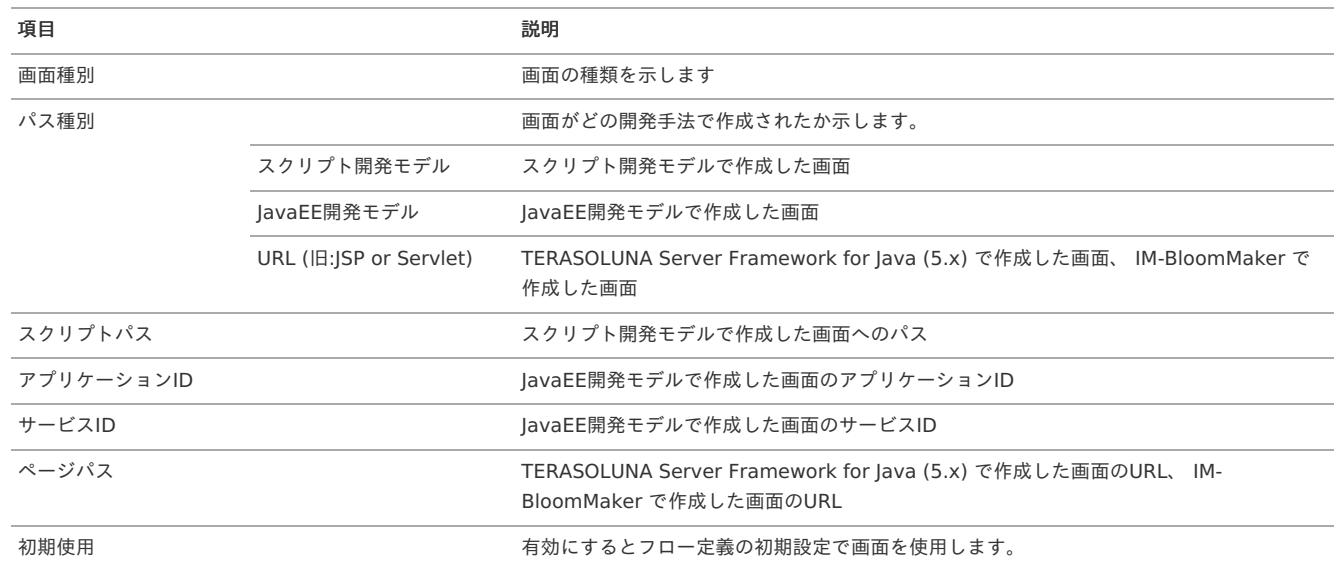

### 画面定義の設[定](#page-4-0)

ワークフローでユーザ画面を利用するためには、ユーザ画面をコンテンツ定義、およびフロー定義に設定する必要があります。 以下が画面定義の設定の流れです。

1. ユーザ画面をコンテンツ定義へ設定する。

- 2. コンテンツ定義をフロー定義へ設定する。
- 3. 一部のノードのみ初期設定と異なる画面を使用したい場合、コンテンツ定義のユーザ画面をフロー定義に個別設定する。(必須ではない)

詳細については下記を参照してください。

ユーザ画面とコンテンツ定[義](#page-4-0)

画面定義をフロー定義の初期設定として使用したい場合、まず画面定義をコンテンツ定義に設定する必要があります。

- コンテンツ定義には同じ画面種別のユーザ画面を複数件登録できます。  $\overline{\phantom{a}}$
- コンテンツ定義上のユーザ画面は「初期使用」と呼ぶ設定を持ちます。 コンテンツ定義に初期使用としたユーザ画面がある場合、ワークフローはフロー定義の初期設定として画面定義を使用します。

## ユーザ画面とコンテンツ定義

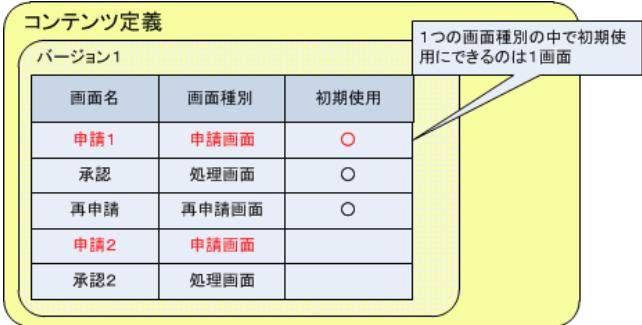

### ユーザ画面とフロー定義の初期設[定](#page-4-0)

ユーザ画面を持つコンテンツ定義をフロー定義に設定することで、フロー定義の案件でユーザ画面を表示できます。

- コンテンツ定義には同じ画面種別のメール定義、 IMBox 定義を複数件登録できます。
- 「初期使用」の画面定義が存在する場合、ワークフローは「画面種別」に従って、ユーザ画面とフロー定義と関連付けします。  $\alpha$
- フロー定義に設定したユーザ画面は解除することができます。  $\blacksquare$ 解除すると解除した画面を使用する処理(申請など)ができません。

ユーザ画面とフロー定義の初期設定

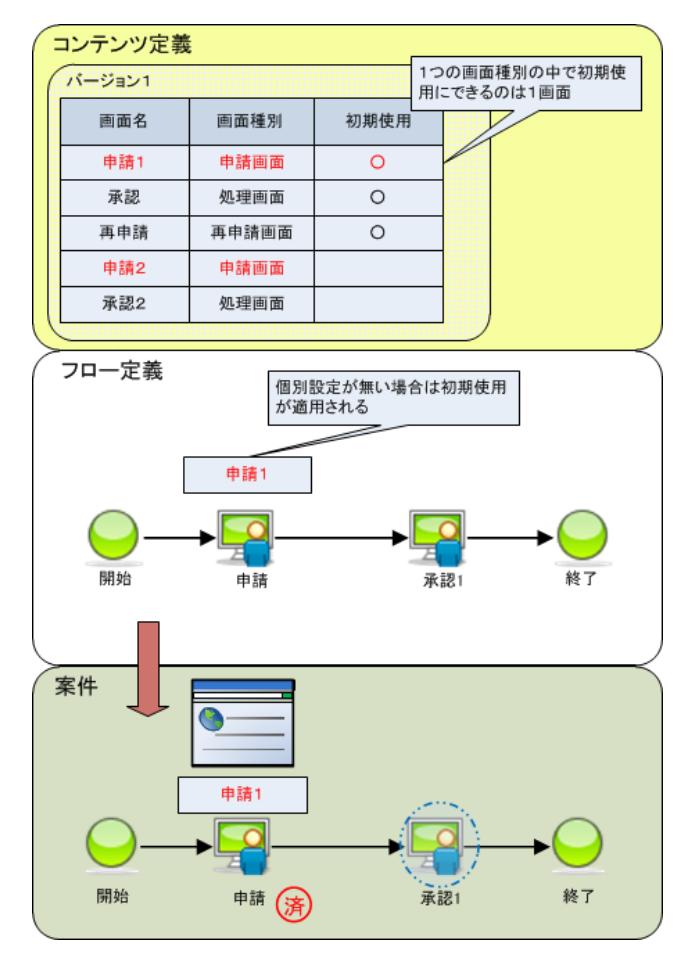

ユーザ画面とフロー定義の初期設定**-2**(画面が無い場合)

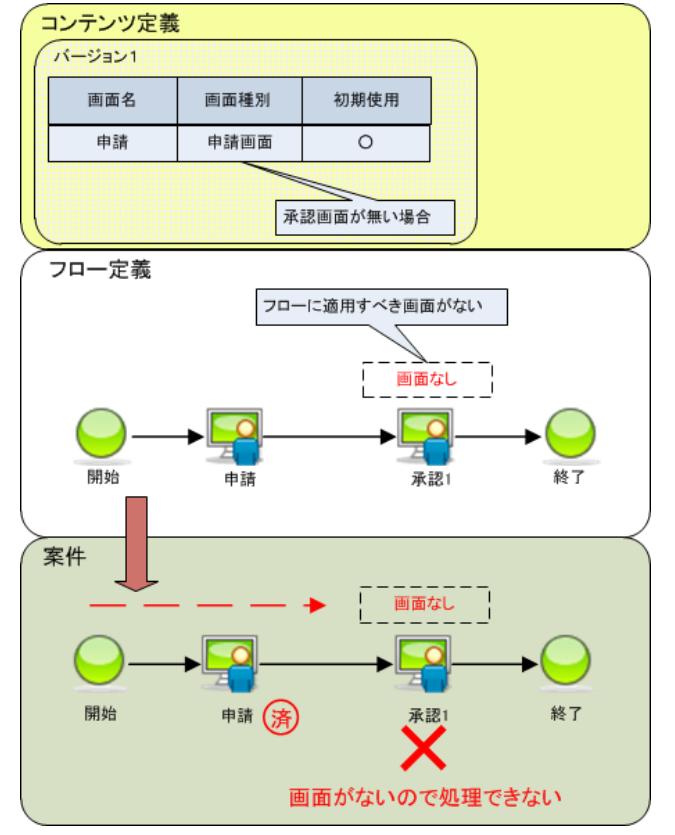

ユーザ画面とフロー定義の個別設[定](#page-4-0)

フロー定義上にユーザ画面を個別設定することで、指定したフロー定義やノードのみ他と別の画面を表示することができます。

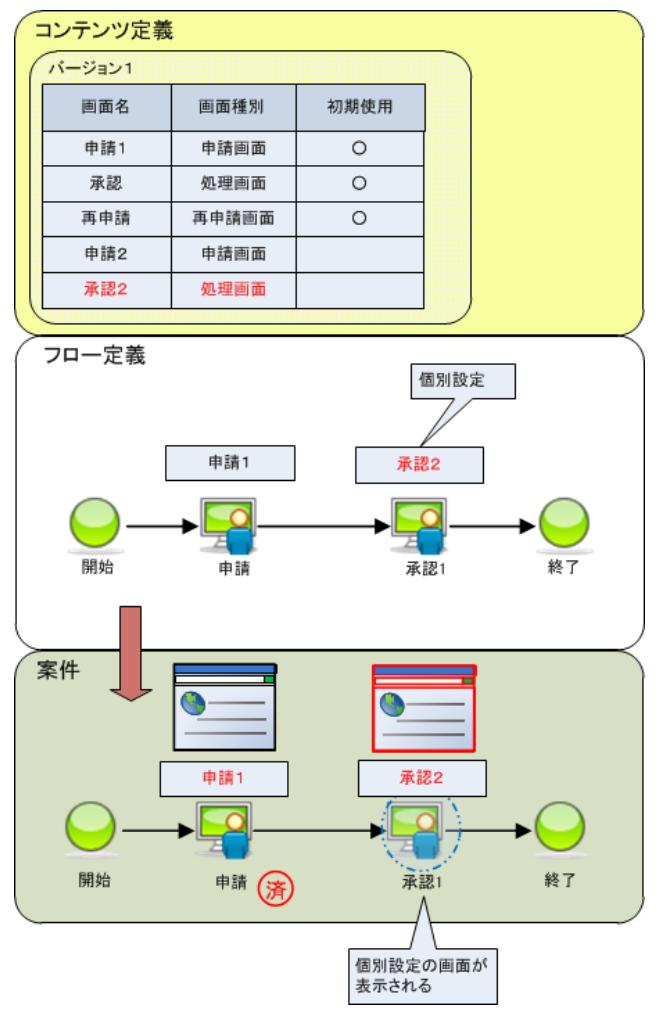

## ユーザ画面とフロー定義の個別設定

個別設定は画面種別によって設定先が異なります。

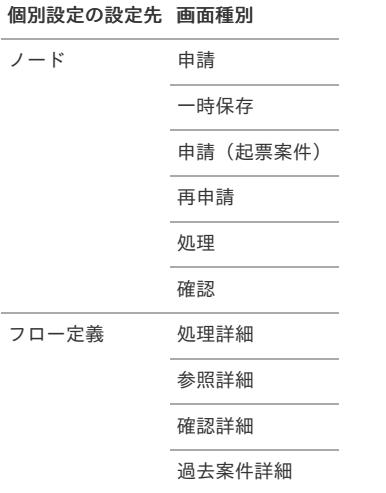

ユーザ画面を設定できるノードはノードの種類と画面種別で異なります。

## ユーザ画面を個別設定できるノード<**○**:設定できる>

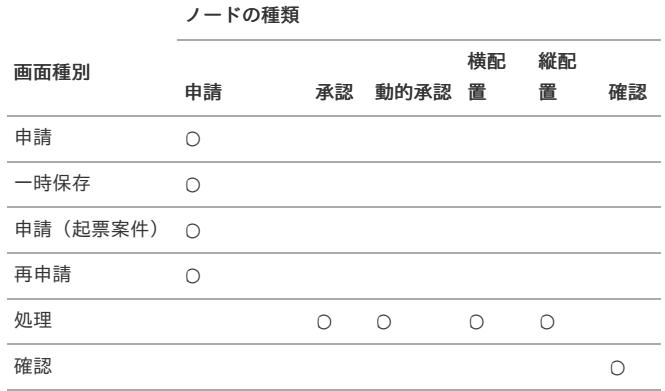

# ユーザプログラ[ム](#page-4-0)

IM-Workflow ではワークフローの処理時に実行するアプリケーションプログラムを「ユーザプログラム」と呼びます。 詳細については下記を参照してください。

## ユーザプログラムの種[類](#page-4-0)

IM-Workflow で定義しているユーザプログラムは以下の通りです。

### ユーザプログラムの種類

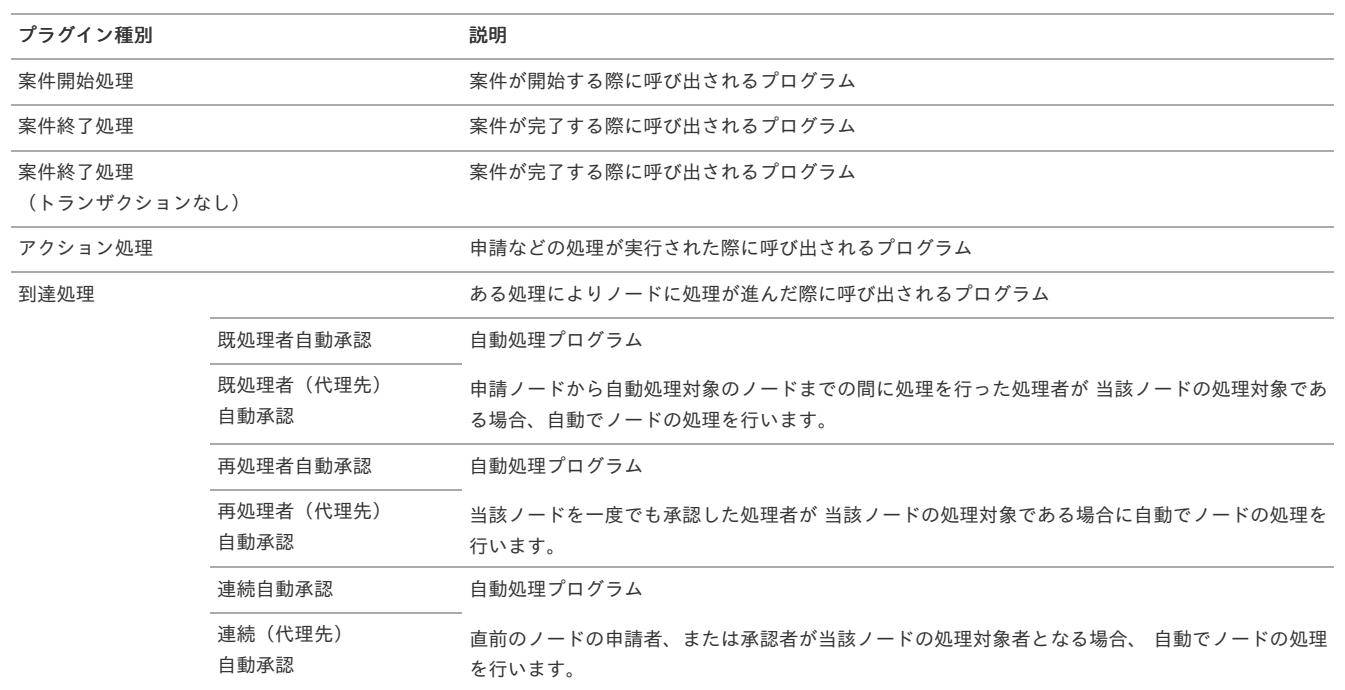

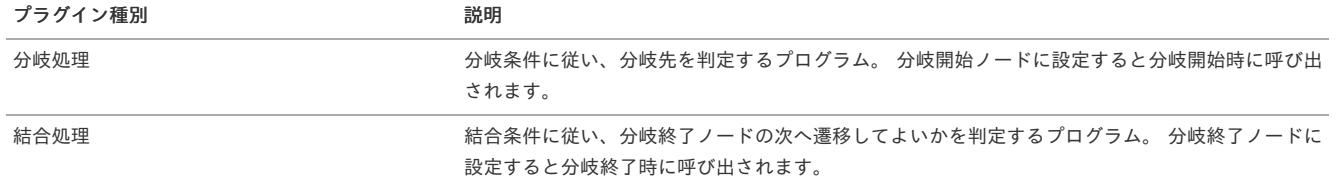

## ユーザプログラム定[義](#page-4-0)

IM-Workflow ではプログラムの種類や保存場所を「ユーザプログラム定義」と呼ぶマスタ情報で管理しています。

ユーザプログラム定義で設定できる内容については「 IM-Workflow [管理者操作ガイド](http://www.intra-mart.jp/document/library/iap/public/im_workflow/im_workflow_administrator_guide/index.html) 」の「 [コンテンツ定義を登録・設定する](http://www.intra-mart.jp/document/library/iap/public/im_workflow/im_workflow_administrator_guide/texts/basic_guide/basic_guide_1.html) 」を参照してください。

### ユーザプログラム定義の設[定](#page-4-0)

ワークフローでユーザプログラムを利用するためには、ユーザプログラム定義をコンテンツ定義、およびフロー定義に設定する必要があります。 以下がユーザプログラムの設定の流れです。

- 1. ユーザプログラム定義をコンテンツ定義へ設定する。
- 2. コンテンツ定義をフロー定義へ設定する。
- 3. 一部のノードのみ初期設定と異なるユーザププログラムを実行したい場合、コンテンツ定義のユーザプログラムをフロー定義に個別設定する。(必須 ではない)

詳細については下記を参照してください。

ユーザプログラムとコンテンツ定[義](#page-4-0)

ユーザプログラム定義をフロー定義の初期設定として使用したい場合、ユーザプログラム定義をコンテンツ定義に設定する必要があります。 設定に関する機能仕様は以下の通りです。

- コンテンツ定義には同じプラグイン種別のユーザプログラムを複数件登録できます。
- コンテンツ定義上で「初期使用」としたユーザプログラムがある場合、ワークフローはフロー定義の初期設定としてユーザプログラムを使用します。 初期使用のユーザプログラムは同じプラグイン種別内で複数件登録できます。
- ワークフローはコンテンツ定義上で定義した「実行順番」の順にユーザプログラムを実行します。 実行順番が未設定の場合、および実行順番が同じ場合は、ユーザプログラムをデータベースから取得した時点の順序に依存します。

### ユーザプログラムとコンテンツ定義

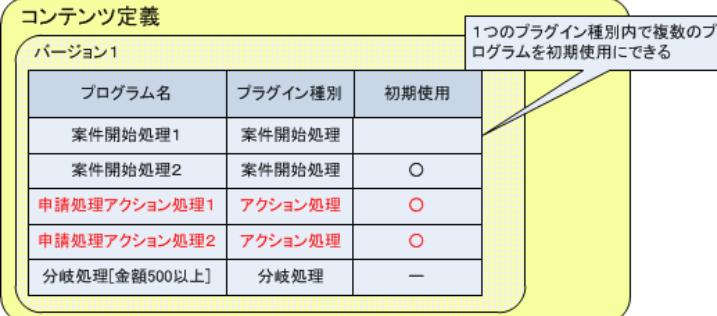

ユーザプログラムとフローの初期設[定](#page-4-0)

ユーザプログラムを持つコンテンツ定義をフロー定義に設定することで、フロー定義の案件でユーザプログラムを実行できます。

- フロー定義で扱うことのできるユーザプログラムはコンテンツ定義に設定したユーザプログラム定義のみです。
- 「初期使用」のユーザプログラムが存在する場合、ワークフローは「プラグイン種別」に従って、ユーザプログラムとフロー定義を関連付けします。
- フロー定義に初期設定したユーザプログラムは解除することができます。

### ユーザプログラムとフロー定義の初期設定

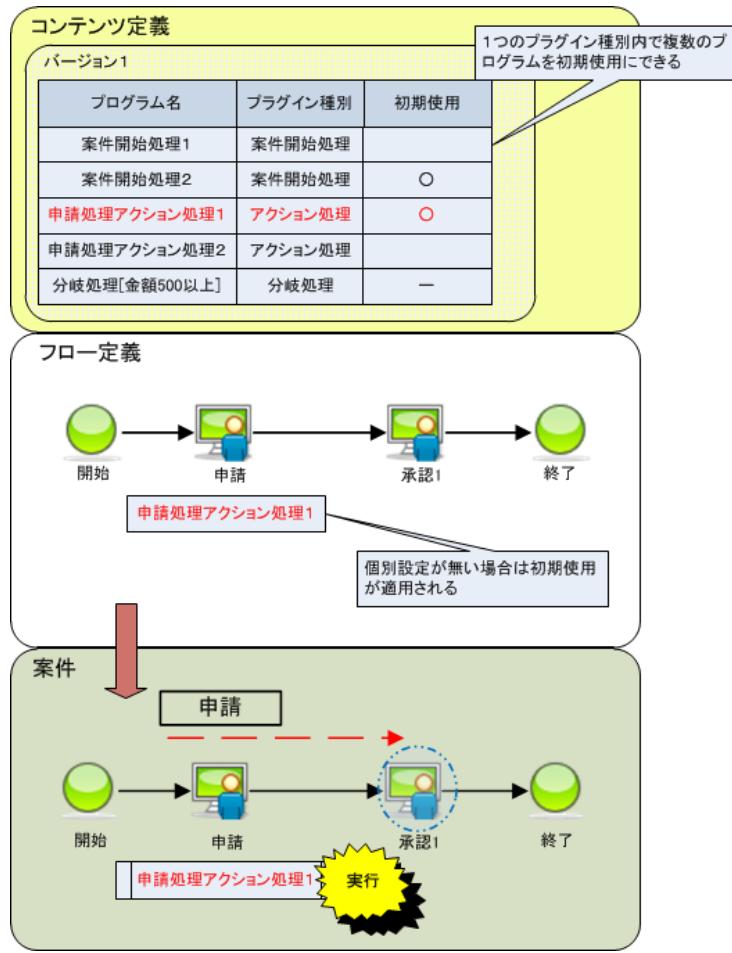

ユーザプログラムとフロー定義の個別設[定](#page-4-0)

フロー定義上にユーザプログラムを個別設定することで、指定したフロー定義やノードのみ、初期設定とは別のユーザプログラムを実行することができま す。

また、個別設定では、初期設定のユーザプログラムに個別のユーザプログラムを加えることができます。

ユーザプログラムとフロー定義の個別設定の例

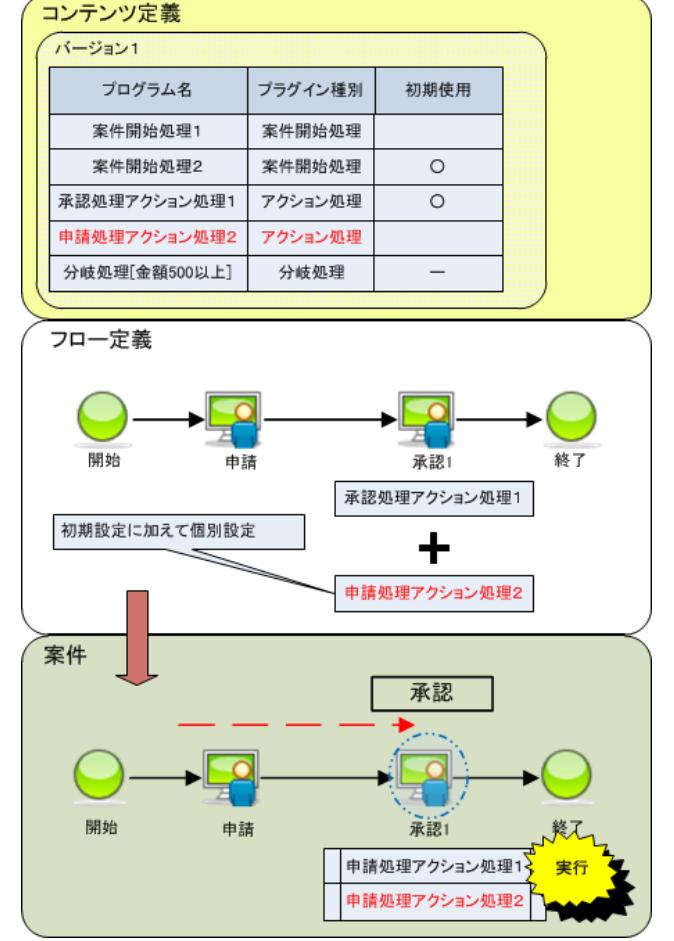

- 個別設定はプラグイン種別によって設定の単位が異なります。  $\blacksquare$ 
	- フロー単位  $\blacksquare$ 
		- 案件開始処理、案件終了処理
	- ノード単位
		- アクション処理、到達処理
		- 分岐先のルート単位
	- 分岐処理
	- 1つの分岐終了ノードに1つ
		- 結合処理

# 通知(メッセージ定義[\)](#page-4-0)

IM-Workflow ではあらかじめ定義した送信箇所と雛型を元に、ワークフローの処理時にユーザに対して様々な情報を通知する機能を用意しています。 通知(メッセージ定義)の利用可否は、「IM-MessageHub[機能を利用した通知機能の使用可否](index.html#document-texts/setting_guide/setting_list/tenant_unit/setting_guide_42)」で設定します。 通知には、以下の種類があります。

- メール  $\overline{\phantom{a}}$
- $\mathbf{r}$ IMBox の ApplicationBox
- IM-Notice の デスクトップ通知
- IM-Notice の 通知履歴
- IM-Notice の モバイル通知
- Slack
- **LogicDesigner**

通知処理は、 IM-MessageHub を利用して実施しています。 IM-MessageHub の詳細については「 IM-MessageHub [プログラミングガイド](http://www.intra-mart.jp/document/library/iap/public/im_message_hub/im_message_hub_programming_guide/index.html) 」を参照してください。

LogicDesignerは、それ自体は通知処理ではありません。 通知処理時に任意のロジックフローを実行できます。ロジックフローの処理として外部連携先への通知を記述することを想定しています。

### メディア定義

IM-Workflow では通知の配信先を「メディア定義」と呼ぶマスタ情報で管理しています。 メディア定義で有効/無効を設定することで、配信先を制御できます。

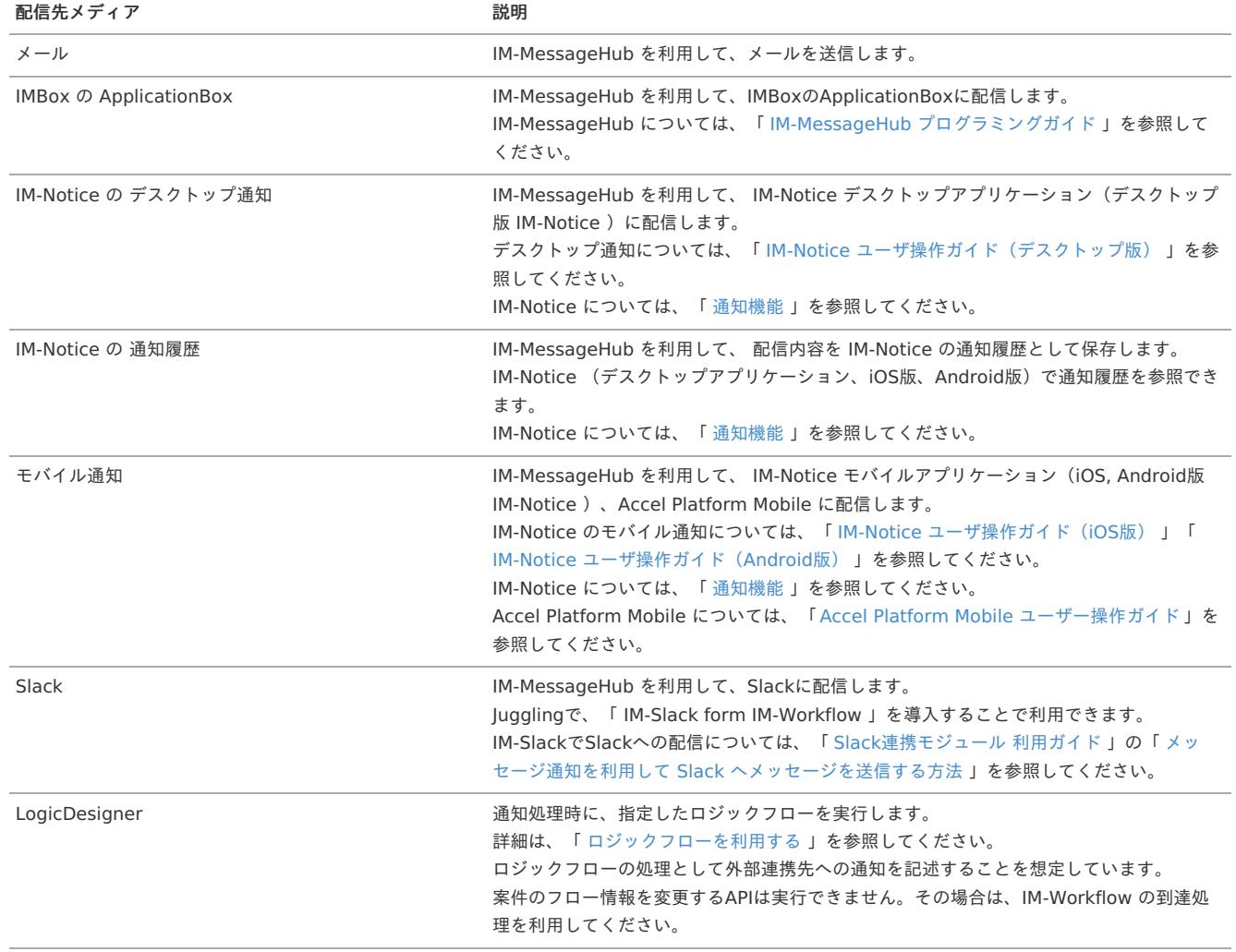

### メッセージ 定義

IM-Workflow では、通知の送信箇所や通知内容の雛型を「メッセージ定義」と呼ぶマスタ情報で管理しています。 管理者がメッセージ定義を作成してフロー定義に設定することで、ワークフローの処理で通知処理を行います。

- メッセージ定義は配信メディア単位で、「メッセージ種別」、および「メッセージテンプレート」を持ちます。
- メッセージ種別はメッセージの送信箇所と後述する「メッセージ置換文字列」の置換内容を規定します。
- メッセージテンプレートはメッセージ送信内容の雛型です。 a.
- メッセージテンプレート内に「メッセージ置換文字列」を埋め込むことで、処理時の情報をメッセージに設定できます。
- 標準でシステム提供のメッセージ定義を用意しており、このメッセージ定義での通知や、この定義を複製したメッセージ定義での通知もできます。
- 初期状態ではワークフロー運用管理者はシステム標準メッセージ定義に対する参照、編集はできません。 参照、編集を許可するにはシステム管理者が管理グループにメッセージ定義を設定する必要があります。 システム提供のメッセージ定義は、 テナント環境 セットアップ時に テナント に対してインストールされます。

メッセージの種[類](#page-4-0)

IM-Workflow では以下のメッセージを用意しています。

| メッセージ種別 | 送信タイミング                                                | 説明                                                                |
|---------|--------------------------------------------------------|-------------------------------------------------------------------|
| 処理依頼    | 申請ノード到達時<br>承認ノード到達時<br>差戻し時<br>引戻し時<br>案件操作時<br>保留解除時 | 次ノードの処理対象者に対して送る処理依頼<br>メッセージ定義の設定項目「処理種別」の値により、送信タイミ<br>ングを制御。   |
| 処理結果通知  | 終了ノード到達時                                               | 案件が完了した場合に申請者に送る処理結果通知<br>メッセージ定義の設定項目「処理種別」の値により、送信タイミ<br>ングを制御。 |
| 参照依頼    | 参照設定したフロー定義で案件が申請された時                                  | 案件が申請された場合に案件操作権限者に送る参照依頼                                         |

メッセージの種類

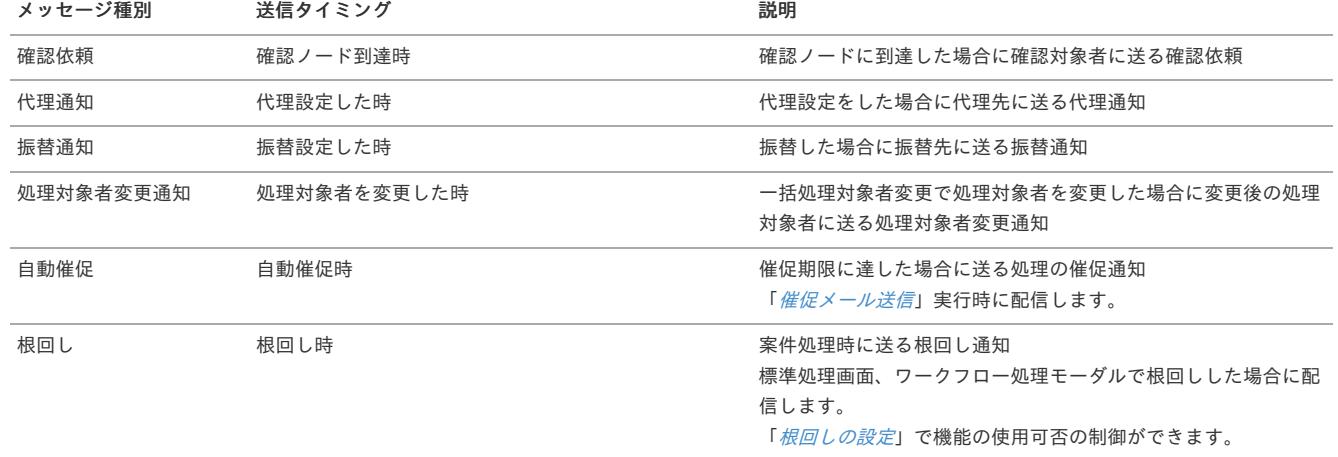

### メッセージの送信[先](#page-4-0)

ワークフローはメッセージ定義に設定した通知の送信先にメッセージを送信します。 管理者はこの送信先を変更することによって、送信先を制御できます。 メールの送信先にはユーザコード、または、メールアドレスを設定します。

#### メッセージの送信先

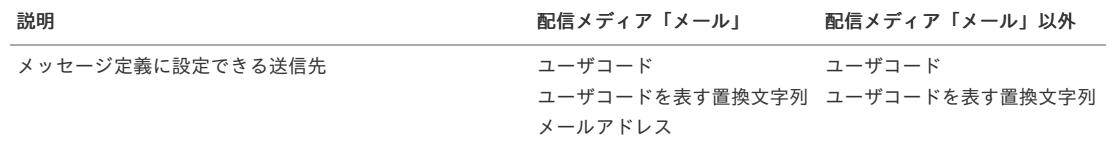

「ユーザコードを表す置換文字列」は、メッセージ種別、および直近の案件処理の内容により置換内容が変わります。

- 配信メディア「メール」で、ユーザコードを表す置換文字列」の利用にあたっては、設定したユーザのプロファイルにメールアドレスが登録されてい ることを確認してから設定するようにしてください。
- メールアドレス利用の際は留意点があるため後述のコラムを併せて参照してください。

<配信メディア「メール」で、送信先に「ユーザコードを表す置換文字列」を設定>

- 対象のユーザのプロファイルにメールアドレスが設定されていない場合、メール送信時にエラーが発生します。
- 対象のユーザのうち、1人でもメールアドレスが設定されている場合、設定されているユーザにメールが送信されるため、エラーは発生しません。

<配信メディア「メール」で、送信元に「ユーザコードを表す置換文字列」を設定>

■ 対象のユーザのプロファイルにメールアドレスが設定されていない場合、送信元のアドレスは空の状態でメールを送信します。

インストール時点のシステム標準メッセージで定義しているメッセージの送信先について「 [IM-Workflow](https://document.intra-mart.jp/library/iap/public/im_workflow/im_workflow_replace_string_list.xls) 仕様書 別紙 」を参照してください。

## コラム

#### メールアドレスの指定

配信メディア「メール」の場合、メールアドレスを各項目5つまで指定できます。 メールアドレスは、以下の{^^}で囲んだ形式で指定してください。

- $\bullet$  {^メールアドレス^}
- {^"表示名"<メールアドレス>^}

配信メディア「メール」の場合、メールアドレスを各項目5つまで指定できます。 宛先にメールアドレスを指定した場合、アカウントコンテキストのロケールのメールと一緒に送信します。 ただし、宛先に設定された他のユーザのロケールで、アカウントコンテキストのロケールのメールが存在しない場合があります。 その場合、存在する他のロケールのメールで送信される場合があります。 任意のロケールでメッセージを送信したい場合、配信したいメールアドレスを設定したダミーのユーザを作成し、宛先に設定してください。 また、宛先にメールアドレスのみを設定することはできません。ユーザコード、またはユーザコードに変換される置換文字列と一緒に指定して ください。

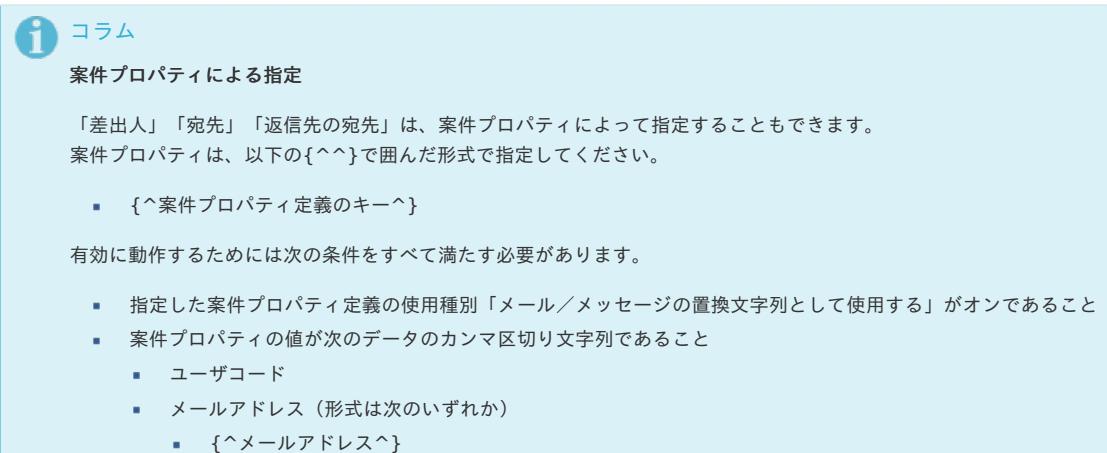

■ {^"表示名"<メールアドレス>^}

### メッセージ置換文字[列](#page-4-0)

IM-Workflow ではメッセージ定義に「置換文字列」を記述することで、通知時にワークフローが持つ情報を埋め込むことができます。

- メッセージ置換文字列として用意されているものは以下の通りです。  $\mathbf{r}$ 
	- 処理対象者、処理権限者、処理者
	- 代理先、振替先
	- 根回し先
	- 申請基準日などの案件情報
	- 管理者が定義した案件プロパティ

個々の置換文字列と置換内容の詳細は、「 [IM-Workflow](https://document.intra-mart.jp/library/iap/public/im_workflow/im_workflow_replace_string_list.xls) 仕様書 別紙 」を参照してください。

- 置換文字列の形式は以下とします。
	- 開始文字列 + 置換文字列ID + 終了文字列

#### メッセージ置換文字列の設定

### 置換文字列**ID** 開始文字列 終了文字列

ASCII文字列 {^ ^ ^}

- 置換文字列内に開始文字列、終了文字列が存在する場合、開始文字列、終了文字列のエスケープは行いません。 置換文字列の例として「処理権権限者の名前」は以下の置換文字で表現します。 {^ Auth\_User\_Nm^}
- メッセージ種別によって設定できる置換文字列が異なります。 メッセージ種別で使用できない置換文字列がメッセージテンプレートにある場合、ワークフローは置換文字列をそのままメッセージに出力します。
- ワークフローはメッセージ種別とメッセージ送信の元となった処理内容に従い置換文字列を置換します。 また、置換元の内容がNULLの場合は空文字で置換します。
- 申請基準日以外の日付情報の置換文字列は、テナントのデフォルトのタイムゾーンと日付と時刻の表示形式で置換します。

その他置換に関する詳細は下記を参照してください。

### 案件プロパティの置[換](#page-4-0)

「案件プロパティ定義」機能にて、置換文字列用として案件プロパティKeyを定義すると、メッセージの置換文字列として案件プロパティが使用できます。

- 置換文字列の形式は以下とします。
	- 開始文字列 + "案件プロパティKey" + 終了文字列

### intra-mart URLの置[換](#page-69-0)

### intra-martのUR[L](#page-69-1)

メッセージ定義では、「intra-martのURL」 {^IM\_URL^} を置換文字列として指定できます。 「intra-martのURL」は、ショートカットアクセスURLに置換されてメッセージ送信されます。

送信されたショートカットアクセスURLの遷移先は、「メッセージ種別」と「クライアントタイプ」の組み合わせによって決定されます。

#### ショートカットアクセス**URL**の遷移先

<span id="page-69-1"></span><span id="page-69-0"></span>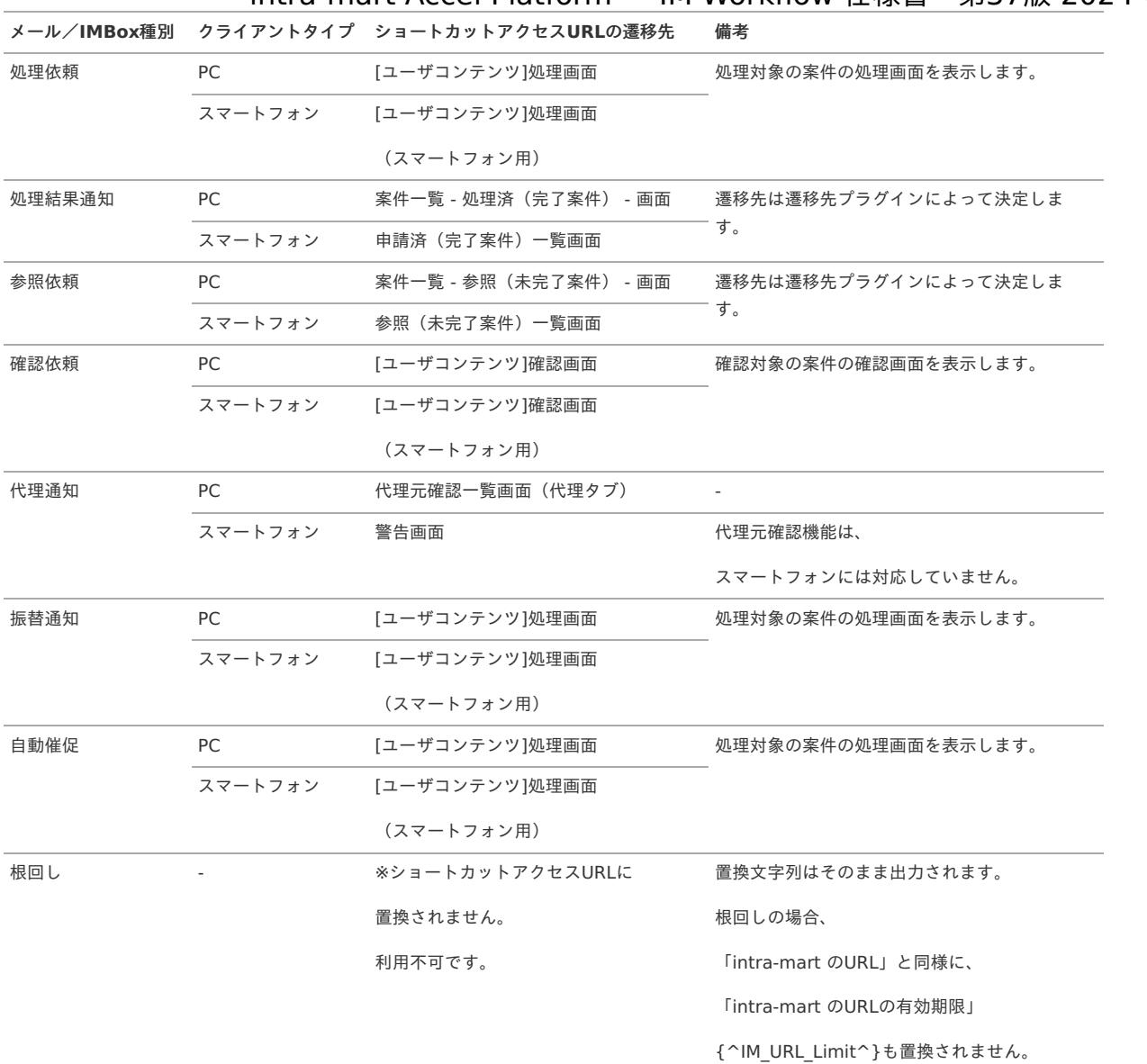

intra-mart URL の置換を行う場合は、設定ファイル「conf/server-context-config.xml」のベースURL(base-url)を設定する必要があります。 設定方法については、「 intra-mart Accel Platform [セットアップガイド](http://www.intra-mart.jp/document/library/iap/public/setup/iap_setup_guide/index.html) 」を参照してください。

ベースURLが設定されていない場合、メッセージ種別に関わらず、「intra-martのURL」が置換されない状態で出力されます。

### å コラム

遷移先プラグインの詳細は「[遷移先プラグインに関する設定](index.html#document-texts/detail_guide/path_list_page_resolvers/index)」を参照してください。

## <span id="page-69-2"></span>案件詳細のUR[L](#page-69-2)

■ 「案件詳細のURL」 {^Matter\_Detail\_URL^}

置換文字列 {^Matter\_Detail\_URL^} は、以下のメッセージ種別のみ利用可能です。 他のメッセージ種別で利用した場合は、置換されない状態で出力されます。

- 参照依頼
- 処理結果通知

置換されたショートカットアクセスURLの遷移先は、「intra-martのURL」の遷移先から表示する詳細画面です。

ベースURLを含まないintra-mart URL

- $\mathbf{r}$ 「ベースURLを含まないintra-martのURL」 {^IM\_URL\_No\_BaseURL^}
- 「ベースURLを含まない案件詳細のURL」 {^Matter\_Detail\_URL\_No\_BaseURL^} ×.

置換文字列 {^IM\_URL\_No\_BaseURL^} {^Matter\_Detail\_URL\_No\_BaseURL^} は、ベースURLを含まないショートカットアクセスURLに置換されま す。

/user/shortcut/ <ショートカットID>

置換文字列 {^IM\_URL\_No\_BaseURL^} で置換されたショートカットアクセスURLの遷移先は、「intra-martのURL」と同じです。

<記述例> http://example.org/imart{^IM\_URL\_No\_BaseURL^}

置換文字列 {^Matter Detail URL No BaseURL^} で置換されたショートカットアクセスURLの遷移先は、「案件詳細のURL」と同じです。 ※参照依頼、処理結果通知のみ利用可能です。

■ <記述例> http://example.org/imart{^Matter\_Detail\_URL\_No\_BaseURL^}

#### 各種画面への有効期限のないURLを作成する

2024 Spring(Iris) より置換文字列に「システム案件ID」と「ノードID」に置換する文字列が追加されました。 併せて、処理画面、確認画面、参照画面へ遷移する有効期限のないURLを作成できるようになりました。

#### 追加された置換文字列

- 「システム案件ID」 {^System\_Matter\_Id^} ×.
- 「ノードID」 {^Node\_Id^} ×

### 各種画面へ遷移する有効期限のない**URL**

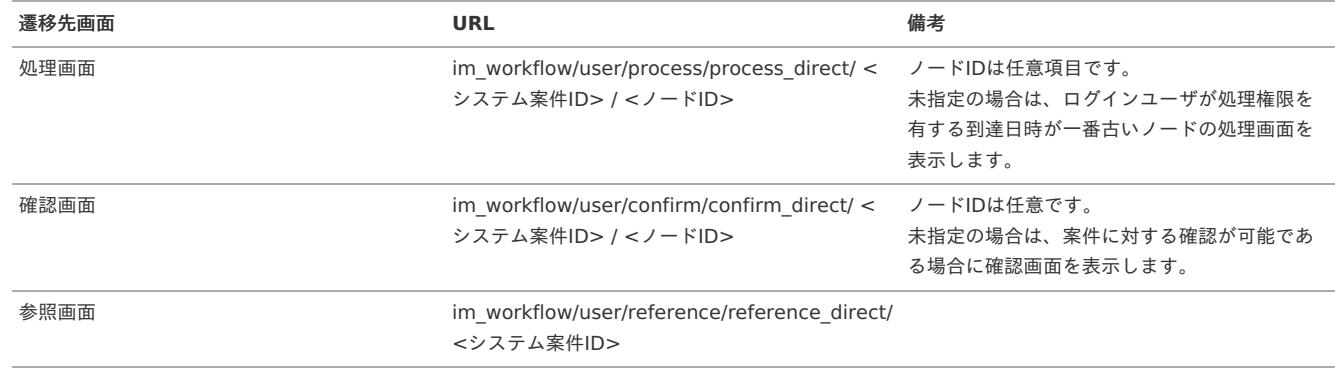

これらの置換文字列とURLを組み合わせることで、以下のように遷移先のURLを設定できます。

■ <記述例> http://example.org/imart/im\_workflow/user/process/process\_direct/{ ^System\_Matter\_Id^}/{ ^Node\_Id^}

各種画面に対して表示権限がない場合でも、その案件に対して表示可能な画面に遷移されます。 表示される画面の優先順位は以下に記載のとおりです。

- 処理画面
	- 1. 処理画面
	- 2. 処理詳細画面
	- 3. 参照詳細画面
	- 4. 確認詳細画面
	- 5. エラー画面
- 確認画面  $\alpha$ 
	- 1. 確認画面
	- 2. 確認詳細画面
	- 3. 参照詳細画面
	- 4. 処理詳細画面
	- 5. エラー画面
- 参照画面
	- 1. 参照詳細画面
	- 2. 処理詳細画面
	- 3. 確認詳細画面
	- 4. エラー画面

メッセージ定義の設[定](#page-4-0)

案件の処理でメッセージ種別の各通知を利用するためには、メッセージ定義の作成後、メッセージ定義をコンテンツ定義、フロー定義にする必要がありま す。

以下がメッセージ定義の設定の流れです。

- 1. メッセージ定義をコンテンツ定義へ設定する。
- 2. コンテンツ定義をフロー定義へ設定する。
- 3. 一部のフロー定義やノードのみ初期設定と異なメッセージを送信したい場合、コンテンツ定義のメッセージをフロー定義に個別設定する。(必須では ない)

メッセージ定義とコンテンツ定[義](#page-27-1)

メッセージ定義をフロー定義の初期設定として使用したい場合、メッセージ定義をコンテンツ定義に紐づける必要があります。 動作仕様は以下の通りです。

- コンテンツ定義には同一種別のメッセージ定義を複数件登録できます。
- コンテンツ定義上のメッセージ定義は「初期設定」と呼ぶ設定を持ちます。 コンテンツ定義に初期設定としたメッセージ定義が設定されている場合、ワークフローはフロー定義の初期設定としてメッセージ定義を使用します。

メッセージ定義とフロー定義の初期設[定](#page-27-0)

コンテンツ定義をフロー定義に設定することで、コンテンツ定義上のメッセージ定義がフロー定義に関連付けされます。 ワークフローは案件処理中、フロー定義に設定したメッセージ定義を元にメッセージの送信を行います。

- フロー定義で扱うことのできるメッセージはコンテンツ定義に設定したメッセージ定義のみです。
- フロー定義には同一種別のメッセージ定義を複数件登録できます。 複数件登録した場合、案件処理時に登録件数分のメッセージが送信されます。
- 「初期設定」のメッセージ定義の場合、ワークフローはメッセージ種別」に従って、メッセージ定義とフロー定義と関連付けします。
- フロー定義に初期設定したメッセージ定義は解除できます。 解除したメッセージは案件処理時に送信されません。

#### メッセージ定義とフロー定義の個別設[定](#page-45-0)

フロー定義上にメッセージ定義を個別設定することで、指定したノードのみ他のノードと別のメッセージを送ることができます。

#### <span id="page-71-0"></span>Slackからの処[理](#page-71-0)

IM-Workflow ではSlack画面から承認や確認の処理を実行することができます。 設定方法は、「 Slack[連携モジュール](https://www.intra-mart.jp/document/library/iap/public/im_slack/im_slack_guide/index.html) 利用ガイド 」の「 メッセージ通知を利用して Slack [へメッセージを送信する方法](https://www.intra-mart.jp/document/library/iap/public/im_slack/im_slack_guide/texts/function_specification/message_hub.html) 」を参照してください。 Slack画面から承認や確認の処理を実行する場合、以下の注意事項があります。

- 権限者は、Slack画面でのボタン押下したユーザで処理します。 代理承認はできません。代理承認者への通知は処理ボタンを表示せずに利用してください。
- 権限者所属組織情報は、以下の優先順位で該当する組織情報で処理します。 1.主所属 2.「会社コード」「組織セットコード」「組織コード」の昇順で1つ目の組織情報 3.所属なし
- 分岐先選択情報やuserParameterはリクエストに含めることができないため、分岐選択や画面入力が必要のない画面の処理に利用してください。

## メッセージ通知設[定](#page-4-0)

IM-MessageHub では メッセージ通知設定画面が提供されています。 メッセージ通知設定画面については、「 IM-MessageHub [プログラミングガイド](http://www.intra-mart.jp/document/library/iap/public/im_message_hub/im_message_hub_programming_guide/index.html) 」を参照してください。

IM-Workflow では、各配信メッセージに対し、メッセージ通知設定はデフォルトでは利用しない設定としています。 メッセージ通知設定を有効にする場合、以下の対応を実施してください。 以下の設定内容については、「 [イベント設定](http://www.intra-mart.jp/document/library/iap/public/im_message_hub/im_message_hub_programming_guide/texts/appendix/event_config.html) 」を参照してください。

### 設定方法

1. IM-Juggling で、設定対象のプロジェクト直下に以下の名称・パスでファイルを作成します。

plugin/jp.co.intra\_mart.im\_workflow.message\_hub.Event\_8.0.99/plugin.xml

2. 作成したファイルに、以下の内容を記述します。

*Contract Contract Contract* 

```
<?xml version="1.0" encoding="UTF-8"?>
<plugin>
 <extension point="jp.co.intra_mart.message_hub.Applications">
  <application id="im_workflow_message"
         name="IM-Workflow"
         name-key="CAP.Z.IMW.MESSAGE.APPLICATION.NAME"
         version="8.0.99"
         rank="50">
   <description message-cd="MSG.I.IMW.MESSAGE.APPLICATION.DESCRIPTION">This is the notification setting of IM-Workflow
function.</description>
  </application>
```
**</extension>**

**<extension** point="jp.co.intra\_mart.message\_hub.Events"**>** <!-- 処理体頼 --> **<event** id="jp.co.intra\_mart.system.workflow.message\_hub.event.WorkflowProcessRequest" parent-id="im\_workflow\_message" name="Process Request" name-key="CAP.Z.IMW.MESSAGE.EVENT.NAME.PROCESS.REQUEST" version="8.0.99" rank="10"**> <description** message-cd="MSG.I.IMW.MESSAGE.EVENT.DESCRIPTION.PROCESS.REQUEST"**>**Process Request**</description> <display-setting** visible="true" initial-check-state="checked" allow-user-settings="true" **/> </event>** <!-- 処理結果通知 --> **<event** id="jp.co.intra\_mart.system.workflow.message\_hub.event.WorkflowProcessResultNotification" parent-id="im\_workflow\_message" name="Process Result Notification" name-key="CAP.Z.IMW.MESSAGE.EVENT.NAME.PROCESS.RESULT.NOTIFICATION" version="8.0.99" rank="20"**> <description** message-cd="MSG.I.IMW.MESSAGE.EVENT.DESCRIPTION.PROCESS.RESULT.NOTIFICATION"**>**Process Result Notification**</description> <display-setting** visible="true" initial-check-state="checked" allow-user-settings="true" **/> </event>** <!-- 参照依頼 --> **<event** id="jp.co.intra\_mart.system.workflow.message\_hub.event.WorkflowReferenceRequest" parent-id="im\_workflow\_message" name="Reference Request" name-key="CAP.Z.IMW.MESSAGE.EVENT.NAME.REFERENCE.REQUEST" version="8.0.99" rank="30"**> <description** message-cd="MSG.I.IMW.MESSAGE.EVENT.DESCRIPTION.REFERENCE.REQUEST"**>**Reference Request**</description> <display-setting** visible="true" initial-check-state="checked" allow-user-settings="true" **/> </event>** <!-- 確認依頼 --> **<event** id="jp.co.intra\_mart.system.workflow.message\_hub.event.WorkflowConfirmationRequest" parent-id="im\_workflow\_message" name="Confirmation Request" name-key="CAP.Z.IMW.MESSAGE.EVENT.NAME.CONFIRMATION.REQUEST" version="8.0.99" rank="40"**> <description** message-cd="MSG.I.IMW.MESSAGE.EVENT.DESCRIPTION.CONFIRMATION.REQUEST"**>**Confirmation Request**</description> <display-setting** visible="true" initial-check-state="checked" allow-user-settings="true" **/> </event>** <1-- 代理通知 --> **<event** id="jp.co.intra\_mart.system.workflow.message\_hub.event.WorkflowDelegationNotification" parent-id="im\_workflow\_message" name="Delegation Notification" name-key="CAP.Z.IMW.MESSAGE.EVENT.NAME.DELEGATION.NOTIFICATION" version="8.0.99" rank="50"**> <description** message-cd="MSG.I.IMW.MESSAGE.EVENT.DESCRIPTION.DELEGATION.NOTIFICATION"**>**Delegation Notification**</description> <display-setting** visible="true" initial-check-state="checked" allow-user-settings="true" **/> </event>** <!-- 振替通知 --> **<event** id="jp.co.intra\_mart.system.workflow.message\_hub.event.WorkflowTransferNotification" parent-id="im\_workflow\_message" name="Transfer Notification" name-key="CAP.Z.IMW.MESSAGE.EVENT.NAME.TRANSFER.NOTIFICATION" version="8.0.99" rank="60"**> <description** message-cd="MSG.I.IMW.MESSAGE.EVENT.DESCRIPTION.TRANSFER.NOTIFICATION"**>**Transfer Notification**</description>**

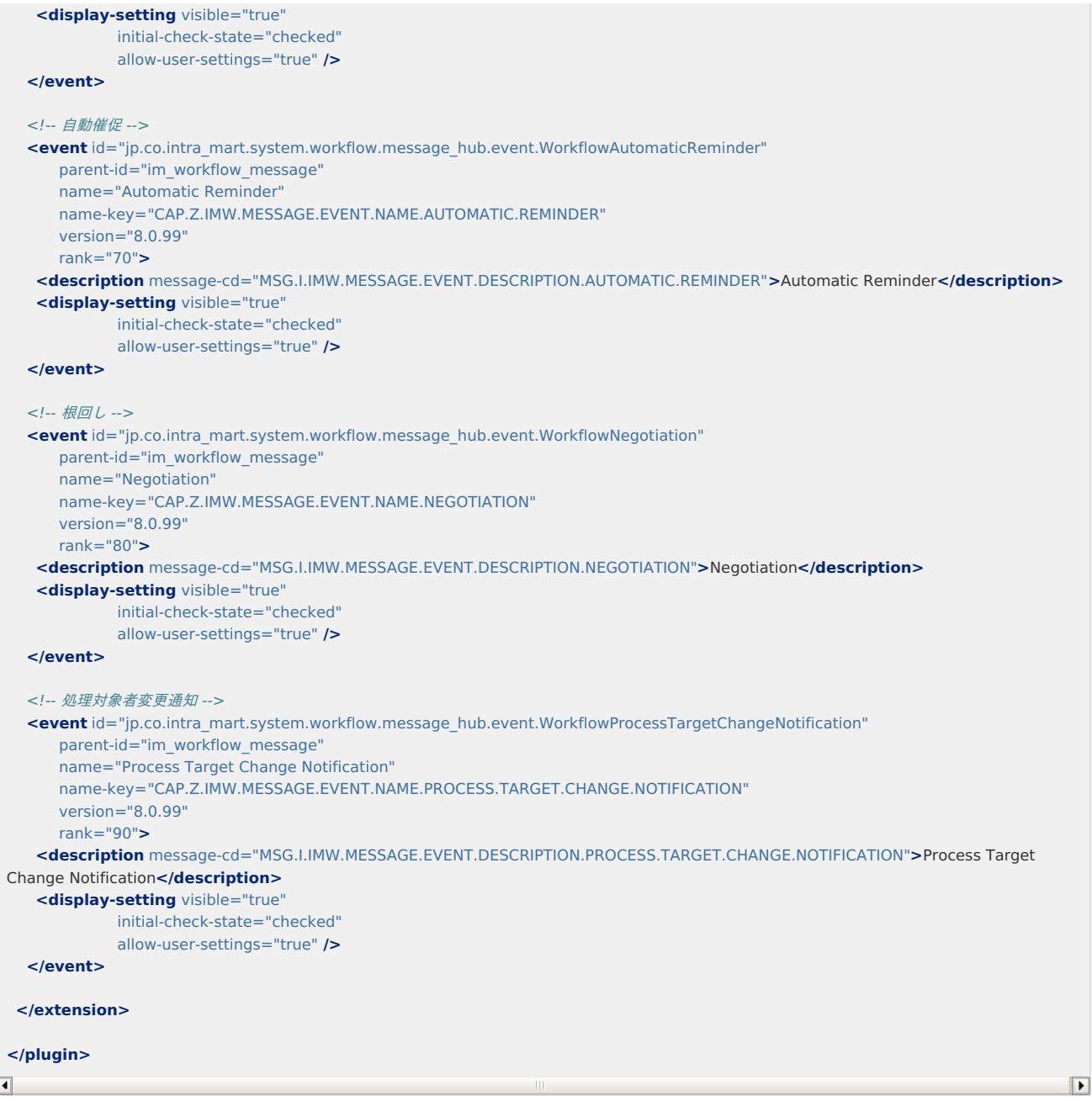

# <span id="page-73-0"></span>メール/ IMBox 定義との相違点

- 配信メディア「メール」で、HTMLメールが送信できます。
- **■配信メディア「メール」で、CC/BCCは設定できません。**
- 受信者は、各自で設定したロケールのメッセージを受信できます。 配信メディア「メール」の場合、メールはロケール数分配信されます。
- 配信メディア「メール」で、メッセージ定義にメールアドレスを指定する場合、設定できる最大アドレス数は5つです。 メールアドレスを指定した場合、アカウントコンテキストのロケールで送信します。 ただし、宛先に設定されたユーザのロケールで、アカウントコンテキストのロケールのメッセージが存在しない場合があります。 その場合、存在する他のロケールのメッセージで送信されます。 任意のロケールでメッセージを送信したい場合、配信したいメールアドレスを設定したダミーのユーザを作成し、宛先に設定してください。
- メッセージ種別「振替通知」、「自動催促」、「根回し」はフロー単位で設定できます。 また、コンテンツ定義で設定しないことで、フロー単位でメッセージの通知有無を選択できます。
- メッセージ種別「代理通知」、「処理対象者変更通知」は削除できます。 メッセージ定義を削除することで、配信メディア単位でメッセージの通知有無を選択できます。
- メッセージ種別「振替通知」、「自動催促」、「根回し」、「代理通知」、「処理対象者変更通知」は複数作成できます。 メッセージ定義毎に異なる内容の通知を実施できます。

通知(メール/ IMBox 定義[\)](#page-73-0)

IM-Workflow ではあらかじめ定義した送信箇所と雛型を元に、ワークフローの処理時にユーザに対して様々な情報を通知する機能を用意しています。 通知には、以下の2種類があります。

- メール ×
- IMBox

IMBox とは、リアルタイムで必要な情報を取り出せる全体最適のWebフロントです。 IMBox の詳細については「 IMBox [ユーザ操作ガイド](http://www.intra-mart.jp/document/library/iap/public/imbox/imbox_user_guide/index.html) 」を参照してください。

通知(メール/IMBox 定義)の利用可否は、「[通知の設定\(メール/](index.html#document-texts/setting_guide/setting_list/tenant_unit/setting_guide_12)IMBox 定義)」で設定します。

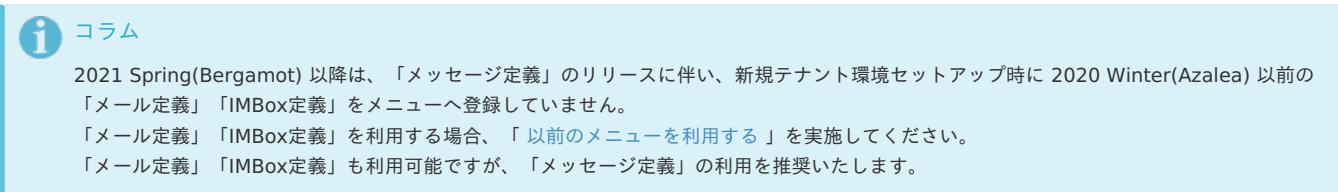

#### メール/ IMBox 定[義](#page-73-0)

IM-Workflow では通知の送信箇所や通知内容の雛型を「メール定義」または「 IMBox 定義」と呼ぶマスタ情報で管理しています。 管理者がメール定義や IMBox 定義を作成してフロー定義に設定することで、ワークフローの処理で通知処理を行います。

- メール/ IMBox 定義は「メール/ IMBox 種別」、および「メール/ IMBox テンプレート」を持ちます。
- メール/ IMBox 種別はメール/ IMBox の送信箇所と後述する「メール/ IMBox 置換文字列」の置換内容を規定します。
- メール/ IMBox テンプレートはメール/ IMBox 送信内容の雛型です。
	- メール/ IMBox テンプレート内に「メール/ IMBox 置換文字列」を埋め込むことで、処理時の情報をメール/ IMBox に設定することができます。

#### メール/ **IMBox** 定義

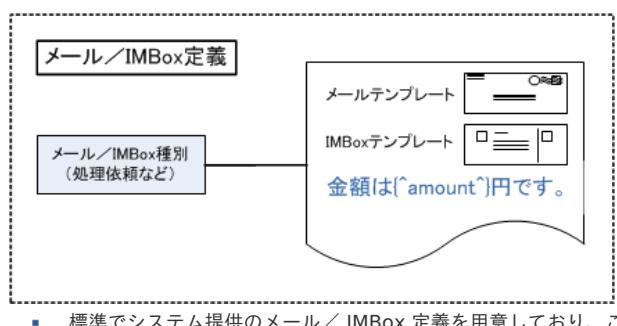

- 標準でシステム提供のメール/ IMBox 定義を用意しており、このメール/ IMBox 定義での通知や、この定義を複製したメール/ IMBox 定義での通 知もできます。
- 初期状態ではワークフロー運用管理者はシステム標準メール/ IMBox 定義に対する参照、編集はできません。 参照、編集を許可するにはシステム管理者が管理グループにシステム標準メール/ IMBox 定義を設定する必要があります。

#### メール/ IMBox の種類

IM-Workflow では以下のメール/ IMBox を用意しています。

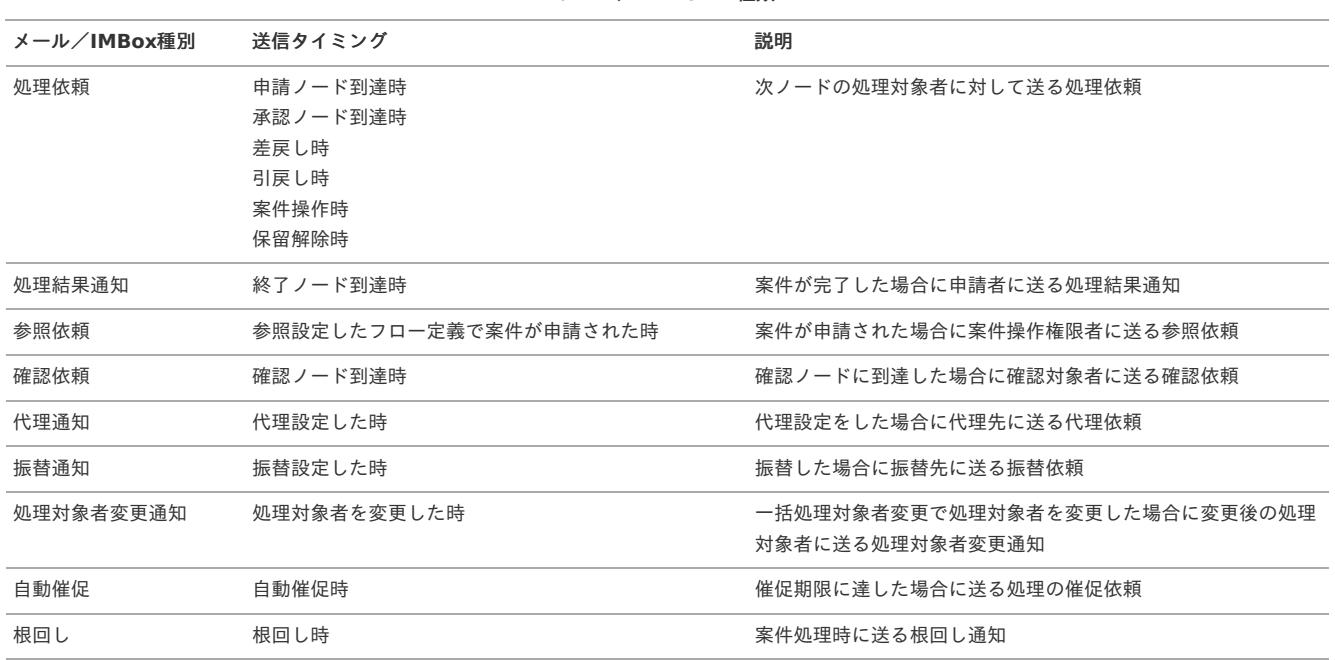

#### メール/ **IMBox** の種類

メール/ IMBox の送信[先](#page-73-0)

ワークフローはメール/ IMBox 定義に設定した通知の送信先に通知を送信します。 管理者はこの送信先を変更することによって、送信先を制御できます。 メールの送信先にはメールアドレスを、 IMBox の送信先にはユーザコードを設定します。

#### メール/ **IMBox** の送信先

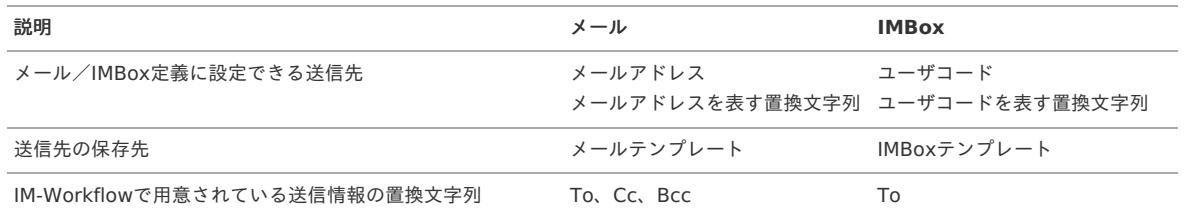

- 「メールアドレスを表す置換文字列」や「ユーザコードを表す置換文字列」は、メール/ IMBox 種別、および直近の案件処理の内容により置換内容 が変わります。
- 「メールアドレスを表す置換文字列」の利用にあたっては、設定したユーザのプロファイルにメールアドレスが登録されていることを確認してから設 定するようにしてください。
- IMBoxで通知した内容は、宛先ユーザの「ApplicationBox」で確認できます。

<送信先に「メールアドレスを表す置換文字列」を設定>

- 対象のユーザのプロファイルにメールアドレスが設定されていない場合、メール送信時にエラーが発生します。
- 対象のユーザのうち、1人でもメールアドレスが設定されている場合、設定されているユーザにメールが送信されるため、エラーは発生しません。

<送信元に「メールアドレスを表す置換文字列」を設定>

■ 対象のユーザのプロファイルにメールアドレスが設定されていない場合、送信元のアドレスは空の状態でメールを送信します。

以下ではインストール時点のシステム標準メールで定義しているメールの送信先について解説します。

#### 処理依頼

処理依頼**-**承認の例

次ノードの処理対象者に対する処理依頼の通知です。差戻し後や引戻し後にノードに再到達した場合もメール/ IMBox を送信します。

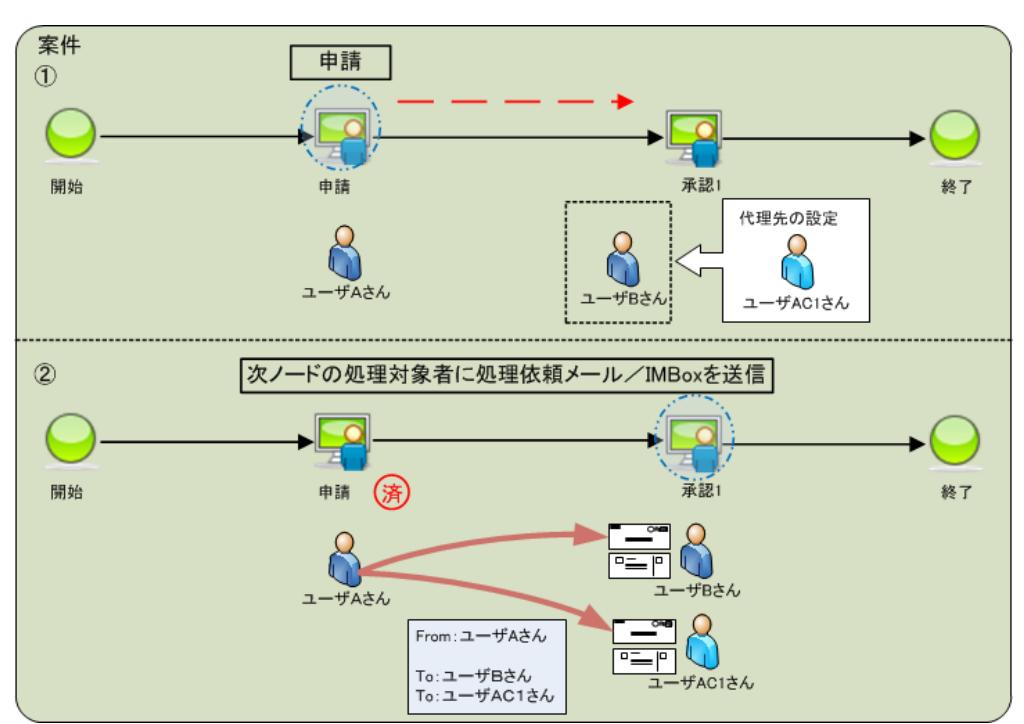

処理依頼**-**差戻しの例

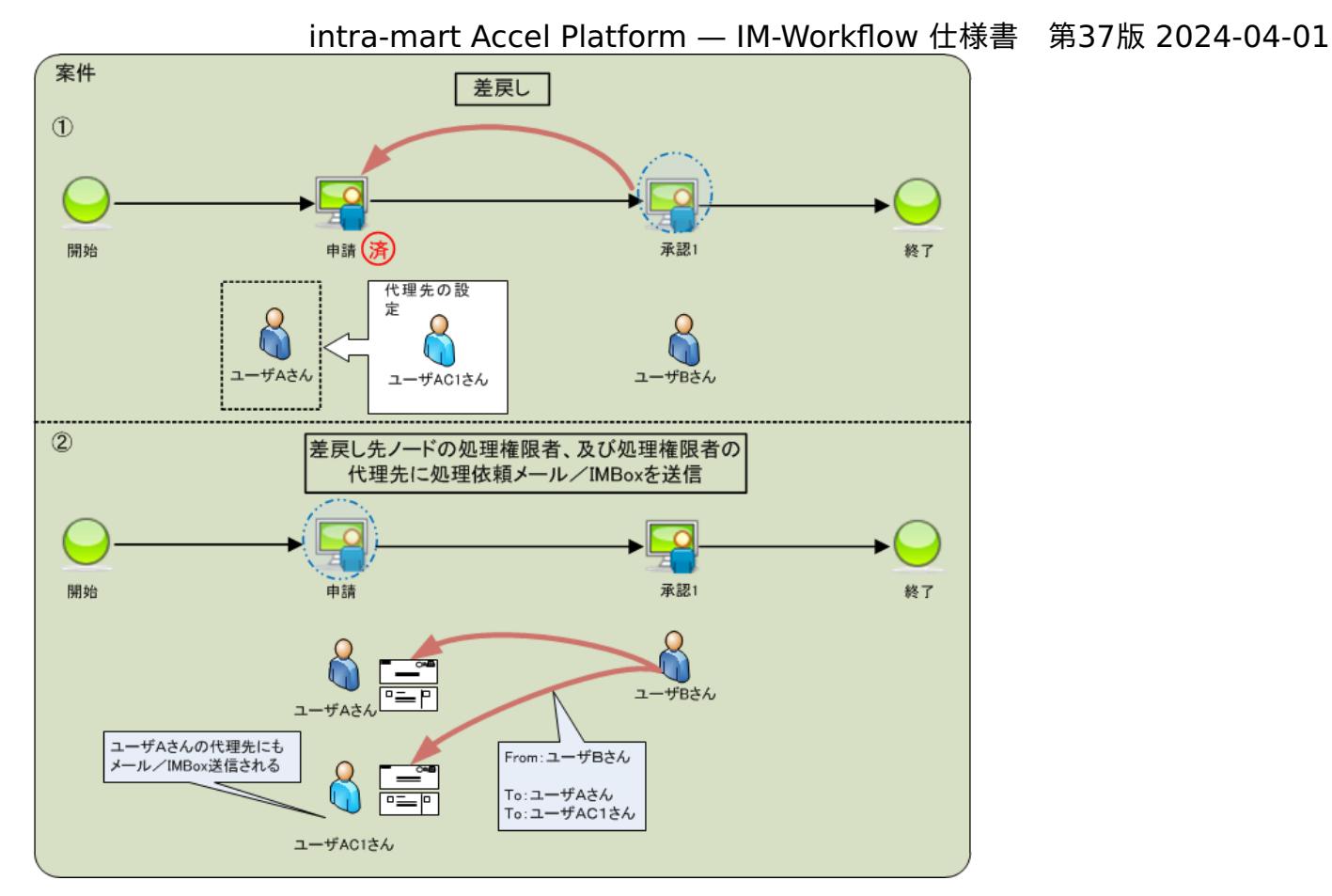

処理依頼**-**振替**-**差戻しの例

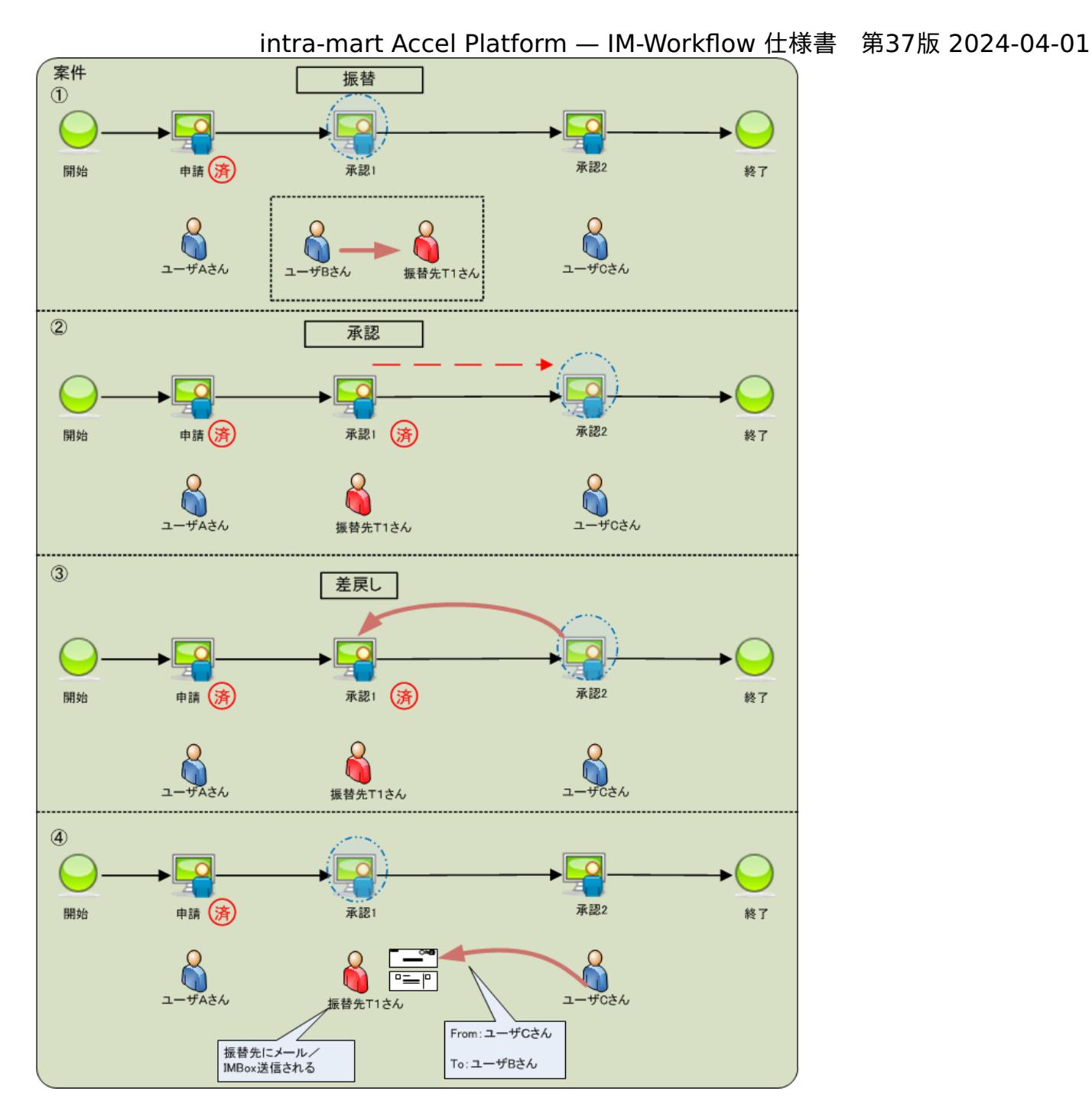

# 処理結果通[知](#page-4-0)

申請者に対する案件の終了結果の通知です。

処理結果通知

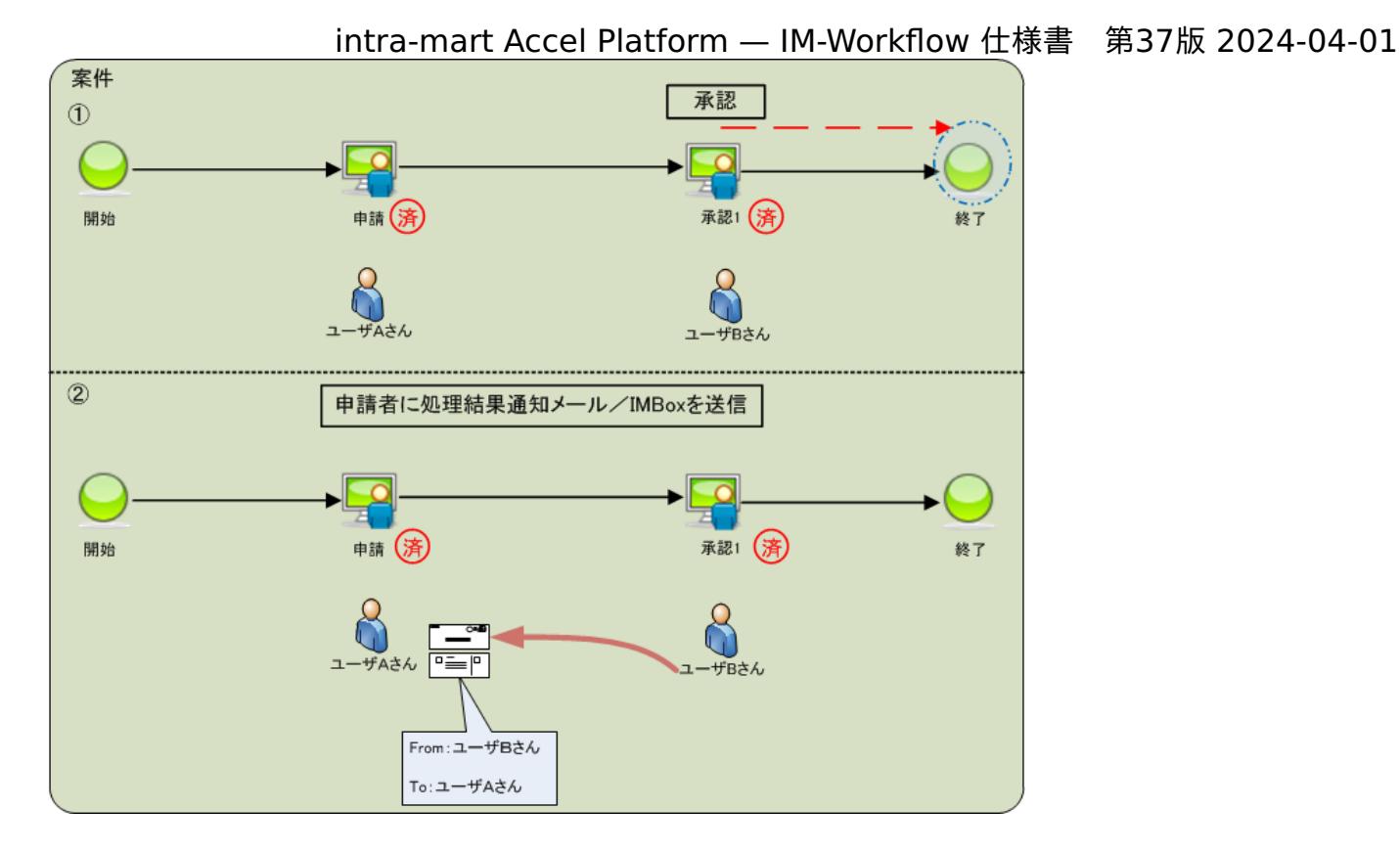

# 参照依頼

案件操作権限者に対する参照依頼の通知です。

案件操作権限者が参照権限を持つフロー定義が申請された場合にメール/ IMBox を送信します。

# 参照依頼

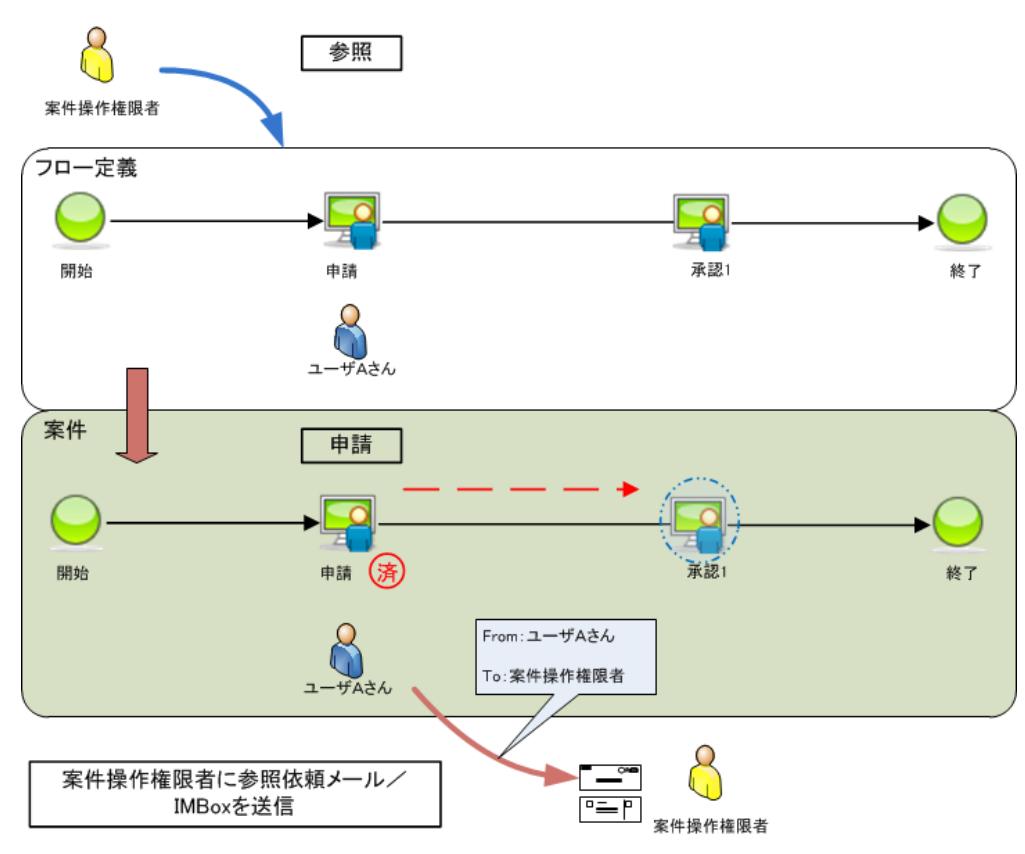

# 確認依頼

確認対象者に対する確認依頼の通知です。

差戻し後や引戻し後にノードに再到達した場合もメール/ IMBox を送信します。

#### 確認依頼

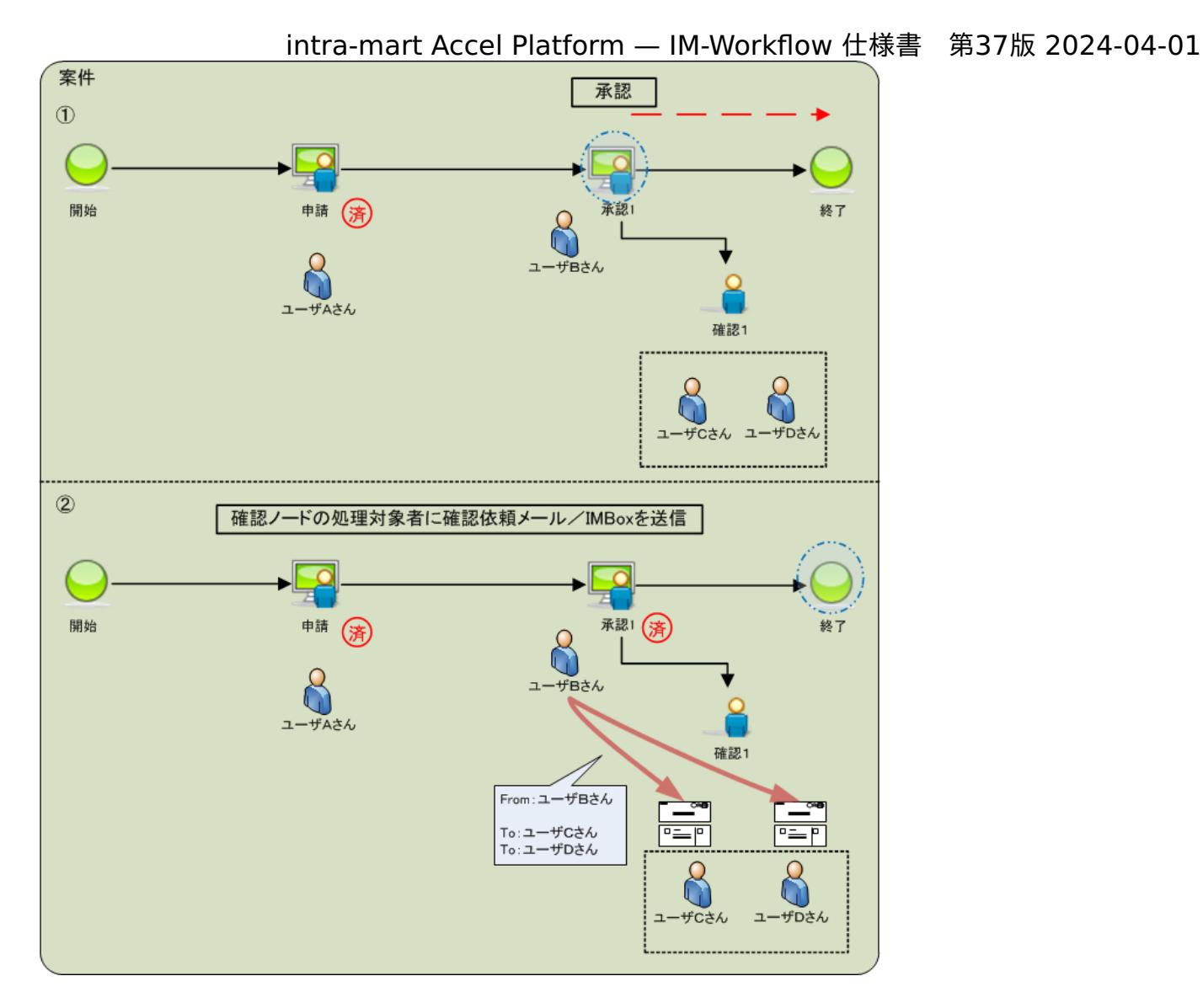

# 代理通知

代理先に対する代理依頼の通知です。

### 代理通知

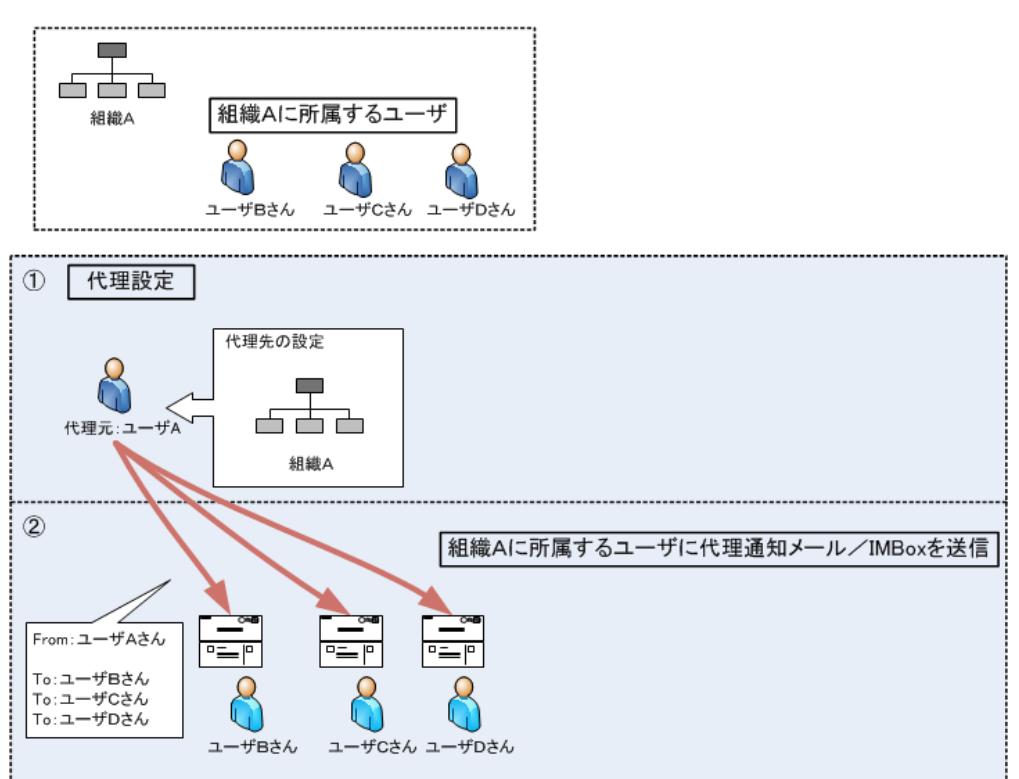

振替先に対する処理依頼の通知です。

# 振替通知

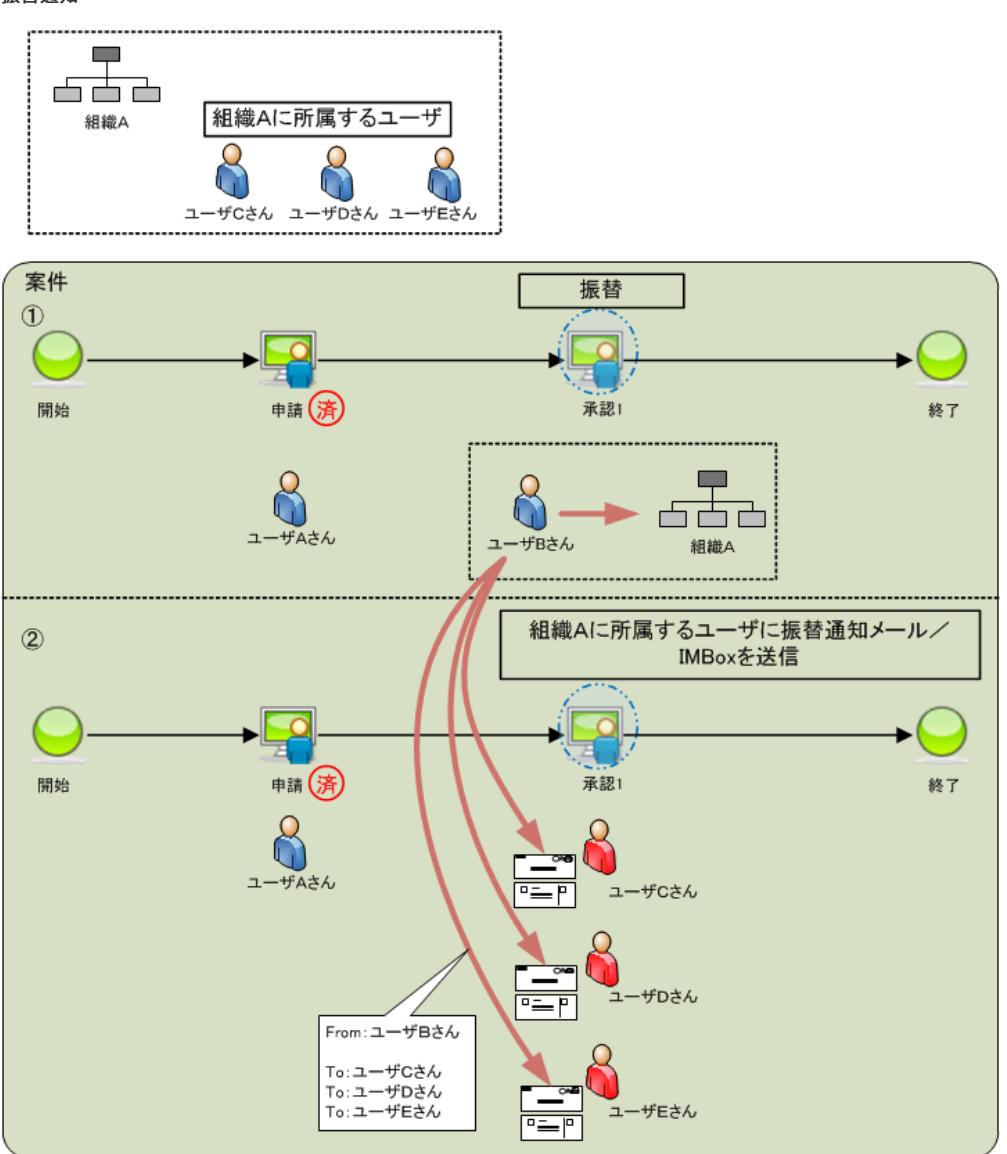

# 処理対象者変更通[知](#page-4-0)

一括処理対象者変更をした場合の、変更先処理対象者に対する処理対象者変更の通知です。

■ 一括処理対象者変更の際、通知の送信を制御できます。

#### 自動催促

自動催促の対象となっているノードの処理対象者に対する処理催促の通知です。

# 自動催促

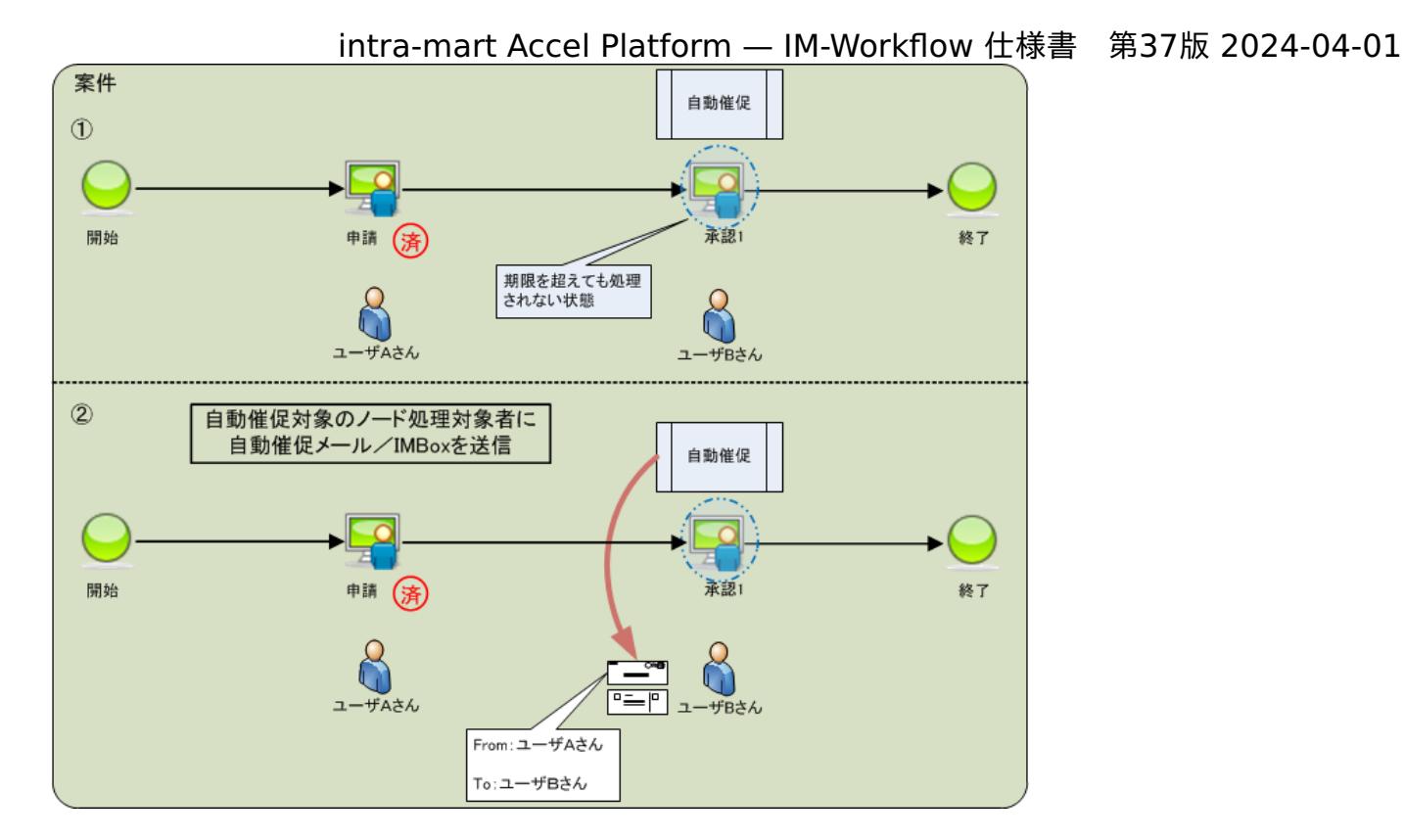

#### 根回[し](#page-4-0)

根回し先に対する根回し依頼の通知です。

- テナント 単位設定「根回し機能の使用可否」で機能の使用可否の制御ができます。  $\mathbf{r}$
- テナント 単位設定「通知種別」で、通知の種類の制御ができます。 ×.
- 上記の組み合わせによって、根回しの画面表示項目が変わります。  $\blacksquare$

#### 根回しの画面表示項目

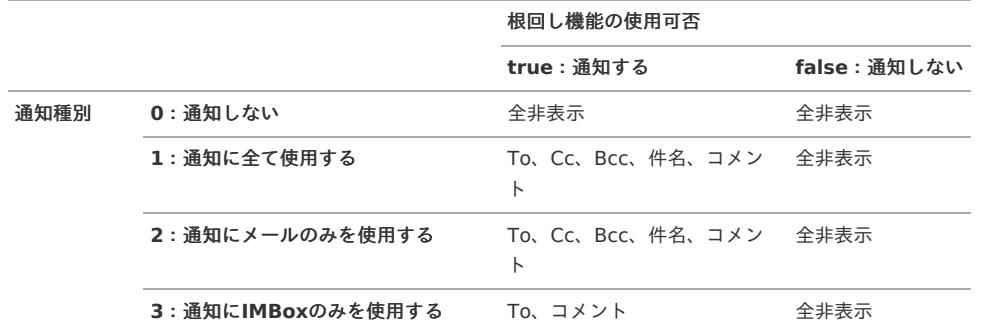

画面にCc、Bccが表示されている状態で通知先に IMBox を含む場合、 IMBox の宛先にはCc、Bccで設定した宛先がマージされます。

根回し

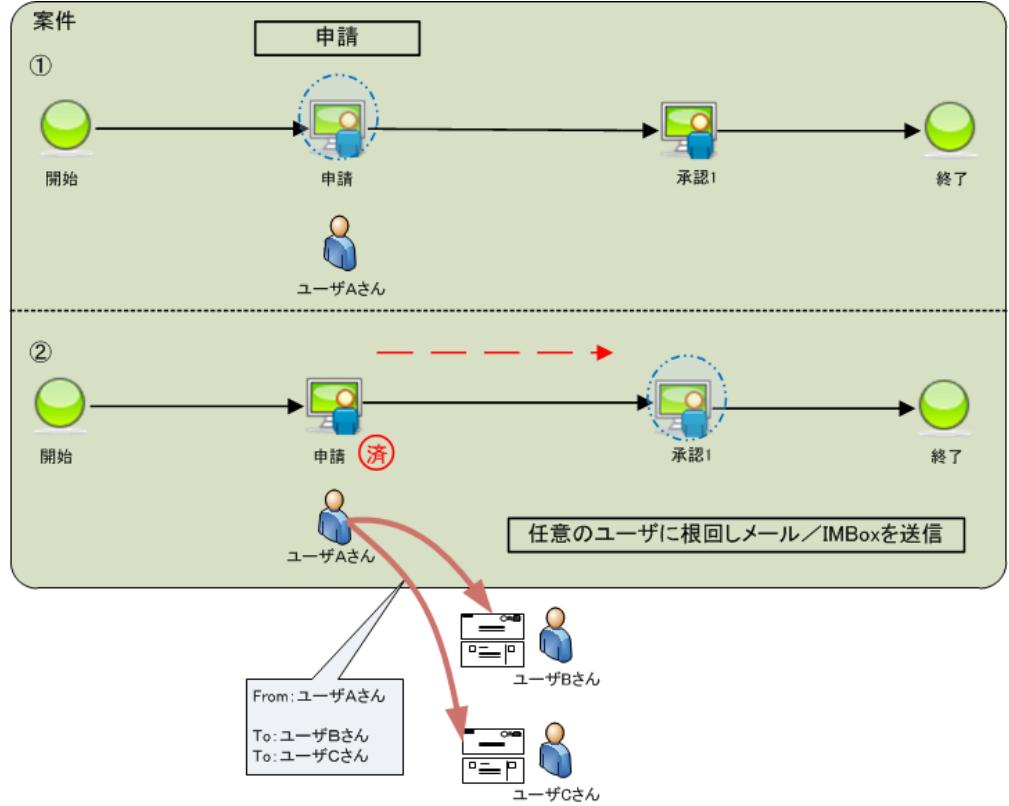

#### メール/ IMBox 置換文字[列](#page-73-0)

IM-Workflow ではメール/ IMBox 定義に「置換文字列」を記述することで、通知時にワークフローが持つ情報を埋め込むことができます。

- メール/ IMBox 置換文字列として用意されているものは以下の通りです。
	- 処理対象者、処理権限者、処理者
	- 代理先、振替先
	- 根回し先
	- 申請基準日などの案件情報
	- 管理者が定義した案件プロパティ

個々の置換文字列と置換内容の詳細は、「 [IM-Workflow](https://document.intra-mart.jp/library/iap/public/im_workflow/im_workflow_replace_string_list.xls) 仕様書 別紙 」を参照してください。

- 置換文字列の形式は以下とします。
	- 開始文字列 + 置換文字列ID + 終了文字列

メール/ **IMBox** 置換文字列の設定

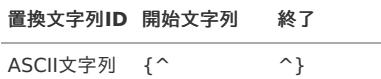

- 置換文字列内に開始文字列、終了文字列が存在する場合、開始文字列、終了文字列のエスケープは行いません。 置換文字列の例として「処理権権限者の名前」は以下の置換文字で表現します。 {^ Auth\_User\_Nm^}
- メール/ IMBox 種別によって設定できる置換文字列が異なります。 メール/ IMBox 種別で使用できない置換文字列がメールテンプレートにある場合、ワークフローは置換文字列をそのままメール/ IMBox に出力し ます。
- ワークフローはメール/ IMBox 種別とメール/ IMBox 送信の元となった処理内容に従い置換文字列を置換します。 また、置換元の内容がNULLの場合は空文字で置換します。

その他置換に関する詳細は下記を参照してください。

#### 案件プロパティの置[換](#page-4-0)

「案件プロパティ定義」機能にて、置換文字列用として案件プロパティKeyを定義すると、メール/ IMBox の置換文字列として案件プロパティが使用でき ます。

- 置換文字列の形式は以下とします。
	- 開始文字列 + "案件プロパティKev" + 終了文字列

#### intra-martのUR[L](#page-69-1)

メール/ IMBox 定義では、「intra-martのURL」 {^IM\_URL^} を置換文字列として指定できます。 「intra-martのURL」は、ショートカットアクセスURLに置換されてメール/ IMBox 送信されます。

送信されたショートカットアクセスURLの遷移先は、「メール/ IMBox 種別」と「クライアントタイプ」の組み合わせによって決定されます。

#### ショートカットアクセス**URL**の遷移先

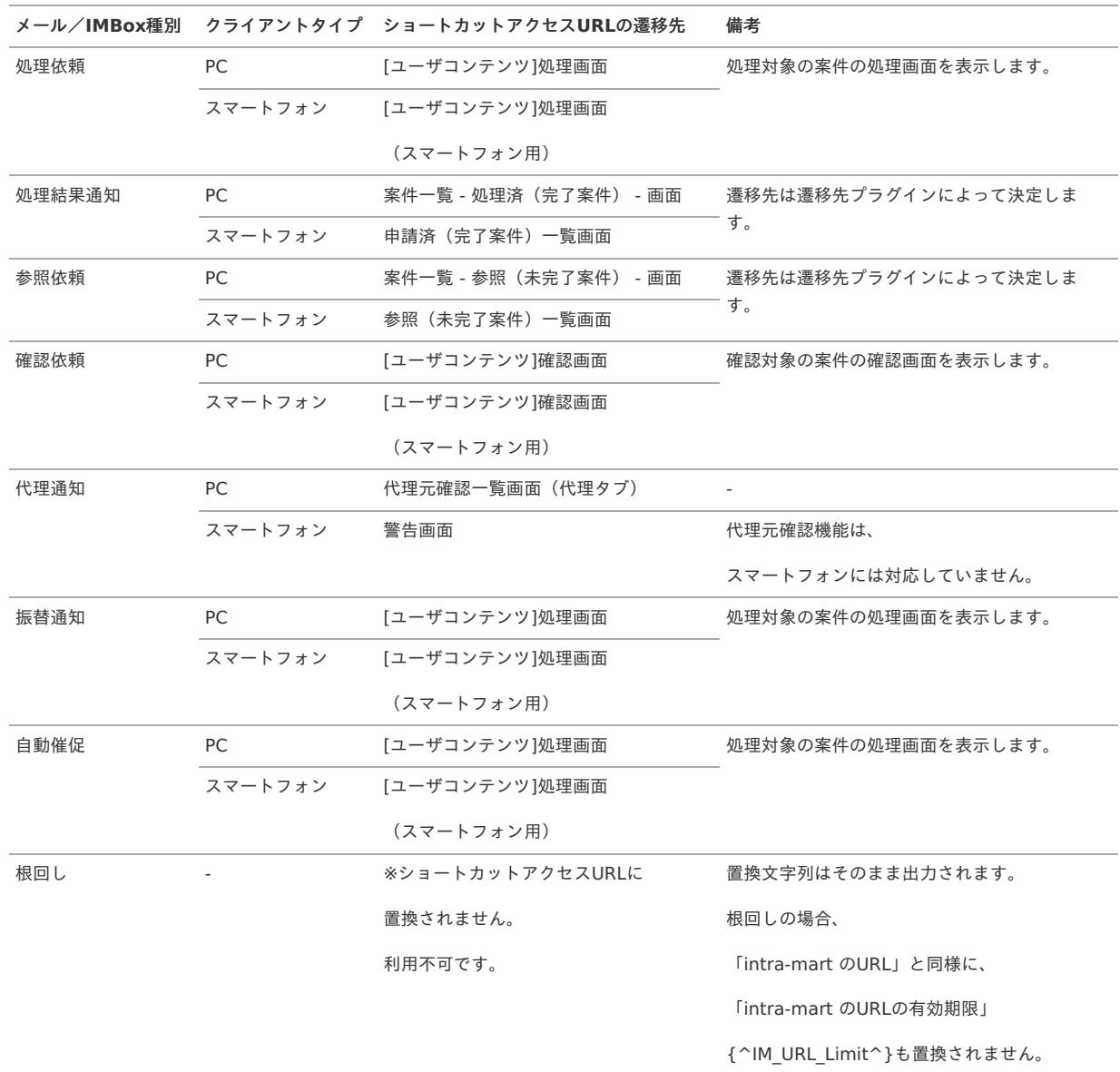

intra-mart URL の置換を行う場合は、設定ファイル「conf/server-context-config.xml」のベースURL(base-url)を設定する必要があります。 設定方法については、「 intra-mart Accel Platform [セットアップガイド](http://www.intra-mart.jp/document/library/iap/public/setup/iap_setup_guide/index.html) 」を参照してください。 ベースURLが設定されていない場合、メール/ IMBox 種別に関わらず、「intra-martのURL」 および「intra-martのURLの有効期限」 が置換されない状 態で出力されます。

コラム 遷移先プラグインの詳細は「[遷移先プラグインに関する設定](index.html#document-texts/detail_guide/path_list_page_resolvers/index)」を参照してください。

### 案件詳細のUR[L](#page-69-2)

IM-Workflow 2015 Spring(Juno) より、案件の詳細画面へ遷移するショートカットアクセスURLの置換文字列が追加されました。

「案件詳細のURL」 {^Matter\_Detail\_URL^} ×.

置換文字列 {^Matter\_Detail\_URL^} は、以下のメール/ IMBox 種別のみ利用可能です。 他のメール/ IMBox 種別で利用した場合は、置換されない状態で出力されます。

- 参照依頼
- 処理結果通知

置換されたショートカットアクセスURLの遷移先は、「intra-martのURL」の遷移先から表示する詳細画面です。

ベースURLを含まないintra-mart URL

IM-Workflow 2015 Spring(Juno) より、ベースURLを含まないショートカットアクセスURLの置換文字列が追加されました。

- 「ベースURLを含まないintra-martのURL」 {^IM\_URL\_No\_BaseURL^}
- 「ベースURLを含まない案件詳細のURL」 {^Matter\_Detail\_URL\_No\_BaseURL^}

置換文字列 {^IM\_URL\_No\_BaseURL^} {^Matter\_Detail\_URL\_No\_BaseURL^} は、ベースURLを含まないショートカットアクセスURLに置換されま す。

■ /user/shortcut/ <ショートカットID>

置換文字列 {^IM\_URL\_No\_BaseURL^} で置換されたショートカットアクセスURLの遷移先は、「intra-martのURL」と同じです。

■ <記述例> http://example.org/imart{^IM\_URL\_No\_BaseURL^}

置換文字列 {^Matter Detail URL No BaseURL^} で置換されたショートカットアクセスURLの遷移先は、「案件詳細のURL」と同じです。 ※参照依頼、処理結果通知のみ利用可能です。

■ <記述例> http://example.org/imart{ ^Matter\_Detail\_URL\_No\_BaseURL ^}

#### 各種画面への有効期限のないURLを作成する

2024 Spring(Iris) より置換文字列に「システム案件ID」と「ノードID」に置換する文字列が追加されました。 併せて、処理画面、確認画面、参照画面へ遷移する有効期限のないURLを作成できるようになりました。

#### 追加された置換文字列

- 「システム案件ID」 {^System\_Matter\_Id^} ×.
- 「ノードID」 {^Node\_Id^}

#### 各種画面へ遷移する有効期限のない**URL**

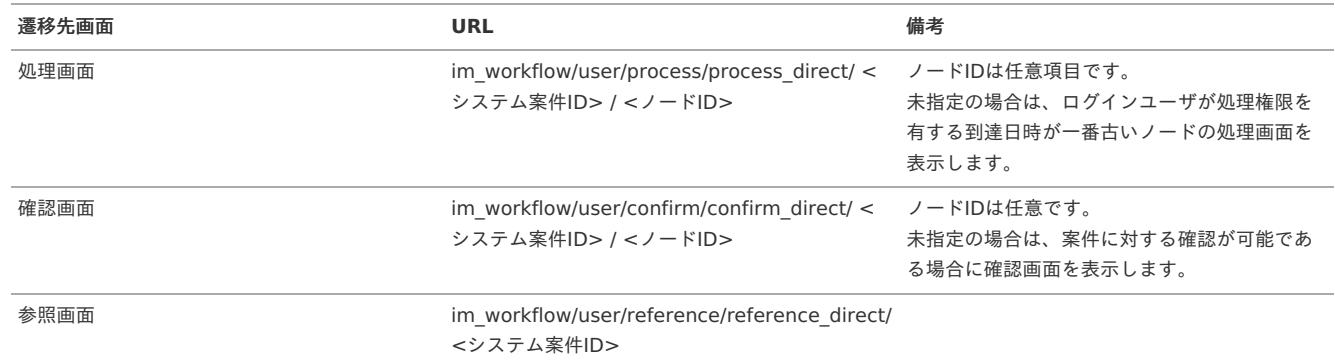

これらの置換文字列とURLを組み合わせることで、以下のように遷移先のURLを設定できます。

■ <記述例> http://example.org/imart/im\_workflow/user/process/process\_direct/{^System\_Matter\_Id^}/{^Node\_Id^}

各種画面に対して表示権限がない場合でも、その案件に対して表示可能な画面に遷移されます。 表示される画面の優先順位は以下に記載のとおりです。

- 処理画面
	- 1. 処理画面
	- 2. 処理詳細画面
	- 3. 参照詳細画面
	- 4. 確認詳細画面
	- 5. エラー画面
- 確認画面  $\alpha$ 
	- 1. 確認画面
	- 2. 確認詳細画面
	- 3. 参照詳細画面
	- 4. 処理詳細画面
	- 5. エラー画面
- 参照画面
	- 1. 参照詳細画面
	- 2. 処理詳細画面
	- 3. 確認詳細画面
	- 4. エラー画面

#### メール/ IMBox 定義の作[成](#page-73-0)

IM-Workflow のメール/ IMBox 機能からメール/ IMBox 送信を行うためにはメール定義を作成する必要があります。

- システム標準のメール/ IMBox は テナント環境 セットアップ時に テナント に対してインストールされます。
- システム標準のメール/ IMBox は編集ができますが、削除ができません。
- メール種別によって作成できるメール/ IMBox 定義の数が異なります。
- 「処理依頼」、「処理結果通知」、「参照依頼」、「確認依頼」は新規で複数作成できます。
- 「代理通知」、「振替通知」、「自動催促」、「根回し」は新規作成、および複製ができません。 テナント 内で1つです。

#### メール/ **IMBox** 定義の作成の全体像

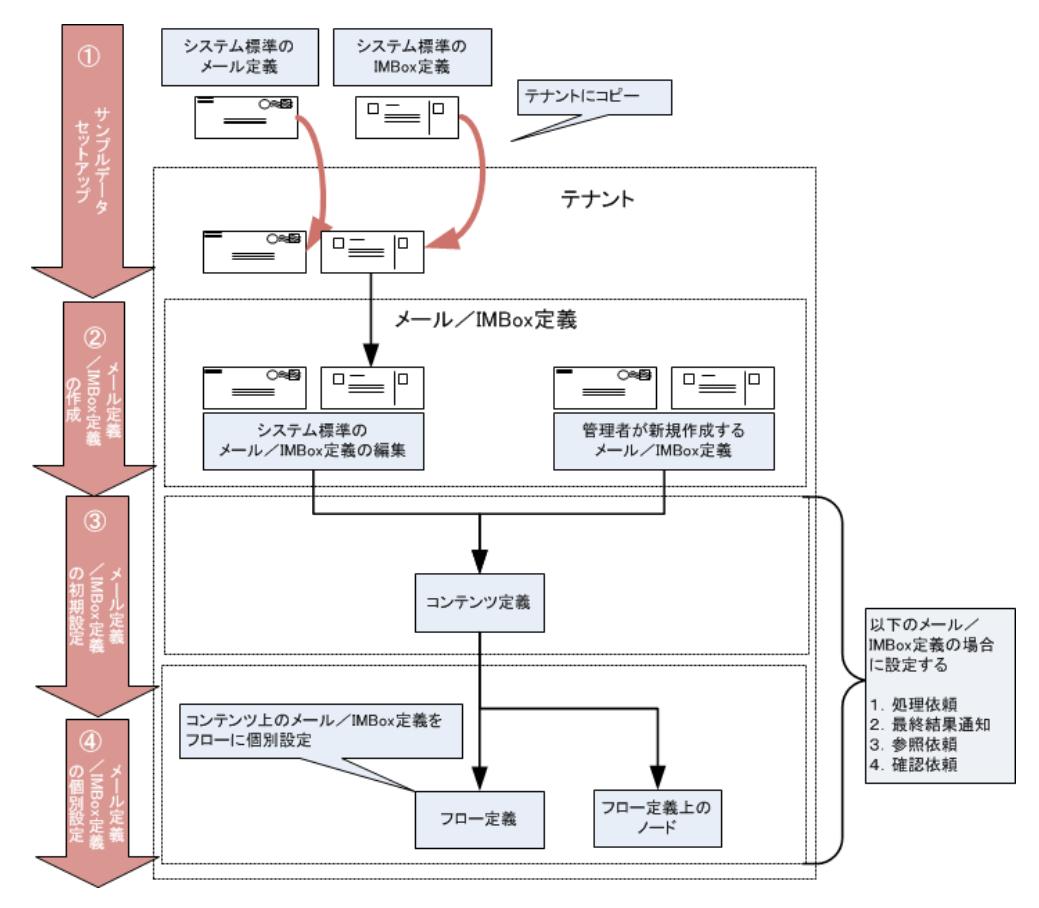

#### メール/ IMBox 定義の設[定](#page-73-0)

案件の処理で「処理依頼」、「処理結果通知」、「参照依頼」、「確認依頼」を利用するためには、メール/ IMBox 定義の作成後、メール/ IMBox 定義を コンテンツ定義、フロー定義にする必要があります。 以下がメール/ IMBox 定義の設定の流れです。

- 1. メール/ IMBox 定義をコンテンツ定義へ設定する。
- 2. コンテンツ定義をフロー定義へ設定する。
- 3. 一部のフロー定義やノードのみ初期設定と異なるメール/IMBox を送信したい場合、コンテンツ定義のメール/IMBox をフロー定義に個別設定す る。(必須ではない)

詳細については下記を参照してください。

メール/ IMBox 定義とコンテンツ定[義](#page-73-0)

メール/ IMBox 定義をフロー定義の初期設定として使用したい場合、メール/ IMBox 定義をコンテンツ定義に紐づける必要があります。 動作仕様は以下の通りです。

- コンテンツ定義には同一種別のメール/ IMBox 定義を複数件登録できます。
- コンテンツ定義上のメール/ IMBox 定義は「初期設定」と呼ぶ設定を持ちます。 コンテンツ定義に初期設定としたメール/ IMBox 定義が設定されている場合、ワークフローはフロー定義の初期設定としてメール/ IMBox 定義を 使用します。
- 管理者がコンテンツ定義バージョンを新規作成した場合、ワークフローはシステム標準メール/ IMBox を自動的にコンテンツに設定します。

メール/ **IMBox** 定義とコンテンツ定義

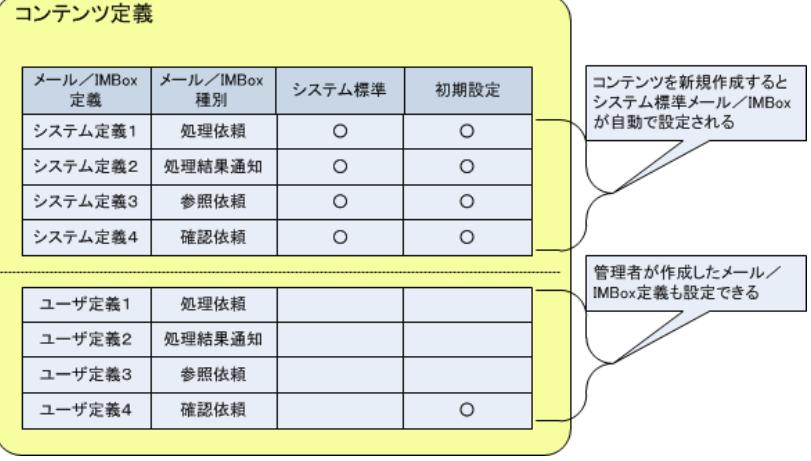

メール/ IMBox 定義とフロー定義の初期設[定](#page-73-0)

コンテンツ定義をフロー定義に設定することで、コンテンツ定義上のメール/ IMBox 定義がフロー定義に関連付けされます。 ワークフローは案件処理中、フロー定義に設定したメール/ IMBox 定義を元にメール/ IMBox の送信を行います。

- フロー定義で扱うことのできるメール/ IMBox はコンテンツ定義に設定したメール/ IMBox 定義のみです。 ×.
- フロー定義には同一種別のメール/ IMBox 定義を複数件登録できます。 複数件登録した場合、案件処理時に登録件数分のメール/ IMBox が送信されます。
- 「初期設定」のメール/ IMBox 定義の場合、ワークフローは「メール/ IMBox 種別」に従って、メール/ IMBox 定義とフロー定義と関連付けしま す。
- フロー定義に初期設定したメール/ IMBox 定義は解除することができます。  $\blacksquare$ 解除したメール/IMBox は案件処理時に送信されません。

コンテンツ定義とフロー定義

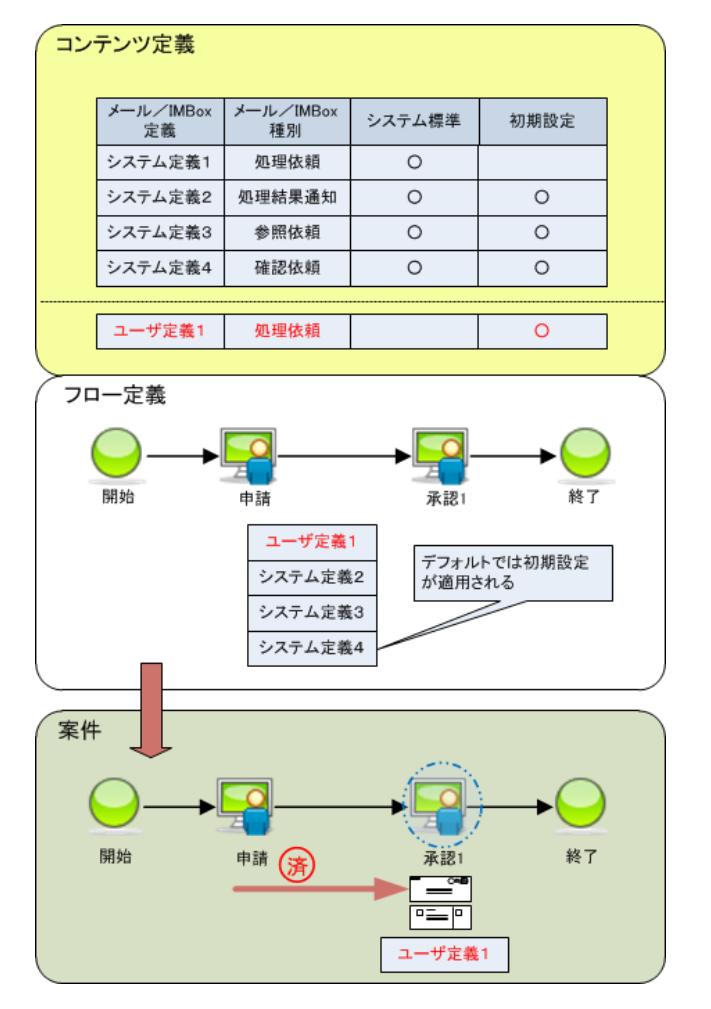

メール/ IMBox 定義とフロー定義の個別設[定](#page-73-0)

フロー定義上にメール/ IMBox 定義を個別設定することで、指定したノードのみ他のノードと別のメール/ IMBox を送ることができます。

メール/**IMBox**の個別設定

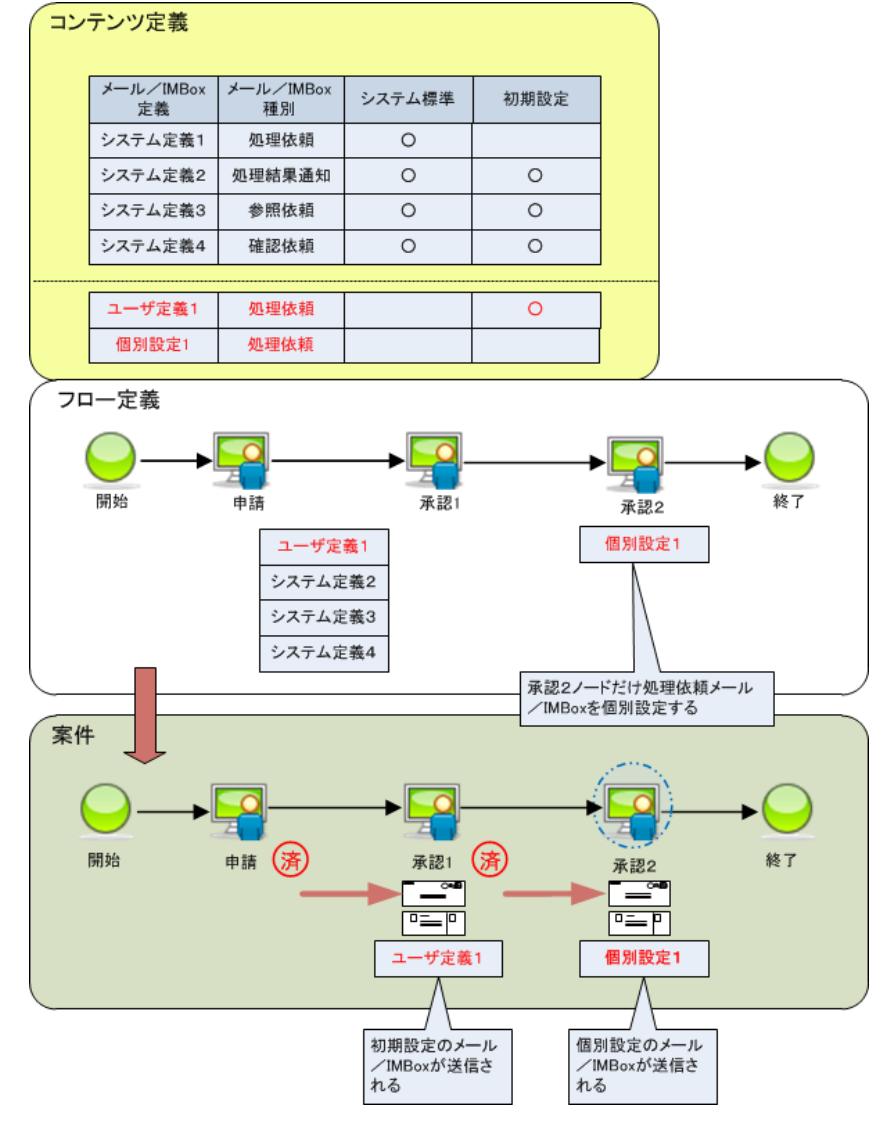

# ルー[ル](#page-4-0)

IM-Workflow では、「ルール定義」を使用して分岐開始ノードでの分岐の判断、および分岐終了ノードでの分岐終了の判断を行うことができます。

# ルールの例

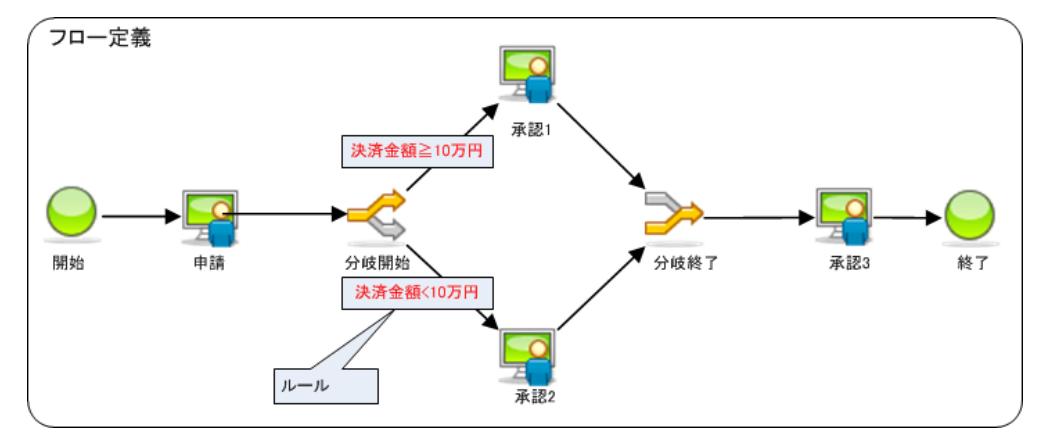

分岐開始ノード、分岐終了ノードに到達した場合、ワークフローは分岐開始ノード、分岐終了ノードに設定されたルールを評価します。 評価結果が真の場合は次のノードに遷移します。

ルール定義については下記を参照してください。

#### ルール定[義](#page-4-0)

ルール定義は「ルール定義」機能で作成します。

- ルール定義は1から10個の「条件」を指定できます。 à.
- 「条件」は以下の要素から成り立ちます。

「キー」-「比較条件」-「条件値」⇒キーと条件値を比較条件で比較します。

- 「キー」にはルール用に定義した案件プロパティKeyを指定できます。 A.
- 「比較条件」は「~と一致する」などの比較条件を選択できます。
- 「条件値」はルール用に定義した固定値、または変数(案件プロパティKey)を指定できます。
- 複数の条件を「全ての条件に一致」または「何れかの条件に一致」で結ぶことができます。
- 条件では以下の比較ができます。
	- 案件プロパティと固定値との比較
	- 案件プロパティ)の比較

#### ルール定義と条件

×.

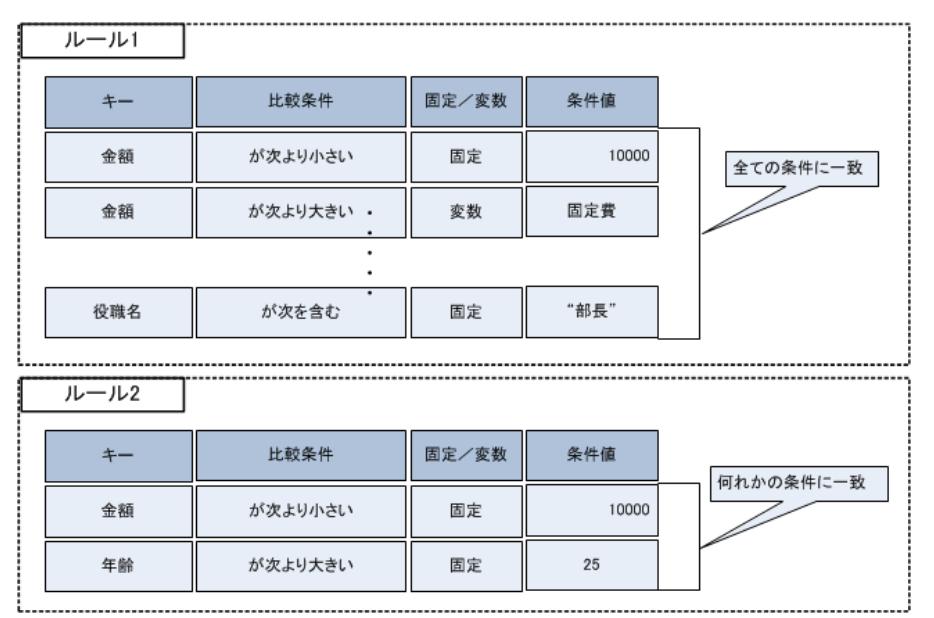

比較条件として以下を使用できます。

#### ルール定義で使用できる比較条件

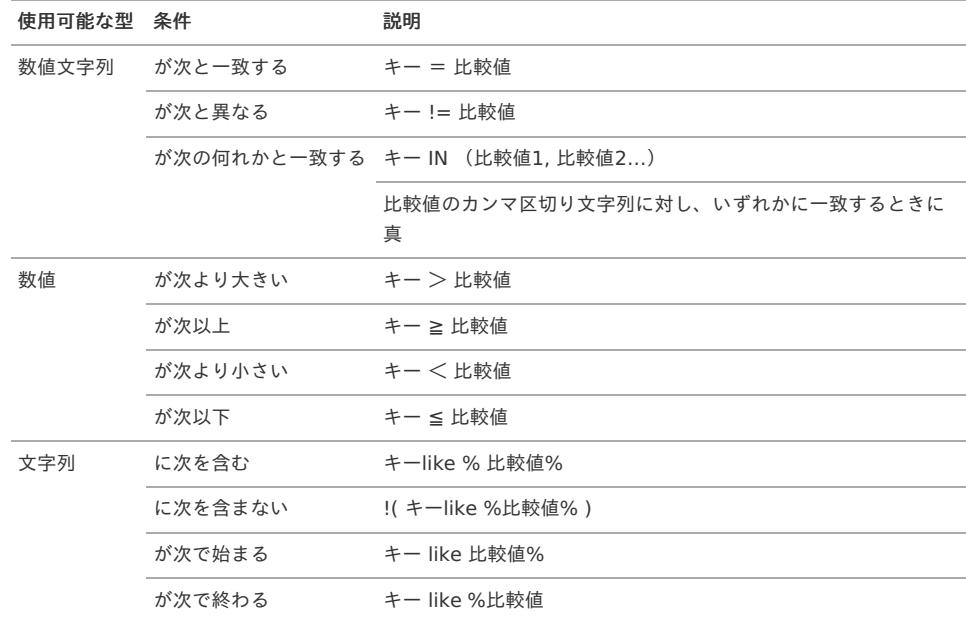

#### ルール定義の設[定](#page-4-0)

ワークフローでルールを利用するためには、ルール定義をフロー定義に個別設定する必要があります。

- ルール定義はフロー定義に個別設定しますので、コンテンツバージョンやルートバージョンが複数ある場合、ルールはバージョン毎に設定できます。
- 分岐開始ノードの遷移するルート毎にルールを1つずつ設定できます。
- 分岐終了ノードに対してルールを1つ設定できます。

ルール定義の設定

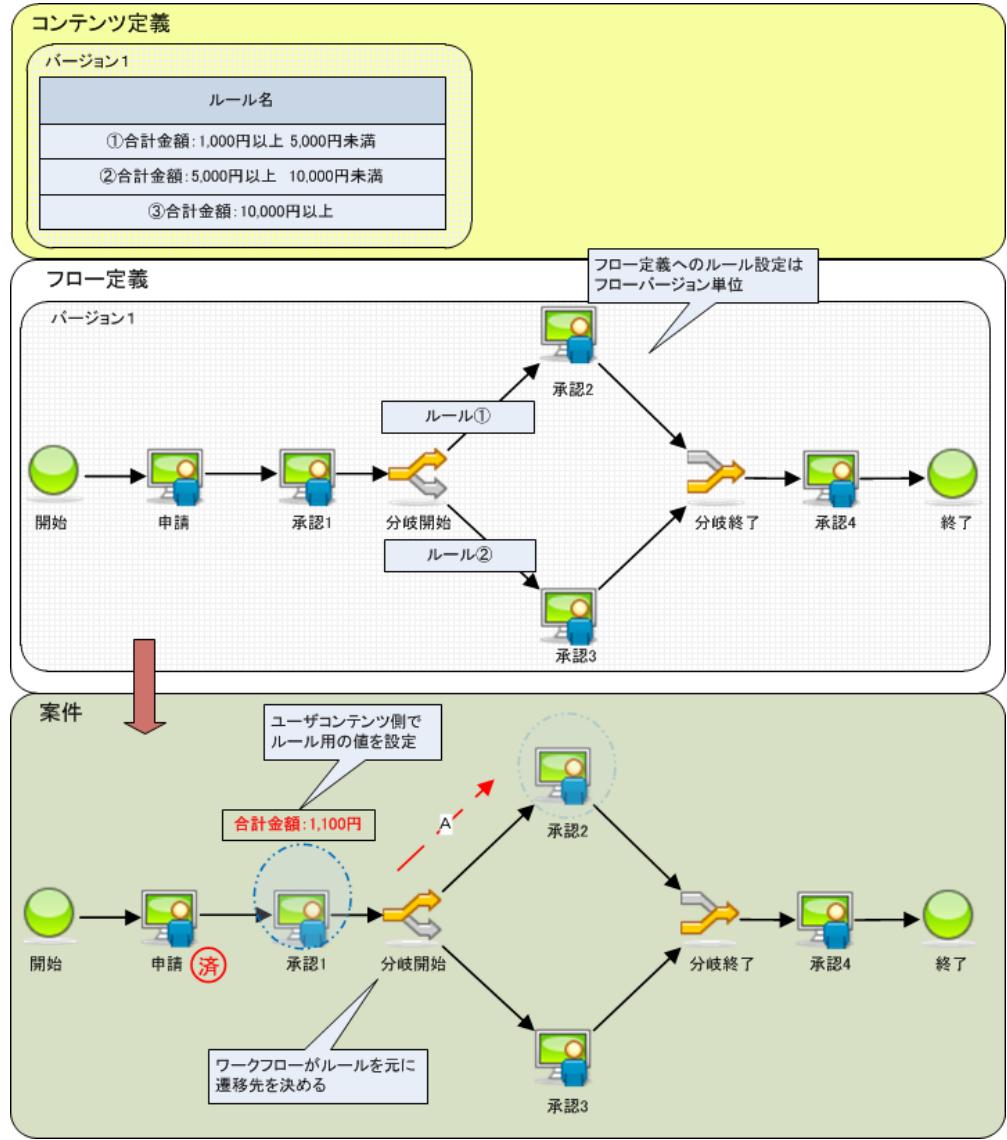

# 案[件](#page-4-0)

利用者がフロー定義を選択して申請を行うと、ワークフローは処理を開始します。 IM-Workflow ではワークフローの処理を「案件」と呼びます。

# 案件の動作仕[様](#page-4-0)

- 案件はワークフローの処理を表す情報です。 à. 案件は申請を行う度にフロー定義から作成されます。
- 案件は案件開始時点のフロー定義、コンテンツ定義、ルート定義を保持します。 ワークフローは案件が持つコンテンツ定義とルート定義に従って処理を進めます。
- 承認によって「終了ノード」へ進んだ場合、および「承認終了」、「否認」、「取止め」を行うことにより案件は終了します。

案件

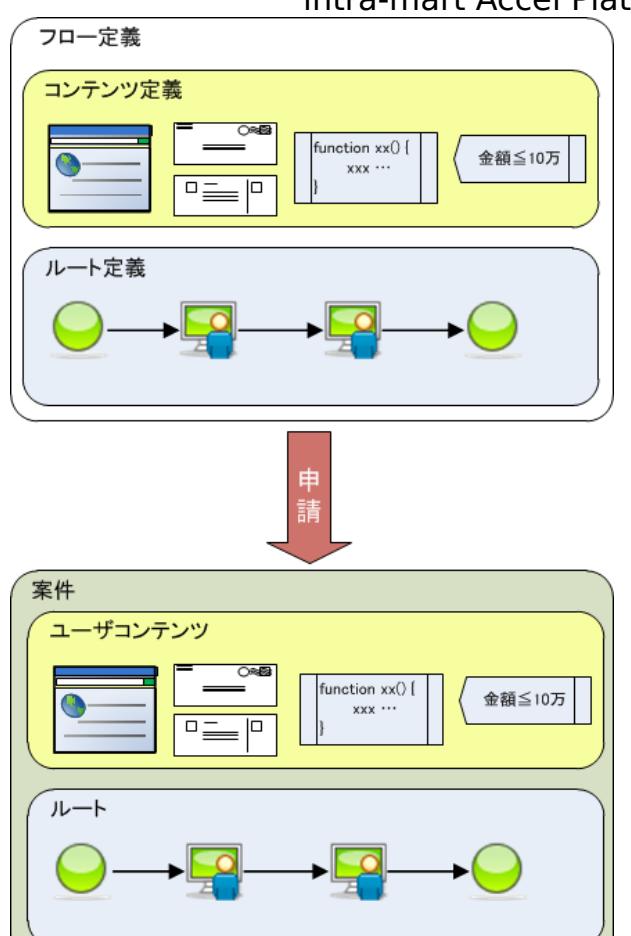

# ワークフロー処理の流[れ](#page-4-0)

案件の開始後、利用者の処理内容に応じてワークフローの処理状態が変わります。 処理の流れと処理状態は以下の通りです。

ワークフロー処理の流れ

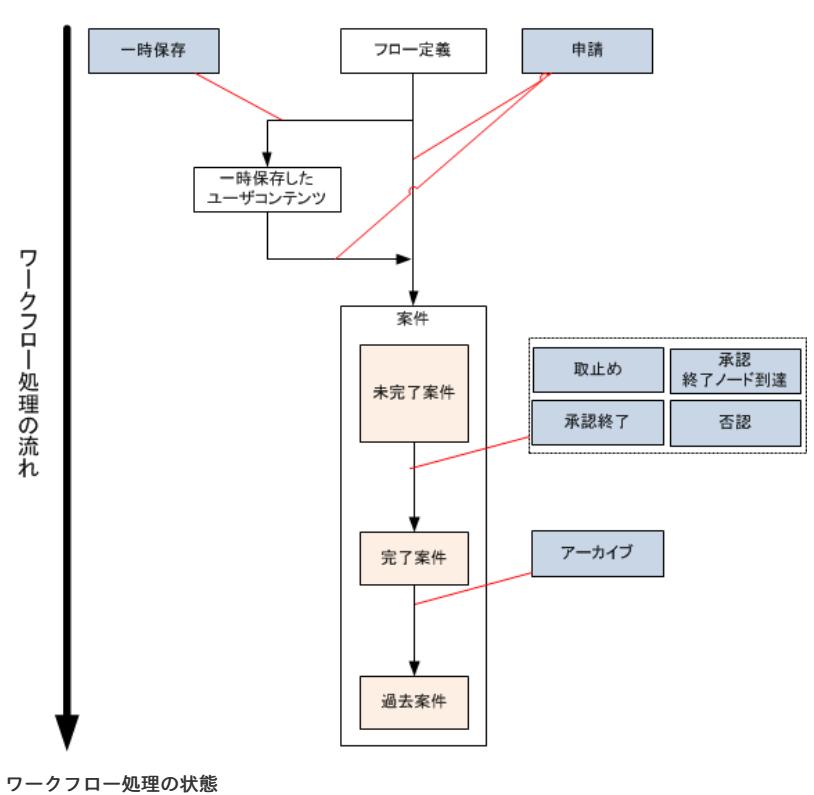

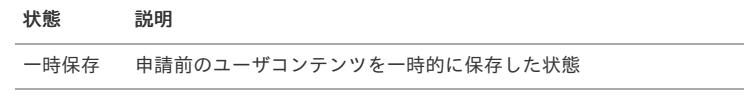

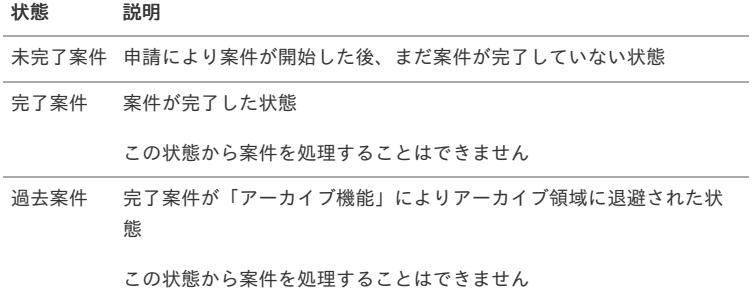

#### 案件と申請基準[日](#page-4-0)

申請者は案件を開始する際に「申請基準日」を指定することができます。 申請基準日はワークフローが処理を行う際の基準日で、ワークフローは指定された「申請基準日」で特定したフロー定義、コンテンツ定義、ルート定義の バージョンから案件を作成します。

■ 申請時に指定する基準日時点でのコンテンツ定義、ルート定義、フロー定義の組み合わせにユーザ無効バージョンやシステム無効バージョンを含む場 合は、その基準日での申請はできません。

#### 無効バージョンを含む場合は申請できない

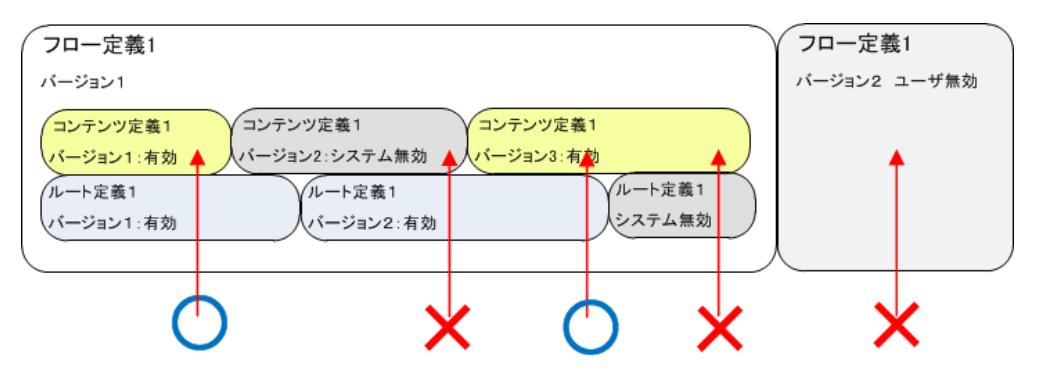

「申請基準日」は日付によって下表の3つに分類されます。

#### 申請基準日の分類

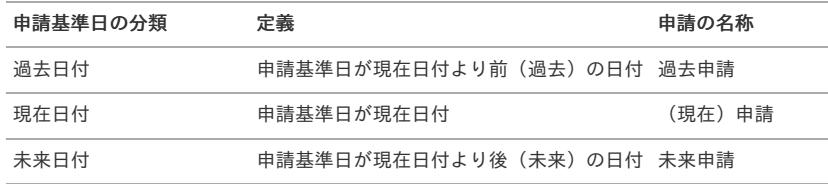

上表の右側の「申請の名称」とは各申請基準日の分類で申請した場合の名称です。

- 案件を過去日付で申請することを「過去申請」と呼びます。
- 案件を未来日付で申請することを「未来申請」と呼びます。

#### 過去申請、現在申請、未来申請

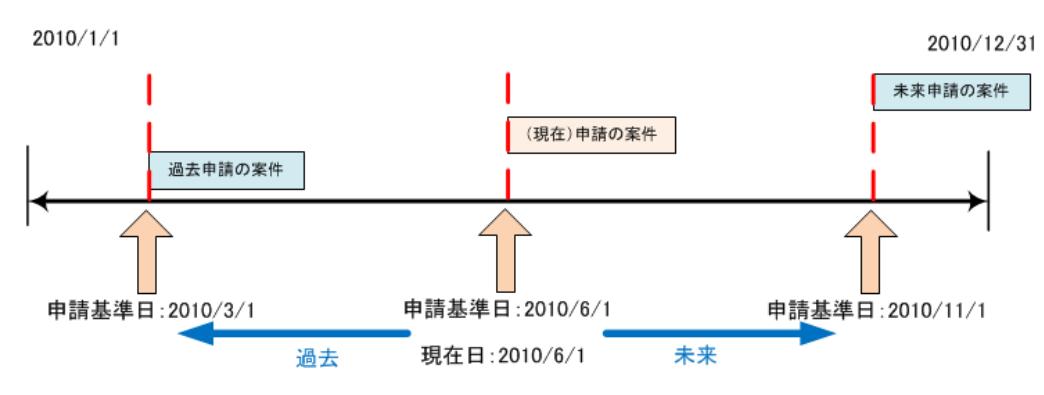

#### 案件とフロー定義の関[係](#page-4-0)

案件を開始すると、ワークフローは申請基準日時点で有効なフロー定義、コンテンツ定義、ルート定義のコピーを作成します。 以降、ワークフローはこのコピーをマスタとして案件を処理します。 従って案件の開始後にフロー定義、コンテンツ定義、ルート定義を変更しても、既に開始している案件には影響を与えません。

92

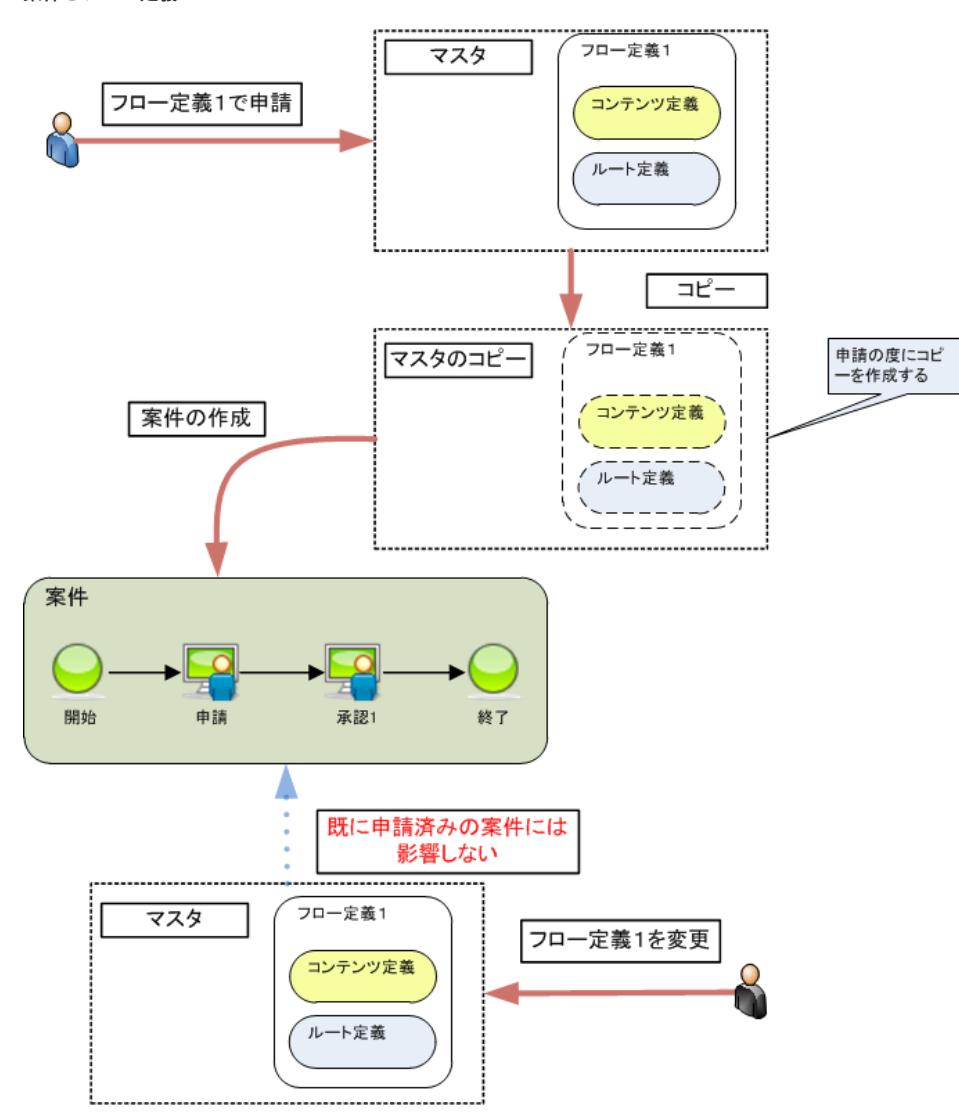

#### 案件とユーザコンテンツの関[係](#page-4-0)

IM-Workflow ではワークフローが案件からユーザコンテンツ(画面やユーザプログラムなど)を特定するために、案件とユーザコンテンツを一意に示すID を用意しています。

この一意のIDを「システム案件ID」、「ユーザデータID」と呼びます。

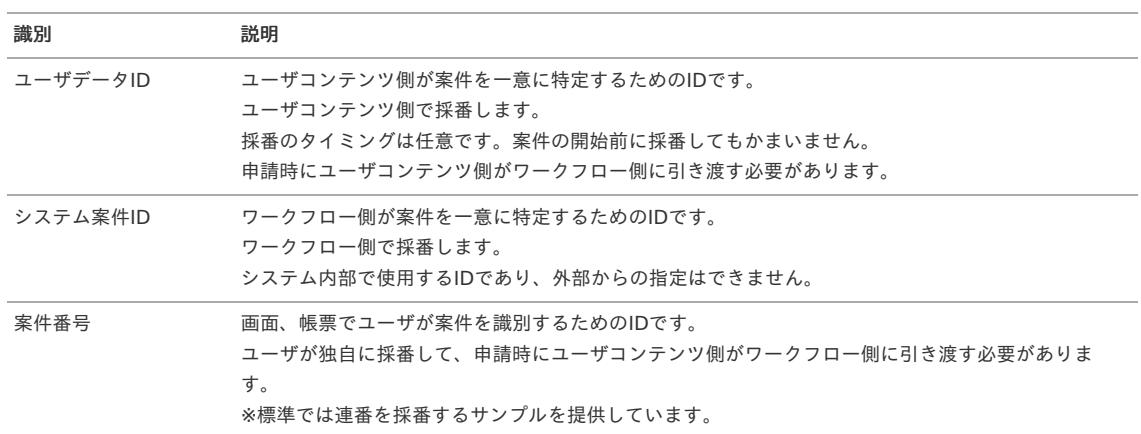

連携用の**ID**

ユーザコンテンツはシステム案件IDを使用してワークフローに問い合わせることにより、案件の状態を取得することができます。 下図が案件とユーザコンテンツの連携イメージです。

案件とユーザコンテンツの連携イメージ

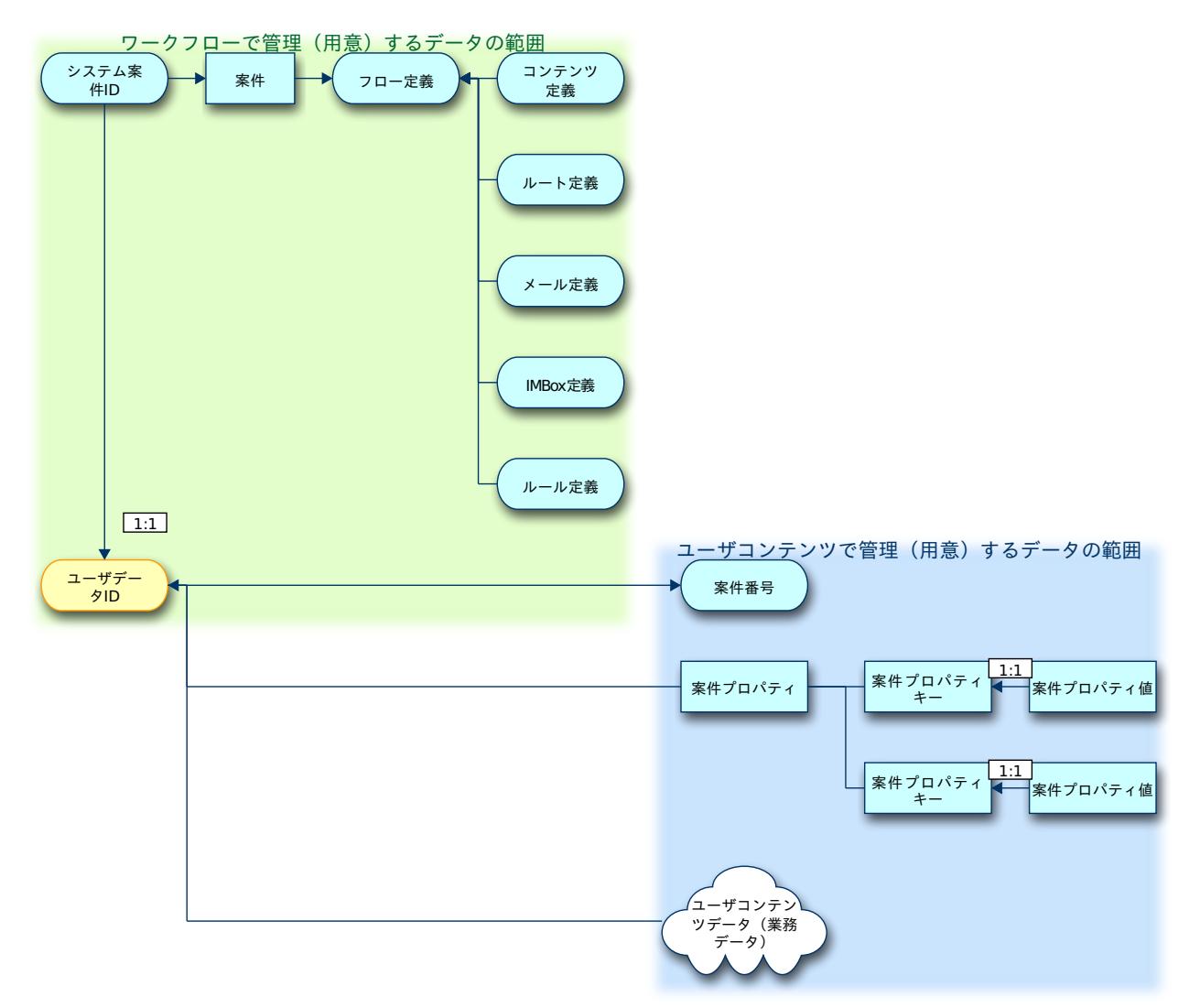

案件プロパティについては下記を参照してください。

#### 案件プロパテ[ィ](#page-4-0)

案件処理中にユーザコンテンツ固有の業務データを保持したい場合、「案件プロパティ」を使用して業務データを保持できます。

- 案件プロパティはKey & Value形式とします。
- Keyは案件内(ユーザデータID)で一意とします。
- 案件プロパティはワークフロー側の処理の影響を受けません。
- 案件プロパティの登録・取得は任意のタイミングで行えます。
- 案件が開始する前の状態でも登録・取得ができます。
- ユーザコンテンツがKey指定でプロパティ値の登録・取得を行うことができます。
- 同一案件上の複数の画面の間、複数のユーザプログラムの間などでプロパティ値の共有ができます。

ユーザコンテンツと案件プロパティ

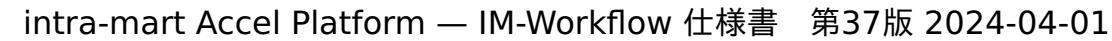

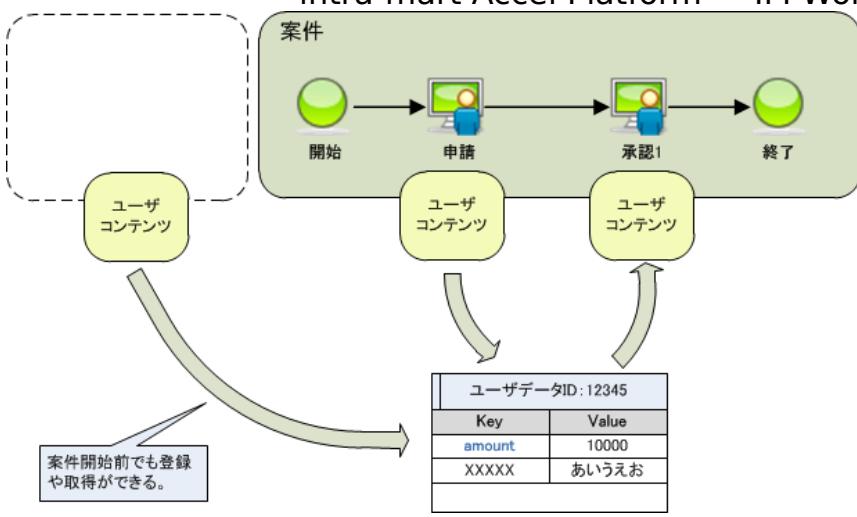

案件プロパティのKeyを「案件プロパティ定義」機能でシステム一意に設定することで、下記機能で案件プロパティを使うことができます。

■ ルールが判定するパラメータとして案件プロパティキーの選択ができます。

# 案件プロパティ定義の動作

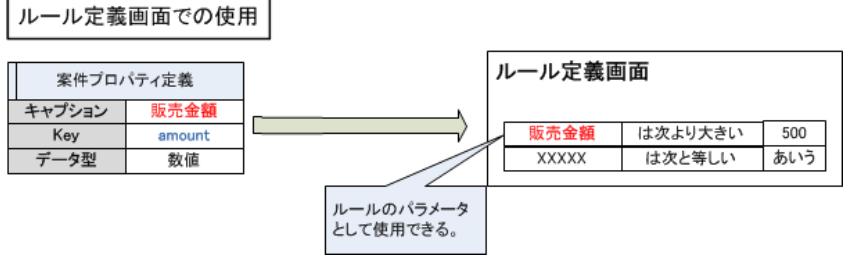

案件を一覧表示する画面で案件プロパティキーに対応するプロパティ値の表示ができます。  $\mathbf{r}$ 

#### 案件プロパティ定義の動作

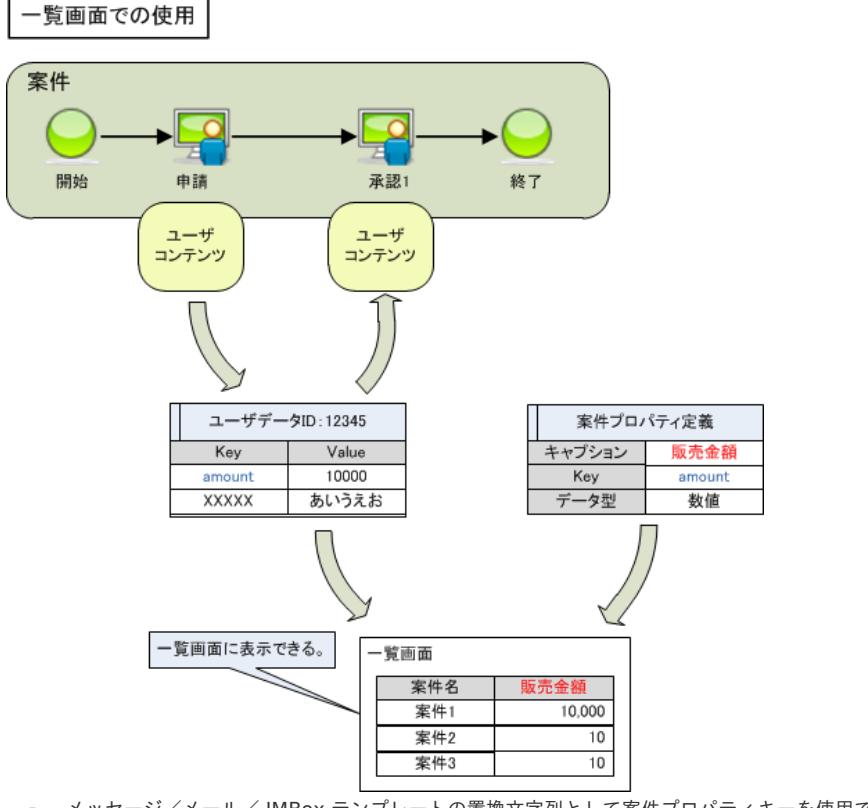

■ メッセージ/メール/IMBox テンプレートの置換文字列として案件プロパティキーを使用できます。

案件プロパティ定義の動作

メール/IMBoxテンプレートでの使用

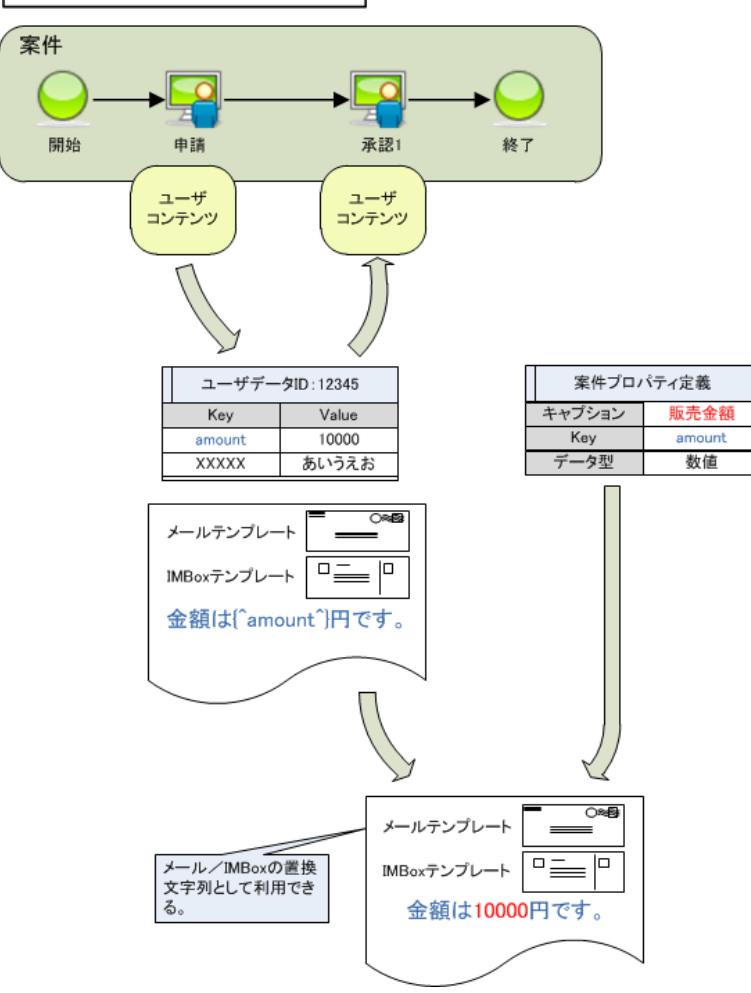

#### 一時保[存](#page-4-0)

「一時保存」機能を使用すると、申請を行う前の入力状態を保存することができます。

- 1つのフロー定義に対して何回でも一時保存ができます。
- 1度一時保存したデータに対して何回でも更新ができます。
- ユーザデータIDは一時保存情報のキーとして扱われますので、ユーザコンテンツ側で必ず採番してください。
- ワークフロー側で一時保存するデータは、ユーザデータID、案件名、コメントが対象です。 ユーザコンテンツ側の業務データは保存しませんので、ユーザコンテンツ側で保存してください。
- 一時保存から申請を行うと、一時保存データは削除されます。 ٠
- 一時保存機能はテナント単位設定「一時保存機能の使用可否」で使用可否の制御ができます。 ٠

一時保存

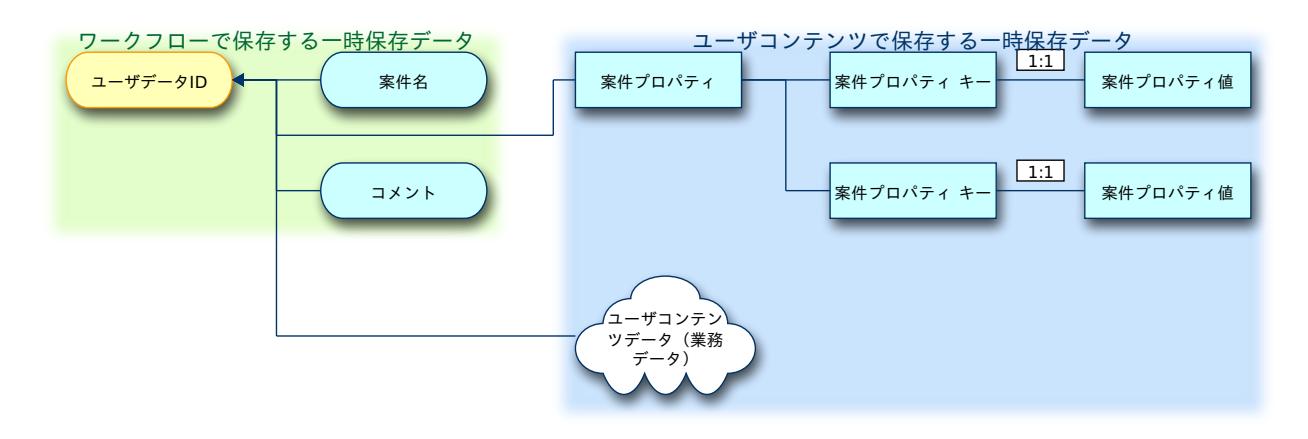

#### 案件と一覧の関[係](#page-4-0)

案件を処理・参照するには、各種一覧画面を利用します。 各種一覧画面には、案件の状態や案件に対する役割に基づいて表示できる案件が異なります。

#### 目次

- [申請一覧](#page-96-0)
- [案件一覧](#page-96-1)
- [一時保存一覧](#page-96-2)
- **Burning**
- [未処理一覧](#page-97-0)
- [処理済一覧\(未完了](#page-97-1)/完了)
- [確認一覧\(未完了](#page-97-2)/完了)
- [参照一覧\(未完了](#page-98-0)/完了)
	- [利用者](#page-48-0)
	- [ワークフロー運用管理者](#page-49-0)
	- [ワークフローシステム管理者](#page-49-1)
- [過去案件一覧](#page-98-1)
	- [利用者](#page-50-0)
	- [ワークフロー運用管理者](#page-50-1)
	- [ワークフローシステム管理者](#page-51-0)

# ↑ コラム

2019 Winter(Xanadu) 以降は、「申請一覧」「案件一覧」画面のリリースに伴い、新規テナント環境セットアップ時に 2019 Summer(Waltz) 以前の一覧画面をメニューへ登録していません。 2019 Summer(Waltz) 以前の一覧画面を利用する場合、 2019 Summer(Waltz) [以前の一覧画面を利用する](https://www.intra-mart.jp/document/library/iap/public/im_workflow/im_workflow_administrator_guide/texts/old_list_configuration/index.html) を実施してください。

#### <span id="page-96-0"></span>[申請一覧](#page-51-1)

- 当該画面は 2019 Spring(Violette) より追加されました。
- 申請一覧にはフロー機能とブックマーク機能があります。
- フロー機能はログインユーザ自身が申請可能なフローを一覧表示する機能です。フローグループを選択してフローを絞込み表示する機能があります。 ■ 申請一覧でフローを選択するとは
	- - 申請一覧にはフローグループをツリー構造で表示する項目があります。ツリー構造内のフローグループを1つ選択できます。
- ブックマーク機能はログインユーザ自身がブックマークしたフローだけを表示する機能です。 ×.

#### <span id="page-96-1"></span>[案件一覧](#page-52-0)

- 当該画面は 2019 Spring(Violette) より追加されました。
- 案件一覧には案件表示機能とMy検索機能があります。
- 案件表示機能はログインユーザが案件を処理・参照するための情報をタスクステータスに分類して表示する機能です。
- タスクステータスの設定および説明は「 [案件一覧の設定](index.html#document-texts/setting_guide/setting_list/tenant_unit/setting_guide_34)」を参照ください。
	- タスクステータスに分類された各種一覧には、フローグループまたはフローを選択して案件を絞込み表示できます。
		- タスクステータスに分類された各種一覧でフローグループまたはフローを選択するとは
			- タスクステータスに分類された各種一覧にはフローグループ/フローをツリー構造で表示する項目があります。ツリー構造内のフ ローグループまたはフローを1つ選択できます。
- My検索機能はログインユーザ自身で案件を絞り込んだ検索条件を再利用できる機能です。
	- タスクステータスに分類された各種一覧でフローグループまたはフローを選択して表示された案件に対して、検索条件を指定して更に絞込み表示 した情報を登録できます。
- 確認一覧(未完了/完了)との相違点
	- 未確認(完了案件)で、確認不可の案件は表示しません。
	- 確認済(未完了/完了案件)で、「連続確認」「一括確認」「確認」はできません。

#### <span id="page-96-2"></span>[一時保存一覧](#page-0-0)

- 一時保存一覧には、申請ノードで一時保存を行った案件が表示されます。
- 対象はログインユーザ自身が一時保存を行った案件に限定されます。 代理先として一時保存を行った場合には、一時保存を行った代理先の一時保存一覧には表示されますが、代理元の一時保存一覧には表示されません。

#### [未処理一覧](#page-45-0)

- 未処理一覧には、起票や申請、承認後の処理待ちの案件が表示されます。
- 対象の案件の処理待ちノードに対する「案件の処理権限者(代理元)」または「案件の処理実行者(代理先)」に合致する場合、未処理一覧に該当の 案件が表示されます。

代理先の場合、案件の処理権限者(代理元)に対する代理設定期間がシステム日時点で有効であれば案件が表示されます。

処理待ちノードに設定されている処理対象者が複数のユーザの場合、該当するユーザ全ての未処理一覧に案件が表示できます。

- <span id="page-97-0"></span>処理対象者に該当するユーザが存在する場合、以下に該当する処理が行われると未処理一覧には該当の案件が表示されなくなります。
- 申請・再申請
- 承認
- 否認
- 差戻し
- 
- 取止め

未処理一覧に案件が表示できる処理対象者は、処理中のノードに到達する前の処理によって以下のとおりに異なります。

- 前のノードからの遷移(申請・承認等で進める場合)
	- 申請基準日時点で処理対象者に設定されたプラグインの展開結果に含まれているユーザすべて
	- 上の条件に加えて、システム日時点で対象の処理権限者(代理元)に対する代理期間が有効な代理先ユーザ
- 後のノードからの遷移(引戻し・差戻しを行う場合)
	- 差戻しの場合は、差戻し前に差戻し先ノードの処理を実行した処理対象者(代理元・代理先)
	- 引戻しの場合は、引戻しを実行した処理対象者(代理元・代理先)

引戻し・差戻しでは、実際に処理を行ったユーザ以外には展開されません。 そのため、処理を行ったユーザを削除、または無効にした場合には、処理対象者なしの案件として扱われます。 この場合、すべてのユーザの未処理一覧には該当の案件が表示されません。

処理対象者なしの案件は「 [処理対象者無し検出ジョブ](index.html#document-texts/detail_guide/alert/alert_program/detail_guide_91)」によって検知できます。

# <span id="page-97-1"></span>[処理済一覧\(未完了](#page-45-1)/完了[\)](#page-97-1)

- 処理済一覧には、処理権限者・処理実行者(代理先)・一部の案件操作権限者(※1)によって処理が行われた案件を表示します。
- 特定の案件に対し、以下の操作を行った案件が表示されます。
	- 申請・再申請
	- 承認
	- 否認
	- 差戻し
	- 取止め
	- 保留
	- 保留解除

#### ※1

案件操作権限者(参照者)の場合、以下の案件操作を実行すると処理済一覧に案件が表示されます。

- ノード移動 (進む)
- ノード移動(終了)
- 保留解除

#### <span id="page-97-2"></span>[確認一覧\(未完了](#page-45-2)/完了[\)](#page-97-2)

確認については、 [確認](index.html#document-texts/detail_guide/confirm/index) も併せて参照してください。

■ 確認一覧には、確認対象者によって確認可能状態の案件を表示します。 「確認可能状態」の詳細は [確認対象者の展開](index.html#document-texts/detail_guide/confirm/confirm_subject/detail_guide_65) を参照してください。 完了案件については、フロー定義で「案件完了後の確認可否設定」が無効の場合、確認処理は実行できません。 ただし、未完了案件時に確認を実施している場合、確認済みとして案件が表示されます。

#### [参照一覧\(未完了](#page-45-3)/完了[\)](#page-98-0)

■ 参照一覧は、利用者・ワークフロー運用管理者・ワークフローシステム管理者によって表示が異なります。

# [利用者](#page-45-4)

ここでは、利用者向けメニューに表示される「参照一覧」について説明します。

- 利用者向けの参照一覧の場合、ユーザがフロー定義・案件の「案件操作権限者(参照者)」である案件を表示します。
- フロー定義に対して案件操作権限者(参照者)を設定している場合、起票・申請前に設定されたユーザが対象です。 申請・起票後に設定した場合、案件操作またはジョブによる「参照者の再展開」が必要です。

[ワークフロー運用管理者](#page-45-5)

コラム [組織フィルタリング設定](index.html#document-texts/setting_guide/setting_list/tenant_unit/setting_guide_33) を有効に設定している場合には、一覧を表示したシステム日時点のログインユーザの所属組織が案件処理時の 担当組織と一致しない案件は一覧に表示されません。

<span id="page-98-0"></span>ここでは、ワークフロー運用管理者向けメニューに表示される「参照一覧」について説明します。

- ワークフロー運用管理者向けの参照一覧の場合、「管理グループ」に設定されたフロー定義に基づく案件を表示します。  $\mathbf{r}$ 管理グループの詳細については、 [管理グループによる権限制御](index.html#document-texts/detail_guide/users/wf_app_manager/detail_guide_1) を参照してください。
- ワークフロー運用管理者に設定されたタイミングが起票・申請より後の案件に対しても、一覧に表示できます。 この際、「参照者の再展開」の実行は不要です。

#### [ワークフローシステム管理者](#page-45-6)

ここでは、ワークフローシステム管理者向けメニューに表示される「参照一覧」について説明します。

- ワークフローシステム管理者向けの参照一覧の場合、すべての案件を表示します。
- ワークフローシステム管理者に設定されたタイミングが起票・申請より後の案件に対しても、一覧に表示できます。  $\mathbf{r}$ この際、「参照者の再展開」の実行は不要です。

#### <span id="page-98-1"></span>[過去案件一覧](#page-45-7)

■ 過去案件一覧は、利用者・ワークフロー運用管理者・ワークフローシステム管理者によって表示が異なります。

#### [利用者](#page-45-8)

ここでは、利用者向けメニューに表示される「過去案件一覧」について説明します。 利用者向けの「参照一覧」の対象の案件に対する権限については「 [参照権限](index.html#document-texts/detail_guide/archive/detail_guide_90) 」も併せて参照してください。

- 利用者向けの過去案件一覧の場合、「処理権限者として処理が行われた」案件が表示対象です。
- 代理先・案件操作権限者(参照者)・確認対象者は、アーカイブ時に案件退避リスナー等による設定が行われなかった場合には表示されません。
- 案件操作権限者(参照者)が特定の案件操作(ノード移動(進む・終了)、保留解除)を行った場合には、処理権限者として扱われるため、該当の案 件が過去案件一覧に表示されます。

# コラム ■ *[組織フィルタリング設定](index.html#document-texts/setting_guide/setting_list/tenant_unit/setting_guide_33)*を有効に設定している場合には、一覧を表示したシステム日時点のログインユーザの所属組織が案件処理時の 担当組織と一致しない案件は一覧に表示されません。

#### [ワークフロー運用管理者](#page-45-9)

ここでは、ワークフロー運用管理者向けメニューに表示される「過去案件一覧」について説明します。

- ワークフロー運用管理者向けの過去案件一覧の場合、「管理グループ」に設定されたフロー定義に基づく案件を表示します。 管理グループの詳細については、 [管理グループによる権限制御](index.html#document-texts/detail_guide/users/wf_app_manager/detail_guide_1) を参照してください。
- ワークフロー運用管理者に設定されたタイミングがアーカイブの実行より後の案件に対しても、一覧に表示できます。

#### [ワークフローシステム管理者](#page-45-10)

ここでは、ワークフローシステム管理者向けメニューに表示される「過去案件一覧」について説明します。

- ワークフローシステム管理者向けの過去案件一覧の場合、すべての案件を表示します。
- ワークフローシステム管理者に設定されたタイミングがアーカイブの実行より後の案件に対しても、一覧に表示できます。

#### 処理対[象](#page-4-0)

```
利用者が特定のフロー定義で申請や承認をするためには、「処理対象」の設定が必要です。
処理対象として案件を処理できるユーザは「処理権限者」「代理先」「振替先」です。
利用者はこれらのユーザとして案件の処理を行います。
詳細については下記を参照してください。
```
#### 処理対象[者](#page-4-0)

処理対象として設定され、案件上でノードの処理ができる利用者の候補を「処理対象者」と呼び、以下の3つに分類されます。

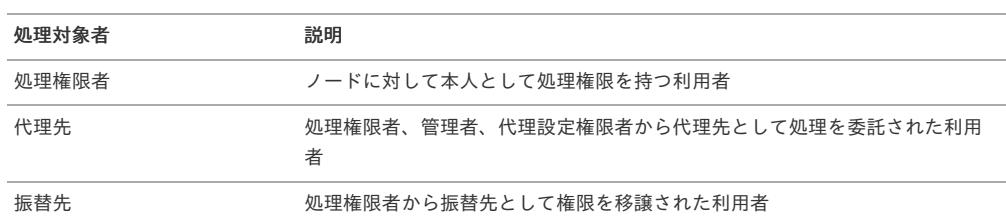

#### 処理対象者

処理対象者

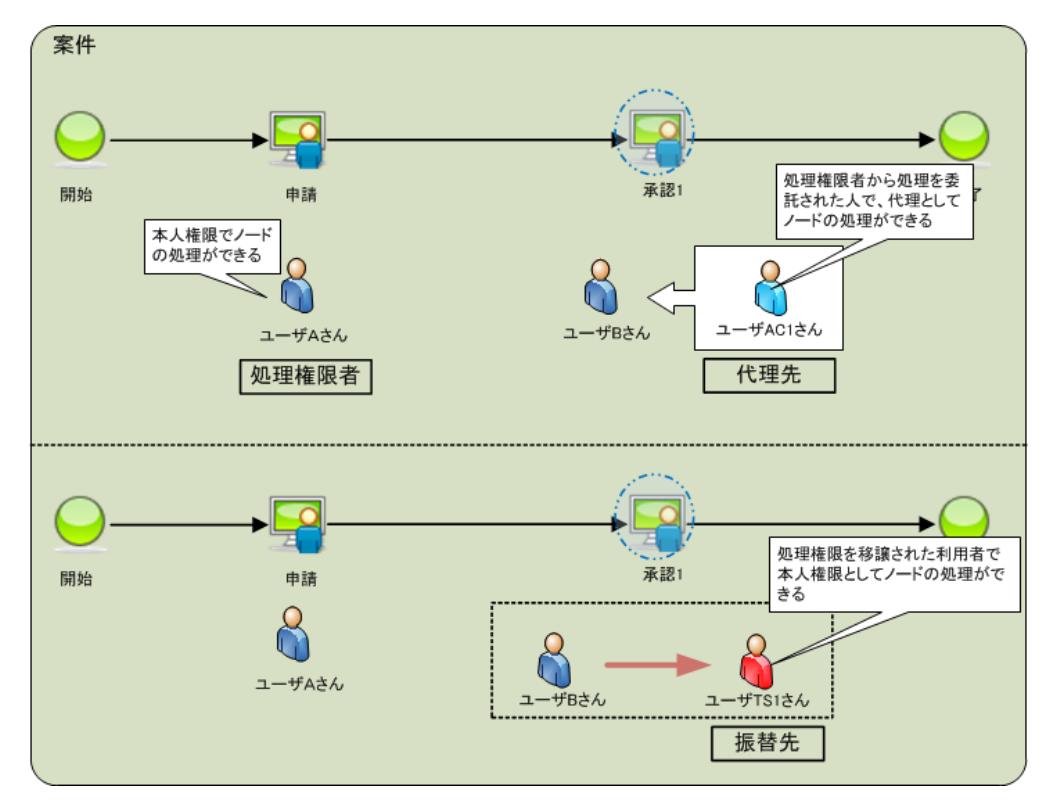

#### 処理権限[者](#page-4-0)

ルート定義上のノードに対して、本人として処理できる利用者を「処理権限者」と呼びます。 詳細については下記を参照してください。

## 処理権限者の設[定](#page-4-0)

IM-Workflow の標準機能では、処理権限者に IM-共通マスタ のユーザや組織などを設定できます。

- 設定タイミングや指定内容により、処理権限者の設定方法は4種類に分類されます。  $\alpha$
- 単一のノードに対し、複数の処理権限者を設定できます。複数設定した場合、それぞれの処理権限者は「OR」条件で適用されます。
- 処理権限者として「指定なし」を明示的に設定できます。  $\alpha$

#### 処理権限者の設定方[法](#page-27-0)

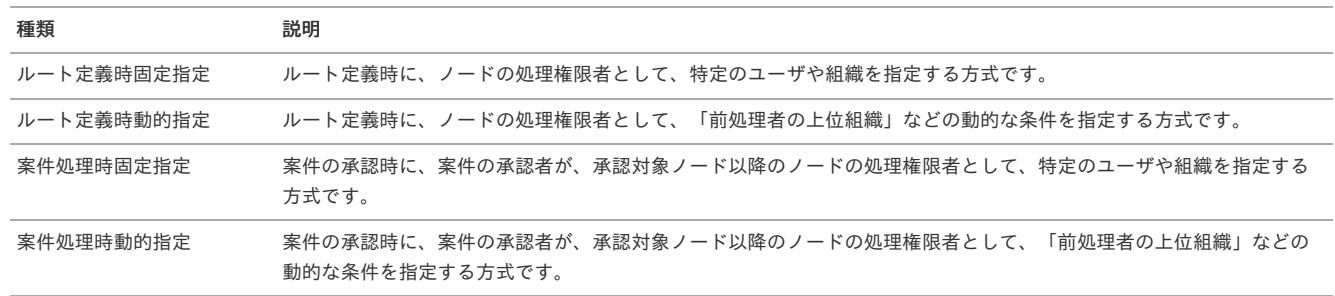

処理権限者は、設定対象のノードにより設定できる処理対象者プラグインが異なります。

#### 設定できる処理権限者の内容

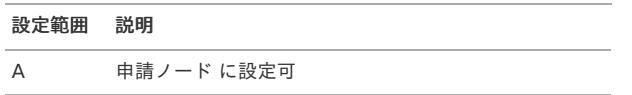

| 設定範囲 説明 |                                                                                                    |
|---------|----------------------------------------------------------------------------------------------------|
| B-1     | 以下のノードの次に配置した 承認ノード に設定可                                                                                                    |
|         | システムノード<br><b>Barbara</b><br>同期開始ノード<br>同期終了ノード<br>分岐開始ノード<br><b>COLOR</b><br>分岐終了ノード<br><b>Barriet</b><br>動的承認ノード<br>横配置ノード<br>m.<br>縦配置ノード<br>٠ |
| $B-2$   | B-1以外に配置した 承認ノード に設定可                                                                                                    |
| C       | 動的承認ノード、構配置ノード、縦配置ノード に設定<br>可                                                                                                    |

ルート定義時固定指定で利用できる処理対象者プラグイン

単体

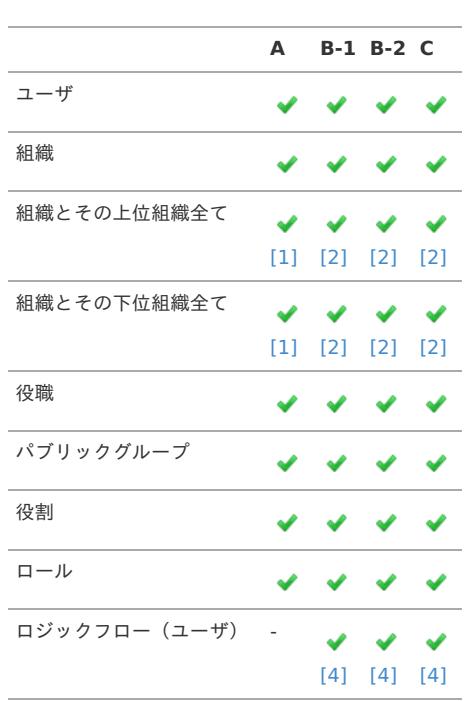

複合

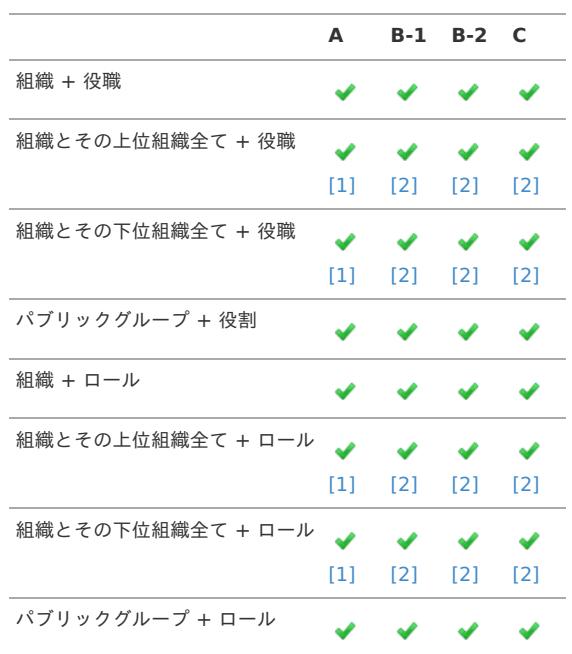

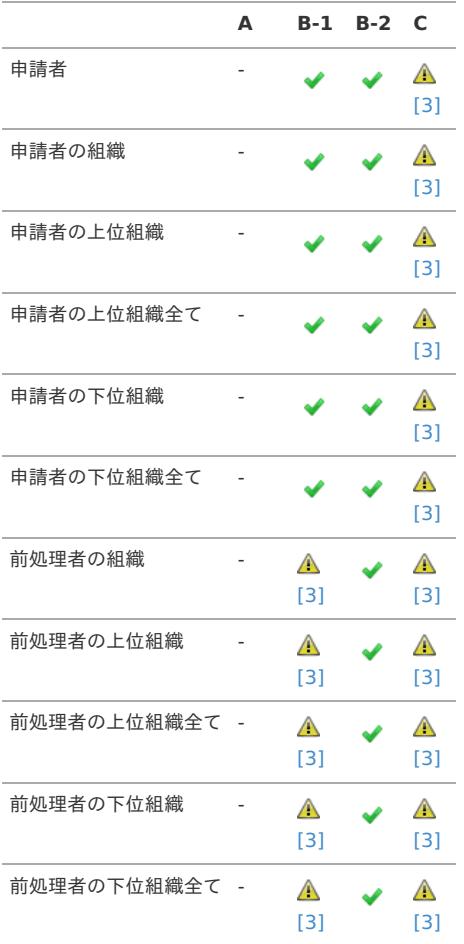

# 複合

<span id="page-101-25"></span><span id="page-101-24"></span><span id="page-101-23"></span><span id="page-101-22"></span><span id="page-101-21"></span><span id="page-101-20"></span><span id="page-101-19"></span><span id="page-101-18"></span><span id="page-101-17"></span><span id="page-101-16"></span><span id="page-101-15"></span><span id="page-101-14"></span><span id="page-101-13"></span><span id="page-101-12"></span><span id="page-101-11"></span><span id="page-101-10"></span><span id="page-101-9"></span><span id="page-101-8"></span><span id="page-101-7"></span><span id="page-101-6"></span><span id="page-101-5"></span><span id="page-101-4"></span><span id="page-101-3"></span><span id="page-101-2"></span><span id="page-101-1"></span><span id="page-101-0"></span>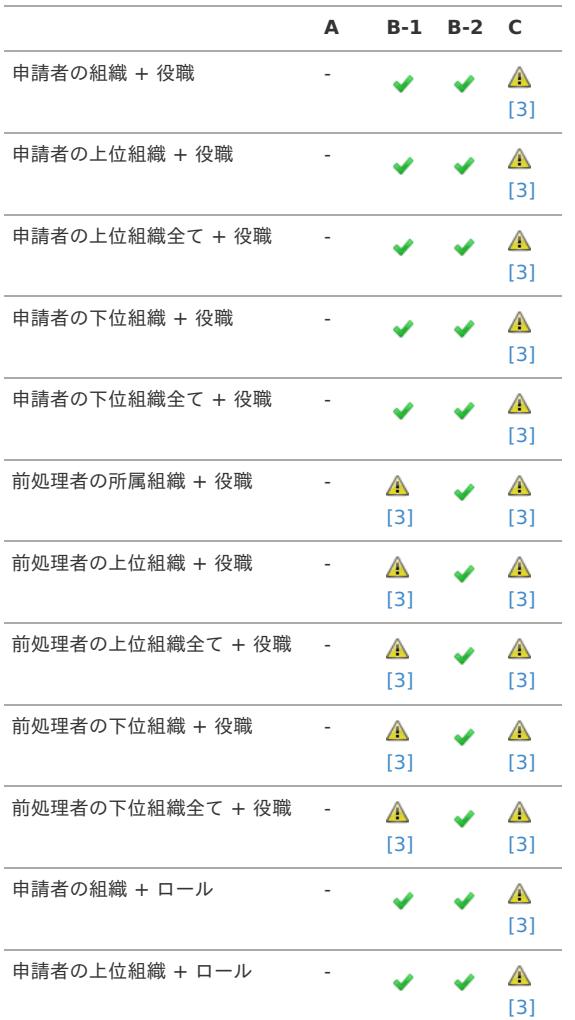

<span id="page-102-8"></span><span id="page-102-7"></span><span id="page-102-6"></span><span id="page-102-5"></span><span id="page-102-4"></span>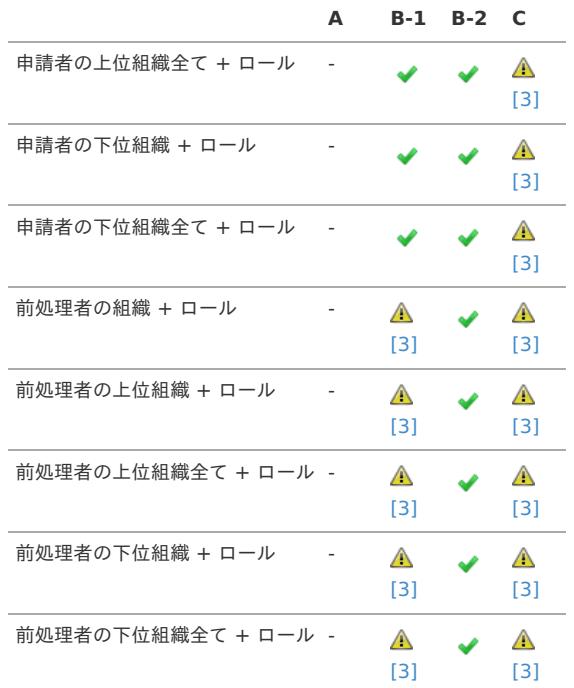

#### 案件処理時固定指定で利用できる処理対象者プラグイン

単体

<span id="page-102-16"></span><span id="page-102-15"></span><span id="page-102-14"></span><span id="page-102-13"></span><span id="page-102-12"></span><span id="page-102-11"></span><span id="page-102-10"></span><span id="page-102-9"></span>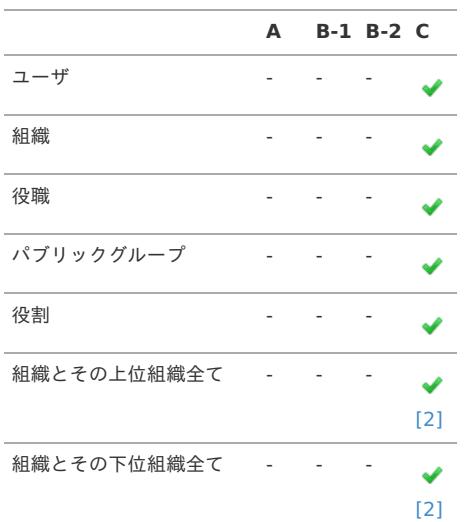

#### 複合

<span id="page-102-18"></span><span id="page-102-17"></span><span id="page-102-1"></span><span id="page-102-0"></span>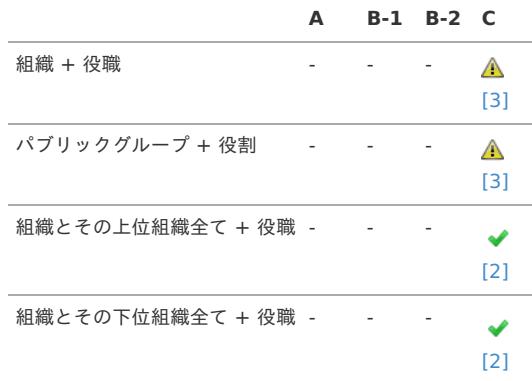

# 案件処理時動的指定で利用できる処理対象者プラグイン

単体

<span id="page-102-19"></span><span id="page-102-3"></span><span id="page-102-2"></span>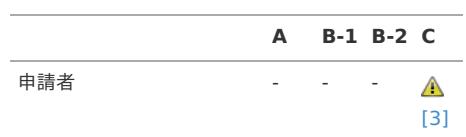

<span id="page-103-6"></span><span id="page-103-5"></span><span id="page-103-4"></span><span id="page-103-3"></span><span id="page-103-2"></span>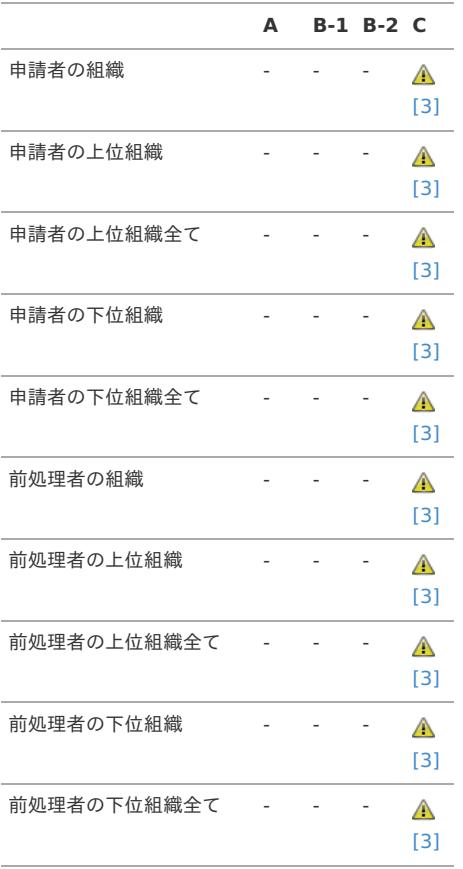

#### $\blacksquare$ 複合

<span id="page-103-16"></span><span id="page-103-15"></span><span id="page-103-14"></span><span id="page-103-13"></span><span id="page-103-12"></span><span id="page-103-11"></span><span id="page-103-10"></span><span id="page-103-9"></span><span id="page-103-8"></span><span id="page-103-7"></span>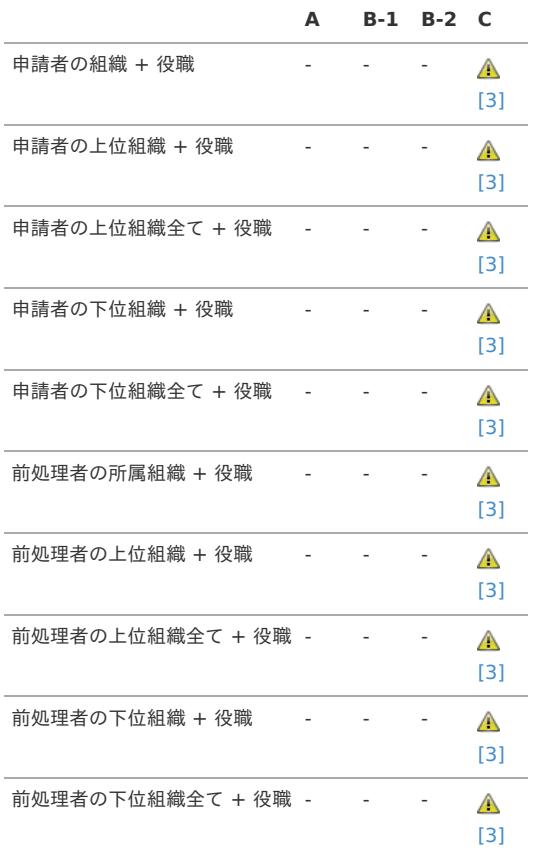

<span id="page-103-21"></span><span id="page-103-20"></span><span id="page-103-19"></span><span id="page-103-18"></span><span id="page-103-17"></span><span id="page-103-0"></span>[1] [\(1](#page-27-1), [2](#page-47-0), [3](#page-50-0), [4](#page-52-0), [5](#page-45-2), [6](#page-45-6)) IM-Workflow 2014 Winter(Iceberg) から設定できま す。

<span id="page-103-1"></span>[2] [\(1](#page-45-11), [2](#page-46-0), [3](#page-46-1), [4](#page-47-1), [5](#page-48-1), [6](#page-48-0), [7](#page-50-1), [8](#page-51-0), [9](#page-51-1), [10](#page-0-0), [11](#page-45-0), [12](#page-45-1), [13](#page-45-3), [14](#page-45-4), [15](#page-45-5), [16](#page-45-7), [17](#page-45-8), [18](#page-45-9), [19](#page-102-0), [20](#page-102-1), [21](#page-102-2), [22](#page-102-3)) IM-Workflow 2014 Summer(Honoka) から設定できま す。

<span id="page-104-1"></span>[3] [\(1](#page-45-10), [2](#page-45-12), [3](#page-45-13), [4](#page-45-14), [5](#page-45-15), [6](#page-45-16), [7](#page-45-17), [8](#page-101-0), [9](#page-101-1), [10](#page-101-2), [11](#page-101-3), [12](#page-101-4), [13](#page-101-5), [14](#page-101-6), [15](#page-101-7), [16](#page-101-8), [17](#page-101-9), [18](#page-101-10), [19](#page-101-11), [20](#page-101-12), [21](#page-101-13), [22](#page-101-14), [23](#page-101-15), [24](#page-101-16), [25](#page-101-17), [26](#page-101-18), [27](#page-101-19), [28](#page-101-20), [29](#page-101-21), [30](#page-101-22), [31](#page-101-23), [32](#page-101-24), [33](#page-101-25), [34](#page-102-4), [35](#page-102-5), [36](#page-102-6), [37](#page-102-7), [38](#page-102-8), [39](#page-102-9), [40](#page-102-10), [41](#page-102-11), [42](#page-102-12), [43](#page-102-13), [44](#page-102-14), [45](#page-102-15), [46](#page-102-16), [47](#page-102-17), [48](#page-102-18), [49](#page-102-19), [50](#page-103-2), [51](#page-103-3), [52](#page-103-4), [53](#page-103-5), [54](#page-103-6), [55](#page-103-7), [56](#page-103-8), [57](#page-103-9), [58](#page-103-10), [59](#page-103-11), [60](#page-103-12), [61](#page-103-13), [62](#page-103-14), [63](#page-103-15), [64](#page-103-16), [65](#page-103-17), [66](#page-103-18), [67](#page-103-19), [68](#page-103-20), [69](#page-103-21))

初期値は無効(false)に設定されていますので、利用する場合には有効(true)に変更してください。 設定を変更する手順については、以下のリンクを参照してください。 「 IM-Workflow [管理者操作ガイド](http://www.intra-mart.jp/document/library/iap/public/im_workflow/im_workflow_administrator_guide/index.html) 」-「 [処理対象者プラグインを設定する](http://www.intra-mart.jp/document/library/iap/public/im_workflow/im_workflow_administrator_guide/texts/basic_guide/basic_guide_15.html) 」

<span id="page-104-0"></span>[4] [\(1](#page-49-0), [2](#page-49-1), [3](#page-49-2)) IM-Workflow 2018 Spring(Skylark) から設定できま す。

#### 処理権限者プラグイン一[覧](#page-4-0)

処理権限者として設定できる製品標準で提供している処理対象者プラグインは、以下の通りです。

- 申請ノード(「表.設定できる処理権限者の内容」のA)
- 拡張ポイント jp.co.intra\_mart.workflow.plugin.authority.node.apply

プラグイン名 プラグイン**ID** ユーザ jp.co.intra\_mart.workflow.plugin.authority. node.apply.user 組織 jp.co.intra\_mart.workflow.plugin.authority. node.apply.department ロール jp.co.intra\_mart.workflow.plugin.authority. node.apply.role パブリックグループ jp.co.intra\_mart.workflow.plugin.authority. node.apply.public\_group 役職 jp.co.intra\_mart.workflow.plugin.authority. node.apply.post 役割 jp.co.intra\_mart.workflow.plugin.authority. node.apply.public\_group\_role 組織+役職 jp.co.intra\_mart.workflow.plugin.authority. node.apply.department\_and\_post パブリックグループ+役割 jp.co.intra\_mart.workflow.plugin.authority. node.apply.public\_group\_and\_public\_group\_role 組織+ロール jp.co.intra\_mart.workflow.plugin.authority. node.apply.department\_and\_role パブリックグループ+ロール jp.co.intra\_mart.workflow.plugin.authority. node.apply.public\_group\_and\_role 組織とその上位組織全て yp.co.intra\_mart.workflow.plugin.authority. node.apply.department\_all\_step\_upper\_department 組織とその上位組織全て+役職 jp.co.intra\_mart.workflow.plugin.authority. node.apply.department\_all\_step\_upper\_department\_and\_post 組織とその上位組織全て+ロール jp.co.intra\_mart.workflow.plugin.authority. node.apply.department\_all\_step\_upper\_department\_and\_role 組織とその下位組織全て decomposition intervals and jp.co.intra\_mart.workflow.plugin.authority. node.apply.department\_all\_step\_lower\_department 組織とその下位組織全て+役職 jp.co.intra mart.workflow.plugin.authority. node.apply.department\_all\_step\_lower\_department\_and\_post 組織とその下位組織全て+ロール jp.co.intra\_mart.workflow.plugin.authority. node.apply.department\_all\_step\_lower\_department\_and\_role

承認ノード(「表.設定できる処理権限者の内容」のB-1)

拡張ポイント

jp.co.intra\_mart.workflow.plugin.authority.node.approve.static

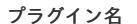

プラグイン名 プラグイン**ID**

ユーザ jp.co.intra\_mart.workflow.plugin.authority. node.approve.static.user

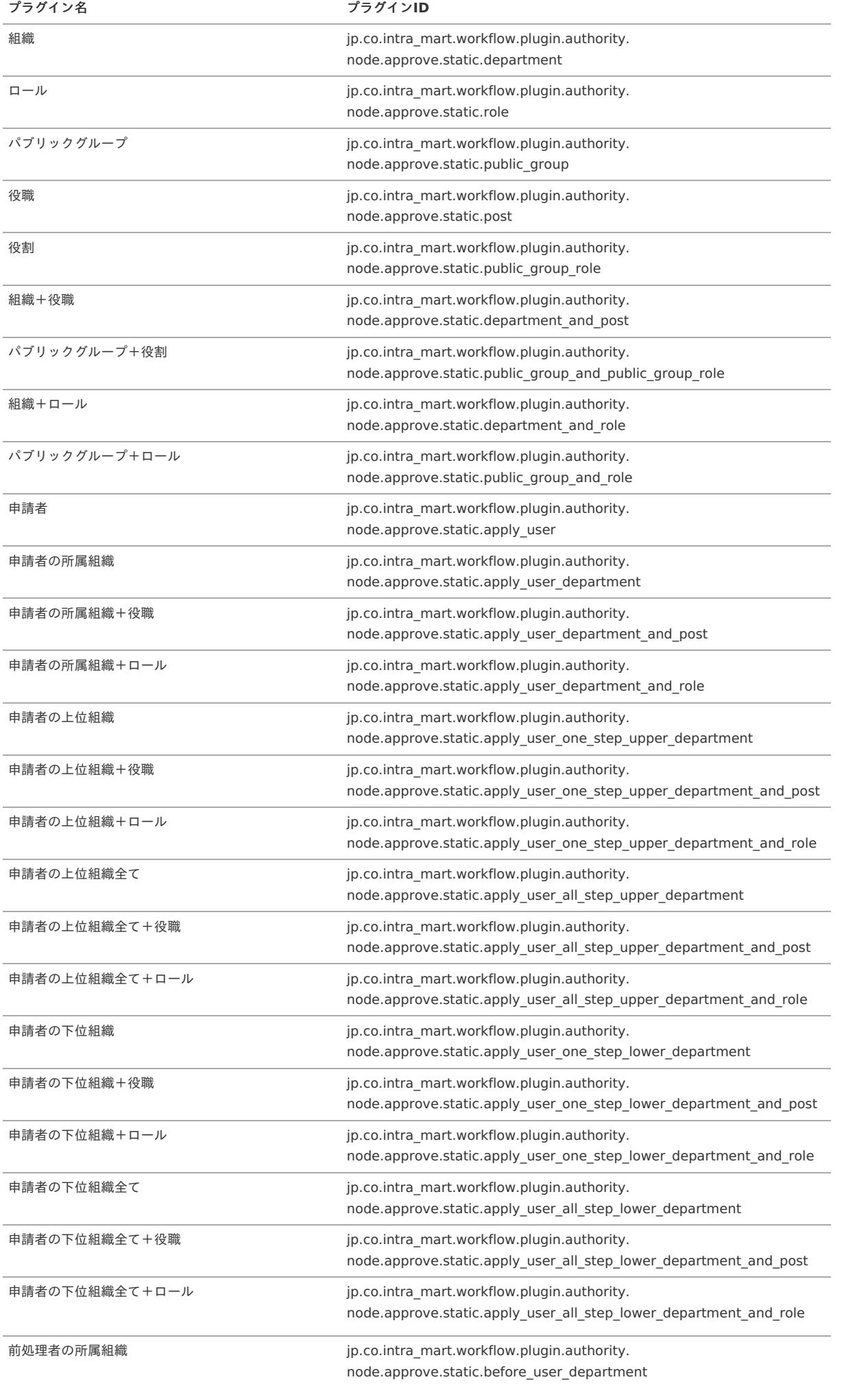

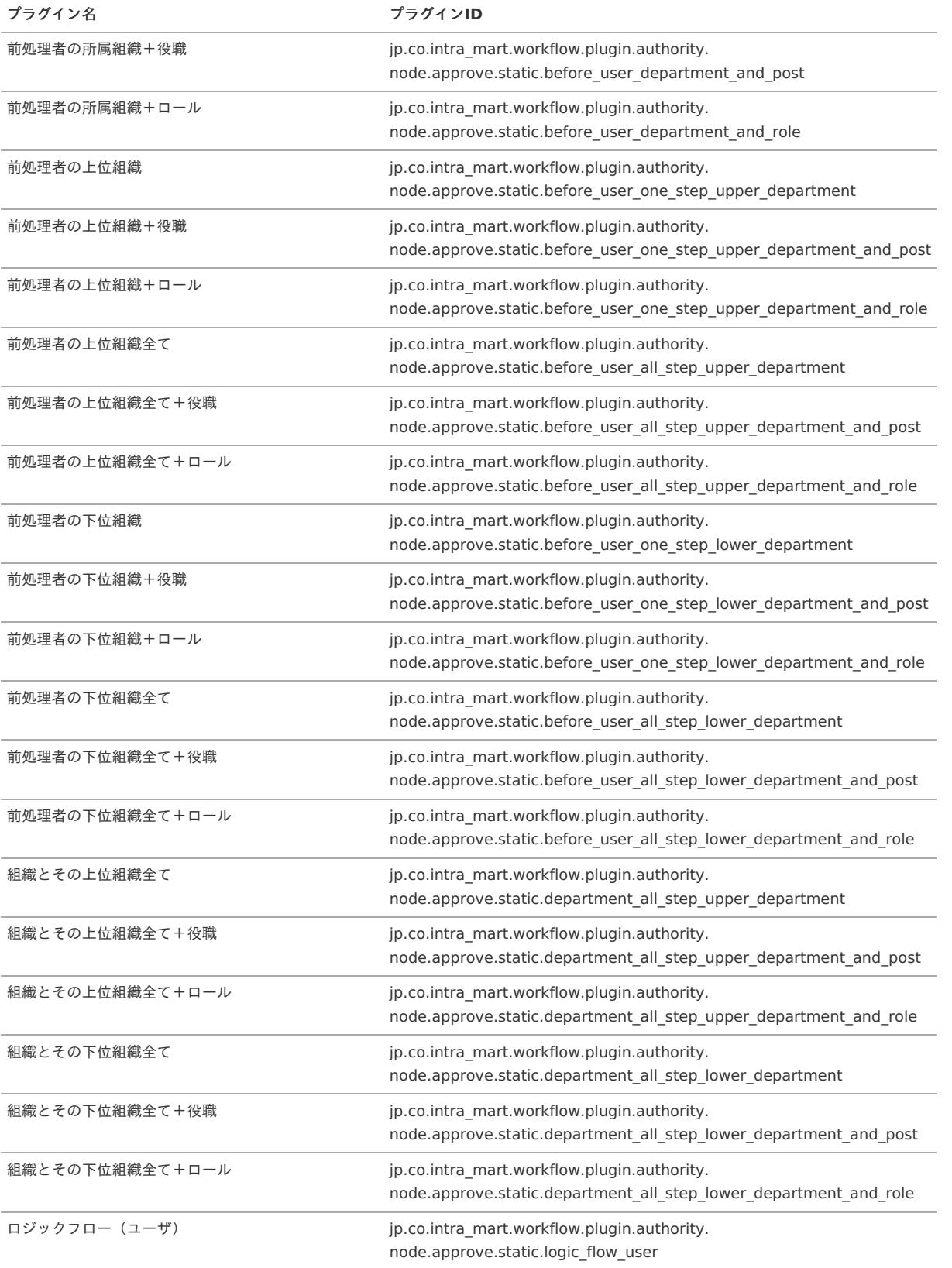

承認ノード(「表.設定できる処理権限者の内容」のB-2)

■ 拡張ポイント jp.co.intra\_mart.workflow.plugin.authority.node.approve

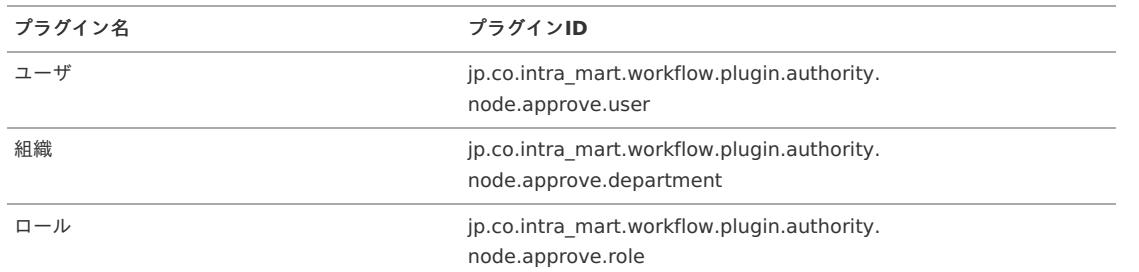

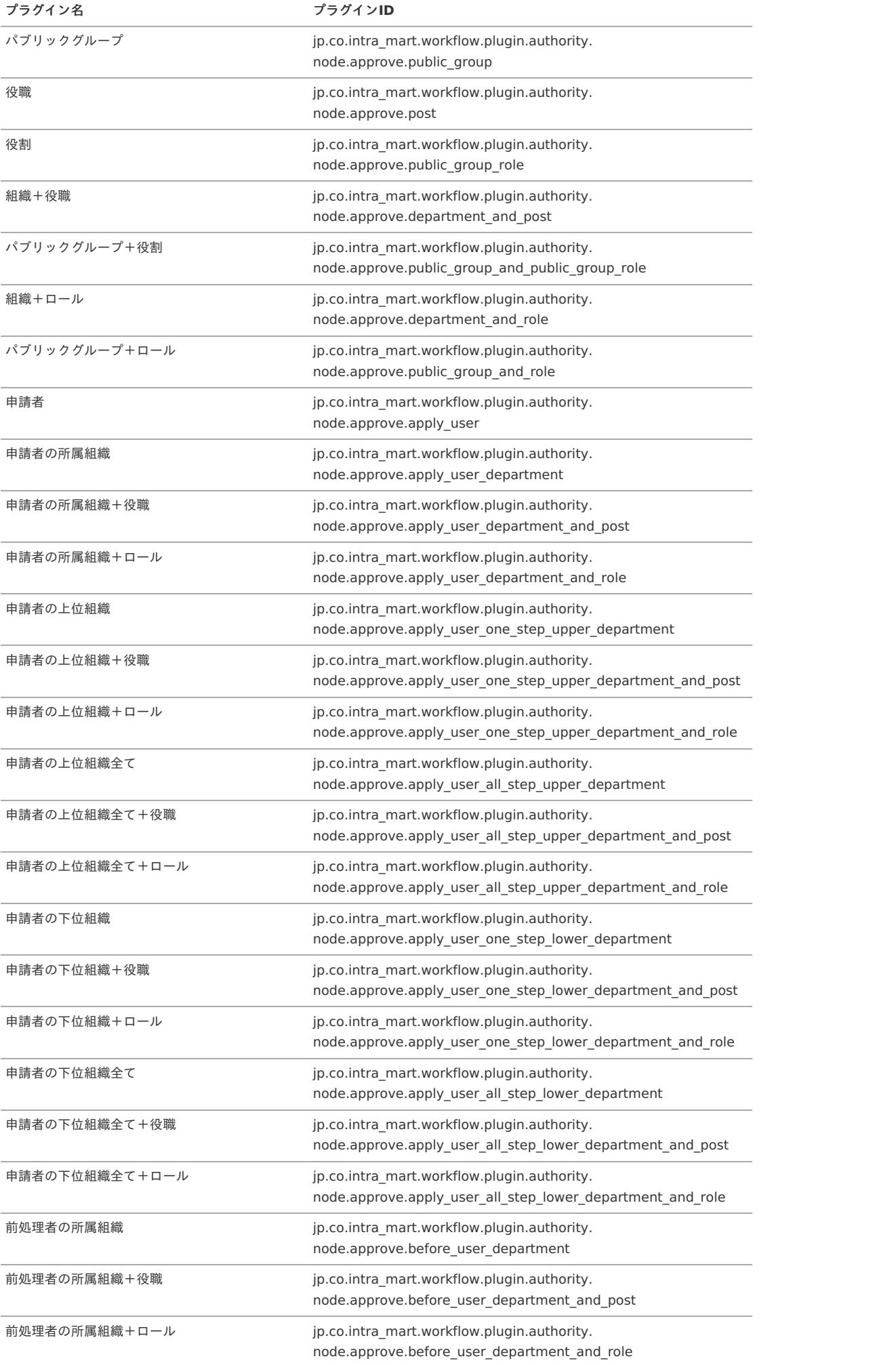
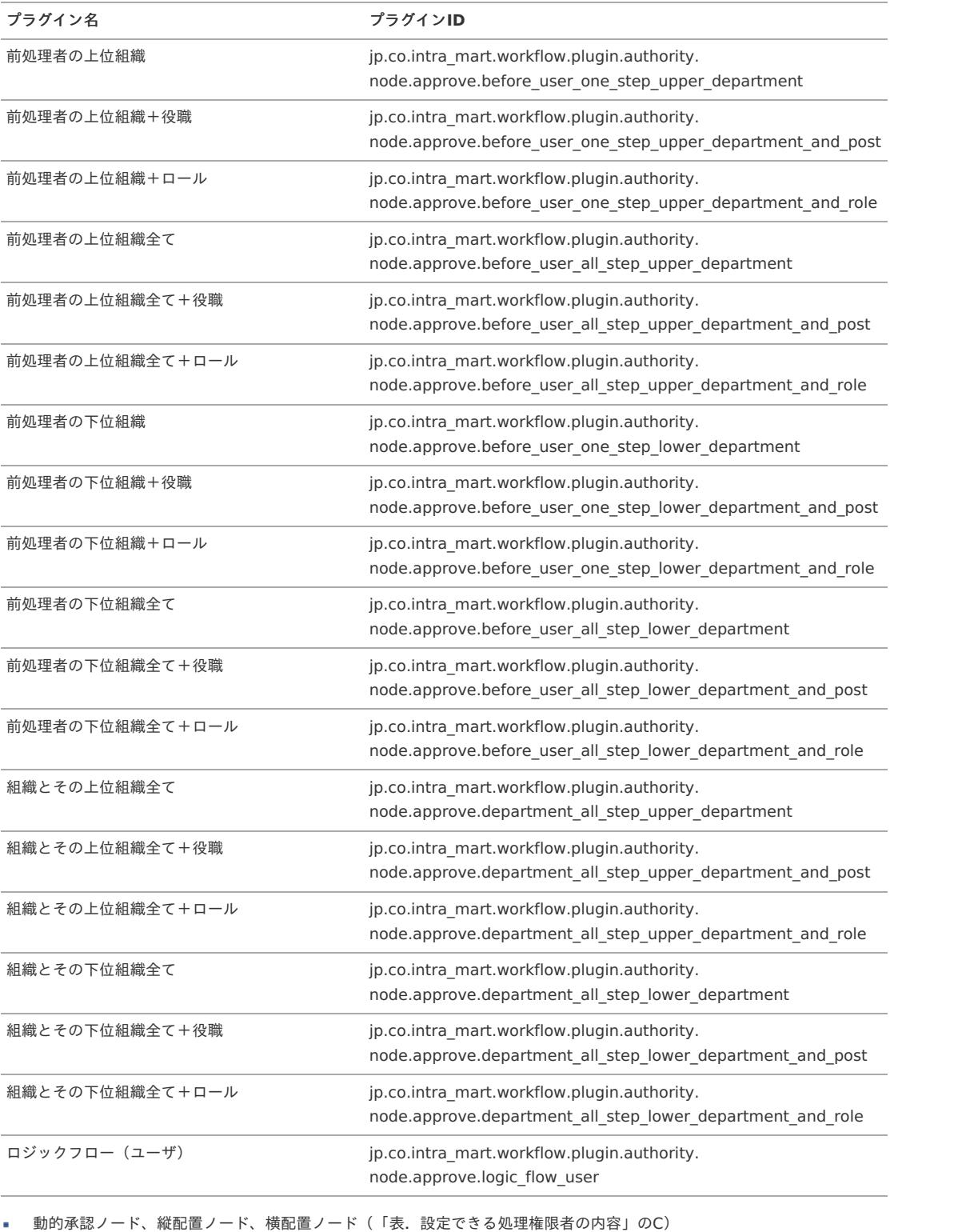

■ 拡張ポイント

jp.co.intra\_mart.workflow.plugin.authority.node.dynamic

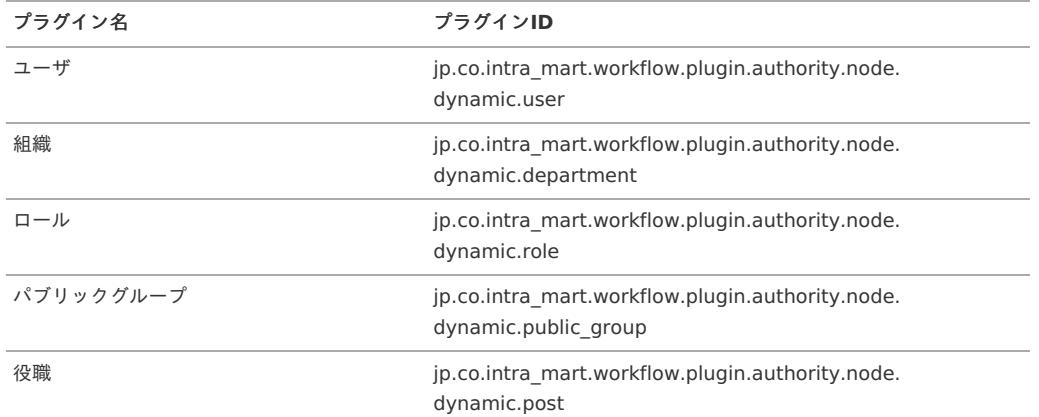

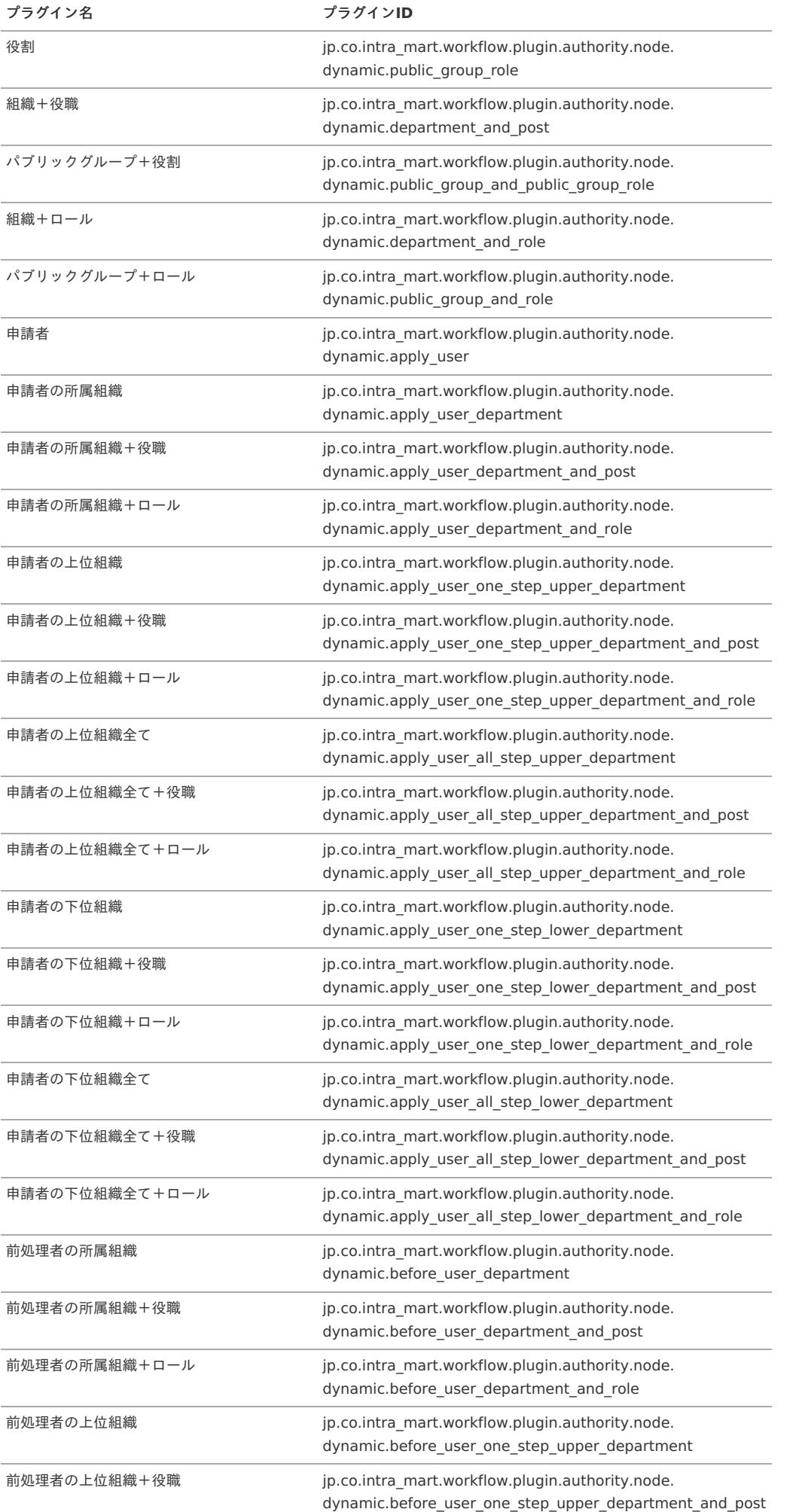

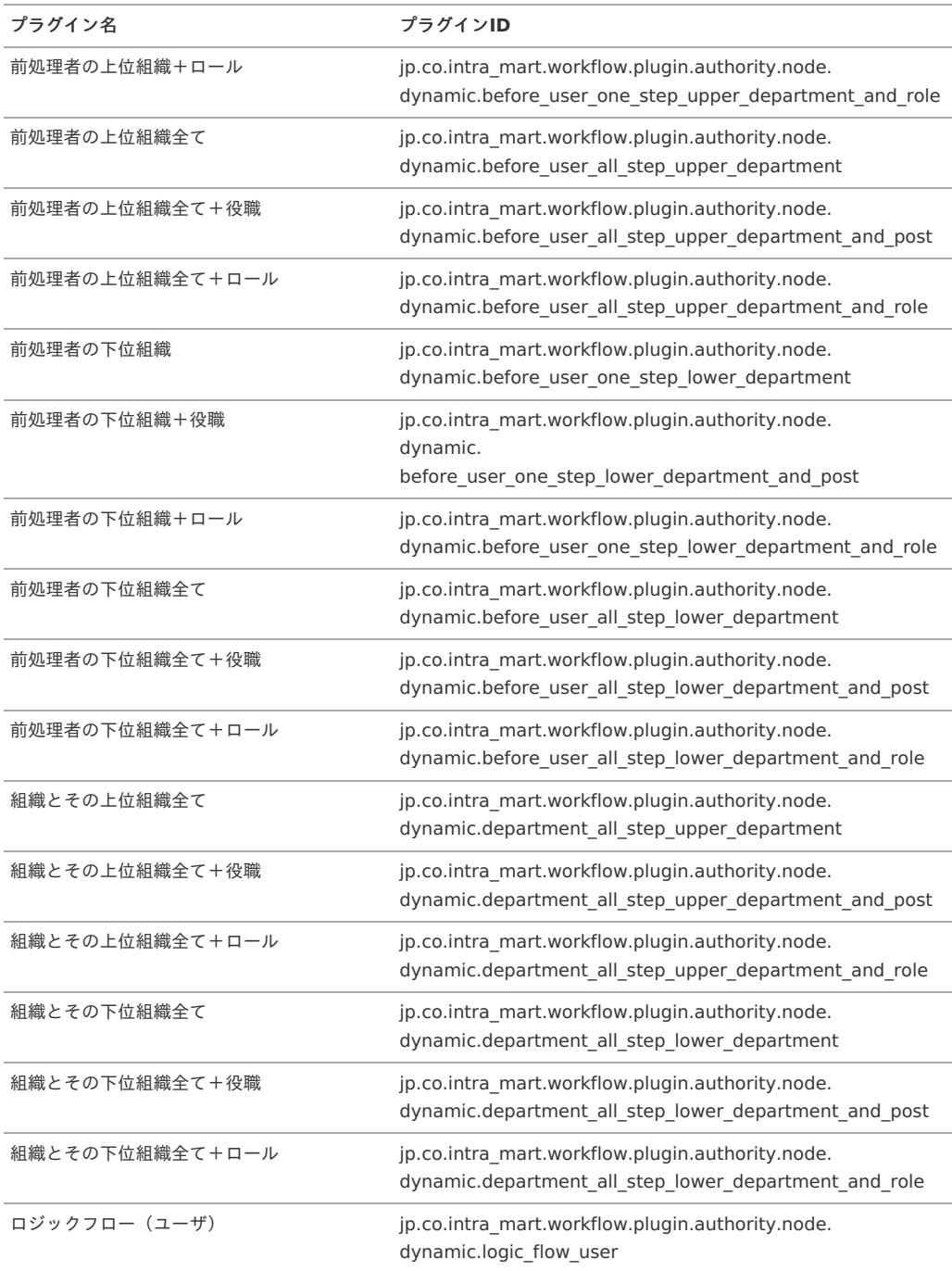

# 処理権限者プラグインの指定方[法](#page-4-0)

プログラムにより特定のノードに対して処理権限者プラグインを指定するには、以下の3つの引数を指定します。

- **拡張ポイントID**
- プラグインID
- パラメータ

#### <span id="page-110-0"></span>拡張ポイントID / プラグインI[D](#page-110-0)

拡張ポイントIDとプラグインIDは、以下のページで対象のノードとプラグインの種類に基づいて確認してください。

■ [処理権限者プラグイン一覧](index.html#document-texts/detail_guide/process_target/process_auth/detail_guide_39)

# パラメー[タ](#page-27-0)

上記の拡張ポイントIDとプラグインIDに対して、設定対象の組織コード等をパラメータで設定します。

パラメータは、対象のプラグイン種類に合わせた形式で記述します。 以下の表の形式は、すべての拡張ポイントIDとプラグインIDで共通の形式です。

- 「組織」や「パブリックグループ」のように、複数のキー情報により一意に特定可能な情報の場合、キー情報の値を "^" で結合します。  $\alpha$
- 「組織+役職」や「パブリックグループ+役割」のように、複数の種類を組み合わせたプラグインの場合は、それぞれのプラグインのパラメータを "|" で結合します。

「申請者の所属組織+役職」のように、動的指定プラグインと固定指定プラグインを組み合わせたプラグインの場合は、動的指定プラグインのパ ö ラメータを ""(ブランク)として扱います。

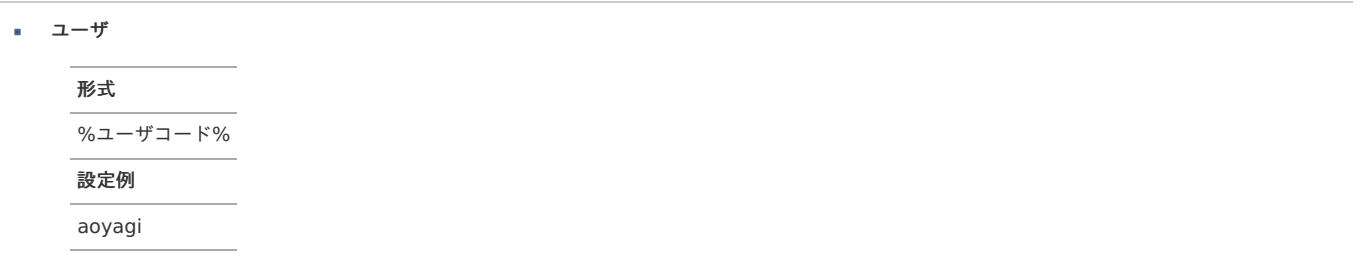

#### 組織  $\mathbf{r}$

形式

%会社コード%^%組織セットコード%^%組織コード%

設定例

comp\_sample\_01^comp\_sample\_01^dept\_sample\_10

ロール  $\overline{\phantom{a}}$ 

形式

%ロールID%

設定例

im\_workflow\_user

パブリックグループ ٠

#### 形式

%パブリックグループセットコード%^%パブリックグループコード%

#### 設定例

sample\_public^sample\_public

役職  $\overline{\phantom{a}}$ 

形式

%会社コード%^%組織セットコード%^%役職コード%

設定例

comp\_sample\_01^comp\_sample\_01^ps002

#### 役割  $\mathbf{r}$

#### 形式

%パブリックグループセットコード%^%役割コード%

#### 設定例

sample\_public^pub\_role\_001

#### 組織+役職  $\overline{\phantom{a}}$

#### 形式

%会社コード%^%組織セットコード%^%組織コード%|%会社コード%^%組織セットコード%^%役職コード%

#### 設定例

comp\_sample\_01^comp\_sample\_01^dept\_sample\_10|comp\_sample\_01^comp\_sample\_01^ps002

#### 組織+ロール

# intra-mart Accel Platform — IM-Workflow 仕様書 第37版 2024-04-01

#### 形式

%会社コード%^%組織セットコード%^%組織コード%|%ロールID%

#### 設定例

comp\_sample\_01^comp\_sample\_01^dept\_sample\_10|im\_workflow\_user

パブリックグループ+役割

#### 形式

%パブリックグループセットコード%^%パブリックグループコード%|%パブリックグループセットコード%^%役割コード%

# 設定例

sample\_public^sample\_public|sample\_public^pub\_role\_001

パブリックグループ+ロール

#### 形式

%パブリックグループセットコード%^%パブリックグループコード%|%ロールID%

#### 設定例

sample\_public^sample\_public|im\_workflow\_user

#### ロジックフロー(ユーザ)

# 形式

{"flowId" : "%ロジックフロー フロー定義ID%", "version" : %バージョン番号%, "versionDecide" : %バージョン指定有無%}

# [\[1\]](#page-113-0)

# 設定例

{"flowId" : "logic\_flow\_1", "version" : 5, "versionDecide" : true}

{"flowId" : "logic\_flow\_1", "version" : null, "versionDecide" : false}

#### 処理権限者プラグインとパラメー[タ](#page-45-0)

製品標準で提供している処理権限者プラグインと対応するパラメータの形式は、以下の表のとおりです。

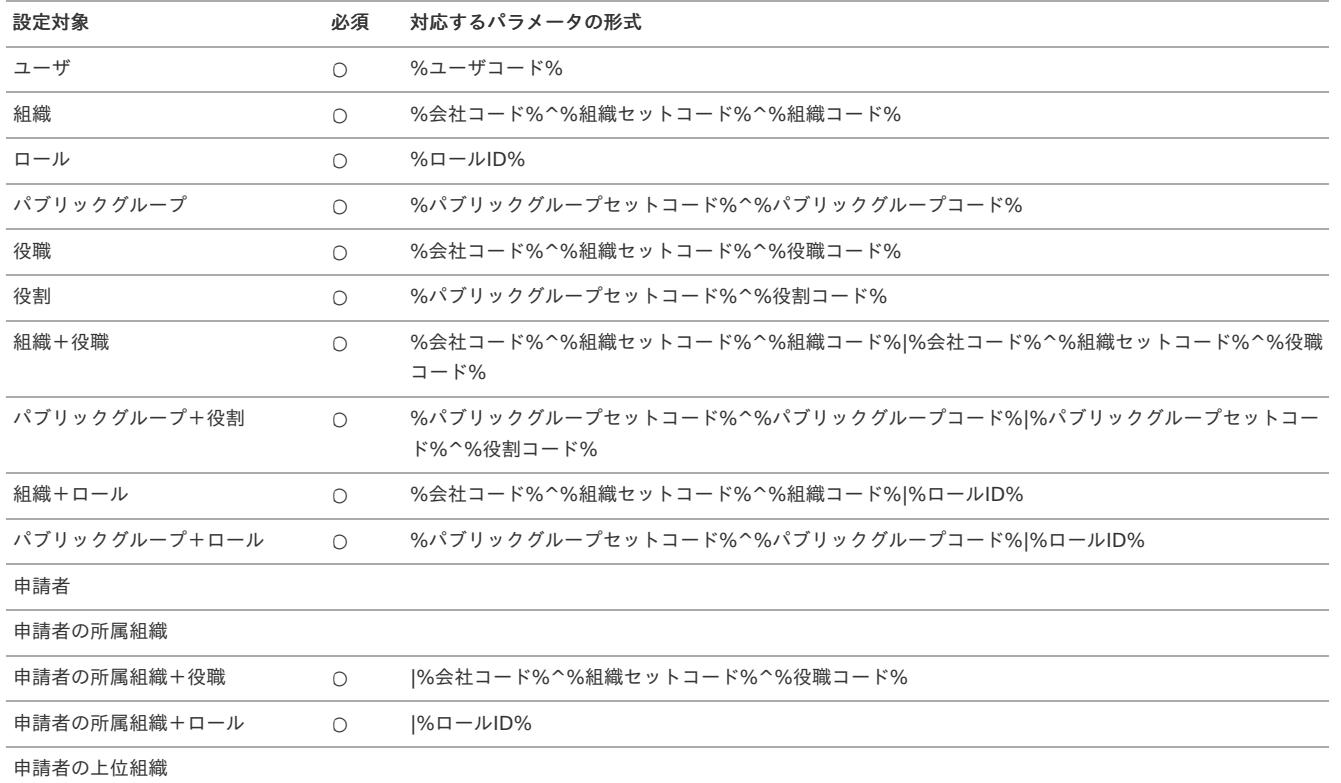

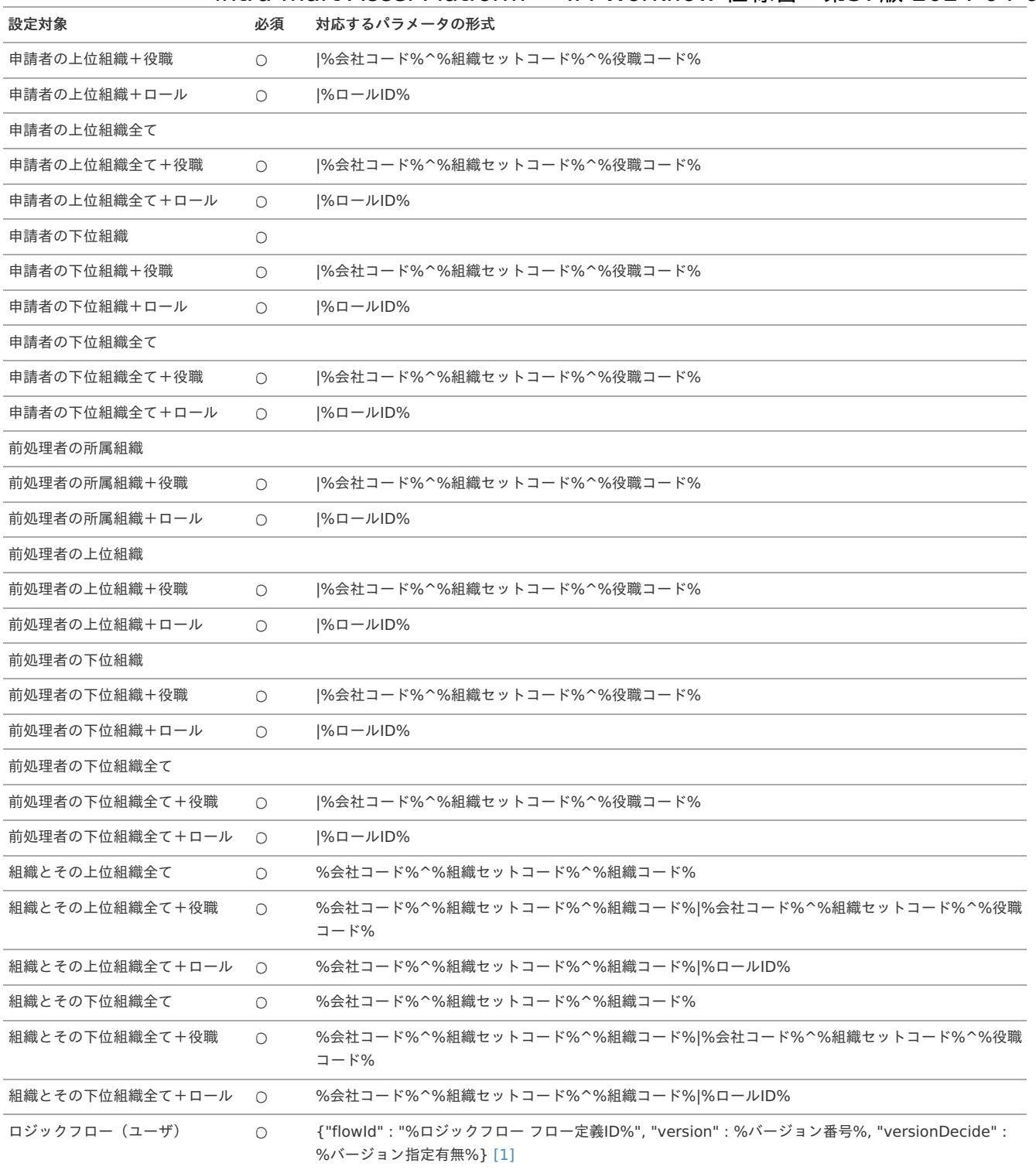

## <span id="page-113-0"></span> $[1]$   $(1, 2)$  $(1, 2)$  $(1, 2)$  $(1, 2)$

各設定値の説明

- ロジックフロー フロー定義ID: 処理権限者プラグインとして動作させるロジックフローのフロー定義ID
- バージョン番号: 処理権限者プラグインとして動作させるロジックフローのバージョン番号
- バージョン指定有無:
	- true を指定した場合、指定したバージョン番号のロジックフローが動作します。
	- false を指定した場合、常に最新のバージョンが動作します。この際、バージョン番号には null を指定してくださ い。

#### 前処理者に基づく処理対象者プラグインに関する注意事[項](#page-4-0)

前処理者の所属組織など前処理者に基づく処理対象者プラグイン(名称が「前処理者の〜」で始まるプラグイン)には以下の制約があり、処理対象者が展開 できない場合があります。

以下の制約によって展開されない場合を考慮してご利用ください。

#### 制約**1** 承認ノードの直前ノードが分岐結合ノード、同期結合ノードの場合

分岐結合ノードや同期結合ノードの場合は複数のルートが存在し、直前のノードが一意に特定できず、前処理者も特定できないため処理者が展開でき ません。

※前処理者を特定する処理がルートをたどる際に前ノードのノードIDが複数取れる場合は、処理を終了するという仕様のためです。 ※分岐、同期が1つのルートしかない場合は、処理者を展開することができます。

- 制約**2** 承認ノードの直前ノードが縦配置ノードの場合 縦配置ノードが展開されると同期結合が承認ノードの直前ノードとなり、制約1に該当するため、処理者が展開できません。
- 制約**3** 承認ノードの直前ノードが動的承認ノード、横配置ノードの場合 動的承認ノードが無効で、横配置ノードの設定が0の場合、承認ノードの直前のノードは、動的承認ノード/横配置ノードのさらに直前のノードが対象 です。
- この場合に、制約1や制約2に該当した場合に処理者が展開できない可能性があります。
- 制約**4** 承認ノードの直前ノードがテンプレート置換ノードの場合 テンプレート置換ノードが展開され、承認ノードの直前のノードが制約1、制約2、制約3に該当する場合に処理者が展開できない可能性があります。 制約**5** 承認ノードの直前ノードが分岐開始ノード、同期開始ノードの場合
- 分岐開始ノード、同期開始ノードの直前のノードが制約1、制約2、制約3、制約4に該当する場合に処理者が展開できない可能性があります。

### 処理権限者の展[開](#page-4-0)

案件処理中にノードに処理が進むと、ワークフローはノードに設定している処理対象に従いユーザをノードに展開します。 展開されたユーザは本人としての処理権限を持ち、ノードの処理を行うことができます。

処理権限者として申請基準日時点で有効なユーザをノードに展開します。

#### 処理対象者の展開( **IM-**共通マスタ )

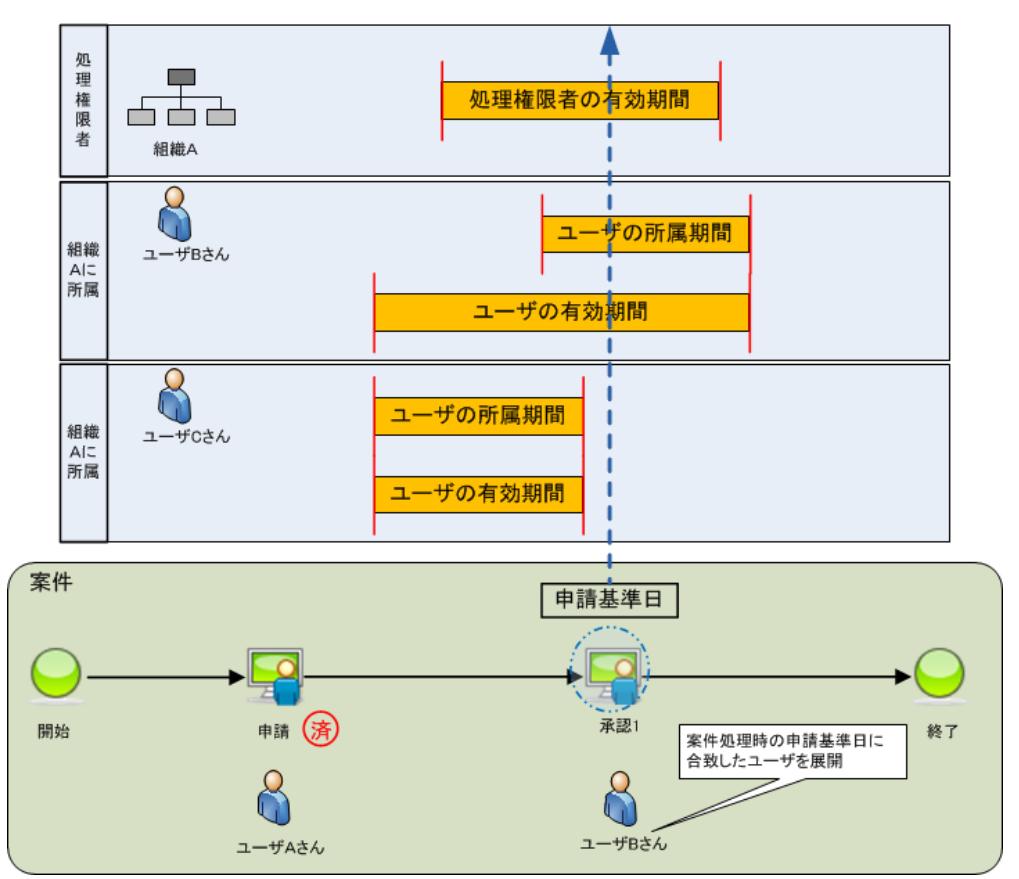

処理対象の設定方法によってノード到達から処理対象の展開までの流れが異なります。 設定から展開までの流れを下図に示します。

### 処理対象者の展開(ルート定義時固定指定)

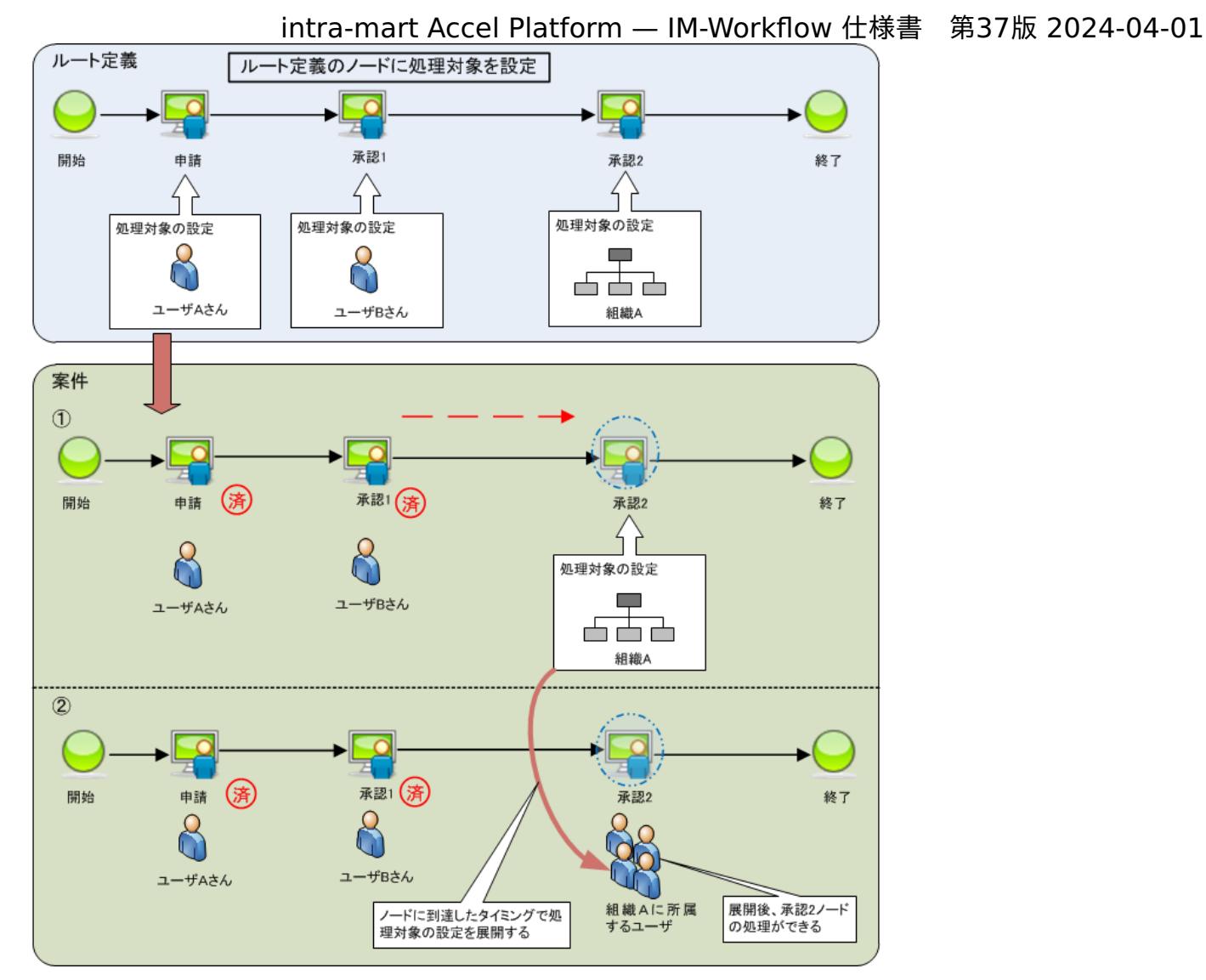

処理対象者の展開(案件処理時固定指定) 1

intra-mart Accel Platform — IM-Workflow 仕様書 第37版 2024-04-01

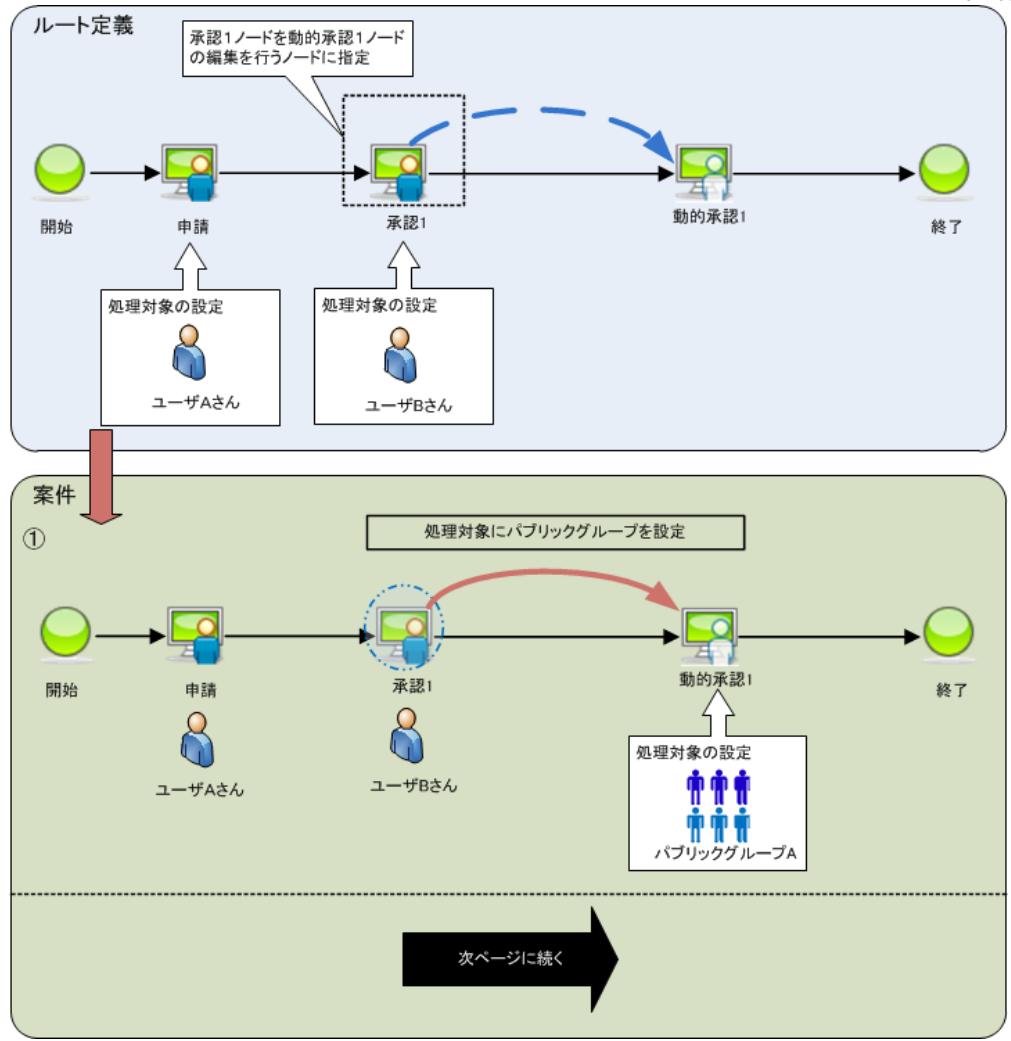

処理対象者の展開(案件処理時固定指定) 2

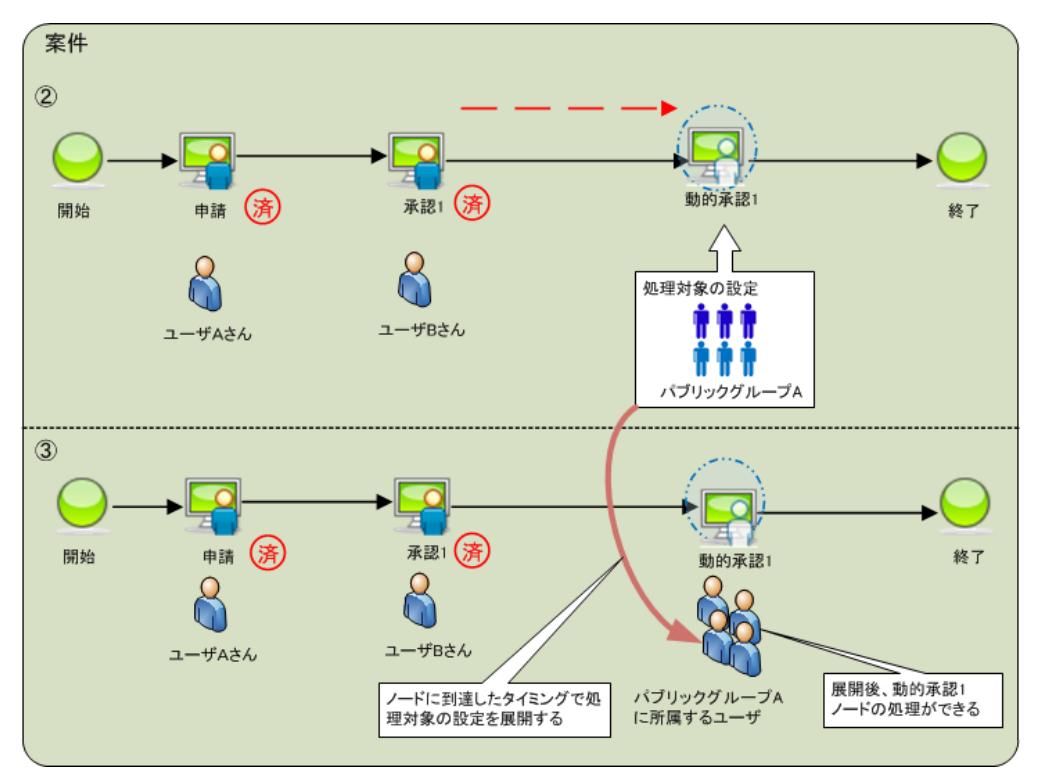

処理対象者の展開(ルート定義時動的指定) 1

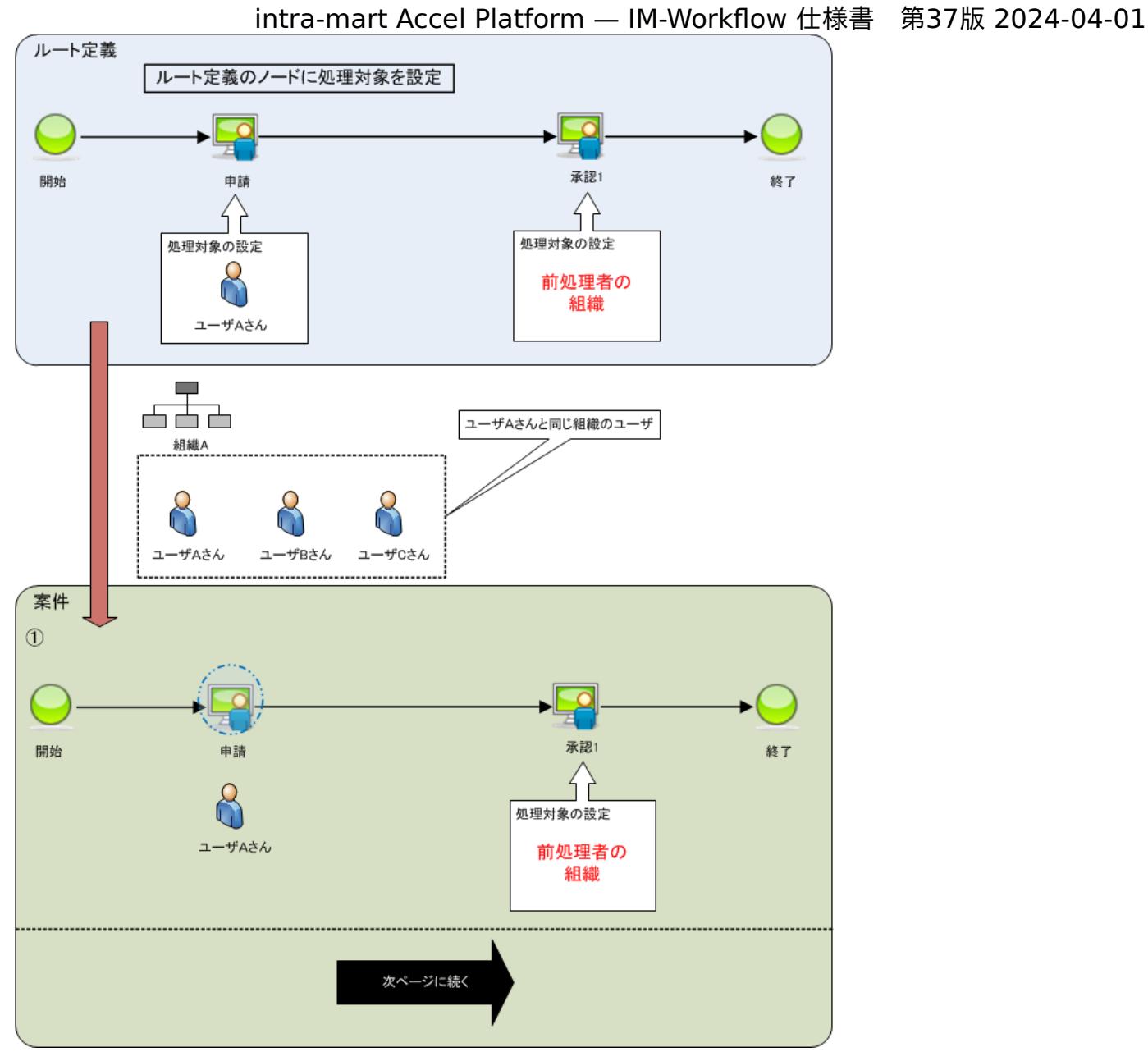

処理対象者の展開(ルート定義時動的指定) 2

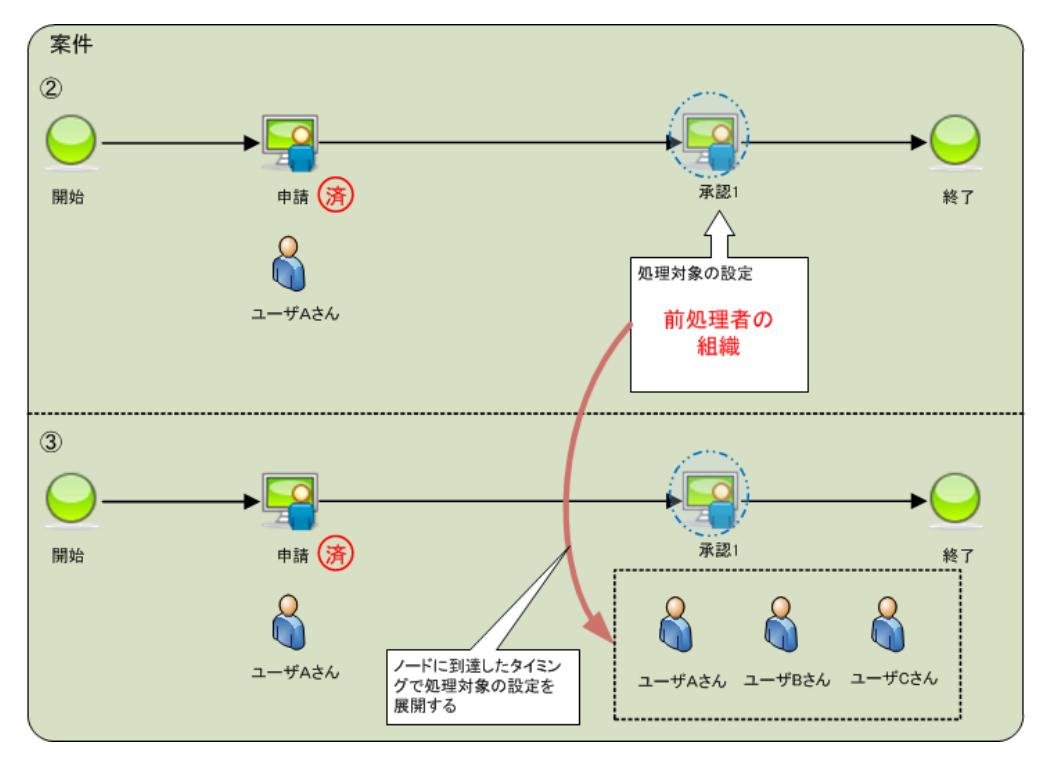

本人不在の場合、不在者に代わって別の利用者が申請や承認を行う必要があります。 IM-Workflow ではこの様な場合に備えて「代理機能」を用意しています。 「代理機能」では、処理権限を持つ利用者本人が別の利用者に処理を委託することができます。 委託された利用者は委託元と同様に申請や承認を行えます。

- 代理を委託する利用者を「代理元」、代理を委託される利用者を「代理先」と呼びます。
- 代理は「代理設定」機能で設定します。
- 代理元は代理先に処理の代わりを委託するのみです。代理先に処理権限はありません。
- 代理設定を行った後でも代理元に処理権限があるので、代理元も処理ができます。
- 代理先は、代理有効期間より前に処理された代理元の処理済み情報を参照できます。

## 代理元と代理先

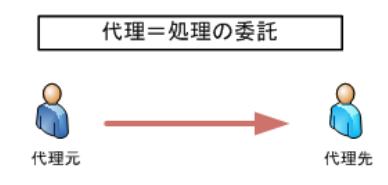

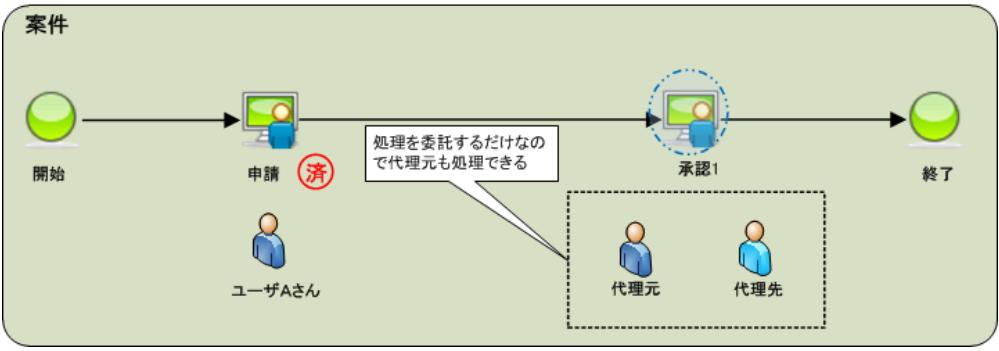

代理の代理は許可しません。  $\mathbf{r}$ 

#### 代理の代理は許可しない

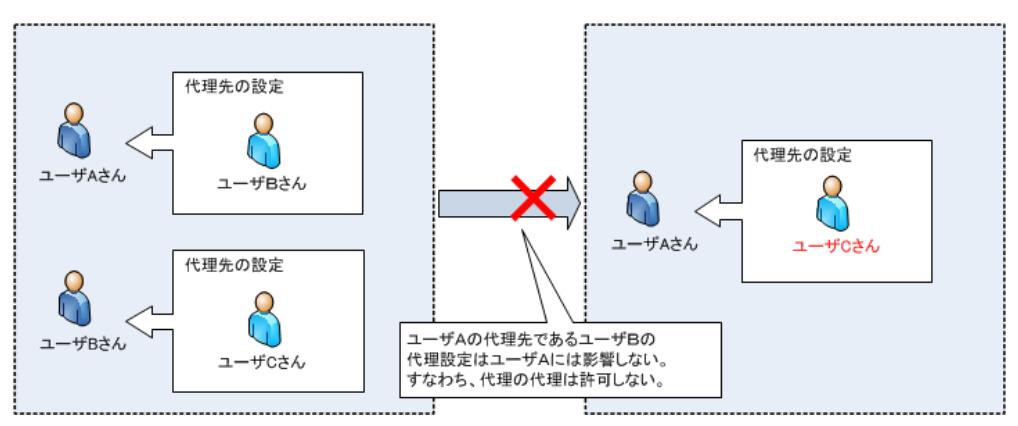

詳細については下記を参照してください。

### 代理設定

- 代理設定は代理元本人、ワークフローシステム管理者、代理設定権限者が利用できます。 ワークフローシステム管理者、代理設定権限者は代理元に第3者を設定できます。
- 代理設定には指定したフロー定義に対して代理を許可する「特定業務代理」、全てのフロー定義に対して代理を許可する「代理」、代理元が所属する 組織/パブリックグループ/役職/役割に対して、全てのフロー定義の代理を許可する「権限代理」の3種類があります。 代理設定の種類、および種類による設定内容の違いは以下の通りです。

#### 代理設定の種類

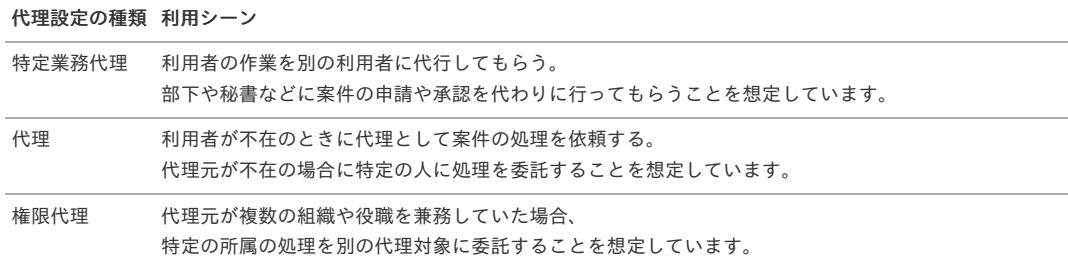

代理設定の種類による設定内容の違い

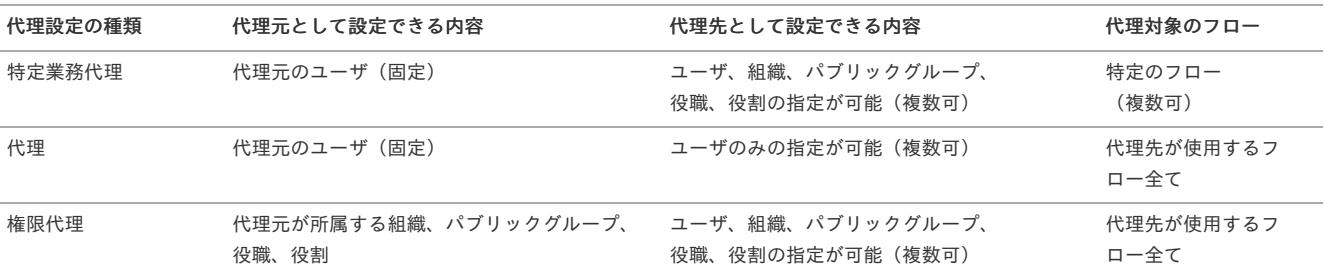

↑ コラム

#### 権限代理における代理元と処理対象者について

「権限代理」では、代理元として以下の情報を設定することができます。

- 組織
- パブリックグループ
- 役職
- 役割
- 組織+役職
- パブリックグループ+役割 ×

権限代理における代理先ユーザによる案件処理は、次の条件を満たす場合に実行できます。

■ 権限代理の代理元プラグイン情報と、ノードに設定された処理対象者のプラグイン情報が一致する場合

例えば、権限代理の代理元として「組織(サンプル課11)」を設定している場合、未完了案件の処理待ちノードの処理対象者に「組織(サン プル課11)」が設定されている案件に対して、権限代理による代理処理が行えます。 ノードの処理対象者として、「組織とその上位組織全て」や、「申請者の所属組織」などのプラグインが設定されている場合は、権限代理によ る代理処理は行えません。

#### 特定業務代理

 $\mathbf{r}$ 

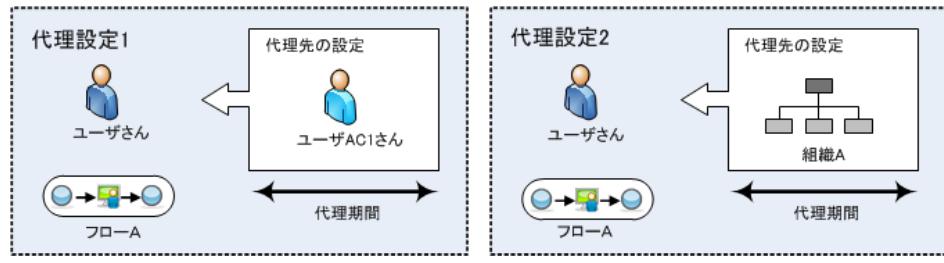

「特定業務代理」の代理設定は代理元、代理先、代理期間、フロー定義をそれぞれ1つずつ持ちます。

代理

「代理」の代理設定は代理元、代理先、代理期間をそれぞれ1つずつ持ちます。  $\epsilon$ 

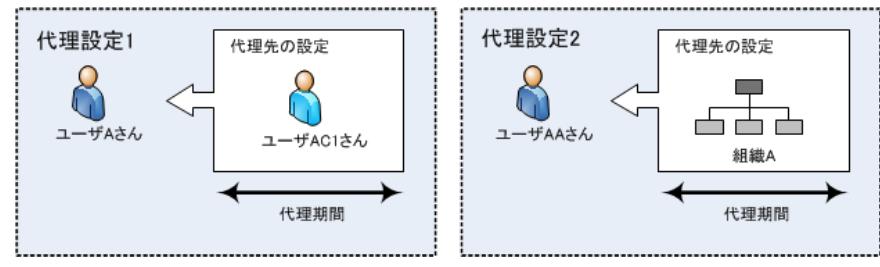

#### 権限代理

「権限代理」の代理設定は代理元の所属、代理先、代理期間をそれぞれ1つずつ持ちます。 à.

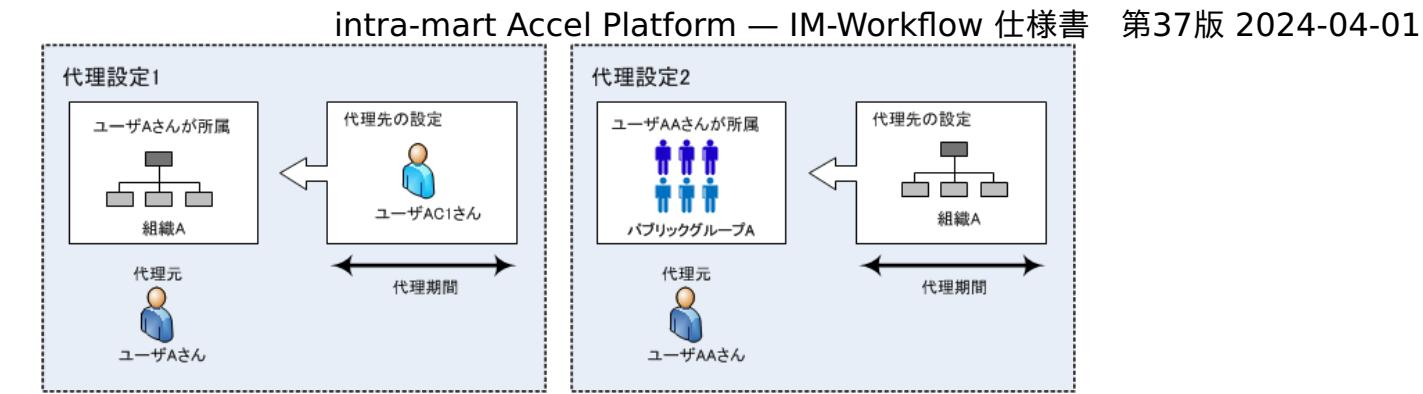

# 代理設定の反映(到達したノードの場合)

- 任意の状態から代理設定の解除ができます。  $\mathbf{r}$
- 代理設定は、設定および設定の解除後に到達したノードと既に到達しているノード両方に対して即時反映されます。  $\alpha$

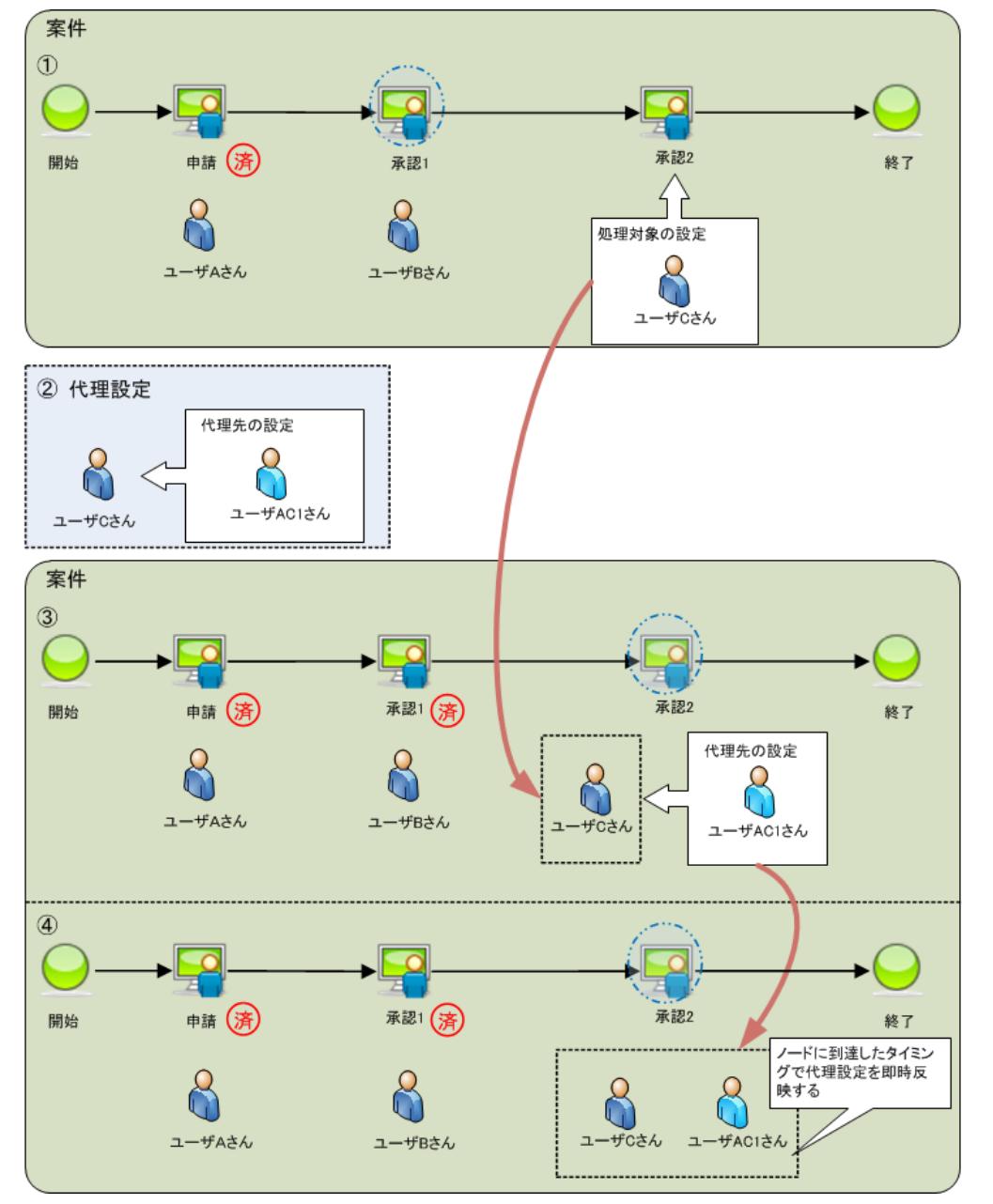

## 代理設定の反映(既に到達しているノードの場合)

代理設定には申請時の代理先を設定する「申請の代理」、承認時の代理先を設定する「承認の代理」があります。 「申請の代理」先と「承認の代理」先ではできる処理内容が以下に示す通り異なります。

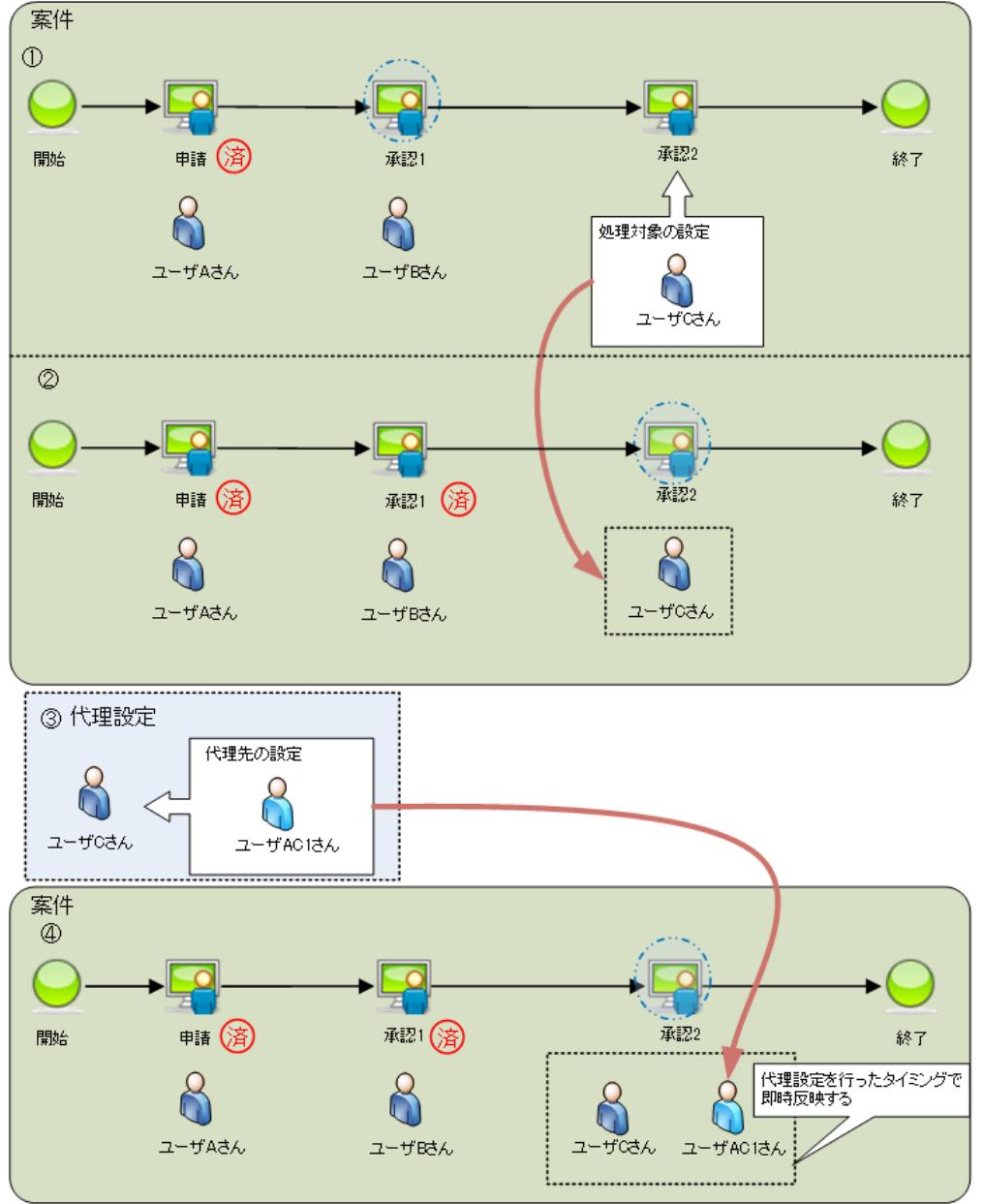

## 代理先ができる処理

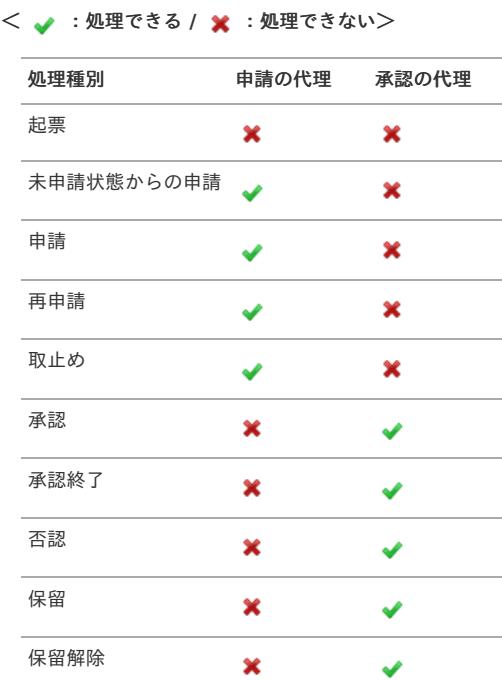

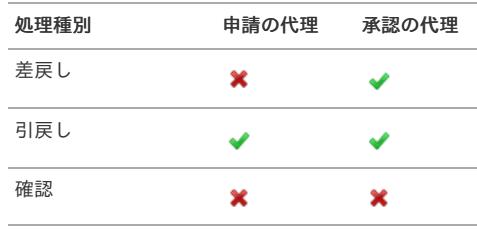

処理の詳細は「 [処理](index.html#document-texts/detail_guide/process/index) 」を参照してください。

代理設定は テナント 単位設定で設定機能の使用可否を制御できます。  $\blacksquare$ 「代理」は「代理(人)機能の使用可否」、「特定業務代理」は「特定業務代理機能の使用可否」、「権限代理」は「権限代理機能の使用可否」で制 御します。

# 代理期間

代理設定では、代理先として振る舞える有効期間を設定できます。 これを「代理期間」と呼びます。

■ 代理元、代理先が同じ場合でも代理期間が異なれば、各々別に代理設定が必要です。 また、それぞれの設定の代理期間の重複は許可します。

#### 代理期間

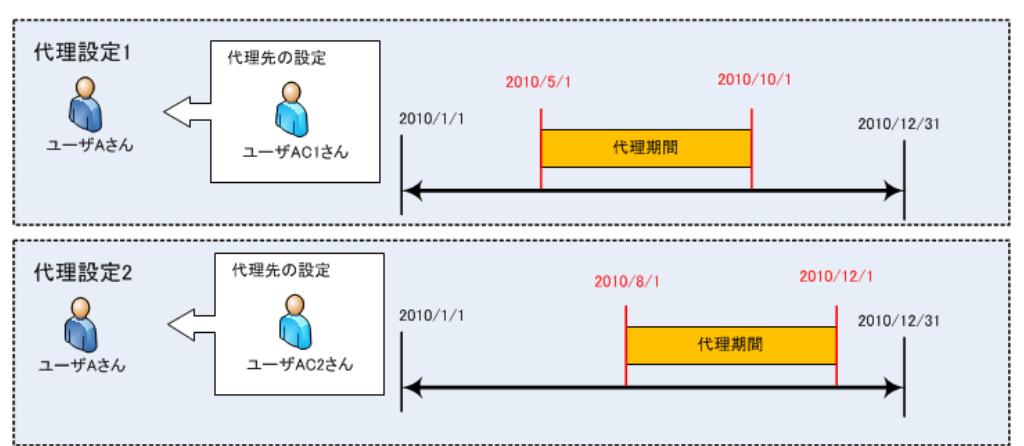

代理期間は代理元の有効期間と重なっている必要があります。

#### 代理元の有効期間と代理期間

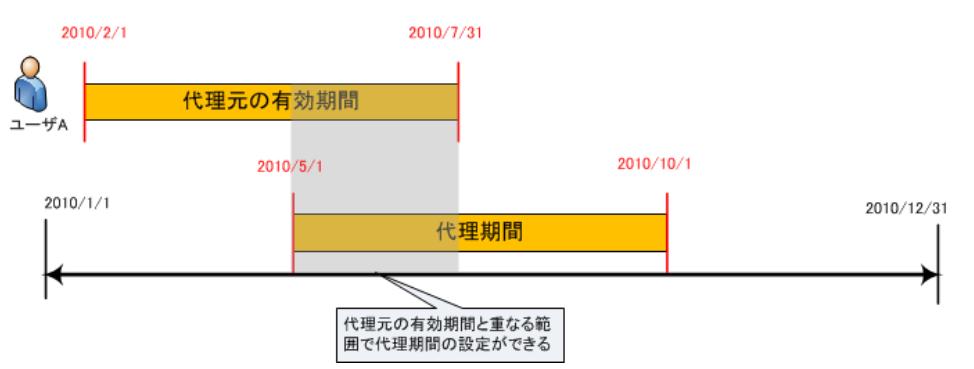

代理先の有効期間が代理期間から外れていても代理先として設定できます。

代理期間の経過後は、代理先のユーザが一度処理した場合であっても、完了案件の一覧には表示されない状態に変わります。

#### 代理先の有効期間と代理期間

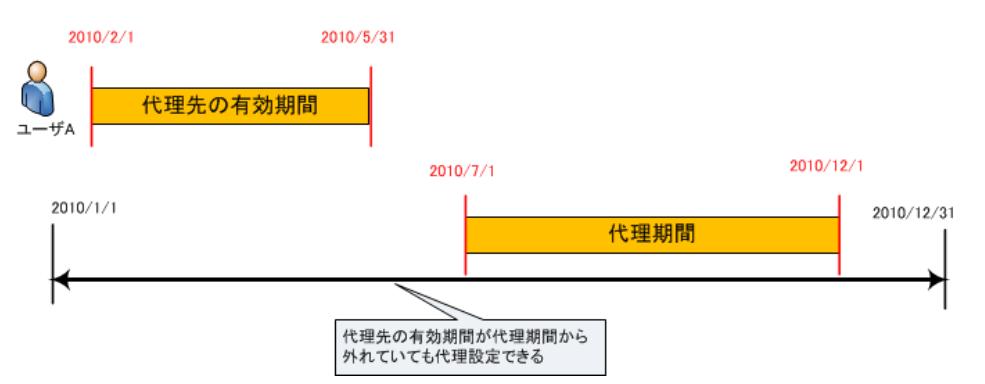

#### 代理先の設定内[容](#page-4-0)

IM-Workflow 標準機能では代理先に IM-共通マスタ のユーザや組織などを設定できます。

■ 1つの代理先には複数の設定を「OR」で連結できます。

前述した利用シーン別に用意している「代理設定の種類」によって代理先として設定できる内容が異なります。

#### 特定業務代理で代理先として設定できる内容

代理設定「特定業務代理」は特定の業務をユーザや組織に委託することを想定した機能ですので、以下を代理先として設定できます。

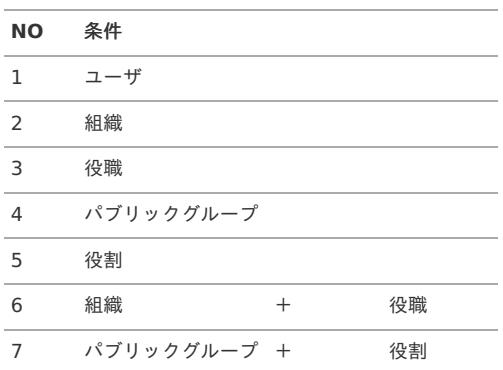

#### 代理で代理先として設定できる内容

代理設定「代理」は代理元不在の場合に特定の利用者に処理を委託することを想定した機能ですので、代理先として「ユーザ」のみを設定できます。

#### 権限代理で代理先として設定できる内容

代理設定「権限代理」は代理元の所属の業務をユーザや組織に委託することを想定した機能ですので、以下を代理先として設定できます。

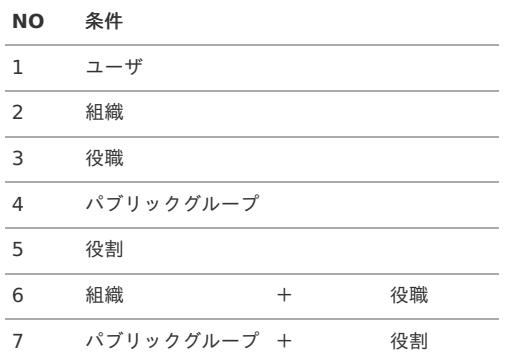

#### 代理先の展[開](#page-4-0)

処理権限者が展開された後、および振替先が展開された後、処理権限者や振替先に代理設定がされていた場合、ワークフローは代理設定に従いユーザをノー ドに展開します。

展開されたユーザは代理元である処理権限者から処理を委託され、代理での処理を行うことができます。

代理先としてノードに展開するユーザは案件処理時の現在日時点で有効なユーザです。

代理先の展開( **IM-**共通マスタ )

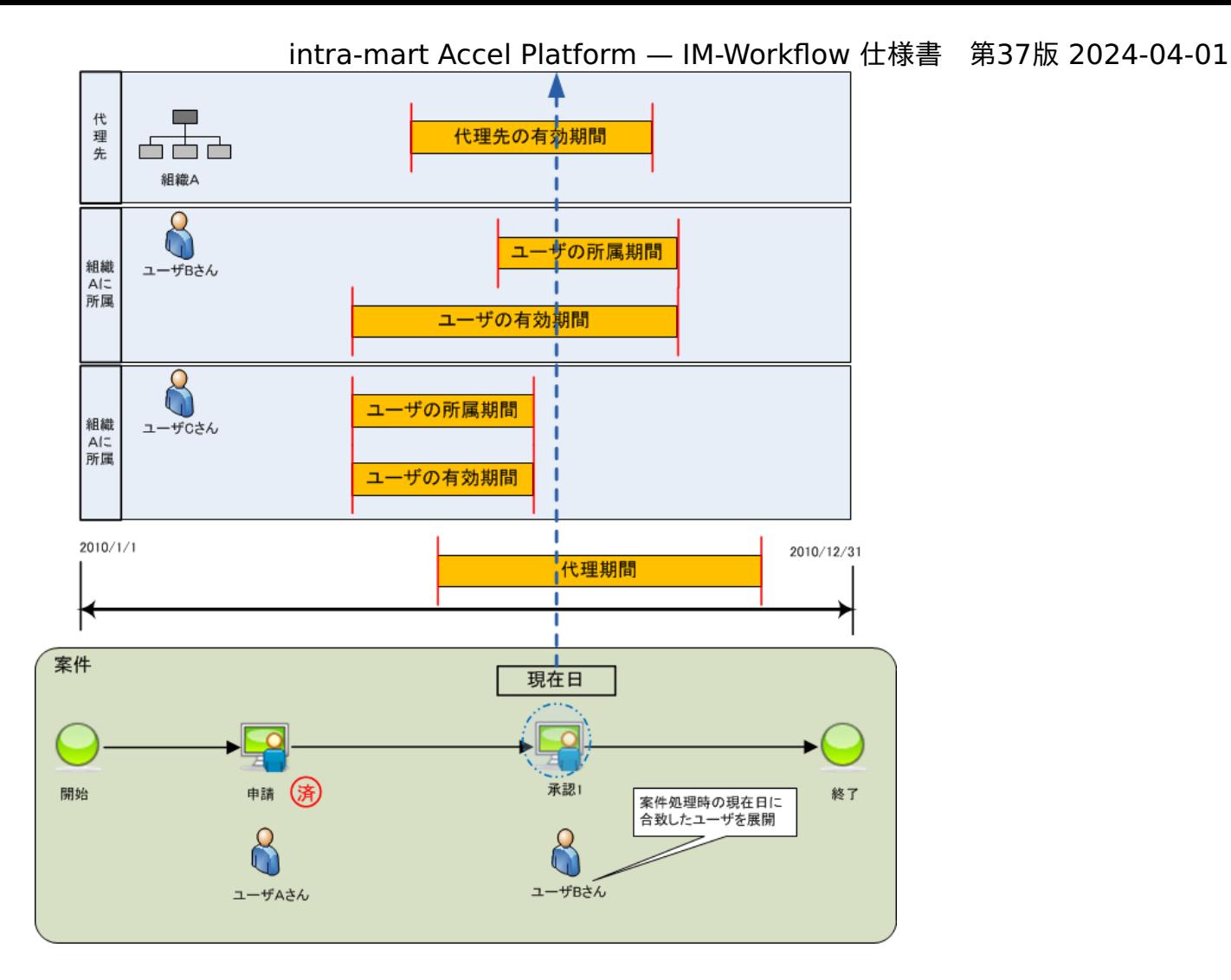

#### 振[替](#page-4-0)

処理権限を持つ利用者が、他の利用者に処理権限を移譲することを「振替」と呼びます。

■ 処理権限を委譲する利用者を「振替元」、処理権限を委譲される利用者を「振替先」と呼びます。

### 振替元と振替先

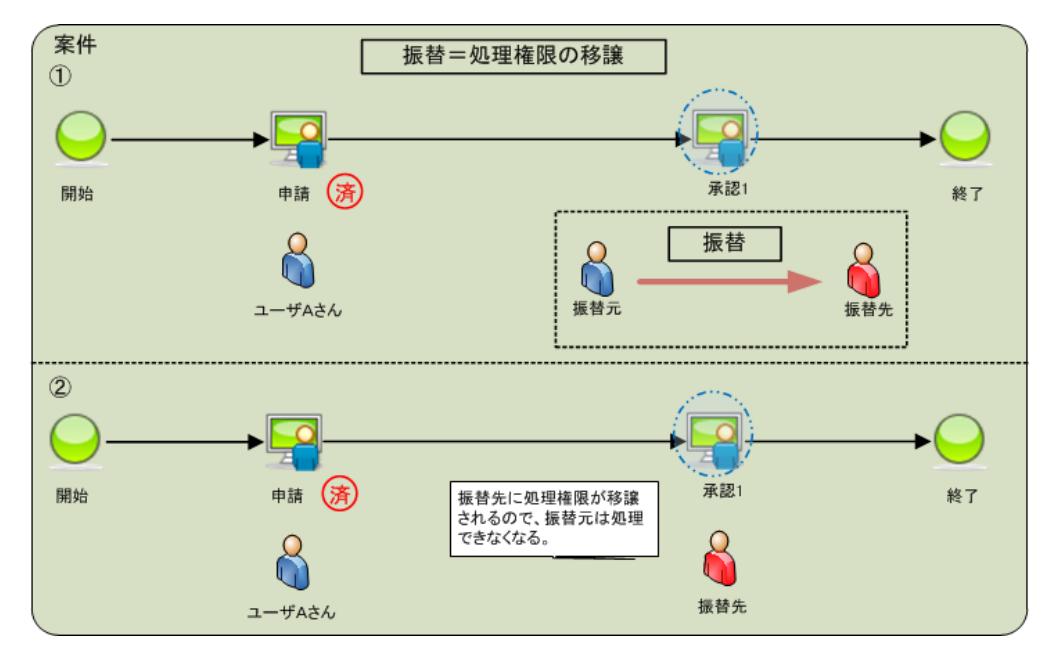

振替元と振替先

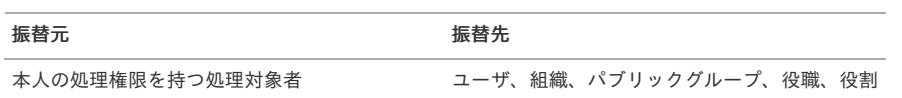

振替ができるのは案件処理中に処理が到達しているノードです。  $\mathbf{r}$ 

また「振替元」は振替を行うノードの処理対象者である必要があります。

- 振替元は振替先に完全に権限を委譲します。 したがって、振替後は対象ノードの処理はできません。
- 振替先に移譲した処理権限は振替処理を行ったノードのみで有効です。
- 振替の取り消しはできません。
- 振替先として既にノードの処理対象者になっているユーザも指定できます。
- 代理先が振替を行うと、代理元の振替が行われます。
- 振替の振替ができます。振替回数に制限はありません。

# 振替回数に制限はない

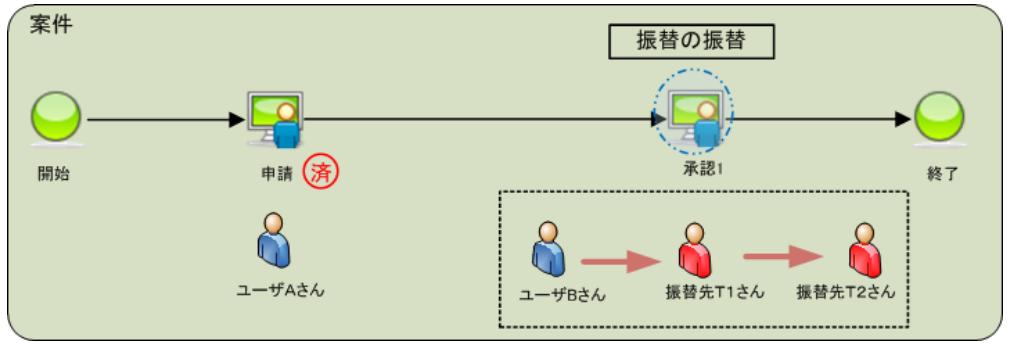

振替先が代理設定を持つ場合、振替時に振替先の代理先をノードに反映します。  $\mathbf{r}$ 

### 振替先の代理設定

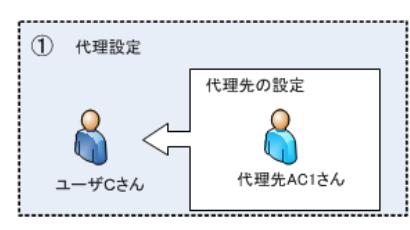

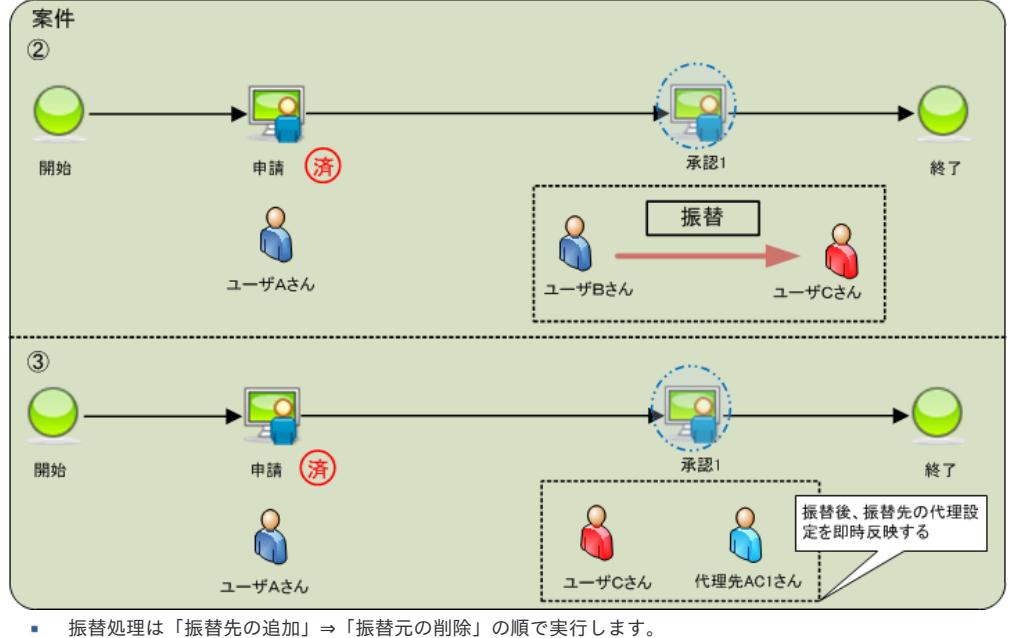

そのため仮に振替元が振替先に含まれる場合は、処理後に振替元は処理対象者から外れます。

#### 振替の実行順

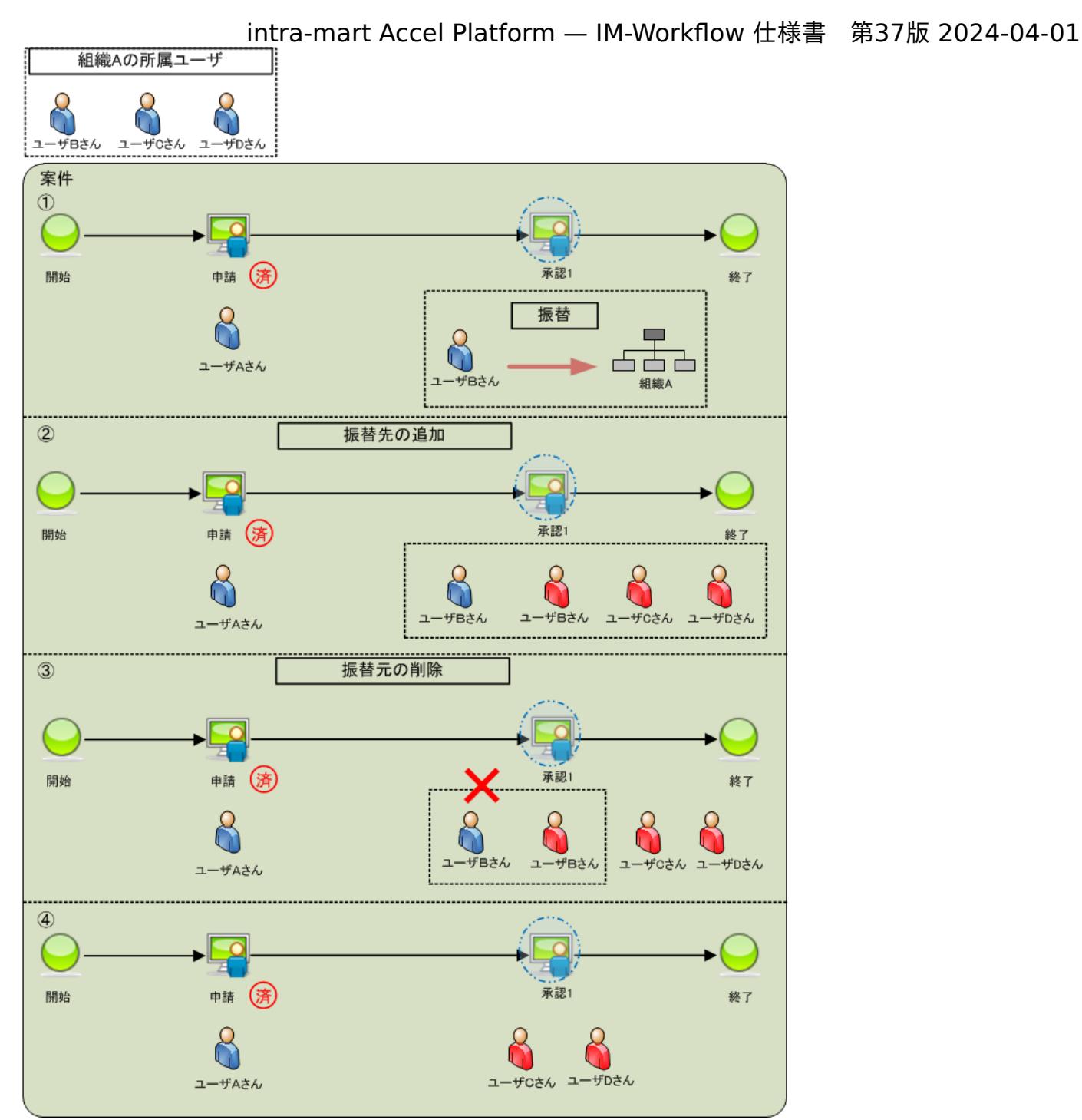

振替処理を行ったノードに差戻しを行った場合、振替先はリセットされません。 à,

振替と差戻し1

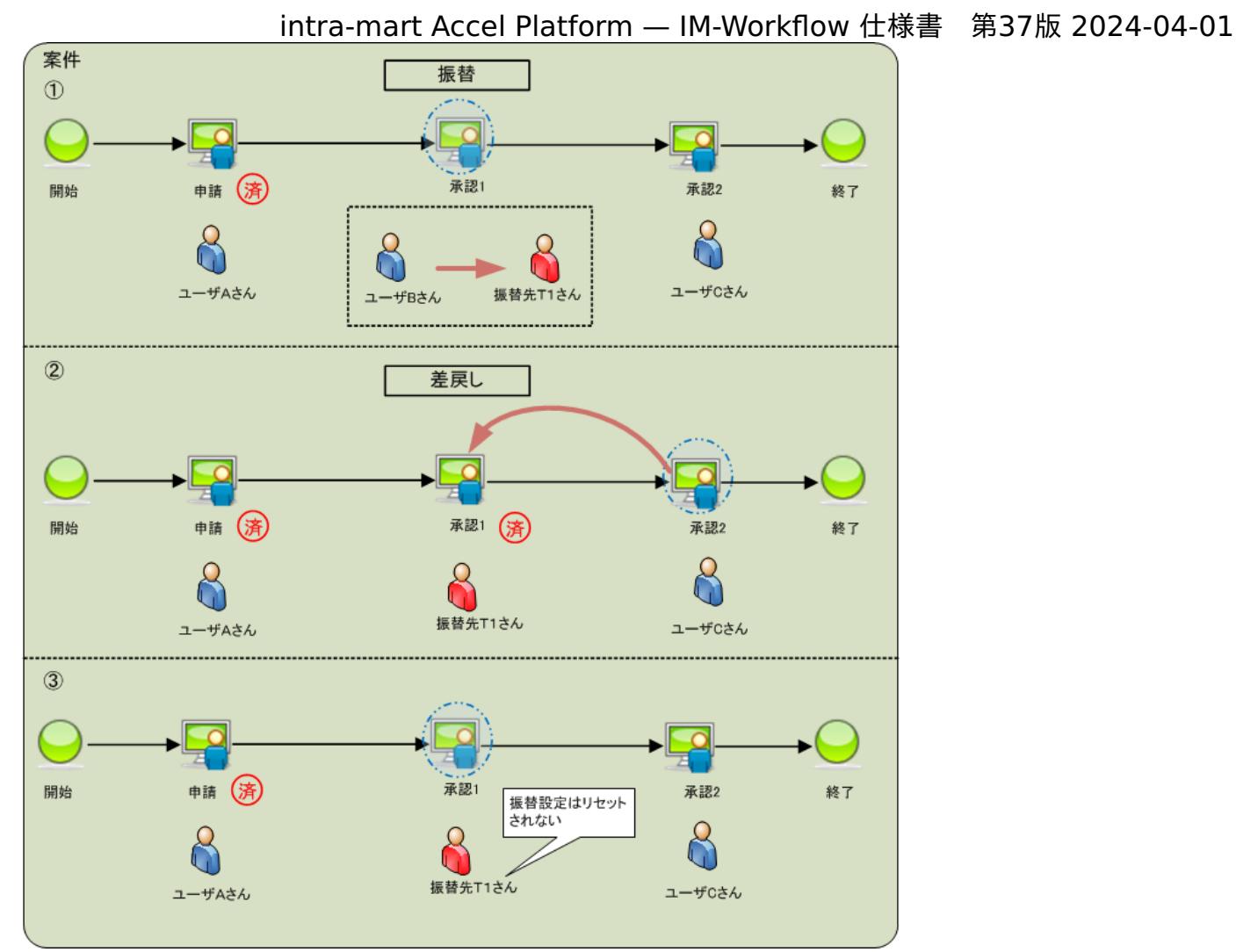

振替処理を行ったノードより前のノードまで差戻しが行われ、その後の処理で以前振替したノードに到達した場合は、前回の振替の設定はリセットさ  $\mathbf{r}$ れます。

振替と差戻し2

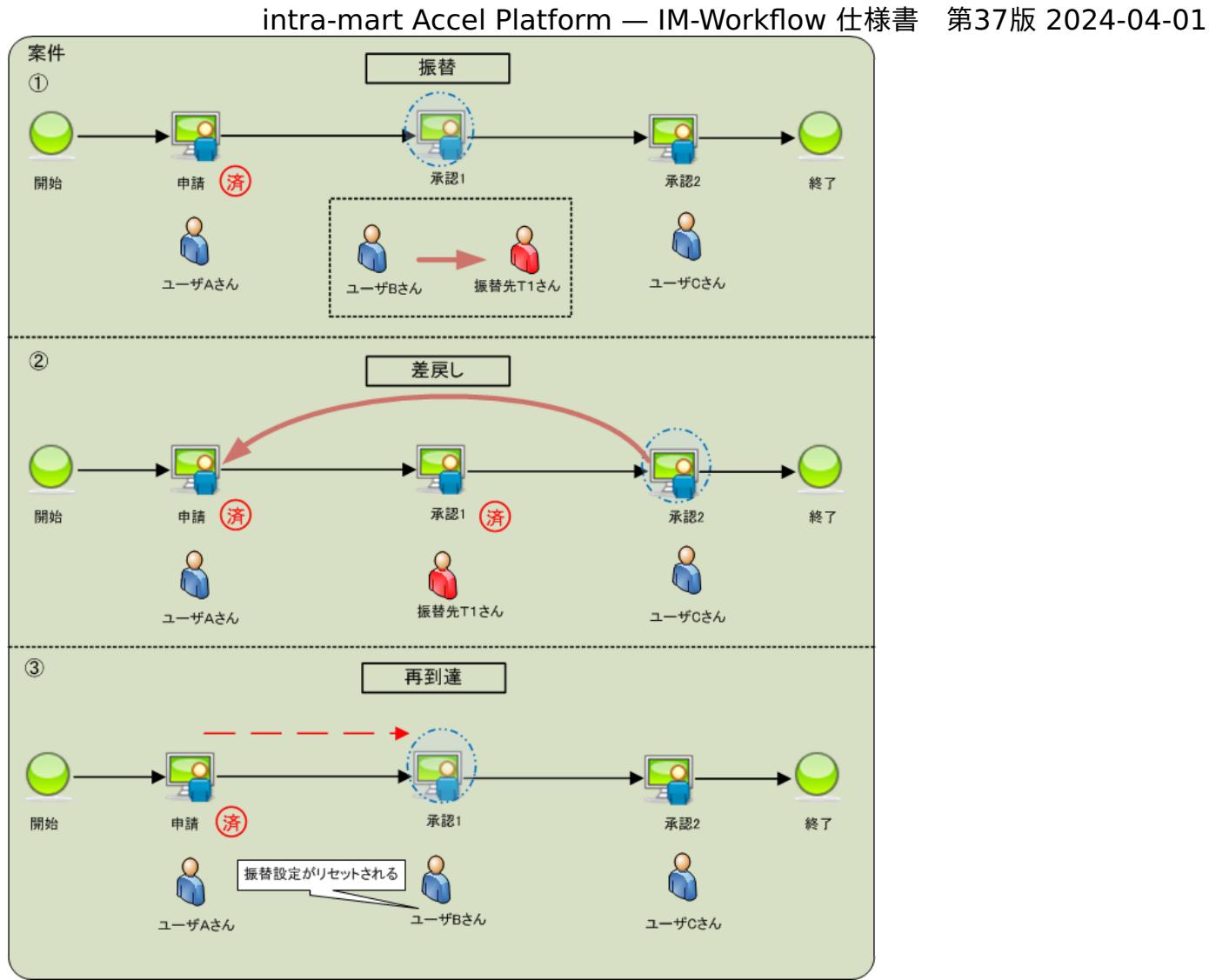

ノードとノード上の処理状態によって振替ができない場合があります。振替の可否を下表に示します。  $\mathbf{r}$ 

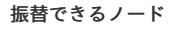

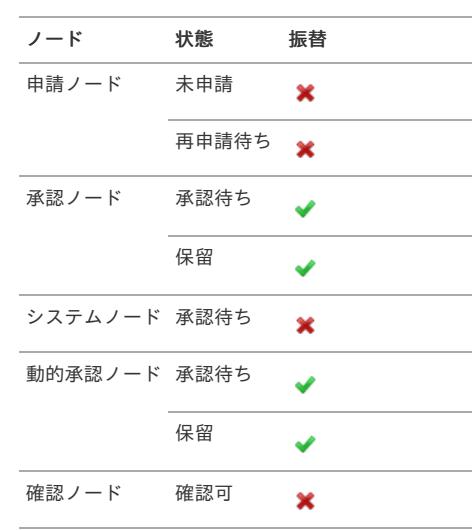

その他振替に関する設定は下記を参照してください。

# 振替先の設定内[容](#page-4-0)

IM-Workflow の標準機能では、振替先に IM-共通マスタ のユーザや組織などを設定できます。

- 1つの振替元に対して1つの振替先を設定できます。  $\overline{\phantom{a}}$
- 振替先として以下を設定できます。

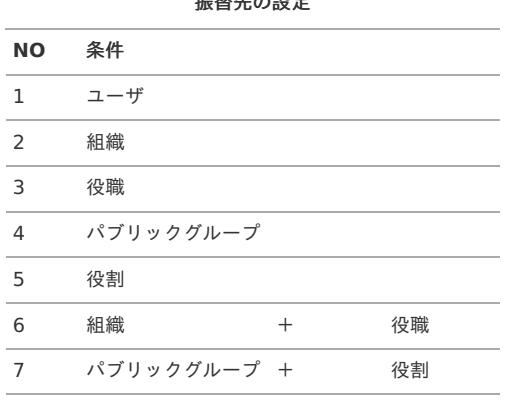

 $m \approx n$ 

## 振替先の展[開](#page-4-0)

振替元が振替を行うと、ワークフローは振替設定に従いユーザをノードに展開します。 展開されたユーザは振替元である処理権限者から処理権限を委譲され、本人としてノードの処理を行うことができます。

振替先として申請基準日時点で有効なユーザをノードに展開します。

#### 振替先の展開( **IM-**共通マスタ )

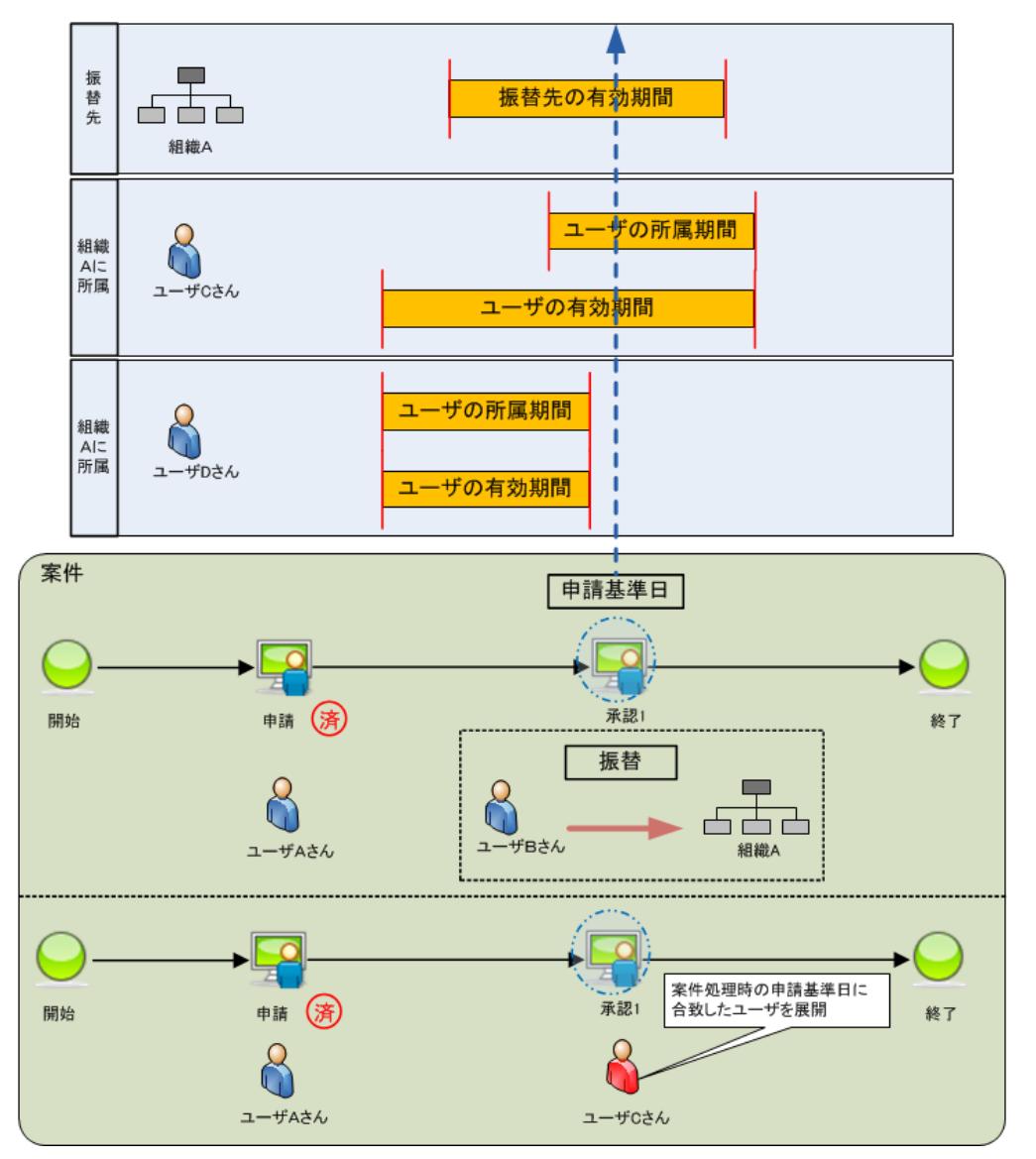

# コラム

i

2022 Winter(Freesia) 以降のバージョンでは、「振替」画面から振替する場合、以下のケースで振替を実行出来ない様に仕様が変更されまし た。

- 振替元と振替先に同一ユーザを指定した場合
- 振替の結果、処理権限を持つユーザが一人もいなくなる場合 ×.

IM-Workflow では、案件の処理結果を履歴として記録します。

履歴として「誰がどの組織(立場)で行ったか」という形式で記録し、処理時に次ノードの処理対象者を決める場合などに使用します。 そのため、処理対象者は申請や承認の際に「どの組織(立場)で処理をしたのか」という情報をワークフローに通知する必要があります。 この際、指定する組織は処理権限を持つ本人(代理の場合は代理元)の組織が対象です。

- 処理対象者に所属組織が複数ある場合は、複数の所属組織から1つ選択する必要があります。
- 処理対象者に所属組織が無い場合は、「所属なし」を指定する必要があります。

#### 指定した組織で案件が処理される例

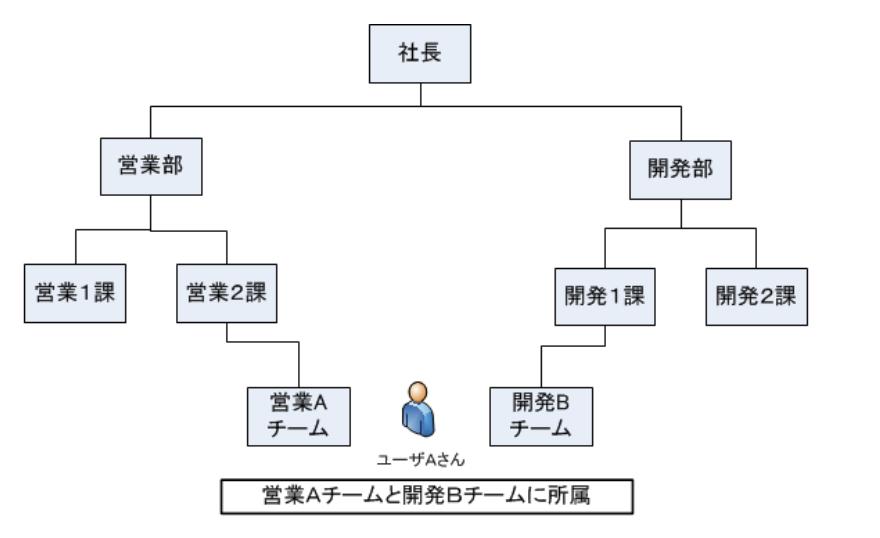

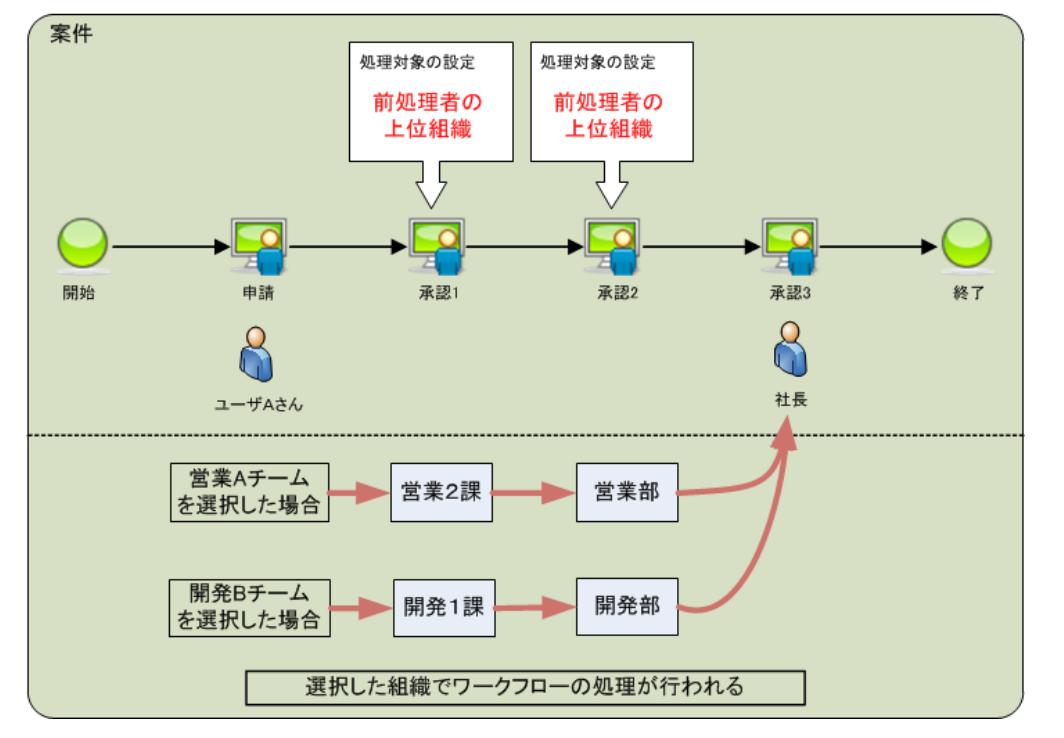

### コラム

#### 標準処理画面の「担当組織」について

- 処理対象者が以下のプラグインによって展開されている場合、標準処理画面の「担当組織」には対象ユーザのすべての所属組織のうち、 「標準組織」配下の組織が表示されます。
	- ユーザ
	- ロール
	- パブリックグループ ٠
	- 役職 ×
	- 役割
	- パブリックグループ+役割  $\mathbf{r}$
	- パブリックグループ+ロール
	- ロジックフロー(ユーザ)
	- 「標準組織」については「[標準組織と公開設定](index.html#document-texts/detail_guide/process_target/standard_depart/index)」を参照してください。

処理対象者が上記以外のプラグイン(※「組織」「組織+役職」「申請者の所属組織」「組織とその上位組織全て+役職」など)によっ × てのみ展開されている場合、標準処理画面の「担当組織」には、当該ユーザの所属組織のうち、展開元となったプラグインに関連する組 織のみが表示されます。 なお、処理対象者として複数の組織情報が指定されており、かつ、指定されている組織を兼務している場合、「担当組織」には該当する

所属組織がすべて表示されます。

以下は例です。

×, 「組織」プラグインで特定の組織が指定されている場合、「担当組織」には指定された組織のみが表示されます。

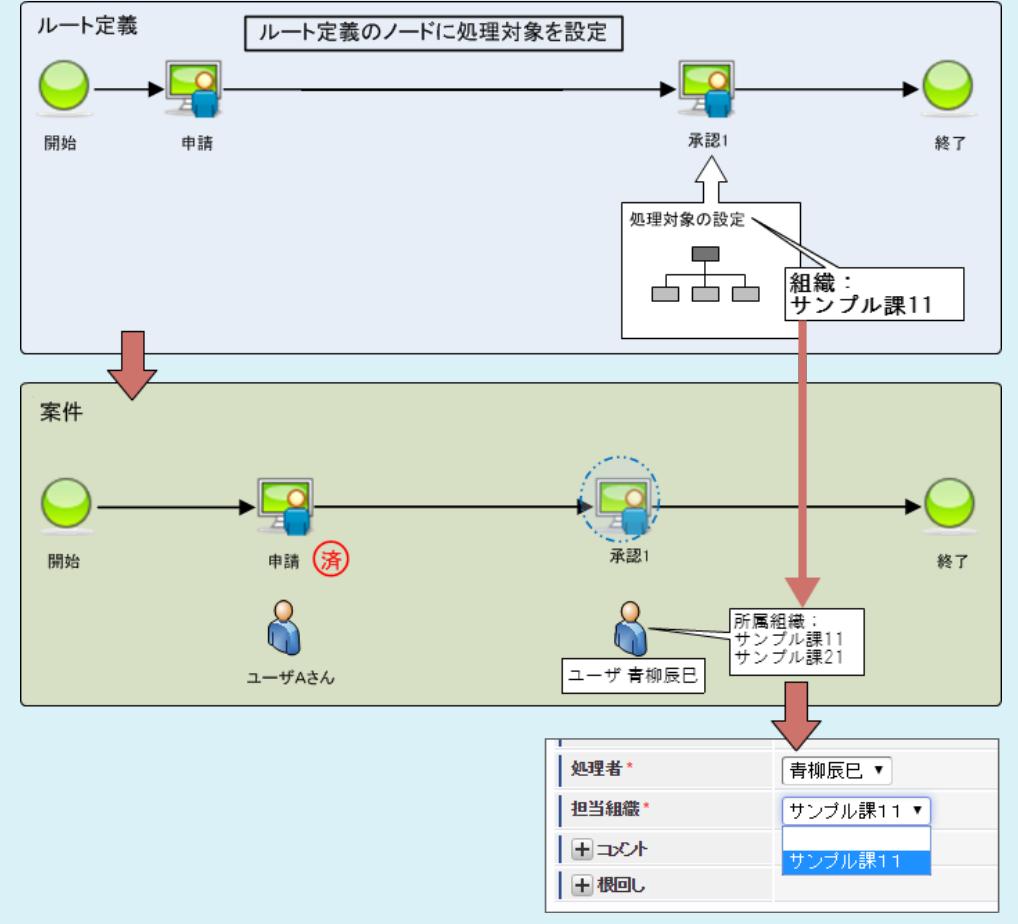

「前処理者の上位組織」プラグインが指定されている場合、「担当組織」には前処理者の担当組織の上位組織のみが表示されます。

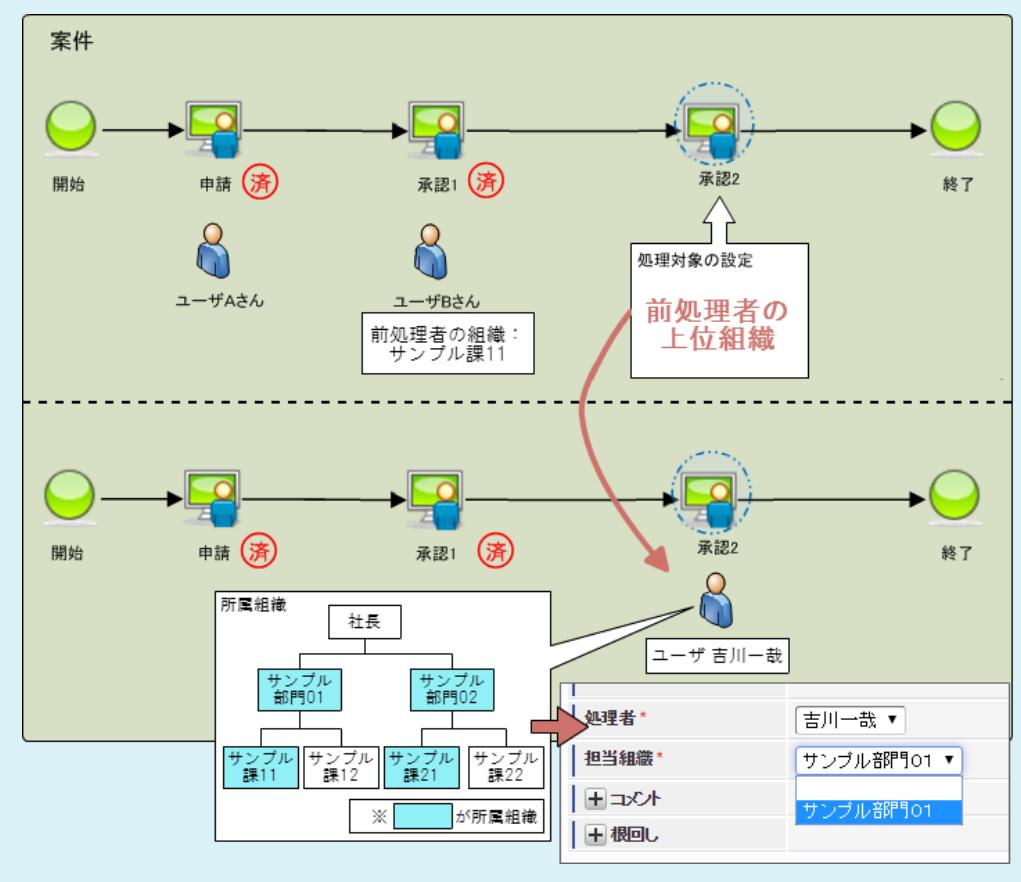

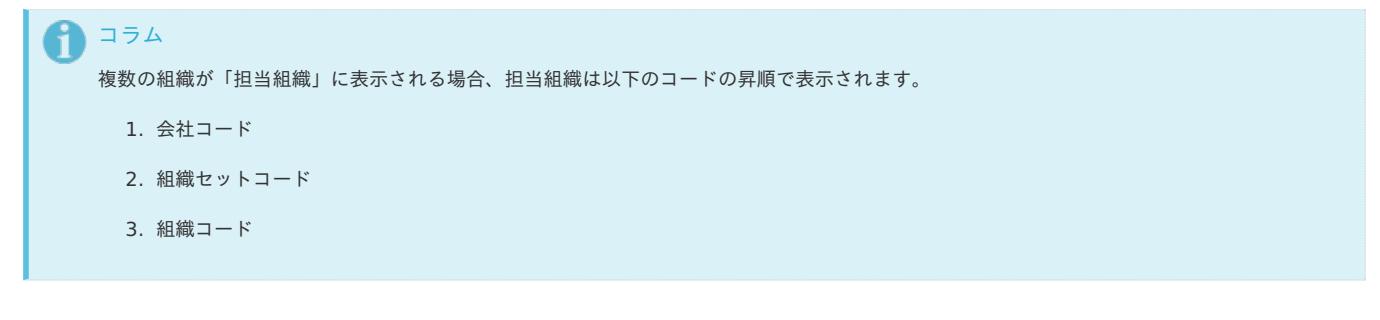

### <span id="page-132-0"></span>標準組織と公開設[定](#page-132-0)

「標準組織」および「公開設定」について説明します。

- 項目
- [標準組織](#page-132-1)
- [公開設定](#page-45-0)

#### <span id="page-132-1"></span>[標準組織](#page-46-0)

ワークフローは特定の組織セットで動作します。その動作の基準となる組織セットを「標準組織」といいます。 「標準組織」を設定しない場合、各会社における初期状態組織セットが採用されます。 初期状態組織セット「以外」の組織セットでワークフローを運用したい場合は、対象の組織セットを「標準組織」に設定してください。

「標準組織」はフロー定義に対して設定可能です。設定できる組織セットは会社ごとにひとつです。 「標準組織」に任意の組織セットを設定した場合、ワークフローでは次の制御が実行されます。

- 標準処理画面(処理モーダル)からの「処理対象者」および「確認対象者」の検索時に選択可能な IM-Workflow 標準プラグインのうち、組織セット  $\overline{\phantom{a}}$ による絞り込み条件が効かない下記のプラグイン(および検索タブ)は無効扱いとなり選択不可です。
	- 無効化されるプラグイン
		- ロール
		- パブリックグループ
		- 役割
		- パブリックグループ+役割  $\mathbf{u}$  .
		- パブリックグループ+ロール
	- 一部機能が無効化されるプラグイン(注釈なしのタブは有効)
		- ユーザ
			- キーワード
			- 会社組織(キーワード)
			- 会社組織(ツリー)
			- [無効] パブリックグループ (キーワード)
			- [無効] パブリックグループ(ツリー)
- 標準処理画面(処理モーダル)からの「処理対象者」および「確認対象者」の検索時、 IM-Workflow 標準プラグイン上での組織名は組織セット名を ٠ 含めた階層構造で表示されます
	- 「*[検索画面の組織セット表示設定](index.html#document-texts/setting_guide/setting_list/tenant_unit/setting_guide_45)*」の設定の有無や設定値を問わず上記動作が優先されます
	- 標準処理画面(処理モーダル)からの「処理対象者」および「確認対象者」の検索結果が「標準組織」配下の情報のみに制限されます
- 標準処理画面(処理モーダル)で選択する「担当組織」が「標準組織」配下の情報のみに制限されます

# コラム i 組織セットとは、IM-共通マスタにおいて複数の組織をグループ化する概念です。 組織セットの詳細については「IM-[共通マスタ](http://www.intra-mart.jp/document/library/iap/public/im_master/im_master_specification/index.html) 仕様書」を参照してください。

# コラム

「標準組織」設定の有効化および無効化はテナント単位設定「[標準組織の設定](index.html#document-texts/setting_guide/setting_list/tenant_unit/setting_guide_7)」によって制御できます。

組織セットの概念を IM-Workflow に適用するための機能としては、「標準組織」のほかに「[検索画面の組織セット表示設定](index.html#document-texts/setting_guide/setting_list/tenant_unit/setting_guide_45)」があります。

この設定を有効化することで、管理者によるルート定義設定時に任意の組織セット配下の組織をノードの対象者として設定できます。 これに よって「初期状態組織セット「以外」の組織セット配下組織所属のユーザが案件を処理する」といったフローを設定できます。

ただし、案件の処理対象者が実際の案件処理の際に動的承認ノードや横・縦配置ノードの処理対象者、および確認ノードの確認対象者を検索・ 設定する際は、初期状態組織セット「以外」の組織を検索・設定できず、ルート定義の対象者設定との間で齟齬が生じてしまいます。 また、案件処理時の「担当組織」についても初期状態組織セット「以外」の組織を選択できないケースがあります。

この課題は「標準組織」を設定することで解消できます。

#### [公開設定](#page-46-1)

「公開設定」とは、「標準組織」の適用範囲をフロー内でさらに局所化する機能です。

フロー全体の共通設定である「標準組織」として設定した組織セットそれぞれに対し、下記種類のノードごとに「許可(有効化)」するか「不許可(無効 化)」するか設定できます。

動的承認ノード

コラム

- 横配置ノード
- 縦配置ノード

標準処理画面(処理モーダル)では「公開設定」に従い、設定可能な処理対象者と担当組織が制限されます。

また、「公開設定」機能を利用することで、「AノードはA社のユーザのみ、そしてBノードはB社のユーザのみが処理可能とする」といった複数会社間での やりとりを実現できます。

上述の例を「公開設定」で実現するにはマスタ定義を次のように設定してください。

- フロー定義の「標準組織」には次の組織セットを設定する
	- A社の組織セット
	- B社の組織セット
- Aノードの「公開設定」にはA社の組織セットのみ「許可」を設定する
- Bノードの「公開設定」にはB社の組織セットのみ「許可」を設定する

「公開設定」は「標準組織」の付属設定です。そのため、「公開設定」を利用するには「標準組織」の事前設定が必要です。

コラム 「標準組織」設定直後は、すべてのノードの「公開設定」は「許可」の状態です。

#### 処理対象者の展開に関する補[足](#page-4-0)

実際の展開処理ではノードの種類や処理種別によって処理内容が異なります。 処理種別については後述の「[処理](index.html#document-texts/detail_guide/process/index)」を参照してください。

#### 展開処理< :展開する **/** :展開しない **/ -** :遷移不可>

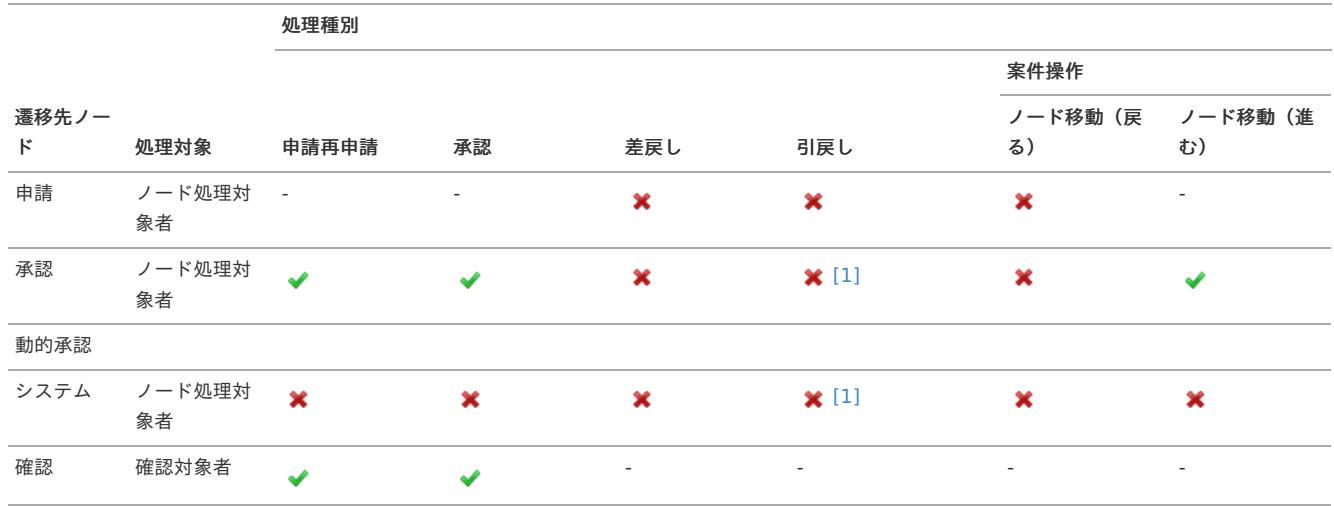

[1] [\(1](#page-27-0), [2](#page-27-1)) 差戻しの引戻しを行った場合も展開しない。

振替先はいずれの場合も展開しない。

画面上で操作した場合の仕様です。

案件の開始後、処理対象者は各ノード上で「処理」を行うことで案件を進めていきます。 実行できる処理は下表となっており、案件上の処理の前進や後進、自分以外の処理の禁止などができます。

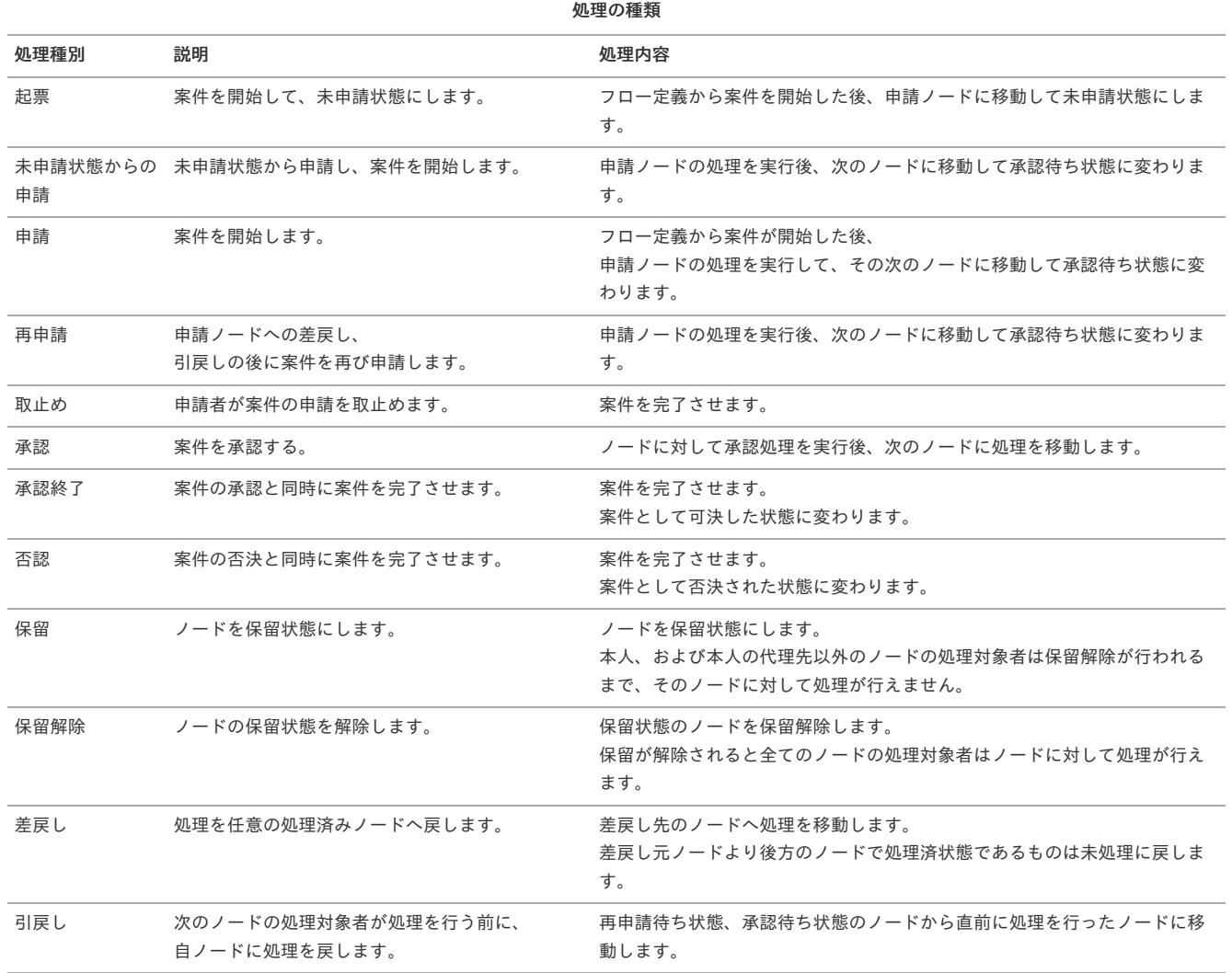

詳細については下記を参照してください。

### <span id="page-134-0"></span>起[票](#page-134-0)

フロー定義から案件を開始する処理です。 開始された後、申請ノードで止まり、未申請状態に変わります。 IM-Workflow が標準で提供する起票APIを実行することで起票処理を行えます。

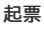

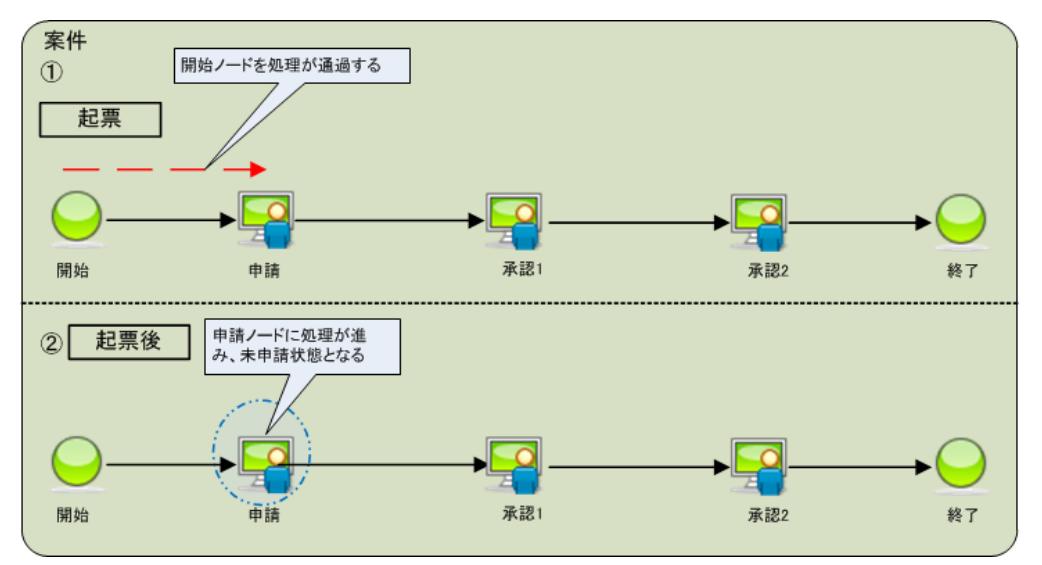

<span id="page-135-0"></span>未申請状態からの申[請](#page-135-0)

申請者が未申請状態から申請を行う処理です。 処理した後、申請ノードの次ノードで止まり、承認待ち状態に変わります。

未申請状態からの申請

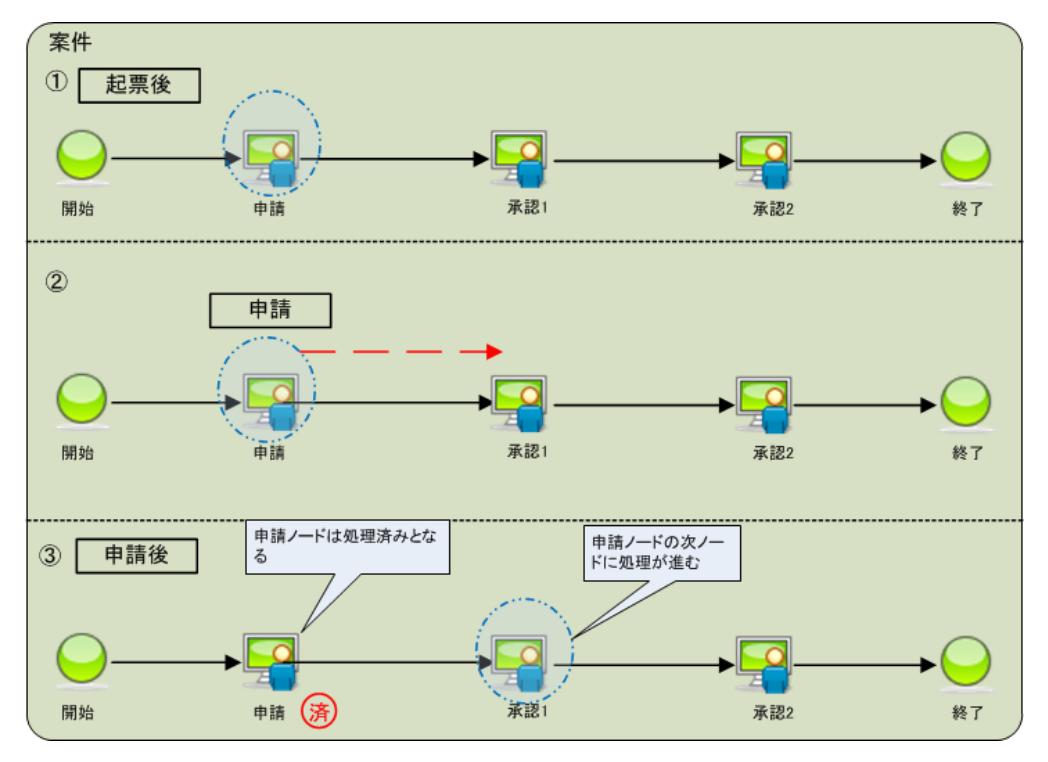

# <span id="page-135-1"></span>申[請](#page-135-1)

申請者がフロー定義から案件を開始する処理です。

開始された後、申請ノードの次ノードで止まり、承認待ち状態に変わります。

## 申請

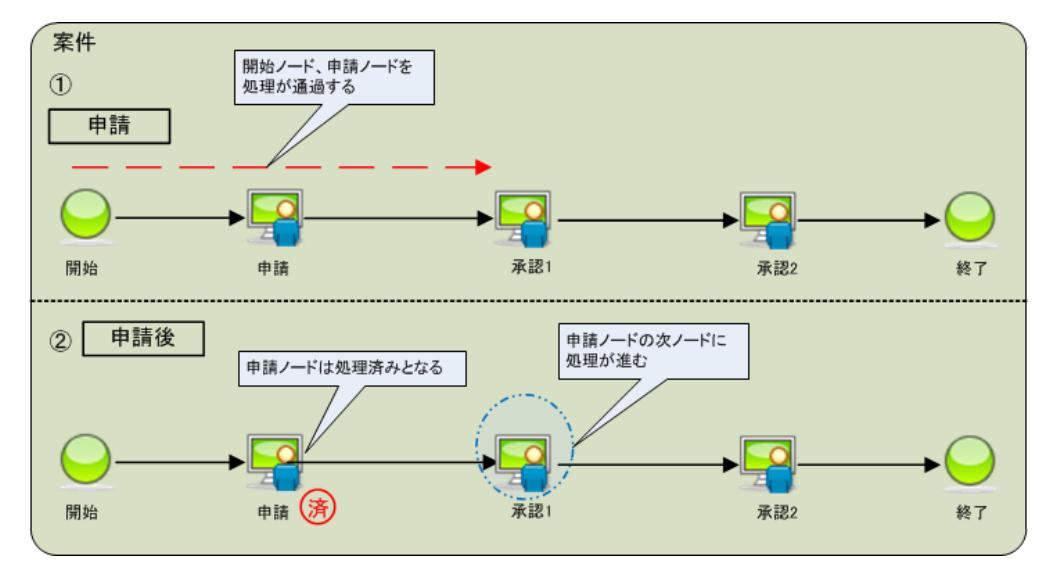

# 再申[請](#page-136-0)

申請ノードへの差戻し、引戻しの後に申請者が再び申請を行う処理です。 開始された後、申請ノードの次ノードで止まり、承認待ち状態に変わります。

再申請

<span id="page-136-0"></span>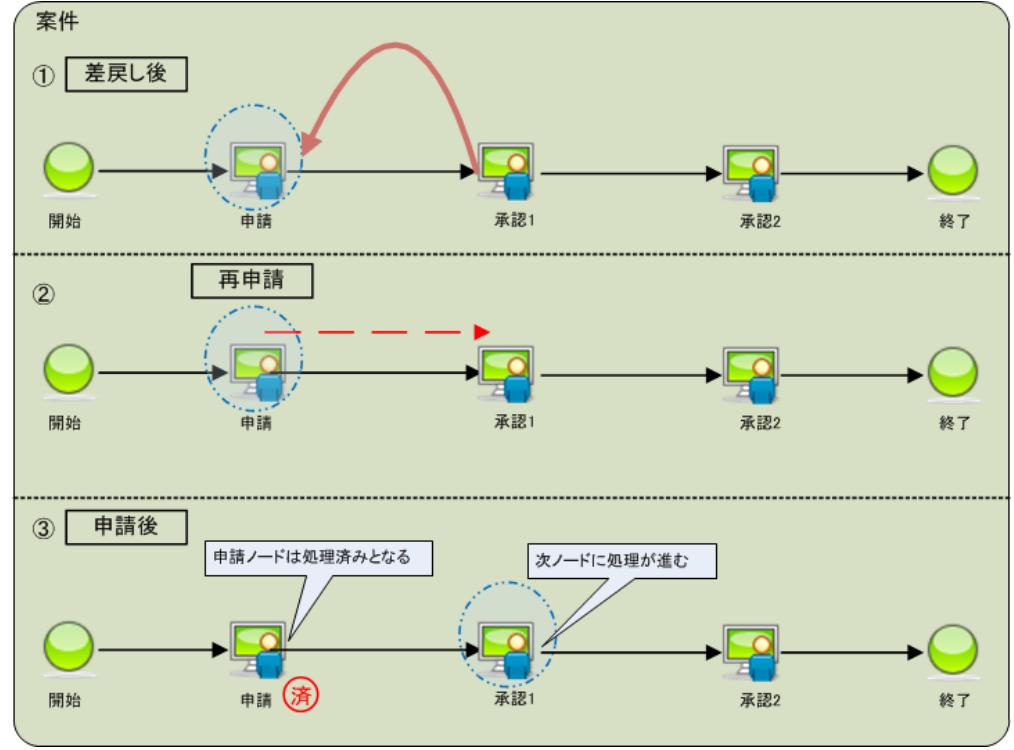

#### 取止[め](#page-4-0)

申請ノードへの差戻し、引戻しの後に申請者が案件を止める処理です。 処理の後、案件は完了します。

#### 取止め

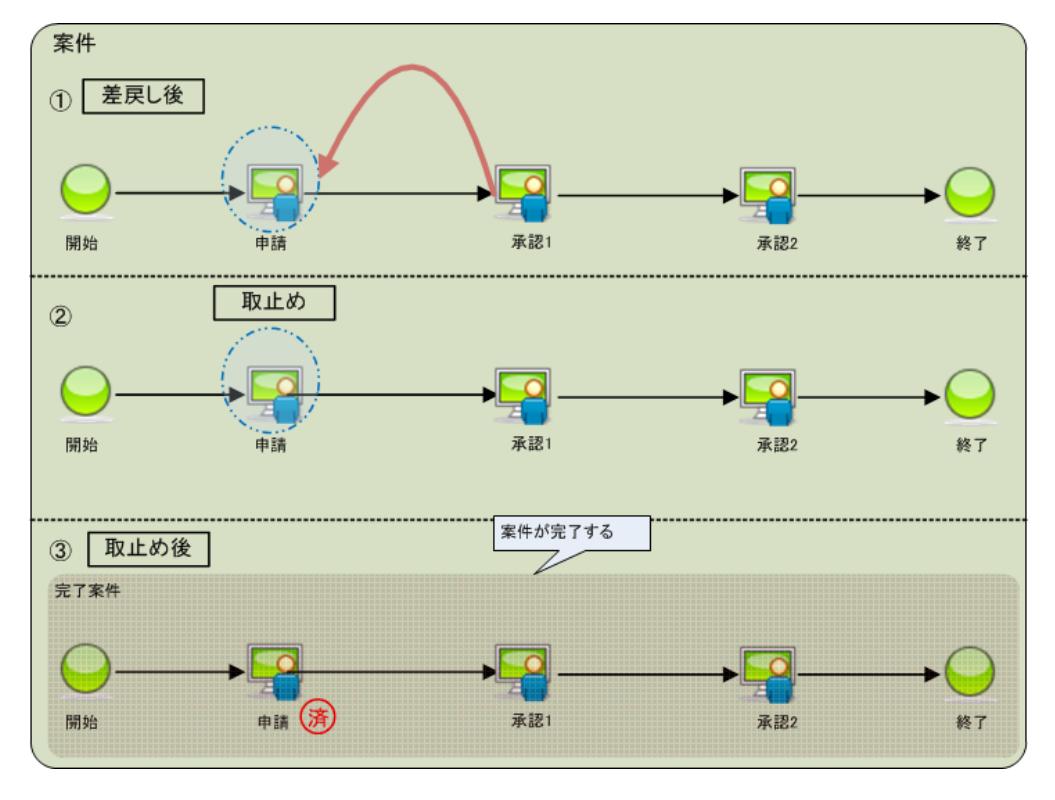

# 承[認](#page-4-0)

承認待ち状態のノードにて、案件を許可して次のノードに案件を進める処理です。 処理の後、処理したノードの次のノードは承認待ち状態に変わります。 また、処理したノードの次のノードが終了ノードの場合、案件は可決として完了します。

承認

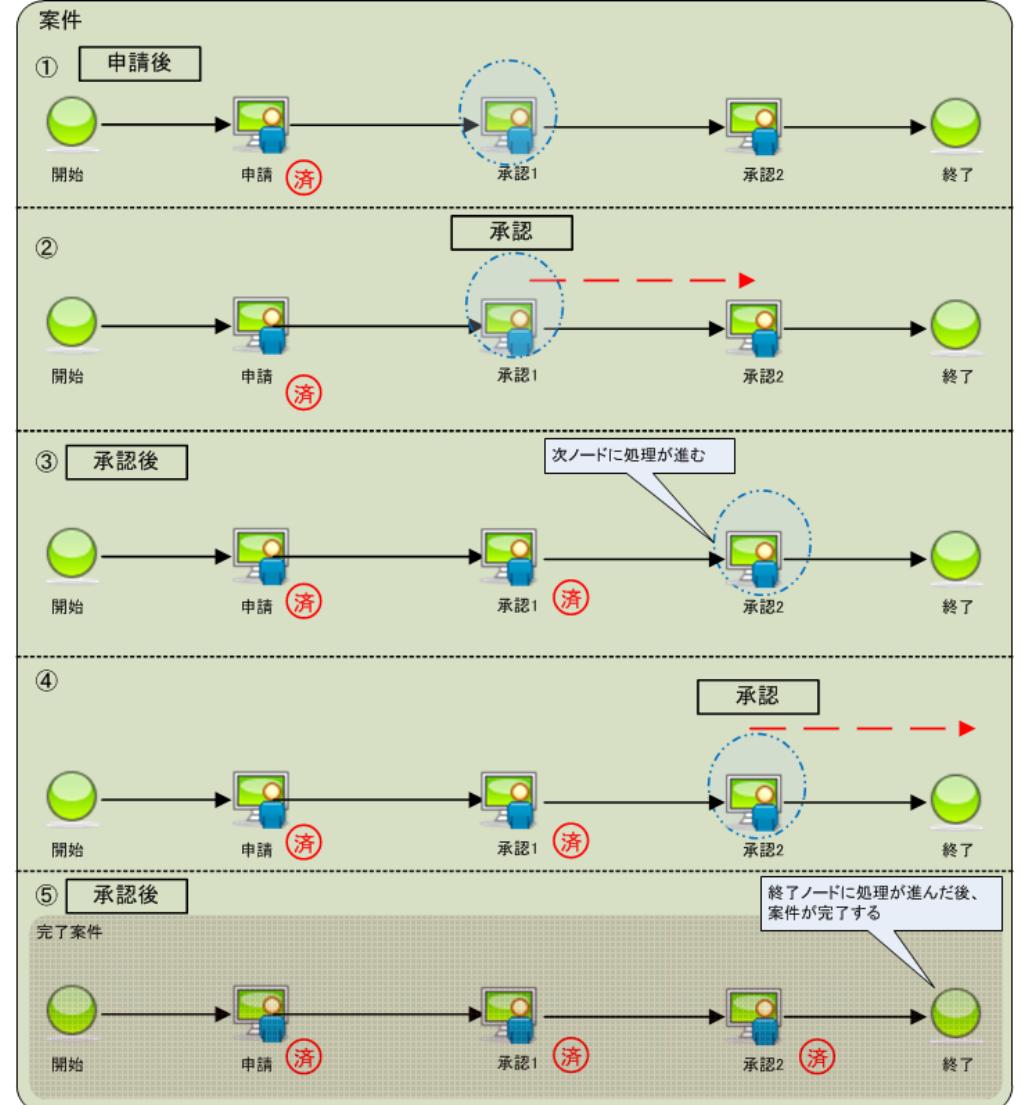

# 承認終[了](#page-4-0)

承認待ち状態のノードにて、可決して案件を完了させる処理です。

# 承認終了

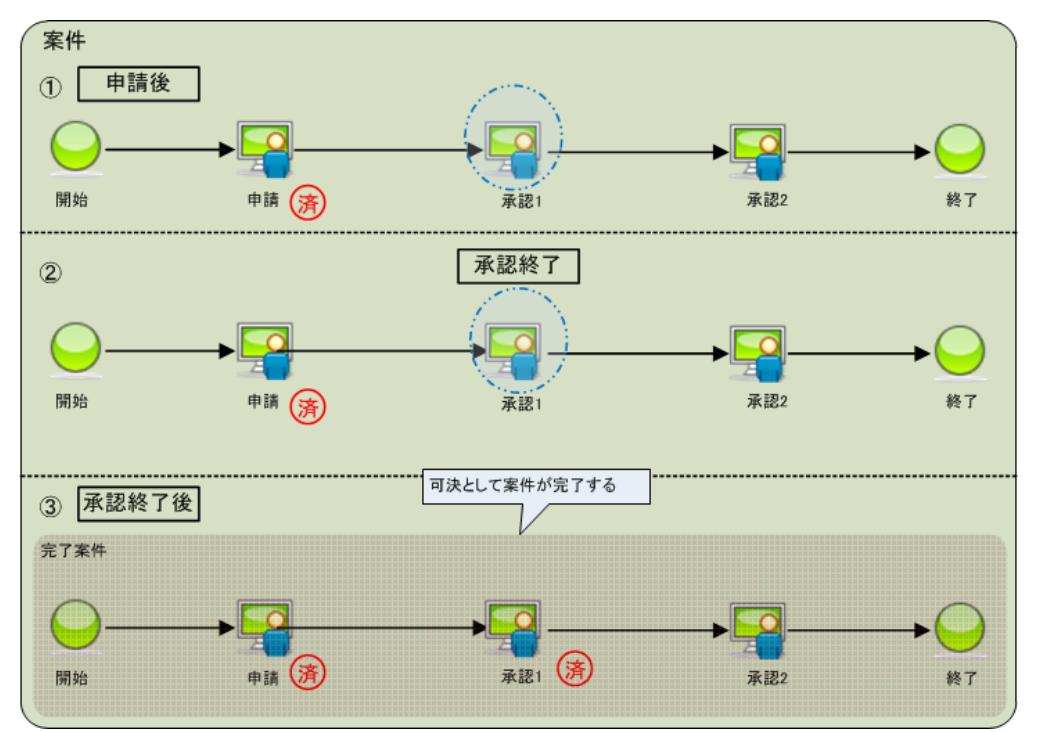

```
承認待ち状態のノードにて、案件を否決として完了する処理です。
```
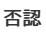

否[認](#page-4-0)

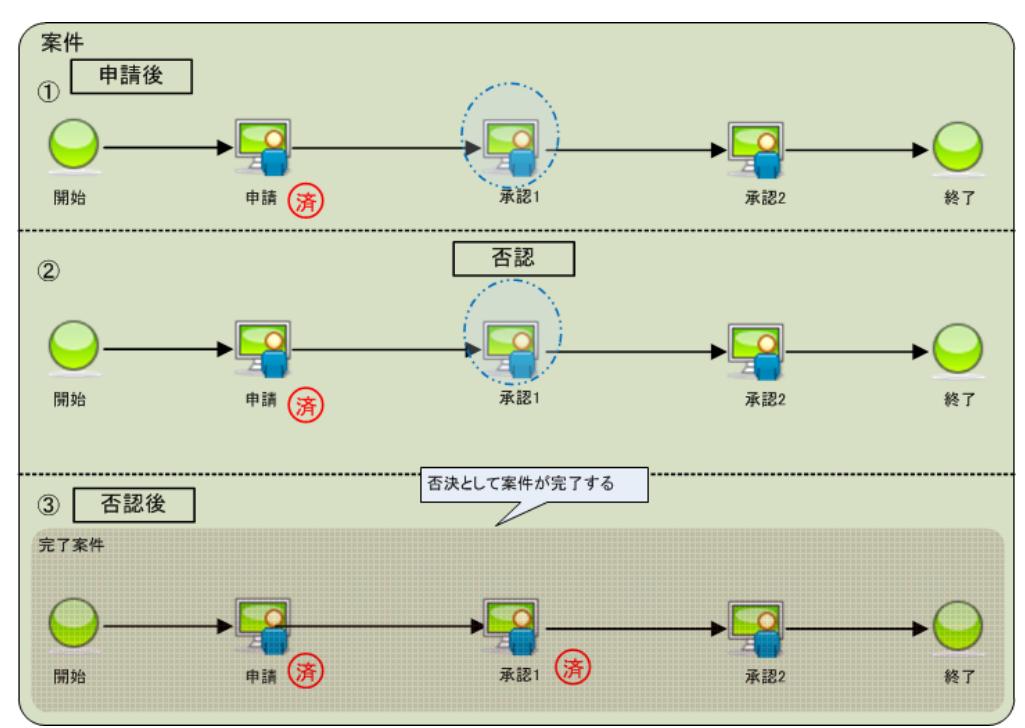

## 保[留](#page-4-0)

保留した本人とその代理元以外の処理を禁止します。

- 保留中に振替を行うと保留は解除されます。
- 代理元の保留は代理先が解除できます。 × 逆も同様です。

# 保留

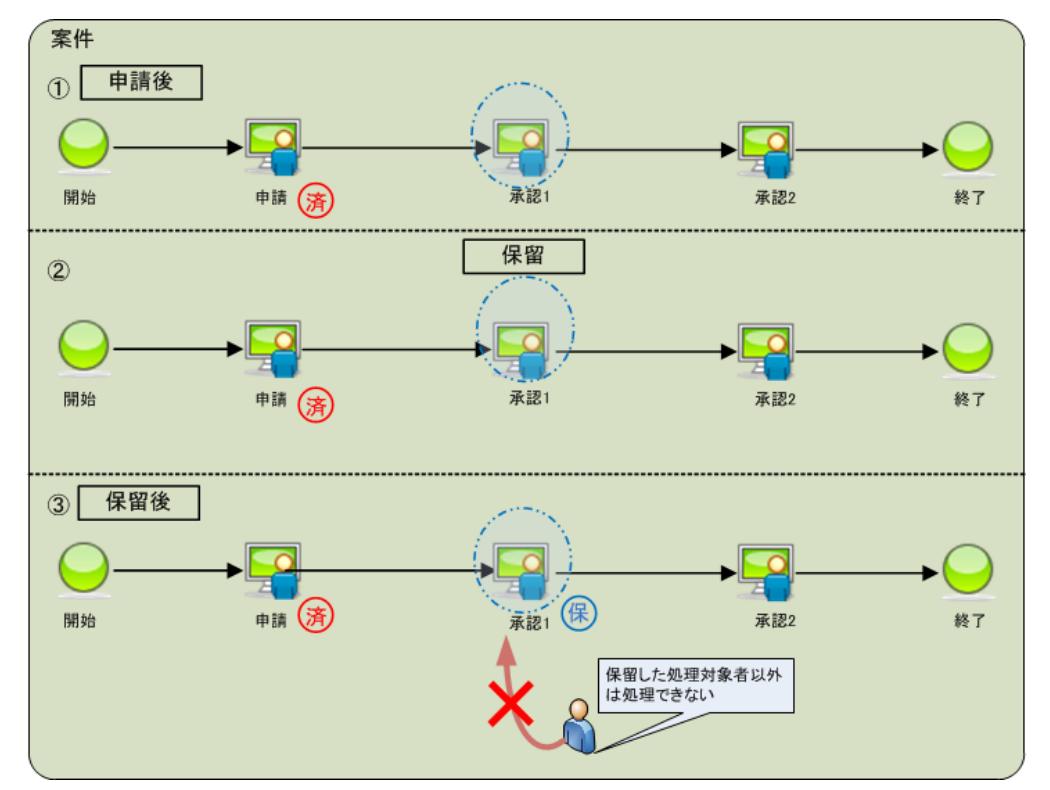

### 保留解[除](#page-4-0)

保留状態が解除され、保留した本人以外の処理対象者が処理できる承認待ち状態に変わります。

保留解除

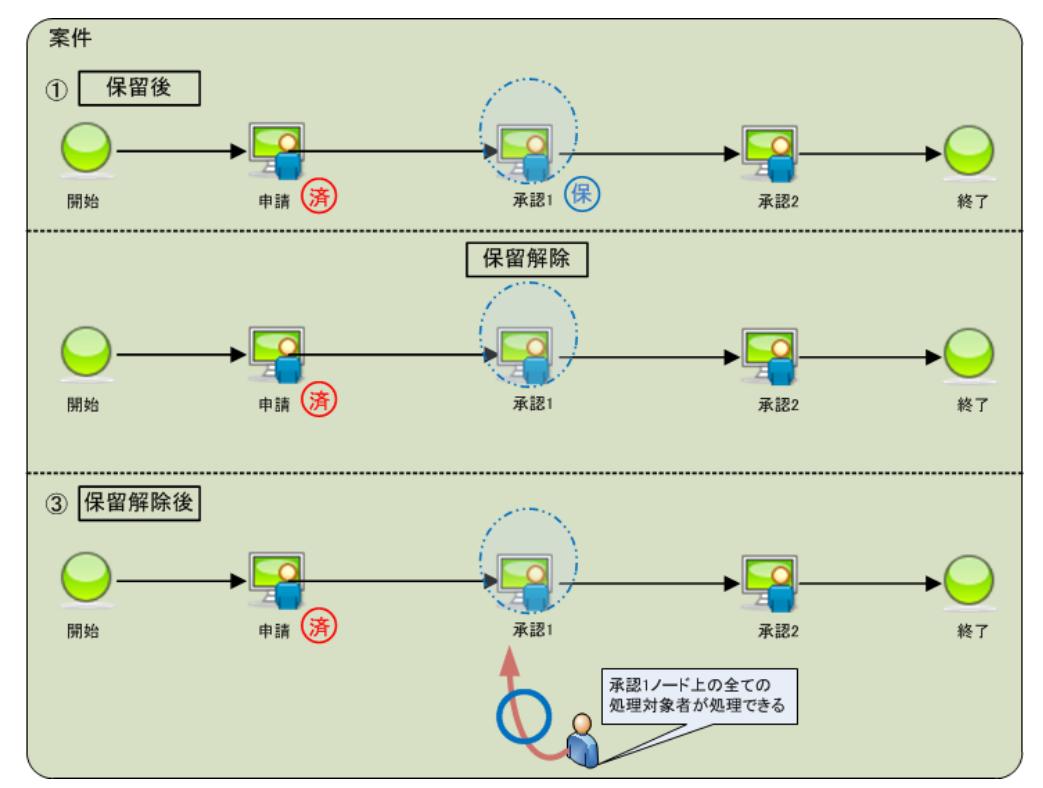

# 差戻[し](#page-4-0)

現在のノードから処理を任意の処理済みのノードに戻します。 この場合、処理前のノードを差戻し元、処理後のノードを差戻し先と呼びます。 差戻し先を含む処理済み状態のノードは全て処理前の状態に変わります。 また、保留中のノードも保留解除されます。 差戻し先ノードでは、そのノードを以前に処理した人が再処理できます。 ただし、以前に処理した人がマスタ情報から削除され、ユーザ情報が取得できなくなった場合、処理できる人がいない状態に変わります。

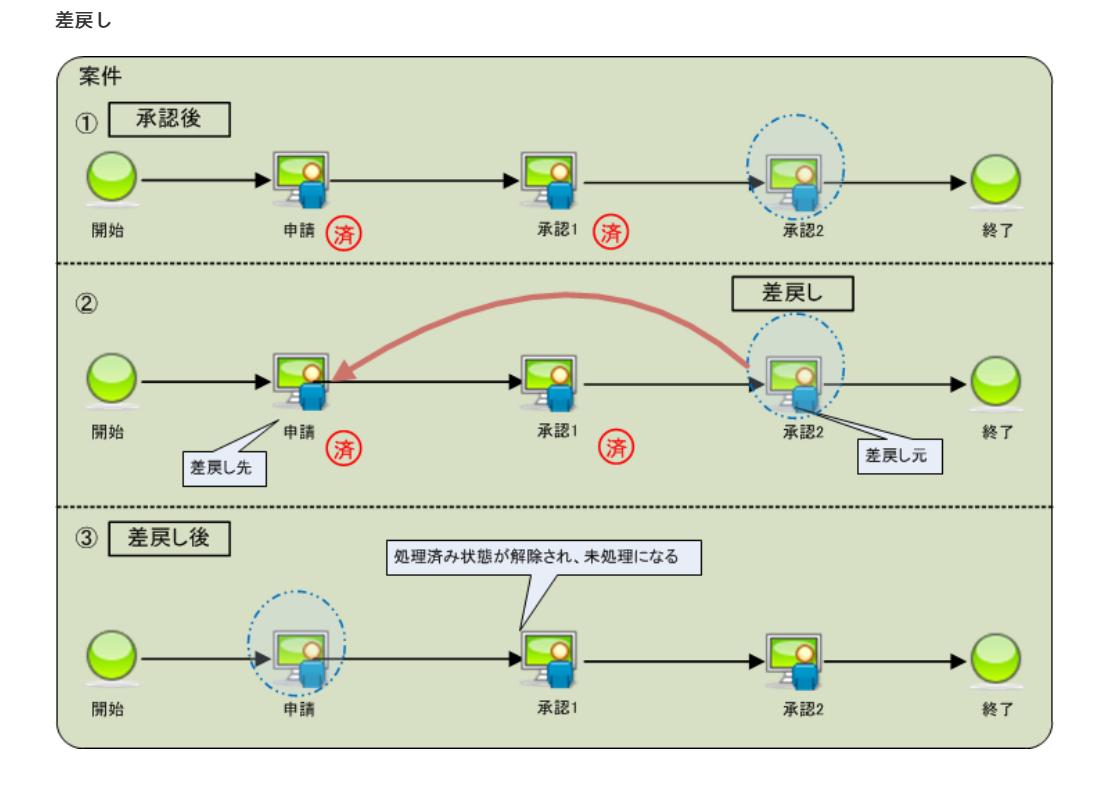

# 引戻[し](#page-4-0)

次のノードの処理対象者が処理を行う前に自ノードに処理を戻します。

引戻し

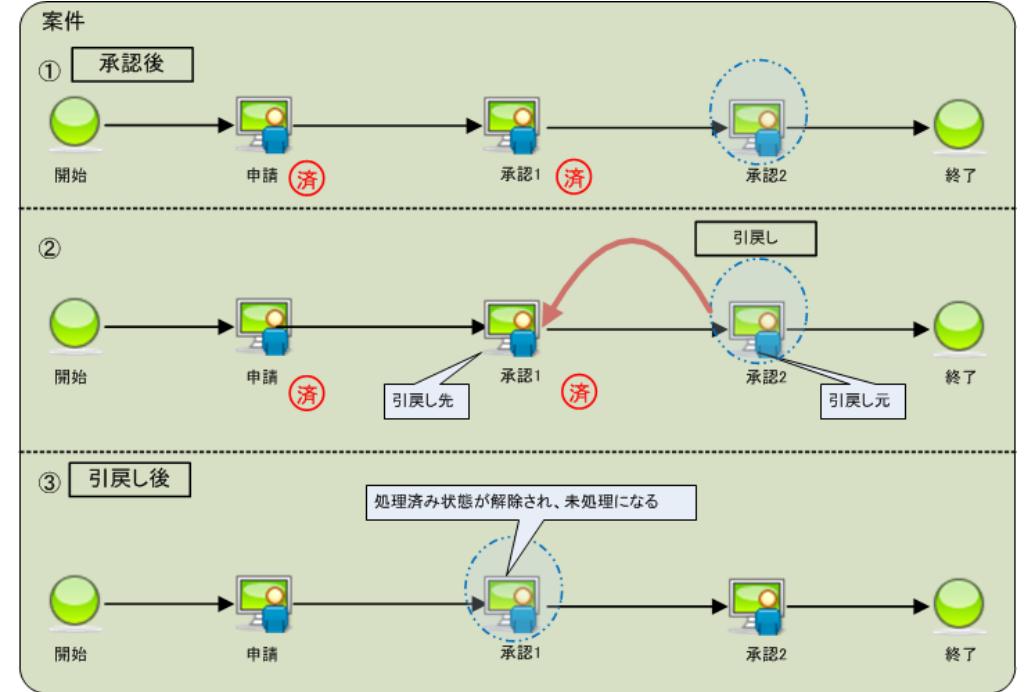

# 各ノードで実行できる処[理](#page-4-0)

ノードの種類によって実行できる処理が異なります。

ノードの種類とそのノードで実行できる処理を下表に示します。

# 各ノード上で行うことができる処理

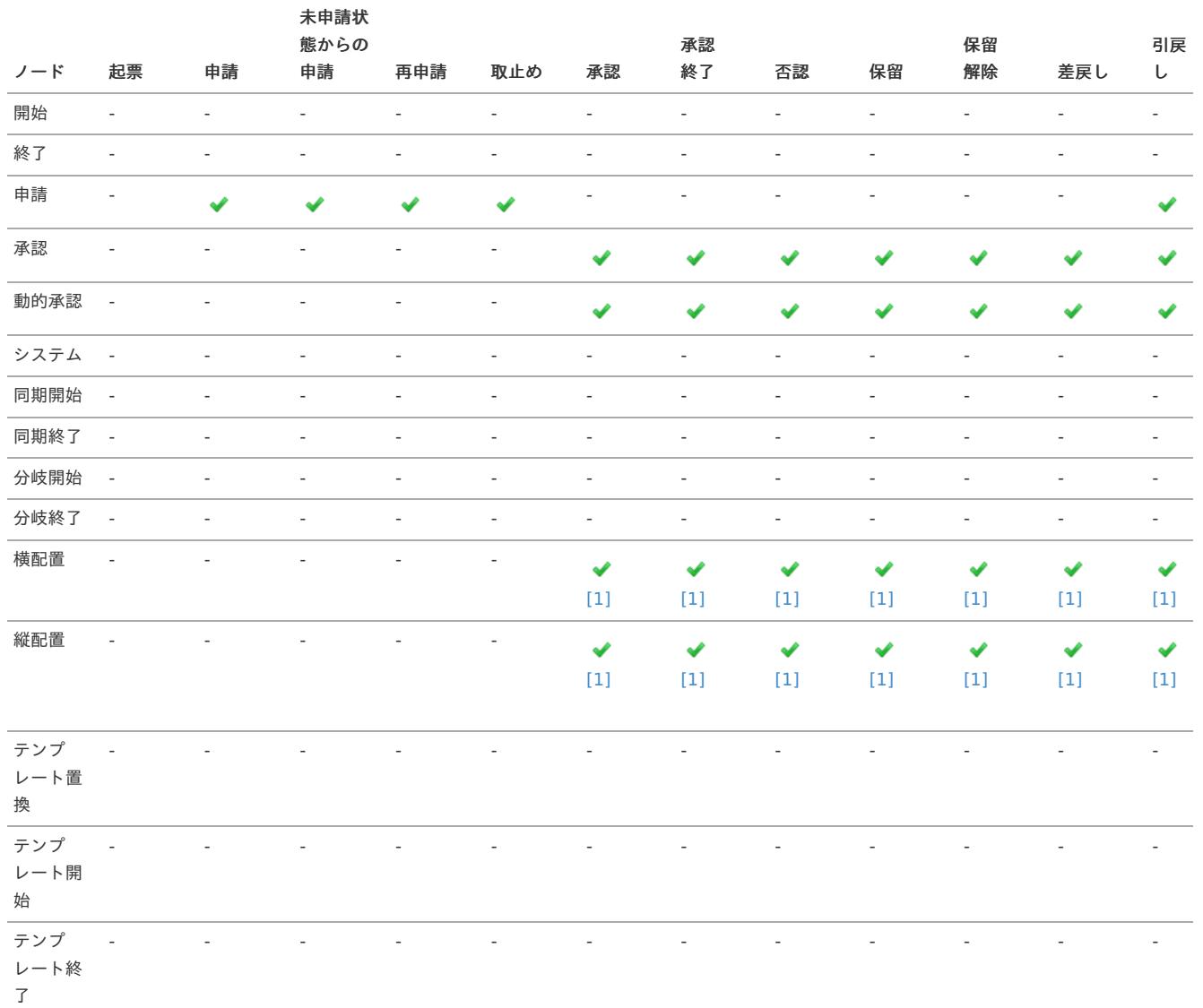

<span id="page-141-0"></span>[1] [\(1](#page-27-0), [2](#page-27-1), [3](#page-45-0), [4](#page-46-0), [5](#page-46-1), [6](#page-47-0), [7](#page-47-1), [8](#page-48-0), [9](#page-48-1), [10](#page-49-0), [11](#page-49-1), [12](#page-49-2), [13](#page-50-0), [14](#page-50-1)) 展開した後の動的承認ノードでは処理が可能

# 差戻しの処理ルー[ル](#page-4-0)

差戻し前の処理で削除された動的承認ノードがある場合、差戻し後の再処理の際にあらためて復活/削除を行うことができます。

# 動的承認ノードは再度の復活/削除ができる

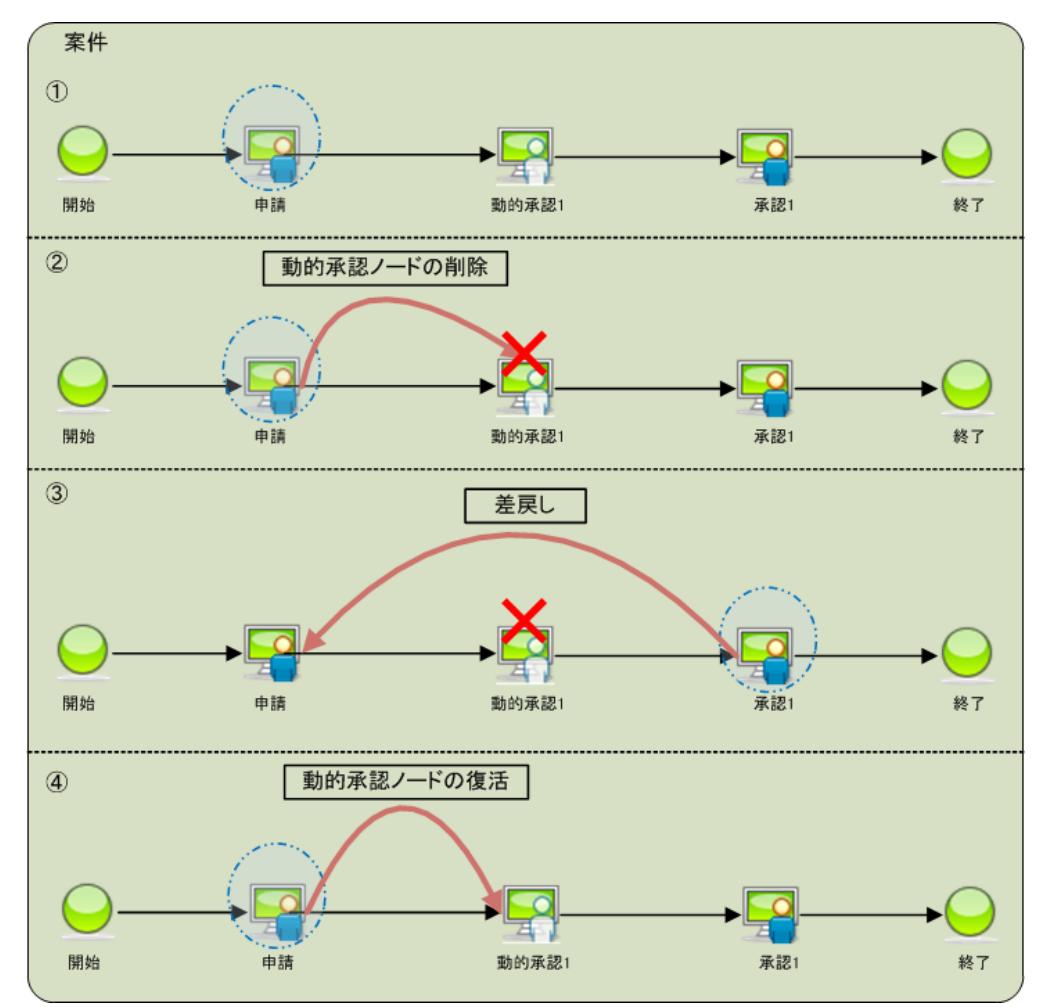

差戻し前の処理で削除された横配置ノード、縦配置ノードがある場合、差戻し後の再処理の際にあらためてノードの展開ができます。  $\mathbf{r}$ 

横配置ノード、縦配置ノードは再度の展開ができる

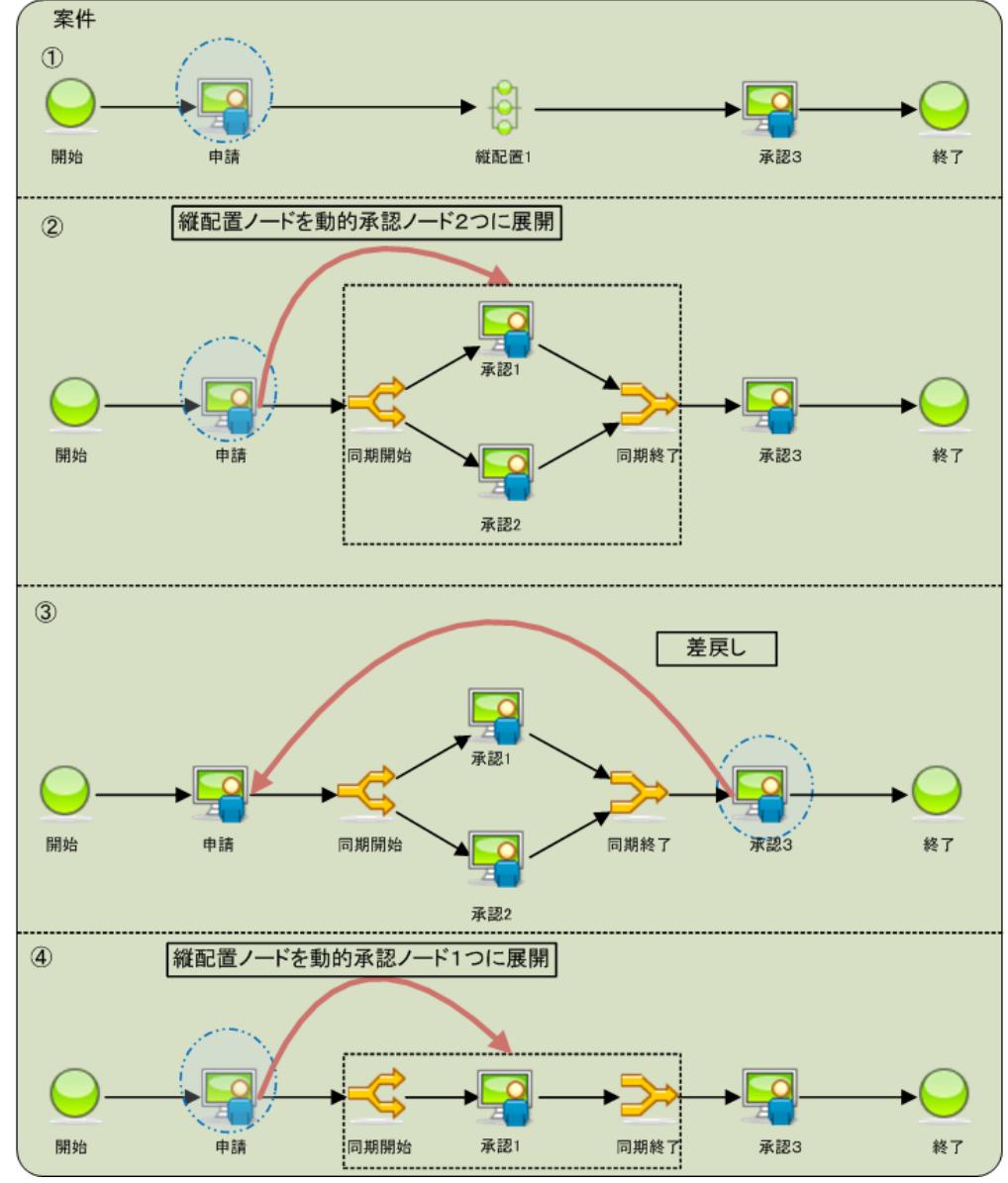

差戻しでは分岐後から分岐内、分岐内から分岐前、分岐後から分岐前に処理の移動ができます。  $\blacksquare$ 分岐内から分岐前に差戻した場合、または分岐後から分岐前に差戻した場合、分岐内の処理済みノードの処理は取り消されます。

分岐で差戻しできる差戻し先1

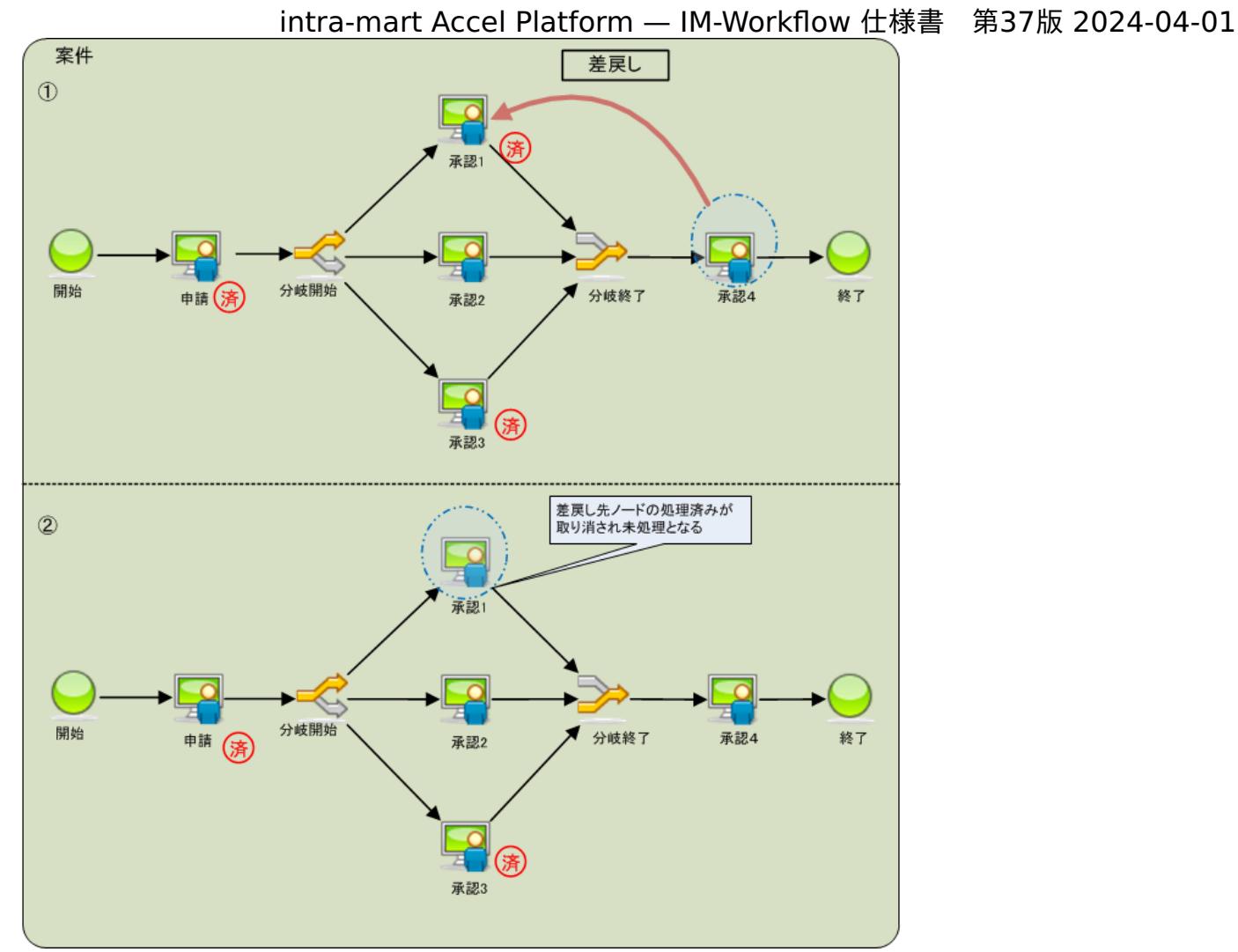

分岐内から分岐前に差戻した場合、保留中のノードは保留解除されます。  $\mathbf{r}$ 

分岐で差戻しできる差戻し先2
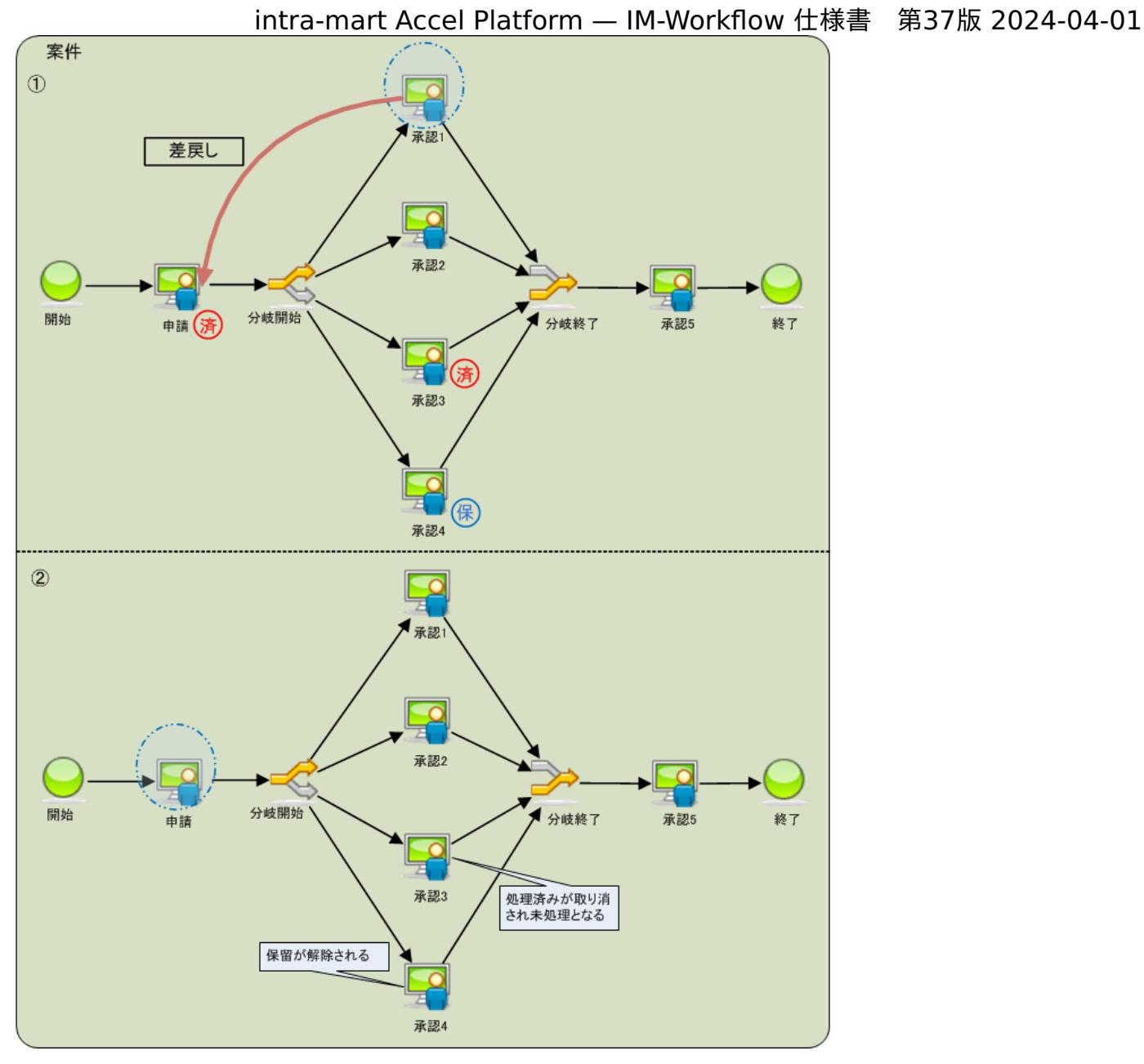

分岐で差戻しできる差戻し先3

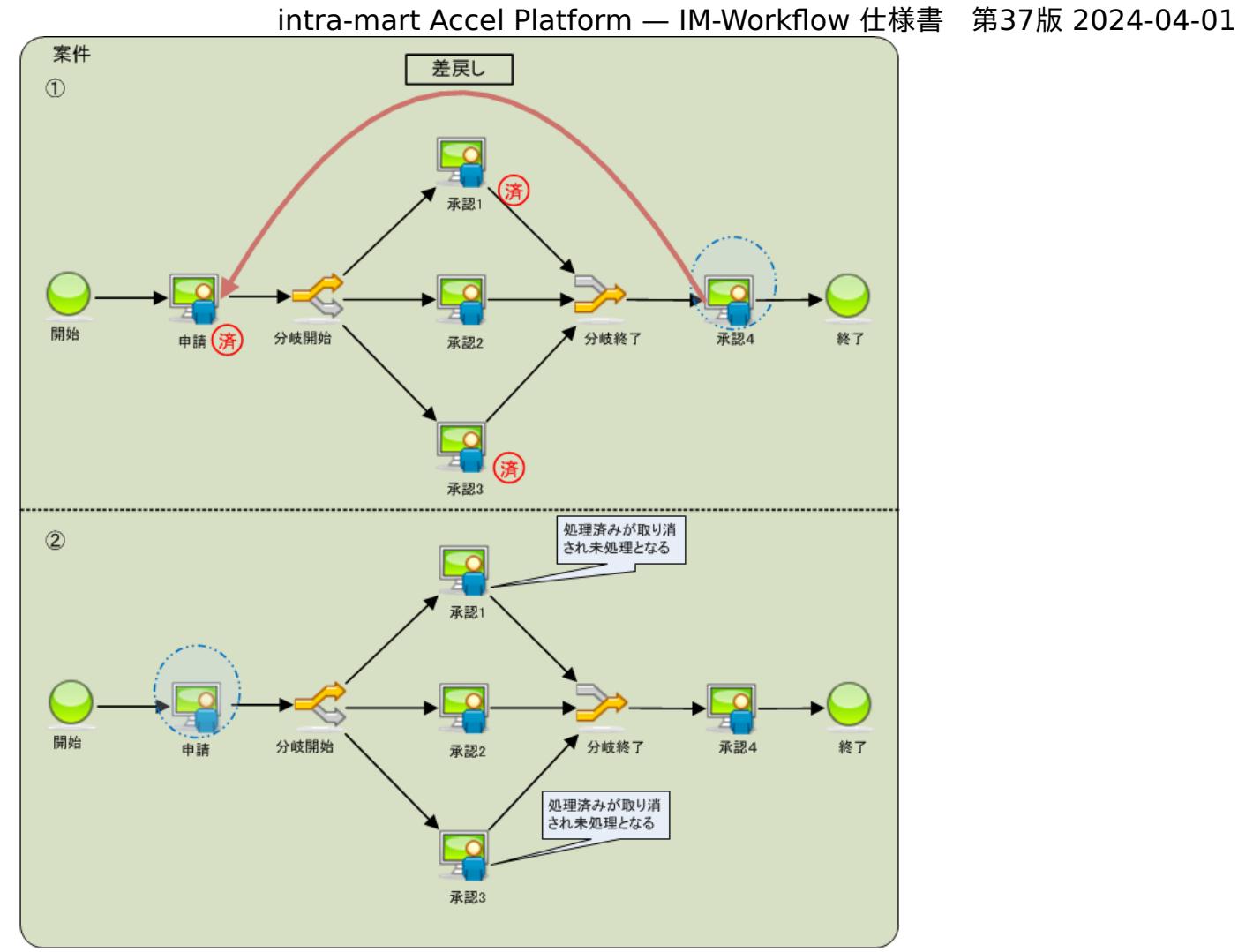

分岐内に差戻しする場合、差戻し元までの到達ルート上のノードにのみ処理の移動ができます。  $\mathbf{r}$ 

分岐で差戻しできる差戻し先

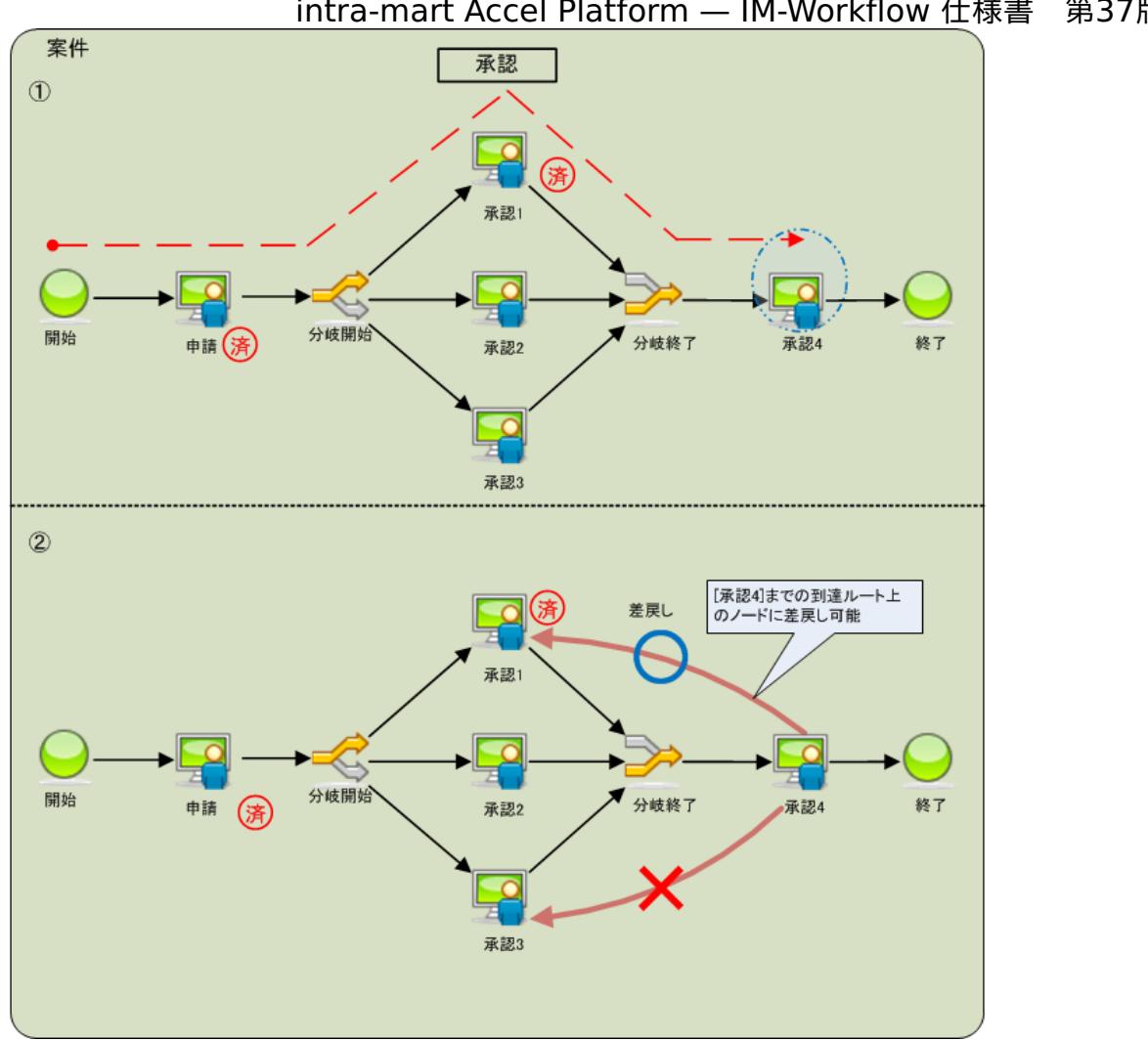

分岐前に差戻した後、再度処理をして分岐開始ノードに到達した場合、分岐開始ノードで分岐開始処理が再度行われ、分岐先が決定されます。  $\blacksquare$ したがって初回と異なる分岐をする場合もあります。

分岐先は再度決定される

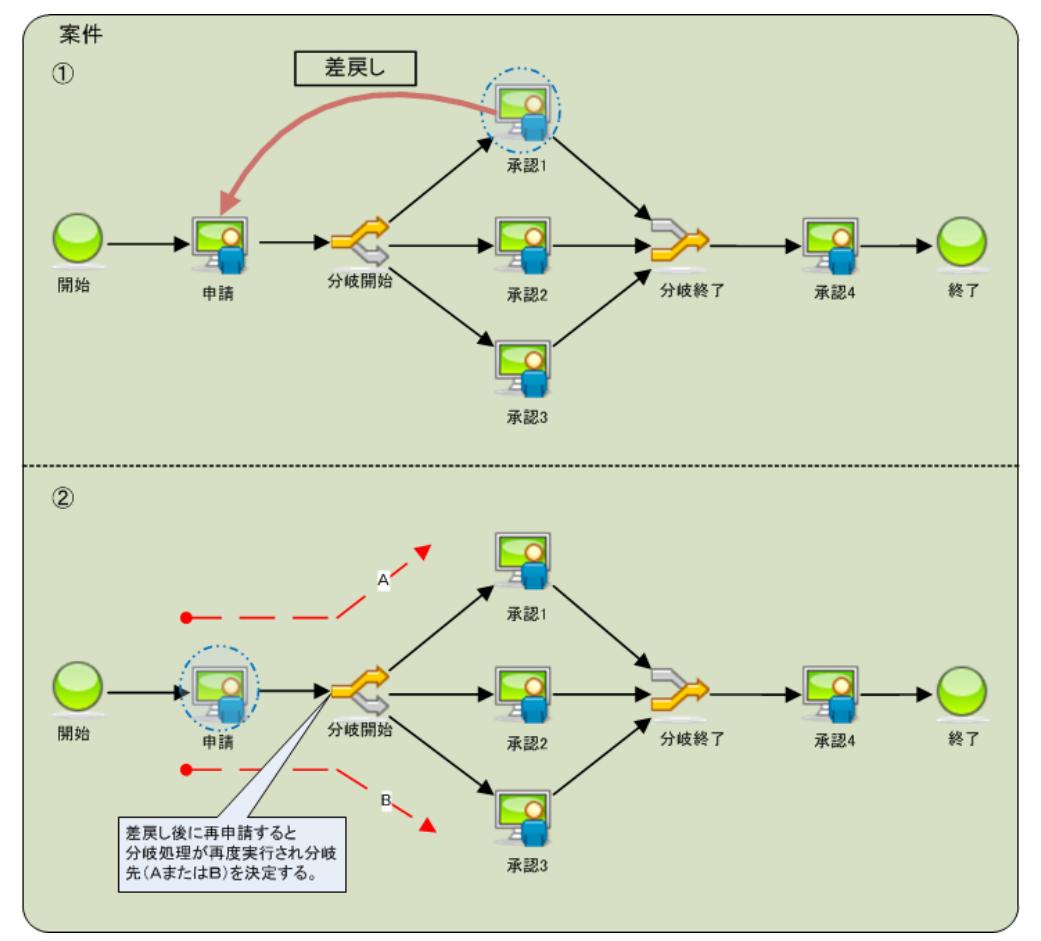

# intra-mart Accel Platform — IM-Workflow 仕様書 第37版 2024-04-01

- 差戻しでは同期後から同期内、同期内から同期前、同期後から同期前に処理の移動ができます。  $\blacksquare$
- 同期内から同期前に差戻した場合、または同期後から同期前に差戻した場合、同期内の処理済みノードの処理は取り消されます。 また保留中のノードは保留解除されます。
- 同期後から同期内に差戻しする場合、同一ルート上であれば何れのノードにも処理の移動が可能です。

#### 同一ルートには差戻しできる

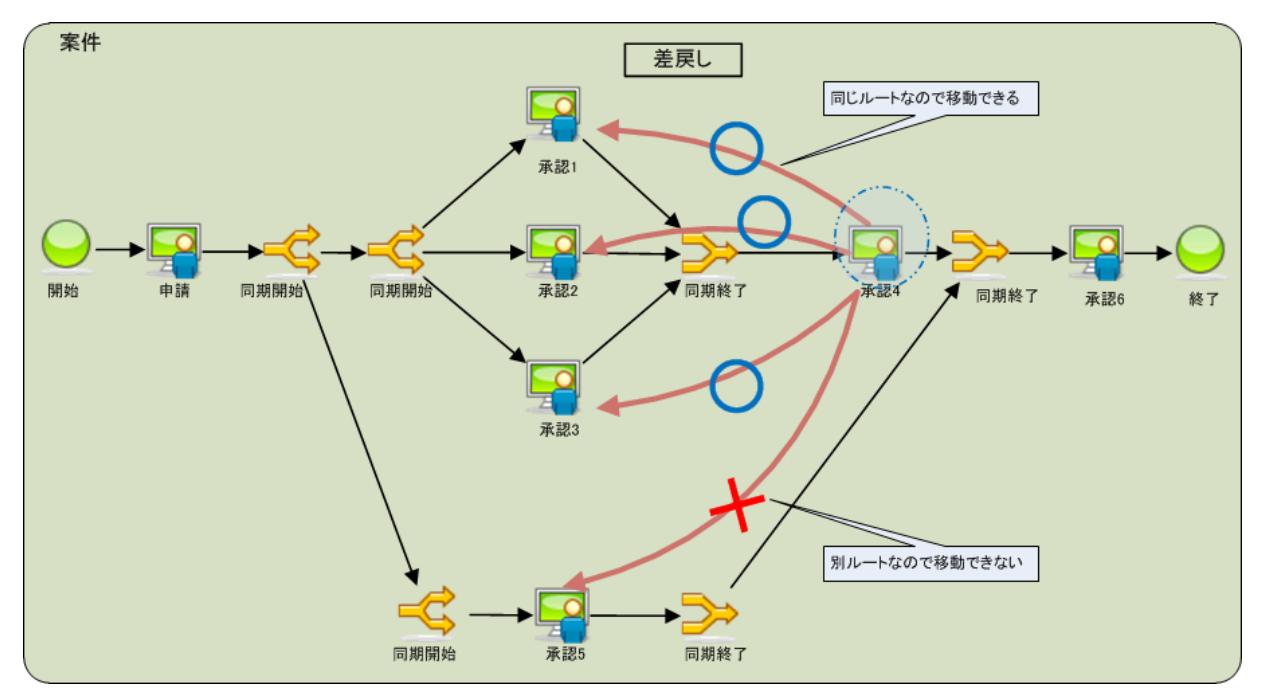

## 引戻しの処理ルー[ル](#page-4-0)

■ 引戻しでは引戻し元ノードの直前の処理済みノードにのみ処理の移動ができます。

## 引戻しできる引戻し先

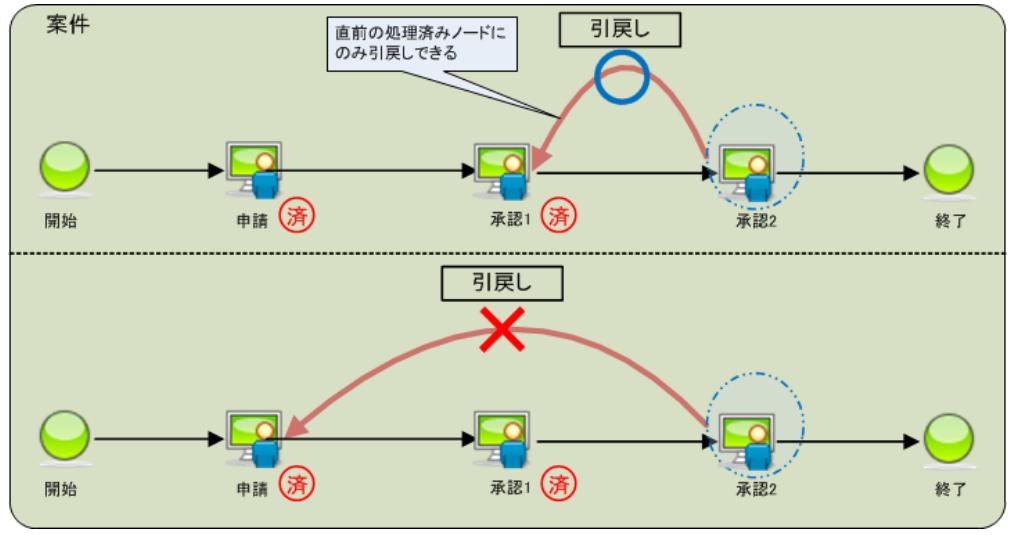

**■ 引戻し後、引戻し先からさらに引戻すことはできません。** 

引戻しの引戻しはできない

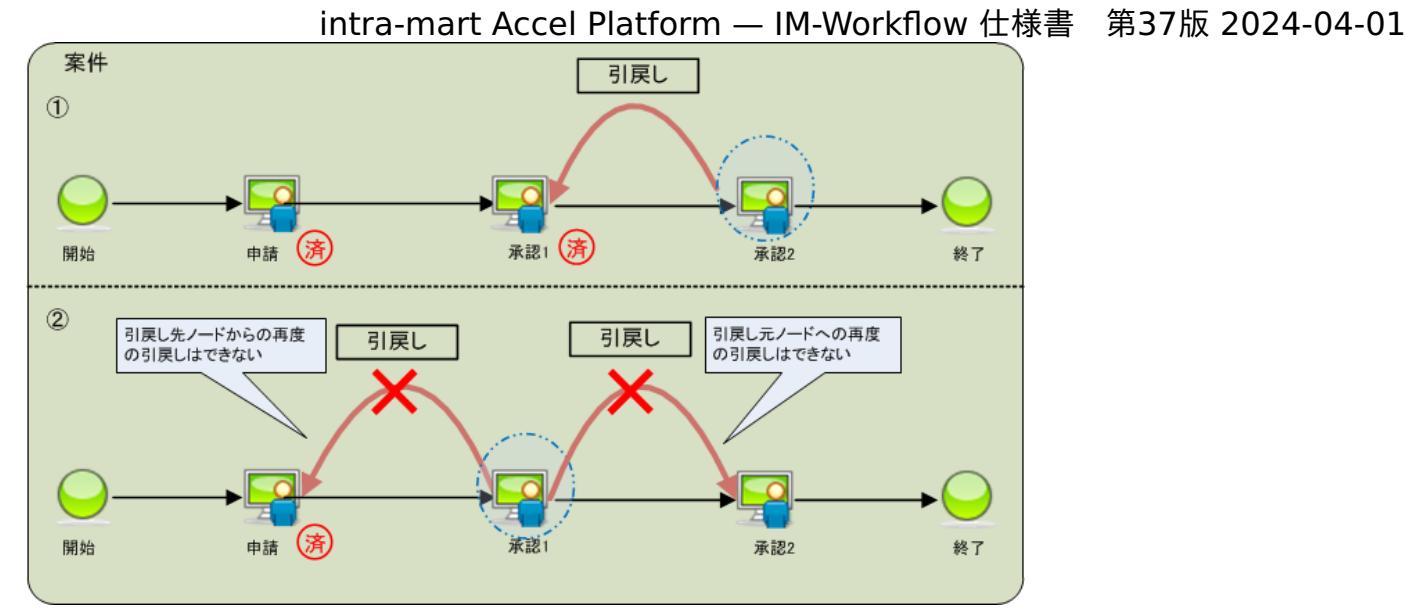

差戻し後、差戻し元に引き戻すことができます。  $\overline{\phantom{a}}$ ただし、差戻しの方向に引戻すことはできません。

#### 差戻し後の引戻しの方向

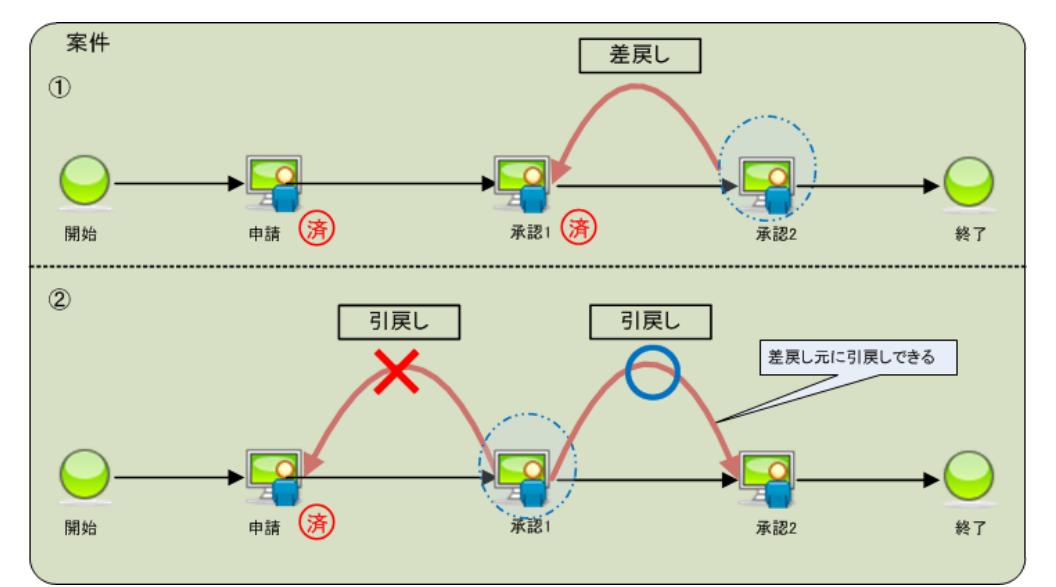

保留中のノードから引戻しすることはできません。  $\overline{\phantom{a}}$ 保留の解除後は引戻しできます。

#### 保留中のノードからの引戻しはできない

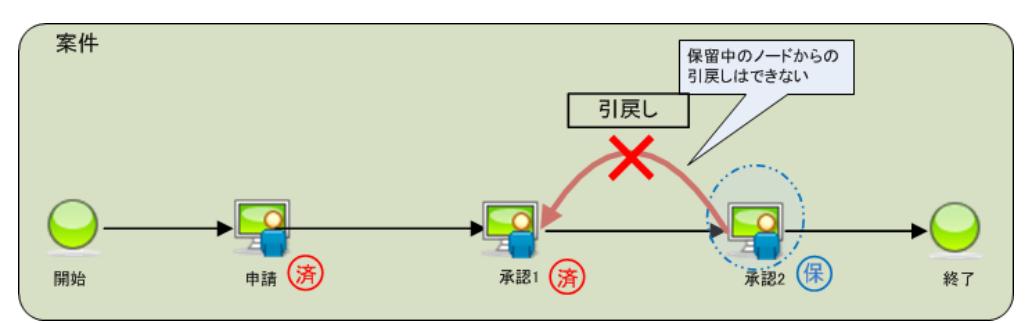

引戻し前の処理で削除された動的承認ノードがある場合、差戻し後の再処理の際にあらためて復活/削除を行うことができます。  $\blacksquare$ 

- 引戻し前の処理で削除された横配置ノード、縦配置ノードがある場合、差戻し後の再処理の際にあらためてノードの展開を行うことができます。
- 差戻し後、差戻し元に引戻した場合、差戻し先から差戻しノードの直前までのノードは再び処理済みに変わります。
- 分岐内に処理済みノードまたは保留中のノードがある状態で、分岐前に差戻した後、差戻し元に引き戻した場合、分岐内で処理済だったノードは再び 処理済みに、保留中だったノードは再び保留中に変わります。
- 但し、再び保留中にする為に、以前処理した人で保留の履歴が追加されます。
- 保留以外で、引戻しや差戻し後引戻しで処理待ちになったノードが復元される場合も同様にそれぞれの履歴が追加されます。
- また、差戻しにより処理待ちになったノードが復元される場合は、処理対象者が再展開されます。

差戻し後の引戻し1

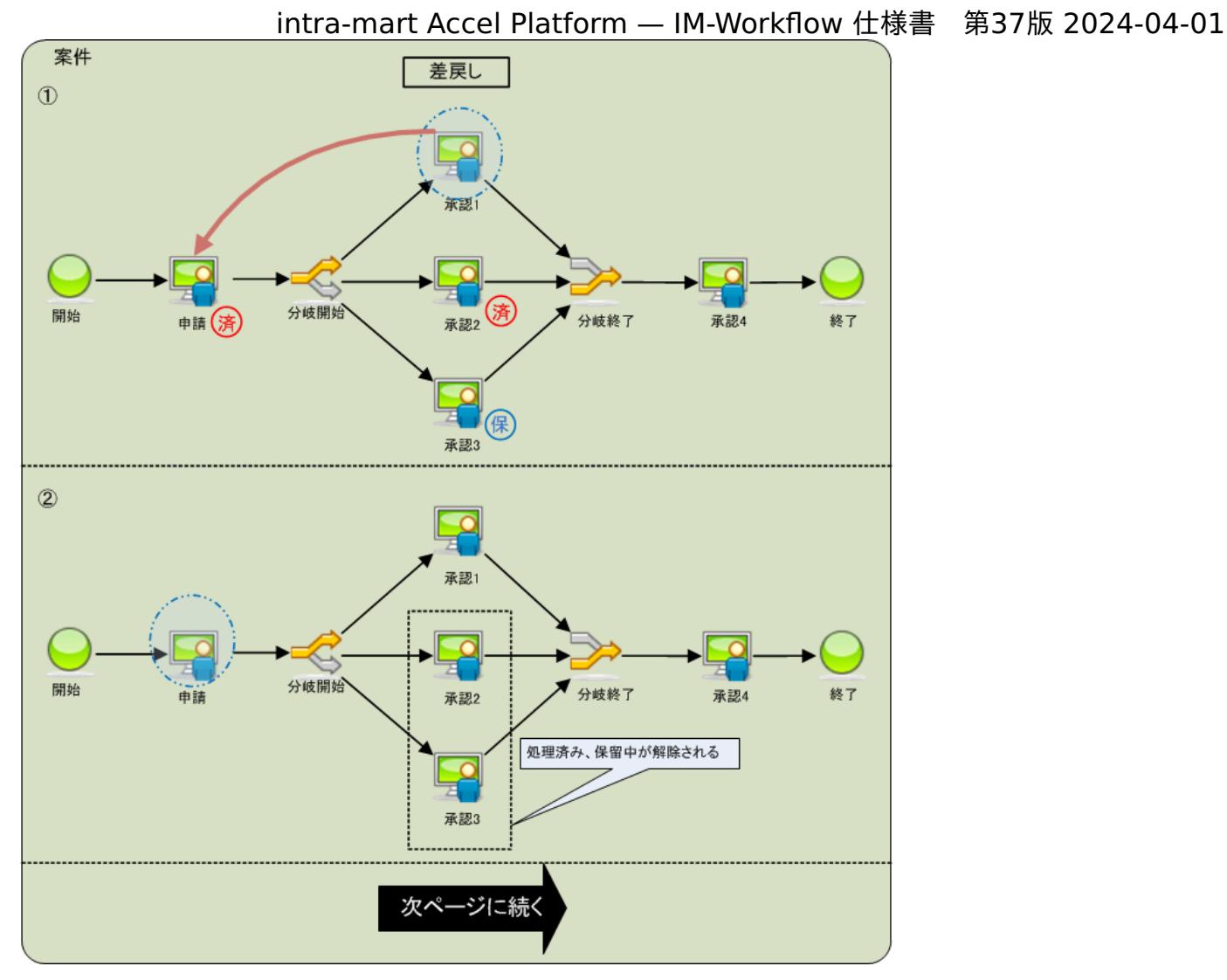

差戻し後の引戻し2

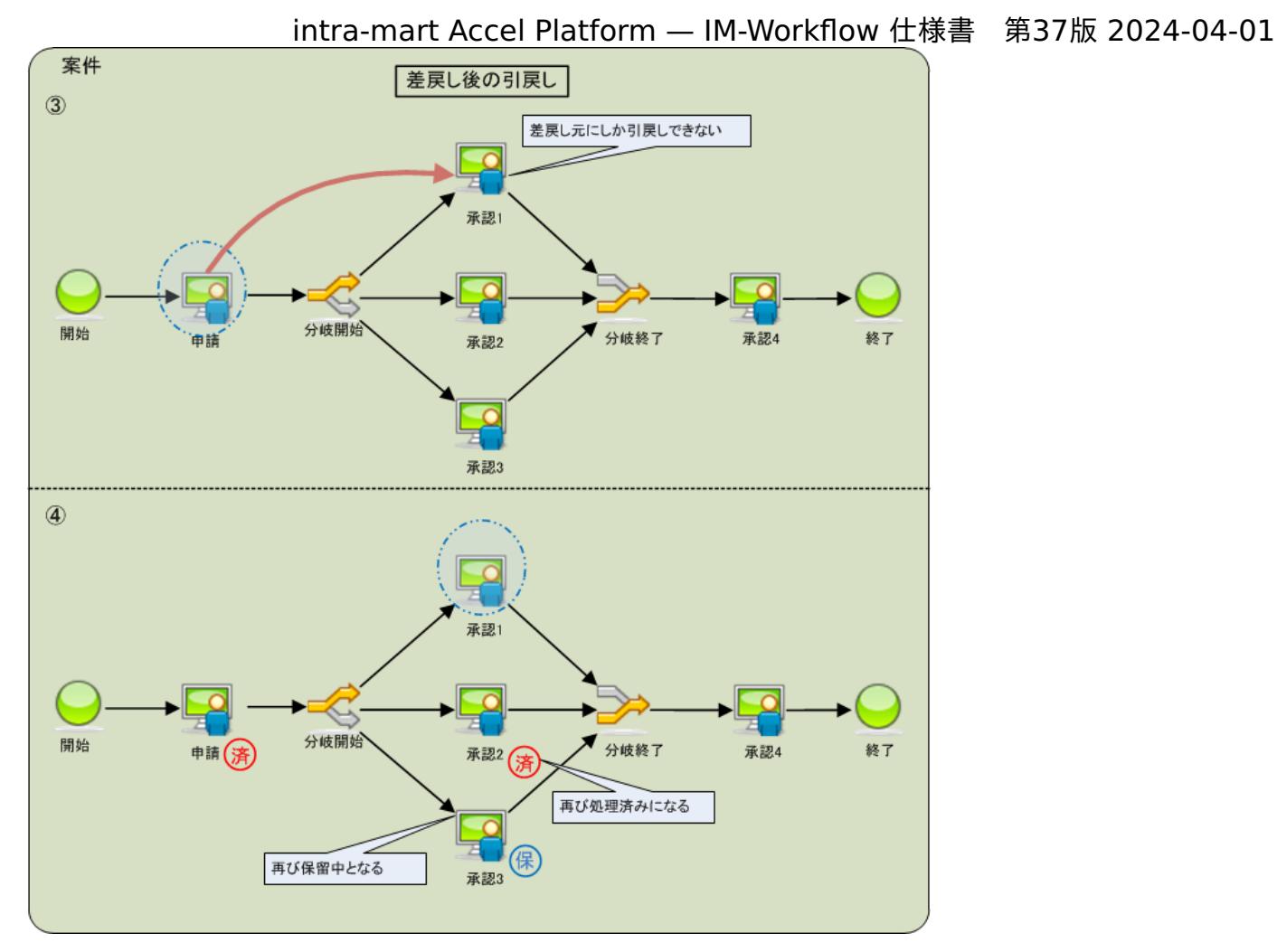

差戻し後の引戻し3

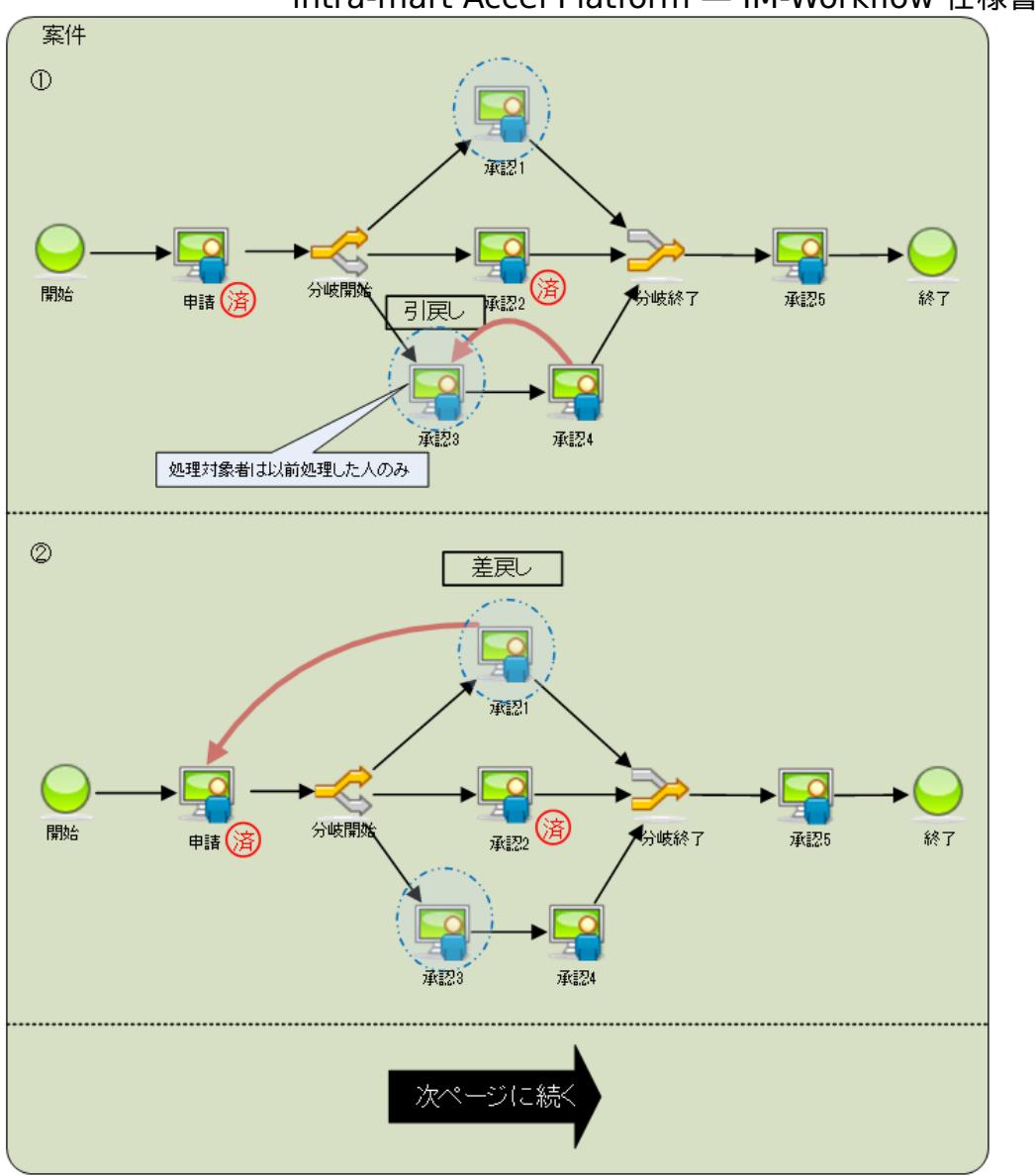

intra-mart Accel Platform — IM-Workflow 仕様書 第37版 2024-04-01

差戻し後の引戻し4

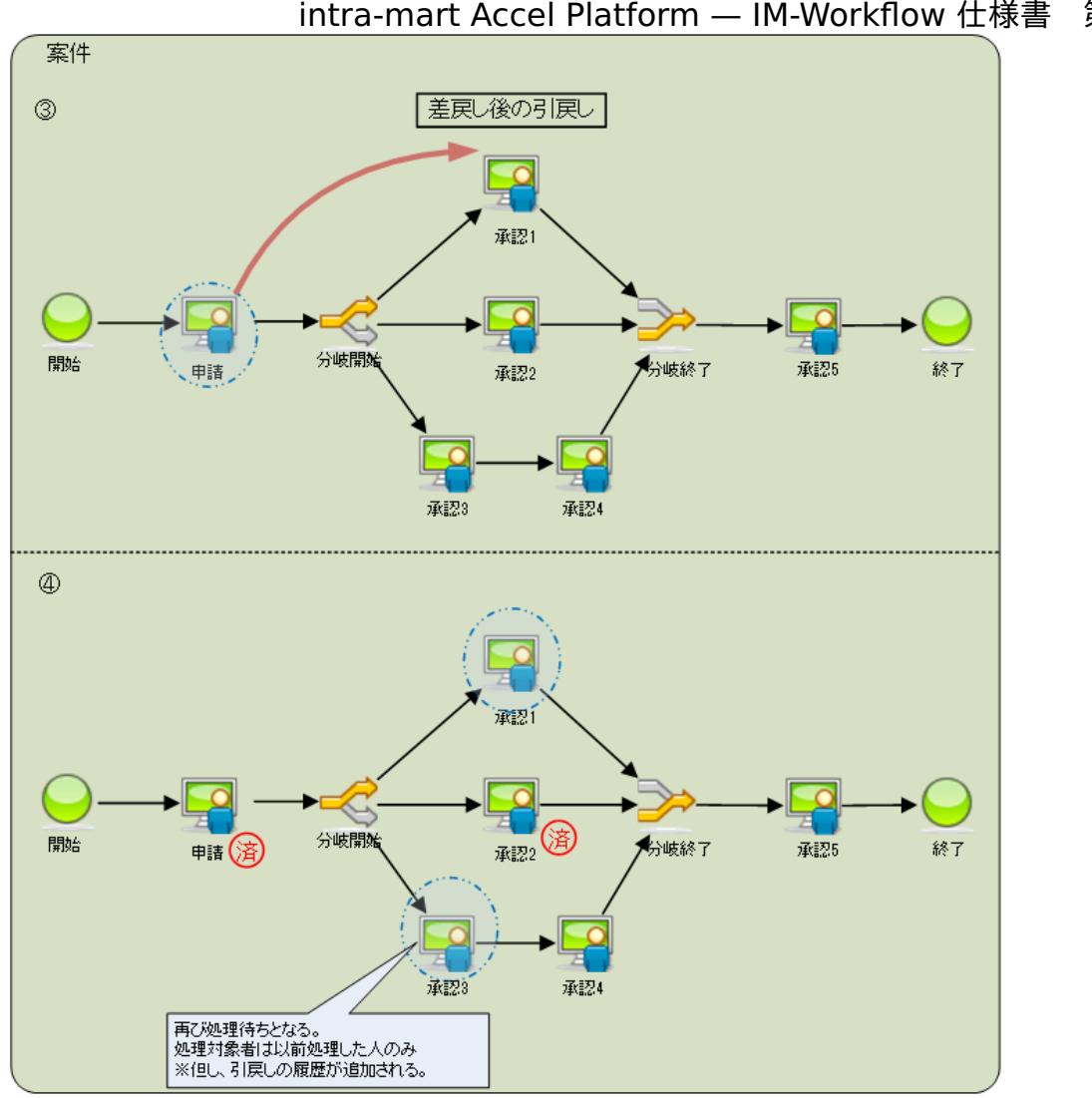

差戻し後の引戻し5

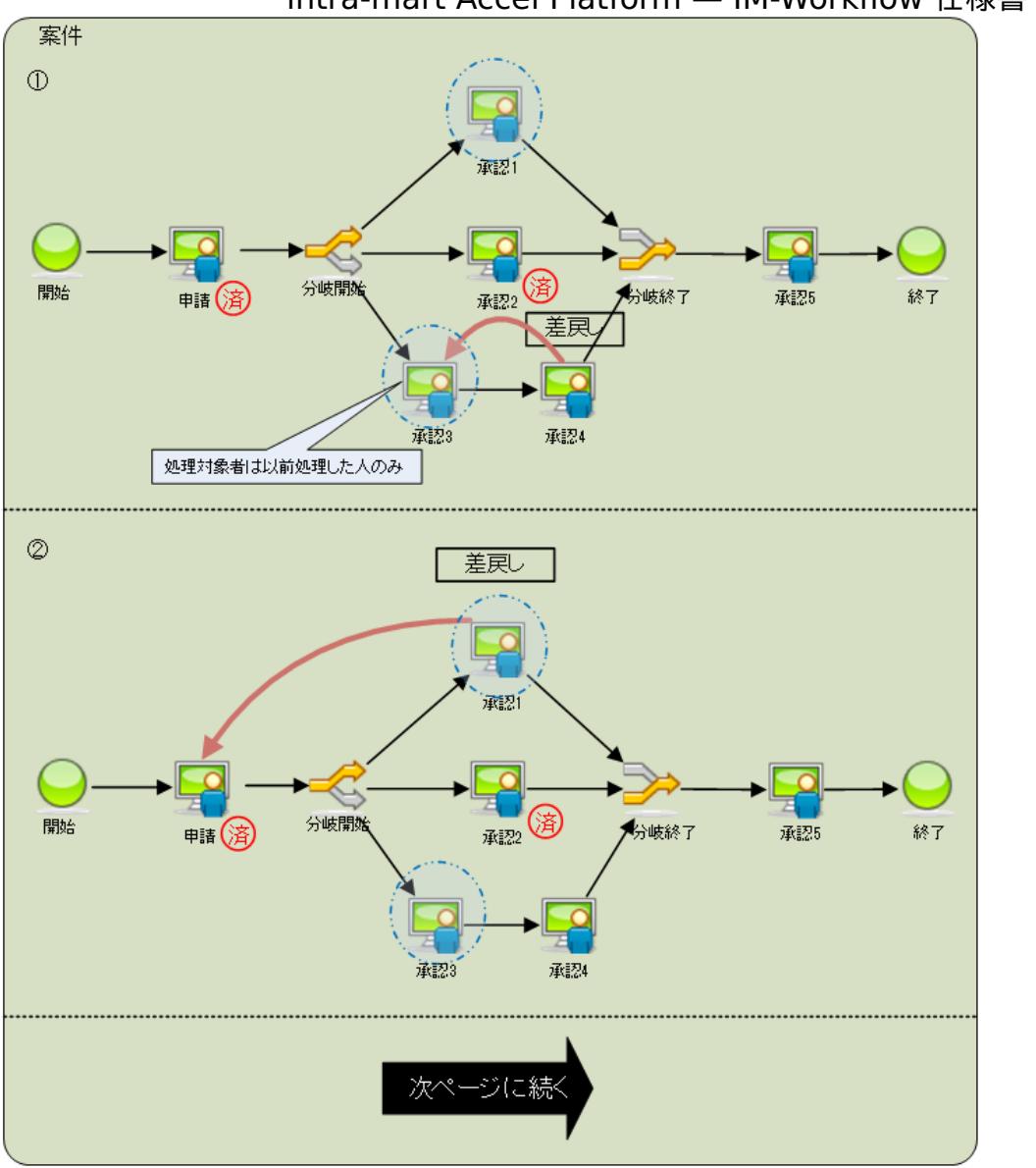

intra-mart Accel Platform — IM-Workflow 仕様書 第37版 2024-04-01

差戻し後の引戻し6

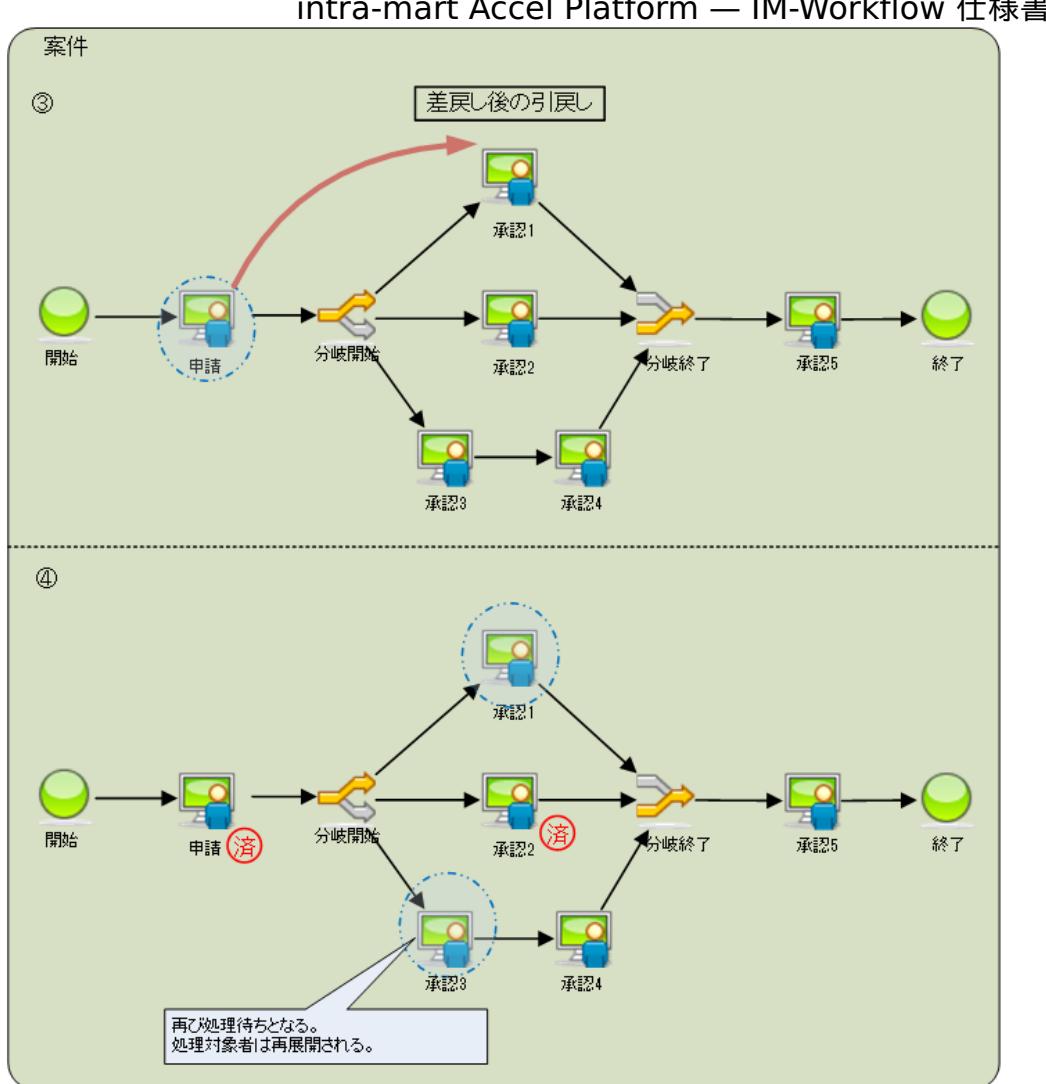

引戻し元の処理対象者が振替を行った後も、引戻しができます。  $\bar{\phantom{a}}$ 

振替したノードからの引戻しができる

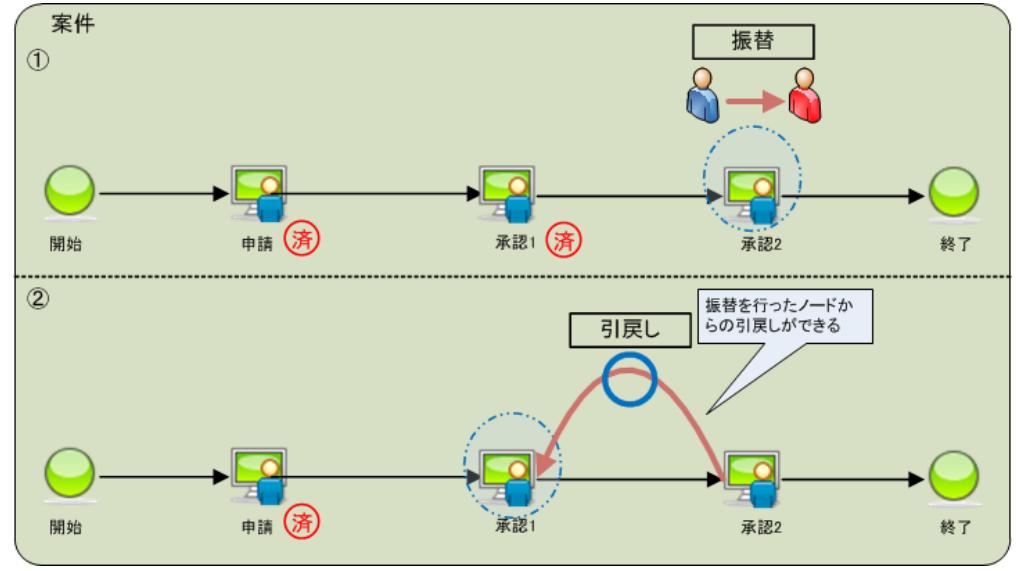

引戻しでは分岐後から分岐内、分岐内から分岐前に処理の移動ができます。  $\blacksquare$ 

引戻し元と同じ分岐内に処理済みのノード、または保留中のノードが存在する場合、分岐内から分岐前に引戻しできません。  $\overline{a}$ 同期も同様です。

処理済みノード、保留中ノードがある分岐内からは引戻しできない

intra-mart Accel Platform — IM-Workflow 仕様書 第37版 2024-04-01

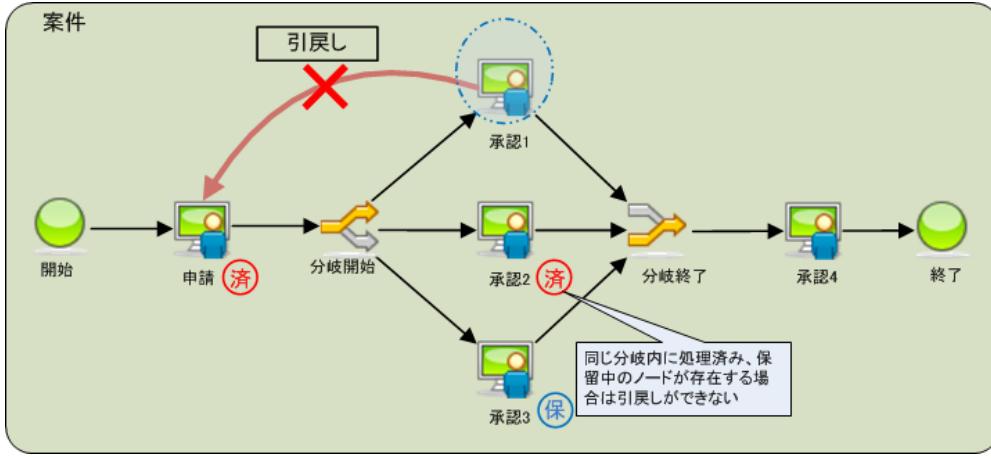

分岐内でノードがないルートのみを通過して分岐を出た場合、分岐後のノードから引戻しできます。  $\mathbf{r}$ 

ノードが無いルートを通過した場合の引戻し

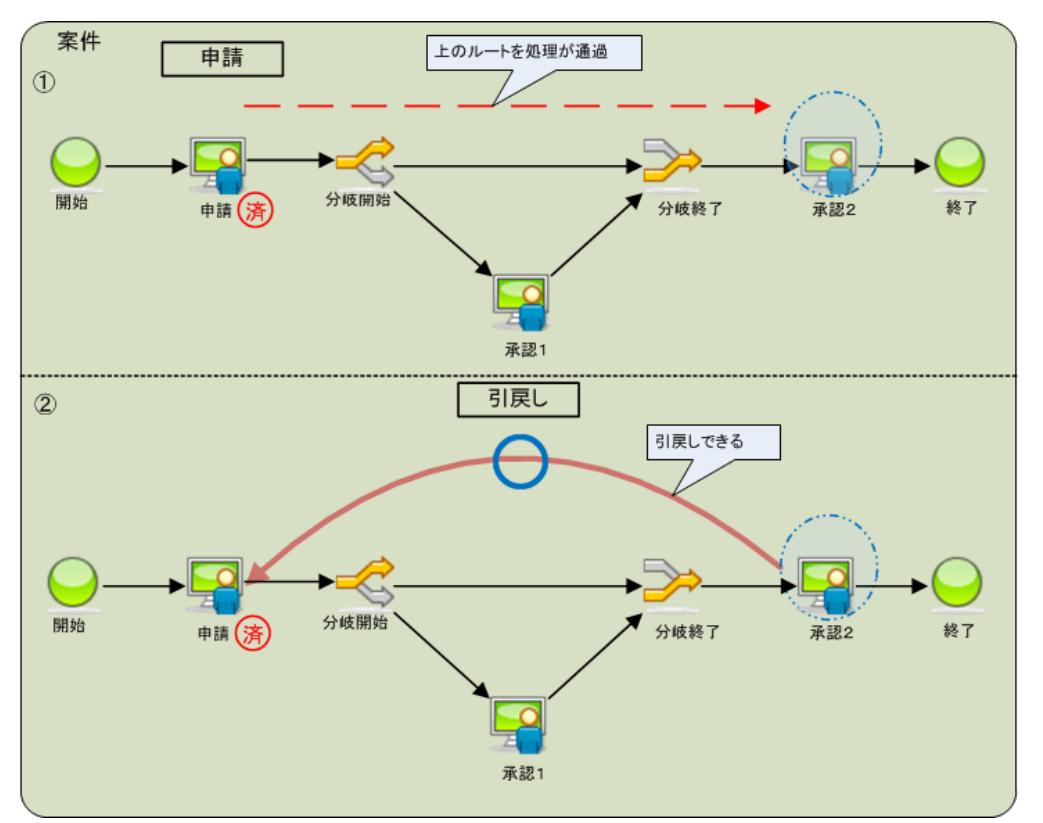

■ 分岐内で、承認ノードなどの処理可能なノードに到達すると同時に、ノードがないルートを通過し、その結果として分岐終了ノードの結合条件を満た して分岐を出た場合、分岐後のノードから引戻しを行うことはできません。

分岐内にシステムで終了されたノードがある場合、引戻しできない

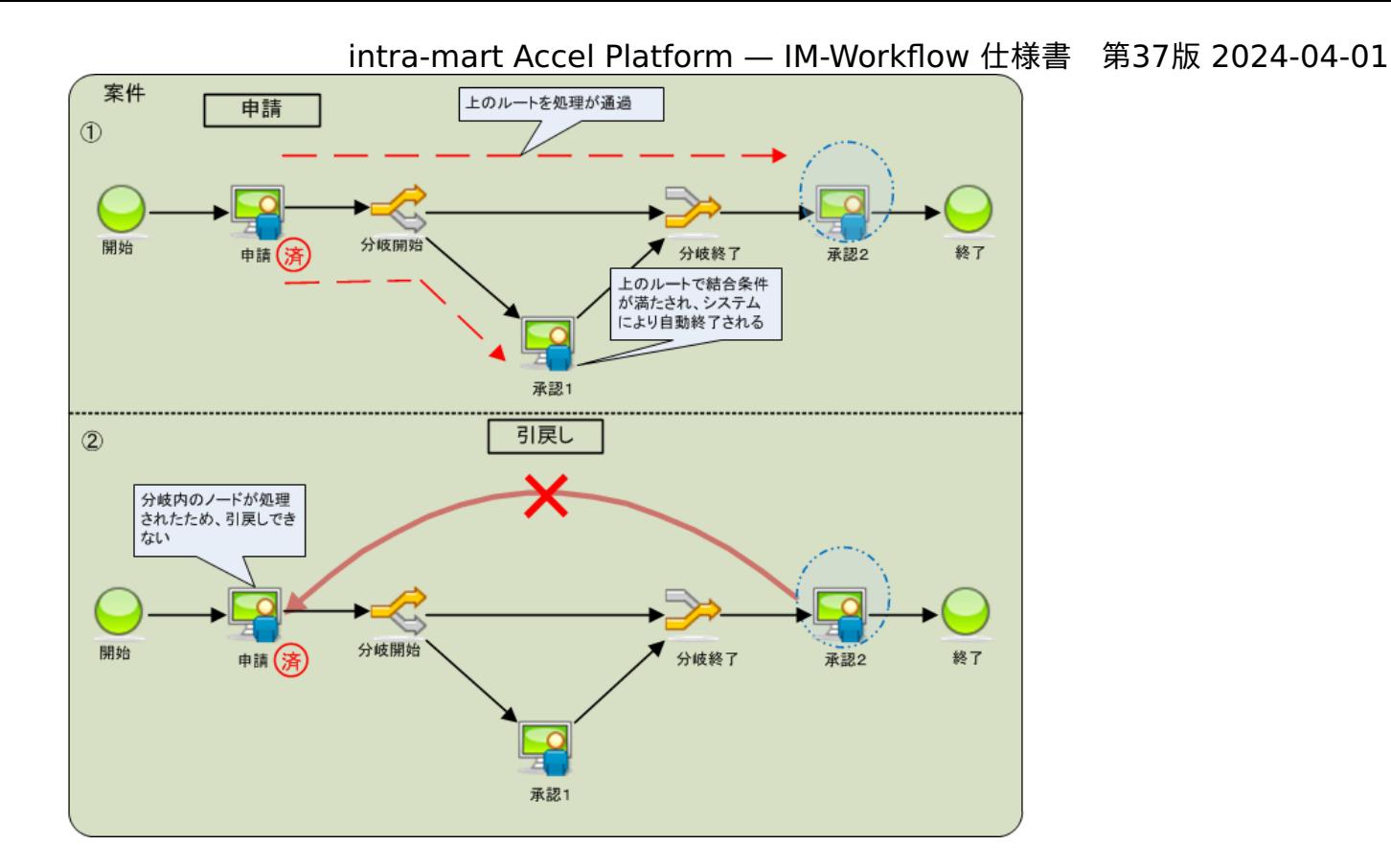

#### 確[認](#page-4-0)

IM-Workflow では処理ノードの処理者以外が案件の処理状況を確認する「確認」機能を用意しています。

#### 確認機[能](#page-4-0)

- 確認は確認ノードが接続しているノードの処理に影響を与えません。
- 確認状態(確認済み、未確認)を参照できるのは、確認ノードがある案件を処理した既処理者、ワークフローシステム管理者、ワークフロー運用管理  $\alpha$ 者、ワークフロー監査者、案件操作権限者、確認対象者です。
- 確認を行うと確認履歴が残ります。 確認履歴は確認ノードが接続しているノードの処理対象者から参照できます。
- 案件完了後の確認可否設定をフロー定義に設定できます。 確認可とした場合、案件完了後も確認ができます。

#### 確認対象[者](#page-4-0)

案件の確認ができる利用者のことを「確認対象者」と呼びます。 ルート定義に配置した確認ノードに利用者や利用者の属する組織を設定することで、利用者は「確認対象者」になることができます。

詳細については下記を参照してください。

#### 確認対象者の設[定](#page-4-0)

IM-Workflow の標準機能では、確認対象者に IM-共通マスタ のユーザや組織などを設定できます。

- 設定タイミングや指定内容により、確認対象者の設定方法は4種類に分類されます。 ×.
- 単一のノードに対し、複数の確認対象者を設定できます。複数設定した場合、それぞれの確認対象者は「OR」条件で適用されます。
- 確認対象者として「指定なし」を明示的に設定できます。

#### 確認対象者の設定方[法](#page-27-0)

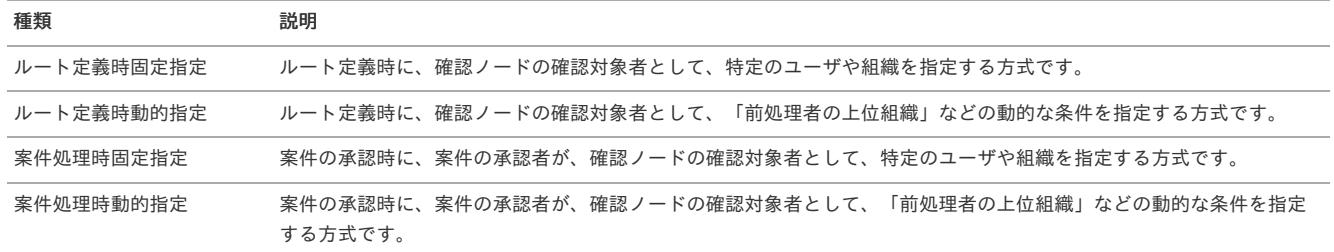

ルート定義時固定指定で利用できる確認対象者プラグイン intra-mart Accel Platform — IM-Workflow 仕様書 第37版 2024-04-01

単体

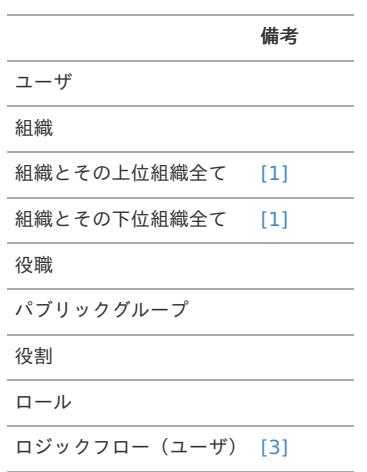

 $\bar{\phantom{a}}$ 複合

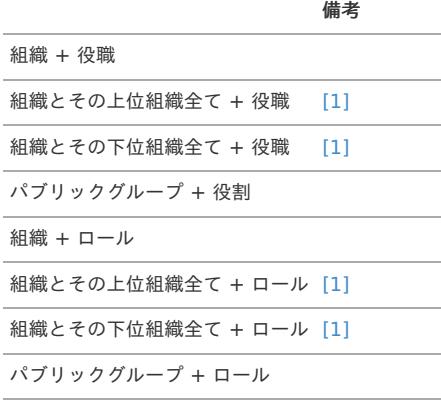

## ルート定義時動的指定で利用できる処理対象者プラグイン

単体

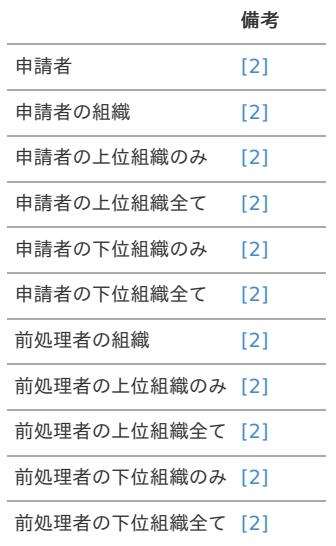

複合

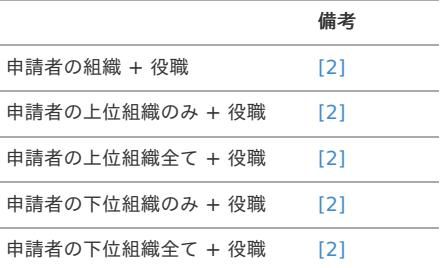

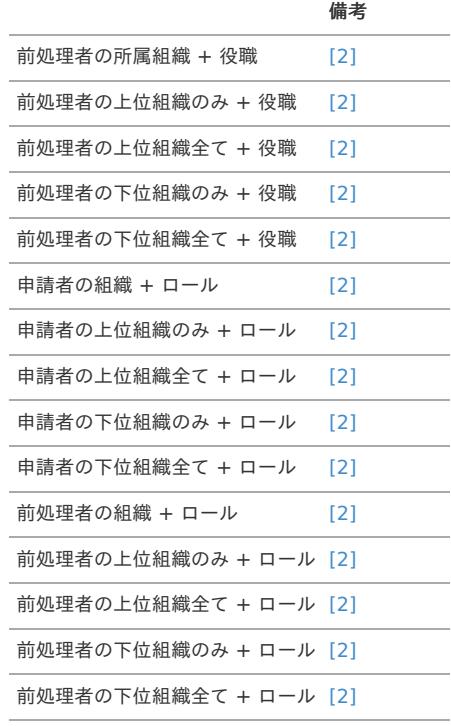

## 案件処理時固定指定で利用できる処理対象者プラグイン

単体

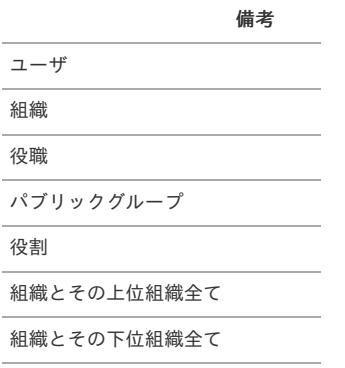

複合

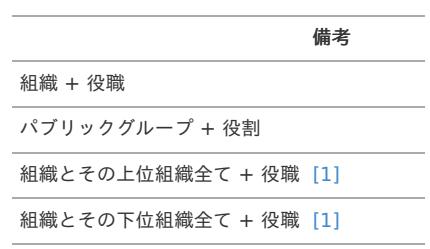

## 案件処理時動的指定で利用できる処理対象者プラグイン

単体

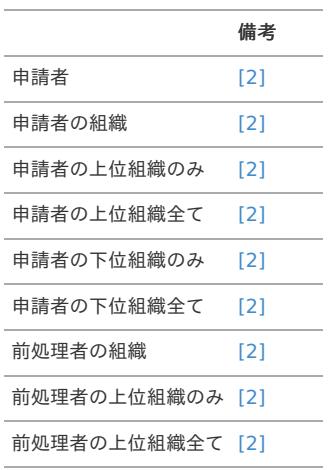

- 前処理者の下位組織のみ [\[2\]](#page-159-2) 前処理者の下位組織全て [\[2\]](#page-159-2) 備考
- 複合

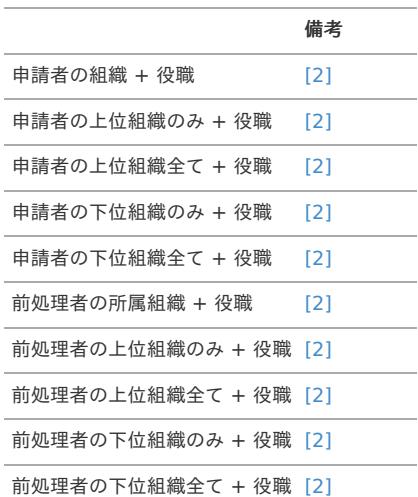

## <span id="page-159-0"></span>[1] [\(1](#page-27-1), [2](#page-45-0), [3](#page-46-0), [4](#page-47-0), [5](#page-47-1), [6](#page-48-0), [7](#page-101-0), [8](#page-101-1))

- IM-Workflow 2014 Summer(Honoka) から設定できま す。
- <span id="page-159-2"></span>[2] [\(1](#page-48-1), [2](#page-49-0), [3](#page-49-1), [4](#page-49-2), [5](#page-50-0), [6](#page-50-1), [7](#page-51-0), [8](#page-51-1), [9](#page-52-0), [10](#page-0-0), [11](#page-45-1), [12](#page-45-2), [13](#page-45-3), [14](#page-45-4), [15](#page-45-5), [16](#page-45-6), [17](#page-45-7), [18](#page-45-8), [19](#page-45-9), [20](#page-45-10), [21](#page-45-11), [22](#page-45-12), [23](#page-45-13), [24](#page-45-14), [25](#page-45-15), [26](#page-45-16), [27](#page-45-17), [28](#page-101-2), [29](#page-101-3), [30](#page-101-4), [31](#page-101-5), [32](#page-101-6), [33](#page-101-7), [34](#page-101-8), [35](#page-101-9), [36](#page-101-10), [37](#page-101-11), [38](#page-101-12), [39](#page-101-13), [40](#page-101-14), [41](#page-101-15), [42](#page-101-16), [43](#page-101-17), [44](#page-101-18), [45](#page-101-19), [46](#page-101-20), [47](#page-101-21), [48](#page-101-22), [49](#page-101-23), [50](#page-101-24), [51](#page-101-25), [52](#page-102-0))
	- 初期値は無効 (false) に設定されていますので、利用する場合には有効 (true) に変更してください。
	- 設定を変更する手順については、以下のリンクを参照してください。 「 IM-Workflow [管理者操作ガイド](http://www.intra-mart.jp/document/library/iap/public/im_workflow/im_workflow_administrator_guide/index.html) 」-「 [処理対象者プラグインを設定する](http://www.intra-mart.jp/document/library/iap/public/im_workflow/im_workflow_administrator_guide/texts/basic_guide/basic_guide_15.html) 」
- <span id="page-159-1"></span>[\[3\]](#page-46-1) IM-Workflow 2018 Spring(Skylark) から設定できます。

## 確認対象者プラグイン一[覧](#page-4-0)

- 確認ノード
	- 拡張ポイント

jp.co.intra\_mart.workflow.plugin.authority.node.confirm

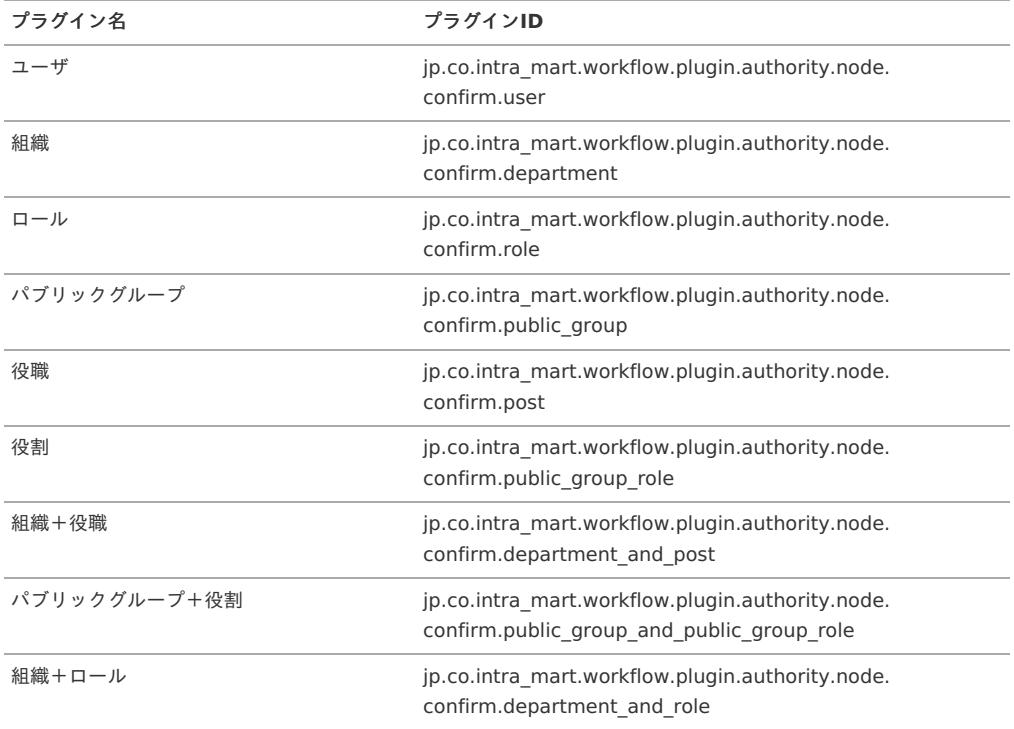

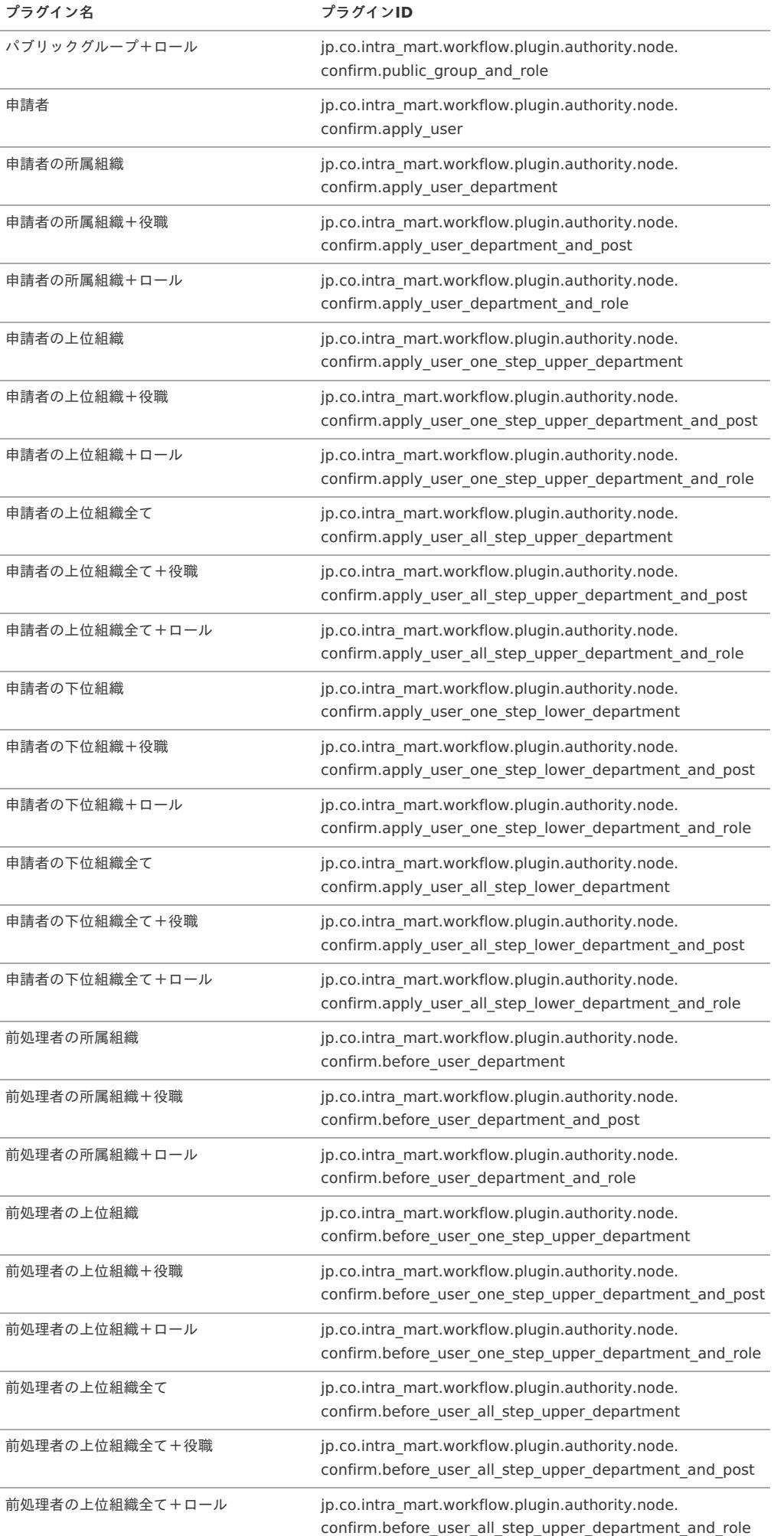

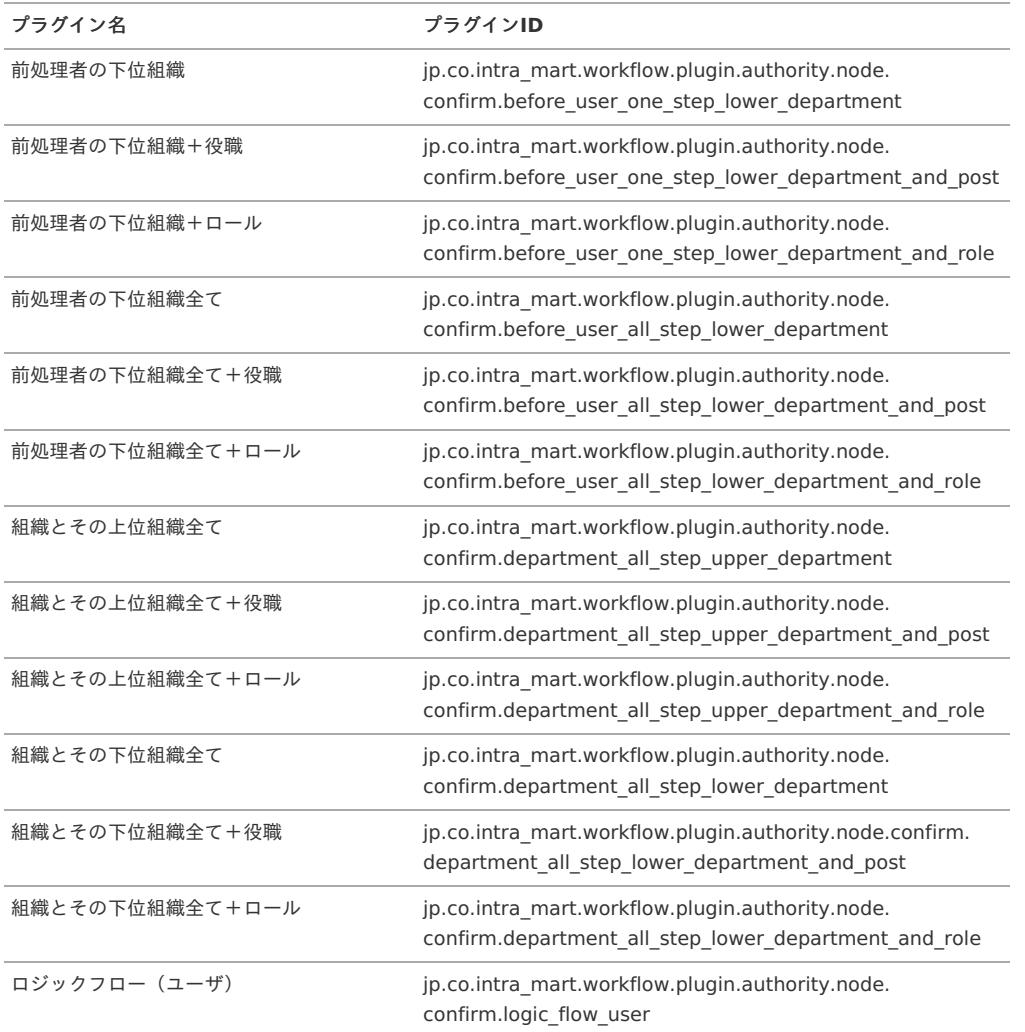

#### 確認対象者プラグインの指定方[法](#page-4-0)

プログラムにより確認ノードに対して確認対象者プラグインを指定するには、特定のノードへの処理権限者プラグインを設定する方法と同じ方法で指定でき ます。

プログラムでの処理権限者プラグインの指定方法は以下のページを参照してください。

#### ■ [処理権限者プラグインの指定方法](index.html#document-texts/detail_guide/process_target/process_auth/process_auth_plugin_parameter)

確認対象者プラグインの場合には、上記リンク先の拡張ポイントID、およびプラグインIDが異なりますので、以下のリンク先で確認してください。

■ [確認対象者プラグイン一覧](index.html#document-texts/detail_guide/confirm/confirm_subject/detail_guide_64)

## 確認対象者の展[開](#page-4-0)

確認ノードが接続しているノード上で申請、再申請、承認されると、ワークフローは確認対象者の設定に従いユーザを確認ノードに展開します。 確認対象者が案件の確認ができる状態を確認可能状態と呼び、確認ノードが接続しているノード上で申請、再申請、承認されると、確認可能状態に変わりま す。

#### 確認可能状態

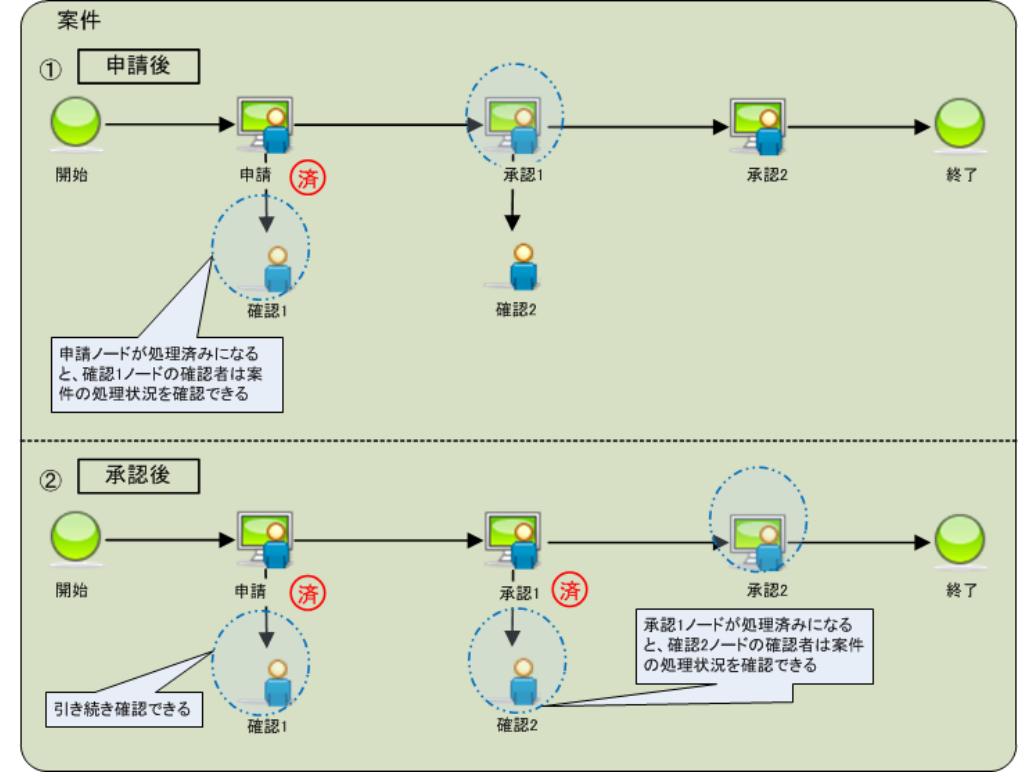

確認の処理ルー[ル](#page-4-0)

確認は何度でもできます。

## 確認は何度でもできる

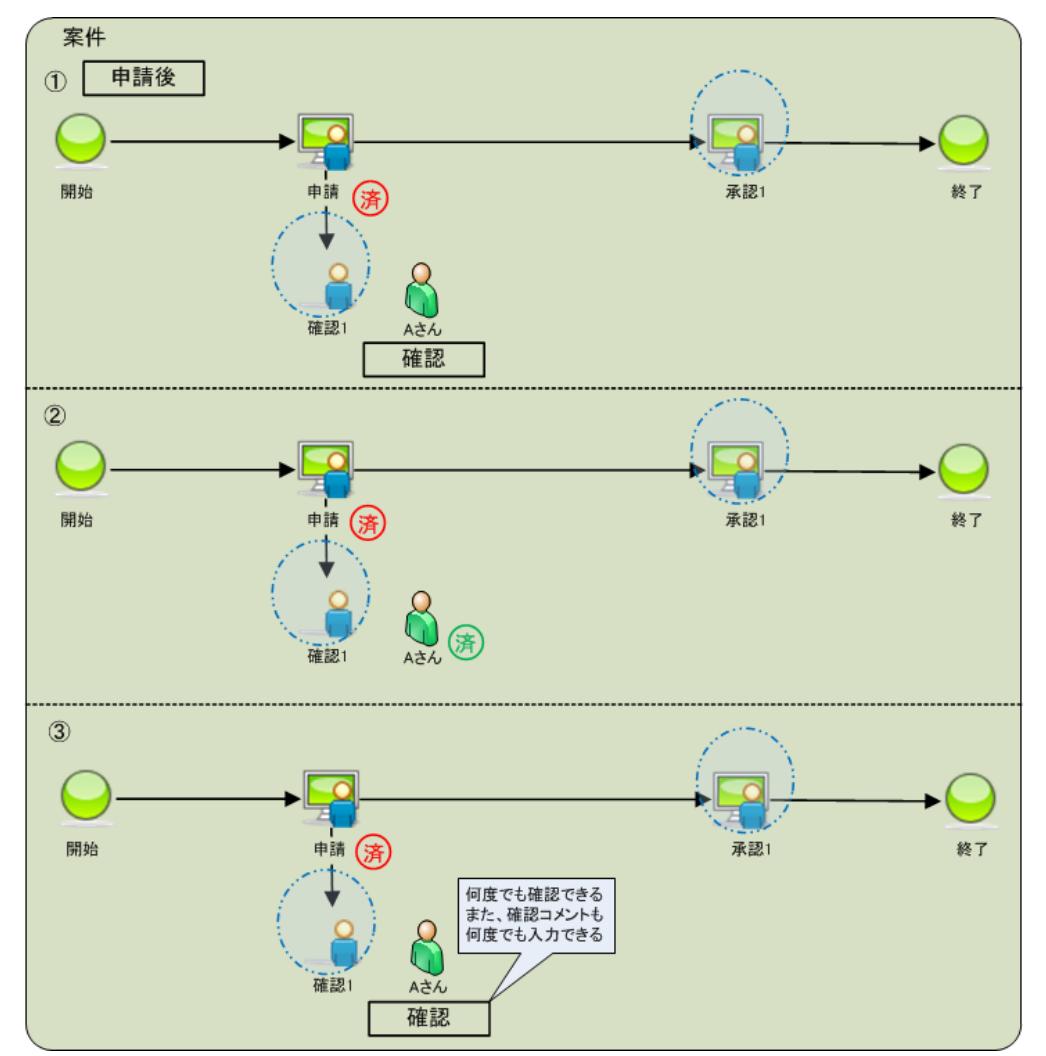

確認ノードに確認対象者が複数存在する場合、他の確認対象者の確認後でも確認できます。  $\overline{\phantom{a}}$ 

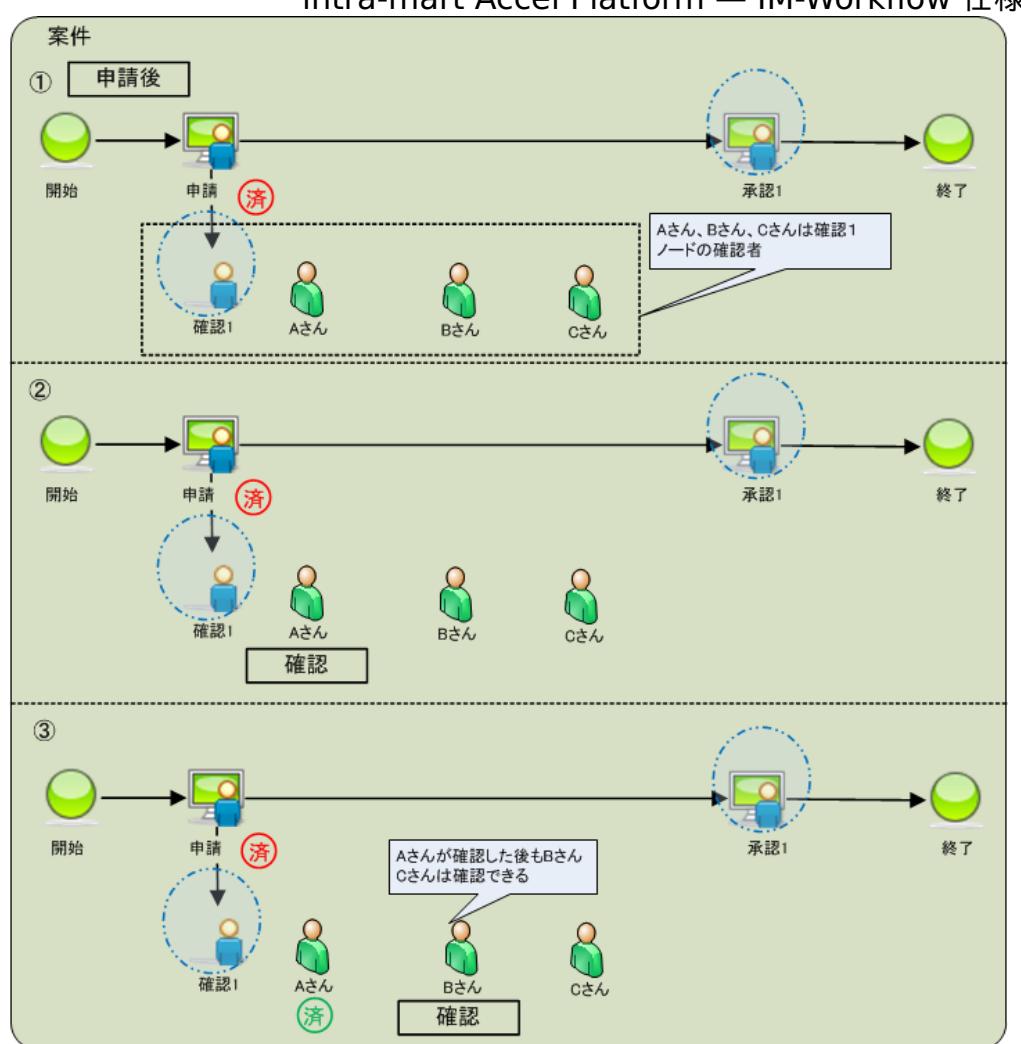

確認は案件単位です。

 $\overline{\phantom{a}}$ 

1人の利用者が複数の確認ノードの確認対象者に設定されている場合、あるノードで確認を行っても、次の確認ノードにて未確認状態にリセットされ ます。

確認ノードは未確認状態にリセット

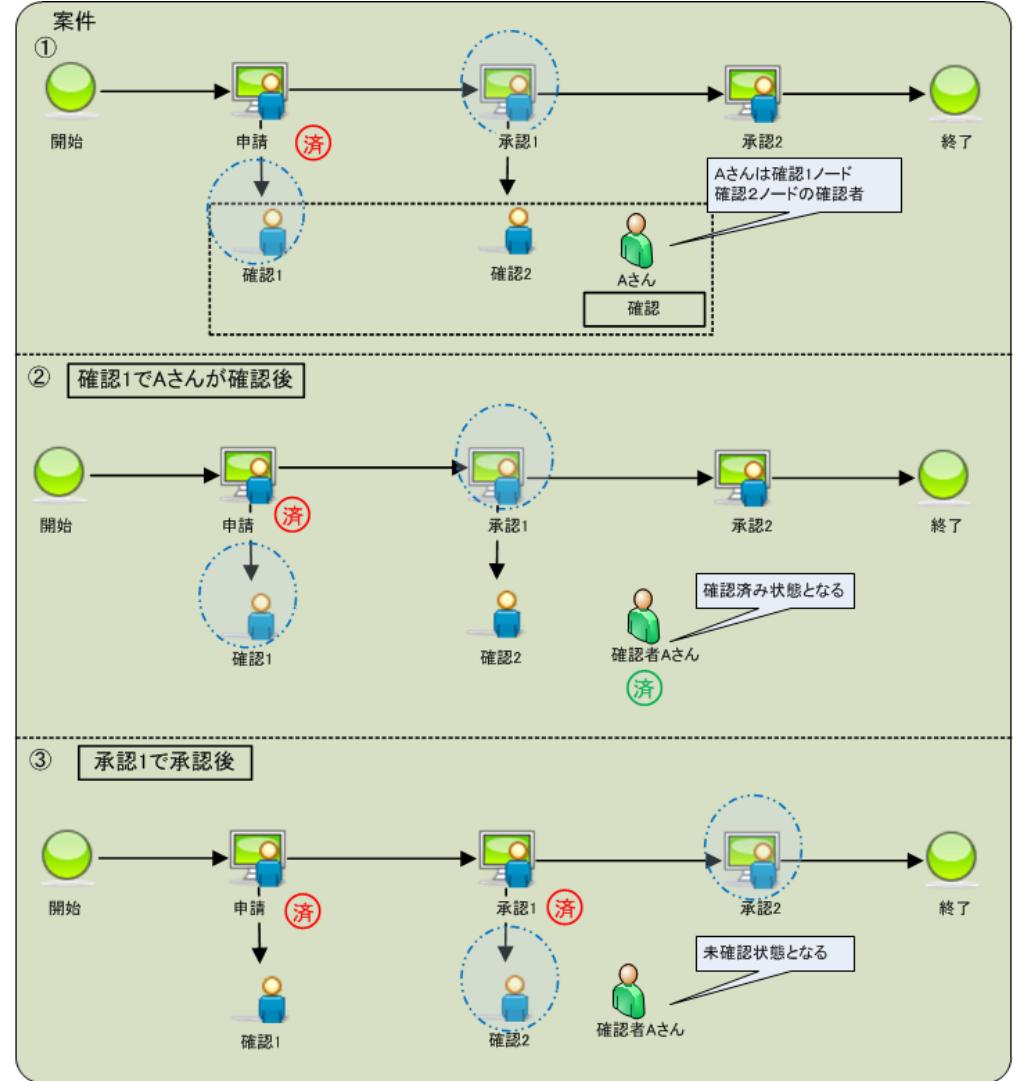

差戻しの処理ルー[ル](#page-4-0)

■ 一旦確認可能状態となった確認ノードより前にされた後でも、確認対象者は確認できます。

差戻し後も確認できる

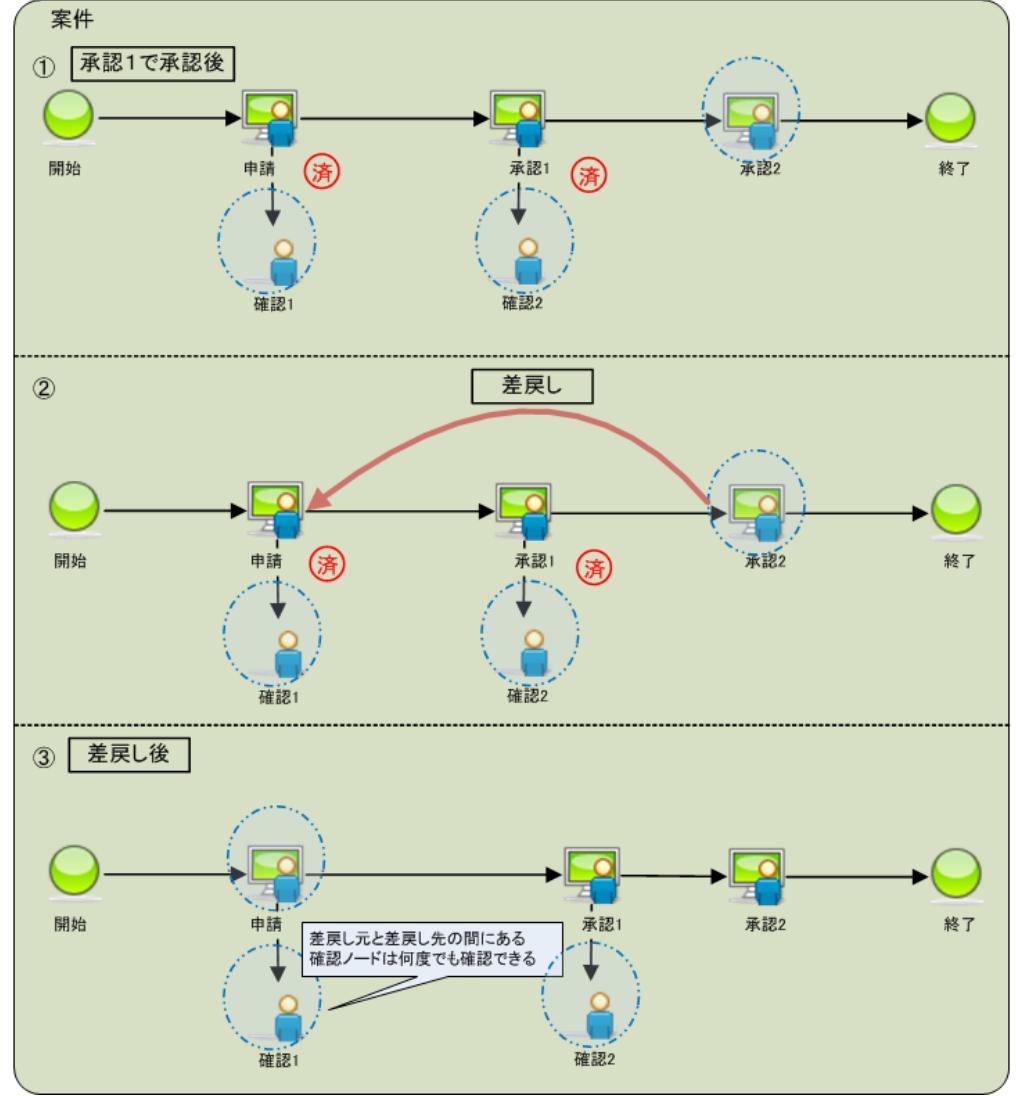

差戻し後に別の分岐に遷移した場合でも、前回遷移した分岐の確認ノードの確認対象者は確認ができます。 à,

差戻し後の履歴参照1

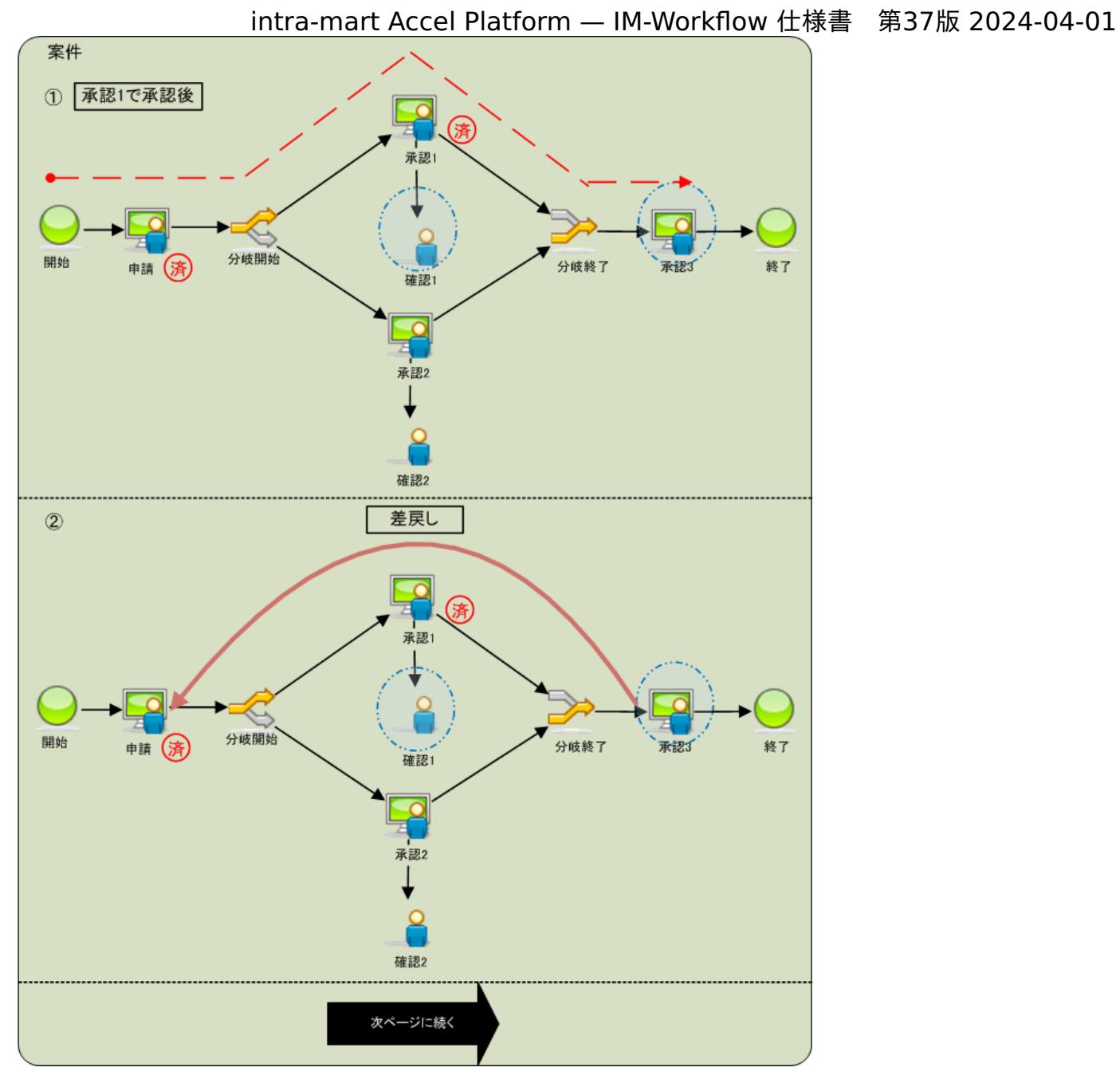

差戻し後の履歴参照2

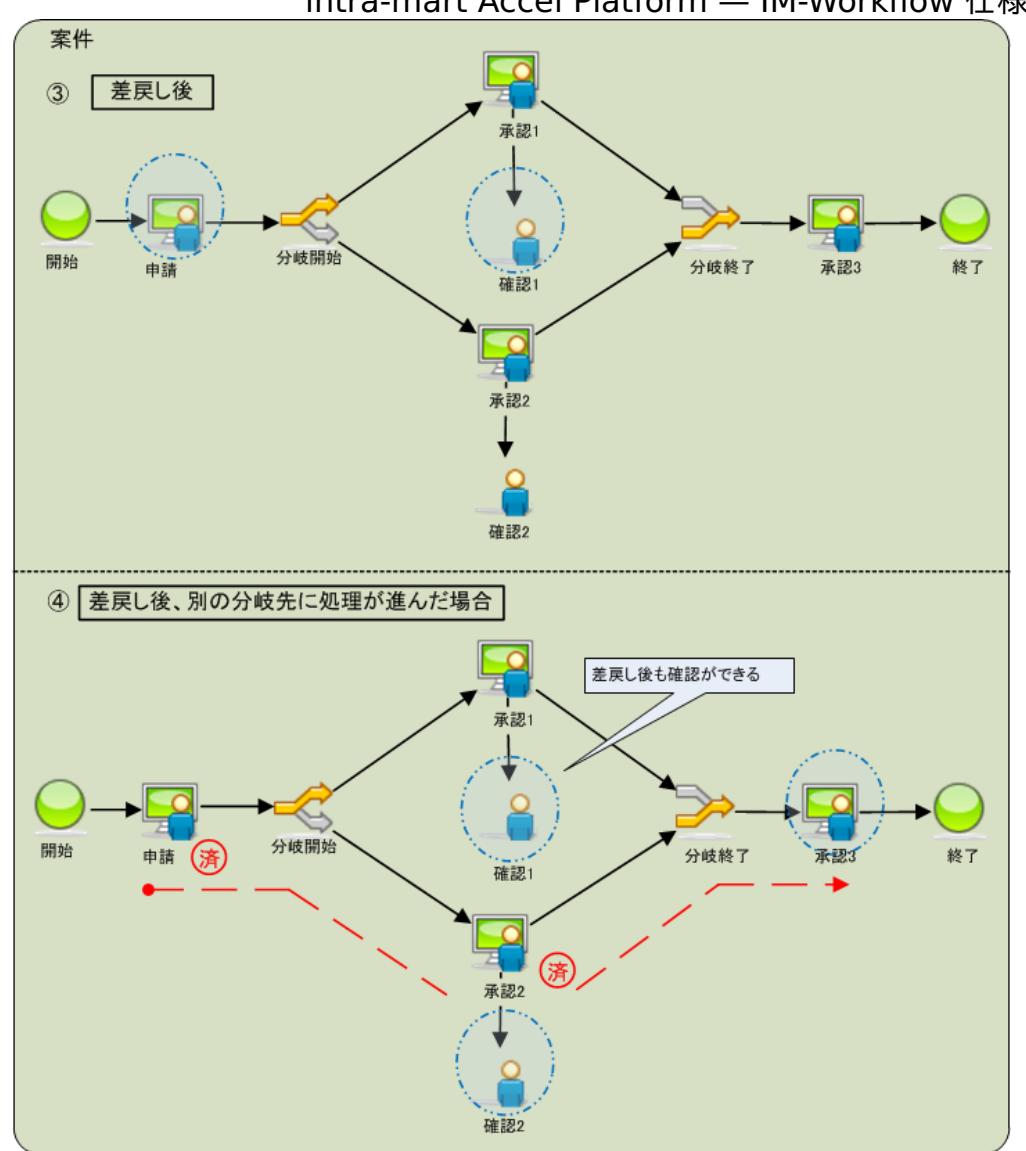

## 案件操作・参照

ノードに処理対象者が無いなどの理由でノードにて処理が中断している場合、第3者が案件を操作して処理を再開させる必要があります。 IM-Workflow では管理目的で案件を操作する機能として「案件操作・参照」を用意しております。 ワークフローシステム管理者、案件操作権限者が利用できます。

詳細については下記を参照してください。

## 案件操作でできる処[理](#page-4-0)

案件操作でできる処理は以下の通りです。

図. 案件操作でできる処理< → :処理できる / △ :権限委譲された範囲で処理できる>

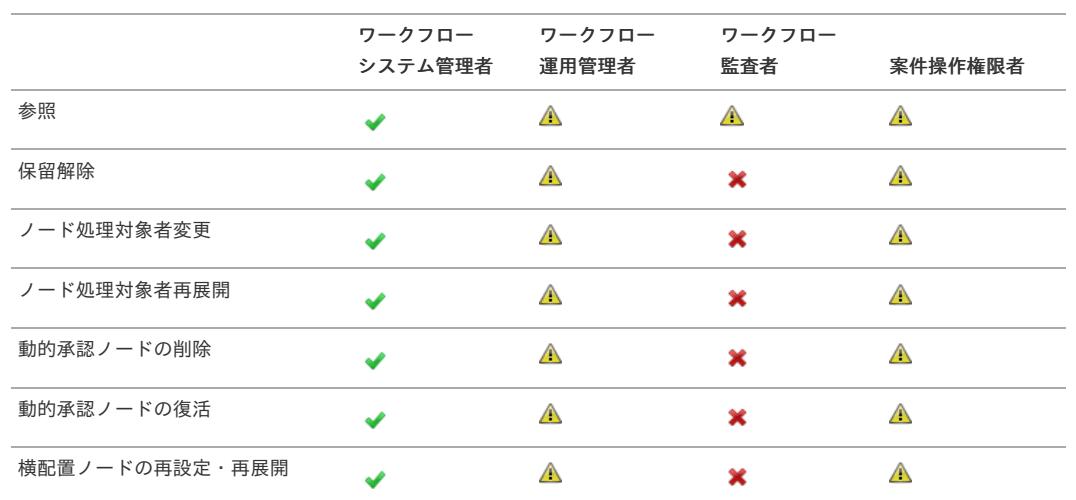

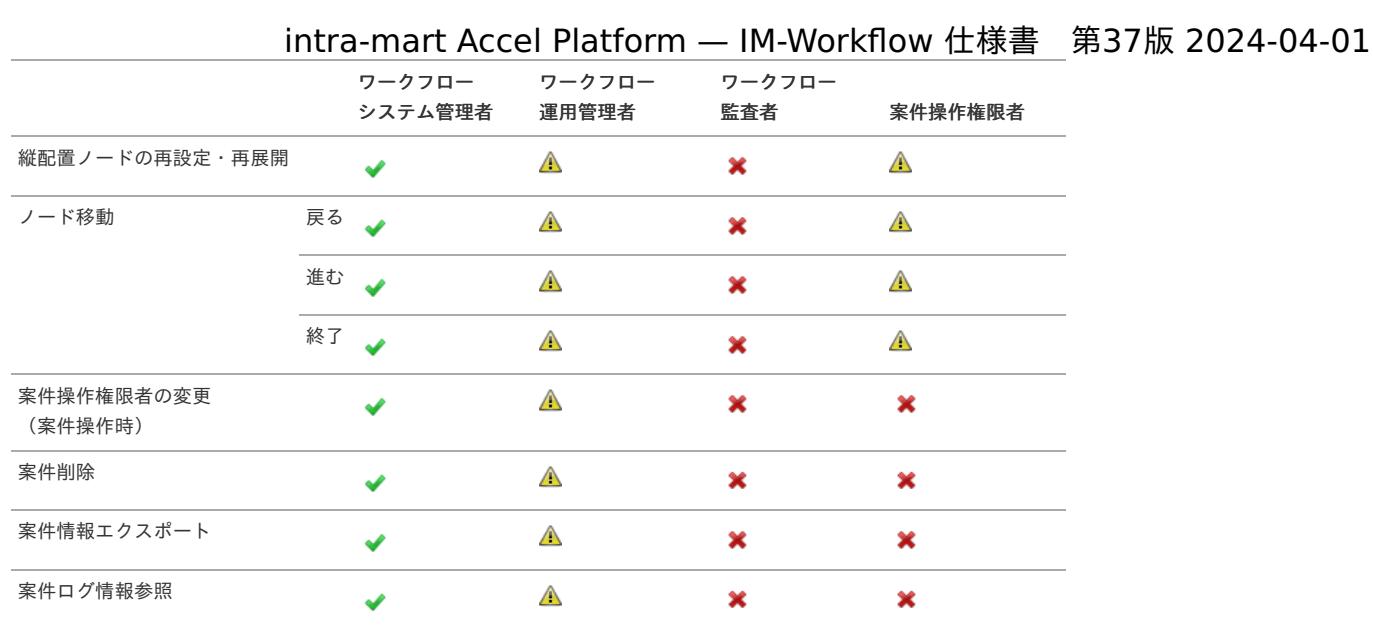

## 案件操作権限[者](#page-4-0)

案件操作・参照ができる利用者のことを「案件操作権限者」と呼びます。 フロー定義の参照者設定に利用者や利用者の属する組織を設定することで、利用者は「案件操作権限者」になることができます。

詳細については下記を参照してください。

#### 案件操作権限者の設定内[容](#page-4-0)

IM-Workflow の標準機能では、案件操作権限者に IM-共通マスタ のユーザや組織などを設定できます。

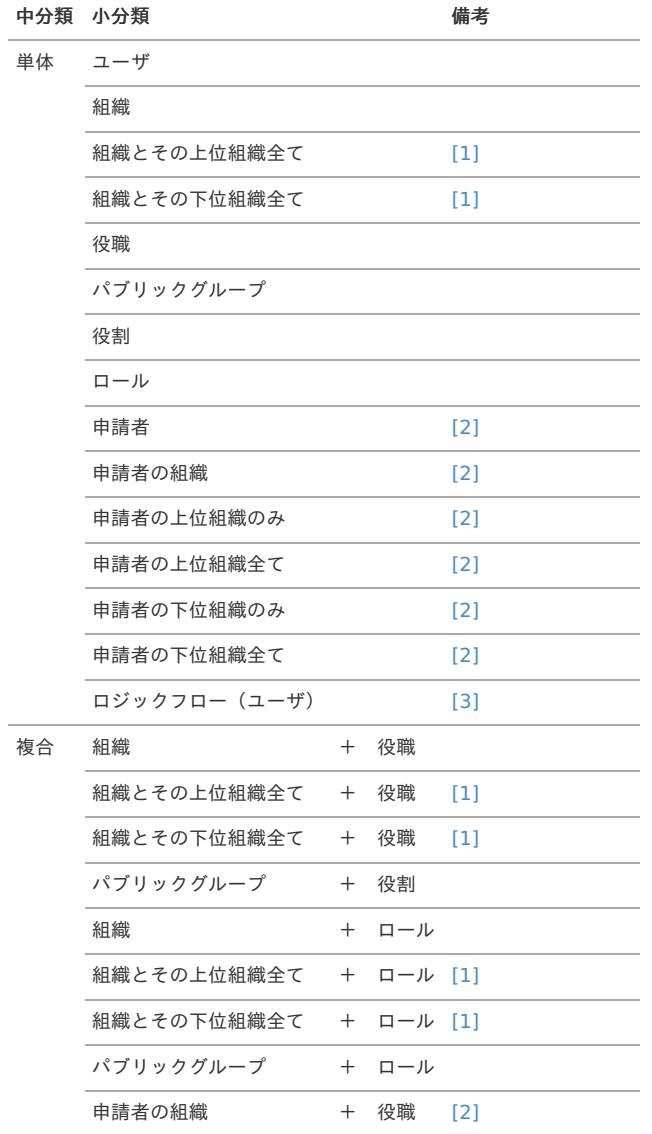

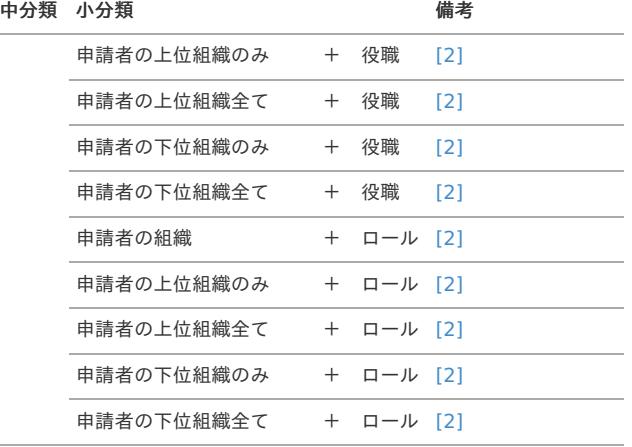

- <span id="page-169-0"></span>[1] [\(1](#page-27-0), [2](#page-27-1), [3](#page-49-0), [4](#page-49-1), [5](#page-49-2), [6](#page-50-0)) IM-Workflow 2014 Summer(Honoka) から設定できま す。
- <span id="page-169-1"></span>[2] [\(1](#page-45-0), [2](#page-46-1), [3](#page-46-0), [4](#page-47-0), [5](#page-47-1), [6](#page-48-0), [7](#page-50-1), [8](#page-51-0), [9](#page-51-1), [10](#page-52-0), [11](#page-0-0), [12](#page-45-1), [13](#page-45-2), [14](#page-45-3), [15](#page-45-4), [16](#page-45-5))

初期値は無効(false)に設定されていますので、利用する場合には有効(true)に変更してください。 設定を変更する手順については、以下のリンクを参照してください。 「 IM-Workflow [管理者操作ガイド](http://www.intra-mart.jp/document/library/iap/public/im_workflow/im_workflow_administrator_guide/index.html) 」-「 [処理対象者プラグインを設定する](http://www.intra-mart.jp/document/library/iap/public/im_workflow/im_workflow_administrator_guide/texts/basic_guide/basic_guide_15.html) 」

<span id="page-169-2"></span>[\[3\]](#page-48-1) IM-Workflow 2018 Spring(Skylark) から設定できます。

#### 案件操作権限者プラグイン一[覧](#page-4-0)

- 参照
	- 拡張ポイント

jp.co.intra\_mart.workflow.plugin.authority.administrator.flow.handle

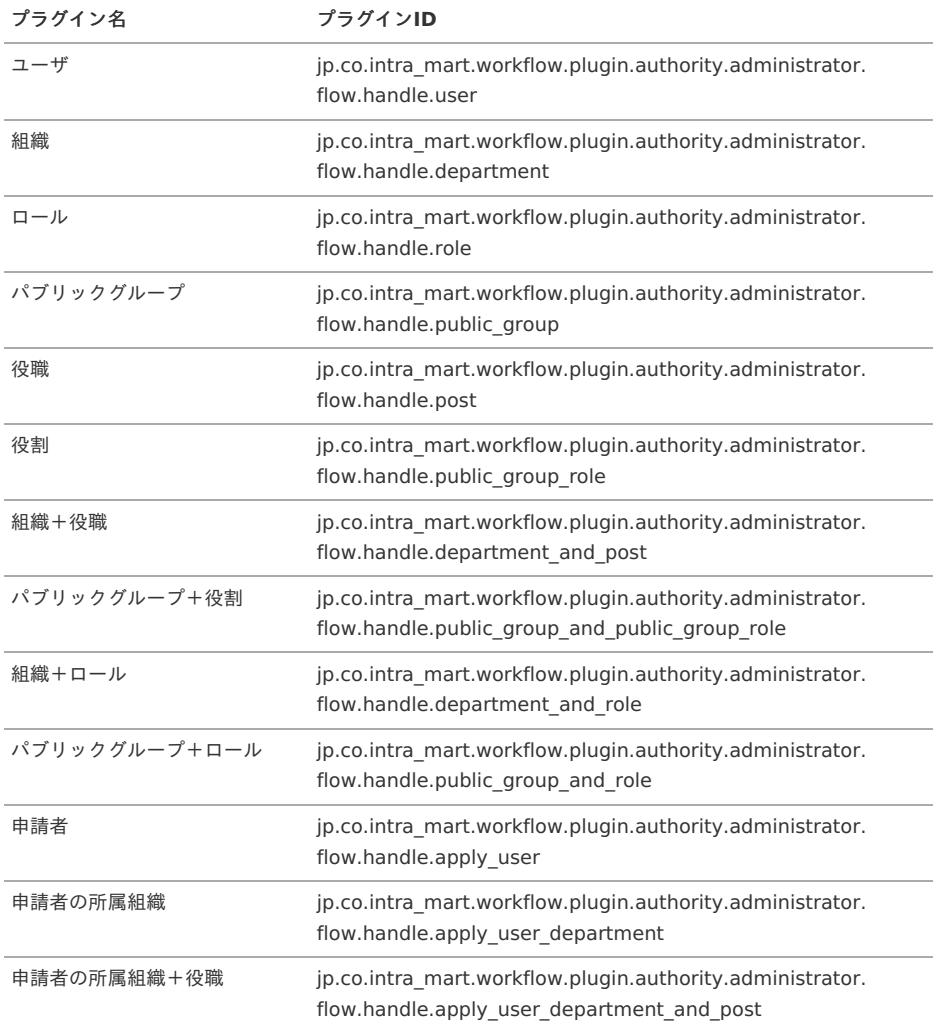

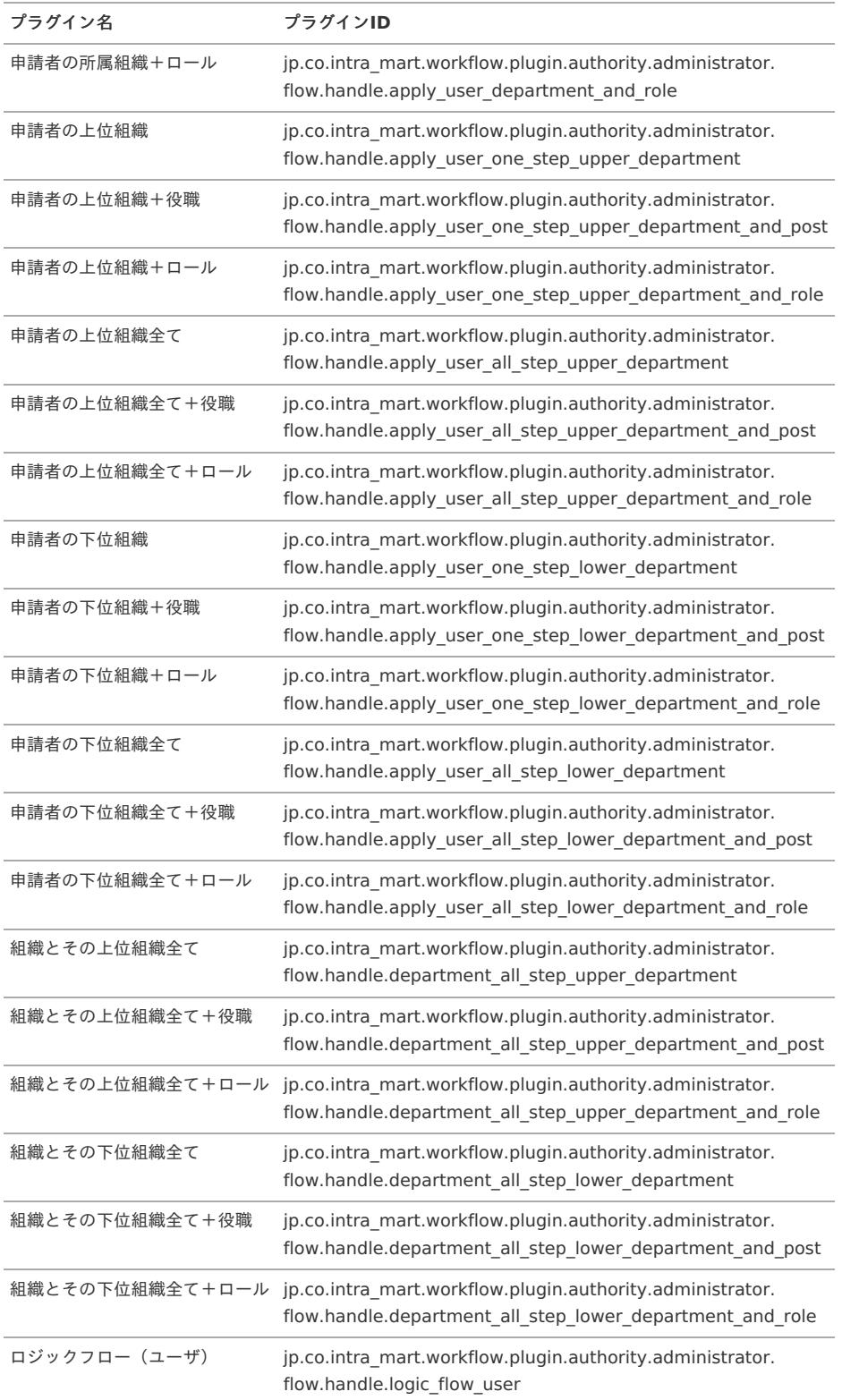

#### 案件操作権限者プラグインの指定方[法](#page-4-0)

プログラムにより特定の案件に対して案件操作権限者プラグインを指定するには、特定のノードへの処理権限者プラグインを設定する方法と同じ方法で指定 できます。

プログラムでの処理権限者プラグインの指定方法は以下のページを参照してください。

■ [処理権限者プラグインの指定方法](index.html#document-texts/detail_guide/process_target/process_auth/process_auth_plugin_parameter)

案件操作権限者プラグインの場合には、上記リンク先の拡張ポイントID、およびプラグインIDが異なりますので、以下のリンク先で確認してください。

■ [案件操作権限者プラグイン一覧](index.html#document-texts/detail_guide/operation_reference/process_auth/detail_guide_67)

## 案件操作の処理内[容](#page-4-0)

案件を参照できる機能です。

処理対象者に設定されていない案件を見たい場合に使用します。

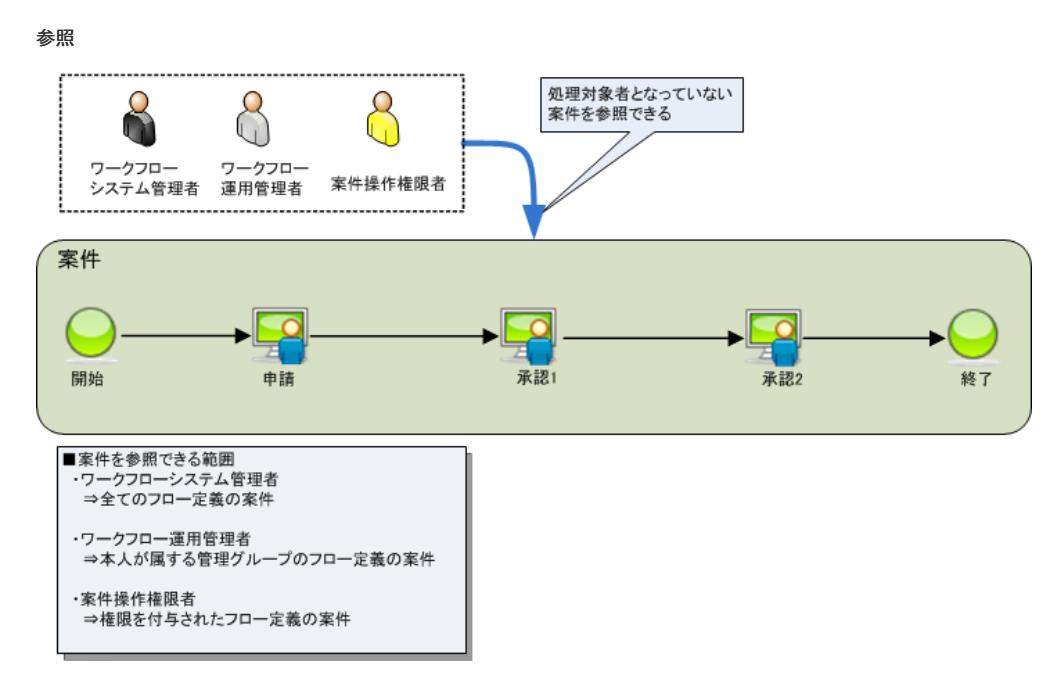

#### 保留解除

保留中のノードの保留解除ができる機能です。

#### 保留解除

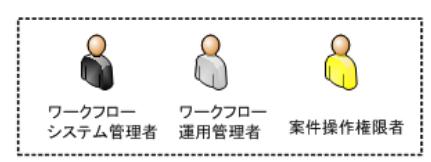

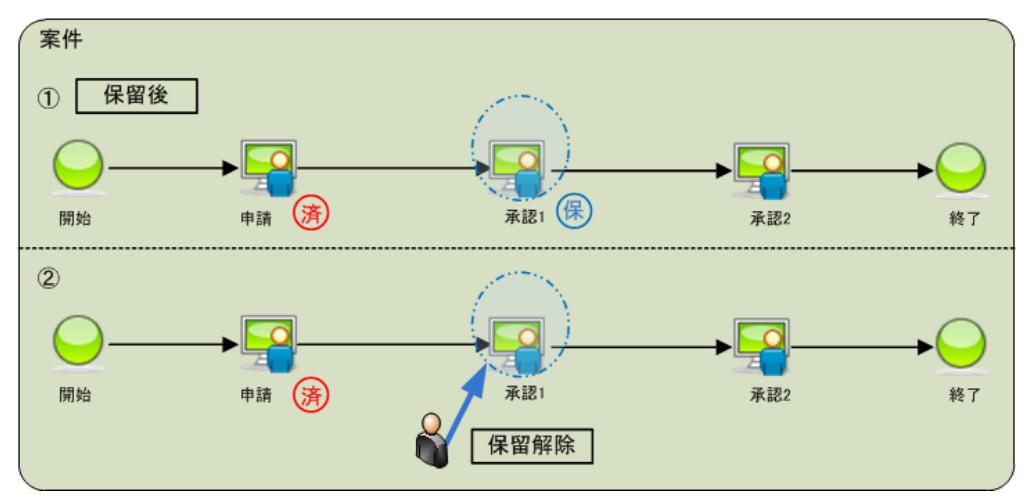

#### ノード処理対象者変[更](#page-4-0)

ノードに対して処理対象者の設定を追加・削除できる機能です。 ただし処理済みのノードの処理対象者は変更できません。

## ノード処理対象者変更

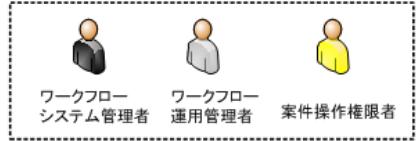

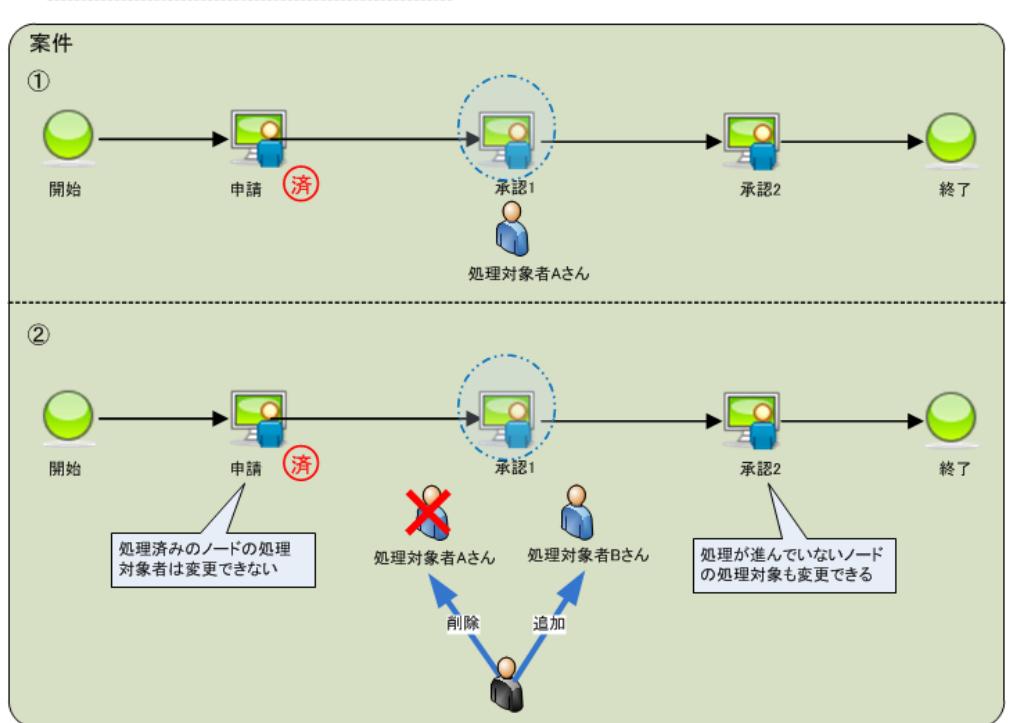

処理対象者の追加・削除は案件開始時のマスタのコピーに反映されます。 したがって処理対象者の設定を変更した後、差戻しなどでノードに再到達した場合はノードには変更後の処理対象者が展開されます。

ノード処理対象者再展[開](#page-4-0)

ノードの処理対象者の設定から処理対象者を再度展開できる機能です。

ノード処理対象者の再展開

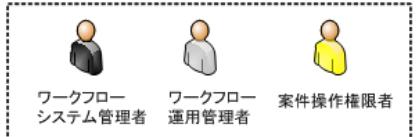

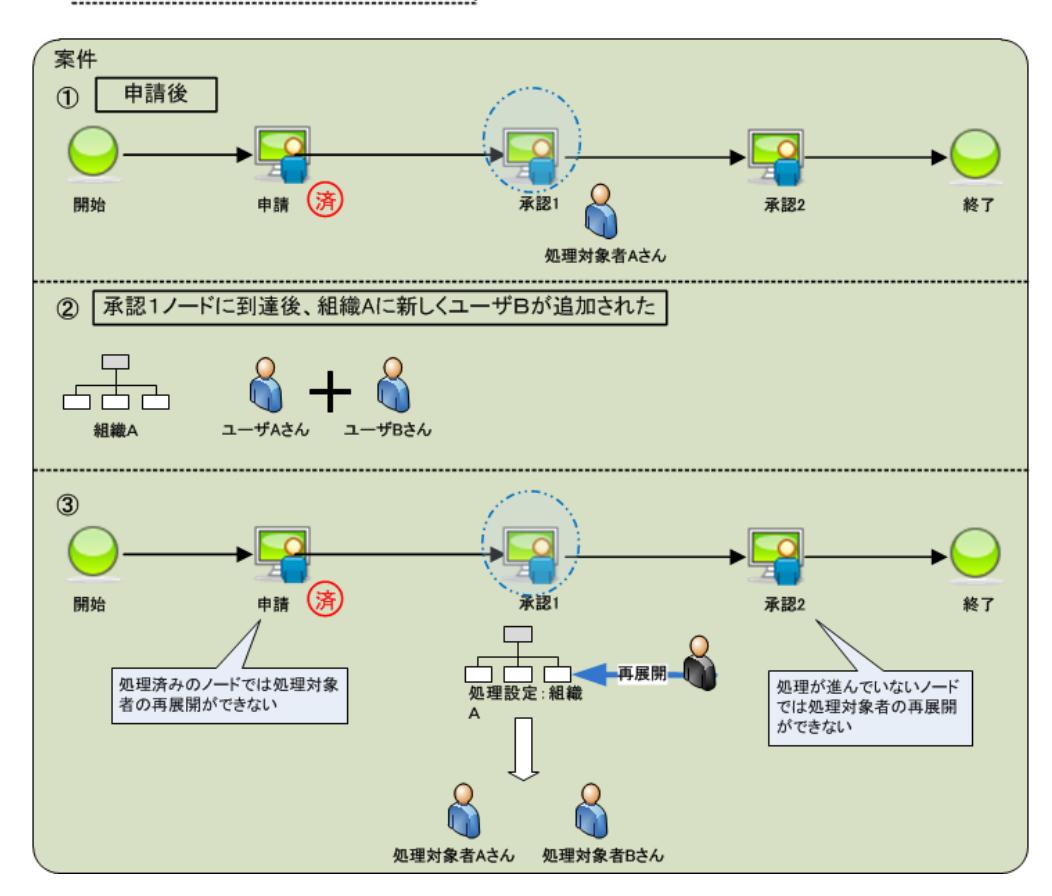

#### 動的承認ノードの削[除](#page-4-0)

案件上の動的承認ノードを削除できる機能です。

#### 動的承認ノードの削除

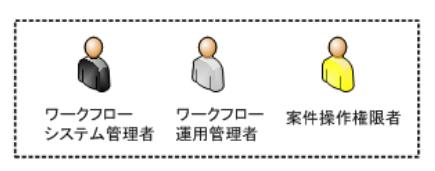

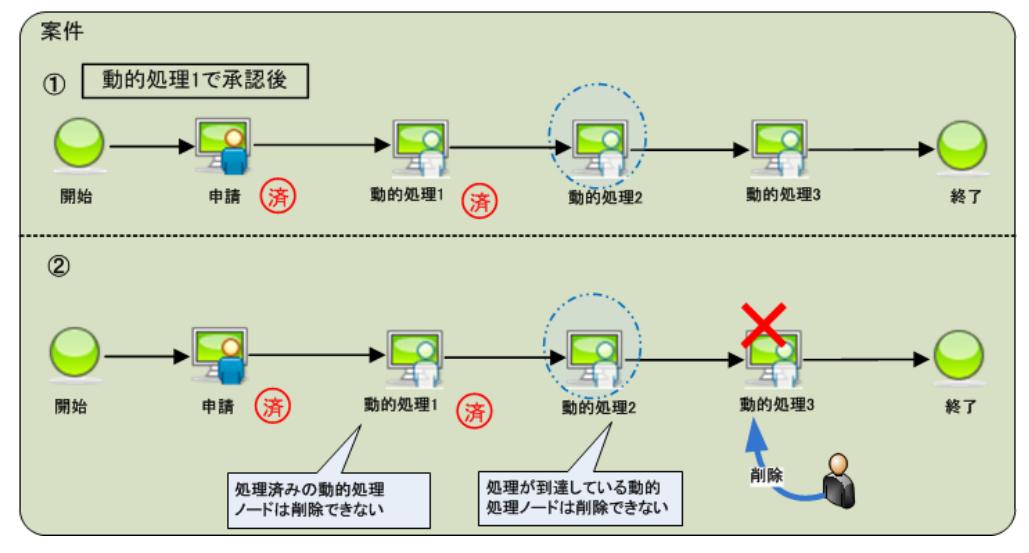

動的承認ノード上に処理がある場合は削除できません。

この場合、後述する「ノード移動」で動的承認ノードから他のノードに処理を移動してから削除してください。

動的承認ノードの復[活](#page-4-0)

削除した動的承認ノードを復活できる機能です。

動的承認ノードの復活

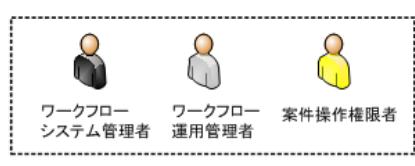

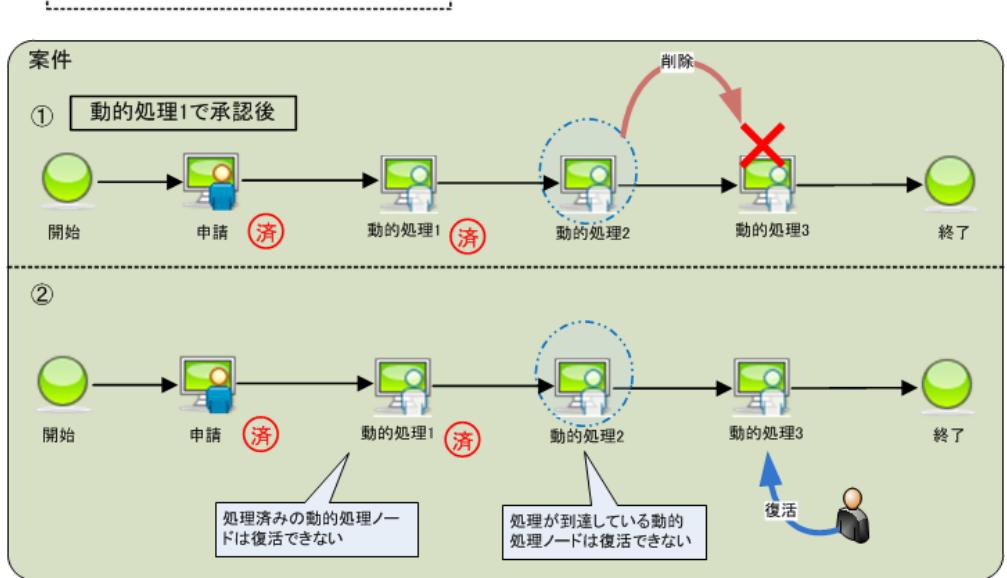

横配置ノード、縦配置ノードの再設定・再展開

横配置ノード、縦配置ノードの展開数の再設定、および再展開ができる機能です。

横配置ノード、縦配置ノードの再設定・再展開1

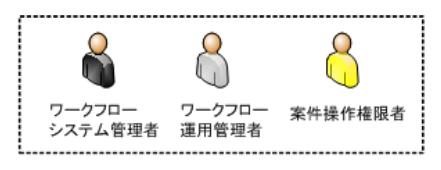

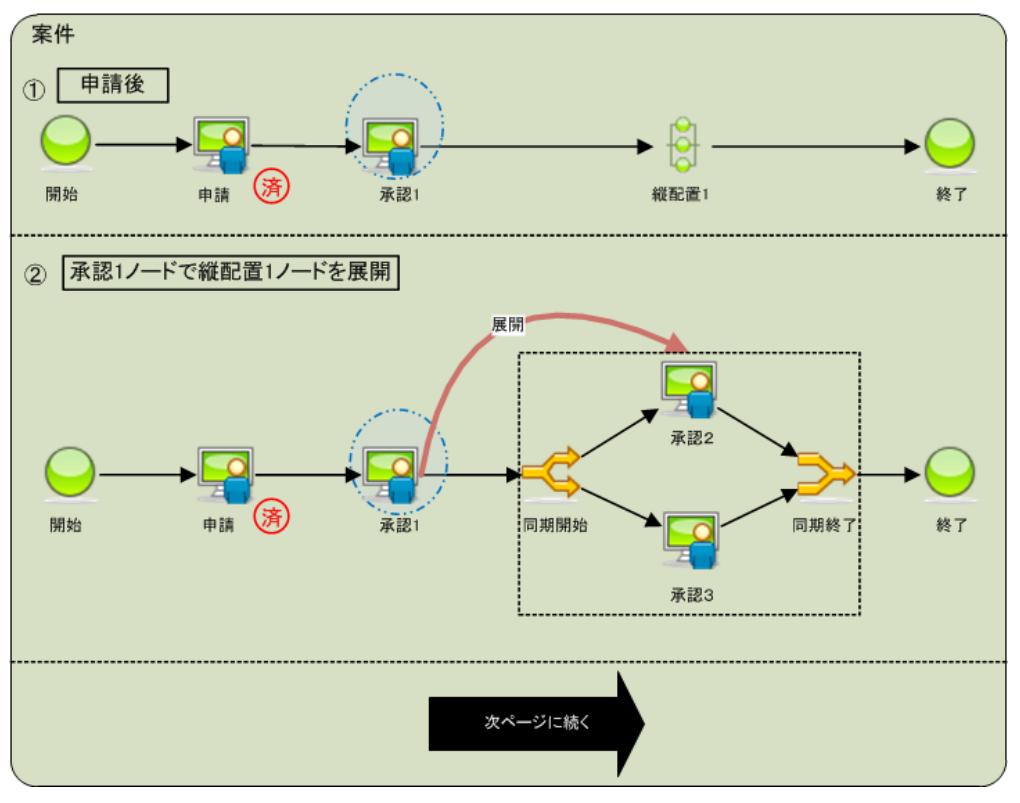

横配置ノード、縦配置ノードから展開された承認ノードに処理がある場合は再設定、再展開できません。 この場合、後述する「ノード移動」で動的承認ノードから他のノードに処理を移動してから再設定、再展開してください。

#### 横配置ノード、縦配置ノードの再設定・再展開2

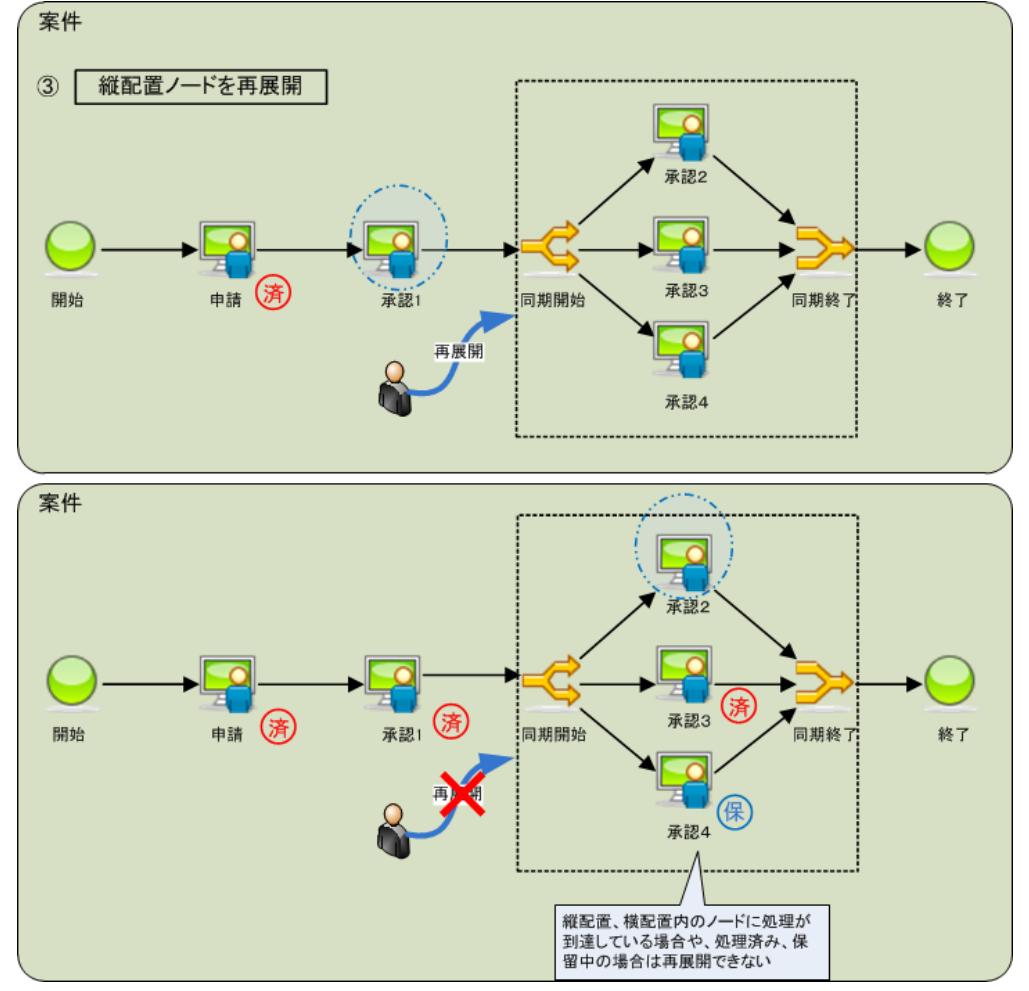

ノード移[動](#page-4-0)

任意のノードに処理を移動できる機能です。 権限付与の際に移動方向の制限、および終了ノードへの移動可否を制御できます。 詳細は後述の「3.12.4 [案件操作・ノード移動の処理ルール](index.html#document-texts/detail_guide/operation_reference/ope_node_rule/index)」を参照してください。

案件操作権限者の追[加](#page-4-0)

処理中案件に対して案件操作権限を追加する機能です。 ワークフローシステム管理者、ワークフロー運用管理者が行えます。

案件操作権限者の追加

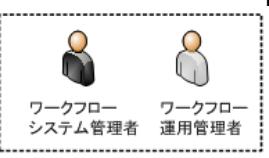

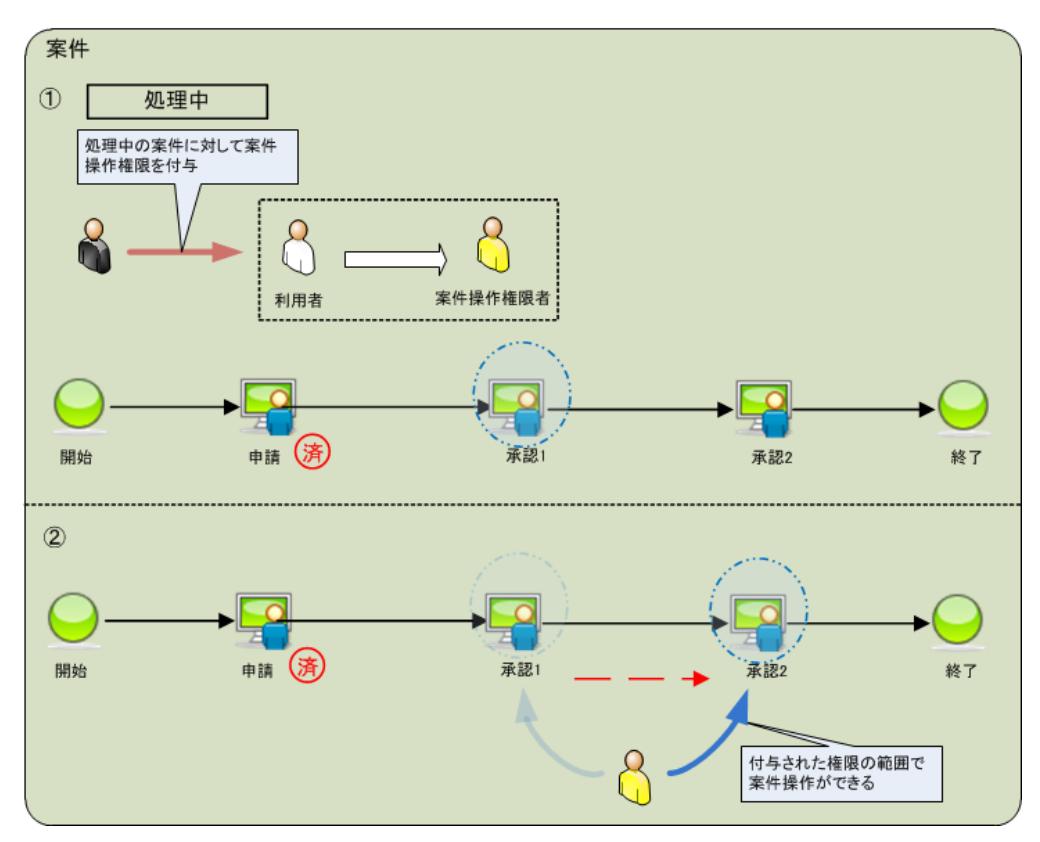

## 案件削除

指定した案件の物理削除ができる機能です。 処理履歴、確認履歴などの案件に関連するデータは全て削除されます。 ワークフローシステム管理者、ワークフロー運用管理者が行えます。

#### 案件削除

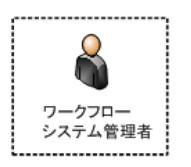

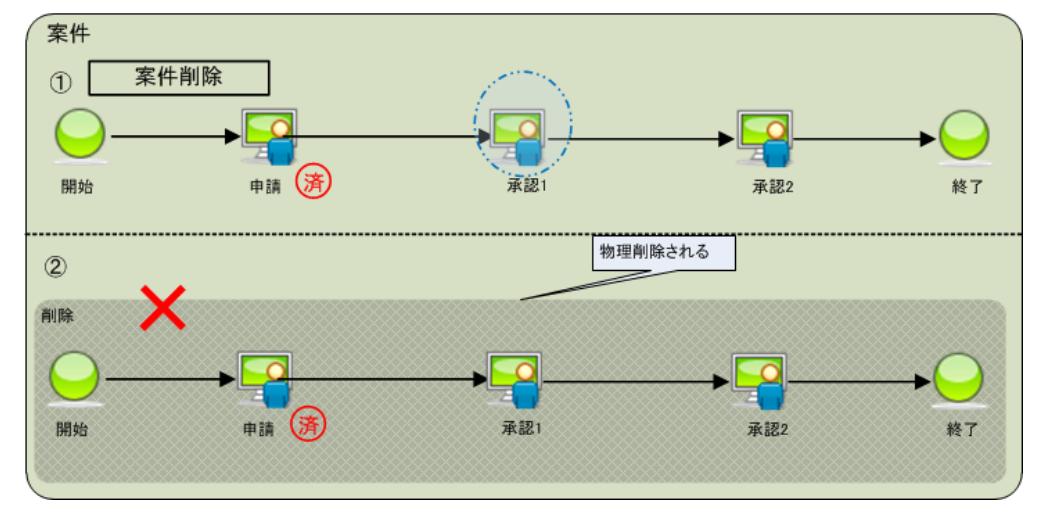

案件削除時には、以下のリスナーを呼びだすことができます。

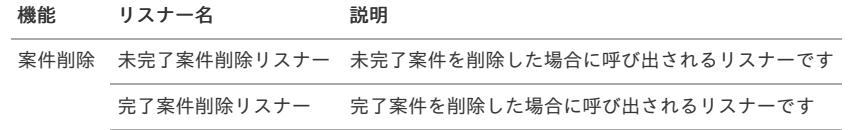

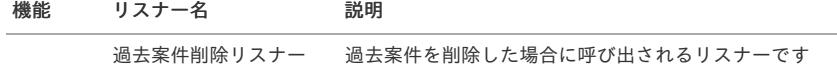

通常、これらのリスナーはコンテンツ毎に設定を行います。 テナントで共通のリスナーを設定したい場合は、「5.1.2.15 [リスナーの設定](index.html#document-texts/setting_guide/setting_list/tenant_unit/setting_guide_17)」を参照ください。

案件情報エクスポー[ト](#page-4-0)

指定した案件のトランザクションデータをエクスポートできる機能です。 ストレージ、データベースに保存されているトランザクションデータがエクスポートされます。 ワークフローシステム管理者、ワークフロー運用管理者が行えます。 詳細は「[案件情報エクスポート](index.html#document-texts/detail_guide/matter_export/index)」を参照してください。

#### 案件ログ情報参[照](#page-4-0)

指定した案件の処理で動作する、案件終了処理および到達処理、ユーザ展開処理で発生したエラーなどのログ情報を参照できる機能です。 ワークフローシステム管理者、ワークフロー運用管理者が参照できます。 詳細は「[案件ログ情報参照](index.html#document-texts/detail_guide/matter_log/index)」を参照してください。

#### 案件操作・ノード移動の処理ルー[ル](#page-4-0)

案件操作・ノード移動では下表「移動先」で示すノードに処理を移動できます。

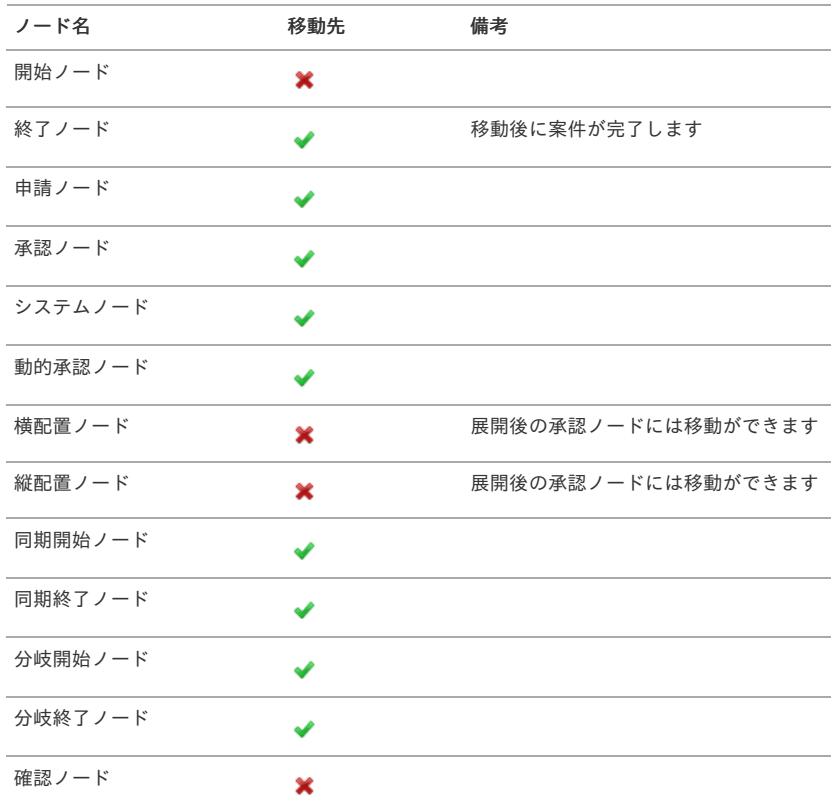

## 案件操作・ノード移動「進む」< → :移動できる>

#### コラム ň

以降では、「分岐開始ノード」「分岐終了ノード」による分岐ルートに関する詳細説明が登場します。 分岐ルートにおける動作仕様は、「同期開始ノード」「同期終了ノード」による同期ルートにおいても同様に適用されます。

## ノード移動・進む

■ 終了ノードの方向にノード上の処理を移動できます。 この場合、移動元と移動先の間にあるノードの処理状態には影響を与えません。

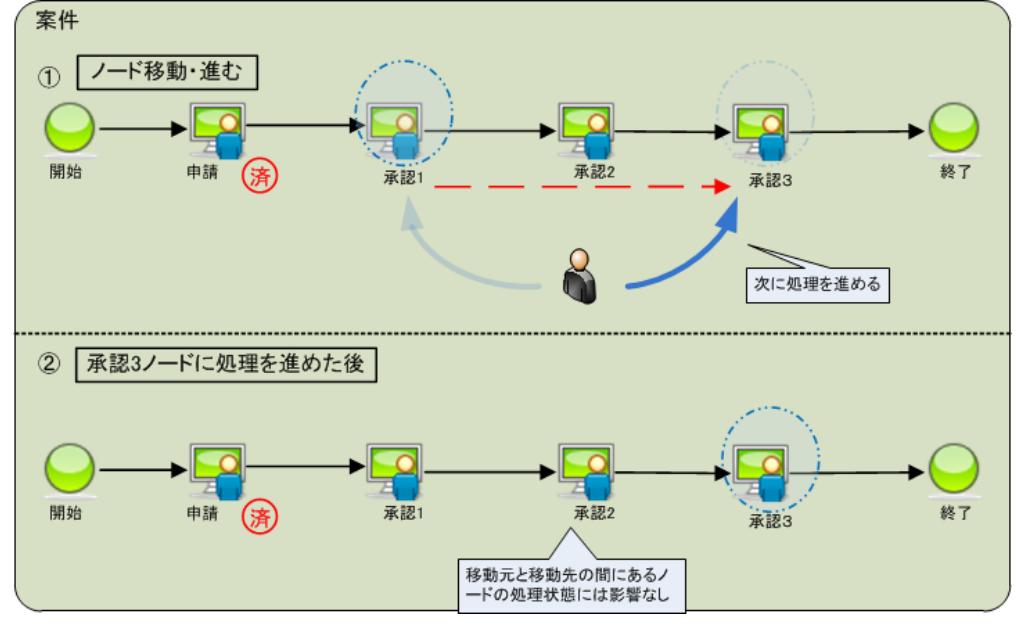

## 終了ノードへのノード移動

■ 終了ノードに処理を移動できます。この場合、案件が完了します。

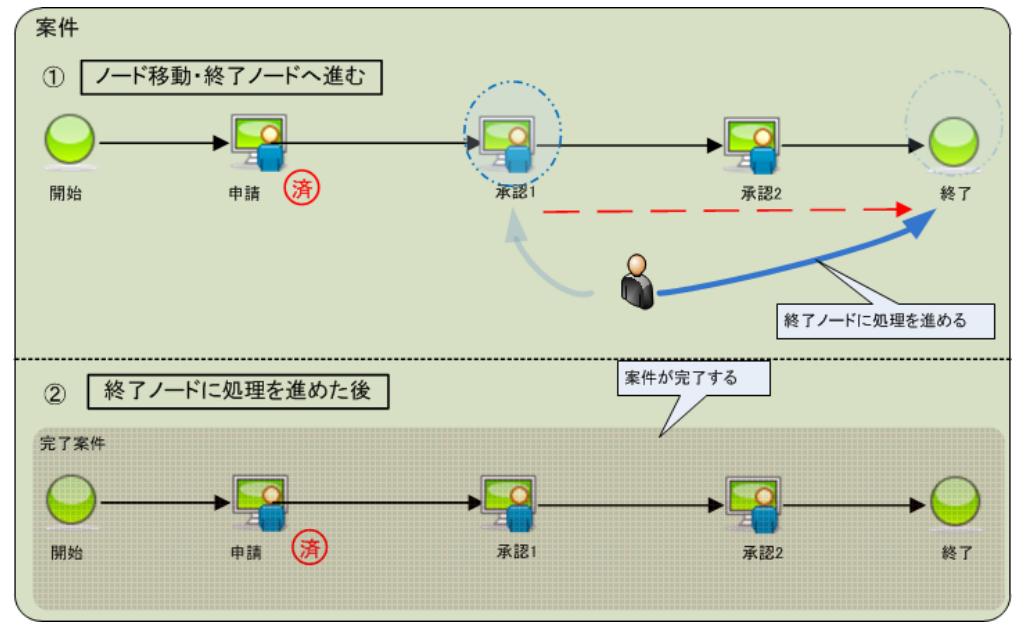

## ノード移動・戻る

■ 開始ノードの方向にノード上の処理を移動できます。 この場合、移動元と移動先の間にあるノードに対して、処理の取り消しと保留解除が行われます。

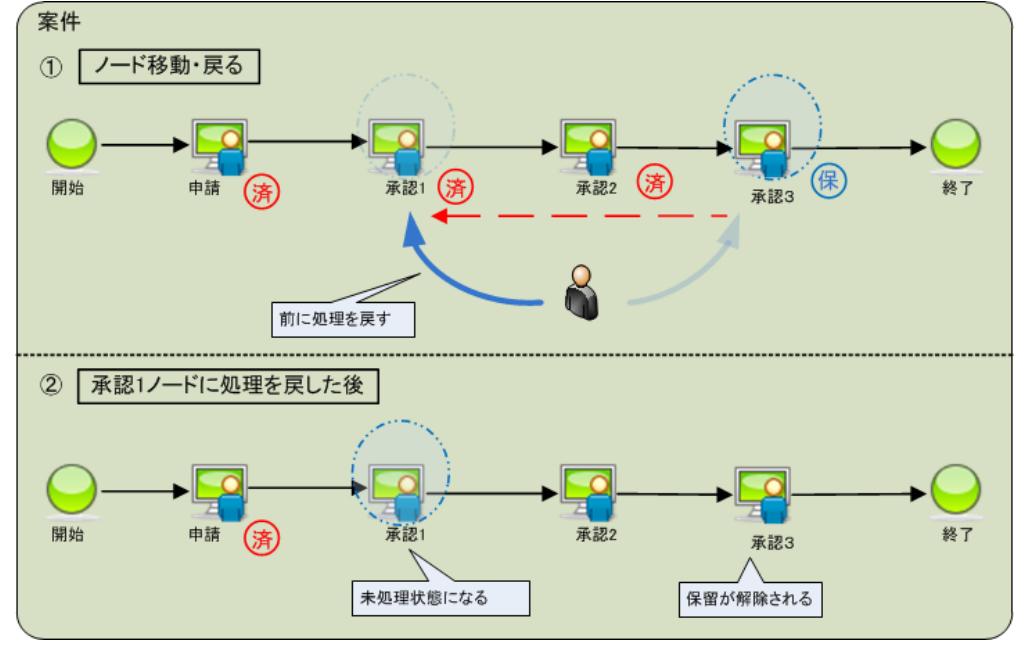

#### 分岐前から分岐内へ移動

分岐前から分岐内にノード上の処理を移動できます。 分岐内の複数ノードに処理を移動できます。 この場合、移動元と移動先の間にあるノードの処理状態には影響を与えません。

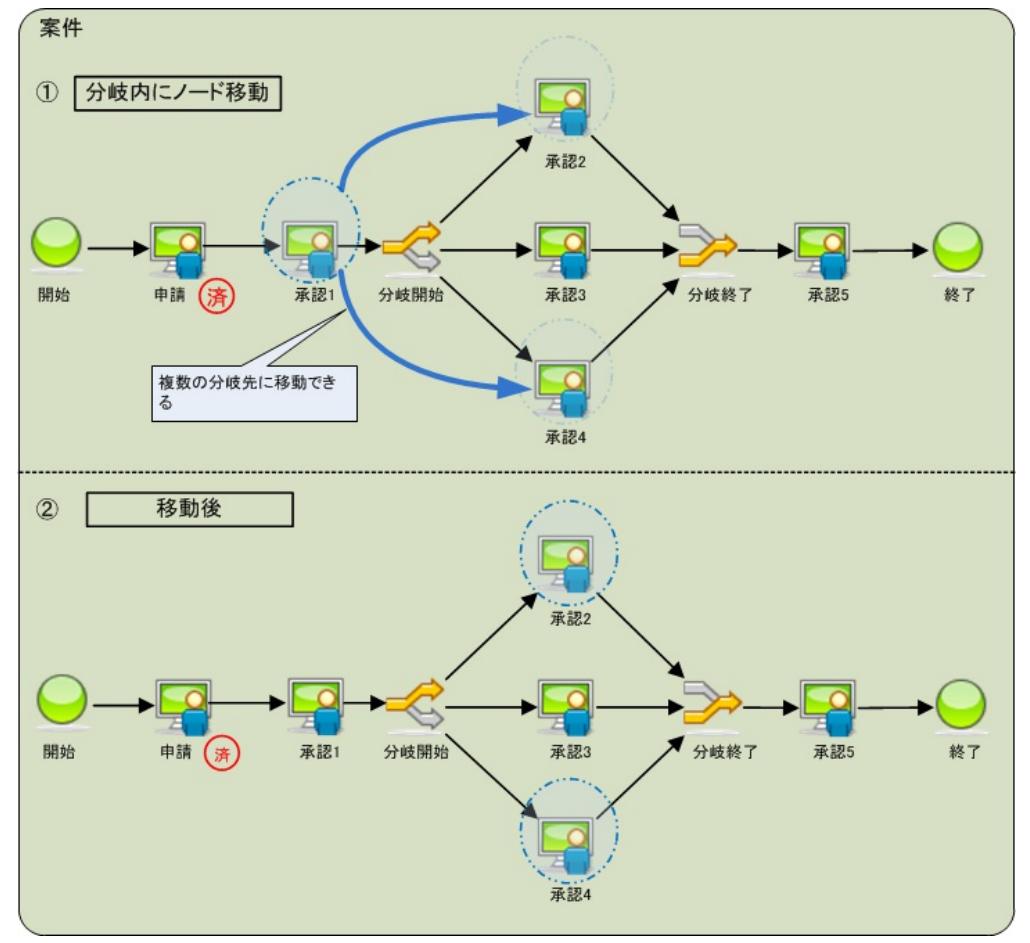

#### 分岐後から分岐内へ移動

■ 分岐後から分岐内にノード上の処理を移動できます。 分岐内の複数ノードに処理を移動できます。
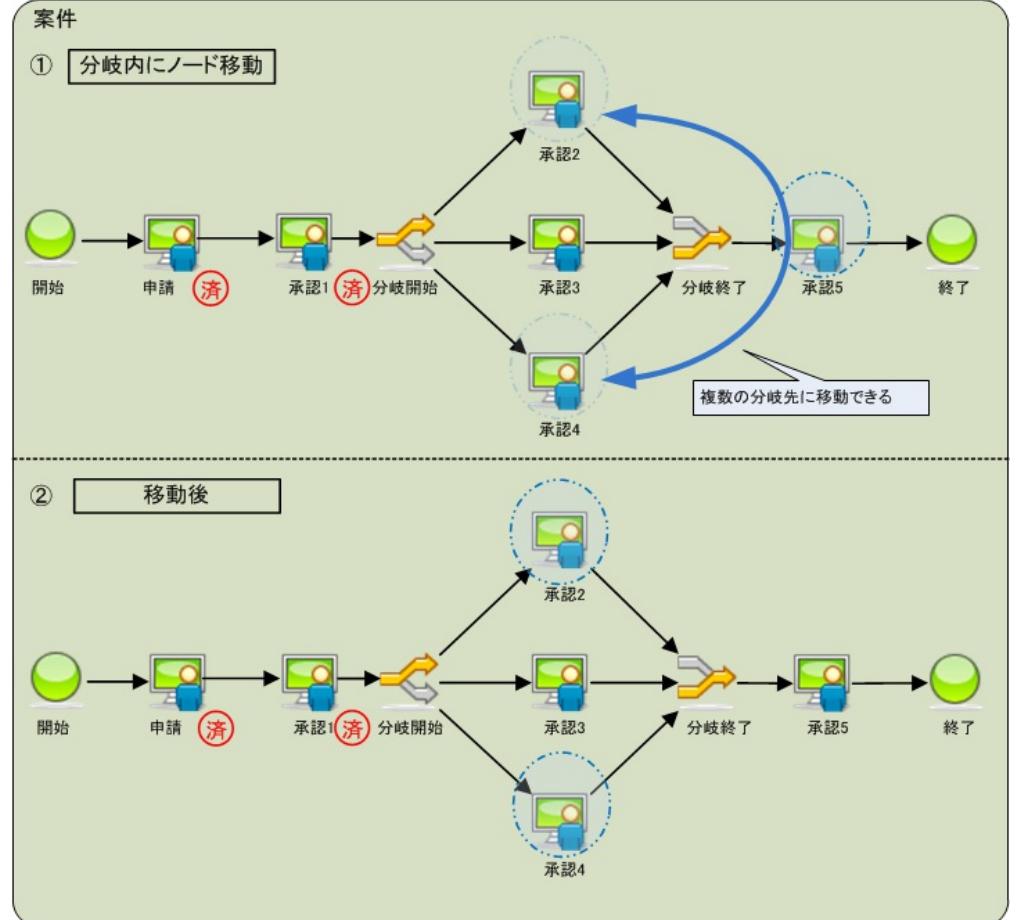

### 分岐内から分岐前へ移動

分岐内から分岐前にノード上の処理を移動できます。 k, この場合、分岐内のノードに対して、処理の取り消しと保留解除が行われます。

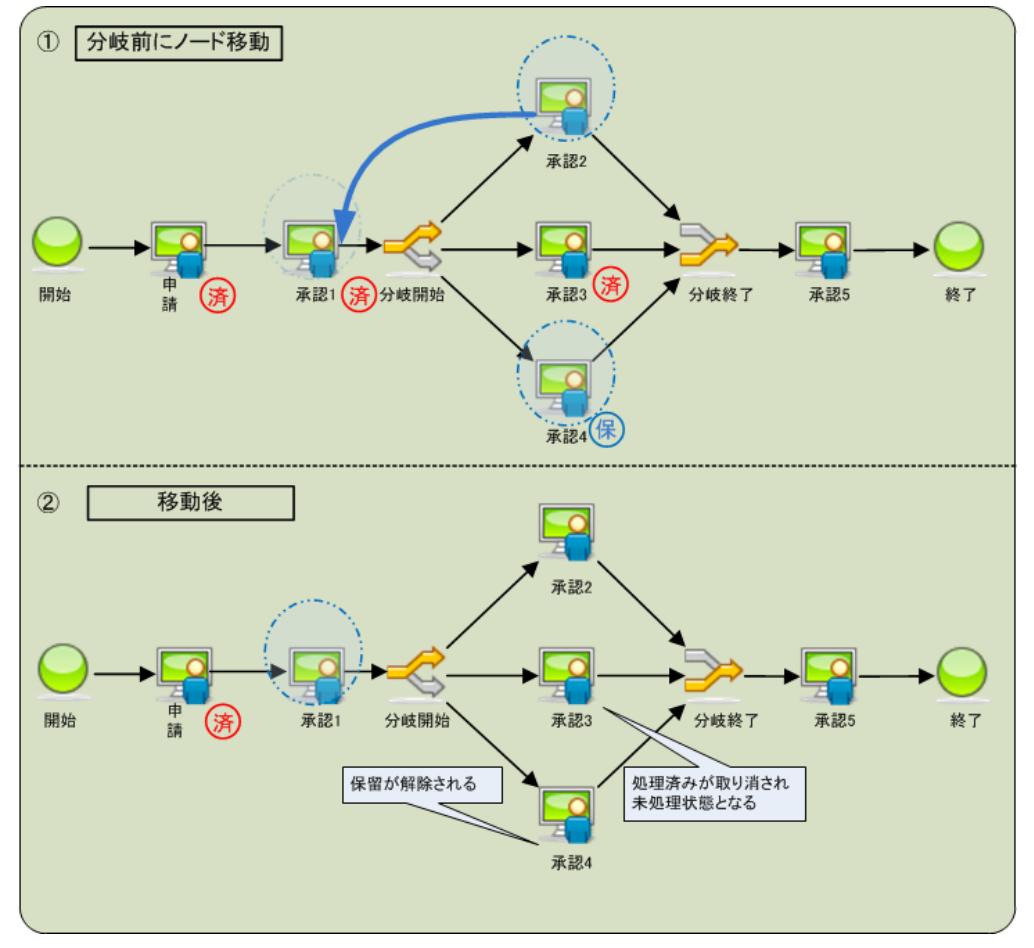

### 分岐内から分岐後へ移動

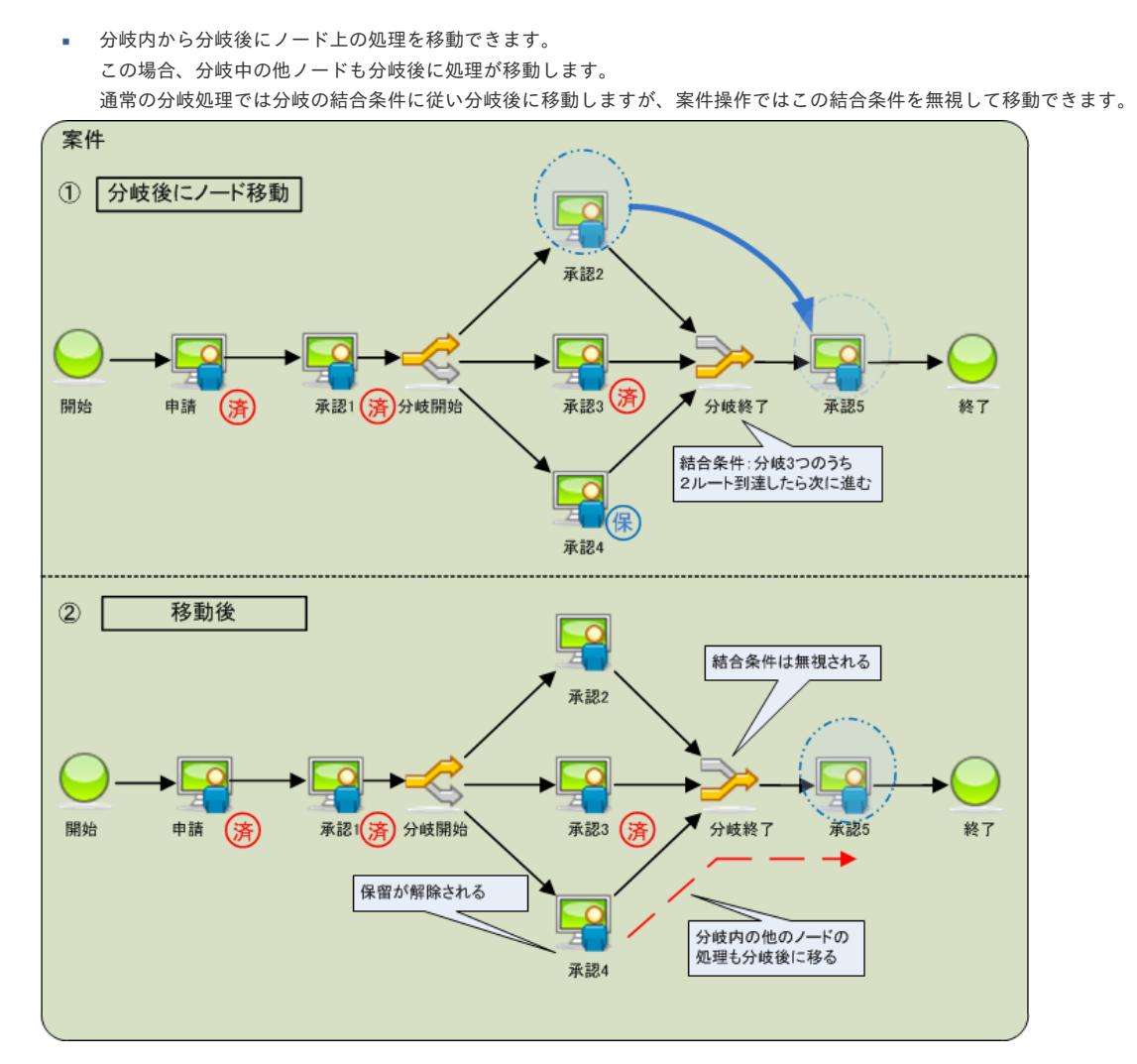

### 分岐内から分岐開始ノードに移動

- 分岐内の他ノードに対して、処理の取り消しと保留解除が行われます。
- 案件操作で分岐開始ノードに移動した場合、該当のノードに設定されている分岐条件は実行されません。 そのため、処理が分岐開始ノードで停滞します。

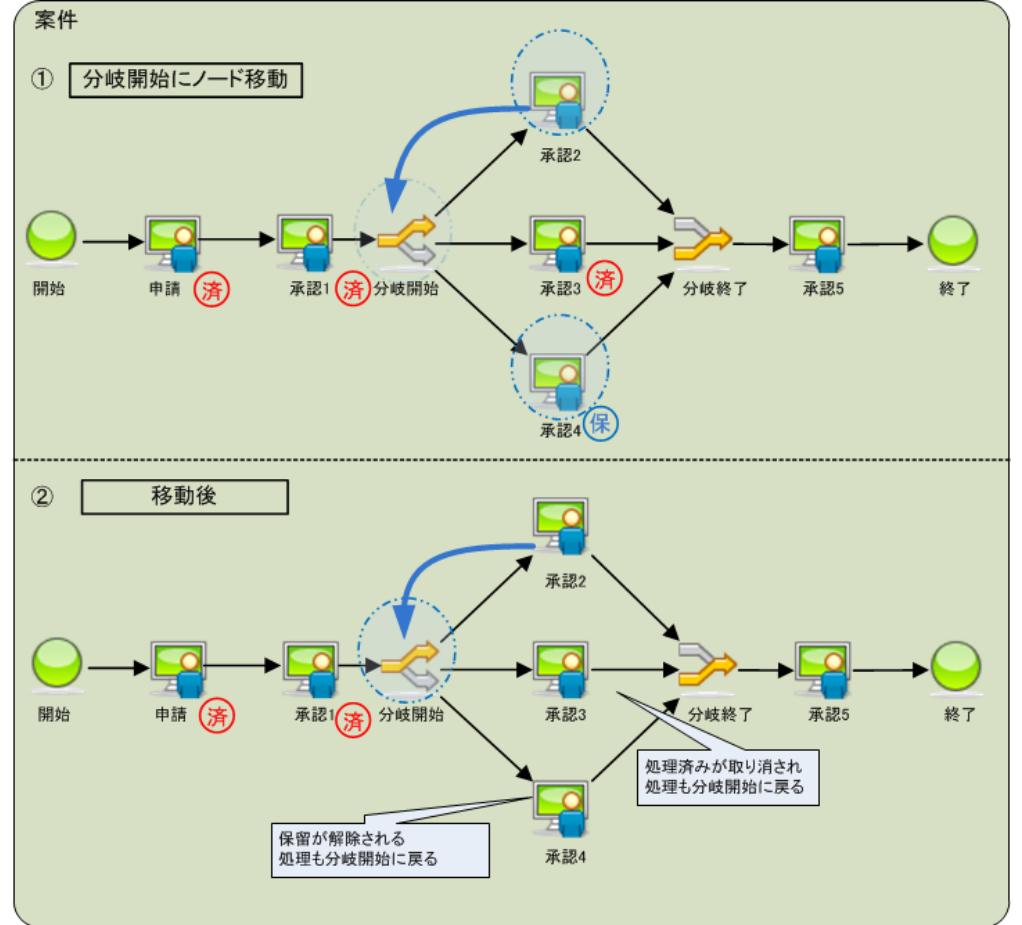

### 分岐内から分岐終了ノードに移動

- 分岐終了ノードに移動した場合は、分岐内の他ノードの処理状態には影響を与えません。  $\mathbf{r}$
- 案件操作で分岐終了ノードに移動した場合、該当のノードに設定されている分岐結合条件は実行されません。  $\mathbf{r}$ そのため、処理が分岐終了ノードで停滞します。

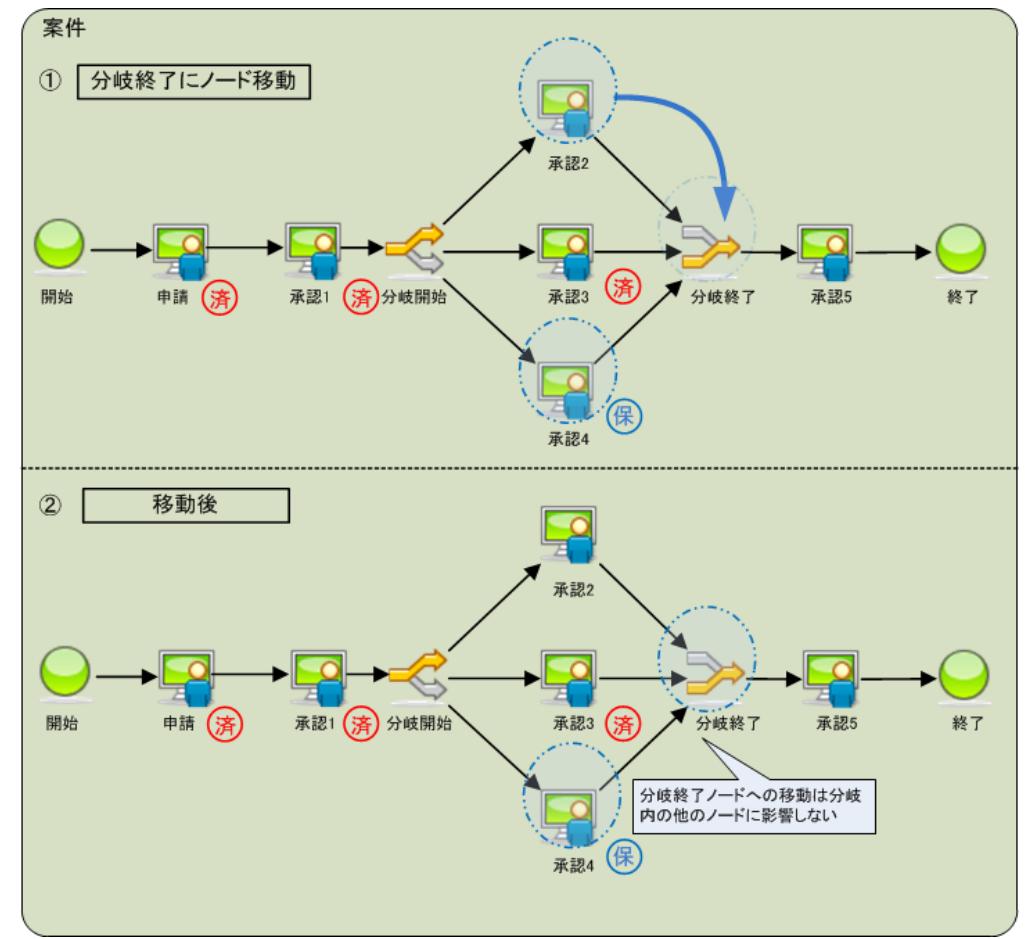

分岐内の別ルートへ移動

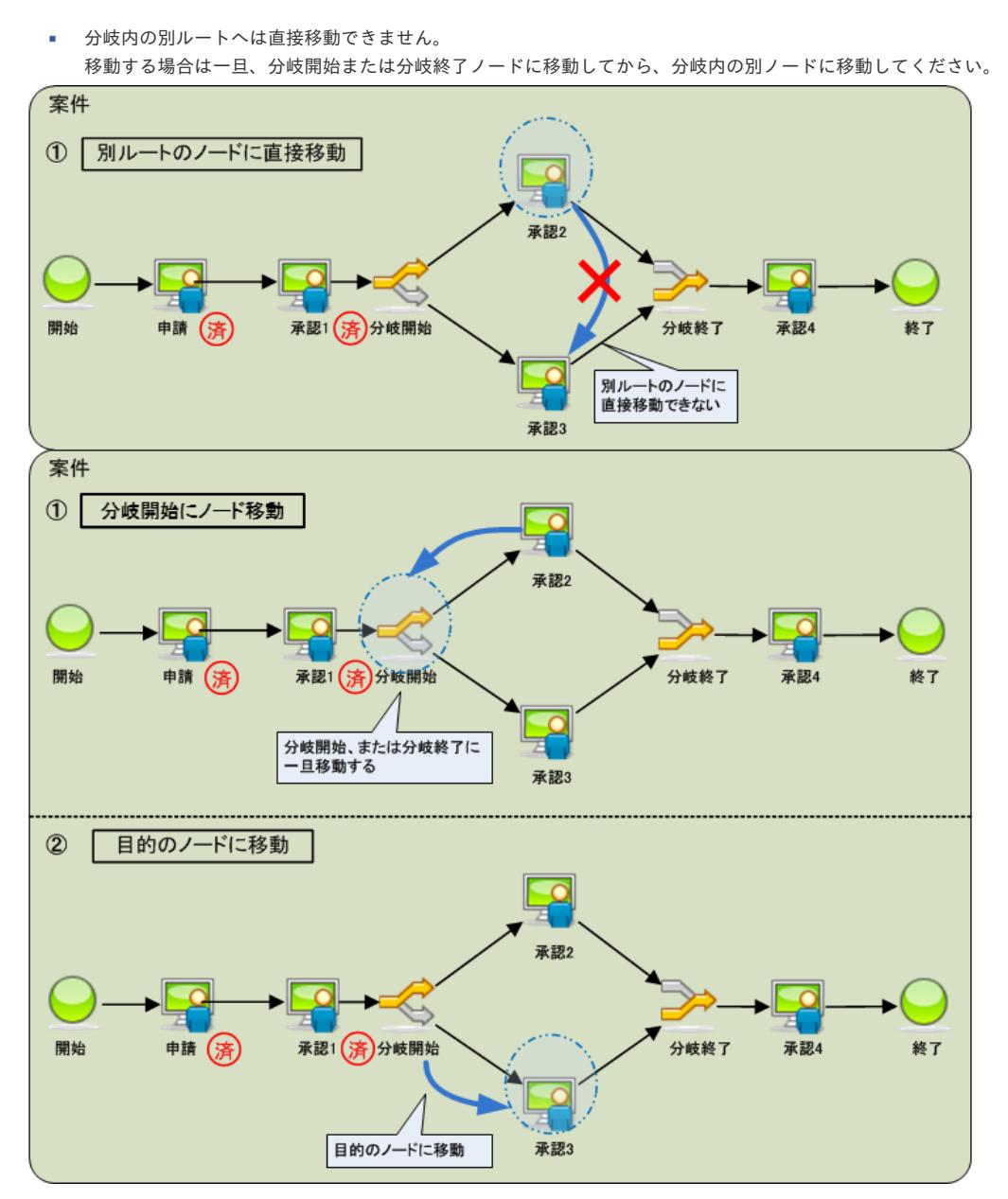

案件操作後の差戻しの処理ルー[ル](#page-4-0)

■ 案件操作後に差戻しする場合、移動元より前でかつ処理済みのノードにのみ差戻しできます。

案件操作で前にノード移動した場合

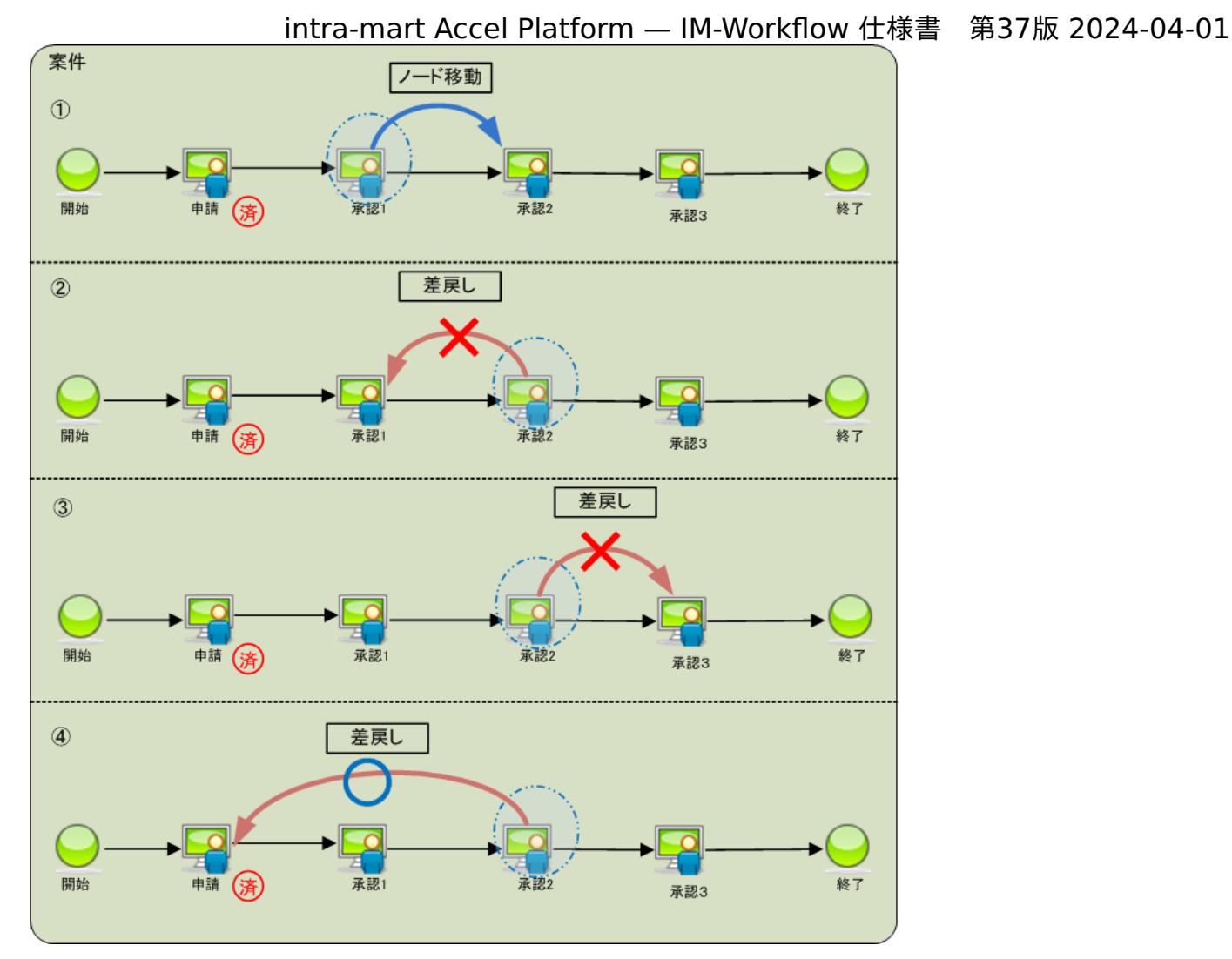

案件操作で後にノード移動した場合

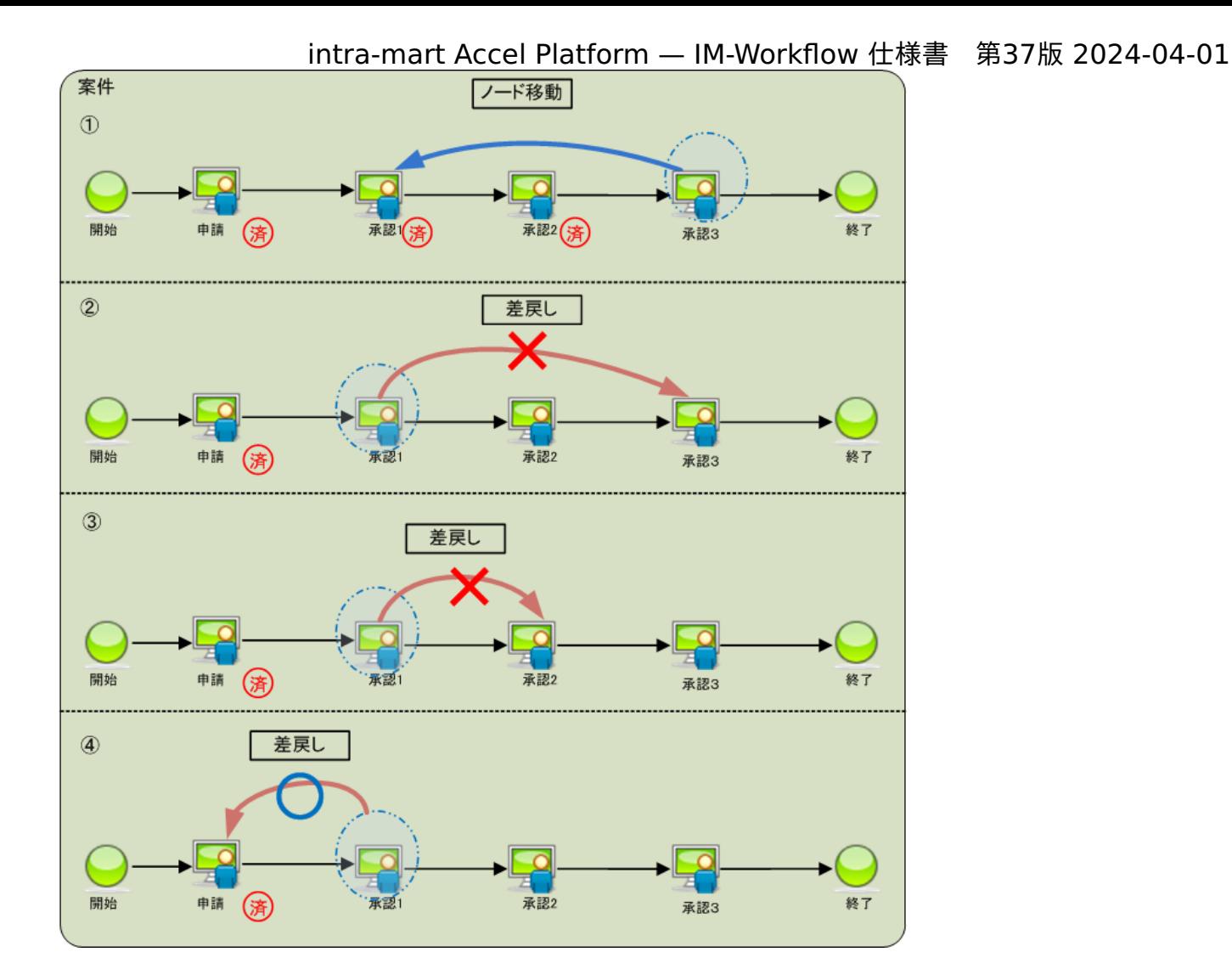

案件操作後の引戻しの処理ルー[ル](#page-4-0)

案件操作後の引戻しはできません。

案件操作で前にノード移動した場合

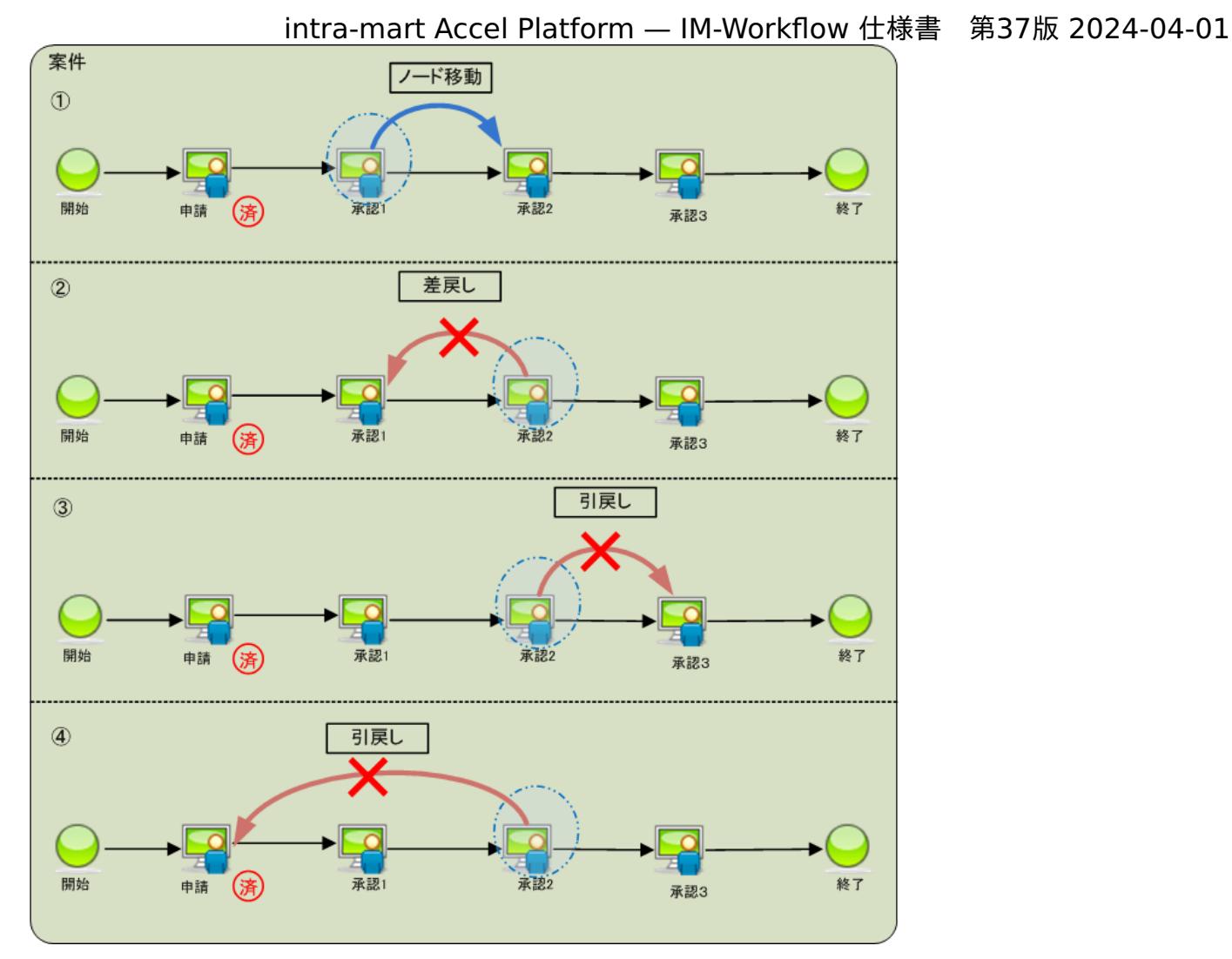

案件操作で後にノード移動した場合

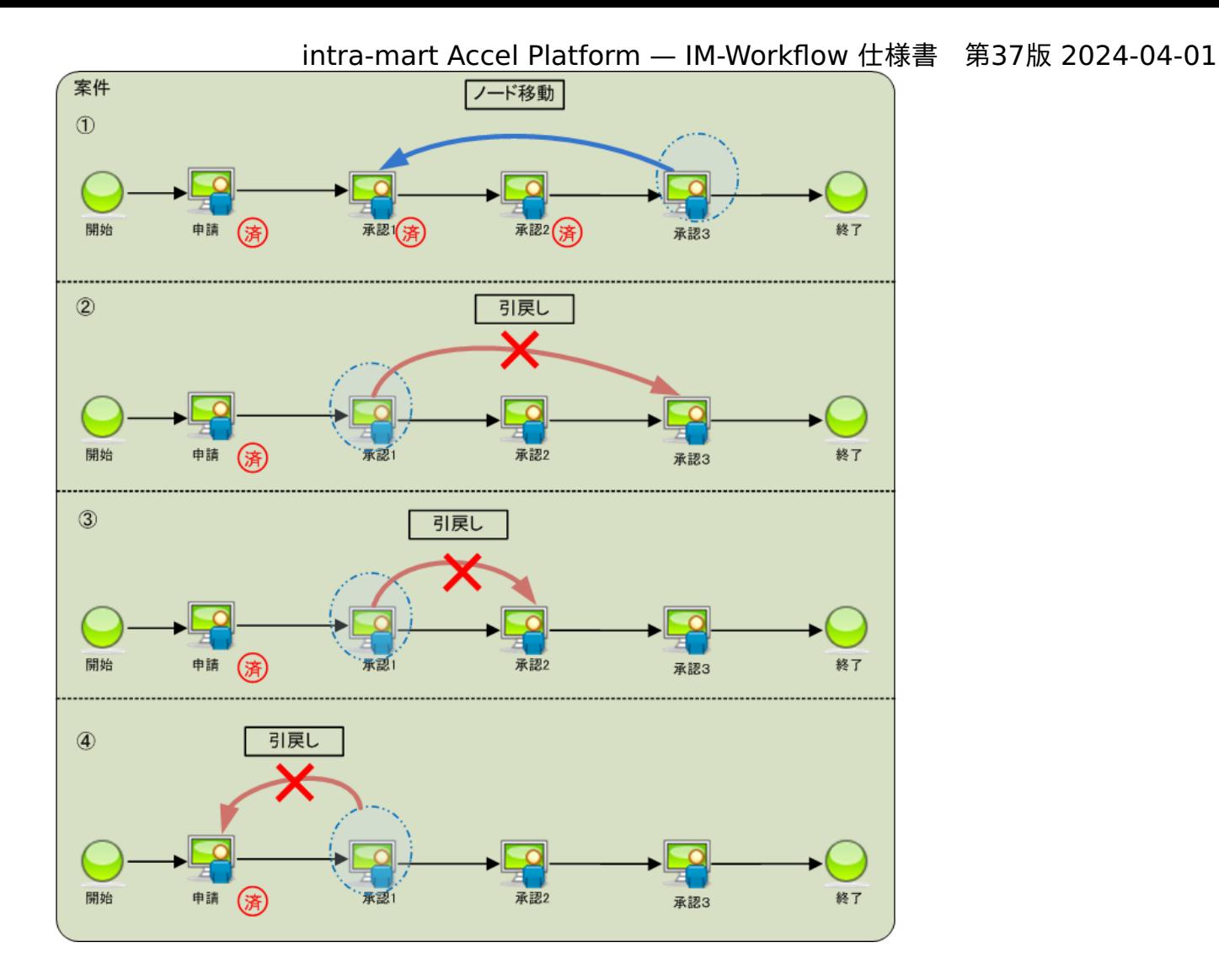

### 一括処理・一括確[認](#page-4-0)

IM-Workflow では案件を一括で処理する「一括処理」、一括で確認を行う「一括確認」機能を用意しています。 詳細については下記を参照してください。

### 一括処[理](#page-4-0)

「一括処理」では処理対象者となっているノードに対して一括で処理ができます。 処理したい案件を選択して1つの画面にて一括で処理を行います。

### 一括処理

■ 選択した案件を一括で処理

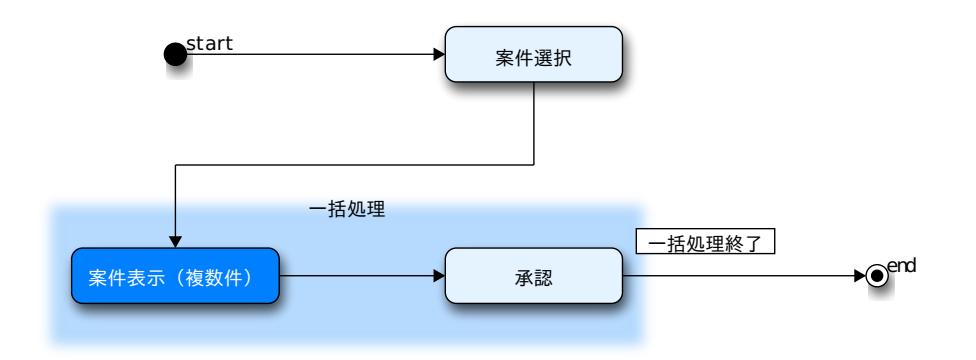

- 一括処理でできる処理は承認のみです。
- テナント単位設定「 *[一括処理機能・一括確認機能の設定](index.html#lump-processing-confirm)* 」で機能の使用可否の制御ができます。
- また、フロー定義の機能設定「一括処理機能の使用可否」でフロー定義単位、およびノード単位での使用可否の制御ができます。 テナント単位設定は機能設定より優先します。
- 一括処理ができるノードとその状態は以下の通りです。

#### 一括処理ができるノード

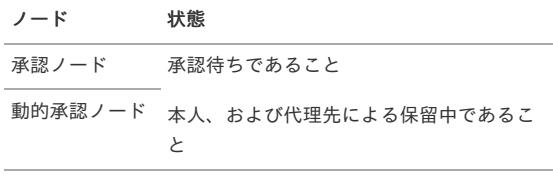

一括処理を行う場合、処理対象者を指定する画面は表示されません。 ×. その為、動的承認ノード、縦配置ノード、横配置ノード、確認ノードに処理対象者を設定する事はできません。

- 処理するノードの直後に、縦配置ノード/横配置ノードがあり、展開されていない場合にはエラーが発生します。
- 一括処理の途中でエラーが発生した場合、エラーが発生した案件はロールバックされ、その後の案件は処理されません。 (例えば、一括処理対象の案件が5件あり、3件目でエラーが発生した場合には1〜2件目をコミットし、3件目をロールバック、4〜5件目は処理しま せん。)
- 一括処理中に発生したエラーが到達処理内となる場合には、トランザクションの範囲が異なるため、上記の通りの動作とならない可能性があります。

#### 一括確[認](#page-4-0)

「一括確認」では処理対象者となっている確認ノードに対して一括で確認ができます。 処理したい案件を選択して1つの画面にて一括で確認を行います。

#### 一括処理

■ 選択した案件を一括で確認

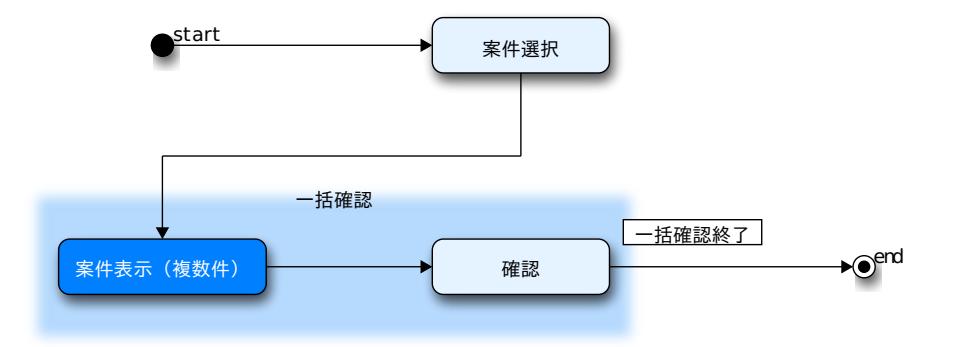

テナント単位設定「 一*括処理機能・一括確認機能の設定* 」で機能の使用可否の制御ができます。  $\mathbf{r}$ また、フロー定義の機能設定「一括確認機能の使用可否」でフロー定義単位での使用可否の制御ができます。 テナント単位設定は機能設定より優先します。

### 連続処[理](#page-4-0)

IM-Workflow では案件を連続で処理する「連続処理」、連続で確認を行う「連続確認」機能を用意しています。 詳細については下記を参照してください。

#### 連続処[理](#page-4-0)

「連続処理」では処理対象者となっているノードに対して連続で処理ができます。 連続で処理したい案件を選択して、1画面1処理で連続的に処理を行います。

### 連続処理

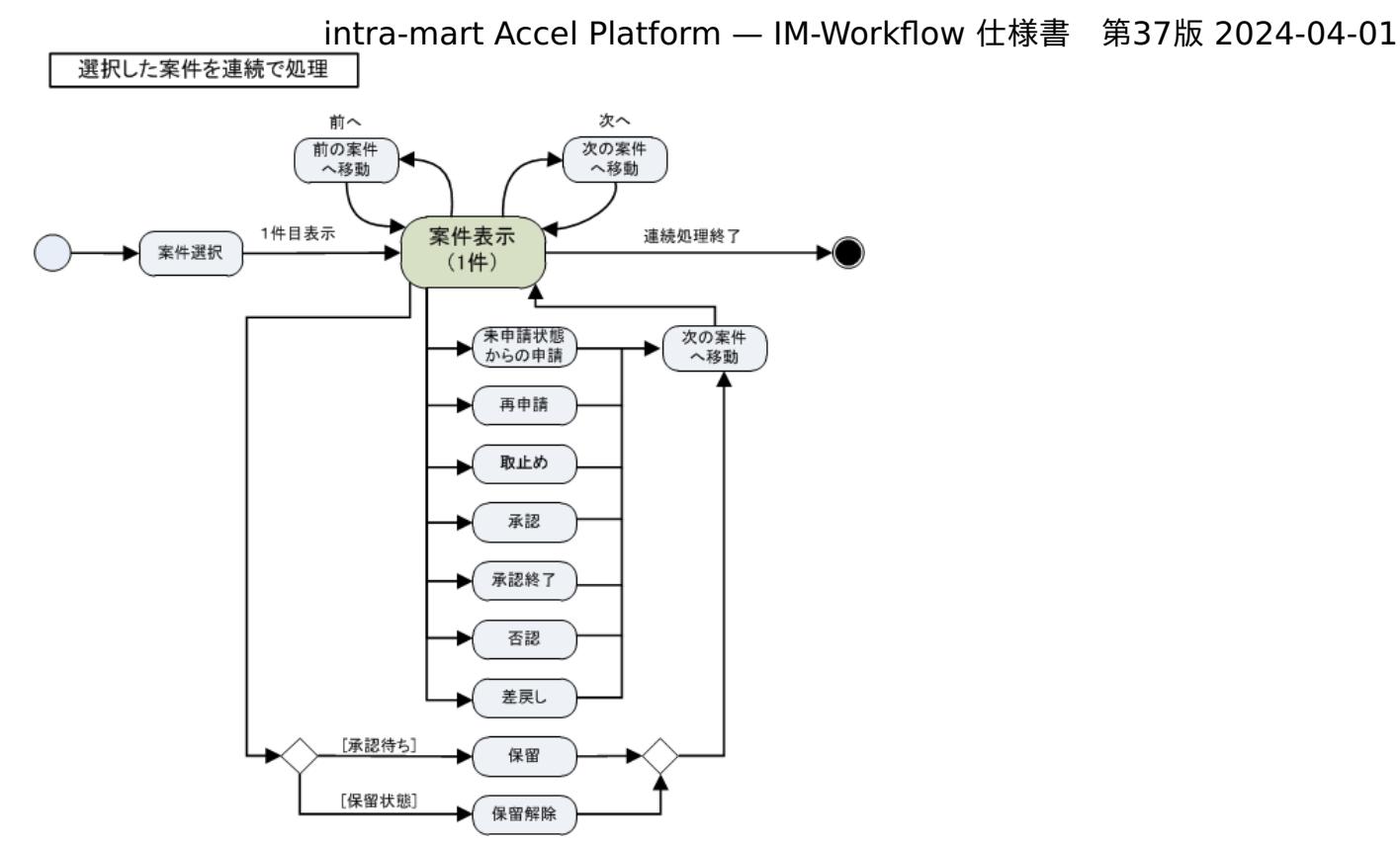

連続処理でできる処理は以下の通りです。

#### 連続処理でできる処理

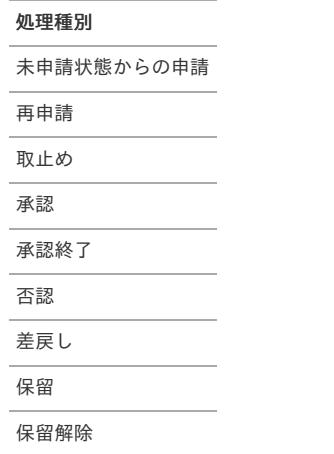

■ 連続処理ができるノードとその状態は以下の通りです。

### 一括処理ができるノード

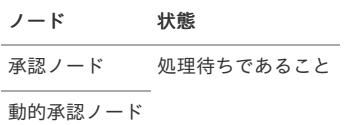

### 連続確[認](#page-4-0)

「連続確認」では処理対象者となっているノードに対して連続で確認ができます。 連続で確認したい案件を選択して、1画面につき1処理で連続的に確認を行います。

### 連続確認

### intra-mart Accel Platform — IM-Workflow 仕様書 第37版 2024-04-01 選択した案件を連続で確認

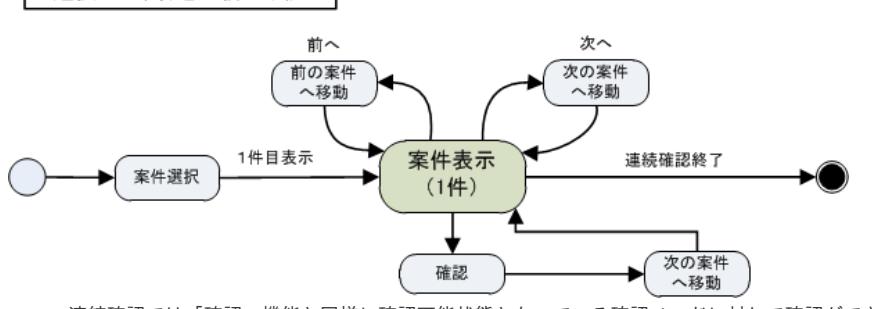

連続確認では「確認」機能と同様に確認可能状態となっている確認ノードに対して確認ができます。

### 自動処[理](#page-4-0)

IM-Workflow ではノードの状態がある条件に合致した場合にノードを自動で処理する「自動処理」機能を用意しています。 詳細については下記を参照してください。

### 自動処理機能

### 処理期限自動処[理](#page-4-0)

案件がノード到達後に指定期間を経過している場合、自動でノードの処理を行います。

### 処理期限自動処理

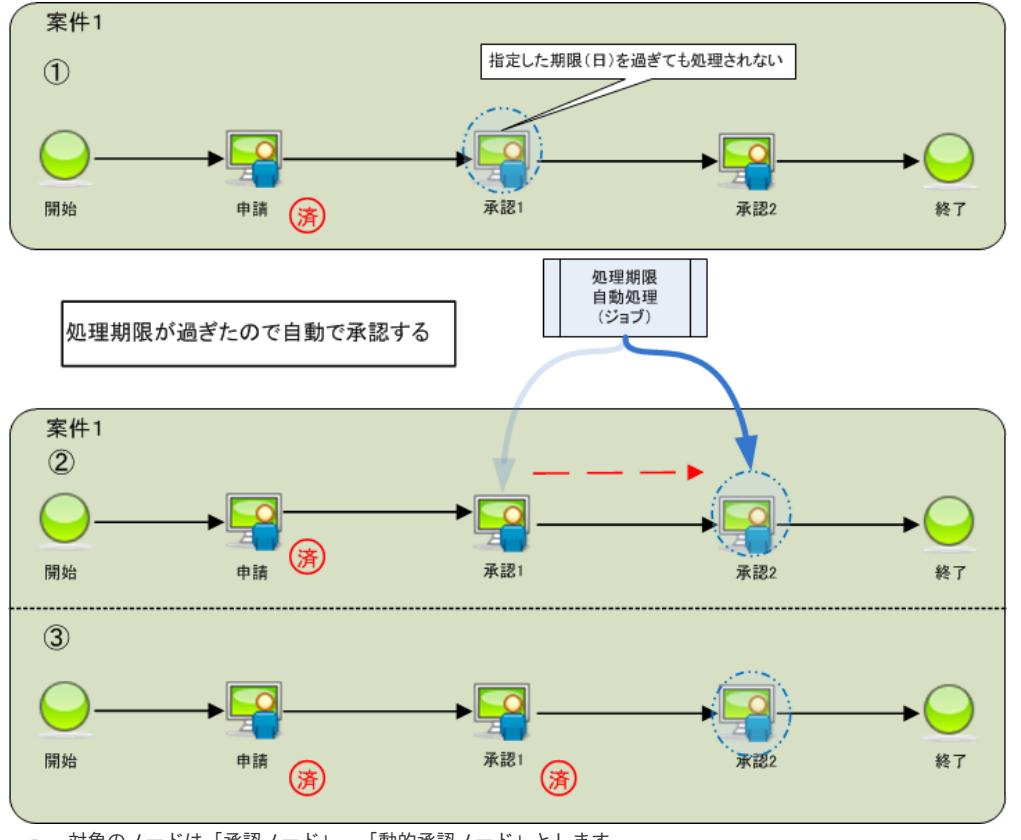

#### 対象のノードは「承認ノード」、「動的承認ノード」とします。  $\blacksquare$

ノードの状態が「処理待ち」を対象とし、「保留状態」の場合は対象外とします。

処理期限自動処理では、管理者が自動処理対象のフロー定義に設定した処理情報を元に、ジョブが処理期限の判定と自動処理を行います。 処理情報はフロー定義、およびフロー定義上のノードに設定できます。

フロー定義とノードの両方に設定がある場合、ノードの設定を優先します。

期限(n日) ×

 $\alpha$ 

- 0 から 99
	- 0 を指定した場合はジョブ起動後で即時に自動処理を行います。
- 営業日計算用のカレンダー
	- intra-mart Accel Platform 上の「テナント管理」の「カレンダーメンテナンス」で作成したカレンダーから選択します。  $\mathbf{u}$  .
		- カレンダーが設定されている場合はカレンダーの「休日」「公休日」を休日として扱い、経過日数のカウント対象外とします。
		- カレンダーが設定されていない場合は全ての日を1日としてカウントします。

- 期限経過後の自動処理の内容
	- 承認
	- 否認
	- 指定ノードへの差戻し(フロー定義上のノードにのみ設定できる)

ワークフローは自動処理対象のノードに到達したタイミングで到達日とフロー定義の処理情報を元に「自動処理期限日」の計算を行います。

■ 動処理期限日 = ノード到達日 + 期限 (n日) + ノード到達日から期限 (n日) までの休日の数 (カレンダー) - 1

### 処理期限

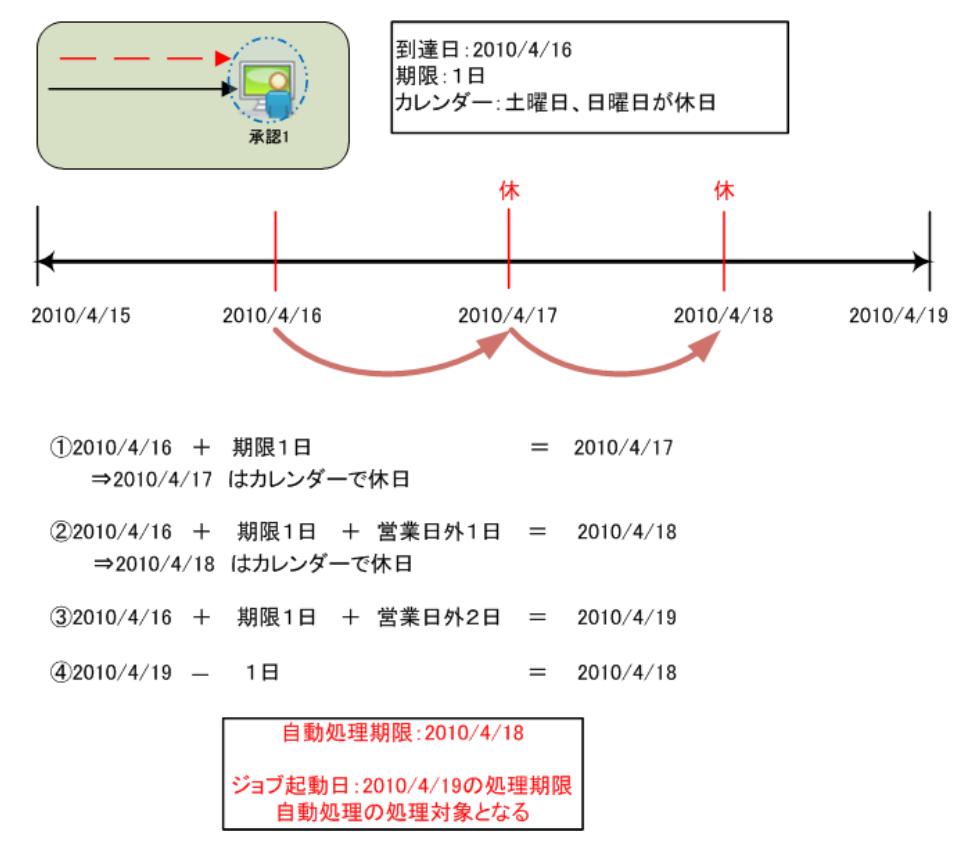

処理期限自動処理ジョブは「自動処理期限日」とジョブ処理日の比較を行い以下の場合に自動処理を実行します。

「自動処理期限日」 < 「ジョブ処理日」  $\mathbf{r}$ 

「ジョブ処理日」はジョブ起動時点で算出します。

- ジョブの起動時間 < 処理期限自動処理ジョブ基準時間 の場合 ٠ ■ ジョブ処理日 = ジョブ起動日 - 1
- ジョブの起動時間 ≧ 処理期限自動処理ジョブ基準時間 の場合

■ ジョブ処理日 = ジョブ起動日 ※「処理期限自動処理ジョブ基準時間」は一日を何時から何時までとするかを判定する時間でテナント単位設定「自動処理・自動催促の設定」から取 得します。

### ジョブ起動日の判定

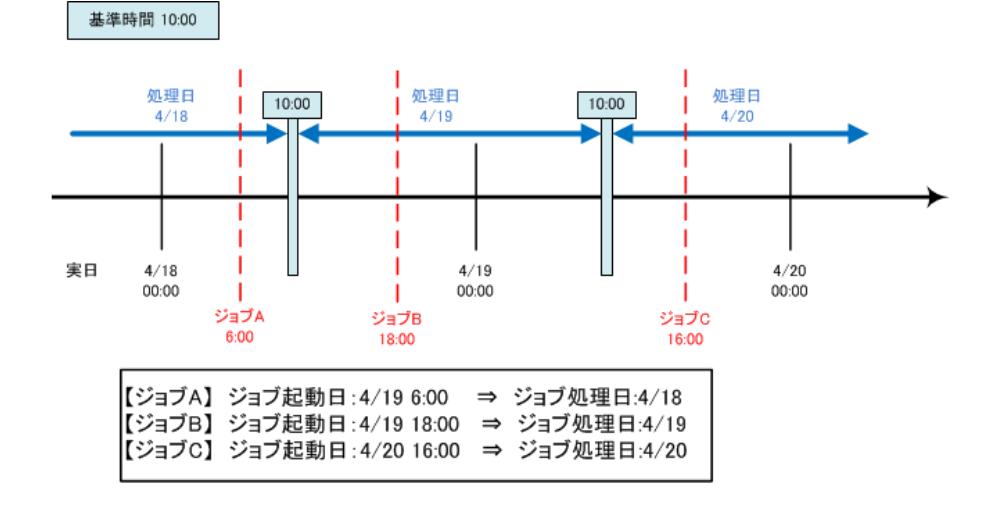

到達処理としての自動処[理](#page-4-0)

IM-Workflow では、到達処理として設定が可能な以下の自動承認ユーザプログラムを提供しています。

- 既処理者自動承認
- 既処理者(代理先)自動承認 ٠
- 再処理者自動承認
- 再処理者(代理先)自動承認
- 連続自動承認
- 連続(代理先)自動承認

以降、上記のユーザプログラムが設定されているノードを「自動承認対象ノード」と表記します。

自動承認ユーザプログラムは、以下の処理によって自動承認対象ノードに到達した場合のみ実行されます。

- 申請
- 再申請
- 承認

既処理ユーザによる自動承[認](#page-193-0)

申請ノードから自動承認対象ノードの手前までのノードを「既処理ノード」と表記します。

既処理ノードを処理した処理者が自動承認対象ノードの処理対象者として存在する場合に自動で承認します。 同一の既処理ノードが差戻しなどにより複数回処理された場合は、最後に処理した処理者で判定します。 既処理ノードが複数ある場合は、申請ノードから順に、自動承認対象ノードの処理対象者として存在する処理者か判定し、最初に見つかった処理者で自動承 認対象ノードを処理します。

既処理ユーザによる自動承認は2種類あり、次の点で異なります。

- 既処理者自動承認
- 既処理ノードが代理権限で処理されている場合、「代理処理を依頼した代理元ユーザ」で判定する
- 既処理者(代理先)自動承認
	- 既処理ノードが代理権限で処理されている場合、「実際に処理を実行した代理先ユーザ」で判定する 本人権限(共通)

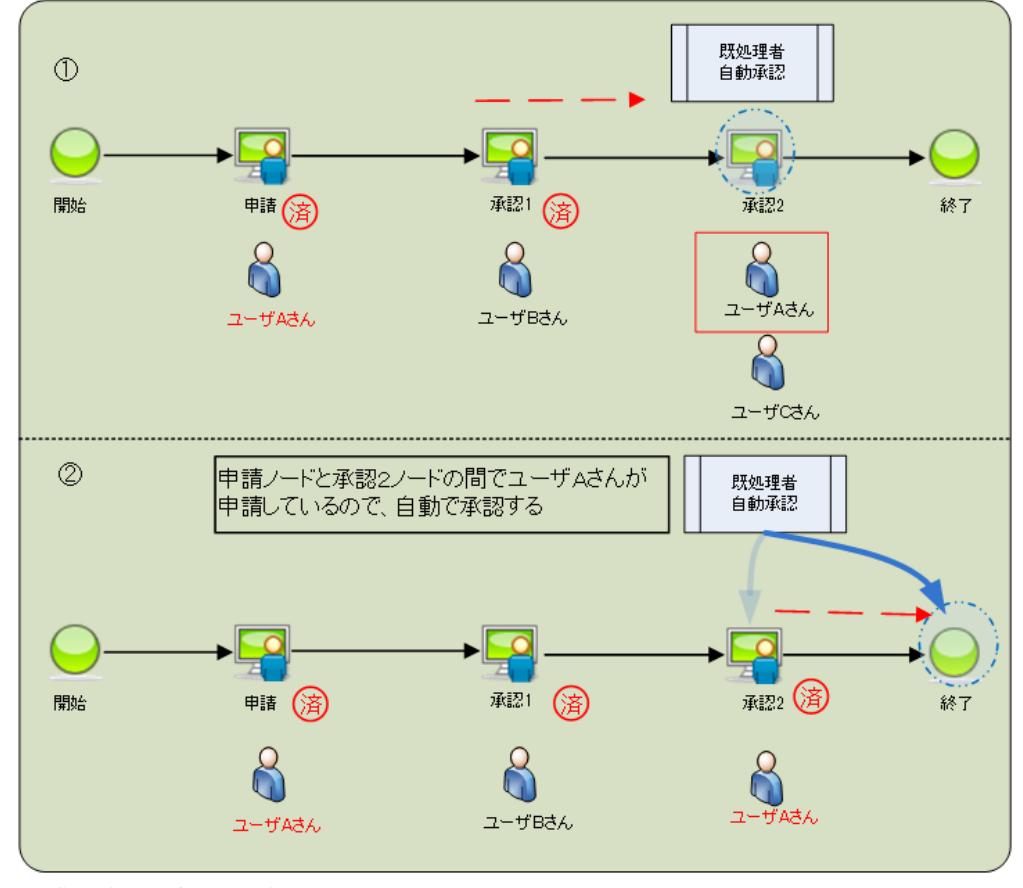

代理権限(既処理者自動承認)

<span id="page-193-0"></span>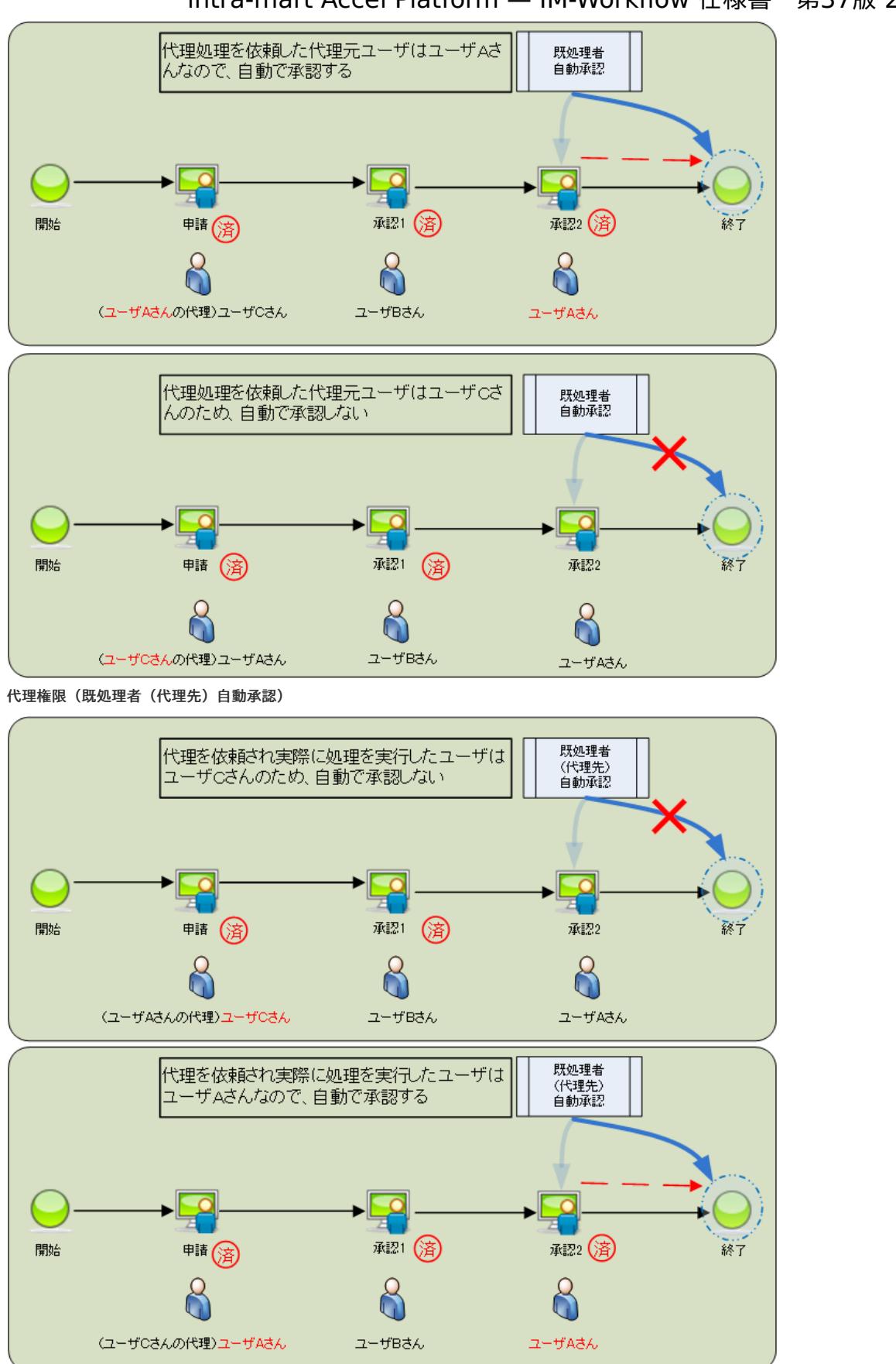

#### 再処理ユーザによる自動承[認](#page-194-0)

自動承認対象ノードを一度でも承認した処理者が、自動承認対象ノードの処理対象者として存在する場合に自動で承認します。 自動承認対象ノードが差戻しなどにより複数回処理された場合は、最後に処理した処理者で判定します。

再処理ユーザによる自動承認は2種類あり、次の点で異なります。

- 再処理者自動承認
- 自動承認対象ノードが代理権限で承認されている場合、「代理処理を依頼した代理元ユーザ」で判定する  $\mathbf{u}$
- 再処理者(代理先)自動承認

<span id="page-194-0"></span>本人権限(共通)

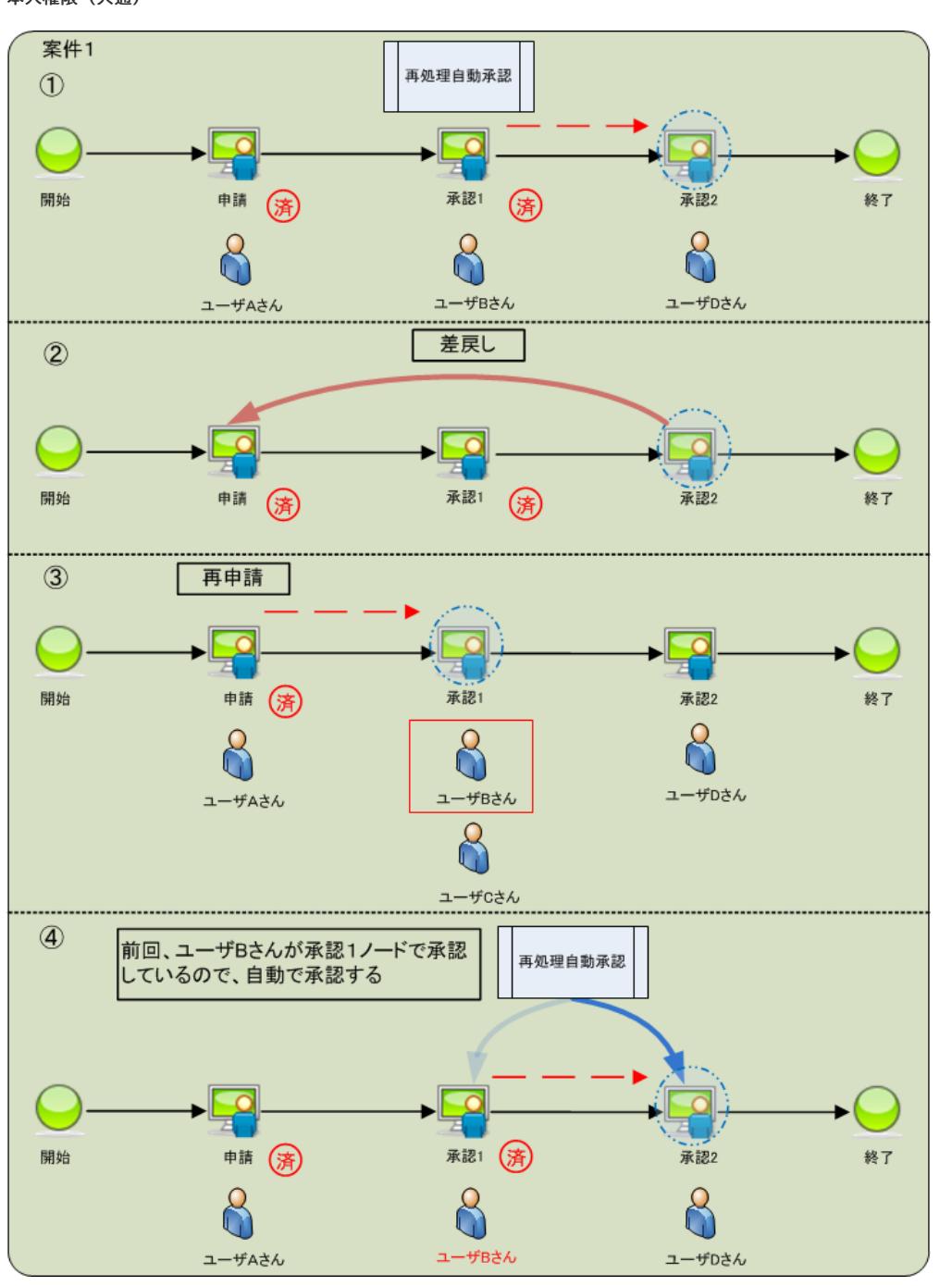

連続したユーザによる自動承[認](#page-195-0)

自動承認対象ノードの直前のノードを「既処理ノード」と表記します。

既処理ノードを処理した処理者が、自動承認対象ノードの処理対象者として存在する場合に自動で承認します。

既処理ユーザによる自動承認は2種類あり、次の点で異なります。

- 連続自動承認
	- 既処理ノードが代理権限で処理されている場合、「代理処理を依頼した代理元ユーザ」で判定する
- 連続(代理先)自動承認
	- 既処理ノードが代理権限で処理されている場合、「実際に処理を実行した代理先ユーザ」で判定する

本人権限(共通)

<span id="page-195-0"></span>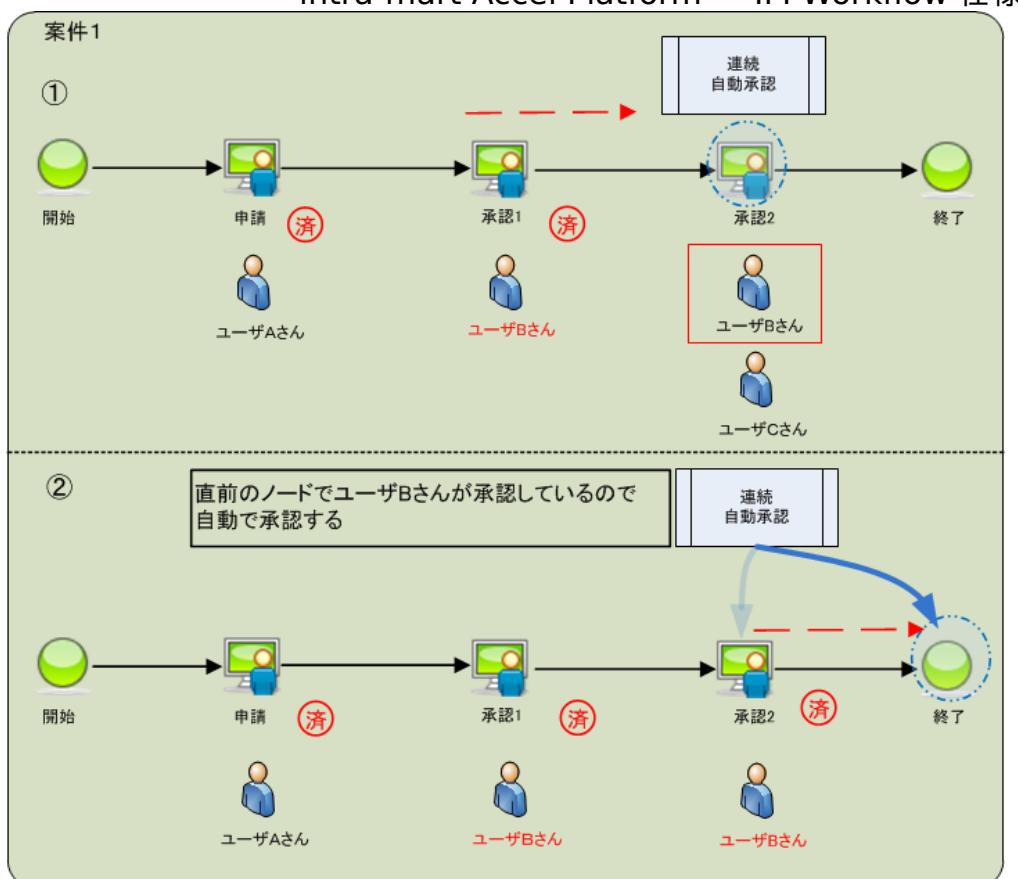

### 代理権限(連続自動承認)

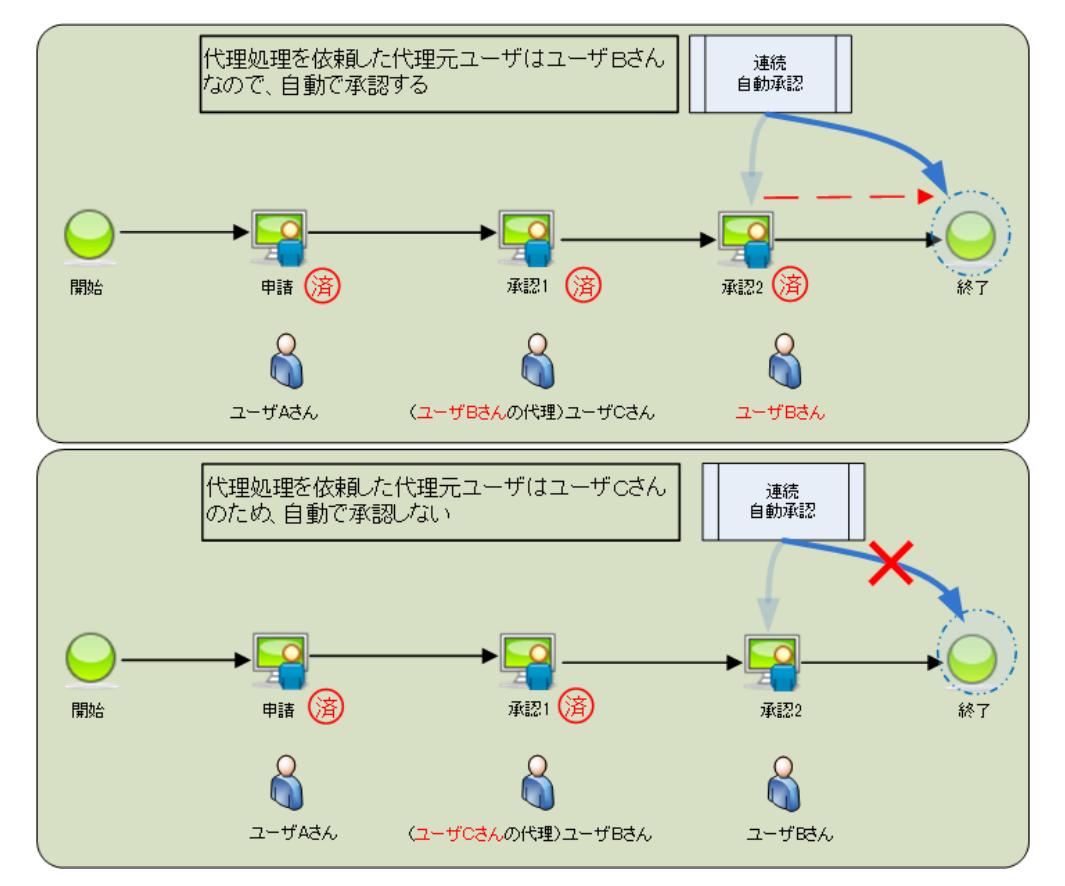

代理権限(連続(代理先)自動承認)

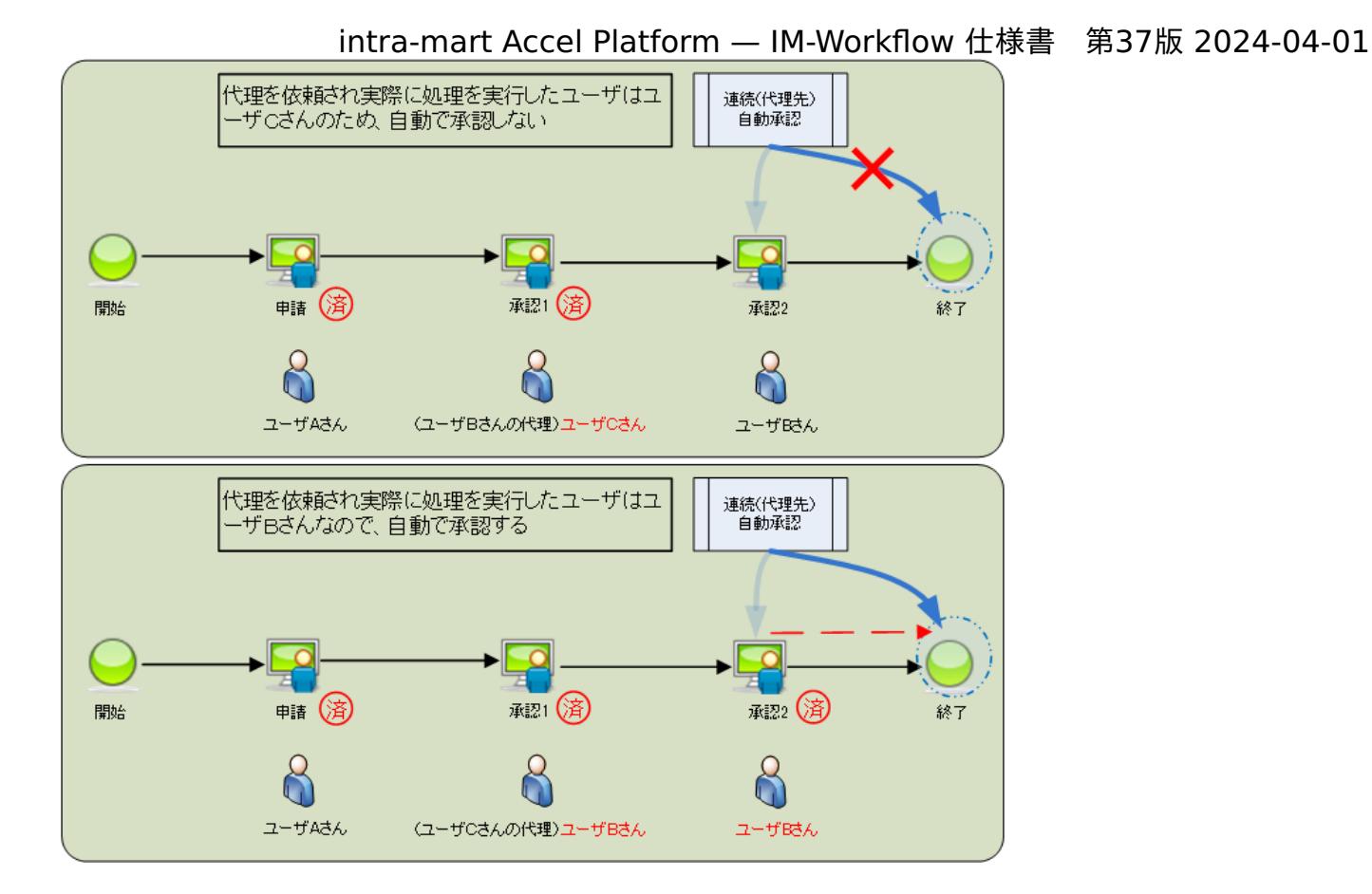

自動処理を設定できるノー[ド](#page-4-0)

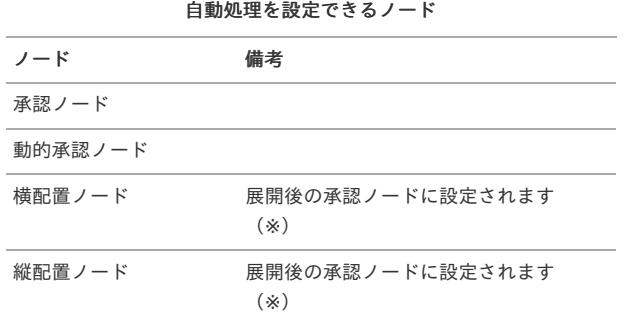

※横配置・縦配置ノードの到達処理に「再処理者自動承認」を設定しても、機能しない場合があります。 再処理者自動承認は、到達処理に設定されたノードのノードIDによる処理履歴により自動承認の判定をします。 しかし横配置・縦配置ノードにより展開された処理ノードは、ノードIDが再展開の毎に新規に付与される為、処理履歴が存在せずに自動承認が実行できませ

ん。

縦配置ノードと横配置ノードの再展開を実行しなければ、ノードIDが変わらないため、自動承認されます。

自動処理時にワークフローが設定する担当組織につい[て](#page-4-0)

自動処理時にワークフローが設定する担当組織について、以下に示します。([\[1\]](#page-47-0)) ([\[3\]](#page-48-0))

- 処理者の所属組織が1つの場合 ×.
	- 所属している組織を担当組織として設定します。([\[2\]](#page-47-1))
- 処理者の所属組織が複数ある場合
- 所属している組織を「会社コード」、「組織セットコード」、「組織コード」の各項目の昇順でソートし、一番上の組織を担当組織として設定し ます。( [\[2\]](#page-47-1) )
- 処理者の所属組織が存在しない場合
	- 担当組織は所属なし (空白) と設定します。 ([\[2\]](#page-47-1))

[\[1\]](#page-27-0) 自動処理とは「処理期限自動処理」以外の「既処理者自動承認」、「連続自動承認」、「再処理者自動承認」が対象です。

 $[2]$  $[2]$  $[2]$   $(1, 2, 3)$  $(1, 2, 3)$  $(1, 2, 3)$  $(1, 2, 3)$ 設定される担当組織は、申請基準日を基準日として取得します。

[\[3\]](#page-27-1) 担当組織とは処理対象者が申請や承認の際に「どの組織(立場)で処理をしたのか」を示すための組織です。

IM-Workflow では催促期限を過ぎてもノードが処理されない場合、ノードの処理対象者に催促メールや催促 IMBox を送信する「自動処理」機能を用意して います。 詳細については下記を参照してください。

催促メール送信ジョブ/催促 IMBox 送信ジョ[ブ](#page-73-0)

自動催促では催促メール送信ジョブまたは催促 IMBox 送信ジョブにより、ノード到達後に催促期限を経過しているノードを検出し、検出したノード の処理対象者に催促メール、 IMBox 、メッセージを送信します。

### 催促メール送信ジョブ/催促 **IMBox** 送信ジョブ

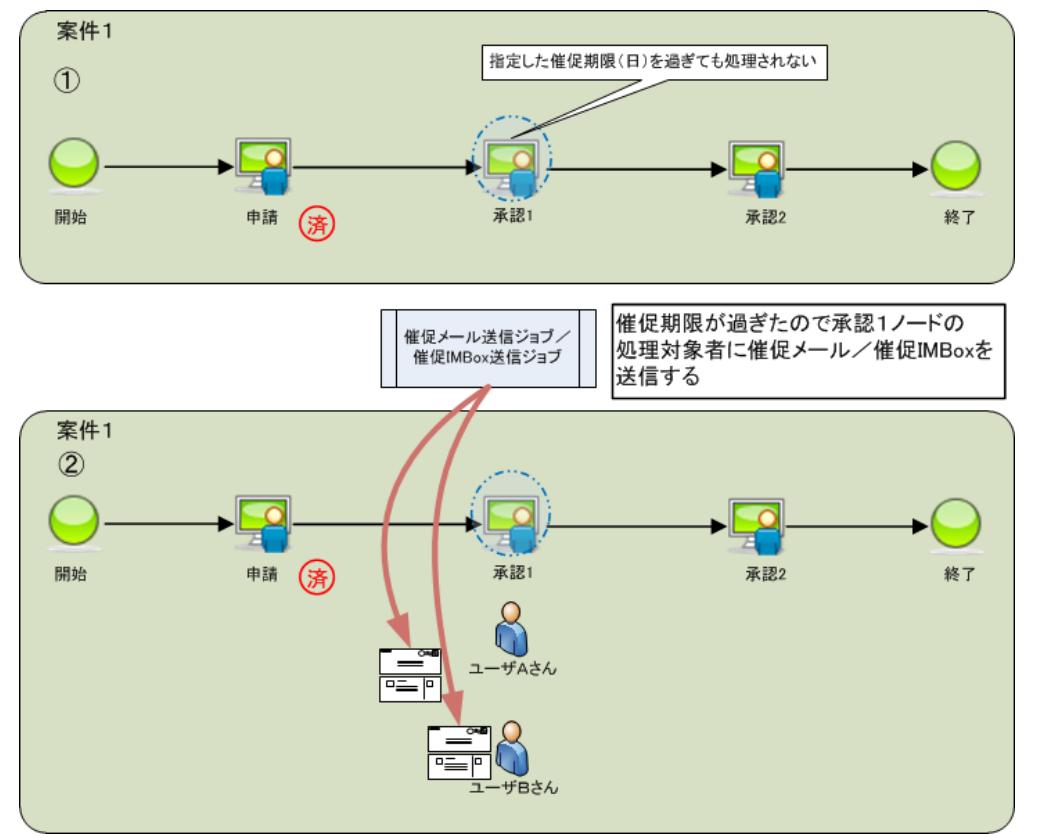

- 対象のノードは「申請ノード」、「承認ノード」、「動的承認ノード」です。
- ノードの状態が「保留状態」の場合も催促メールまたは催促 IMBox の送信対象とします。

自動催促では管理者が自動処理対象のフロー定義に設定した処理情報を元に、ジョブが催促期限の判定とメールまたは IMBox の送信を行います。 処理情報はフロー定義、およびフロー定義上のノードに個別設定できます。 フロー定義とノードの両方に設定がある場合、ノードの個別設定を優先します。

- 期限 (n日)
	- $0 0 0 0 99$
	- 0 を指定した場合はジョブ起動後で即時にメールまたは IMBox を送信します。
- 営業日計算用のカレンダー
	- intra-mart Accel Platform 上の「テナント管理」の「カレンダーメンテナンス」で作成したカレンダーから選択します。
		- カレンダーが設定されている場合はカレンダーの「休日」「公休日」を休日として扱い、経過日数のカウント対象外とします。
		- カレンダーが設定されていない場合は全ての日を1日としてカウントします。

ワークフローは自動処理対象のノードに到達したタイミングで到達日とフロー定義の処理情報を元に「期限日」の計算を行います。

催促期限日 = ノード到達日 + 期限(n日) + ノード到達日(※)から期限(n日)までの休日の数(カレンダー) - 1 ※「保留」、または「保留解除」をした場合はノード到達日が「保留」、「保留解除」した日にリセットされます。

期限日の計算

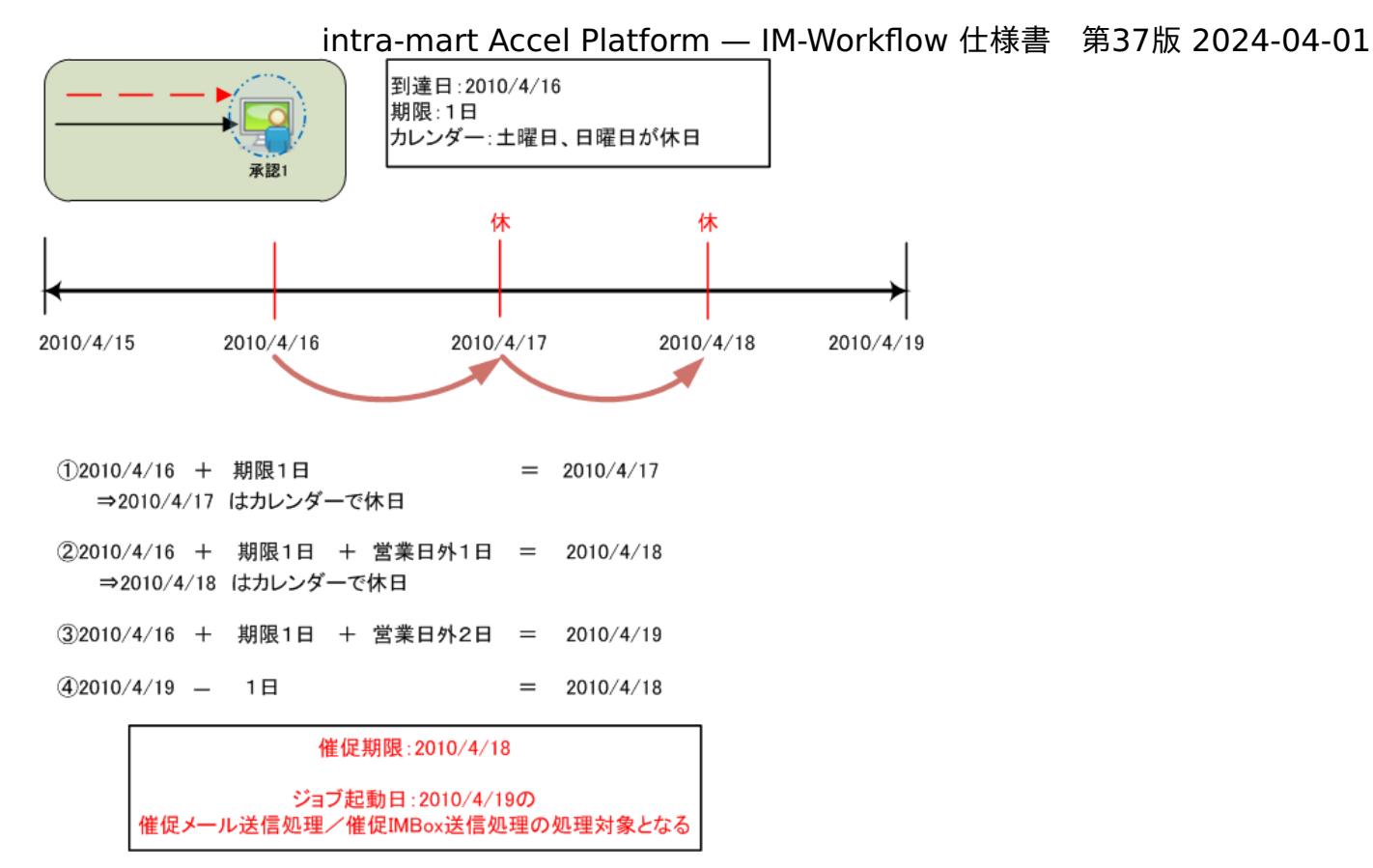

催促メール送信ジョブおよび催促 IMBox 送信ジョブは「催促期限日」とジョブ処理日の比較を行い以下の場合に自動処理を実行します。

「催促期限日」 < 「ジョブ処理日」 à.

「ジョブ処理日」はジョブ起動時点で算出します。

- ジョブの起動時間 < 催促メール/ IMBox 送信ジョブ基準時間 の場合
- $\bullet$  ジョブ処理日 = ジョブ起動日 1
- ジョブの起動時間 ≧ 催促メール/ IMBox 送信ジョブ基準時間 の場合
	- ジョブ処理日 = ジョブ起動日

※「催促メール/ IMBox 送信ジョブ基準時間」は一日を何時から何時までとするかを判定する時間で テナント 単位設定「自動処理・自動催促の設 定」から取得します。

### ジョブ起動日の算出

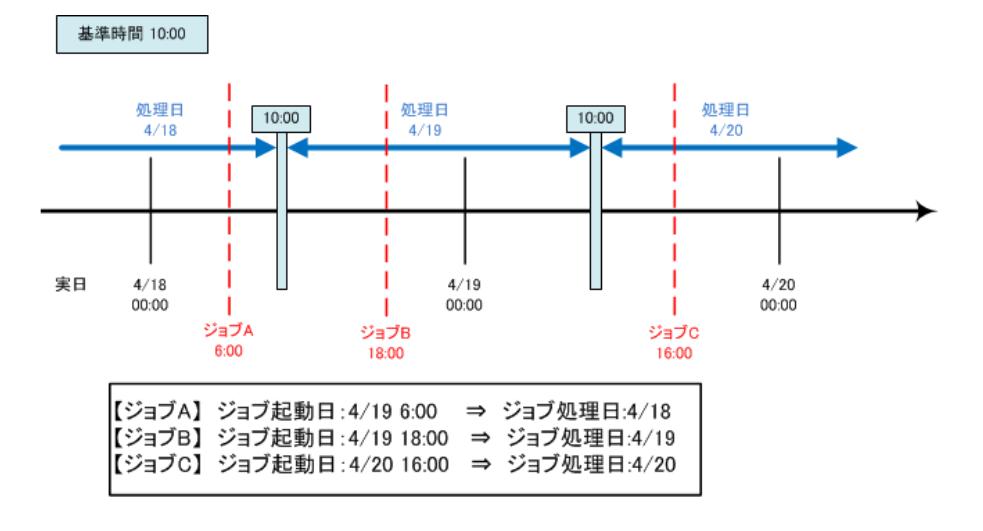

### アーカイブ

IM-Workflow ではワークフローの処理で発生した案件データを定期的に退避する機能を用意しており、これを「アーカイブ」機能と呼びます。 詳細については下記を参照してください。

### アーカイブ機[能](#page-4-0)

- アーカイブの対象は完了案件です。
- アーカイブ用のテーブル、およびディレクトリにデータを退避します。

- 詳細は「 [アーカイブデータの保存先](index.html#document-texts/detail_guide/archive/detail_guide_87) 」を参照してください。
- アーカイブはアーカイブジョブによって実行されます。 ×
- アーカイブを行うと、処理を行った処理権限者以外 に対して案件を参照(閲覧)できる権限が削除されます。 詳細は「 [参照権限](index.html#document-texts/detail_guide/archive/detail_guide_90)」を参照してください。

アーカイブ対象期間の決定ルー[ル](#page-4-0)

- アーカイブ機能ではアーカイブの対象期間をジョブ起動日とアーカイブ期間で制御します。
	- アーカイブ期間は年、月、年月日のいずれかで、アーカイブの対象期間を指定できます。
		- 年指定、または月指定の場合
			- アーカイブジョブの起動日の月の1日からアーカイブ期間設定で指定した期間(過去に遡って算出した期間)を申請基準日とする完了案件を アーカイブの対象外とします。
				- (アーカイブ対象の案件は日付まではチェックしません。)
			- 完了案件から「申請基準日 < アーカイブジョブの起動日の月の1日-アーカイブ期間」となる案件を退避します。
			- アーカイブ期間に"0"を指定した場合には、アーカイブジョブの起動日の前月末日以前を申請基準日とするすべての完了案件をアーカイブ対 象とします。
		- 年月日指定の場合
			- 完了案件から「申請基準日 < アーカイブ期間で指定した日付」となる案件を退避します。
			- アーカイブ期間で指定した日付がアーカイブジョブの起動日より未来日付となる場合であっても、申請基準日 < アーカイブ期間で指定した 日付となる完了案件を対象にアーカイブを行います。
	- アーカイブ期間設定の種類、およびアーカイブ期間はテナント単位設定「アーカイブの設定」から取得します。

<アーカイブ例>

1. アーカイブジョブの起動日が「2014年6月12日」となる場合、アーカイブ期間設定によって次の通り動作します。

【年指定の場合】

- アーカイブ対象外期間は「2014年6月1日」から遡って算出します。
- アーカイブを「年指定」、「アーカイブ期間:3年」とした場合  $\blacksquare$ 
	- 申請基準日が2011年6月1日以降となる完了案件はアーカイブ対象外です。
	- 申請基準日が2011年5月31日以前のすべての完了案件は、アーカイブ対象です。

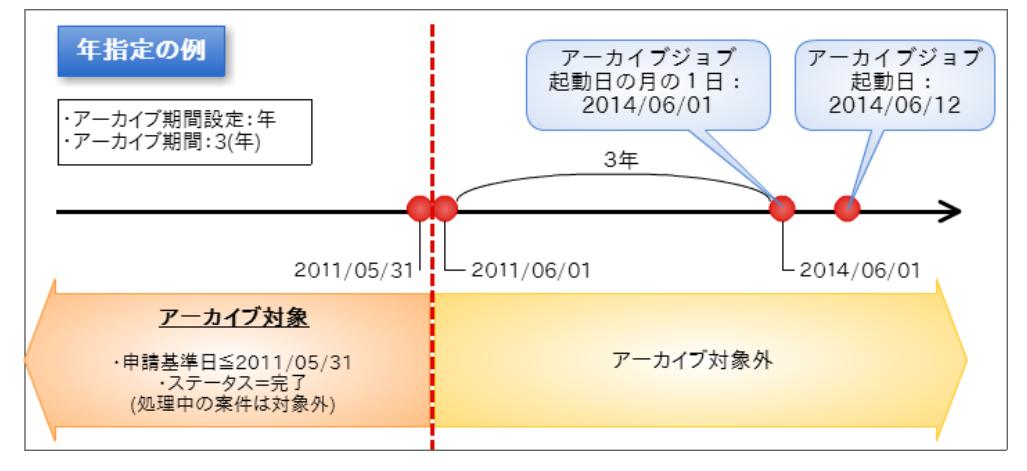

【月指定の場合】

- アーカイブ対象外期間は「2014年6月1日」から遡って算出します。
- アーカイブを「月指定」、「アーカイブ期間:2ヶ月」とした場合
	- 申請基準日が2014年4月1日以降となる完了案件はアーカイブ対象外です。
	- 申請基準日が2014年3月31日以前のすべての完了案件は、アーカイブ対象です。 a.

intra-mart Accel Platform — IM-Workflow 仕様書 第37版 2024-04-01

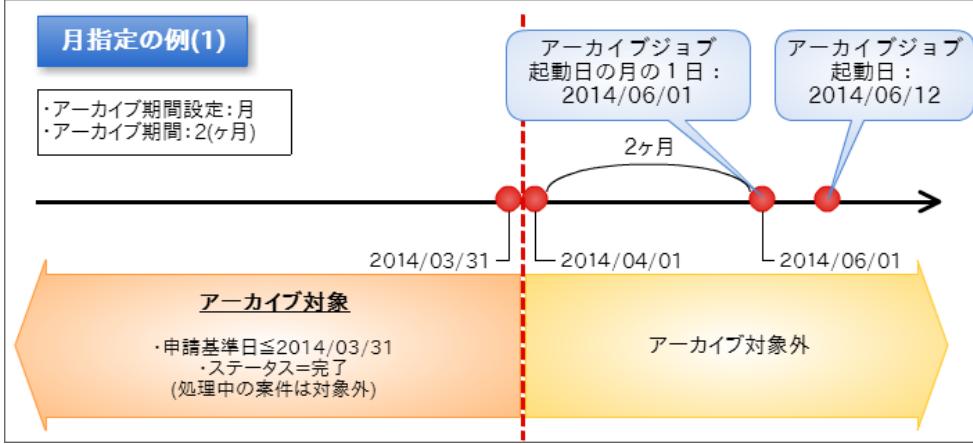

【年月日指定の場合】

- アーカイブ対象外期間は、アーカイブ期間に指定した日付以降の期間です。 ×
	- アーカイブを「年月日指定」、「アーカイブ期間:2014/06/03」とした場合、
	- 申請基準日が2014年6月3日以降となる完了案件はアーカイブ対象外です。  $\blacksquare$
	- 申請基準日が2014年6月2日以前のすべての完了案件は、アーカイブ対象です。 a.

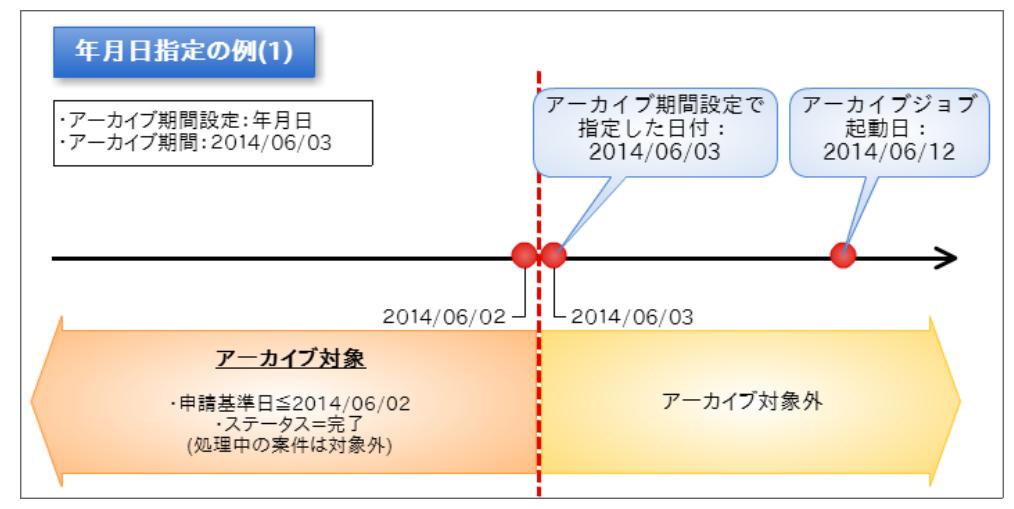

- 1. アーカイブの月指定で"0"を指定した場合、以下のように動作します。
	- アーカイブ対象外期間は「2014年6月1日」から遡って算出します。
		- 申請基準日が2014年6月1日以降となる完了案件はアーカイブ対象外です。 ä,
		- 申請基準日が2014年5月31日以前のすべての完了案件は、アーカイブ対象です。

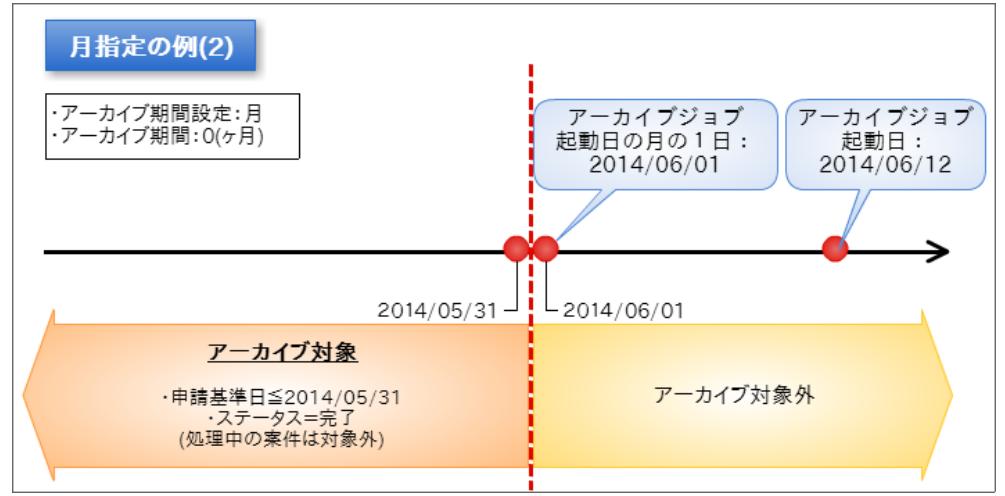

- ※年指定で"0"を指定した場合も、年月指定と同様に、アーカイブ指定日 > 申請基準日となる完了案件はすべてアーカイブ対象です。
- 1. アーカイブの年月日指定でアーカイブジョブの起動日よりアーカイブ期間設定で指定した日付が未来日付(2014/06/15)となる場合、次の通り動作し ます。
	- アーカイブ対象外期間は「2014年6月15日」以降の期間です。

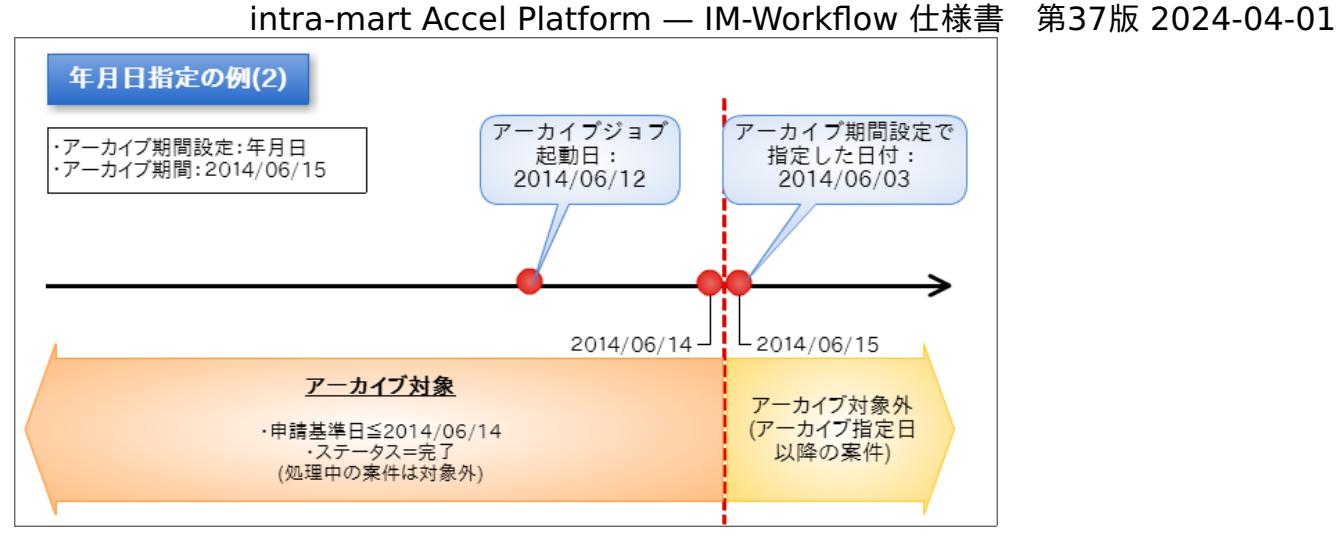

1. アーカイブの月指定で、アーカイブ期間に1年(12ヵ月)を超える月数を指定した場合、次の通り動作します。

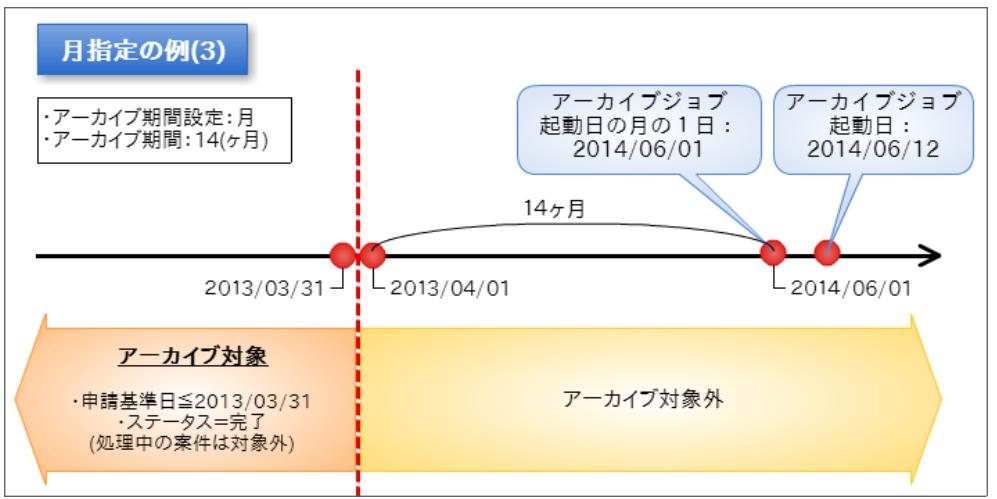

### ■ アーカイブ対象外期間は「2014年6月1日」から遡って算出します。

### アーカイブデータの保存[先](#page-4-0)

アーカイブする案件のファイルはアーカイブディレクトリ、テーブルデータはアーカイブテーブルに保存します。

- アーカイブ対象の案件のファイルは「アーカイブディレクトリ」に保存します。 保存先は「 [データ保存の設定](index.html#document-texts/setting_guide/setting_list/tenant_unit/setting_guide_18) 」の設定に基づいて決定します。
- アーカイブ対象の案件のテーブルデータは「アーカイブデータ」に保存します。
- アーカイブ対象の案件は申請基準日単位にまとめて保存します。 アーカイブディレクトリに保存するデータは、下記の「ファイルディレクトリ」の通り、申請基準日の単位で同じディレクトリに保存されます。 アーカイブデータとしてテーブルに保存するデータは、下記の「アーカイブテーブル」の通り、申請基準日の年月単位で同じテーブルに保存されま す。

アーカイブディレクトリの作成

- 条件
	- 元のテーブル名が【TABLE1】の場合
	- 2015年1月1日に実行、申請基準日【2013年3月15日】の場合
- アーカイブテーブル
	- IMW A (固定) + 申請基準日の年月 (yyyyMM) + テーブル名
	- ⇒ IMW\_A201303\_TABLE1
- ファイルディレクトリ  $\mathbf{r}$ 
	- %PUBLIC\_STORAGE\_PATH% / im\_workflow / data / %テナントID% / アーカイブルートディレクトリ (環境設定) /申請基準月 /申請基準日
		- ⇒ %PUBLIC\_STORAGE\_PATH% / im\_workflow / data / %テナントID% / %archive-file-dir% / 201303 / 15 / {トランザクションファ イルデータ}

```
コラム
パス中の %archive-file-dir% は、ワークフローパラメータの設定値です。
詳細は「 データ保存の設定 」を参照してください。
```
アーカイブデータの保存先

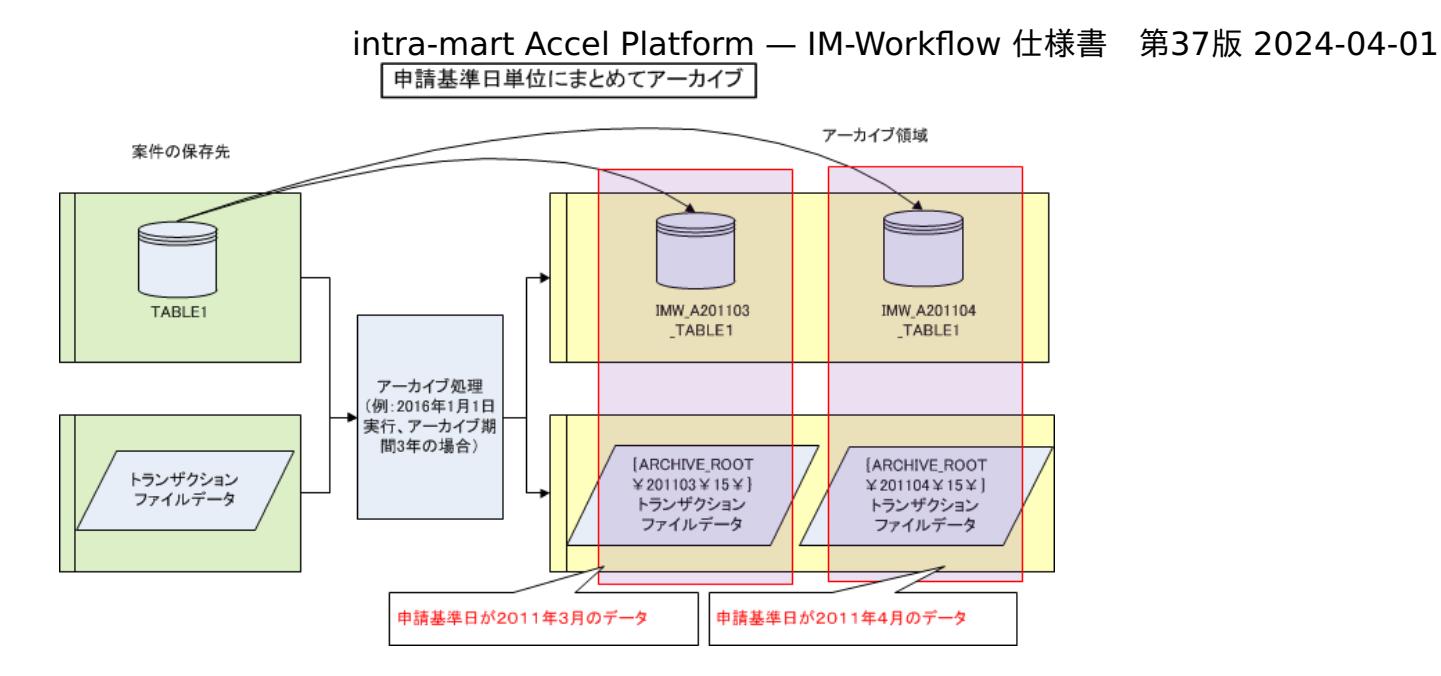

### リスナ[ー](#page-4-0)

アーカイブジョブは案件の退避中に以下のリスナーを呼び出します。 ワークフローを利用するユーザはリスナーを拡張して、アーカイブ処理に独自の処理を追加できます。

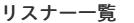

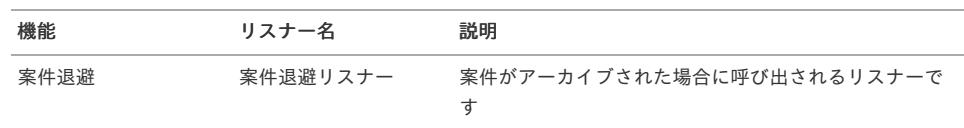

リスナーは1案件毎に呼び出されます。

リスナーのトランザクションはアーカイブジョブと同じです。  $\sim$ 

通常、これらのリスナーはコンテンツ毎に設定を行います。 テナントで共通のリスナーを設定したい場合は、「5.1.2.15 [リスナーの設定](index.html#document-texts/setting_guide/setting_list/tenant_unit/setting_guide_17)」を参照ください。

### 標準案件退避リスナ[ー](#page-4-0)

初期状態では、テナントで共通の設定として、以下のリスナーが設定されています。

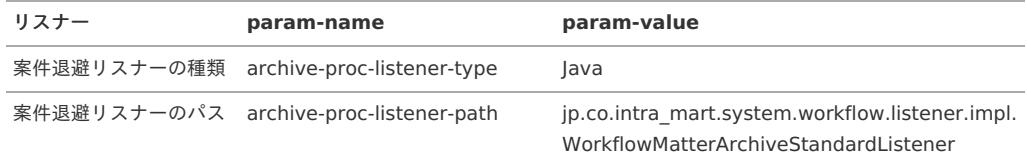

標準案件退避リスナーでは、案件の処理権限者に参照可能な権限を付与しています。

### 参照権[限](#page-4-0)

過去案件(アーカイブされた案件)の参照権限は、完了案件までの参照権限はすべて無効となるため、以下の2種類の方法で設定する必要があります。

- アーカイブの際に、案件退避リスナーによって設定する
- アーカイブ後の過去案件に対して、MatterArchiveManager API を利用して設定する

案件退避リスナーについては、製品標準として、該当の案件の処理権限者を参照者として設定するリスナー(前出の「3.17.5 [標準案件退避リスナー](index.html#document-texts/detail_guide/archive/detail_guide_89)」)を 提供しています。

製品標準の案件退避リスナーのみを利用した場合には、参照権限は以下の表の通りに変更されます。 確認対象者に設定されていた場合、確認権限はすべて削除されるため、改めて過去案件に対する参照権限を付与しないと過去案件を参照できません。

#### リスナー一覧

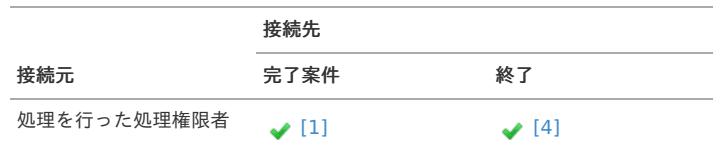

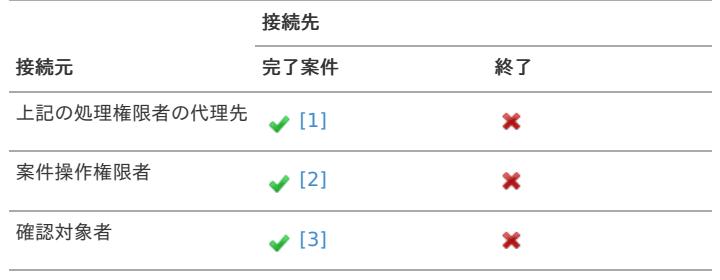

[1] [\(1](#page-27-0), [2](#page-45-0)) ・・・処理済一覧(完了案件)で案件を表示できる

[\[2\]](#page-46-0) ・・・参照一覧(完了案件)で案件を表示できる

[\[3\]](#page-46-1) ・・・確認一覧で案件を表示できる

[\[4\]](#page-27-1) ・・・過去案件一覧で案件を表示できる

案件操作権限者や確認対象者に過去案件の参照権限を付与するなど、参照権限を製品標準状態から変更したい場合には、上記のリスナーかAPIの何れか、ま たは両方を利用して設定してください。

### アラー[ト](#page-4-0)

IM-Workflow にはワークフローの状態を確認して条件に合致した場合にメッセージを通知する機能があり、これを「アラート」機能と呼びます。 詳細については下記を参照してください。

### アラート機能

IM-Workflow ではアラート機能として以下に示す動作仕様を定めています。 後述する標準提供のアラート検出プログラムも以下に従って実装されています。 また、動作仕様に従う形でアラート機能を追加実装することもできます。

- 「アラート検出プログラム」はワークフローの状態を確認できます。 確認の結果、検出プログラムが定めた条件に合致する場合はアラート情報を通知します。
- アラート検出プログラムが通知したアラート情報は「アラート一覧画面」にて参照できます。 ただし、アラート一覧画面を使用できるのはワークフローシステム管理者のみです。
- アラート情報には以下の要素があります。

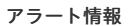

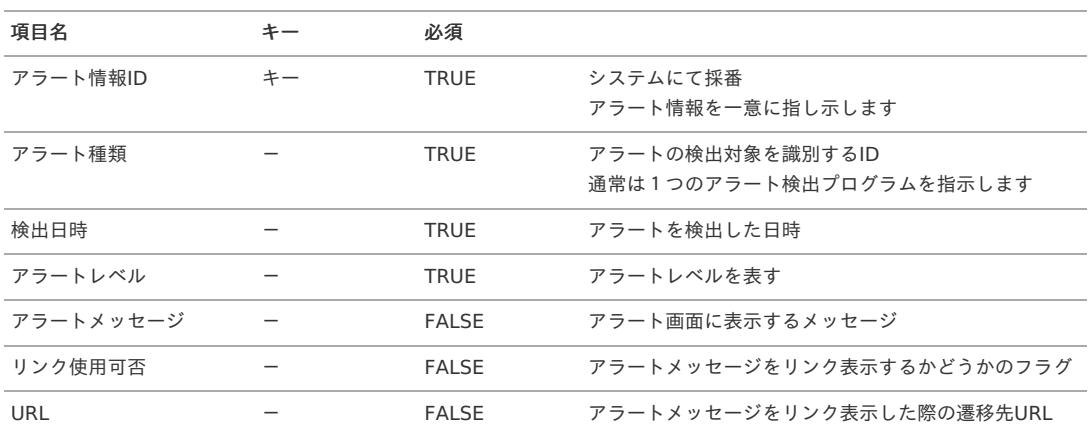

アラートの検出対象を一意に示すIDを「アラート種類」と呼びます。 通常は1つの検出プログラムは1つの検出対象のチェックを行いますので、アラート種類はアラート検出プログラムを一意に示すIDとしても使用しま す。

- アラート機能で通知するメッセージを「アラートメッセージ」と呼びます。 アラートメッセージは任意のページへのリンクとすることもできます。 また、メッセージの表示言語はワークフローシステム管理者に設定されているロケールで切り替わります。
- アラート情報にはエラーレベルを設定できます。 これを「アラートレベル」と呼びます。 アラート検出プログラム側で以下の値のうち何れかを設定します。

アラートレベル

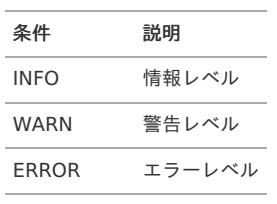

アラート検出プログラムとアラート一覧画面は「アラートテーブル」を介してアラート情報を共有します。

### アラート検出プログラムとアラート画面

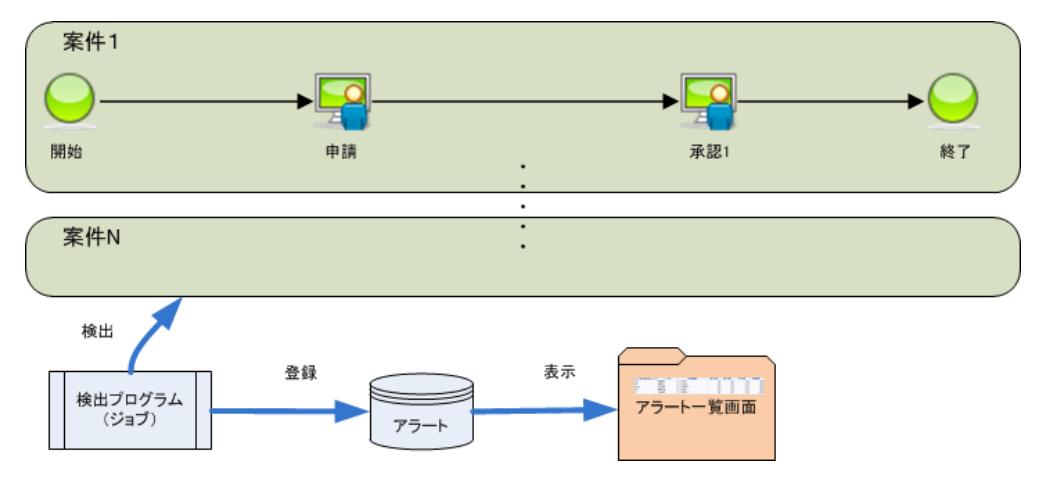

### 標準提供のアラート検出プログラ[ム](#page-4-0)

IM-Workflow の標準機能として以下のアラート検出プログラムをジョブ形式で提供します。

### 標準提供のアラート検出プログラム

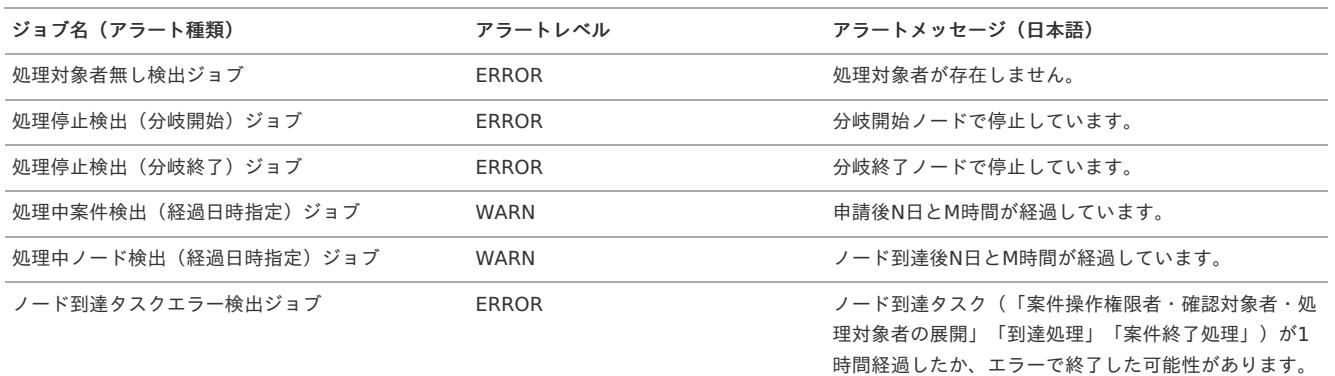

■ ジョブが検出対象とするアラート種類のレコードがアラートテーブルに存在する場合、レコードを削除してアラートの登録を行います。

各ジョブの詳細については下記を参照してください。

処理対象者無し検出ジョ[ブ](#page-4-0)

処理対象者が存在しないノードを検出してアラートを通知します。

検出処理

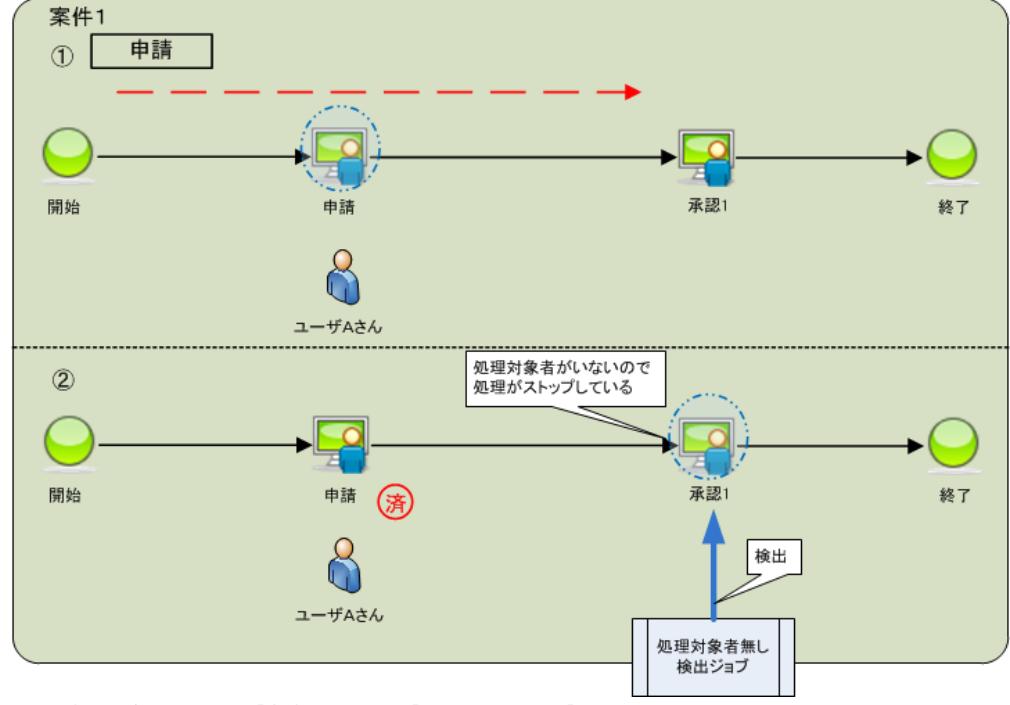

- 検出対象のノードは「申請ノード」、「承認ノード」、「動的承認ノード」です。
- 案件に検出対象のノードが複数あった場合は、それぞれのノード毎にアラートメッセージを通知する。 i.

処理停止検出(分岐開始)ジョ[ブ](#page-4-0)

分岐開始ノードで処理が停止しているノードを検出してアラートを通知します。

#### 検出処理

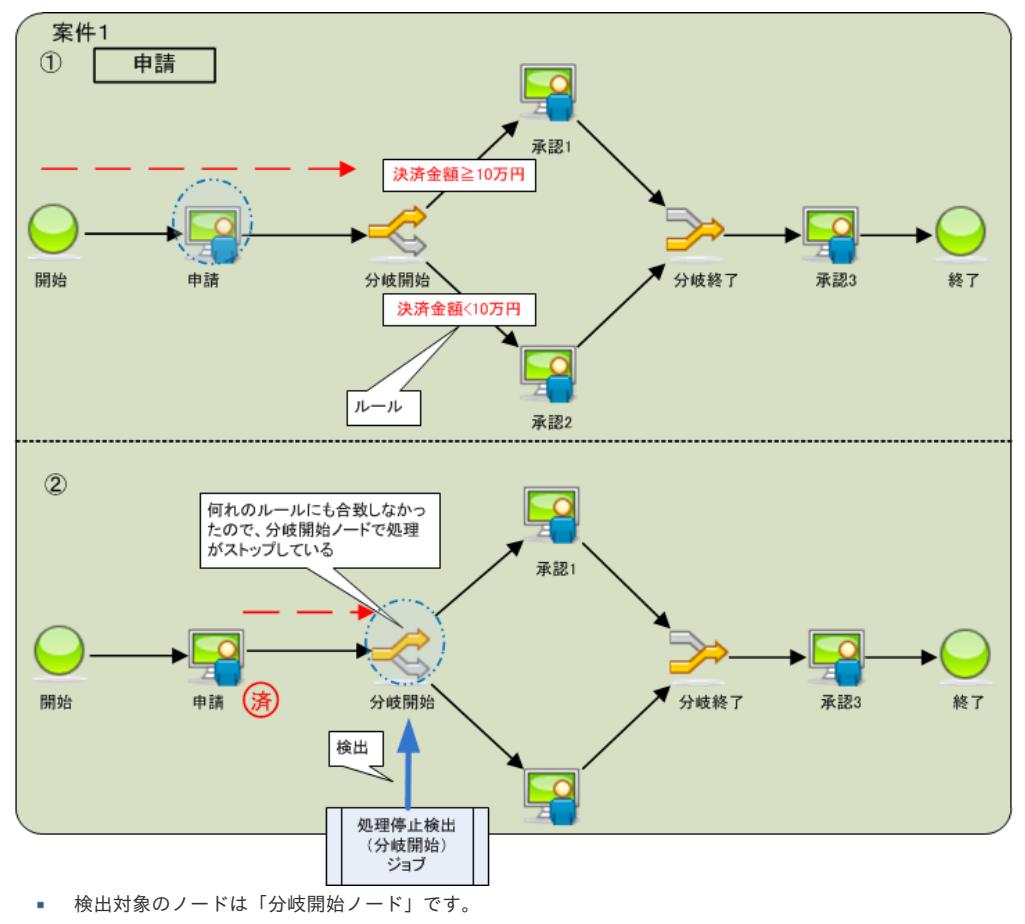

案件に検出対象のノードが複数あった場合は、それぞれのノード毎にアラートメッセージを通知します。

### 処理停止検出(分岐終了)ジョ[ブ](#page-4-0)

分岐終了ノードで処理が停止しているノードを検出してアラートを通知します。

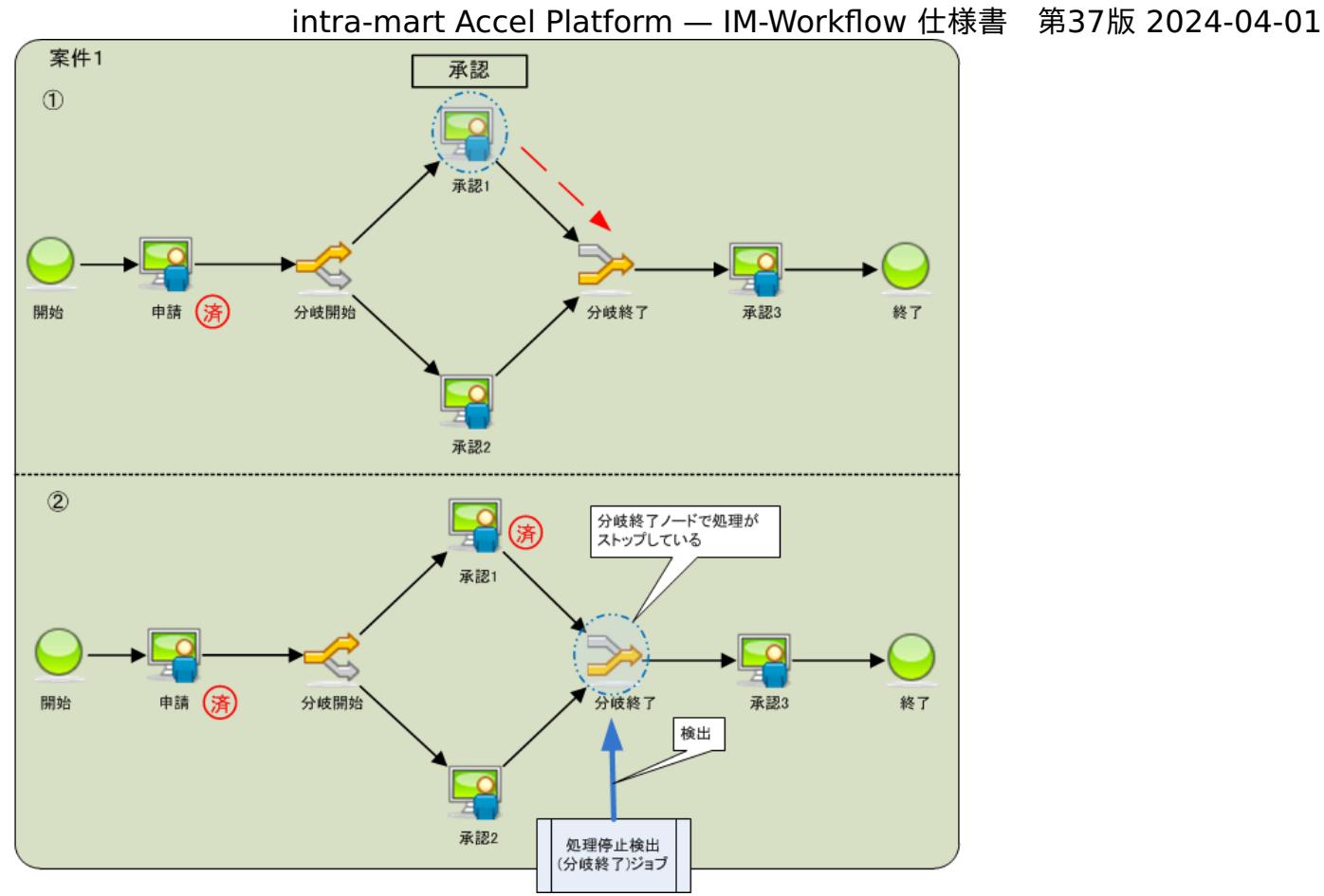

- 検出対象のノードは「分岐終了ノード」です。 ×
- 案件に検出対象のノードが複数あった場合は、それぞれのノード毎にアラートメッセージを通知します。
- ある分岐終了ノードが属する分岐内のルートのうち、処理が通過したルート上の全ノードが処理済みで、かつ分岐終了ノードに処理がある場合、その 分岐終了ノードは処理停止であると判断します。

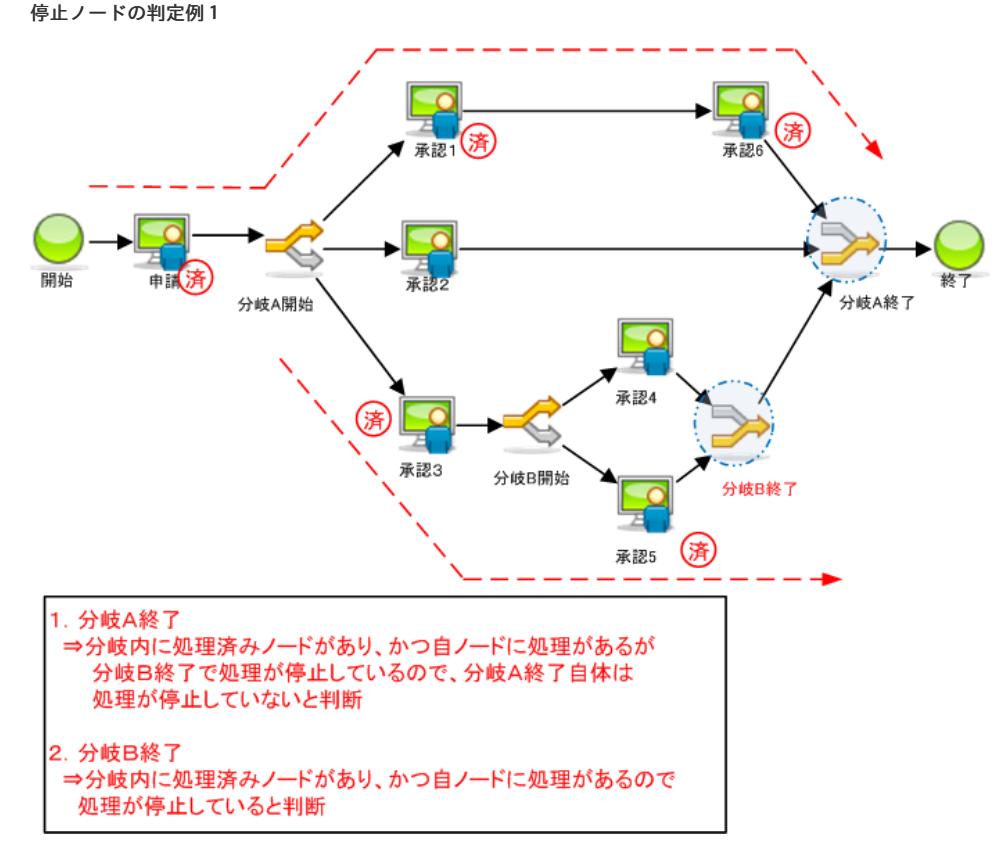

停止ノードの判定例2

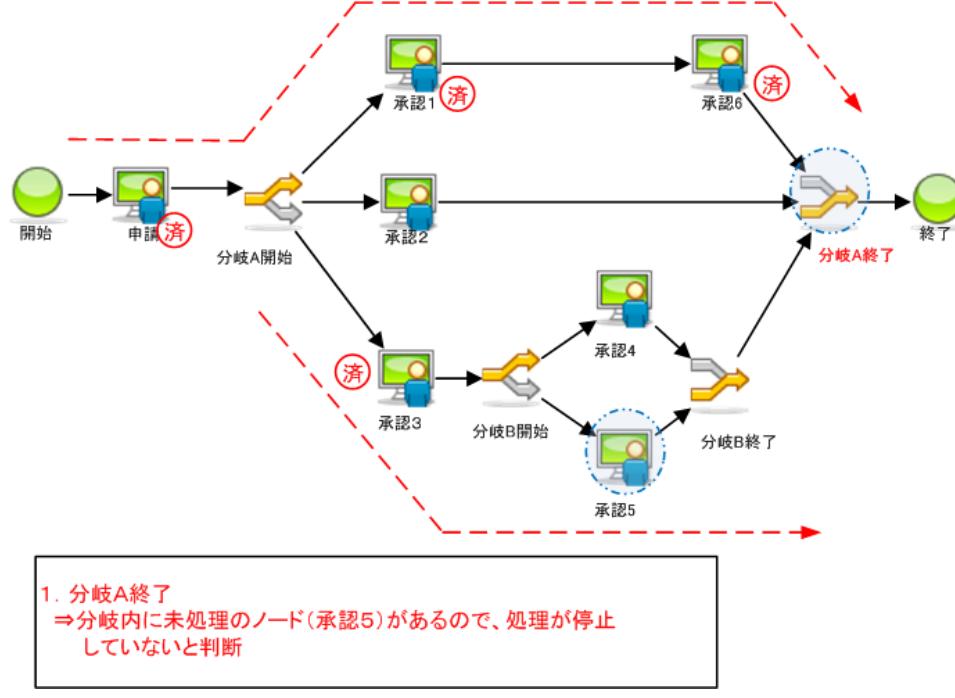

### 処理中案件検出(経過日時指定)ジョ[ブ](#page-4-0)

案件が開始されてから指定日時を経過しても完了していない案件を検出してアラートを通知します。

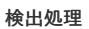

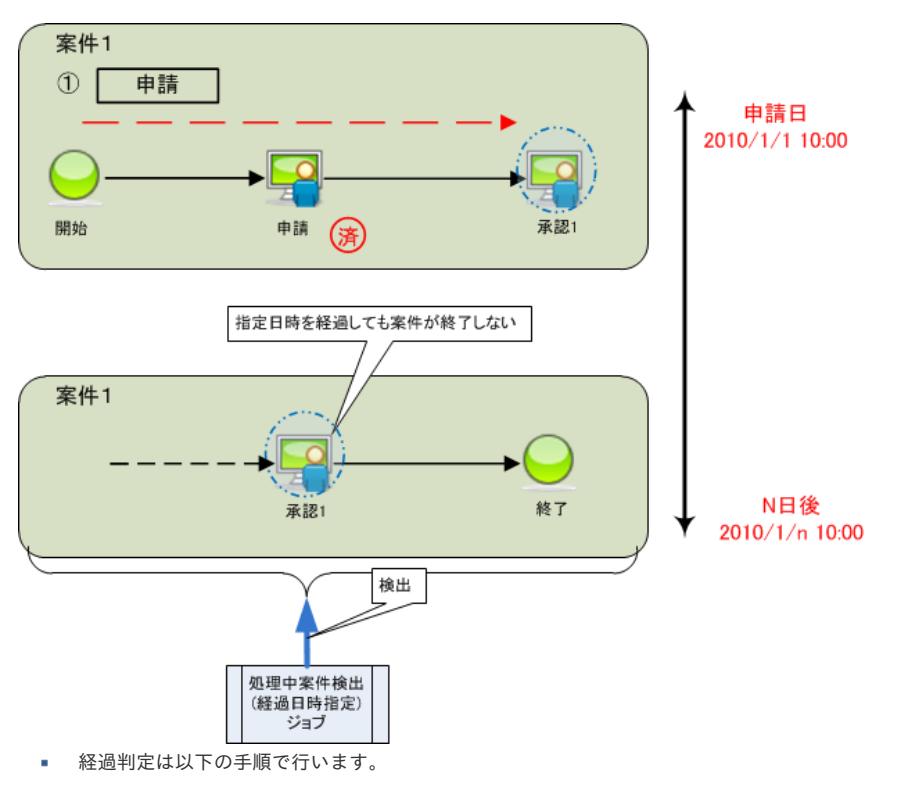

超過日時 = システム日付 - (処理中案件経過日 × 24 + 処理中案件経過時間)

```
案件の申請日時 > 超過日時 = 期限内
案件の申請日時 ≦ 超過日時 = 指定日時を経過している
```
※経過日時の計算は営業日を考慮しません。 ※案件処理中経過日、案件処理中経過時間はテナント単位設定「アラートの設定-処理中案件検出(経過日時指定)ジョブ設定」から取得します。

処理中ノード検出(経過日時指定)ジョ[ブ](#page-4-0)

ノードに到達してから指定日時を経過しても処理されないノードを検出してアラートを通知します。

検出処理

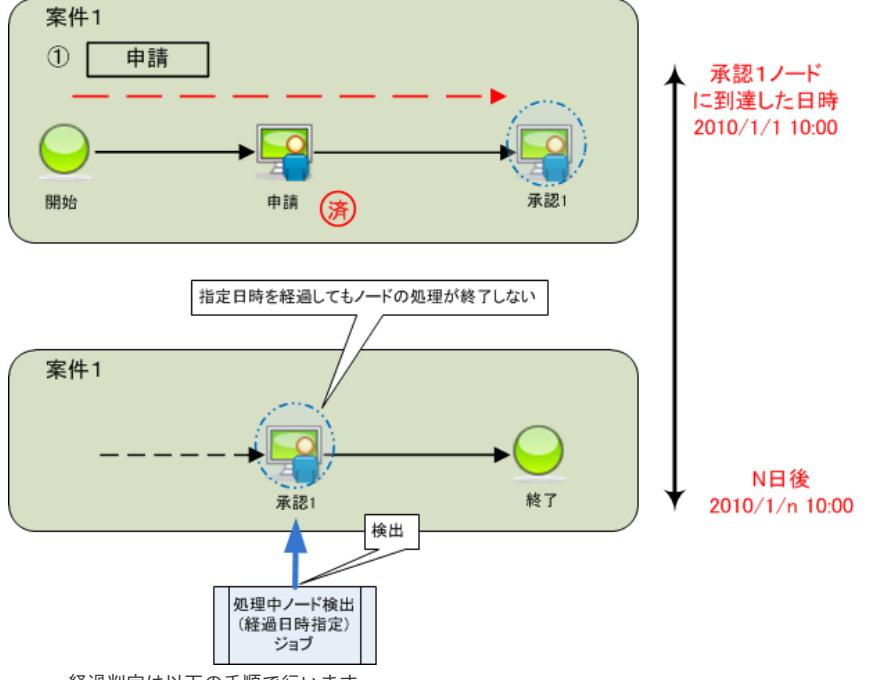

経過判定は以下の手順で行います。  $\overline{\phantom{a}}$ 

超過日時 = システム日付 - (処理中ノード経過日 × 24 + 処理中ノード経過時間)

案件の申請日時 > 超過日時 = 期限内 案件の申請日時 ≦ 超過日時 = 指定日時を経過している

```
※経過日時の計算は営業日を考慮しません。
※処理中ノード経過日、処理中ノード経過時間はテナント単位設定「アラートの設定-処理中ノード検出(経過日時指定)ジョブ設定」から取得しま
す。
```
<span id="page-208-0"></span>ノード到達タスクエラー検出ジョ[ブ](#page-208-0)

「案件終了処理、到達処理、メール送信処理、IMBox送信処理」が実行中または、エラーで終了した案件を検出します。 検出仕様は以下の通りです。

- 「[案件終了処理、到達処理、メール送信処理、](index.html#set-various-synchro)IMBox送信処理の同期/非同期制御の設定」が「true:非同期」の場合  $\mathbf{r}$ 「案件終了処理、到達処理、メール送信処理、IMBox送信処理」を実行する非同期タスクが、
	- エラー終了した案件
	- 待機中または、実行中で1時間を経過している案件
	- 非同期タスクが異常削除された案件
	- 「*[案件終了処理、到達処理、メール送信処理、](index.html#set-various-synchro)IMBox送信処理の同期/非同期制御の設定*」が「false:同期」の場合
- 「案件終了処理、到達処理、メール送信処理、IMBox送信処理」が実行中で1時間を経過している案件

### モニタリン[グ](#page-4-0)

IM-Workflow には完了した案件を集計して、案件の処理時間や処理結果を表示する「モニタリング」機能があります。 詳細については下記を参照してください。

### モニタリング機[能](#page-4-0)

- モニタリング機能には「案件処理概要」と「フロー別利用状況」があります。 ×.
- 「案件処理概要」ではワークフロー上の全案件の完了状態と処理時間を参照できます。

#### 案件処理概要モニタリング情報

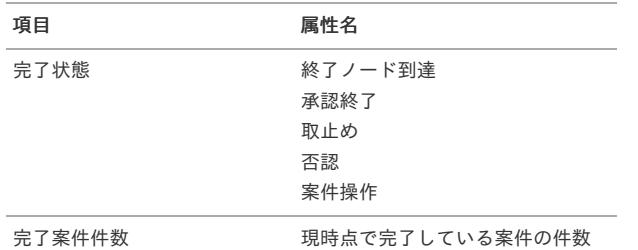

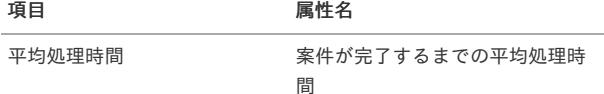

「フロー別利用状況」ではフロー別の案件の完了状態と処理時間を参照できます。

### フロー別利用状況モニタリング情報

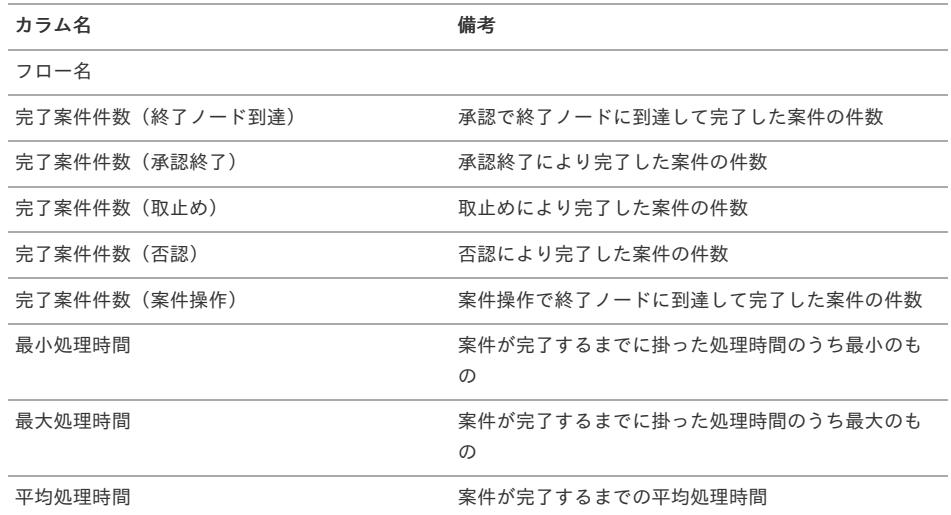

「モニタリング更新ジョブ」は完了案件を集計し、モニタリング情報を作成します。

モニタリング情報は「モニタリング画面」で参照できます。

モニタリング更新ジョブについては下記を参照してください。

### モニタリング更新ジョ[ブ](#page-4-0)

IM-Workflow ではモニタリング情報を作成する機能をジョブ形式で提供しています。

■ 前回のジョブ起動日から今回のジョブ起動日の間に完了した完了案件を集計対象とします。

### モニタリング更新ジョブ

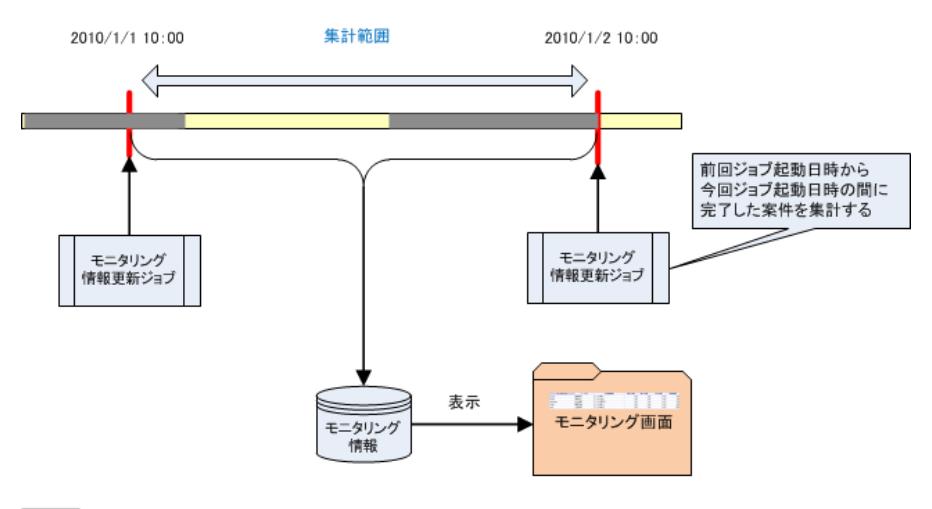

#### モニタリング対象の完了案件

「アーカイブジョブ」が有効となっている場合、アーカイブ指定日とジョブ起動タイミングによってはモニタリング対象データが先にアーカイブされてしま い、モニタリングの集計が正しく行われないことがあります。 このため以下の点に注意してジョブの設定を行ってください。

- モニタリング更新ジョブは日時起動とし、アーカイブジョブより前に起動することを推奨します。
- アーカイブ指定日は年指定、月指定を推奨します。 年月日指定がモニタリング更新ジョブの起動日より新しい場合、モニタリング対象がアーカイブされますので注意してください。
- アーカイブ指定日より古い過去申請を行った場合、ジョブの起動タイミングによっては即日アーカイブされる可能性がありますので注意してくださ い。

### 外部マスタ連携

同期リスナー機[能](#page-4-0)

- 同期リスナー機能は、外部マスタ側の変更によるワークフロー側データの不整合を検知し、不整合を生じさせているワークフロー側データを更新また は削除して、その旨をログ出力します。
- テナント、および IM-共通マスタ が提供するリスナーを使用して同期処理を行います。

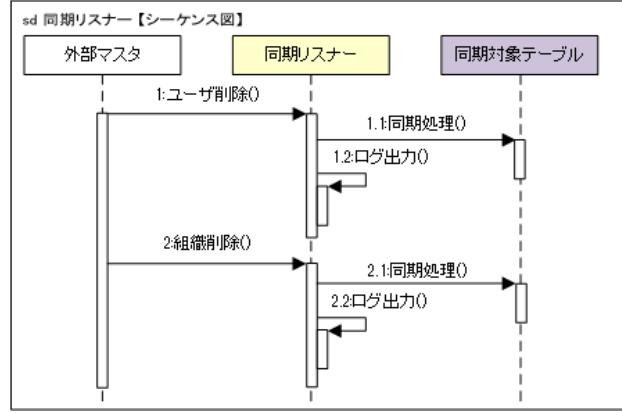

- IM-Workflow の標準機能として以下の9つの同期リスナーを提供しています。 ×,
	- ノード処理対象者 (固定指定)同期リスナー
	- 代理先同期リスナー
	- 案件操作権限者同期リスナー
	- 代理設定権限者同期リスナー
	- 管理グループ同期リスナー
	- 標準組織同期リスナー
	- 一時保存案件同期リスナー
	- ユーザ選択一覧パターン同期リスナー
	- 利用者ノード設定同期リスナー
	- 各リスナーの処理内容は「表.同期リスナー名と同期対象の一覧」の通りです。

また各外部マスタイベントに対して、上記同期リスナーでの実装有無は「図.各リスナーが同期処理を実装している外部マスタ変更イベント」の通り です。

- 代理先同期リスナーについては、ワークフロー側で保持する代理設定データの件数が多くなると予想され、リスナーで同期処理を行うとレスポンス 上、問題が発生する可能性があります。 そのため、外部マスタデータ変更時は更新する際に必要となるキー情報のみを同期ジョブ用ワークテーブルに登録して、実際のデータ同期処理は「代 理先同期ジョブ」で行います。
- 同期リスナーの設定方法については、「 IM-Workflow 管理者操作ガイド 」ワークフロー同期リスナーを参照してください。

### < 同期リスナー名と同期対象の一覧 >

同期リスナー名:ノード処理対象者(固定指定)同期リスナー ワークフロー側の同期対象:ノード処理対象者(固定指定) ワークフロー側の同期対象テーブル:ルートユーザ設定テーブル(IMW\_M\_ROUTE\_PLUGIN)

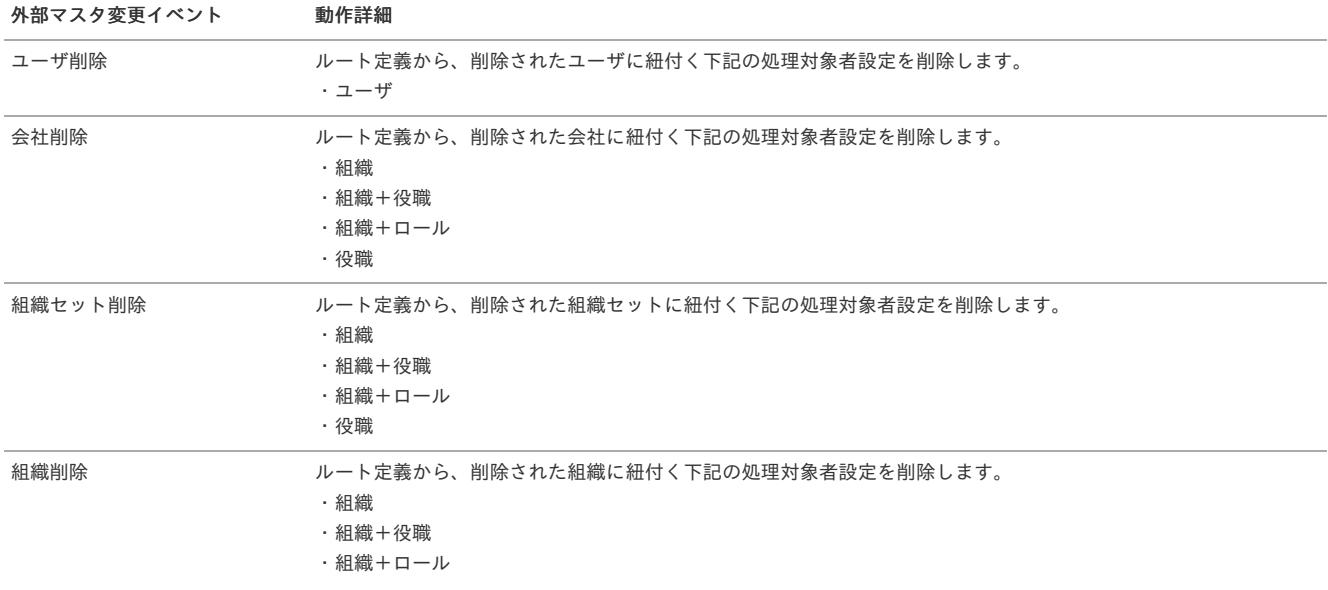

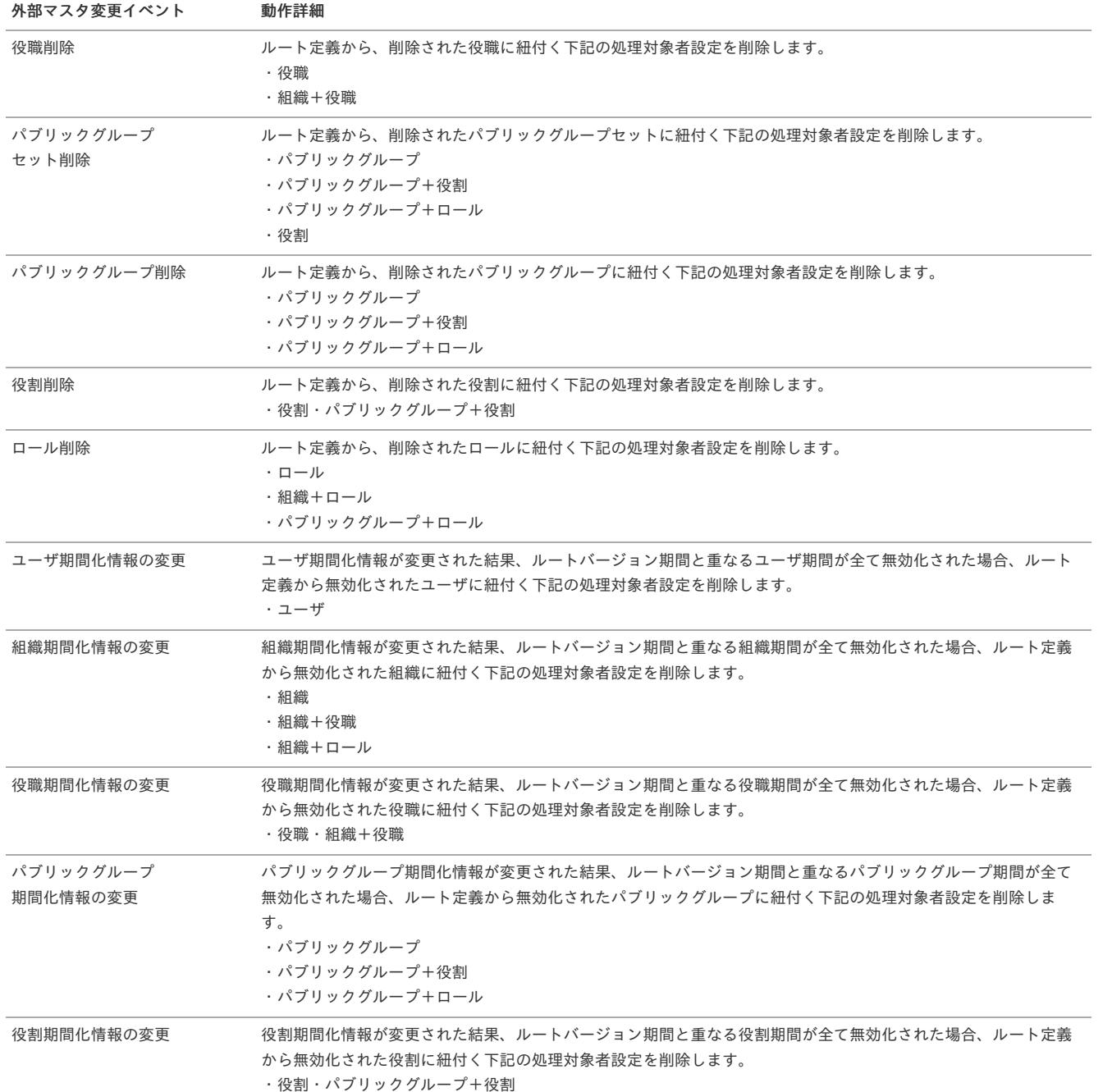

同期リスナー名:代理先同期リスナー ワークフロー側の同期対象:代理先 ワークフロー側の同期対象テーブル:同期ジョブ用ワークテーブル(IMW\_W\_SYNC\_BATCH)、代理設定(IMW\_T\_ACT)、代理設定一時展開 (IMW\_T\_ACT\_TEMPORARY\_EXPAND)

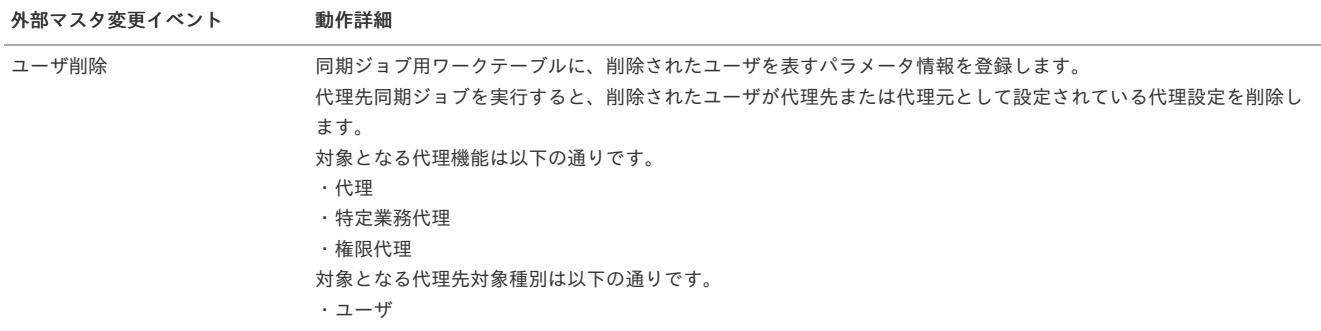

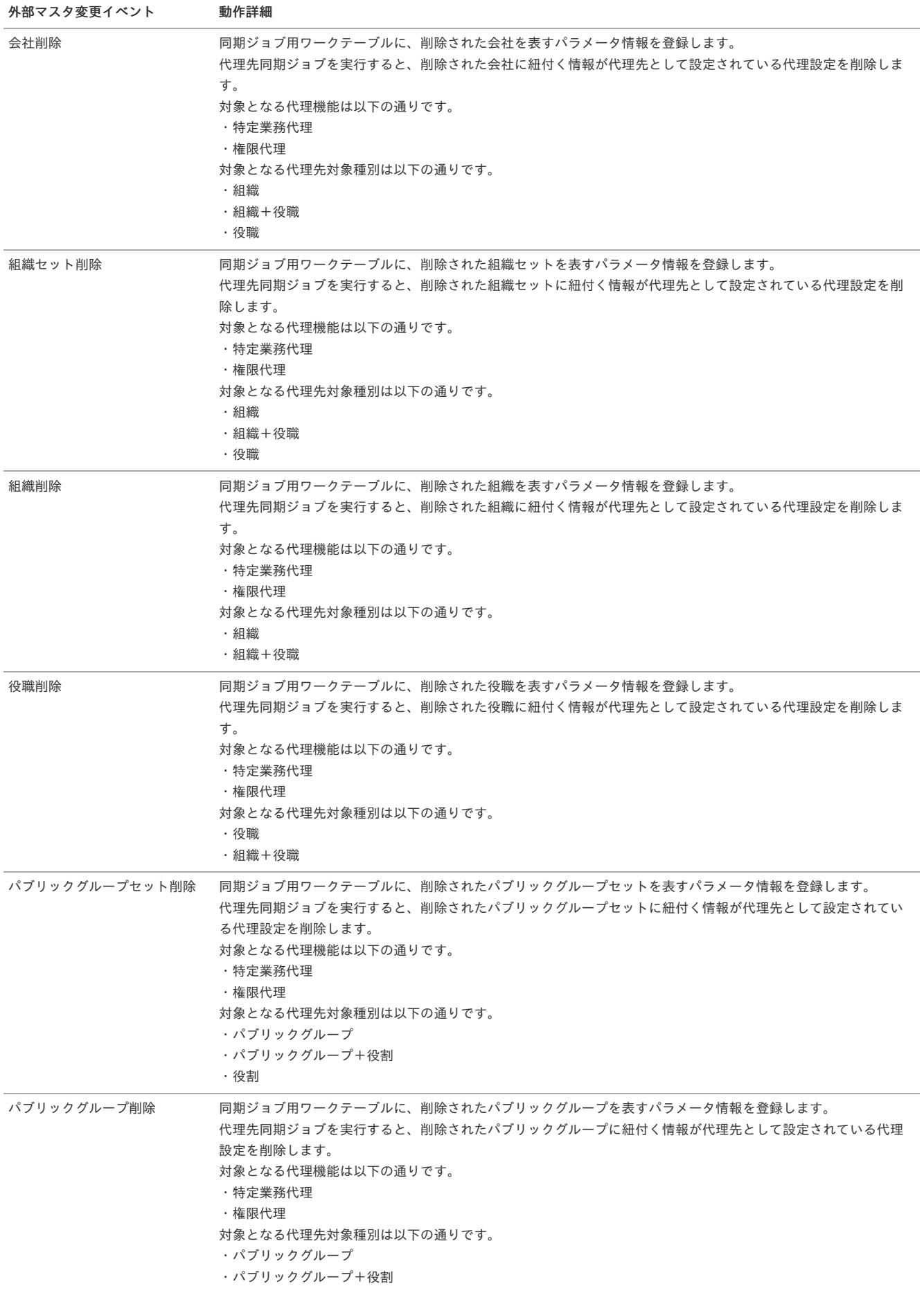

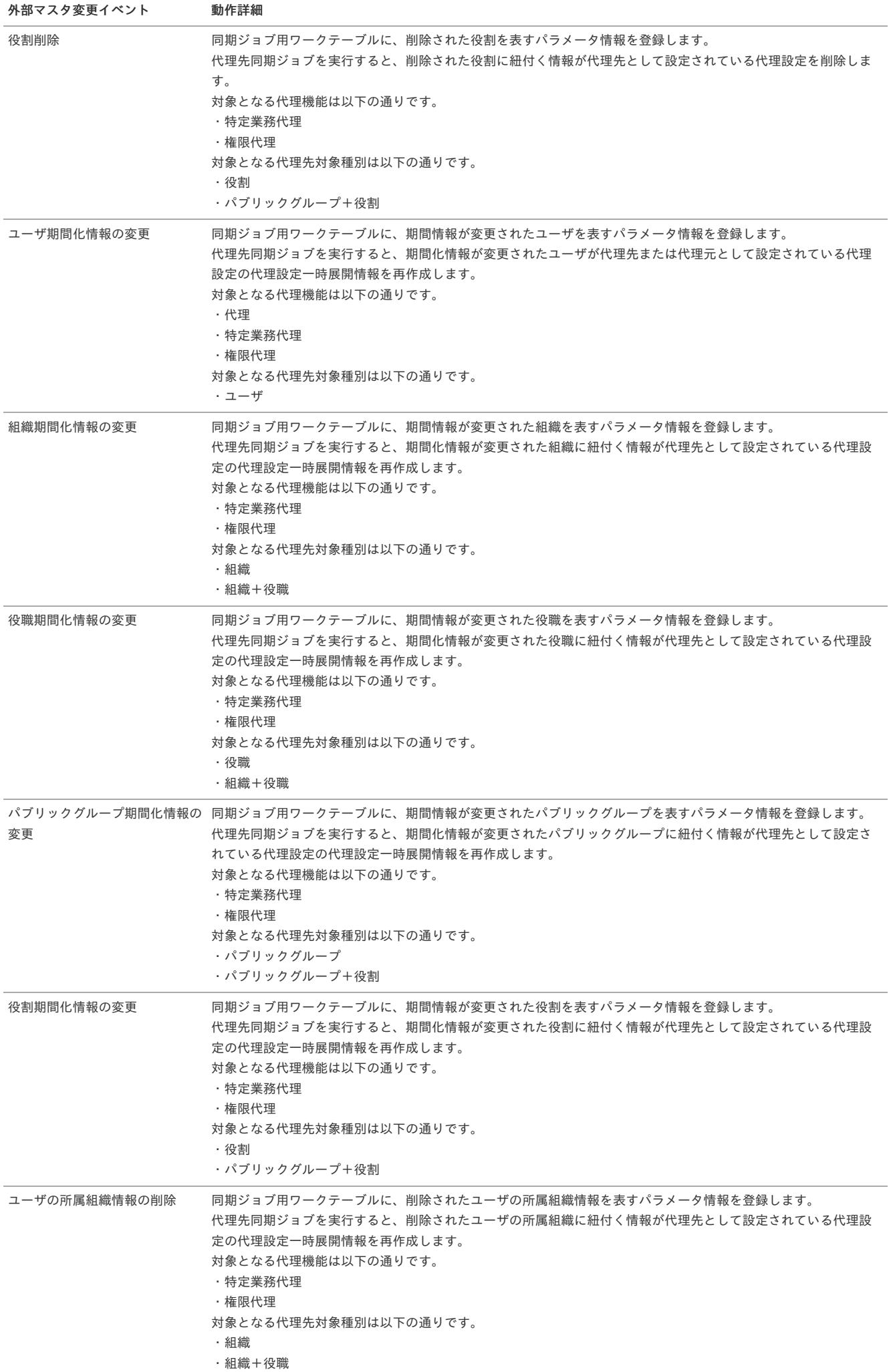

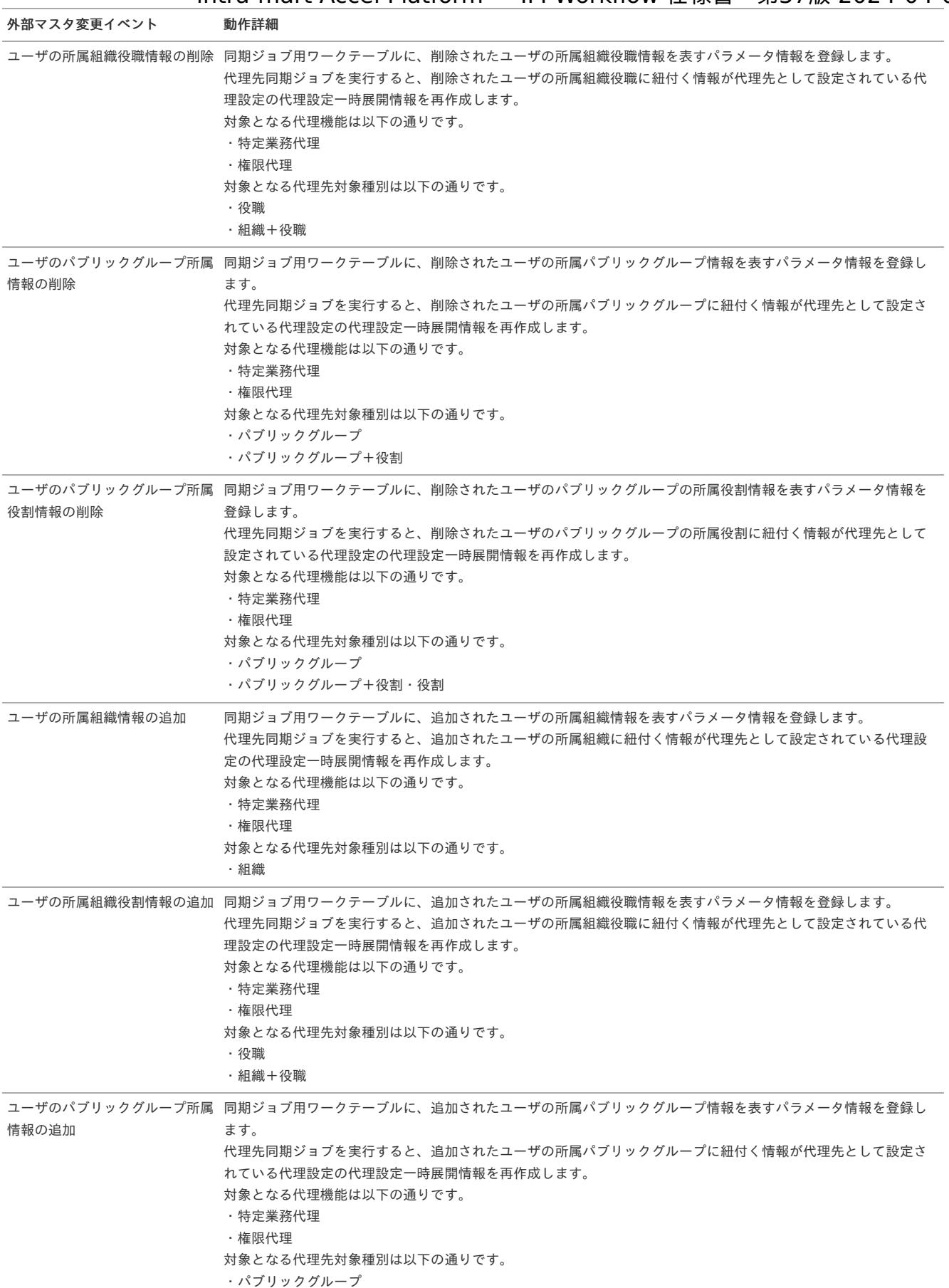

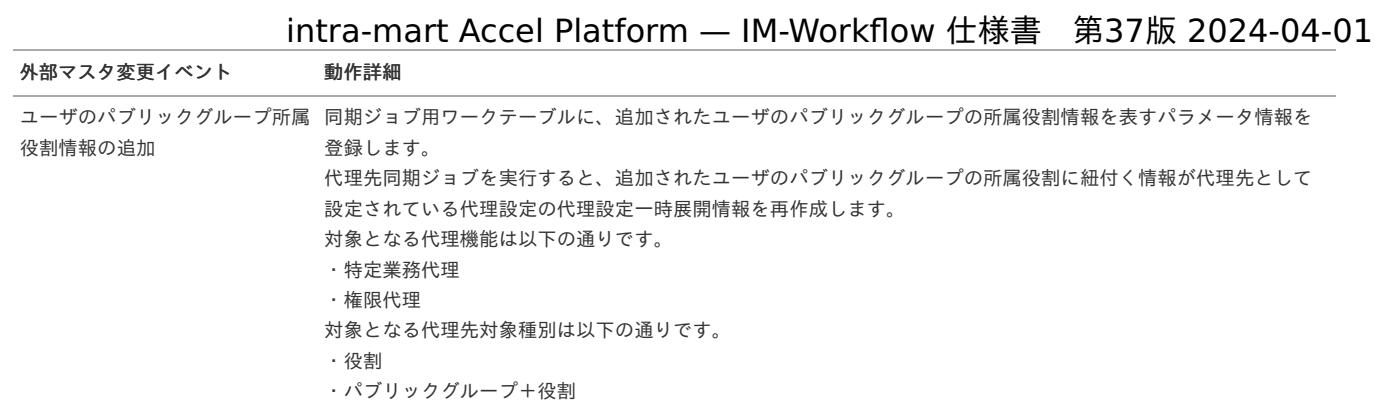

■ 同期リスナー名:案件操作権限者同期リスナー

ワークフロー側の同期対象:案件操作権限者

ワークフロー側の同期対象テーブル:フロー操作権限者(IMW\_M\_FLOW\_HANDLE\_USER)

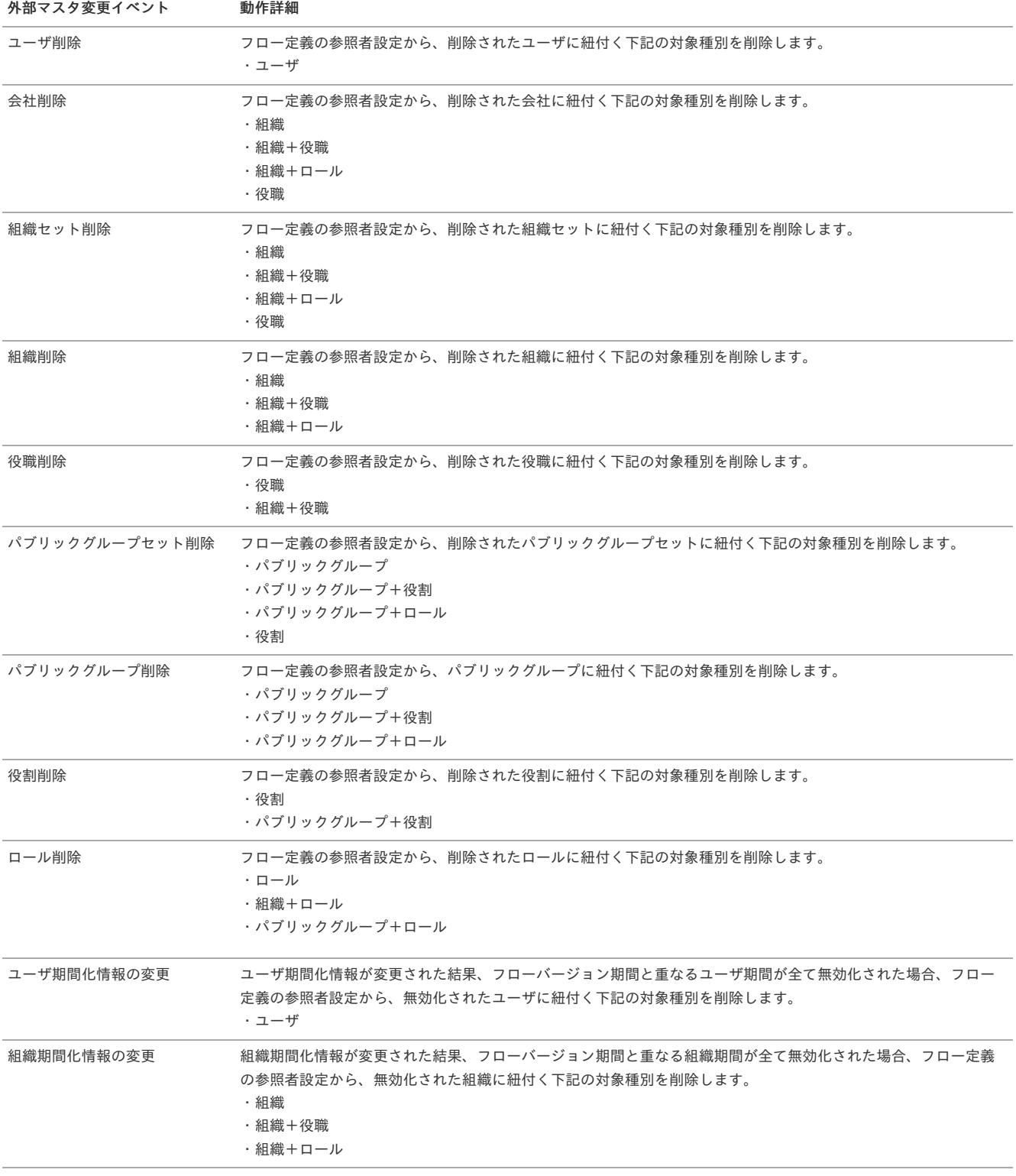
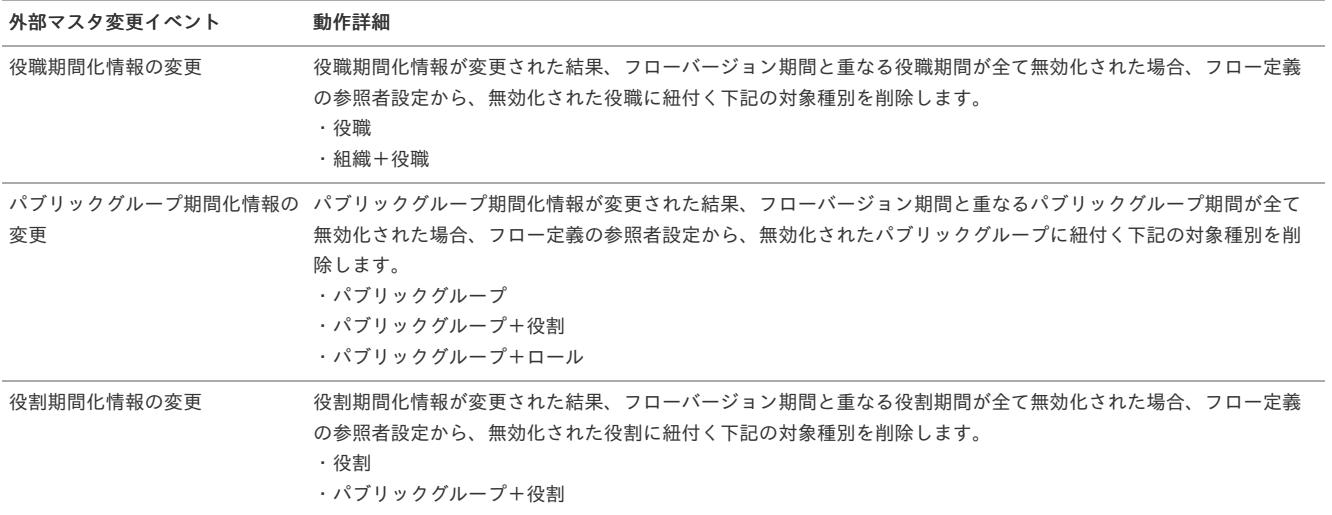

■ 同期リスナー名:代理設定権限者同期リスナー

ワークフロー側の同期対象:代理設定権限者

ワークフロー側の同期対象テーブル:代理管理者設定(IMW\_M\_ACT\_ADMINISTRATION)

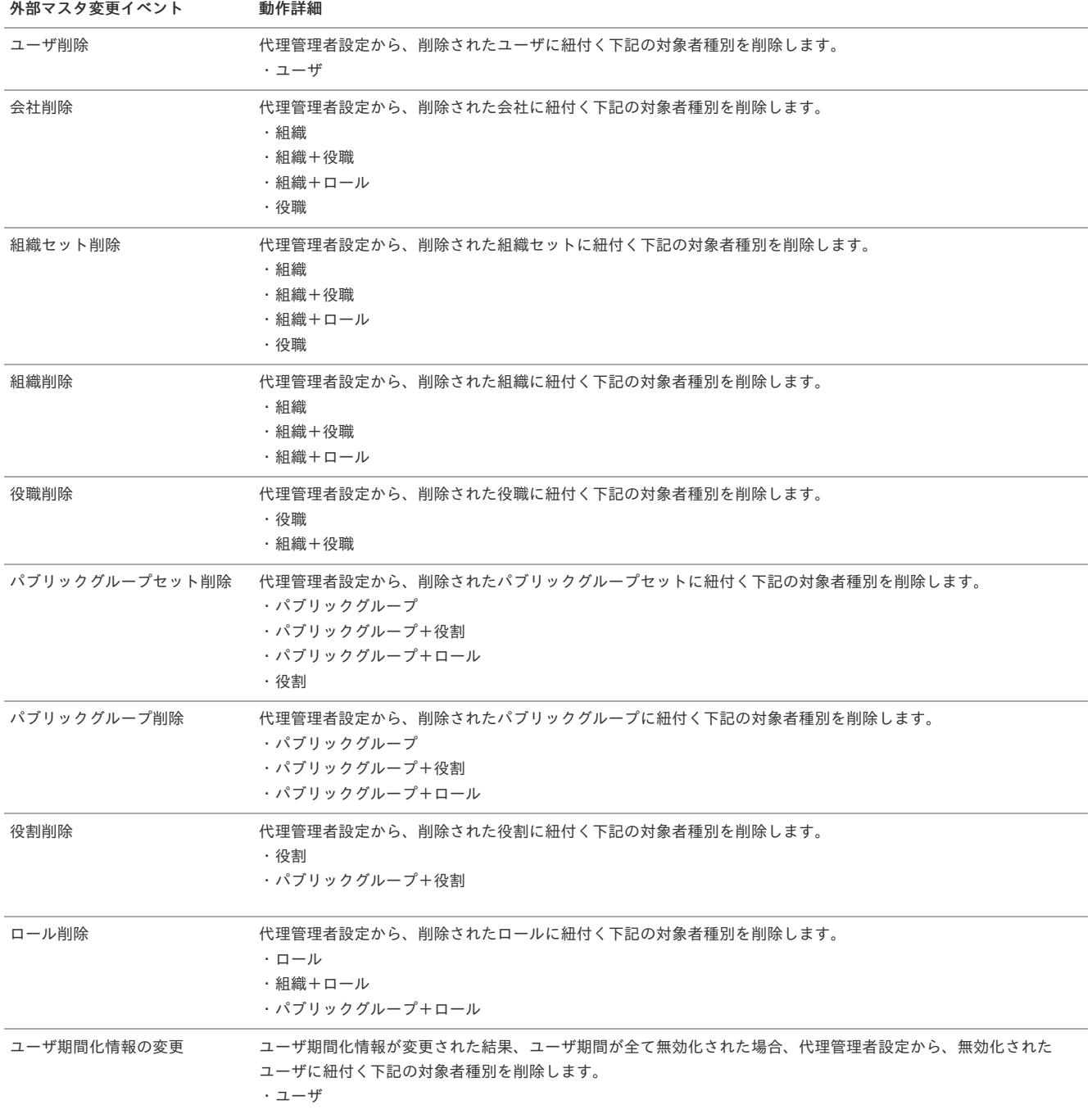

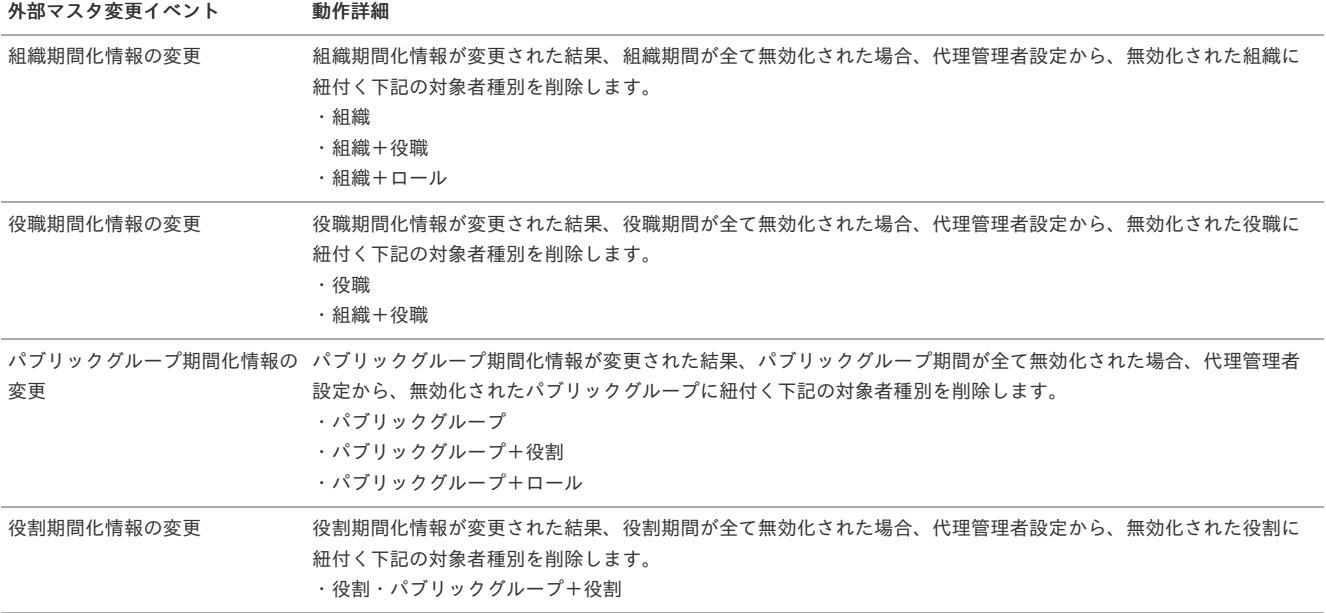

同期リスナー名:管理グループ同期リスナー ワークフロー側の同期対象:管理グループ ワークフロー側の同期対象テーブル:管理グループ権限セット(IMW\_M\_ADMINISTRATION\_AUTH\_SET)、管理グループ標準組織 (IMW\_M\_ADMINISTRATION\_ORGZ)

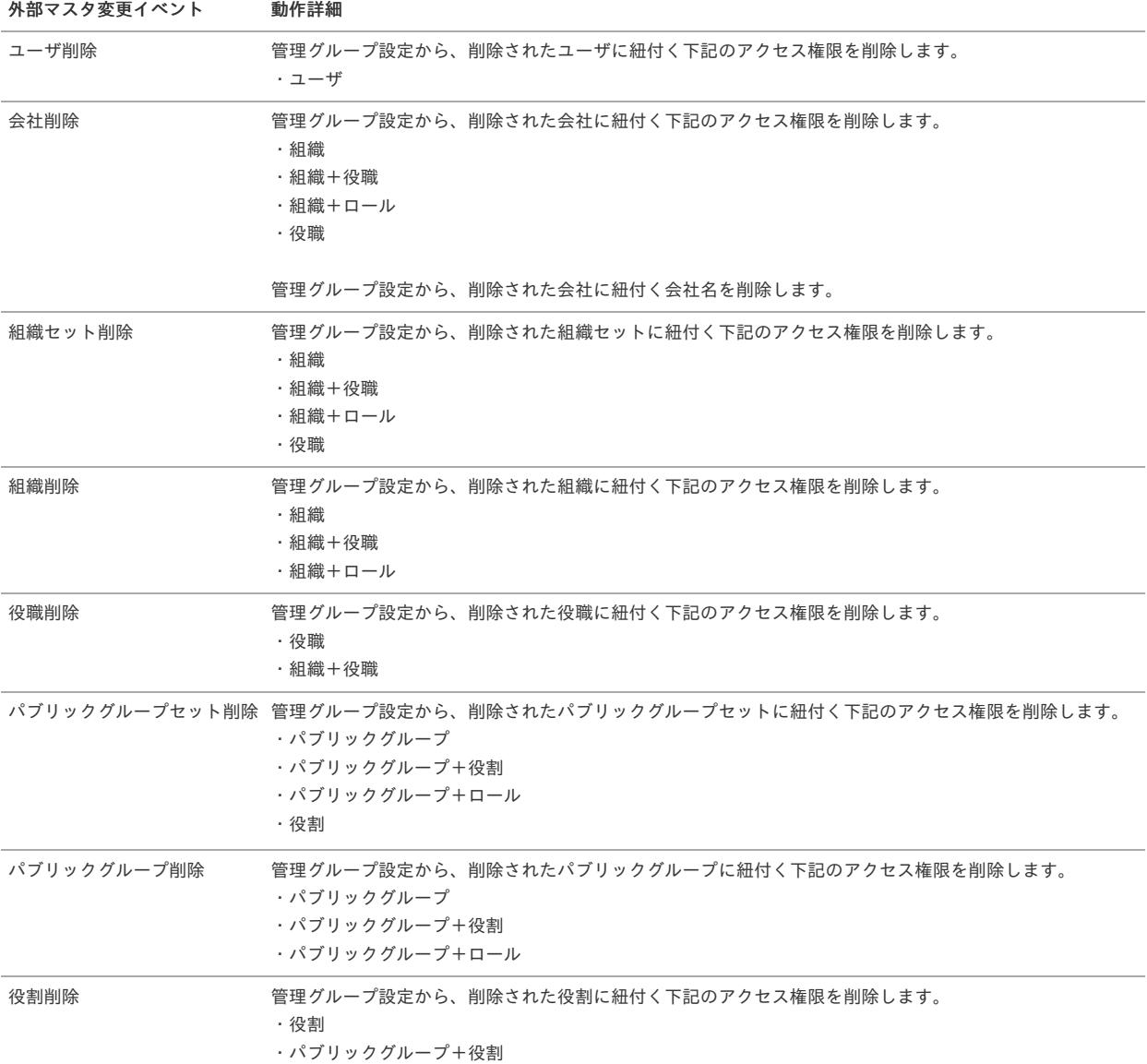

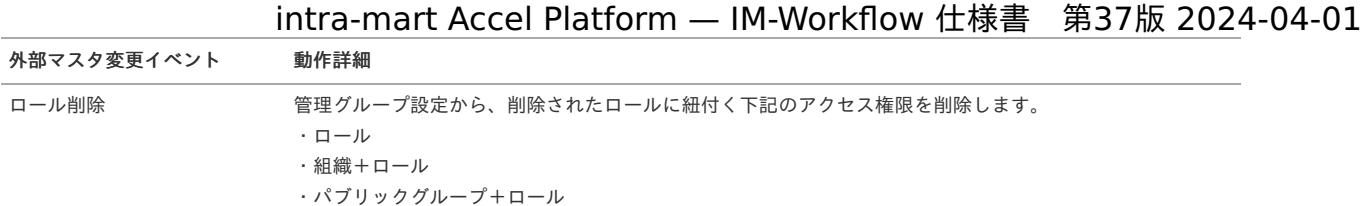

同期リスナー名:標準組織同期リスナー ×. ワークフロー側の同期対象:標準組織(フロー定義の組織セット設定) ワークフロー側の同期対象テーブル:フロー標準組織(IMW\_M\_FLOW\_DEFAULT\_ORGZ)

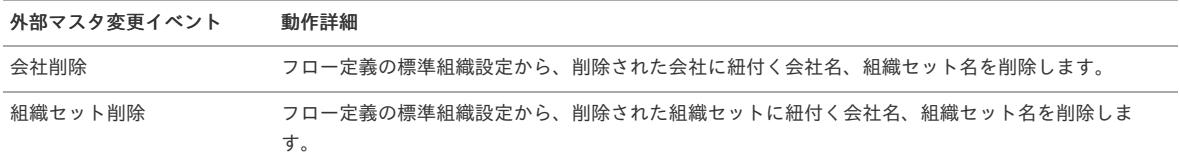

■ 同期リスナー名:一時保存案件同期リスナー ワークフロー側の同期対象:一時保存案件 ワークフロー側の同期対象テーブル:一時保存案件(IMW\_T\_TEMPORARY\_SAVE)

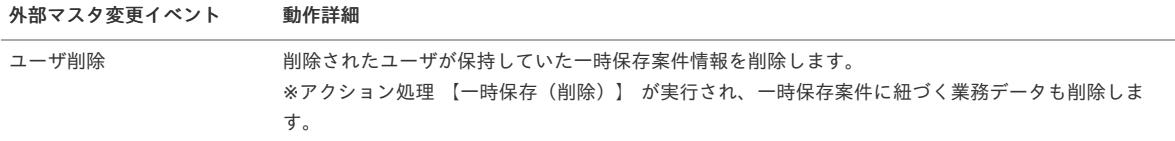

同期リスナー名:ユーザ選択一覧パターン同期リスナー ワークフロー側の同期対象:ユーザ選択一覧パターン ワークフロー側の同期対象テーブル:ユーザ選択一覧パターン(IMW\_T\_USER\_SELECT\_COLUMN\_LIST)

#### 外部マスタ変更イベント 動作詳細

ユーザ削除 削除されたユーザが保持していた一覧表示パターン情報を削除します。

■ 同期リスナー名:利用者ノード設定同期リスナー ワークフロー側の同期対象:利用者ノード設定 ワークフロー側の同期対象テーブル:利用者ノード設定(IMW\_T\_USER\_NODE\_CONFIG)、利用者ノード設定ノード (IMW T USER\_NODE CONFIG\_NODE)、利用者ノード設定詳細(IMW T USER\_NODE\_CONFIG\_DETAIL)

外部マスタ変更イベント 動作詳細

ユーザ削除 アれたユーザが保持していた利用者ノード設定情報を削除します。

各リスナーが同期処理を実装している外部マスタ変更イベント<**○**:同期処理を実装、**△**:ワークテーブルにキーを登録>

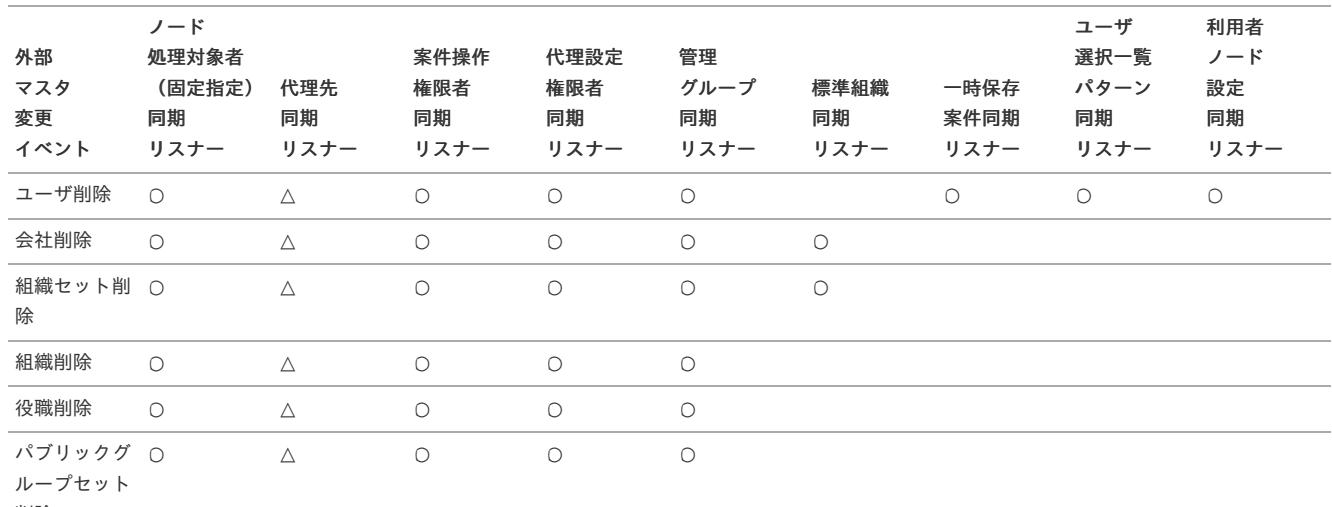

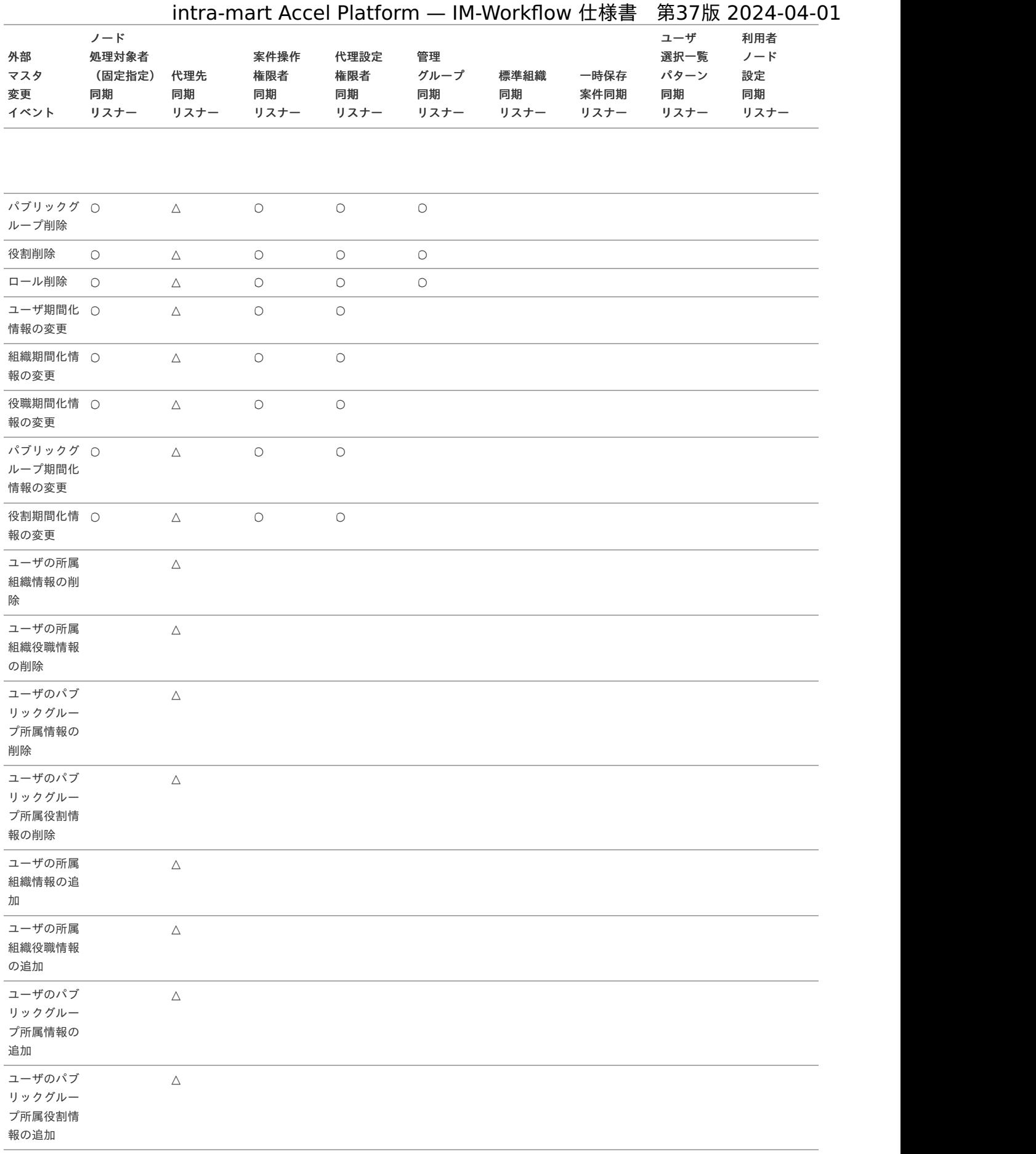

同期ジョブ機[能](#page-4-0)

IM-Workflow の標準機能として以下の同期ジョブを提供します。

標準提供の同期ジョブプログラム

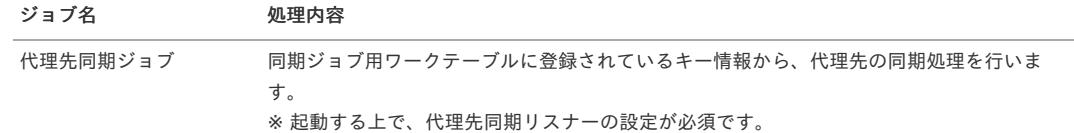

詳細については下記を参照してください。

# 代理先同期ジョ[ブ](#page-4-0)

代理先に対して同期処理を行うジョブです。

- IM-共通マスタ 側の操作でマスタに変更が発生した場合、代理先同期リスナーは、マスタ更新(キー)情報を同期ジョブ用ワークテーブルに登録しま す。
- 代理先同期ジョブは、このワークテーブルの登録情報を基に、代理先データの同期処理を行います。  $\bar{\phantom{a}}$ 同期処理を行った後は、その旨をログに出力してから、ワークテーブルの処理レコードを削除します。 代理先の同期を行うことで、代理権限について IM-共通マスタ 側とデータの整合性を保つことができます。
- 代理先同期ジョブの実行パラメータ「deleteInvalidActConfig」が以下のいずれかの場合、代理設定テーブル(imw\_t\_act)から、無効となった代 理設定情報を削除します。
	- 指定なし
	- "true"を指定(テナント環境 セットアップ直後の状態におけるデフォルト)

※「無効となった代理設定情報」とは、代理設定テーブルに関連する代理設定一時展開テーブル (imw tact temporary expand) の情報が0件と なった情報を指します。

### 代理設定時の情報登録仕様

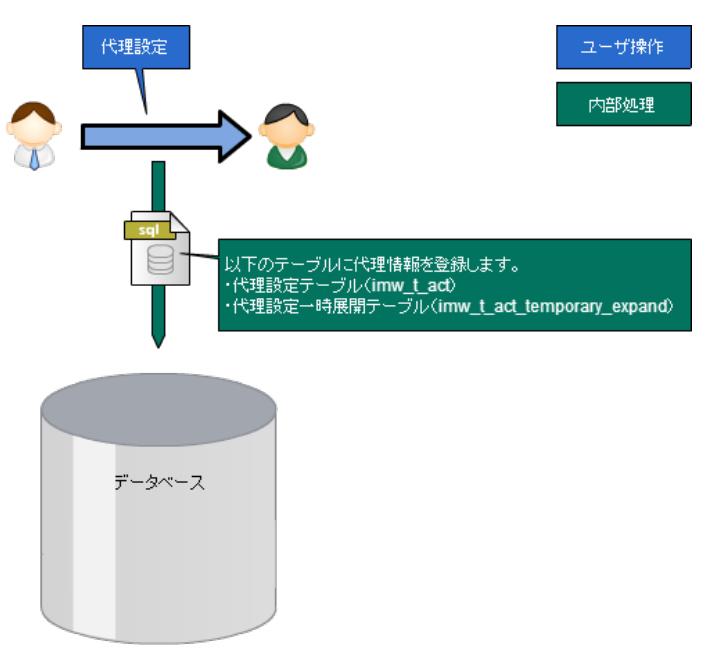

代理先同期ジョブの動作概要(代理先ユーザ期間化情報を無効化した場合)

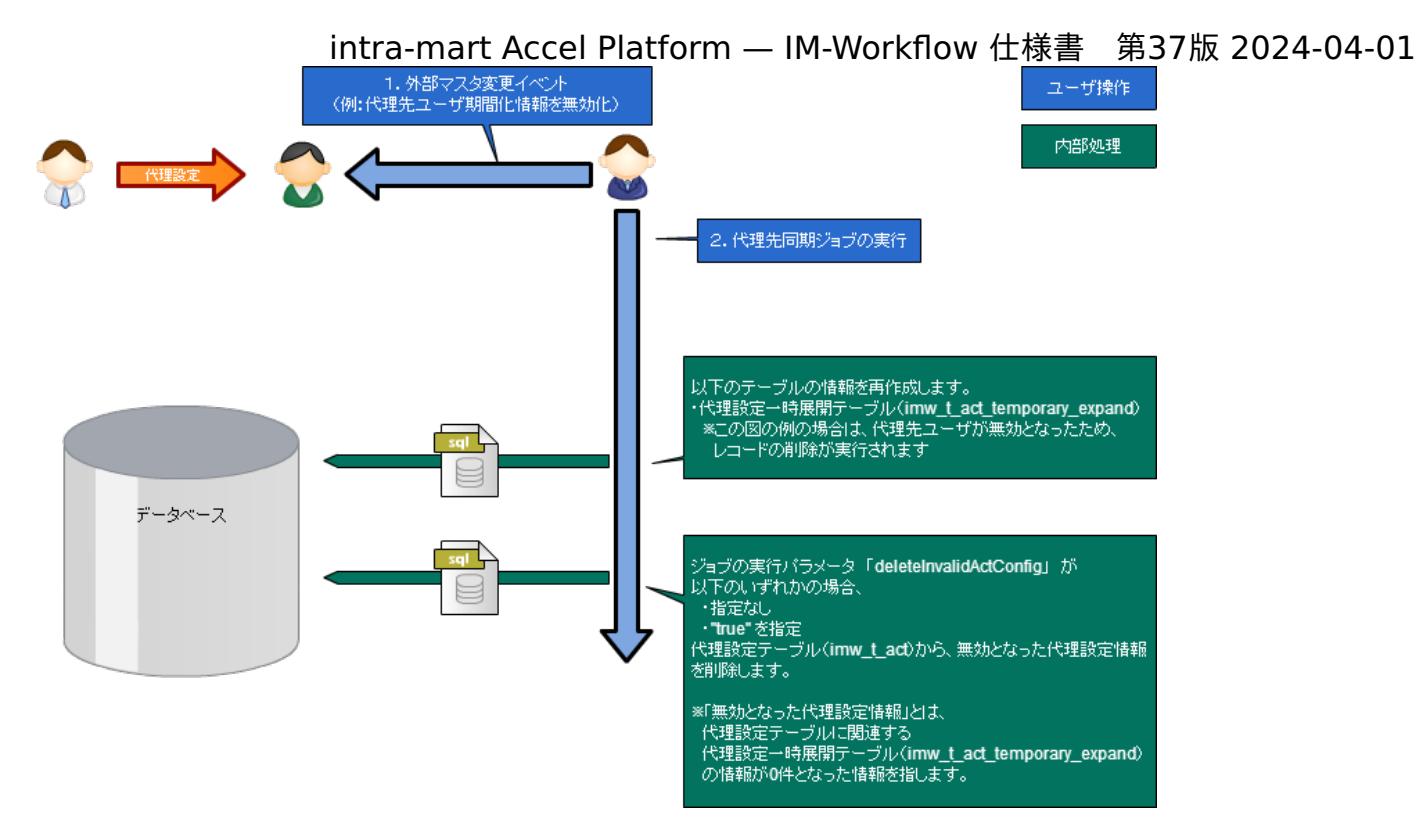

#### 代理先同期ジョブ シーケンス図

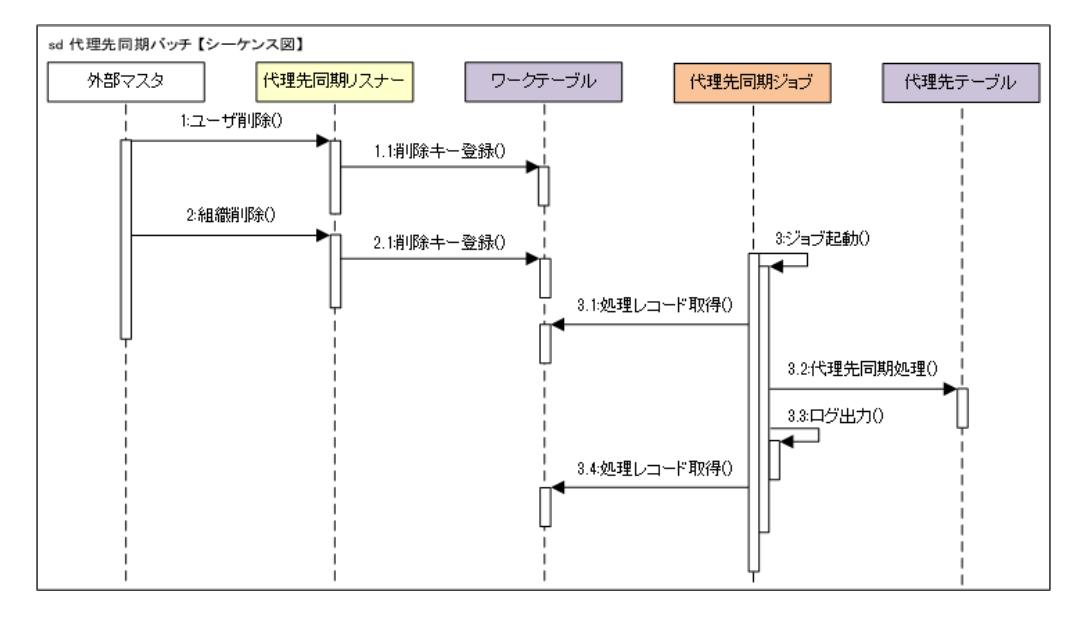

# 印[影](#page-4-0)

コンテンツの画面に押印できる印影機能を用意しています。

## 印影設[定](#page-4-0)

#### テナント単位設[定](#page-4-0)

IM-Workflow の印影機能は標準では「使用しない」に設定されています。 使用するにはテナント単位設定の印影の使用可否設定を変更する必要があります。 詳細は「[印影設定](index.html#document-texts/setting_guide/setting_list/tenant_unit/setting_guide_23)」を参照してください。

# プラグイン設[定](#page-4-0)

IM-Workflow の印影機能はプラグイン拡張により実現されています。 申請、承認処理で押印し、案件の終了、退避処理で印影関連データを移す処理や案件データ削除時に関連する印影データを削除するには下記の印影関連プラ グイン設定が必要です。

印影機能関連プラグイン一覧

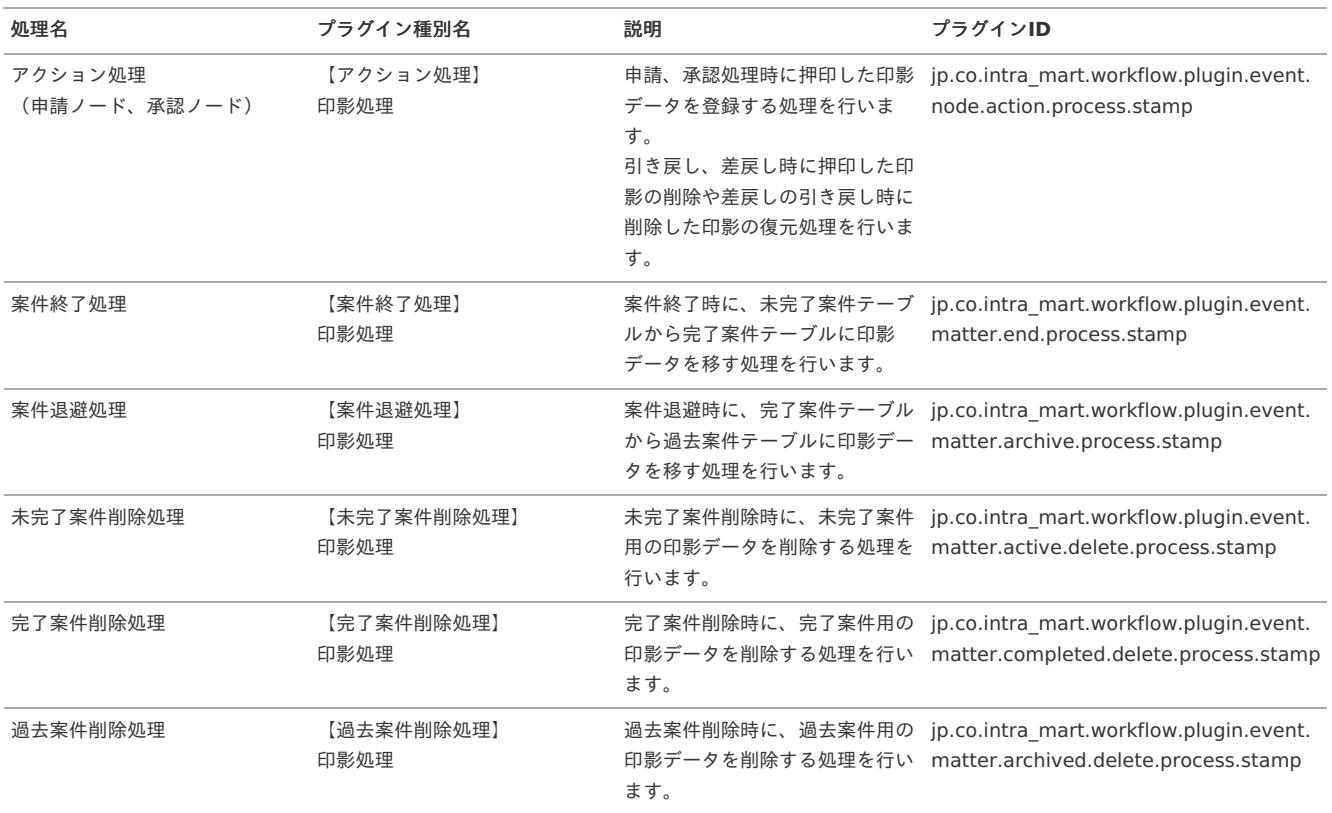

# コンテンツ画面の作[成](#page-4-0)

コンテンツの詳細画面に押印した印影情報を表示する為、 IM-Workflow では印影情報表示用タグライブラリを用意しています。 詳細はAPIリスト「workflowStampListタグ」を参照してください。

印影設定ファイ[ル](#page-4-0)

印影を作成する際に必要な詳細設定はXMLファイルで管理されています。 テナント環境セットアップにより、「%PUBLIC\_STORAGE\_PATH%/im\_workflow/conf/param/param\_stamp\_% テナントID %.xml」に標準の設定ファ イルが作成されます。 印影設定ファイルを変更することで、使用する印影の選択や印影枠イメージ、文字サイズ、文字表示位置などの変更ができます。 設定ファイルの変更を反映するにはアプリケーションサーバの再起動が必要です。

### 印影設定ファイル詳細 - 印影設定

■ ノード名 - workflow/imwStamp/stampType

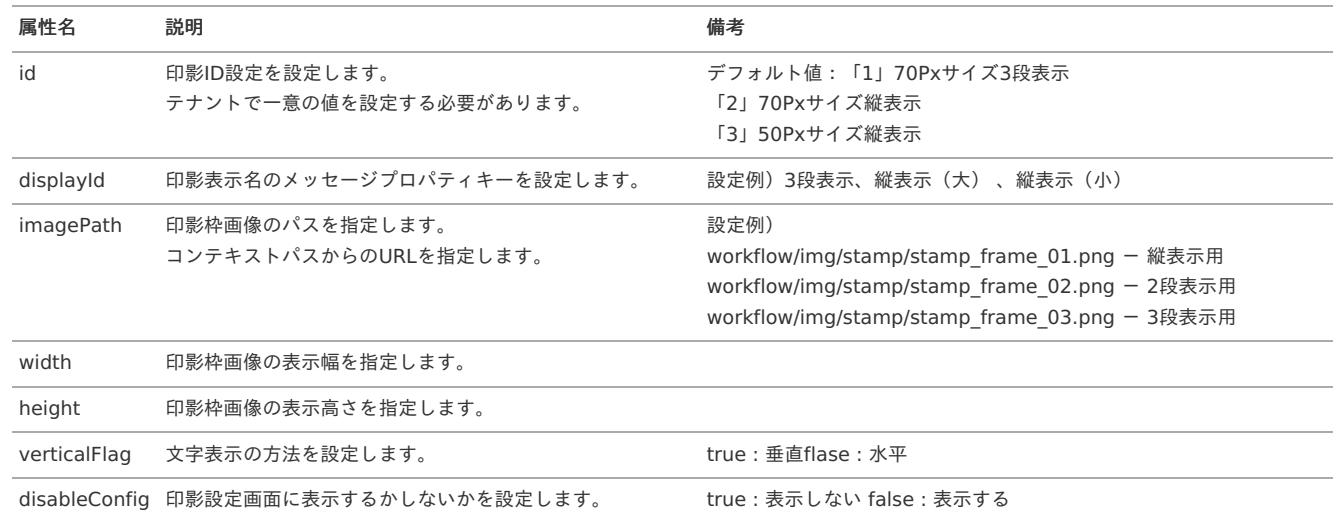

■ ノード名 - workflow/imwStamp/stampType/stampStr[1∼3] 「IMW\_T\_STAMP」の「STAMP\_STR1〜3」に設定される文字の属性を設定します。

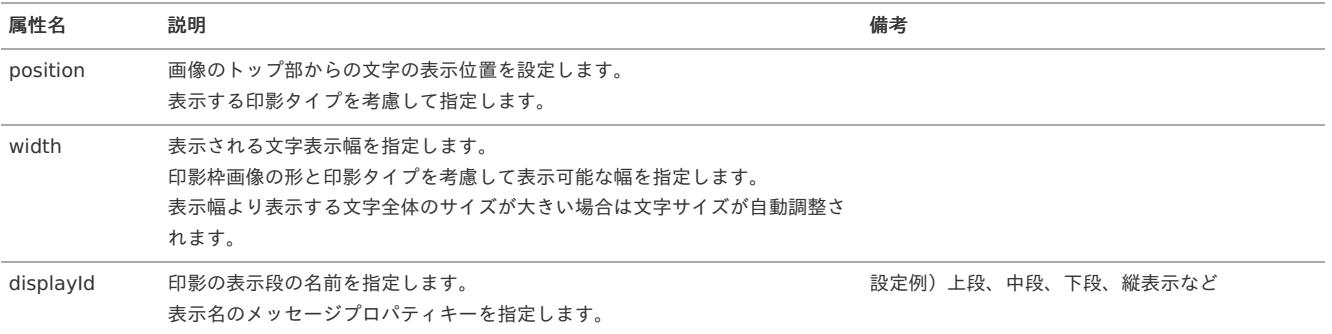

■ ノード名 - workflow/imwStamp/stampType/stampStr[1~3]/fieldTypeConfig 印影の表示段毎の属性を設定します。

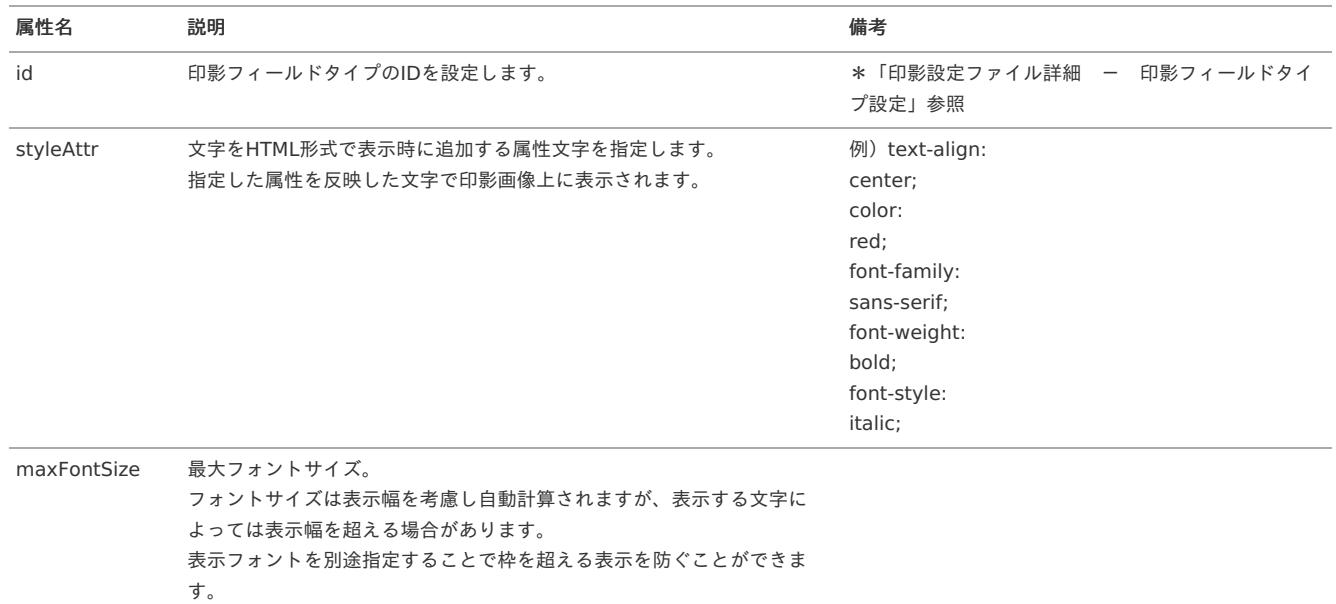

# 印影設定ファイル詳細 - 印影フィールドタイプ設定

■ ノード名 - workflow/imwStamp/fieldType 印影で使用するフィールドタイプを指定します。

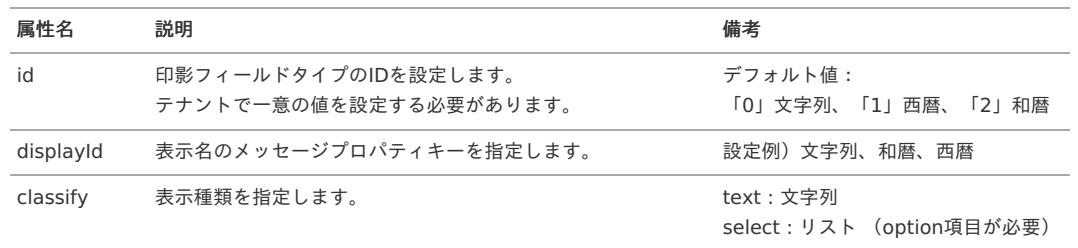

■ ノード名 - workflow/imwStamp/fieldType/option 「classify」属性が「select」の場合に必要な項目です。

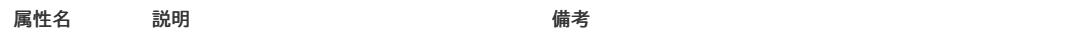

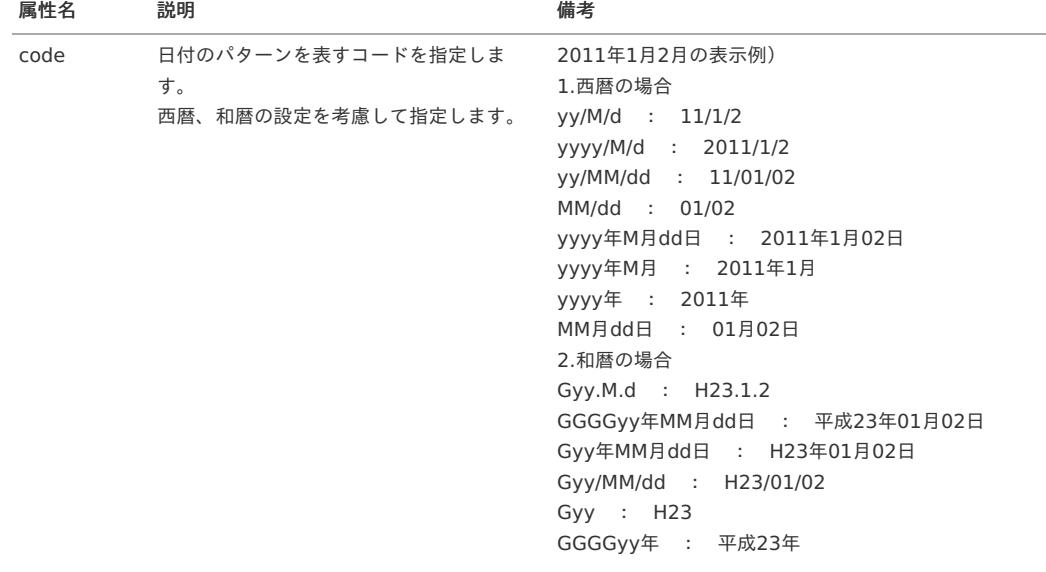

### 印影設定ファイル詳細 - 空白印影枠設定

■ ノード名 - workflow/imwStamp/blankFrameSize 押印した結果を表示する時に、押印されてない箇所の枠表示サイズを指定します。

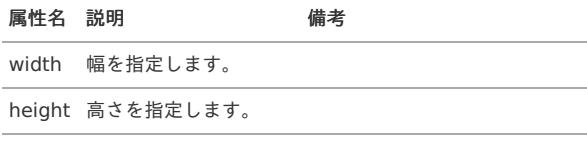

# 印影処[理](#page-4-0)

#### アクション処理-印影登録機[能](#page-4-0)

申請や承認時に押印した印影を登録する処理は IM-Workflow のアクション処理を拡張して行っています。 申請や承認画面で選択した印影はそのIDをユーザパラメータに設定し、アクション処理に渡します。 アクション処理でユーザパラメータから印影情報を取得するキーは「imwStampId」です。 ユーザパラメータに同じキーで別の値を設定した場合には印影登録処理ができない状態に変わります。 押印が必要な案件は申請や承認処理時に印影選択が必須です。 押印が必要な案件の申請や承認処理時に印影を選択しなかった場合(ユーザパラメータに印影ID「imwStampId」が設定されてない場合)は処理できませ ん。

### アクション処理ー印影削除・復活機[能](#page-4-0)

引戻し、差戻し時に押印した印影を削除する処理は IM-Workflow のアクション処理を拡張して行っています。 引戻し、または差戻し時に処理元ノードから処理先ノードの間にあるノードは押印した印影が削除されます。 差戻しの引戻しの場合は前回に押印した印影が復活されます。

#### 代理処理時の印[影](#page-4-0)

押印処理は処理者の印影を用いて行います。 代理権限で押印する時に押印できる印影は代理元である権限者ではなく代理先である処理者の印影が使用できます。

#### <span id="page-224-0"></span>APIを利用したワークフロー処理時の印[影](#page-224-0)

- APIを利用してワークフローの処理を行う場合、「imwStampId(印影ID)」の指定により、任意の印影を押印できます。 「印影ID」については [印影設定ファイル](index.html#document-texts/detail_guide/seal/seal_setting/detail_guide_101) を参照してください。
- 印影IDを指定せずに、APIを利用したワークフローの処理を行う場合には、処理権限者(申請権限者)の常用印が採用されます。
- 以下の条件をすべて満たす場合、処理に失敗します。
	- 処理権限者(申請権限者)に常用印が設定されていない
	- 印影IDを指定していない

自動承認、一括処理時の印[影](#page-4-0)

自動処理、一括処理時には押印する印影の選択ができません。

押印が必要な案件を自動承認または一括処理する場合には処理する人の常用印が押印されます。 処理する人の常用印が作成されてない場合で押印する必要がある案件を自動承認、または一括処理すると処理に失敗します。 IM-Workflow では全てのユーザの常用印を作成するジョブを用意しています。「4.1 [ジョブ一覧](index.html#document-texts/job_guide/job_guide_1)」を参照してください。

スマートフォンの印[影](#page-4-0)

スマートフォンで承認処理を行う時には押印する印影の選択ができません。 押印が必要な案件を承認する場合には処理する人の常用印が押印されます。 処理する人の常用印が作成されてない場合で押印する必要がある案件は処理画面表示時にエラーが表示され処理できなくなります。 IM-Workflow では全てのユーザの常用印を作成するジョブを用意しています。「[ジョブ一覧](index.html#document-texts/job_guide/job_guide_1)」を参照してください。

### 印影利用時の注意事[項](#page-4-0)

- 運用を開始した印影タイプは、印影設定ファイルから削除しないでください。 その印影タイプに紐付く印影(押印済み印影を含む)が表示できない状態に変わります。
- 印影タイプの設定を変更した場合は、押印済み印影にも変更が反映されます。
- 印影を利用するフローでは全てのノードにアクション処理を設定してください。 設定してないノードから差し戻しを行った場合に、押印した印影が削除できない状態に変わります。

# 標準処理画面の非同期処[理](#page-4-0)

IM-Workflow の標準処理画面を非同期的に処理させる機能があります。 この非同期処理を有効にすると、アクション処理のエラーがユーザに通知されません。 アクション処理の処理時間が掛かり、ユーザの待ち時間が長くなってしまうなど、他に対応方法がない場合に、利用を検討してください。

#### 対象の標準画面の処[理](#page-4-0)

非同期的に処理させることができる標準画面の処理は以下の通りです。

#### 非同期的に処理させることができる標準画面と処理

#### < → : 非同期的な処理が可能 / \* : 非同期的な処理の対象外>

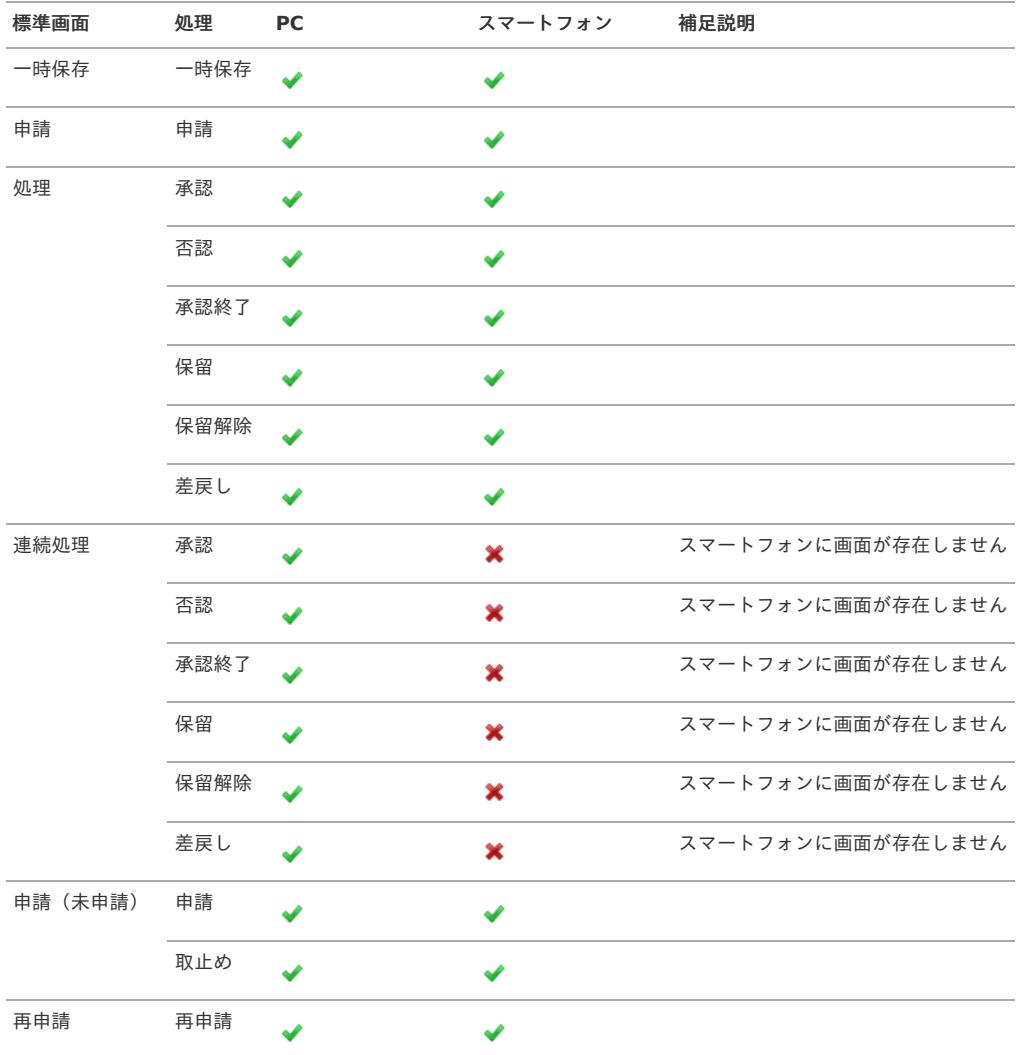

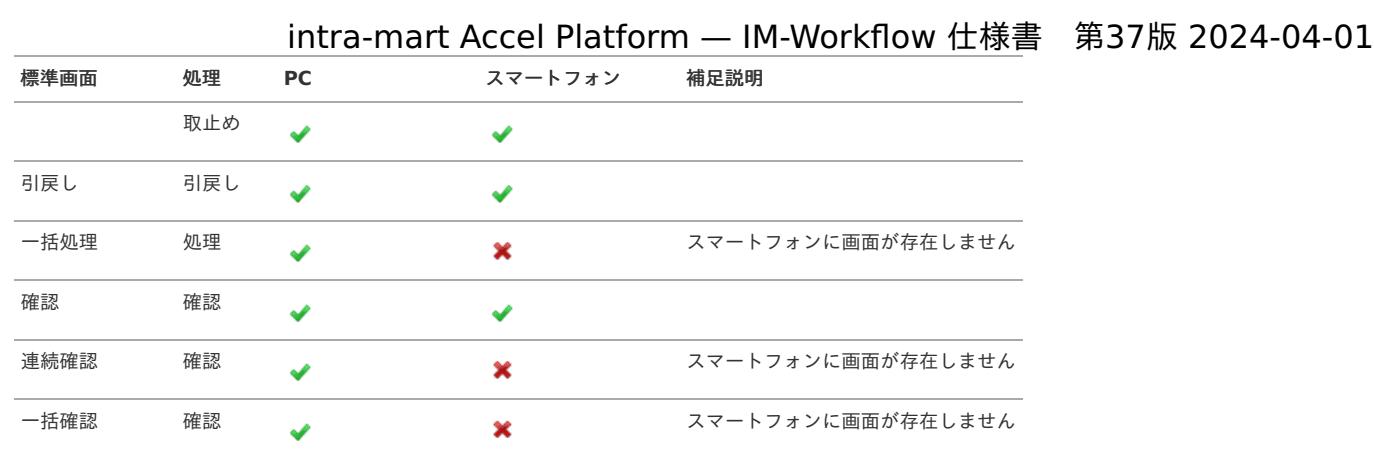

### 設[定](#page-4-0)

標準画面の処理を同期的に処理させるのか非同期的に処理させるのか、という設定を標準画面の処理の同期/非同期設定といいます。 この設定は、テナント単位、フロー単位、案件単位に行うことができます。

#### テナント単位設[定](#page-4-0)

テナント単位の標準画面の処理の同期/非同期設定の初期値は同期です。 標準画面の処理を非同期にするためには、設定を変更する必要があります。 詳細は「5.1.2.24 [標準画面の処理の同期/非同期設定](index.html#document-texts/setting_guide/setting_list/tenant_unit/setting_guide_26)」を参照してください。

#### フロー単位設[定](#page-4-0)

フロー単位の標準画面の処理の同期/非同期設定の初期値は同期です。 特定のフローに関する標準画面の処理を非同期にするためには、設定を変更する必要があります。 設定の変更は、フロー定義のバージョン情報の基本情報で「標準画面の処理の同期/非同期」項目で設定します。 また、フロー単位の標準画面の処理の同期/非同期設定を非同期と設定しても、テナント単位の標準画面の処理の同期/非同期設定を同期に変更した場合 は、テナント単位の設定が優先され、標準画面の処理は同期の設定として行われます。 フロー単位の標準画面の処理の同期/非同期設定に関連する標準画面の処理は、案件が開始する前の画面の処理(申請画面の申請と一時保存画面の一時保 存)が対象です。

#### 案件単位設[定](#page-4-0)

案件単位の標準画面の処理の同期/非同期設定は、案件の申請基準日に該当するフロー定義の設定です。 案件開始以降にフロー定義を変更しても、その情報は案件単位の標準画面の処理の同期/非同期設定に反映されません。 また、案件単位の標準画面の処理の同期/非同期設定が非同期であっても、テナント単位の標準画面の処理の同期/非同期設定を同期に変更した場合は、テ ナント単位の設定が優先され、標準画面の処理は同期の設定として行われます。 案件単位の標準画面の処理の同期/非同期設定に関する標準画面の処理は、案件が開始した後の画面の処理が対象です。

#### 同期処理の特性、非同期処理の特[性](#page-4-0)

#### 同期処理の特[性](#page-4-0)

同期処理の特性は以下の通りです。

- 標準画面は、 IM-Workflow 処理(API)を実行するサーバサイドの標準画面処理に処理依頼します。 ٠ IM-Workflow 処理(API)が完了するまで待機します。
- 標準画面は、 IM-Workflow 処理(API)の実行結果を受け取ります。 正常の場合は各種設定に従って動作します。 エラーの場合はエラーメッセージを表示します。

同期処理のイメー[ジ](#page-4-0)

同期処理のイメージは以下の通りです。

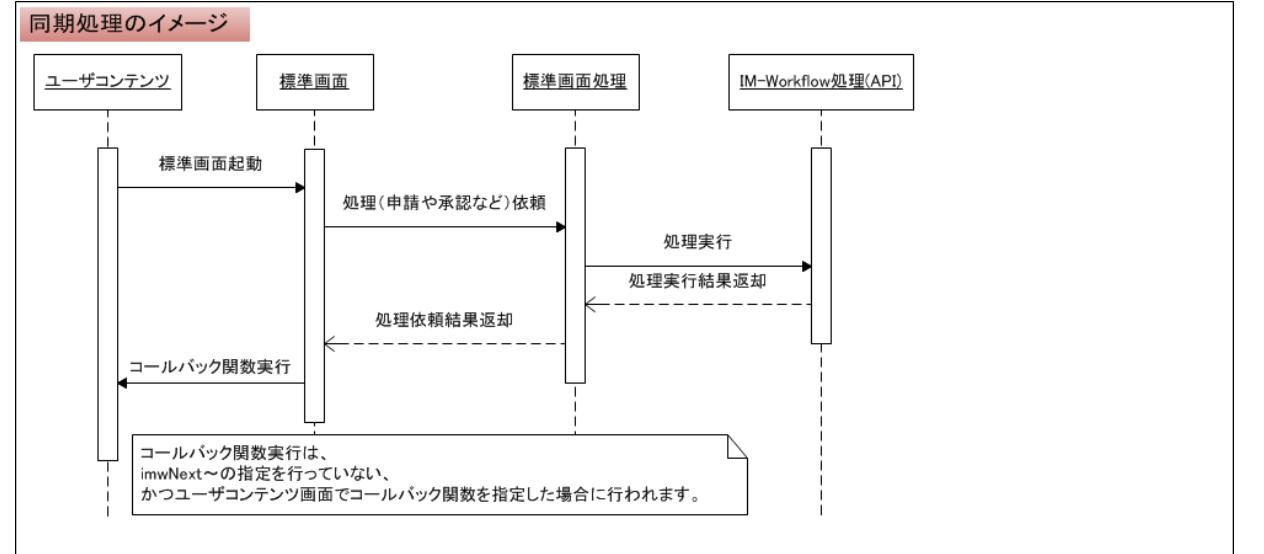

### 非同期処理の特[性](#page-4-0)

非同期処理の特性は以下の通りです。

- 標準画面は、非同期処理をキューに蓄積する非同期処理受付に依頼します。 非同期処理キューに追加されるまで待機します。
- 標準画面は、非同期処理キューの追加結果を受け取ります。 正常の場合は各種設定に従って動作します。 エラーの場合はエラーメッセージを表示します。
- 非同期処理キューは追加されたとほぼ同時に、別スレッドでサーバサイドの標準画面処理を実行します。
- 標準画面処理は IM-Workflow 処理(API)を実行し、処理結果を受け取ります。 正常の場合は、何も行いません。 エラーの場合は内部情報として蓄積します。 標準画面には返却しません。
- 非同期で標準画面側のContext情報の取得を実現するために、Context情報をストレージに保存します。

#### 非同期処理のイメー[ジ](#page-4-0)

非同期処理のイメージは以下の通りです。

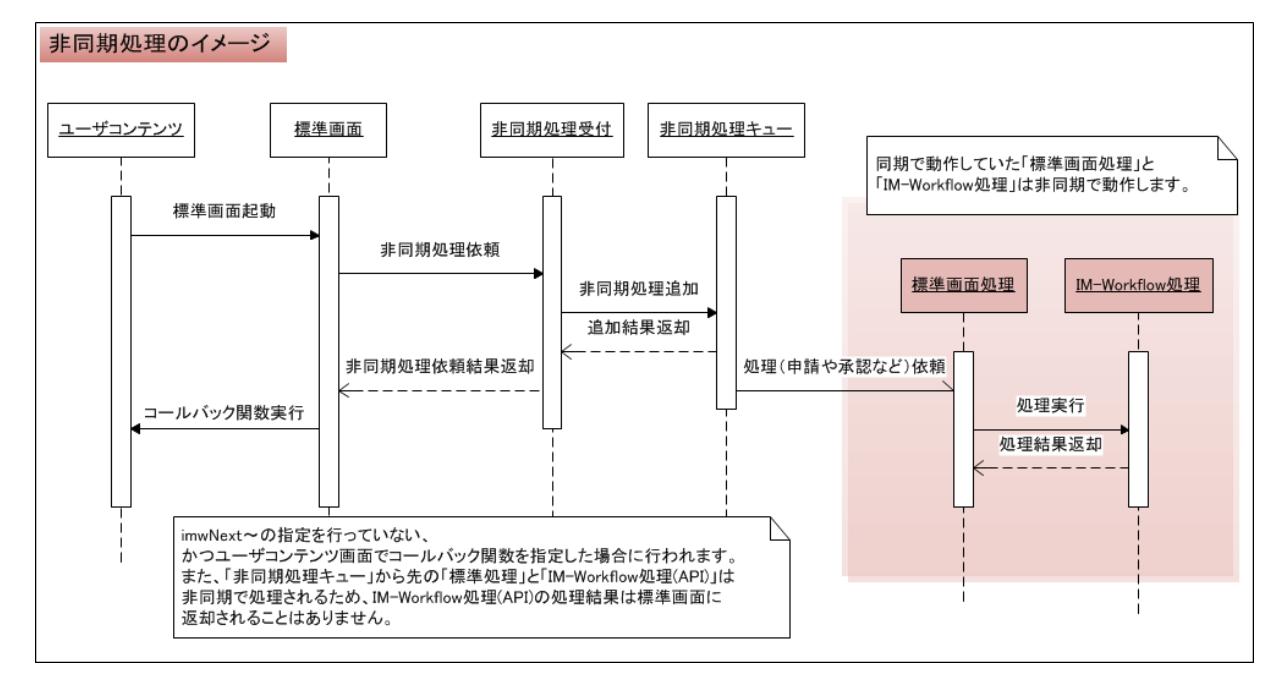

#### 非同期処理の状況確[認](#page-4-0)

非同期処理でエラーが発生した場合に画面に通知されないため、その場では IM-Workflow の処理が正しく行われたかどうかわかりません。 エラーが発生した旨をメールなどで通知する機能が存在しません。

また、非同期の場合は、 IM-Workflow の処理が開始した時点で標準画面は完了したこととなるため、 IM-Workflow の処理が実行中の可能性もあります。

上記のような状況を確認するための画面を用意します。

この画面を非同期処理ステータスと呼びます。 詳細については下記を参照してください。

非同期処理ステータス画面の場[所](#page-4-0)

非同期処理ステータス画面は、メニュー「Workflow」ー「処理済」を選択して、「非同期処理ステータス」タブをクリックすると表示されます。 この画面はPCのみに対応しています。 「非同期処理ステータス」タブは、テナント単位の標準画面の処理の同期/非同期設定の値が非同期のときだけ表示されます。

非同期処理ステータス画面の情報の説[明](#page-4-0)

非同期処理ステータス画面は、非同期処理状況の情報を一覧表示する画面です。 当該画面に表示する情報は、処理権限者が処理したものを表示します。

一覧表示する項目について以下に示します。

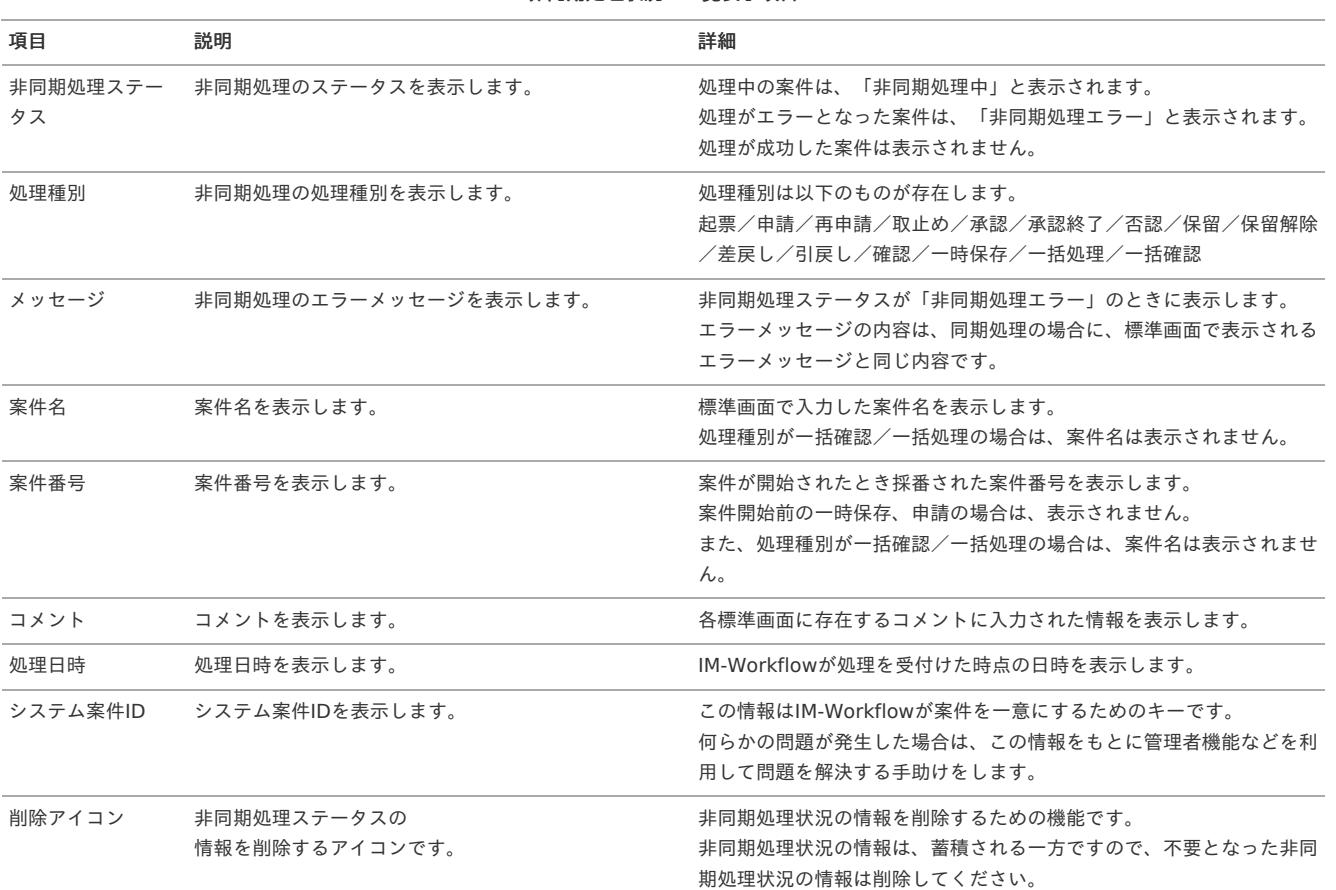

非同期処理状況の一覧表示項目

#### 標準画面の非同期的な処理に関する注意事[項](#page-4-0)

- 標準画面の処理の同期/非同期設定を非同期に設定する場合、標準画面にエラーの内容は表示されません。 非同期処理ステータス画面を開き、エラーが発生していないことを確認してください。
- 非同期処理中の案件は、未処理一覧、処理済一覧、参照一覧に表示されません。
- 非同期処理ステータス画面の情報は自動には削除されません。 × 不要な情報は非同期処理ステータス画面にて削除してください。
- 非同期処理状況の情報のうち、非同期処理ステータスが「非同期処理中」の情報を削除すると IM-Workflow の処理がエラーの場合、情報が出力され ません。 非同期処理ステータスが「非同期処理中」の情報の削除は、 IM-Workflow の処理で何らかの問題が発生して、処理が滞った場合にのみ削除の検討を

行ってください。

- [標準画面の処理の同期/非同期設定を非同期に設定する場合、「](index.html#set-various-synchro) 5.1.1.1.1 *案件終了処理、到達処理、メール送信処理、IMBox送信処理の同期/非同* 期制御の設定 」は同期に設定してください。 非同期処理中にサーバが停止した場合、処理が正しく行われずに終了する可能性があります。
- 一括処理・一括確認画面では、標準処理画面の同期・非同期の設定は、テナント単位設定にて動作します。 フロー単位設定で、個別に設定をしていても、テナント単位設定に従って処理を実施します。

# 本機能は標準処理画面でのみ利用できます。 以下の機能では利用できません。

- 「[一時保存モーダルを表示する](index.html#document-texts/appendix/bloommaker/action/ModalTempsave)」
- 「[申請モーダルを表示する](index.html#document-texts/appendix/bloommaker/action/ModalApply)」
- 「[処理モーダルを表示する](index.html#document-texts/appendix/bloommaker/action/ModalProcess)」
- 「[確認モーダルを表示する](index.html#document-texts/appendix/bloommaker/action/ModalConfirm)」

# インポート/エクスポー[ト](#page-4-0)

IM-Workflow の各種マスタ定義を別の環境間で移行することができます。

エクスポートの仕[様](#page-4-0)

コラム

マスタ定義をXML形式に出力する機能です。 エクスポート時点で設定されているマスタ定義が対象です。 XMLファイルはストレージ配下にエクスポートされます。

%PUBLIC\_STORAGE\_PATH%/im\_workflow/data/<テナントID>/import\_export/

```
※ IM-Workflow 2014 Summer(Honoka) 以降では、画面上でエクスポートしたファイルをダウンロードできます。
管理者操作ガイドエクスポートファイルのアップロード/ダウンロード設定」を参照し
てください。
```
インポートの仕[様](#page-4-0)

エクスポートしたXMLファイルのマスタ定義を登録する機能です。 インポートはエクスポートしたXMLファイルを利用してください。 XMLファイルの形式が異なる場合、XMLファイルの読み込みに失敗し、マスタ定義のインポートを行うことができません。 また、XMLファイルの読み込みはストレージから行います。 他の環境でエクスポートしたXMLファイルをインポートする場合は、ストレージに配置する必要があります。

%PUBLIC\_STORAGE\_PATH%/im\_workflow/data/<テナントID>/import\_export/

```
※IM-Workflow 2014 Summer(Honoka) 以降では、XMLファイルを画面からアップロードできます。
管理者操作ガイドエクスポートファイルのアップロード/ダウンロード設定」を参照し
てください。
```
IM-Workflow におけるマスタ定義のインポートの仕様は以下の通りです。

バージョンを持たないマスタ定義のインポート仕[様](#page-4-0)

バージョンを持たないマスタ定義は、マスタ定義のID単位でインポートできます。

対象:代理管理者設定、案件プロパティ定義、一覧表示パターン定義、メール定義、 IMBox 定義、ルール定義、フローグループ定義、管理グループ定義

- 同一IDが既存データに存在しないマスタ定義をインポートした場合、マスタ定義の新規登録として処理を行います。
- 同一IDが既存データに存在するマスタ定義をインポートする場合、以下の通り動作します。

バージョンを持たないマスタ定義のインポート

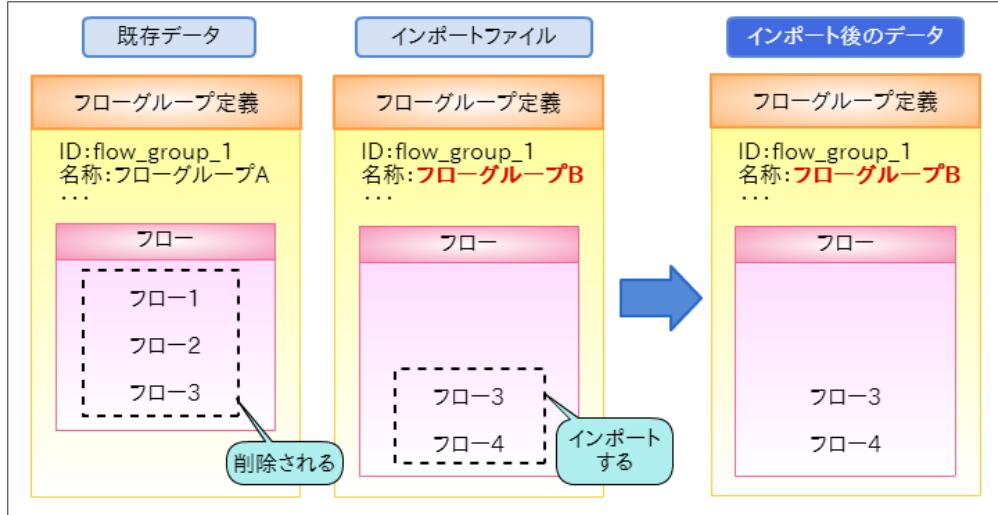

インポートを行うと、マスタ定義を更新し、配下のデータをすべて置き換えます。 上記の図の例では、既存データのフローグループ定義 flow\_group\_1 をインポートファイルのデータで更新します。 また、フローグループ flow group 1 に設定されているフローはすべて削除し、インポートファイルのデータにすべて置き換えます。

一覧表示パターン定義インポートに関する注意事[項](#page-27-0)

一覧表示パターン定義の「標準設定」は定義ごと(申請一覧、未処理一覧など)に設定されますので、インポートファイル内に、「標準設定」として設定さ れている定義が存在する場合、既存データの一覧表示パターン定義に対する「標準設定」は無効です。 インポートした一覧表示パターン定義の「標準設定」が有効なものとして扱われます。

代理管理者設定インポートに関する注意事項

代理管理者設定は、既存データの登録状況に関わらず、必ず既存データを削除した上で、インポートファイルの内容がインポートされます。

バージョンを持つマスタ定義のインポート仕様

インポート・エクスポートに関して、「コンテンツ定義」「ルート定義」「フロー定義」は、バージョン情報を持っていますが、インポート・エクスポート の単位は定義内のバージョン情報を包括した1定義単位です。 バージョン単位でのインポート・エクスポートを行うことはできません。

対象:コンテンツ定義、ルート定義、フロー定義

- 同一IDが既存データに存在しないマスタ定義をインポートした場合、マスタ定義の新規登録として処理を行います。
- 同一IDが既存データに存在するマスタ定義をインポートする場合、以下の通り動作します。 ×.

バージョンを持つマスタ定義のインポート

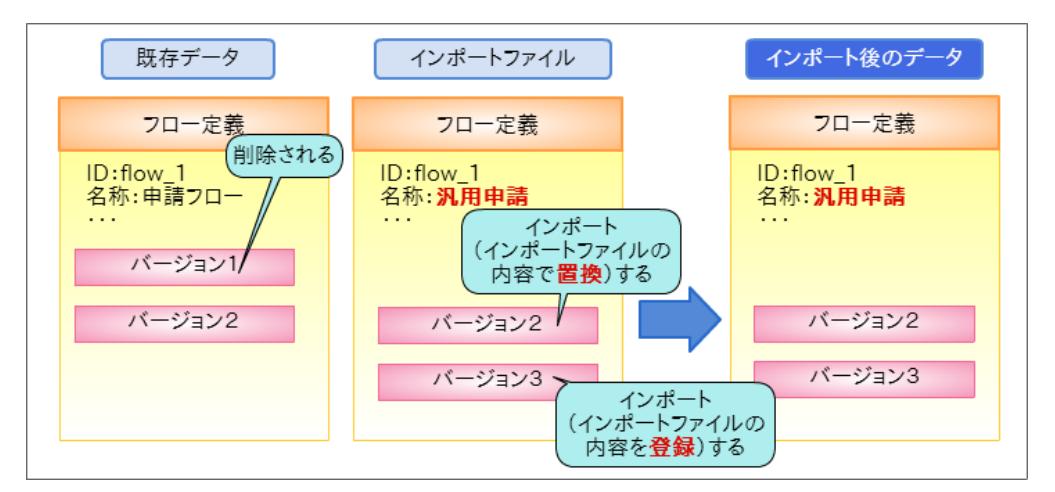

インポートを行うと、マスタ定義を更新し、配下のデータをすべて置き換えます。 同一IDが既存データに存在する場合、インポート後のバージョンは以下の通りです。

- 図のバージョン1のように既存データのみに存在する場合、既存データの該当バージョンは削除されます。
- 図のバージョン2のように既存データとインポートファイルの両方に存在する場合には、インポートファイルの内容でバージョン情報を置き換え ます。
- 図のバージョン3のようにインポートファイルにのみ存在する場合には、該当のバージョンはインポートされます。

インポート後にバージョンが保持する期間で空白・重複期間が発生するような場合には、空白・重複期間とならないように調整されます。

バージョンに含まれるコンテンツ定義の画面、ユーザプログラムやフロー定義のコンテンツ詳細(フロー連携情報)、ルート詳細(ノード連携情報)などに ついては、「3.23.2.1 [バージョンを持たないマスタ定義のインポート仕様](index.html#document-texts/detail_guide/import_export/import_spec/detail_guide_117)」と同じ方法でインポートを行います。

#### 処理順序

インポート時は上記の整合性チェックが行われるため、既存の定義情報とインポートする定義情報との整合性が保たれるよう、以下の順序でインポートが行 われます。

- 1. 代理管理者設定
- 2. 案件プロパティ定義
- 3. 一覧表示パターン定義
- 4. メール定義
- 5. IMBox定義
- 6. メッセージ定義
- 7. ルール定義
- 8. コンテンツ定義
- 9. ルート定義
- 10. フロー定義
- 11. フローグループ定義
- 12. 管理グループ定義

マスタ定義インポート時の整合性チェッ[ク](#page-4-0)

整合性チェック(エラー[\)](#page-27-0)

以下の整合性チェックでエラーと判断された場合、マスタ定義はインポートされません。 この場合、インポート結果画面ではエラー内容が赤字で表示されます。

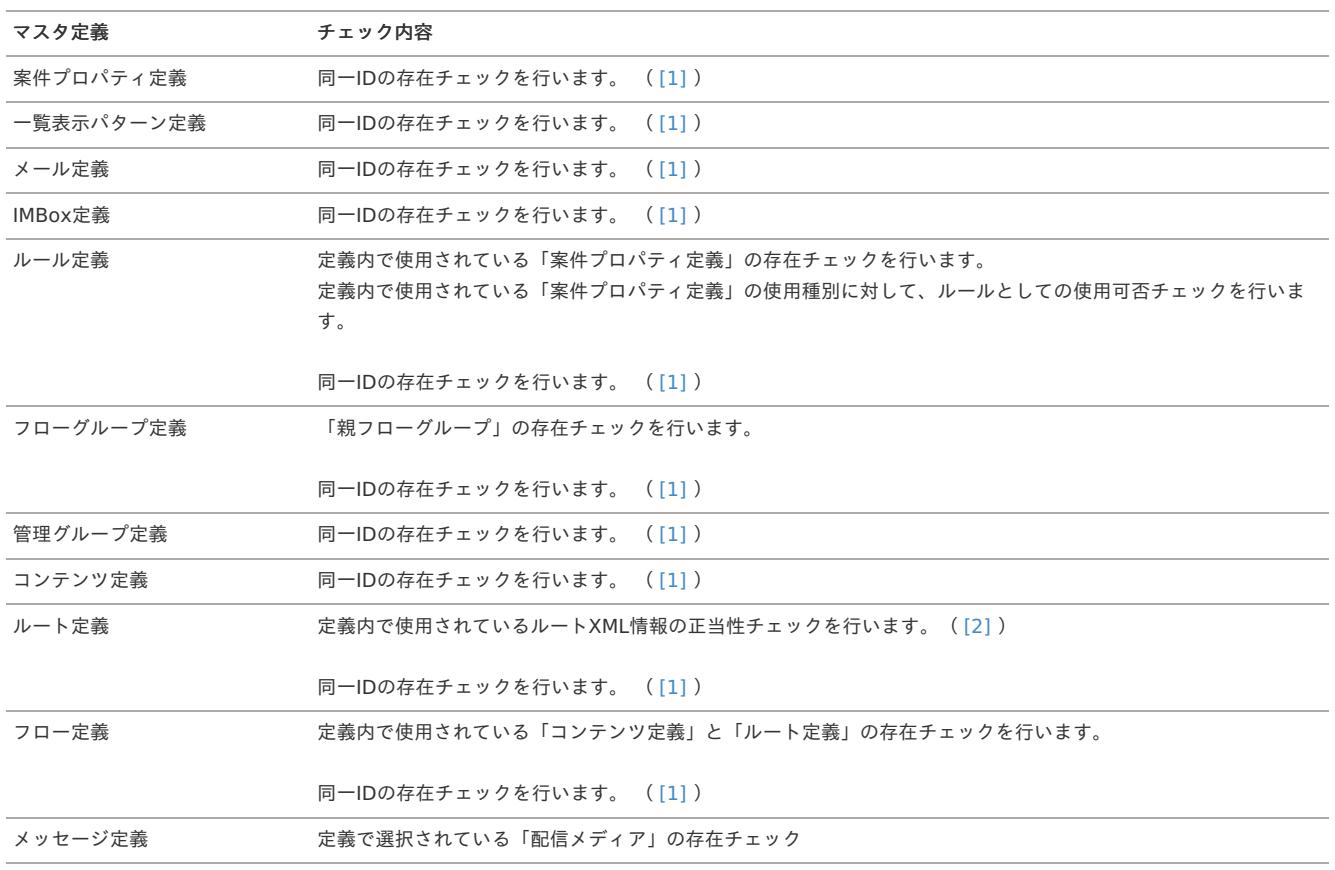

<span id="page-231-0"></span>[1] [\(1](#page-27-1), [2](#page-45-0), [3](#page-46-0), [4](#page-46-1), [5](#page-47-0), [6](#page-47-1), [7](#page-48-0), [8](#page-48-1), [9](#page-49-0), [10](#page-49-1)) :IM-Workflow 2014 Summer(Honoka) から整合性チェック対象外になりました。同一IDのマスタ定義が存在す る場合は、当該マスタ定義をインポートデータで更新します。

<span id="page-231-1"></span>[\[2\]](#page-49-2) :ルートXML情報の構造チェックを行い、異常である場合はインポートされません。

整合性チェック(警告)

以下の整合性チェックについては、チェックの結果に関わらずマスタ定義をインポートします。

ただし、以下の整合性チェックでエラーと判断された場合には、対象のマスタ定義のインポートは行われますが、エラーの対象となる箇所の設定のみイン ポートされません。

この場合、インポート結果画面では警告内容が黒字で表示されますので、メッセージ内容に基づいて、対象の箇所を確認し、再設定を行ってください。

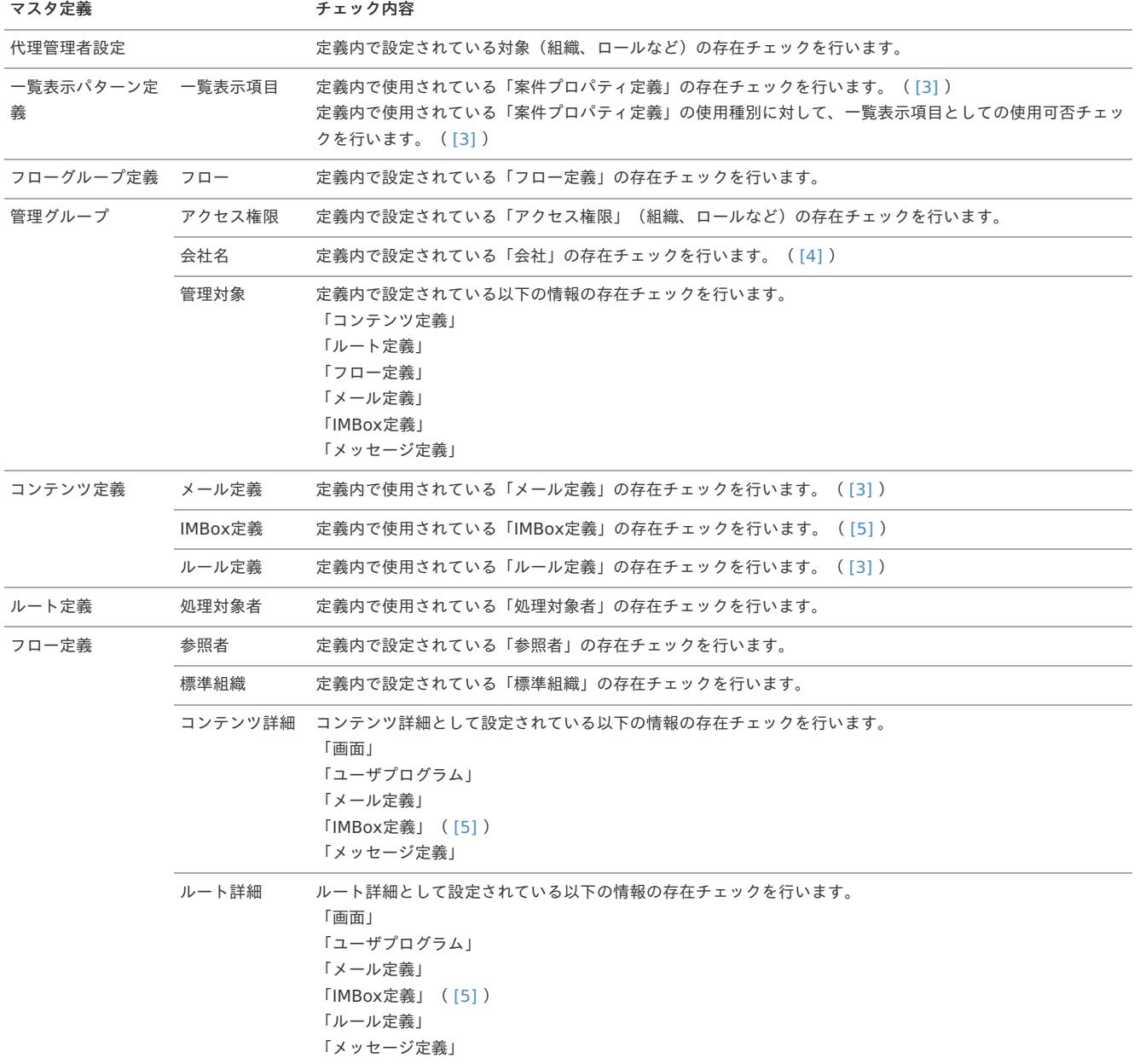

- <span id="page-232-0"></span>[3] [\(1](#page-50-0), [2](#page-51-0), [3](#page-52-0), [4](#page-45-1)) : IM-Workflow 2014 Spring(Granada) 以前の環境では、エラーとしてインポートされませ ん。
- <span id="page-232-1"></span>[4] [\(1](#page-51-1), [2](#page-45-2)) : IM-Workflow 2014 Spring(Granada) 以前の環境では、会社名の設定内容をそのまま登録しま す。
- <span id="page-232-2"></span>[5] [\(1](#page-0-0), [2](#page-45-3), [3](#page-45-4), [4](#page-45-5)) : IM-Workflow 2014 Spring(Granada) 以前の環境では、 IMBox 定義の設定内容をそのまま登録しま す。

# 注意 IM-Workflow 2014 Spring(Granada) 以前の環境において、 [\[4\]](#page-232-1) または [\[5\]](#page-232-2) に該当する状態でインポートが完了している場合、マスタ定義に 不整合が発生しています。 そのため、当該マスタを利用した案件の申請や処理が正常に行えない場合があります。 処理を正常に行うためには、不足しているマスタデータやマスタ定義の登録を行ってください。

ロケール情報のインポート仕[様](#page-4-0)

インポート元・インポート先のシステムで利用可能なロケールに差異がある場合、以下の通りにロケール情報の補完、または削除を行います。

- インポート先のシステムで利用可能なロケールの数 > インポートファイルのロケール数
- インポートファイルのロケール数が1つの場合、インポートファイルのロケール情報を不足しているロケールにコピーして設定します。
- インポートファイルのロケール数が2つ以上の場合、インポートを実行しているログインユーザのロケールに合致したインポートファイルのロ ケール情報を不足しているロケールにコピーして設定します。
	- (ログインユーザのロケールと合致しない場合、インポートファイルに含まれるロケールの1つを不足しているロケールに設定します。)
- インポート先のシステムで利用可能なロケールの数 < インポートファイルのロケール数
	- インポートファイル内のロケール情報のうち、インポート先にないロケールの情報は削除されます。

# 処理対象者標準プラグイン結果キャッシ[ュ](#page-4-0)

処理対象者標準プラグイン結果キャッシュについて解説します。

処理対象者標準プラグイン結果キャッシュとは

処理対象者標準プラグイン結果キャッシュとは、製品標準で提供している処理対象者プラグインの実行処理結果をキャッシュとして保存する機能です。 処理対象者プラグイン実行処理を減らすことで、システム全体の負荷を軽減することを目的とする機能です。 処理対象者標準プラグイン結果キャッシュの設定方法は「 [処理対象者標準プラグイン結果キャッシュ設定](index.html#set-plugin) 」を参照してください。

#### 処理対象者標準プラグイン結果キャッシュの対[象](#page-4-0)

処理対象者標準プラグイン結果キャッシュの対象は以下の通りです。

- 「[処理権限者](index.html#document-texts/detail_guide/process_target/process_auth/index)」  $\sim$
- 「[振替](index.html#document-texts/detail_guide/process_target/transfer/index)」
- 「[確認対象者](index.html#document-texts/detail_guide/confirm/confirm_subject/index)」
- 「[案件操作権限者](index.html#document-texts/detail_guide/operation_reference/process_auth/index)」

#### 処理対象者標準プラグイン結果キャッシュの単[位](#page-4-0)

処理対象者標準プラグイン結果キャッシュは以下のキーで作成されます。

#### 処理対象者標準プラグイン結果キャッシュのキー項目

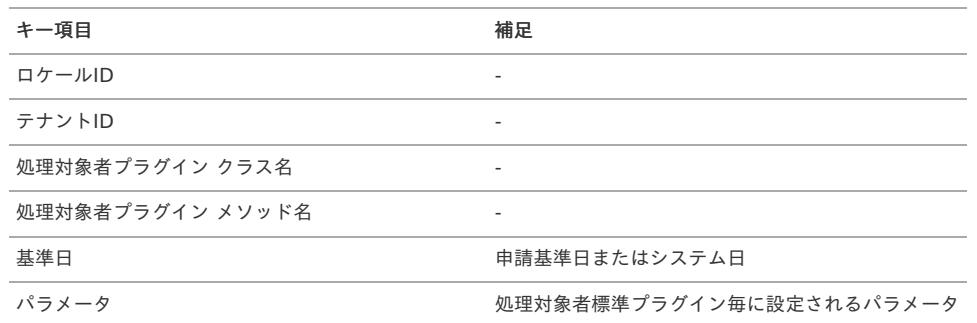

キーに対して有効期限と処理対象者プラグイン実行結果を保持します。

#### 処理対象者標準プラグイン結果キャッシュのライフサイク[ル](#page-4-0)

処理対象者標準プラグイン結果キャッシュの作成、更新、削除されるタイミングについて解説します。

処理対象者標準プラグイン結果キャッシュが作成されるタイミング

処理対象者プラグイン利用時に、処理対象者標準プラグイン結果キャッシュに対象データが存在しない場合、実行結果をキャッシュとして保持します。 処理対象者標準プラグイン結果キャッシュの有効期限は「システム日付+処理対象者標準プラグイン結果キャッシュ保存時間」の設定値です。 ※処理対象者標準プラグイン結果キャッシュ保存時間の設定方法は「 [処理対象者標準プラグイン結果キャッシュ設定](index.html#set-plugin) 」を参照してください。

#### 処理対象者標準プラグイン結果キャッシュが更新されるタイミング

処理対象者プラグイン利用時に、処理対象者標準プラグイン結果キャッシュに対象データが存在する場合、対象データが処理対象者標準プラグイン結果 キャッシュの有効期限内であれば、有効期限を「システム日付+処理対象者標準プラグイン結果キャッシュ保存時間」で更新します。

#### 処理対象者標準プラグイン結果キャッシュが削除されるタイミング

処理対象者標準プラグイン結果キャッシュが削除されるタイミングは以下の通りです。

■ 処理対象者プラグイン利用時に、有効期限が超過している処理対象者標準プラグイン結果キャッシュは、削除されます。

削除対象は、有効期限が超過しているすべてのデータです。

処理対象者標準プラグイン結果キャッシュ作成時に、処理対象者標準プラグイン結果キャッシュ保存最大数(※)を超過していた場合、有効期限が最 も近いデータが削除されます。 ※処理対象者標準プラグイン結果キャッシュ保存最大数の設定方法は「 [処理対象者標準プラグイン結果キャッシュ設定](index.html#set-plugin)」を参照してください。 処理対象者標準プラグイン結果キャッシュ保存最大数は、システム単位に設定できます。

バーチャルテナントが複数存在した場合も、システム単位に設定できます。

明示的に処理対象者標準プラグイン結果キャッシュを削除する場合は、以下の方法を実行してください。

- 「処理対象者標準プラグイン結果キャッシュ削除」ジョブを実行する。
- 詳細は、「[ジョブ一覧](index.html#document-texts/job_guide/job_guide_1)」-「 [処理対象者標準プラグイン結果キャッシュ削除](index.html#document-texts/job_guide/imw-job-detail-pluginresultcacheclear) 」を参照してください。
- アプリケーションサーバを再起動する。

# 対象者を展開する日[付](#page-4-0)

処理対象者や確認対象者などの対象者を展開する日付は、基本として申請基準日です。 また、ノード処理対象者も再展開する日付は、基本として申請基準日です。 詳細については下記を参照してください。

### 申請基準日で各対象者を展[開](#page-4-0)

申請基準日で各対象者を展開、再展開する仕様について以下に示します。

- 申請者
	- 詳細は「3.9.2.4 [処理権限者の展開](index.html#document-texts/detail_guide/process_target/process_auth/detail_guide_41)」を参照。
- 処理権限者

■ 詳細は「3.9.2.4 [処理権限者の展開](index.html#document-texts/detail_guide/process_target/process_auth/detail_guide_41)」を参照。

- 確認対象者
	- 詳細は「3.11.2.3 [確認対象者の展開](index.html#document-texts/detail_guide/confirm/confirm_subject/detail_guide_65)」を参照。 ※展開する日付は"申請基準日"です。
- 案件操作権限者
	- 詳細は「3.2.5.1 [案件操作権限者のデータ構造](index.html#document-texts/detail_guide/users/pro_ope_auth/detail_guide_3)」を参照。
- ノード処理対象者の再展開
	- 詳細は「3.12.3.4 [ノード処理対象者再展開](index.html#document-texts/detail_guide/operation_reference/ope_ref_detail/detail_guide_71)」を参照。
- 振替先
	- 詳細は「3.9.4.2 [振替先の展開](index.html#document-texts/detail_guide/process_target/transfer/detail_guide_47)」を参照。

### 申請基準日以外で各対象者を展[開](#page-4-0)

IM-Workflow 8.0.9 の追加機能により、対象者を申請基準日以外で展開できるようになりました。 追加した機能は以下の2つです。

- 追加機能1 (フロー定義の機能に「対象者を展開する日」を追加)
	- フロー定義の機能に「対象者を展開する日」を追加しました。
	- 「対象者を展開する日」を"申請基準日"とすると対象者を展開する日付には申請基準日が設定されます。
	- 「対象者を展開する日」を"システム日"とすると対象者を展開する日付には現在日付が設定されます。
	- 「対象者を展開する日」の初期値は"申請基準日"です。
	- IM-Workflow 8.0.8以前のバージョンで作成したフロー定義の「対象者を展開する日」には"申請基準日"が設定されます。
	- 追加機能2(対象者を一括で再展開できるジョブ)
		- 対象者を一括で展開できるジョブに対して下記の機能を追加しました。
		- IM-Workflow 8.0.8では案件操作権限者を一括で再展開するジョブ「参照者再展開ジョブ」を追加しました。
		- IM-Workflow 8.0.9では処理権限者を一括で再展開するジョブ「処理対象者再展開ジョブ」、確認対象者を一括で再展開するジョブ「確認対象者 ジョブ」を追加しました。
		- ジョブ単位に基準日のモードを設定できます。

以下に各対象者における申請基準日以外で展開、再展開する仕様を記述します。

#### 申請基準日以外での申請[者](#page-4-0)

フロー定義の機能の「対象者を展開する日」を"システム日"としたフロー定義を申請することによって、現在日付で案件を申請することできます。 「対象者を展開する日」を"システム日"としたフロー定義を申請する場合、申請基準日に現在日付以外を指定することはできません。

### 申請基準日以外での処理権限者の展開/再展開

フロー定義の機能の「対象者を展開する日」を "システム日"としたフロー定義で申請された案件の場合、処理権限者は現在日付で展開します。 また、処理権限者の再展開は、ジョブ「処理対象者再展開」を使用することで一括に再展開することができます。

当該ジョブは3つのモードが存在します。

- 各案件が開始したときに、コピーしたフロー定義の「対象者を展開する日」の日付を基準日としてノードに設定されている対象者を再展開するモード (baseDateType=matter)
- 現在日付を基準日としてノードに設定されている対象者を再展開するモード(baseDateType=sys-date)
- 任意の日付を指定し、その日付を基準日として再展開するモード(baseDateType=specified-date)

※詳細は「4.1 [ジョブ一覧](index.html#document-texts/job_guide/job_guide_1)」の「処理対象者再展開」を参照。

#### 申請基準日以外での確認対象者の展開/再展開

フロー定義の機能の「対象者を展開する日」を "システム日"としたフロー定義で申請された案件の場合、確認対象者者は現在日付で展開します。 また、確認対象者の再展開は、ジョブ「確認対象者再展開」を使用することで一括に再展開することができます。 当該ジョブは3つのモードが存在します。

- 各案件が開始したときに、コピーしたフロー定義の「対象者を展開する日」の日付を基準日としてノードに設定されている対象者を再展開するモード (baseDateType=matter)
- 現在日付を基準日としてノードに設定されている対象者を再展開するモード(baseDateType=sys-date)
- 任意の日付を指定し、その日付を基準日として再展開するモード(baseDateType=specified-date)

※詳細は「4.1 ジョブー髻」の「確認対象者」を参照

#### 申請基準日以外での案件操作権限者の展開/再展[開](#page-4-0)

フロー定義の機能の「対象者を展開する日」を "システム日"としたフロー定義で申請された案件の場合、案件操作権限者は現在日付で展開します。 また、案件操作権限者の再展開は、ジョブ「参照者再展開」を使用することで一括に再展開することができます。 当該ジョブは3つのモードが存在します。

各案件が開始したときに、コピーしたフロー定義の「対象者を展開する日」の日付を基準日としてノードに設定されている対象者を再展開するモード (baseDateType=matter) 現在日付を基準日としてノードに設定されている対象者を再展開するモード(baseDateType=sys-date) 任意の日付を指定し、その日付を基準日として再展開するモード(baseDateType=specified-date)

※詳細は「4.1 [ジョブ一覧](index.html#document-texts/job_guide/job_guide_1)」の「確認対象者」を参照。 また、当該ジョブには注意事項「4.2 [参照者再展開ジョブ](index.html#document-texts/job_guide/job_guide_2)」が存在します。

### 申請基準日以外での振替先の展開/再展[開](#page-4-0)

フロー定義の機能の「対象者を展開する日」を "システム日"としたフロー定義で申請された案件の場合、振替先は現在日付で展開します。 また、振替先の再展開は存在しません。 また、ノード処理対象者再展開やジョブ「処理対象者再展開」は振替先を削除します。

# 一括処理対象者変[更](#page-4-0)

IM-Workflow 8.0.12の機能追加により、処理対象者を一括で変更出来るようになりました。 詳細については下記を参照してください。 操作方法は「 IM-Workflow [管理者操作ガイド](http://www.intra-mart.jp/document/library/iap/public/im_workflow/im_workflow_administrator_guide/index.html) 」を参照してください。

#### 当該機能の利用目[的](#page-4-0)

離職や急な欠勤などで、欠勤者に処理依頼されている案件を別のユーザに変更したい場合に利用します。

### 当該機能につい[て](#page-4-0)

- 指定された「変更元」ユーザが処理待ちの案件(ノード単位)を一覧に表示します。
- 一覧から選択された案件(ノード単位)に対して、指定された「変更先」の処理対象のユーザを展開します。 詳細は以下の通りに動作します。
	- 変更対象の案件(ノード)に指定された処理対象設定をすべて削除します。
	- 「変更先」の処理対象のユーザを展開します。
- 「変更先」処理対象者となるユーザに変更通知メッセージを配信します。

#### 基準日につい[て](#page-4-0)

- 変更元の検索
	- デフォルトはシステム日で検索します。

システム日時点で有効でない変更元を検索する場合は、 IM-共通マスタ 検索画面の基準日を変更してください。

■ 処理対象者変更を行ったノードでは、以降の処理はシステム日が基準日に設定されます。

以下がシステム日を基準日として動作します。

- 机理対象者の展開
- [処理対象者状況確認]の表示
- [処理対象者]検索基準日
- 履歴参照画面の表示(処理対象者変更を行ったノードの処理対象者名)
- これにより差戻し等で前ノードに戻った後、処理対象者変更を行ったノードに再到達した場合は、システム日で処理対象者が展開されます。
- 当該機能の利用目的上、処理時点で有効なユーザに処理を依頼するものであるため、このような仕様としています。
	- 横配置ノード、縦配置ノードが再展開された場合は、ノードIDが振り替わるため、各ノードの基準日はフロー定義の「対象者を展開する日」 の設定に従います。

## 他の機能との関連につい[て](#page-4-0)

- 保留について
	- 保留中のノードに対して、処理対象者変更を実行すると、保留解除の通知メッセージが変更前のユーザに送信されます。
- ノード編集画面について
	- 処理対象者変更処理の変更先に指定した処理対象者プラグインは、通常のノード編集画面で追加できるプラグインとは別のプラグインとして扱わ れます。
		- そのため、通常のノード編集画面において、重複チェックの対象外として扱われます。
		- [例] 処理対象者変更画面の変更先に「ユーザ:青柳辰巳」を設定した場合に、案件操作の対象ノードの編集画面で「ユーザ:青柳辰巳」を追 加すると2重で登録されます。
- 処理対象者再展開ジョブについて
	- 処理対象者変更を行ったノードに対して、処理対象者再展開ジョブを実行した場合の基準日は以下の通りです。
		- 「baseDateType」が「matter」の場合 : システム日を基準日として処理対象者を再展開します。
		- 「baseDateType」が「specified-date」の場合 : 「baseDate」で指定された日付を基準日として処理対象者を再展開します。

## 振替、および一括処理対象者変更の履歴表[示](#page-4-0)

IM-Workflow 8.0.12の機能追加により、履歴表示画面にて振替、および一括処理対象者変更の履歴が表示出来るようになりました。

#### 他の機能との関連につい[て](#page-4-0)

「参照」-「案件操作」の処理対象者の編集、再展開は履歴に表示されません。  $\sim$ 

# タイムゾー[ン](#page-4-0)

IM-Workflow の画面や履歴等で表示する日付とタイムゾーンの関係について、説明します。

### IM-Workflow で利用する日付とタイムゾーン

IM-Workflow で利用する日付には、以下の種類があり、表示・登録する際のタイムゾーンが異なります。

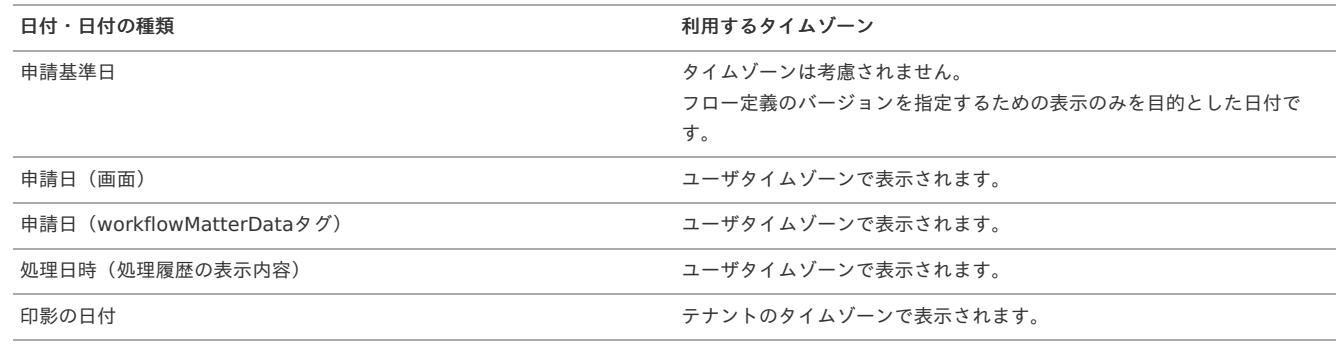

# 申請者承認防止処[理](#page-4-0)

案件の申請者が、当該案件に対して承認 / 承認終了 / 否認 /保留を行うことを防止する機能を用意しています。 当処理は、承認ノードにおけるアクション処理として設定することのできるユーザプログラムとして提供します。

#### 承認防止パター[ン](#page-4-0)

動作対象のノードは承認ノードです。

防止対象の処理種別は以下の通りです。

- 承認 ×.
- 承認終了
- 否認
- 保留

申請者と処理実行者の組み合わせごとの処理結果は以下の通りです。

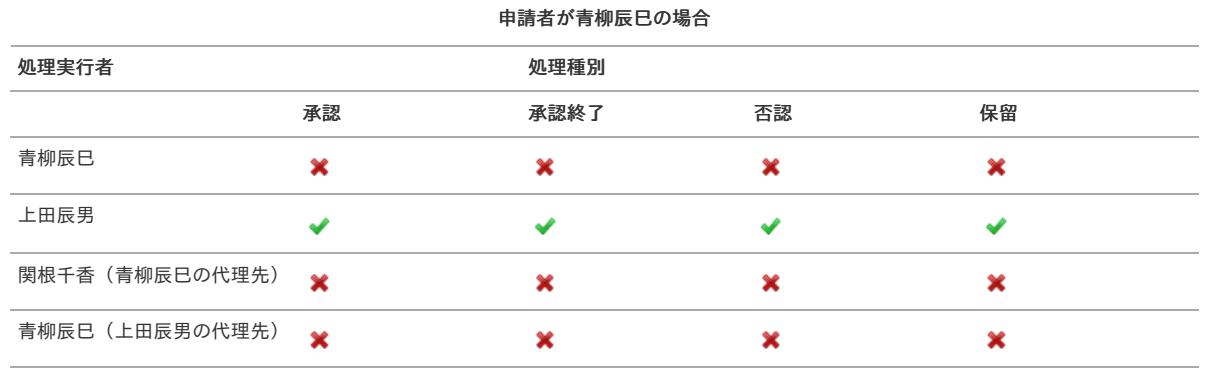

◆ :正常処理 ※ :エラー出力

申請者が関根千香(青柳辰巳の代理先)の場合

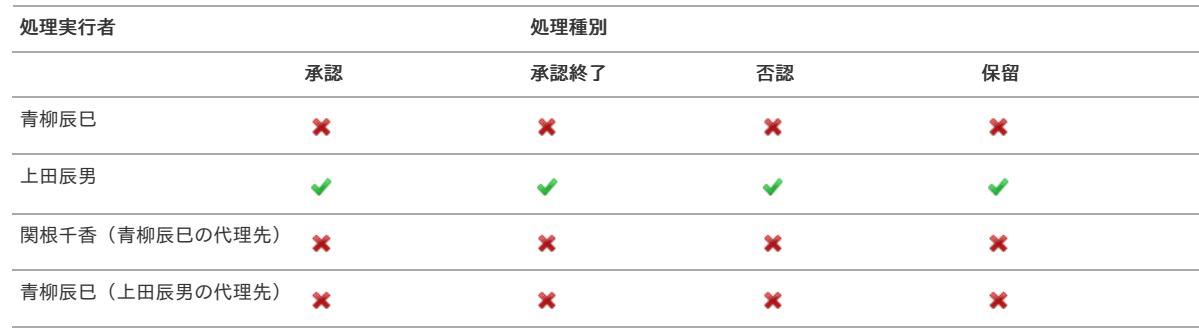

◆ :正常処理 ※ :エラー出力

#### コラム i)

この機能は、intra-mart Accel Platform 2016 Summer(Nirvana) より追加されました。

# コラム

承認ノードに複数のアクション処理を設定する場合は、当ユーザプログラムが最初に実行されるよう実行順番を設定することを推奨します。

# 注意

当ユーザプログラムと、到達処理のユーザプログラムである自動承認を同時に設定すると、申請者と自動承認実行者の組み合わせによっては自 動承認が防止される場合があります。

# 遷移先プラグインに関する設[定](#page-4-0)

IM-Workflow には戻り先を指定できる遷移先プラグイン機能があります。 基本的には、一覧からの遷移時の処理画面において「戻る」、「申請等の処理」を行った場合はそれぞれ遷移元の一覧へ遷移します。 ただし、遷移元の一覧を特定できないような以下のケースにおいては遷移先プラグインで、戻り先を判定しています。

- 申請ポートレットの「申請/処理開始画面へ」リンクを押下した際の遷移先
- ×. 参照依頼等のショートカットURLを押下した際の遷移先

使用する一覧を変更する場合は、下記を参照し、遷移先プラグインを変更してください。 2019 Winter(Xanadu) より「申請一覧」、「案件一覧」がデフォルトで設定されています。 2019 Summer(Waltz) 以前の一覧画面を利用する場合、以下を実施してください。

## 遷移先プラグインの設[定](#page-4-0)

遷移先を変更するための設定ファイルの変更内容を説明します。

1. IM-Juggling で、設定対象のプロジェクト直下に以下の名称・パスでファイルを作成します。

plugin/jp.co.intra\_mart.workflow.plugin.path.list\_page.resolvers\_8.0.99/plugin.xml

2. 作成したファイルに、以下の内容を記述します。

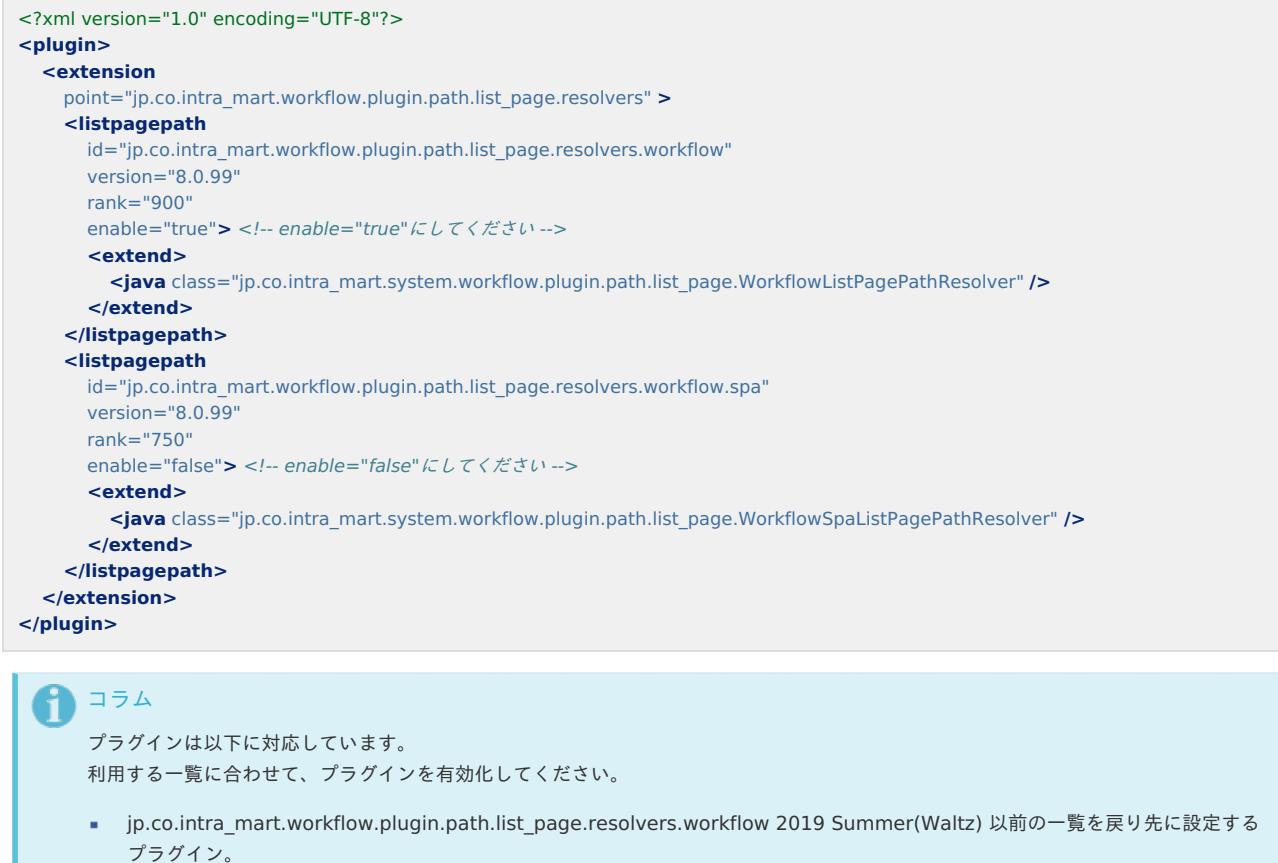

- jp.co.intra mart.workflow.plugin.path.list\_page.resolvers.workflow.spa 「申請一覧」、「案件一覧」を戻り先に設定するプ ラグイン。
- 3. IM-Juggling からWARファイルの出力を行い、WARファイルをデプロイすると、使用する一覧の設定内容が反映されます。

# トランザクションデー[タ](#page-4-0)

IM-Workflow の機能によって、案件が申請した際に生成される情報をトランザクションデータといいます。 このトランザクションデータには大きく2つの種類があります。

- データベースで管理するトランザクションデータ 案件が完了するまで、情報量が増減し、案件が完了すると情報量が減る特性があります。
- XMLファイル形式で管理するトランザクションデータ(トランザクションファイル) 案件が完了するまで、情報量が増加しつづける特性があります。

### データベースで管理するトランザクションデータ

データベースで管理するトランザクションデータについては、一切の操作は禁止です。

#### トランザクションファイル

トランザクションファイルについては、設定により、保存先を選択できたり、圧縮できたり、設定した数だけ残すことができます。

#### トランザクションファイルの保存先の変[更](#page-4-0)

トランザクションファイルの保存先をデータベースかストレージの何れかを選択できます。

## 設[定](#page-27-0)

■ 当設定は、「[データ保存の設定](index.html#document-texts/setting_guide/setting_list/tenant_unit/setting_guide_18)」を参照してください。

トランザクションファイルの圧[縮](#page-4-0)

「[データ保存の設定](index.html#document-texts/setting_guide/setting_list/tenant_unit/setting_guide_18)」において、

トランザクションファイルの保存先が「ストレージ」となっている案件に対してのみ圧縮する設定が選択できます。

#### 設定方法

■ 当設定は、「トランザクションファイル (XMLファイル)圧縮可否」を参照してください。

トランザクションファイルの履歴削[除](#page-4-0)

未完了案件のトランザクションファイルに関して、履歴削除(設定した数だけ残す)の設定が選択できます。

設定方法

■ 当設定は、「[トランザクションファイルの履歴削除の設定](index.html#document-texts/setting_guide/setting_list/tenant_unit/setting_guide_40)」を参照してください。

# 注意 トランザクションファイルの保存先 トランザクションファイルの履歴削除を使用する場合、 「[データ保存の設定](index.html#document-texts/setting_guide/setting_list/tenant_unit/setting_guide_18)」 のトランザクションファイルおよび添付ファイルの保存先を データベースとしてください。 (transaction-file-save-location : [2],[3],[4] の何れか。) 保存先をストレージとした場合(transaction-file-save-location : [1])、画面やAPIなどで処理(承認など)した際にエラーが発生するとト ランザクションデータの不整合が発生します。 データベースで管理するトランザクションデータはロールバックされますが、ストレージの削除したトランザクションファイルはもとに戻りま せん。 F コラム トランザクションファイルは、ノード移動する数に比例して増加します。 **[**開始**]→[**申請**]→[**承認**1]→[**承認**2]→[**承認**3]→[**終了**]** というフローの場合 申請するときは、[開始]→[申請]→[承認1]と移動するので、トランザクションファイルの数は **2** 増加します。 [承認1]で承認すると[承認1]→[承認2]と移動するので、トランザクションファイルの数は **1** 増加します。 [承認2]で承認すると[承認2]→[承認3]と移動するので、トランザクションファイルの数は **1** 増加します。 [承認3]で承認すると[承認3]→[終了]と移動するので、トランザクションファイルの数は **1** 増加します。 このフローが上記のような完了案件となるまでのトランザクションファイルの数は **5(2+1+1+1)** です。 基本として、トランザクションファイルの数はフローの矢印(→)と等しいですが、以下のような処理が含まれると、トランザクションファイ ルの数が増加します。

上記のフローで、[承認3]で承認をせずに、[申請]へ差戻しすると[承認3]→[承認2]→[承認1]→[申請]と移動するので、トランザクションファイ ルの数は **3** 増加します。

上記の差戻しを[承認3]で引戻しすると[申請]→[承認1]→[承認2]→[承認3]と移動するので、トランザクションファイルの数を **3** 増加します。

# 案件情報エクスポー[ト](#page-4-0)

IM-Workflow 8.0.29の機能追加により、トランザクションデータをエクスポートできるようになりました。 詳細については以下を参照してください。

#### 案件情報エクスポー[ト](#page-4-0)

IM-Workflow の案件情報を以下のいずれかの方法でエクスポートできます。 ワークフローシステム管理者、ワークフロー運用管理者が行えます。

案件操作画面からエクスポー[ト](#page-27-0)

案件操作画面からエクスポートできます。 操作の詳細は、以下のドキュメントを参照してください。

「 IM-Workflow [管理者操作ガイド](http://www.intra-mart.jp/document/library/iap/public/im_workflow/im_workflow_administrator_guide/index.html) 」-「 [案件情報エクスポート](https://www.intra-mart.jp/document/library/iap/public/im_workflow/im_workflow_administrator_guide/texts/apply_guide/apply_guide_1.html#export-matter) 」

REST APIを利用したエクスポー[ト](#page-240-0)

<span id="page-240-0"></span>以下のREST APIを利用することにより案件情報をエクスポートできます。

GET /api/workflow/maintenance/matter-export/{systemMatterId}

REST APIの詳細は、以下のドキュメントを参照してください。

 $\bar{\phantom{a}}$ 「 [IM-Workflow](http://www.intra-mart.jp/document/library/iap/public/im_workflow/im_workflow_specification/index.html) 仕様書 」-「[REST](index.html#document-texts/api_guide/rest_api/index) API」-「[案件情報エクスポート](index.html#document-texts/api_guide/rest_api/endpoint/maintenance/matter_export)」

# エクスポートされるデー[タ](#page-4-0)

画面操作やREST APIでエクスポートされるデータは以下の通りです。

# コラム

エクスポート対象外の案件関連のデータがあります。

- データベースのデータ
	- imw\_t\_actv\_matter\_attach\_file テーブルの情報
	- imw t actv matter attach b テーブルの情報
	- imw t cpl matter attach file テーブルの情報
	- imw\_t\_cpl\_matter\_attach\_b テーブルの情報
	- 過去案件情報関連のすべてのテーブルの情報
- ストレージのデータ
	- attachfileフォルダ配下のファイル

# データベー[ス](#page-27-0)

- imw t actv executable user
- imw\_t\_actv\_matter
- imw t actv matter handle user
- imw t actv matter his
- $\blacksquare$  imw t actv matter his detail
- imw t actv matter his locale
- imw\_t\_actv\_matter\_locale
- **imw** t actv task
- imw\_t\_actv\_user\_orgz
- imw\_t\_actv\_user\_target
- imw t actv xml exe user
- $\blacksquare$  imw\_t\_actv\_xml\_flow
- imw\_t\_actv\_xml\_history
- imw t actv xml master
- imw\_t\_actv\_xml\_operation
- imw t actv xml progress
- imw t before task
- imw\_t\_confirm  $\sim$
- imw t confirm orgz
- imw\_t\_confirm\_user
- imw t cpl task
- imw t cpl task stamp
- imw\_t\_cpl\_task\_user\_target
- imw t cpl user
- imw\_t\_thread
- imw\_t\_cpl\_matter
- imw t cpl matter confirm
- imw t cpl matter confirm orgz
- imw t cpl matter confirm user
- imw\_t\_cpl\_matter\_handle\_user
- imw\_t\_cpl\_matter\_his
- imw t cpl matter his detail
- imw\_t\_cpl\_matter\_his\_locale
- imw\_t\_cpl\_matter\_locale
- imw t cpl matter task
- imw\_t\_cpl\_matter\_task\_stamp
- imw t cpl matter user  $\mathbf{r}$
- imw\_t\_cpl\_matter\_user\_data
- imw\_t\_cpl\_matter\_user\_target
- imw t cpl xml exe user
- imw\_t\_cpl\_xml\_flow
- $\blacksquare$  imw\_t\_cpl\_xml\_history
- imw t cpl xml master
- imw t cpl xml operation
- imw\_t\_cpl\_xml\_progress
- imw t user data
- imw t async proc\_status

### ストレー[ジ](#page-27-1)

- 「[設定一覧](index.html#document-texts/setting_guide/setting_list/index)」- 「[データ保存の設定](index.html#document-texts/setting_guide/setting_list/tenant_unit/setting_guide_18)」 ×.
	- transaction-file-dir

# 案件情報インポー[ト](#page-4-0)

IM-Workflow の案件情報を以下のいずれかの方法でインポートできます。 ワークフローシステム管理者が行えます。

# 注意

# 運用環境の案件情報の復元や検証環境からの移行目的での利用は行わないでください。

```
運用環境の案件情報を直接参照せずに案件情報をエクスポートし、検証環境へインポートして案件情報を確認したり、調査したりする目的でご
利用ください。
案件情報インポート処理は、マスタデータとの整合性のチェック等を実施せずに、DB、Storageに単純にデータをインポートしています。
そのため、インポートしたトランザクションデータの継続してのワークフロー処理は保証していません。
```
### インポート画面からインポー[ト](#page-27-0)

下記のURLへアクセスすることで、「案件情報インポート」画面を表示できます。

/im\_workflow/maintenance/matter\_import

## REST APIを利用したインポー[ト](#page-240-0)

以下のREST APIを利用することにより案件情報をインポートできます。

POST /api/workflow/maintenance/matter-import

REST APIの詳細は、以下のドキュメントを参照してください。

「 [IM-Workflow](http://www.intra-mart.jp/document/library/iap/public/im_workflow/im_workflow_specification/index.html) 仕様書 」-「[REST](index.html#document-texts/api_guide/rest_api/index) API」-「[案件情報インポート](index.html#document-texts/api_guide/rest_api/endpoint/maintenance/matter_import)」  $\mathbf{r}$ 

# 案件ログ情報参[照](#page-4-0)

2023 Spring(Gerbera) で IM-Workflow の機能追加により、案件の処理で動作する、案件終了処理および到達処理、ユーザ展開処理で発生したエラーなど のログ情報を参照できるようになりました。 詳細については以下を参照してください。

### 案件ログ情報参[照](#page-4-0)

IM-Workflow の案件の処理で動作する、案件終了処理および到達処理、ユーザ展開処理で発生したエラーなどのログ情報を以下のいずれかの方法で参照で きます。

ワークフローシステム管理者、ワークフロー運用管理者が参照できます。

# 案件操作画面からの参[照](#page-27-0)

案件操作画面から参照できます。 操作の詳細は、以下のドキュメントを参照してください。

- 「 IM-Workflow [管理者操作ガイド](http://www.intra-mart.jp/document/library/iap/public/im_workflow/im_workflow_administrator_guide/index.html) 」
	- 「[案件ログ情報参照](https://document.intra-mart.jp/library/iap/public/im_workflow/im_workflow_administrator_guide/texts/apply_guide/apply_guide_1.html#matter-log)」

REST APIを利用した参[照](#page-240-0)

以下に記載のREST APIを利用して参照できます。

- **E[REST](index.html#document-texts/api_guide/rest_api/index) APIL** 
	- 「システム案件ID[に紐づくシステムログ情報一覧取得](index.html#document-texts/api_guide/rest_api/endpoint/maintenance/matter_system_log_list)」
	- 「ログID[に紐づくシステムログ詳細情報取得](index.html#document-texts/api_guide/rest_api/endpoint/maintenance/matter_system_log_detail)」

# 申請/承認処理概[要](#page-4-0)

「[処理](index.html#process)」の概要について解説します。

「[処理](index.html#process)」は以下の記載順で実行されます。 1. フロー情報作成処理 処理時点のマスタデータ全てを格納したXMLファイルの作成処理を実行します。 処理「[起票](index.html#process-draft)」「[申請](index.html#process-application)」で実行されます。 2. アクション処理 「アクション処理」ユーザプログラムを実行します。 3. ノード遷移処理 ノードを「[処理](index.html#process)」に合わせて、終了ノード方向または、開始ノード方向へ遷移します。 4. 案件操作権限者展開 案件操作権限者を展開します。 処理「[未申請状態からの申請](index.html#process-unapplied-matter-application)」「[申請](index.html#process-application)」「[再申請](index.html#process-reapplication)」で実行されます。 5. 確認対象者者展開 確認対象者を展開します。 ルート定義作成時のノードの配置順によって、処理対象者展開と処理順が前後します。 6. 処理対象者展開 処理対象者を展開します。 ルート定義作成時のノードの配置順によって、確認対象者展開と処理順が前後します。 7. 到達処理 「到達処理」ユーザプログラムを実行します。 8. 案件終了処理 「案件終了処理」ユーザプログラムと完了案件テーブルへの移行処理を実行します。 案件が終了ノードに到達した場合に実行します。 9. 通知関連処理 「メッセージ定義」「メール定義」「IMBox定義」による通知を行います。 「[処理](index.html#process)」は、1-3と4-9で分かれており、非同期処理に設定することで1-3が完了した段階でレスポンスを返すことができます。 同期/非同期処理は、「[システム設定](index.html#document-texts/setting_guide/setting_list/system_unit/setting_guide_1)」で設定できます。 この非同期処理は、 intra-mart Accel Platform の非同期機能の並列タスクとして実行されます。 intra-mart Accel Platform の非同期機能については「[非同期仕様書](http://www.intra-mart.jp/document/library/iap/public/im_asynchronous/im_asynchronous_specification/index.html) 」 -「 [並列処理機能](http://www.intra-mart.jp/document/library/iap/public/im_asynchronous/im_asynchronous_specification/texts/queueing_parallelized_task/index.html) 」を参照してください。 また、以下の処理実行中は、案件は他の処理は実行できません。 そのため、案件一覧(管理権限の参照一覧以外)には該当する案件が表示しないようにしています。 以下の処理が実行中の場合、スレッド実行情報 (imw\_t\_thread) にlock flag = 1 でレコードが登録します。 スレッド実行情報(imw\_t\_thread)にlock\_flag = 1のレコードが存在する場合、案件一覧(管理権限の参照一覧以外)に、案件は表示されません。 到達処理

- 案件終了処理
- 案件操作権限者展開
- 確認対象者者展開
- 処理対象者展開

以下に、申請/承認時(次ノードが終了ノード以外の場合)処理の流れを記載します。

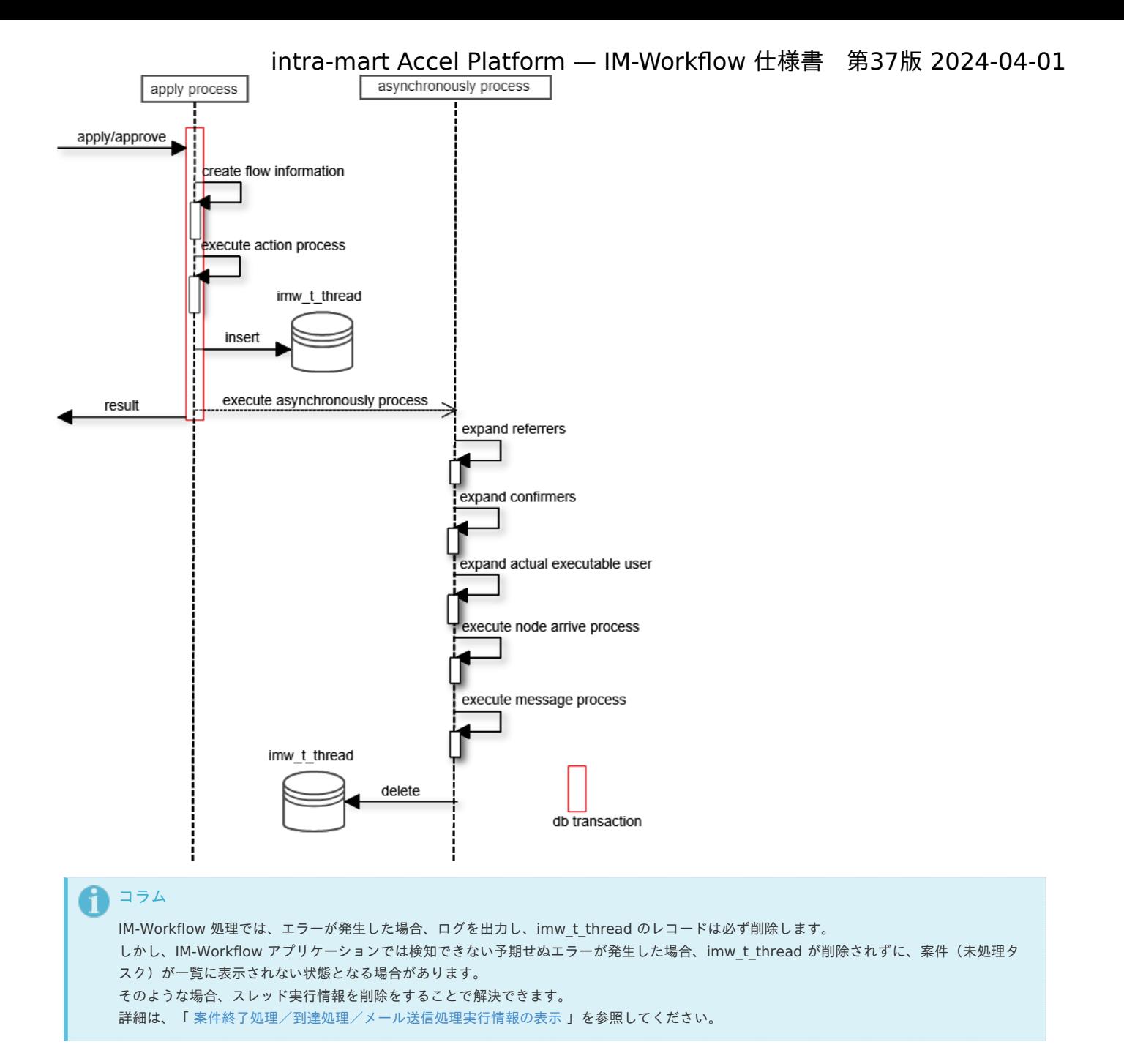

# ジョブ一覧

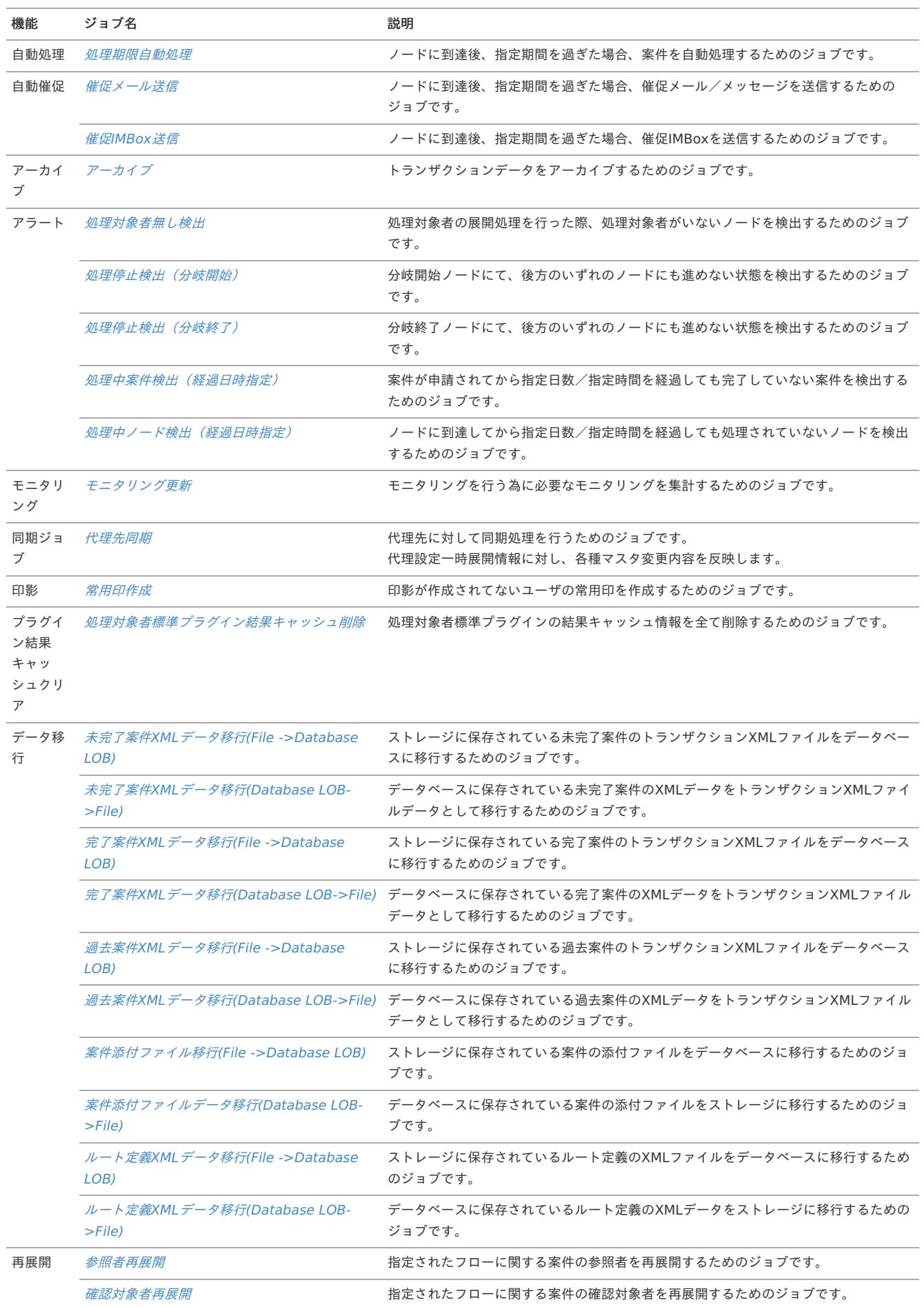

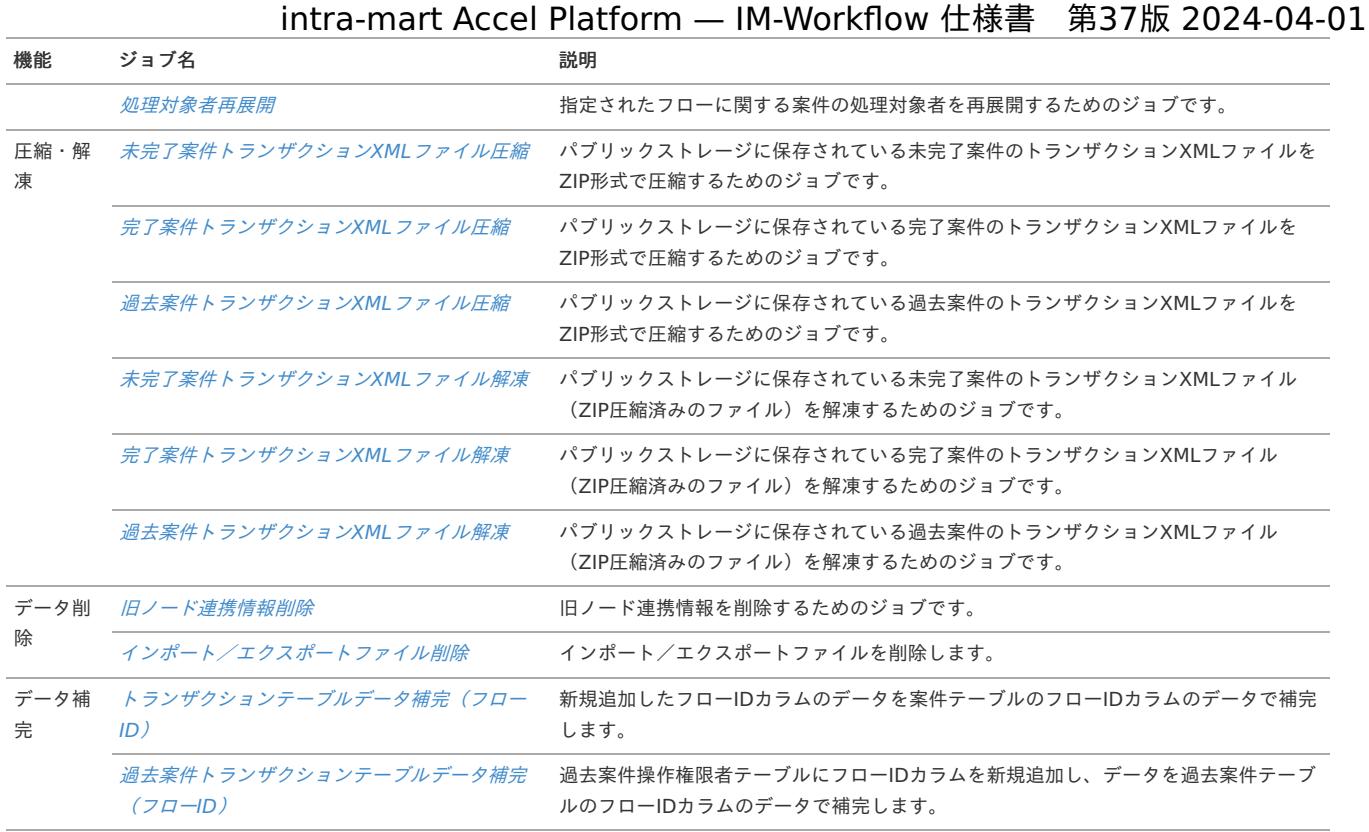

# 処理期限自動処[理](#page-4-0)

#### ジョブ概[要](#page-27-0)

ノードに到達後、指定期間を過ぎた場合、案件を自動処理します。 動作仕様については「 [処理期限自動処理](index.html#document-texts/detail_guide/automatic_process/auto_function/detail_guide_82)」をあわせて参照してください。

実行パラメー[タ](#page-27-1)

このジョブにはパラメータ指定はありません。

#### ジョブネッ[ト](#page-45-0)

■ このジョブが使用するジョブネットです。

処理期限自動処理

# 催促メール送[信](#page-4-0)

### ジョブ概[要](#page-27-0)

ノードに到達後、指定期間を過ぎた場合、催促メールを送信します。 「メール定義」「メッセージ定義」で設定した自動催促通知を実行します。 動作仕様については「 [自動催促](index.html#document-texts/detail_guide/automatic_reminder/index)」をあわせて参照してください。

# 実行パラメー[タ](#page-27-1)

このジョブにはパラメータ指定はありません。

## ジョブネッ[ト](#page-45-0)

■ このジョブが使用するジョブネットです。

催促メール送信

# 催促IMBox送[信](#page-246-0)

ジョブ概[要](#page-4-0)

ノードに到達後、指定期間を過ぎた場合、催促IMBoxを送信します。

<span id="page-246-0"></span>「IMBox定義」で設定した自動催促通知を実行します。 動作仕様については「 [自動催促](index.html#document-texts/detail_guide/automatic_reminder/index)」をあわせて参照してください。

## 実行パラメー[タ](#page-27-0)

このジョブにはパラメータ指定はありません。

```
ジョブネット
```
■ このジョブが使用するジョブネットです。

催促IMBox送信

## アーカイ[ブ](#page-4-0)

# ジョブ概[要](#page-27-0)

トランザクションデータをアーカイブします。 動作仕様については「[アーカイブ](index.html#document-texts/detail_guide/archive/index)」をあわせて参照してください。

実行パラメー[タ](#page-27-1)

このジョブにはパラメータ指定はありません。

ジョブネッ[ト](#page-45-0)

■ このジョブが使用するジョブネットです。

アーカイブ

#### 処理対象者無し検[出](#page-4-0)

#### ジョブ概[要](#page-27-0)

処理対象者の展開処理を行った際、処理対象者がいないノードを検出します。 動作仕様については「 [処理対象者無し検出ジョブ](index.html#document-texts/detail_guide/alert/alert_program/detail_guide_91)」をあわせて参照してください。

### 実行パラメー[タ](#page-27-1)

このジョブにはパラメータ指定はありません。

#### ジョブネッ[ト](#page-45-0)

■ このジョブが使用するジョブネットです。

処理対象者無し検出

### 処理停止検出(分岐開始[\)](#page-4-0)

#### ジョブ概[要](#page-27-0)

分岐開始ノードにて、後方のいずれのノードにも進めない状態を検出します。 動作仕様については「 処理停止検出(分岐開始) ジョブ」をあわせて参照してください。

実行パラメー[タ](#page-27-1)

このジョブにはパラメータ指定はありません。

# ジョブネッ[ト](#page-45-0)

■ このジョブが使用するジョブネットです。

処理停止検出(分岐開始)

処理停止検出(分岐終了[\)](#page-4-0)

ジョブ概[要](#page-27-0)

分岐終了ノードにて、後方のいずれのノードにも進めない状態を検出します。 動作仕様については「 処理停止検出(分岐終了) ジョブ」をあわせて参照してください。

実行パラメー[タ](#page-27-1)

このジョブにはパラメータ指定はありません。

ジョブネッ[ト](#page-45-0)

■ このジョブが使用するジョブネットです。

処理停止検出(分岐終了)

処理中案件検出(経過日時指定[\)](#page-4-0)

ジョブ概[要](#page-27-0)

案件が申請されてから指定日数/指定時間を経過しても完了していない案件を検出します。 動作仕様については「[処理中案件検出\(経過日時指定\)ジョブ](index.html#document-texts/detail_guide/alert/alert_program/detail_guide_94)」をあわせて参照してください。

実行パラメー[タ](#page-27-1)

このジョブにはパラメータ指定はありません。

ジョブネッ[ト](#page-45-0)

■ このジョブが使用するジョブネットです。

処理中案件検出(経過日時指定)

処理中ノード検出(経過日時指定[\)](#page-4-0)

ジョブ概[要](#page-27-0)

ノードに到達してから指定日数/指定時間を経過しても処理されていないノードを検出します。 動作仕様については「[処理中ノード検出\(経過日時指定\)ジョブ](index.html#document-texts/detail_guide/alert/alert_program/detail_guide_95)」をあわせて参照してください。

実行パラメー[タ](#page-27-1)

このジョブにはパラメータ指定はありません。

ジョブネッ[ト](#page-45-0)

■ このジョブが使用するジョブネットです。

処理中ノード検出(経過日時指定)

## モニタリング更[新](#page-4-0)

#### ジョブ概[要](#page-27-0)

モニタリングを行う為に必要な完了案件情報を集計します。 動作仕様については「 [モニタリング](index.html#document-texts/detail_guide/monitoring/index)」をあわせて参照してください。

実行パラメー[タ](#page-27-1)

このジョブにはパラメータ指定はありません。

ジョブネッ[ト](#page-45-0)

このジョブが使用するジョブネットです。

モニタリング更新

ジョブ概[要](#page-27-0)

代理先に対して同期処理を行います。 代理設定一時展開情報に対し、各種マスタ変更内容を反映します。 動作仕様については「[代理先同期ジョブ](index.html#document-texts/detail_guide/external_cooperation/synchro_job/detail_guide_97)」をあわせて参照してください。

実行パラメー[タ](#page-27-1)

ジョブに指定するパラメータリストです。

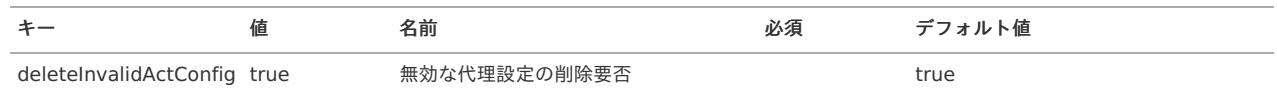

### **deleteInvalidActConfig**(無効な代理設定の削除要否)

代理先同期ジョブの実行結果として、代理設定一時展開情報が0件となった無効な代理設定の削除要否を指定します。

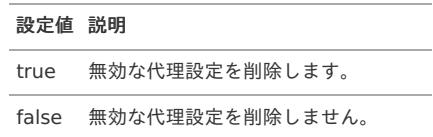

ジョブネッ[ト](#page-45-0)

■ このジョブが使用するジョブネットです。

代理先同期

### 常用印作[成](#page-4-0)

#### ジョブ概[要](#page-27-0)

印影が作成されていないユーザの常用印を作成します。 一人のユーザに対して、標準で提供している印影種別の [3段表示] と [縦表示(大)] の印影を作成します。 [3段表示] の印影が常用印に設定されます。 本処理は、常用印の有無に関わらず、作成済みの印影が1個以上あるユーザに対しては行いません。

#### 実行パラメー[タ](#page-27-1)

このジョブにはパラメータ指定はありません。

# ジョブネッ[ト](#page-45-0)

このジョブが使用するジョブネットです。

常用印作成

処理対象者標準プラグイン結果キャッシュ削除

#### ジョブ概[要](#page-27-0)

処理対象者標準プラグインの結果キャッシュ情報を全て削除します。 標準プラグイン結果キャッシュではIM共通マスタの情報がキャッシュされています。 IM共通マスタの情報を変更した等の理由でキャッシュ情報を任意のタイミングで削除したい場合に、本ジョブを実行します。

実行パラメー[タ](#page-27-1)

■ ジョブに指定するパラメータリストです。

| キー                     | 値 | 名前        | 必須 | デフォルト値 |
|------------------------|---|-----------|----|--------|
| cacheClearScope tenant |   | キャッシュ削除範囲 |    | tenant |

**cacheClearScope**(キャッシュ削除範囲)

処理対象者標準プラグイン結果キャッシュを削除する範囲を指定します。 パラメータの指定がない場合は、ジョブ実行時のテナントのキャッシュ情報を削除します。 テナント環境セットアップ直後は "tenant"が指定されています。

#### 設定値 説明

tenant ジョブ実行時のテナントのキャッシュ情報を削除します。

system すべてのテナントのキャッシュ情報を削除します。

ジョブネッ[ト](#page-45-0)

このジョブが使用するジョブネットです。

処理対象者標準プラグイン結果キャッシュ削除

<span id="page-249-0"></span>未完了案件XMLデータ移行(File ->Database LOB)

## ジョブ概[要](#page-4-0)

ストレージに保存されているトランザクションXMLファイルをデータベースに移行します。

### 注意 IM-Workflowに関連するジョブと、当該ジョブが並列で実行されることが無いように注意してください。

- 非同期-タスクキュー一覧の並列タスクキューに、待機中または処理中のタスクがある場合は、当該ジョブを実行しないでください。
- 当該ジョブ実行中には、案件に対する処理を行わないでください。

いずれも、 トランザクションデータおよび案件の添付ファイルに不整合が発生 する場合があるため注意してください。 また、移行件数やファイルサイズに応じてジョブの実行時間が長くなる点に留意する必要があります。 なお、非同期-タスクキュー一覧の並列タスクキューを参照する方法については[「システム管理者操作ガイド](http://www.intra-mart.jp/document/library/iap/public/operation/system_administrator_guide/index.html)」-「非同期-[タスクキュー一覧](http://www.intra-mart.jp/document/library/iap/public/operation/system_administrator_guide/texts/apply_guide/apply_guide_8.html)」を 参照してください。

# 実行パラメー[タ](#page-27-0)

■ ジョブに指定するパラメータリストです。

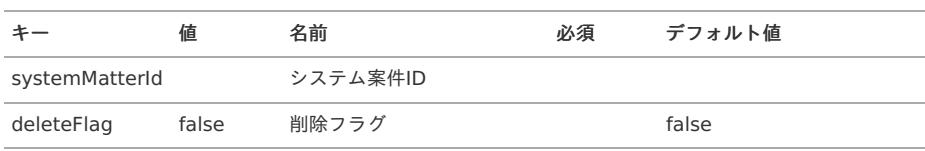

**systemMatterId**(システム案件**ID**) 特定の案件のみを移行する場合に、移行対象のシステム案件IDを指定します。 複数の場合は「,」で区切ります。 設定しない場合はすべての未完了案件が対象です。

#### **deleteFlag**(削除フラグ)

移行した後にストレージのトランザクションXMLファイルを削除するかを設定します。 設定がない場合、または「false」を設定した場合は、トランザクションXMLファイルを残します。

### 設定値 説明

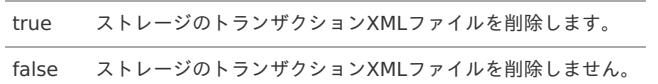

ジョブネッ[ト](#page-27-1)

このジョブが使用するジョブネットです。

未完了案件XMLデータ移行(File->Database LOB)

```
未完了案件XMLデータ移行(Database LOB->File)
```
<span id="page-250-0"></span>データベースに保存されているXMLデータをトランザクションXMLファイルデータとして移行します。

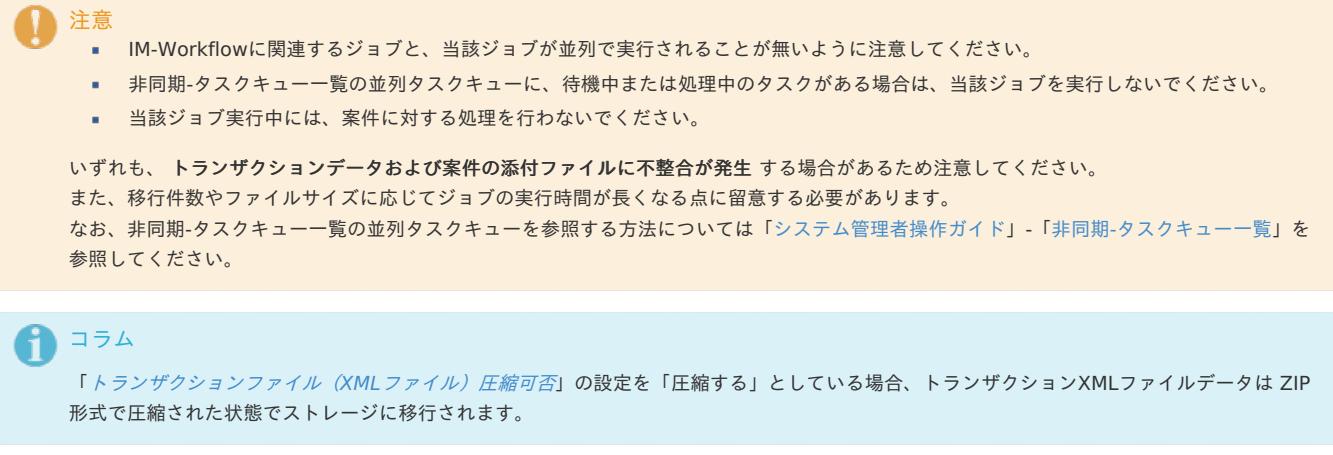

# 実行パラメー[タ](#page-27-0)

■ ジョブに指定するパラメータリストです。

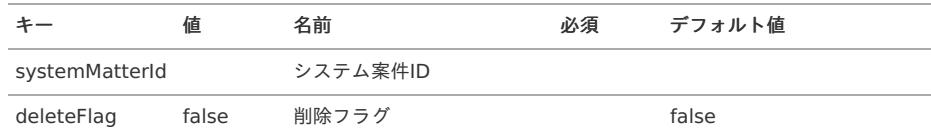

#### **systemMatterId**(システム案件**ID**)

特定の案件のみを移行する場合に、移行対象のシステム案件IDを指定します。 複数の場合は「,」で区切ります。 設定しない場合はすべての未完了案件が対象です。

# **deleteFlag**(削除フラグ) 移行した後にデータベースのデータを削除するかを設定します。 設定がない場合、または「false」を設定した場合は、データベースのデータを残します。

#### 設定値 説明

true データベースのデータを削除します。

false データベースのデータを削除しません。

#### ジョブネッ[ト](#page-27-1)

このジョブが使用するジョブネットです。

未完了案件XMLデータ移行(Database LOB->File)

完了案件XMLデータ移行(File ->Database LOB[\)](#page-249-0)

#### ジョブ概[要](#page-4-0)

ストレージに保存されている完了案件のトランザクションXMLファイルをデータベースに移行します。 ジョブ実行後には、移行前の完了案件のトランザクションXMLファイルを削除します。

# 注意

- IM-Workflowに関連するジョブと、当該ジョブが並列で実行されることが無いように注意してください。
- 非同期-タスクキュー一覧の並列タスクキューに、待機中または処理中のタスクがある場合は、当該ジョブを実行しないでください。
- 当該ジョブ実行中には、案件に対する処理を行わないでください。

いずれも、 トランザクションデータおよび案件の添付ファイルに不整合が発生 する場合があるため注意してください。 なお、非同期-タスクキュー一覧の並列タスクキューを参照する方法については[「システム管理者操作ガイド](http://www.intra-mart.jp/document/library/iap/public/operation/system_administrator_guide/index.html)」-「非同期-[タスクキュー一覧](http://www.intra-mart.jp/document/library/iap/public/operation/system_administrator_guide/texts/apply_guide/apply_guide_8.html)」を 参照してください。

```
注意
当該ジョブでは、移行対象の案件数や案件のトランザクションデータのサイズに比例して処理時間が長くなります。
パラメータの「recordCounts」の値を初期値の1000から変更して多くの案件の移行を行う場合には、上記の点を考慮して実行するようにして
ください。
```
## 実行パラメー[タ](#page-27-0)

■ ジョブに指定するパラメータリストです。

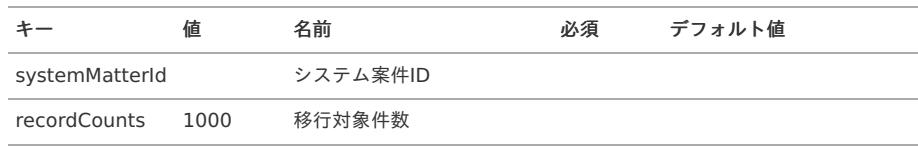

#### **systemMatterId**(システム案件**ID**)

特定の案件のみを移行する場合に、移行対象のシステム案件IDを指定します。 複数の場合は「,」で区切ります。 設定しない場合はすべての完了案件が対象です。

### **recordCounts**(移行対象件数)

移行対象とする案件数の上限値を指定します。 「systemMatterId」が指定されている場合、「systemMatterId」で指定した案件を対象とし、「recordCounts」の設定値は無視されます。 「recordCounts」が指定されている場合、申請日の降順(申請日が新しい順)で移行処理を行います。 「systemMatterId」、「recordCounts」の両方が指定されていない場合、すべての完了案件の移行処理を行います。

ジョブネッ[ト](#page-27-1)

このジョブが使用するジョブネットです。

完了案件XMLデータ移行(File->Database LOB)

# 完了案件XMLデータ移行(Database LOB->File[\)](#page-250-0)

# ジョブ概[要](#page-4-0)

データベースに保存されている完了案件のXMLデータをトランザクションXMLファイルデータとして移行します。 ジョブ実行後には、移行前の完了案件のXMLデータを削除します。

## 注意

- IM-Workflowに関連するジョブと、当該ジョブが並列で実行されることが無いように注意してください。
- 非同期-タスクキュー一覧の並列タスクキューに、待機中または処理中のタスクがある場合は、当該ジョブを実行しないでください。
- 当該ジョブ実行中には、案件に対する処理を行わないでください。

```
いずれも、 トランザクションデータおよび案件の添付ファイルに不整合が発生 する場合があるため注意してください。
なお、非同期-タスクキュー一覧の並列タスクキューを参照する方法については「システム管理者操作ガイド」-「非同期-タスクキュー一覧」を
参照してください。
```
# 注意

当該ジョブでは、移行対象の案件数や案件のトランザクションデータのサイズに比例して処理時間が長くなります。 パラメータの「recordCounts」の値を初期値の1000から変更して多くの案件の移行を行う場合には、上記の点を考慮して実行するようにして ください。

# コラム

「[トランザクションファイル\(](index.html#document-texts/setting_guide/setting_list/tenant_unit/setting_guide_31)XMLファイル)圧縮可否」の設定を「圧縮する」としている場合、トランザクションXMLファイルデータは ZIP 形式で圧縮された状態でストレージに移行されます。

実行パラメー[タ](#page-27-0)

ジョブに指定するパラメータリストです。
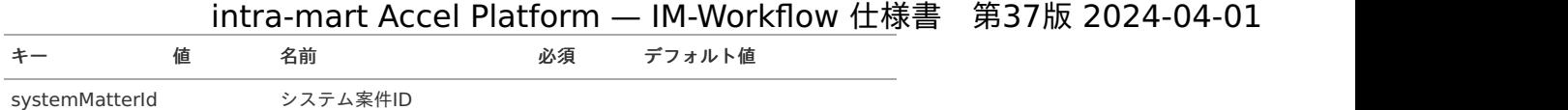

recordCounts 1000 移行対象件数

#### **systemMatterId**(システム案件**ID**)

特定の案件のみを移行する場合に、移行対象のシステム案件IDを指定します。 複数の場合は「,」で区切ります。 設定しない場合はすべての完了案件が対象です。

## **recordCounts**(移行対象件数)

移行対象とする案件数の上限値を指定します。 「systemMatterId」が指定されている場合、「systemMatterId」で指定した案件を対象とし、「recordCounts」の設定値は無視されます。 「recordCounts」が指定されている場合、申請日の降順(申請日が新しい順)で移行処理を行います。 「systemMatterId」、「recordCounts」の両方が指定されていない場合、すべての完了案件の移行処理を行います。

ジョブネッ[ト](#page-27-0)

■ このジョブが使用するジョブネットです。

完了案件XMLデータ移行(Database LOB->File)

## 過去案件XMLデータ移行(File ->Database LOB[\)](#page-249-0)

## ジョブ概[要](#page-4-0)

ストレージに保存されている過去案件のトランザクションXMLファイルをデータベースに移行します。 ジョブ実行後には、移行前の過去案件のトランザクションXMLファイルを削除します。

## 注意

- IM-Workflowに関連するジョブと、当該ジョブが並列で実行されることが無いように注意してください。
- 非同期-タスクキュー一覧の並列タスクキューに、待機中または処理中のタスクがある場合は、当該ジョブを実行しないでください。
- 当該ジョブ実行中には、案件に対する処理を行わないでください。

いずれも、 トランザクションデータおよび案件の添付ファイルに不整合が発生 する場合があるため注意してください。 なお、非同期-タスクキュー一覧の並列タスクキューを参照する方法については[「システム管理者操作ガイド](http://www.intra-mart.jp/document/library/iap/public/operation/system_administrator_guide/index.html)」-「非同期-[タスクキュー一覧](http://www.intra-mart.jp/document/library/iap/public/operation/system_administrator_guide/texts/apply_guide/apply_guide_8.html)」を 参照してください。

# 注意

当該ジョブでは、移行対象の案件数や案件のトランザクションデータのサイズに比例して処理時間が長くなります。 パラメータの「recordCounts」の値を初期値の1000から変更して多くの案件の移行を行う場合には、上記の点を考慮して実行するようにして ください。

## 実行パラメー[タ](#page-27-1)

ジョブに指定するパラメータリストです。

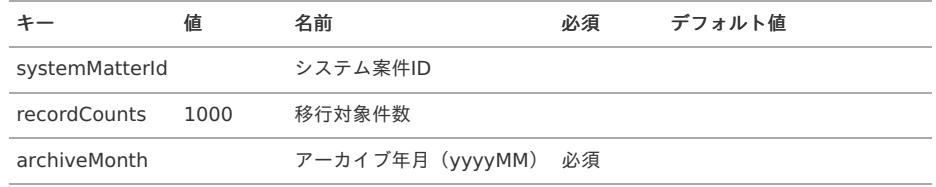

## **systemMatterId**(システム案件**ID**)

特定の案件のみを移行する場合に、移行対象のシステム案件IDを指定します。 複数の場合は「,」で区切ります。 設定しない場合はアーカイブ年月で指定されたすべての過去案件が対象です。

**recordCounts**(移行対象件数) 移行対象とする案件数の上限値を指定します。

「systemMatterId」が指定されている場合、「systemMatterId」で指定した案件を対象とし、「recordCounts」の設定値は無視されます。 「recordCounts」が指定されている場合、申請日の降順(申請日が新しい順)で移行処理を行います。 「systemMatterId」、「recordCounts」の両方が指定されていない場合、アーカイブ年月で指定されたすべての過去案件の移行処理を行います。

**archiveMonth**(アーカイブ年月) 移行対象の過去案件のアーカイブ年月を"yyyyMM" 形式の値で指定します。

ジョブネッ[ト](#page-27-0)

このジョブが使用するジョブネットです。

過去案件XMLデータ移行(File ->Database LOB)

過去案件XMLデータ移行(Database LOB->File[\)](#page-250-0)

#### ジョブ概[要](#page-4-0)

```
データベースに保存されている過去案件のXMLデータをトランザクションXMLファイルデータとして移行します。
ジョブ実行後には、移行前の過去案件のXMLデータを削除します。
```
- IM-Workflow に関連するジョブと、当該ジョブが並列で実行されることが無いように注意してください。
	- 非同期-タスクキュー一覧の並列タスクキューに、待機中または処理中のタスクがある場合は、当該ジョブを実行しないでください。
	- 当該ジョブ実行中には、案件に対する処理を行わないでください。

いずれも、 トランザクションデータおよび案件の添付ファイルに不整合が発生 する場合があるため注意してください。 なお、非同期-タスクキュー一覧の並列タスクキューを参照する方法については[「システム管理者操作ガイド](http://www.intra-mart.jp/document/library/iap/public/operation/system_administrator_guide/index.html)」-「非同期-[タスクキュー一覧](http://www.intra-mart.jp/document/library/iap/public/operation/system_administrator_guide/texts/apply_guide/apply_guide_8.html)」を 参照してください。

注意

注意

当該ジョブでは、移行対象の案件数や案件のトランザクションデータのサイズに比例して処理時間が長くなります。 パラメータの「recordCounts」の値を初期値の1000から変更して多くの案件の移行を行う場合には、上記の点を考慮して実行するようにして ください。

# コラム

「[トランザクションファイル\(](index.html#document-texts/setting_guide/setting_list/tenant_unit/setting_guide_31)XMLファイル)圧縮可否」の設定を「圧縮する」としている場合、トランザクションXMLファイルデータは ZIP 形式で圧縮された状態でストレージに移行されます。

## 実行パラメー[タ](#page-27-1)

■ ジョブに指定するパラメータリストです。

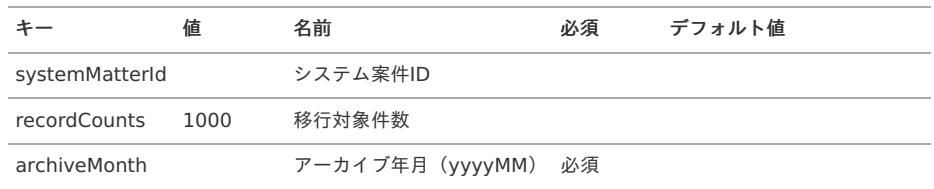

#### **systemMatterId**(システム案件**ID**)

特定の案件のみを移行する場合に、移行対象のシステム案件IDを指定します。 複数の場合は「,」で区切ります。 設定しない場合はアーカイブ年月で指定されたすべての過去案件が対象です。

#### **recordCounts**(移行対象件数)

移行対象とする案件数の上限値を指定します。

「systemMatterId」が指定されている場合、「systemMatterId」で指定した案件を対象とし、「recordCounts」の設定値は無視されます。 「recordCounts」が指定されている場合、申請日の降順(申請日が新しい順)で移行処理を行います。 「systemMatterId」、「recordCounts」の両方が指定されていない場合、アーカイブ年月で指定されたすべての過去案件の移行処理を行います。

**archiveMonth**(アーカイブ年月) 移行対象の過去案件のアーカイブ年月を"yyyyMM" 形式の値で指定します。 ジョブネッ[ト](#page-27-0)

■ このジョブが使用するジョブネットです。

過去案件XMLデータ移行(Database LOB->File)

<span id="page-254-0"></span>案件添付ファイル移行(File ->Database LOB[\)](#page-254-0)

# ジョブ概[要](#page-4-0)

ストレージに保存されている案件の添付ファイルをデータベースに移行します。 ジョブ実行後には、移行前のストレージの案件の添付ファイルを削除します。

## 注意

IM-Workflowに関連するジョブと、当該ジョブが並列で実行されることが無いように注意してください。

- 非同期-タスクキュー一覧の並列タスクキューに、待機中または処理中のタスクがある場合は、当該ジョブを実行しないでください。
- 当該ジョブ実行中には、案件に対する処理を行わないでください。

いずれも、 トランザクションデータおよび案件の添付ファイルに不整合が発生 する場合があるため注意してください。 また、移行件数やファイルサイズに応じてジョブの実行時間が長くなる点に留意する必要があります。 なお、非同期-タスクキュー一覧の並列タスクキューを参照する方法については[「システム管理者操作ガイド](http://www.intra-mart.jp/document/library/iap/public/operation/system_administrator_guide/index.html)」-「非同期-[タスクキュー一覧](http://www.intra-mart.jp/document/library/iap/public/operation/system_administrator_guide/texts/apply_guide/apply_guide_8.html)」を 参照してください。

実行パラメー[タ](#page-27-1)

ジョブに指定するパラメータリストです。

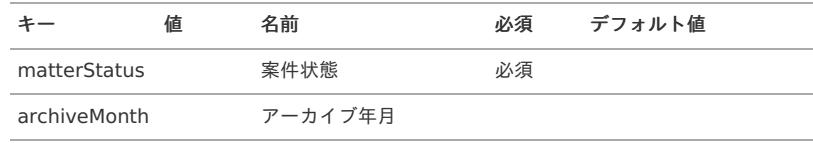

#### **matterStatus**(案件状態)

移行対象の案件状態を指定します。 設定しない場合はエラーが発生します。

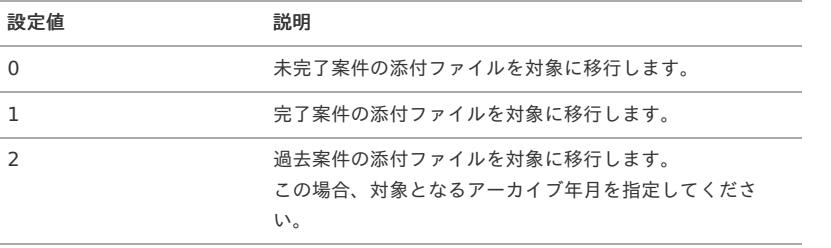

**archiveMonth**(アーカイブ年月) 「matterStatus」が"2"(過去案件)の場合、移行対象のアーカイブ年月を"yyyyMM" 形式の値で指定します。 「matterStatus」が"0"(未完了案件)、または"1"(完了案件)の場合、当パラメータの設定値は無視されます。

ジョブネッ[ト](#page-27-0)

このジョブが使用するジョブネットです。

案件添付ファイルデータ移行(File->Database LOB)

## 案件添付ファイルデータ移行(Database LOB->File)

#### ジョブ概[要](#page-4-0)

データベースに保存されている案件の添付ファイルをストレージに移行します。 ジョブ実行後には、移行前のデータベースの案件の添付ファイルを削除します。

- 注意 IM-Workflowに関連するジョブと、当該ジョブが並列で実行されることが無いように注意してください。
	- 非同期-タスクキュー一覧の並列タスクキューに、待機中または処理中のタスクがある場合は、当該ジョブを実行しないでください。
	- 当該ジョブ実行中には、案件に対する処理を行わないでください。

いずれも、 トランザクションデータおよび案件の添付ファイルに不整合が発生 する場合があるため注意してください。 また、移行件数やファイルサイズに応じてジョブの実行時間が長くなる点に留意する必要があります。 なお、非同期-タスクキュー一覧の並列タスクキューを参照する方法については[「システム管理者操作ガイド](http://www.intra-mart.jp/document/library/iap/public/operation/system_administrator_guide/index.html)」-「非同期-[タスクキュー一覧](http://www.intra-mart.jp/document/library/iap/public/operation/system_administrator_guide/texts/apply_guide/apply_guide_8.html)」を 参照してください。

実行パラメー[タ](#page-27-1)

■ ジョブに指定するパラメータリストです。

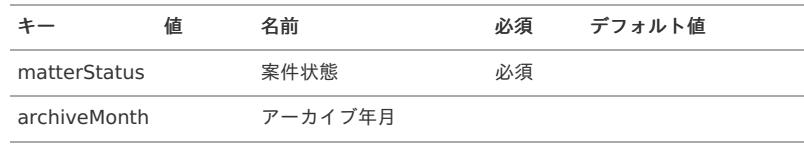

#### **matterStatus**(案件状態)

移行対象の案件状態を指定します。 設定しない場合はエラーが発生します。

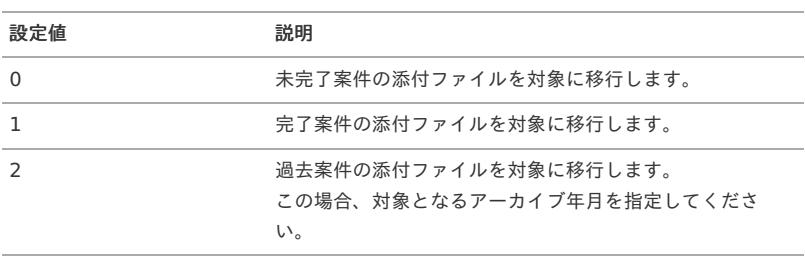

## **archiveMonth**(アーカイブ年月) 「matterStatus」が"2"(過去案件)の場合、移行対象のアーカイブ年月を"yyyyMM" 形式の値で指定します。 「matterStatus」が"0"(未完了案件)、または"1"(完了案件)の場合、当パラメータの設定値は無視されます。

## ジョブネッ[ト](#page-27-0)

このジョブが使用するジョブネットです。

案件添付ファイル移行(Database LOB->File)

## ルート定義XMLデータ移行(File ->Database LOB)

#### ジョブ概[要](#page-4-0)

ストレージに保存されているルート定義XMLファイルをデータベースに移行します。

注意 IM-Workflow に関連するジョブと、当該ジョブが並列で実行されることが無いように注意してください。

- 当該ジョブ実行中には、ルート定義の編集操作を行わないでください。
- 当該ジョブ実行中には、ルート定義のインポート/エクスポートを実行しないでください。

いずれも、 ルート定義**XML**データに不整合が発生 する場合があるため注意してください。 また、移行件数やファイルサイズに応じてジョブの実行時間が長くなる点に留意する必要があります。

# 実行パラメー[タ](#page-27-1)

ジョブに指定するパラメータリストです。

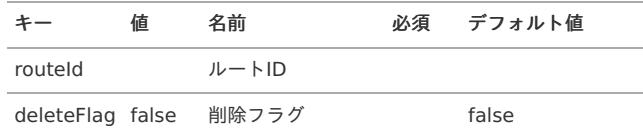

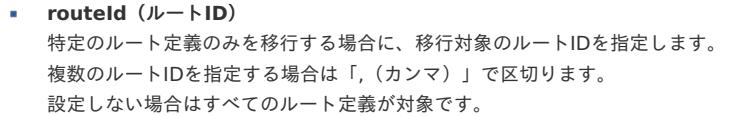

## **deleteFlag**(削除フラグ) 移行した後にストレージのルート定義XMLファイルを削除するかを設定します。 設定がない場合、または「false」を設定した場合は、ルート定義XMLファイルを残します。

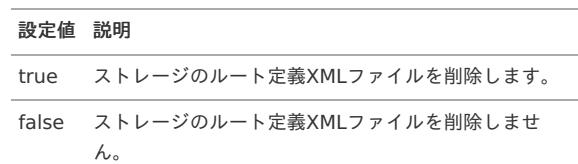

ジョブネッ[ト](#page-27-0)

■ このジョブが使用するジョブネットです。

ルート定義XMLデータ移行(File->Database LOB)

ルート定義XMLデータ移行(Database LOB->File)

#### ジョブ概[要](#page-4-0)

```
データベースに保存されているXMLデータをルート定義XMLファイルデータとして移行します。
```
注意 IM-Workflow に関連するジョブと、当該ジョブが並列で実行されることが無いように注意してください。

- 当該ジョブ実行中には、ルート定義の編集操作を行わないでください。
- 当該ジョブ実行中には、ルート定義のインポート/エクスポートを実行しないでください。

いずれも、 ルート定義**XML**データに不整合が発生 する場合があるため注意してください。 また、移行件数やファイルサイズに応じてジョブの実行時間が長くなる点に留意する必要があります。

# 実行パラメー[タ](#page-27-1)

■ ジョブに指定するパラメータリストです。

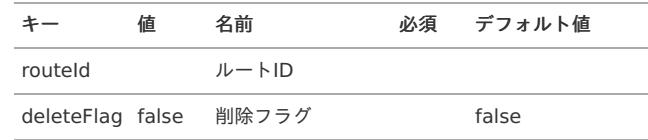

**routeId**(ルート**ID**) 特定のルート定義のみを移行する場合に、移行対象のルートIDを指定します。 複数のルートIDを指定する場合は「,(カンマ)」で区切ります。 設定しない場合はすべてのルート定義が対象です。

#### **deleteFlag**(削除フラグ)

移行した後にデータベースのデータを削除するかを設定します。 設定がない場合、または「false」を設定した場合は、データベースのデータを残します。

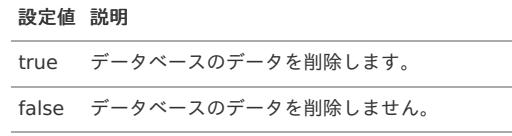

#### ジョブネッ[ト](#page-27-0)

■ このジョブが使用するジョブネットです。

#### 参照者再展開

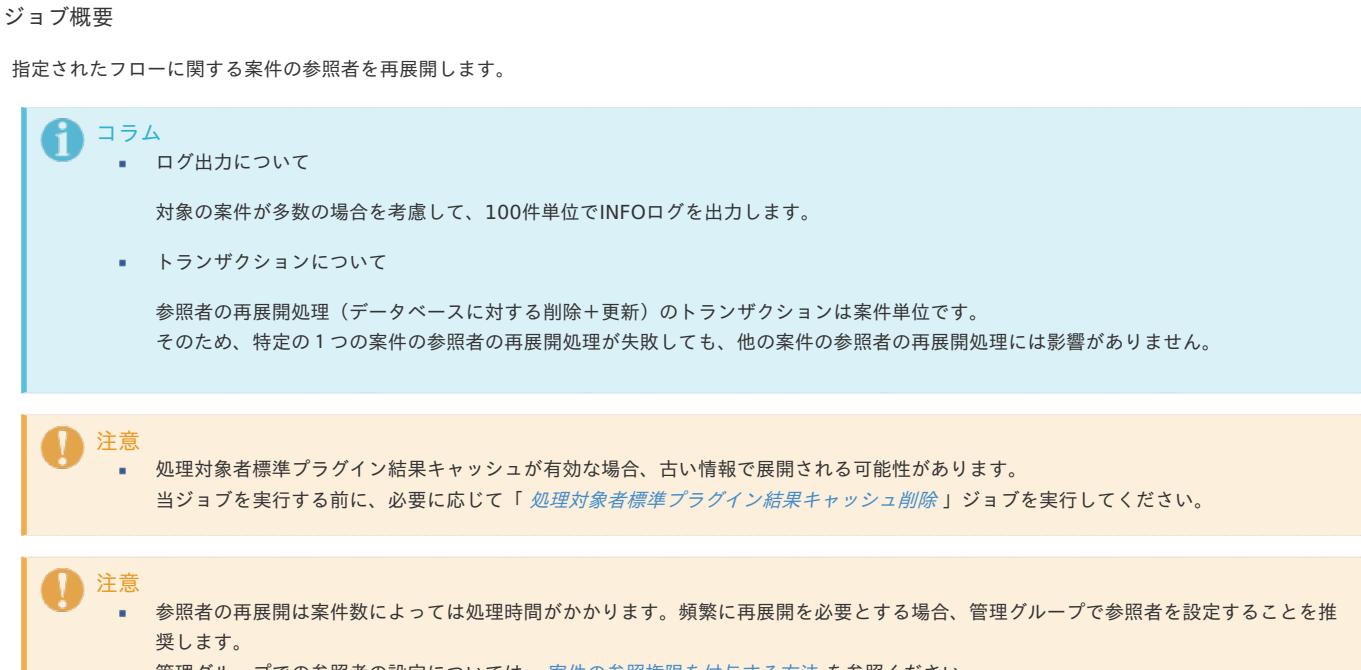

管理グループでの参照者の設定については、 [案件の参照権限を付与する方法](https://dev.intra-mart.jp/cookbook194005/) を参照ください。

## 実行パラメー[タ](#page-45-0)

ジョブに指定するパラメータリストです。

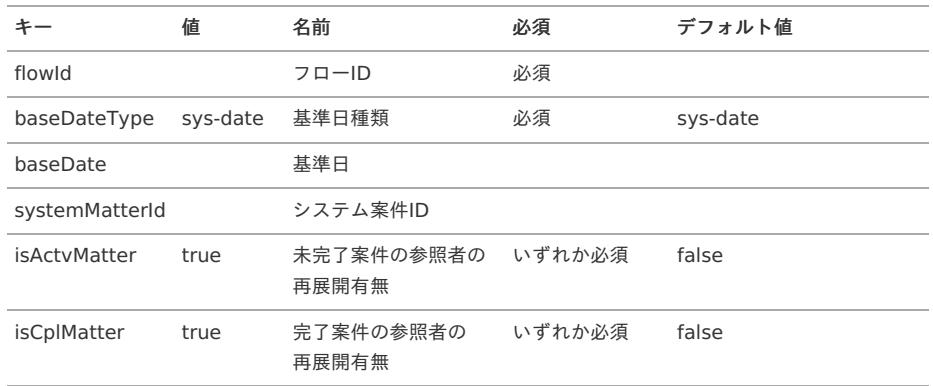

# **flowId**(フロー**ID**)

対象のフローIDを指定します。 複数の場合は「,」で区切ります。 このフローIDで申請された案件が参照者の再展開の対象です。 対象のフローを複数指定した場合には、1つのみ指定した場合よりも処理時間が長くなりますので、注意してください。

#### **baseDateType**(再展開の基準日の種類)

参照者を再展開する際の基準日の種類を指定します。

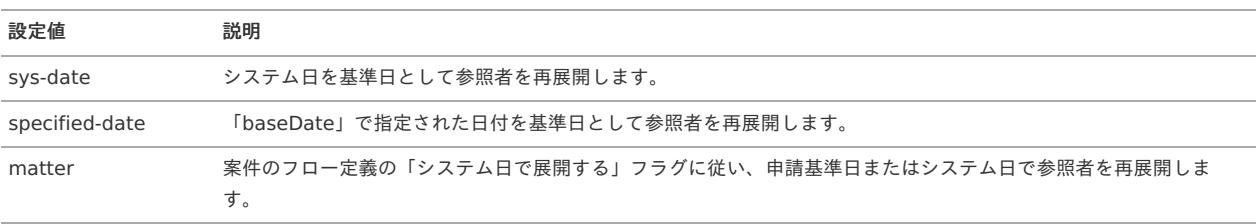

参照者の解決のためのフロー定義に関する注意事項です。

- "sys-date" または "specified-date" を指定した場合、フロー定義はマスタ定義の情報を使用します。 これらを指定した場合の注意事項については「[参照者再展開ジョブ](index.html#document-texts/job_guide/job_guide_2)」をあわせて参照してください。
- "matter" を指定した場合、各案件のフロー定義を使用します。 案件単位に処理を行うため "sys-date" または "specified-date" より処理時間が長くなります。 他のジョブと並行して実行すると更に処理時間が長くなる可能性が高いです。

# **baseDate**(再展開の基準日)

注意

参照者を再展開する際の基準日を指定します。 「baseDateType」で "specified-date" を指定された場合に有効な設定です。 "yyyy/MM/dd" 形式の値を指定してください。

**systemMatterId**(システム案件**ID**) 参照者を再展開する対象案件のシステム案件IDを指定します。 「flowId」によって対象となった案件に対して指定したシステム案件IDが存在する場合のみ参照者を再展開します。 複数の場合は「,」で区切ります。 設定しない場合はすべての未完了案件/完了案件が対象です。

## **isActvMatter**(未完了案件の参照者の再展開有無)

未完了案件の参照者の再展開を行うかを指定します。 設定しない場合は未完了案件の参照者の再展開を行いません。 なお、「isActvMatter」と「isCplMatter」が、どちらも未設定または false の場合、エラーが発生します。

#### 設定値 説明

true 未完了案件の参照者の再展開を行います。

false 未完了案件の参照者の再展開を行いません。

#### **isCplMatter**(完了案件の参照者の再展開有無)

完了案件の参照者の再展開を行うかを指定します。 設定しない場合は完了案件の参照者の再展開を行いません。 なお、「isActvMatter」と「isCplMatter」が、どちらも未設定または false の場合、エラーが発生します。

#### 設定値 説明

true 完了案件の参照者の再展開を行います。

false 完了案件の参照者の再展開を行いません。

#### ジョブネッ[ト](#page-46-0)

■ このジョブが使用するジョブネットです。

参照者再展開

#### 確認対象者再展[開](#page-4-0)

ジョブ概[要](#page-27-1)

指定されたフローに関する案件の確認対象者を再展開します。

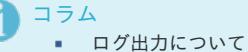

対象の案件が多数の場合を考慮して、100件単位でINFOログを出力します。

トランザクション:

確認対象者の再展開処理(データベースに対する削除+更新)のトランザクションは案件単位です。 そのため、特定の1つの案件の確認対象者の再展開処理が失敗しても、他の案件の確認対象者の再展開処理には影響がありません。

■ 完了案件の確認対象者の再展開について

フロー定義の「完了した案件の確認」が無効に設定されている場合、当ジョブを実行しても対象のフローの完了案件に対して確認対象者 の再展開は行われません。

- 注意
	- 確認対象者の解決のため、各案件のフロー定義を参照します。 案件単位に処理を行うため、処理時間が長くなります。 当ジョブは履歴情報を参照することから、他の対象者展開ジョブより更に処理時間が長くなります。 他のジョブと並行して実行すると更に処理時間が長くなる可能性が高いです。
	- 処理対象者標準プラグイン結果キャッシュが有効な場合、古い情報で展開される可能性があります。 当ジョブを実行する前に、必要に応じて「 [処理対象者標準プラグイン結果キャッシュ削除](index.html#document-texts/job_guide/imw-job-detail-pluginresultcacheclear) 」ジョブを実行してください。

# 実行パラメー[タ](#page-27-0)

■ ジョブに指定するパラメータリストです。

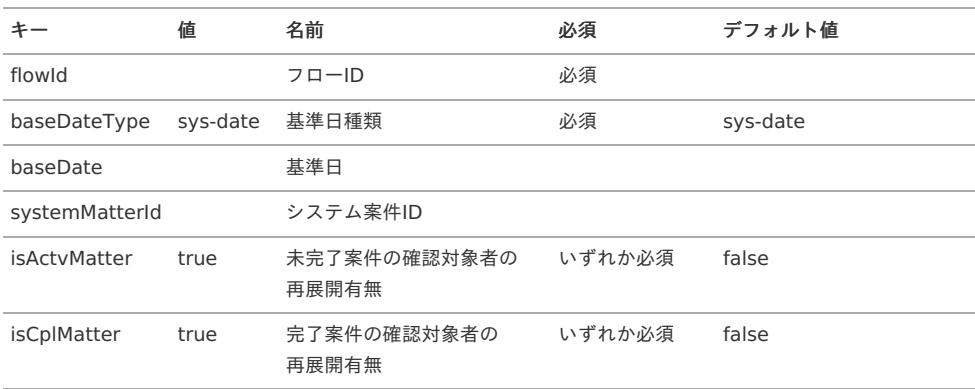

#### **flowId**(フロー**ID**)

対象のフローIDを指定します。 複数の場合は「,」で区切ります。 このフローIDで申請された案件が参照者の再展開の対象です。 対象のフローを複数指定した場合には、1つのみ指定した場合よりも処理時間が長くなりますので、注意してください。

## **baseDateType**(再展開の基準日の種類)

確認対象者を再展開する際の基準日の種類を指定します。

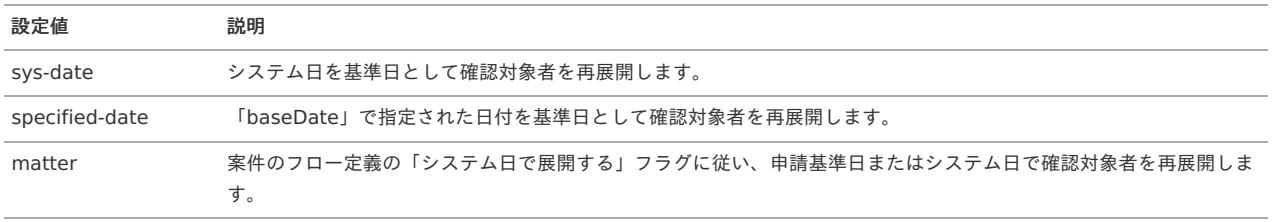

# **baseDate**(再展開の基準日)

確認対象者を再展開する際の基準日を指定します。 「baseDateType」で "specified-date" を指定された場合に有効な設定です。 "yyyy/MM/dd" 形式の値を指定してください。

**systemMatterId**(システム案件**ID**) 確認対象者を再展開する対象案件のシステム案件IDを指定します。 「flowId」によって対象となった案件に対して指定したシステム案件IDが存在する場合のみ確認対象者を再展開します。 複数の場合は「,」で区切ります。

設定しない場合はすべての未完了案件/完了案件が対象です。

- **isActvMatter**(未完了案件の確認対象者の再展開有無)
	- 未完了案件の確認対象者の再展開を行うかを指定します。
	- 設定しない場合は未完了案件の確認対象者の再展開を行いません。

なお、「isActvMatter」と「isCplMatter」が、どちらも未設定または false の場合、エラーが発生します。

#### 設定値 説明

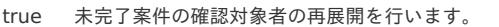

false 未完了案件の確認対象者の再展開を行いません。

#### **isCplMatter**(完了案件の確認対象者の再展開有無)

完了案件の確認対象者の再展開を行うかを指定します。 設定しない場合は完了案件の確認対象者の再展開を行いません。 なお、「isActvMatter」と「isCplMatter」が、どちらも未設定または false の場合、エラーが発生します。

#### 設定値 説明

true 完了案件の確認対象者の再展開を行います。

false 完了案件の確認対象者の再展開を行いません。

#### ジョブネッ[ト](#page-45-0)

このジョブが使用するジョブネットです。

確認対象者再展開

## 処理対象者再展[開](#page-4-0)

#### ジョブ概[要](#page-27-1)

```
指定されたフローに関する案件の処理対象者を再展開します。
```
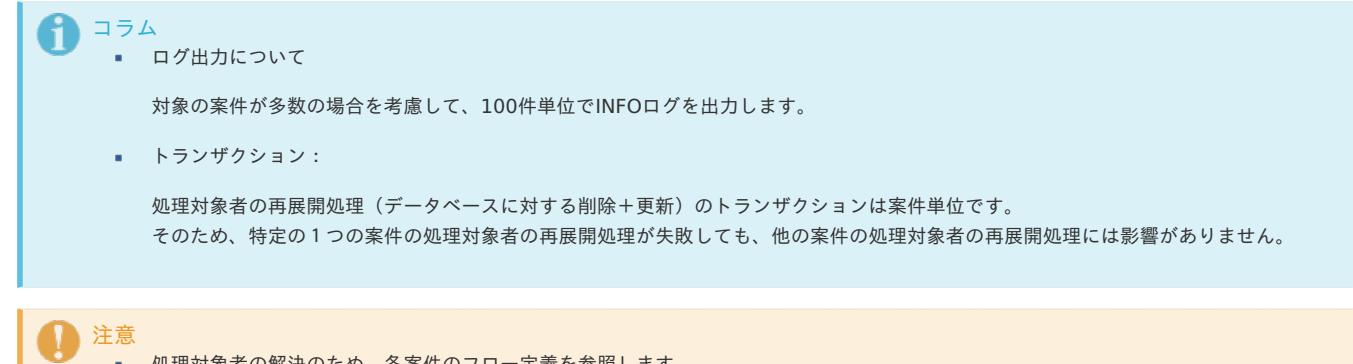

当ジョブを実行する前に、必要に応じて「 [処理対象者標準プラグイン結果キャッシュ削除](index.html#document-texts/job_guide/imw-job-detail-pluginresultcacheclear) 」ジョブを実行してください。

処理対象者の解決のため、各案件のフロー定義を参照します。 案件単位に処理を行うため、処理時間が長くなります。 他のジョブと並行して実行すると更に処理時間が長くなる可能性が高いです。 ■ 処理対象者標準プラグイン結果キャッシュが有効な場合、古い情報で展開される可能性があります。

#### 実行パラメー[タ](#page-27-0)

ジョブに指定するパラメータリストです。

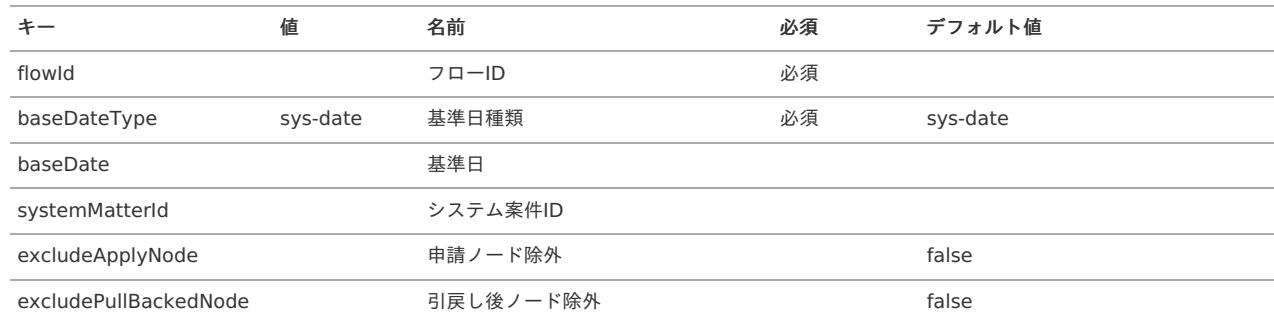

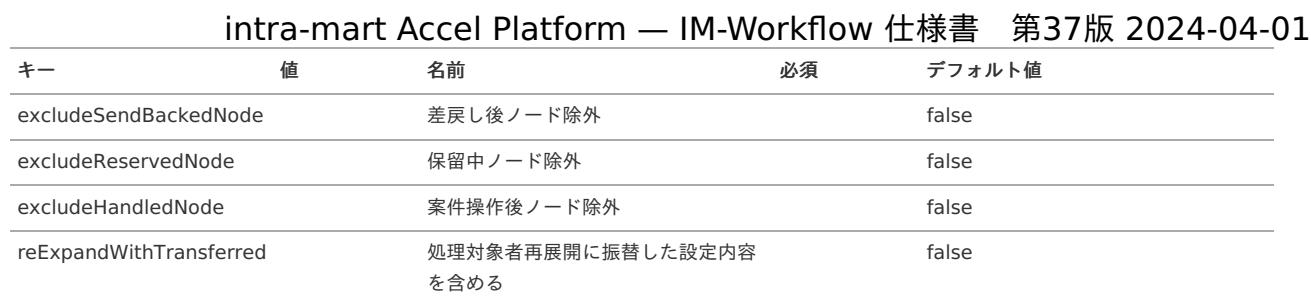

#### **flowId**(フロー**ID**)

対象のフローIDを指定します。 複数の場合は「,」で区切ります。 このフローIDで申請された案件が処理対象者の再展開の対象です。 対象のフローを複数指定した場合には、1つのみ指定した場合よりも処理時間が長くなりますので、注意してください。

#### **baseDateType**(再展開の基準日の種類)

処理対象者を再展開する際の基準日の種類を指定します。

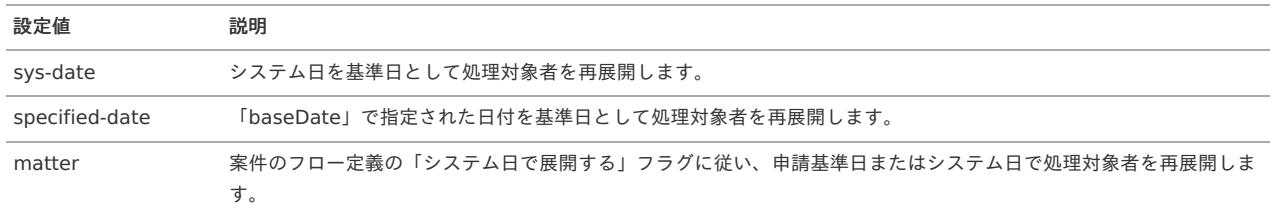

#### **baseDate**(再展開の基準日)

処理対象者を再展開する際の基準日を指定します。

「baseDateType」で "specified-date" を指定された場合に有効な設定です。 "yyyy/MM/dd" 形式の値を指定してください。

## **systemMatterId**(システム案件**ID**)

処理対象者を再展開する対象案件のシステム案件IDを指定します。 「flowId」によって対象となった案件に対して指定したシステム案件IDが存在する場合のみ処理対象者を再展開します。 複数の場合は「,」で区切ります。 設定しない場合はすべての未完了案件が対象です。

# **excludeApplyNode**(申請ノード除外)

申請ノードに対する処理対象者を再展開の対象とするかを指定します。 true を指定した場合には申請ノードに対する処理対象者の再展開を実行しません。 false を指定した場合には申請ノードに対する処理対象者の再展開を実行します。

## **excludePullBackedNode**(引戻し後ノード除外)

直前の操作で引戻しが行われた、以下のいずれかのノードに対する処理対象者を再展開の対象とするかを指定します。

- 承認ノード
- 動的承認ノード

ただし、処理可能な状態で保留・保留解除が行われたノードは対象外です。 true を指定した場合には引戻し後の承認・動的承認ノードに対する処理対象者の再展開を実行しません。 false を指定した場合には引戻し後の承認・動的承認ノードに対する処理対象者の再展開を実行します。

#### **excludeSendBackedNode**(差戻し後ノード除外)

直前の操作で差戻しが行われた、以下のいずれかのノードに対する処理対象者を再展開の対象とするかを指定します。

- 承認ノード
- 動的承認ノード

ただし、処理可能な状態で保留・保留解除が行われたノードは対象外です。 true を指定した場合には差戻し後の承認・動的承認ノードに対する処理対象者の再展開を実行しません。 false を指定した場合には差戻し後の承認・動的承認ノードに対する処理対象者の再展開を実行します。

## **excludeReservedNode**(保留中ノード除外)

保留中である、以下のいずれかのノードに対する処理対象者を再展開の対象とするかを指定します。

- 承認ノード
- 動的承認ノード

true を指定した場合には保留中の承認・動的承認ノードに対する処理対象者の再展開を実行しません。 false を指定した場合には保留中の承認・動的承認ノードに対する処理対象者の再展開を実行します。

#### **excludeHandledNode**(案件操作後ノード除外)

直前の操作で案件操作が行われた、以下のいずれかのノードに対する処理対象者を再展開の対象とするかを指定します。

- 承認ノード
- 動的承認ノード

案件操作によって処理可能な状態に変わった際に、前回の処理者が処理対象者として設定されている承認・動的承認ノードが対象です。 ただし、処理可能な状態で保留・保留解除が行われたノードは対象外です。 true を指定した場合には案件操作後の承認・動的承認ノードに対する処理対象者の再展開を実行しません。 false を指定した場合には案件操作後の承認・動的承認ノードに対する処理対象者の再展開を実行します。

#### **reExpandWithTransferred**(処理対象者再展開に振替した設定内容を含める)

振替が行われたノードに対する処理対象者再展開に振替した設定内容を含めるかを指定します。 true を指定した場合には振替が行われたノードに対する処理対象者再展開に振替した設定内容を含めます。 ノードに対する処理対象者と振替先に指定したすべての対象者を再展開します。振替元のユーザも再展開します。 false を指定した場合には振替が行われたノードに対する処理対象者再展開に振替した設定内容を含めません。

## コラム

#### 承認・動的承認ノードを除外するパラメータの補足

以下の承認・動的承認ノードに対して、処理対象者の再展開を制御するためのパラメータは、対象の案件で 最後に行われた処理・操作 に基づ いて、再展開の対象を判定しています。

- excludePullBackedNode
- excludeSendBackedNode
- excludeReservedNode
- excludeHandledNode

引戻しや差戻し後に、保留等の操作を行った場合には、再展開を除外するパラメータが以下のように変わります。

- 引戻しを行った場合 対応する除外パラメータ:excludePullBackedNode
- 差戻しを行った場合 対応する除外パラメータ:excludeSendBackedNode
- 引戻し (または差戻し) 後に保留を行った場合 対応する除外パラメータ:excludeReservedNode
- 引戻し (または差戻し) 後に保留、保留解除を行った場合 対応する除外パラメータ:ありません。
- 引戻し(または差戻し)後に案件操作を行った場合 対応する除外パラメータ:excludeHandledNode

#### ジョブネッ[ト](#page-45-0)

このジョブが使用するジョブネットです。

処理対象者再展開

未完了案件トランザクションXMLファイル圧縮

#### ジョブ概[要](#page-4-0)

パブリックストレージに保存されている未完了案件のトランザクションXMLファイルをZIP形式で圧縮します。

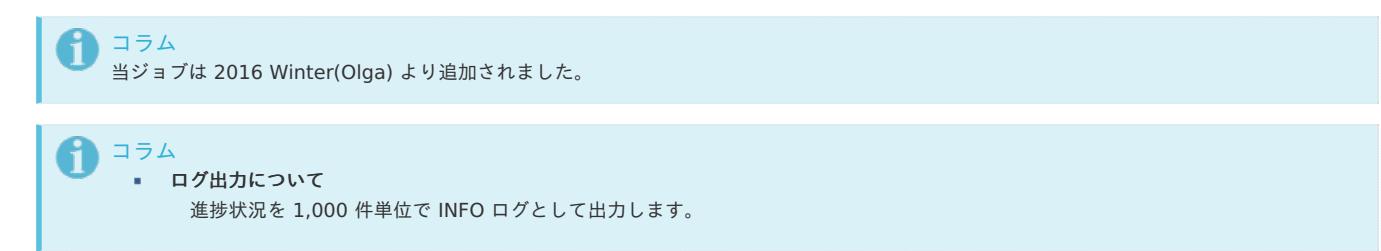

# <span id="page-263-0"></span>注意 IM-Workflow に関連するジョブと、当ジョブが並列で実行されることが無いように注意してください。 ■ 非同期-タスクキュー一覧の並列タスクキューに、待機中または処理中のタスクがある場合は、当ジョブを実行しないでください。 ■ 当ジョブ実行中は、案件に対する処理を行わないでください。 いずれも、 トランザクションデータに不整合が発生 する場合があるため注意してください。 なお、非同期-タスクキュー一覧の並列タスクキューを参照する方法については[「システム管理者操作ガイド](http://www.intra-mart.jp/document/library/iap/public/operation/system_administrator_guide/index.html)」-「非同期-[タスクキュー一覧](http://www.intra-mart.jp/document/library/iap/public/operation/system_administrator_guide/texts/apply_guide/apply_guide_8.html)」を 参照してください。 注意 当ジョブの処理時間は以下の要因に比例して長くなります。 ■ 圧縮対象案件の数 圧縮するトランザクションXMLファイルの数およびサイズ 当ジョブによって圧縮される案件は、実行パラメータ「applyDateFrom」および「applyDateTo」により制御が可能です。 intra-mart Accel Platform — IM-Workflow 仕様書 第37版 2024-04-01

以上の点を考慮して当ジョブを実行してください。

# 実行パラメー[タ](#page-27-1)

■ ジョブに指定するパラメータリストです。

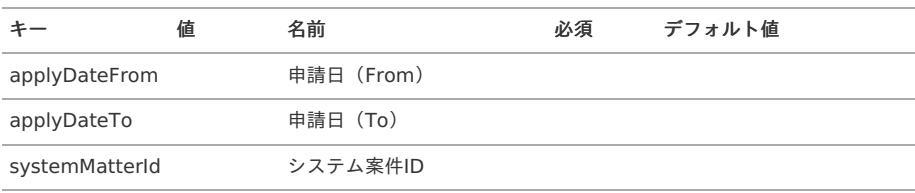

**applyDateFrom**(申請日(**From**)) 圧縮対象となる案件を絞り込むためのパラメータです。 当パラメータで指定した日付以降に申請された案件を圧縮対象とします。

"yyyy/MM/dd" 形式の値を指定してください。

# **applyDateTo**(申請日(**To**))

圧縮対象となる案件を絞り込むためのパラメータです。 当パラメータで指定した日付以前に申請された案件を圧縮対象とします。

"yyyy/MM/dd" 形式の値を指定してください。

## **systemMatterId**(システム案件**ID**)

圧縮対象となる案件を絞り込むためのパラメータです。 当パラメータで指定した案件のみを圧縮対象とします。

圧縮対象とする案件のシステム案件 ID を指定してください。 複数の案件を指定する場合は「,」区切りの値を指定してください。

当パラメータを設定した場合、以下の実行パラメータは無視されます。

- applyDateFrom
- applyDateTo

コラム 実行パラメータがすべて未指定の場合、すべての未完了案件が圧縮対象です。

ジョブネッ[ト](#page-27-0)

■ このジョブが使用するジョブネットです。

未完了案件トランザクションXMLファイル圧縮

# ジョブ概[要](#page-4-0)

パブリックストレージに保存されている完了案件のトランザクションXMLファイルをZIP形式で圧縮します。

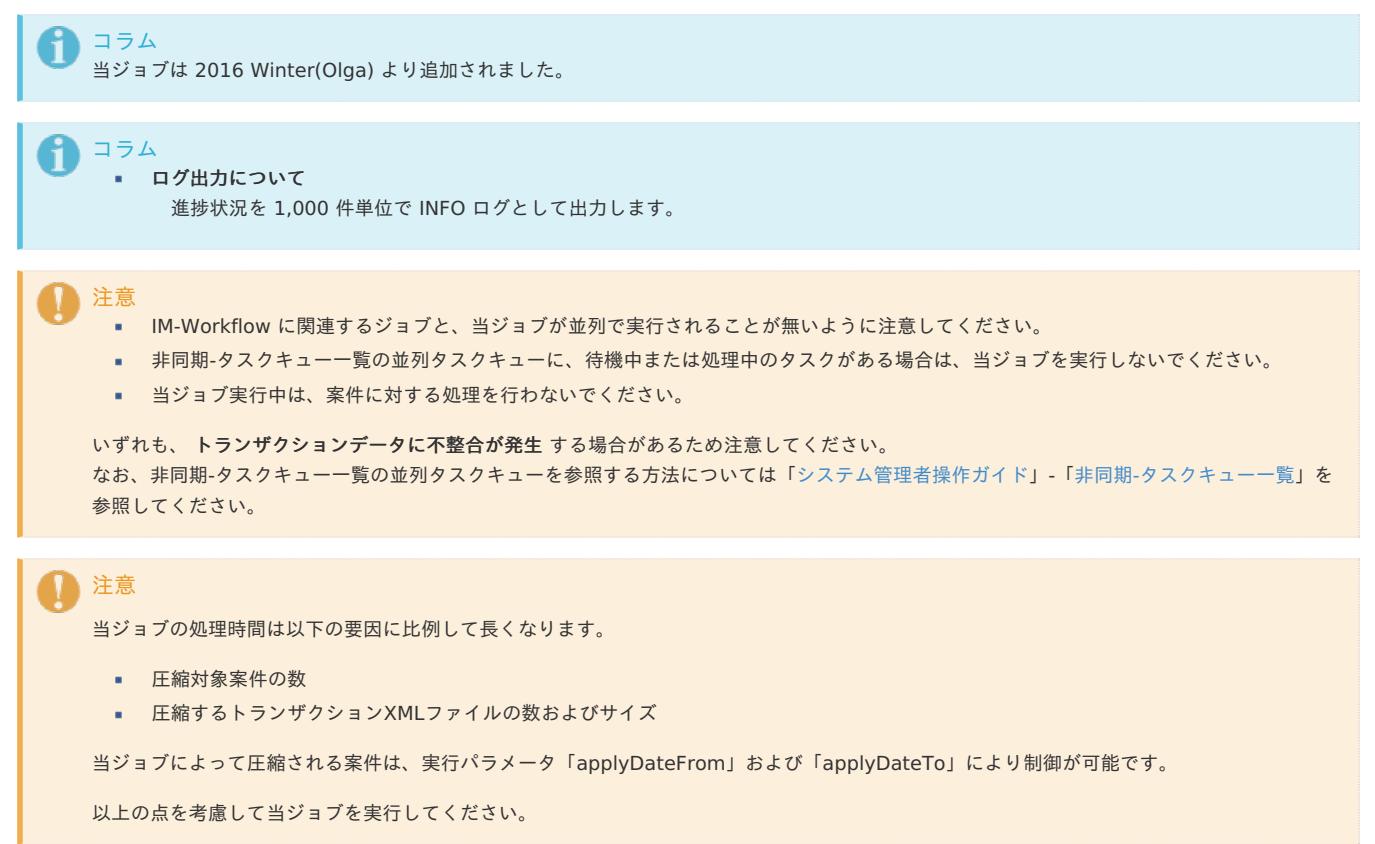

# 実行パラメー[タ](#page-27-1)

■ ジョブに指定するパラメータリストです。

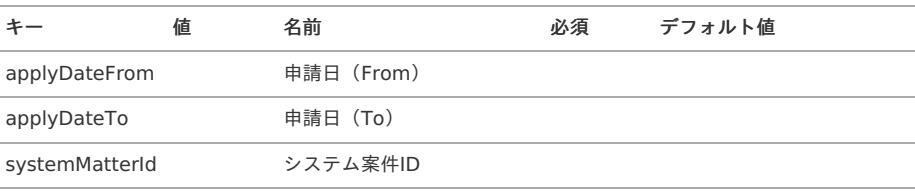

**applyDateFrom**(申請日(**From**))

圧縮対象となる案件を絞り込むためのパラメータです。 当パラメータで指定した日付以降に申請された案件を圧縮対象とします。

"yyyy/MM/dd" 形式の値を指定してください。

#### **applyDateTo**(申請日(**To**))

圧縮対象となる案件を絞り込むためのパラメータです。 当パラメータで指定した日付以前に申請された案件を圧縮対象とします。

"yyyy/MM/dd" 形式の値を指定してください。

## **systemMatterId**(システム案件**ID**)

圧縮対象となる案件を絞り込むためのパラメータです。 当パラメータで指定した案件のみを圧縮対象とします。

圧縮対象とする案件のシステム案件 ID を指定してください。 複数の案件を指定する場合は「,」区切りの値を指定してください。

当パラメータを設定した場合、以下の実行パラメータは無視されます。

- applyDateFrom
- applyDateTo

コラム 実行パラメータがすべて未指定の場合、すべての完了案件が圧縮対象です。

ジョブネッ[ト](#page-27-0)

このジョブが使用するジョブネットです。

完了案件トランザクションXMLファイル圧縮

過去案件トランザクションXMLファイル圧[縮](#page-263-0)

## ジョブ概[要](#page-4-0)

パブリックストレージに保存されている過去案件のトランザクションXMLファイルをZIP形式で圧縮します。

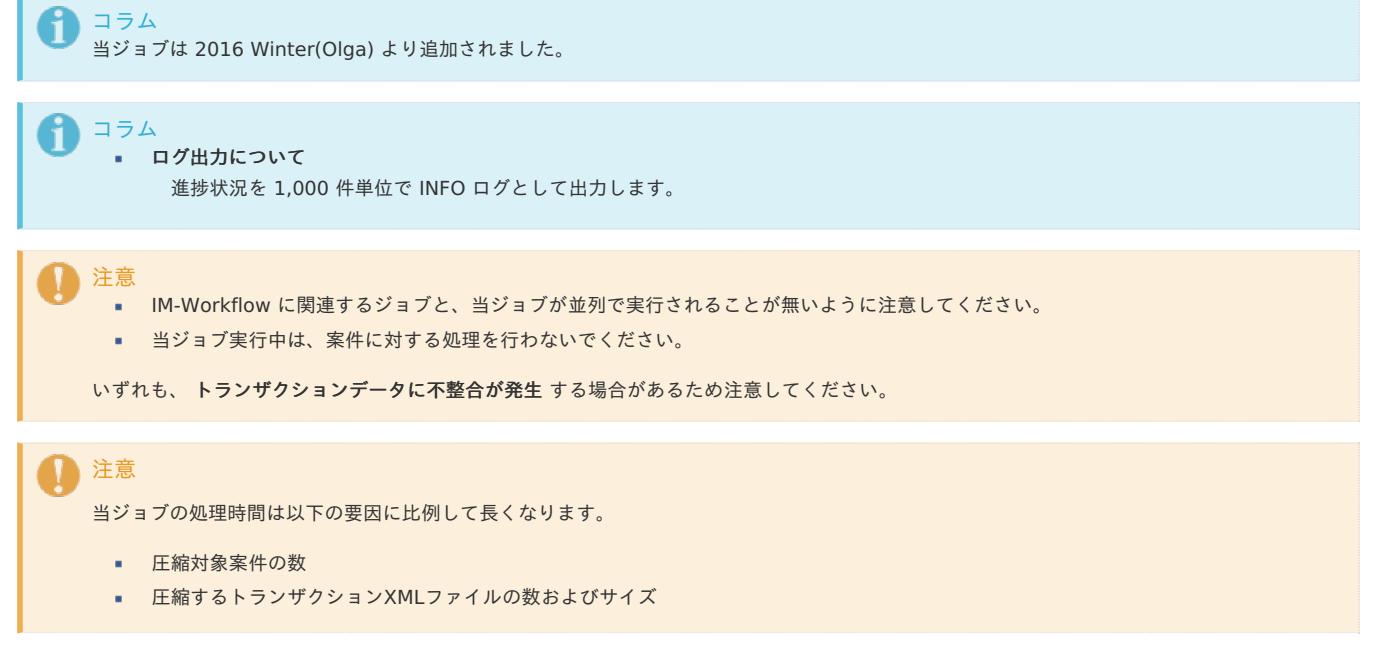

# 実行パラメー[タ](#page-27-1)

■ ジョブに指定するパラメータリストです。

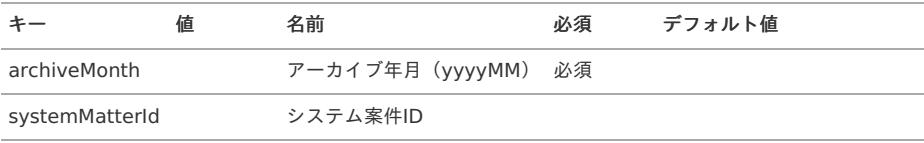

- **archiveMonth** (アーカイブ年月) 圧縮対象の過去案件のアーカイブ年月を "yyyyMM" 形式の値で指定します。
- **systemMatterId**(システム案件**ID**) 圧縮対象となる案件を絞り込むためのパラメータです。 当パラメータで指定した案件のみを圧縮対象とします。

圧縮対象とする案件のシステム案件 ID を指定してください。 複数の案件を指定する場合は「,」区切りの値を指定してください。

ジョブネッ[ト](#page-27-0)

■ このジョブが使用するジョブネットです。

過去案件トランザクションXMLファイル圧縮

未完了案件トランザクションXMLファイル解凍

# ジョブ概[要](#page-4-0)

パブリックストレージに保存されている未完了案件のトランザクションXMLファイル(ZIP圧縮済みのファイル)を解凍します。

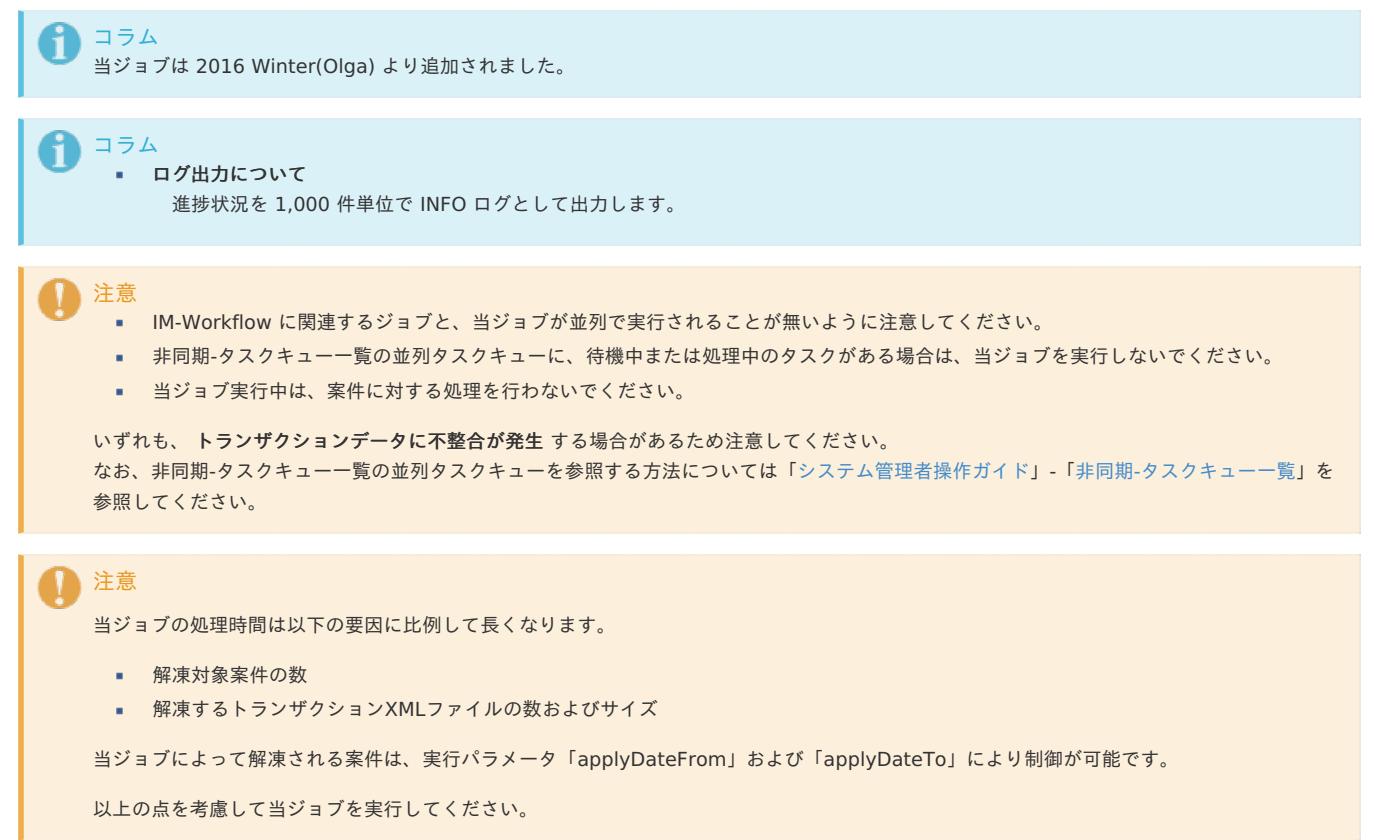

# 実行パラメー[タ](#page-27-1)

■ ジョブに指定するパラメータリストです。

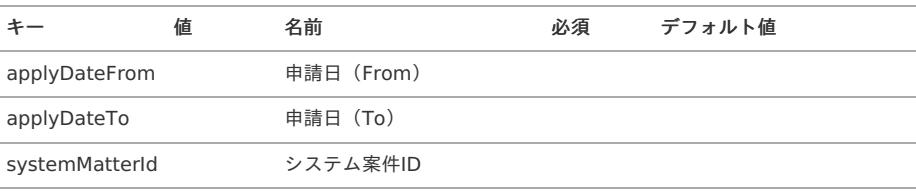

**applyDateFrom**(申請日(**From**))

解凍対象となる案件を絞り込むためのパラメータです。 当パラメータで指定した日付以降に申請された案件を解凍対象とします。

"yyyy/MM/dd" 形式の値を指定してください。

#### **applyDateTo**(申請日(**To**))

解凍対象となる案件を絞り込むためのパラメータです。 当パラメータで指定した日付以前に申請された案件を解凍対象とします。

"yyyy/MM/dd" 形式の値を指定してください。

# **systemMatterId**(システム案件**ID**)

解凍対象となる案件を絞り込むためのパラメータです。 当パラメータで指定した案件のみを解凍対象とします。

解凍対象とする案件のシステム案件 ID を指定してください。 複数の案件を指定する場合は「,」区切りの値を指定してください。

当パラメータを設定した場合、以下の実行パラメータは無視されます。

- applyDateFrom
- applyDateTo

コラム 実行パラメータがすべて未指定の場合、すべての未完了案件が解凍対象です。

ジョブネッ[ト](#page-27-0)

■ このジョブが使用するジョブネットです。

未完了案件トランザクションXMLファイル解凍

## 完了案件トランザクションXMLファイル解[凍](#page-263-0)

#### ジョブ概[要](#page-4-0)

パブリックストレージに保存されている完了案件のトランザクションXMLファイル(ZIP圧縮済みのファイル)を解凍します。

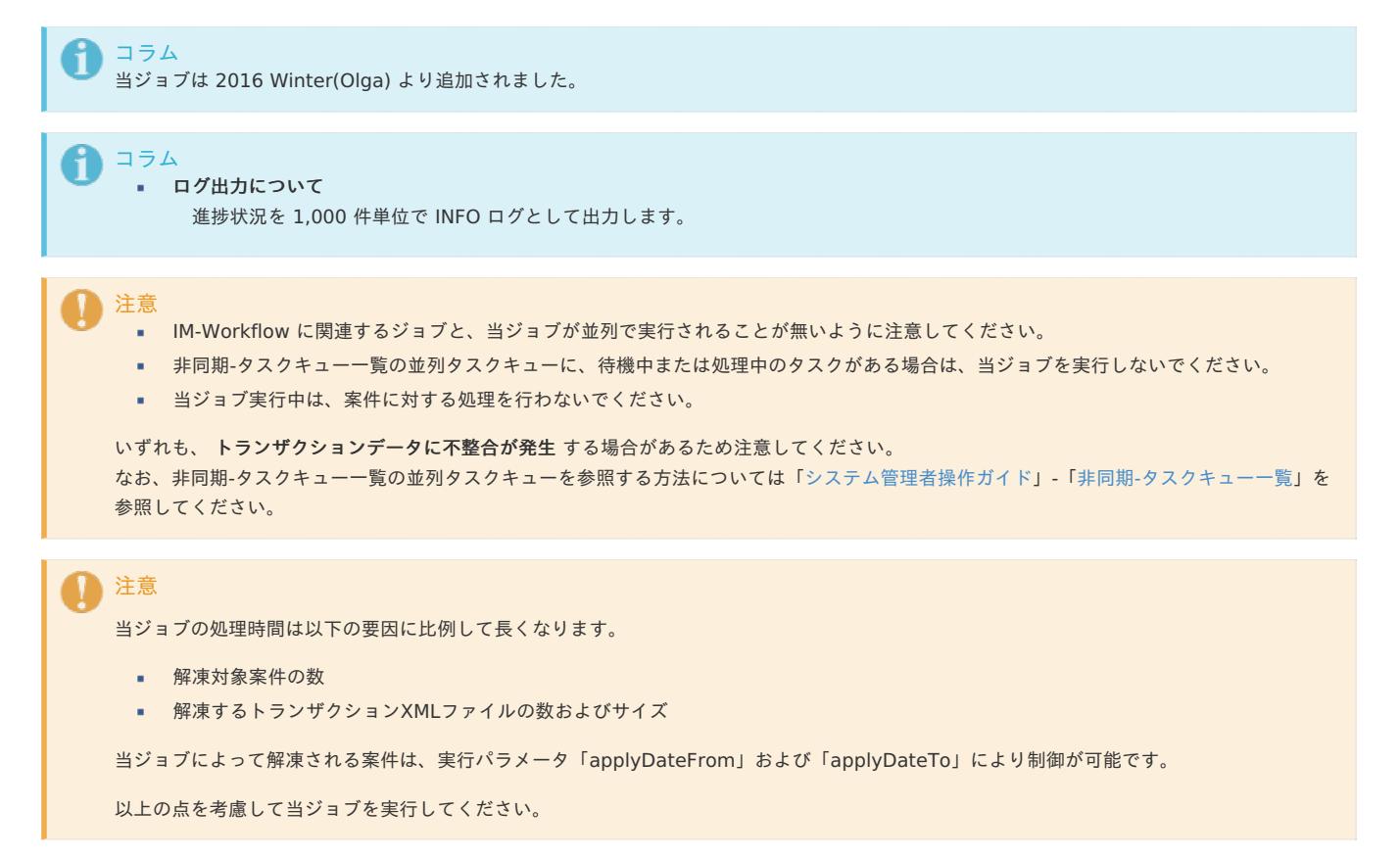

## 実行パラメー[タ](#page-27-1)

ジョブに指定するパラメータリストです。

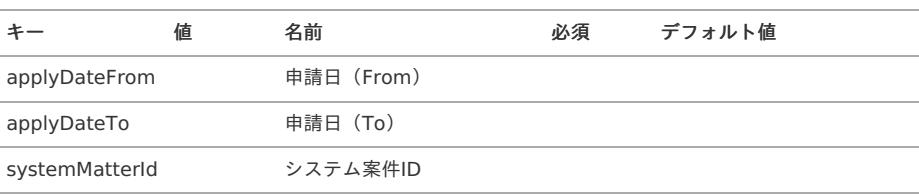

#### **applyDateFrom**(申請日(**From**))

解凍対象となる案件を絞り込むためのパラメータです。 当パラメータで指定した日付以降に申請された案件を解凍対象とします。

"yyyy/MM/dd" 形式の値を指定してください。

## **applyDateTo**(申請日(**To**)) 解凍対象となる案件を絞り込むためのパラメータです。 当パラメータで指定した日付以前に申請された案件を解凍対象とします。

"yyyy/MM/dd" 形式の値を指定してください。

**systemMatterId**(システム案件**ID**) 解凍対象となる案件を絞り込むためのパラメータです。 当パラメータで指定した案件のみを解凍対象とします。

解凍対象とする案件のシステム案件 ID を指定してください。 複数の案件を指定する場合は「,」区切りの値を指定してください。

当パラメータを設定した場合、以下の実行パラメータは無視されます。

- applyDateFrom
- applyDateTo

コラム 実行パラメータがすべて未指定の場合、すべての完了案件が解凍対象です。

ジョブネッ[ト](#page-27-0)

このジョブが使用するジョブネットです。

完了案件トランザクションXMLファイル解凍

## 過去案件トランザクションXMLファイル解[凍](#page-263-0)

#### ジョブ概[要](#page-4-0)

パブリックストレージに保存されている過去案件のトランザクションXMLファイル(ZIP圧縮済みのファイル)を解凍します。

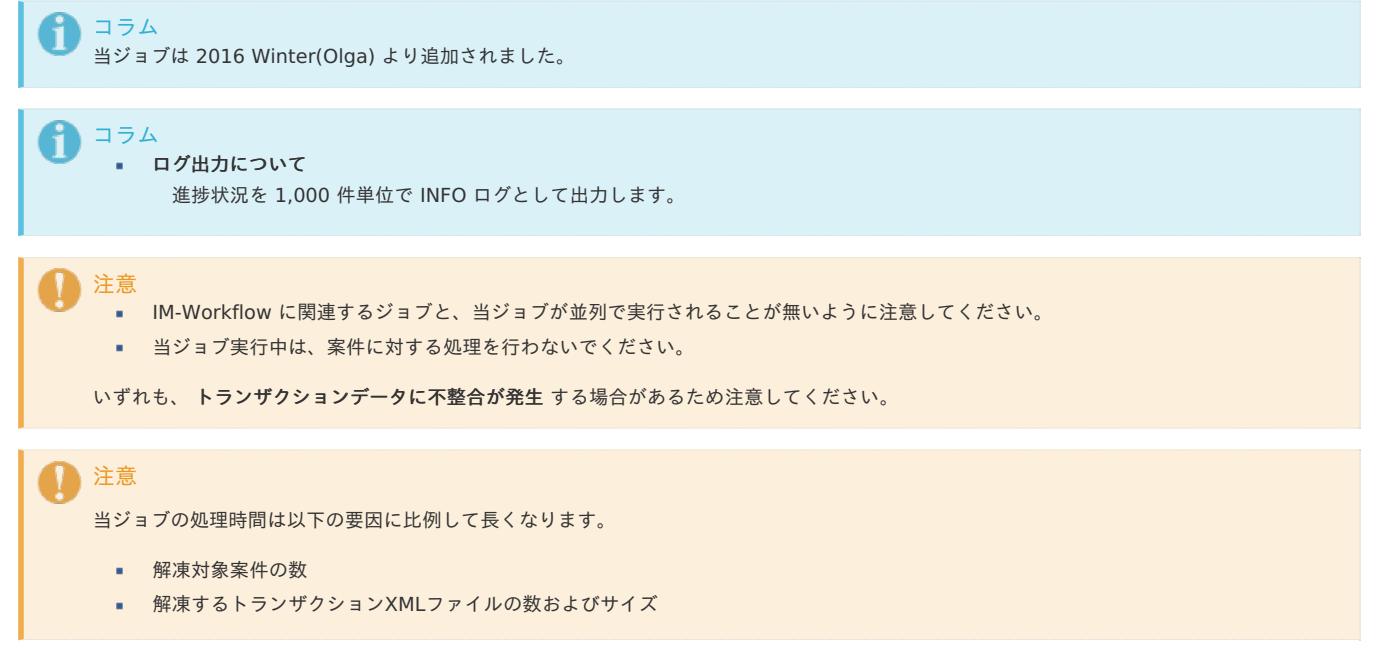

## 実行パラメー[タ](#page-27-1)

■ ジョブに指定するパラメータリストです。

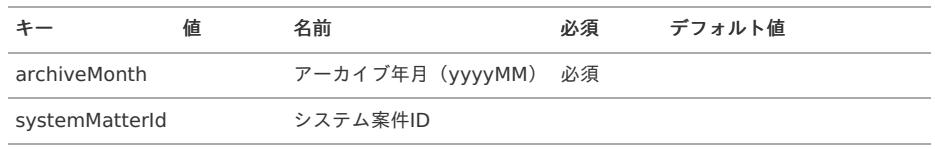

- **archiveMonth**(アーカイブ年月) 解凍対象の過去案件のアーカイブ年月を "yyyyMM" 形式の値で指定します。
- **systemMatterId**(システム案件**ID**) 解凍対象となる案件を絞り込むためのパラメータです。 当パラメータで指定した案件のみを解凍対象とします。

解凍対象とする案件のシステム案件 ID を指定してください。 複数の案件を指定する場合は「,」区切りの値を指定してください。

ジョブネッ[ト](#page-27-0)

このジョブが使用するジョブネットです。

過去案件トランザクションXMLファイル解凍

旧ノード連携情報削[除](#page-4-0)

ジョブ概[要](#page-27-1)

指定されたフロー定義の旧ノード連携情報を削除します。

コラム 当ジョブは 2018 Winter(Urara) より追加されました。 コラム î ■ ノード連携情報とは ノード連携情報とは、フロー定義でノード毎に設定できる情報を指します。 ノード連携情報の設定方法については、「 IM-Workflow [管理者操作ガイド](http://www.intra-mart.jp/document/library/iap/public/im_workflow/im_workflow_administrator_guide/index.html) 」の「 [ノードを編集する](http://www.intra-mart.jp/document/library/iap/public/im_workflow/im_workflow_administrator_guide/texts/basic_guide/basic_guide_3.html#edit-node) 」を参照してください。 また、ノード連携情報が大量になると以下の処理のパフォーマンスに影響を与える場合があります。 ■ 案件の申請 ■ フロー定義のインポート、エクスポート コラム i ■ 旧ノード連携情報とは 旧ノード連携情報とは、過去に設定したノード連携情報を再度設定しなくても設定が引き継がれるように、DBで持っている古いノード 連携情報です。 旧ノード連携情報が発生する操作と、その操作によって発生した旧ノード連携情報の再利用シーンは以下の通りです。 ■ フロー定義が参照しているルート定義の変更(ノードの削除、または、nodeIdの変更) フロー定義が参照しているルート定義で、ノードの削除、または、nodeIdの変更を行った場合、削除、または、変更により使用さ れなくなったnodeIdに対してフロー定義で設定されていたノード連携情報を旧ノード連携情報として持ち続けます。 この旧ノード連携情報は、再度ルート定義の変更を行い、以前にノードの削除、または、nodeIdの変更をしたnodeIdを使用した場 合に使われます。 過去に設定したnodeIdに対するノード連携情報が引き継がれるため、再度ノード連携情報を設定しなおす必要が無くなります。 フロー定義のバージョン追加 フロー定義のバージョンを追加した場合、過去のバージョンが参照している定義(コンテンツ定義、ルート定義)のバージョンと新 しく追加したフロー定義のバージョンとの組み合わせでノード連携情報を作成し、旧ノード連携情報として持ち続けます。 この旧ノード連携情報は、追加したフロー定義のバージョンの期間を過去に伸ばした際に使われます。 その期間に設定されていた過去のバージョンのノード連携情報が引き継がれるため、再度ノード連携情報を設定しなおす必要が無く なります。 ■ フロー定義が参照する定義 (コンテンツ定義、ルート定義) の変更 フロー定義が参照する定義(コンテンツ定義、ルート定義)の変更をした場合、変更前の定義とのノード連携情報を旧ノード連携情 報として持ち続けます。 この旧ノード連携情報は、フロー定義が参照する定義(コンテンツ定義、ルート定義)を変更前の定義に再度変えた場合に使われま す。 以前に設定したノード連携情報が引き継がれるため、再度ノード連携情報を設定する必要が無くなります。 i コラム トランザクションについて 旧ノード連携情報の削除(データベースに対する削除)のトランザクションはフロー定義単位です。 そのため、特定の1つのフロー定義の旧ノード連携所法の削除が失敗しても、他のフロー定義の旧ノード連携情報の削除処理には影響が ありません。

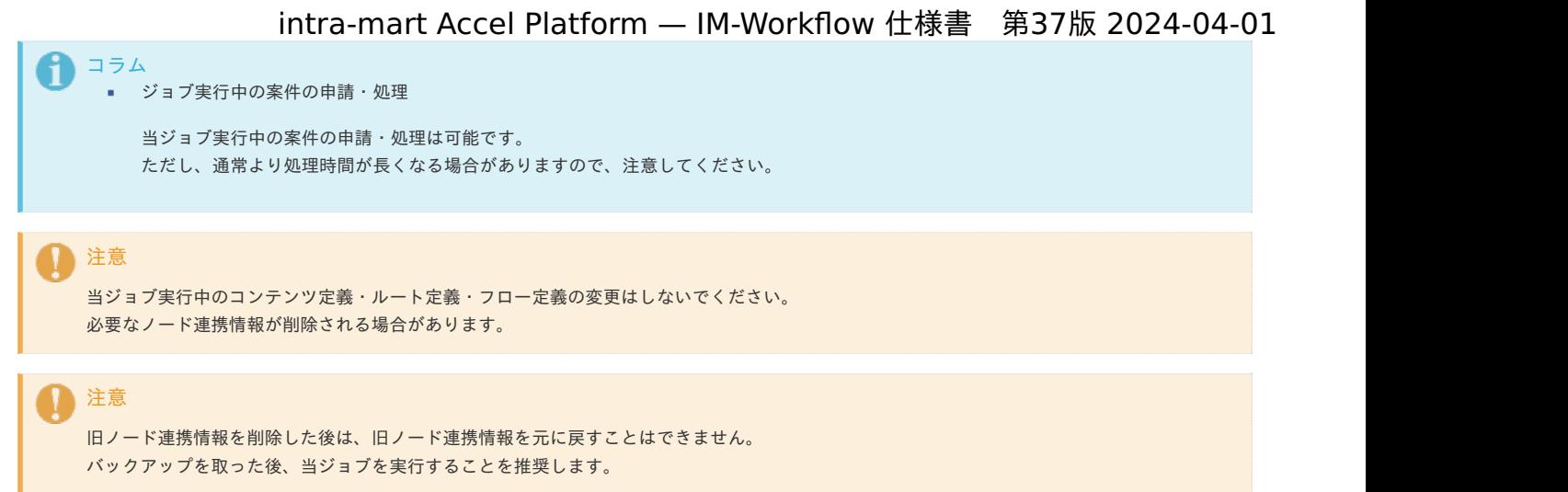

# 実行パラメー[タ](#page-27-0)

■ ジョブに指定するパラメータリストです。

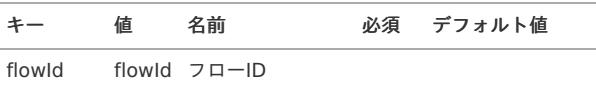

#### **flowId**(フロー**ID**)

旧ノード連携情報を削除するフロー定義のフローIDを指定します。 複数の場合は「,(カンマ)」で区切ります。 パラメータの指定がない場合は、すべてのフロー定義を対象に旧ノード連携情報を削除します。 対象のフロー定義にあるノード連携情報の数に応じて、処理時間が長くなりますので、注意してください。

ジョブネッ[ト](#page-45-0)

このジョブが使用するジョブネットです。

旧ノード連携情報削除ジョブ

インポート/エクスポートファイル削[除](#page-4-0)

#### ジョブ概[要](#page-27-1)

インポート/エクスポートファイルを削除します。

i コラム 当該ジョブは 2023 Spring(Gerbera) より追加されました。

# 1コラム

当該ジョブは、ストレージに配置するインポートファイル、およびエクスポートファイルを削除します。 インポートファイル、およびエクスポートファイルを配置するストレージの詳細は、以下のドキュメントを参照してください。

■ [IM-Workflow](http://www.intra-mart.jp/document/library/iap/public/im_workflow/im_workflow_specification/index.html) 仕様書 」 - 「 インポート/[エクスポート](http://www.intra-mart.jp/document/library/iap/public/im_workflow/im_workflow_specification/texts/detail_guide/import_export/index.html) 」

# ↑ コラム

当該ジョブは、システム日時点で作成日から猶予期間を経過しているインポートファイル、およびエクスポートファイルを削除します。

以下に例を示します。

- ジョブ実行日時 2023/04/01 00:00:00-23:59:59 、猶予期間 0 の場合、タイムスタンプ 2023/04/02 より前
- ジョブ実行日時 **2023/04/01 00:00:00-23:59:59** 、猶予期間 **1** の場合、タイムスタンプ **2023/04/01** より前
- ジョブ実行日時 2023/04/01 00:00:00-23:59:59、猶予期間 2 の場合、タイムスタンプ 2023/03/31 より前

# 注意

ワークフローのインポートと、当該ジョブが並列で実行されることが無いように注意してください。 ワークフローのインポート結果に不整合が発生する場合があります。

# 実行パラメー[タ](#page-27-0)

ジョブに指定するパラメータリストです。

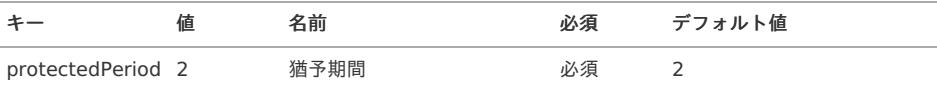

# **protectedPeriod**(猶予期間)

インポート/エクスポートファイルの削除を猶予する日数を指定します。 設定値の有効な範囲は、0〜99999です。 「ジョブ実行日-猶予期間」以前に作成されたファイルを削除します。 0は全ファイル削除です。

「例:実行日時2023/04/01 00:00:00-23:59:59 猶予期間2 の場合、タイムスタンプ2023/03/31より前」

#### ジョブネッ[ト](#page-45-0)

- このジョブが使用するジョブネットです。
	- インポート/エクスポートファイル削除

トランザクションテーブルデータ補完(フローID[\)](#page-272-0)

# ジョブ概[要](#page-4-0)

```
新規追加したフローIDカラムのデータを案件テーブルのフローIDカラムのデータで補完します。
```
コラム 当ジョブは 2019 Spring(Violette) より追加されました。

# コラム

当ジョブを実行しないと「案件一覧」に情報が表示されない場合がありますので、「案件一覧」をご利用する前に当ジョブを実行してくださ い。

コラム i

フローIDカラムを新規追加したテーブル

「案件一覧」に情報を表示する内部処理を効率化するため、以下のテーブルにフローIDカラムを追加しました。

- 未完了案件タスク処理対象者テーブル 参照する案件テーブルは未完了案件テーブルです。
- 未完了案件タスク完了ユーザテーブル 参照する案件テーブルは未完了案件テーブルです。
- 完了案件タスク完了ユーザテーブル 参照する案件テーブルは完了案件テーブルです。

<span id="page-272-0"></span>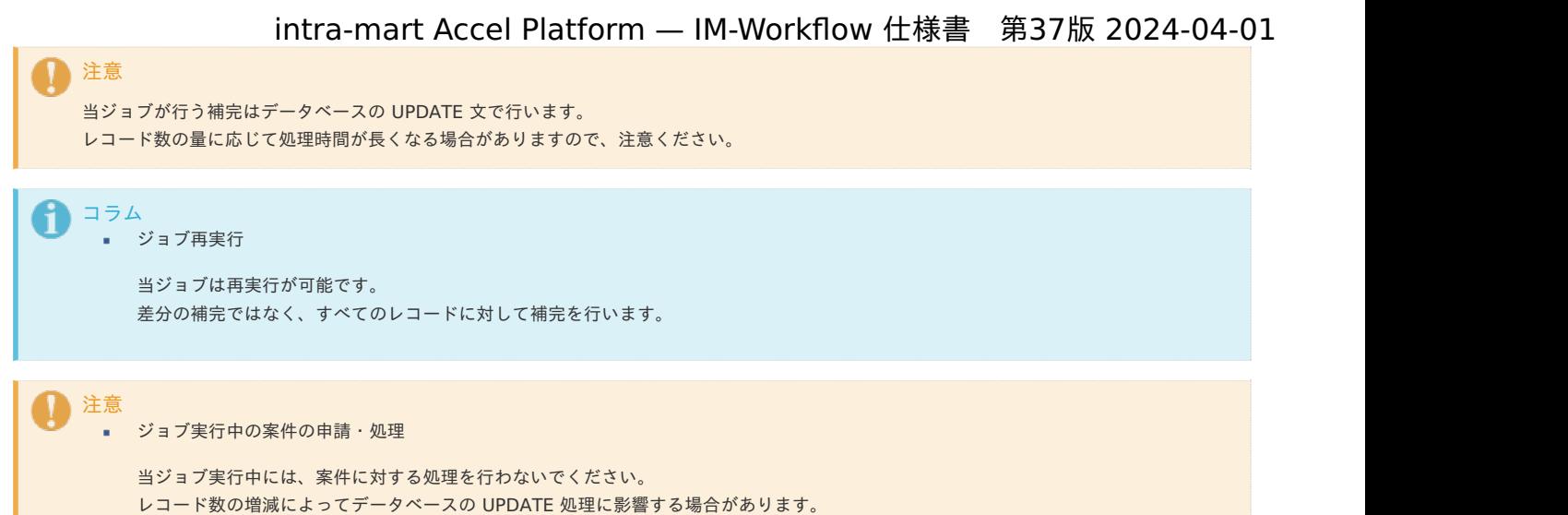

#### 実行パラメー[タ](#page-27-1)

ジョブに指定するパラメータリストです。

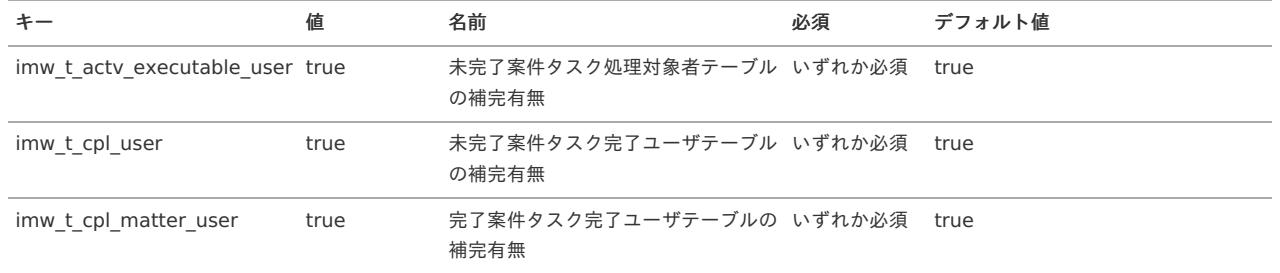

#### **imw\_t\_actv\_executable\_user**(未完了案件タスク処理対象者テーブルの補完有無)

未完了案件タスク処理対象者テーブルに追加したフローIDカラムの補完を行うか指定します。 指定しない場合は未完了案件タスク処理対象者テーブルに追加したフローIDカラムの補完を行いません。

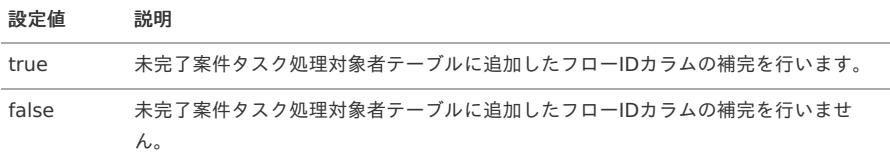

#### **imw\_t\_cpl\_user**(未完了案件タスク完了ユーザテーブルの補完有無)

未完了案件タスク完了ユーザテーブルに追加したフローIDカラムの補完を行うか指定します。 指定しない場合は未完了案件タスク完了ユーザテーブルに追加したフローIDカラムの補完を行いません。

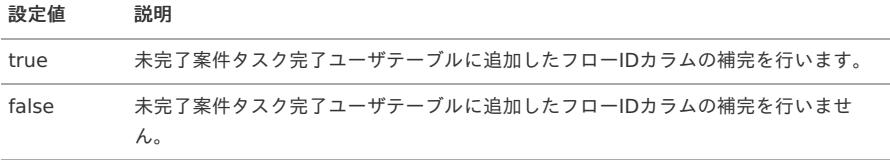

#### **imw\_t\_cpl\_matter\_user**(完了案件タスク完了ユーザテーブルの補完有無)

完了案件タスク完了ユーザテーブルに追加したフローIDカラムの補完を行うか指定します。 指定しない場合は完了案件タスク完了ユーザテーブルに追加したフローIDカラムの補完を行いません。

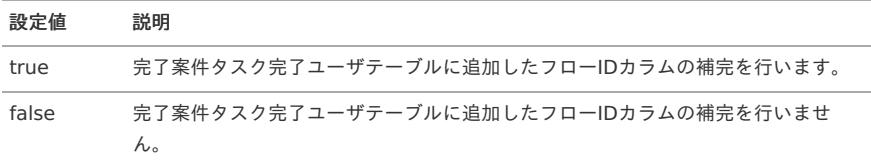

ジョブネッ[ト](#page-27-0)

このジョブが使用するジョブネットです。

トランザクションテーブルデータ補完(フローID)ジョブ

過去案件トランザクションテーブルデータ補完(フローID[\)](#page-272-0)

## ジョブ概[要](#page-4-0)

過去案件操作権限者テーブルにフローIDカラムを新規追加し、データを過去案件テーブルのフローIDカラムのデータで補完します。

コラム 当ジョブは 2020 Spring(Yorkshire) より追加されました。

# コラム

当ジョブを実行しないと 2020 Spring(Yorkshire) より前にアーカイブされた案件に対し、正しく操作が行えない場合があります。 「案件一覧」の「過去案件」をご利用する前に当ジョブを実行してください。

# ┣┓ コラム

「案件一覧」の「過去案件」に情報を表示する内部処理を効率化するため、以下のテーブルにフローIDカラムを追加します。

過去案件操作権限者テーブル(imw\_ayyyymm\_matter\_auth\_user)

コラム

- 当ジョブは以下の処理順でテーブルアクセスを行っています。
	- フローIDカラム追加 ALTER 文 (トランザクションなし)
	- インデックス追加 CREATE 文 (トランザクションなし)
	- フローIDカラムデータ補完 UPDATE 文 (トランザクションあり)

コラム ジョブ再実行・例外発生

> 当ジョブは再実行が可能です。 再度処理を行いたいアーカイブ年月の範囲を実行パラメータで指定します。

既に補完済みのアーカイブ年月の場合は、該当年月はスキップし、次の年月から処理を続行します。

処理中に復帰可能な例外が発生した場合は、システムログに詳細を出力し、次の年月から処理を続行します。

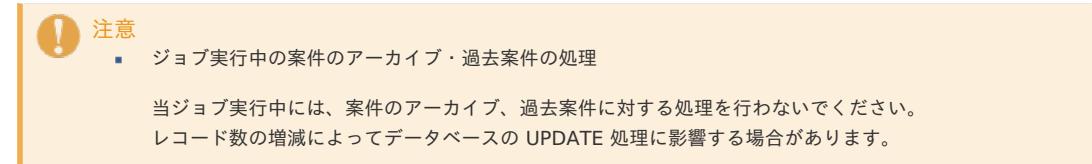

## 実行パラメー[タ](#page-27-1)

.

ジョブに指定するパラメータリストです。

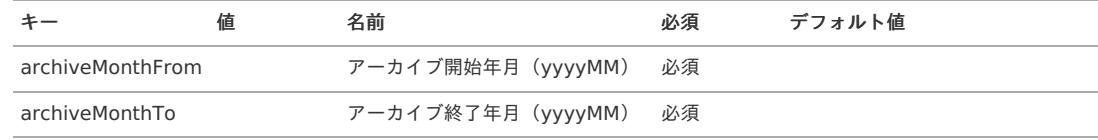

## **archiveMonthFrom**(アーカイブ開始年月)

補完を開始するアーカイブ年月を "yyyyMM" 形式の値で指定します。 設定していない、または、アーカイブ終了年月より未来の場合エラーが発生します。

# **archiveMonthTo**(アーカイブ終了年月)

補完を終了するアーカイブ年月を "yyyyMM" 形式の値で指定します。 設定していない、または、アーカイブ開始年月をより過去の場合エラーが発生します。

- コラム ■ archiveMonthFrom (アーカイブ開始年月) から archiveMonthTo (アーカイブ終了年月) までのアーカイブ年月に対して処理を行 います。
	- 一つのアーカイブ年月の補完を行いたい場合は、両パラメータに同年月を設定してください。

## ジョブネッ[ト](#page-27-0)

■ このジョブが使用するジョブネットです。

過去案件トランザクションテーブルデータ補完(フローID)ジョブ

# 参照者再展開ジョ[ブ](#page-4-0)

参照者再展開のジョブに関する注意事項は以下の通りです。

パラメータの「baseDateType」が"sys-date"または"specified-date"の場合の注意事項です。

- 参照者再展開の什様
	- 参照者再展開のジョブでは、各案件の申請基準日ではなく、ジョブのパラメータで設定した日付の情報に基づいて再展開を行います。 à.

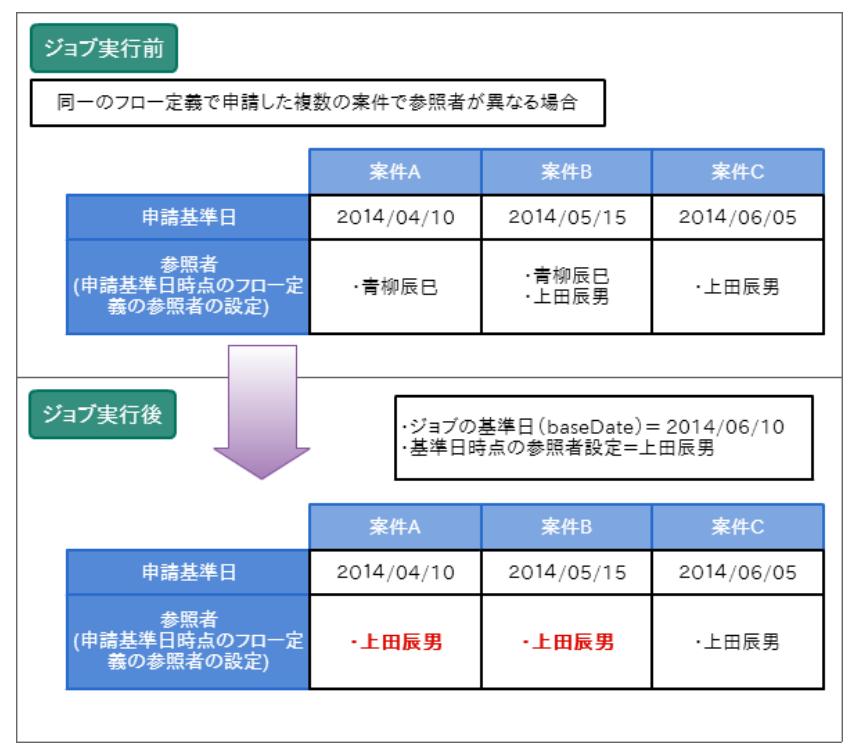

参照者再展開のジョブでは、参照者の情報(参照一覧に対する権限判定部分)のみを対象としており、各案件の参照者の定義情報は更新しませ  $\alpha$ ん。

参照者再展開のジョブに関する注意事項

- 参照者の再展開のジョブの実行に当たり、フロー定義のバージョン期間が異なる複数の案件や、申請後に参照者を変更している案件が存在してい る場合、参照者の再展開のジョブは案件の申請基準日や案件で設定した参照者の情報に関係なく、ジョブのパラメータで指定した日付に基づいて 参照者を再展開します。
	- そのため、ジョブの実行後に本来参照させたくないユーザが参照者として設定される場合があります。
	- 本来意図しない参照者を設定した場合には、対象の案件をジョブのパラメータ(システム案件ID、基準日)で指定し、ジョブを実行すると、 参照者が適切に設定されます。 例えば、上の図で案件Aに関して、参照者再展開のジョブの実行後も参照者を上田辰男ではなく、青柳辰巳のままとしたい場合には、ジョブ
	- のパラメータで案件Bと案件Cを対象とするように設定すれば、案件Bと案件Cの参照者のみ上田辰男に設定できます。
- 参照者再展開のジョブは各案件の参照者の定義情報を更新しないため、以下の画面で表示される内容に差異が発生する場合があります。
	- 参照一覧に対象の案件が表示される対象者 対象者は、参照者再展開ジョブが設定した内容(=フロー定義の参照者設定の内容)です。
	- 案件操作-参照者タブに表示される参照者 参照者再展開ジョブの実行前に、案件で設定した参照者の設定内容です。

# 設[定](#page-4-0)

# 設定一[覧](#page-4-0)

IM-Workflow では下表に示す設定を変更することで、 IM-Workflow の各種機能のON/OFFやファイルの保存場所を変更できます。 設定の単位は以下の2種類あります。

- システム単位
- テナント単位

それぞれの単位の詳細については下記を参照してください。

## システム単位の設[定](#page-4-0)

intra-mart Accel Platform 全体で共通な設定です。 システム単位の設定には以下の3種類があります。

- システム設定
- デザイナ設定
- キャッシュ設定

それぞれのシステム単位の詳細については下記を参照してください。

システム設[定](#page-4-0)

IM-Workflow のシステムに関する設定を行います。 システム設定は、 IM-Juggling 上で編集が可能です。

設定ファイル:WEB-INF/conf/im-workflow-system-config.xml

案件終了処理、到達処理、メール送信処理、IMBox送信処理の同期/非同期制御の設[定](#page-246-0)

案件終了処理、到達処理、メール送信処理、IMBox送信処理は非同期で実行しますが、アプリケーションサーバ製品によっては処理時のトランザクション制 御でエラーが発生することがあります。

この場合、設定を変更して処理を同期で実行することにより、エラーを回避させます。

コラム 上記の事象を発生させる制限は、 intra-mart Accel Platform 2013 Autumn(Eden) で解除されました。

非同期制御を行う場合、別スレッドで動作するため、ユーザプログラムでセッション情報を取得する事はできません。

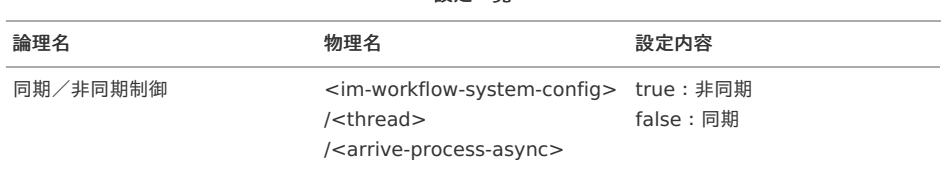

設定一覧

到達処理(承認)で同時アクセスエラー発生のリトライ設定

分岐内の複数ノードで自動処理が行われた場合、1つの案件に対して複数の到達処理(承認)が同時に発生することがあります。 この場合、案件には同時にアクセスできないために到達処理(承認)でエラーが発生しますが、到達処理(承認)を実行する必要があるため、成功するまで リトライします。

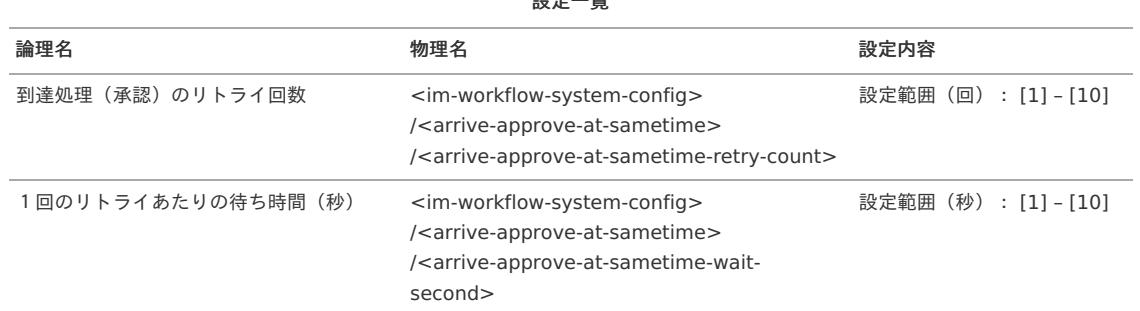

 $z_0$ 

# XMLファイルキャッシュの設定を変更できます。

XMLファイル、 データベース へのアクセス数を減らし、システム全体の負荷を軽減します。

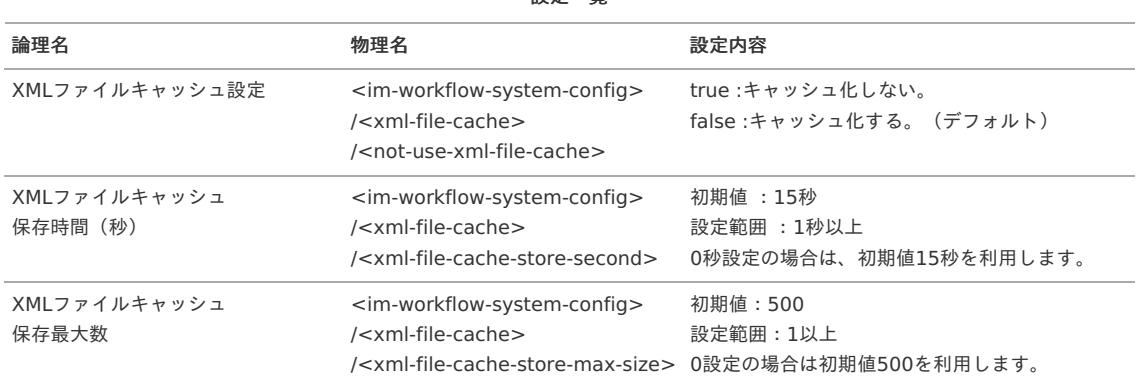

#### 設定一覧

<span id="page-276-0"></span>処理対象者標準プラグイン結果キャッシュ設[定](#page-276-0)

処理対象者標準プラグイン結果キャッシュ設定を変更できます。 処理対象者標準プラグイン実行処理を減らし、システム全体の負荷を軽減します。

#### 設定一覧

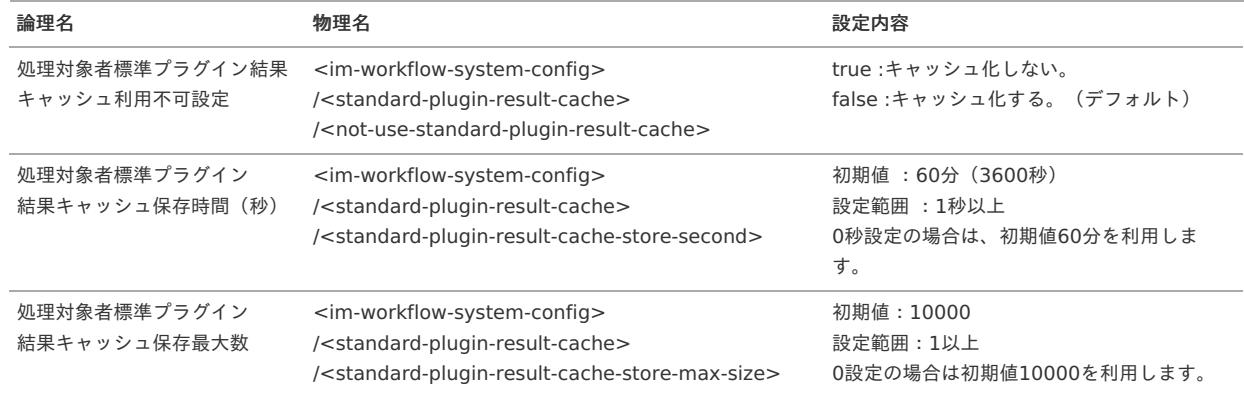

#### 処理対象者標準プラグインユーザ情報取得最大人数設[定](#page-45-0)

処理対象者標準プラグインのユーザ情報取得処理で1つのクエリで同時に取得する情報数を設定します。

#### 設定一覧

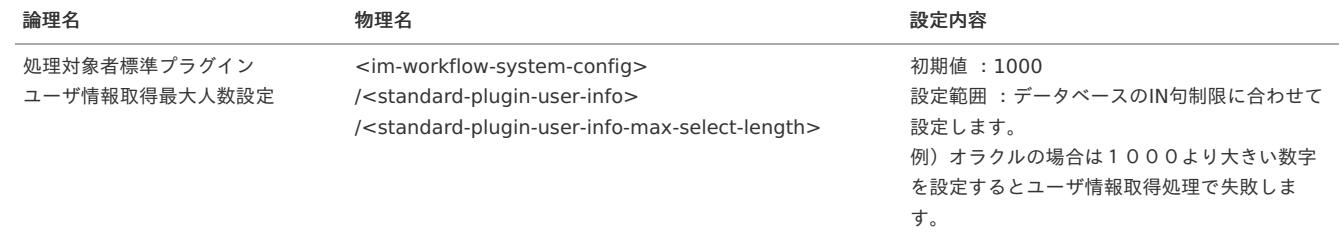

## デザイナ設[定](#page-4-0)

IM-Workflow のデザイナに関する設定を行います。 デザイナ設定は、 IM-Juggling 上で編集が可能です。

設定ファイル:WEB-INF/conf/im-workflow-designer-config.xml

ルートデザイナの設[定](#page-27-1)

ルートデザイナサイズを変更できます。

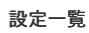

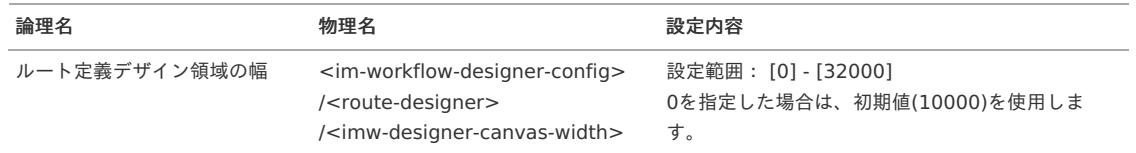

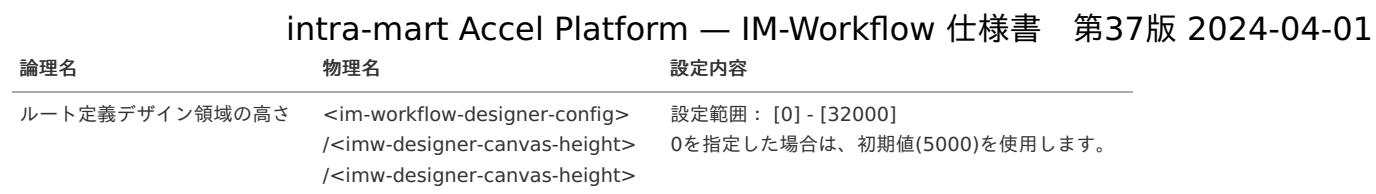

# アイコンの設[定](#page-27-0)

ルートデザイナのノードアイコンとノードアイコンの保存ディレクトリを変更できます。 保存ディレクトリは下図のシステムストレージディレクトリ配下の中で変更ができます。

## ノードアイコンの保存ディレクトリ

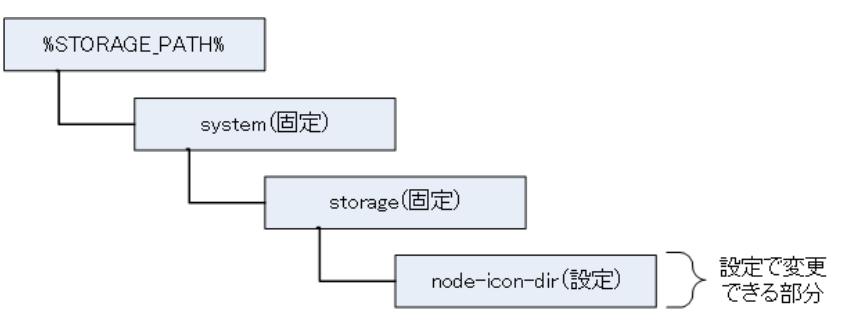

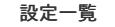

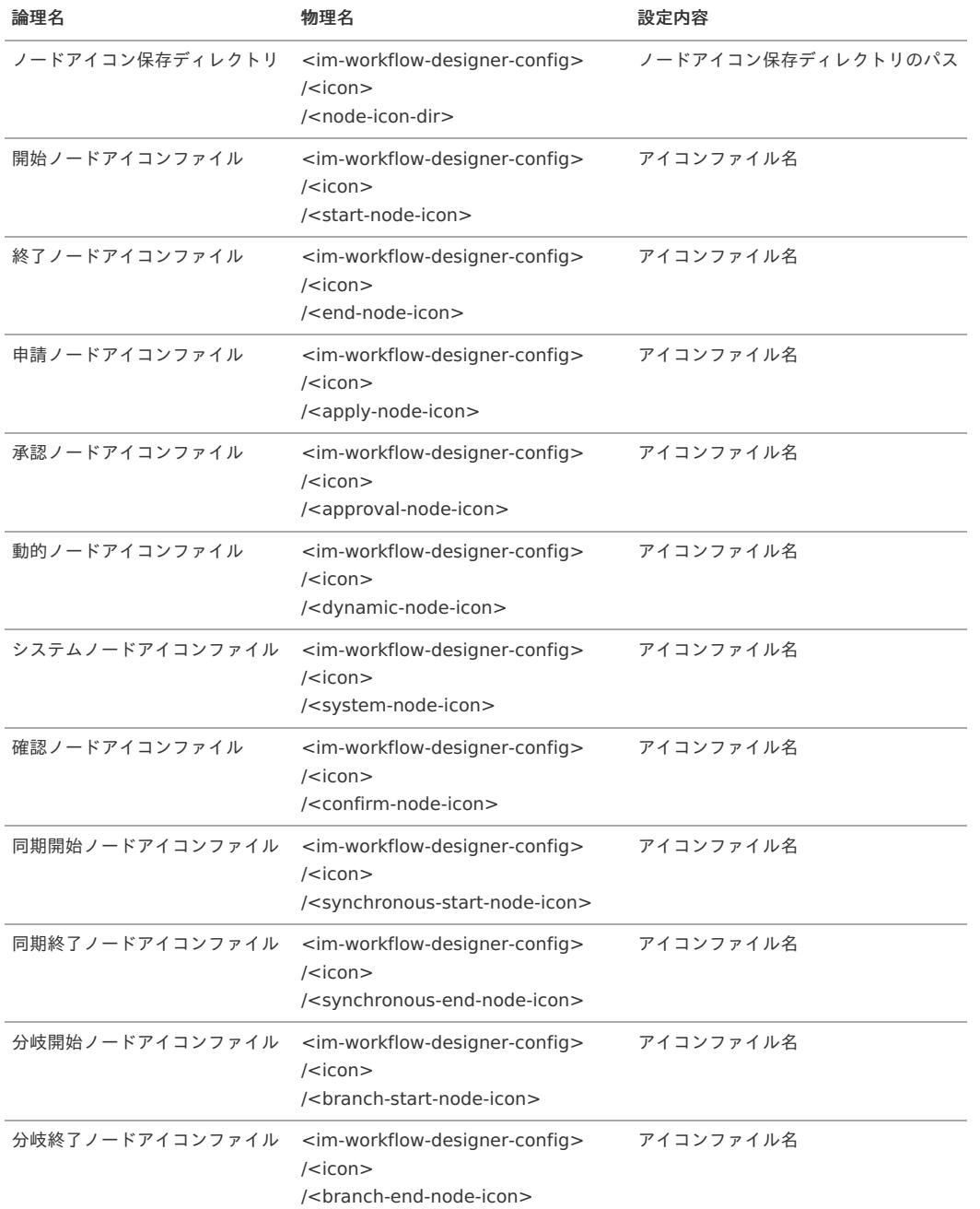

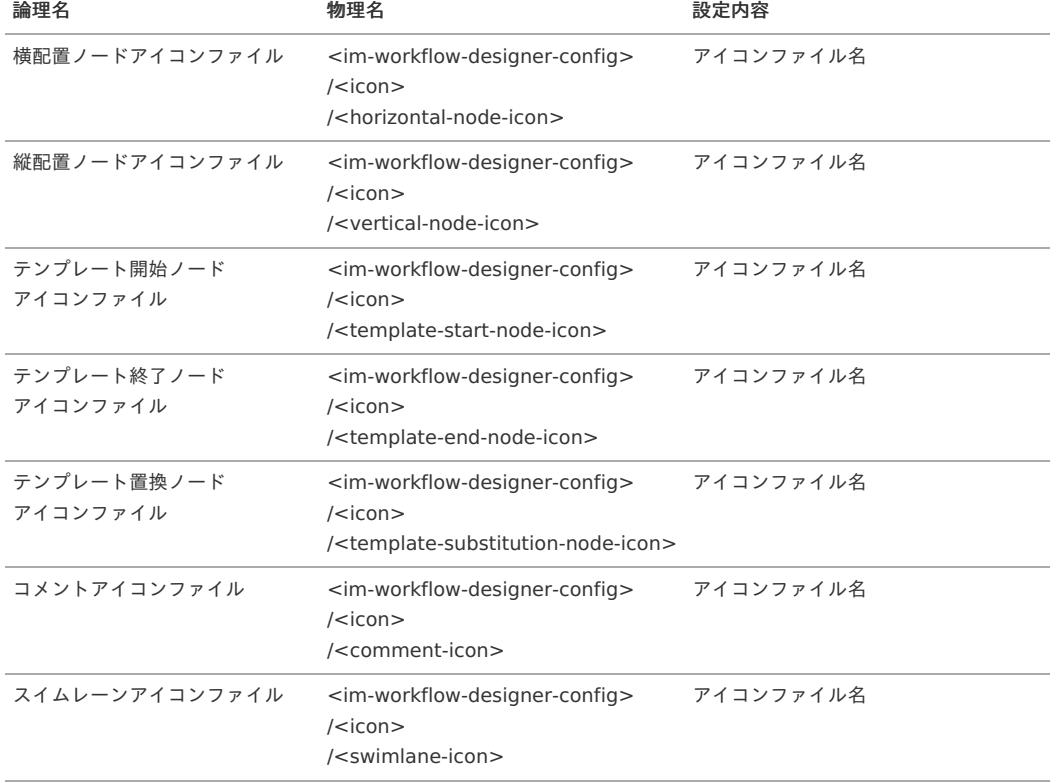

キャッシュ設[定](#page-4-0)

IM-Workflow のキャッシュに関する設定を行います。 キャッシュ設定は、 IM-Juggling 上で編集が可能です。

キャッシュ設定ファイルは intra-mart Accel Platform 2016 Spring(Maxima) から利用可能です。

注意 キャッシュ設定ファイルにて設定変更が可能な3つのキャッシュは IM-Workflow で必要なキャッシュです。 すべてのキャッシュは有効にしてください。 いずれかのキャッシュを無効化した場合には、 IM-Workflow は正常に動作しないため、動作保証外に該当します。

フォーマットファイル**(xsd)** WEB-INF/schema/im-ehcache-config.xsd

設定ファイル WEB-INF/conf/im-ehcache-config/im\_workflow.xml

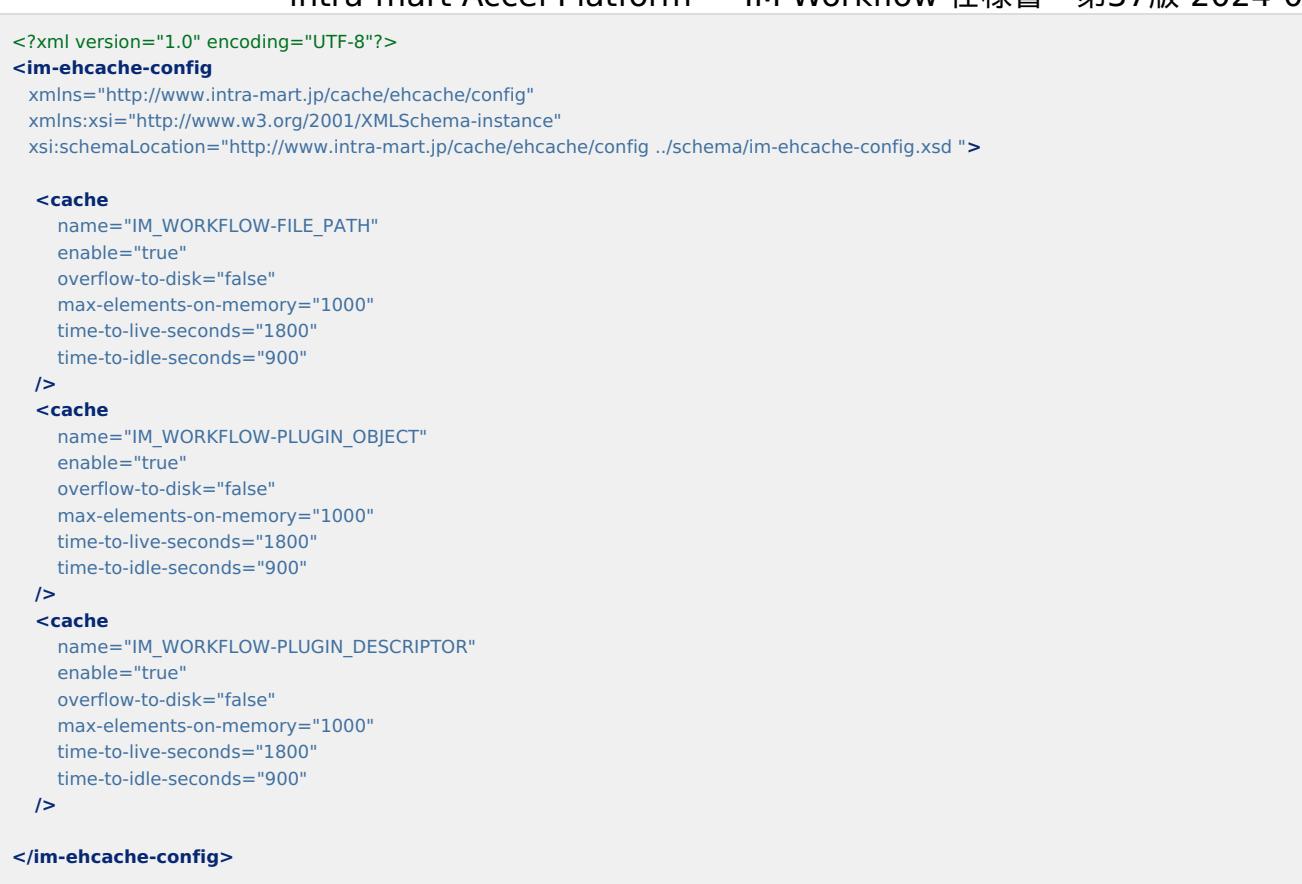

リファレン[ス](#page-27-1)

ファイルパスキャッシュ設[定](#page-27-0)

「ファイルパスキャッシュ」の設定です。

キャッシュ名 IM WORKFLOW-FILE PATH

ファイルパスキャッシュは、システム案件ID をキーとして、案件のトランザクションファイルまでのパスをキャッシュします。 このキャッシュはテナントごとに管理します。

#### 【設定項目】

```
<im-ehcache-config>
 <cache
   name="IM_WORKFLOW-FILE_PATH"
   enable="true"
   overflow-to-disk="false"
   max-elements-on-memory="1000"
   time-to-live-seconds="1800"
   time-to-idle-seconds="900"
 />
</im-ehcache-config>
```
#### 【属性】

各設定の属性項目については「 [設定ファイルリファレンス](http://www.intra-mart.jp/document/library/iap/public/configuration/im_configuration_reference/index.html) 」 - 「 [キャッシュ設定](http://www.intra-mart.jp/document/library/iap/public/configuration/im_configuration_reference/texts/im_service/im-ehcache-config/index.html) 」を参照してください。

プラグインオブジェクトキャッシュ設[定](#page-45-0)

「プラグインオブジェクトキャッシュ」の設定です。

#### キャッシュ名 IM\_WORKFLOW-PLUGIN\_OBJECT

プラグインオブジェクトキャッシュは、プログラムのインスタンスの配列をキャッシュします。 このキャッシュはテナントごとに管理します。 キャッシュの対象は、 IM-Workflow が利用するプラグイン設定から取得したプログラムです。 キャッシュのキーは以下の情報から生成します。

- 拡張ポイントID
- プラグインID
- テナントID
- ロケールID
- プラグインディスクリプタのJavaプログラムへのXPATH
- プラグインディスクリプタのスクリプトプログラムへのXPATH

## 【設定項目】

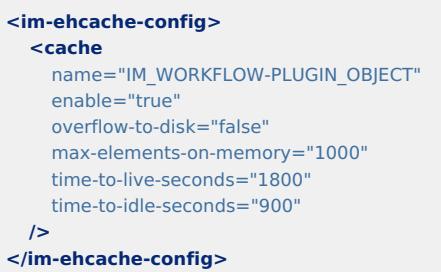

# 【属性】

各設定の属性項目については「 [設定ファイルリファレンス](http://www.intra-mart.jp/document/library/iap/public/configuration/im_configuration_reference/index.html) 」 - 「 [キャッシュ設定](http://www.intra-mart.jp/document/library/iap/public/configuration/im_configuration_reference/texts/im_service/im-ehcache-config/index.html) 」を参照してください。

プラグインディスクリプタキャッシュ設[定](#page-46-0)

「プラグインディスクリプタキャッシュ」の設定です。

キャッシュ名 IM WORKFLOW-PLUGIN DESCRIPTOR

プラグインディスクリプタキャッシュは、プラグイン設定の配列をキャッシュします。 このキャッシュはテナントごとに管理します。 キャッシュの対象は、IM-Workflow が利用するプラグイン設定です。 キャッシュのキーは以下の情報から生成します。

- 拡張ポイントID
- プラグインID
- $-7+2$   $\times$  ID
- ロケールID

## 【設定項目】

```
<im-ehcache-config>
  <cache
   name="IM_WORKFLOW-PLUGIN_DESCRIPTOR"
   enable="true"
   overflow-to-disk="false"
   max-elements-on-memory="1000"
   time-to-live-seconds="1800"
    time-to-idle-seconds="900"
 />
</im-ehcache-config>
```
#### 【属性】

各設定の属性項目については「 [設定ファイルリファレンス](http://www.intra-mart.jp/document/library/iap/public/configuration/im_configuration_reference/index.html) 」 - 「 [キャッシュ設定](http://www.intra-mart.jp/document/library/iap/public/configuration/im_configuration_reference/texts/im_service/im-ehcache-config/index.html) 」を参照してください。

## テナント 単位の設[定](#page-291-0)

1つの テナント 内でのみ有効な設定です。

テナント 単位の設定は、 IM-Workflow の「ワークフローパラメータ」機能により、編集、初期化、および intra-mart Accel Platform の再起動なしでの即 時設定反映が可能です。

設定ファイル:%PUBLIC\_STORAGE\_PATH%/ im\_workflow/conf/param/ param\_group\_%テナントID%.xml

詳細については下記を参照してください。

#### 一覧表示画面の設[定](#page-4-0)

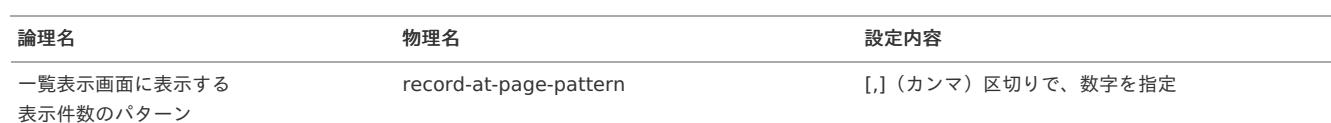

設定一覧

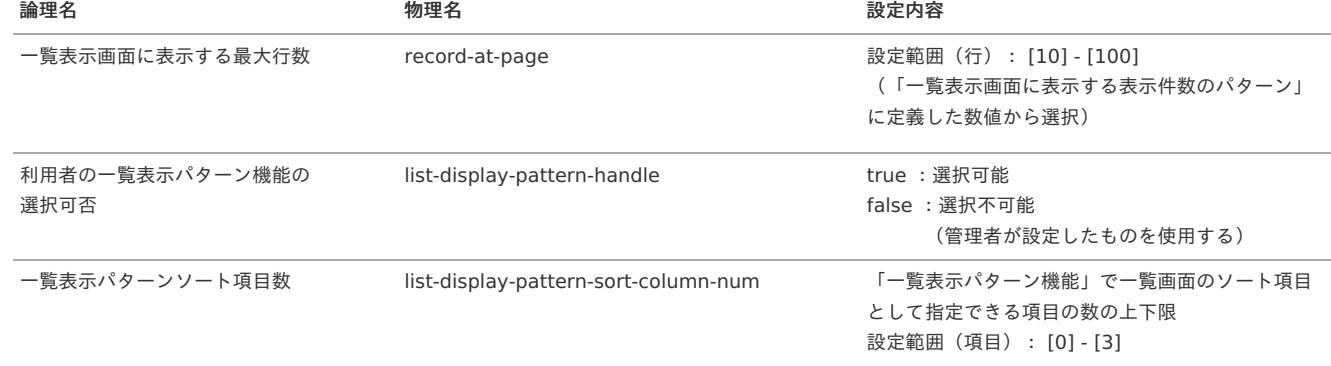

フローグループの設[定](#page-4-0)

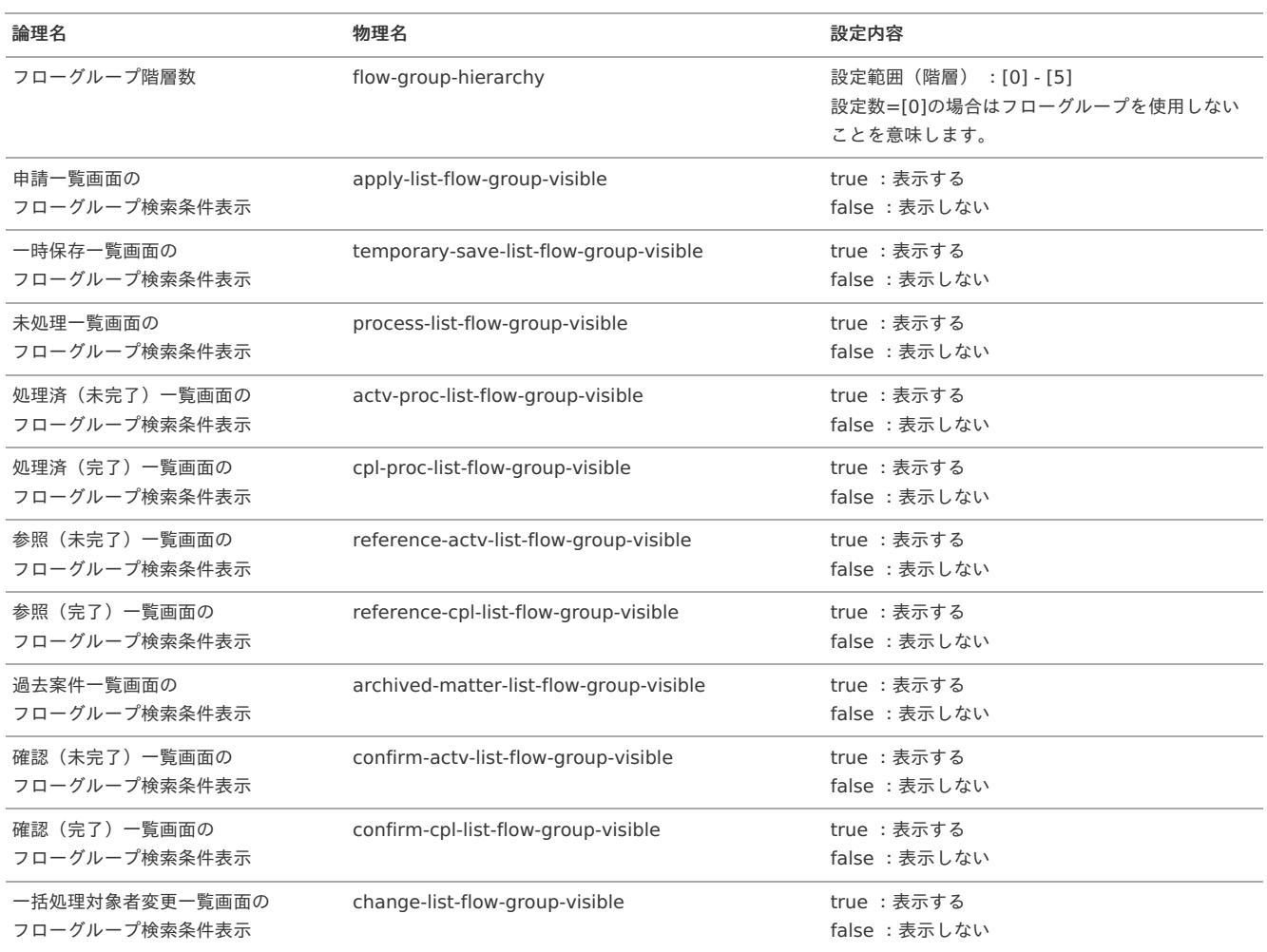

設定一覧

管理グループの設[定](#page-4-0)

コラム

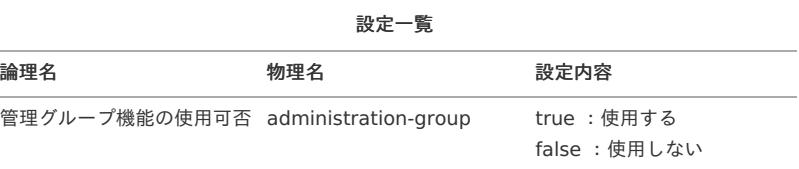

代理の設[定](#page-4-0)

「一括処理対象者変更一覧画面のフローグループ検索条件表示」は、 IM-Workflow 2015 Winter(Lydia) で追加されたパラメータです。

設定一覧

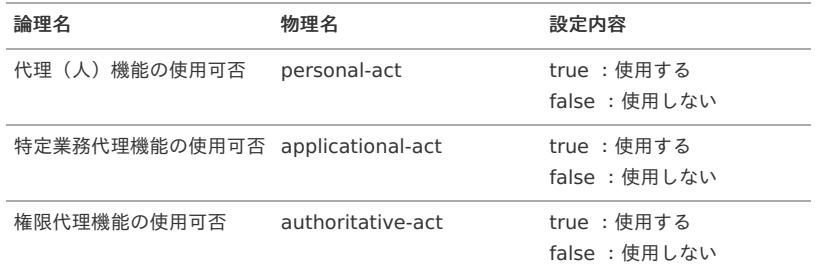

## 標準組織の設[定](#page-4-0)

 $\overline{\phantom{a}}$ 

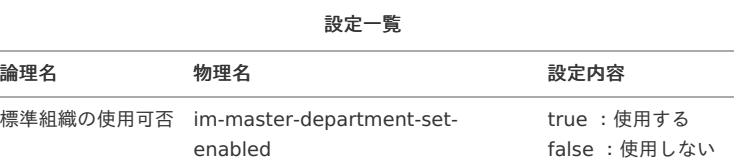

# 一時保存機能の設[定](#page-4-0)

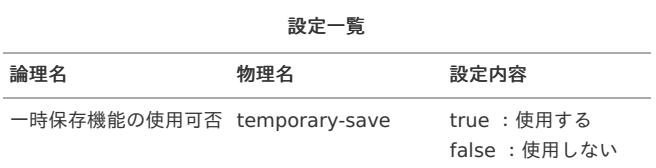

# <span id="page-282-0"></span>一括処理機能・一括確認機能の設[定](#page-282-0)

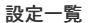

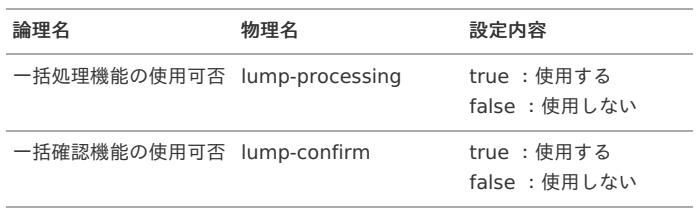

フロー画像出力機能の設[定](#page-4-0)

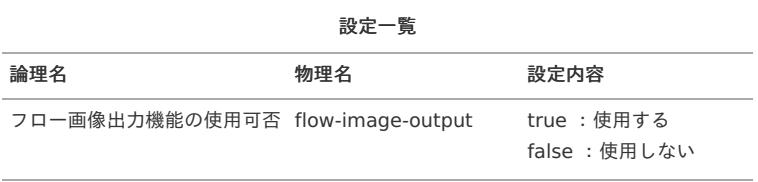

根回しの設[定](#page-4-0)

÷

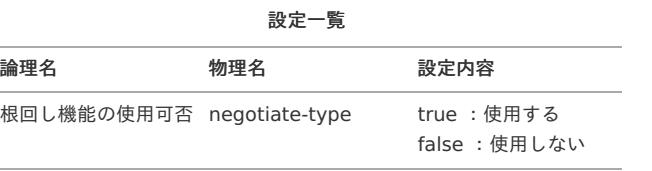

通知の設定(メール/ IMBox 定義[\)](#page-73-0)

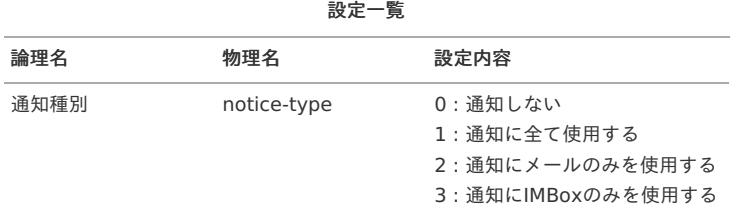

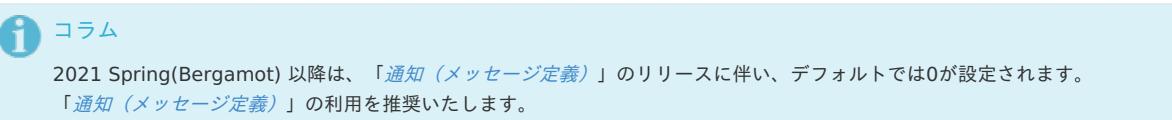

#### バージョンの設[定](#page-4-0)

コンテンツバージョン、ルートバージョン、フローバージョンの最小期間、最大期間を設定します。 この設定の範囲を超えるバージョン期間の登録はできません。

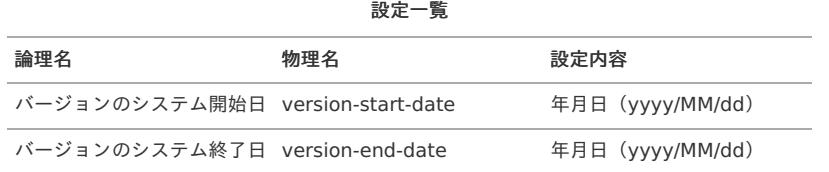

注意 マスタデータのインポートを行う際には、インポート元とインポート先の環境でワークフローパラメータ「version-start-date」を同じ ×. 値に設定してください。

インポート元とインポート先のワークフローパラメータ「version-start-date」が異なる状態でインポートを実行した場合、コンテン ツ・ルート・フロー定義に対して無効バージョン情報が補完的に登録される可能性があります。 無効バージョン情報が登録された場合、フロー定義の一部のノードが表示されなくなる等の予期せぬ事象が発生する可能性があります。

インポート時のバージョン補完に関する仕様の詳細は「 [バージョンを持つマスタ定義のインポート仕様](index.html#document-texts/detail_guide/import_export/import_spec/detail_guide_118) 」を参照してください。

## 自動処理、自動催促の設[定](#page-4-0)

設定一覧

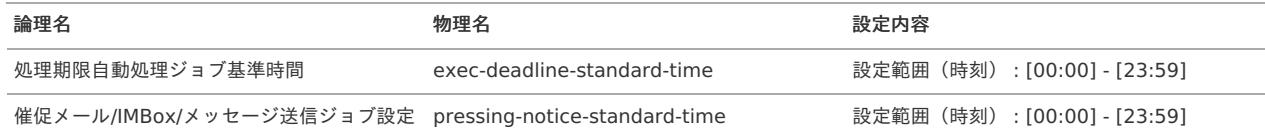

#### アーカイブの設[定](#page-4-0)

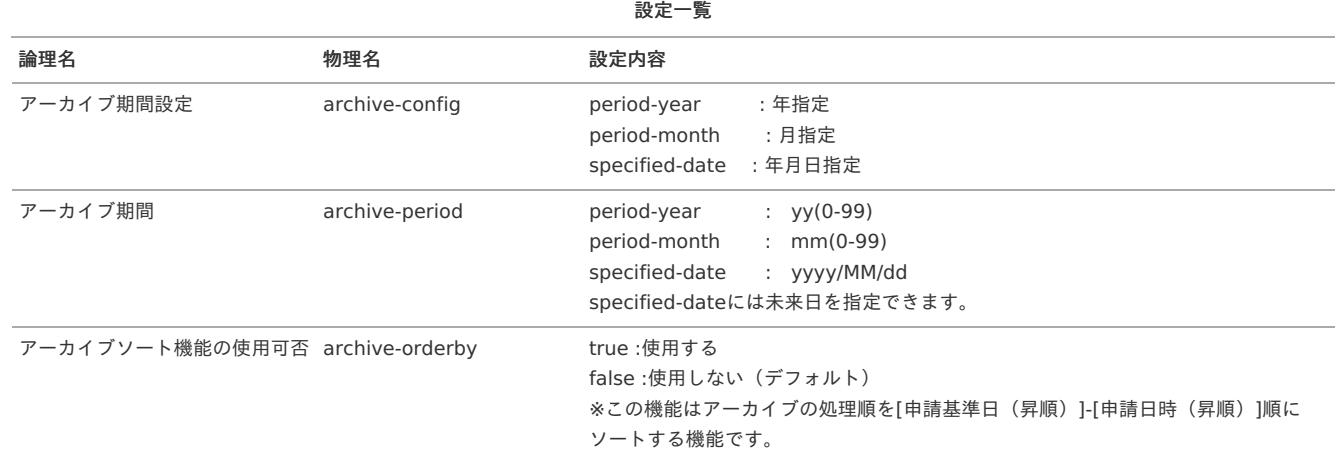

## アラートの設[定](#page-4-0)

#### 処理中案件検出(経過日時指定)ジョブ設定一覧

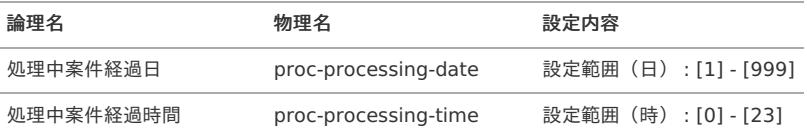

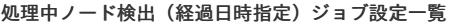

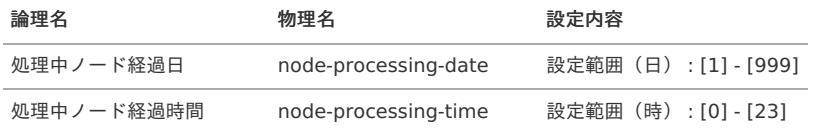

# リスナーの設[定](#page-4-0)

## 案件削除リスナー関連設定一覧

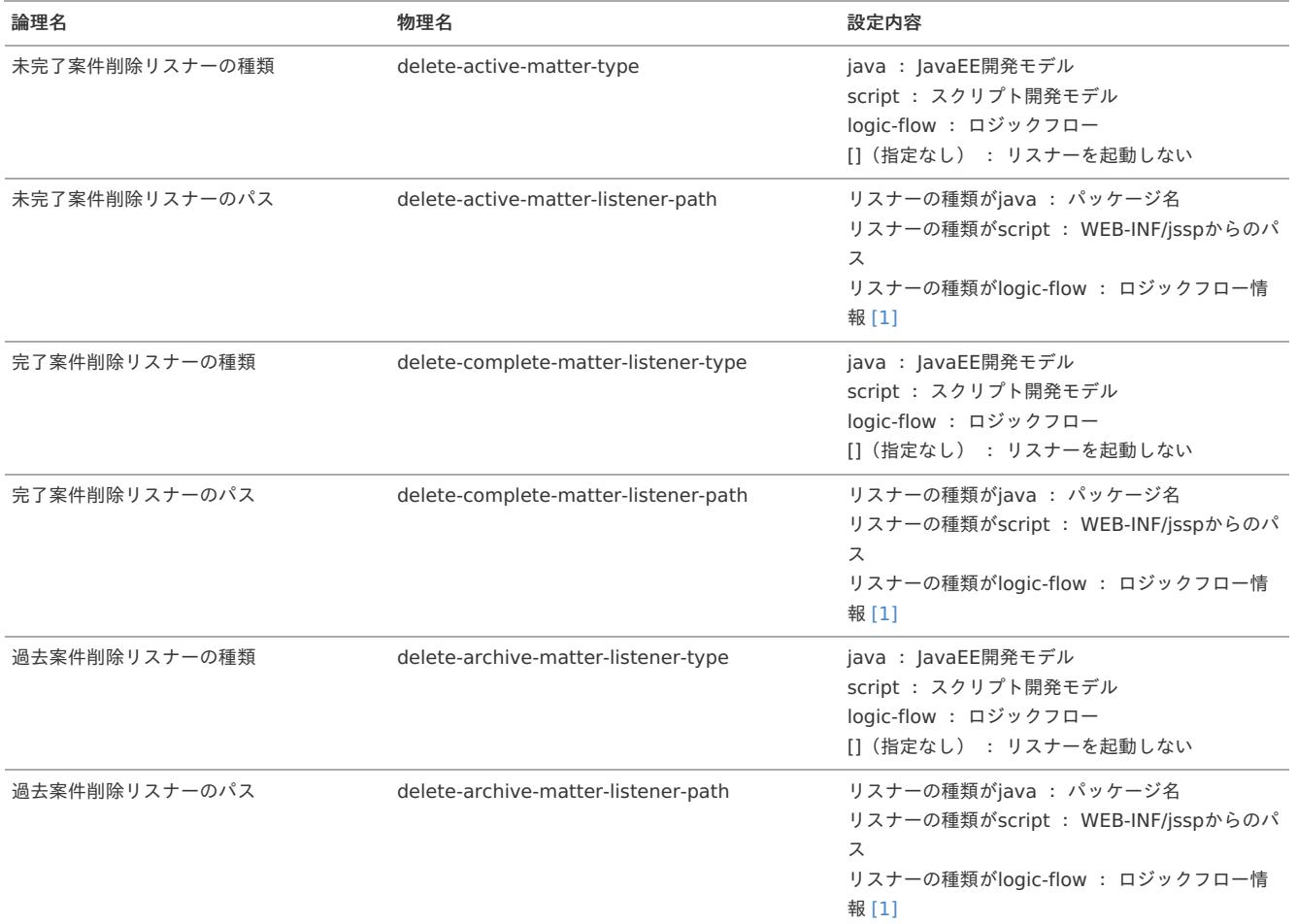

# 案件退避リスナー関連設定一覧

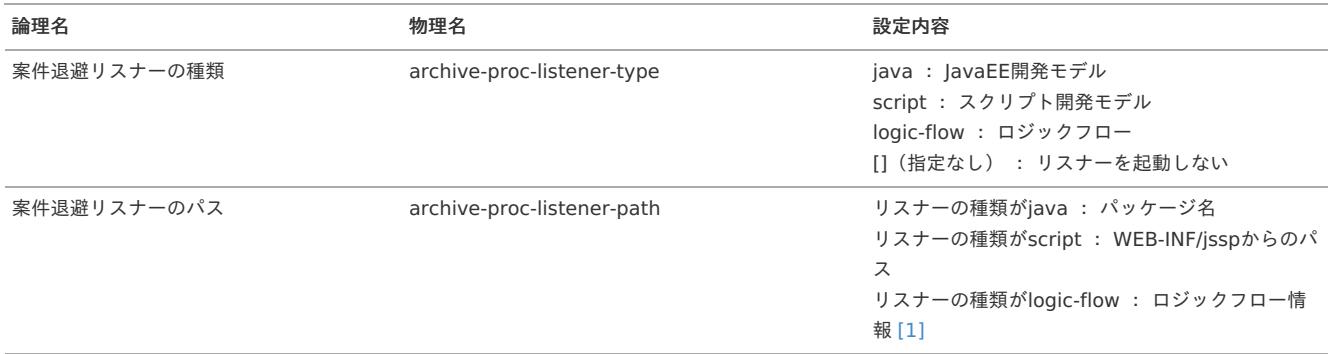

#### <span id="page-285-0"></span>[1] [\(1](#page-27-1), [2](#page-27-0), [3](#page-45-0), [4](#page-46-0))

以下の形式で指定します。

#### 形式

{"flowId" : "%ロジックフロー フロー定義ID%", "version" : %バージョン番号%, "versionDecide" : %バージョン指定有無%}

## 説明

- ロジックフロー フロー定義ID: リスナーとして動作させるロジックフローのフロー定義ID
- バージョン番号: リスナーとして動作させるロジックフローのバージョン番号
- バージョン指定有無:
	- true を指定した場合、指定したバージョン番号のロジックフローが動作します。
	- false を指定した場合、常に最新のバージョンが動作します。この際、バージョン番号には null を指定してくださ い。

## 設定例

- {"flowId" : "logic\_flow\_1", "version" : 5, "versionDecide" : true}
- {"flowId" : "logic\_flow\_1", "version" : null, "versionDecide" : false}  $\mathbf{r}$

# データ保存の設[定](#page-4-0)

#### 設定一覧

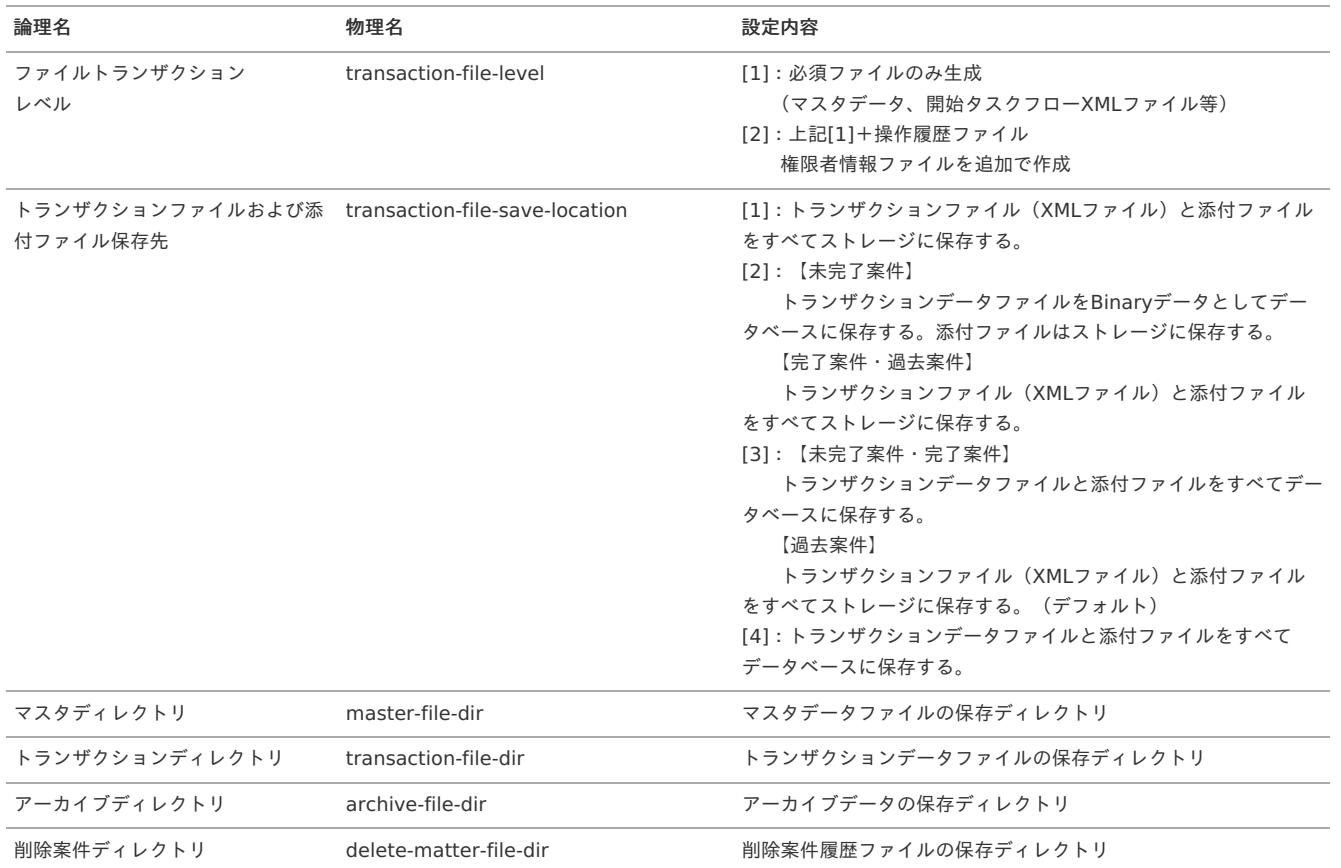

#### トランザクションファイルおよび添付ファイル保存先のデフォルト値、設定値の変更

IM-Workflow 2016 Summer(Nirvana) から「トランザクションファイルおよび添付ファイル保存先」 (transaction-file-save-location)の デフォルト値・設定値が変更になりました。 ご利用中の環境に合わせて適切な値を設定してください。

注意

■ IM-Workflow 2016 Spring(Maxima) 以前のバージョンをご利用の場合 「transaction-file-save-location」は、 IM-Workflow 2013 Summer(Damask) で追加されたパラメータです。 IM-Workflow 2013 Spring(Climbing) 以前のバージョンの場合は「transaction-file-save-location」= [1]の設定と同じです。

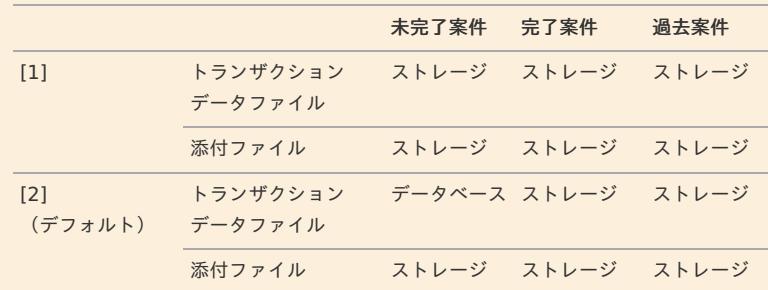

IM-Workflow 2016 Summer(Nirvana) 以降のバージョンをご利用の場合

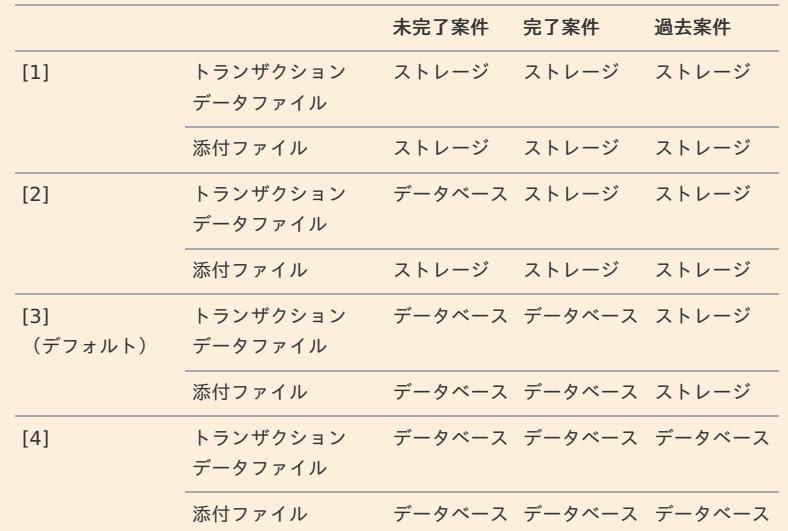

また、運用中に設定を変更する場合には、変更後にトランザクションデータファイルや添付ファイルの移行ジョブを実行し、ワークフローパラ メータの設定値と既存のデータの保存先に不整合が発生しないようにしてください。

詳細については「 IM-Workflow [管理者操作ガイド](http://www.intra-mart.jp/document/library/iap/public/im_workflow/im_workflow_administrator_guide/index.html) 」-「[トランザクションデータ、添付ファイルの保存先を変更する](http://www.intra-mart.jp/document/library/iap/public/im_workflow/im_workflow_administrator_guide/texts/apply_guide/apply_guide_8.html)」を参照してください。

データファイルの保存ディレクトリは下図の「%テナントID%」ディレクトリ配下の中で変更ができます。

#### データファイルの保存ディレクトリ

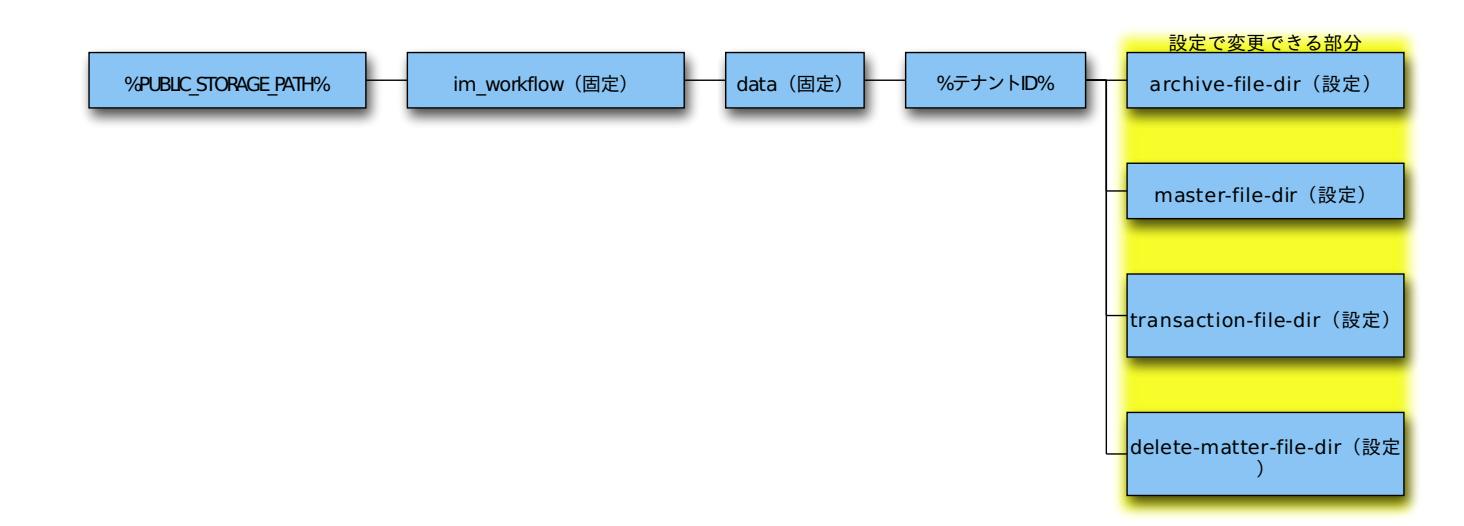

%SESSION\_SCOPE\_STORAGE\_PATH% | | im\_workflow(固定) | | temp(固定) | | %一時ディレクトリキー% | | %一時ファイルID%

ポップアップウィンドウサイズの設[定](#page-4-0)

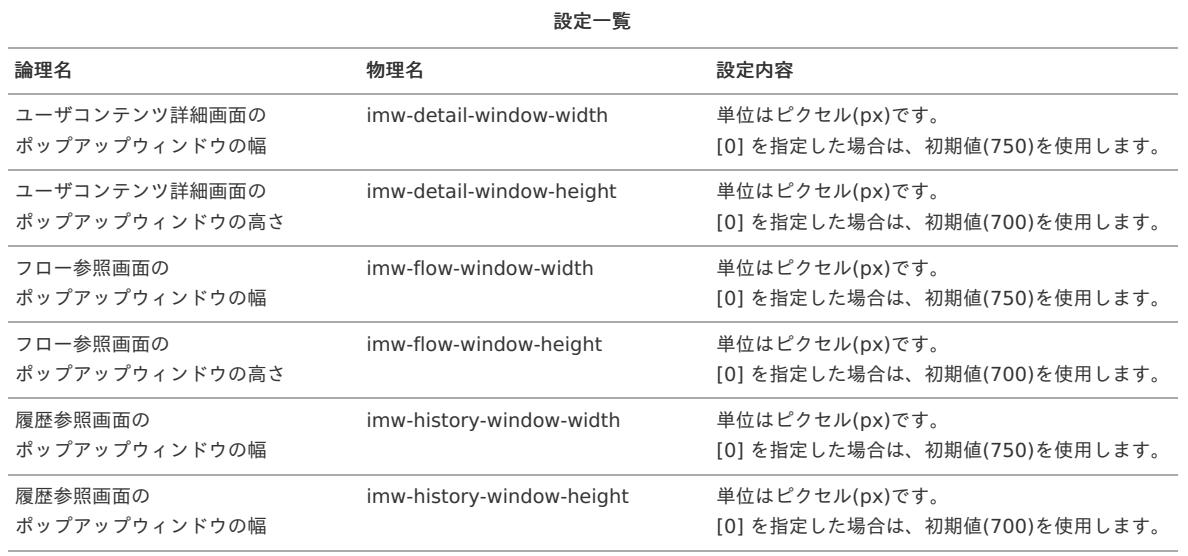

# 入力項目の設[定](#page-4-0)

# 設定一覧

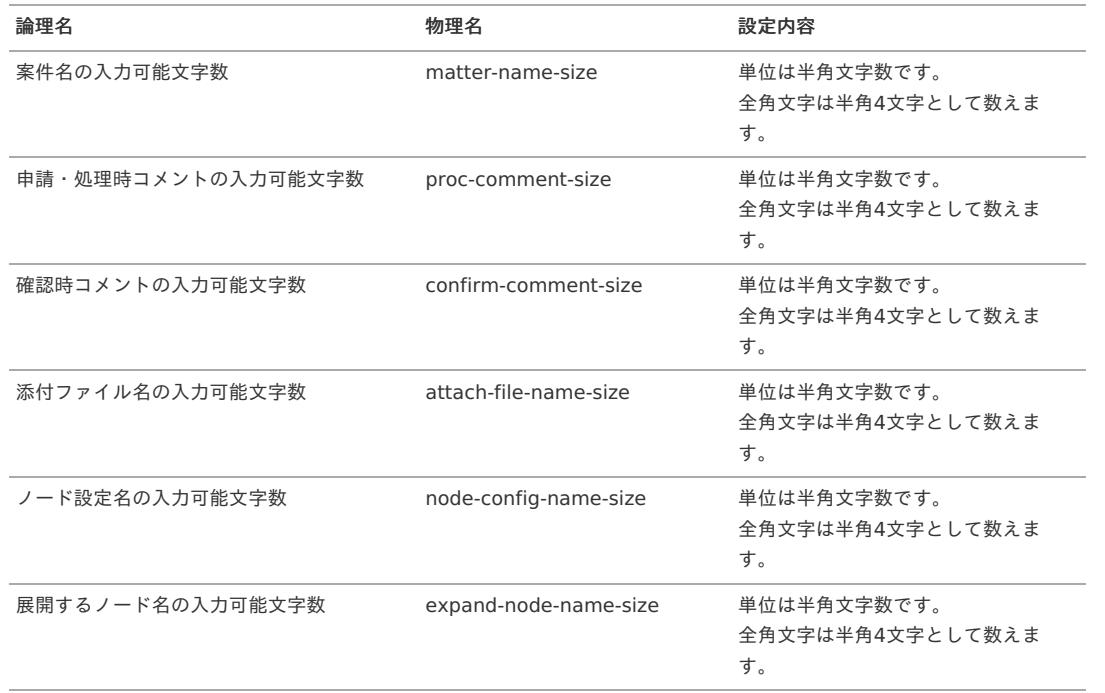

GreyBoxのz-indexの設定

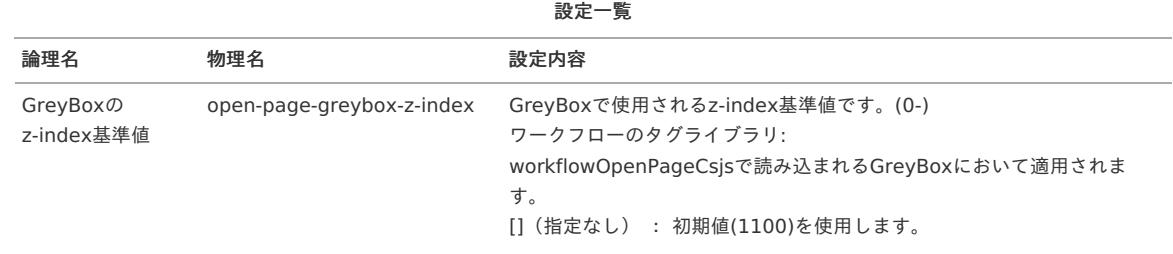
設定一覧

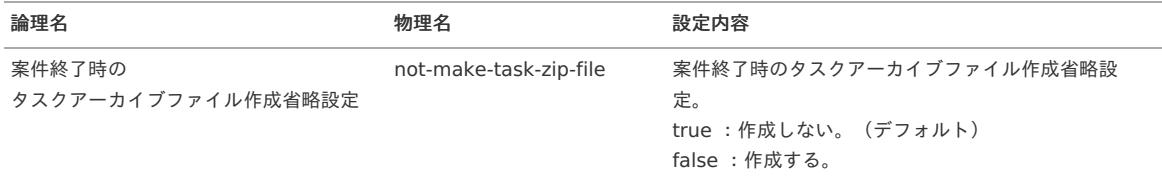

## 印影設定

印影の使用可否を設定します。

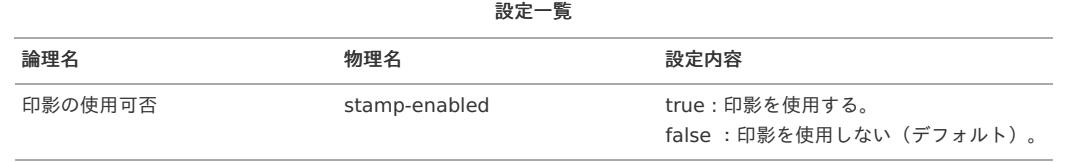

#### ショートカットアクセスURLの設[定](#page-69-0)

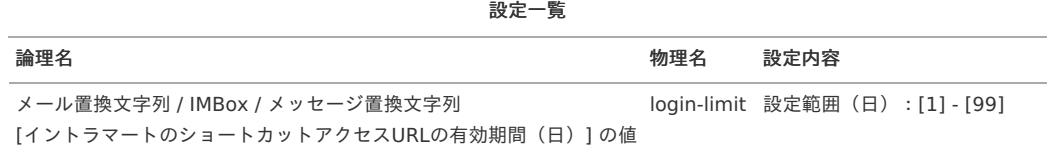

## スマートフォン用ユーザコンテンツのスキップ設[定](#page-4-0)

設定一覧 論理名 いっちょう しょうしゃ 物理名 しゅうしゃ かいこう 設定内容 スマートフォン用ユーザコンテンツ画面が sp-no-content-skip-enable 未設定時の動作設定 設定値未設定の場合は true の挙動と同じです。 version8.0.3環境新規構築時 true : スキップを許可する。 false : スキップを許可しない。(デフォルト) version8.0.0〜8.0.2からのバージョンアップ時 true : スキップを許可する。(デフォルト) false : スキップを許可しない。

#### 標準画面の処理の同期/非同期設[定](#page-4-0)

設定一覧

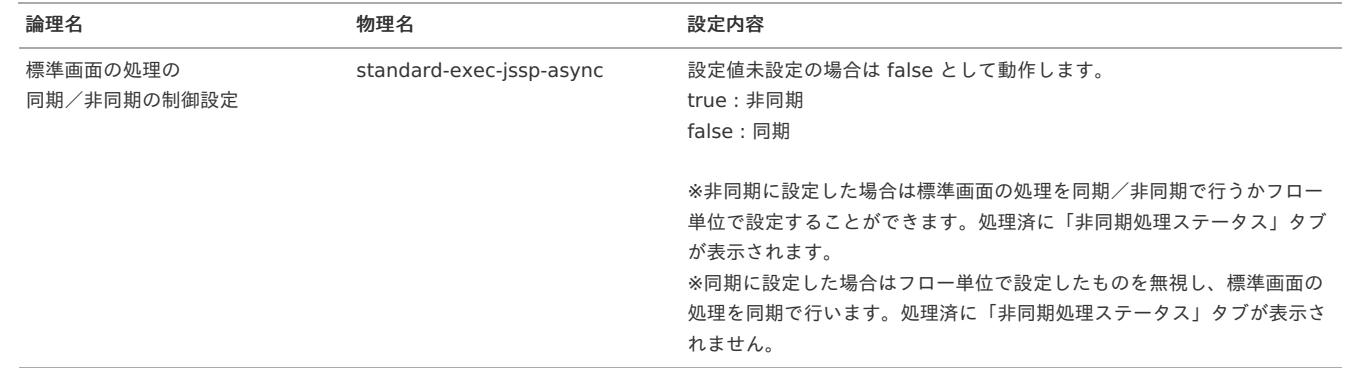

### 申請者除外設[定](#page-4-0)

申請者除外の使用可否を設定します。

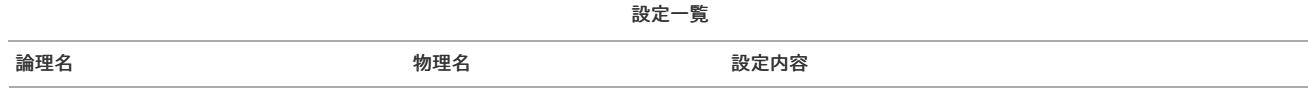

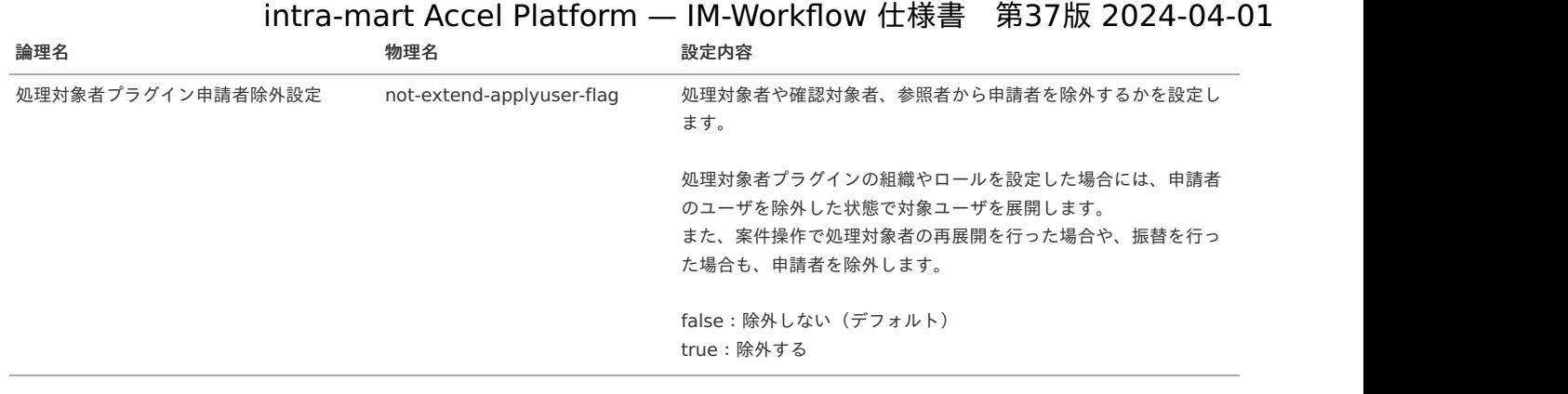

## コラム

例外として、以下の場合は申請者は除外されません。

- 引戻しや差戻しなどを実行した結果、申請ノードが処理待ち状態となり、申請ノードの処理対象者が再展開される場合
- 申請以外のノードで処理対象者プラグイン「申請者」を設定している場合

#### 全角「%」、「」のエスケープ設[定](#page-4-0)

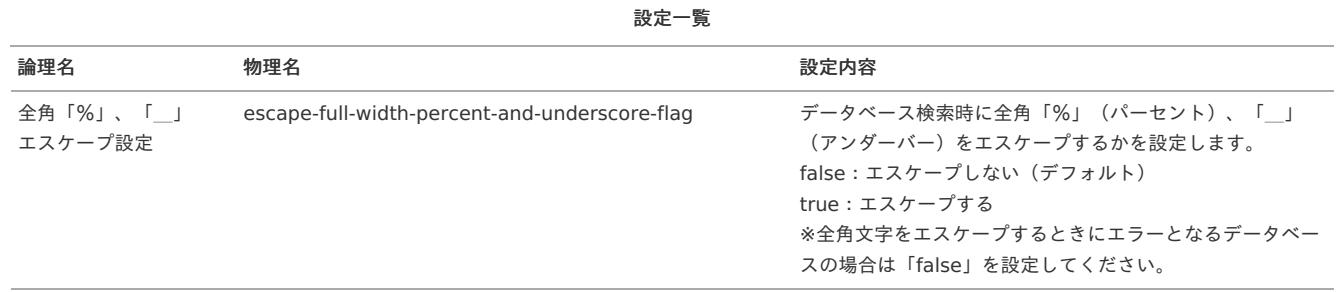

#### 処理対象ユーザの所属情報取得方法設[定](#page-4-0)

案件を申請する際に選択可能な所属組織情報を取得するAPI「ApplyManager#getAuthUserOrgz」の処理方式を指定します。

- 「user-from-orgz」の場合は、ルート定義で設定した処理対象をユーザ単位に展開し、申請するユーザと比較することで所属情報を確定します。 ユーザが多数の「組織、役職、パブリックグループ、役割、ロール」に所属する場合に推奨します。
- 「orgz-from-user」の場合は、申請するユーザの所属情報を取得した後、ルート定義で設定した処理対象と比較することで所属情報を確定します。 「組織、役職、パブリックグループ、役割、ロール」にそれぞれ多数のユーザが所属する場合に推奨します。

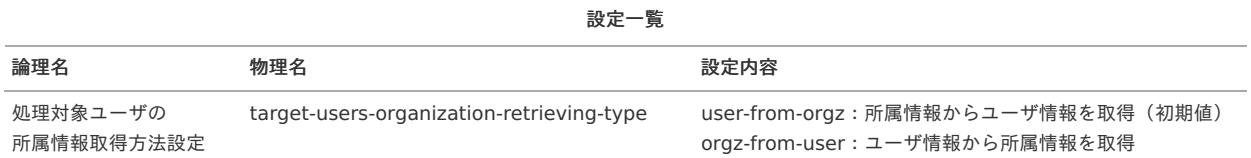

#### インポート/エクスポートファイルのアップロード/ダウンロード設[定](#page-4-0)

各種マスタ定義のインポート・エクスポート時のローカルディレクトリとのファイルアクセスについて設定します。

- インポート/エクスポートファイルのアップロード/ダウンロード:「使用する」の場合
	- インポート時にローカルディレクトリからインポートファイルをストレージにアップロードしてインポートを行うことができます。
	- エクスポート時にエクスポート結果の画面からパブリックストレージに出力されたエクスポートファイルをダウンロードすることができます。

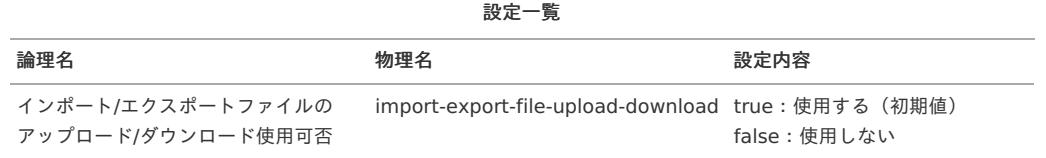

## トランザクションファイル(XMLファイル)圧縮可否

パブリックストレージに出力・保持されるトランザクションファイル(XMLファイル)の圧縮可否を指定します。

当設定は 2016 Winter(Olga) より追加されました。

- 当設定は、「*[データ保存の設定](index.html#document-texts/setting_guide/setting_list/tenant_unit/setting_guide_18)*」において、トランザクションファイル (XMLファイル)の保存先が「ストレージ」となっている案件に対してのみ有 効です。
	- トランザクションファイル(XMLファイル)圧縮可否:「圧縮する」の場合
	- トランザクションファイル(XMLファイル)を ZIP 形式で圧縮した状態で出力・保持します。
	- トランザクションファイル (XMLファイル)は、インデントおよび改行コードが除去された状態で圧縮されます。

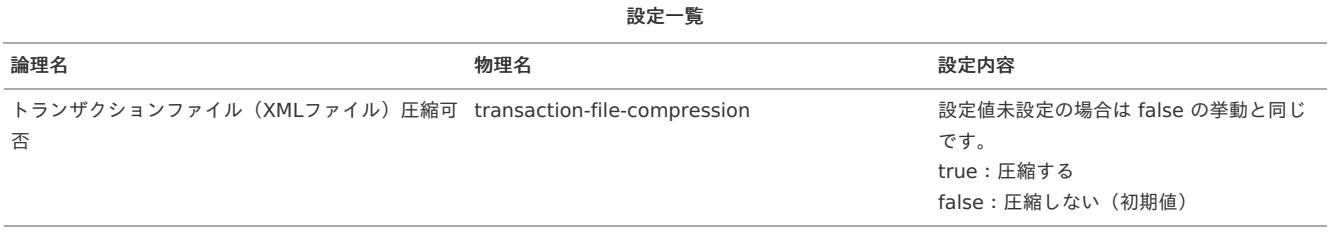

# コラム

コラム

トランザクションファイル(XMLファイル)を圧縮した状態で出力する機能は、当設定を「圧縮する」として設定した後の案件処理から有効な 設定として扱われます。

そのため、設定を「圧縮する」に変更しただけでは既存のトランザクションファイル(XMLファイル)は圧縮されません。

既存のトランザクションファイル(XMLファイル)を圧縮する場合は、以下のジョブを実行してください。

- 「[未完了案件トランザクション](index.html#document-texts/job_guide/imw-job-detail-actv-matter-transaction-xml-zip)XMLファイル圧縮」
- 「[完了案件トランザクション](index.html#document-texts/job_guide/imw-job-detail-cpl-matter-transaction-xml-zip)XMLファイル圧縮」
- 「[過去案件トランザクション](index.html#document-texts/job_guide/imw-job-detail-arc-matter-transaction-xml-zip)XMLファイル圧縮」

## コラム

当設定を「圧縮する」とした場合でも、圧縮されていない状態の案件に対する参照や処理は正常に行うことが可能です。 ただし、当該案件への処理を行った場合、新たに作成または更新されるトランザクションファイル(XMLファイル)は圧縮された状態で出力さ れます。 その結果、同一案件のトランザクションファイル(XMLファイル)として、圧縮されているファイルとされていないファイルが混在した状態に 変わります。

この状態が動作上の問題となることはありませんが、管理の都合上望ましくない場合は、上述の圧縮ジョブを実行した上で設定変更および案件 への処理を行ってください。

複数の処理対象者プラグインから展開されたユーザ情報をマージする処理方[式](#page-4-0)

複数の処理対象者プラグインから展開されたユーザ情報をマージする処理方式を指定します。

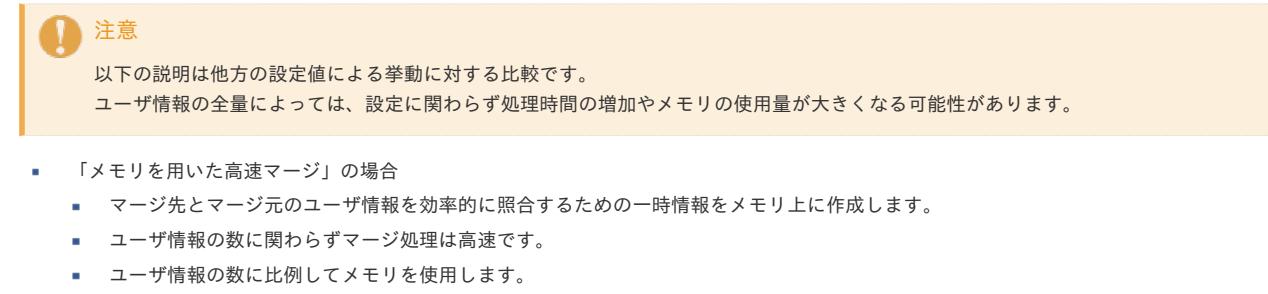

- 「単純マージ」の場合
	- マージ先とマージ元のユーザ情報を 1 件ずつ照合します。
	- ユーザ情報の数に比例してマージ処理時間は長くなります。
	- 必要最低限の情報のみで処理を行うためメモリの使用量が少くなります。

#### 設定一覧

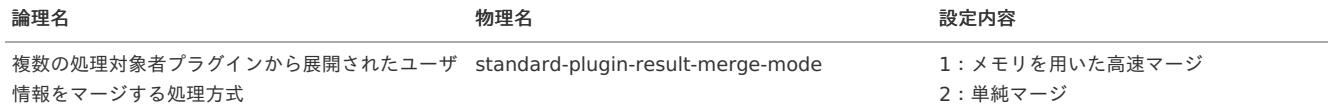

- コラム ■ このパラメータは IM-Workflow 2017 Summer(Quadra) で追加されました。
	- 新規環境構築時は「1:メモリを用いた高速マージ」が指定されています。
	- 設定が存在しない場合は「2:単純マージ」と同一の挙動です。

#### 組織フィルタリング設[定](#page-4-0)

組織フィルタリングを設定します。

設定一覧

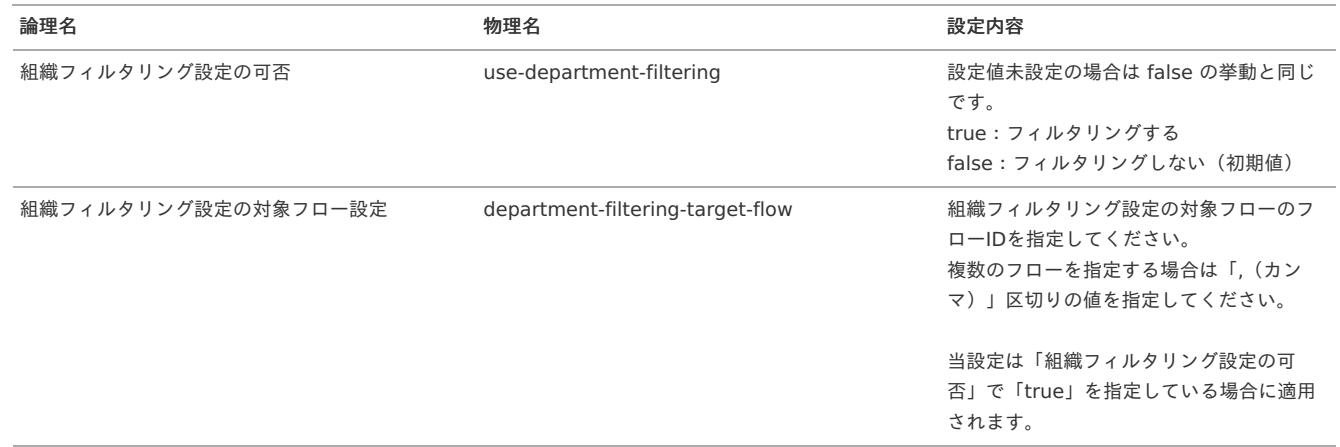

## 組織フィルタリングとは 処理権限者のシステム日時点の所属組織で処理した案件のみを表示するオプションです。 処理権限者がシステム日時点で、過去に処理した案件で選択した組織に所属していない場合、一覧に表示されません。

組織フィルタリングを行うには「組織フィルタリング設定の可否」が「true」、かつ、組織フィルタリングを行うフローを「組織フィルタリン グ設定の対象フロー設定」に指定する必要があります。

組織フィルタリングの対応画面は以下の通りです。

- [処理済(未完了案件)一覧]画面、[案件一覧 処理済(未完了案件)]画面 処理権限者単位の案件に対して組織フィルタリングをした案件を表示します。
- [処理済(完了案件)一覧]画面、[案件一覧 -処理済(完了案件)]画面 処理権限者単位の案件に対して組織フィルタリングをした案件を表示します。
- [過去案件一覧(一般ユーザ)]画面、[案件一覧 過去案件(参照範囲:個別設定案件)]画面 処理権限で処理した履歴がある過去案件に対して組織フィルタリングをした案件を表示します。 (アーカイブをする際にAPIを用いて、処理した履歴がないユーザを過去案件参照可能ユーザに追加しても表示されません。)

#### Ť コラム

1コラム

組織フィルタリングは案件操作の「保留解除」、「ノードの移動」を行った案件に対しても適用されます。 案件操作権限者が案件操作を行うとき担当組織を指定しません。 案件操作権限者が組織に所属している場合は、案件操作権限者の以下の画面には、案件操作を行った案件を表示させません。

- [処理済(未完了案件)一覧]画面
- [処理済(完了案件)一覧]画面
- [過去案件一覧(一般ユーザ)]画面
- [案件一覧 処理済(未完了案件)]画面
- [案件一覧 処理済(完了案件)]画面
- 「案件一覧 過去案件(参照範囲:個別設定案件)]画面

上記の案件を閲覧または案件操作する場合は、案件の操作権限を許可された以下の画面を利用してください。

- [参照一覧(未完了案件)]画面
- [参照一覧(完了案件)]画面
- [案件一覧 参照(未完了案件)]画面
- [案件一覧 参照(完了案件)]画面

また、[過去案件一覧]画面、[案件一覧 - 過去案件]画面については、管理グループによる権限制御の利用を検討してください。

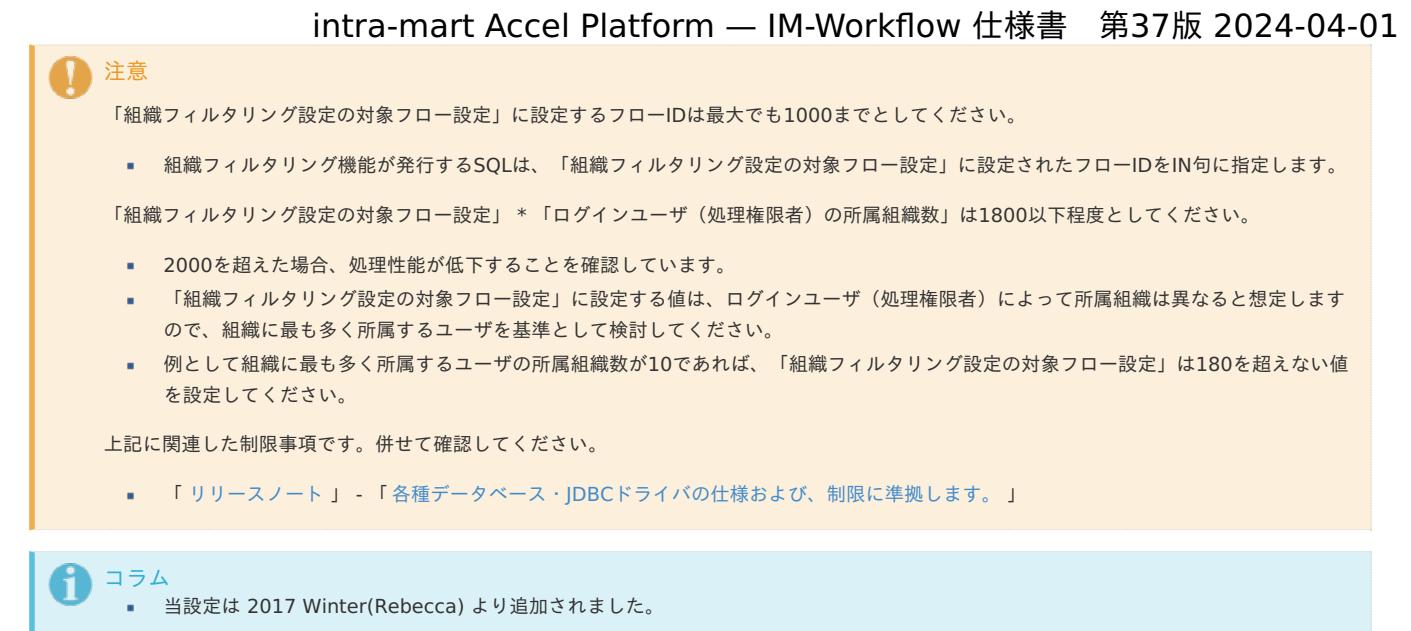

■ 案件一覧は 2020 Summer(Zephirine) より対応されました。 詳細については、「 IM-Workflow [ユーザ操作ガイド](http://www.intra-mart.jp/document/library/iap/public/im_workflow/im_workflow_user_guide/index.html) 」 - 「 [案件一覧](https://www.intra-mart.jp/document/library/iap/public/im_workflow/im_workflow_user_guide/texts/screen_guide/matters.html) 」を参照してください。

#### 案件一覧の設[定](#page-4-0)

2019 Spring(Violette) より追加された「案件一覧」に関する設定です。

# コラム

「過去案件」は 2020 Spring(Yorkshire) より追加されました。

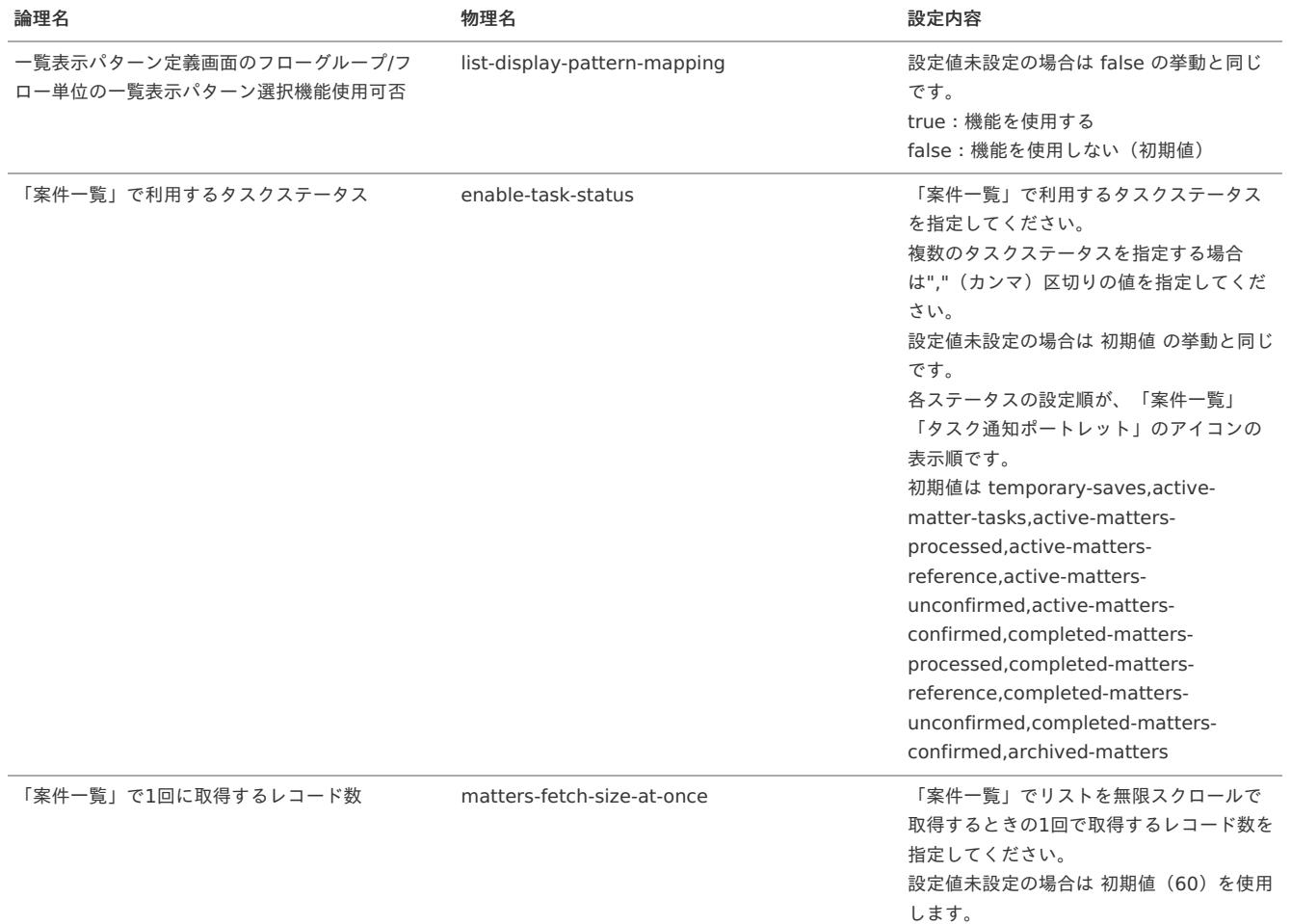

設定一覧

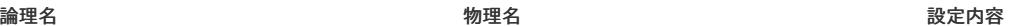

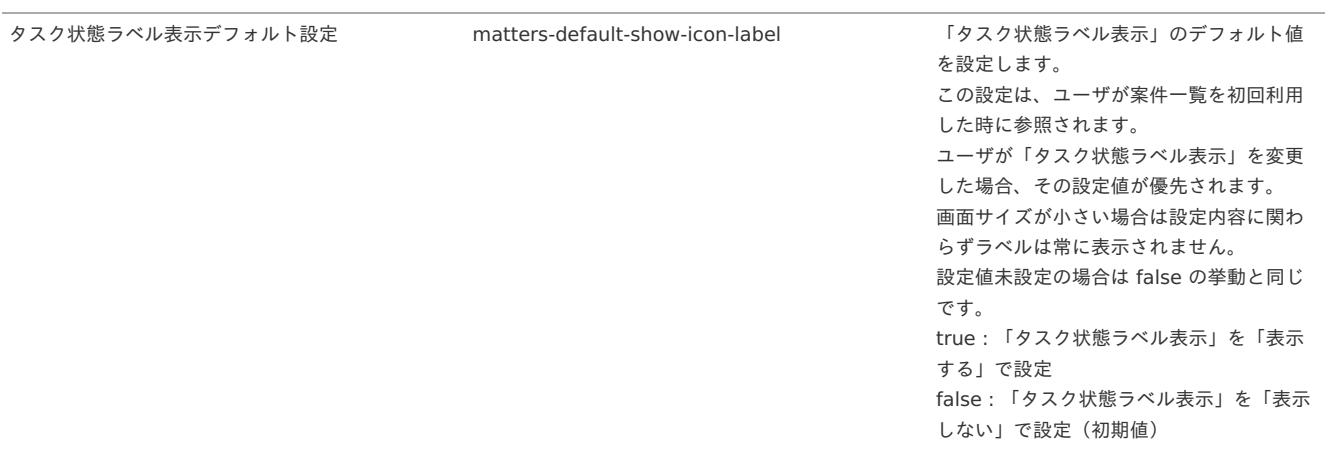

#### コラム

「一覧表示パターン定義」のフローグループ/フロー単位の一覧表示パターン選択機能とは

「一覧表示パターン定義」で「案件一覧」のフローグループツリーのフローグループ/フローに対して一覧表示パターンを選択する機能です。 一覧表示パターンの設定方法については、「 IM-Workflow [管理者操作ガイド](http://www.intra-mart.jp/document/library/iap/public/im_workflow/im_workflow_administrator_guide/index.html) 」を参照してください。

当項目を有効(true)にすると 「一覧表示パターン定義」のフローグループ項目とフロー項目が表示されます。

当項目を無効(false)とすると 「一覧表示パターン定義」のフローグループ項目とフロー項目が表示されません。

当項目は「一覧表示パターン定義」のフローグループ項目とフロー項目の表示制御するだけです。 「案件一覧」のフローグループツリーのフローグループ/フローに対して選択した一覧表示パターンを有効/無効にするものではありません。

## ↑ コラム

「案件一覧」で利用するタスクステータスとは

案件の状態や案件に対する役割に基づいて表示できる案件の分類です。 「案件一覧」で利用するタスクステータスと 2018 Winter(Urara) 以前の各種一覧画面の対比については 「案件一覧」で利用するタスクス テータスと 2018 Winter(Urara) 以前の各種一覧画面の対比 を参照ください。

# コラム

「タスク状態ラベル表示デフォルト設定」は 2022 Spring(Eustoma) より追加されました。

#### 「案件一覧」で利用するタスクステータスと **IM-Workflow** の情報の区分の対比

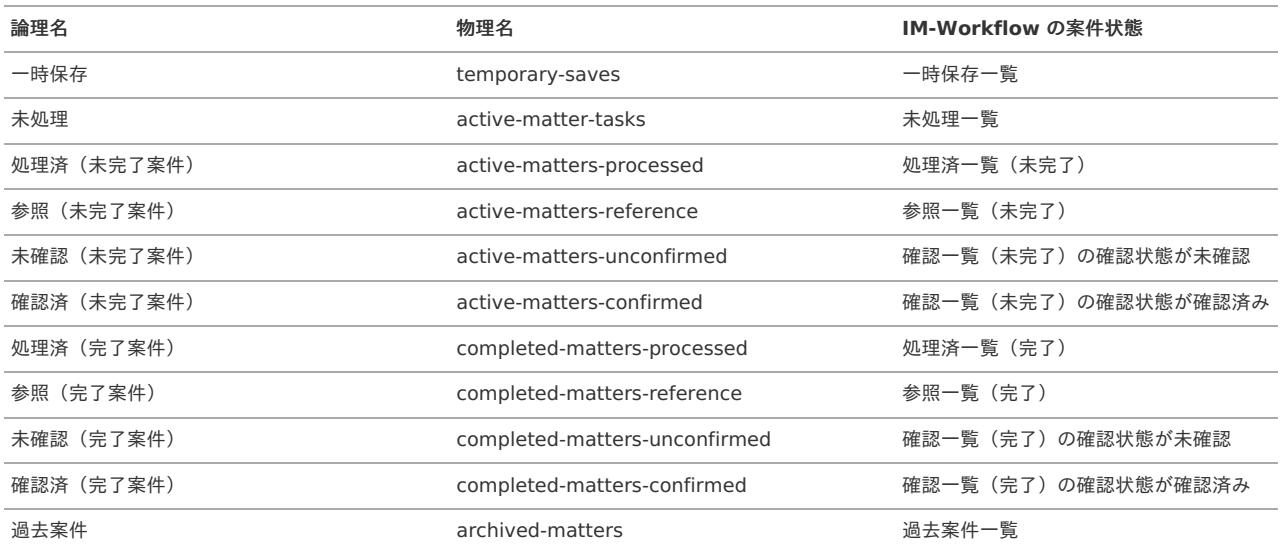

#### 担当組織の表示設[定](#page-4-0)

標準処理画面の担当組織の表示形式を設定します。

設定一覧

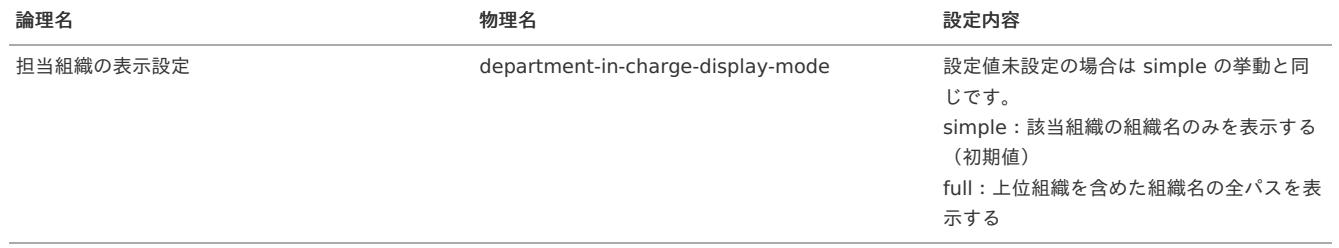

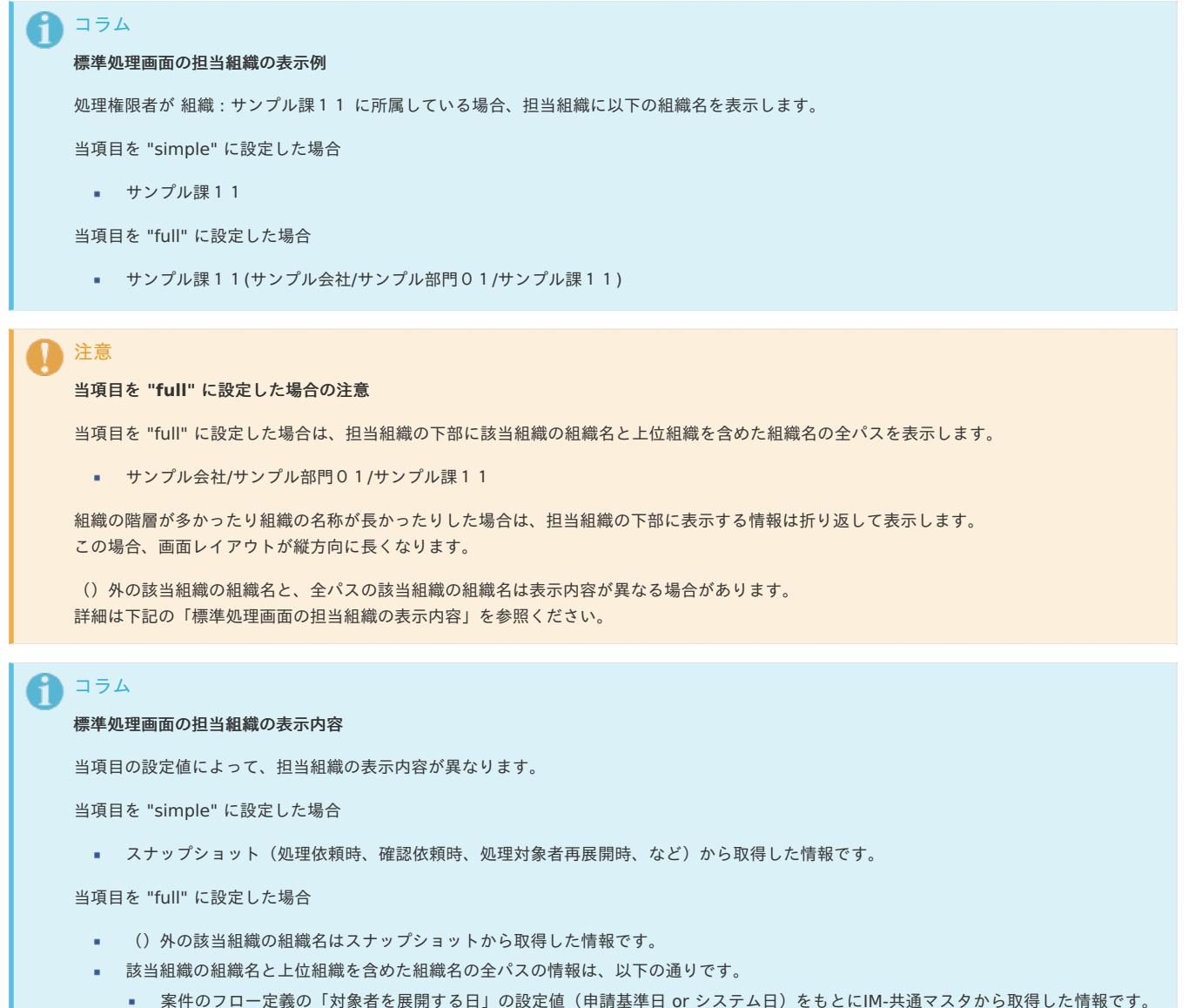

- 
- 一括処理対象者変更を実施した案件のノードの場合は、システム日をもとにIM-共通マスタから取得した情報です。 **Section**
- IM-共通マスタから情報が取得できない場合(期間が無効など)は simple の挙動と同じです。

#### フロー情報、履歴情報の設[定](#page-4-0)

2019 Winter(Xanadu) より追加された「フロー情報」「履歴情報」画面に関する設定です。

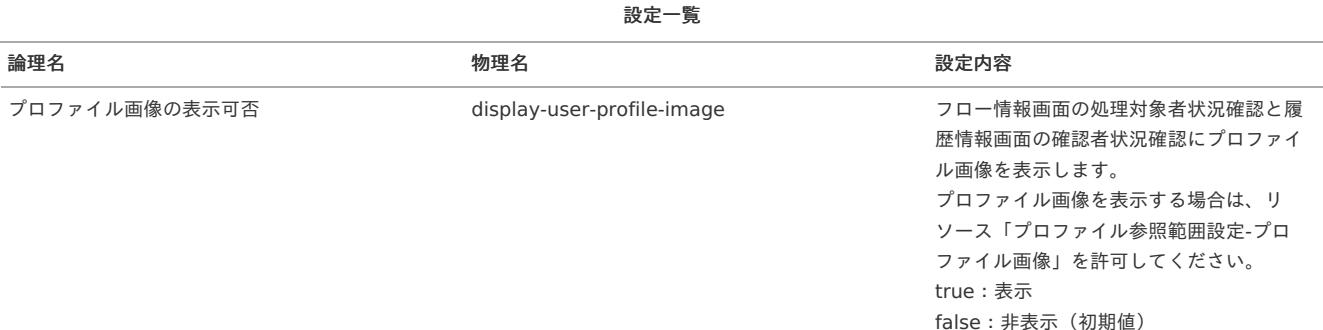

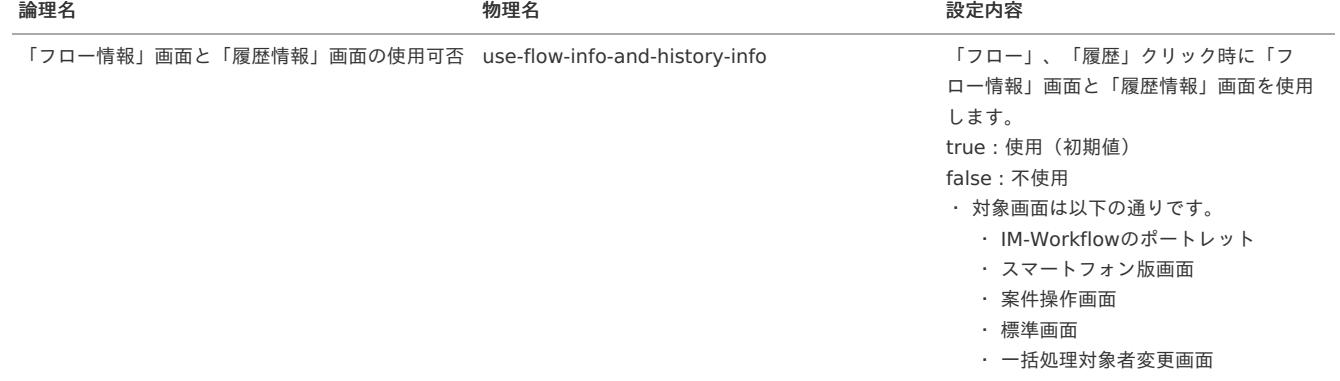

## 表示条件と絞込み条件の申請[者](#page-4-0)

表示条件と絞込み条件として選択できる申請者を制御します。 このパラメータは 2020 Spring(Yorkshire) で追加されました。

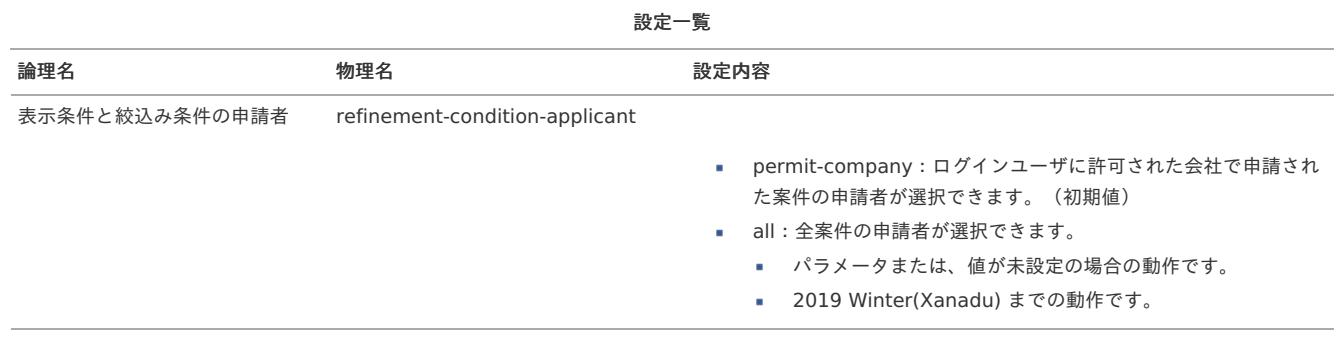

## 1 コラム

#### 設定内容が **permit-company** の場合

- 未完了案件のうちログインユーザに許可された会社で申請された案件の申請者が選択できます。
	- 未処理
	- 処理済-未完了案件
	- 参照-未完了案件
	- 確認-未完了案件
	- 案件一覧
		- 未処理
		- 処理済(未完了案件)
		- 参照(未完了案件)
		- 未確認(未完了案件)
		- 確認済(未完了案件)
	- 一括処理対象者変更
- 完了案件のうちログインユーザに許可された会社で申請された案件の申請者が選択できます。
	- 処理済-完了案件
	- 参照-完了案件
	- 確認-完了案件
	- 案件一覧
		- 処理済(完了案件)
		- 参照(完了案件)
		- 未確認(完了案件)
		- 確認済(完了案件)
- 指定アーカイブ年月の過去案件のうちログインユーザに許可された会社で申請された案件の申請者が選択できます。
	- 過去案件
	- 案件一覧
		- 過去案件

注意

**permit-company** の制限

- 「所属なし」で申請された案件の申請者は選択できません。
- ログインユーザが「ワークフロー 管理者」「ワークフロー 運用管理者」「ワークフロー 監査者」の場合も許可された会社 で申請された案件の申請者が選択できます。
	- 参照-未完了案件
	- 参照-完了案件
	- 過去案件
	- 案件一覧
		- 参照(未完了案件)
		- 参照(完了案件)
		- 過去案件
	- 一括処理対象者変更

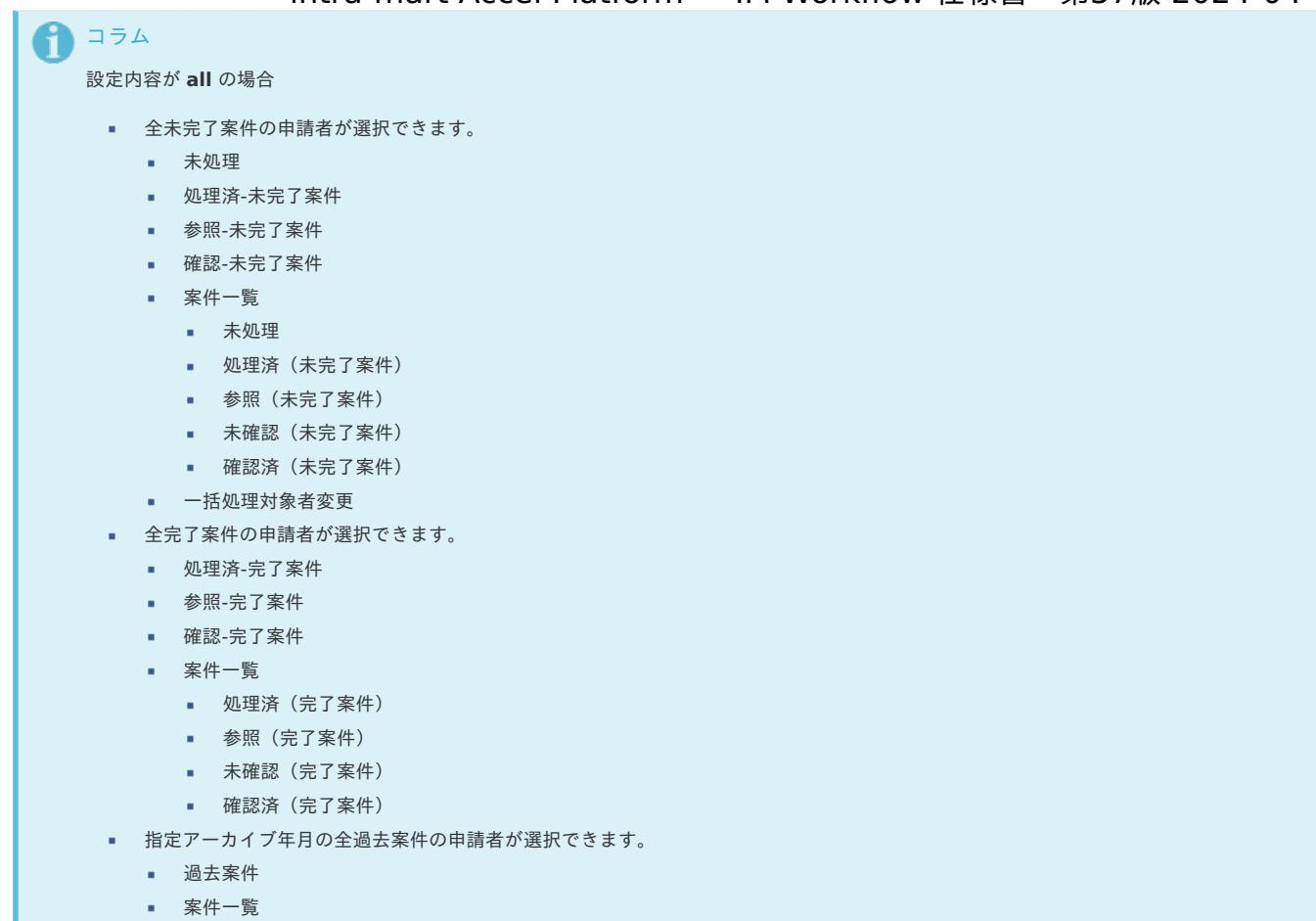

過去案件

過去案件一覧の設[定](#page-4-0)

2020 Spring(Yorkshire) より追加された「案件一覧」の「過去案件」に関する設定です。

設定一覧

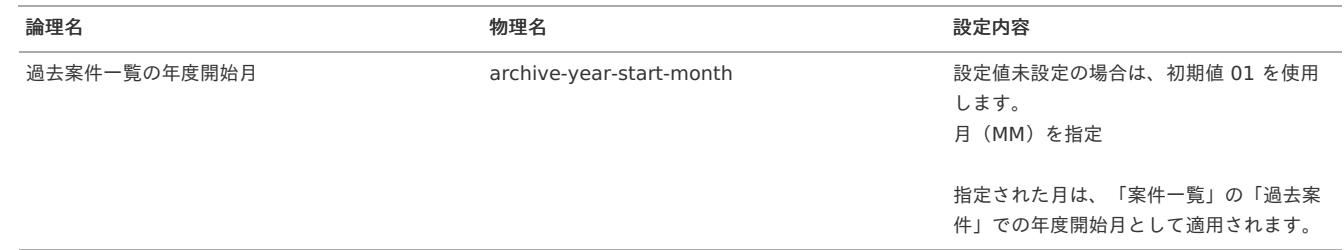

#### 申請一覧の設[定](#page-4-0)

2020 Summer(Zephirine) より追加された「申請一覧」の状態(申請基準日・申請者)の保存に関する設定です。

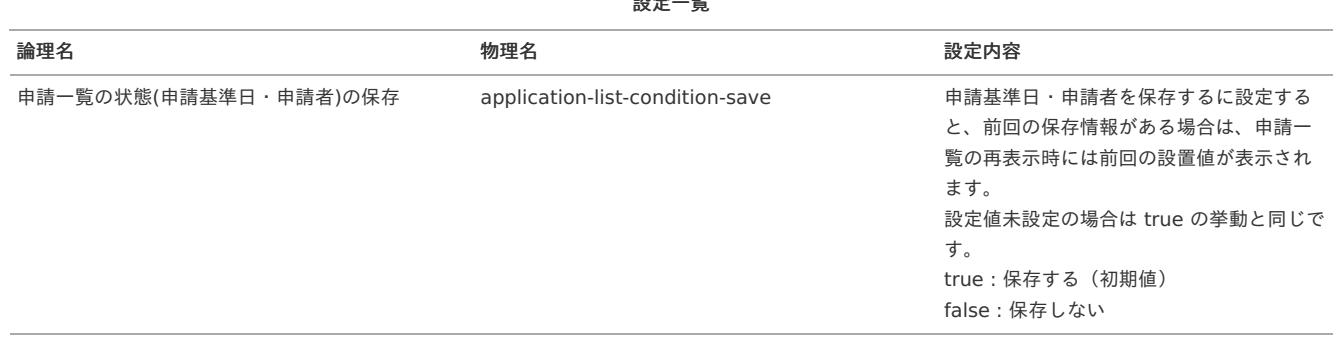

設定一覧

トランザクションファイルの履歴削除の設[定](#page-4-0)

2020 Winter(Azalea) より追加された「[トランザクションデータ](index.html#document-texts/detail_guide/transaction_data/index)」の履歴削除に関する設定です。

設定一覧

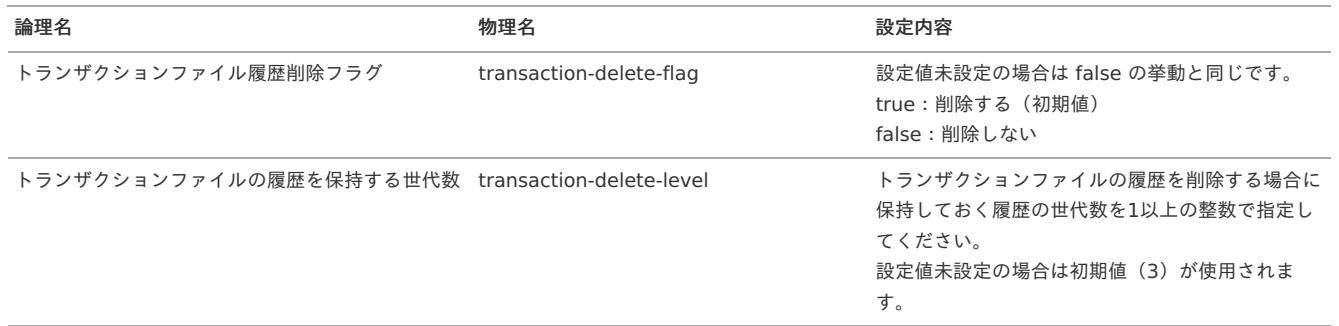

#### トランザクションファイルの保存先

トランザクションファイルの履歴削除を使用する場合、 「[データ保存の設定](index.html#document-texts/setting_guide/setting_list/tenant_unit/setting_guide_18)」 のトランザクションファイルおよび添付ファイルの保存先を データベースとしてください。

(transaction-file-save-location : [2],[3],[4] の何れか。)

保存先をストレージとした場合(transaction-file-save-location : [1])、画面やAPIなどで処理(承認など)した際にエラーが発生するとト ランザクションデータの不整合が発生します。 データベースで管理するトランザクションデータはロールバックされますが、ストレージの削除したトランザクションファイルはもとに戻りま せん。

## コラム

注意

トランザクションファイルの履歴削除機能は、「トランザクションファイル履歴削除フラグ」を「削除する」とした後の案件処理から有効な設 定として扱われます。 そのため、設定を「削除する」に変更しただけでは既存のトランザクションファイルは削除されません。

#### 処理期限自動処理実行時の通知ユーザの設[定](#page-4-0)

2021 Spring(Bergamot) より追加された「[処理期限自動処理](index.html#document-texts/detail_guide/automatic_process/auto_function/detail_guide_82)」実行時の通知ユーザに関する設定です。 この設定は「[通知\(メール/](index.html#document-texts/detail_guide/notice/index)IMBox 定義)」のIMBoxでの通知にのみ有効です。

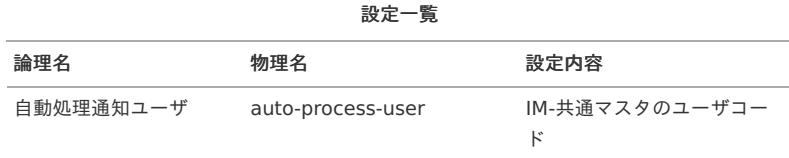

### 処理期限自動処理実行時の**IMBox**通知

下記のIMBox通知を設定したノードで処理期限自動処理を実行する場合、通知の送信者となるユーザを必ず指定してください。

処理依頼

注意

- 確認依頼
- 処理結果通知

自動処理通知ユーザを指定せずに処理期限自動処理を行った場合にはエラーとなり、IMBox通知は送信されません。

IM-MessageHub機能を利用した通知機能の使用可[否](#page-299-0)

2021 Spring(Bergamot) より追加された「*[通知\(メッセージ定義\)](index.html#document-texts/detail_guide/message/index)*」で通知内容を設定する場合に使用します。 処理依頼、処理結果通知、参照依頼、確認依頼通知は、「*[通知\(メール/](index.html#document-texts/detail_guide/notice/index) IMBox 定義)*」と併用可能ですが、今後は「*通知 (メッセージ定義)*」の利用を 推奨します。

設定一覧

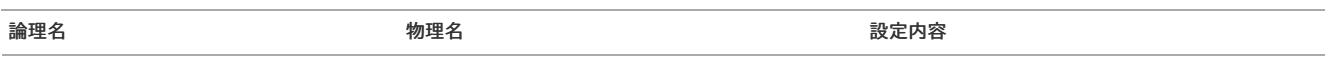

<span id="page-299-0"></span>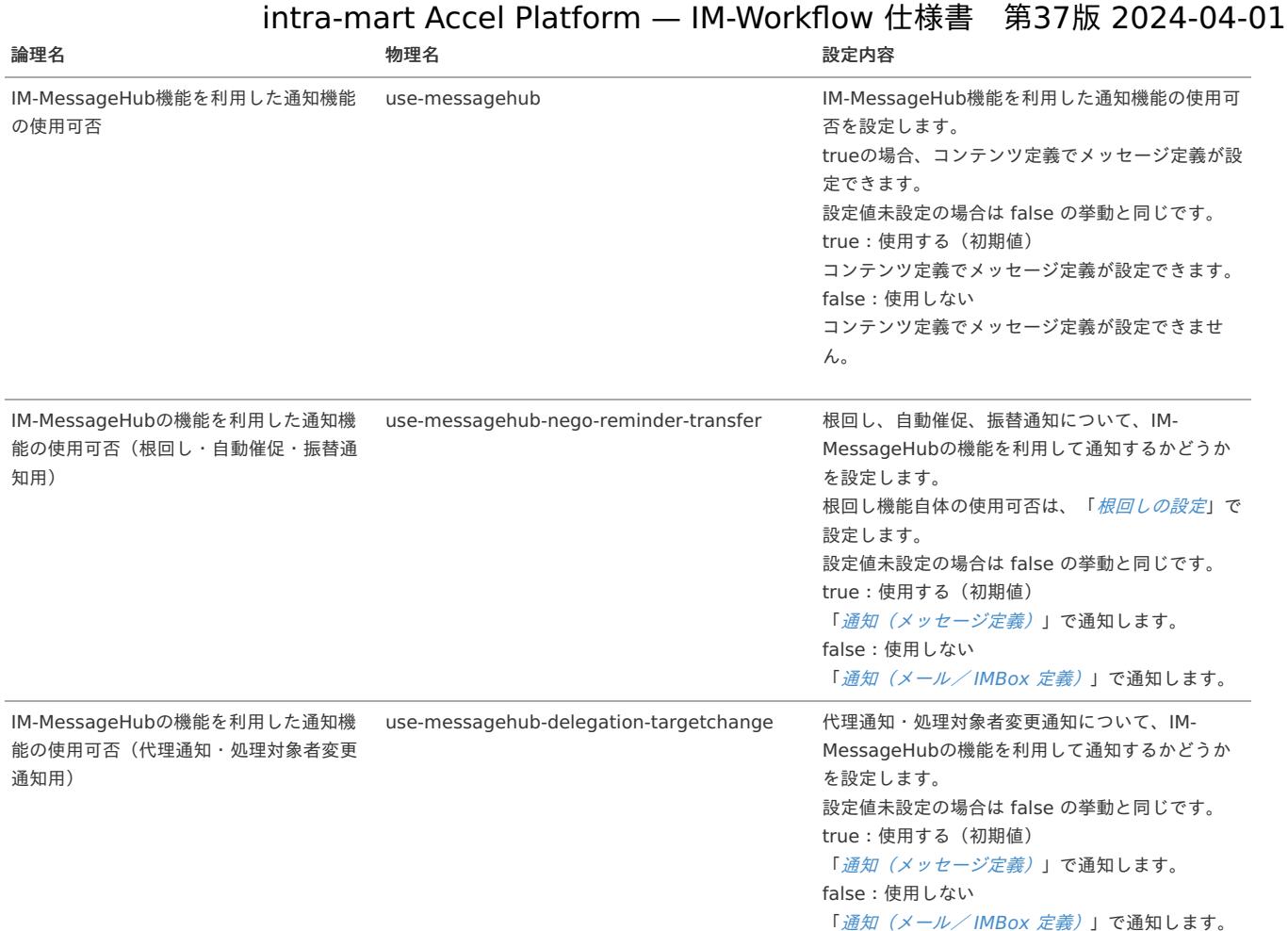

#### 自動処理の処理依頼通知設[定](#page-4-0)

2021 Spring(Bergamot) より追加された「*[到達処理としての自動処理](index.html#document-texts/detail_guide/automatic_process/auto_function/detail_guide_83)*」実行時の通知有無に関する設定です。 falseに設定することで、「[到達処理としての自動処理](index.html#document-texts/detail_guide/automatic_process/auto_function/detail_guide_83)」で承認された場合は、通知を実施しません。 この設定は「[通知\(メール/](index.html#document-texts/detail_guide/notice/index)IMBox 定義)」、または、「[通知\(メッセージ定義\)](index.html#document-texts/detail_guide/message/index)」利用時に有効です。

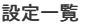

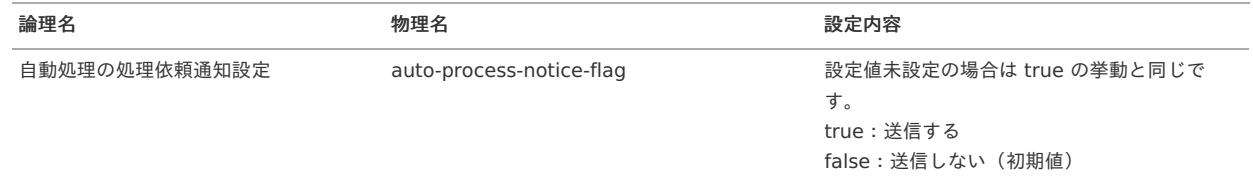

#### ユーザデータID設定方[式](#page-272-0)

ユーザデータIDの設定方式に対する設定です。

ワークフロー処理モーダル、「[申請](index.html#document-texts/api_guide/rest_api/endpoint/applications/apply)」REST APIを使った際にユーザデータIDを設定する方式を設定します。

このパラメータは 2021 Summer(Cattleya) で追加されました。

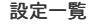

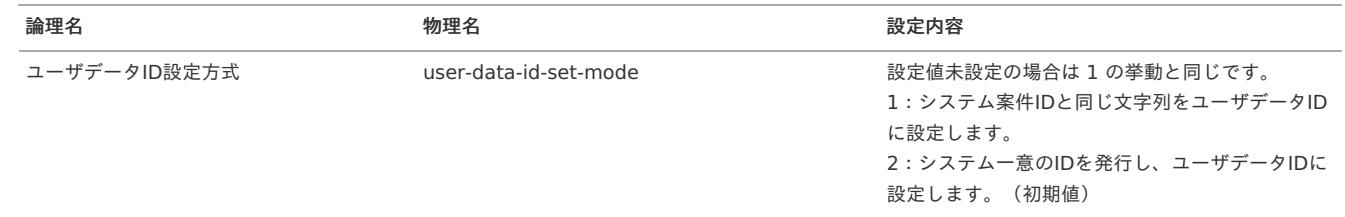

#### 検索画面の組織セット表示設[定](#page-4-0)

検索画面の組織セット表示設定です。 trueに設定することで、IM-共通マスタの暗黙条件(criteria.department\_set\_disp.type)を all として検索画面を開きます。 検索画面の対象は以下の通りです。

ルート定義の処理対象者・確認対象者の検索画面

暗黙条件の詳細については「 IM-[共通マスタ](http://www.intra-mart.jp/document/library/iap/public/im_master/im_master_specification/index.html) 仕様書 」を参照してください。 このパラメータは 2021 Summer(Cattleya) で追加されました。

#### 設定一覧

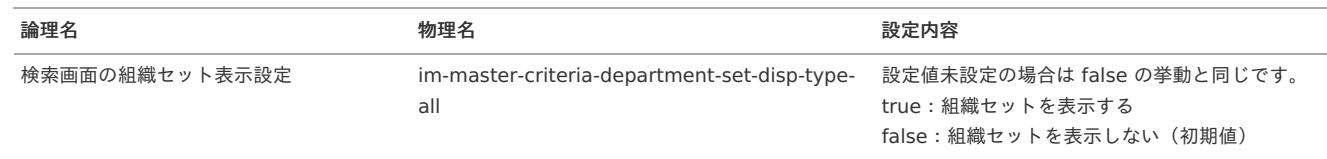

#### アクション処理ロジックフロー連携のマッピング方法

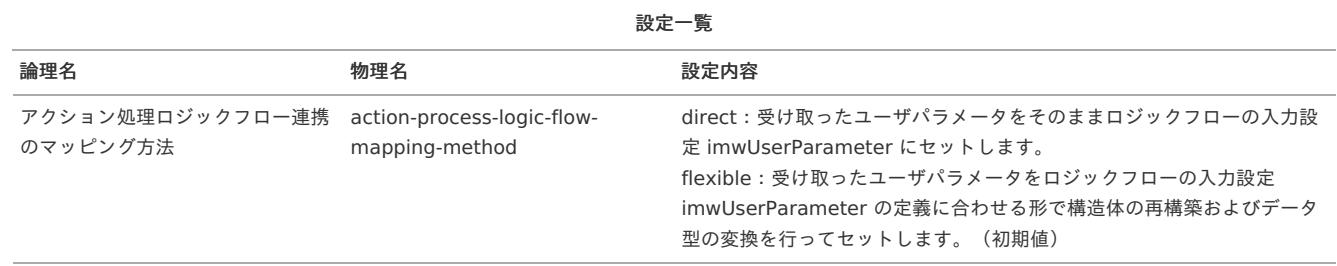

#### <span id="page-300-0"></span>direct として設定した際の動[作](#page-300-0)

- 2022 Winter(Freesia) までの動作と同一です。
- 受け取った値をそのままロジックフローの入力値 imwUserParameter<map> (または<object>)へセットします。
- ロジックフロー側の型を考慮しないため、対応しない型を設定するとエラーが発生する場合があります。
- 当ワークフローパラメータが定義されていない場合はこの仕様で動作します。

#### <span id="page-300-1"></span>flexible として設定した際の動[作](#page-300-1)

- 指定されたロジックフローの入力設定からパラメータ情報に合わせる形で構造体の再構築およびデータ型の変換を行った情報を、入力値 imwUserParameter<object> へセットします。
- imwUserParameter の型が map の場合は受け取った値をそのままセットします。これは map として定義したプロパティの配下にはプロパティを 定義できないためです。
- アクション処理で受け取ったユーザパラメータが null の場合は imwUserParameter に null をセットします。
- データ型変換仕[様](#page-27-0)
	- IM-LogicDesigner のデータ型変換仕様と同一です。

詳細は以下の仕様書を参照してください。 「 [IM-LogicDesigner](https://document.intra-mart.jp/library/iap/public/im_logic/im_logic_rule_of_data_conversion/_downloads/im_logic_rule_of_conversion.xlsx) データ型変換 仕様書 」

- ただし、以下の入力データはユーザパラメータとして指定できません。
	- **Binary**
	- **AnyType**
	- ComplexType
	- **SqlClob**

#### 構造体の再構築仕[様](#page-27-1)

- 入力設定の項目と値の紐づきにおけるユーザデータ探[索](#page-45-0)
	- 設定されているロジックフロー側の入力設定と、受け取ったユーザパラメータの同一階層の同名プロパティの値を利用します。
	- 上記が見つからなかった場合はユーザパラメータの第一階層の同名プロパティの値を利用します。

入力設定の項目と値の連携ルー[ル](#page-46-0)

- map を除くロジックフロー標準の型に対して、Mapまたはモデルクラス等の構造体の値は連携しません。
- ロジックフローの入力設定で map としている項目に対して、Mapまたはモデルクラス等の構造体以外は連携しません。
- ロジックフローの入力設定で object としている項目に対しては、Mapまたはモデルクラス等の構造体以外は連携しません。
	- ユーザデータがMap型の場合、内部の情報も型変換して連携します。
	- モデルクラスの場合、そのまま連携します。
- 単一型、配列型(List)の連携は、それぞれ同一形式の型のみ対応しています。 設定されているロジックフロー側の入力設定の項目が配列形式で、受け取ったユーザパラメータの同一階層の同名プロパティの値が単一型の場合、値 は連携しません。

ルート定義の保存先の設[定](#page-4-0)

ルート定義の保存先に対する設定です。 このパラメータは 2023 Autumn(Hollyhock) で追加されました。

設定一覧

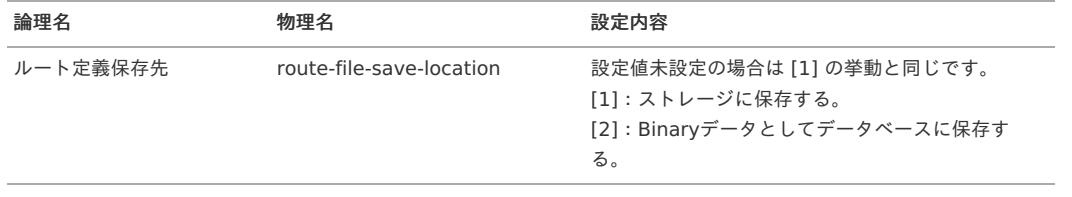

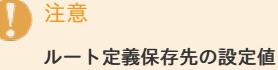

IM-Workflow 2023 Autumn(Hollyhock) から「ルート定義の保存先」(route-file-save-location)の設定値が追加されました。 ご利用中の環境に合わせて適切な値を設定してください。 IM-Workflow 2023 Spring(Gerbera) 以前のバージョンは、「route-file-save-location」= [1]の設定と同じ動作を行います。

「申請一覧」画面・「案件一覧」画面のグローバルメニューの表示の制[御](#page-4-0)

「 [申請一覧](https://document.intra-mart.jp/library/iap/public/im_workflow/im_workflow_user_guide/texts/screen_guide/applications.html) 」および「 [案件一覧](https://www.intra-mart.jp/document/library/iap/public/im_workflow/im_workflow_user_guide/texts/screen_guide/matters.html) 」におけるグローバルメニューの表示方法を制御する設定です。 各画面の表示時に、グローバルメニューを必ず開いた状態にするか、前回の画面表示時のグローバルメニュー開閉状態を反映するかを選択できます。 前回の画面表示時のグローバルメニュー開閉状態を反映する場合の動作は以下です。

■ 各画面のヘッダ開閉ボタンでグローバルメニューを閉じると、次に画面表示した際もグローバルメニューが閉じた状態が反映されます。

このパラメータは 2023 Autumn(Hollyhock) で追加されました。

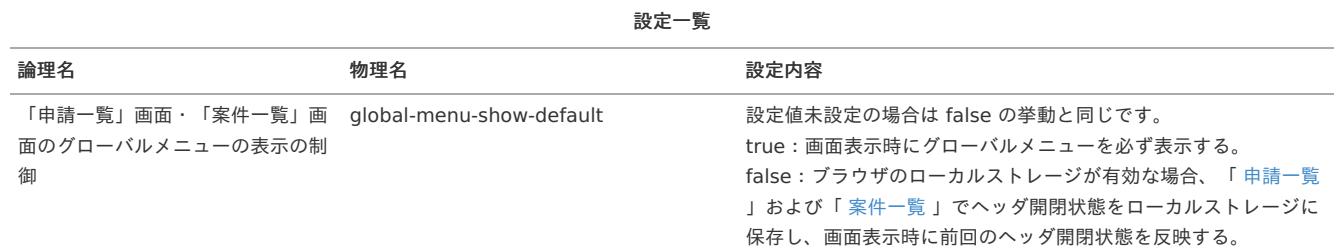

「フロー情報」画面の処理対象者確認リンクの制[御](#page-4-0)

「フロー情報」画面の処理対象者確認リンクの制御に対する設定です。

このパラメータは 2023 Autumn(Hollyhock) で追加されました。

設定一覧

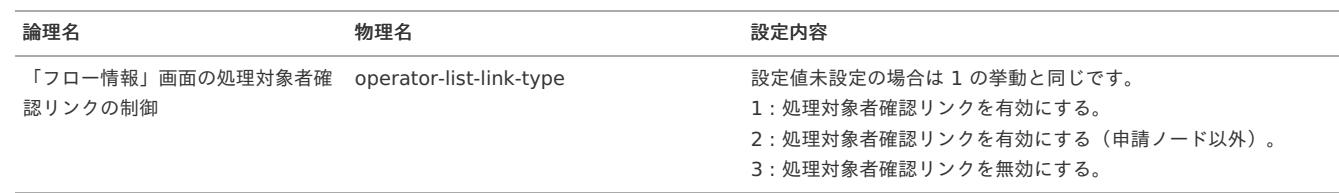

#### アクション処理実行前にフロー情報を更新するかの設[定](#page-4-0)

アクション処理の実行前に現在の処理に紐づくトランザクションファイルの flow.xml を更新するかを制御する設定です。

この処理を行うことで、アクション処理内でフロー情報を更新しても、処理の画面で行った処理対象者の設定などの入力値も反映して扱えます。

この処理を行わない場合は、アクション処理内でフロー情報を更新すると処理モーダルでの入力値は無視されます。

WorkflowActionProcessNotifyManager#updateFlow を使用した際に処理の画面で行った処理対象者の設定などの入力を無視したい場合は false を設定 してください。

この値による制御は、未完了案件のトランザクションデータ保存先がデータベースの場合に有効です。

このパラメータは 2023 Autumn(Hollyhock) で追加されました。

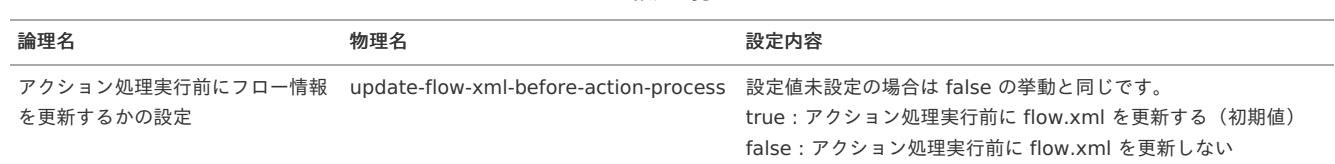

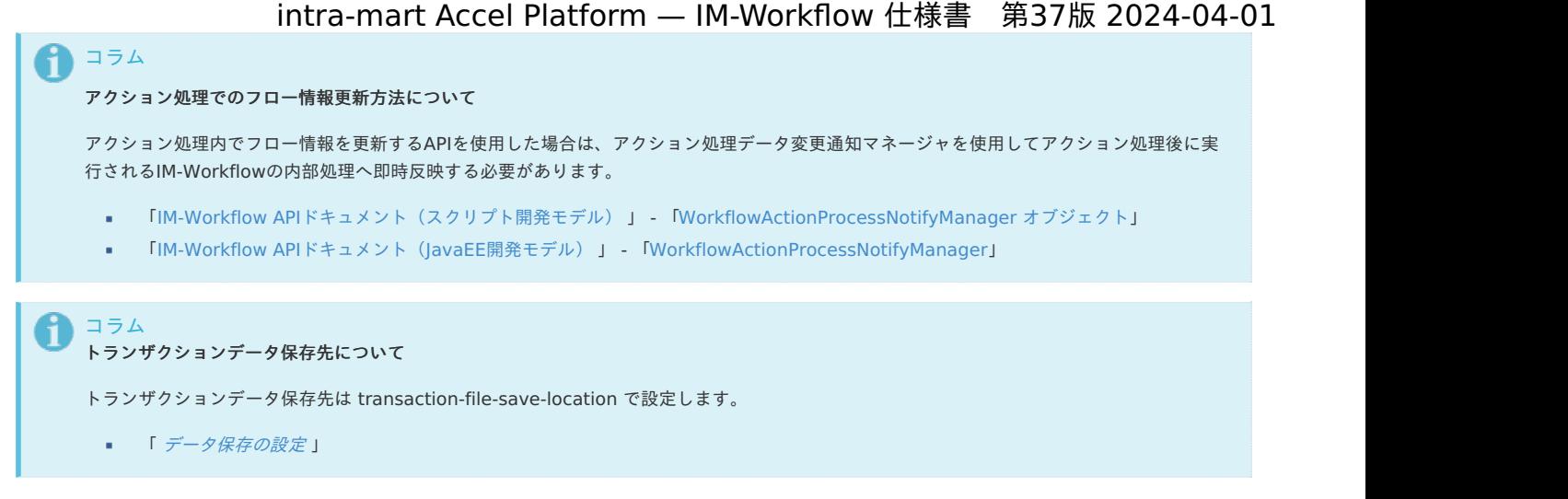

## カラムサイズの拡[張](#page-4-0)

IM-Workflow では下表に示す項目のサイズを、インストール後に変更することができます。 IM-Workflow をインストールした直後の設定は下表のとおりです。

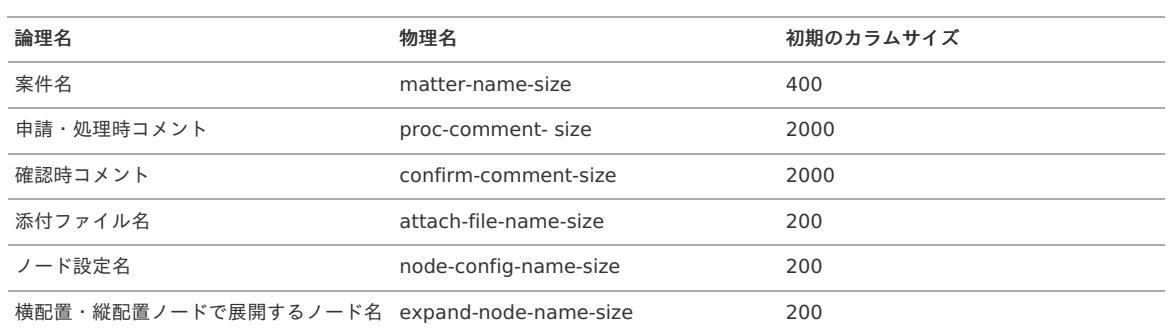

#### 設定一覧

IM-Workflow のインストール時にカラムサイズをあらかじめ設定しておくことはできません。

カラムサイズを変更する場合は、 IM-Workflow のインストール後に テナント 単位の設定を更新した後、テーブルのカラムサイズを手動で更新する必要が あります。

設定方法については下記を参照してください。

### 案件名のカラムサイズ設[定](#page-4-0)

下記の操作を行います。

- テナント単位の設定で「matter-name-size」項目の設定値を変更します。
	- 下記のテーブルのmatter nameフィールドのカラムサイズを同じ値に変更します。
		- imw t actv matter
		- imw\_t\_cpl\_matter
		- imw\_t\_temporary\_save
		- imw\_aYYYYMM\_matter (※)
			- ※「 IM-Workflow アーカイブジョブ」を実行すると、各案件の申請基準日を元に過去案件テーブルが作成されます。 YYYYは申請基準日の年、MMは月を表します。 申請基準日が「2010/07/01」の場合、テーブル名は「imw\_a201007\_matter」と設定されます。

### 申請・処理時コメントのカラムサイズ設[定](#page-4-0)

下記の操作を行います。

- テナント単位の設定で「proc-comment-size」項目の設定値を変更します。
- 下記のテーブルのprocess\_commentフィールドのカラムサイズを同じ値に変更します。
	- imw\_t\_cpl\_matter\_task
	- imw t cpl task
	- imw\_t\_temporary\_save
	- imw\_aYYYYMM\_matter\_task (※)

※「 IM-Workflow アーカイブジョブ」を実行すると、各案件の申請基準日を元に過去案件テーブルが作成されます。

YYYYは申請基準日の年、MMは月を表します。

申請基準日が「2010/07/01」の場合、テーブル名は「imw\_a201007\_matter\_task」と設定されます。

## 確認時コメントのカラムサイズ設[定](#page-4-0)

下記の操作を行います。

- テナント単位の設定で「confirm-comment-size」項目の設定値を変更します。
- 下記のテーブルのconfirm\_commentフィールドのカラムサイズを同じ値に変更します。
	- imw\_t\_confirm
	- imw\_t\_cpl\_matter\_confirm
	- imw aYYYYMM matter confirm (※)
		- ※「 IM-Workflow アーカイブジョブ」を実行すると、各案件の申請基準日を元に過去案件テーブルが作成されます。 YYYYは申請基準日の年、MMは月を表します。 申請基準日が「2010/07/01」の場合、テーブル名は「imw\_a201007\_matter\_confirm」と設定されます。

### 添付ファイル名のカラムサイズ設[定](#page-4-0)

## 下記の操作を行います。

- テナント単位の設定で「attach-file-name-size」項目の設定値を変更します。  $\mathbf{r}$
- 下記のテーブルのreal\_file\_nameフィールドのカラムサイズを同じ値に変更します。
	- imw t actv matter attach file
	- imw t cpl matter attach file
	- imw\_aYYYYMM\_matter\_attach\_file (※)
		- ※「 IM-Workflow アーカイブジョブ」を実行すると、各案件の申請基準日を元に過去案件テーブルが作成されます。 YYYYは申請基準日の年、MMは月を表します。 申請基準日が「2010/07/01」の場合、テーブル名は「imw\_a201007\_matter\_attach\_file」と設定されます。

#### ノード設定名のカラムサイズ設[定](#page-4-0)

#### 下記の操作を行います。

- テナント単位の設定で「node-config-name-size」項目の設定値を変更します。
- 下記のテーブルのnode config\_nameフィールドのカラムサイズを同じ値に変更します。
	- $=$  imw t user node config

### 横配置・縦配置ノードで展開するノード名のカラムサイズ設[定](#page-4-0)

#### 下記の操作を行います。

- テナント単位の設定で「expand-node-name-size」項目の設定値を変更します。
	- 下記のテーブルのnode\_nameフィールドのカラムサイズを同じ値に変更します。
	- **imw** t actv task
	- imw\_t\_cpl\_task
	- imw\_t\_cpl\_matter\_confirm\_user
	- imw\_t\_cpl\_matter\_task
	- imw\_t\_confirm\_user
	- imw\_aYYYYMM\_matter\_task (※)
		- ※「 IM-Workflow アーカイブジョブ」を実行すると、各案件の申請基準日を元に過去案件テーブルが作成されます。 YYYYは申請基準日の年、MMは月を表します。 申請基準日が「2010/07/01」の場合、テーブル名は「imw\_a201007\_matter\_task」と設定されます。

## REST API

REST APIについて説明します。

項目

- REST API[について](#page-304-0)
- [認証方式](#page-304-1)
- [認可](#page-305-0)
- [エンドポイントプレフィックス](#page-305-1)
- **[Swagger](#page-305-2)**
- [タスクステータス](#page-306-0)
- [リクエストパラメータ共通仕様](#page-47-0)
- [レスポンスデータ共通仕様](#page-47-1)
- [エンドポイント](#page-48-0)

#### <span id="page-304-0"></span>REST API[について](#page-45-1)

IM-Workflow が提供するREST APIは、HTTPプロトコルを使用し、案件の情報取得や処理に関する様々な処理を呼び出すことが可能です。 REST APIはコンテンツタイプとして、application/json (JSON)形式のみ対応しています。 REST APIとして利用可能な機能は以下のとおりです。

- 未完了案件情報
- 未完了案件ノード情報
- 申請情報
- 過去案件情報
- 添付ファイル情報
- ワークフロー権限情報
- ブックマーク情報  $\sim$
- 完了案件情報
- フローグループ定義情報
- フローグループ情報 ٠
- 一覧表示パターン情報
- メンテナンス
- 管理情報
- 案件情報
- **My検索情報**
- ワークフロープラグイン情報
- 印影情報
- 一時保存情報
- ワークフローユーザ情報
- 利用者ノード設定情報
- ワークフローパラメータ情報

#### <span id="page-304-1"></span>[認証方式](#page-45-2)

REST APIは以下の認証方式に対応しています。

■ Cookieに紐づくセッションの認証状態に依存する方式

```
アプリケーションサーバが発行するセッションIDおよびアカウントコンテキストの状態に依存する方式です。
コンテキストの状態を確認後、認可によるチェックが行われます。
認可によるチェックが完了後、セキュアトークンによるトークンチェックが行われます。
```
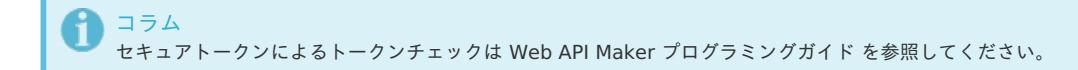

OAuth認証

OAuth2.0の仕様に準拠した認証フローによる認証方式です。 認証後、ログイン状態として扱われ認可によるチェックが行われます。 <span id="page-305-0"></span>REST APIは全ての呼び出し先に対し認可リソースを持ちます。 intra-mart Accel Platform 認可設定において、IM-Workflow REST API認可種別が存在します。

- 「IM-Workflow 管理者」ロールに認可が設定されているREST API ワークフローシステム管理者向け画面で利用されるREST APIです。
- 「IM-Workflow 運用管理者」ロールに認可が設定されているREST API ワークフロー運用管理者向け画面で利用されるREST APIです。 ログインユーザが、ワークフローシステム管理者から権限を付与された範囲で、ワークフロー情報が取得・操作できます。
- 「IM-Workflow 監査者」ロールに認可が設定されているREST API ワークフロー監査者向け画面で利用されるREST APIです。 ログインユーザが、ワークフローシステム管理者から権限を付与された範囲で、ワークフロー情報が取得できます。
- 「IM-Workflow ユーザ」ロールに認可が設定されているREST API ワークフロー利用者向け画面で利用されるREST APIです。 情報を参照するREST APIでは、ログインユーザが参照可能な申請情報や案件情報が取得できます。 案件を処理するREST APIでは、ログインユーザが権限を持つ案件に対して、ログインユーザを実行者として案件を処理します。

```
注意
```
IM-Workflow の以下の画面では、画面表示に必要となる情報を全てREST API経由で取得しています。 そのため、認可設定の変更により画面が正常に動作しなくなる場合があります。

- 申請一覧
- 案件一覧
- フロー情報
- 履歴情報
- タスク通知ポートレット
- 申請一覧ポートレット
- 未処理タスク一覧ポートレット
- 未確認案件一覧(未完了案件)ポートレット
- 未確認案件一覧(完了案件)ポートレット
- メディア定義
- メッセージ定義
- 一覧表示パターン定義

## <span id="page-305-1"></span>[エンドポイントプレフィックス](#page-45-4)

REST APIは認証方式によって、呼び出し先のエンドポイントが異なります。

■ Cookieに紐づくセッションの認証状態に依存する方式

```
http(s)://{HOST}:{PORT}/{CONTEXT_PATH}/api/workflow/....
プロトコル、ホスト名、ポート番号、コンテキストパスは環境にあわせて置き換えてください。
例:
```
<https://example.org/imart/api/workflow/active-matters-comfirm>

OAuth認証

http(s)://{HOST}:{PORT}/{CONTEXT\_PATH}/api/oauth/workflow/.... プロトコル、ホスト名、ポート番号、コンテキストパスは環境にあわせて置き換えてください。 例:

<https://example.org/imart/api/oauth/workflow/active-matters-comfirm>

### <span id="page-305-2"></span>[Swagger](#page-45-5)

REST APIはSwagger Specに対応しています。 intra-mart Accel Platform に組み込まれているSwagger UIを通じてREST APIの確認、実行ができます。

Swagger UIは、以下のURLから確認できます。

```
http(s)://{HOST}:{PORT}/{CONTEXT_PATH}/swagger_ui/?url=/{CONTEXT_PATH}/api-docs/im-workflow-rest
プロトコル、ホスト名、ポート番号、コンテキストパスは環境にあわせて置き換えてください。
例:
```
[https://example.org/imart/swagger\\_ui/?url=/imart/api-docs/im-workflow-rest](https://example.org/imart/swagger_ui/?url=/imart/api-docs/im-workflow-rest)

## コラム

Swagger Specを元に、Swagger CodeGenを利用するとREST APIクライアントコードの自動生成を行うことが可能です。 <https://github.com/swagger-api/swagger-codegen>

Swagger CodeGenにより作成されたスタブコードの動作保証は行っておりません。

## <span id="page-306-0"></span>[タスクステータス](#page-45-6)

REST APIでは、案件の状態や案件に対する役割を併せ、タスクステータスという概念を定義しています。 これらはREST APIのURLやリクエスト、レスポンスで使用されることがあります。

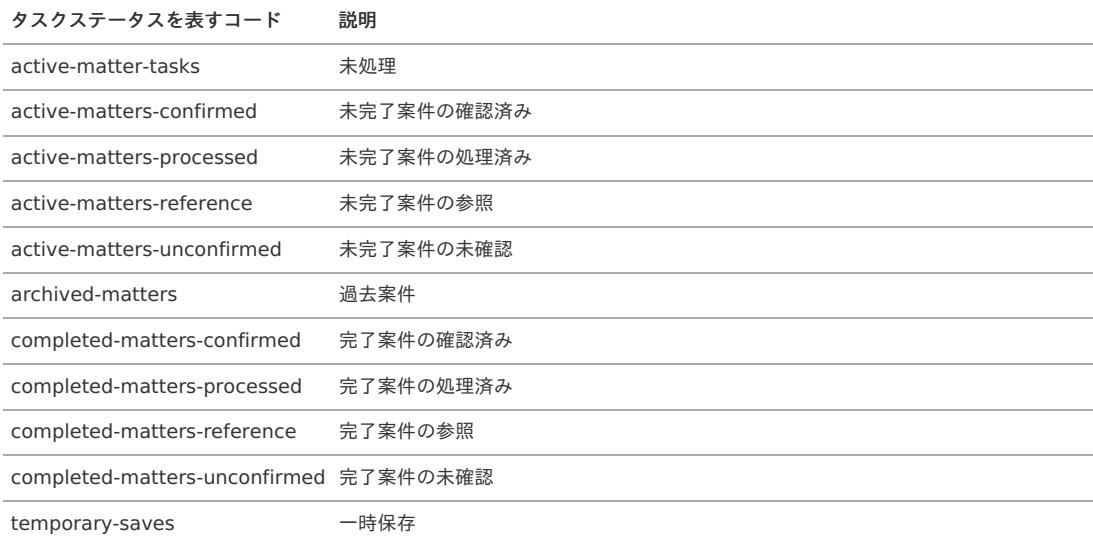

## [リクエストパラメータ共通仕様](#page-45-7)

- 仕様に沿わない構造やプロパティ名の情報が含まれる場合、予期せぬ動作になる可能性があります。
- 日付を表す情報には、yyyy/MM/dd 形式で string 型の値を指定してください。

## [レスポンスデータ共通仕様](#page-101-0)

- 値が存在しない場合(ブランク文字列やnull)、プロパティそのものが含まれません。
- 日付を表す情報は、 yyyy/MM/dd 形式の string 型の値と、アカウントコンテキストの日付表示形式でフォーマットした値が返却されます。

## [エンドポイント](#page-101-1)

### 未完了案件情[報](#page-48-1)

未完了案件確認情報リスト取[得](#page-307-0)

未完了案件の確認情報リストを取得します。 このAPIは [CnfmActvMatterList#getCnfmList](https://www.intra-mart.jp/apidoc/iap/javadoc/im_workflow_apidocs/jp/co/intra_mart/foundation/workflow/application/general/CnfmActvMatterList.html#getCnfmList-jp.co.intra_mart.foundation.workflow.application.general.condition.ListSearchCondition-) の動作に基づきます。

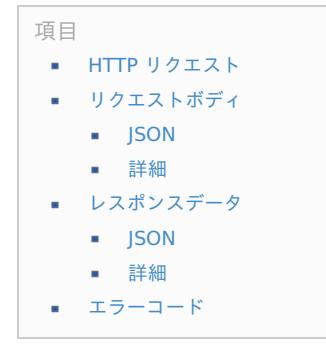

<span id="page-306-1"></span>HTTP [リクエスト](#page-48-1)

POST /api/workflow/active-matters-confirm

```
{
 "advancedSearchCondition": [
  {
   "columnId": "string",
   "matterProperty": true,
   "value1": "string",
   "value2": "string"
 }
 ],
 "count": 0,
 "index": 0,
 "orders": [
  {
   "asc": true,
  "columnId": "string",
   "matterProperty": true
  }
 ],
 "detailSearchCondition": {
  "applyAuthUserCd": "string",
  "applyBaseDateFrom": "string",
  "applyBaseDateTo": "string",
  "applyDateFrom": "string",
  "applyDateTo": "string",
  "arriveDateFrom": "string",
  "arriveDateTo": "string",
  "confirmed": true,
  "matterName": "string",
  "matterNumber": "string",
  "priority": "string",
  "unconfirmed": true
 },
 "flowGroupId": "string",
 "flowId": "string",
 "ignoreDisplayPattern": true
}
```
#### [詳細](#page-49-2)

この章では当API独自の仕様についてのみ記載します。 以下を併せて参照してください。

■ 案件情報一覧系API[共通リクエストボディ情報](index.html#rest-api-common-matters-request-body) [レスポンスデータ](#page-50-0) [JSON](#page-50-1)

以下は取得可能な全データを示すJSON情報です。

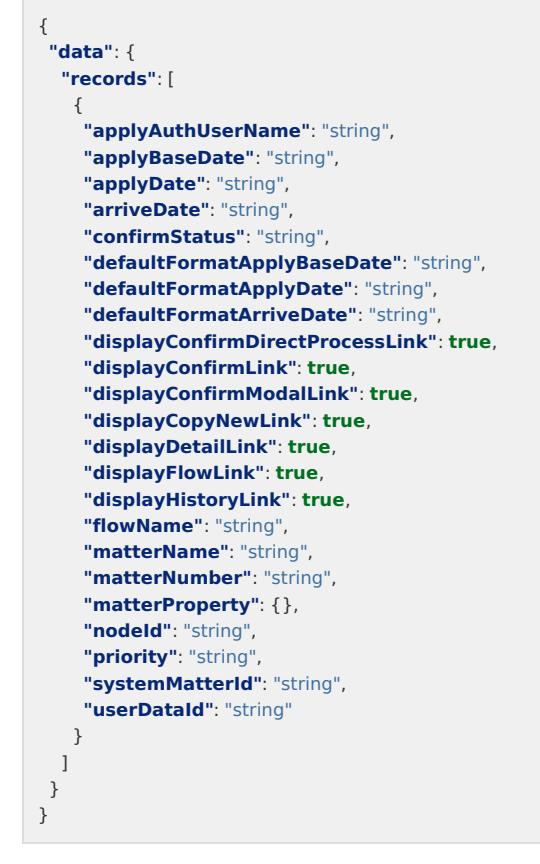

## [詳細](#page-51-0)

このAPIでは、以下の一覧画面種別で設定した一覧表示パターン定義に基づき、レスポンスデータを制御しています。

一覧画面種別 : [確認一覧\(未完了案件\)](http://www.intra-mart.jp/apidoc/iap/javadoc/com/imwCodeList.html#ListPageType)

## 詳細は以下を参照してください。 案件情報一覧系API[共通レスポンスデータ仕様](index.html#rest-api-common-matters-response-list)

## [エラーコード](#page-51-1)

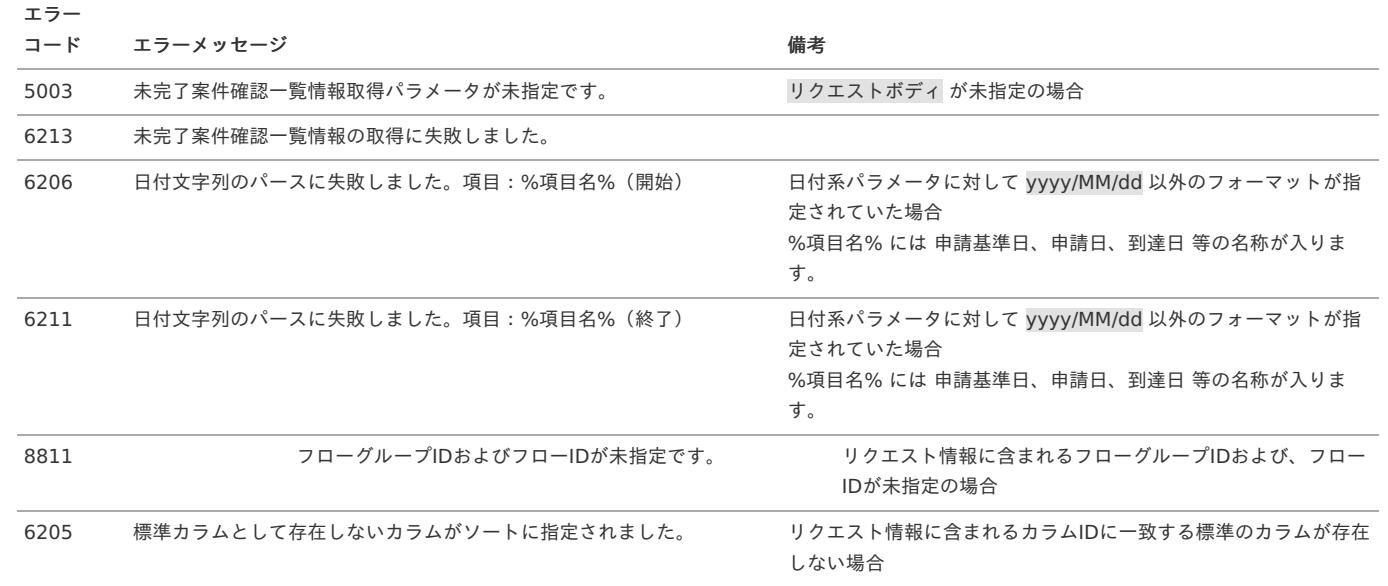

### 未完了案件情報確[認](#page-309-0)

未完了案件の確認を行います。

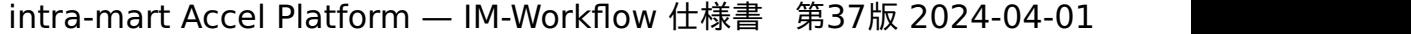

<span id="page-309-0"></span>項目

- HTTP [リクエスト](#page-306-1)
- [リクエストボディ](#page-27-1)
	- [JSON](#page-307-1)
	- [詳細](#page-45-0)
- [エラーコード](#page-46-0)

HTTP [リクエスト](#page-46-1)

POST /api/workflow/active-matters-confirm/confirm

## [リクエストボディ](#page-47-0) [JSON](#page-47-1)

**COL** 

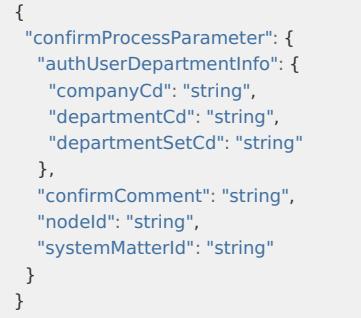

## [詳細](#page-48-0)

以下を参照してください。

## ■ 案件情報処理系API[共通リクエストボディ情報](index.html#rest-api-common-matters-process-request-body)

■ [処理パラメータ](index.html#rest-api-common-matters-process-request-body-process-parameter)

[エラーコード](#page-48-1)

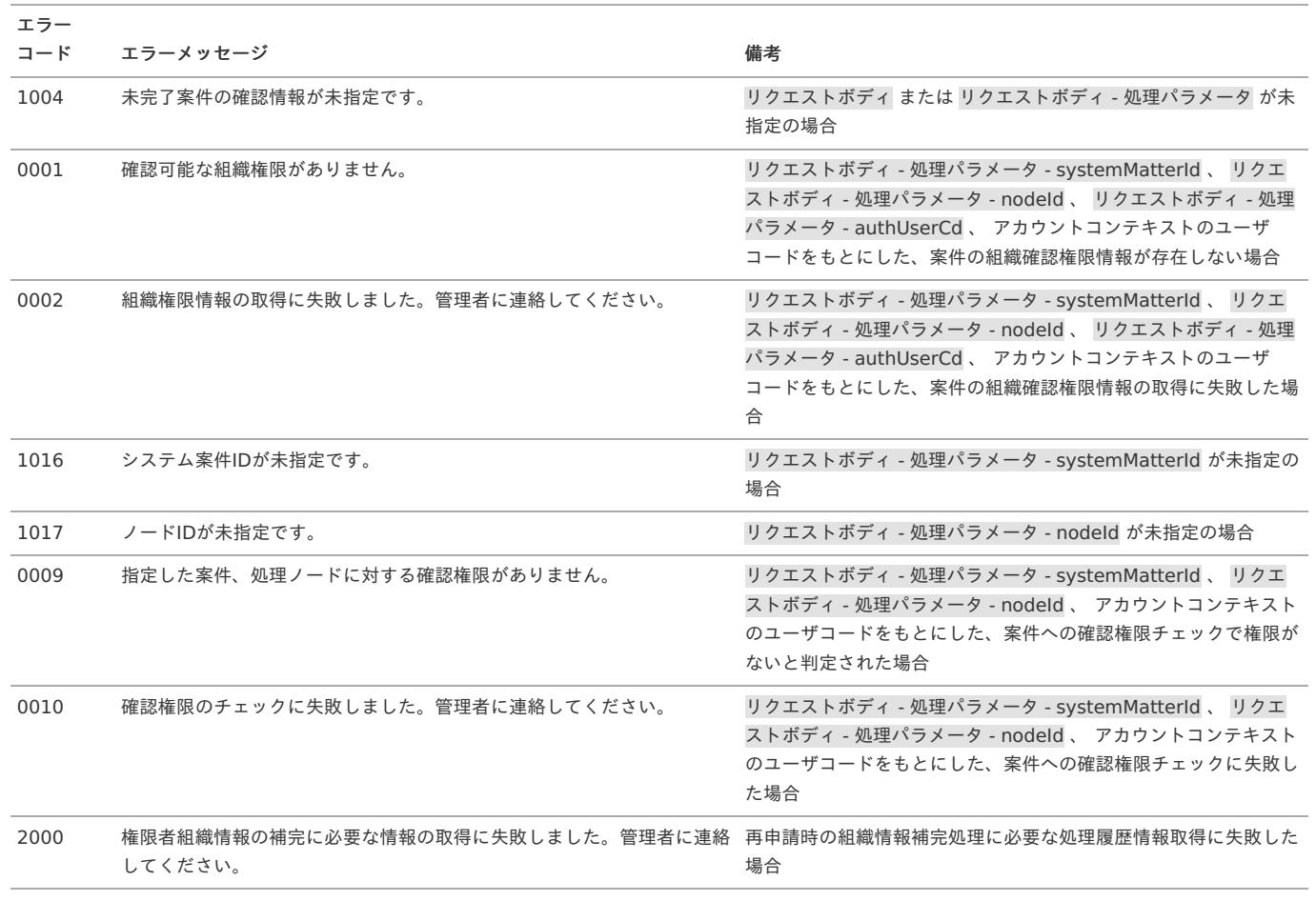

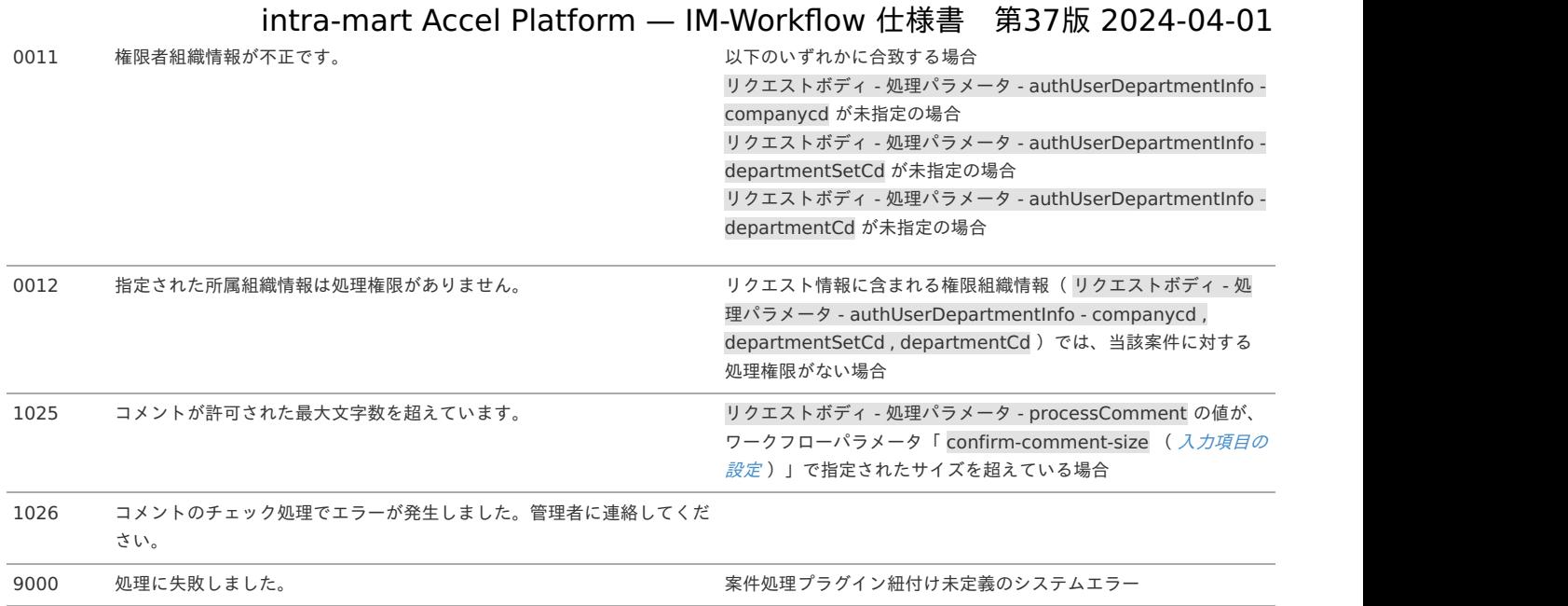

未完了案件確認情報リスト件数取[得](#page-311-0)

未完了案件の確認情報リスト件数を取得します。 このAPIは [CnfmActvMatterList#getCnfmListCount](https://www.intra-mart.jp/apidoc/iap/javadoc/im_workflow_apidocs/jp/co/intra_mart/foundation/workflow/application/general/CnfmActvMatterList.html#getCnfmListCount-jp.co.intra_mart.foundation.workflow.application.general.condition.ListSearchCondition-) の動作に基づきます。

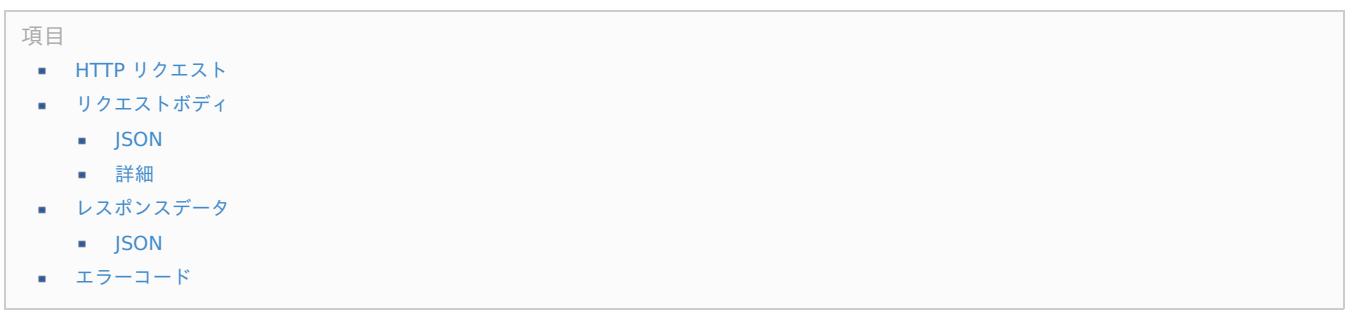

HTTP [リクエスト](#page-47-1)

POST /api/workflow/active-matters-confirm/count

[リクエストボディ](#page-48-0) [JSON](#page-48-1)

```
{
 "advancedSearchCondition": [
  {
   "columnId": "string",
   "matterProperty": true,
   "value1": "string",
   "value2": "string"
 }
],
 "count": 0,
"index": 0,
 "orders": [
  {
   "asc": true,
   "columnId": "string",
   "matterProperty": true
 }
 ],
 "detailSearchCondition": {
 "applyAuthUserCd": "string",
  "applyBaseDateFrom": "string",
  "applyBaseDateTo": "string",
  "applyDateFrom": "string",
  "applyDateTo": "string",
  "arriveDateFrom": "string",
  "arriveDateTo": "string",
  "confirmed": true,
 "matterName": "string",
  "matterNumber": "string",
  "priority": "string",
  "unconfirmed": true
 },
 "flowGroupId": "string",
"flowId": "string"
}
```
#### [詳細](#page-49-0)

この章では当API独自の仕様についてのみ記載します。 以下を併せて参照してください。

■ 案件情報一覧系API[共通リクエストボディ情報](index.html#rest-api-common-matters-request-body)

[レスポンスデータ](#page-49-1) [JSON](#page-49-2)

"data": 0

data プロパティには未完了案件の確認情報リスト件数がセットされます。

#### [エラーコード](#page-50-0)

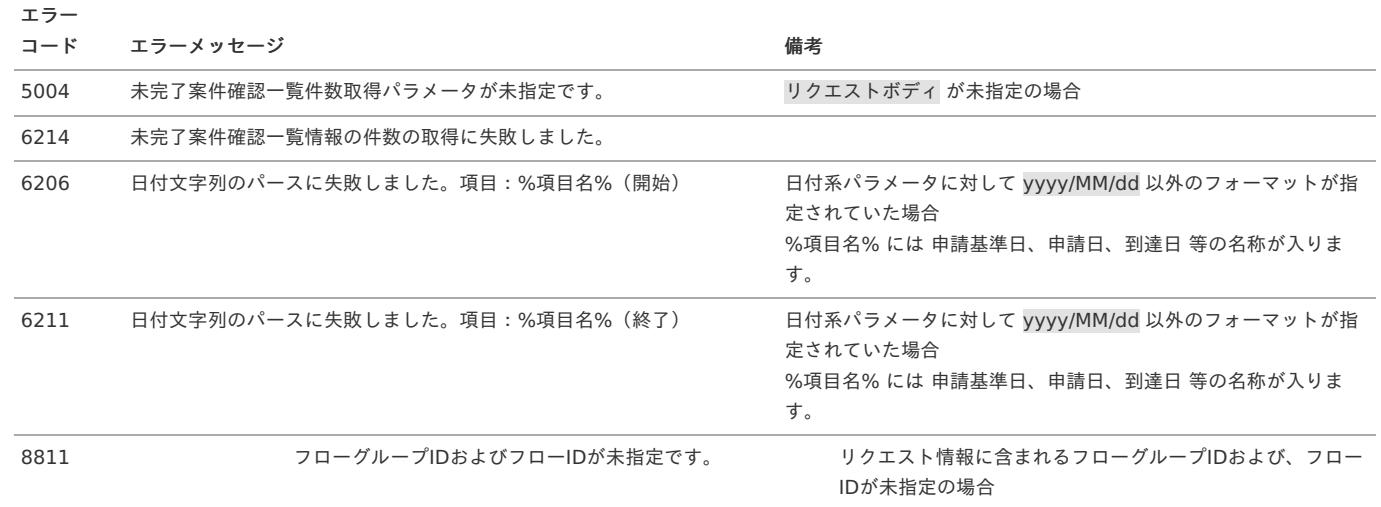

一括確認可能未完了案件確認情報リスト取得

未完了案件の一括確認情報リストを取得します。

このAPIは [CnfmActvMatterList#getLumpCnfmList](https://www.intra-mart.jp/apidoc/iap/javadoc/im_workflow_apidocs/jp/co/intra_mart/foundation/workflow/application/general/CnfmActvMatterList.html#getLumpCnfmList-boolean-jp.co.intra_mart.foundation.workflow.application.general.condition.ListSearchCondition-) の動作に基づきます。

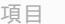

- HTTP [リクエスト](#page-306-1)
- [リクエストボディ](#page-27-1)
	- **[JSON](#page-307-1)**
	- [詳細](#page-45-0)
- [レスポンスデータ](#page-46-0)
	- **[JSON](#page-46-1)**
	- [詳細](#page-47-0)
- [エラーコード](#page-48-0)

HTTP [リクエスト](#page-48-1)

POST /api/workflow/active-matters-confirm/lump-confirmable

[リクエストボディ](#page-49-0) [JSON](#page-49-1)

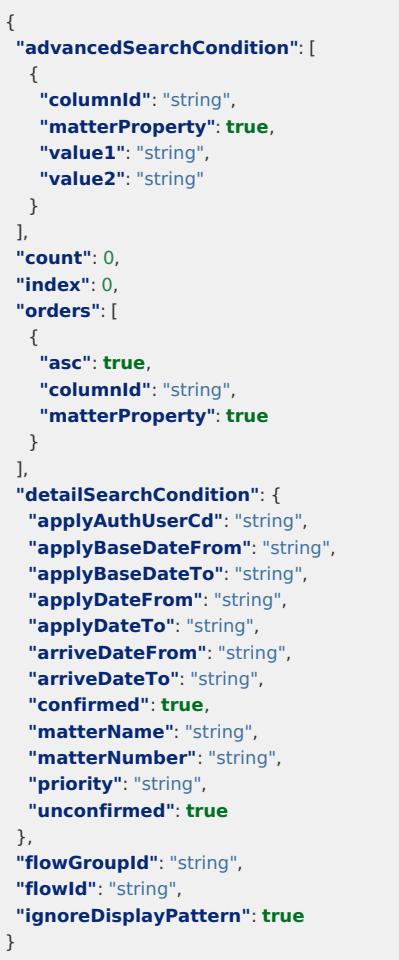

### [詳細](#page-49-2)

この章では当API独自の仕様についてのみ記載します。 以下を併せて参照してください。

#### ■ 案件情報一覧系API[共通リクエストボディ情報](index.html#rest-api-common-matters-request-body)

advancedSearchCondition プロパテ[ィ](#page-313-0)

一括確認情報リスト取得用の特殊な条件をセットする必要があります。 matterProperty プロパティには false をセットしてください。

権限会社コード、権限組織セットコード、権限組織コードは、組織が設定されている確認情報を取得するための条件として利用します。 値がセットされていない場合は 組織なし の条件(組織が指定されていない情報を対象とする条件)として処理します。

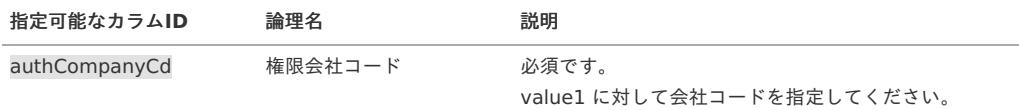

<span id="page-313-0"></span>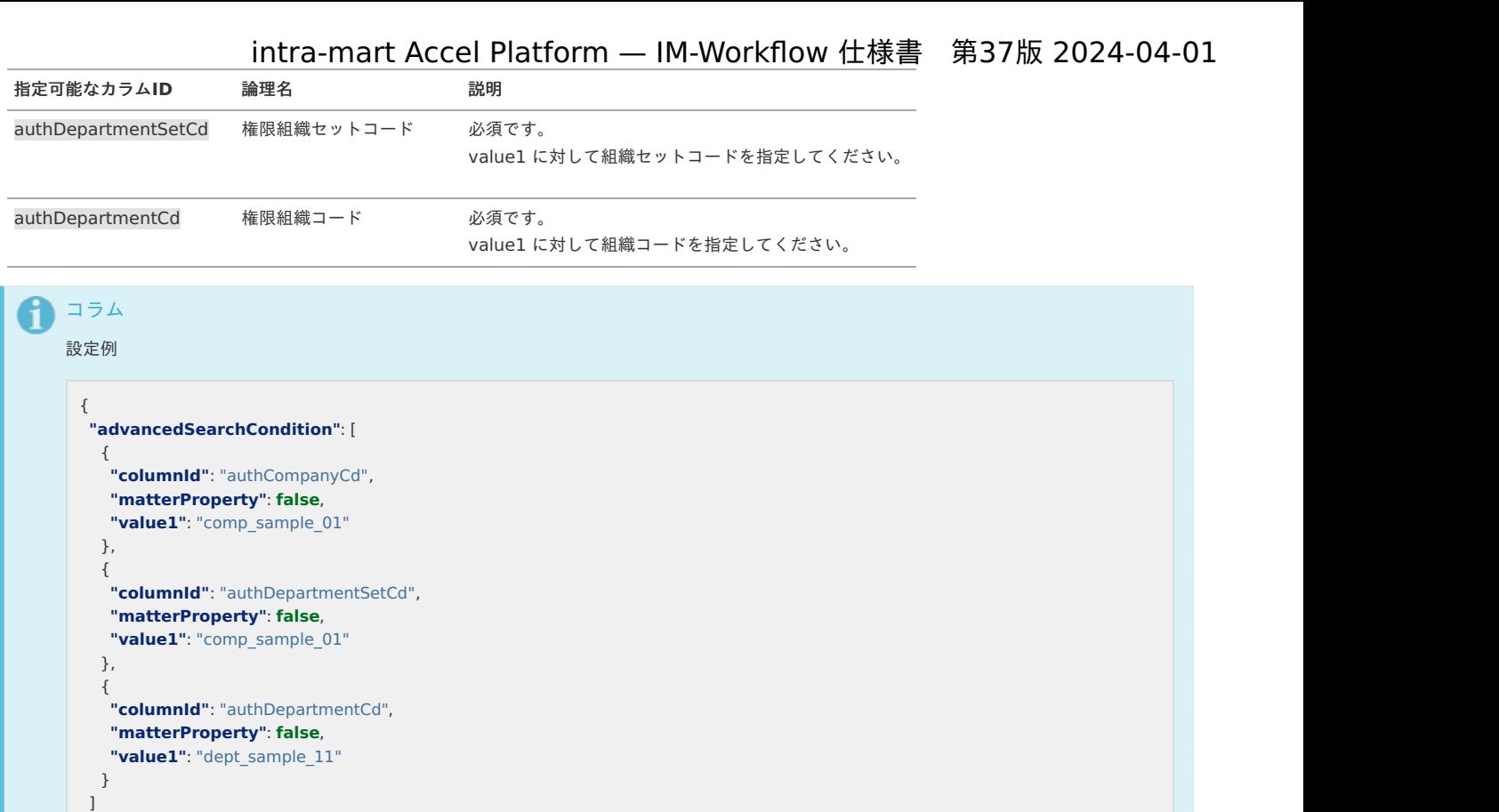

[レスポンスデータ](#page-50-0) [JSON](#page-50-1)

}

以下は取得可能な全データを示すJSON情報です。

```
{
 "data": {
  "records": [
   {
    "applyAuthUserName": "string",
    "applyBaseDate": "string",
    "applyDate": "string",
    "arriveDate": "string",
    "confirmStatus": "string",
    "defaultFormatApplyBaseDate": "string",
    "defaultFormatApplyDate": "string",
    "defaultFormatArriveDate": "string",
    "displayConfirmDirectProcessLink": true,
    "displayConfirmLink": true,
    "displayConfirmModalLink": true,
    "displayCopyNewLink": true,
    "displayDetailLink": true,
    "displayFlowLink": true,
    "displayHistoryLink": true,
    "flowName": "string",
    "matterName": "string",
    "matterNumber": "string",
    "matterProperty": {},
    "nodeId": "string",
    "priority": "string",
    "systemMatterId": "string",
    "userDataId": "string"
   }
  ]
 }
}
```
## [詳細](#page-51-0)

このAPIでは、以下の一覧画面種別で設定した一覧表示パターン定義に基づき、レスポンスデータを制御しています。

一覧画面種別 : [確認一覧\(未完了案件\)](http://www.intra-mart.jp/apidoc/iap/javadoc/com/imwCodeList.html#ListPageType)

詳細は以下を参照してください。 案件情報一覧系API[共通レスポンスデータ仕様](index.html#rest-api-common-matters-response-list)

#### [エラーコード](#page-51-1)

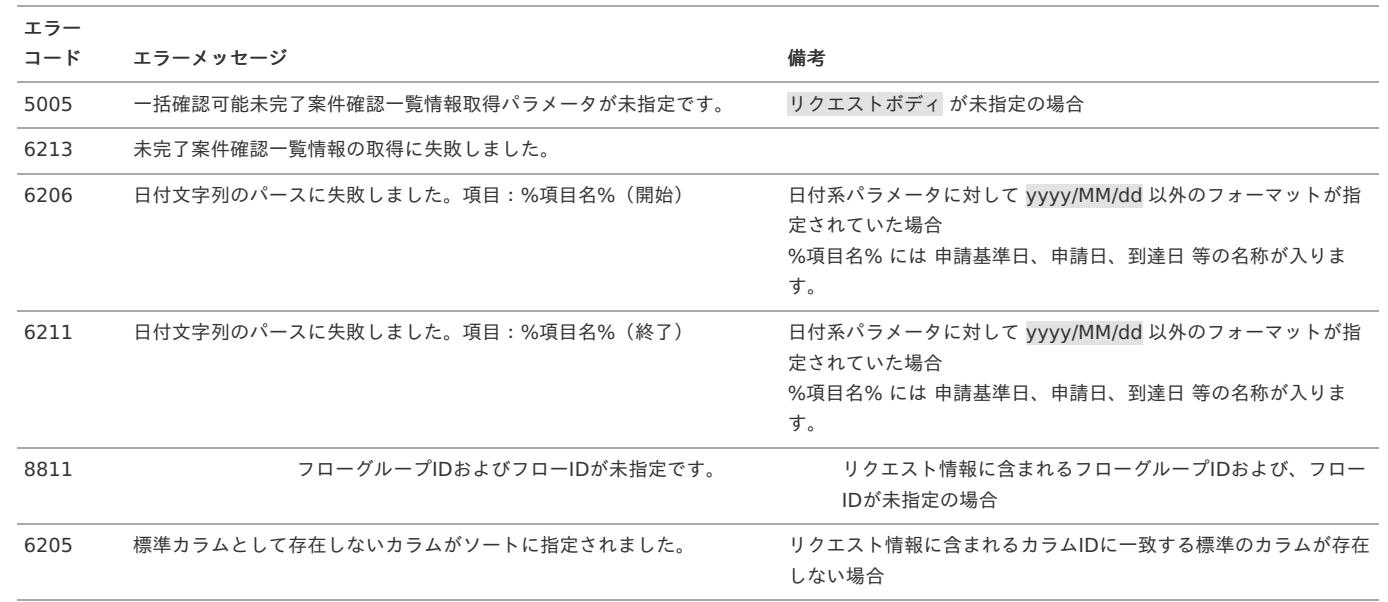

一括確認

未完了案件の一括確認を行います。

このAPIは [CnfmActvMatterManager#confirm](https://www.intra-mart.jp/apidoc/iap/javadoc/im_workflow_apidocs/jp/co/intra_mart/foundation/workflow/application/process/CnfmActvMatterManager.html#confirm-jp.co.intra_mart.foundation.workflow.application.model.param.ConfirmParam-) の動作に基づきます。 指定された確認情報の件数分、内部で上記APIを実行しています。

以下の場合は対象の案件情報に対する処理をスキップします。

- システム案件ID、ノードIDに対する情報が存在しない
- システム案件ID、ノードIDに対する確認権限を有していない
- システム案件ID、ノードIDに対して、フロー設定の処理種別「確認」の処理許可がされていない
- システム案件ID、ノードIDに対して、フロー設定の機能設定「一括確認」が無効

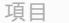

- HTTP [リクエスト](#page-306-1)
- [リクエストボディ](#page-27-1)
	- **[JSON](#page-307-1)**
	- [詳細](#page-45-0)
- [エラーコード](#page-46-0)

HTTP [リクエスト](#page-46-1)

POST /api/workflow/active-matters-confirm/lump-confirmable/confirm

## [リクエストボディ](#page-47-0)

**[JSON](#page-47-1)** 

```
{
 "authUserDepartmentInfo": {
 "companyCd": "string",
 "departmentCd": "string",
 "departmentSetCd": "string"
},
 "confirmComment": "string",
"lumpProcessTargetParameters": [
 {
   "nodeId": "string",
   "systemMatterId": "string"
 }
\, ]
}
```
[詳細](#page-48-0)

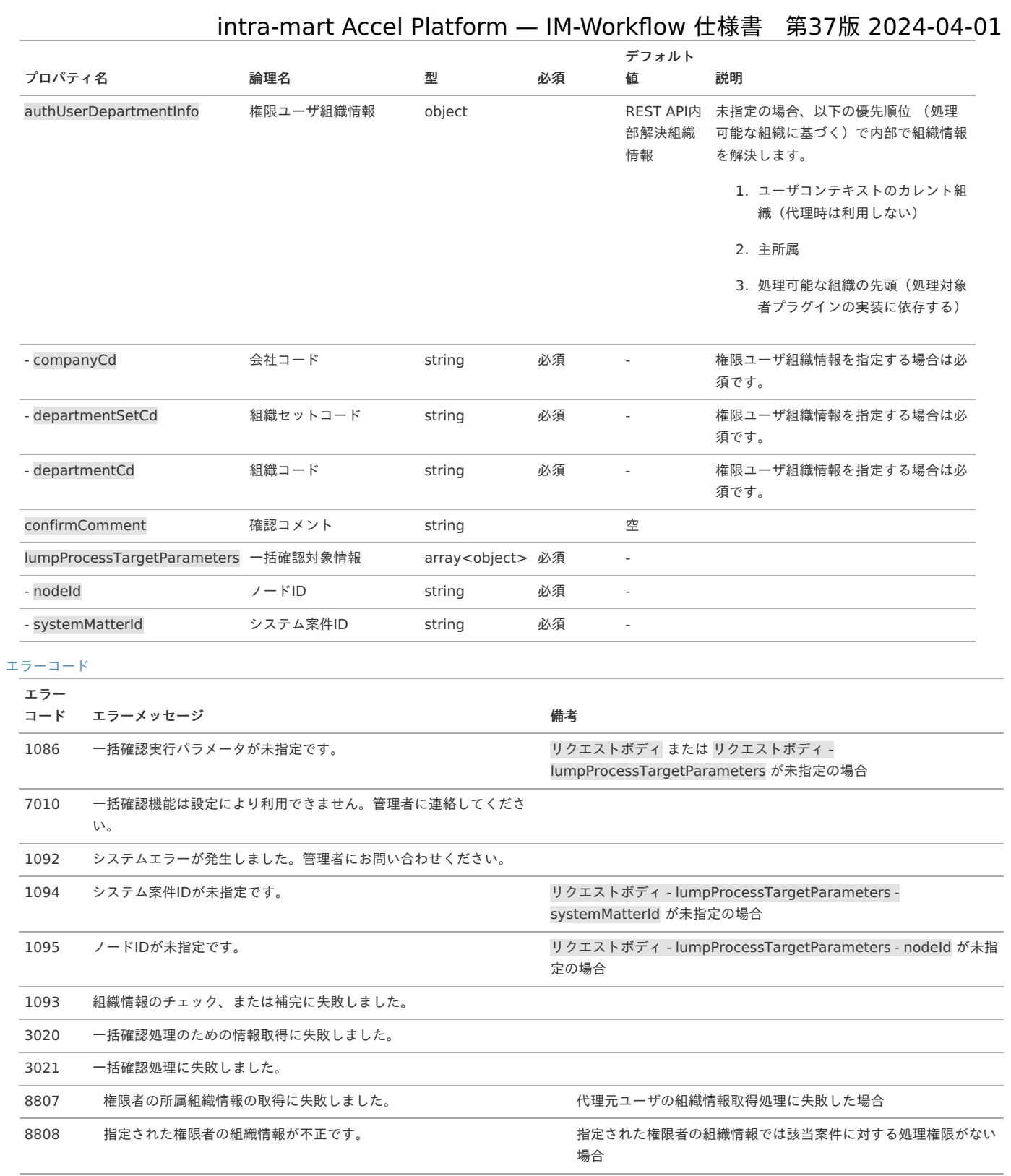

一括確認可能未完了案件確認情報リスト件数取[得](#page-316-0)

未完了案件の一括確認情報リスト件数を取得します。 このAPIは [CnfmActvMatterList#getLumpCnfmListCount](https://www.intra-mart.jp/apidoc/iap/javadoc/im_workflow_apidocs/jp/co/intra_mart/foundation/workflow/application/general/CnfmActvMatterList.html#getLumpCnfmListCount-boolean-jp.co.intra_mart.foundation.workflow.application.general.condition.ListSearchCondition-) の動作に基づきます。

項目 ■ HTTP [リクエスト](#page-306-1) ■ [リクエストボディ](#page-27-1) **[JSON](#page-307-1)** [詳細](#page-45-0) ■ [レスポンスデータ](#page-46-0)

- 
- [JSON](#page-46-1)
- [エラーコード](#page-47-0)

<span id="page-316-0"></span>POST /api/workflow/active-matters-confirm/lump-confirmable/count

[リクエストボディ](#page-48-0) [JSON](#page-48-1)

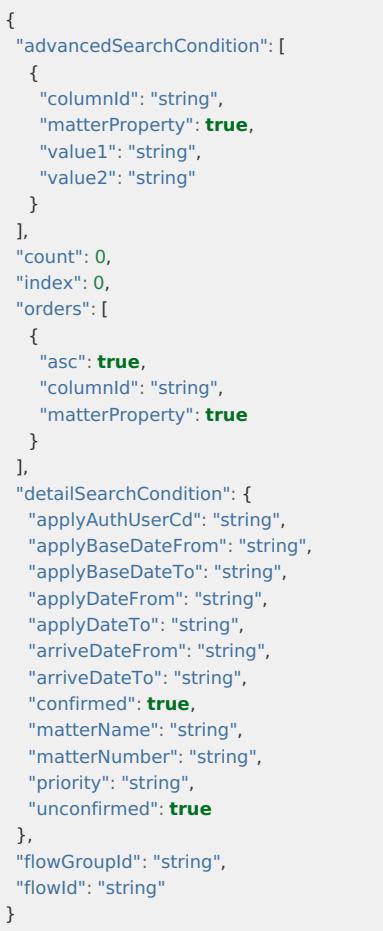

#### [詳細](#page-49-0)

この章では当API独自の仕様についてのみ記載します。 以下を併せて参照してください。

#### ■ 案件情報一覧系API[共通リクエストボディ情報](index.html#rest-api-common-matters-request-body)

advancedSearchCondition プロパテ[ィ](#page-313-0)

一括確認情報リスト件数取得用の特殊な条件をセットする必要があります。 matterProperty プロパティには false をセットしてください。

権限会社コード、権限組織セットコード、権限組織コードは、組織が設定されている確認情報を取得するための条件として利用します。 値がセットされていない場合は 組織なし の条件(組織が指定されていない情報を対象とする条件)として処理します。

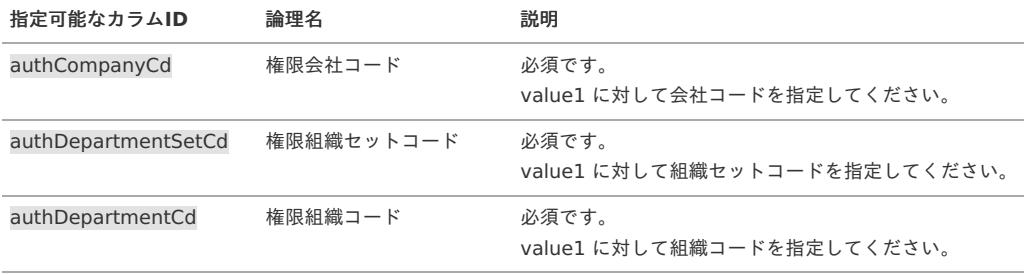

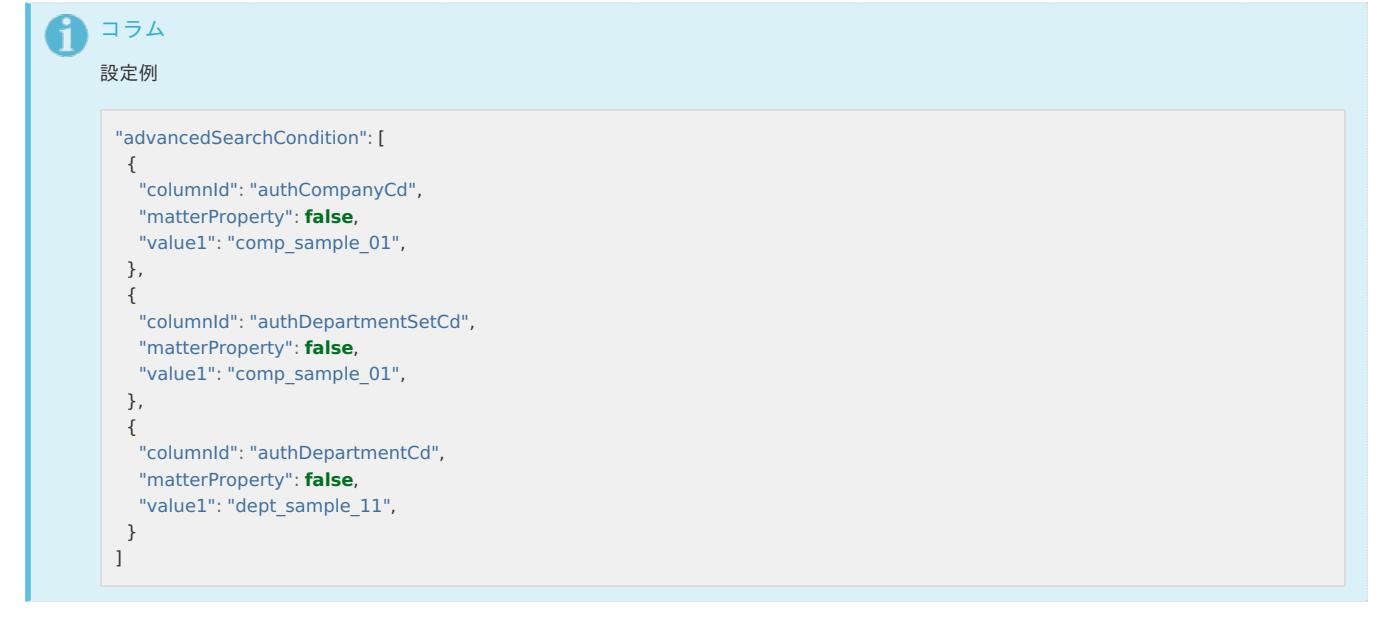

[レスポンスデータ](#page-49-1) [JSON](#page-49-2)

#### "data": 0

data プロパティには未完了案件の一括確認情報リスト件数がセットされます。

#### [エラーコード](#page-50-0)

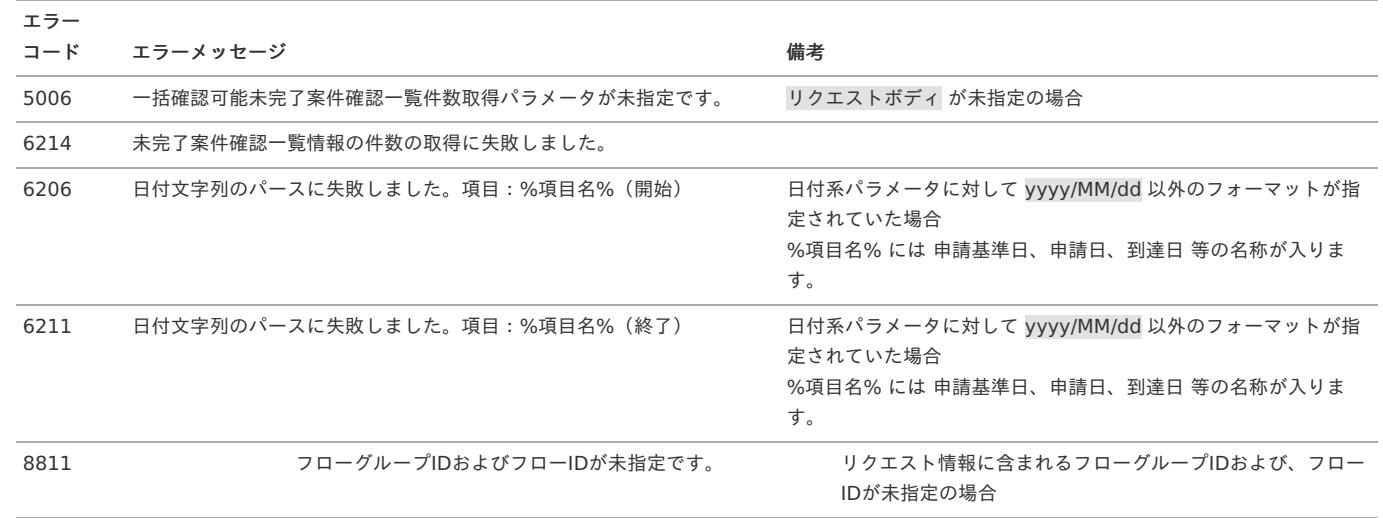

#### 未完了案件処理済み情報リスト取[得](#page-319-0)

未完了案件の処理済み情報リストを取得します。 このAPIはリクエストパラメータによって内部的に利用するAPIを切り替えています。

- ワークフローパラメータ 「 use-department-filtering ( [組織フィルタリング設定](index.html#document-texts/setting_guide/setting_list/tenant_unit/setting_guide_33)) 」が有効な場合
	- フローIDが指定されている場合
		- [ProcessedActvMatterList#getProcessedListWithFlow](https://www.intra-mart.jp/apidoc/iap/javadoc/im_workflow_apidocs/jp/co/intra_mart/foundation/workflow/application/general/ProcessedActvMatterList.html#getProcessedListWithAuthFlow-jp.co.intra_mart.foundation.workflow.application.model.condition.ProcessedAuthCondition-jp.co.intra_mart.foundation.workflow.application.general.condition.ListSearchCondition-jp.co.intra_mart.foundation.workflow.application.general.condition.MatterFilterCondition-java.lang.String-) の動作に基づきます。
	- フローグループIDが指定されている場合
		- [ProcessedActvMatterList#getProcessedListWithFlowGroup](https://www.intra-mart.jp/apidoc/iap/javadoc/im_workflow_apidocs/jp/co/intra_mart/foundation/workflow/application/general/ProcessedActvMatterList.html#getProcessedListWithAuthFlowGroup-jp.co.intra_mart.foundation.workflow.application.model.condition.ProcessedAuthCondition-jp.co.intra_mart.foundation.workflow.application.general.condition.ListSearchCondition-jp.co.intra_mart.foundation.workflow.application.general.condition.MatterFilterCondition-java.lang.String-) の動作に基づきます。
- ワークフローパラメータ 「 use-department-filtering (*[組織フィルタリング設定](index.html#document-texts/setting_guide/setting_list/tenant_unit/setting_guide_33)*) 」が無効な場合
	- フローIDが指定されている場合
		- [ProcessedActvMatterList#getProcessedListWithFlow](https://www.intra-mart.jp/apidoc/iap/javadoc/im_workflow_apidocs/jp/co/intra_mart/foundation/workflow/application/general/ProcessedActvMatterList.html#getProcessedListWithFlow-jp.co.intra_mart.foundation.workflow.application.model.condition.ProcessedAuthCondition-jp.co.intra_mart.foundation.workflow.application.general.condition.ListSearchCondition-java.lang.String-) の動作に基づきます。
		- フローグループIDが指定されている場合
			- [ProcessedActvMatterList#getProcessedListWithFlowGroup](https://www.intra-mart.jp/apidoc/iap/javadoc/im_workflow_apidocs/jp/co/intra_mart/foundation/workflow/application/general/ProcessedActvMatterList.html#getProcessedListWithFlowGroup-jp.co.intra_mart.foundation.workflow.application.model.condition.ProcessedAuthCondition-jp.co.intra_mart.foundation.workflow.application.general.condition.ListSearchCondition-java.lang.String-) の動作に基づきます。

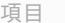

- HTTP [リクエスト](#page-306-1)
- [リクエストボディ](#page-46-0)
	- $\blacksquare$  [JSON](#page-307-1)
	- [詳細](#page-46-1)
- [レスポンスデータ](#page-47-0)
	- $\blacksquare$  [JSON](#page-47-1)
	- [詳細](#page-48-0)
- [エラーコード](#page-49-0)

```
HTTP リクエスト
```
POST /api/workflow/active-matters-processed

[リクエストボディ](#page-49-2) [JSON](#page-50-0)

```
{
 "advancedSearchCondition": [
  {
   "columnId": "string",
   "matterProperty": true,
   "value1": "string",
   "value2": "string"
 }
],
 "count": 0,
 "index": 0,
 "orders": [
  {
   "asc": true,
   "columnId": "string",
   "matterProperty": true
 }
 ],
 "authz": {
  "apply": true,
  "applyOriginalAct": true,
  "applySelfAct": true,
  "applyTargetAct": true,
  "approve": true,
  "approveOriginalAct": true,
  "approveSelfAct": true,
  "approveTargetAct": true
 },
 "departmentFiltering": {
  "authUserCd": "string"
 },
 "detailSearchCondition": {
  "applyAuthUserCd": "string",
  "applyBaseDateFrom": "string",
  "applyBaseDateTo": "string",
  "applyDateFrom": "string",
  "applyDateTo": "string",
  "lastProcessDateFrom": "string",
  "lastProcessDateTo": "string",
  "matterName": "string",
  "matterNumber": "string",
  "priority": "string"
 },
 "flowGroupId": "string",
 "flowId": "string",
 "ignoreDisplayPattern": true
}
```
#### [詳細](#page-50-1)

この章では当API独自の仕様についてのみ記載します。 以下を併せて参照してください。

■ 案件情報一覧系API[共通リクエストボディ情報](index.html#rest-api-common-matters-request-body)

authz プロパテ[ィ](#page-319-1)

<span id="page-319-1"></span><span id="page-319-0"></span>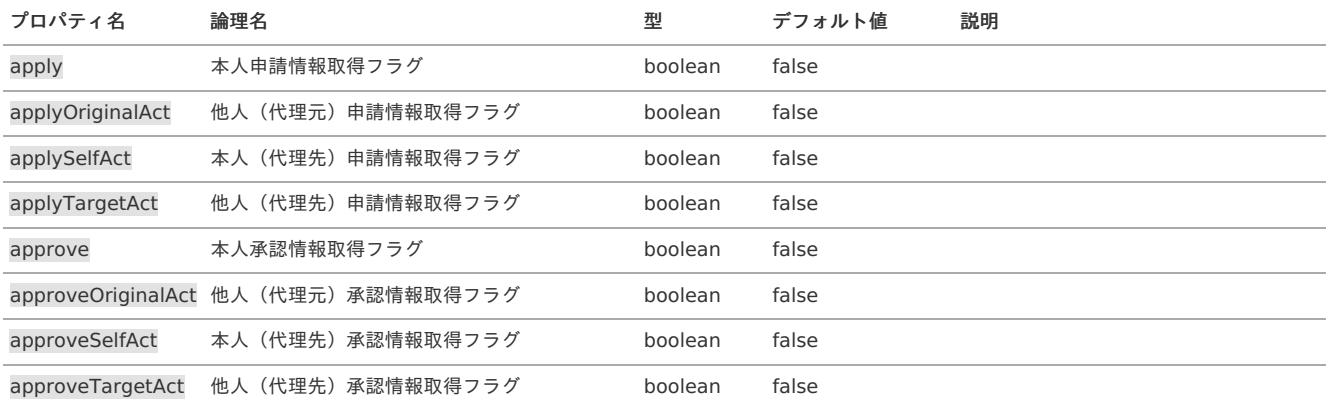

## <span id="page-319-2"></span>departmentFiltering プロパテ[ィ](#page-319-2)

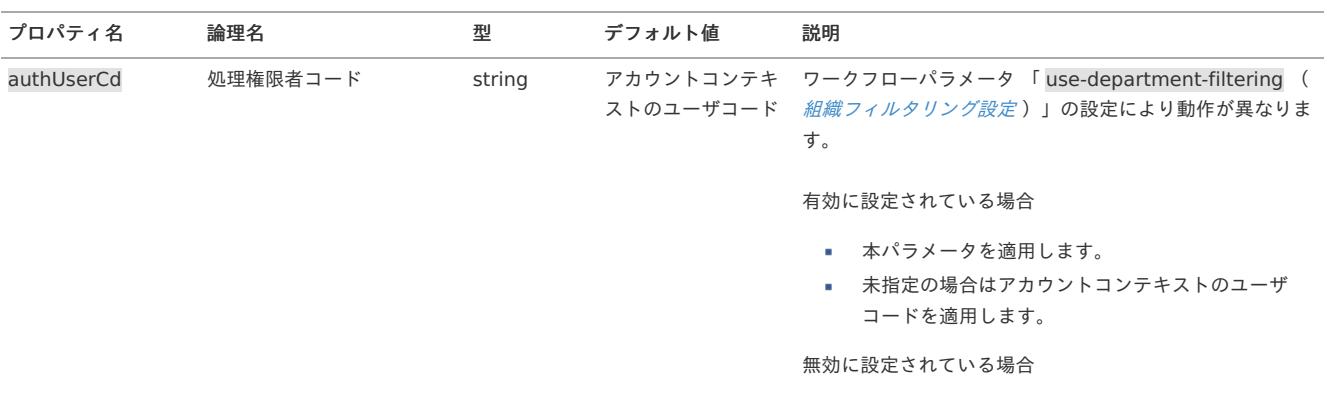

本パラメータは無視されます。

## [レスポンスデータ](#page-51-0) [JSON](#page-51-1)

以下は取得可能な全データを示すJSON情報です。

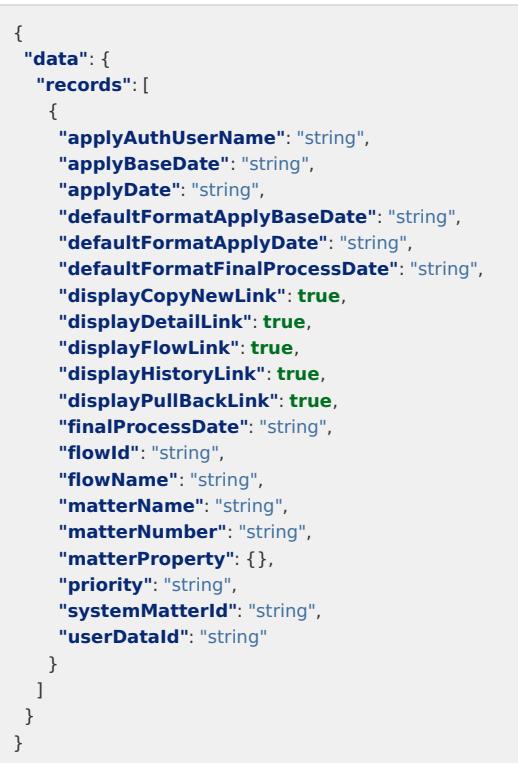

#### [詳細](#page-52-0)

このAPIでは、以下の一覧画面種別で設定した一覧表示パターン定義に基づき、レスポンスデータを制御しています。

一覧画面種別 : [処理済一覧\(未完了案件\)](http://www.intra-mart.jp/apidoc/iap/javadoc/com/imwCodeList.html#ListPageType)

#### [エラーコード](#page-0-0)

# intra-mart Accel Platform — IM-Workflow 仕様書 第37版 2024-04-01

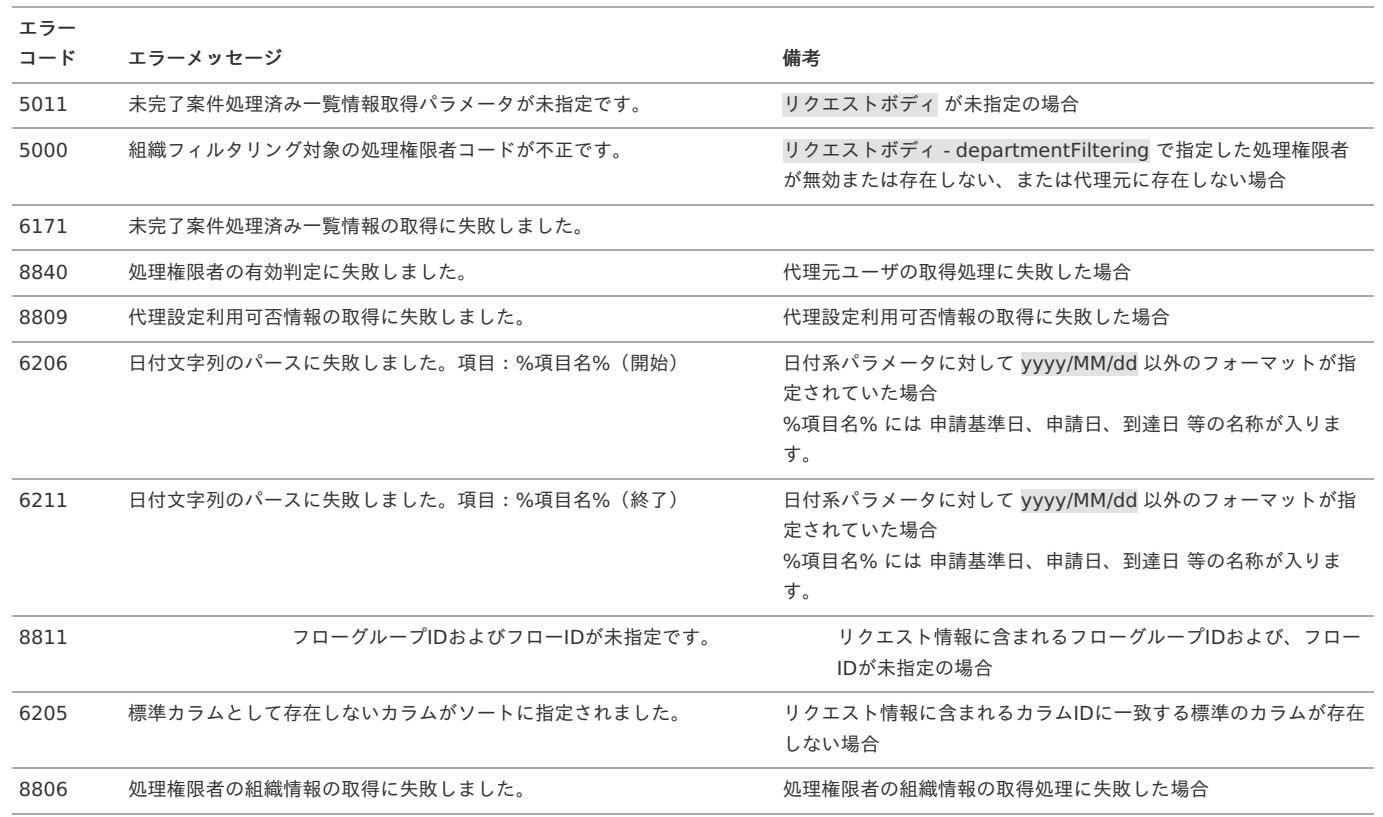

#### 未完了案件処理済み情報リスト件数取[得](#page-321-0)

未完了案件の処理済み情報リスト件数を取得します。 このAPIはリクエストパラメータによって内部的に利用するAPIを切り替えています。

- ワークフローパラメータ 「 use-department-filtering ( [組織フィルタリング設定](index.html#document-texts/setting_guide/setting_list/tenant_unit/setting_guide_33)) 」が有効な場合
	- フローIDが指定されている場合

■ [ProcessedActvMatterList#getProcessedListWithAuthCountFlow](https://www.intra-mart.jp/apidoc/iap/javadoc/im_workflow_apidocs/jp/co/intra_mart/foundation/workflow/application/general/ProcessedActvMatterList.html#getProcessedListWithAuthCountFlow-jp.co.intra_mart.foundation.workflow.application.model.condition.ProcessedAuthCondition-jp.co.intra_mart.foundation.workflow.application.general.condition.ListSearchCondition-jp.co.intra_mart.foundation.workflow.application.general.condition.MatterFilterCondition-java.lang.String-) の動作に基づきます。

- フローグループIDが指定されている場合
	- [ProcessedActvMatterList#getProcessedListWithAuthCountFlowGroup](https://www.intra-mart.jp/apidoc/iap/javadoc/im_workflow_apidocs/jp/co/intra_mart/foundation/workflow/application/general/ProcessedActvMatterList.html#getProcessedListWithAuthCountFlowGroup-jp.co.intra_mart.foundation.workflow.application.model.condition.ProcessedAuthCondition-jp.co.intra_mart.foundation.workflow.application.general.condition.ListSearchCondition-jp.co.intra_mart.foundation.workflow.application.general.condition.MatterFilterCondition-java.lang.String-) の動作に基づきます。
- フローID、フローグループIDのいずれも指定されていない場合
- [ProcessedActvMatterList#getProcessedListWithAuthCount](https://www.intra-mart.jp/apidoc/iap/javadoc/im_workflow_apidocs/jp/co/intra_mart/foundation/workflow/application/general/ProcessedActvMatterList.html#getProcessedListWithAuthCount-jp.co.intra_mart.foundation.workflow.application.model.condition.ProcessedAuthCondition-jp.co.intra_mart.foundation.workflow.application.general.condition.ListSearchCondition-jp.co.intra_mart.foundation.workflow.application.general.condition.MatterFilterCondition-) の動作に基づきます。
- ワークフローパラメータ 「 use-department-filtering (*[組織フィルタリング設定](index.html#document-texts/setting_guide/setting_list/tenant_unit/setting_guide_33)*) 」が無効な場合 ×.
	- フローIDが指定されている場合

■ [ProcessedActvMatterList#getProcessedListCountWithFlow](https://www.intra-mart.jp/apidoc/iap/javadoc/im_workflow_apidocs/jp/co/intra_mart/foundation/workflow/application/general/ProcessedActvMatterList.html#getProcessedListCountWithFlow-jp.co.intra_mart.foundation.workflow.application.model.condition.ProcessedAuthCondition-jp.co.intra_mart.foundation.workflow.application.general.condition.ListSearchCondition-java.lang.String-) の動作に基づきます。

- フローグループIDが指定されている場合
	- [ProcessedActvMatterList#getProcessedListCountWithFlowGroup](https://www.intra-mart.jp/apidoc/iap/javadoc/im_workflow_apidocs/jp/co/intra_mart/foundation/workflow/application/general/ProcessedActvMatterList.html#getProcessedListCountWithFlowGroup-jp.co.intra_mart.foundation.workflow.application.model.condition.ProcessedAuthCondition-jp.co.intra_mart.foundation.workflow.application.general.condition.ListSearchCondition-java.lang.String-) の動作に基づきます。
- フローID、フローグループIDのいずれも指定されていない場合
	- [ProcessedActvMatterList#getProcessedListCount](https://www.intra-mart.jp/apidoc/iap/javadoc/im_workflow_apidocs/jp/co/intra_mart/foundation/workflow/application/general/ProcessedActvMatterList.html#getProcessedListCount-jp.co.intra_mart.foundation.workflow.application.model.condition.ProcessedAuthCondition-jp.co.intra_mart.foundation.workflow.application.general.condition.ListSearchCondition-) の動作に基づきます。

## 項目

- HTTP [リクエスト](#page-306-1)
- [リクエストボディ](#page-27-1)
	- $\blacksquare$  [JSON](#page-307-1)
	- [詳細](#page-45-0)
- [レスポンスデータ](#page-46-0)
	- **B** [JSON](#page-46-1)
- [エラーコード](#page-47-0)

HTTP [リクエスト](#page-47-1)

POST /api/workflow/active-matters-processed/count

[リクエストボディ](#page-48-0) **[JSON](#page-48-1)** 

```
{
 "advancedSearchCondition": [
  {
   "columnId": "string",
   "matterProperty": true,
   "value1": "string",
   "value2": "string"
 }
],
 "count": 0,
"index": 0,
 "orders": [
  {
   "asc": true,
   "columnId": "string",
   "matterProperty": true
 }
 ],
 "authz": {
  "apply": true,
  "applyOriginalAct": true,
  "applySelfAct": true,
 "applyTargetAct": true,
 "approve": true,
  "approveOriginalAct": true,
  "approveSelfAct": true,
 "approveTargetAct": true
 },
 "departmentFiltering": {
  "authUserCd": "string"
 },
 "detailSearchCondition": {
  "applyAuthUserCd": "string",
  "applyBaseDateFrom": "string",
  "applyBaseDateTo": "string",
 "applyDateFrom": "string",
  "applyDateTo": "string",
  "lastProcessDateFrom": "string",
 "lastProcessDateTo": "string",
 "matterName": "string",
  "matterNumber": "string",
  "priority": "string"
},
"flowGroupId": "string",
"flowId": "string"
}
```
### [詳細](#page-49-0)

この章では当API独自の仕様についてのみ記載します。 以下を併せて参照してください。

■ 案件情報一覧系API[共通リクエストボディ情報](index.html#rest-api-common-matters-request-body) authz プロパテ[ィ](#page-319-1)

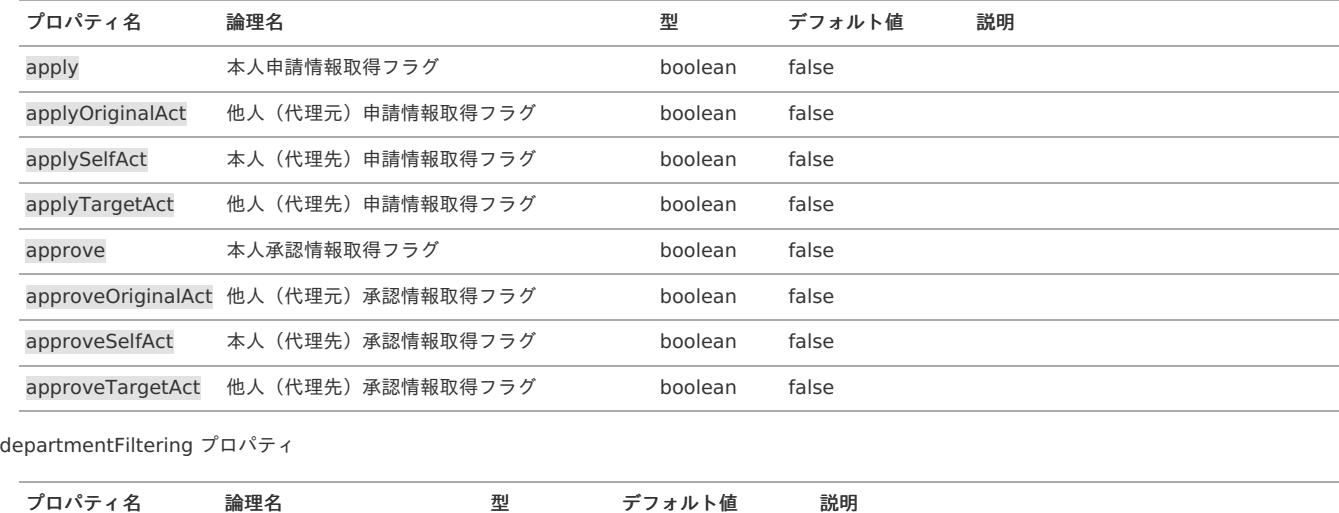

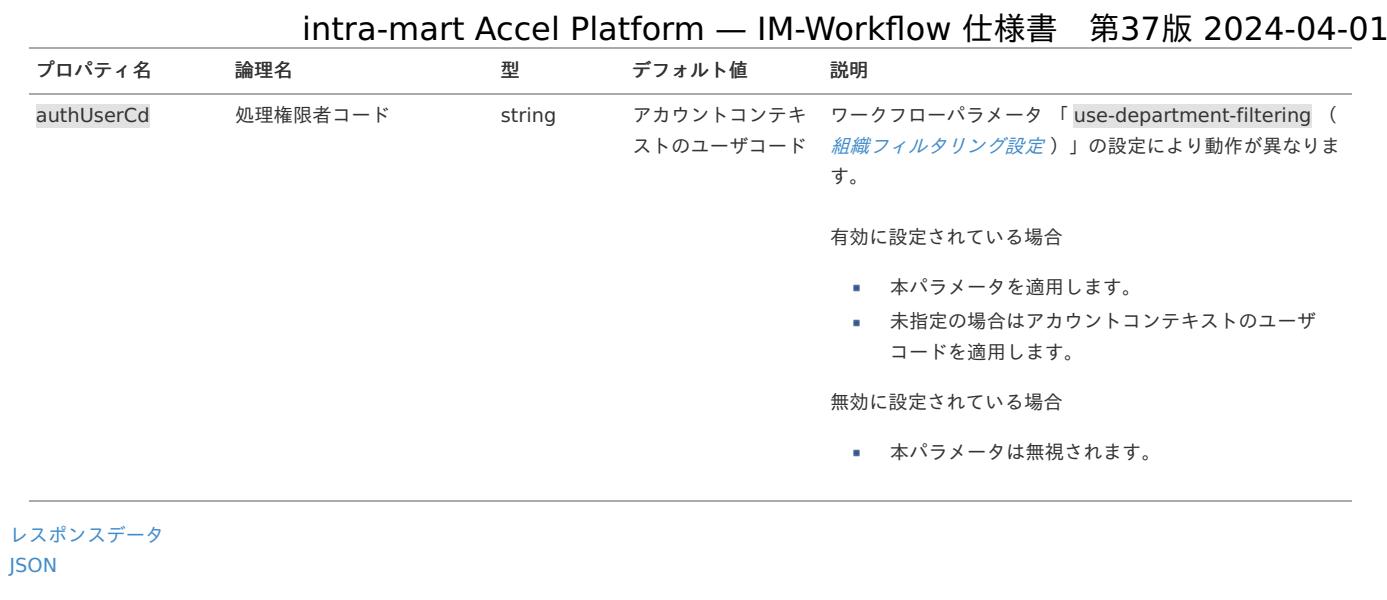

"data": 0

data プロパティには未完了案件の処理済み情報リスト件数がセットされます。

## [エラーコード](#page-50-0)

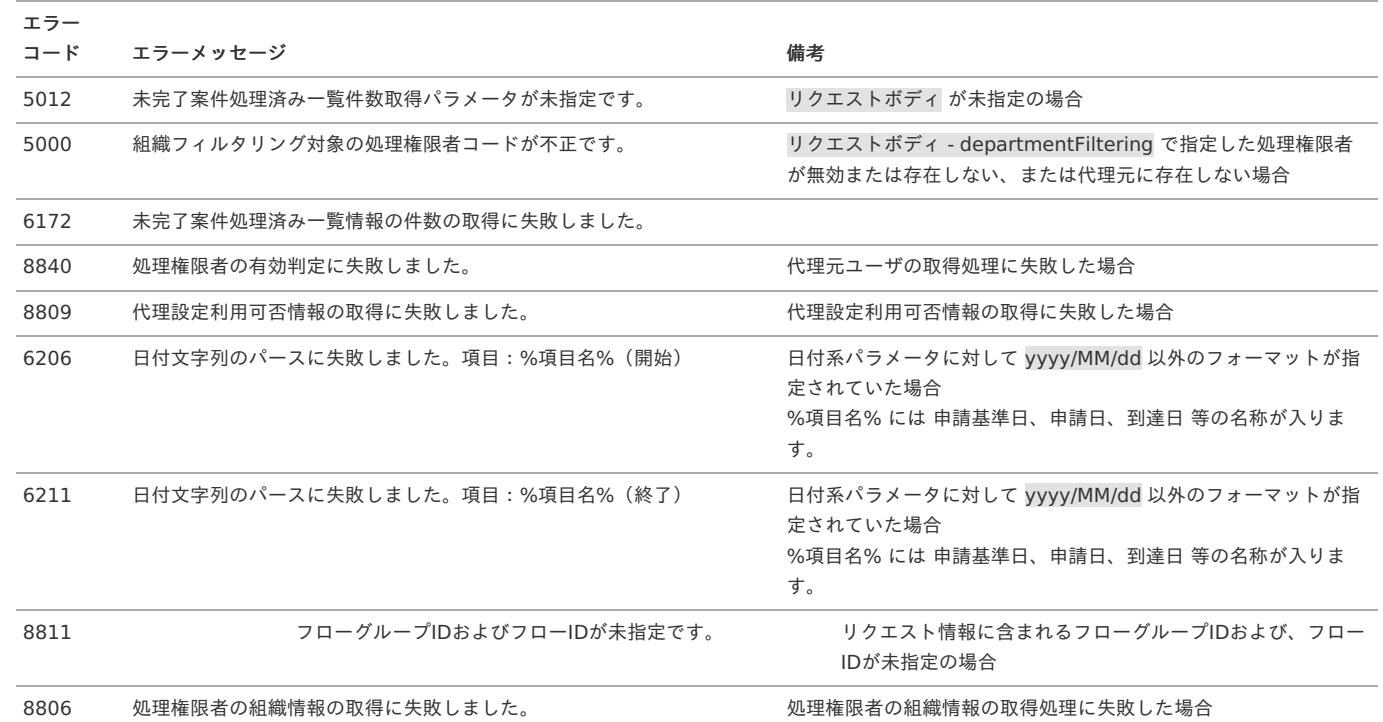

引戻[し](#page-323-0)

引戻しを行います。

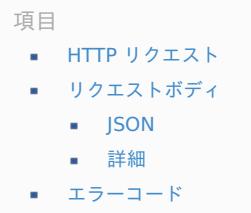

HTTP [リクエスト](#page-46-1)

POST /api/workflow/active-matters-processed/pull-back

[リクエストボディ](#page-47-0) [JSON](#page-47-1)

```
{
 "pullBackProcessParameter": {
  "authUserCd": "string",
  "nego": {
   "subject": "string",
   "text": "string",
  "userCdsBcc": [
   "string"
   ],
   "userCdsCc": [
   "string"
  ],
   "userCdsTo": [
    "string"
  ]
 },
  "nodeId": "string",
  "processComment": "string",
 "systemMatterId": "string"
},
"optionalParameter": {}
}
```
[詳細](#page-48-0)

### 以下を参照してください。

- 案件情報処理系API[共通リクエストボディ情報](index.html#rest-api-common-matters-process-request-body)
	- [処理パラメータ](index.html#rest-api-common-matters-process-request-body-process-parameter)
	- [オプショナルパラメータ](index.html#rest-api-common-matters-process-request-body-optional-parameter)

```
エラーコード
```
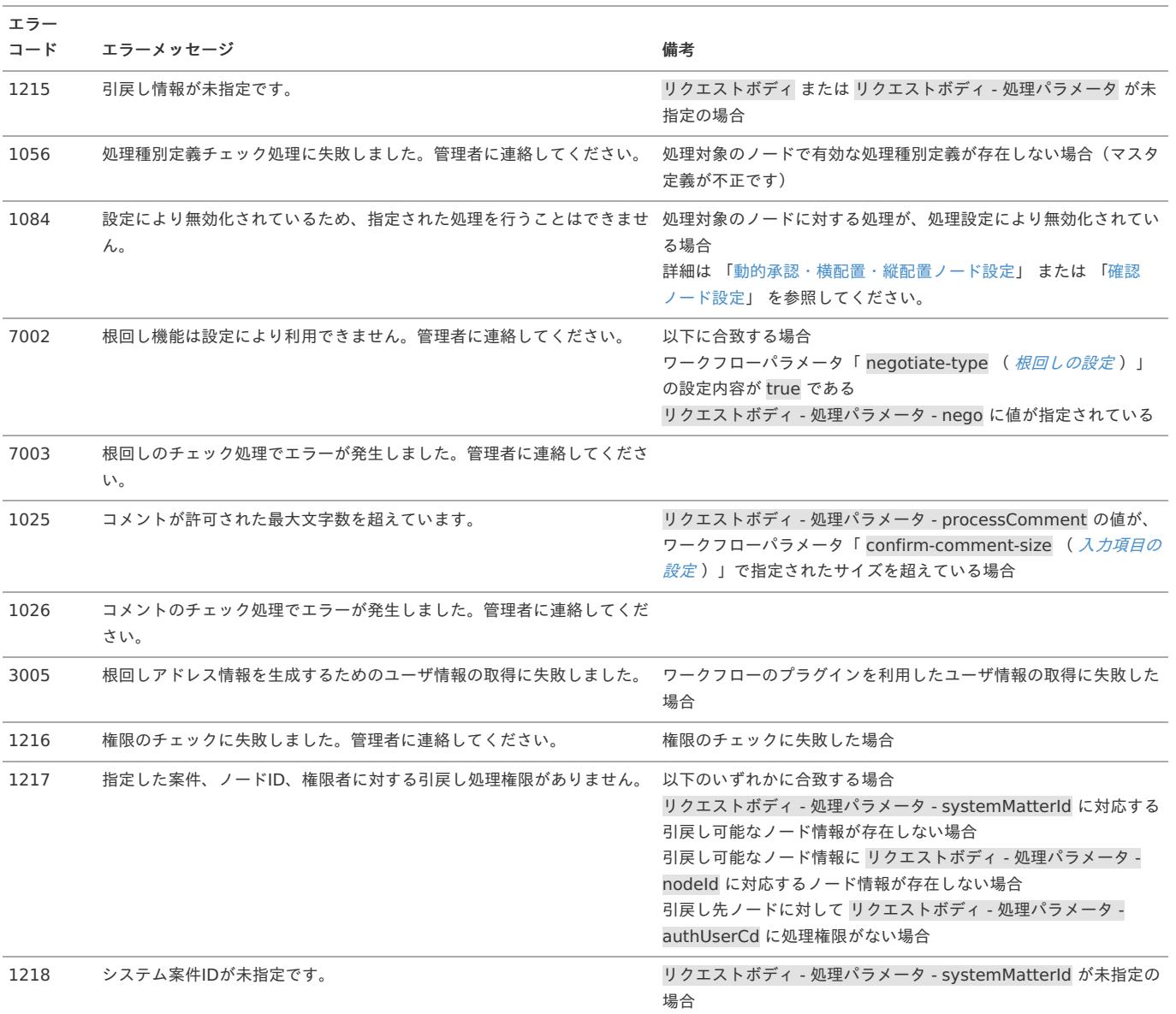
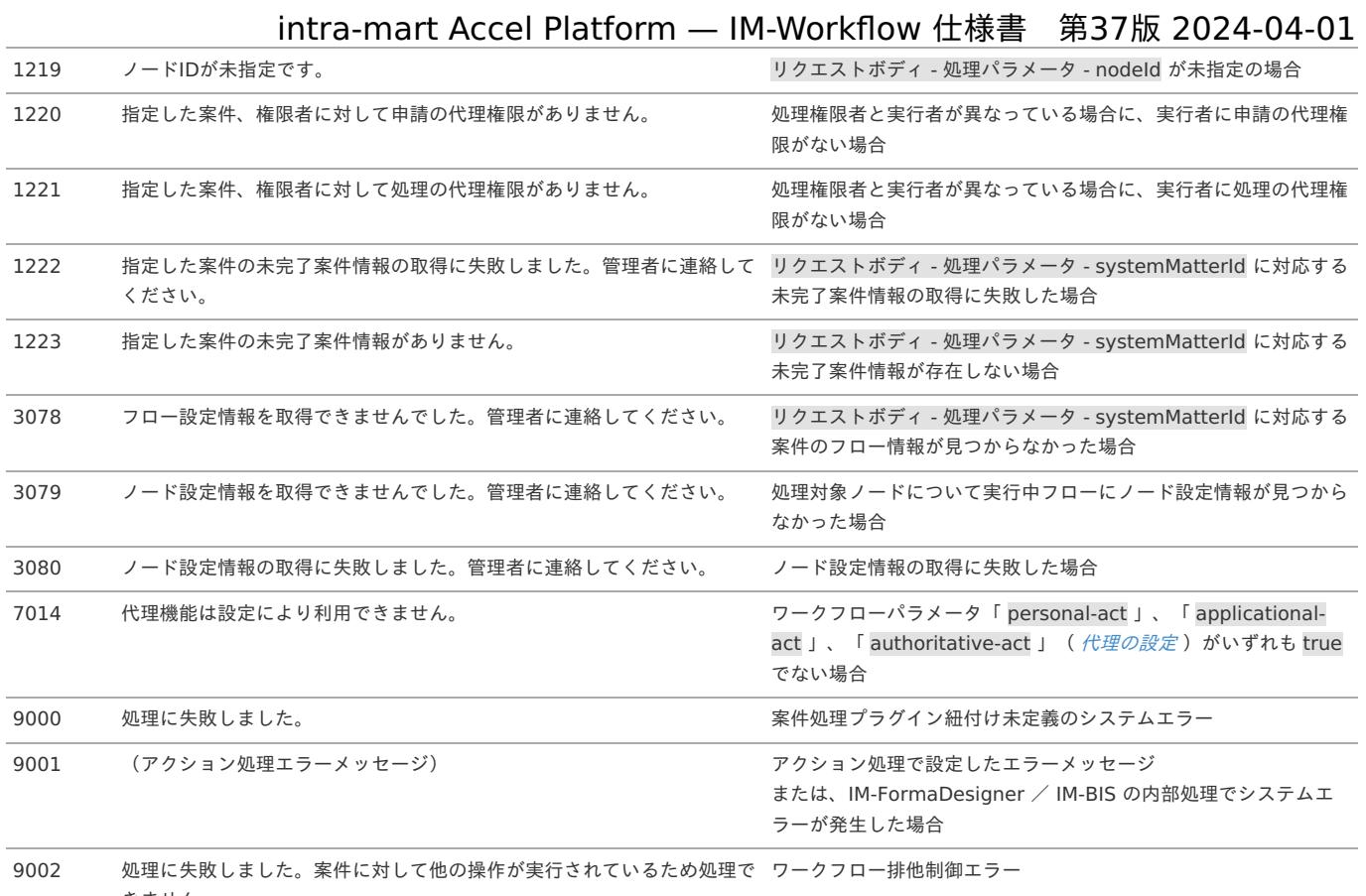

きません。

### 引戻しに必要な情報取得

引戻しを行う際に必要な以下の情報を取得します。

- 引戻し先として指定可能なノード情報リスト
- 根回し機能の設定情報

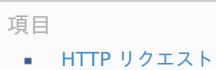

- [パスパラメータ](#page-27-0)
- [レスポンスデータ](#page-45-0)
	- **[JSON](#page-307-0)**
	- [詳細](#page-46-0)
- [エラーコード](#page-46-1)

HTTP [リクエスト](#page-47-0)

GET /api/workflow/active-matters-processed/{systemMatterId}/pull-back

## [パスパラメータ](#page-47-1)

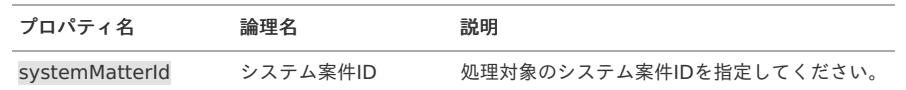

[レスポンスデータ](#page-48-0) [JSON](#page-48-1)

```
{
 "data": {
  "pullBackDestinationNodes": [
    {
    "authUserCd": "string",
    "authUserName": "string",
    "authOrgzName": "string",
    "executeUserName": "string",
    "nodeId": "string",
    "nodeName": "string",
    "nodeType": "string",
    "statusTypeName": "string",
    "endDate": "string",
    "defaultFormatEndDate": "string",
    "delegation": true,
    "status": "string"
   }
  ],
  "negotiateValidity": true,
  "negotiateCcBcc": true,
  "negotiateSubject ": true
 }
}
```
# [詳細](#page-49-0)

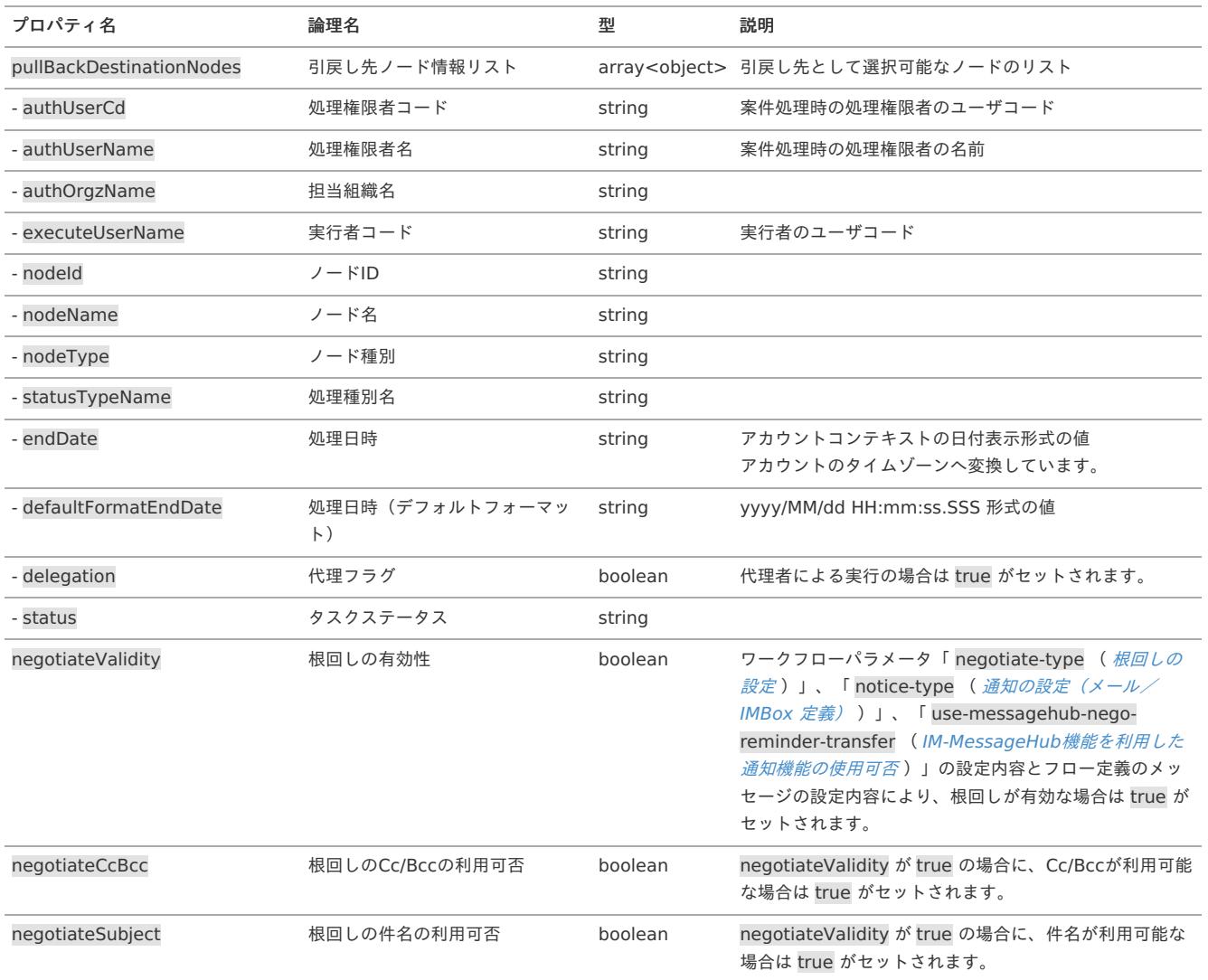

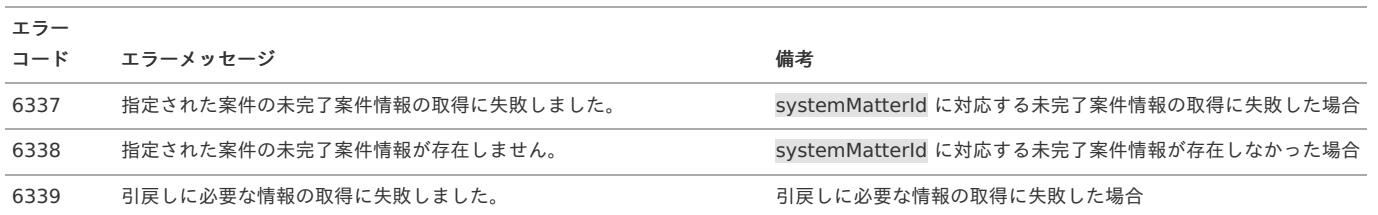

# intra-mart Accel Platform — IM-Workflow 仕様書 第37版 2024-04-01

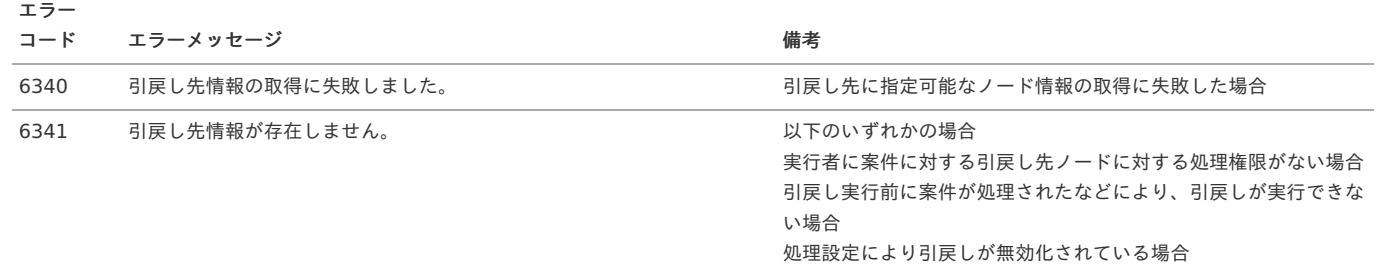

#### 未完了案件参照情報リスト取[得](#page-327-0)

未完了案件の参照情報リストを取得します。

このAPIはリクエストパラメータによって内部的に利用するAPIを切り替えています。

- 権限範囲に reference-all , reference-management を指定している場合
	- [RefActvMatterAdminListWithHandleLevel#getActvMatterList](https://www.intra-mart.jp/apidoc/iap/javadoc/im_workflow_apidocs/jp/co/intra_mart/foundation/workflow/application/superior/RefActvMatterAdminListWithHandleLevel.html#getActvMatterList-jp.co.intra_mart.foundation.workflow.application.general.condition.ListSearchCondition-java.lang.String-) の動作に基づきます。
- 権限範囲に reference-individual を指定している場合
	- [RefActvMatterList#getRefList](https://www.intra-mart.jp/apidoc/iap/javadoc/im_workflow_apidocs/jp/co/intra_mart/foundation/workflow/application/general/RefActvMatterList.html#getRefList-jp.co.intra_mart.foundation.workflow.application.general.condition.ListSearchCondition-) の動作に基づきます。

reference-all, reference-management, reference-individual は [権限範囲について](index.html#rest-api-endpoint-authz-reference-authscope) を参照してください。

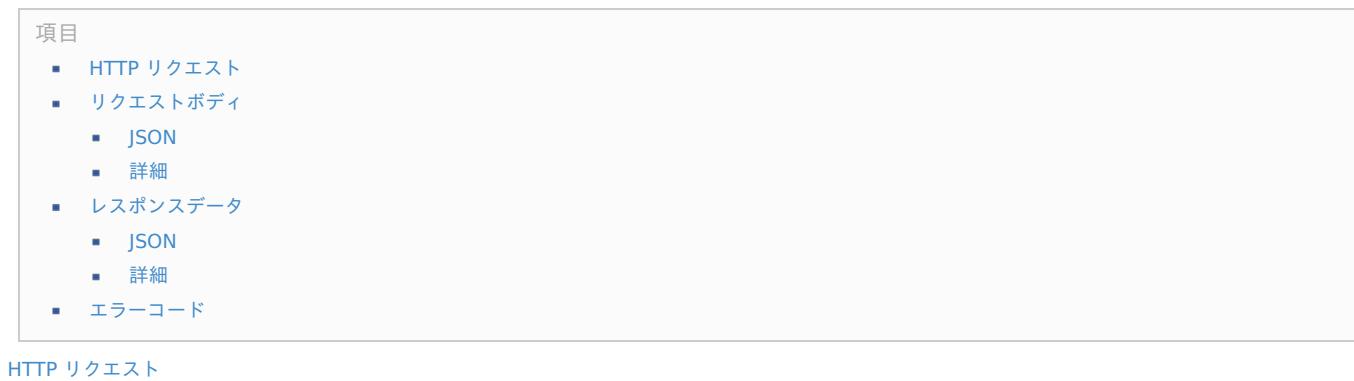

POST /api/workflow/active-matters-reference

[リクエストボディ](#page-49-0) [JSON](#page-49-1)

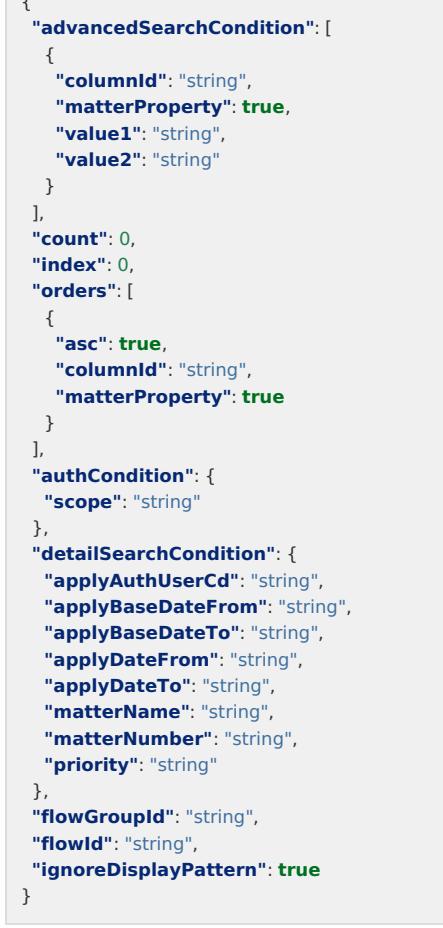

# [詳細](#page-49-2)

<span id="page-327-0"></span> $\mathcal{L}(\mathcal{L})$  and  $\mathcal{L}(\mathcal{L})$ 

この章では当API独自の仕様についてのみ記載します。 以下を併せて参照してください。

# ■ 案件情報一覧系API[共通リクエストボディ情報](index.html#rest-api-common-matters-request-body)

<span id="page-327-1"></span>authCondition プロパテ[ィ](#page-327-1)

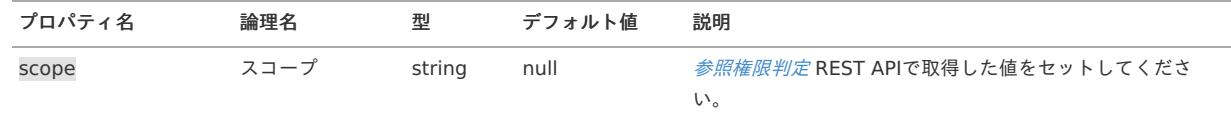

# [レスポンスデータ](#page-50-0)

# [JSON](#page-50-1)

以下は取得可能な全データを示すJSON情報です。

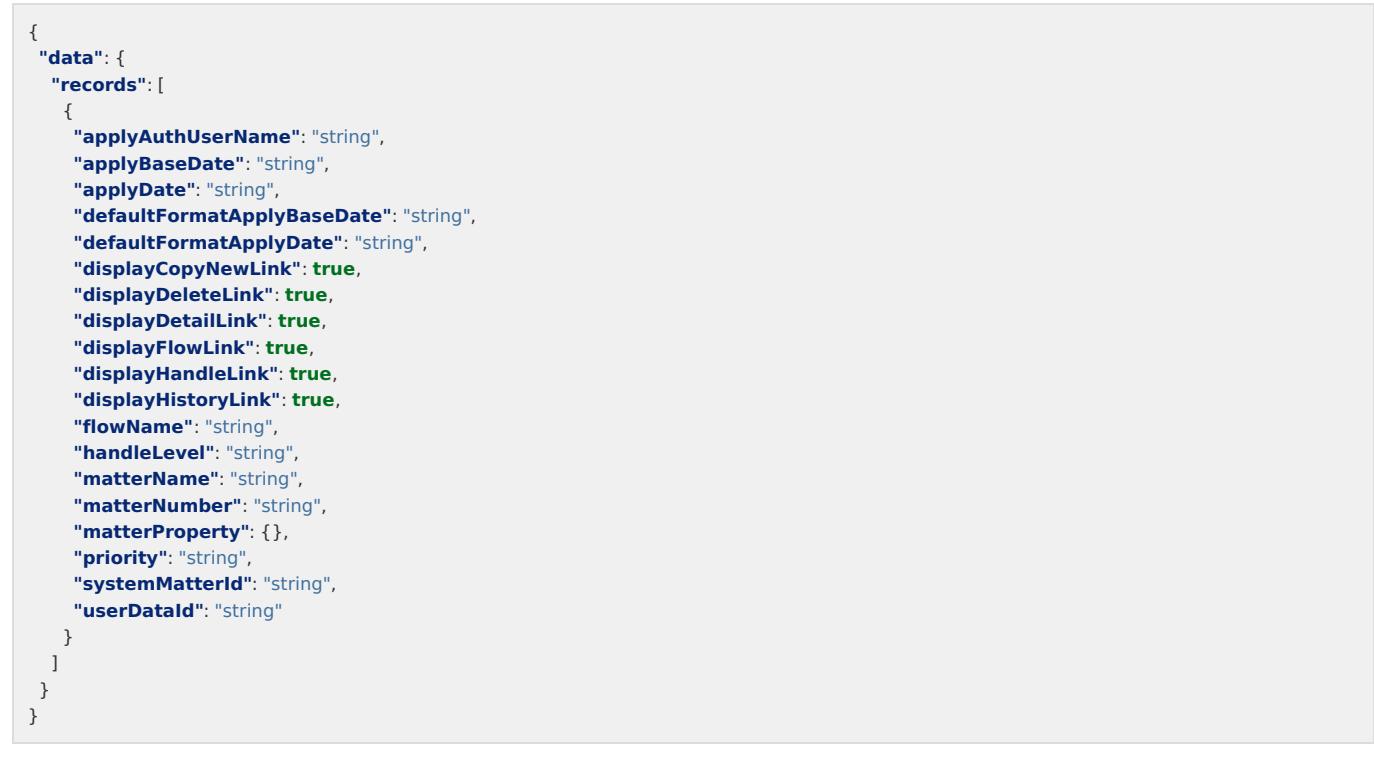

#### [詳細](#page-51-0)

このAPIでは、以下の一覧画面種別で設定した一覧表示パターン定義に基づき、レスポンスデータを制御しています。

一覧画面種別 : [参照一覧\(未完了案件\)](http://www.intra-mart.jp/apidoc/iap/javadoc/com/imwCodeList.html#ListPageType)

詳細は以下を参照してください。 案件情報一覧系API[共通レスポンスデータ仕様](index.html#rest-api-common-matters-response-list)

#### [エラーコード](#page-51-1)

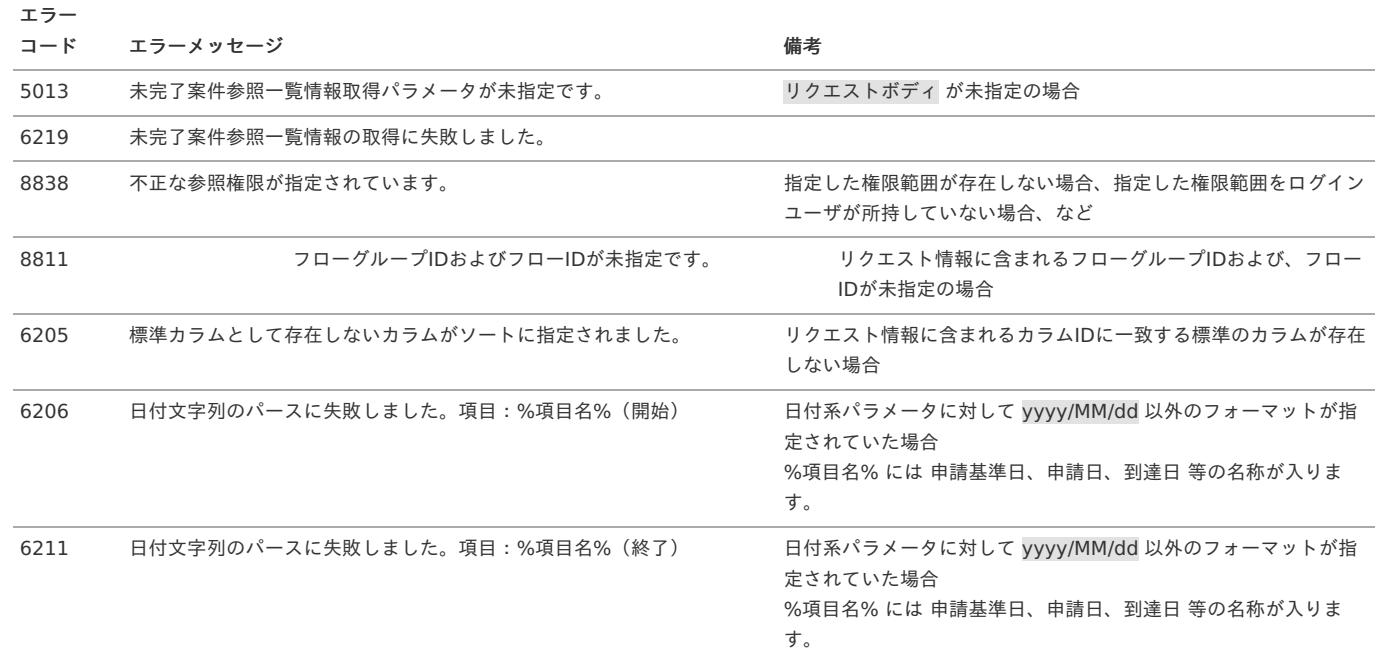

# 未完了案件参照情報リスト件数取[得](#page-329-0)

未完了案件の参照情報リスト件数を取得します。

このAPIはリクエストパラメータによって内部的に利用するAPIを切り替えています。

- 権限範囲に reference-all , reference-management を指定している場合 ×.
	- [RefActvMatterAdminListWithHandleLevel#getActvMatterListCount](https://www.intra-mart.jp/apidoc/iap/javadoc/im_workflow_apidocs/jp/co/intra_mart/foundation/workflow/application/superior/RefActvMatterAdminListWithHandleLevel.html#getActvMatterListCount-jp.co.intra_mart.foundation.workflow.application.general.condition.ListSearchCondition-java.lang.String-) の動作に基づきます。
- 権限範囲に reference-individual を指定している場合
	- [RefActvMatterList#getRefListCount](https://www.intra-mart.jp/apidoc/iap/javadoc/im_workflow_apidocs/jp/co/intra_mart/foundation/workflow/application/general/RefActvMatterList.html#getRefListCount-jp.co.intra_mart.foundation.workflow.application.general.condition.ListSearchCondition-) の動作に基づきます。

reference-all, reference-management, reference-individual は [権限範囲について](index.html#rest-api-endpoint-authz-reference-authscope)を参照してください。

<span id="page-329-0"></span>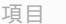

- HTTP [リクエスト](#page-306-0)
- [リクエストボディ](#page-27-0)
	- [JSON](#page-307-0)
	- [詳細](#page-45-0)
- [レスポンスデータ](#page-46-0)
- $\blacksquare$  [JSON](#page-46-1)
- [エラーコード](#page-47-0)

HTTP [リクエスト](#page-47-1)

POST /api/workflow/active-matters-reference/count

#### [リクエストボディ](#page-48-0)  $ICON$

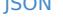

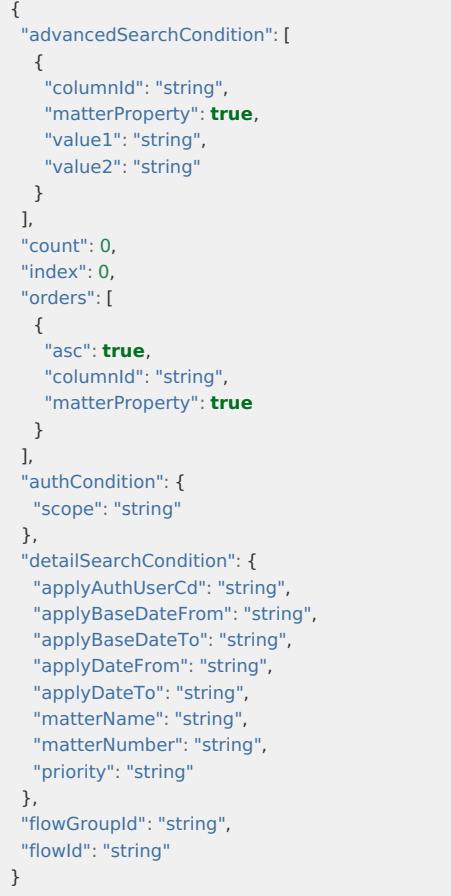

### [詳細](#page-49-0)

この章では当API独自の仕様についてのみ記載します。 以下を併せて参照してください。

# ■ 案件情報一覧系API[共通リクエストボディ情報](index.html#rest-api-common-matters-request-body)

authCondition プロパテ[ィ](#page-327-1)

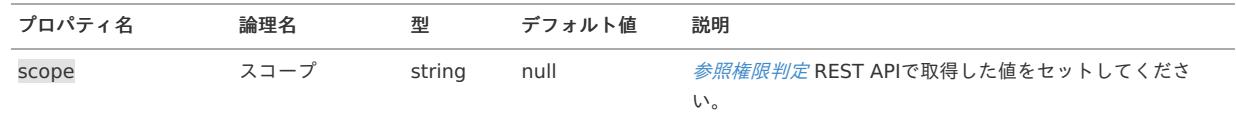

[レスポンスデータ](#page-49-1)

[JSON](#page-49-2)

"data": 0

data プロパティには未完了案件の参照情報リスト件数がセットされます。

# intra-mart Accel Platform — IM-Workflow 仕様書 第37版 2024-04-01

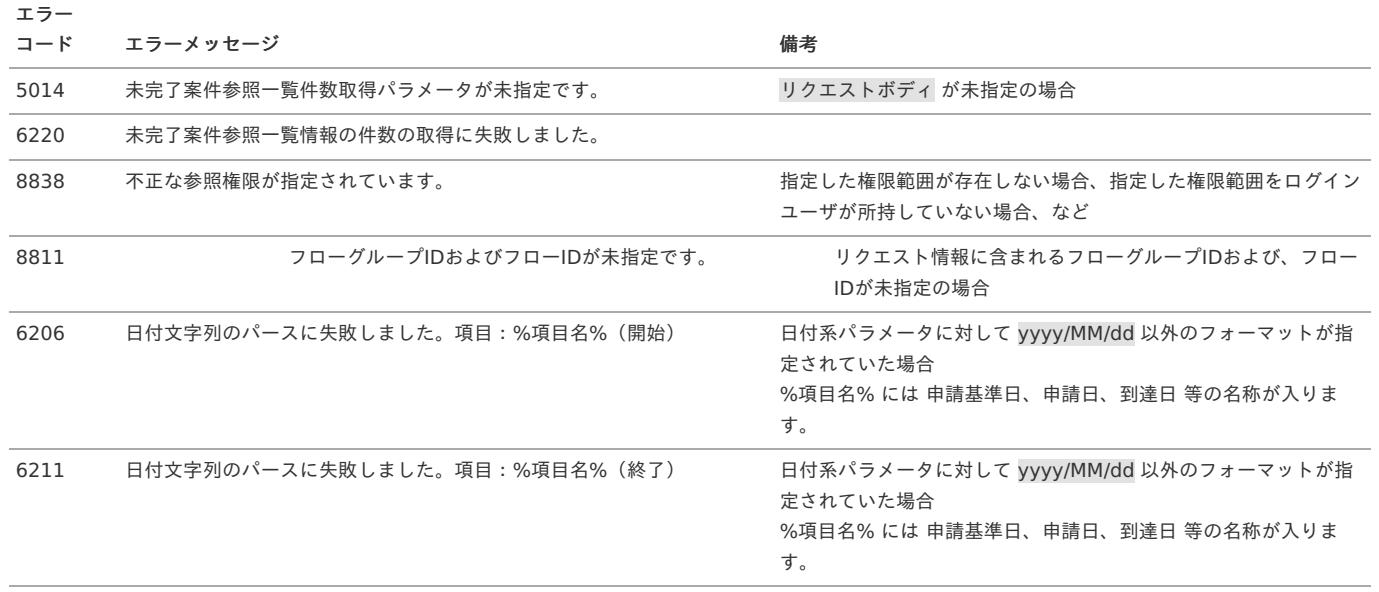

#### <span id="page-330-0"></span>未完了案件情報削[除](#page-330-0)

#### 未完了案件を削除します。

このAPIは [MatterDeleteManager#deleteActvMatter](https://www.intra-mart.jp/apidoc/iap/javadoc/all-dev_apidocs/jp/co/intra_mart/foundation/workflow/application/process/MatterDeleteManager.html#deleteActvMatter-java.lang.String-) の動作に基づきます。

自身が参照権限を持つ案件のみ削除が可能です。

- 項目
- HTTP [リクエスト](#page-306-0)
- [パスパラメータ](#page-27-0)
- [エラーコード](#page-45-0)  $\alpha$

#### HTTP [リクエスト](#page-46-0)

DELETE /api/workflow/active-matters/{systemMatterId}

#### [パスパラメータ](#page-46-1)

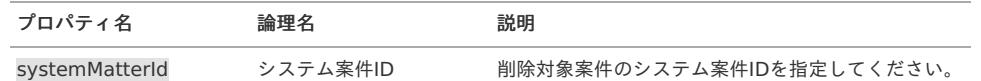

#### [エラーコード](#page-47-0)

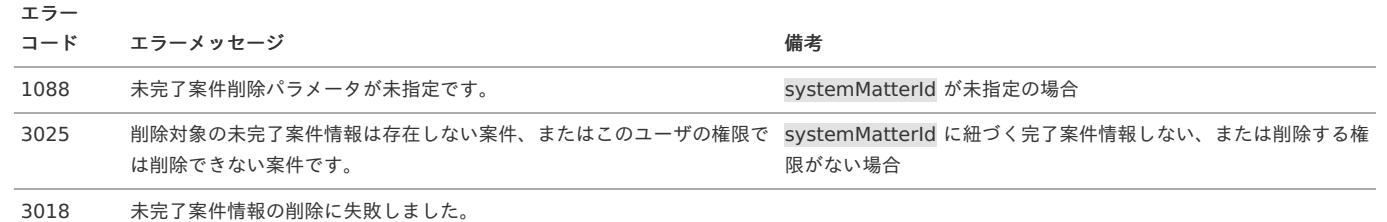

# 未完了案件ノード情[報](#page-49-0)

#### 未完了案件ノード情報リスト取[得](#page-331-0)

未完了案件のノード情報リストを取得します。 このAPIはリクエストパラメータによって内部的に利用するAPIを切り替えています。

- フローIDが指定されている場合
	- [UnprocessActvMatterNodeList#getProcessListWithFlow](https://www.intra-mart.jp/apidoc/iap/javadoc/im_workflow_apidocs/jp/co/intra_mart/foundation/workflow/application/general/UnprocessActvMatterNodeList.html#getProcessListWithFlow-jp.co.intra_mart.foundation.workflow.application.model.condition.ProcessAuthCondition-jp.co.intra_mart.foundation.workflow.application.general.condition.ListSearchCondition-java.lang.String-) の動作に基づきます。
- フローグループIDが指定されている場合  $\mathbf{r}$ 
	- [UnprocessActvMatterNodeList#getProcessListWithFlowGroup](https://www.intra-mart.jp/apidoc/iap/javadoc/im_workflow_apidocs/jp/co/intra_mart/foundation/workflow/application/general/UnprocessActvMatterNodeList.html#getProcessListWithFlowGroup-jp.co.intra_mart.foundation.workflow.application.model.condition.ProcessAuthCondition-jp.co.intra_mart.foundation.workflow.application.general.condition.ListSearchCondition-java.lang.String-) の動作に基づきます。
- どちらも指定されていない場合 (ignoreDisplayPatternに true を設定している場合のみ実行可能)
	- [UnprocessActvMatterNodeList#getProcess](https://www.intra-mart.jp/apidoc/iap/javadoc/im_workflow_apidocs/jp/co/intra_mart/foundation/workflow/application/general/UnprocessActvMatterNodeList.html#getProcessList-jp.co.intra_mart.foundation.workflow.application.model.condition.ProcessAuthCondition-jp.co.intra_mart.foundation.workflow.application.general.condition.ListSearchCondition-) の動作に基づきます。

<span id="page-331-0"></span>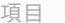

- HTTP [リクエスト](#page-306-0)
- [リクエストボディ](#page-27-0)
	- $\blacksquare$  [JSON](#page-307-0)
	- [詳細](#page-45-0)
- [レスポンスデータ](#page-46-0)
	- $\blacksquare$  [JSON](#page-46-1)
	- [詳細](#page-47-0)
- [エラーコード](#page-48-0)

```
HTTP リクエスト
```
POST /api/workflow/active-matter-tasks

[リクエストボディ](#page-49-0) [JSON](#page-49-1)

```
{
 "advancedSearchCondition": [
  {
   "columnId": "string",
   "matterProperty": true,
   "value1": "string",
   "value2": "string"
 }
],
 "count": 0,
 "index": 0,
 "orders": [
  {
   "asc": true,
   "columnId": "string",
   "matterProperty": true
 }
 ],
 "authz": {
  "apply": true,
  "applyAct": true,
  "approve": true,
  "approveAct": true
 },
 "detailSearchCondition": {
  "applyAuthUserCd": "string",
  "applyBaseDateFrom": "string",
  "applyBaseDateTo": "string",
  "applyDateFrom": "string",
  "applyDateTo": "string",
  "arriveDateFrom": "string",
  "arriveDateTo": "string",
  "matterName": "string",
  "matterNumber": "string",
  "nodeName": "string",
  "priority": "string",
  "processLimitDate": "string",
  "status": "string"
 },
 "flowGroupId": "string",
"flowId": "string",
 "ignoreDisplayPattern": true
}
```
# [詳細](#page-49-2)

この章では当API独自の仕様についてのみ記載します。 以下を併せて参照してください。

# ■ 案件情報一覧系API[共通リクエストボディ情報](index.html#rest-api-common-matters-request-body)

authz プロパテ[ィ](#page-319-0)

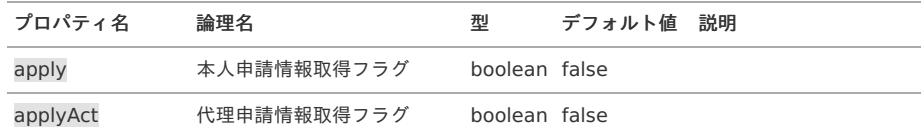

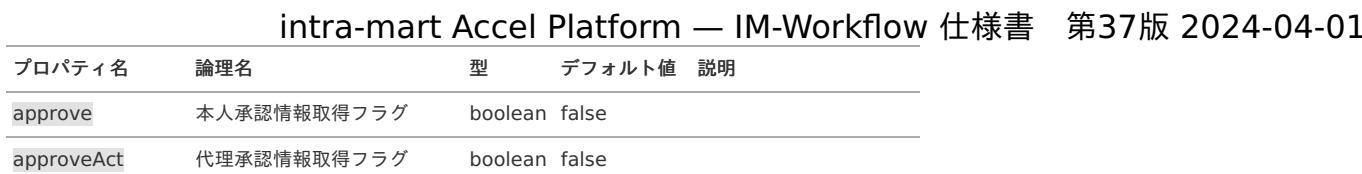

# [レスポンスデータ](#page-50-0)

```
JSON
```
以下は取得可能な全データを示すJSON情報です。

```
{
 "data": {
  "records": [
   {
    "applyAuthUserName": "string",
    "applyBaseDate": "string",
    "applyDate": "string",
    "arriveDate": "string",
    "defaultFormatApplyBaseDate": "string",
    "defaultFormatApplyDate": "string",
    "defaultFormatArriveDate": "string",
    "defaultFormatProcessLimitDate": "string",
    "displayApproveDirectProcessLink": true,
    "displayCopyNewLink": true,
    "displayDenyDirectProcessLink": true,
    "displayDetailLink": true,
    "displayDiscontinueDirectProcessLink": true,
    "displayFlowLink": true,
    "displayHistoryLink": true,
    "displayProcLink": true,
    "displayProcessModalLink": true,
    "displayTransferLink": true,
    "flowName": "string",
    "matterName": "string",
    "matterNumber": "string",
    "matterProperty": {},
    "nodeId": "string",
    "nodeName": "string",
    "pageType": "string",
    "priority": "string",
    "processAuth": "string",
    "processLimitDate": "string",
    "status": "string",
    "systemMatterId": "string",
    "userDataId": "string"
   }
  ]
 }
}
```
# [詳細](#page-51-0)

このAPIでは、以下の一覧画面種別で設定した一覧表示パターン定義に基づき、レスポンスデータを制御しています。

一覧画面種別 : [未処理一覧\(未完了案件\)](http://www.intra-mart.jp/apidoc/iap/javadoc/com/imwCodeList.html#ListPageType)

# 詳細は以下を参照してください。 案件

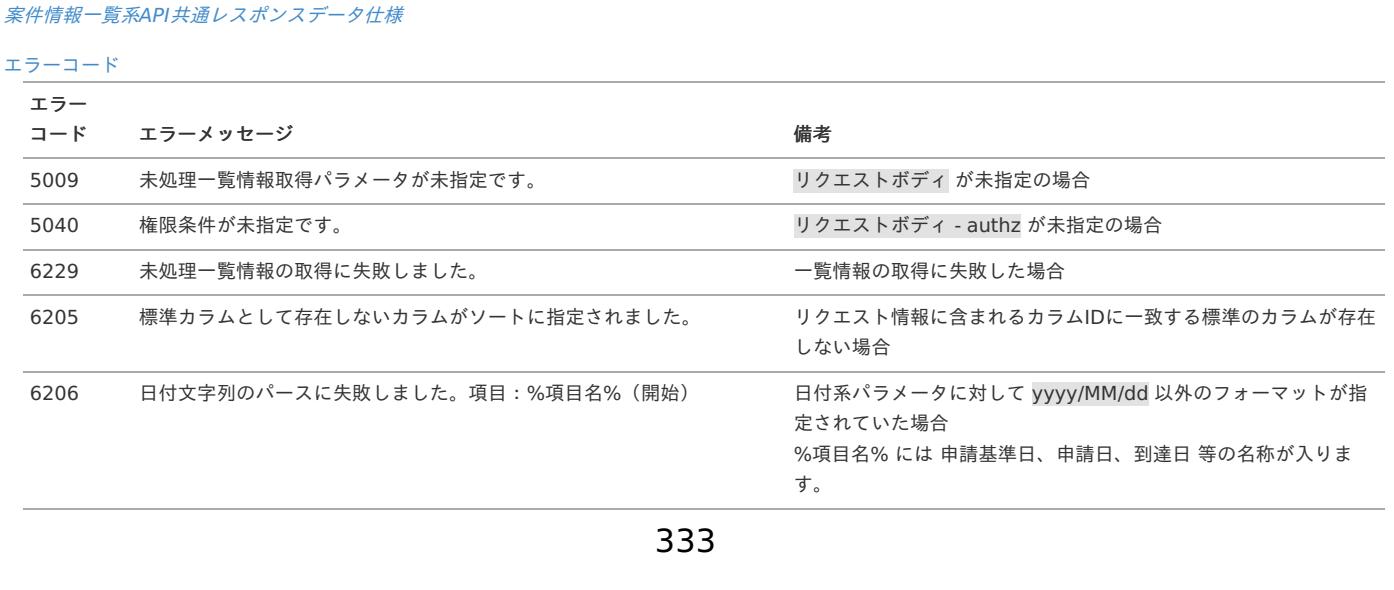

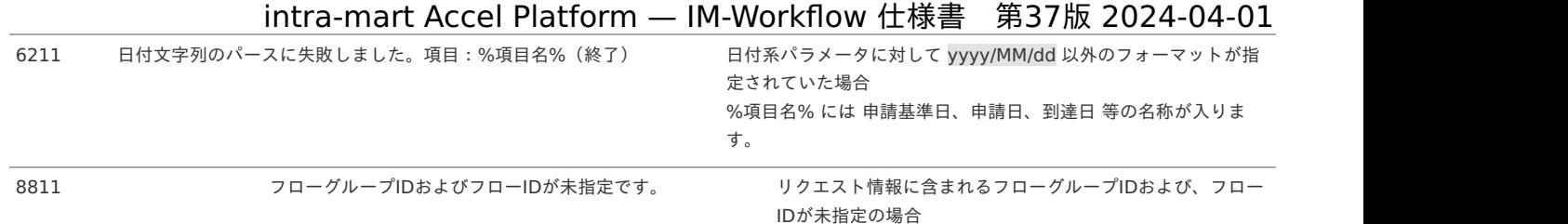

#### 起票案件の申[請](#page-336-0)

起票案件の申請を行います。

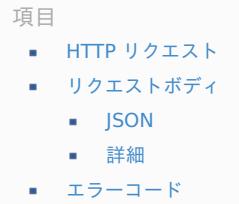

HTTP [リクエスト](#page-46-1)

POST /api/workflow/active-matter-tasks/apply-from-unapply

# [リクエストボディ](#page-47-0) [JSON](#page-47-1)

```
{
 "applyFromUnapplyProcessParameter": {
  "authUserCd": "string",
  "authUserDepartmentInfo": {
   "companyCd": "string",
   "departmentCd": "string",
   "departmentSetCd": "string"
  },
  "branchSelects": [
   {
    "branchStartNodeId": "string",
    "forwardNodeIds": [
      "string"
    ]
   }
  ],
  "confirmNodeConfigs": [
   {
     "nodeId": "string",
     "processTargetConfigs": [
      {
        "extensionPointId": "string",
        "parameter": "string",
       "pluginId": "string"
      }
    ]
   }
  ],
  "dynamicNodeConfigs": [
   {
     "nodeId": "string",
     "processTargetConfigs": [
      {
        "extensionPointId": "string",
        "parameter": "string",
       "pluginId": "string"
      }
    ]
   }
  ],
  "horizontalNodeConfigs": [
   {
     "matterNodeExpansions": [
      {
        "nodeName": "string",
        "processTargetConfigs": [
         {
           "extensionPointId": "string",
          "parameter": "string",
           "pluginia in terminia in pluginia in terminia in pluginia in terminia in terminia in terminia in terminia in t<br>Pluginia
```

```
}
      ]
     }
    ],
    "nodeId": "string"
   }
  ],
  "matterName": "string",
  "nego": {
   "subject": "string",
   "text": "string",
   "userCdsBcc": [
    "string"
   ],
   "userCdsCc": [
    "string"
   ],
   "userCdsTo": [
    "string"
   ]
  },
  "nodeId": "string",
  "priorityLevel": "string",
  "processComment": "string",
  "systemMatterId": "string",
  "temporaryDirectoryKey": "string",
  "verticalNodeConfigs": [
   {
    "matterNodeExpansions": [
     {
       "nodeName": "string",
       "processTargetConfigs": [
        {
         "extensionPointId": "string",
         "parameter": "string",
        "pluginId": "string"
        }
       ]
     }
    ],
    "nodeId": "string"
   }
 ]
},
"optionalParameter": {}
}
```
"pluginId": "string"

# [詳細](#page-48-0)

以下を参照してください。

```
共通リクエストボディ情報
```

```
処理パラメータ
```
[オプショナルパラメータ](index.html#rest-api-common-matters-process-request-body-optional-parameter)

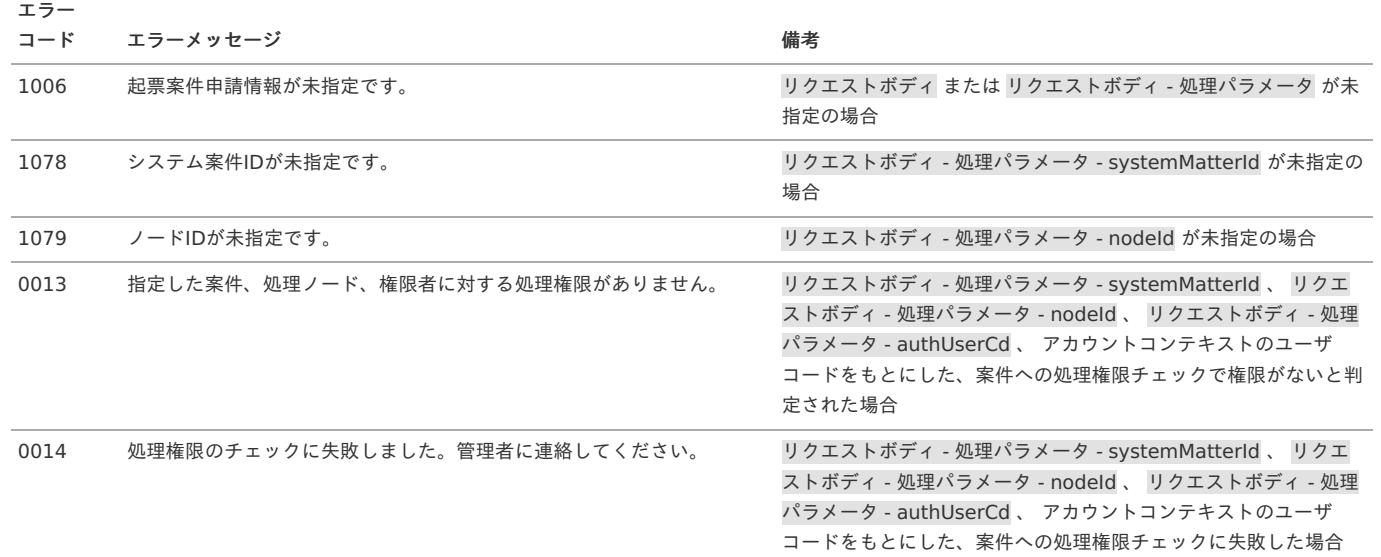

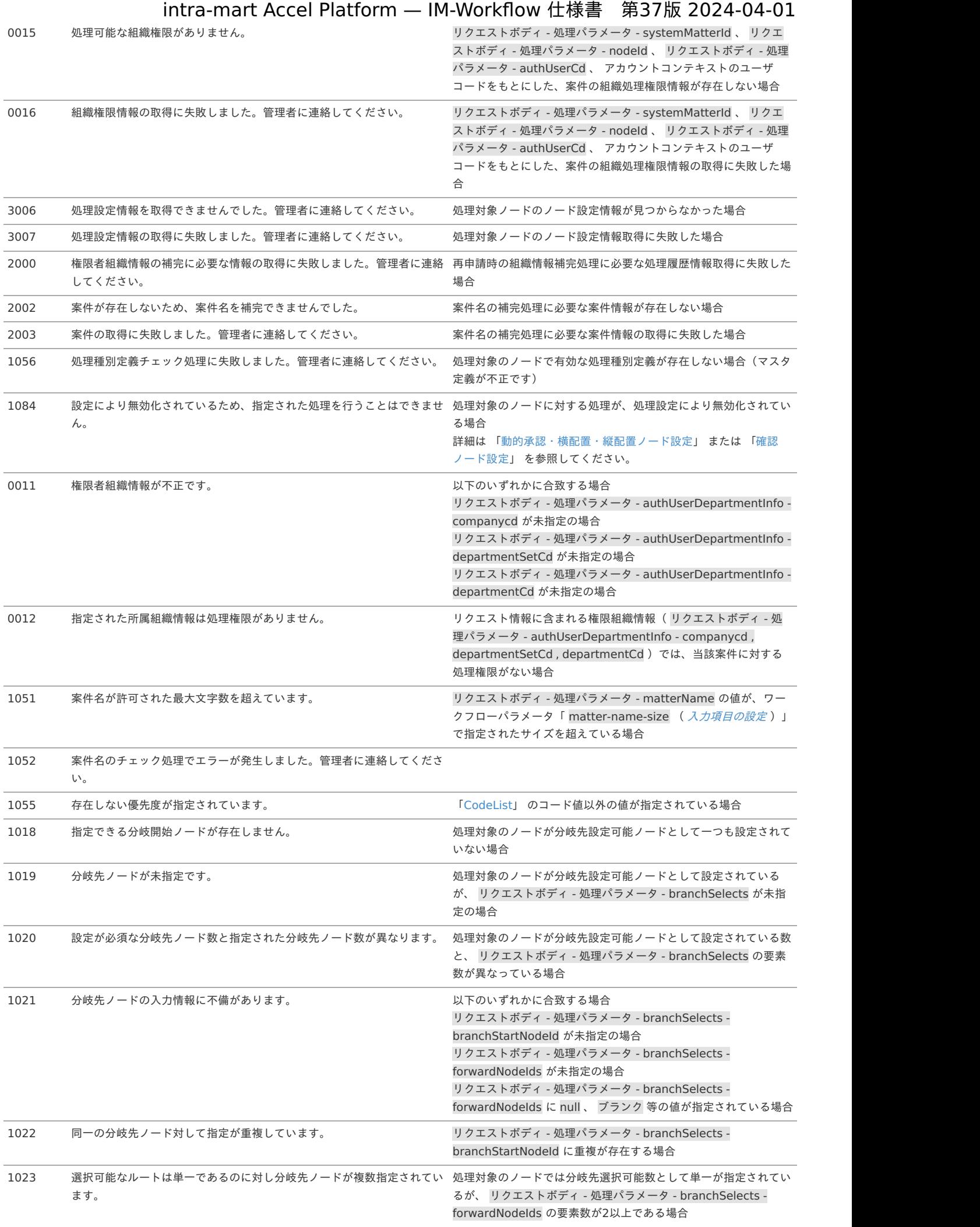

<span id="page-336-0"></span>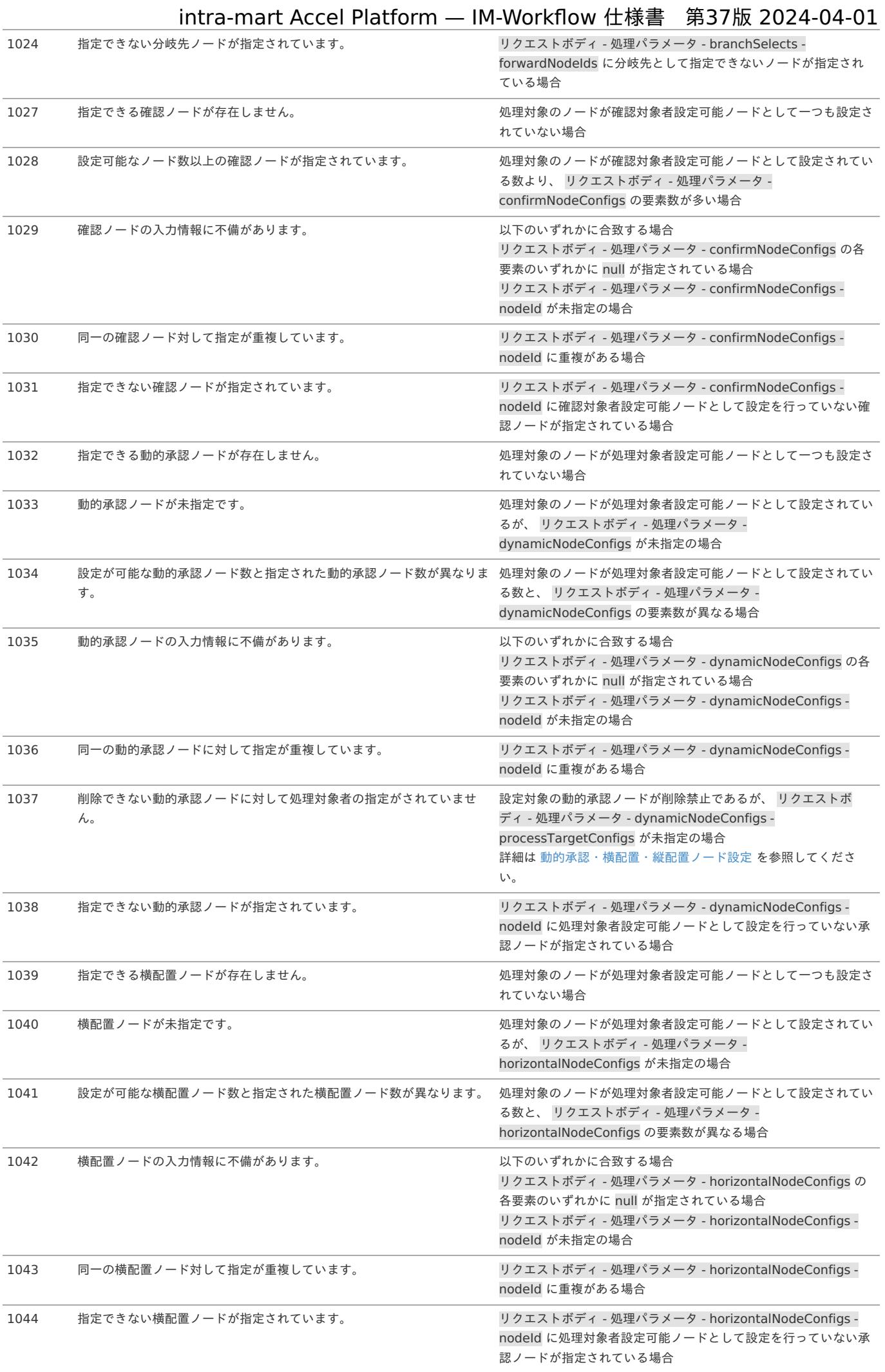

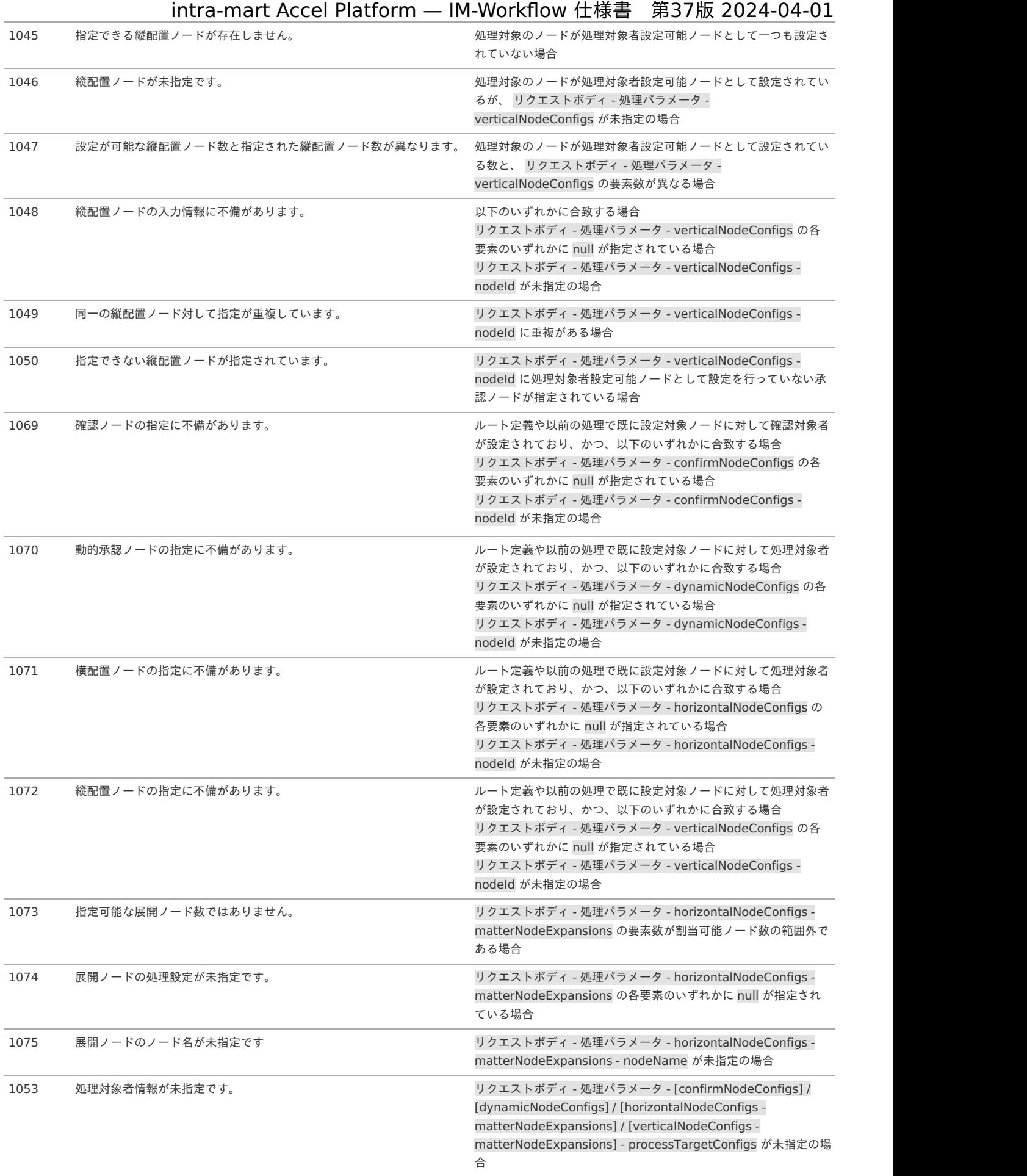

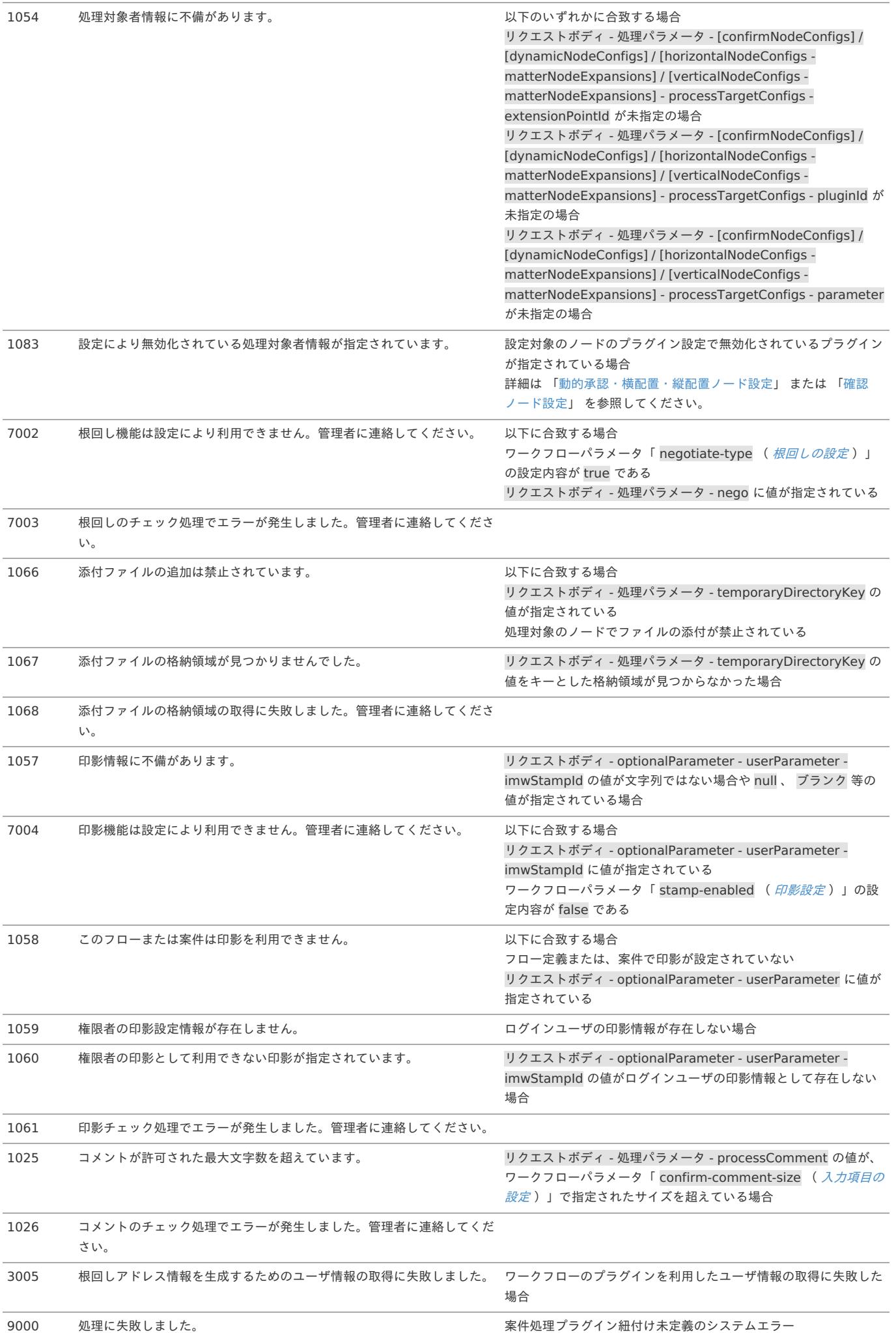

# intra-mart Accel Platform — IM-Workflow 仕様書 第37版 2024-04-01

み

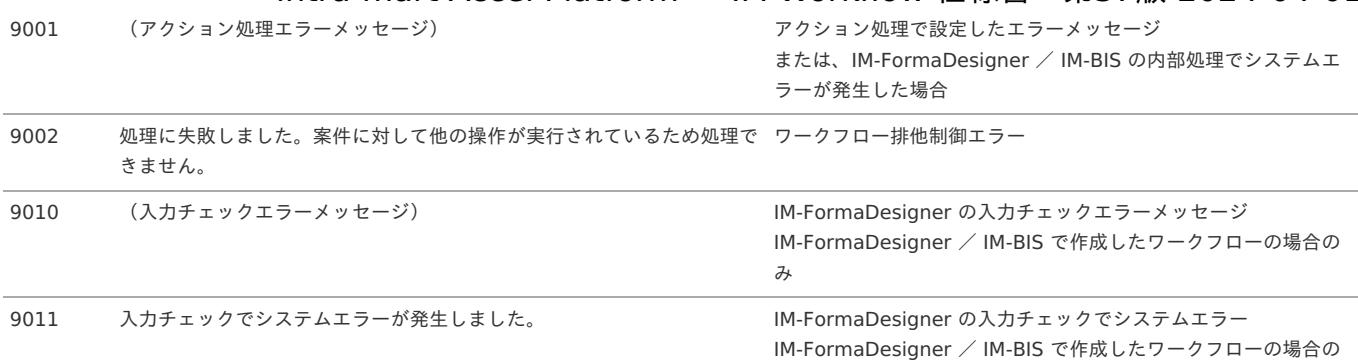

# 承[認](#page-342-0)

承認を行います。

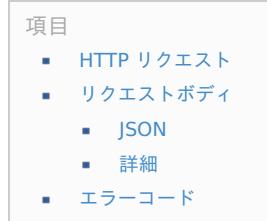

HTTP [リクエスト](#page-46-1)

POST /api/workflow/active-matter-tasks/approve

[リクエストボディ](#page-47-0) [JSON](#page-47-1)

```
{
 "approveProcessParameter": {
 "authUserCd": "string",
  "authUserDepartmentInfo": {
   "companyCd": "string",
  "departmentCd": "string",
  "departmentSetCd": "string"
  },
  "branchSelects": [
   {
    "branchStartNodeId": "string",
    "forwardNodeIds": [
     "string"
   ]
   }
  ],
  "confirmNodeConfigs": [
   {
    "nodeId": "string",
    "processTargetConfigs": [
     {
       "extensionPointId": "string",
      "parameter": "string",
       "pluginId": "string"
     }
    ]
   }
  ],
  "dynamicNodeConfigs": [
   {
    "nodeId": "string",
    "processTargetConfigs": [
     {
       "extensionPointId": "string",
      "parameter": "string",
      "pluginId": "string"
     }
    \, \, \,}
  ],
  "fileIdsForDelete": [
   "string"
  \overline{1}
```

```
"horizontalNodeConfigs": [
   {
     "matterNodeExpansions": [
     {
       "nodeName": "string",
       "processTargetConfigs": [
        {
         "extensionPointId": "string",
         "parameter": "string",
         "pluginId": "string"
        }
      ]
     }
    ],
    "nodeId": "string"
   }
  ],
  "nego": {
   "subject": "string",
   "text": "string",
   "userCdsBcc": [
    "string"
   ],
   "userCdsCc": [
    "string"
   ],
   "userCdsTo": [
    "string"
   ]
  },
  "nodeId": "string",
  "processComment": "string",
  "systemMatterId": "string",
  "temporaryDirectoryKey": "string",
  "verticalNodeConfigs": [
   {
     "matterNodeExpansions": [
     {
       "nodeName": "string",
       "processTargetConfigs": [
        {
         "extensionPointId": "string",
         "parameter": "string",
         "pluginId": "string"
        }
      ]
     }
    ],
    "nodeId": "string"
   }
 \, ]
},
 "optionalParameter": {}
}
```
],

# [詳細](#page-48-0)

以下を参照してください。

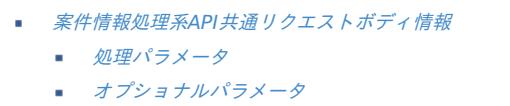

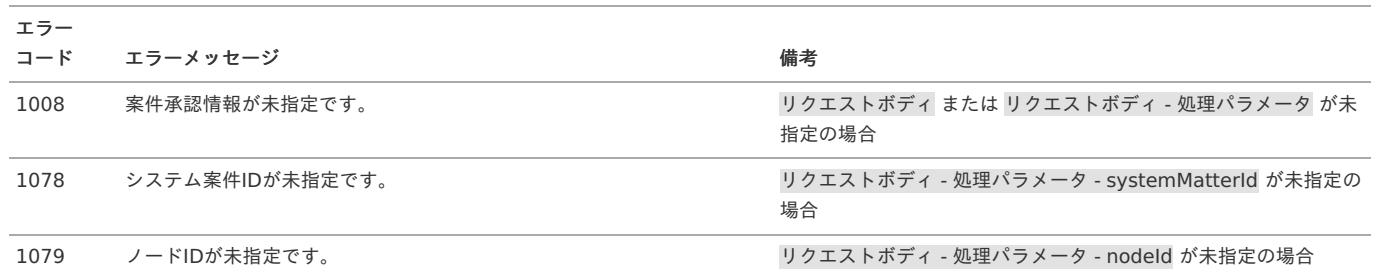

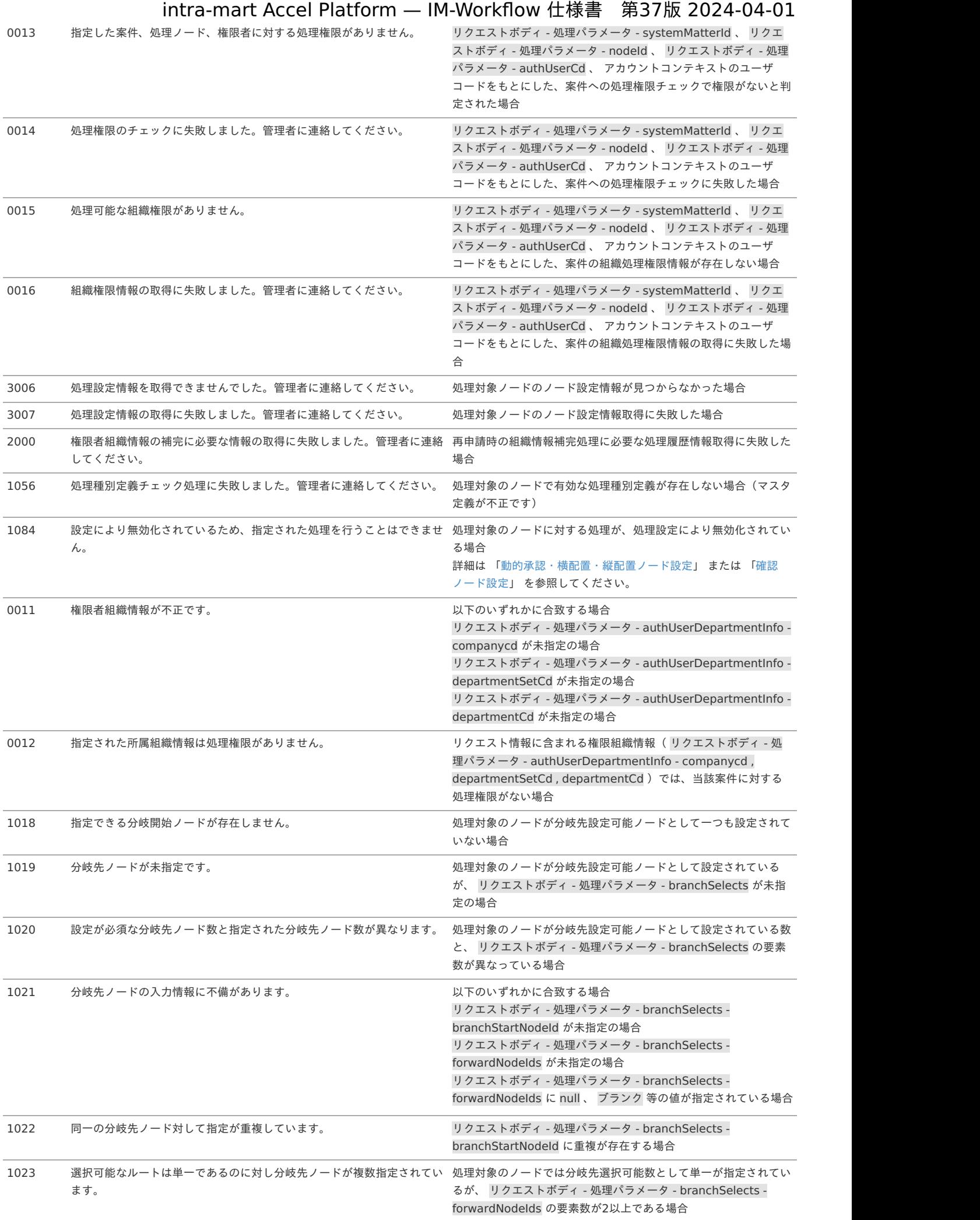

<span id="page-342-0"></span>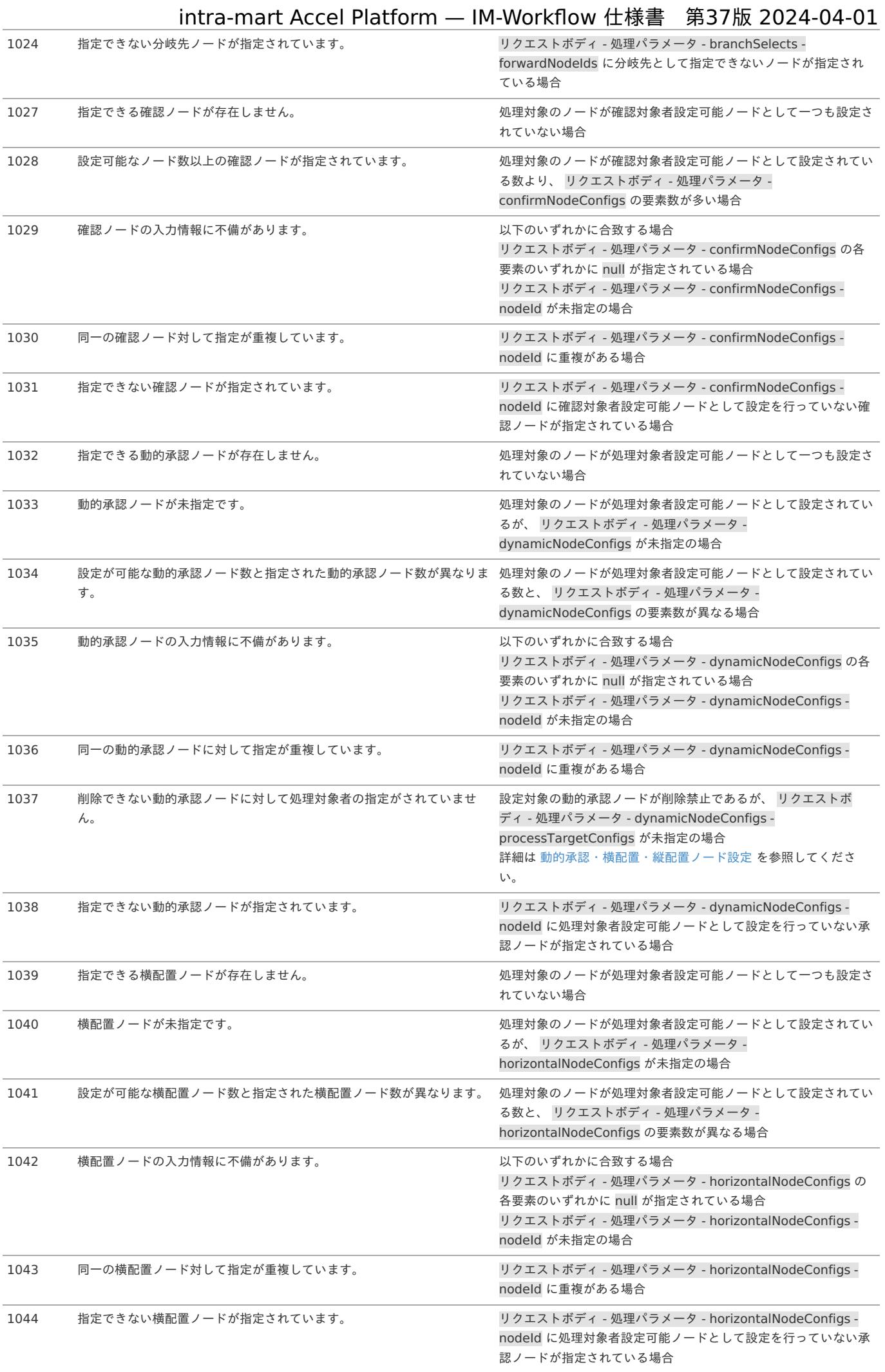

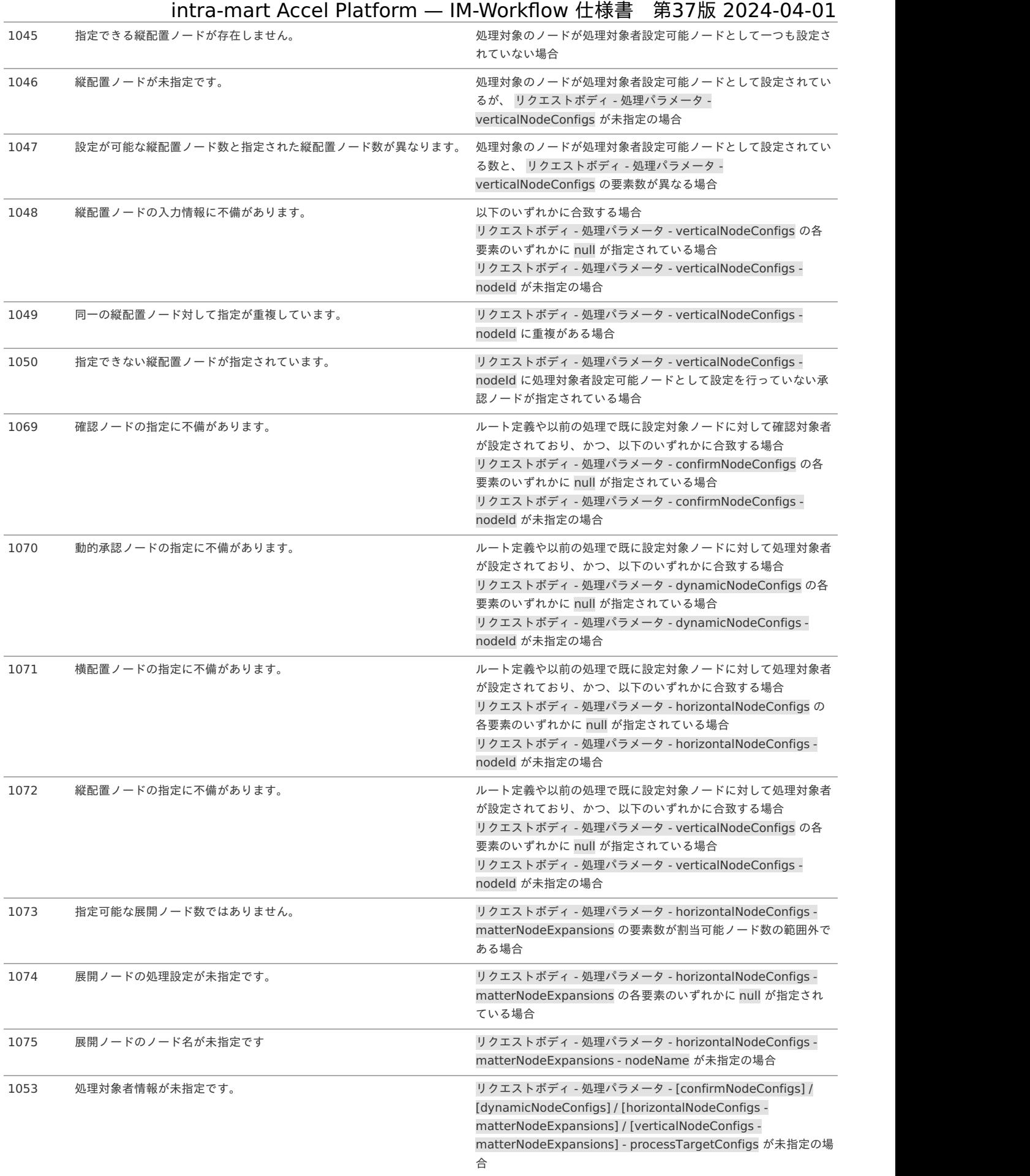

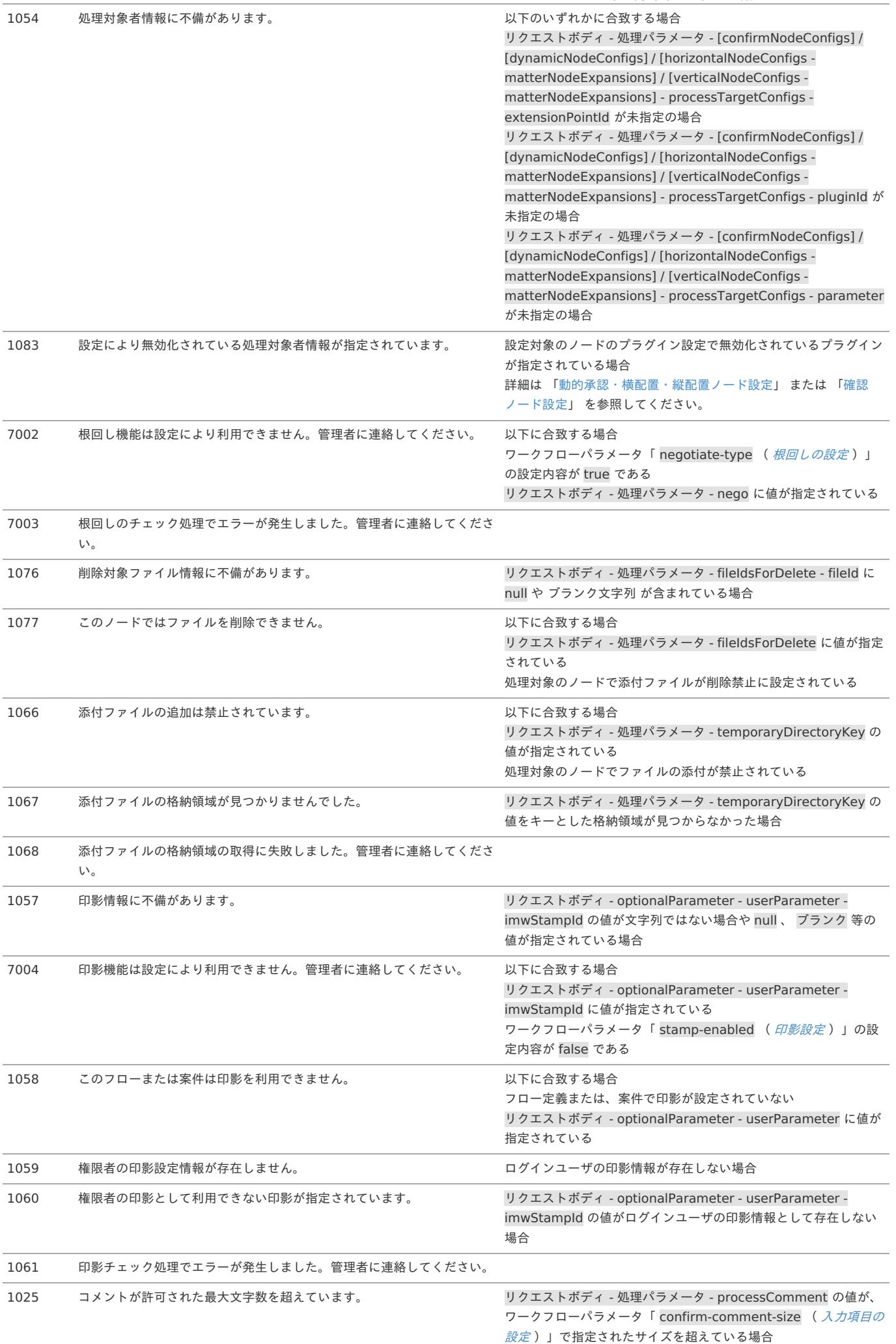

# intra-mart Accel Platform — IM-Workflow 仕様書 第37版 2024-04-01

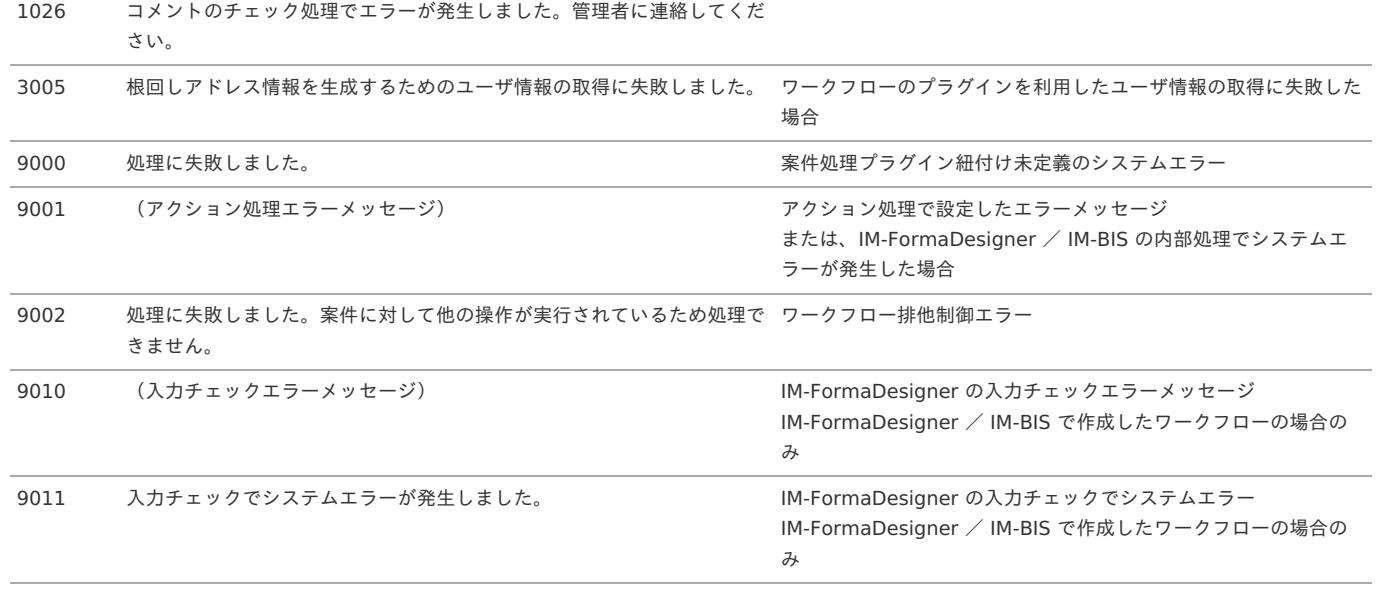

# 承認終了

# 承認終了を行います。

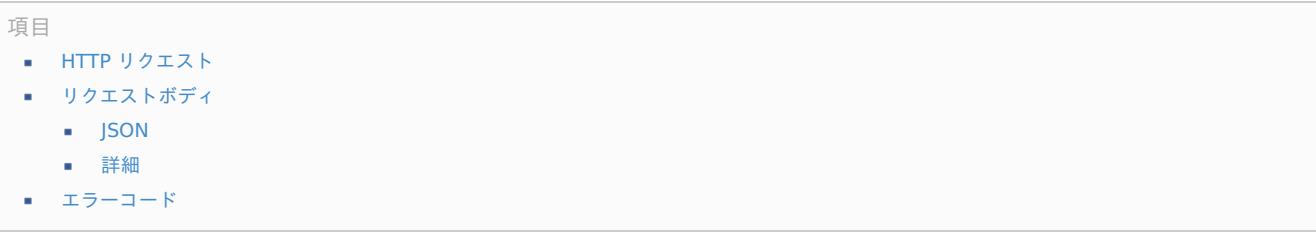

HTTP [リクエスト](#page-46-1)

### POST /api/workflow/active-matter-tasks/approve-end

# [リクエストボディ](#page-47-0)

# [JSON](#page-47-1)

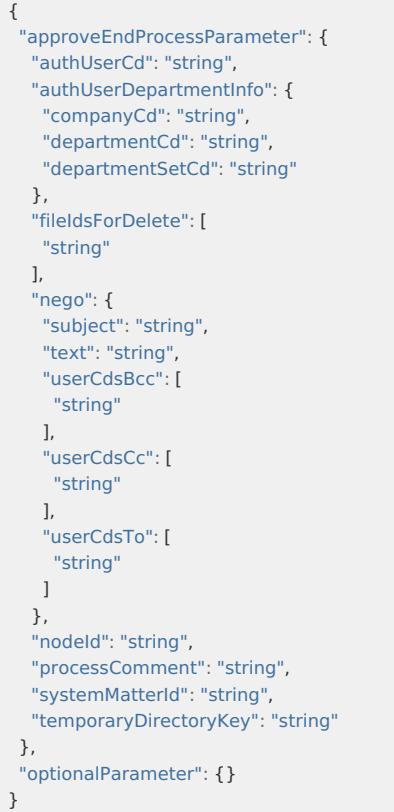

以下を参照してください。

- 案件情報処理系API[共通リクエストボディ情報](index.html#rest-api-common-matters-process-request-body) ■ [処理パラメータ](index.html#rest-api-common-matters-process-request-body-process-parameter)
	- [オプショナルパラメータ](index.html#rest-api-common-matters-process-request-body-optional-parameter)
- [エラーコード](#page-48-1)

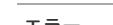

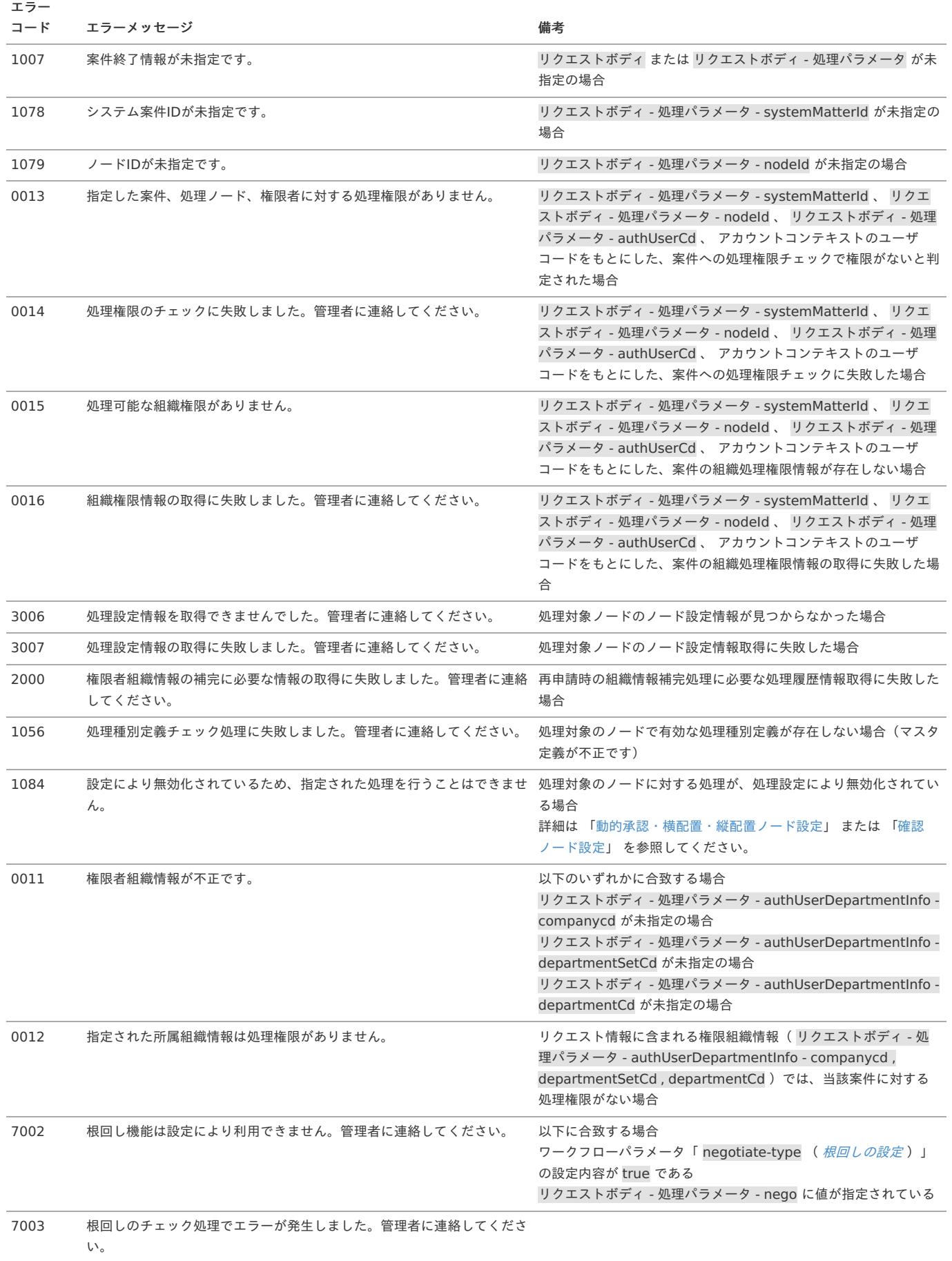

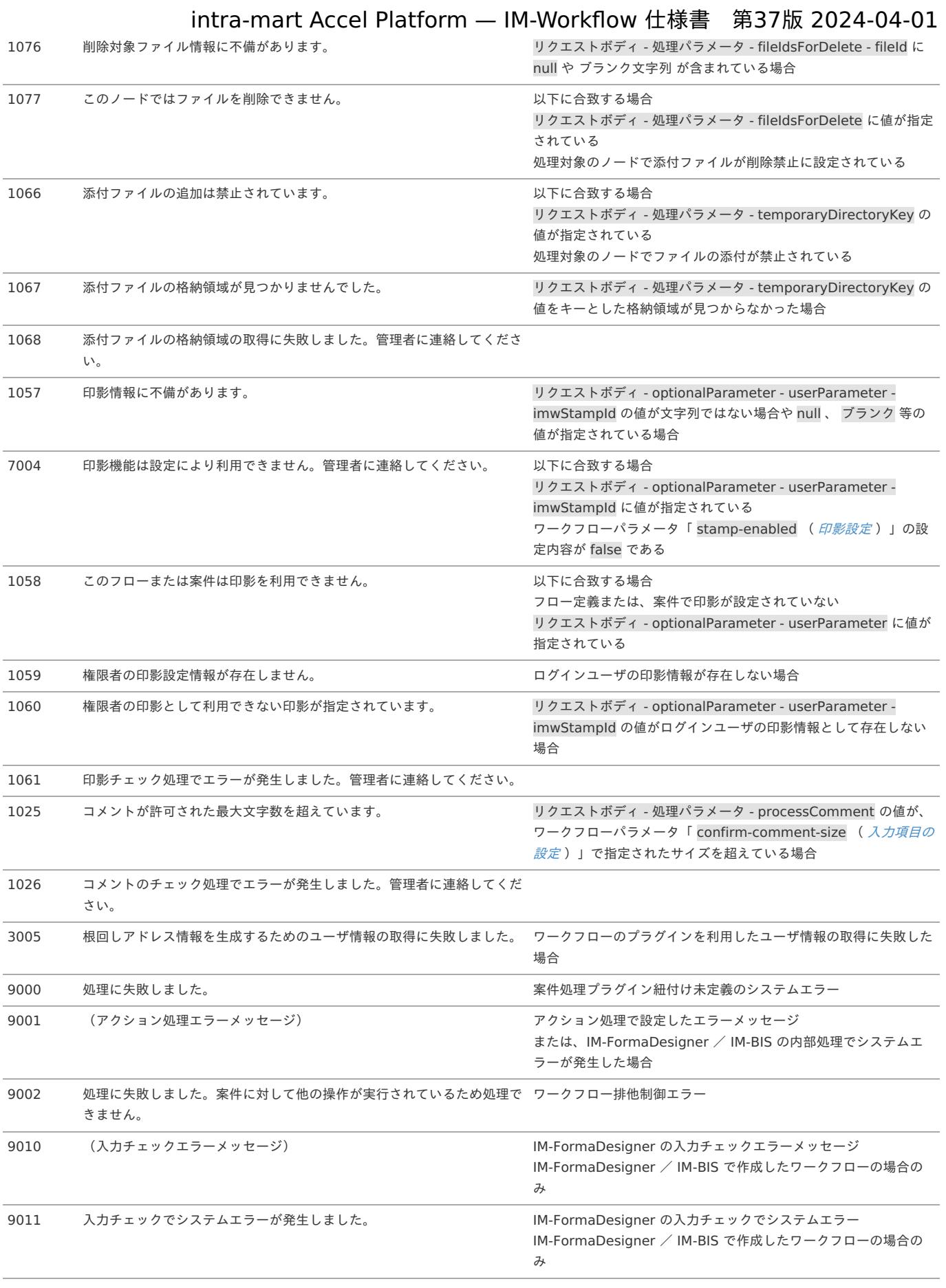

未完了案件ノード情報リスト件数取[得](#page-348-0)

未完了案件のノード情報リスト件数を取得します。

このAPIはリクエストパラメータによって内部的に利用するAPIを切り替えています。

■ フローIDが指定されている場合

■ [UnprocessActvMatterNodeList#getProcessListCountWithFlow](https://www.intra-mart.jp/apidoc/iap/javadoc/im_workflow_apidocs/jp/co/intra_mart/foundation/workflow/application/general/UnprocessActvMatterNodeList.html#getProcessListCountWithFlow-jp.co.intra_mart.foundation.workflow.application.model.condition.ProcessAuthCondition-jp.co.intra_mart.foundation.workflow.application.general.condition.ListSearchCondition-java.lang.String-) の動作に基づきます。

フローグループIDが指定されている場合

- <span id="page-348-0"></span>[UnprocessActvMatterNodeList#getProcessListCountWithFlowGroup](https://www.intra-mart.jp/apidoc/iap/javadoc/im_workflow_apidocs/jp/co/intra_mart/foundation/workflow/application/general/UnprocessActvMatterNodeList.html#getProcessListCountWithFlowGroup-jp.co.intra_mart.foundation.workflow.application.model.condition.ProcessAuthCondition-jp.co.intra_mart.foundation.workflow.application.general.condition.ListSearchCondition-java.lang.String-) の動作に基づきます。  $\alpha$
- 項目
- HTTP [リクエスト](#page-306-0)
- [リクエストボディ](#page-27-0)
	- [JSON](#page-307-0)
	- [詳細](#page-45-0)
- [レスポンスデータ](#page-46-0)
- $\blacksquare$  [JSON](#page-46-1)
- [エラーコード](#page-47-0)

#### HTTP [リクエスト](#page-47-1)

POST /api/workflow/active-matter-tasks/count

# [リクエストボディ](#page-48-0)

**[JSON](#page-48-1)** 

```
{
 "advancedSearchCondition": [
  {
   "columnId": "string",
  "matterProperty": true,
   "value1": "string",
   "value2": "string"
 }
],
 "count": 0,
"index": 0,
 "orders": [
  {
   "asc": true,
  "columnId": "string",
   "matterProperty": true
 }
],
 "authz": {
  "apply": true,
  "applyAct": true,
  "approve": true,
 "approveAct": true
 },
 "detailSearchCondition": {
  "applyAuthUserCd": "string",
 "applyBaseDateFrom": "string",
 "applyBaseDateTo": "string",
  "applyDateFrom": "string",
  "applyDateTo": "string",
 "arriveDateFrom": "string",
  "arriveDateTo": "string",
  "matterName": "string",
 "matterNumber": "string",
 "nodeName": "string",
 "priority": "string",
  "processLimitDate": "string",
  "status": "string"
},
"flowGroupId": "string",
"flowId": "string"
}
```
# [詳細](#page-49-0)

この章では当API独自の仕様についてのみ記載します。 以下を併せて参照してください。

# ■ 案件情報一覧系API[共通リクエストボディ情報](index.html#rest-api-common-matters-request-body)

authz プロパテ[ィ](#page-319-0)

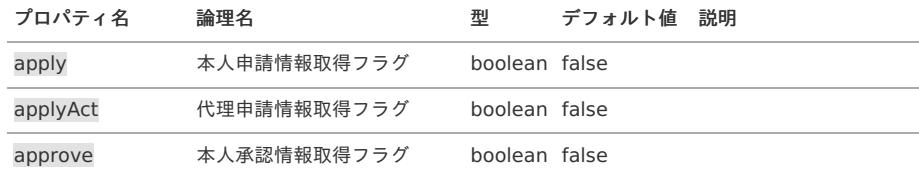

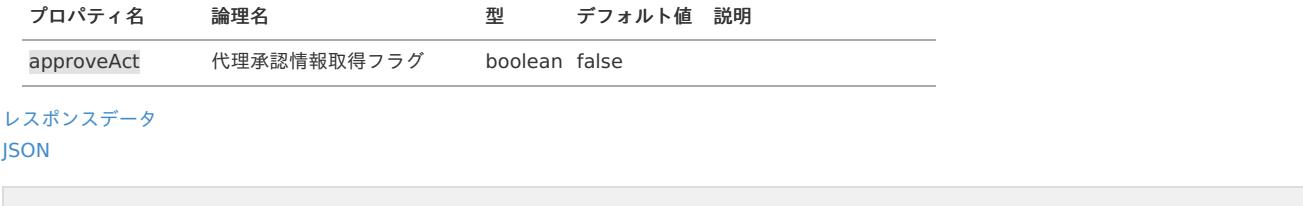

"data": 0

data プロパティには未完了案件のノード情報リスト件数がセットされます。

## [エラーコード](#page-50-0)

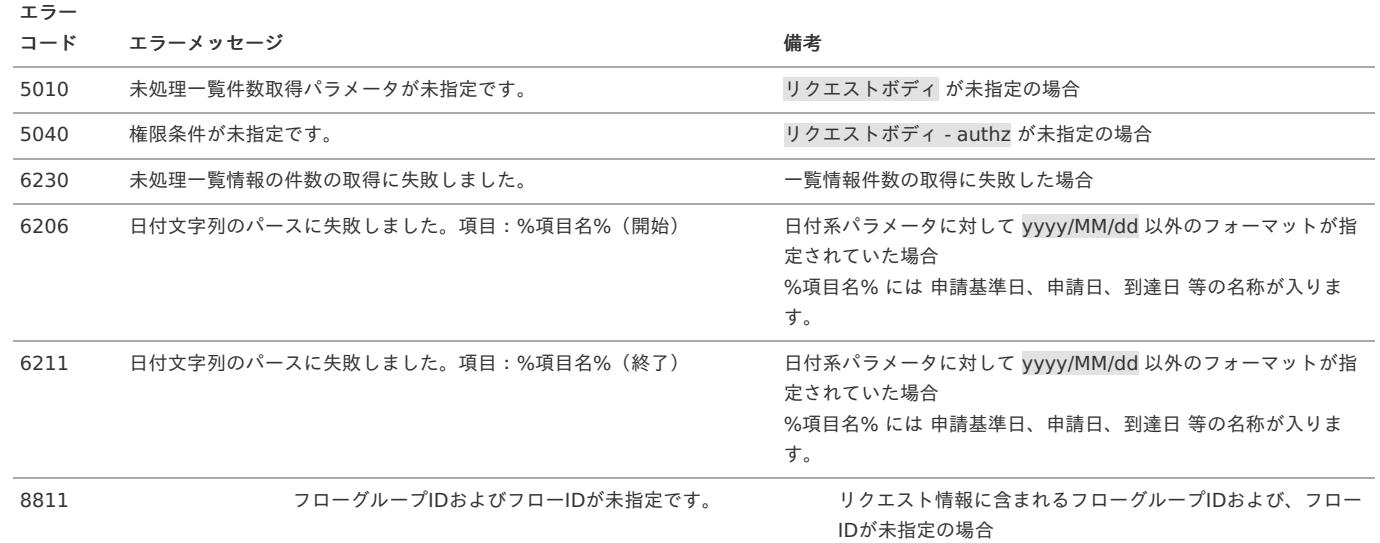

### 否[認](#page-350-0)

# 否認を行います。

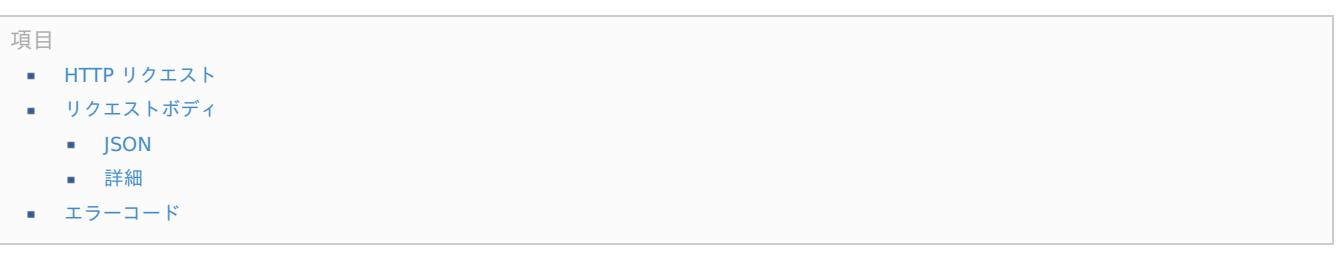

HTTP [リクエスト](#page-46-1)

# POST /api/workflow/active-matter-tasks/deny

[リクエストボディ](#page-47-0) [JSON](#page-47-1)

<span id="page-350-0"></span>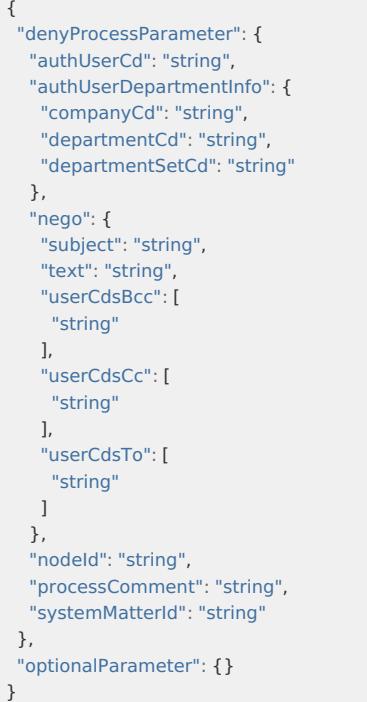

# [詳細](#page-48-0)

以下を参照してください。

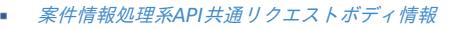

■ [処理パラメータ](index.html#rest-api-common-matters-process-request-body-process-parameter)

```
エラーコード
```
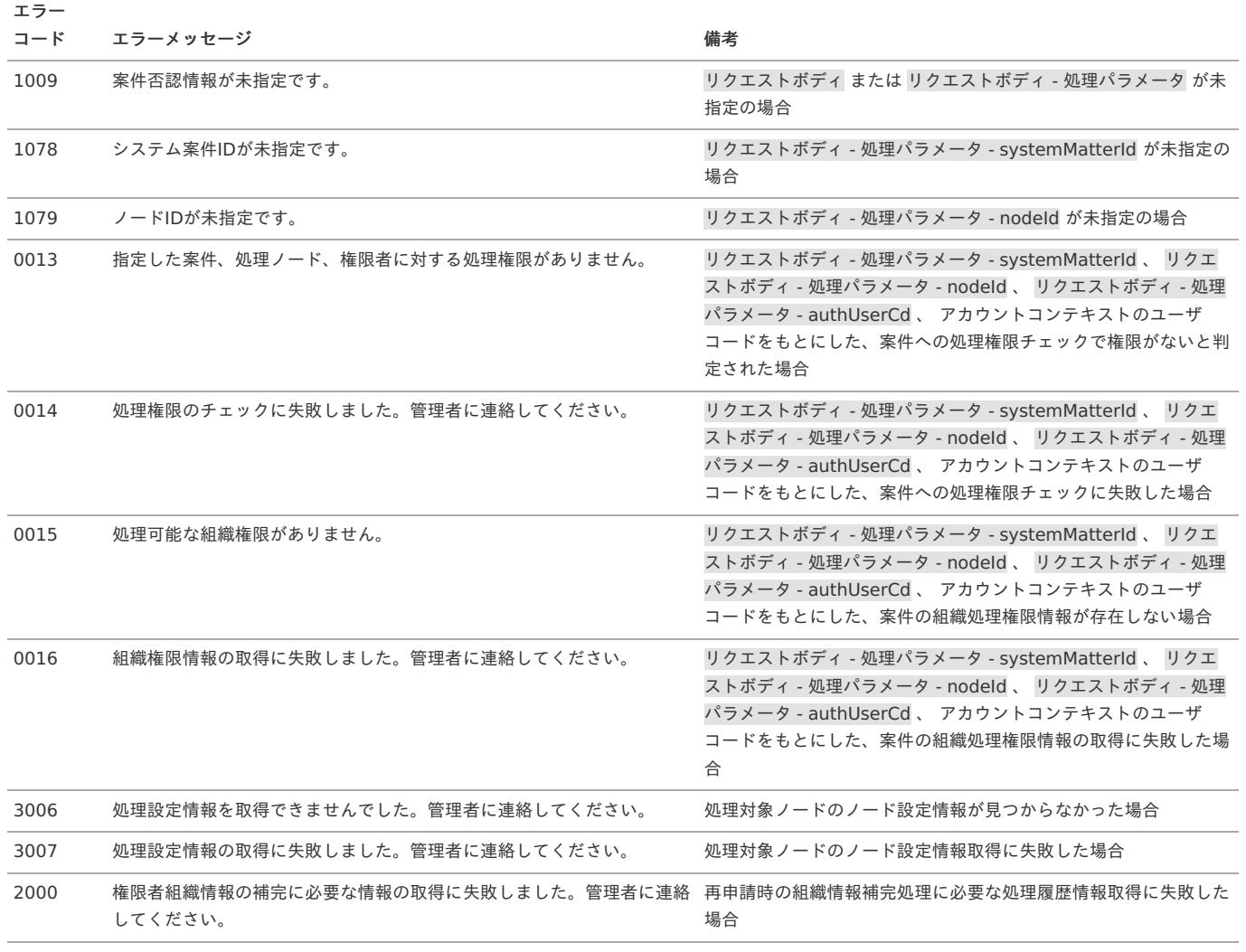

[オプショナルパラメータ](index.html#rest-api-common-matters-process-request-body-optional-parameter)

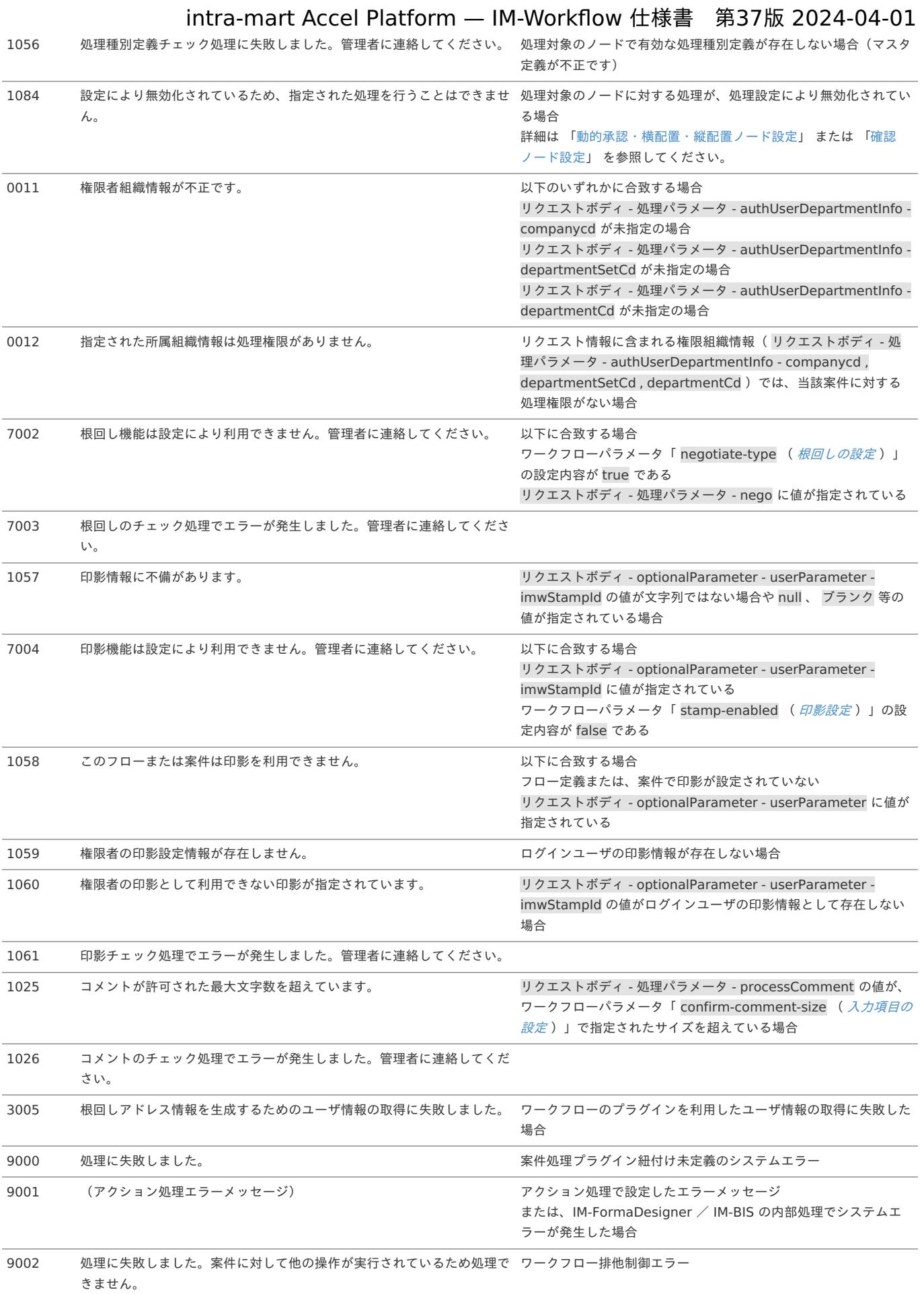

取[止](#page-352-0)

取止めを行います。

<span id="page-352-0"></span>項目

- HTTP [リクエスト](#page-306-0)
- [リクエストボディ](#page-27-0)
	- $\blacksquare$  [JSON](#page-307-0)
	- [詳細](#page-45-0)
- [エラーコード](#page-46-0)

HTTP [リクエスト](#page-46-1)

POST /api/workflow/active-matter-tasks/discontinue

# [リクエストボディ](#page-47-0) [JSON](#page-47-1)

```
{
 "discontinueProcessParameter": {
  "authUserCd": "string",
 "authUserDepartmentInfo": {
   "companyCd": "string",
   "departmentCd": "string",
   "departmentSetCd": "string"
 },
  "nego": {
   "subject": "string",
   "text": "string",
   "userCdsBcc": [
   "string"
   ],
   "userCdsCc": [
   "string"
   ],
   "userCdsTo": [
    "string"
  ]
  },
  "nodeId": "string",
  "processComment": "string",
  "systemMatterId": "string"
},
"optionalParameter": {}
}
```
# [詳細](#page-48-0)

以下を参照してください。

- 案件情報処理系API[共通リクエストボディ情報](index.html#rest-api-common-matters-process-request-body)
	- [処理パラメータ](index.html#rest-api-common-matters-process-request-body-process-parameter)
	- [オプショナルパラメータ](index.html#rest-api-common-matters-process-request-body-optional-parameter)

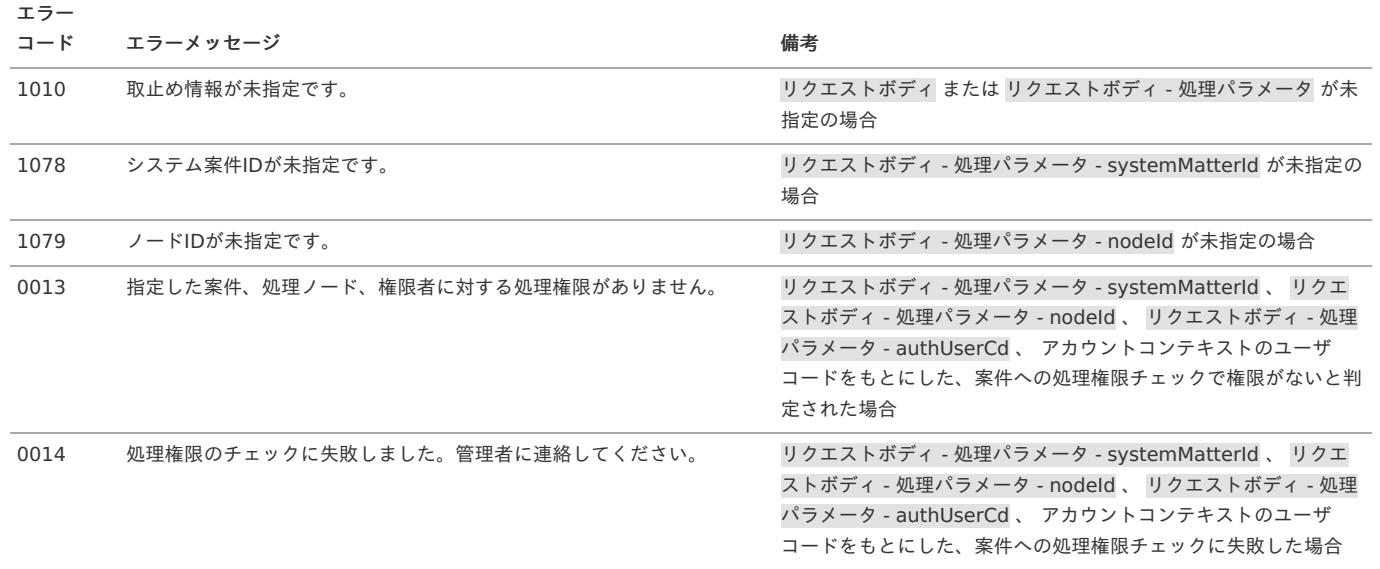

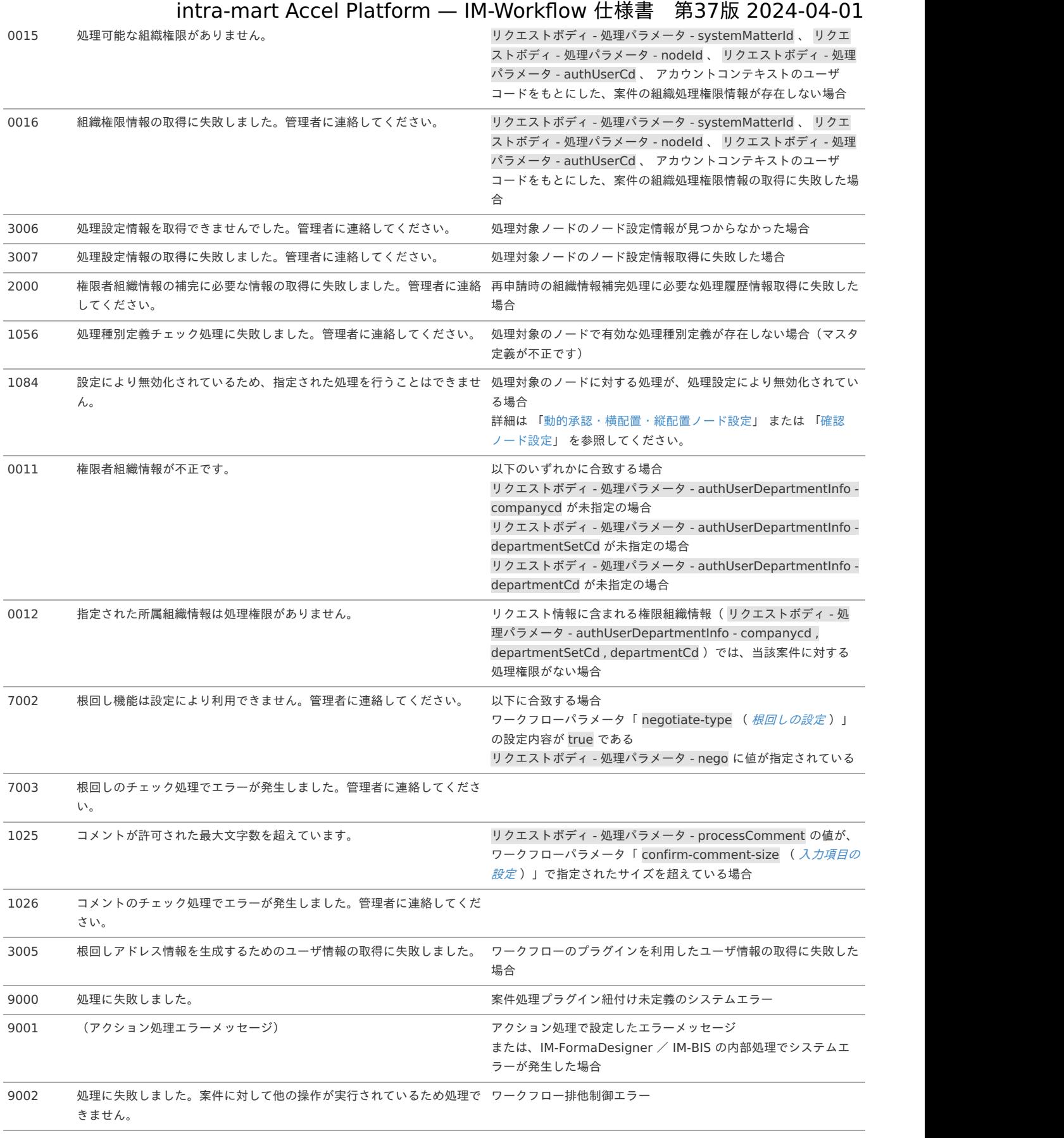

一括処理可能未完了案件ノード情報リスト取[得](#page-355-0)

未完了案件の一括処理可能ノード情報リストを取得します。 このAPIはリクエストパラメータによって内部的に利用するAPIを切り替えています。

- フローIDが指定されている場合
	- [UnprocessActvMatterNodeList#getLumpProcessListWithFlow](https://www.intra-mart.jp/apidoc/iap/javadoc/im_workflow_apidocs/jp/co/intra_mart/foundation/workflow/application/general/UnprocessActvMatterNodeList.html#getLumpProcessListWithFlow-jp.co.intra_mart.foundation.workflow.application.model.condition.ProcessAuthCondition-boolean-jp.co.intra_mart.foundation.workflow.application.general.condition.ListSearchCondition-java.lang.String-) の動作に基づきます。
- フローグループIDが指定されている場合  $\blacksquare$ 
	- [UnprocessActvMatterNodeList#getLumpProcessListWithFlowGroup](https://www.intra-mart.jp/apidoc/iap/javadoc/im_workflow_apidocs/jp/co/intra_mart/foundation/workflow/application/general/UnprocessActvMatterNodeList.html#getLumpProcessListWithFlowGroup-jp.co.intra_mart.foundation.workflow.application.model.condition.ProcessAuthCondition-boolean-jp.co.intra_mart.foundation.workflow.application.general.condition.ListSearchCondition-java.lang.String-) の動作に基づきます。

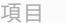

- HTTP [リクエスト](#page-306-0)
- [リクエストボディ](#page-27-0)
	- $\blacksquare$  [JSON](#page-307-0)
	- [詳細](#page-45-0)
- [レスポンスデータ](#page-46-0)
- $\blacksquare$  [JSON](#page-46-1)
- [詳細](#page-47-0)
- [エラーコード](#page-48-0)

HTTP [リクエスト](#page-48-1)

POST /api/workflow/active-matter-tasks/lump-approvals

[リクエストボディ](#page-49-0) [JSON](#page-49-1)

```
{
 "advancedSearchCondition": [
  {
   "columnId": "string",
   "matterProperty": true,
   "value1": "string",
   "value2": "string"
 }
],
 "count": 0,
 "index": 0,
 "orders": [
  {
   "asc": true,
   "columnId": "string",
   "matterProperty": true
 }
 ],
 "authz": {
  "apply": true,
  "applyAct": true,
  "approve": true,
  "approveAct": true
 },
 "detailSearchCondition": {
  "applyAuthUserCd": "string",
  "applyBaseDateFrom": "string",
  "applyBaseDateTo": "string",
  "applyDateFrom": "string",
  "applyDateTo": "string",
  "arriveDateFrom": "string",
  "arriveDateTo": "string",
  "matterName": "string",
  "matterNumber": "string",
  "nodeName": "string",
  "priority": "string",
  "processLimitDate": "string",
  "status": "string"
 },
 "flowGroupId": "string",
"flowId": "string",
 "ignoreDisplayPattern": true
}
```
# [詳細](#page-49-2)

この章では当API独自の仕様についてのみ記載します。 以下を併せて参照してください。

### ■ 案件情報一覧系API[共通リクエストボディ情報](index.html#rest-api-common-matters-request-body)

advancedSearchCondition プロパテ[ィ](#page-313-0)

一括処理可能ノード情報取得用の特殊な条件をセットする必要があります。 matterProperty プロパティには false をセットしてください。

権限会社コード、権限組織セットコード、組織コードは、組織が設定されている処理情報を取得するための条件として利用します。 値がセットされていない場合は 組織なし の条件(組織が指定されていない情報を対象とする条件)として処理します。

<span id="page-355-0"></span>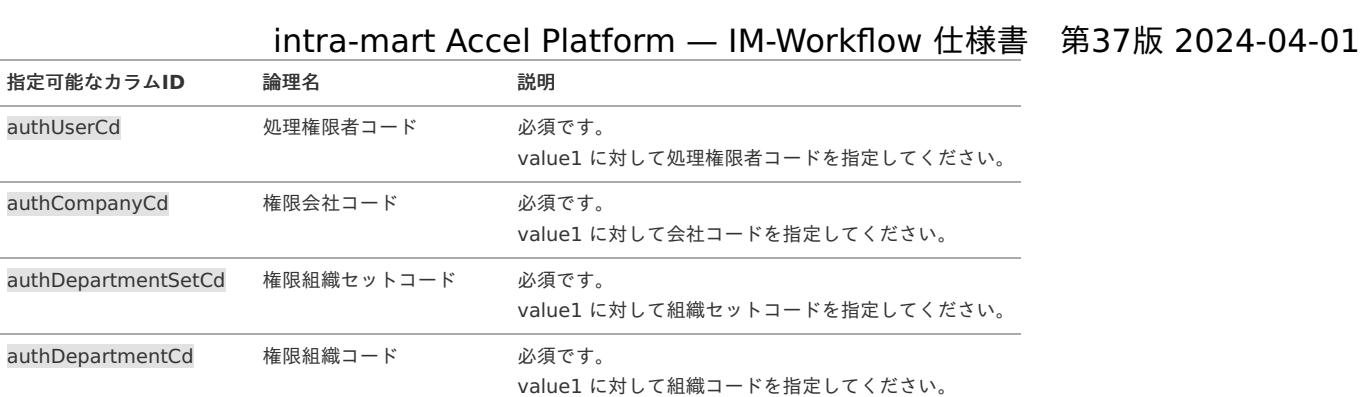

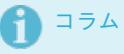

設定例

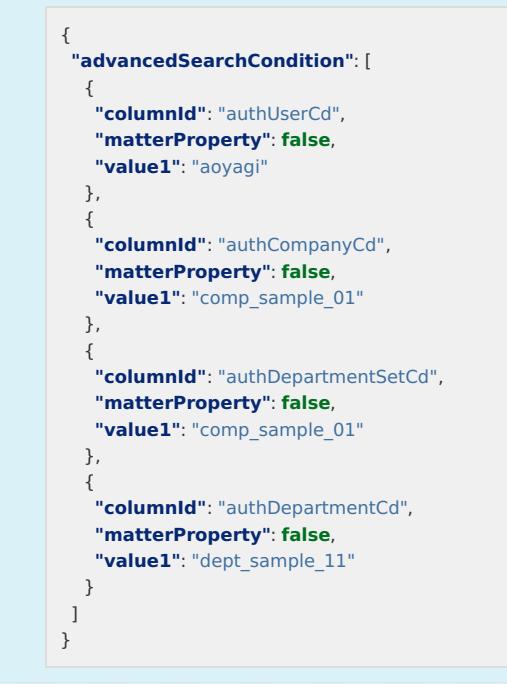

### authz プロパテ[ィ](#page-319-0)

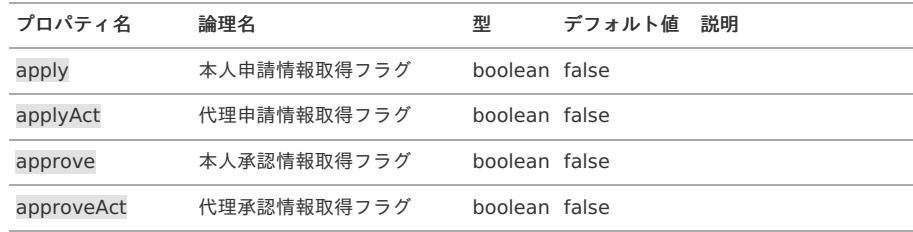

### [レスポンスデータ](#page-50-0)

[JSON](#page-50-1)

以下は取得可能な全データを示すJSON情報です。

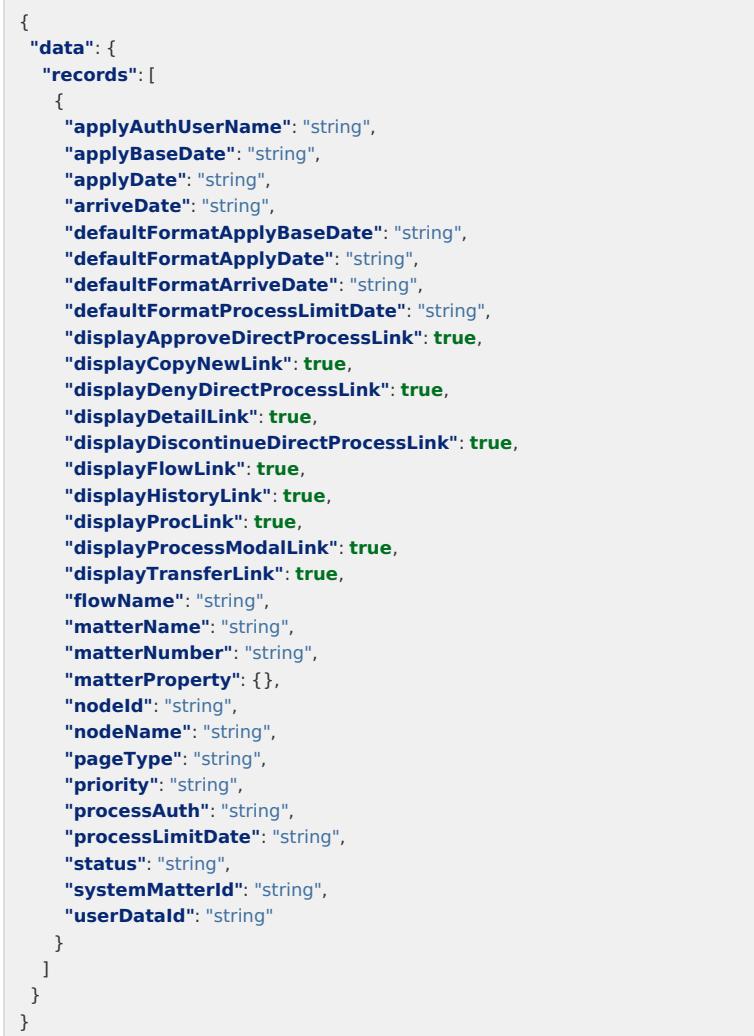

# [詳細](#page-51-0)

このAPIでは、以下の一覧画面種別で設定した一覧表示パターン定義に基づき、レスポンスデータを制御しています。

一覧画面種別 : [未処理一覧\(未完了案件\)](http://www.intra-mart.jp/apidoc/iap/javadoc/com/imwCodeList.html#ListPageType)

# 詳細は以下を参照してください。 案件情報一覧系API[共通レスポンスデータ仕様](index.html#rest-api-common-matters-response-list)

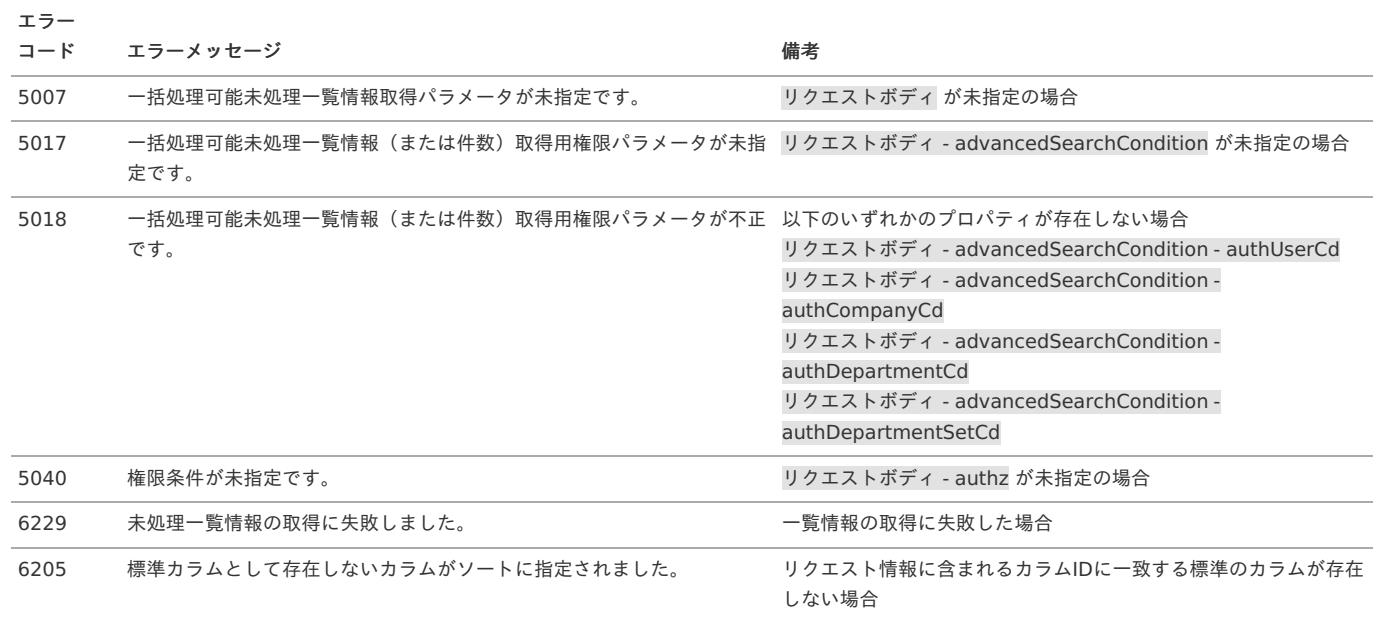

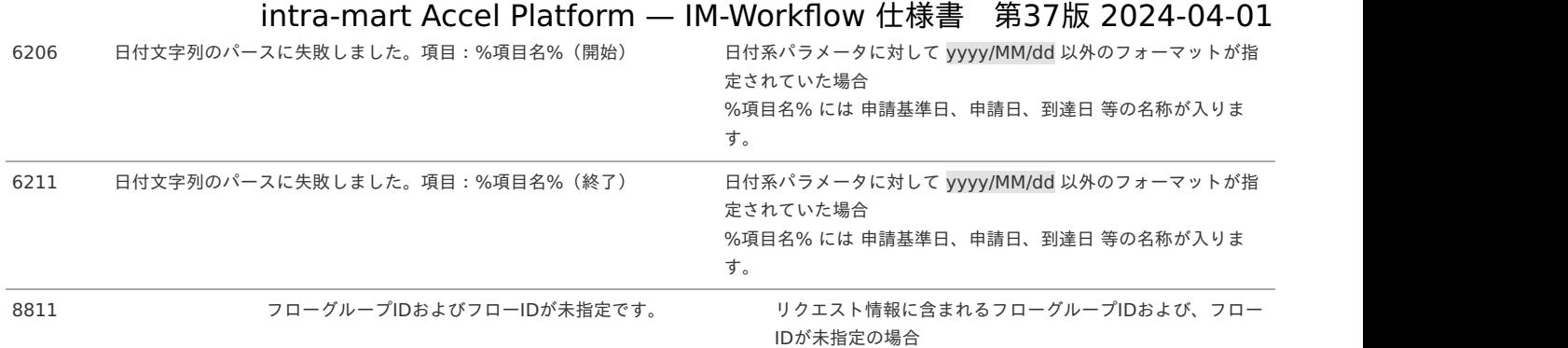

一括処理

未完了案件の一括処理を実行します。

このAPIは [ProcessManager#approve](https://www.intra-mart.jp/apidoc/iap/javadoc/im_workflow_apidocs/jp/co/intra_mart/foundation/workflow/application/process/ProcessManager.html#approve-jp.co.intra_mart.foundation.workflow.application.model.param.ApproveParam-java.util.Map-) の動作に基づきます。 指定された処理情報の件数分、内部で上記APIを実行しています。

以下の場合は対象の案件情報に対する処理をスキップします。

- システム案件ID、ノードIDに対する情報が存在しない
- システム案件ID、ノードIDに対する処理権限を有していない  $\mathbf{r}$
- システム案件ID、ノードIDに対して、フロー設定の処理種別「承認」の処理許可がされていない
- システム案件ID、ノードIDに対して、フロー設定の機能設定「一括承認」が無効

項目

- HTTP [リクエスト](#page-306-0)
- [リクエストボディ](#page-27-0)
	- [JSON](#page-307-0)
	- [詳細](#page-45-0)
- [エラーコード](#page-46-0)

HTTP [リクエスト](#page-46-1)

POST /api/workflow/active-matter-tasks/lump-approvals/approve

#### [リクエストボディ](#page-47-0) **ISON**

```
{
"authUserCd": "string",
"authUserDepartmentInfo": {
 "companyCd": "string",
 "departmentCd": "string",
 "departmentSetCd": "string"
 },
 "lumpProcessTargetParameters": [
 {
   "nodeId": "string",
  "systemMatterId": "string"
 }
],
"processComment": "string"
}
```
#### [詳細](#page-48-0)

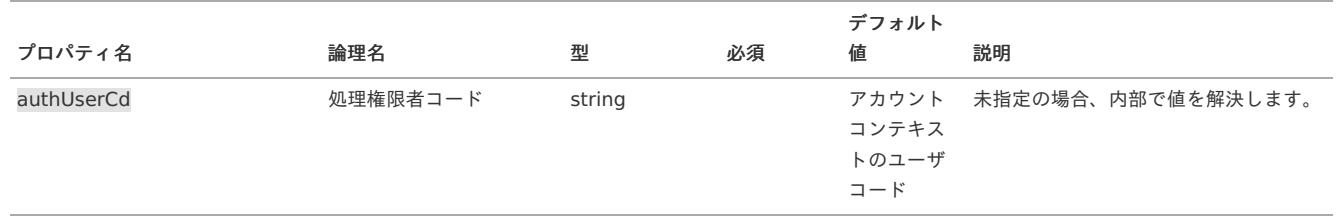

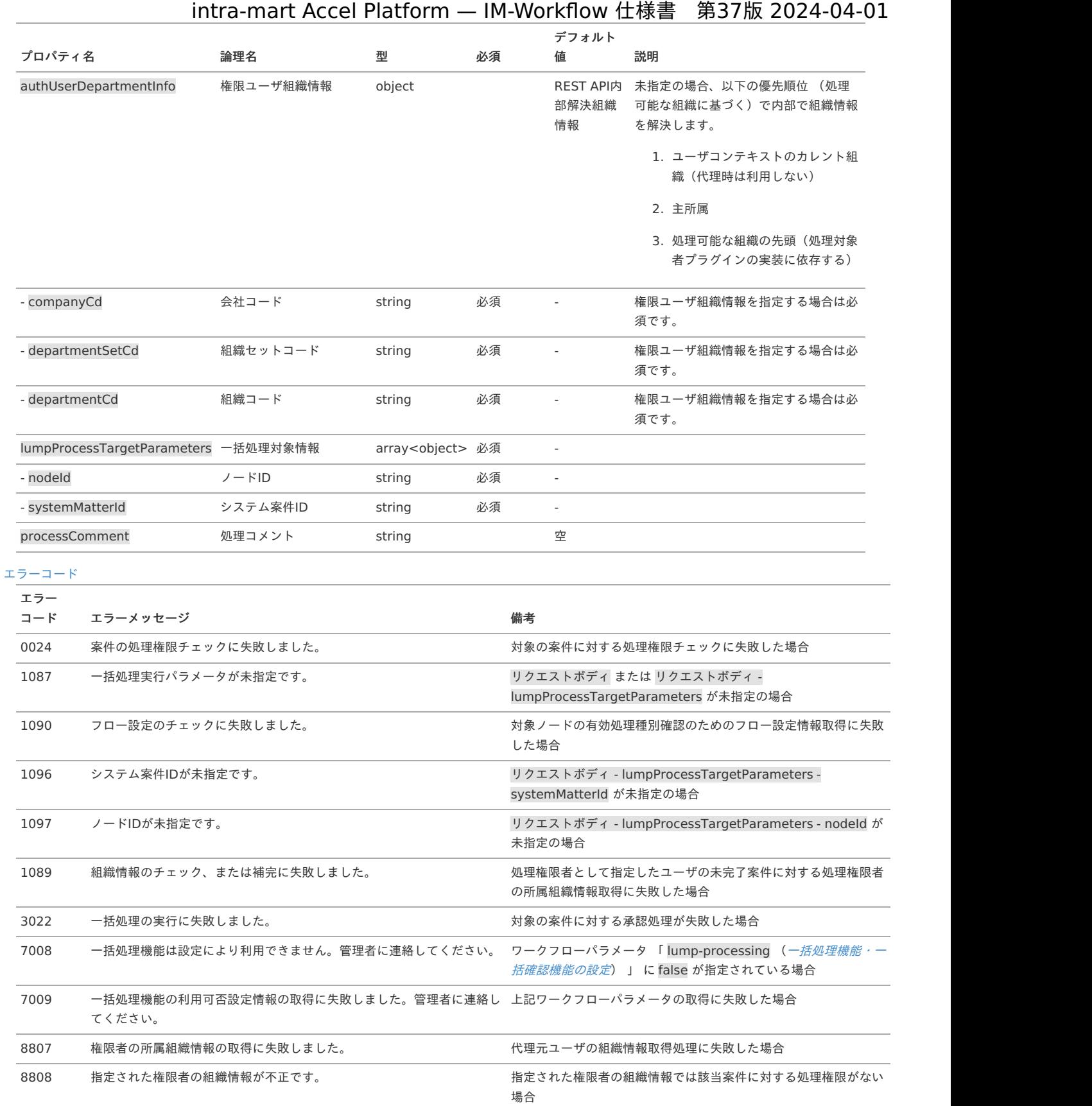

一括処理可能未完了案件ノード情報リスト件数取[得](#page-360-0)

未完了案件の一括処理可能ノード情報リスト件数を取得します。 このAPIはリクエストパラメータによって内部的に利用するAPIを切り替えています。

- フローIDが指定されている場合
	- [UnprocessActvMatterNodeList#getLumpProcessListCountWithFlow](https://www.intra-mart.jp/apidoc/iap/javadoc/im_workflow_apidocs/jp/co/intra_mart/foundation/workflow/application/general/UnprocessActvMatterNodeList.html#getLumpProcessListCountWithFlow-jp.co.intra_mart.foundation.workflow.application.model.condition.ProcessAuthCondition-boolean-jp.co.intra_mart.foundation.workflow.application.general.condition.ListSearchCondition-java.lang.String-) の動作に基づきます。
- フローグループIDが指定されている場合
	- [UnprocessActvMatterNodeList#getLumpProcessListCountWithFlowGroup](https://www.intra-mart.jp/apidoc/iap/javadoc/im_workflow_apidocs/jp/co/intra_mart/foundation/workflow/application/general/UnprocessActvMatterNodeList.html#getLumpProcessListCountWithFlowGroup-jp.co.intra_mart.foundation.workflow.application.model.condition.ProcessAuthCondition-boolean-jp.co.intra_mart.foundation.workflow.application.general.condition.ListSearchCondition-java.lang.String-) の動作に基づきます。

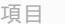

- HTTP [リクエスト](#page-306-0)
- [リクエストボディ](#page-27-0)
	- $\blacksquare$  [JSON](#page-307-0)
	- [詳細](#page-45-0)
- [レスポンスデータ](#page-46-0)
- $\blacksquare$  [JSON](#page-46-1)
- [エラーコード](#page-47-0)

HTTP [リクエスト](#page-47-1)

POST /api/workflow/active-matter-tasks/lump-approvals/count

[リクエストボディ](#page-48-0) **[JSON](#page-48-1)** 

```
{
 "advancedSearchCondition": [
  {
   "columnId": "string",
   "matterProperty": true,
   "value1": "string",
   "value2": "string"
 }
],
 "count": 0,
"index": 0,
 "orders": [
  {
   "asc": true,
   "columnId": "string",
   "matterProperty": true
  }
],
 "authz": {
  "apply": true,
  "applyAct": true,
  "approve": true,
 "approveAct": true
 },
 "detailSearchCondition": {
  "applyAuthUserCd": "string",
  "applyBaseDateFrom": "string",
  "applyBaseDateTo": "string",
  "applyDateFrom": "string",
  "applyDateTo": "string",
 "arriveDateFrom": "string",
  "arriveDateTo": "string",
  "matterName": "string",
  "matterNumber": "string",
 "nodeName": "string",
 "priority": "string",
  "processLimitDate": "string",
  "status": "string"
},
"flowGroupId": "string",
"flowId": "string"
}
```
# [詳細](#page-49-0)

この章では当API独自の仕様についてのみ記載します。 以下を併せて参照してください。

■ 案件情報一覧系API[共通リクエストボディ情報](index.html#rest-api-common-matters-request-body)

advancedSearchCondition プロパテ[ィ](#page-313-0)

一括処理可能ノード情報取得用の特殊な条件をセットする必要があります。 matterProperty プロパティには false をセットしてください。

権限会社コード、権限組織セットコード、組織コードは、組織が設定されている処理情報を取得するための条件として利用します。 値がセットされていない場合は 組織なし の条件 (組織が指定されていない情報を対象とする条件)として処理します。
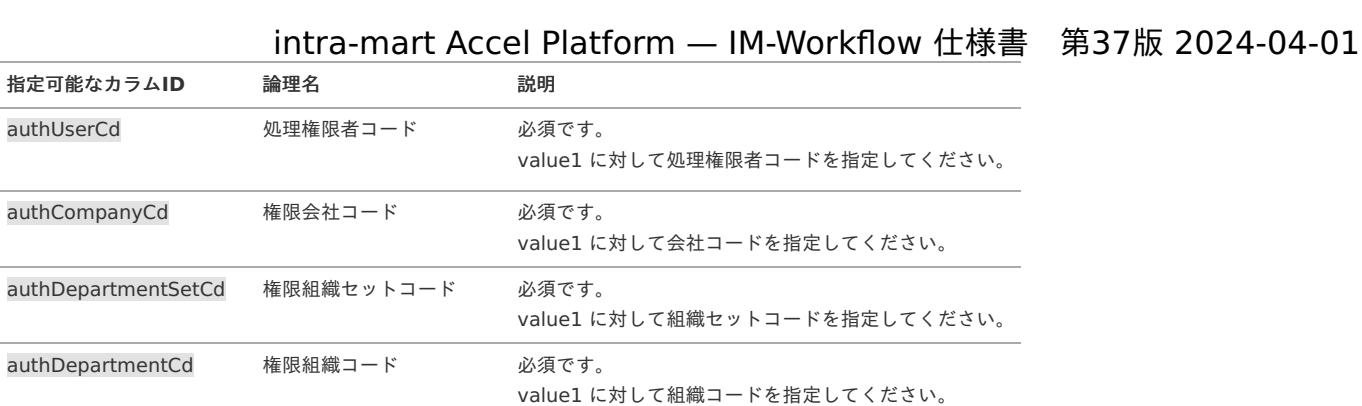

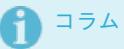

設定例

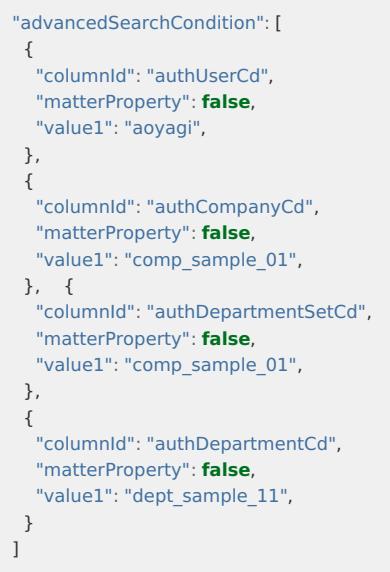

## authz プロパテ[ィ](#page-319-0)

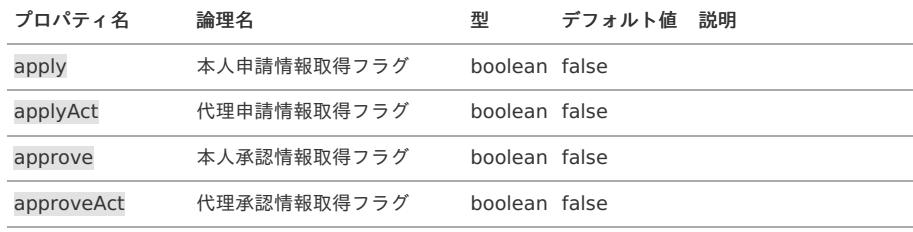

## [レスポンスデータ](#page-49-0)

[JSON](#page-49-1)

```
"data": 0
```
data プロパティには未完了案件の一括処理可能ノード件数がセットされます。

#### [エラーコード](#page-50-0)

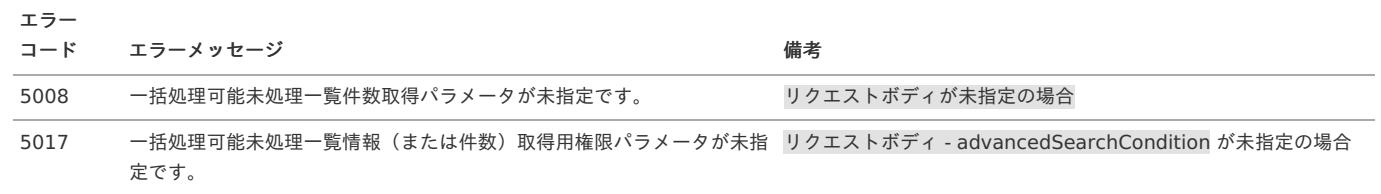

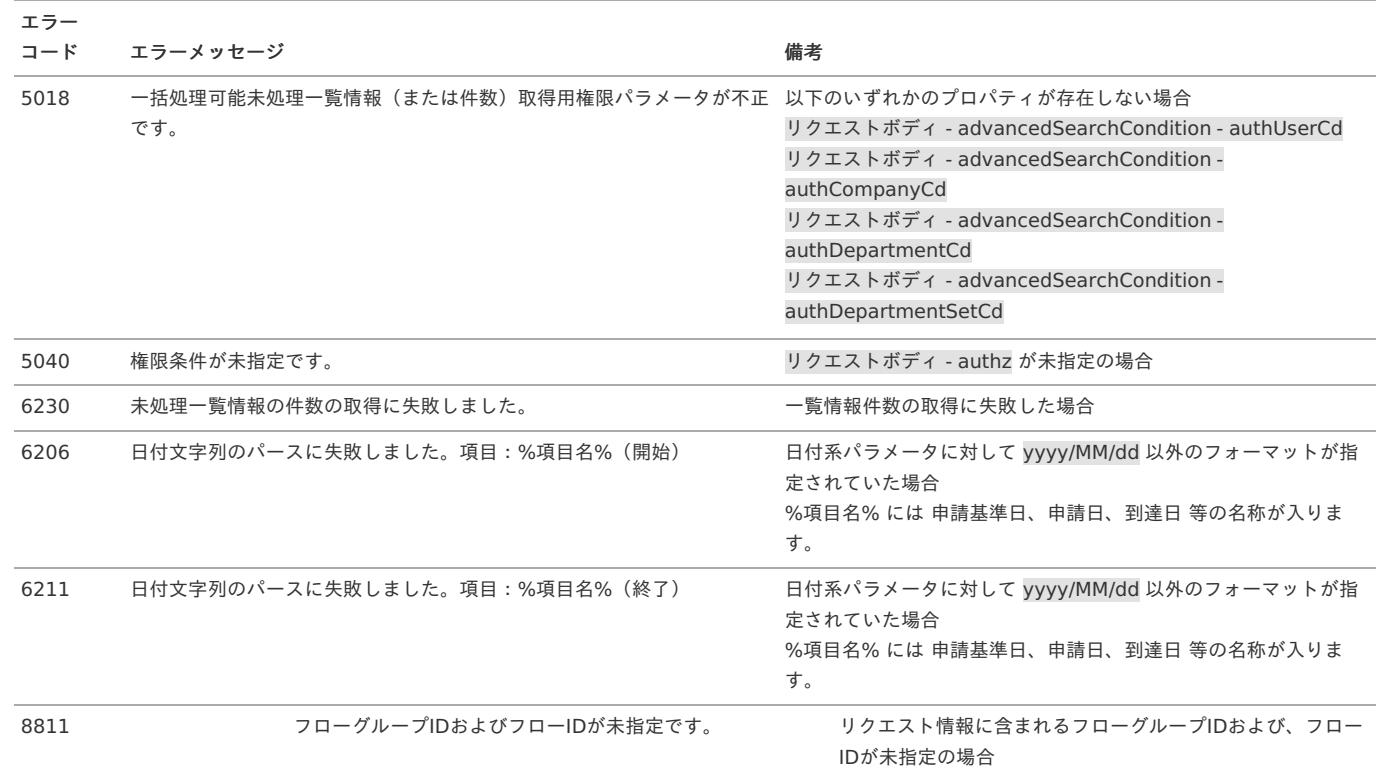

### 再申[請](#page-364-0)

### 再申請を行います。

項目 ■ HTTP [リクエスト](#page-306-0) ■ [リクエストボディ](#page-27-0)  $\blacksquare$  [JSON](#page-307-0) [詳細](#page-45-0) [エラーコード](#page-46-0)

### HTTP [リクエスト](#page-46-1)

#### POST /api/workflow/active-matter-tasks/reapply

# [リクエストボディ](#page-47-0)

[JSON](#page-47-1)

```
{
"reapplyProcessParameter": {
  "authUserCd": "string",
  "authUserDepartmentInfo": {
  "companyCd": "string",
  "departmentCd": "string",
   "departmentSetCd": "string"
  },
  "branchSelects": [
  {
    "branchStartNodeId": "string",
    "forwardNodeIds": [
     "string"
    ]
  }
  ],
  "confirmNodeConfigs": [
   {
    "nodeId": "string",
    "processTargetConfigs": [
     {
      "extensionPointId": "string",
      "parameter": "string",
      "pluginId": "string"
     }
    ]
   }
  ],
```

```
"dynamicNodeConfigs": [
   {
     "nodeId": "string",
     "processTargetConfigs": [
      {
       "extensionPointId": "string",
       "parameter": "string",
       "pluginId": "string"
     }
    ]
   }
  ],
  "fileIdsForDelete": [
   "string"
  ],
  "horizontalNodeConfigs": [
   {
     "matterNodeExpansions": [
     {
       "nodeName": "string",
       "processTargetConfigs": [
        {
         "extensionPointId": "string",
         "parameter": "string",
          "pluginId": "string"
        }
       ]
      }
    ],
     "nodeId": "string"
   }
  ],
  "matterName": "string",
  "nego": {
   "subject": "string",
   "text": "string",
   "userCdsBcc": [
    "string"
   ],
   "userCdsCc": [
    "string"
   ],
   "userCdsTo": [
    "string"
   ]
  },
  "nodeId": "string",
  "priorityLevel": "string",
  "processComment": "string",
  "systemMatterId": "string",
  "temporaryDirectoryKey": "string",
  "verticalNodeConfigs": [
   {
     "matterNodeExpansions": [
      {
       "nodeName": "string",
       "processTargetConfigs": [
        {
          "extensionPointId": "string",
         "parameter": "string",
          "pluginId": "string"
        }
       ]
     }
    ],
     "nodeId": "string"
   }
  \begin{array}{c} \end{array}},
 "optionalParameter": {}
}
```
#### [詳細](#page-48-0)

以下を参照してください。

- 案件情報処理系API[共通リクエストボディ情報](index.html#rest-api-common-matters-process-request-body)
	- [処理パラメータ](index.html#rest-api-common-matters-process-request-body-process-parameter)

[オプショナルパラメータ](index.html#rest-api-common-matters-process-request-body-optional-parameter) [エラーコード](#page-48-1)

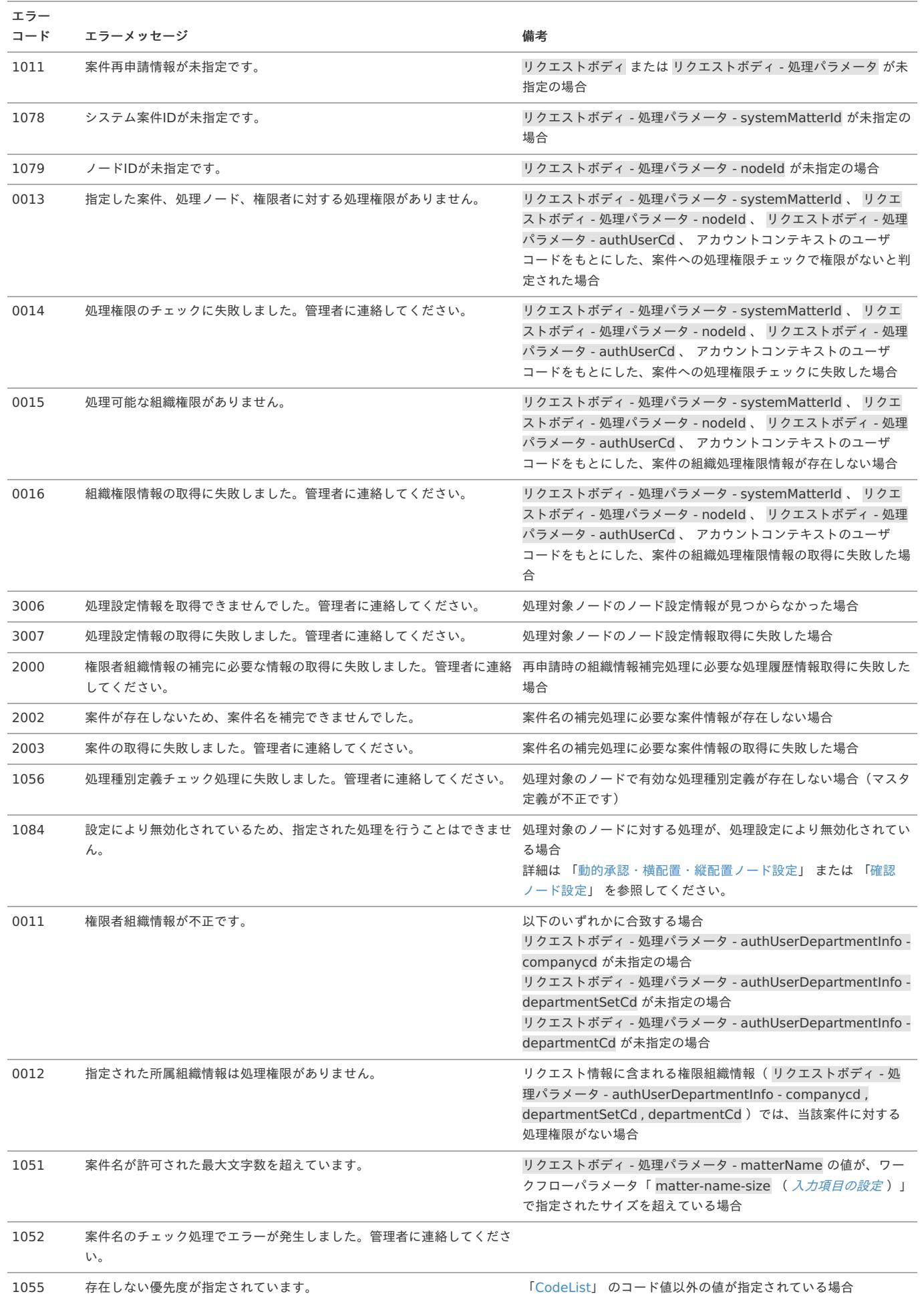

## <span id="page-364-0"></span>1025 コメントが許可された最大文字数を超えています。 リクエストボディ -処理パラメータ - processComment の値が、

ワークフローパラメータ「 confirm-comment-size ( 入力項目の 設定 [\)」で指定されたサイズを超えている場合](index.html#document-texts/setting_guide/setting_list/tenant_unit/setting_guide_20)

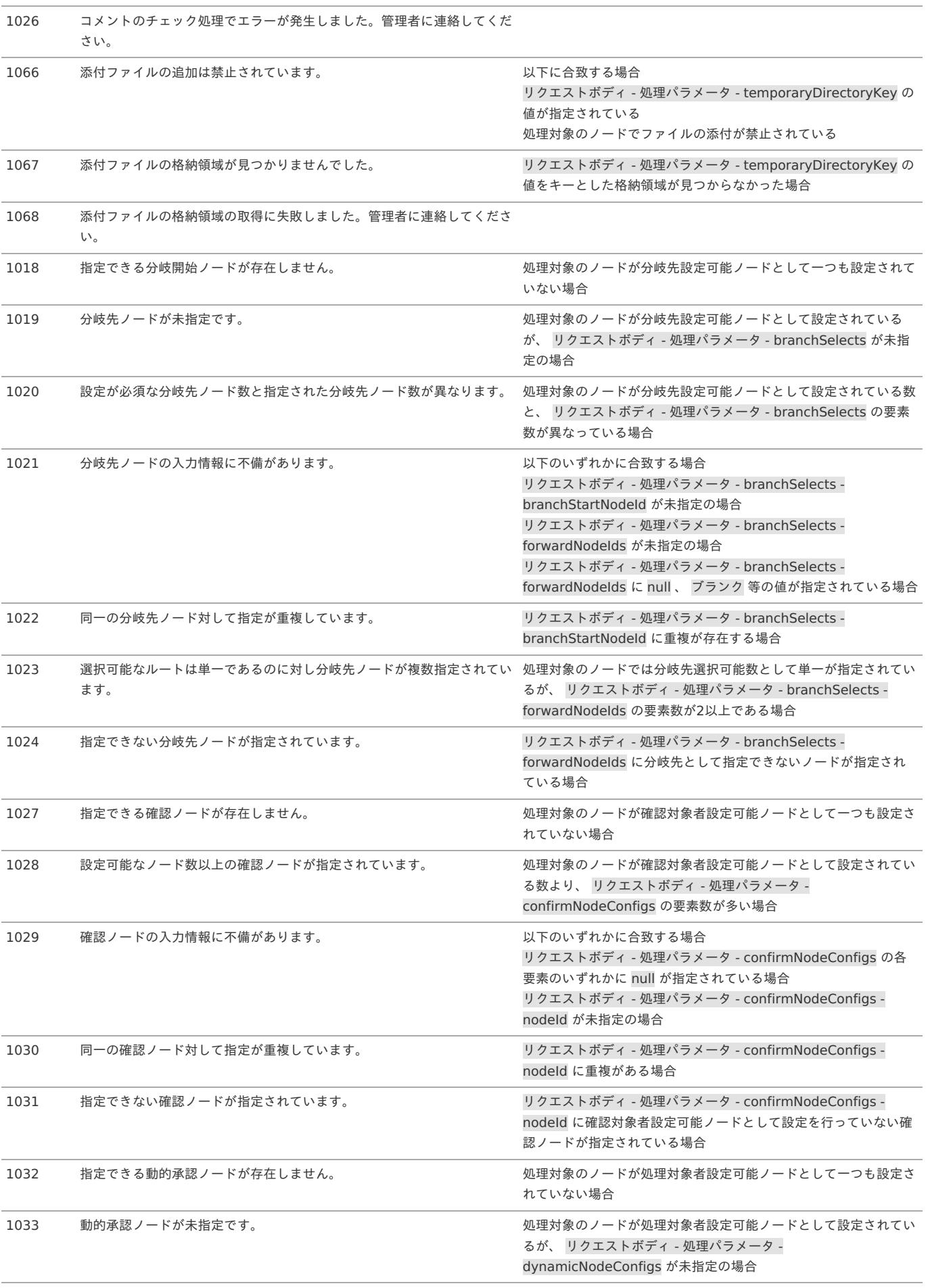

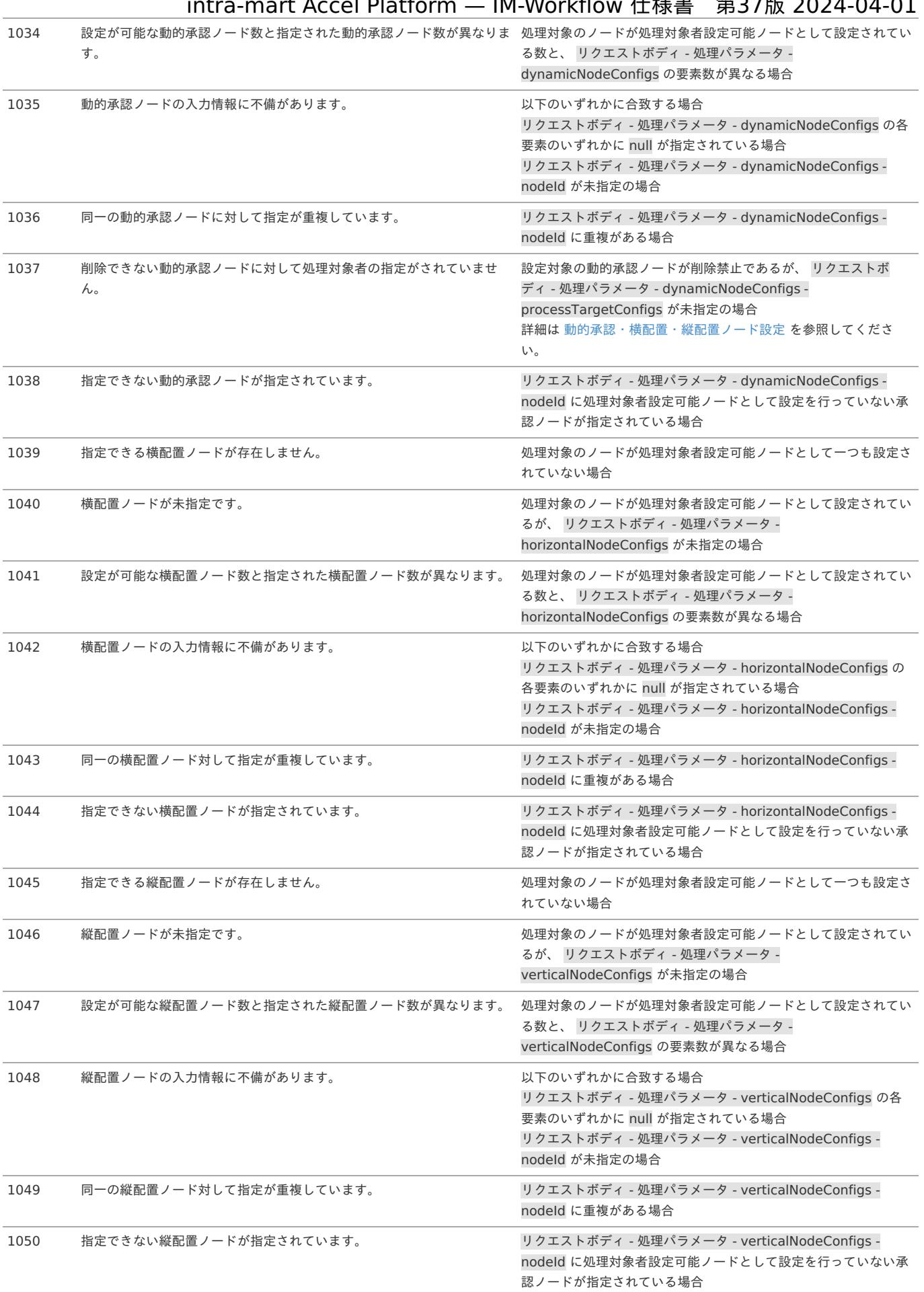

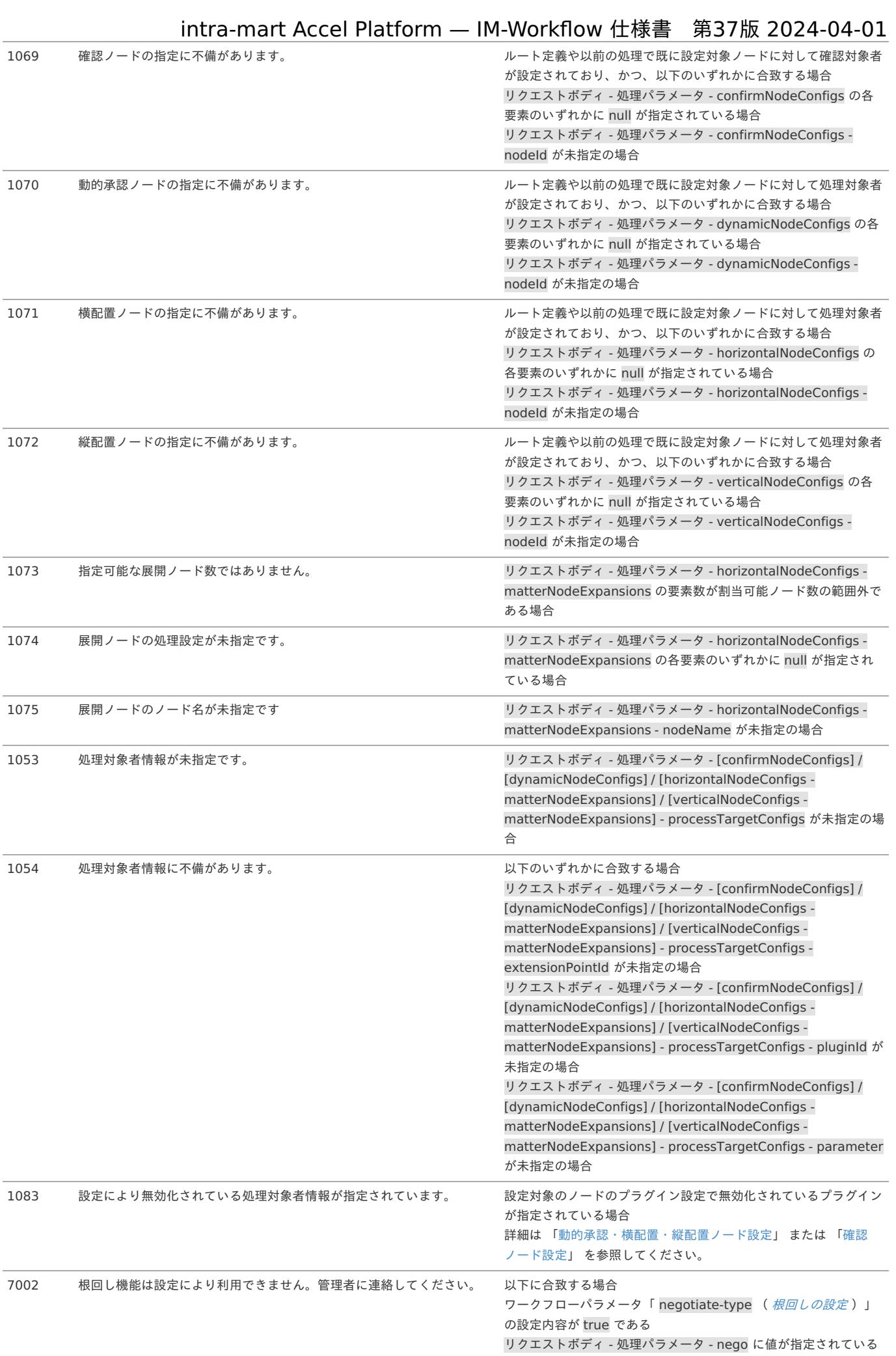

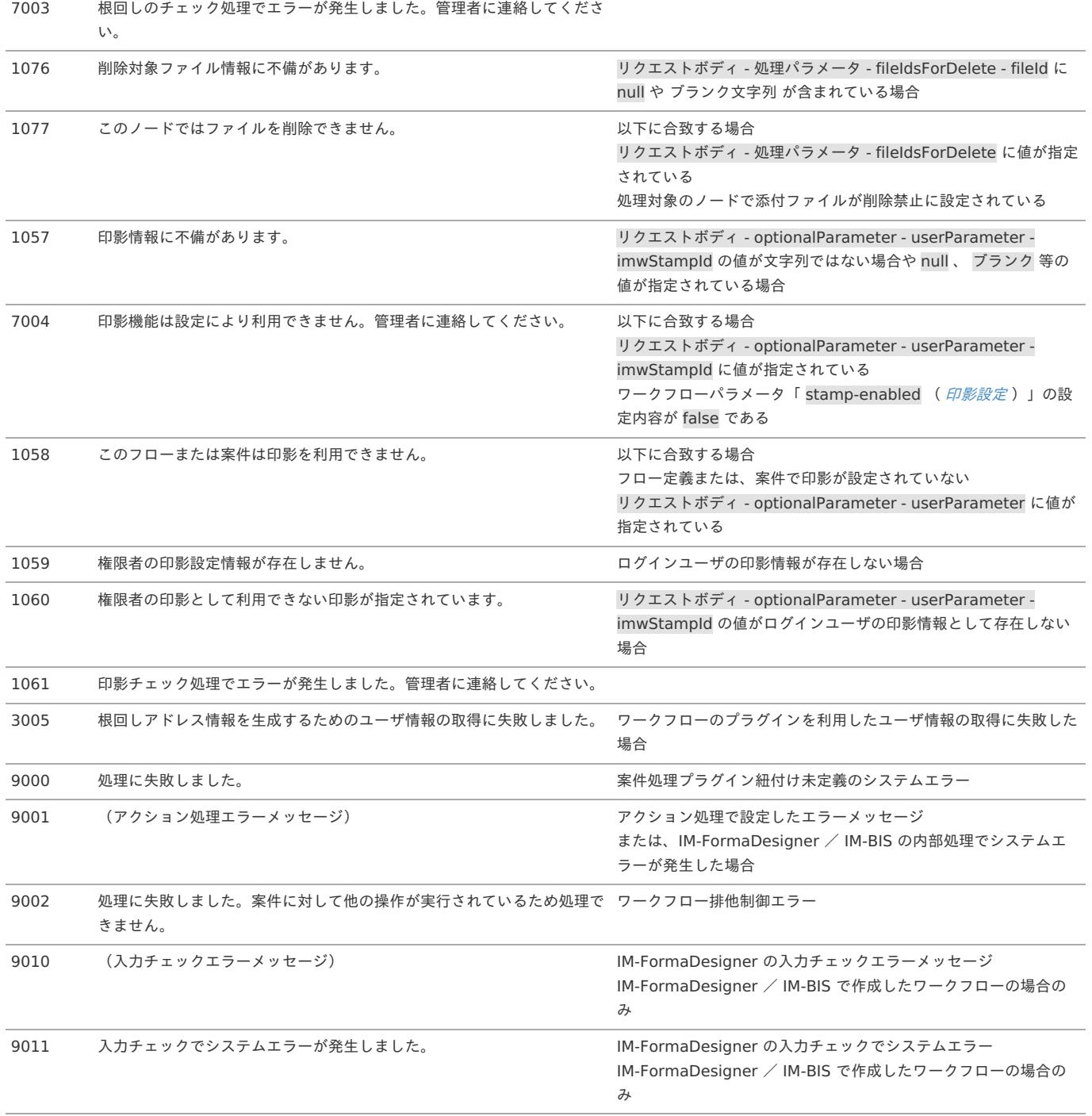

## 保[留](#page-368-0)

保留を行います。

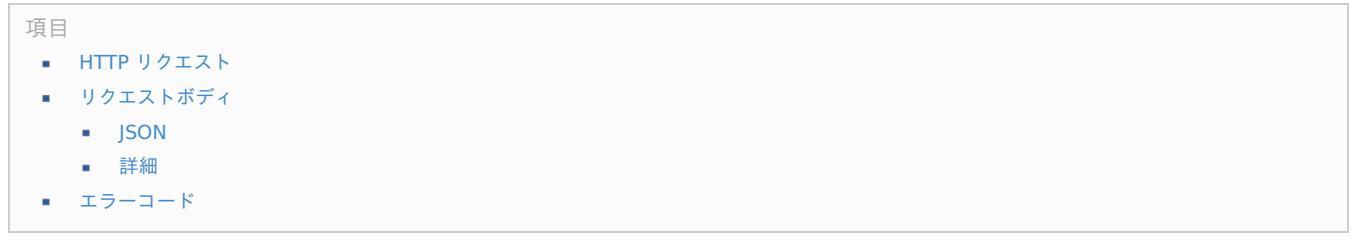

HTTP [リクエスト](#page-46-1)

POST /api/workflow/active-matter-tasks/reserve

```
リクエストボディ
JSON
```

```
{
 "reserveProcessParameter": {
 "authUserCd": "string",
 "nego": {
   "subject": "string",
  "text": "string",
  "userCdsBcc": [
   "string"
  ],
   "userCdsCc": [
   "string"
  ],
  "userCdsTo": [
   "string"
  ]
 },
  "nodeId": "string",
  "processComment": "string",
 "systemMatterId": "string"
},
"optionalParameter": {}
}
```
[詳細](#page-48-0)

## 以下を参照してください。

- 案件情報処理系API[共通リクエストボディ情報](index.html#rest-api-common-matters-process-request-body)
	- [処理パラメータ](index.html#rest-api-common-matters-process-request-body-process-parameter)
	- [オプショナルパラメータ](index.html#rest-api-common-matters-process-request-body-optional-parameter)
- [エラーコード](#page-48-1)

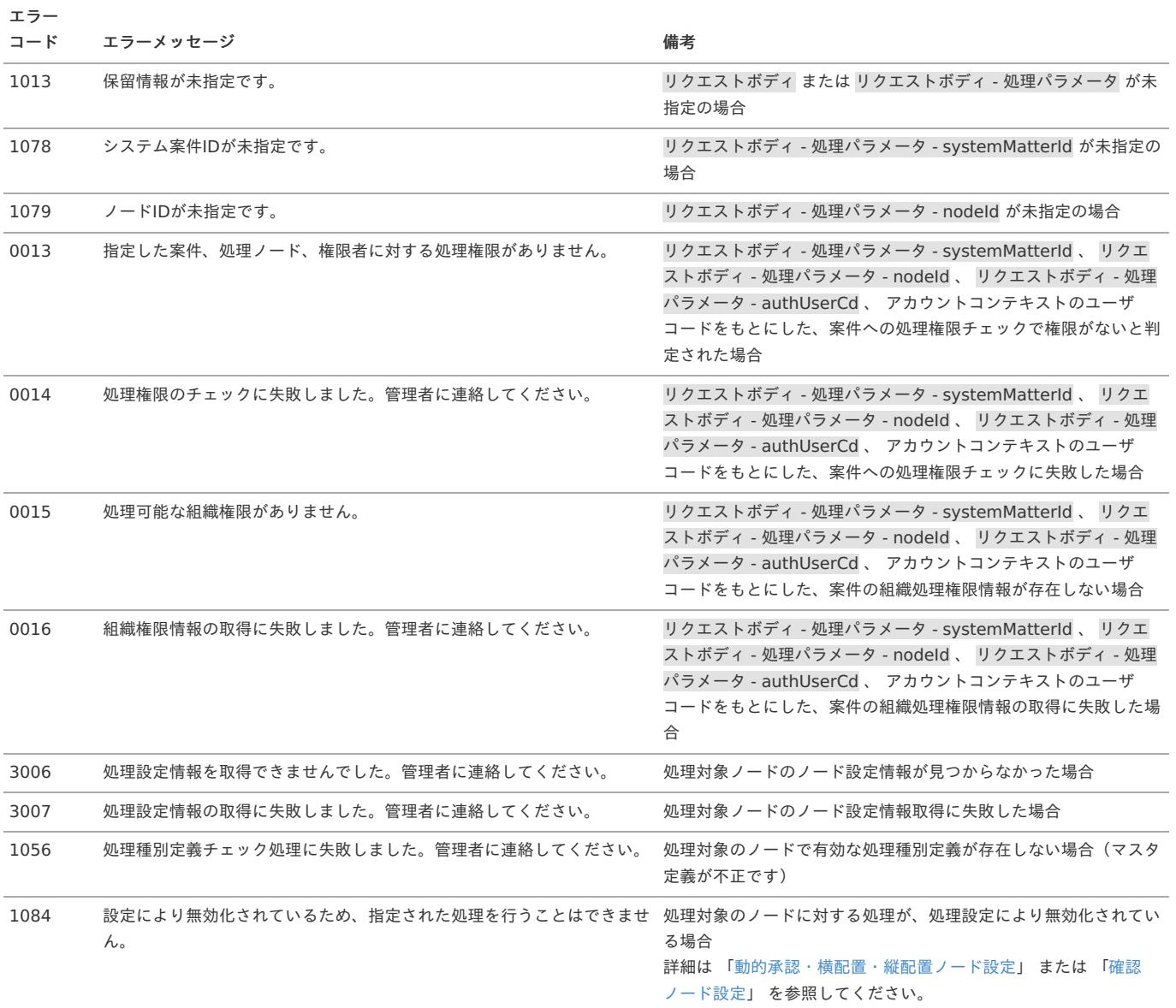

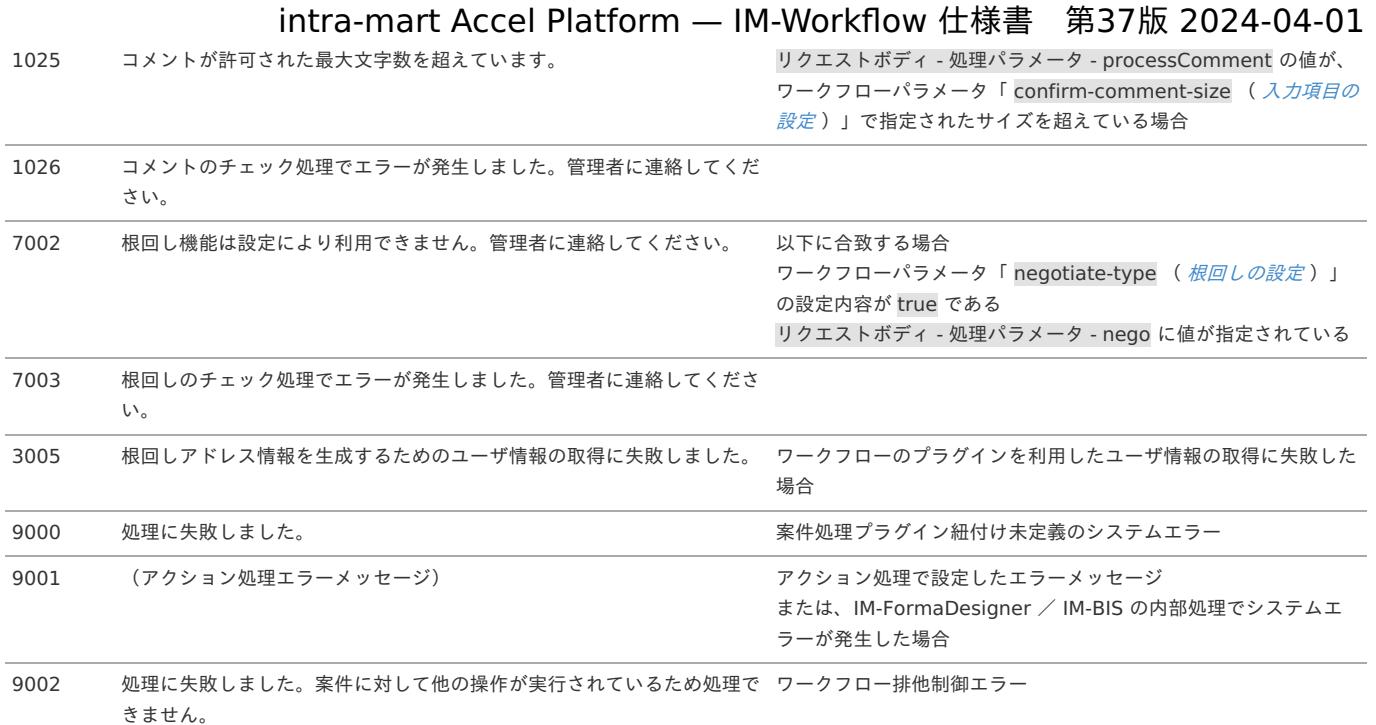

#### 保留解除

#### 保留解除を行います。

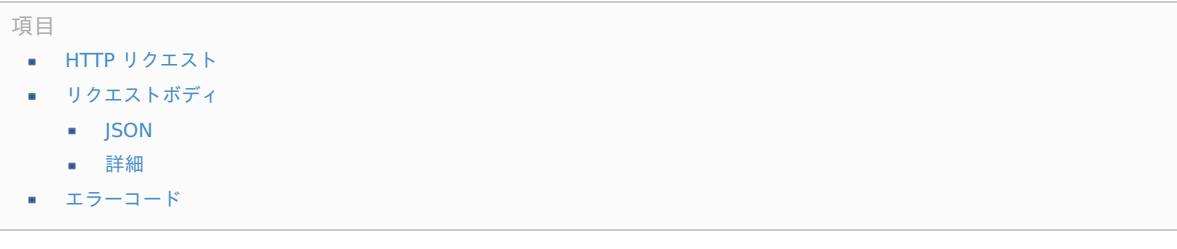

### HTTP [リクエスト](#page-46-1)

POST /api/workflow/active-matter-tasks/reserve\_cancel

## [リクエストボディ](#page-47-0) [JSON](#page-47-1)

```
{
"reserveCancelProcessParameter": {
  "authUserCd": "string",
 "nego": {
  "subject": "string",
  "text": "string",
  "userCdsBcc": [
   "string"
  ],
   "userCdsCc": [
   "string"
  ],
  "userCdsTo": [
   "string"
  ]
 },
 "nodeId": "string",
  "processComment": "string",
  "systemMatterId": "string"
},
"optionalParameter": {}
}
```
## [詳細](#page-48-0)

以下を参照してください。

- 案件情報処理系API[共通リクエストボディ情報](index.html#rest-api-common-matters-process-request-body)
	- [処理パラメータ](index.html#rest-api-common-matters-process-request-body-process-parameter)
	- [オプショナルパラメータ](index.html#rest-api-common-matters-process-request-body-optional-parameter)

#### [エラーコード](#page-48-1)

# intra-mart Accel Platform — IM-Workflow 仕様書 第37版 2024-04-01

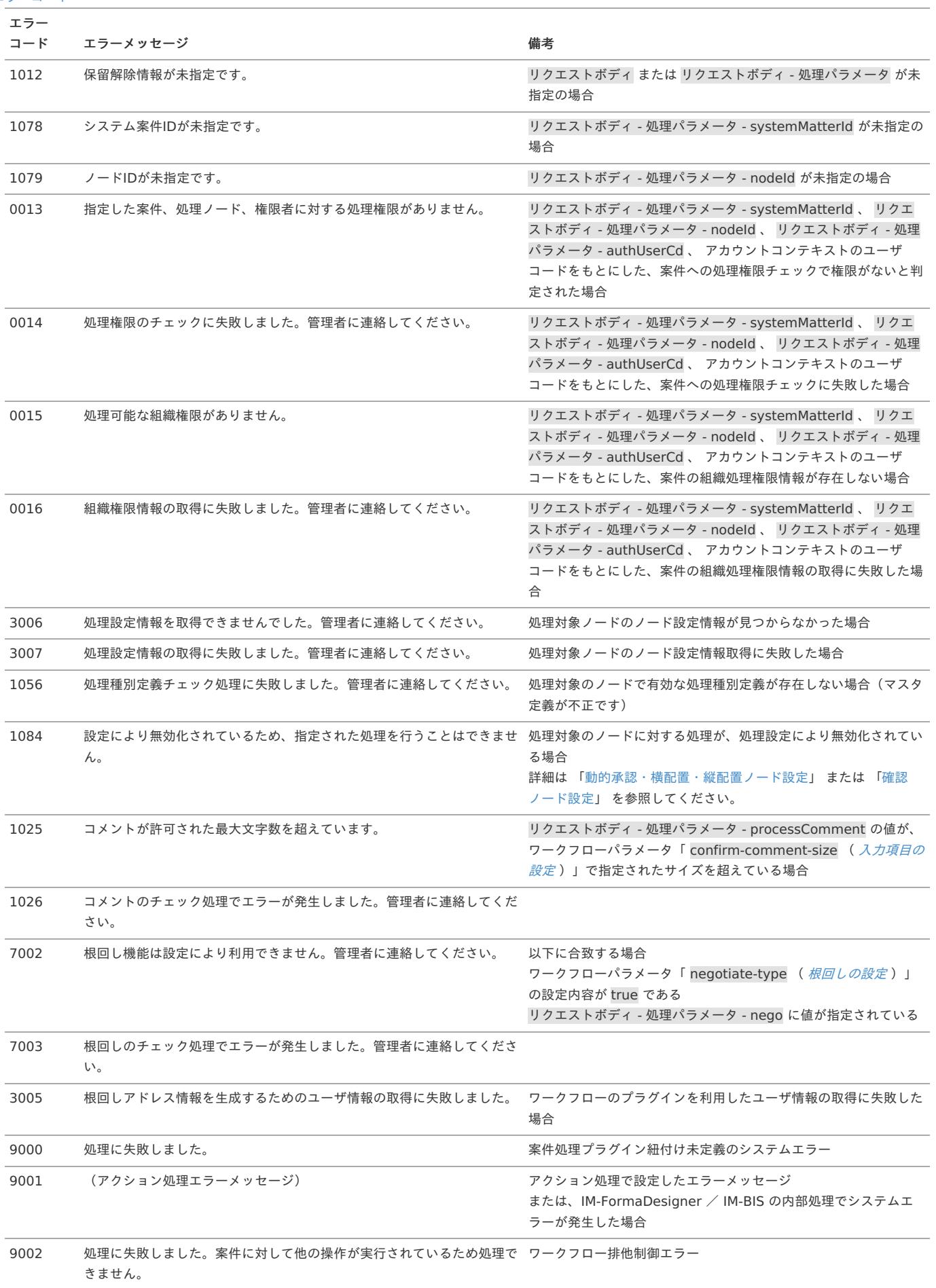

差戻[し](#page-372-0)

差戻しを行います。

項目

- HTTP [リクエスト](#page-306-0)
- [リクエストボディ](#page-27-0)
	- $\blacksquare$  [JSON](#page-307-0)
	- [詳細](#page-45-0)
- [エラーコード](#page-46-0)

HTTP [リクエスト](#page-46-1)

POST /api/workflow/active-matter-tasks/send-back

### [リクエストボディ](#page-47-0) [JSON](#page-47-1)

```
{
 "sendBackProcessParameter": {
  "authUserCd": "string",
 "authUserDepartmentInfo": {
  "companyCd": "string",
  "departmentCd": "string",
  "departmentSetCd": "string"
 },
  "nego": {
   "subject": "string",
  "text": "string",
  "userCdsBcc": [
   "string"
  ],
   "userCdsCc": [
   "string"
   ],
   "userCdsTo": [
    "string"
  ]
  },
  "nodeId": "string",
  "processComment": "string",
  "sendBackNodeIds": [
  "string"
 ],
  "systemMatterId": "string"
},
"optionalParameter": {}
}
```
## [詳細](#page-48-0)

以下を参照してください。

```
共通リクエストボディ情報
```

```
処理パラメータ
```
[オプショナルパラメータ](index.html#rest-api-common-matters-process-request-body-optional-parameter)

[エラーコード](#page-48-1)

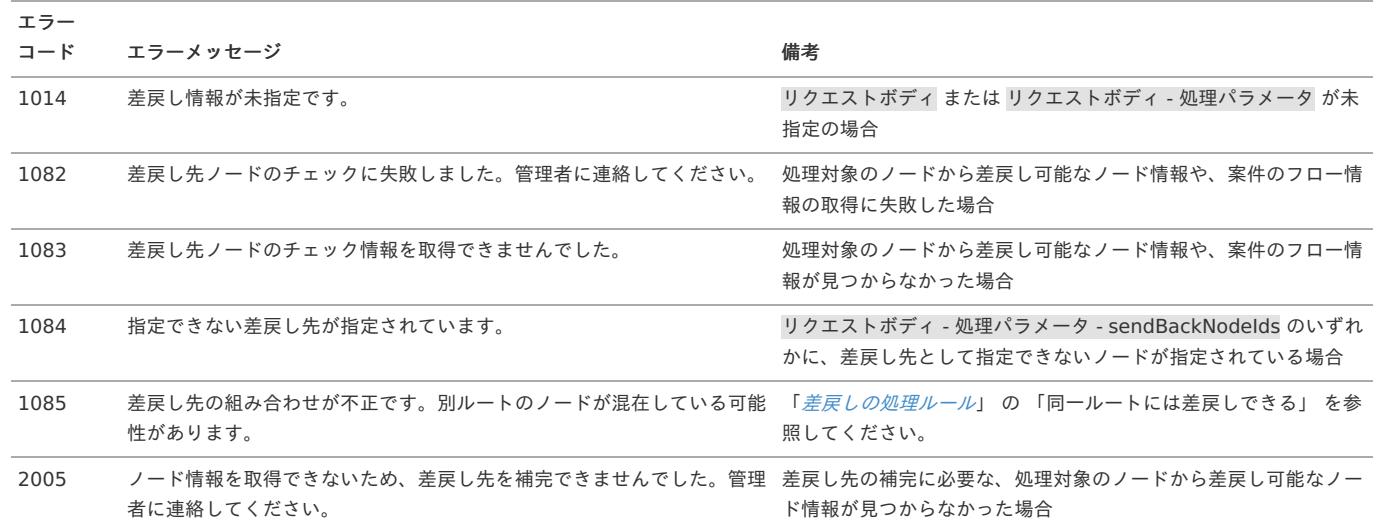

<span id="page-372-0"></span>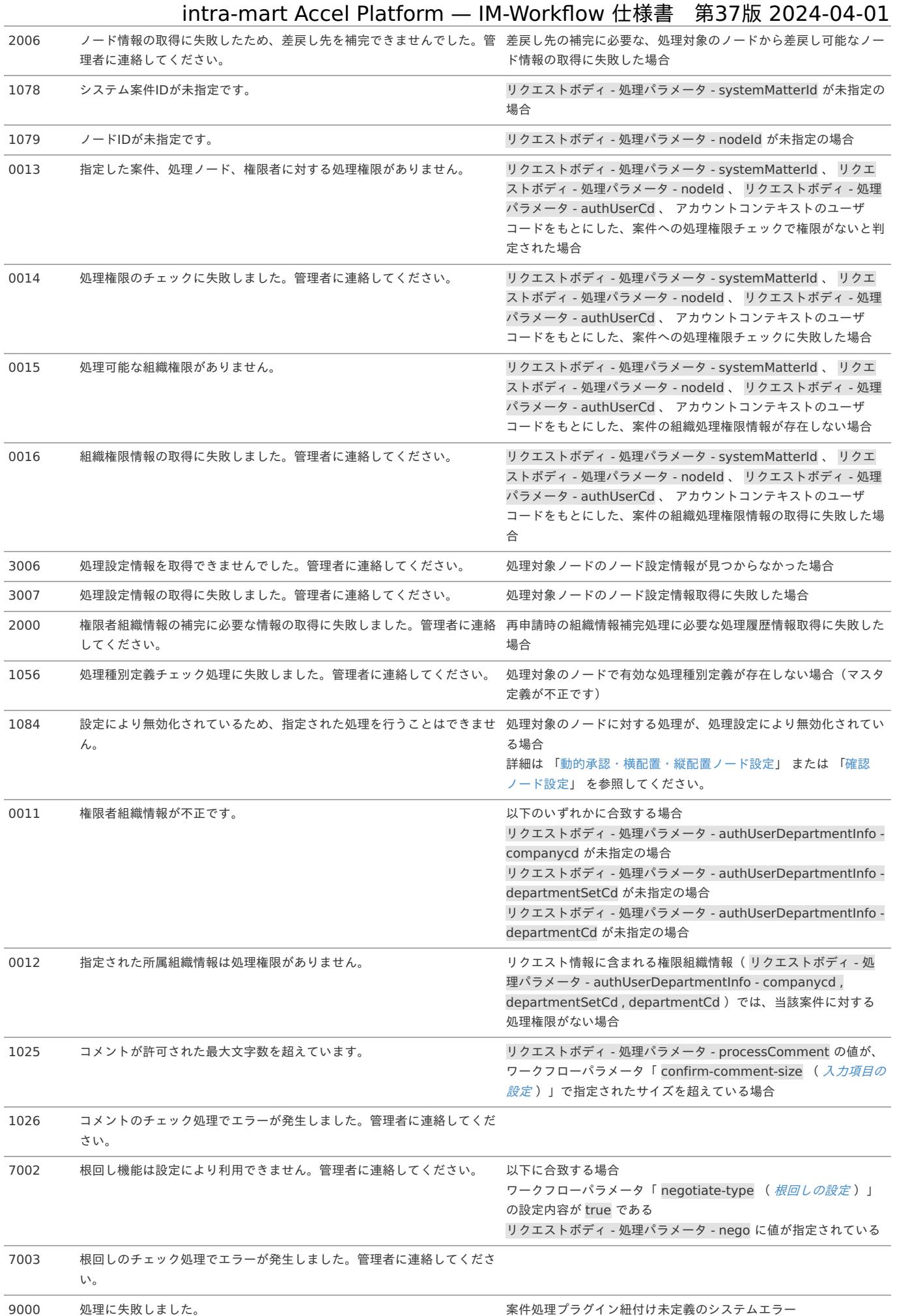

9001 (アクション処理エラーメッセージ) アクション処理で設定したエラーメッセージ

または、IM-FormaDesigner / IM-BIS の内部処理でシステムエ ラーが発生した場合

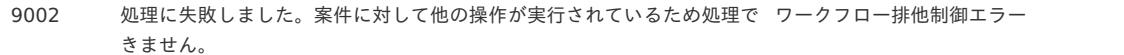

#### <span id="page-373-0"></span>振[替](#page-373-0)

振替を行います。

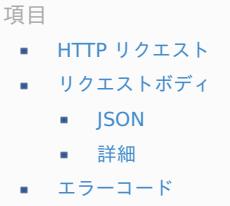

HTTP [リクエスト](#page-46-1)

POST /api/workflow/active-matter-tasks/transfer

## [リクエストボディ](#page-47-0)

[JSON](#page-47-1)

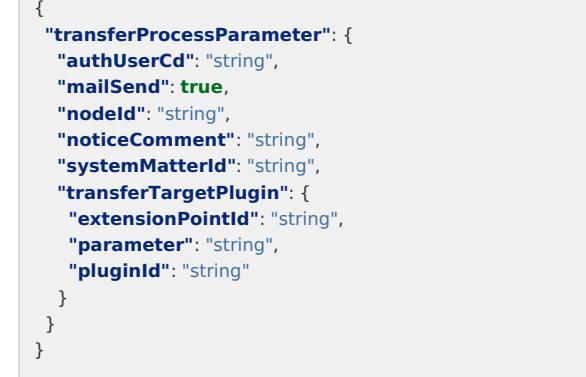

#### [詳細](#page-48-0)

以下を参照してください。

## ■ 案件情報処理系API[共通リクエストボディ情報](index.html#rest-api-common-matters-process-request-body)

■ [処理パラメータ](index.html#rest-api-common-matters-process-request-body-process-parameter)

[エラーコード](#page-48-1)

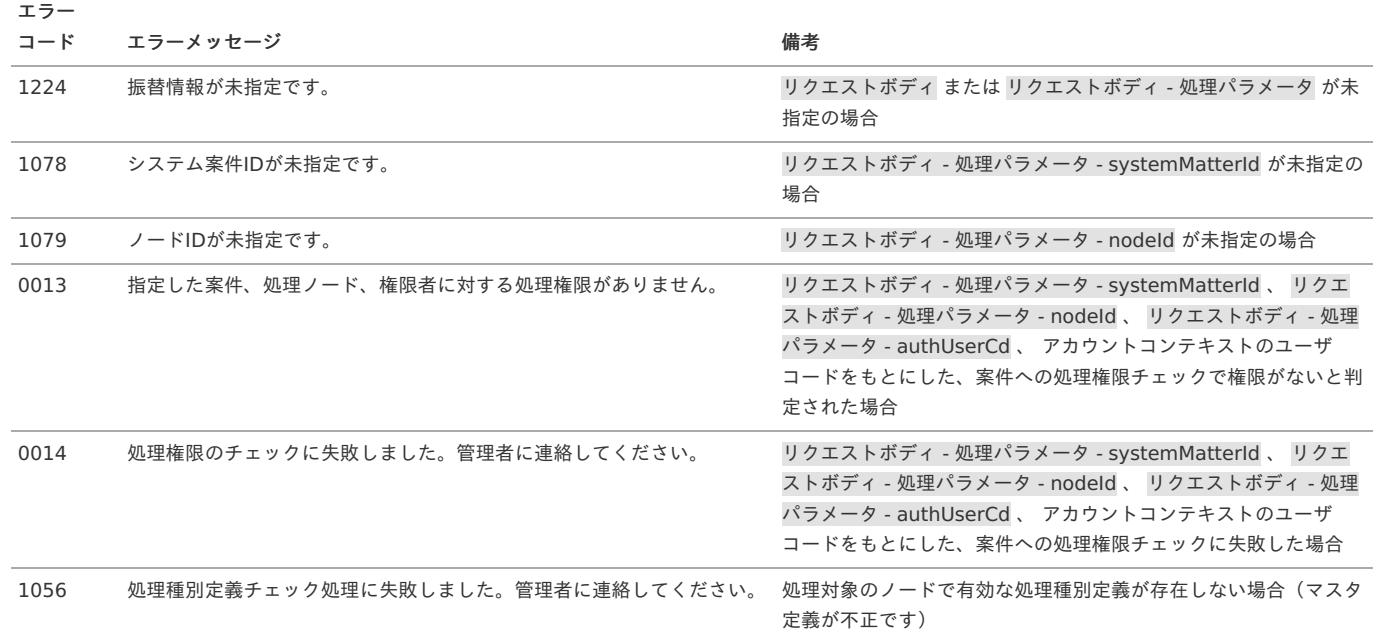

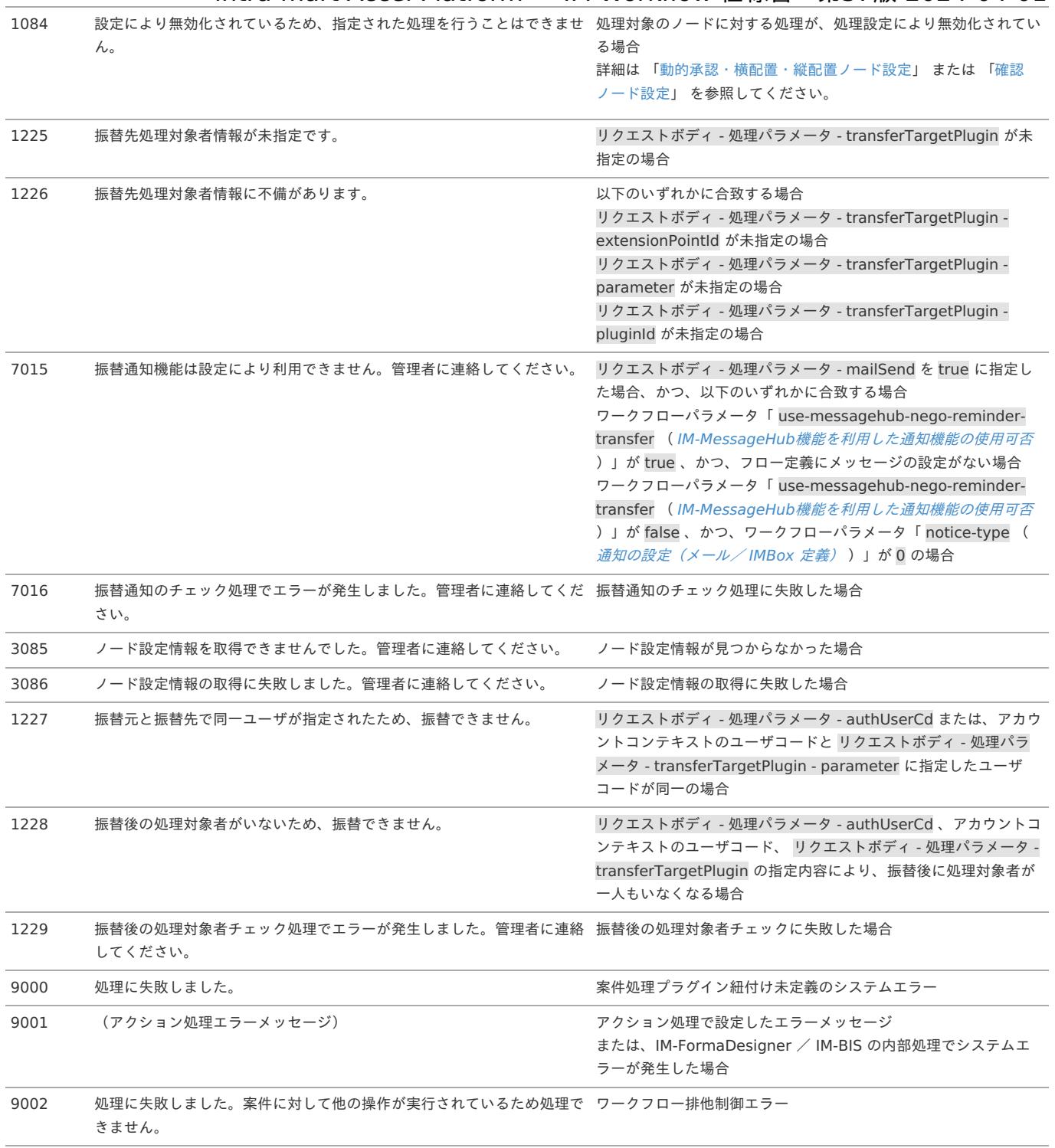

差戻し先ノード情報リスト取[得](#page-375-0)

差戻し先ノード情報リストを取得します。

項目 ■ HTTP [リクエスト](#page-306-0) ■ [パスパラメータ](#page-27-0) ■ [レスポンスデータ](#page-45-0)  $\blacksquare$  [JSON](#page-307-0) [詳細](#page-46-0) [エラーコード](#page-46-1)

HTTP [リクエスト](#page-47-0)

GET /api/workflow/active-matter-tasks/{systemMatterId}/nodes/{nodeId}/send-back-destination-nodes

[パスパラメータ](#page-47-1)

<span id="page-375-0"></span>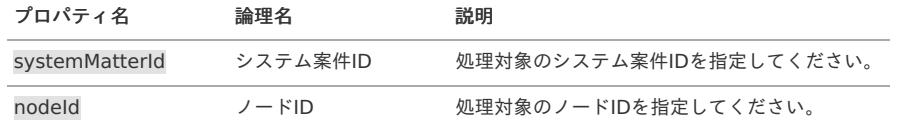

[レスポンスデータ](#page-48-0)

## [JSON](#page-48-1)

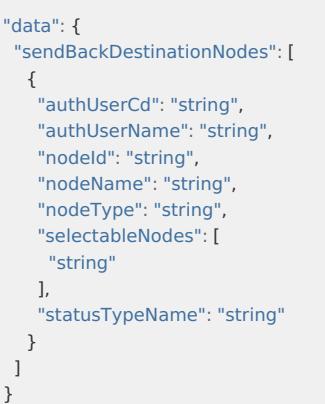

#### [詳細](#page-49-2)

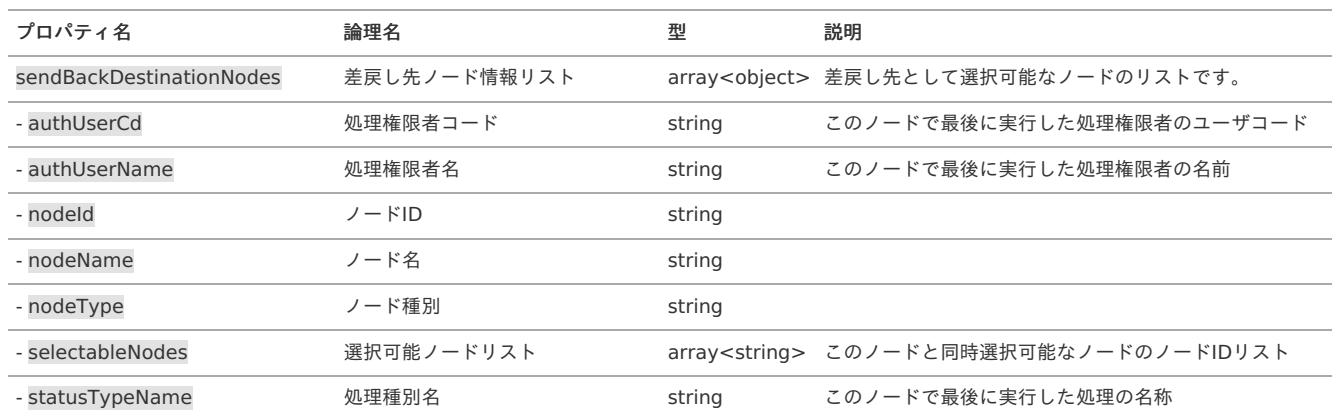

## [エラーコード](#page-49-0)

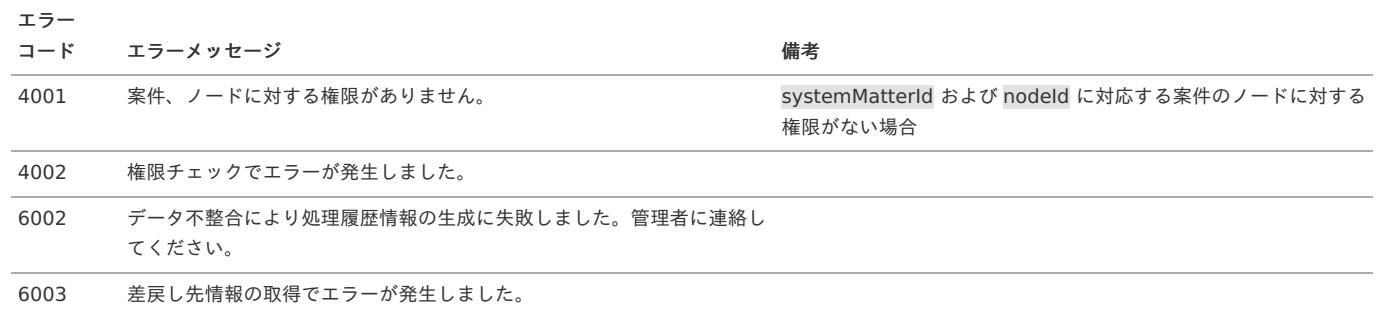

#### 振替に必要な情報取[得](#page-376-0)

振替を行う際に必要な以下の情報を取得します。

- 振替元として指定可能な処理権限者リスト
- 振替先として指定可能な処理権限者プラグイン情報
- 振替通知の有効性

```
項目
```
- HTTP [リクエスト](#page-306-0)
- [パスパラメータ](#page-27-0)
- [レスポンスデータ](#page-45-0)
	- $\blacksquare$  [JSON](#page-307-0)
	- [詳細](#page-46-0)
- [エラーコード](#page-46-1)

```
HTTP リクエスト
```
<span id="page-376-0"></span>GET /api/workflow/active-matter-tasks/{systemMatterId}/nodes/{nodeId}/transfer

### [パスパラメータ](#page-47-1)

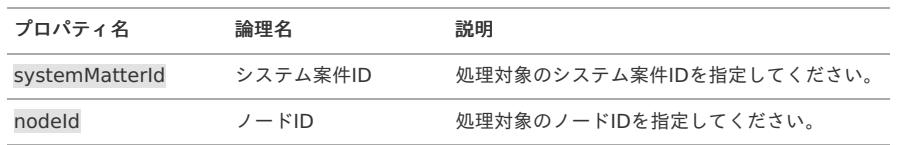

[レスポンスデータ](#page-48-0)

[JSON](#page-48-1)

```
{
 "data": {
  "transferFromUsers": [
   {
    "authUserCd": "string",
    "authUserName": "string"
   }
  ],
  "transferTargetPlugins": [
   {
    "extensionPointId": "string",
    "pluginId": "string",
    "pluginName": "string"
  }
  ],
  "noticeValidity": true
}
}
```
#### [詳細](#page-49-2)

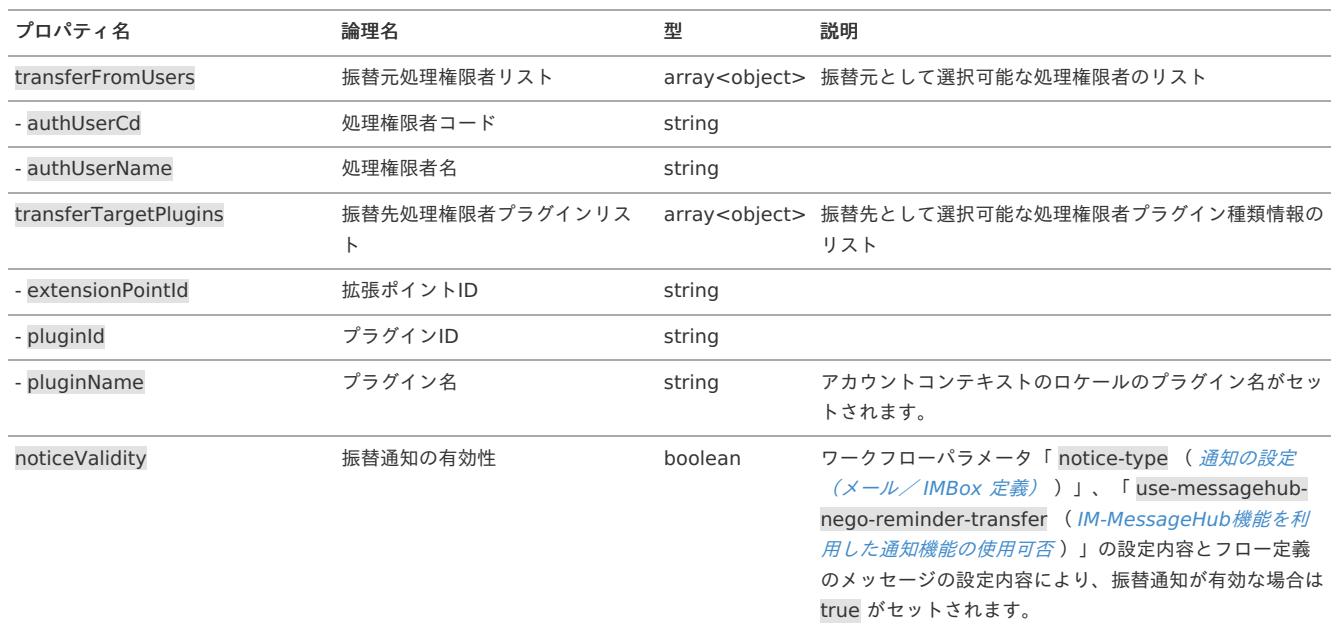

#### [エラーコード](#page-49-0)

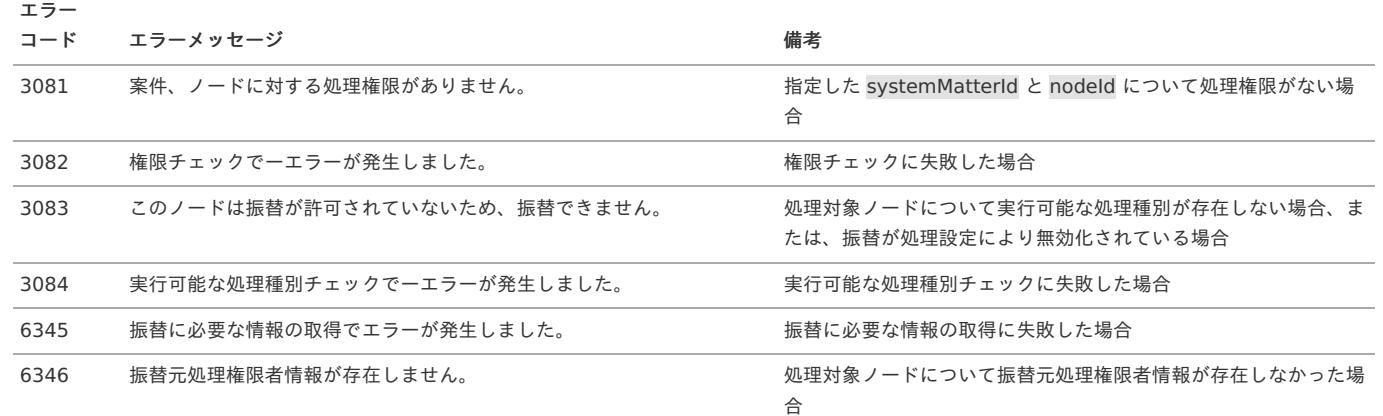

## 申請一覧情報取[得](#page-96-0)

申請一覧情報を取得します。

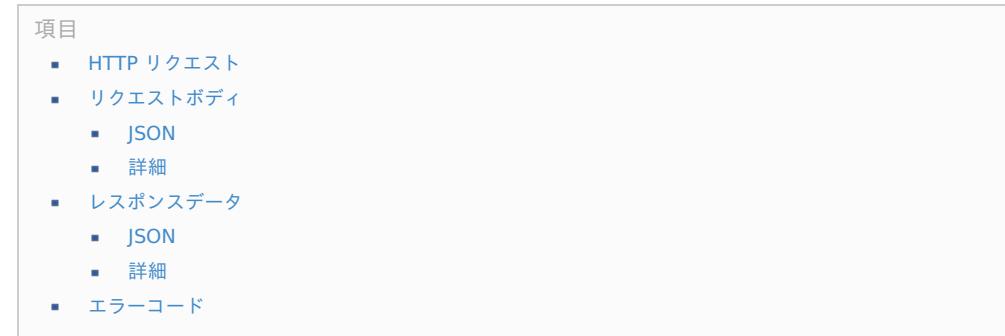

HTTP [リクエスト](#page-48-0)

## POST /api/workflow/applications

## <span id="page-377-0"></span>[リクエストボディ](#page-48-1) [JSON](#page-49-2)

```
{
 "applyAuthUserCd": "string",
"applyBaseDate": "string"
}
```
#### <span id="page-377-1"></span>[詳細](#page-49-0)

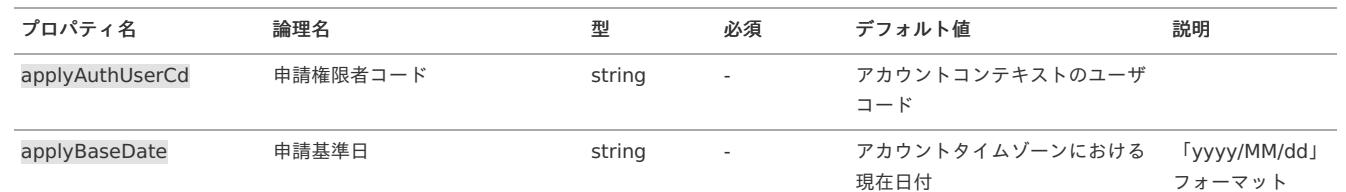

#### <span id="page-377-2"></span>[レスポンスデータ](#page-49-1)

### <span id="page-377-3"></span>[JSON](#page-50-0)

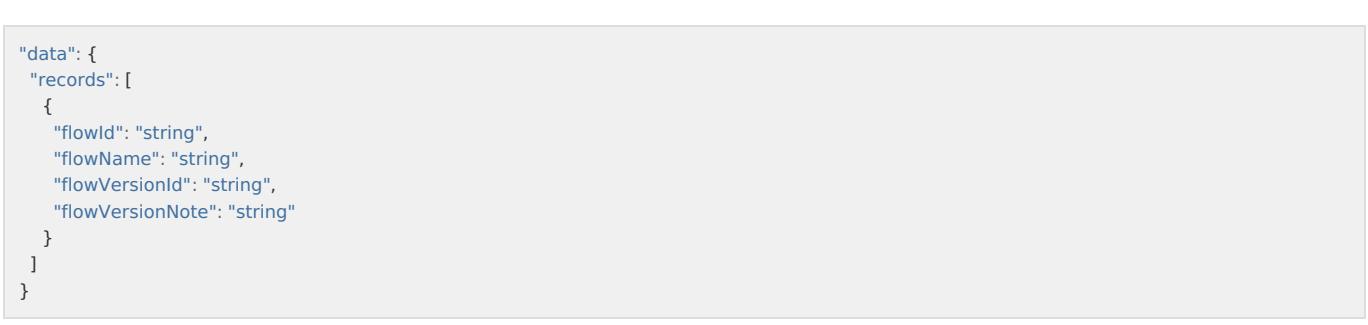

#### <span id="page-377-4"></span>[詳細](#page-50-1)

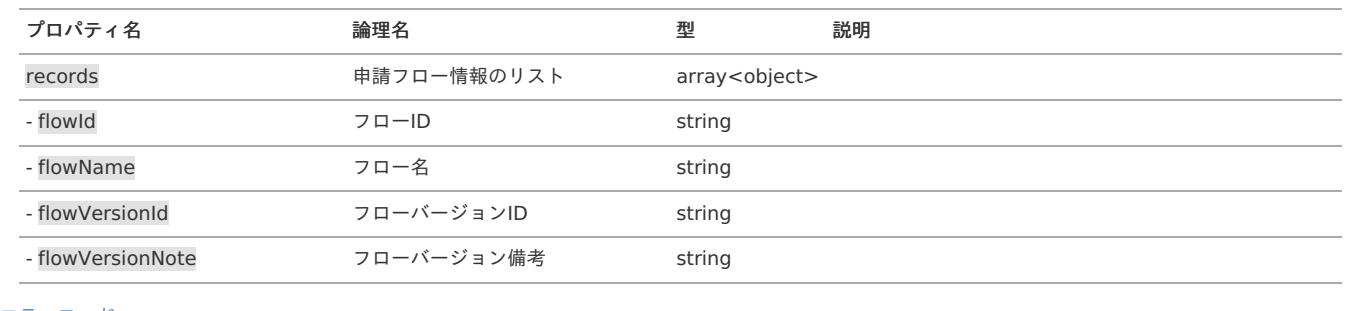

#### <span id="page-377-5"></span>[エラーコード](#page-51-0)

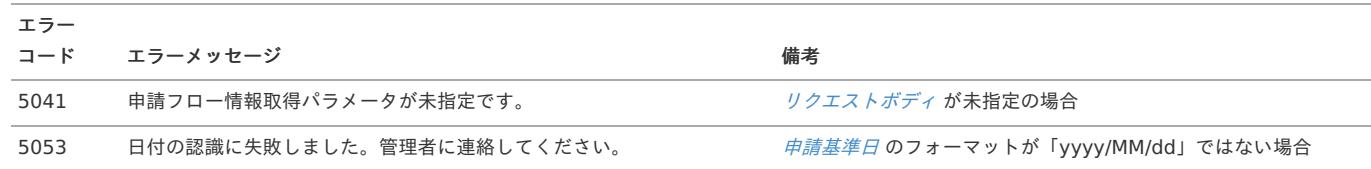

8837 申請可能なフロー情報の取得に失敗しました。 フロー情報の取得処理に失敗した場合

<span id="page-378-0"></span>ブックマーク済み申請一覧情報取[得](#page-378-0)

ブックマーク済みの申請一覧情報を取得します。

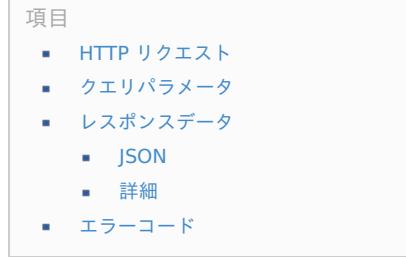

## HTTP [リクエスト](#page-47-0)

#### GET /api/workflow/applications/bookmarks

### <span id="page-378-1"></span>[クエリパラメータ](#page-47-1)

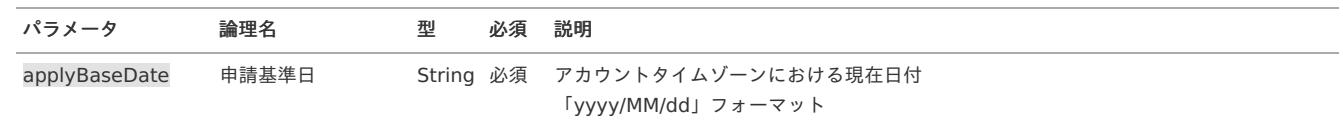

### <span id="page-378-2"></span>[レスポンスデータ](#page-48-0) [JSON](#page-48-1)

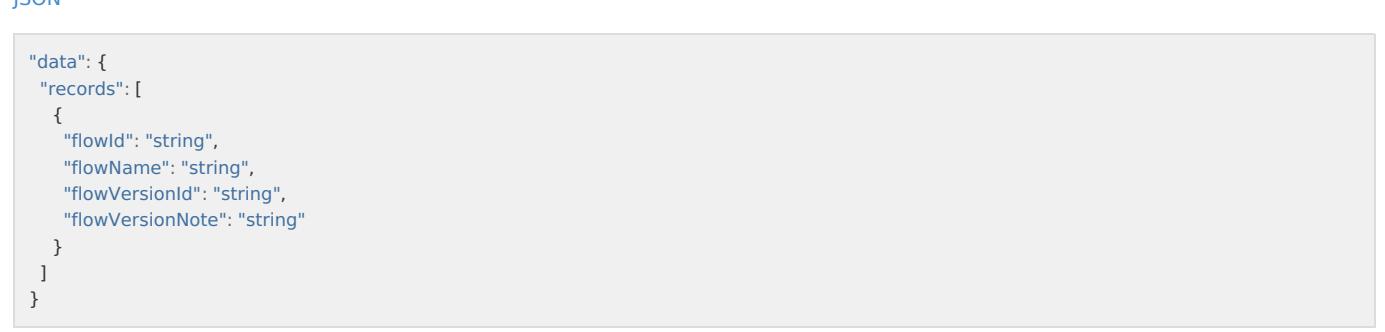

#### <span id="page-378-3"></span>[詳細](#page-49-2)

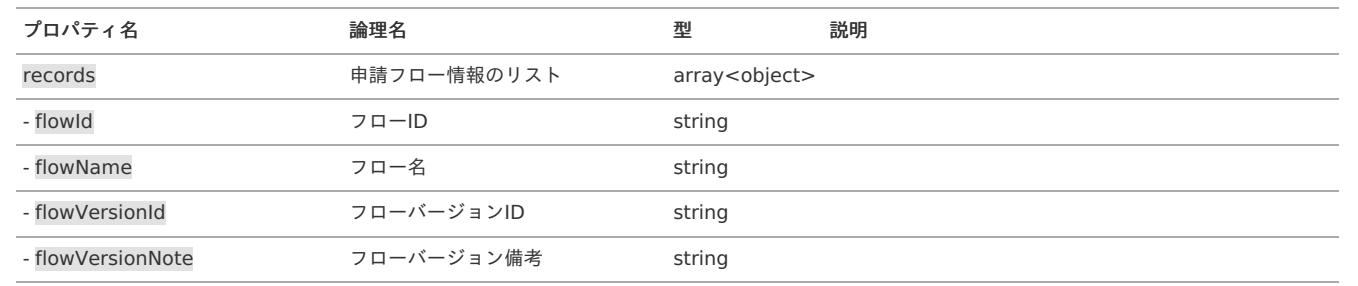

### <span id="page-378-4"></span>[エラーコード](#page-49-0)

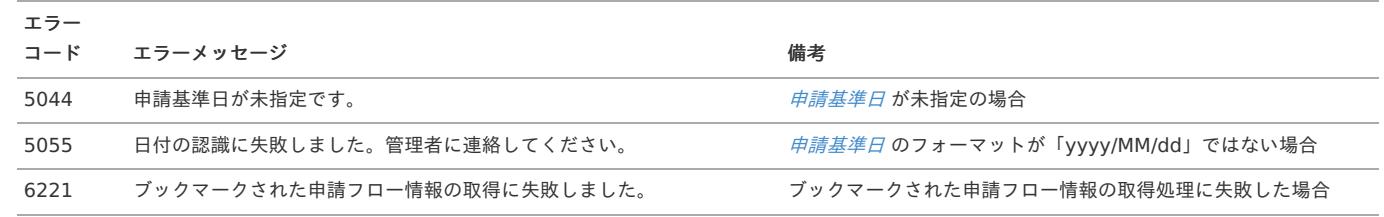

#### 申[請](#page-382-0)

申請を実行します。

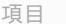

- HTTP [リクエスト](#page-306-0)
- [リクエストボディ](#page-379-0)  $\bar{\mathbf{r}}$ 
	- $\blacksquare$  [JSON](#page-307-0)
	- [詳細](#page-380-0)
- [レスポンスデータ](#page-380-1)
	- **[JSON](#page-380-2)**
	- [詳細](#page-380-3)
- [エラーコード](#page-383-0)

HTTP [リクエスト](#page-48-0)

POST /api/workflow/applications/flow/apply

<span id="page-379-0"></span>[リクエストボディ](#page-48-1) [JSON](#page-49-2)

```
{
 "applyProcessParameter": {
  "applyAuthUserCd": "string",
  "applyBaseDate": "string",
  "authUserDepartmentInfo": {
   "companyCd": "string",
   "departmentCd": "string",
   "departmentSetCd": "string"
  },
  "branchSelects": [
   {
    "branchStartNodeId": "string",
    "forwardNodeIds": [
     "string"
    ]
   }
  ],
  "confirmNodeConfigs": [
   {
    "nodeId": "string",
    "processTargetConfigs": [
     {
       "extensionPointId": "string",
      "parameter": "string",
       "pluginId": "string"
     }
    ]
   }
  ],
  "dynamicNodeConfigs": [
   {
    "nodeId": "string",
    "processTargetConfigs": [
     {
       "extensionPointId": "string",
      "parameter": "string",
       "pluginId": "string"
     }
    ]
   }
  ],
  "flowId": "string",
  "horizontalNodeConfigs": [
   {
    "matterNodeExpansions": [
     {
       "nodeName": "string",
       "processTargetConfigs": [
        {
         "extensionPointId": "string",
         "parameter": "string",
         "pluginId": "string"
        }
      ]
     }
    ],
    "nodeId": "string"
   }
  ],
```

```
"matterName": "string",
  "nego": {
   "subject": "string",
   "text": "string",
   "userCdsBcc": [
    "string"
   ],
   "userCdsCc": [
    "string"
   ],
   "userCdsTo": [
   "string"
   ]
  },
  "priorityLevel": "string",
  "processComment": "string",
  "temporaryDirectoryKey": "string",
  "userDataId": "string",
  "verticalNodeConfigs": [
   {
    "matterNodeExpansions": [
     {
       "nodeName": "string",
      "processTargetConfigs": [
        {
         "extensionPointId": "string",
        "parameter": "string",
        "pluginId": "string"
       }
      ]
     }
    ],
    "nodeId": "string"
   }
 ]
},
 "optionalParameter": {}
}
```
#### <span id="page-380-0"></span>[詳細](#page-49-0)

以下を参照してください。

- 案件情報処理系API[共通リクエストボディ情報](index.html#rest-api-common-matters-process-request-body)
	- [処理パラメータ](index.html#rest-api-common-matters-process-request-body-process-parameter)
	- [オプショナルパラメータ](index.html#rest-api-common-matters-process-request-body-optional-parameter)

<span id="page-380-1"></span>[レスポンスデータ](#page-49-1) **[JSON](#page-50-0)** 

<span id="page-380-2"></span>

```
{
 "data": {
  "matterNumber": "string",
  "systemMatterId": "string",
  "userDataId": "string"
 }
}
```
<span id="page-380-3"></span>[詳細](#page-50-1)

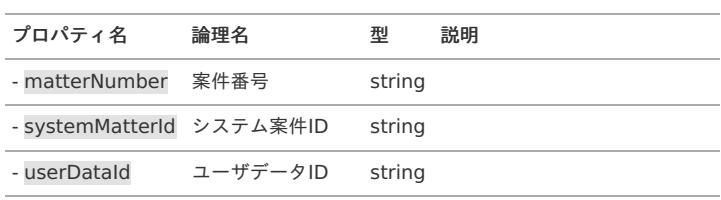

## [エラーコード](#page-51-0)

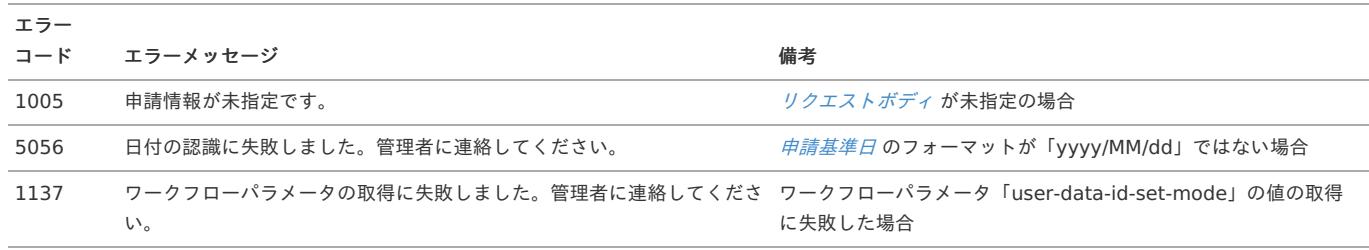

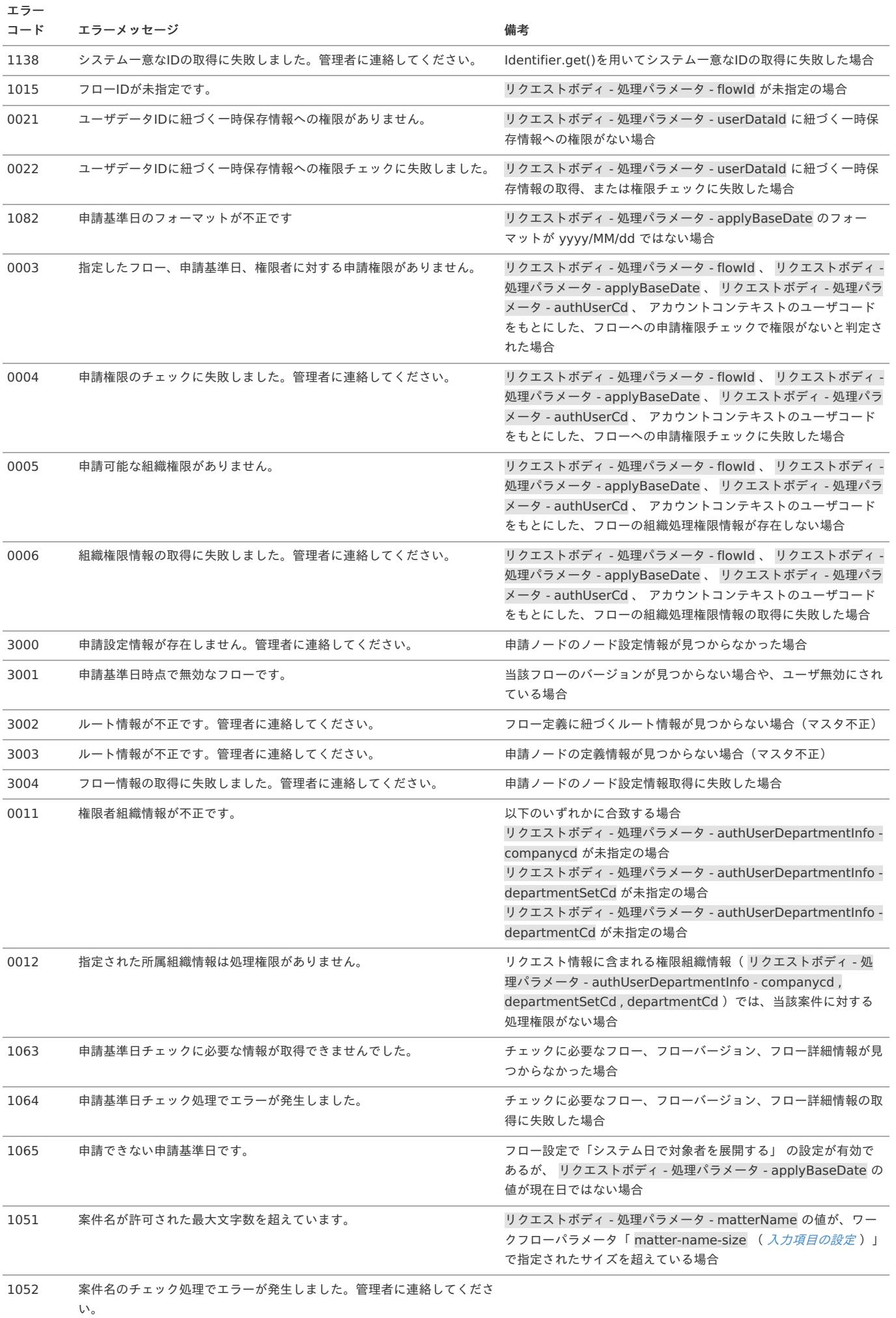

<span id="page-382-0"></span>1025 コメントが許可された最大文字数を超えています。 リクエストボディ -処理パラメータ - processComment の値が、

ワークフローパラメータ「 confirm-comment-size ( 入力項目の 設定 [\)」で指定されたサイズを超えている場合](index.html#document-texts/setting_guide/setting_list/tenant_unit/setting_guide_20)

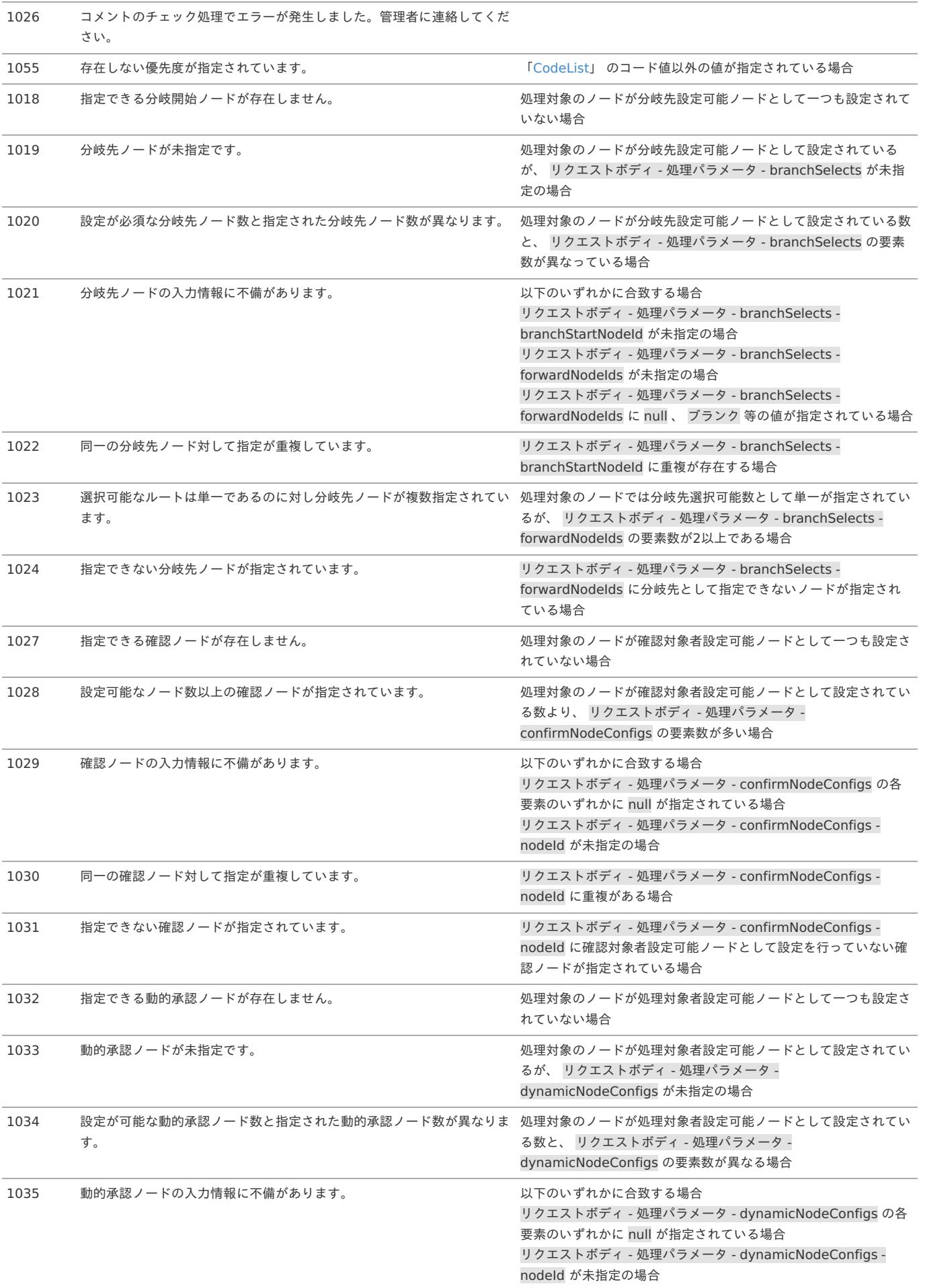

<span id="page-383-0"></span>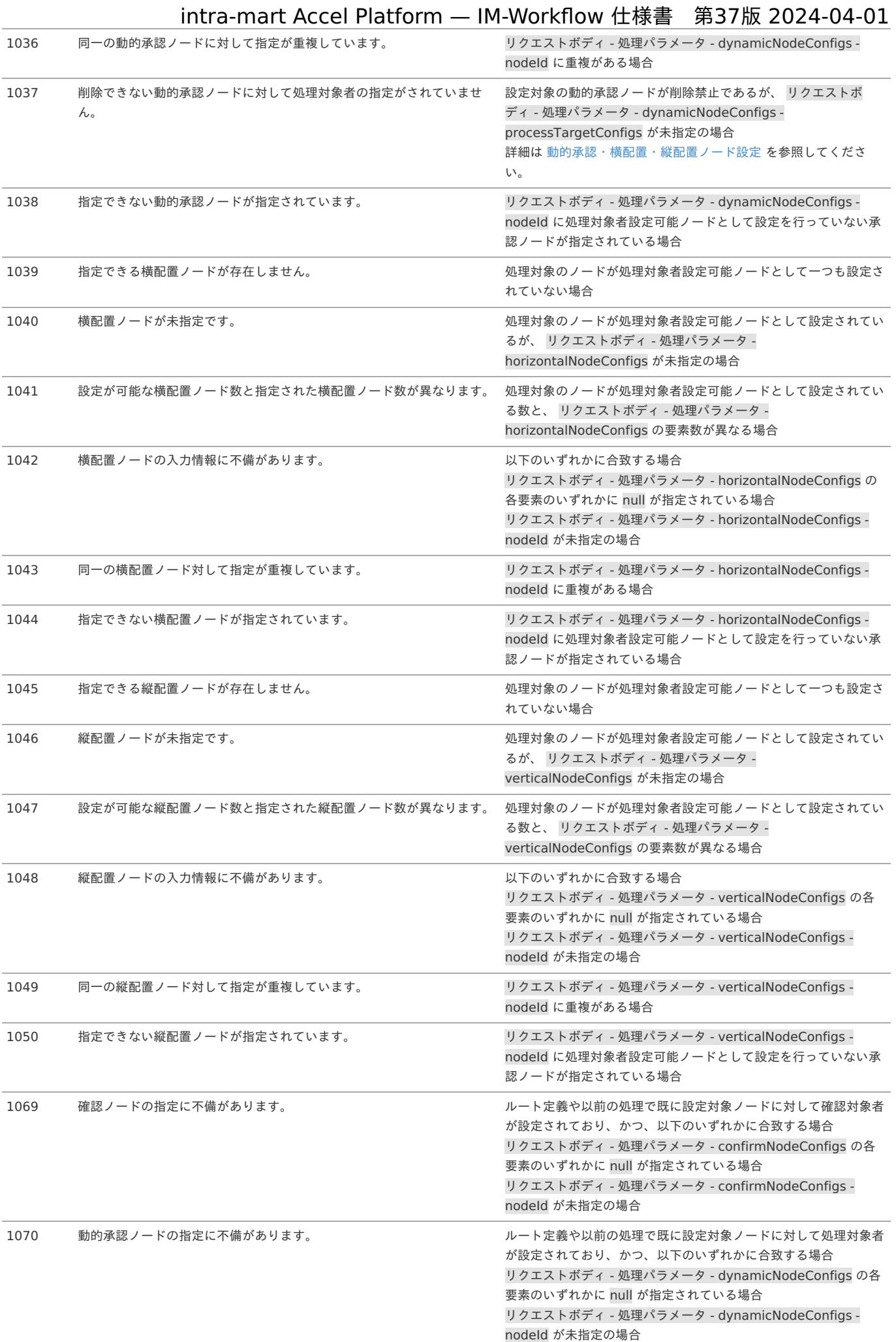

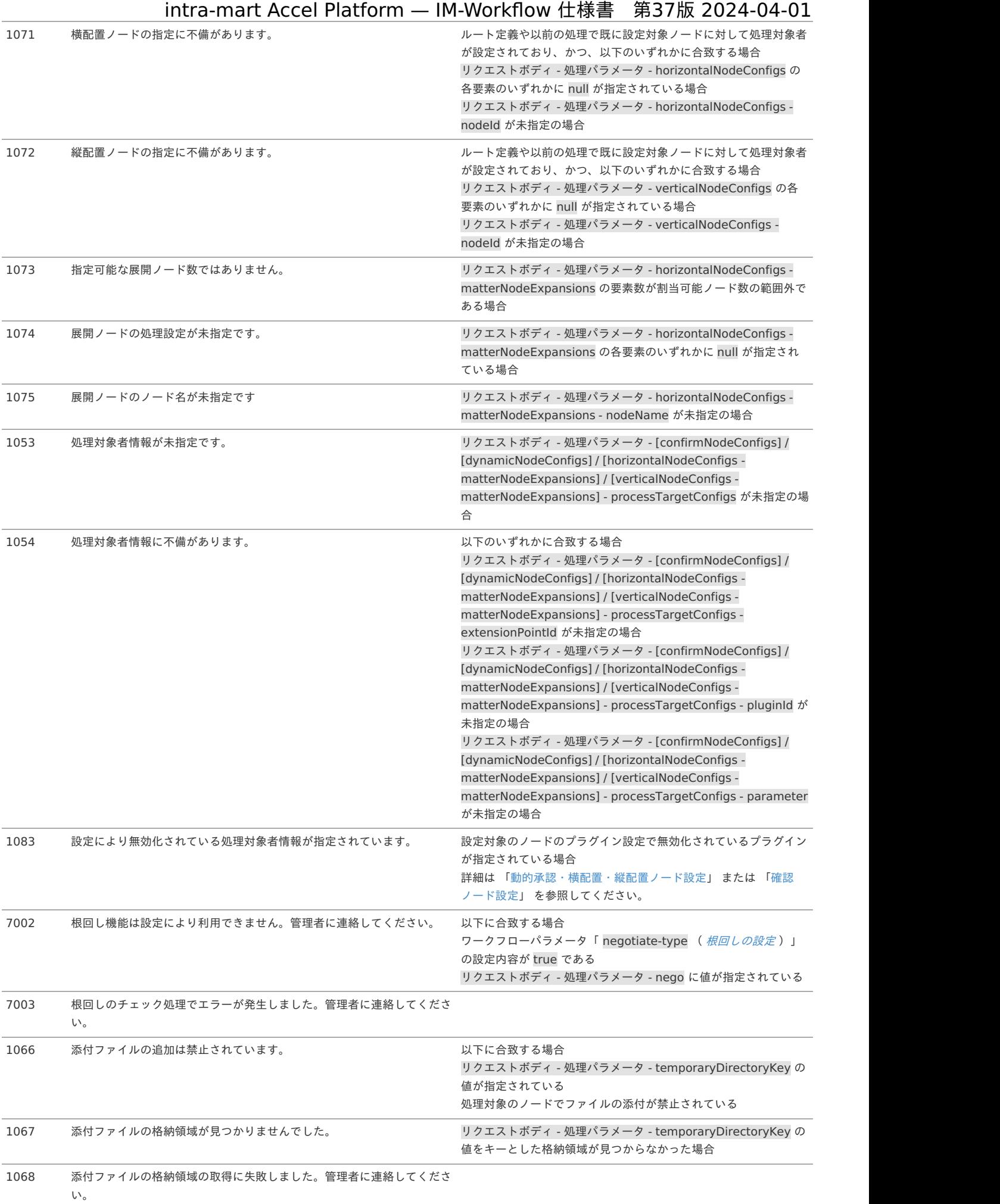

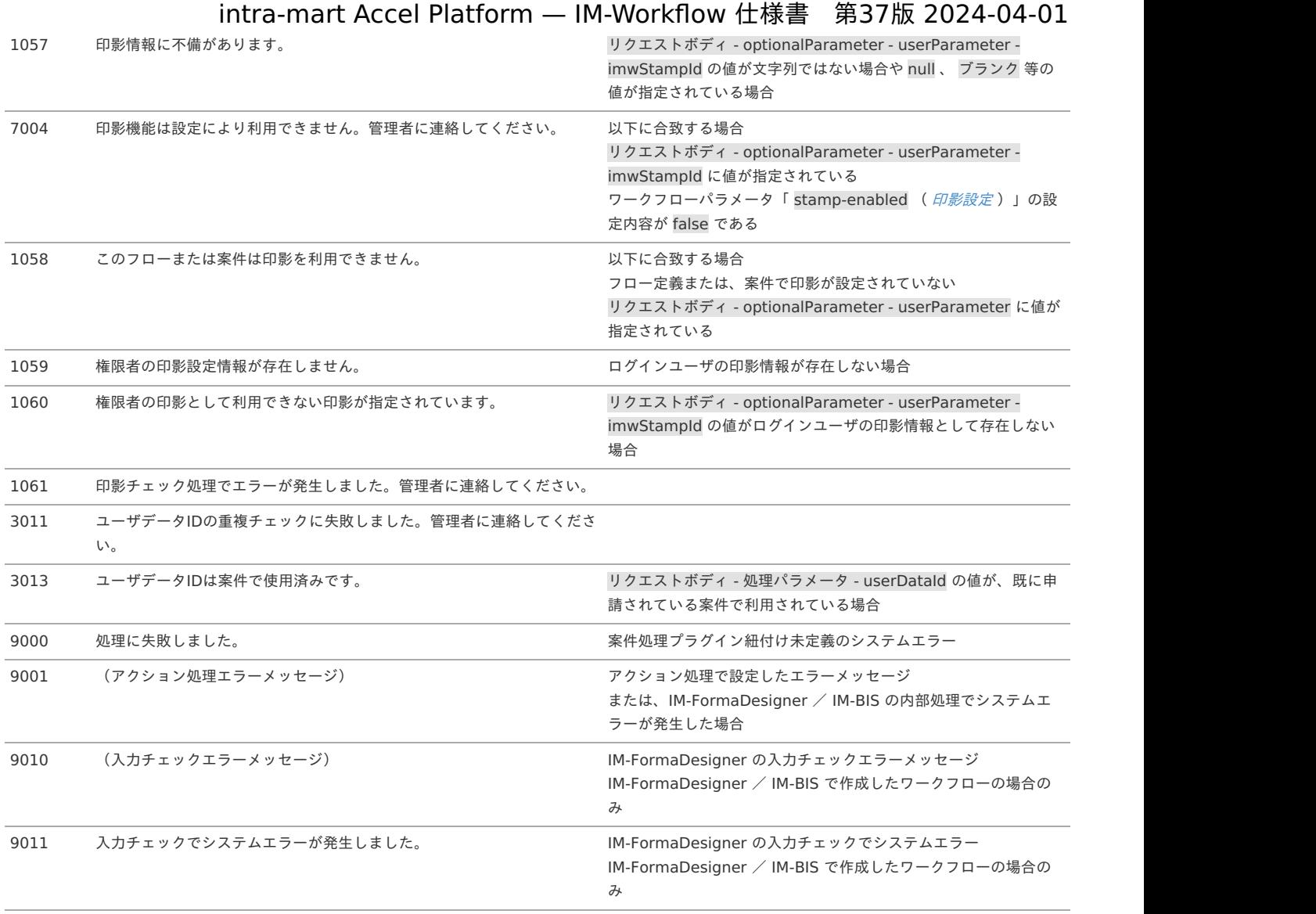

### 特定フローグループ申請一覧情報取[得](#page-386-0)

特定のフローグループに関連する申請一覧情報を取得します。

- 項目 ■ HTTP [リクエスト](#page-306-0) ■ [パスパラメータ](#page-385-0) ■ [リクエストボディ](#page-386-1) [JSON](#page-307-0) [詳細](#page-386-2) ■ [レスポンスデータ](#page-386-3) [JSON](#page-386-4)
	- [詳細](#page-386-5)
	- [エラーコード](#page-386-6)

HTTP [リクエスト](#page-48-1)

POST /api/workflow/applications/group/{flowGroupId}

<span id="page-385-0"></span>[パスパラメータ](#page-49-2)

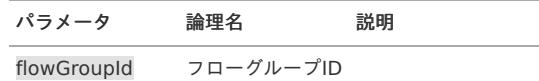

[リクエストボディ](#page-49-0) [JSON](#page-49-1)

<span id="page-386-1"></span><span id="page-386-0"></span>{ "applyAuthUserCd": "string", "applyBaseDate": "string" }

#### <span id="page-386-2"></span>[詳細](#page-50-0)

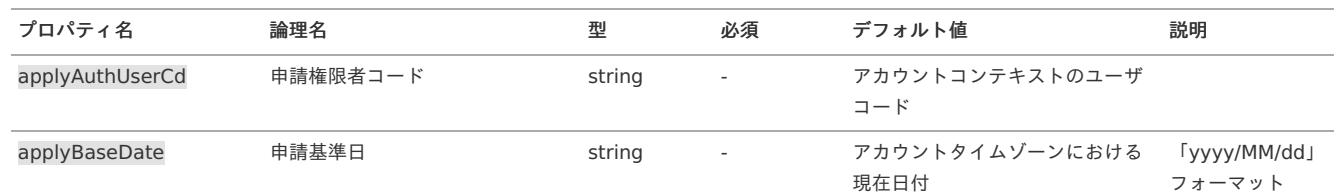

## <span id="page-386-4"></span><span id="page-386-3"></span>[レスポンスデータ](#page-50-1) [JSON](#page-51-0)

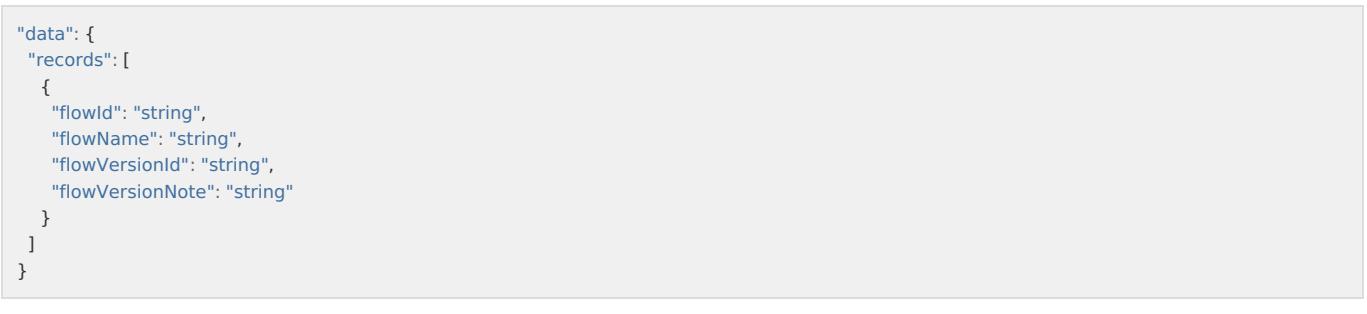

#### <span id="page-386-5"></span>[詳細](#page-51-1)

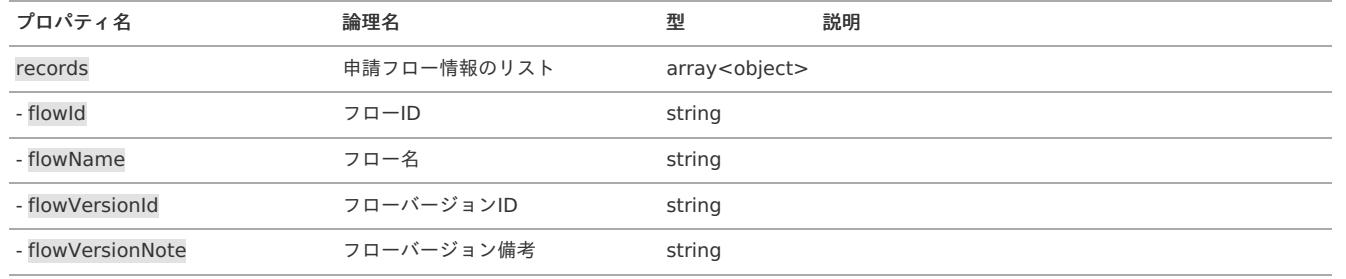

#### <span id="page-386-6"></span>[エラーコード](#page-52-0)

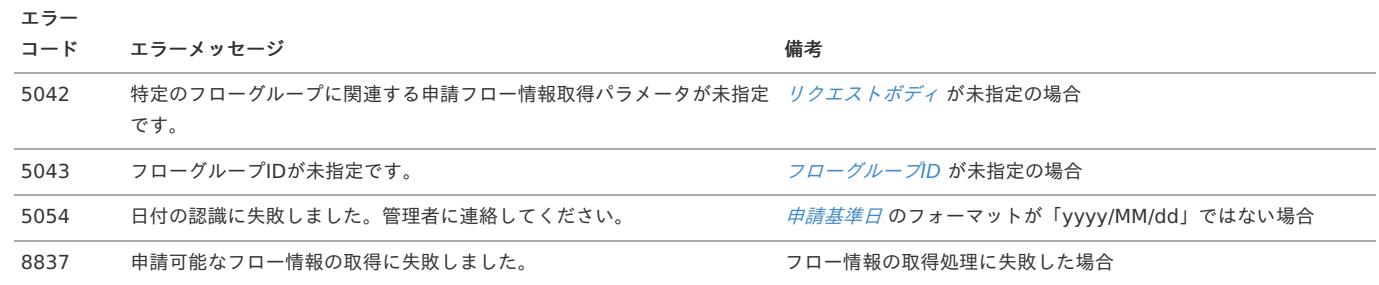

#### 申請情報取[得](#page-387-0)

## 申請情報を取得します。

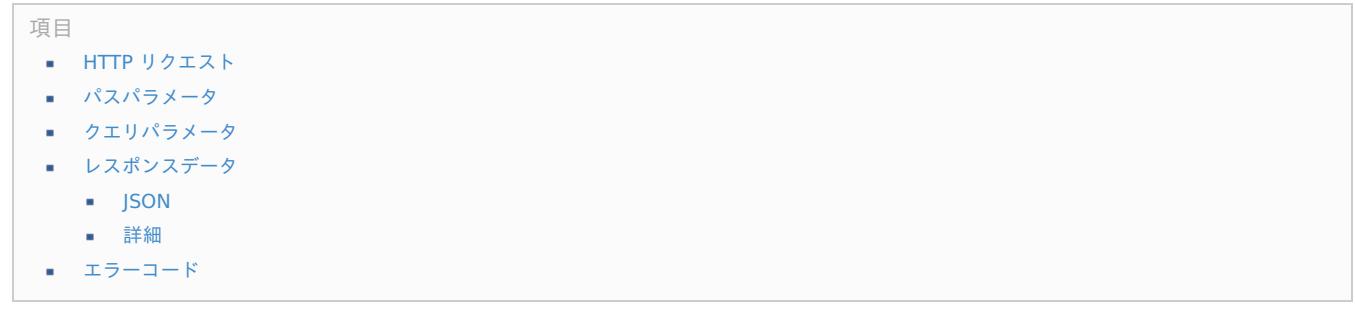

HTTP [リクエスト](#page-47-1)

GET /api/workflow/applications/{flowId}/application

[パスパラメータ](#page-48-0)

<span id="page-387-1"></span><span id="page-387-0"></span>パラメータ 論理名 説明

flowId フローID

## <span id="page-387-2"></span>[クエリパラメータ](#page-48-1)

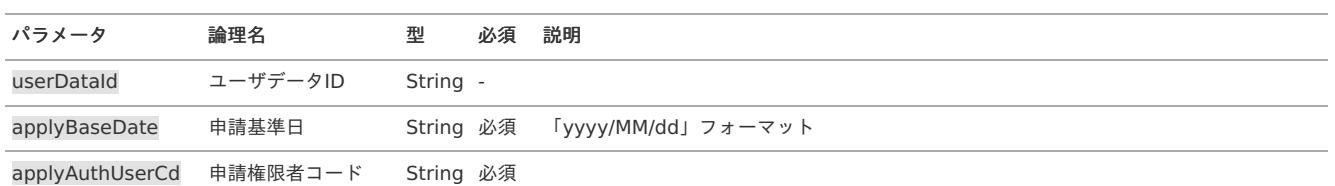

## <span id="page-387-3"></span>[レスポンスデータ](#page-49-2)

[JSON](#page-49-0)

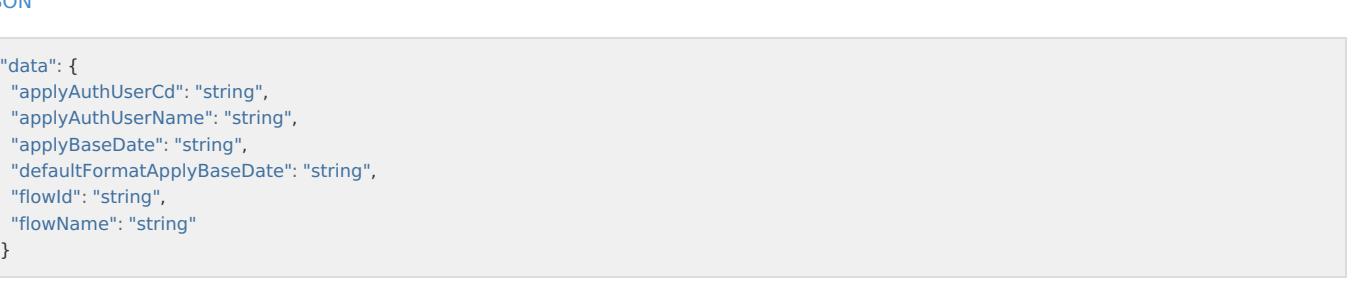

#### <span id="page-387-4"></span>[詳細](#page-49-1)

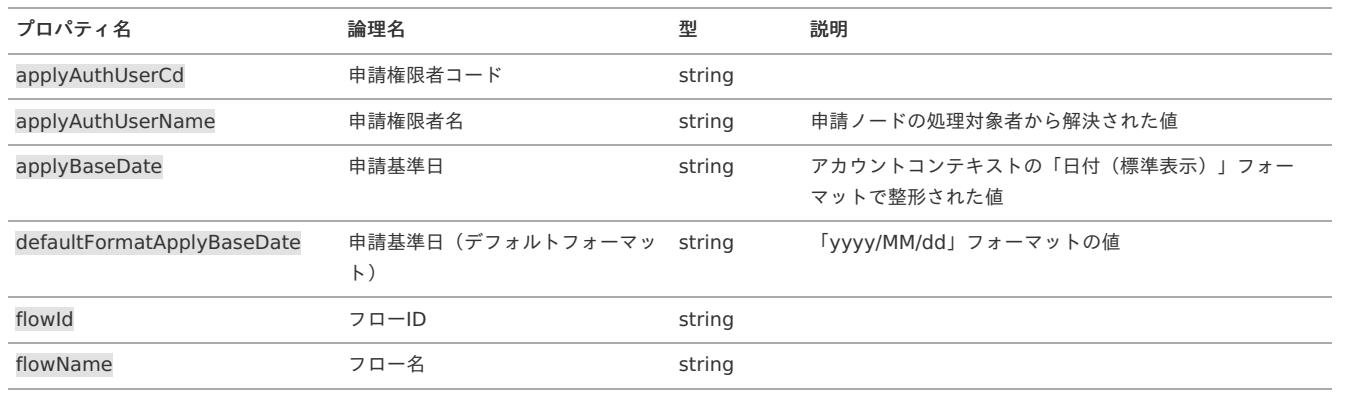

## <span id="page-387-5"></span>[エラーコード](#page-50-0)

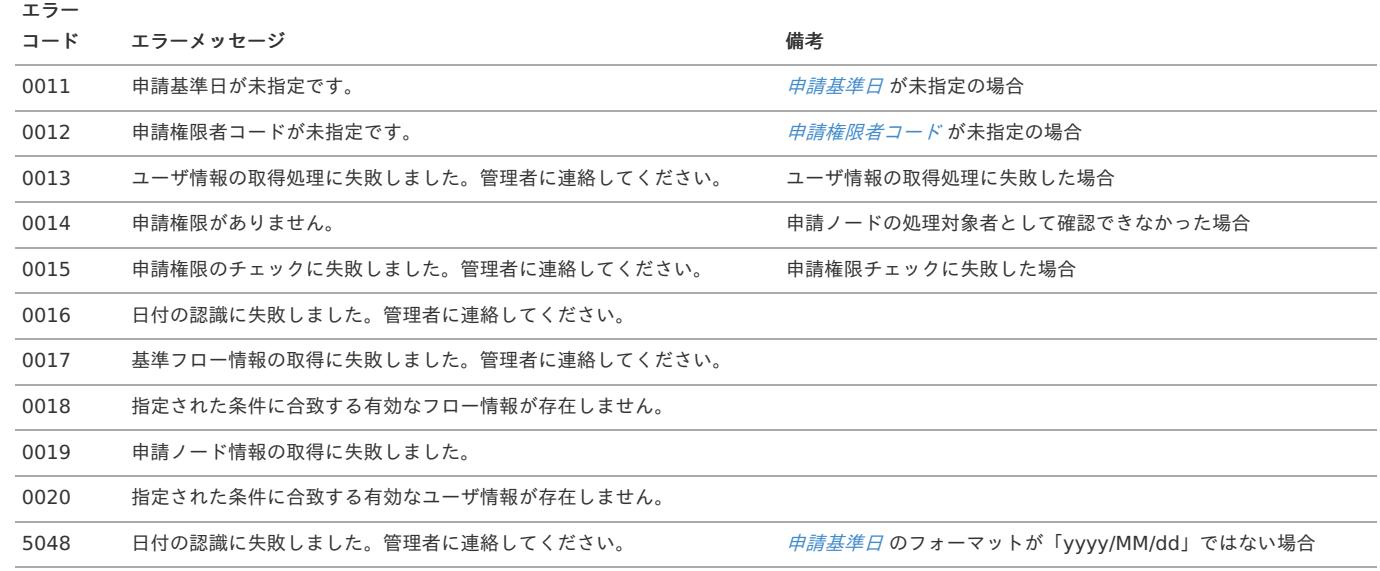

申請に必要なノード設定情報取[得](#page-391-0)

申請を行う際に処理権限者等の設定が可能なノード情報を初期値で設定した処理権限者情報、ワークフローパラメータのノードに関する設定情報を取得しま す。

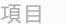

- HTTP [リクエスト](#page-306-0)
- [パスパラメータ](#page-388-0)  $\alpha$
- [クエリパラメータ](#page-388-1)
- $\sim$
- [レスポンスデータ](#page-391-1) × **[JSON](#page-307-0)** 
	- [詳細](#page-392-0)
- [エラーコード](#page-394-0)
- 

HTTP [リクエスト](#page-47-1)

GET /api/workflow/applications/{flowId}/config-set

#### <span id="page-388-0"></span>[パスパラメータ](#page-48-0)

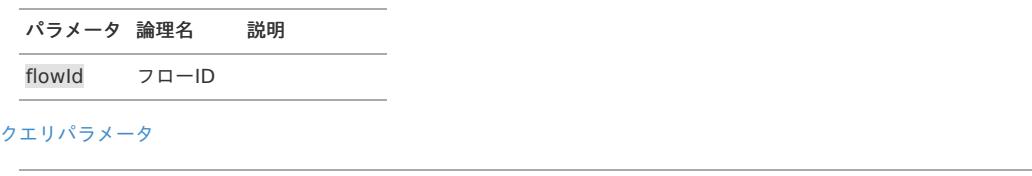

<span id="page-388-1"></span>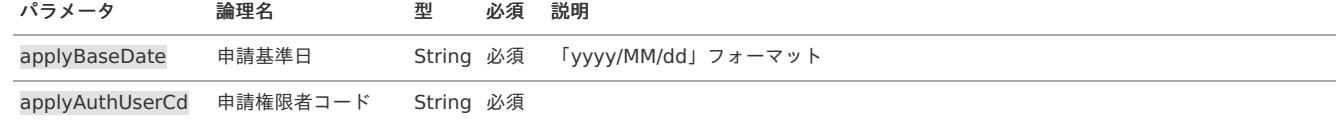

[レスポンスデータ](#page-49-2)

**ISON** 

```
{
 "data": {
 "attachmentFileConfig": "string",
 "attachmentFileNameSize": 0,
 "commentSize": 0,
 "configBranchStartNodes": [
  {
   "nodeId": "string",
   "nodeName": "string",
   "nodeType": "string",
    "forwardNodes": [
     {
      "nodeId": "string",
      "nodeName": "string",
      "nodeType": "string"
    }
   ],
   "multipleBranchEnabled": true
  }
 ],
 "configConfirmNodes": [
  {
   "nodeId": "string",
    "nodeName": "string",
    "nodeType": "string",
    "defaultConfirmTargets": [
     {
      "extensionPointId": "string",
      "parameter": "string",
      "pluginDataName": "string",
      "pluginId": "string",
      "pluginName": "string"
    }
   ],
    "pluginConfigPages": [
     {
      "applicationId": "string",
      "configPageType": "string",
      "pagePath": "string",
      "parameter": {},
      "path": "string",
      "pluginId": "string",
      "pluginName": "string",
      "serviceId": "string"
     }
   ],
```
**"pluginParametersDisable"**: [

```
"pluginParametersDisable": [
              intra-mart Accel Platform — IM-Workflow 仕様書 第37版 2024-04-01
```

```
"string"
  ]
 }
],
"configDynamicNodes": [
 {
  "nodeId": "string",
  "nodeName": "string",
  "nodeType": "string",
  "defaultDepartmentsDisable": [
    {
    "companyCd": "string",
    "departmentSetCd": "string"
   }
  ],
  "defaultProcessTargets": [
    {
     "extensionPointId": "string",
    "parameter": "string",
    "pluginDataName": "string",
    "pluginId": "string",
    "pluginName": "string"
   }
  ],
  "deleteDisabled": true,
  "pluginConfigPages": [
    {
    "applicationId": "string",
    "configPageType": "string",
    "pagePath": "string",
    "parameter": {},
    "path": "string",
    "pluginId": "string",
    "pluginName": "string",
    "serviceId": "string"
   }
  ],
  "pluginParametersDisable": [
    "string"
  ]
 }
],
"configHorizontalNodes": [
 {
  "nodeId": "string",
  "nodeName": "string",
  "nodeType": "string",
  "defaultDepartmentsDisable": [
    {
     "companyCd": "string",
    "departmentSetCd": "string"
   }
  ],
  "defaultProcessTargets": [
   {
    "extensionPointId": "string",
    "parameter": "string",
    "pluginDataName": "string",
    "pluginId": "string",
    "pluginName": "string"
   }
  ],
  "dispatchNodeMax": 0,
  "dispatchNodeMin": 0,
  "pluginConfigPages": [
    {
     "applicationId": "string",
    "configPageType": "string",
    "pagePath": "string",
    "parameter": {},
    "path": "string",
     "pluginId": "string",
     "pluginName": "string",
    "serviceId": "string"
   }
  ],
  "pluginParametersDisable": [
    "string"
```
]

```
],
 "configVerticalNodes": [
  {
   "nodeId": "string",
   "nodeName": "string",
   "nodeType": "string",
   "defaultDepartmentsDisable": [
     {
      "companyCd": "string",
     "departmentSetCd": "string"
    }
   ],
   "defaultProcessTargets": [
     {
     "extensionPointId": "string",
     "parameter": "string",
     "pluginDataName": "string",
     "pluginId": "string",
     "pluginName": "string"
    }
   ],
   "dispatchNodeMax": 0,
   "dispatchNodeMin": 0,
   "pluginConfigPages": [
     {
     "applicationId": "string",
     "configPageType": "string",
     "pagePath": "string",
     "parameter": {},
     "path": "string",
     "pluginId": "string",
     "pluginName": "string",
     "serviceId": "string"
    }
   ],
   "pluginParametersDisable": [
     "string"
   ]
  }
 ],
 "defaultDepartments": [
  {
   "companyCd": "string",
   "departmentSetCd": "string"
  }
 ],
 "expandNodeNameSize": 0,
 "flowWindowHeight": 0,
 "flowWindowWidth": 0,
 "matterNameSize": 0,
 "negoPluginConfig": {
  "defaultFormatTargetDate": "string",
  "pluginConfigPages": [
    {
    "applicationId": "string",
    "configPageType": "string",
    "pagePath": "string",
    "parameter": {},
     "path": "string",
    "pluginId": "string",
    "pluginName": "string",
     "serviceId": "string"
   }
  ],
  "targetDate": "string"
 },
 "negotiateEnabled": true,
 "nodeConfigNameSize": 0,
 "nodeName": "string",
 "nodeProcessName": "string",
 "noticeType": "string",
 "stampEnabled": true,
 "temporarySaveEnabled": true
}
```
}

}

<span id="page-391-1"></span><span id="page-391-0"></span>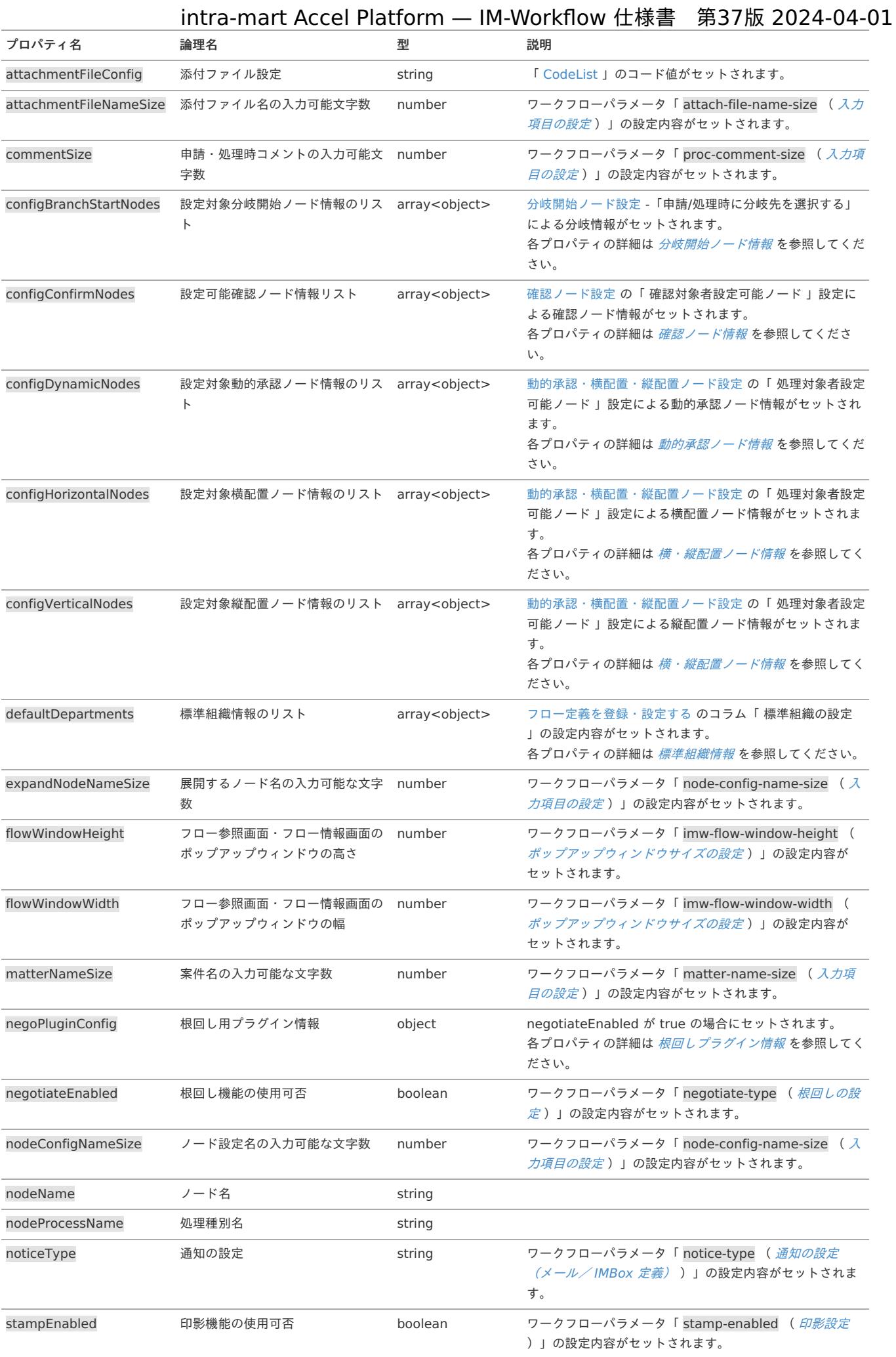

<span id="page-392-0"></span>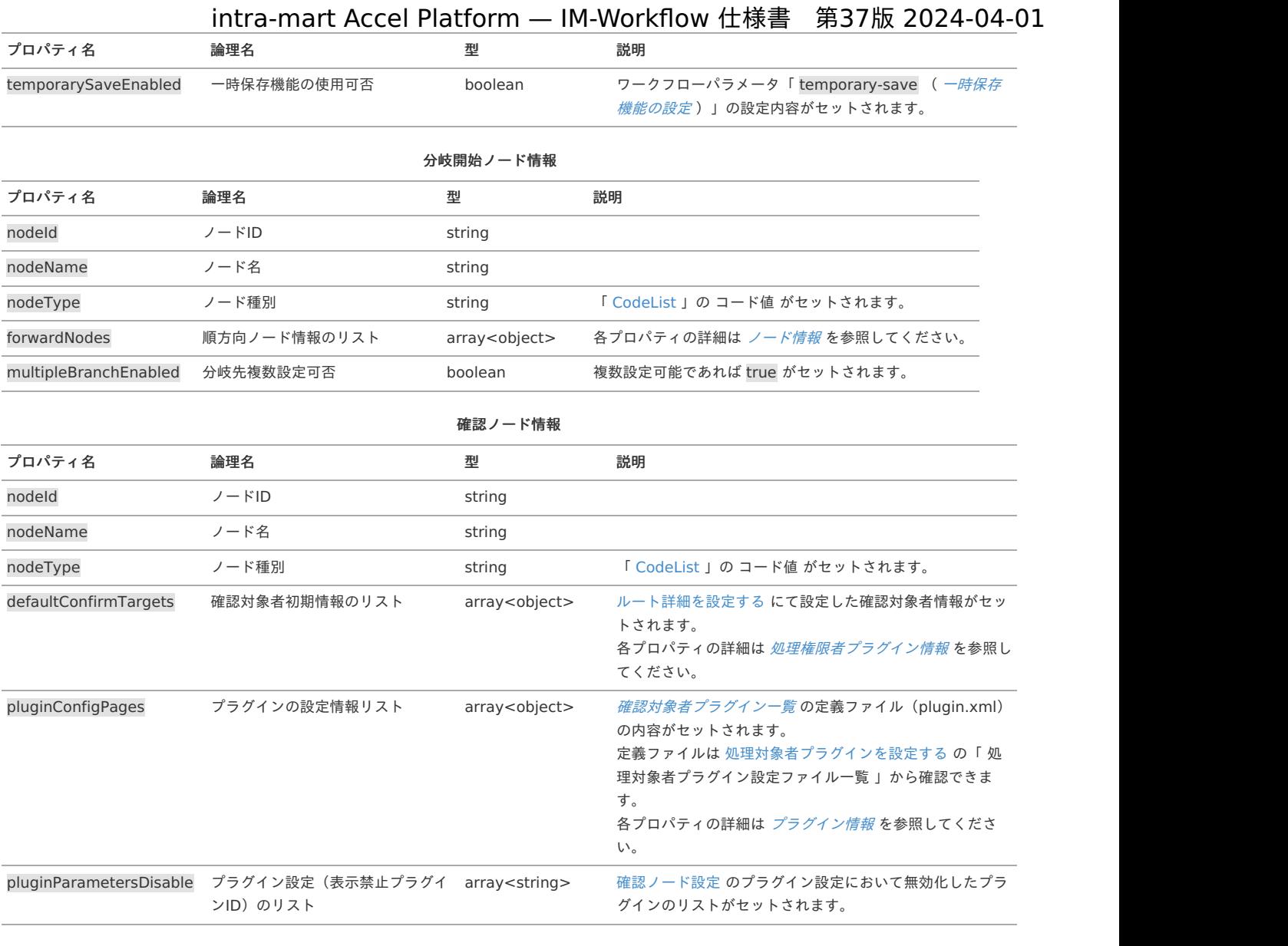

## 動的承認ノード情報

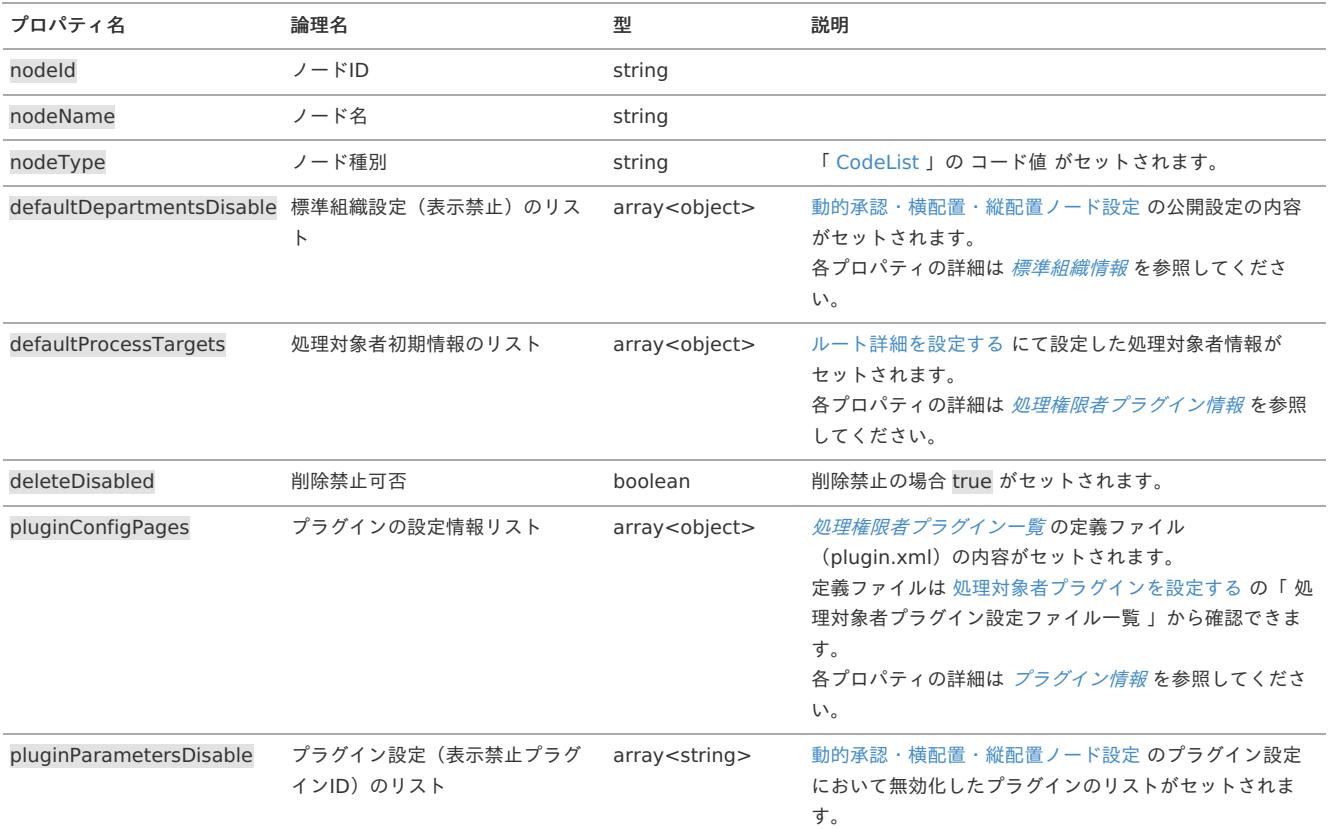

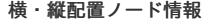

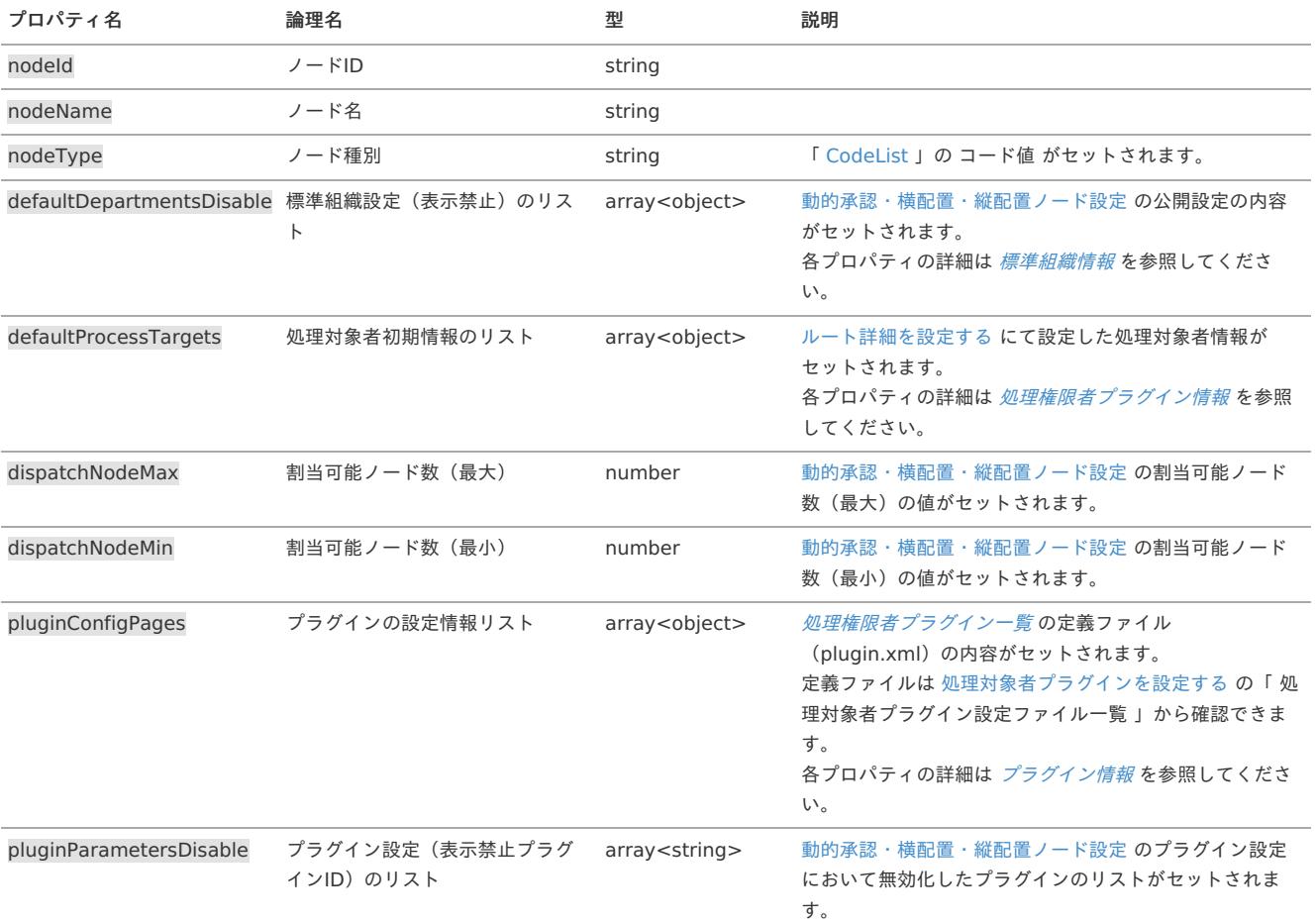

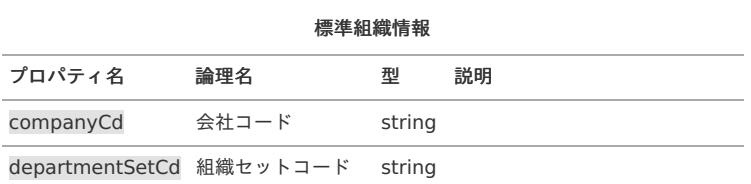

## 根回しプラグイン情報

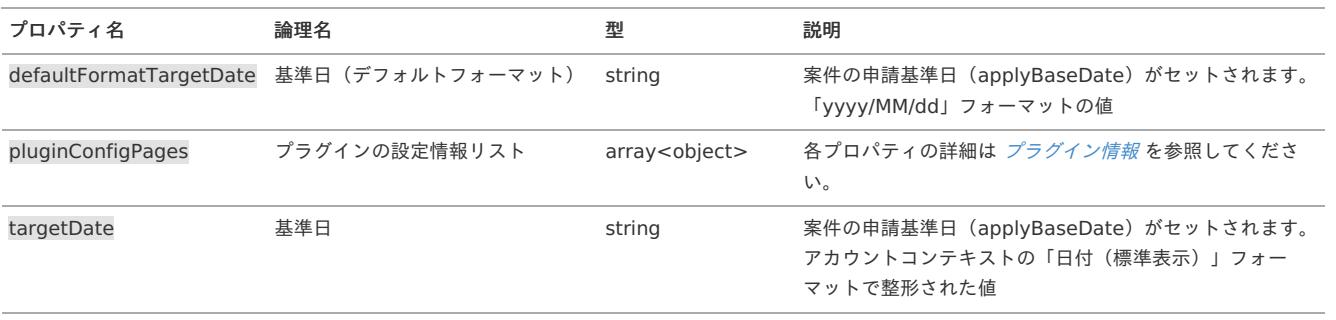

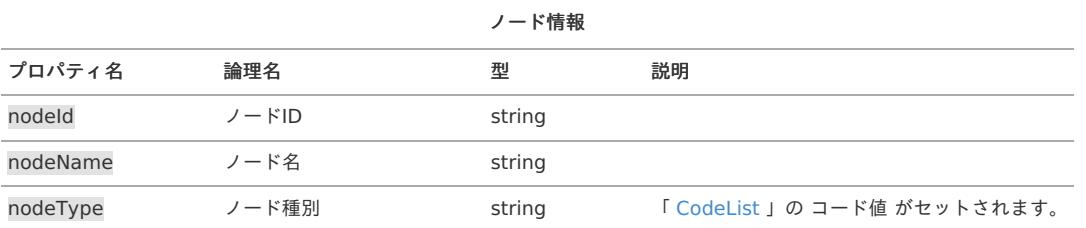

## 処理権限者プラグイン情報

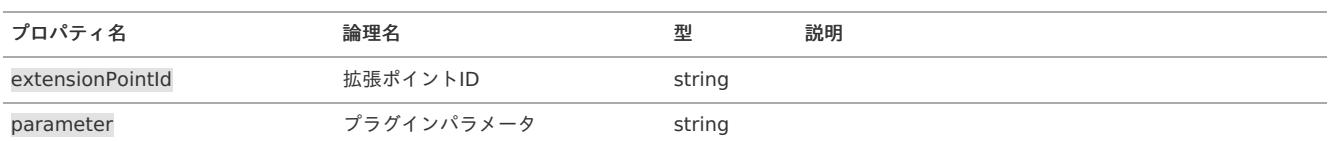

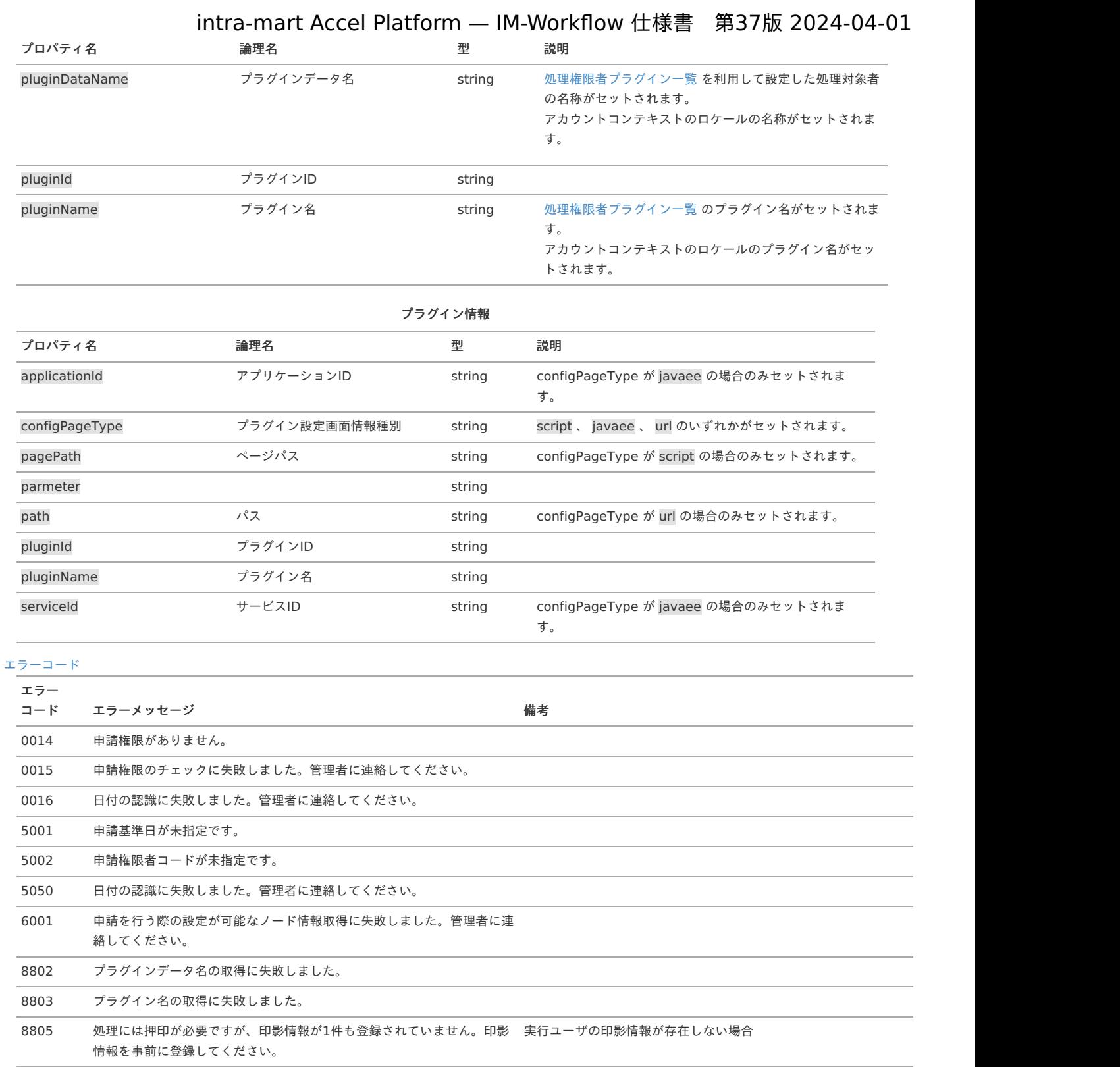

## <span id="page-394-0"></span>ノード情報取[得](#page-395-0)

ノード情報を取得します。

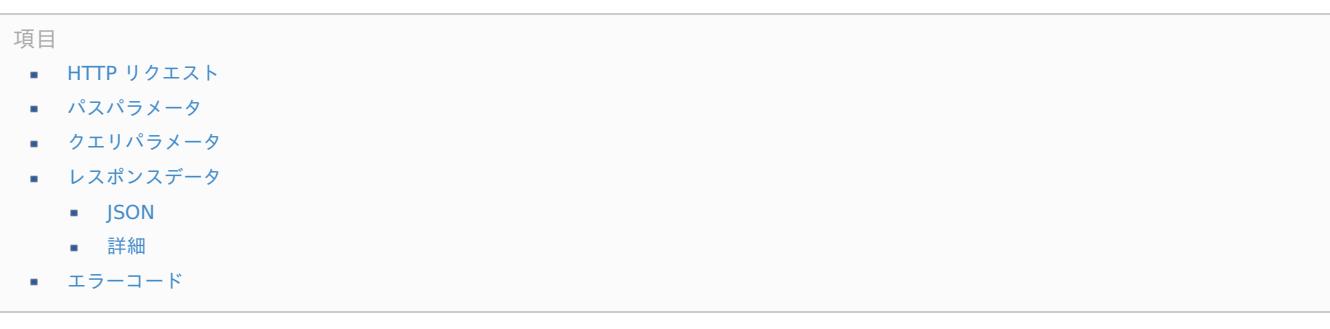

HTTP [リクエスト](#page-47-1)

### <span id="page-395-1"></span><span id="page-395-0"></span>[パスパラメータ](#page-48-0)

<span id="page-395-2"></span>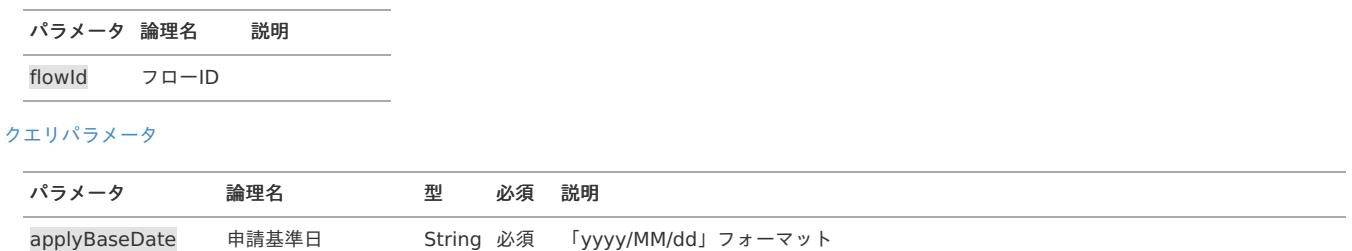

## <span id="page-395-3"></span>[レスポンスデータ](#page-49-2)

[JSON](#page-49-0)

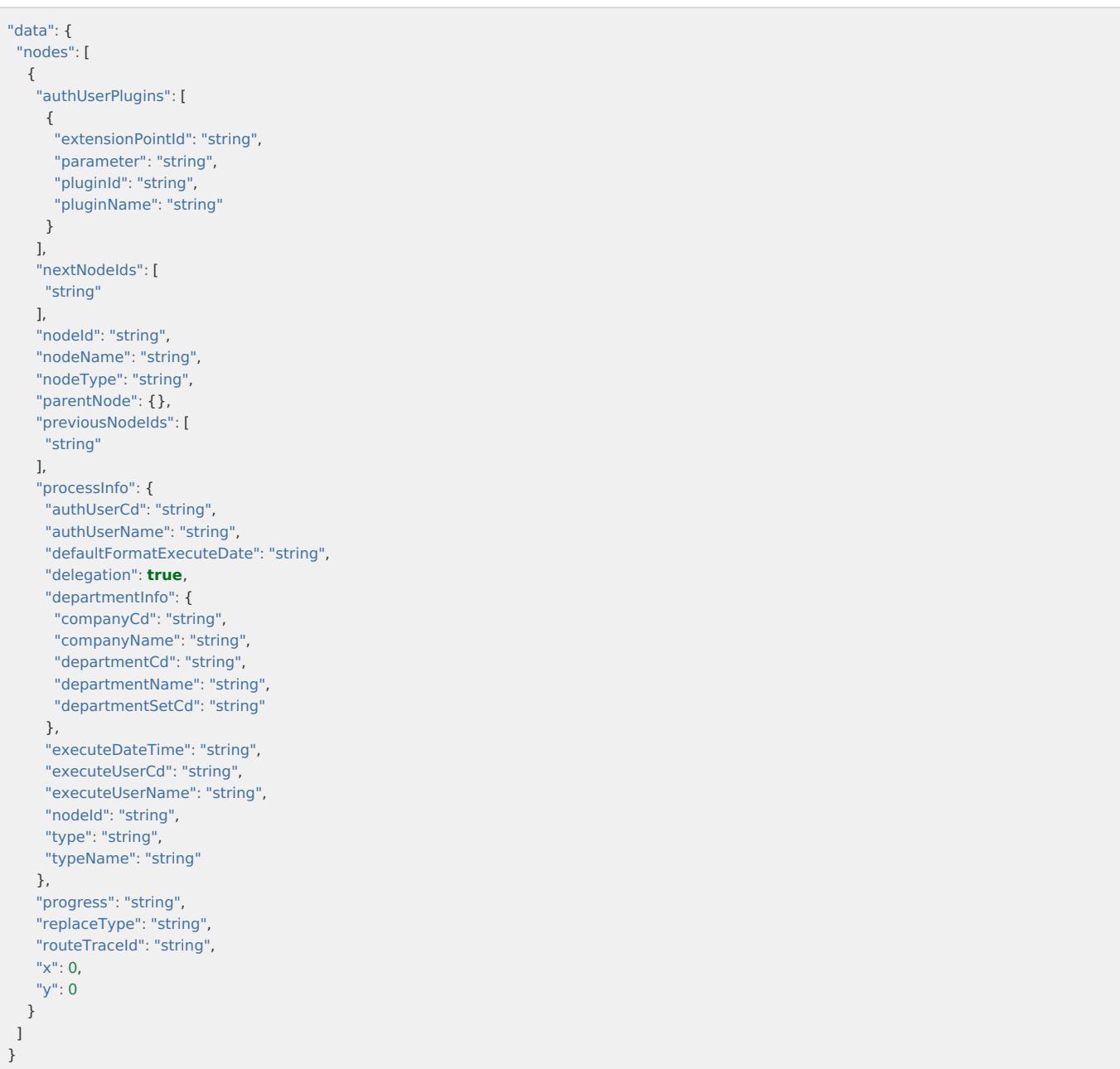

[詳細](#page-49-1)

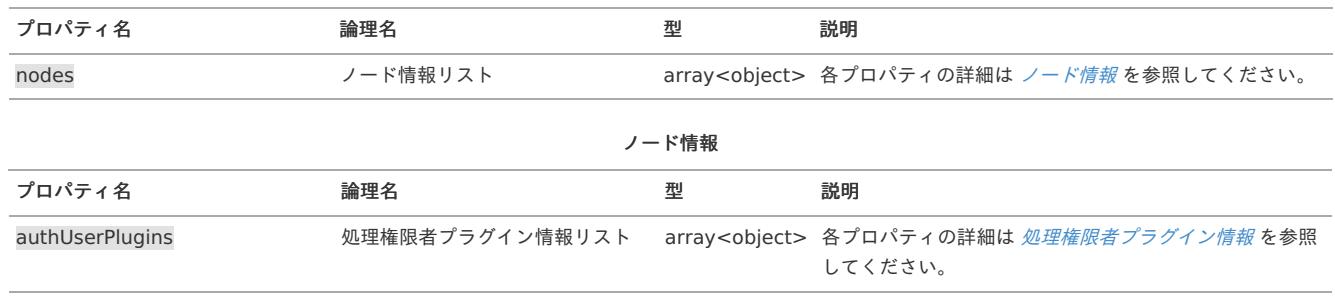
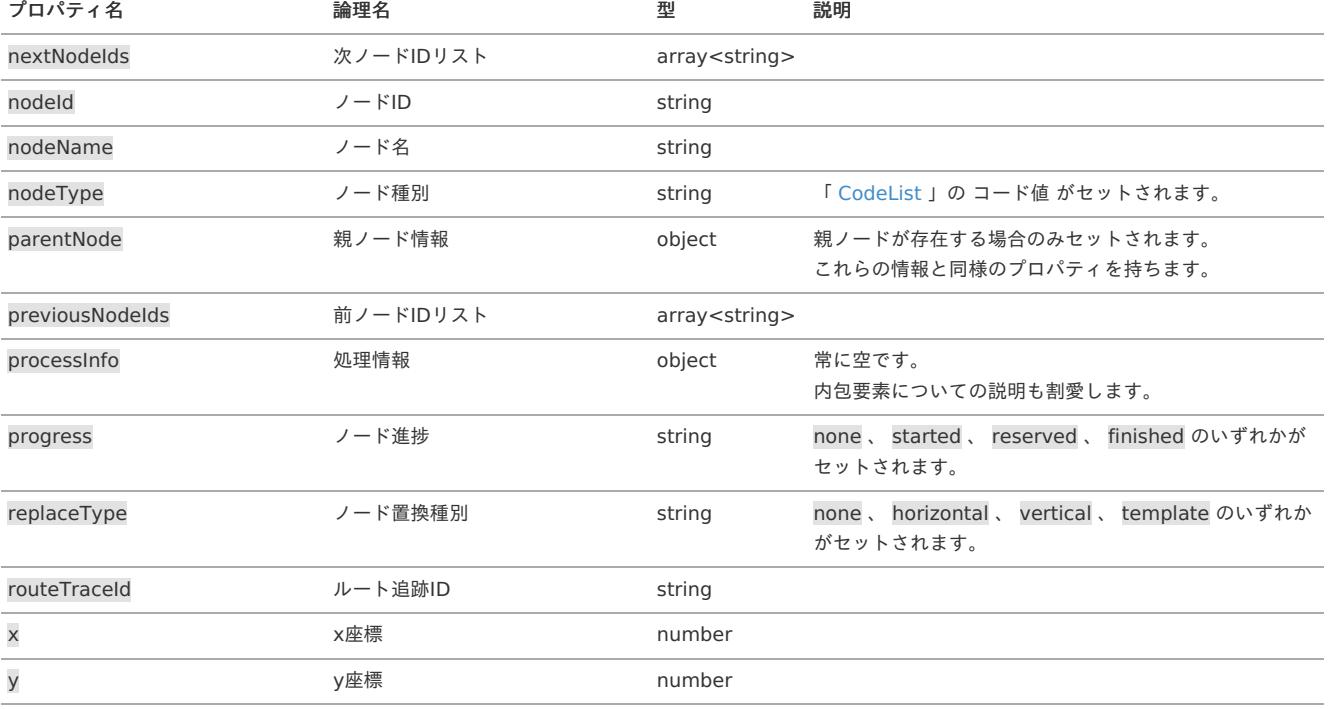

### 処理権限者プラグイン情報

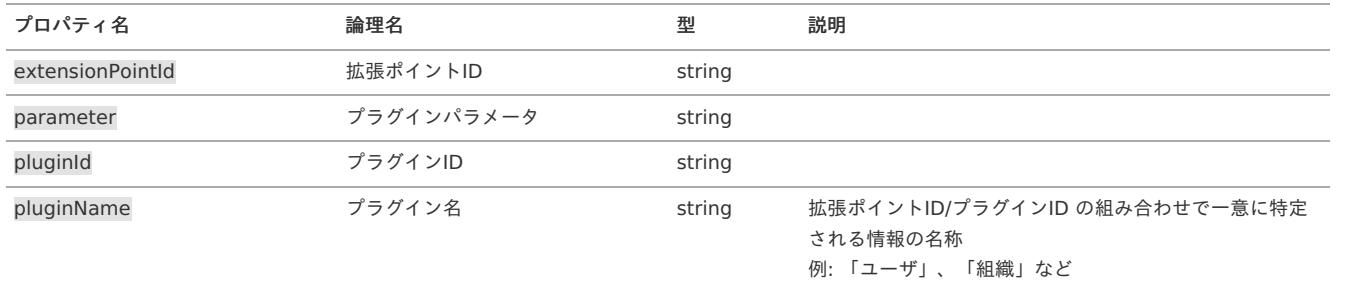

# [エラーコード](#page-50-0)

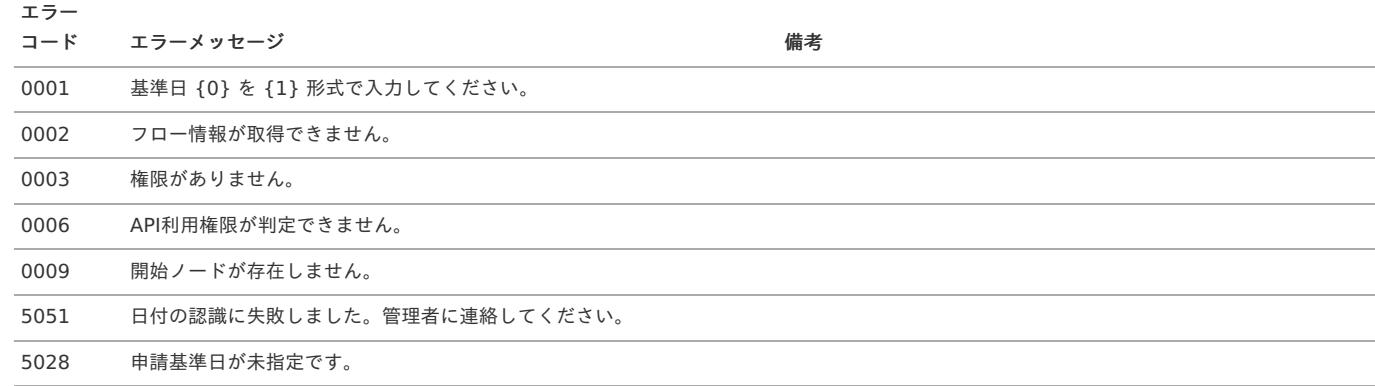

# ノード関係情報取[得](#page-398-0)

ノード(ノード、コメント、スイムレーン)とノード接続情報を取得します。

### 項目

- HTTP [リクエスト](#page-306-0)
- [パスパラメータ](#page-397-0)
- [クエリパラメータ](#page-397-1)
- [レスポンスデータ](#page-398-1)
	- [JSON](#page-307-0)
	- [詳細](#page-399-0)
- [エラーコード](#page-400-0)

# HTTP [リクエスト](#page-47-1)

GET /api/workflow/applications/{flowId}/nodes-relationship

# <span id="page-397-0"></span>[パスパラメータ](#page-48-0)

# intra-mart Accel Platform — IM-Workflow 仕様書 第37版 2024-04-01

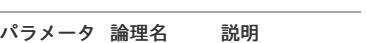

L

flowId フローID

# <span id="page-397-1"></span>[クエリパラメータ](#page-48-1)

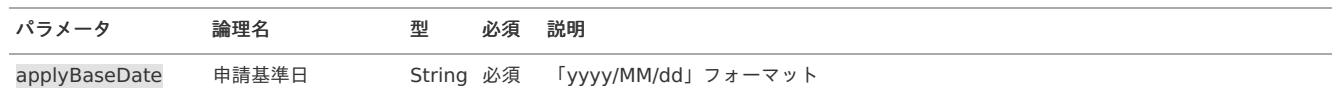

[レスポンスデータ](#page-49-0)

[JSON](#page-49-1)

```
"data": {
 "comments": [
  {
   "comment": "string",
   "commentedNodeIds": [
    "string"
   ],
   "commentId": "string",
   "height": 0,
   "width": 0,
   "x": 0,
   "y": 0
 }
 ],
 "links": [
  {
   "source": "string",
   "target": "string"
 }
 ],
 "nodes": [
  \{"authUserPlugins": [
    {
     "extensionPointId": "string",
     "parameter": "string",
     "pluginId": "string",
     "pluginName": "string"
    }
   ],
   "nextNodeIds": [
    "string"
   ],
   "nodeId": "string",
   "nodeName": "string",
   "nodeType": "string",
   "parentNode": {},
   "previousNodeIds": [
    "string"
   ],
   "processInfo": {
    "authUserCd": "string",
    "authUserName": "string",
    "defaultFormatExecuteDate": "string",
    "delegation": true,
    "departmentInfo": {
     "companyCd": "string",
     "companyName": "string",
     "departmentCd": "string",
     "departmentName": "string",
     "departmentSetCd": "string"
    },
    "executeDateTime": "string",
    "executeUserCd": "string",
    "executeUserName": "string",
    "nodeId": "string",
    "type": "string",
    "typeName": "string"
   },
   "progress": "string",
   "replaceType": "string",
   "routeTraceId": "string",
   "x": 0,
   "y": 0
  }
 ],
 "swimlanes": [
  {
   "height": 0,
   "swimlaneId": "string",
   "title": "string",
   "width": 0,
   "x": 0,
   "y": 0
  }
]
}
```
<span id="page-399-0"></span>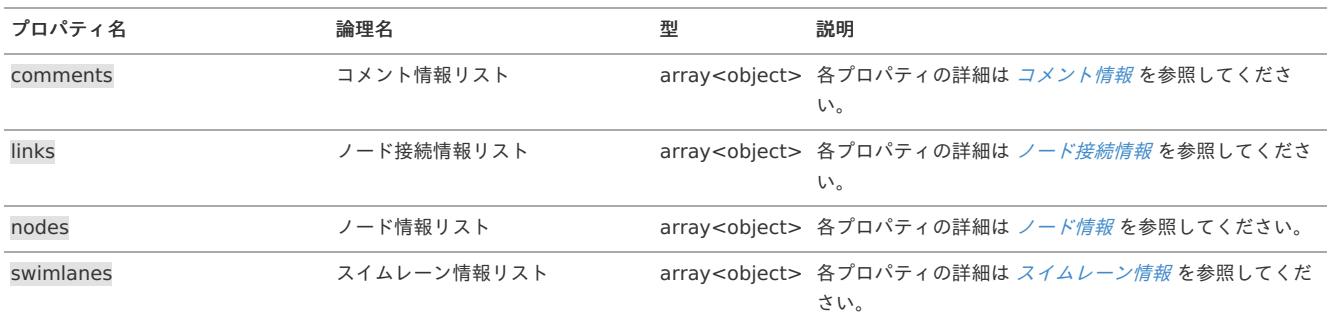

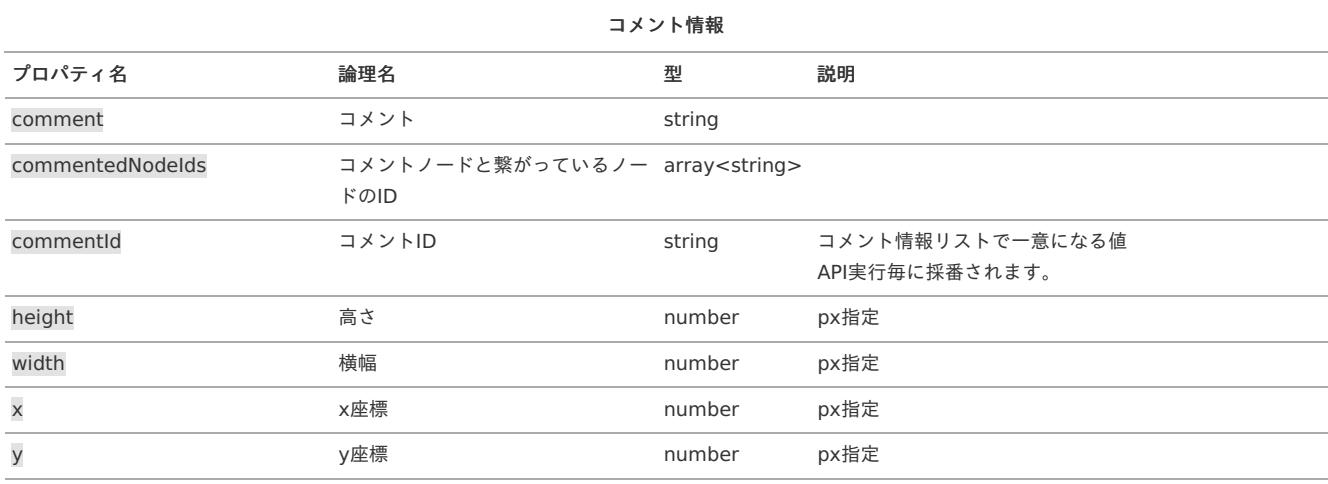

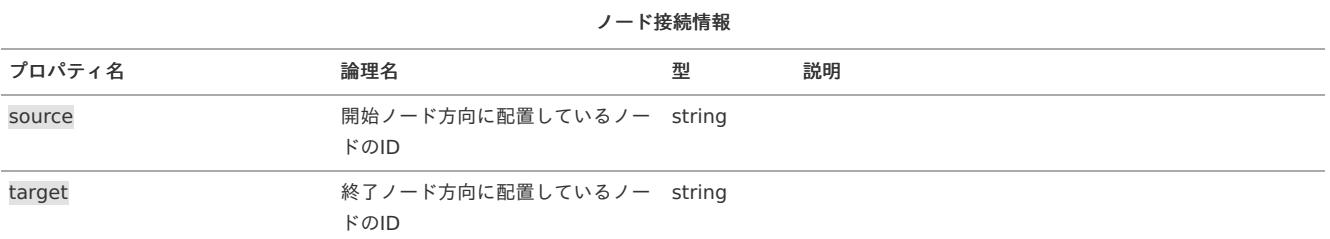

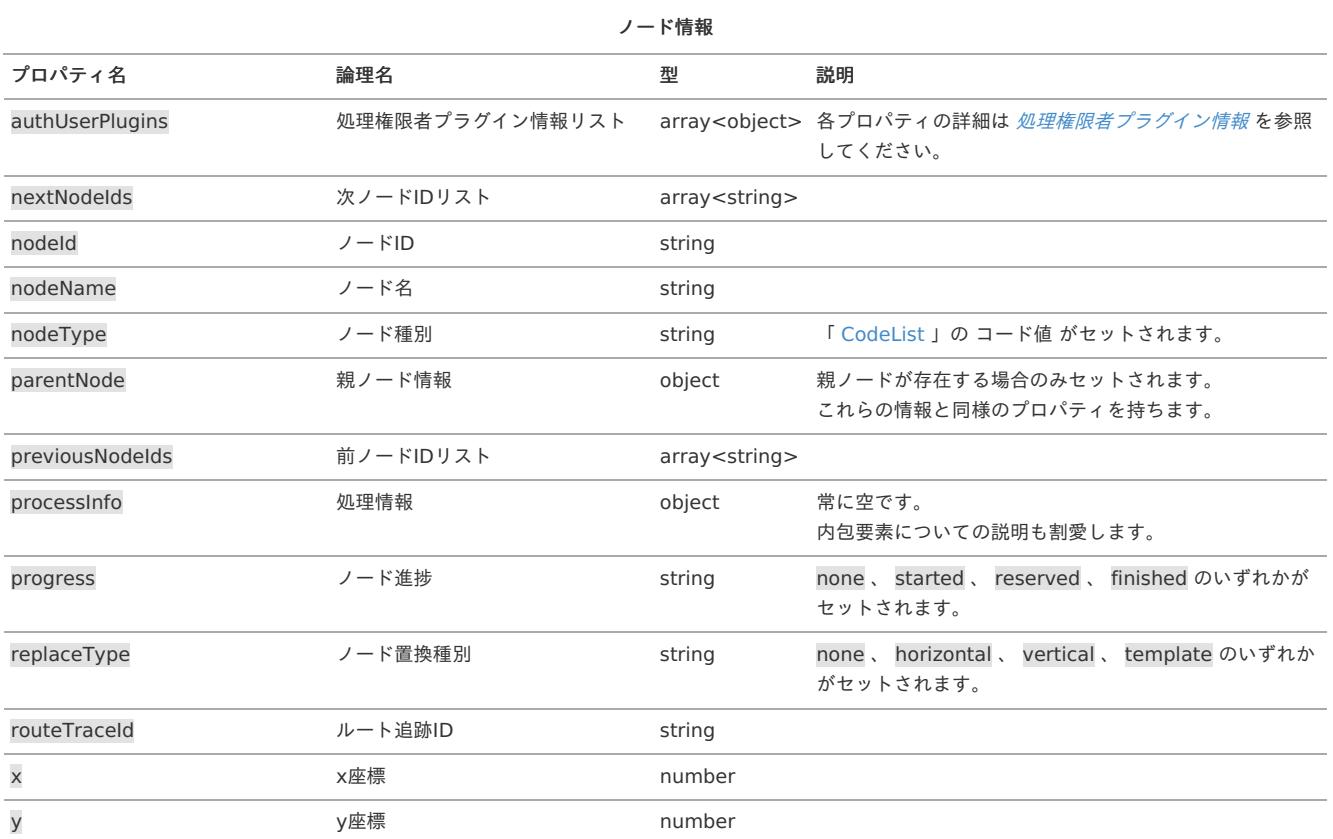

処理権限者プラグイン情報

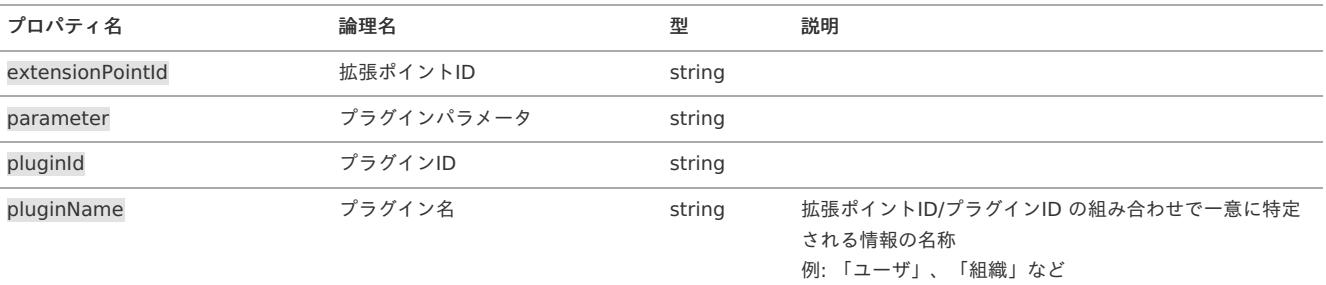

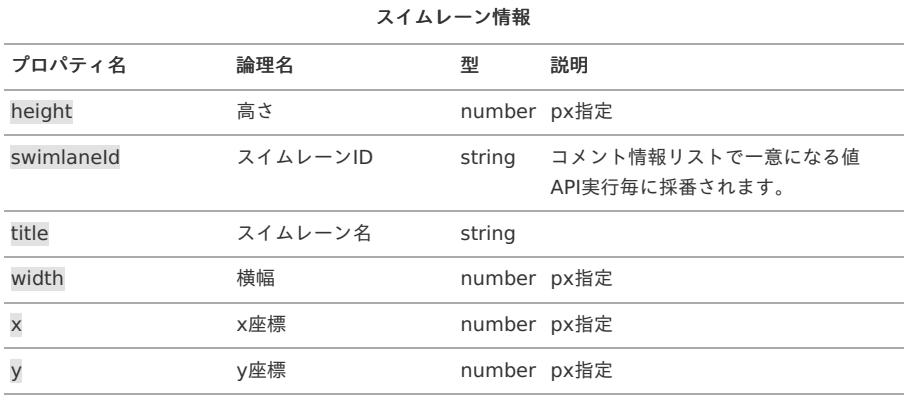

# <span id="page-400-0"></span>[エラーコード](#page-50-0)

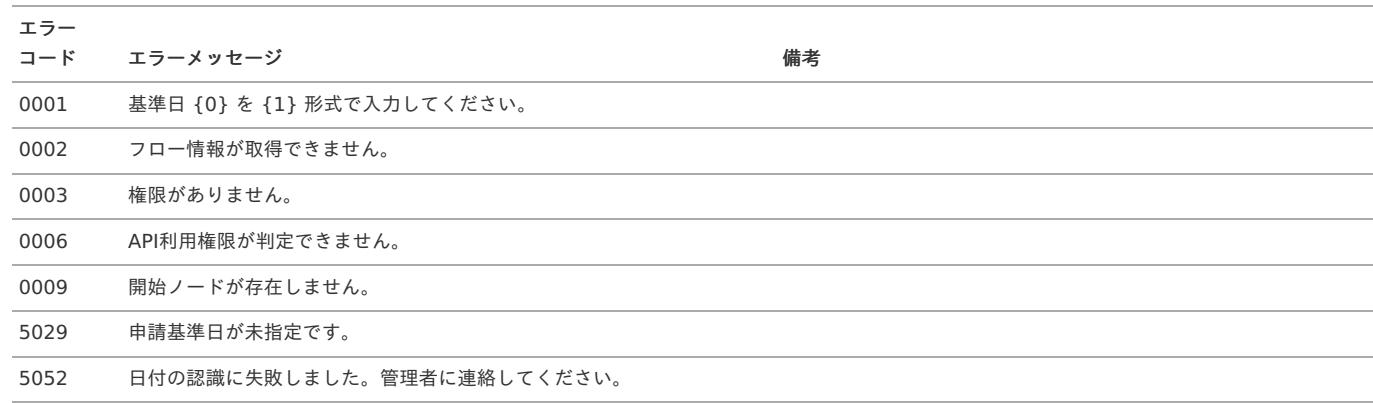

# ノード処理対象者取[得](#page-401-0)

ノードの処理対象者を取得します。

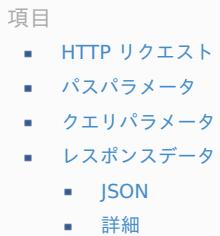

■ [エラーコード](#page-401-3)

```
HTTP リクエスト
```
GET /api/workflow/applications/{flowId}/nodes/{nodeId}/auth-users

### <span id="page-400-1"></span>[パスパラメータ](#page-48-0)

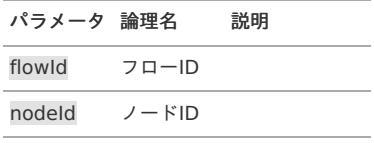

```
クエリパラメータ
```
<span id="page-401-0"></span>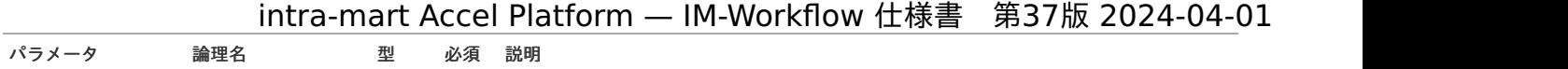

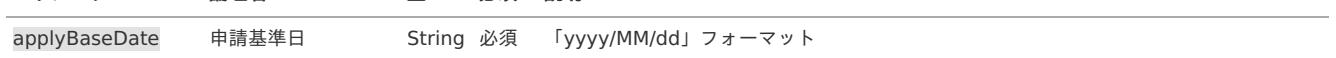

# <span id="page-401-1"></span>[レスポンスデータ](#page-49-0)

# [JSON](#page-49-1)

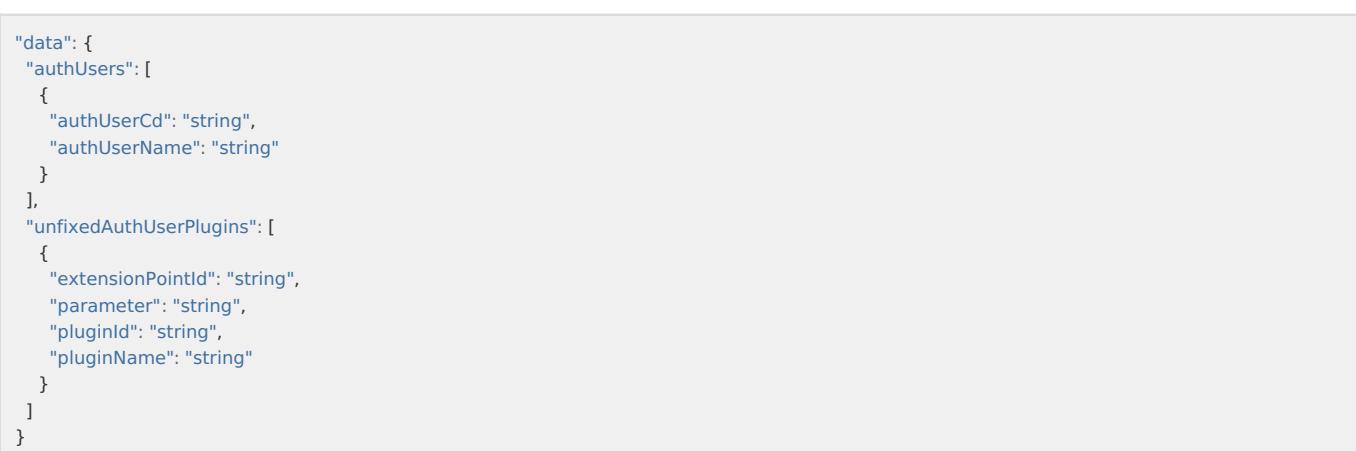

# <span id="page-401-2"></span>[詳細](#page-49-2)

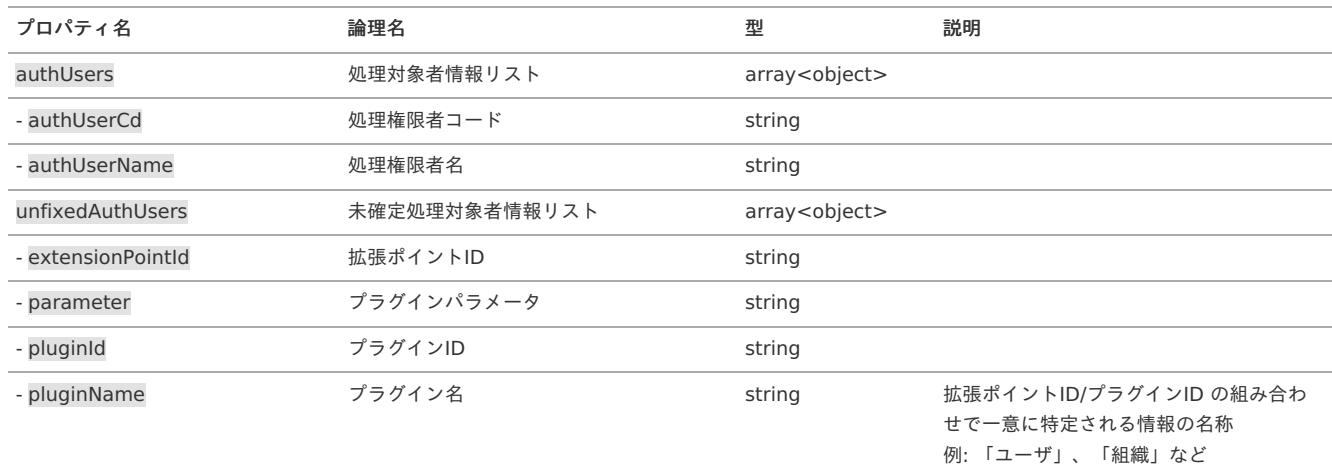

# <span id="page-401-3"></span>[エラーコード](#page-50-0)

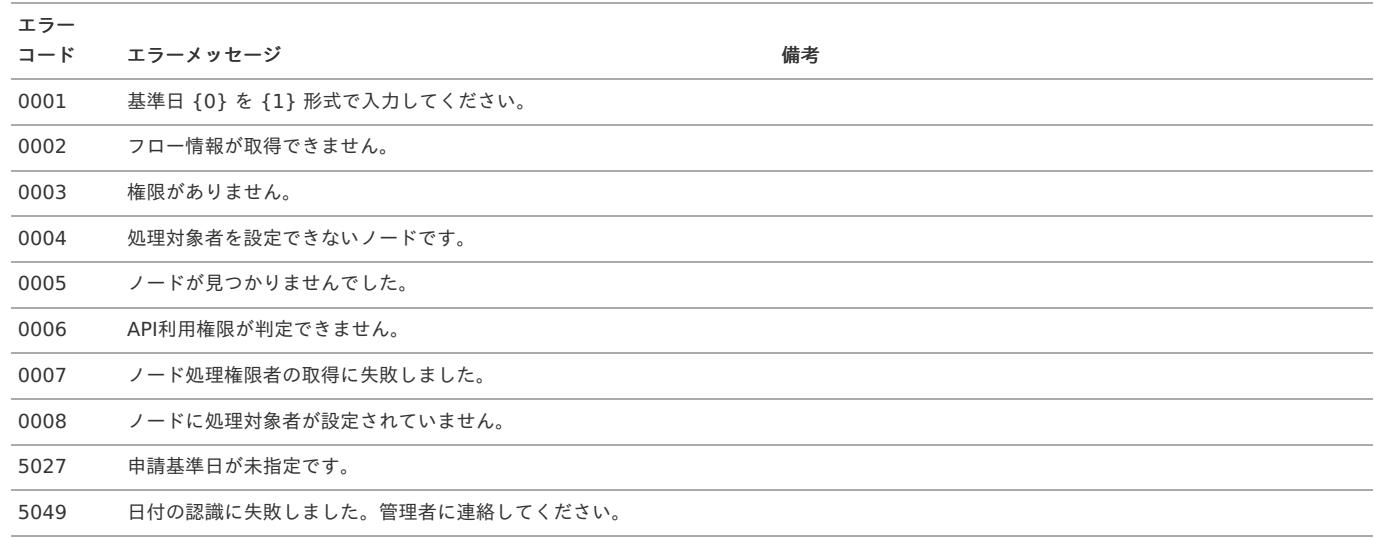

# 過去案件情[報](#page-49-2)

# 過去案件情報リスト取得

過去案件情報リストを取得します。 このAPIはリクエストパラメータによって内部的に利用するAPIを切り替えています。

権限範囲に archive-all , archive-management を指定している場合

<sup>■</sup> [ArcMatterAdminListWithHandleLevel#getArcMatterList](https://www.intra-mart.jp/apidoc/iap/javadoc/im_workflow_apidocs/jp/co/intra_mart/foundation/workflow/application/superior/ArcMatterAdminListWithHandleLevel.html#getArcMatterList-jp.co.intra_mart.foundation.workflow.application.general.condition.ListSearchCondition-java.lang.String-) の動作に基づきます。

- 権限範囲に archive-individual を指定している場合  $\overline{\phantom{a}}$ 
	- ワークフローパラメータ 「 use-department-filtering ( *[組織フィルタリング設定](index.html#document-texts/setting_guide/setting_list/tenant_unit/setting_guide_33)*) 」が有効な場合
	- フローIDが指定されている場合
		- [ArcMatterList#getProcessedListWithAuthFlow](https://www.intra-mart.jp/apidoc/iap/javadoc/im_workflow_apidocs/jp/co/intra_mart/foundation/workflow/application/general/ArcMatterList.html#getProcessedListWithAuthFlow-jp.co.intra_mart.foundation.workflow.application.general.condition.ListSearchCondition-jp.co.intra_mart.foundation.workflow.application.general.condition.MatterFilterCondition-java.lang.String-) の動作に基づきます。
	- フローグループIDが指定されている場合
		- [ArcMatterList#getProcessedListWithAuthFlowGroup](https://www.intra-mart.jp/apidoc/iap/javadoc/im_workflow_apidocs/jp/co/intra_mart/foundation/workflow/application/general/ArcMatterList.html#getProcessedListWithAuthFlowGroup-jp.co.intra_mart.foundation.workflow.application.general.condition.ListSearchCondition-jp.co.intra_mart.foundation.workflow.application.general.condition.MatterFilterCondition-java.lang.String-) の動作に基づきます。
	- ワークフローパラメータ 「 use-department-filtering (*[組織フィルタリング設定](index.html#document-texts/setting_guide/setting_list/tenant_unit/setting_guide_33)*) 」が無効な場合  $\alpha$ 
		- フローIDが指定されている場合
		- [ArcMatterList#getProcessedListWithFlow](https://www.intra-mart.jp/apidoc/iap/javadoc/im_workflow_apidocs/jp/co/intra_mart/foundation/workflow/application/general/ArcMatterList.html#getProcessedListWithFlow-jp.co.intra_mart.foundation.workflow.application.general.condition.ListSearchCondition-java.lang.String-) の動作に基づきます。
		- フローグループIDが指定されている場合
			- [ArcMatterList#getProcessedListWithFlowGroup](https://www.intra-mart.jp/apidoc/iap/javadoc/im_workflow_apidocs/jp/co/intra_mart/foundation/workflow/application/general/ArcMatterList.html#getProcessedListWithFlowGroup-jp.co.intra_mart.foundation.workflow.application.general.condition.ListSearchCondition-java.lang.String-) の動作に基づきます。

archive-all, archive-management, archive-individual は [権限範囲について](index.html#rest-api-endpoint-authz-archive-authscope)を参照してください。

```
項目
リクエスト
```
×.

- [リクエストボディ](#page-27-0)  $\mathbf{r}$ 
	- $\blacksquare$  [JSON](#page-307-0)
	- [詳細](#page-45-0)
- [レスポンスデータ](#page-46-0)
	- $-ISON$
	- [詳細](#page-47-0)
- [エラーコード](#page-48-0)

#### HTTP [リクエスト](#page-48-1)

POST /api/workflow/archived-matters

```
リクエストボディ
ISON
```

```
{
 "advancedSearchCondition": [
  {
   "columnId": "string",
   "matterProperty": true,
   "value1": "string",
   "value2": "string"
 }
 ],
 "count": 0,
 "index": 0,
 "orders": [
  {
   "asc": true,
   "columnId": "string",
   "matterProperty": true
  }
],
 "archiveYearMonth": "string",
 "authCondition": {
  "scope": "string"
 },
 "detailSearchCondition": {
  "applyAuthUserCd": "string",
  "applyBaseDateFrom": "string",
  "applyBaseDateTo": "string",
  "applyDateFrom": "string",
  "applyDateTo": "string",
  "matterEndDateFrom": "string",
  "matterEndDateTo": "string",
  "matterEndStatus": "string",
  "matterName": "string",
  "matterNumber": "string",
  "priority": "string"
 },
 "flowGroupId": "string",
 "flowId": "string",
 "ignoreDisplayPattern": true
}
```
この章では当API独自の仕様についてのみ記載します。 以下を併せて参照してください。

# ■ 案件情報一覧系API[共通リクエストボディ情報](index.html#rest-api-common-matters-request-body)

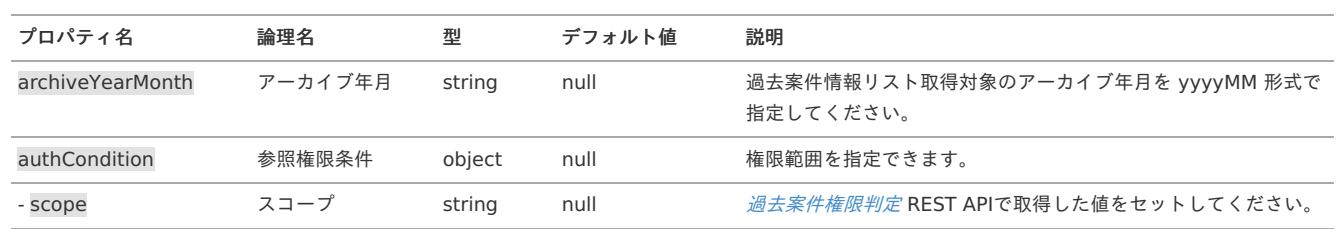

[レスポンスデータ](#page-50-0)

[JSON](#page-50-1)

以下は取得可能な全データを示すJSON情報です。

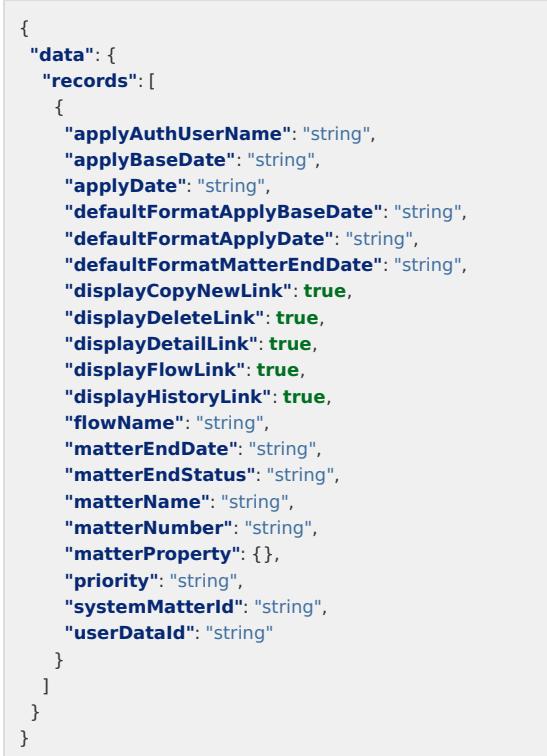

### [詳細](#page-51-0)

このAPIでは、以下の一覧画面種別で設定した一覧表示パターン定義に基づき、レスポンスデータを制御しています。

一覧画面種別 : [過去案件参照](http://www.intra-mart.jp/apidoc/iap/javadoc/com/imwCodeList.html#ListPageType)

詳細は以下を参照してください。

案件情報一覧系API[共通レスポンスデータ仕様](index.html#rest-api-common-matters-response-list)

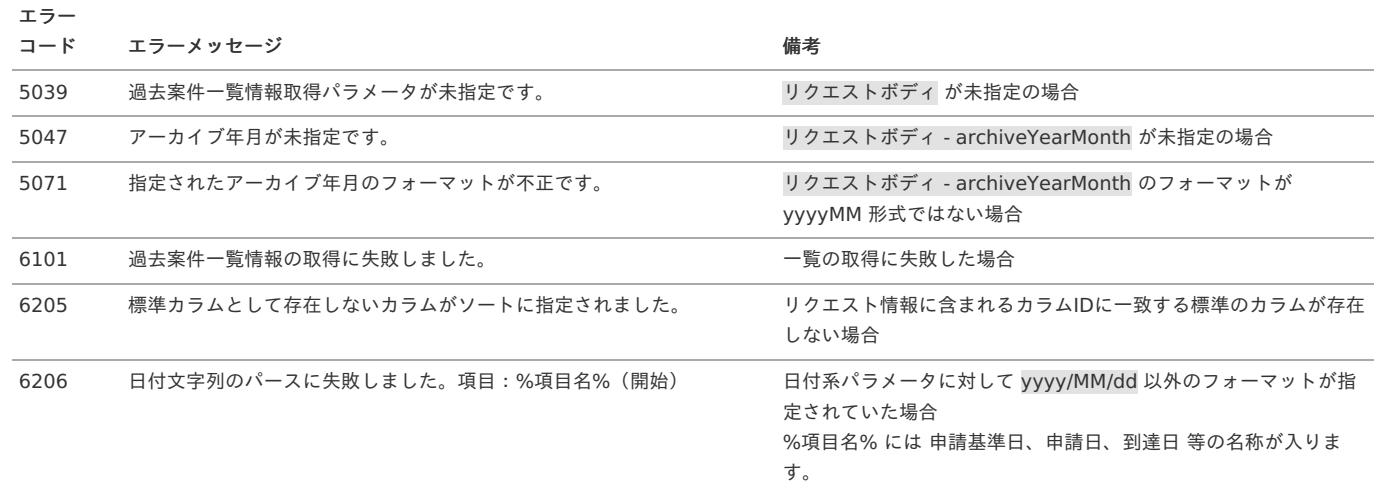

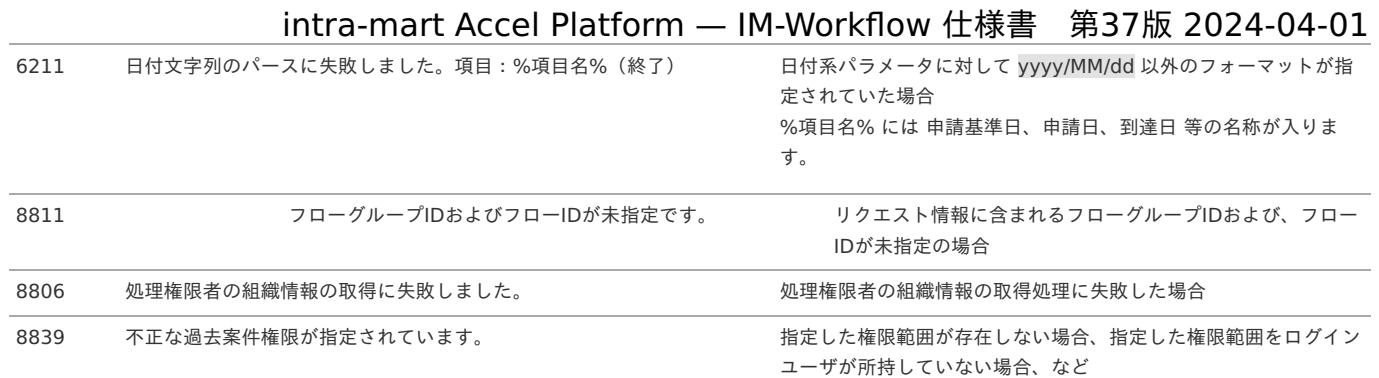

過去案件情報リスト件数取[得](#page-405-0)

過去案件情報リスト件数を取得します。 このAPIはリクエストパラメータによって内部的に利用するAPIを切り替えています。

- 権限範囲に archive-all , archive-management を指定している場合
	- [ArcMatterAdminListWithHandleLevel#getArcMatterListCount](https://www.intra-mart.jp/apidoc/iap/javadoc/im_workflow_apidocs/jp/co/intra_mart/foundation/workflow/application/superior/ArcMatterAdminListWithHandleLevel.html#getArcMatterListCount-jp.co.intra_mart.foundation.workflow.application.general.condition.ListSearchCondition-java.lang.String-) の動作に基づきます。
- 権限範囲に archive-individual を指定している場合 ж.
	- ワークフローパラメータ 「 use-department-filtering (*[組織フィルタリング設定](index.html#document-texts/setting_guide/setting_list/tenant_unit/setting_guide_33)*) 」が有効な場合
		- フローIDが指定されている場合
			- [ArcMatterList#getProcessedListWithAuthCountFlow](https://www.intra-mart.jp/apidoc/iap/javadoc/im_workflow_apidocs/jp/co/intra_mart/foundation/workflow/application/general/ArcMatterList.html#getProcessedListWithAuthCountFlow-jp.co.intra_mart.foundation.workflow.application.general.condition.ListSearchCondition-jp.co.intra_mart.foundation.workflow.application.general.condition.MatterFilterCondition-java.lang.String-) の動作に基づきます。
		- フローグループIDが指定されている場合
			- [ArcMatterList#getProcessedListWithAuthCountFlowGroup](https://www.intra-mart.jp/apidoc/iap/javadoc/im_workflow_apidocs/jp/co/intra_mart/foundation/workflow/application/general/ArcMatterList.html#getProcessedListWithAuthCountFlowGroup-jp.co.intra_mart.foundation.workflow.application.general.condition.ListSearchCondition-jp.co.intra_mart.foundation.workflow.application.general.condition.MatterFilterCondition-java.lang.String-) の動作に基づきます。
	- ワークフローパラメータ 「 use-department-filtering (*[組織フィルタリング設定](index.html#document-texts/setting_guide/setting_list/tenant_unit/setting_guide_33)*) 」が無効な場合
		- フローIDが指定されている場合
			- [ArcMatterList#getProcessedListCountWithFlow](https://www.intra-mart.jp/apidoc/iap/javadoc/im_workflow_apidocs/jp/co/intra_mart/foundation/workflow/application/general/ArcMatterList.html#getProcessedListCountWithFlow-jp.co.intra_mart.foundation.workflow.application.general.condition.ListSearchCondition-java.lang.String-) の動作に基づきます。
		- フローグループIDが指定されている場合
			- [ArcMatterList#getProcessedListCountWithFlowGroup](https://www.intra-mart.jp/apidoc/iap/javadoc/im_workflow_apidocs/jp/co/intra_mart/foundation/workflow/application/general/ArcMatterList.html#getProcessedListCountWithFlowGroup-jp.co.intra_mart.foundation.workflow.application.general.condition.ListSearchCondition-java.lang.String-) の動作に基づきます。

archive-all, archive-management, archive-individual は [権限範囲について](index.html#rest-api-endpoint-authz-archive-authscope) を参照してください。

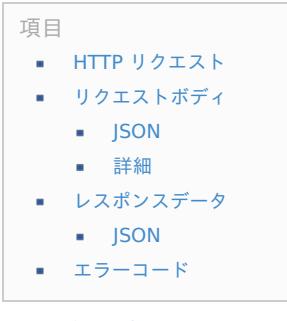

HTTP [リクエスト](#page-47-1)

POST /api/workflow/archived-matters/count

[リクエストボディ](#page-48-0) [JSON](#page-48-1)

```
{
 "advancedSearchCondition": [
  {
   "columnId": "string",
   "matterProperty": true,
   "value1": "string",
   "value2": "string"
 }
],
 "count": 0,
"index": 0,
 "orders": [
  {
   "asc": true,
  "columnId": "string",
   "matterProperty": true
 }
],
"archiveYearMonth": "string",
"authCondition": {
  "scope": "string"
 },
 "detailSearchCondition": {
 "applyAuthUserCd": "string",
  "applyBaseDateFrom": "string",
  "applyBaseDateTo": "string",
 "applyDateFrom": "string",
 "applyDateTo": "string",
  "matterEndDateFrom": "string",
  "matterEndDateTo": "string",
 "matterEndStatus": "string",
 "matterName": "string",
  "matterNumber": "string",
  "priority": "string"
},
"flowGroupId": "string",
"flowId": "string"
}
```
### [詳細](#page-49-0)

この章では当API独自の仕様についてのみ記載します。 以下を併せて参照してください。

# ■ 案件情報一覧系API[共通リクエストボディ情報](index.html#rest-api-common-matters-request-body)

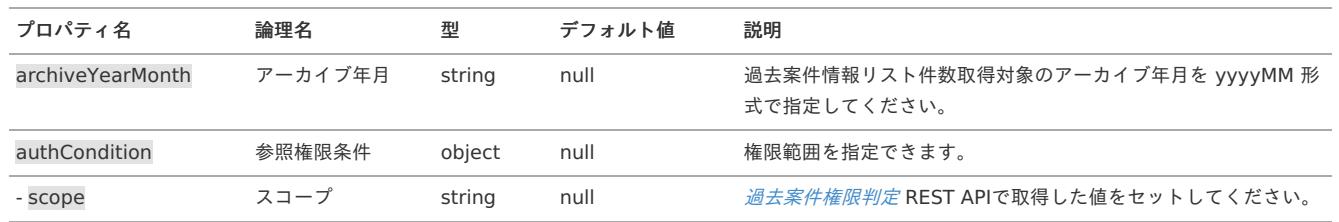

# [レスポンスデータ](#page-49-1)

**[JSON](#page-49-2)** 

# "data": 0

data プロパティには過去案件情報リスト件数がセットされます。

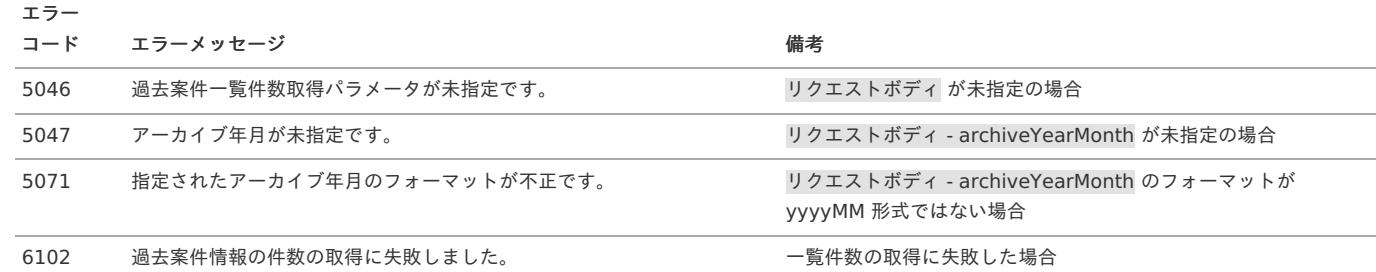

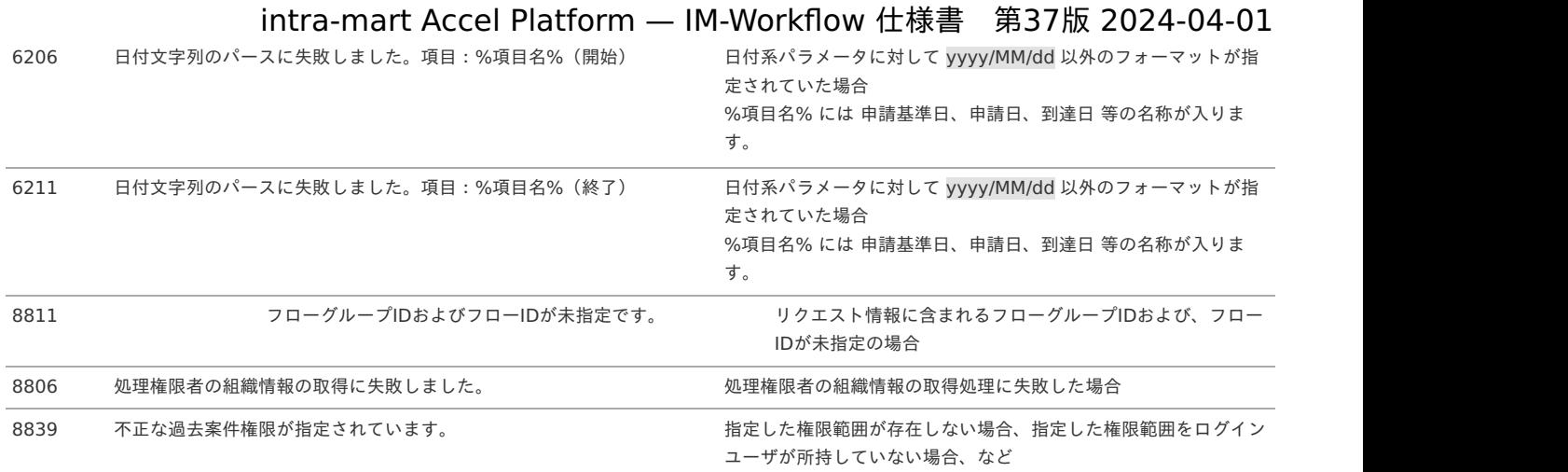

### <span id="page-406-0"></span>過去案件の年選択情報リスト取[得](#page-406-0)

過去案件テーブルが存在する年情報リストを取得します。

項目 ■ HTTP [リクエスト](#page-306-0) ■ [レスポンスデータ](#page-27-0) **[JSON](#page-307-0)** [詳細](#page-45-0) [エラーコード](#page-46-0)

### HTTP [リクエスト](#page-46-1)

GET /api/workflow/archived-matters/years-selection

[レスポンスデータ](#page-47-0) [JSON](#page-47-1)

以下は取得可能な全データを示すJSON情報です。

"data": { "yearsInfo": [ "string" ] }

### [詳細](#page-48-0)

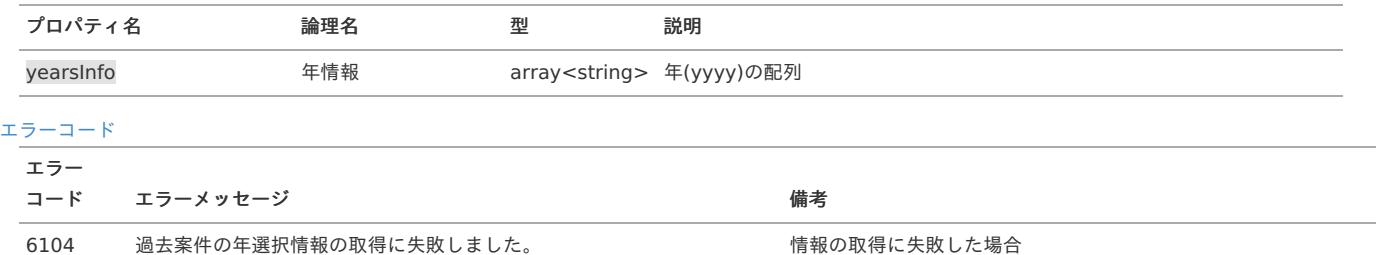

#### 過去案件の年単位の月別案件数情報リスト取[得](#page-407-0)

過去案件の指定された年度の月別案件数情報リストを取得します。 ワークフローパラメータ「 archive-year-start-month ([過去案件一覧の設定](index.html#document-texts/setting_guide/setting_list/tenant_unit/setting_guide_38))」で指定した年度開始月から1年分の月別案件数を取得します。 このAPIは各月の案件数取得にあたり、リクエストパラメータによって内部的に利用するAPIを切り替えています。

- 権限範囲に archive-all , archive-management を指定している場合
	- [ArcMatterAdminListWithHandleLevel#getArcMatterListCount](https://www.intra-mart.jp/apidoc/iap/javadoc/im_workflow_apidocs/jp/co/intra_mart/foundation/workflow/application/superior/ArcMatterAdminListWithHandleLevel.html#getArcMatterListCount-jp.co.intra_mart.foundation.workflow.application.general.condition.ListSearchCondition-java.lang.String-) の動作に基づきます。
- 権限範囲に archive-individual を指定している場合
	- ワークフローパラメータ 「 use-department-filtering (*[組織フィルタリング設定](index.html#document-texts/setting_guide/setting_list/tenant_unit/setting_guide_33)*) 」が有効な場合  $\mathbf{u}$  .
		- [ArcMatterList#getProcessedListWithAuthCount](https://www.intra-mart.jp/apidoc/iap/javadoc/im_workflow_apidocs/jp/co/intra_mart/foundation/workflow/application/general/ArcMatterList.html#getProcessedListWithAuthCount-jp.co.intra_mart.foundation.workflow.application.general.condition.ListSearchCondition-jp.co.intra_mart.foundation.workflow.application.general.condition.MatterFilterCondition-) の動作に基づきます。
	- ワークフローパラメータ 「 use-department-filtering (*[組織フィルタリング設定](index.html#document-texts/setting_guide/setting_list/tenant_unit/setting_guide_33)*) 」が無効な場合
		- [ArcMatterList#getProcessedListCount](https://www.intra-mart.jp/apidoc/iap/javadoc/im_workflow_apidocs/jp/co/intra_mart/foundation/workflow/application/general/ArcMatterList.html#getProcessedListCount-jp.co.intra_mart.foundation.workflow.application.general.condition.ListSearchCondition-) の動作に基づきます。

archive-all, archive-management, archive-individual は [権限範囲について](index.html#rest-api-endpoint-authz-archive-authscope)を参照してください。

### <span id="page-407-0"></span>項目

- HTTP [リクエスト](#page-306-0)
- [パスパラメータ](#page-27-0)
- [クエリパラメータ](#page-45-0)
- [レスポンスデータ](#page-46-0)
- [JSON](#page-307-0)
- [詳細](#page-46-1)
- [エラーコード](#page-47-0)
- 

# HTTP [リクエスト](#page-47-1)

GET /api/workflow/archived-matters/{archiveYear}/months

### [パスパラメータ](#page-48-0)

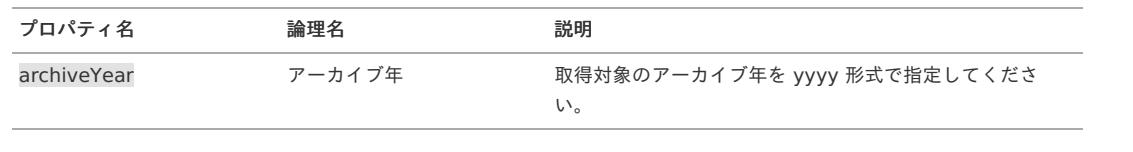

# [クエリパラメータ](#page-48-1)

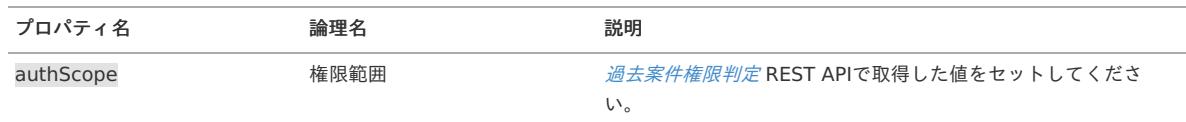

# [レスポンスデータ](#page-49-0) [JSON](#page-49-1)

以下は取得可能な全データを示すJSON情報です。

```
"data": {
 "yearMonthsInfo": [
  {
   "count": 0,
 "month": "string",
   "yearMonth": "string"
 }
]
}
```
# [詳細](#page-49-2)

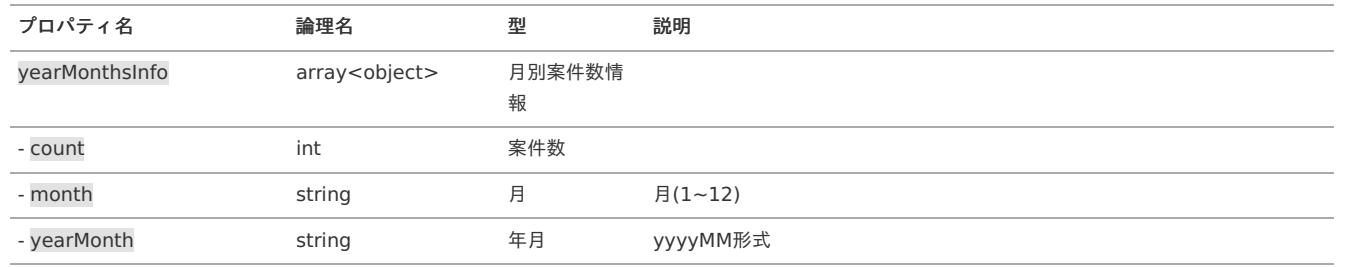

#### [エラーコード](#page-50-0)

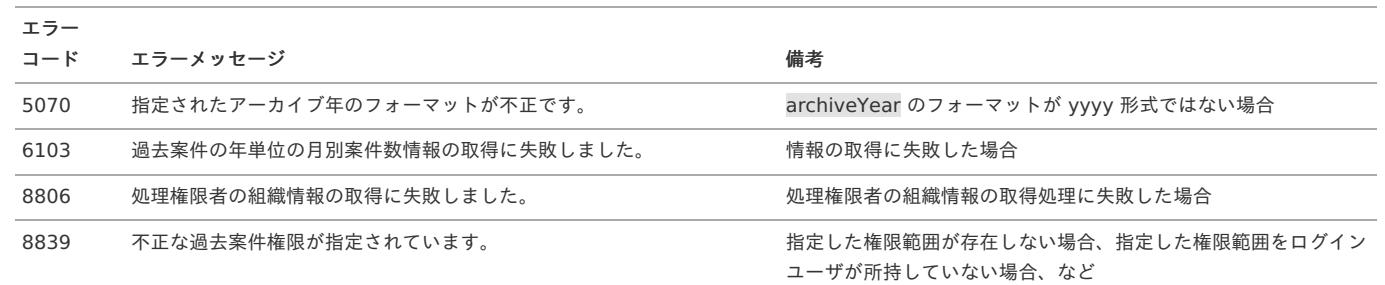

### 過去案件情報削[除](#page-408-0)

過去案件の削除を実行します。

このAPIは [MatterDeleteManager#deleteArcMatter](https://www.intra-mart.jp/apidoc/iap/javadoc/im_workflow_apidocs/jp/co/intra_mart/foundation/workflow/application/process/MatterDeleteManager.html#deleteArcMatter-java.lang.String-java.lang.String-) の動作に基づきます。

# <span id="page-408-0"></span>項目

- HTTP [リクエスト](#page-306-0)
- [パスパラメータ](#page-27-0)
- [クエリパラメータ](#page-45-0)
- [エラーコード](#page-46-0)

### HTTP [リクエスト](#page-46-1)

# DELETE /api/workflow/archived-matters/{systemMatterId}

### [パスパラメータ](#page-47-0)

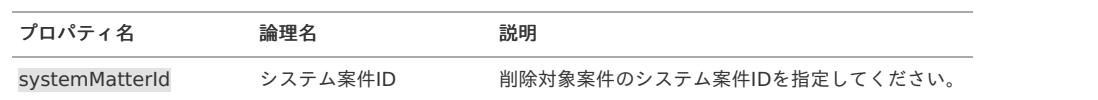

# [クエリパラメータ](#page-47-1)

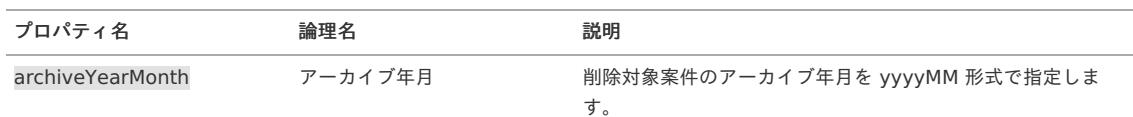

# [エラーコード](#page-48-0)

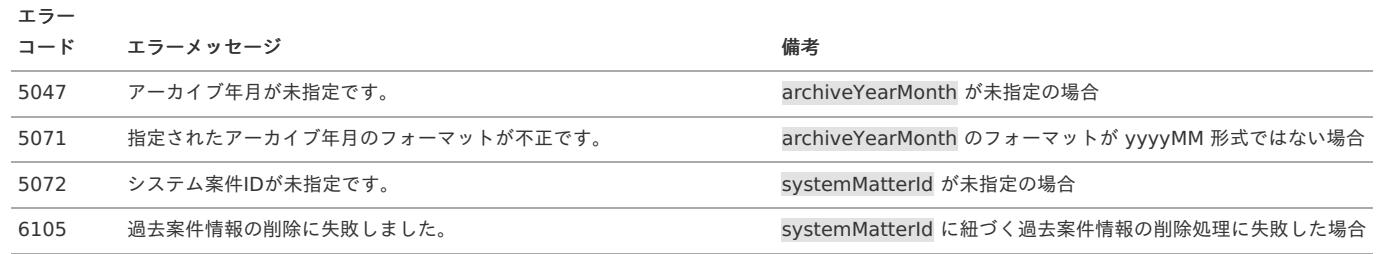

# 添付ファイル情[報](#page-50-0)

# 案件添付ファイル一覧取[得](#page-409-0)

案件添付ファイル一覧を取得します。

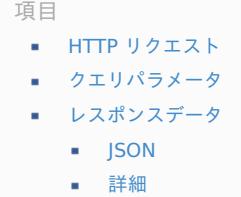

■ [エラーコード](#page-46-1)

HTTP [リクエスト](#page-47-0)

GET /api/workflow/attachment-files

# [クエリパラメータ](#page-47-1)

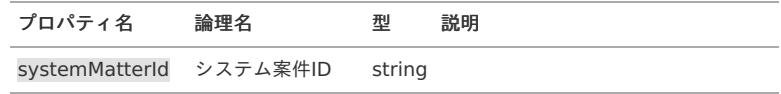

[レスポンスデータ](#page-48-0) [JSON](#page-48-1)

```
"data": {
 "matterAttachmentFiles": [
  {
   "authUserCd": "string",
   "authUserName": "string",
   "createDateTime": "string",
   "defaultFormatCreateDateTime": "string",
   "fileId": "string",
   "fileName": "string",
  "fileSize": "string",
  "localeId": "string"
 }
]
}
```
### [詳細](#page-49-0)

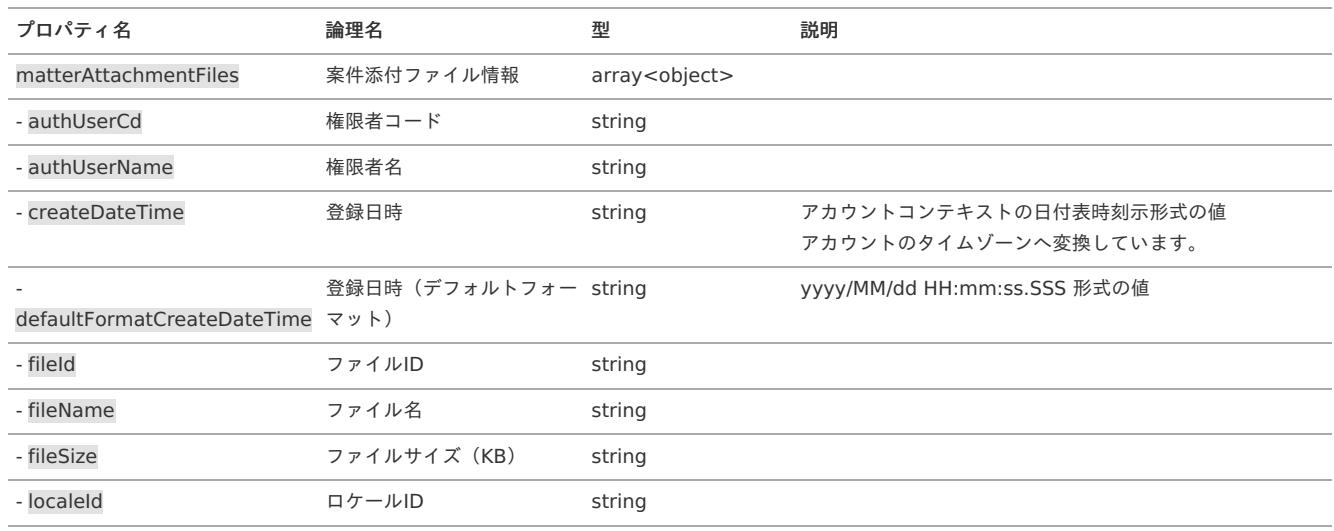

### [エラーコード](#page-49-1)

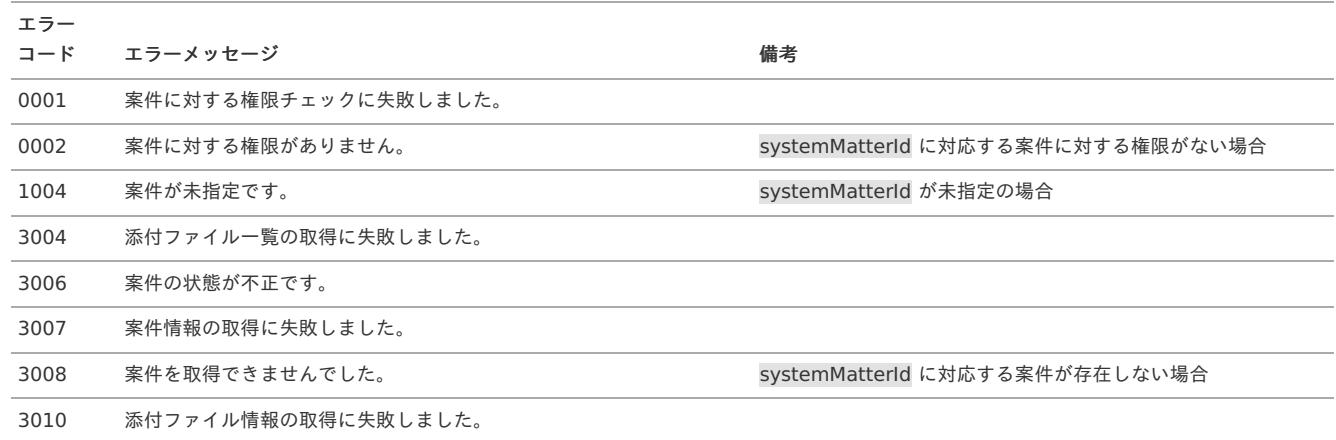

# 添付ファイルアップロー[ド](#page-410-0)

添付ファイルをアップロードします。

項目 ■ HTTP [リクエスト](#page-306-0) [フォームデータパラメータ](#page-27-0) ■ [レスポンスデータ](#page-45-0) [JSON](#page-307-0) [詳細](#page-46-0) [エラーコード](#page-46-1)

HTTP [リクエスト](#page-47-0)

POST /api/workflow/attachment-files/temporaries

[フォームデータパラメータ](#page-47-1)

<span id="page-410-0"></span>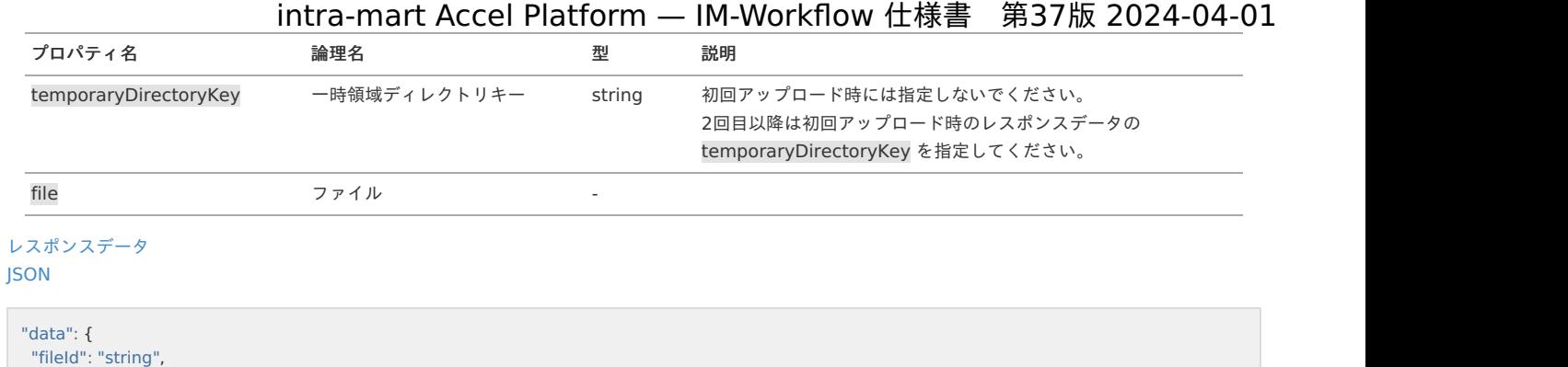

}

"fileSize": "string",

"temporaryDirectoryKey": "string"

# [詳細](#page-49-0)

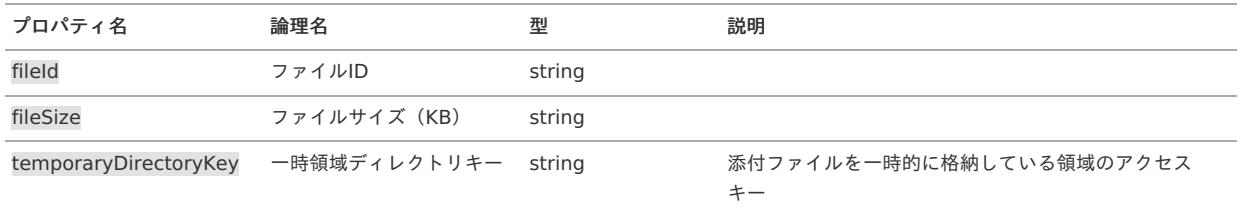

### [エラーコード](#page-49-1)

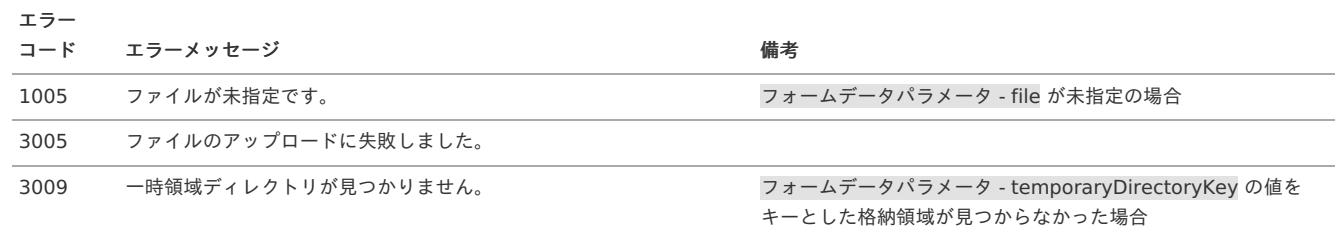

# <span id="page-410-1"></span>添付ファイル (一時領域)削[除](#page-410-1)

添付ファイル(一時領域)を削除します。

- 項目
- HTTP [リクエスト](#page-306-0)
- [パスパラメータ](#page-27-0)
- [クエリパラメータ](#page-45-0)
- [エラーコード](#page-46-0)

# HTTP [リクエスト](#page-46-1)

DELETE /api/workflow/attachment-files/temporaries/{fileId}

# [パスパラメータ](#page-47-0)

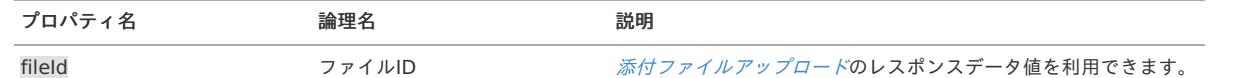

### [クエリパラメータ](#page-47-1)

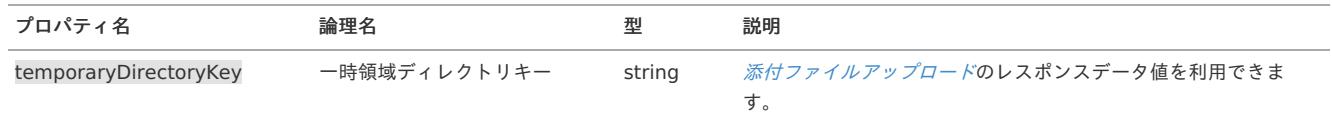

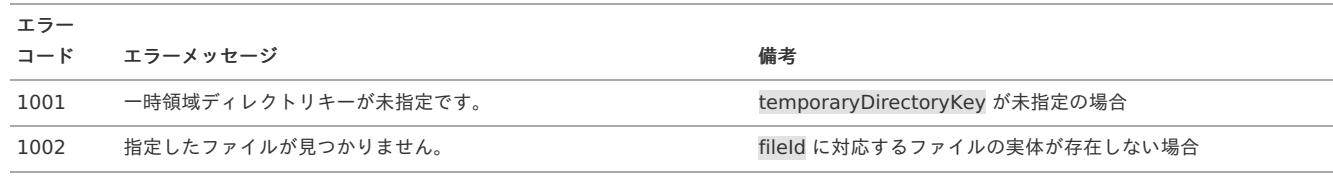

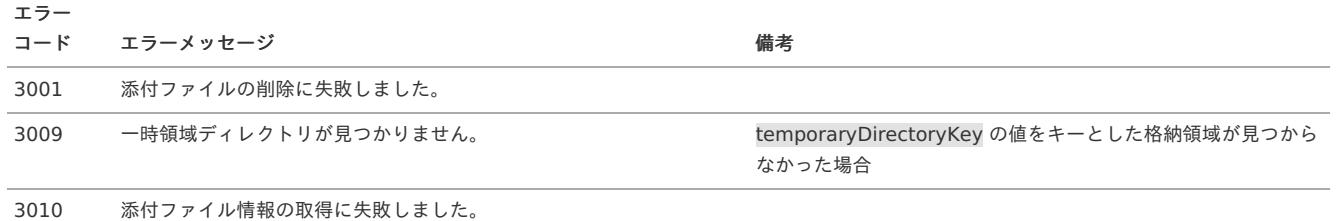

<span id="page-411-0"></span>一時領域添付ファイルダウンロー[ド](#page-411-0)

一時領域添付ファイルをダウンロードします。

項目

- HTTP [リクエスト](#page-306-0)
- [パスパラメータ](#page-27-0)
- [クエリパラメータ](#page-45-0)
- [エラーコード](#page-46-0)

HTTP [リクエスト](#page-46-1)

GET /api/workflow/attachment-files/temporaries/{fileId}

```
パスパラメータ
```
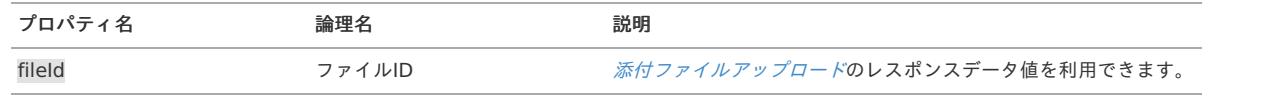

[クエリパラメータ](#page-47-1)

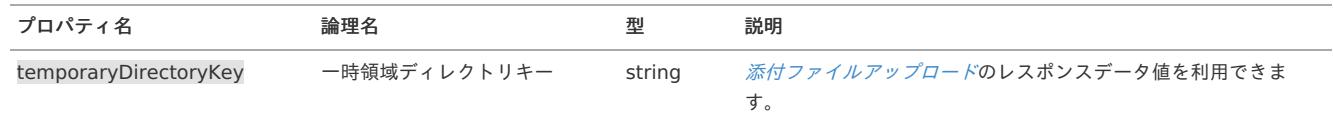

# [エラーコード](#page-48-0)

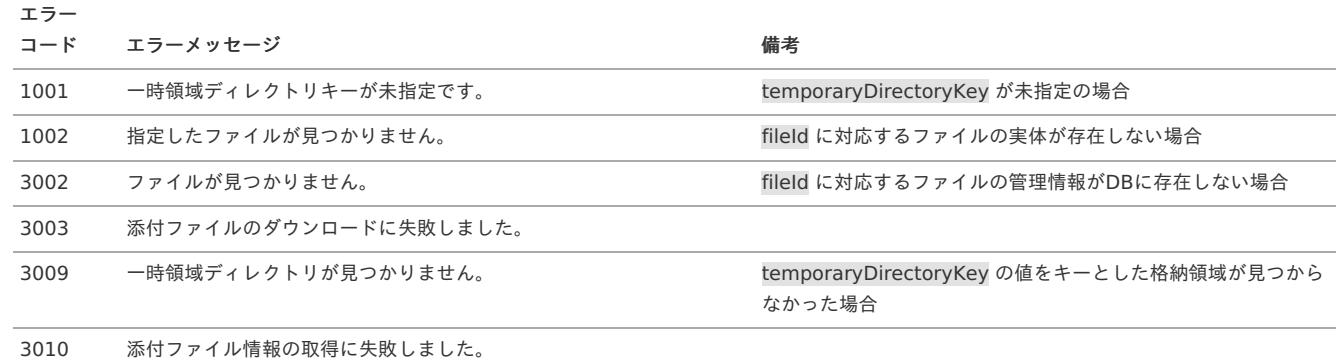

# 案件添付ファイルダウンロー[ド](#page-412-0)

案件添付ファイルをダウンロードします。

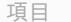

- HTTP [リクエスト](#page-306-0)
- [パスパラメータ](#page-27-0)
- [クエリパラメータ](#page-45-0)
- [エラーコード](#page-46-0)

HTTP [リクエスト](#page-46-1)

# GET /api/workflow/attachment-files/{fileId}

[パスパラメータ](#page-47-0)

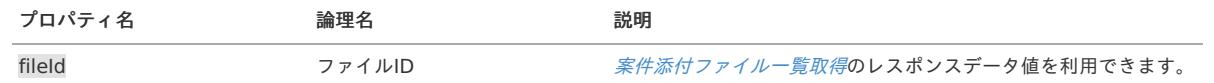

<span id="page-412-0"></span>[クエリパラメータ](#page-47-1)

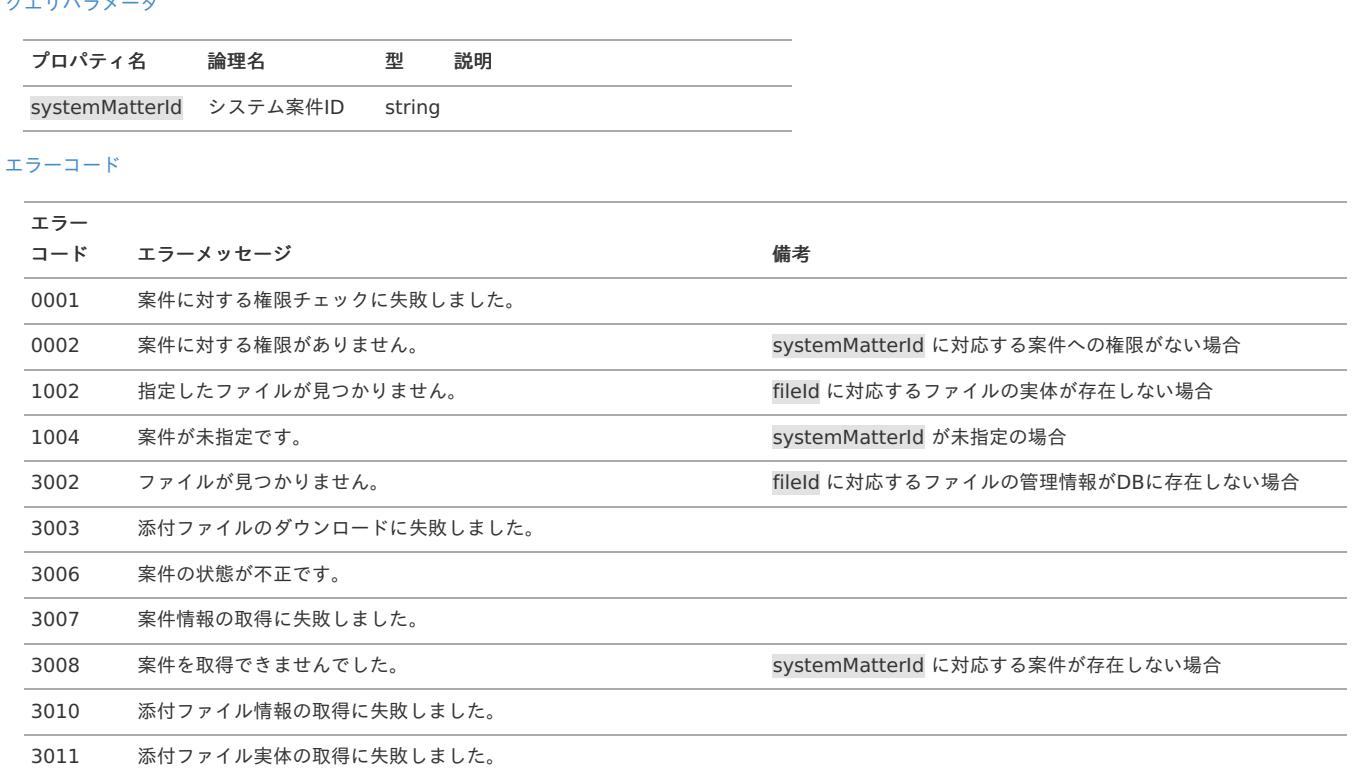

ワークフロー権限情[報](#page-50-1)

### <span id="page-412-1"></span>申請権限判[定](#page-412-1)

申請権限有無の判定結果を取得します。

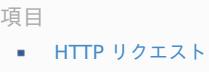

- [クエリパラメータ](#page-27-0)
- [レスポンスデータ](#page-45-0)
	- **-** [JSON](#page-307-0)
	- [詳細](#page-46-0)
- [エラーコード](#page-46-1)

HTTP [リクエスト](#page-47-0)

# GET /api/workflow/authz/apply

[クエリパラメータ](#page-47-1)

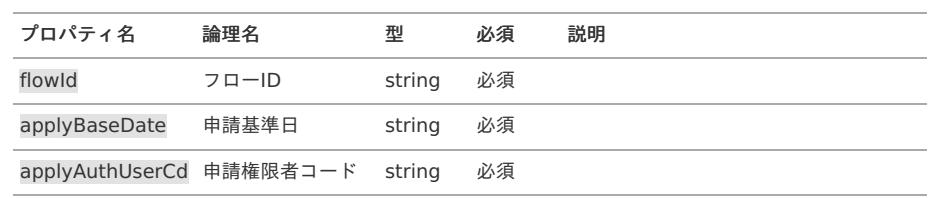

# [レスポンスデータ](#page-48-0)

[JSON](#page-48-1)

"data": **true**

[詳細](#page-49-0)

[WorkflowAuthUtil#canApply](https://www.intra-mart.jp/apidoc/iap/javadoc/all-dev_apidocs/jp/co/intra_mart/foundation/workflow/util/auth/WorkflowAuthUtil.html#canApply-jp.co.intra_mart.foundation.workflow.util.auth.param.ApplicationKey-) の動作に基づく返却値がセットされます。

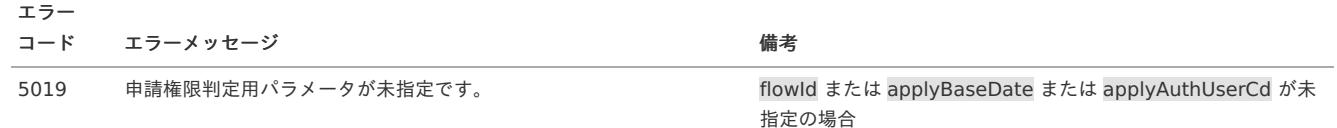

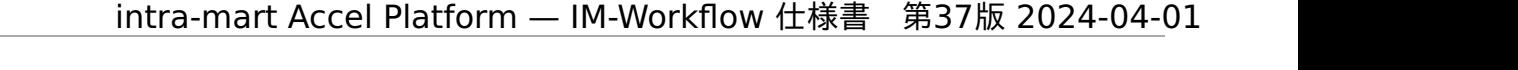

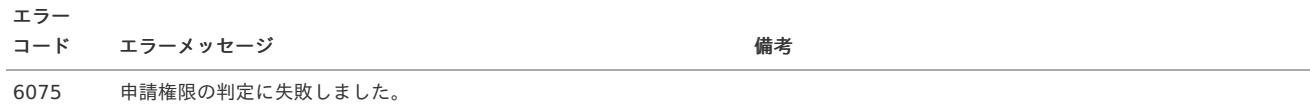

# <span id="page-413-0"></span>過去案件権限判[定](#page-413-0)

過去案件権限有無の判定結果リストを取得します。

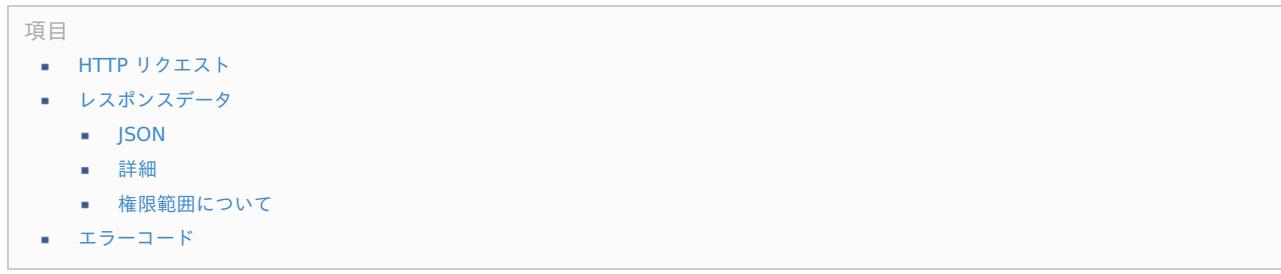

HTTP [リクエスト](#page-47-0)

# GET /api/workflow/authz/archive

# [レスポンスデータ](#page-47-1)

[JSON](#page-48-0)

```
"data": {
"permissions": [
  {
    "authScope": "string",
    "permitted": true
 }
]
}
```
[詳細](#page-48-1)

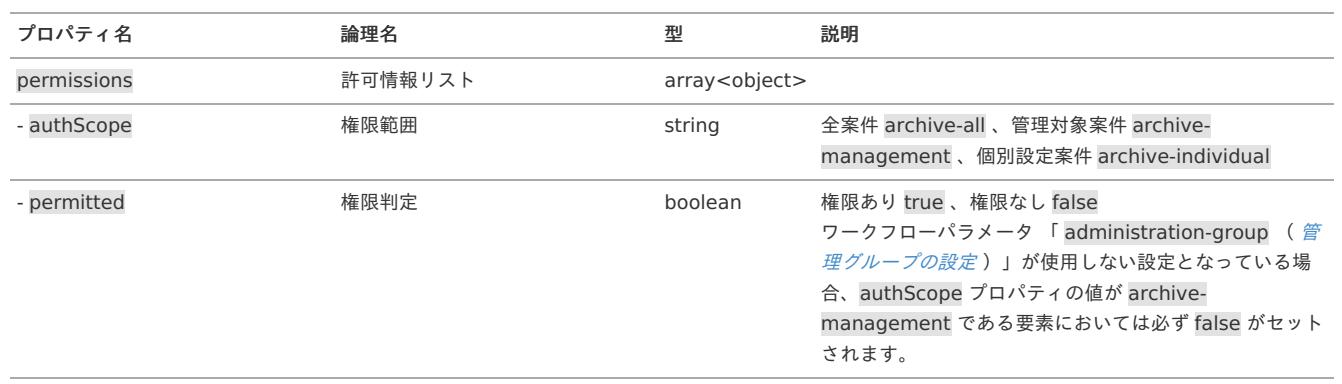

# <span id="page-413-1"></span>[権限範囲について](#page-49-0)

権限範囲の有効無効の判定は、認可リソースの実行権限に基づきます。

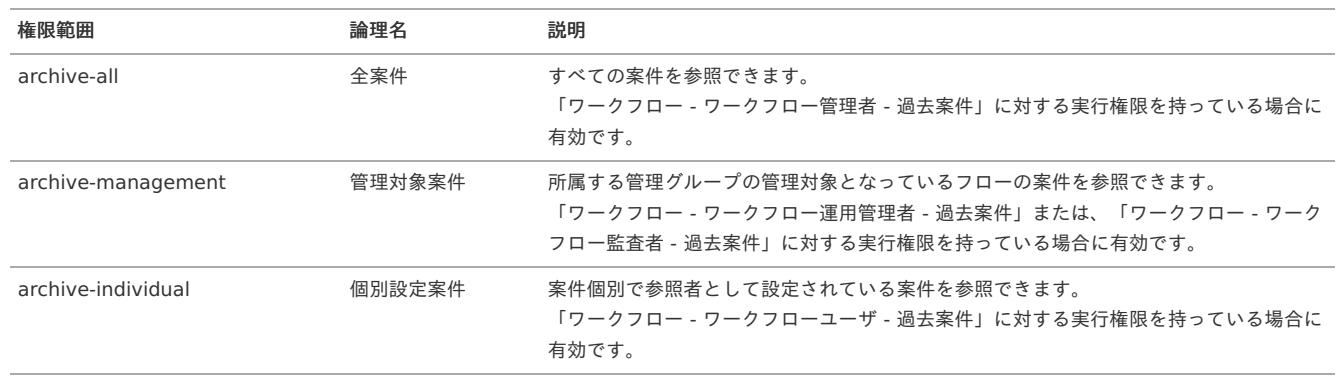

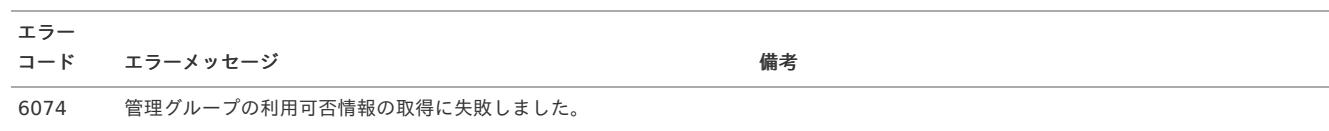

### <span id="page-414-0"></span>参照権限判[定](#page-414-0)

参照権限有無の判定結果リストを取得します。

```
項目
リクエスト
レスポンスデータ
  \blacksquareJSON
  詳細
  権限範囲について
エラーコード
```
HTTP [リクエスト](#page-47-0)

# GET /api/workflow/authz/reference

### [レスポンスデータ](#page-47-1) [JSON](#page-48-0)

```
"data": {
"permissions": [
 {
   "authScope": "string",
  "permitted": true
}
]
}
```
[詳細](#page-48-1)

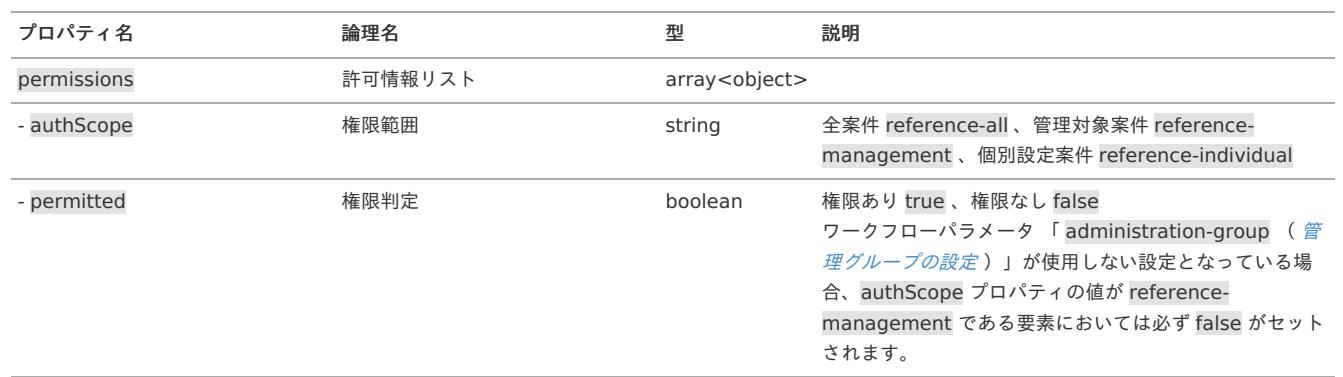

### <span id="page-414-1"></span>[権限範囲について](#page-49-0)

権限範囲の有効無効の判定は、認可リソースの実行権限に基づきます。

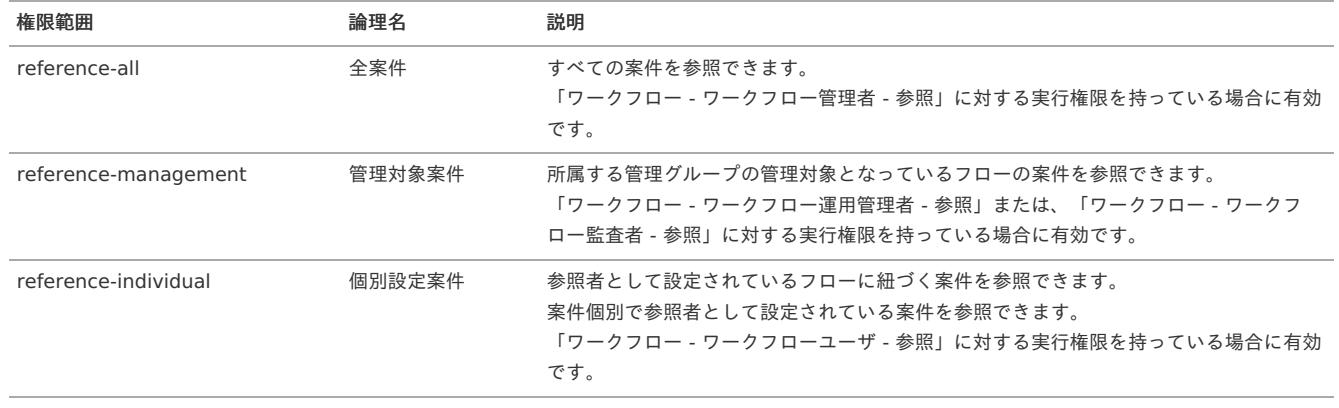

# [エラーコード](#page-49-1)

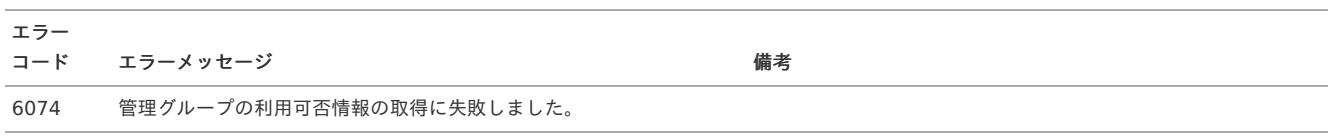

# タスク権限判[定](#page-415-0)

タスク権限有無の判定結果リストを取得します。

<span id="page-415-0"></span>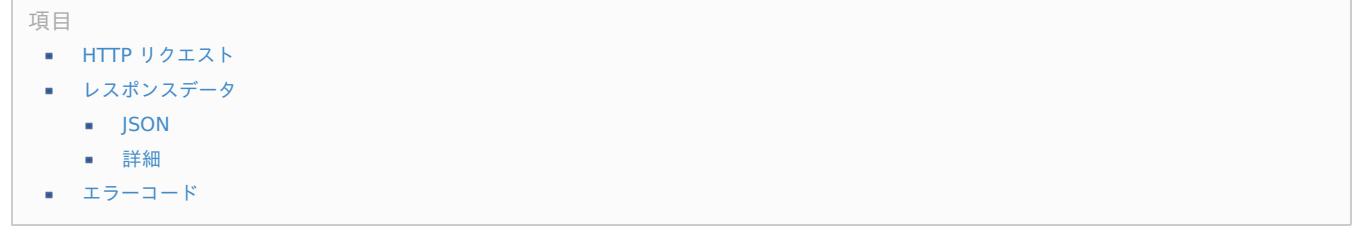

HTTP [リクエスト](#page-46-1)

GET /api/workflow/authz/task

[レスポンスデータ](#page-47-0) [JSON](#page-47-1)

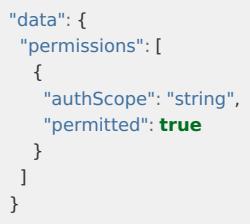

[詳細](#page-48-0)

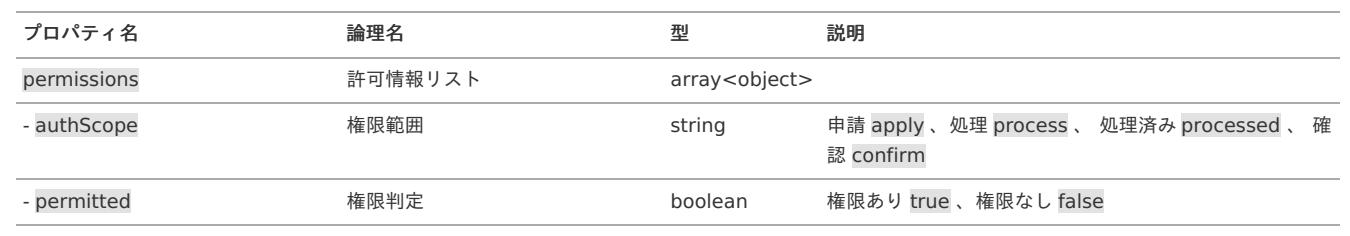

[エラーコード](#page-48-1)

なし

ブックマーク情[報](#page-51-0)

<span id="page-415-1"></span>フローブックマーク情報取[得](#page-415-1)

フローブックマーク情報を取得します。

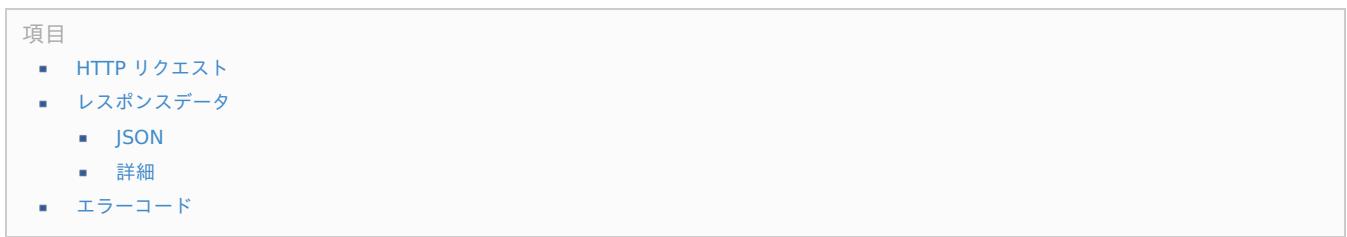

HTTP [リクエスト](#page-46-1)

GET /api/workflow/bookmarks/flows

[レスポンスデータ](#page-47-0) [JSON](#page-47-1)

"data": [ "string"  $\,$   $\,$   $\,$ 

[詳細](#page-48-0)

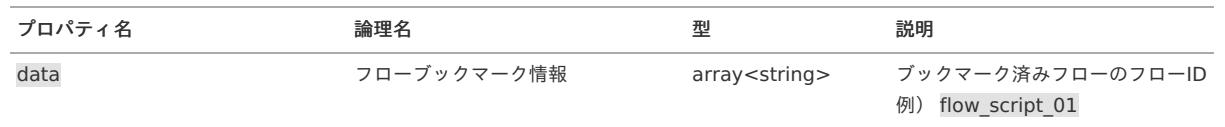

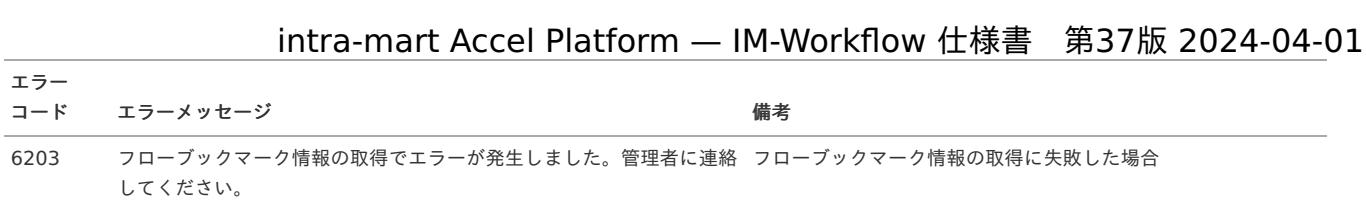

<span id="page-416-0"></span>フローブックマーク情報削[除](#page-416-0)

フローブックマーク情報を削除します。

項目

- HTTP [リクエスト](#page-306-0)
- [パスパラメータ](#page-27-0)
- [エラーコード](#page-45-0)

HTTP [リクエスト](#page-46-0)

DELETE /api/workflow/bookmarks/flows/{flowId}

### [パスパラメータ](#page-46-1)

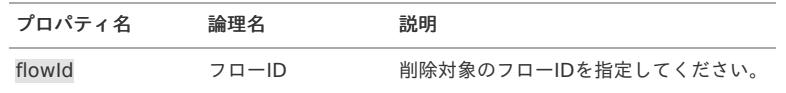

### [エラーコード](#page-47-0)

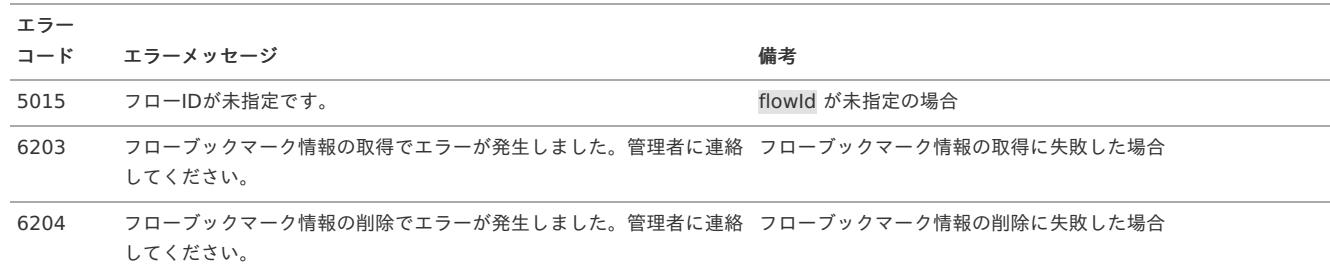

### <span id="page-416-1"></span>フローブックマーク情報登[録](#page-416-1)

フローブックマーク情報を登録します。

- 項目
- HTTP [リクエスト](#page-306-0)
- [パスパラメータ](#page-27-0)
- [エラーコード](#page-45-0)

### HTTP [リクエスト](#page-46-0)

POST /api/workflow/bookmarks/flows/{flowId}

### [パスパラメータ](#page-46-1)

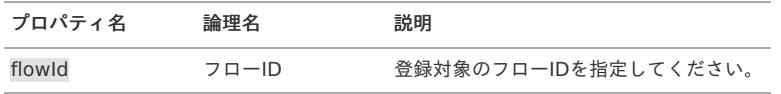

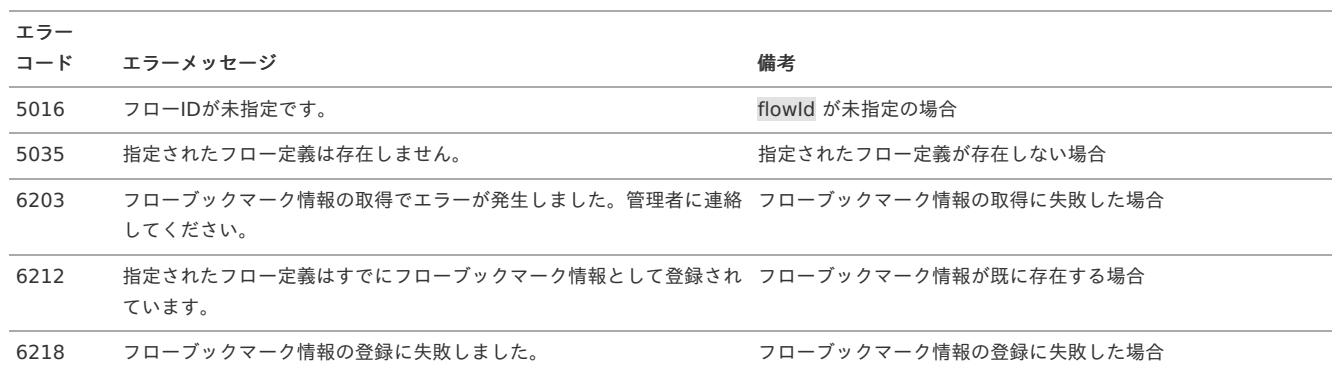

<span id="page-417-0"></span>完了案件確認情報リスト取[得](#page-417-0)

完了案件の確認情報リストを取得します。 このAPIは [CnfmCplMatterList#getCnfmUserSetList](https://www.intra-mart.jp/apidoc/iap/javadoc/im_workflow_apidocs/jp/co/intra_mart/foundation/workflow/application/general/CnfmCplMatterList.html#getCnfmUserSetList-jp.co.intra_mart.foundation.workflow.application.general.condition.ListSearchCondition-) の動作に基づきます。

項目 ■ HTTP [リクエスト](#page-306-0) ■ [リクエストボディ](#page-27-0) **-** [JSON](#page-307-0) [詳細](#page-45-0) ■ [レスポンスデータ](#page-46-0)  $\blacksquare$  ISON [詳細](#page-47-0)

[エラーコード](#page-48-0)

HTTP [リクエスト](#page-48-1)

POST /api/workflow/completed-matters-confirm

### [リクエストボディ](#page-49-0)

**[JSON](#page-49-1)** 

```
{
 "advancedSearchCondition": [
  {
   "columnId": "string",
   "matterProperty": true,
   "value1": "string",
   "value2": "string"
 }
 ],
 "count": 0,
 "index": 0,
 "orders": [
  {
   "asc": true,
   "columnId": "string",
   "matterProperty": true
  }
 ],
 "detailSearchCondition": {
  "applyAuthUserCd": "string",
  "applyBaseDateFrom": "string",
  "applyBaseDateTo": "string",
  "applyDateFrom": "string",
  "applyDateTo": "string",
  "arriveDateFrom": "string",
  "arriveDateTo": "string",
  "confirmed": true,
  "matterEndDateFrom": "string",
  "matterEndDateTo": "string",
  "matterEndStatus": "string",
  "matterName": "string",
  "matterNumber": "string",
  "priority": "string",
  "unconfirmed": true
 },
 "flowGroupId": "string",
"flowId": "string",
 "ignoreDisplayPattern": true
}
```
### [詳細](#page-49-2)

この章では当API独自の仕様についてのみ記載します。 以下を併せて参照してください。

■ 案件情報一覧系API[共通リクエストボディ情報](index.html#rest-api-common-matters-request-body)

[レスポンスデータ](#page-50-0) [JSON](#page-50-1)

以下は取得可能な全データを示すJSON情報です。

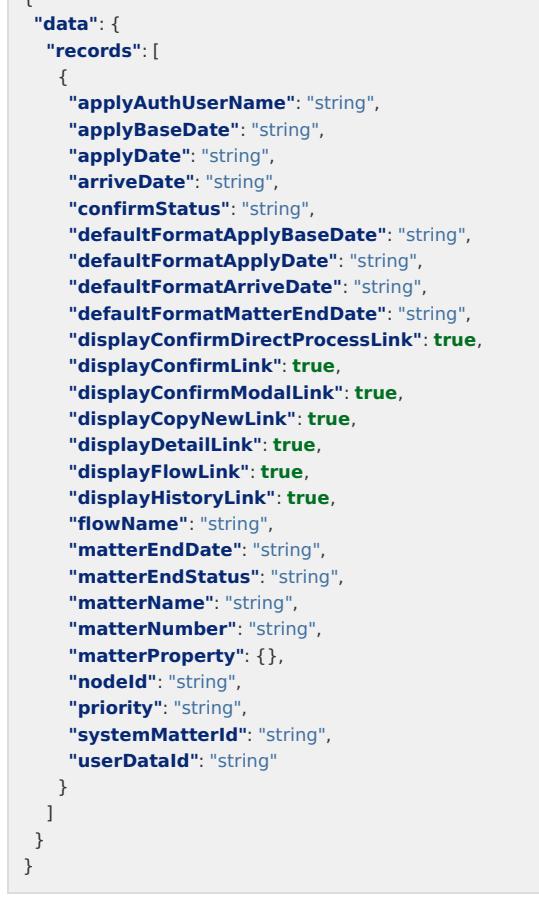

### [詳細](#page-51-0)

 $\mathbb{R}^2$ 

このAPIでは、以下の一覧画面種別で設定した一覧表示パターン定義に基づき、レスポンスデータを制御しています。

一覧画面種別 : [確認一覧\(完了案件\)](http://www.intra-mart.jp/apidoc/iap/javadoc/com/imwCodeList.html#ListPageType)

# 詳細は以下を参照してください。 案件情報一覧系API[共通レスポンスデータ仕様](index.html#rest-api-common-matters-response-list)

### [エラーコード](#page-51-1)

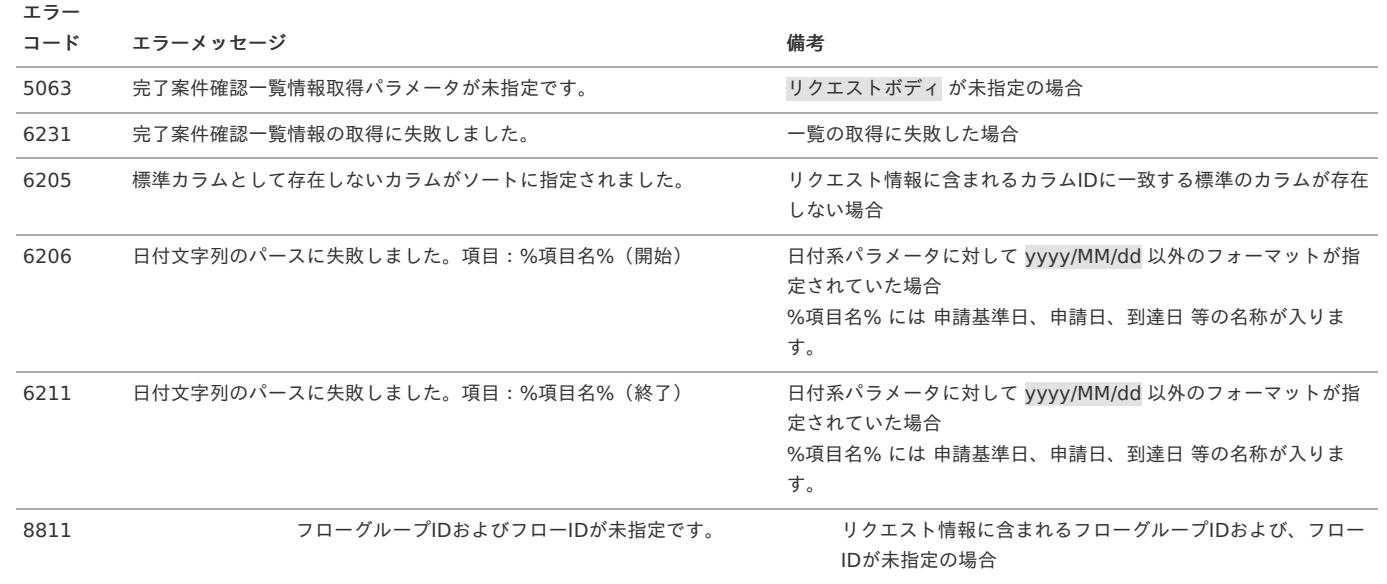

### 完了案件情報確[認](#page-419-0)

完了案件の確認を行います。

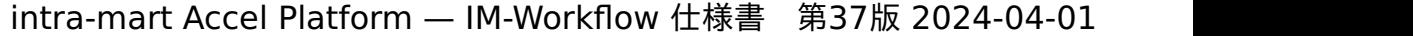

<span id="page-419-0"></span>項目

- HTTP [リクエスト](#page-306-0)
- [リクエストボディ](#page-27-0)
	- [JSON](#page-307-0)
	- [詳細](#page-45-0)
- [エラーコード](#page-46-0)

HTTP [リクエスト](#page-46-1)

POST /api/workflow/completed-matters-confirm/confirm

# [リクエストボディ](#page-47-0) [JSON](#page-47-1)

r.

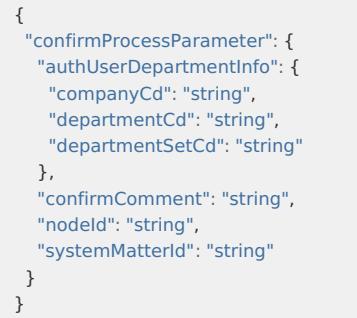

# [詳細](#page-48-0)

以下を参照してください。

# ■ 案件情報処理系API[共通リクエストボディ情報](index.html#rest-api-common-matters-process-request-body)

■ [処理パラメータ](index.html#rest-api-common-matters-process-request-body-process-parameter)

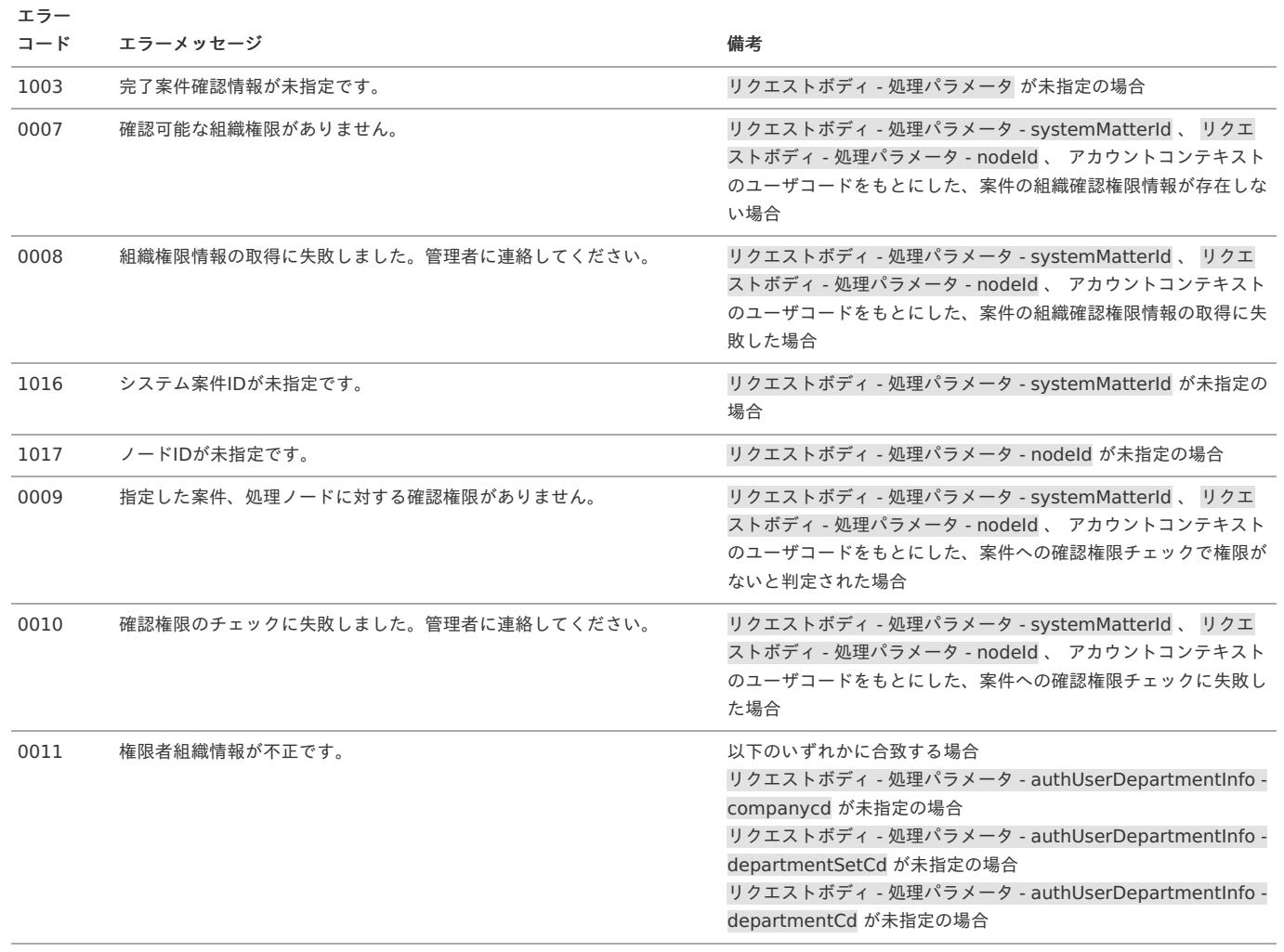

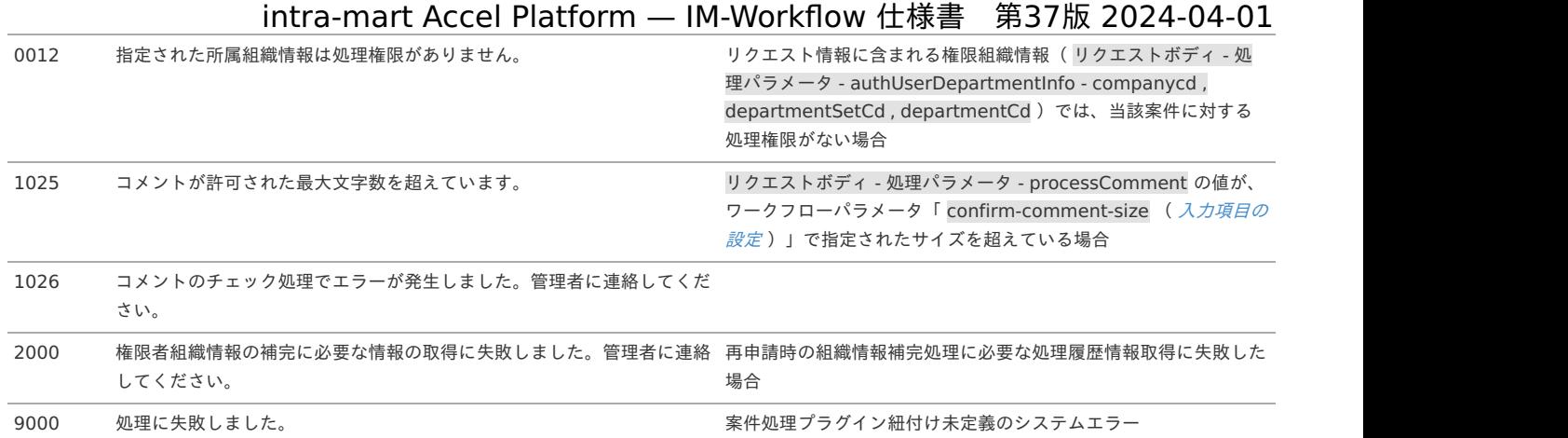

# 完了案件確認情報リスト件数取[得](#page-421-0)

完了案件の確認情報リスト件数を取得します。

このAPIは [CnfmCplMatterList#getCnfmUserSetListCount](https://www.intra-mart.jp/apidoc/iap/javadoc/im_workflow_apidocs/jp/co/intra_mart/foundation/workflow/application/general/CnfmCplMatterList.html#getCnfmUserSetListCount-jp.co.intra_mart.foundation.workflow.application.general.condition.ListSearchCondition-) の動作に基づきます。

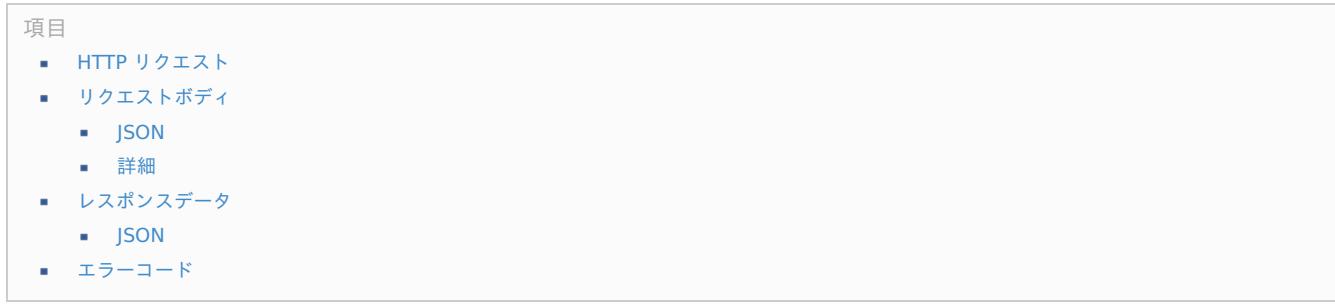

HTTP [リクエスト](#page-47-1)

POST /api/workflow/completed-matters-confirm/count

[リクエストボディ](#page-48-0) [JSON](#page-48-1)

```
{
 "advancedSearchCondition": [
  {
   "columnId": "string",
   "matterProperty": true,
   "value1": "string",
   "value2": "string"
 }
],
 "count": 0,
"index": 0,
 "orders": [
  {
   "asc": true,
  "columnId": "string",
   "matterProperty": true
 }
 ],
 "detailSearchCondition": {
 "applyAuthUserCd": "string",
  "applyBaseDateFrom": "string",
  "applyBaseDateTo": "string",
 "applyDateFrom": "string",
 "applyDateTo": "string",
  "arriveDateFrom": "string",
  "arriveDateTo": "string",
  "confirmed": true,
 "matterEndDateFrom": "string",
  "matterEndDateTo": "string",
  "matterEndStatus": "string",
 "matterName": "string",
 "matterNumber": "string",
  "priority": "string",
 "unconfirmed": true
},
"flowGroupId": "string",
"flowId": "string"
}
```
### [詳細](#page-49-0)

この章では当API独自の仕様についてのみ記載します。 以下を併せて参照してください。

■ 案件情報一覧系API[共通リクエストボディ情報](index.html#rest-api-common-matters-request-body)

[レスポンスデータ](#page-49-1) **ISON** 

"data": 0

data プロパティには完了案件の確認情報リスト件数がセットされます。

[エラーコード](#page-50-0)

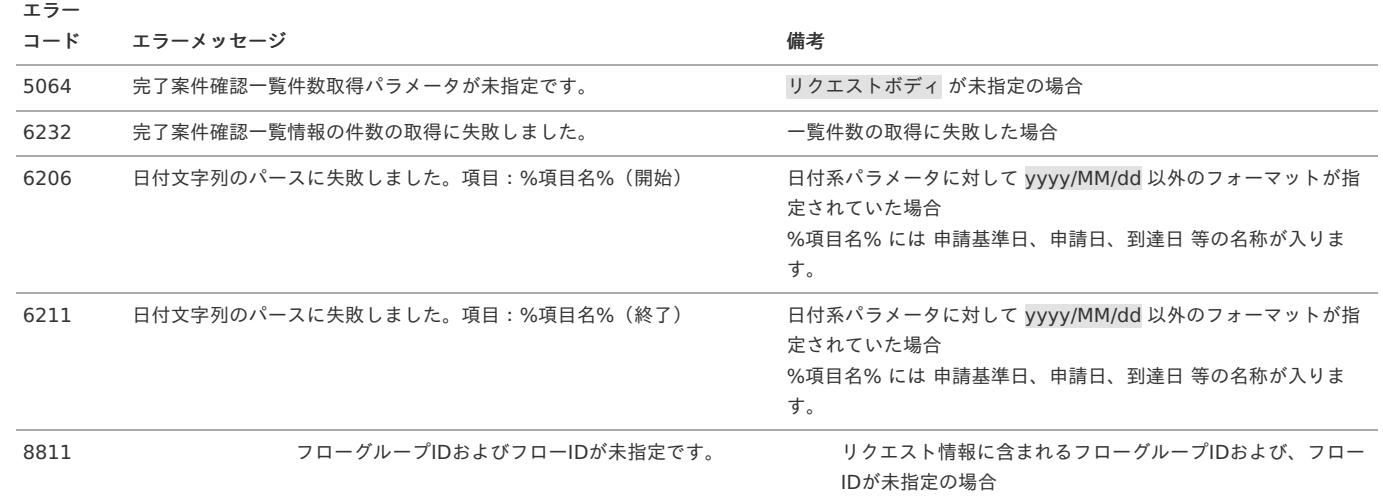

一括確認可能完了案件確認情報リスト取[得](#page-423-0)

完了案件の一括確認情報リストを取得します。

このAPIは [CnfmCplMatterList#getLumpCnfmList](https://www.intra-mart.jp/apidoc/iap/javadoc/im_workflow_apidocs/jp/co/intra_mart/foundation/workflow/application/general/CnfmCplMatterList.html#getLumpCnfmList-boolean-jp.co.intra_mart.foundation.workflow.application.general.condition.ListSearchCondition-) の動作に基づきます。

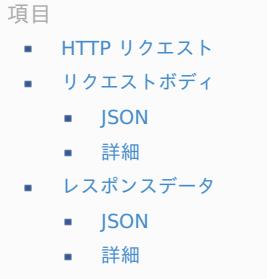

■ [エラーコード](#page-48-0)

HTTP [リクエスト](#page-48-1)

POST /api/workflow/completed-matters-confirm/lump-confirmable

[リクエストボディ](#page-49-0) [JSON](#page-49-1)

```
{
 "advancedSearchCondition": [
  {
   "columnId": "string",
   "matterProperty": true,
   "value1": "string",
   "value2": "string"
 }
],
 "count": 0,
 "index": 0,
 "orders": [
  {
   "asc": true,
   "columnId": "string",
   "matterProperty": true
 }
 ],
 "detailSearchCondition": {
  "applyAuthUserCd": "string",
  "applyBaseDateFrom": "string",
  "applyBaseDateTo": "string",
  "applyDateFrom": "string",
  "applyDateTo": "string",
  "arriveDateFrom": "string",
  "arriveDateTo": "string",
  "confirmed": true,
  "matterEndDateFrom": "string",
  "matterEndDateTo": "string",
  "matterEndStatus": "string",
  "matterName": "string",
  "matterNumber": "string",
  "priority": "string",
  "unconfirmed": true
 },
 "flowGroupId": "string",
 "flowId": "string",
 "ignoreDisplayPattern": true
}
```
### [詳細](#page-49-2)

この章では当API独自の仕様についてのみ記載します。 以下を併せて参照してください。

■ 案件情報一覧系API[共通リクエストボディ情報](index.html#rest-api-common-matters-request-body)

advancedSearchCondition プロパテ[ィ](#page-313-0)

一括確認情報リスト取得用の特殊な条件をセットする必要があります。 matterProperty プロパティには false をセットしてください。

権限会社コード、権限組織セットコード、権限組織コードは、組織が設定されている確認情報を取得するための条件として利用します。 値がセットされていない場合は 組織なし の条件(組織が指定されていない情報を対象とする条件)として処理します。

<span id="page-423-0"></span>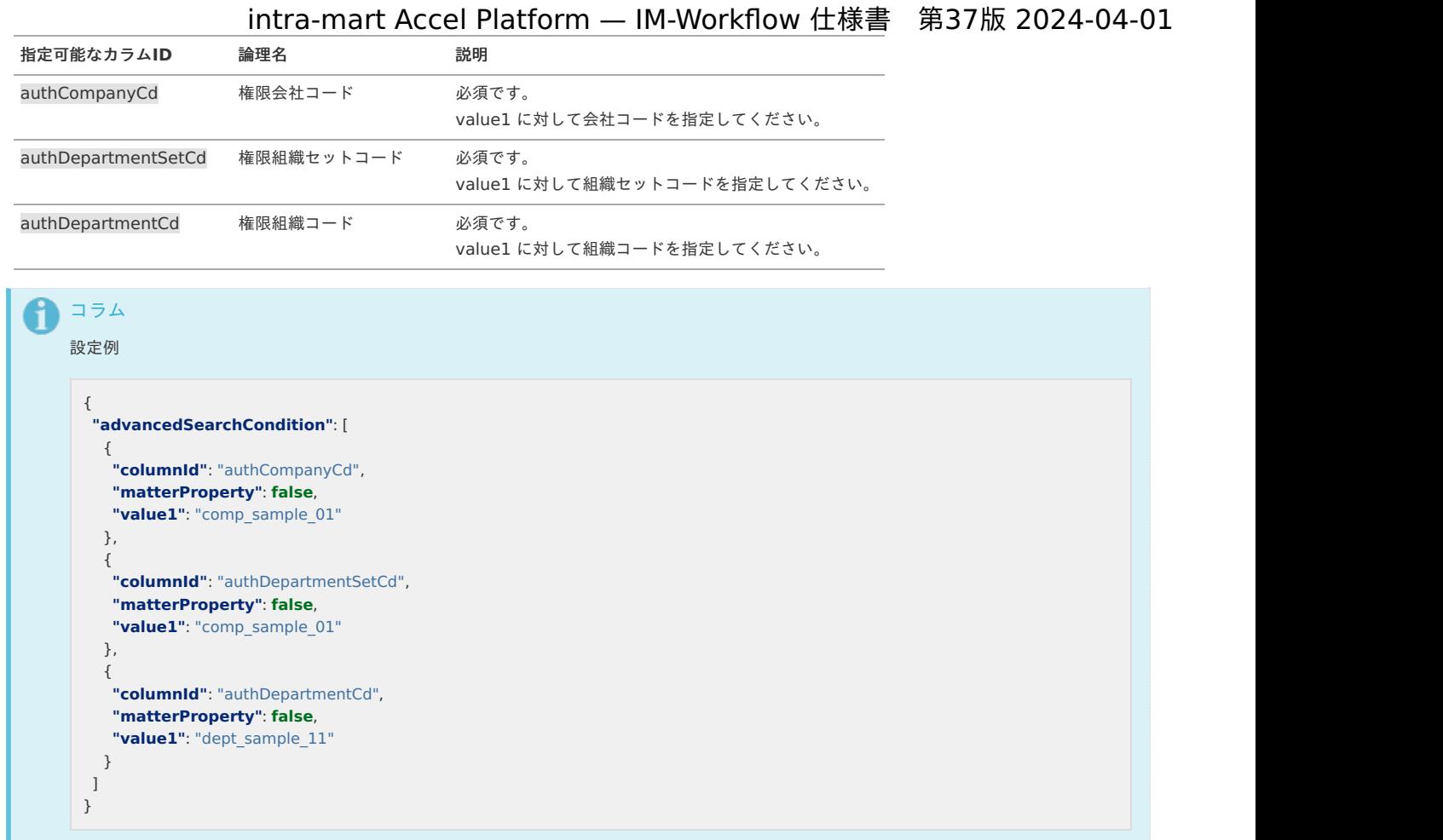

[レスポンスデータ](#page-50-0) [JSON](#page-50-1)

```
以下は取得可能な全データを示すJSON情報です。
```

```
{
 "data": {
  "records": [
   {
    "applyAuthUserName": "string",
    "applyBaseDate": "string",
    "applyDate": "string",
    "arriveDate": "string",
    "confirmStatus": "string",
    "defaultFormatApplyBaseDate": "string",
    "defaultFormatApplyDate": "string",
    "defaultFormatArriveDate": "string",
    "defaultFormatMatterEndDate": "string",
    "displayConfirmDirectProcessLink": true,
    "displayConfirmLink": true,
    "displayConfirmModalLink": true,
    "displayCopyNewLink": true,
    "displayDetailLink": true,
    "displayFlowLink": true,
    "displayHistoryLink": true,
    "flowName": "string",
    "matterEndDate": "string",
    "matterEndStatus": "string",
    "matterName": "string",
    "matterNumber": "string",
    "matterProperty": {},
    "nodeId": "string",
    "priority": "string",
    "systemMatterId": "string",
    "userDataId": "string"
   }
 ]
}
}
```
このAPIでは、以下の一覧画面種別で設定した一覧表示パターン定義に基づき、レスポンスデータを制御しています。

一覧画面種別 : [確認一覧\(完了案件\)](http://www.intra-mart.jp/apidoc/iap/javadoc/com/imwCodeList.html#ListPageType)

# 詳細は以下を参照してください。 案件情報一覧系API[共通レスポンスデータ仕様](index.html#rest-api-common-matters-response-list)

#### [エラーコード](#page-51-1)

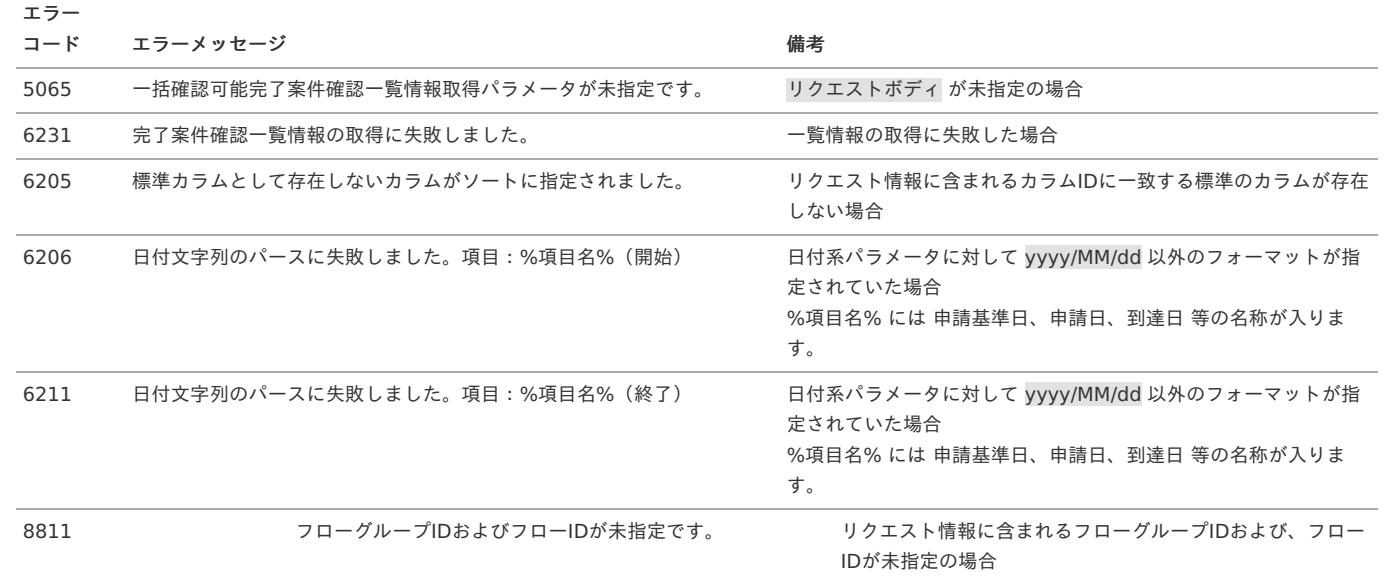

#### 一括確認

完了案件の一括確認を行います。 このAPIは [CnfmCplMatterManager#confirm](https://www.intra-mart.jp/apidoc/iap/javadoc/im_workflow_apidocs/jp/co/intra_mart/foundation/workflow/application/process/CnfmCplMatterManager.html#confirm-jp.co.intra_mart.foundation.workflow.application.model.param.ConfirmParam-) の動作に基づきます。 指定された確認情報の件数分、内部で上記APIを実行しています。

以下の場合は対象の案件情報に対する処理をスキップします。

- システム案件ID、ノードIDに対する情報が存在しない
- システム案件ID、ノードIDに対する確認権限を有していない
- システム案件ID、ノードIDに対して、フロー設定の処理種別「確認」の処理許可がされていない
- システム案件ID、ノードIDに対して、フロー設定の機能設定「一括確認」が無効
- 案件が申請された時点のフロー定義で、「完了した案件の確認」が無効

```
項目
```
- HTTP [リクエスト](#page-306-0)
- [リクエストボディ](#page-27-0)
	- **-** [JSON](#page-307-0)
	- [詳細](#page-45-0)
- [エラーコード](#page-46-0)

```
HTTP リクエスト
```
POST /api/workflow/completed-matters-confirm/lump-confirmable/confirm

[リクエストボディ](#page-47-0) [JSON](#page-47-1)

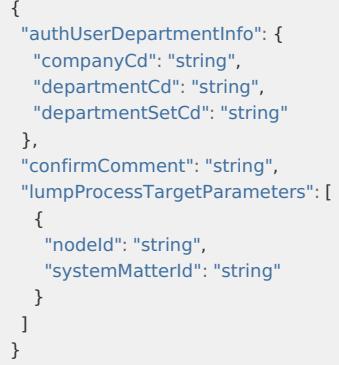

# [詳細](#page-48-0)

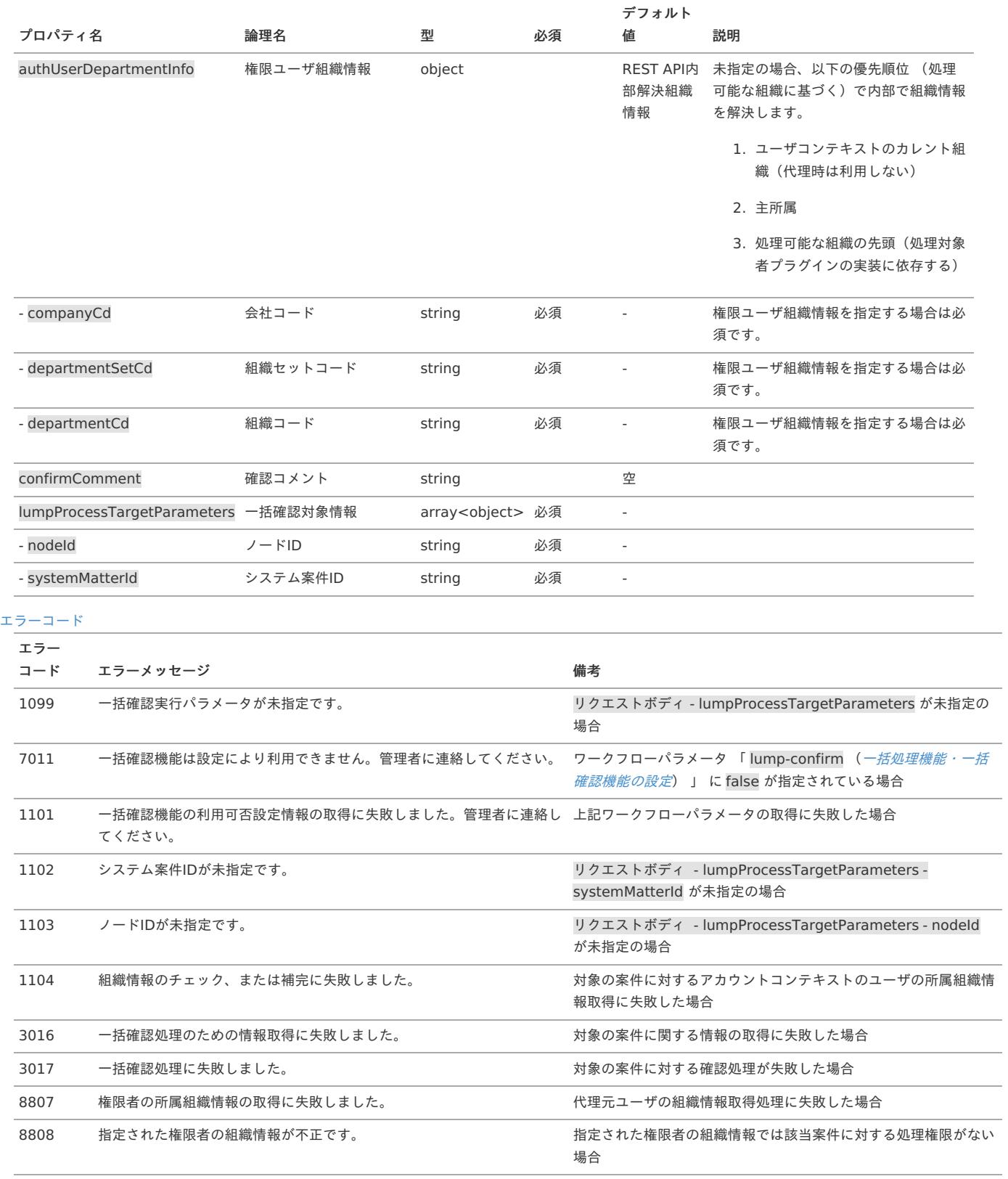

<span id="page-426-0"></span>完了案件の一括確認情報リスト件数を取得します。

このAPIは [CnfmCplMatterList#getLumpCnfmListCount](https://www.intra-mart.jp/apidoc/iap/javadoc/im_workflow_apidocs/jp/co/intra_mart/foundation/workflow/application/general/CnfmCplMatterList.html#getLumpCnfmListCount-boolean-jp.co.intra_mart.foundation.workflow.application.general.condition.ListSearchCondition-) の動作に基づきます。

```
項目
 リクエスト
 リクエストボディ
   \blacksquareJSON
   詳細
 レスポンスデータ
   \blacksquareJSON
エラーコード
```

```
HTTP リクエスト
```
POST /api/workflow/completed-matters-confirm/lump-confirmable/count

```
リクエストボディ
```
[JSON](#page-48-1)

```
{
 "advancedSearchCondition": [
  {
   "columnId": "string",
   "matterProperty": true,
   "value1": "string",
   "value2": "string"
 }
],
 "count": 0,
 "index": 0,
 "orders": [
  {
   "asc": true,
   "columnId": "string",
   "matterProperty": true
 }
],
 "detailSearchCondition": {
  "applyAuthUserCd": "string",
  "applyBaseDateFrom": "string",
  "applyBaseDateTo": "string",
  "applyDateFrom": "string",
  "applyDateTo": "string",
  "arriveDateFrom": "string",
  "arriveDateTo": "string",
  "confirmed": true,
  "matterEndDateFrom": "string",
  "matterEndDateTo": "string",
  "matterEndStatus": "string",
  "matterName": "string",
  "matterNumber": "string",
 "priority": "string",
  "unconfirmed": true
},
 "flowGroupId": "string",
"flowId": "string"
}
```
### [詳細](#page-49-0)

この章では当API独自の仕様についてのみ記載します。 以下を併せて参照してください。

# ■ 案件情報一覧系API[共通リクエストボディ情報](index.html#rest-api-common-matters-request-body)

advancedSearchCondition プロパテ[ィ](#page-313-0)

一括確認情報リスト件数取得用の特殊な条件をセットする必要があります。 matterProperty プロパティには false をセットしてください。

権限会社コード、権限組織セットコード、権限組織コードは、組織が設定されている確認情報を取得するための条件として利用します。 値がセットされていない場合は 組織なし の条件(組織が指定されていない情報を対象とする条件)として処理します。

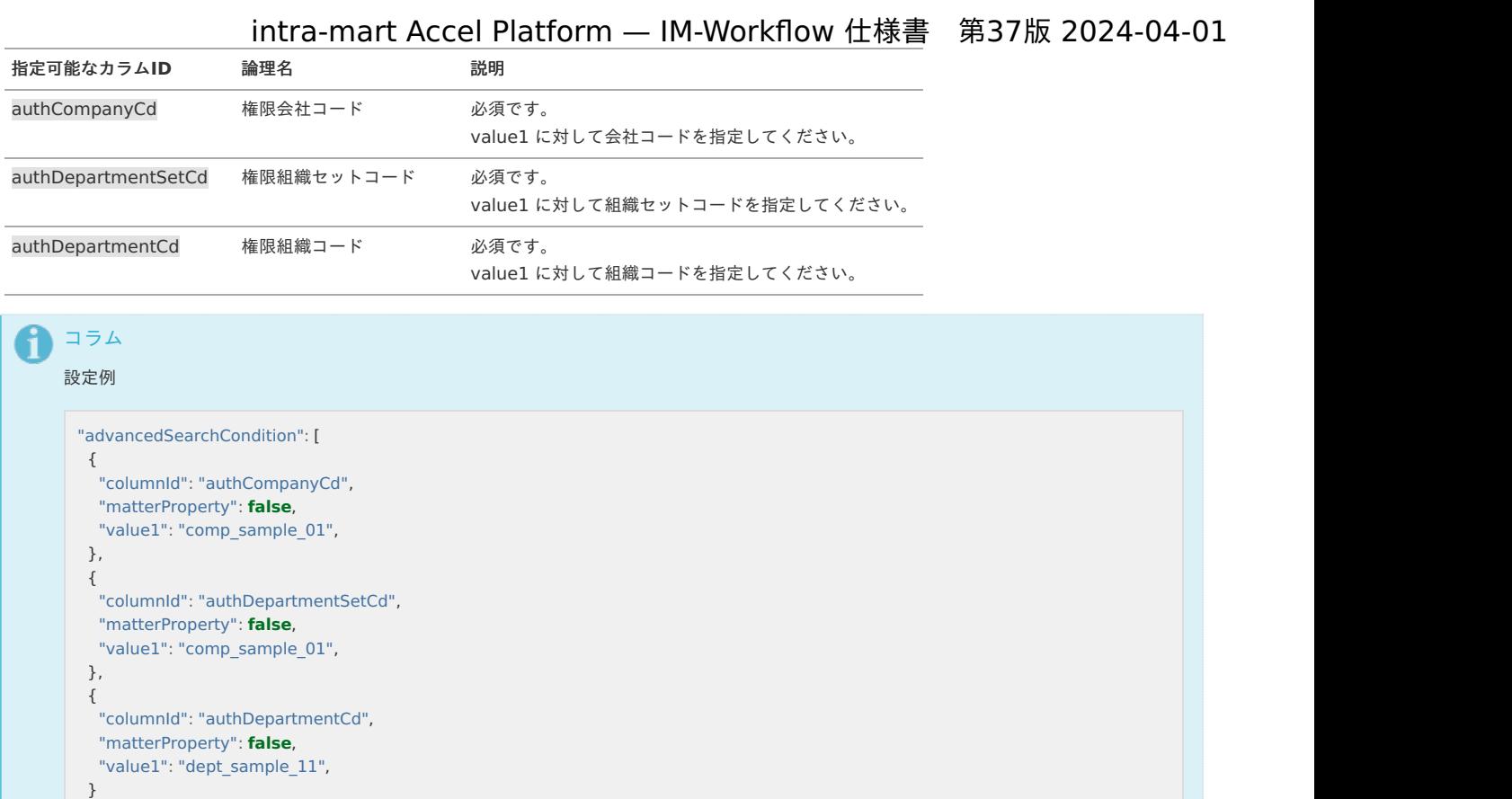

# [レスポンスデータ](#page-49-1) [JSON](#page-49-2)

 $\bf{l}$ 

### "data": 0

data プロパティには完了案件の一括確認情報リスト件数がセットされます。

### [エラーコード](#page-50-0)

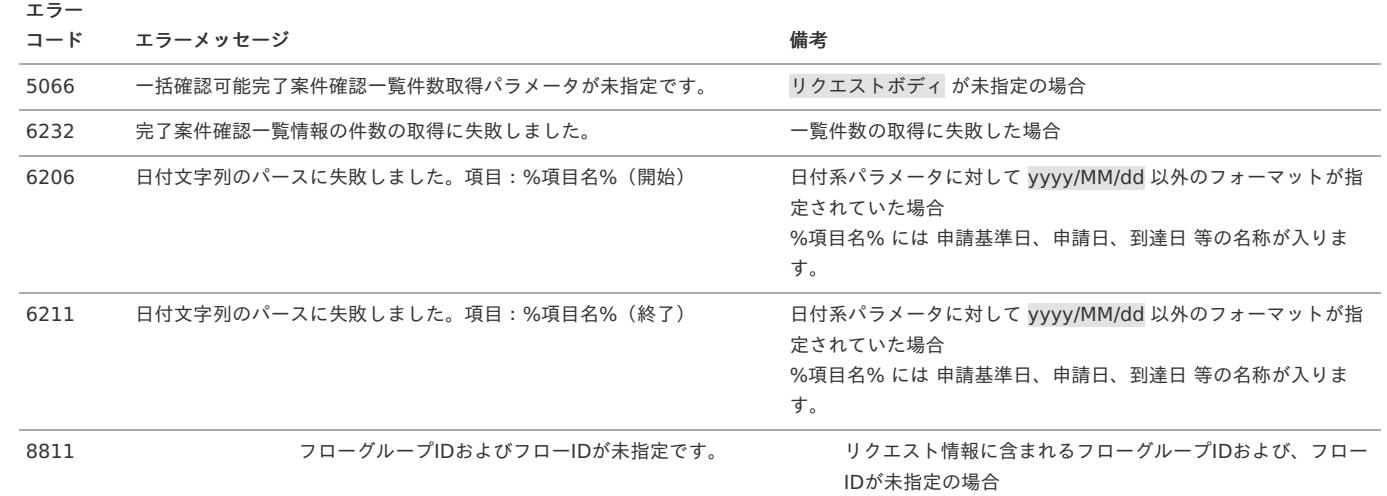

# 完了案件処理済み情報リスト取[得](#page-429-0)

完了案件の処理済み情報リストを取得します。 このAPIはリクエストパラメータによって内部的に利用するAPIを切り替えています。

- ワークフローパラメータ 「 use-department-filtering (*[組織フィルタリング設定](index.html#document-texts/setting_guide/setting_list/tenant_unit/setting_guide_33)*) 」が有効な場合
	- フローIDが指定されている場合
		- [ProcessedCplMatterList#getProcessedListWithAuthFlow](https://www.intra-mart.jp/apidoc/iap/javadoc/im_workflow_apidocs/jp/co/intra_mart/foundation/workflow/application/general/ProcessedCplMatterList.html#getProcessedListWithAuthFlow-jp.co.intra_mart.foundation.workflow.application.model.condition.ProcessedAuthCondition-jp.co.intra_mart.foundation.workflow.application.general.condition.ListSearchCondition-jp.co.intra_mart.foundation.workflow.application.general.condition.MatterFilterCondition-java.lang.String-) の動作に基づきます。
	- フローグループIDが指定されている場合
		- [ProcessedCplMatterList#getProcessedListWithAuthFlowGroup](https://www.intra-mart.jp/apidoc/iap/javadoc/im_workflow_apidocs/jp/co/intra_mart/foundation/workflow/application/general/ProcessedCplMatterList.html#getProcessedListWithAuthFlowGroup-jp.co.intra_mart.foundation.workflow.application.model.condition.ProcessedAuthCondition-jp.co.intra_mart.foundation.workflow.application.general.condition.ListSearchCondition-jp.co.intra_mart.foundation.workflow.application.general.condition.MatterFilterCondition-java.lang.String-) の動作に基づきます。
	- ワークフローパラメータ 「 use-department-filtering (*[組織フィルタリング設定](index.html#document-texts/setting_guide/setting_list/tenant_unit/setting_guide_33)*) 」が無効な場合
	- フローIDが指定されている場合
- [ProcessedCplMatterList#getProcessedListWithFlow](https://www.intra-mart.jp/apidoc/iap/javadoc/im_workflow_apidocs/jp/co/intra_mart/foundation/workflow/application/general/ProcessedCplMatterList.html#getProcessedListWithFlow-jp.co.intra_mart.foundation.workflow.application.model.condition.ProcessedAuthCondition-jp.co.intra_mart.foundation.workflow.application.general.condition.ListSearchCondition-java.lang.String-) の動作に基づきます。
- フローグループIDが指定されている場合  $\alpha$ 
	- [ProcessedCplMatterList#getProcessedListWithFlowGroup](https://www.intra-mart.jp/apidoc/iap/javadoc/im_workflow_apidocs/jp/co/intra_mart/foundation/workflow/application/general/ProcessedCplMatterList.html#getProcessedListWithFlowGroup-jp.co.intra_mart.foundation.workflow.application.model.condition.ProcessedAuthCondition-jp.co.intra_mart.foundation.workflow.application.general.condition.ListSearchCondition-java.lang.String-) の動作に基づきます。

項目

- HTTP [リクエスト](#page-306-0)
- [リクエストボディ](#page-27-0)  $\bar{a}$ 
	- $\blacksquare$  ISON
	- [詳細](#page-45-0)
- [レスポンスデータ](#page-46-0)
	- $\blacksquare$  [JSON](#page-46-1)
	- [詳細](#page-47-0)
- [エラーコード](#page-48-0)

### HTTP [リクエスト](#page-48-1)

POST /api/workflow/completed-matters-processed

[リクエストボディ](#page-49-0)

[JSON](#page-49-1)

```
{
 "advancedSearchCondition": [
  {
   "columnId": "string",
   "matterProperty": true,
   "value1": "string",
   "value2": "string"
 }
],
 "count": 0,
 "index": 0,
 "orders": [
  {
   "asc": true,
   "columnId": "string",
   "matterProperty": true
 }
 ],
 "authz": {
  "apply": true,
  "applyOriginalAct": true,
  "applySelfAct": true,
  "applyTargetAct": true,
  "approve": true,
  "approveOriginalAct": true,
  "approveSelfAct": true,
  "approveTargetAct": true
 },
 "departmentFiltering": {
  "authUserCd": "string"
 },
 "detailSearchCondition": {
  "applyAuthUserCd": "string",
  "applyBaseDateFrom": "string",
  "applyBaseDateTo": "string",
  "applyDateFrom": "string",
  "applyDateTo": "string",
  "matterEndDateFrom": "string",
  "matterEndDateTo": "string",
  "matterEndStatus": "string",
  "matterName": "string",
  "matterNumber": "string",
  "priority": "string"
 },
 "flowGroupId": "string",
 "flowId": "string",
 "ignoreDisplayPattern": true
}
```
### [詳細](#page-49-2)

この章では当API独自の仕様についてのみ記載します。 以下を併せて参照してください。

# <span id="page-429-0"></span>■ 案件情報一覧系API[共通リクエストボディ情報](index.html#rest-api-common-matters-request-body)

authz プロパテ[ィ](#page-319-0)

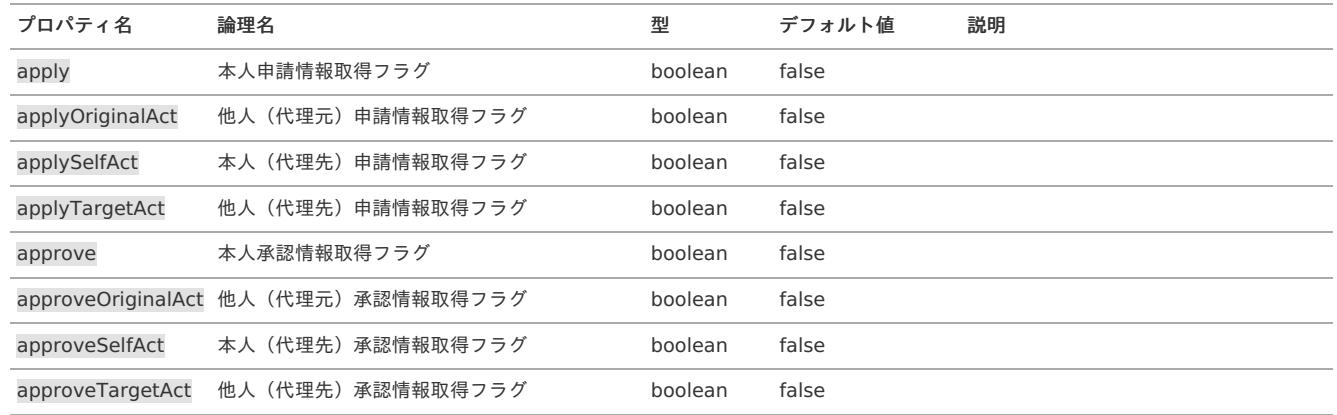

departmentFiltering プロパテ[ィ](#page-319-1)

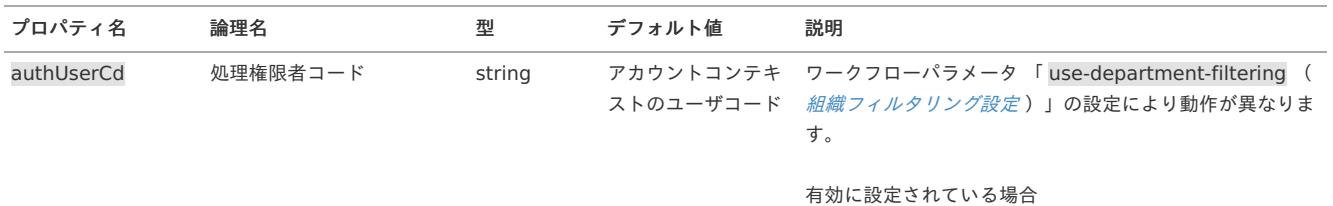

- 本パラメータを適用します。
- 未指定の場合はアカウントコンテキストのユーザ コードを適用します。

無効に設定されている場合

■ 本パラメータは無視されます。

# [レスポンスデータ](#page-50-0)

### [JSON](#page-50-1)

以下は取得可能な全データを示すJSON情報です。

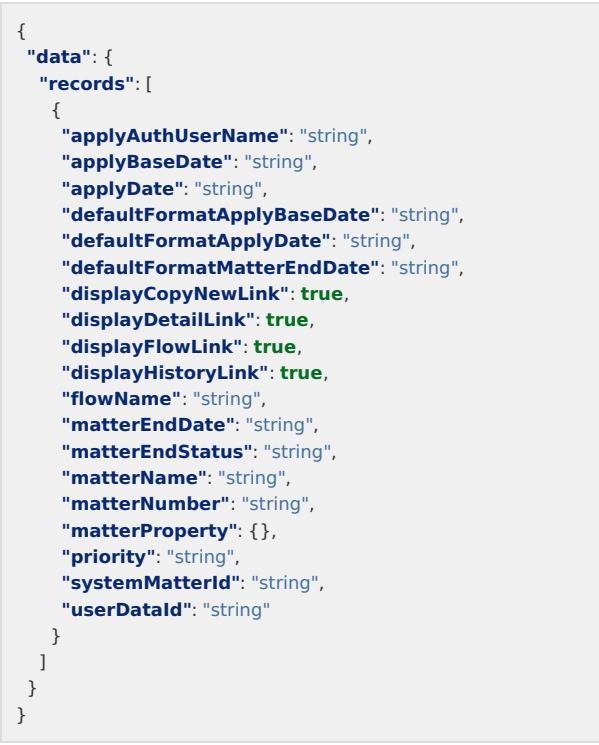

# [詳細](#page-51-0)

このAPIでは、以下の一覧画面種別で設定した一覧表示パターン定義に基づき、レスポンスデータを制御しています。

一覧画面種別 : [処理済一覧\(完了案件\)](http://www.intra-mart.jp/apidoc/iap/javadoc/com/imwCodeList.html#ListPageType)

詳細は以下を参照してください。 案件情報一覧系API[共通レスポンスデータ仕様](index.html#rest-api-common-matters-response-list)

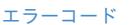

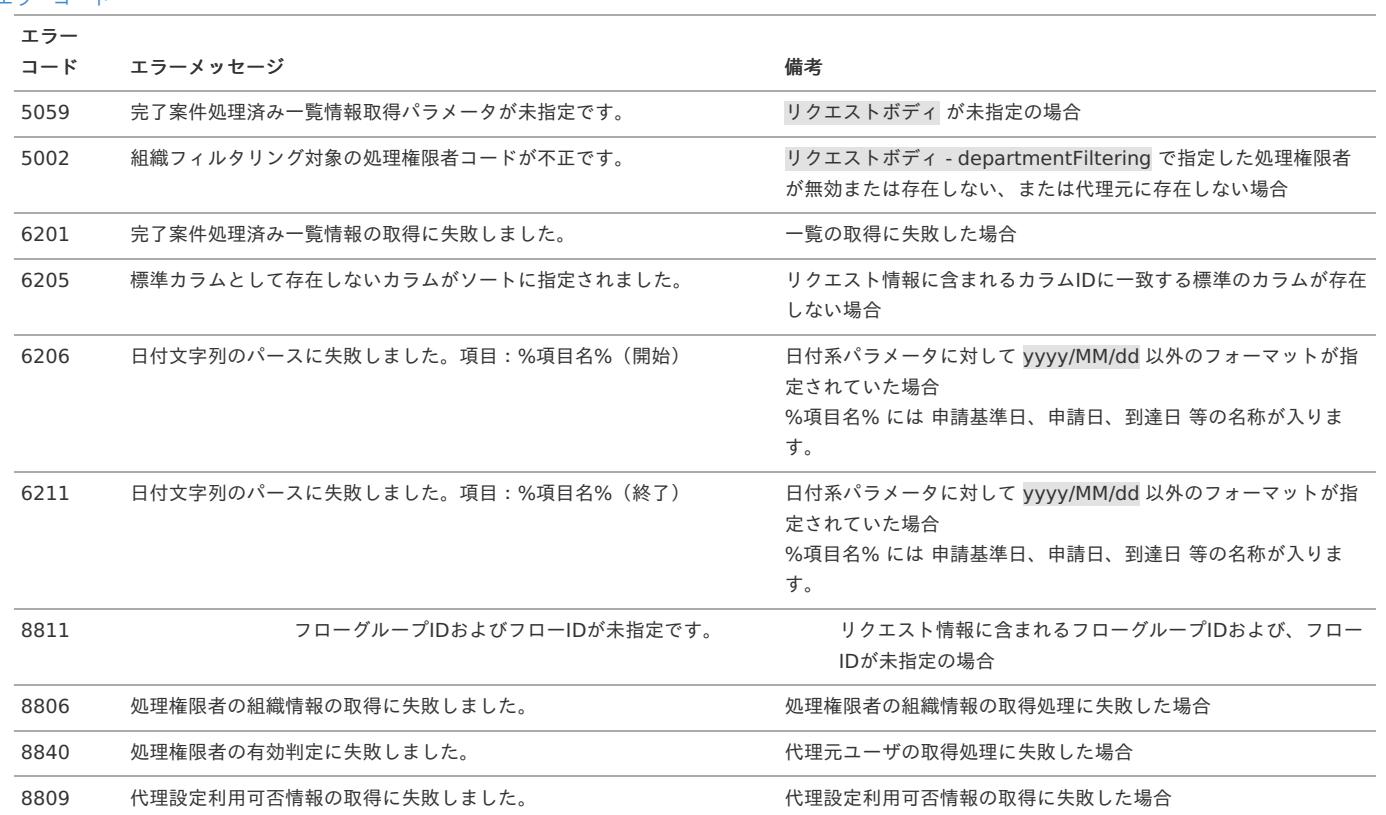

### 完了案件処理済み情報リスト件数取[得](#page-431-0)

完了案件の処理済み情報リスト件数を取得します。

このAPIはリクエストパラメータによって内部的に利用するAPIを切り替えています。

- ワークフローパラメータ 「 use-department-filtering (*[組織フィルタリング設定](index.html#document-texts/setting_guide/setting_list/tenant_unit/setting_guide_33)*) 」が有効な場合
	- フローIDが指定されている場合
		- [ProcessedCplMatterList#getProcessedListWithAuthCountFlow](https://www.intra-mart.jp/apidoc/iap/javadoc/im_workflow_apidocs/jp/co/intra_mart/foundation/workflow/application/general/ProcessedCplMatterList.html#getProcessedListWithAuthCountFlow-jp.co.intra_mart.foundation.workflow.application.model.condition.ProcessedAuthCondition-jp.co.intra_mart.foundation.workflow.application.general.condition.ListSearchCondition-jp.co.intra_mart.foundation.workflow.application.general.condition.MatterFilterCondition-java.lang.String-) の動作に基づきます。
	- フローグループIDが指定されている場合
		- [ProcessedCplMatterList#getProcessedListWithAuthCountFlowGroup](https://www.intra-mart.jp/apidoc/iap/javadoc/im_workflow_apidocs/jp/co/intra_mart/foundation/workflow/application/general/ProcessedCplMatterList.html#getProcessedListWithAuthCountFlowGroup-jp.co.intra_mart.foundation.workflow.application.model.condition.ProcessedAuthCondition-jp.co.intra_mart.foundation.workflow.application.general.condition.ListSearchCondition-jp.co.intra_mart.foundation.workflow.application.general.condition.MatterFilterCondition-java.lang.String-) の動作に基づきます。
	- フローID、フローグループIDのいずれも指定されていない場合
		- [ProcessedCplMatterList#getProcessedListWithAuthCount](https://www.intra-mart.jp/apidoc/iap/javadoc/im_workflow_apidocs/jp/co/intra_mart/foundation/workflow/application/general/ProcessedCplMatterList.html#getProcessedListWithAuthCount-jp.co.intra_mart.foundation.workflow.application.model.condition.ProcessedAuthCondition-jp.co.intra_mart.foundation.workflow.application.general.condition.ListSearchCondition-jp.co.intra_mart.foundation.workflow.application.general.condition.MatterFilterCondition-) の動作に基づきます。
- ワークフローパラメータ 「 <mark>use-department-filtering</mark> (*[組織フィルタリング設定](index.html#document-texts/setting_guide/setting_list/tenant_unit/setting_guide_33)*) 」が無効な場合  $\sim$ 
	- フローIDが指定されている場合
		- [ProcessedCplMatterList#getProcessedListCountWithFlow](https://www.intra-mart.jp/apidoc/iap/javadoc/im_workflow_apidocs/jp/co/intra_mart/foundation/workflow/application/general/ProcessedCplMatterList.html#getProcessedListCountWithFlow-jp.co.intra_mart.foundation.workflow.application.model.condition.ProcessedAuthCondition-jp.co.intra_mart.foundation.workflow.application.general.condition.ListSearchCondition-java.lang.String-) の動作に基づきます。
	- フローグループIDが指定されている場合
		- [ProcessedCplMatterList#getProcessedListCountWithFlowGroup](https://www.intra-mart.jp/apidoc/iap/javadoc/im_workflow_apidocs/jp/co/intra_mart/foundation/workflow/application/general/ProcessedCplMatterList.html#getProcessedListCountWithFlowGroup-jp.co.intra_mart.foundation.workflow.application.model.condition.ProcessedAuthCondition-jp.co.intra_mart.foundation.workflow.application.general.condition.ListSearchCondition-java.lang.String-) の動作に基づきます。
	- フローID、フローグループIDのいずれも指定されていない場合
		- [ProcessedCplMatterList#getProcessedListCount](https://www.intra-mart.jp/apidoc/iap/javadoc/im_workflow_apidocs/jp/co/intra_mart/foundation/workflow/application/general/ProcessedCplMatterList.html#getProcessedListCount-jp.co.intra_mart.foundation.workflow.application.model.condition.ProcessedAuthCondition-jp.co.intra_mart.foundation.workflow.application.general.condition.ListSearchCondition-) の動作に基づきます。

項目

- HTTP [リクエスト](#page-306-0)
- [リクエストボディ](#page-27-0)
	- [JSON](#page-307-0)
	- [詳細](#page-45-0)
- [レスポンスデータ](#page-46-0)
	- $\blacksquare$  [JSON](#page-46-1)
- [エラーコード](#page-47-0)

HTTP [リクエスト](#page-47-1)

POST /api/workflow/completed-matters-processed/count

[リクエストボディ](#page-48-0) [JSON](#page-48-1)

```
{
 "advancedSearchCondition": [
  {
   "columnId": "string",
   "matterProperty": true,
   "value1": "string",
   "value2": "string"
 }
],
 "count": 0,
"index": 0,
 "orders": [
  {
   "asc": true,
   "columnId": "string",
   "matterProperty": true
 }
 ],
 "authz": {
  "apply": true,
  "applyOriginalAct": true,
  "applySelfAct": true,
  "applyTargetAct": true,
  "approve": true,
  "approveOriginalAct": true,
  "approveSelfAct": true,
 "approveTargetAct": true
 },
 "departmentFiltering": {
  "authUserCd": "string"
 },
 "detailSearchCondition": {
  "applyAuthUserCd": "string",
  "applyBaseDateFrom": "string",
  "applyBaseDateTo": "string",
  "applyDateFrom": "string",
  "applyDateTo": "string",
  "matterEndDateFrom": "string",
  "matterEndDateTo": "string",
 "matterEndStatus": "string",
  "matterName": "string",
  "matterNumber": "string",
 "priority": "string"
},
"flowGroupId": "string",
"flowId": "string"
}
```
# [詳細](#page-49-0)

この章では当API独自の仕様についてのみ記載します。 以下を併せて参照してください。

### ■ 案件情報一覧系API[共通リクエストボディ情報](index.html#rest-api-common-matters-request-body)

authz プロパテ[ィ](#page-319-0)

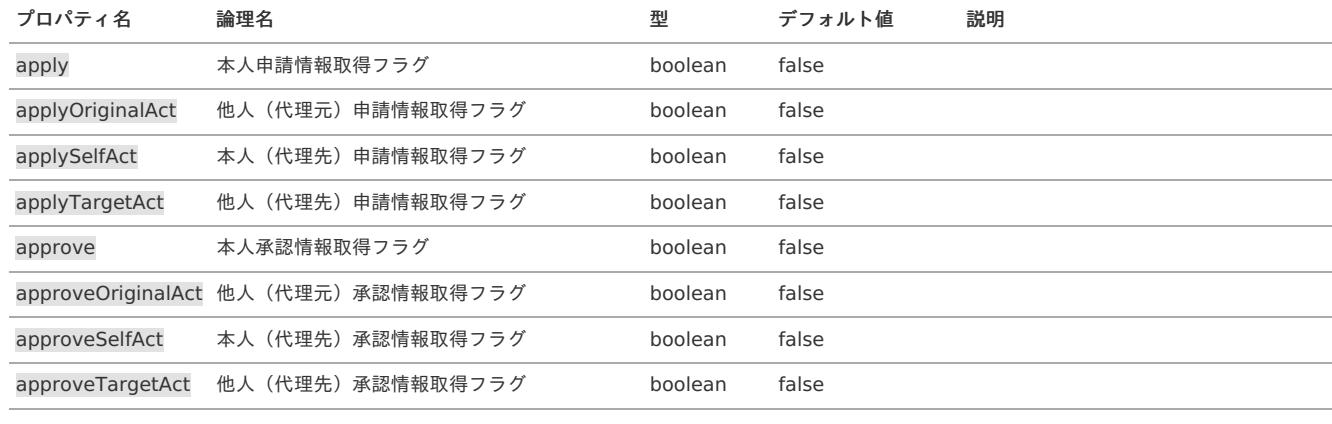

departmentFiltering プロパテ[ィ](#page-319-1)

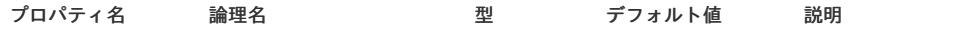
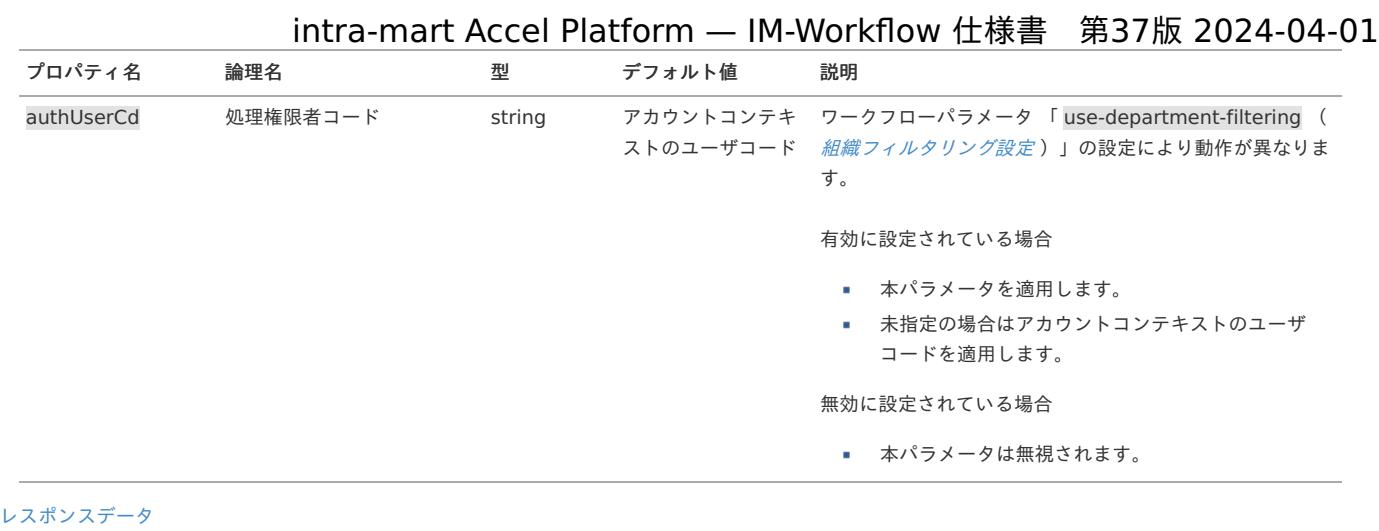

[JSON](#page-49-1)

"data": 0

data プロパティには完了案件の処理済み情報リスト件数がセットされます。

# [エラーコード](#page-50-0)

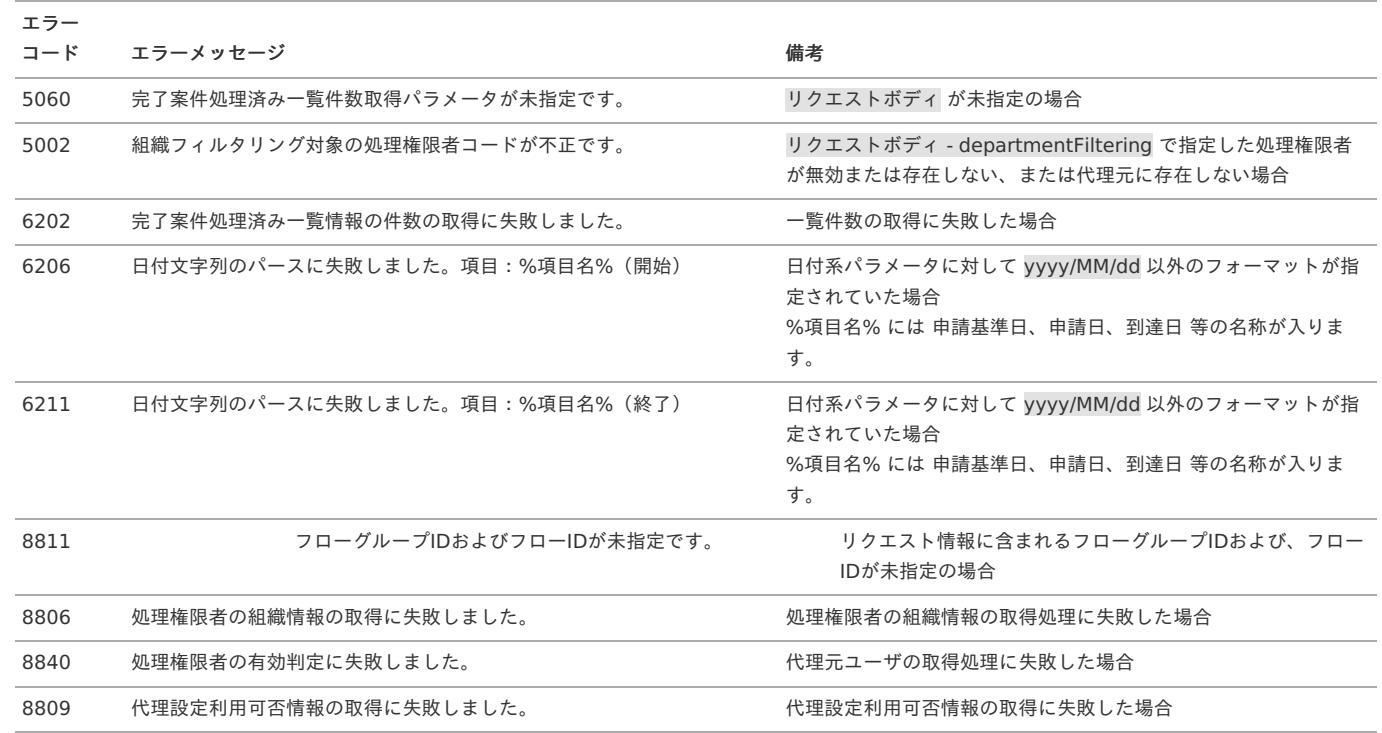

#### 完了案件参照情報リスト取[得](#page-433-0)

完了案件の参照情報リストを取得します。

このAPIはリクエストパラメータによって内部的に利用するAPIを切り替えています。

- 権限範囲に reference-all , reference-management を指定している場合
	- [RefCplMatterAdminListWithHandleLevel#getCplMatterList](https://www.intra-mart.jp/apidoc/iap/javadoc/im_workflow_apidocs/jp/co/intra_mart/foundation/workflow/application/superior/RefCplMatterAdminListWithHandleLevel.html#getCplMatterList-jp.co.intra_mart.foundation.workflow.application.general.condition.ListSearchCondition-java.lang.String-) の動作に基づきます。
- 権限範囲に reference-individual を指定している場合
	- [RefCplMatterList#getRefList](https://www.intra-mart.jp/apidoc/iap/javadoc/im_workflow_apidocs/jp/co/intra_mart/foundation/workflow/application/general/RefCplMatterList.html#getRefList-jp.co.intra_mart.foundation.workflow.application.general.condition.ListSearchCondition-) の動作に基づきます。

reference-all, reference-management, reference-individual は [権限範囲について](index.html#rest-api-endpoint-authz-reference-authscope) を参照してください。

<span id="page-433-0"></span>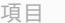

- HTTP [リクエスト](#page-306-0)
- [リクエストボディ](#page-27-0)
	- [JSON](#page-307-0)
	- [詳細](#page-45-0)
- [レスポンスデータ](#page-46-0)
	- **[JSON](#page-46-1)**
	- [詳細](#page-47-0)
- [エラーコード](#page-48-0)

HTTP [リクエスト](#page-48-1)

POST /api/workflow/completed-matters-reference

[リクエストボディ](#page-49-2) [JSON](#page-49-0)

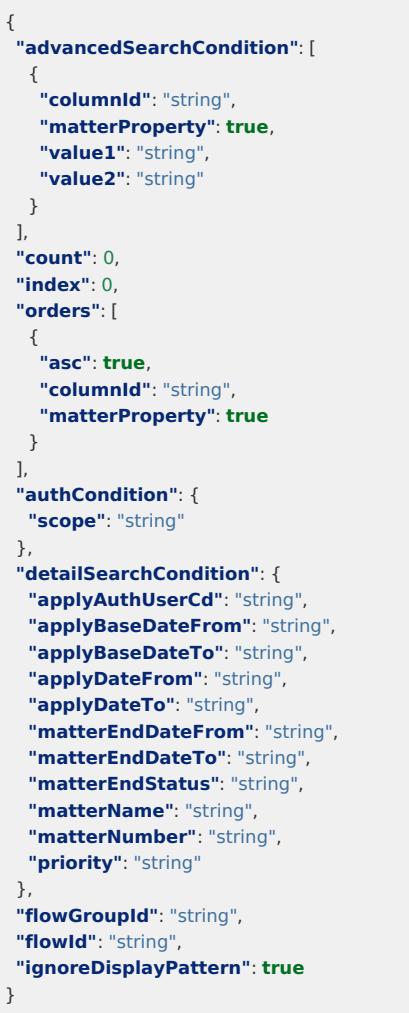

## [詳細](#page-49-1)

この章では当API独自の仕様についてのみ記載します。 以下を併せて参照してください。

## ■ 案件情報一覧系API[共通リクエストボディ情報](index.html#rest-api-common-matters-request-body)

authCondition プロパテ[ィ](#page-327-0)

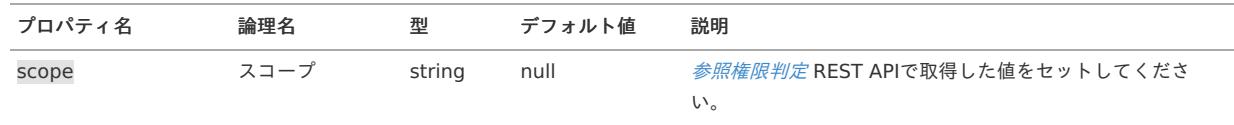

# [レスポンスデータ](#page-50-0)

[JSON](#page-50-1)

```
以下は取得可能な全データを示すJSON情報です。
```
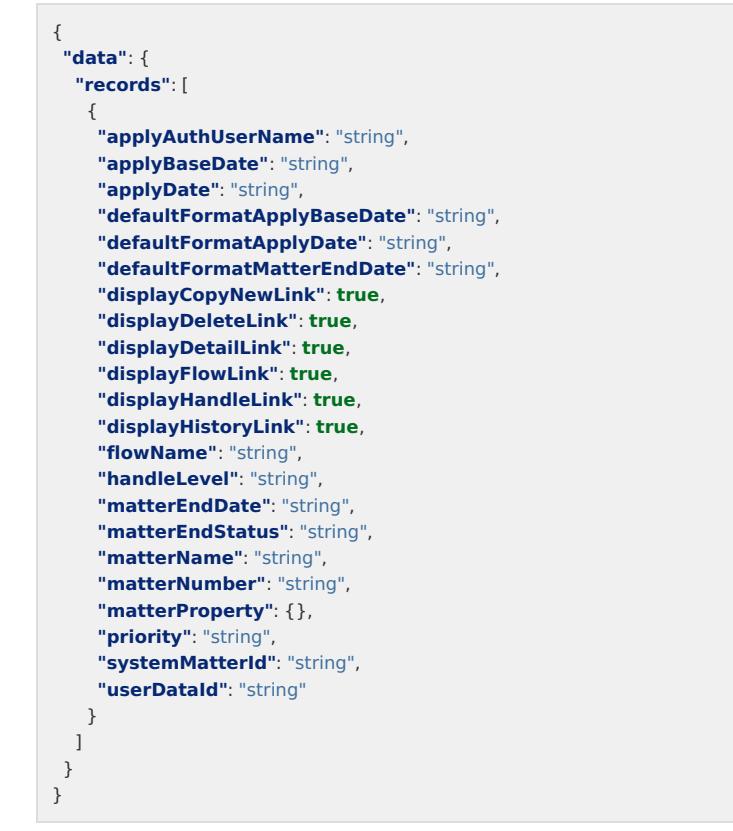

## [詳細](#page-51-0)

このAPIでは、以下の一覧画面種別で設定した一覧表示パターン定義に基づき、レスポンスデータを制御しています。

一覧画面種別 : [参照一覧\(完了案件\)](http://www.intra-mart.jp/apidoc/iap/javadoc/com/imwCodeList.html#ListPageType)

詳細は以下を参照してください。 案件情報一覧系API[共通レスポンスデータ仕様](index.html#rest-api-common-matters-response-list)

#### [エラーコード](#page-51-1)

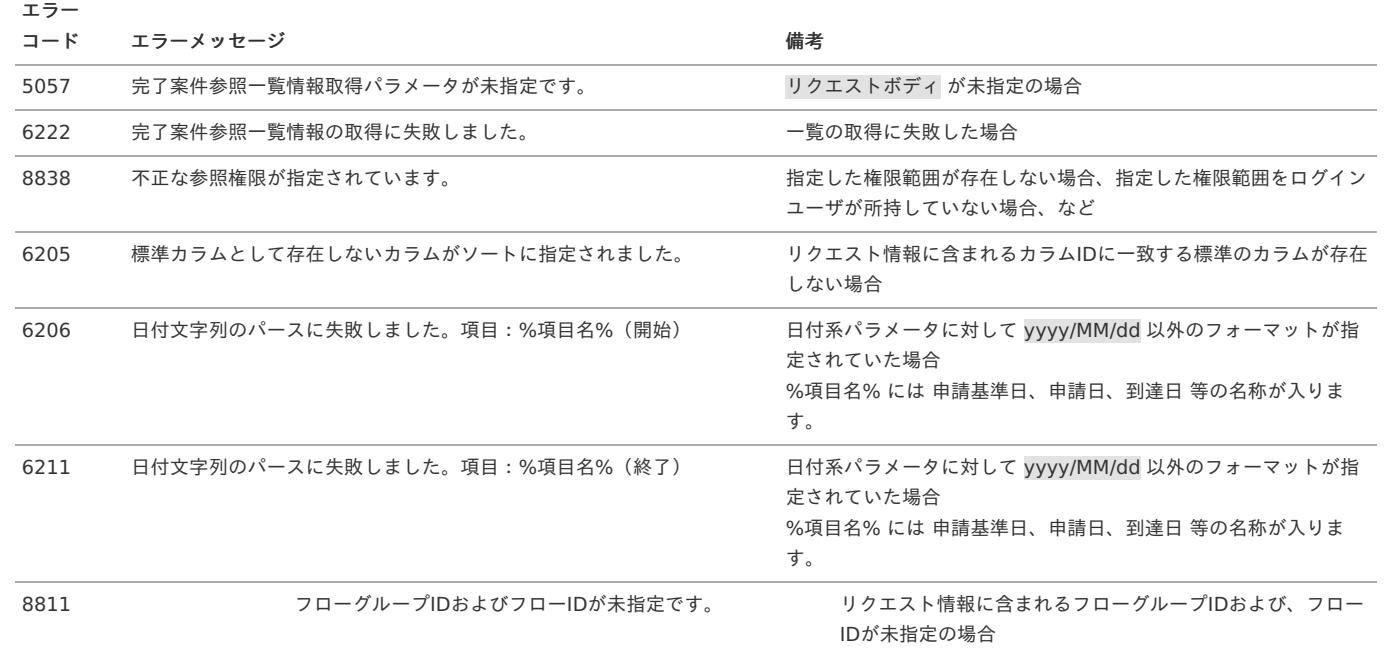

完了案件参照情報リスト件数取[得](#page-435-0)

完了案件の参照情報リスト件数を取得します。

このAPIはリクエストパラメータによって内部的に利用するAPIを切り替えています。

- 権限範囲に reference-all , reference-management を指定している場合 ■ [RefCplMatterAdminListWithHandleLevel#getCplMatterListCount](https://www.intra-mart.jp/apidoc/iap/javadoc/im_workflow_apidocs/jp/co/intra_mart/foundation/workflow/application/superior/RefCplMatterAdminListWithHandleLevel.html#getCplMatterListCount-jp.co.intra_mart.foundation.workflow.application.general.condition.ListSearchCondition-java.lang.String-) の動作に基づきます。
- 権限範囲に reference-individual を指定している場合  $\mathbf{r}$

# intra-mart Accel Platform — IM-Workflow 仕様書 第37版 2024-04-01

<span id="page-435-0"></span>[RefCplMatterList#getRefListCount](https://www.intra-mart.jp/apidoc/iap/javadoc/im_workflow_apidocs/jp/co/intra_mart/foundation/workflow/application/general/RefCplMatterList.html#getRefListCount-jp.co.intra_mart.foundation.workflow.application.general.condition.ListSearchCondition-) の動作に基づきます。  $\overline{\phantom{a}}$ 

reference-all, reference-management, reference-individual は [権限範囲について](index.html#rest-api-endpoint-authz-reference-authscope) を参照してください。

```
項目
 リクエスト
   リクエストボディ
 \mathbf{u} .
    \blacksquareJSON
    詳細
 レスポンスデータ
   \blacksquareJSON
 エラーコード
```
HTTP [リクエスト](#page-47-1)

POST /api/workflow/completed-matters-reference/count

## [リクエストボディ](#page-48-0) **ISON**

```
{
 "advancedSearchCondition": [
  {
   "columnId": "string",
  "matterProperty": true,
   "value1": "string",
   "value2": "string"
 }
],
"count": 0,
 "index": 0,
 "orders": [
  {
   "asc": true,
   "columnId": "string",
   "matterProperty": true
 }
],
 "authCondition": {
  "scope": "string"
 },
"detailSearchCondition": {
 "applyAuthUserCd": "string",
  "applyBaseDateFrom": "string",
 "applyBaseDateTo": "string",
 "applyDateFrom": "string",
  "applyDateTo": "string",
  "matterEndDateFrom": "string",
 "matterEndDateTo": "string",
 "matterEndStatus": "string",
 "matterName": "string",
  "matterNumber": "string",
 "priority": "string"
},
 "flowGroupId": "string",
"flowId": "string"
}
```
## [詳細](#page-49-2)

この章では当API独自の仕様についてのみ記載します。 以下を併せて参照してください。

## ■ 案件情報一覧系API[共通リクエストボディ情報](index.html#rest-api-common-matters-request-body)

authCondition プロパテ[ィ](#page-327-0)

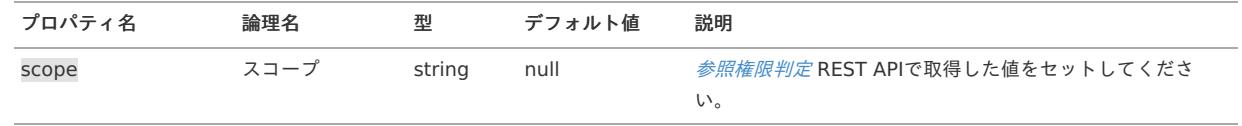

[レスポンスデータ](#page-49-0) **[JSON](#page-49-1)** 

data プロパティには完了案件の参照情報リスト件数がセットされます。

#### [エラーコード](#page-50-0)

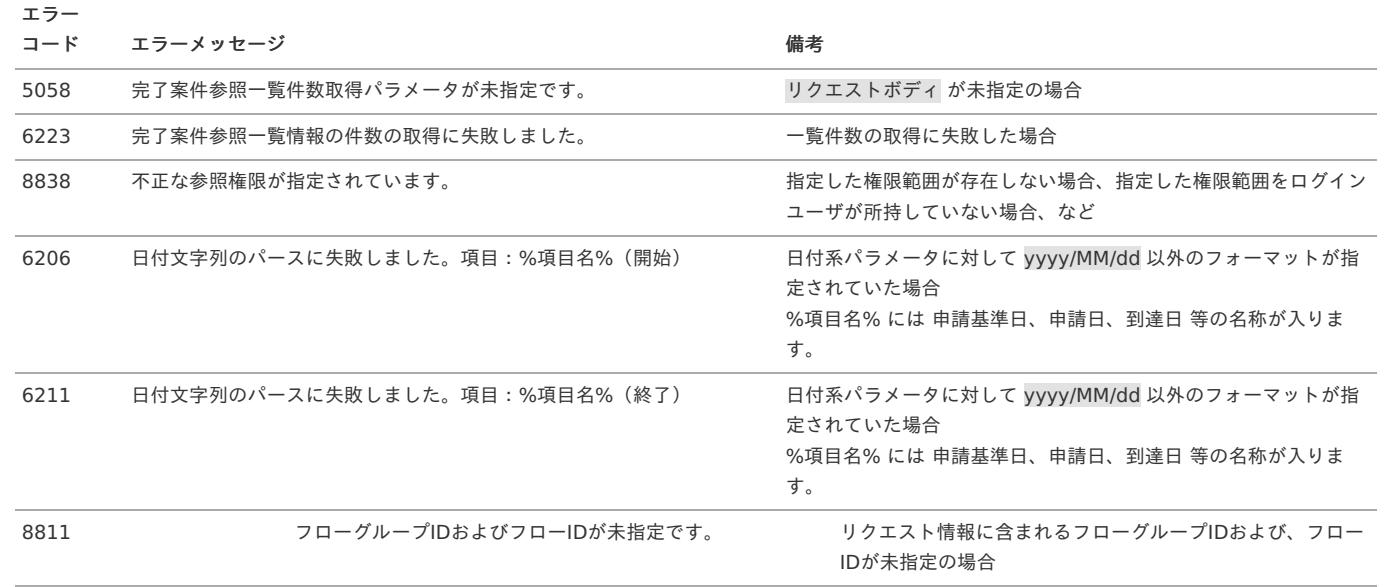

## <span id="page-436-0"></span>完了案件情報削[除](#page-436-0)

完了案件を削除します。

このAPIは [MatterDeleteManager#deleteCplMatter](https://www.intra-mart.jp/apidoc/iap/javadoc/im_workflow_apidocs/jp/co/intra_mart/foundation/workflow/application/process/MatterDeleteManager.html#deleteCplMatter-java.lang.String-) の動作に基づきます。

自身が参照権限を持つ案件のみ削除が可能です。

項目 ■ HTTP [リクエスト](#page-306-0) ■ [パスパラメータ](#page-27-0) ■ [エラーコード](#page-45-0)

## HTTP [リクエスト](#page-46-0)

DELETE /api/workflow/completed-matters/{systemMatterId}

### [パスパラメータ](#page-46-1)

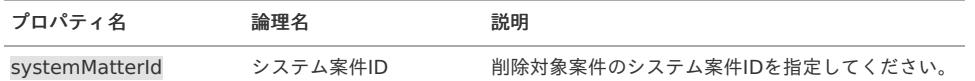

#### [エラーコード](#page-47-0)

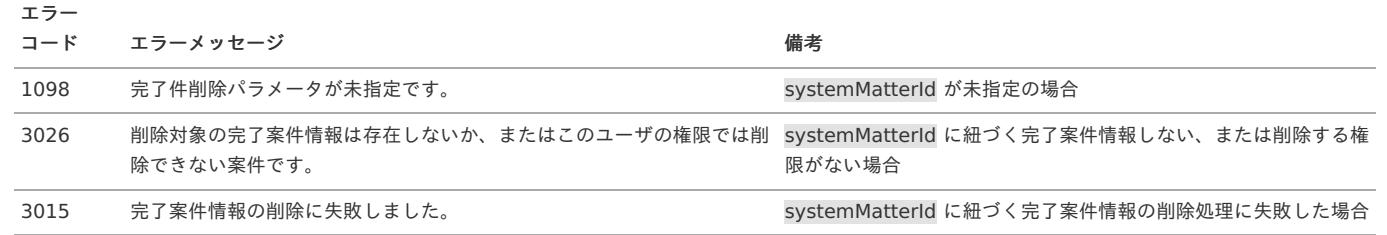

# フローグループ定義情[報](#page-52-0)

### フローグループ/フロー構造情報取[得](#page-437-0)

フローグループ/フロー構造情報を取得します。

<span id="page-437-0"></span>項目

- HTTP [リクエスト](#page-306-0)
- [レスポンスデータ](#page-27-0)
- [JSON](#page-307-0)
- [詳細](#page-45-0)
- [エラーコード](#page-46-0)

HTTP [リクエスト](#page-46-1)

GET /api/workflow/flow-group-definitions/flow-tree

## [レスポンスデータ](#page-47-0) [JSON](#page-47-1)

```
{
 "flowTree": [
   {
    "childNodes": [
    {}
   ],
   "identify": "string",
   "label": "string",
   "parentFlowGroupId": "string",
   "type": "string"
  }
 ],
 "noBelongFlows": [
  {
   "childNodes": [
    {}
   ],
   "identify": "string",
   "label": "string",
   "parentFlowGroupId": "string",
   "type": "string"
  }
]
}
```
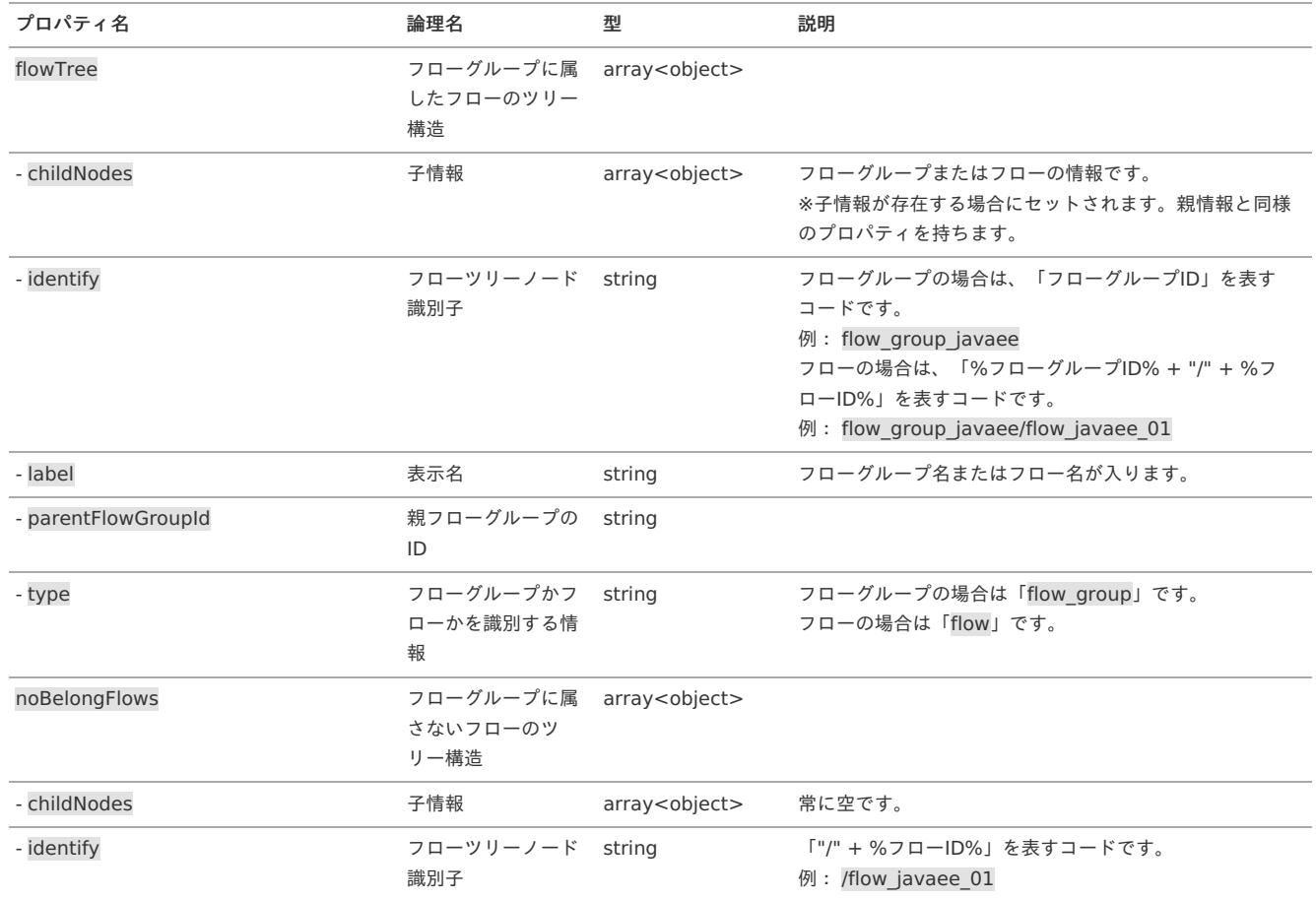

# intra-mart Accel Platform — IM-Workflow 仕様書 第37版 2024-04-01

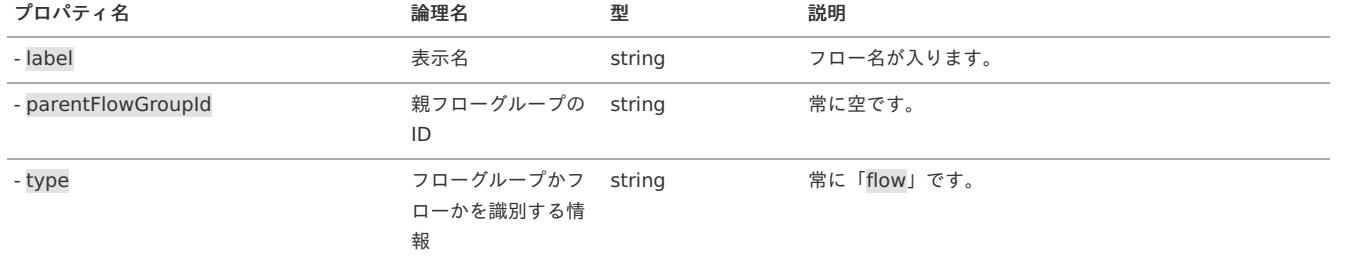

### [エラーコード](#page-48-1)

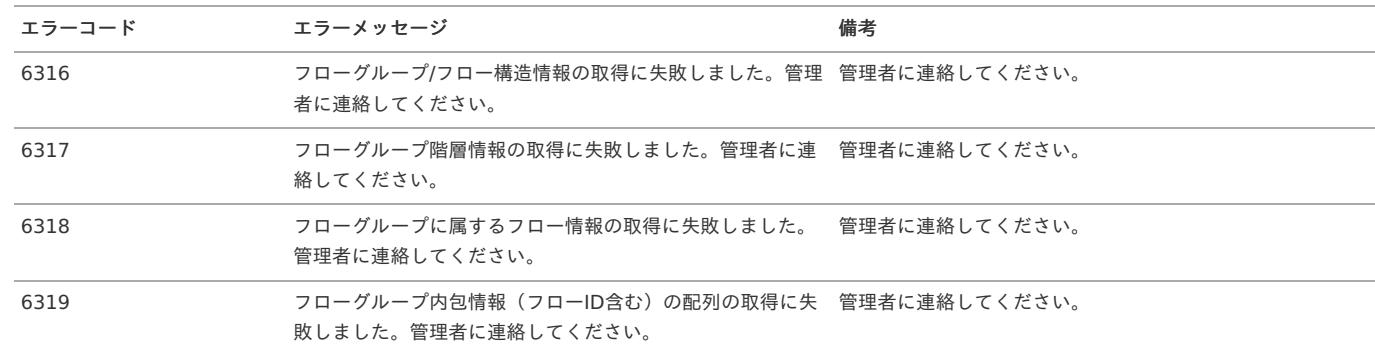

フローグループ情[報](#page-0-0)

案件状態(未処理)のフローグループ/フロー構造情報取得

案件状態(未処理)に関するフローグループ/フロー構造情報を取得します。

項目 ■ HTTP [リクエスト](#page-306-0) ■ [レスポンスデータ](#page-27-0)

■ [エラーコード](#page-45-0)

HTTP [リクエスト](#page-46-0)

GET /api/workflow/flow-groups/active-matter-tasks

[レスポンスデータ](#page-46-1)

フローグループ/[フロー構造情報共通レスポンスデータ](index.html#document-texts/api_guide/rest_api/endpoint/flow_groups/flow_groups_common_response)

[エラーコード](#page-47-0)

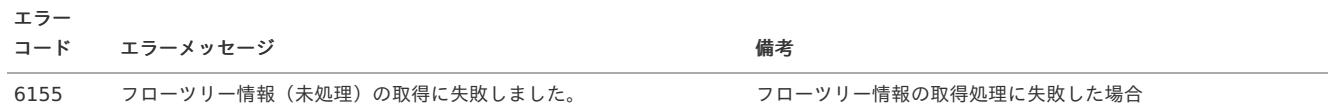

案件状態(未完了案件の確認済み)のフローグループ/フロー構造情報取得

案件状態(未完了案件の確認済み)に関するフローグループ/フロー構造情報を取得します。

- 項目 ■ HTTP [リクエスト](#page-306-0)
- [レスポンスデータ](#page-27-0)
- [エラーコード](#page-45-0)

```
HTTP リクエスト
```
GET /api/workflow/flow-groups/active-matters-confirmed

```
レスポンスデータ
フローグループ/フロー構造情報共通レスポンスデータ
エラーコード
```
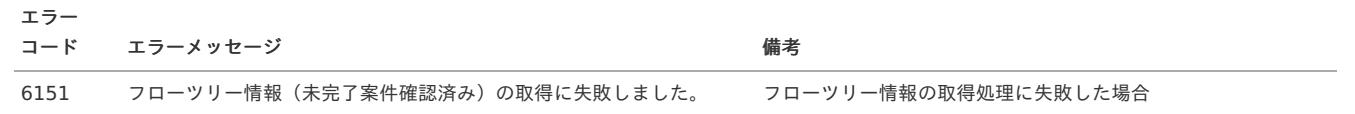

### 案件状態(未完了案件の処理済み)のフローグループ/フロー構造情報取得

案件状態(未完了案件の処理済み)に関するフローグループ/フロー構造情報を取得します。

項目 ■ HTTP [リクエスト](#page-306-0) ■ [クエリパラメータ](#page-27-0) ■ [レスポンスデータ](#page-45-0)

[エラーコード](#page-46-0)

#### HTTP [リクエスト](#page-46-1)

GET /api/workflow/flow-groups/active-matters-processed

#### [クエリパラメータ](#page-47-0)

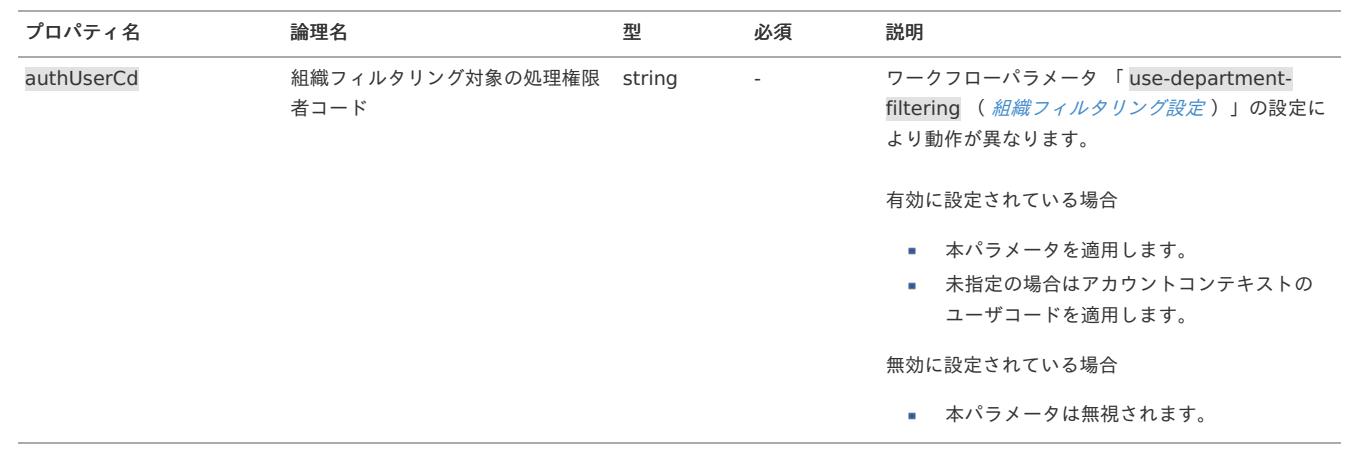

[レスポンスデータ](#page-47-1)

## フローグループ/[フロー構造情報共通レスポンスデータ](index.html#document-texts/api_guide/rest_api/endpoint/flow_groups/flow_groups_common_response)

# [エラーコード](#page-48-0)

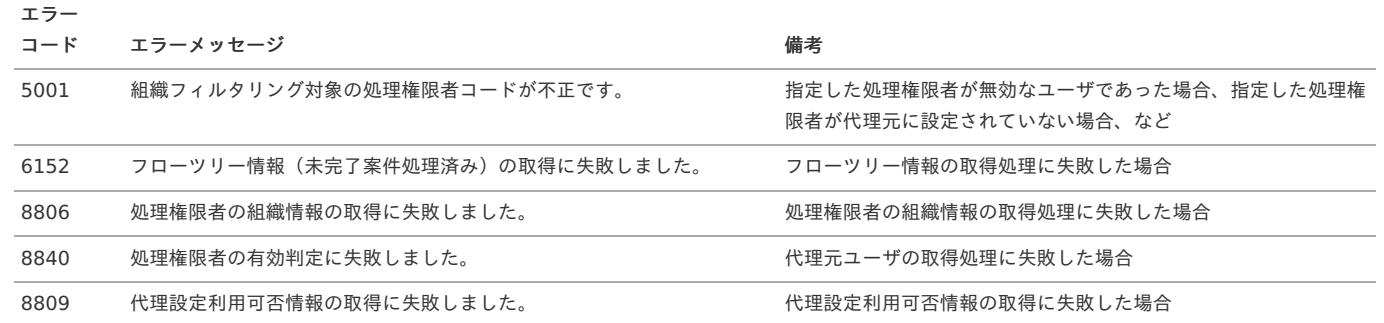

#### 案件状態(未完了案件の参照)のフローグループ/フロー構造情報取[得](#page-440-0)

案件状態(未完了案件の参照)に関するフローグループ/フロー構造情報を取得します。

項目 ■ HTTP [リクエスト](#page-306-0) [クエリパラメータ](#page-27-0) ■ [レスポンスデータ](#page-45-0)

■ [エラーコード](#page-46-0)

HTTP [リクエスト](#page-46-1)

GET /api/workflow/flow-groups/active-matters-reference

[クエリパラメータ](#page-47-0)

<span id="page-440-0"></span>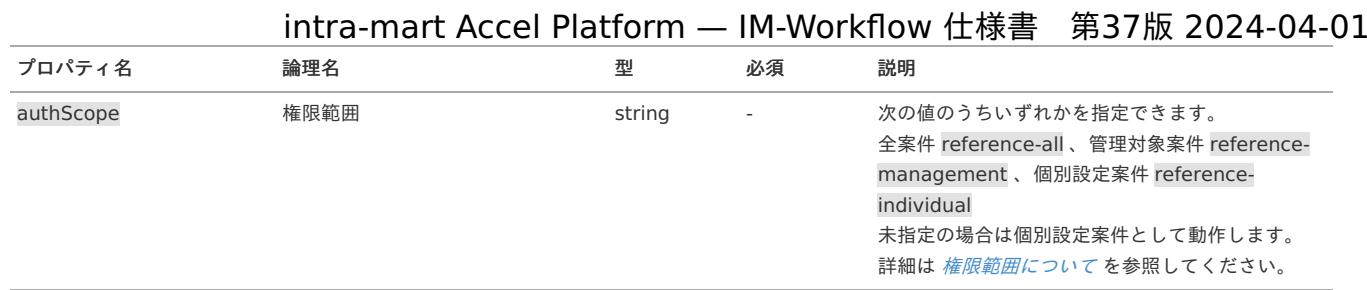

[レスポンスデータ](#page-47-1)

#### フローグループ/[フロー構造情報共通レスポンスデータ](index.html#document-texts/api_guide/rest_api/endpoint/flow_groups/flow_groups_common_response)

[エラーコード](#page-48-0)

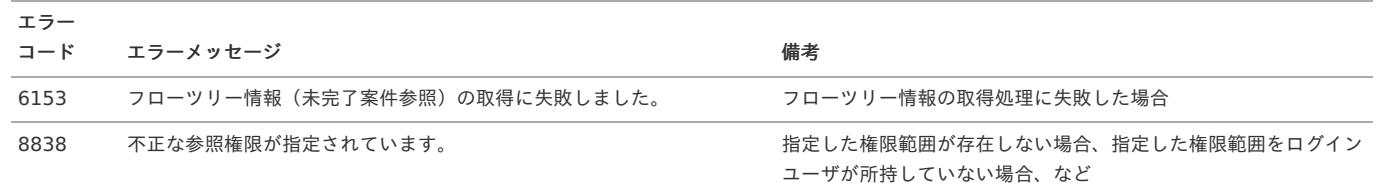

### <span id="page-440-1"></span>案件状態(未完了案件の未確認)のフローグループ/フロー構造情報取[得](#page-440-1)

案件状態(未完了案件の未確認)に関するフローグループ/フロー構造情報を取得します。

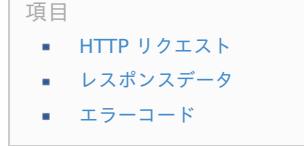

HTTP [リクエスト](#page-46-0)

 $\overline{\phantom{a}}$ 

GET /api/workflow/flow-groups/active-matters-unconfirmed

[レスポンスデータ](#page-46-1)

#### フローグループ/[フロー構造情報共通レスポンスデータ](index.html#document-texts/api_guide/rest_api/endpoint/flow_groups/flow_groups_common_response)

[エラーコード](#page-47-0)

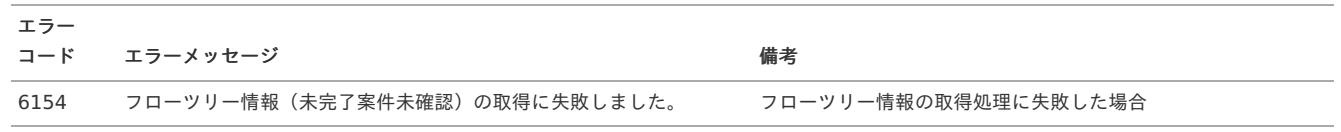

申請一覧のフローグループ構造情報取[得](#page-441-0)

申請一覧に関するフローグループ構造情報を取得します。

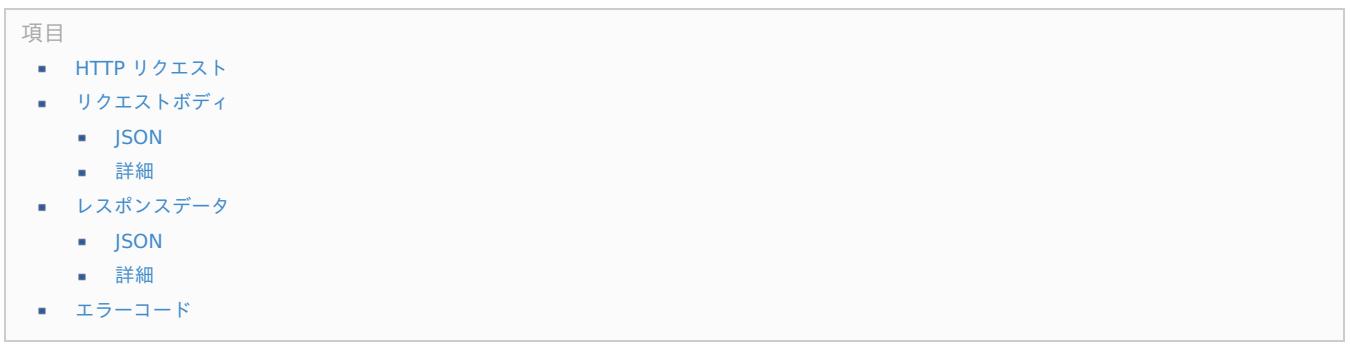

```
HTTP リクエスト
```
POST /api/workflow/flow-groups/applications

```
リクエストボディ
JSON
```

```
{
"applyAuthUserCd": "",
"applyBaseDate": ""
}
```
# intra-mart Accel Platform — IM-Workflow 仕様書 第37版 2024-04-01

<span id="page-441-0"></span>[詳細](#page-49-0)

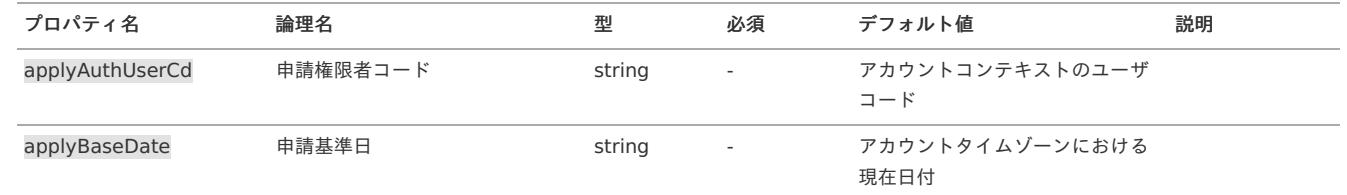

[レスポンスデータ](#page-49-1)

[JSON](#page-50-0)

```
{
 "flowGroupTree": [
  \{"childNodes": [
   {}
   ],
   "identify": "string",
  "label": "string"
 }
]
}
```
[詳細](#page-50-1)

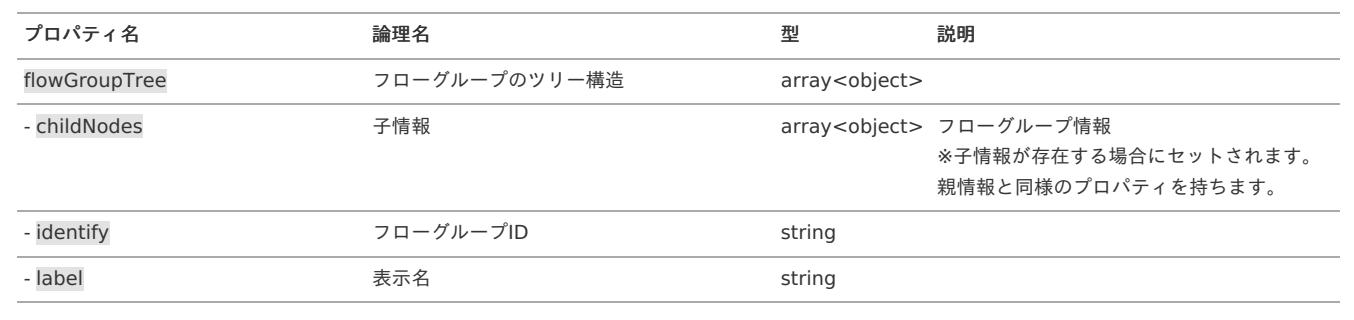

#### [エラーコード](#page-51-0)

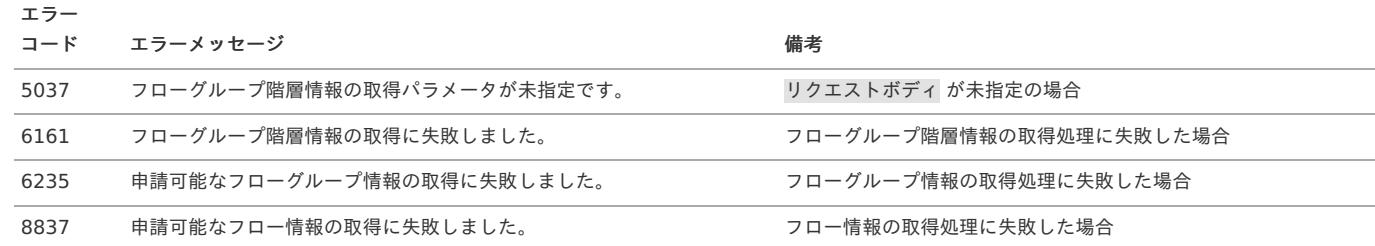

### 案件状態(過去案件)のフローグループ/フロー構造情報取[得](#page-442-0)

案件状態(過去案件)に関するフローグループ/フロー構造情報を年月単位で取得します。

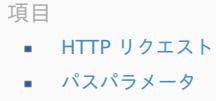

- [クエリパラメータ](#page-45-0)
- [レスポンスデータ](#page-46-0)
- [エラーコード](#page-46-1)

# HTTP [リクエスト](#page-47-0)

GET /api/workflow/flow-groups/archived-matters/{archiveYearMonth}

[パスパラメータ](#page-47-1)

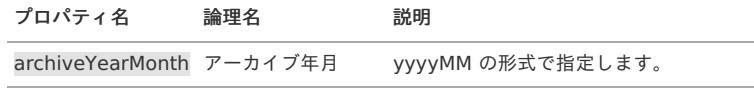

[クエリパラメータ](#page-48-0)

<span id="page-442-0"></span>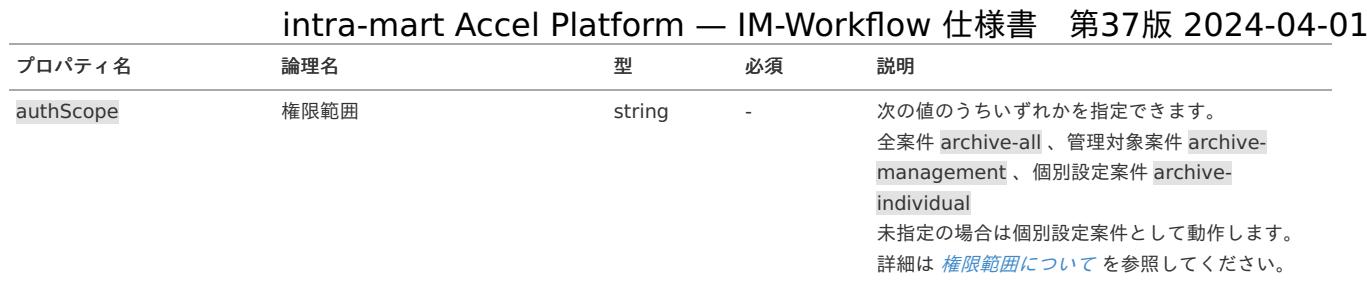

[レスポンスデータ](#page-48-1)

#### フローグループ/[フロー構造情報共通レスポンスデータ](index.html#document-texts/api_guide/rest_api/endpoint/flow_groups/flow_groups_common_response)

[エラーコード](#page-49-2)

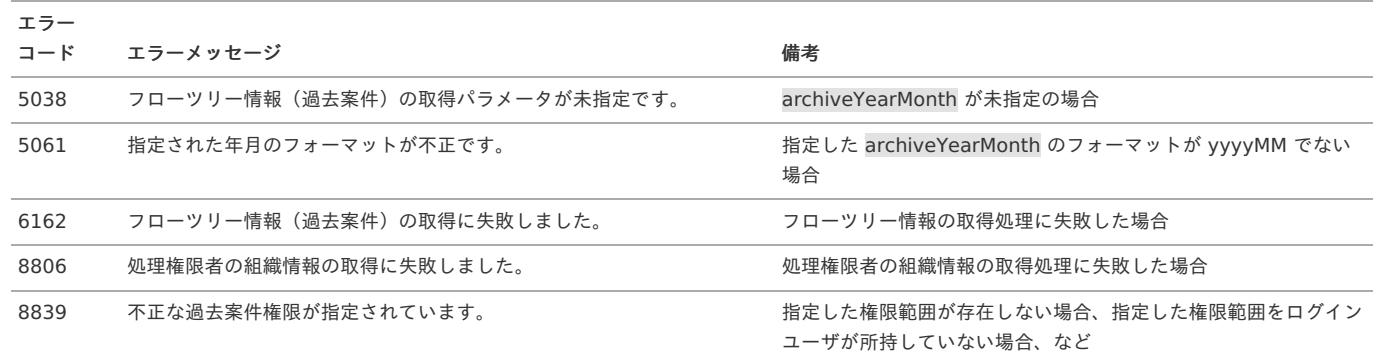

#### <span id="page-442-1"></span>案件状態(完了案件の確認済み)のフローグループ/フロー構造情報取[得](#page-442-1)

案件状態(完了案件の確認済み)に関するフローグループ/フロー構造情報を取得します。

項目

- HTTP [リクエスト](#page-306-0)
- [レスポンスデータ](#page-27-0)
- [エラーコード](#page-45-0)

HTTP [リクエスト](#page-46-0)

GET /api/workflow/flow-groups/completed-matters-confirmed

[レスポンスデータ](#page-46-1)

#### フローグループ/[フロー構造情報共通レスポンスデータ](index.html#document-texts/api_guide/rest_api/endpoint/flow_groups/flow_groups_common_response)

[エラーコード](#page-47-0)

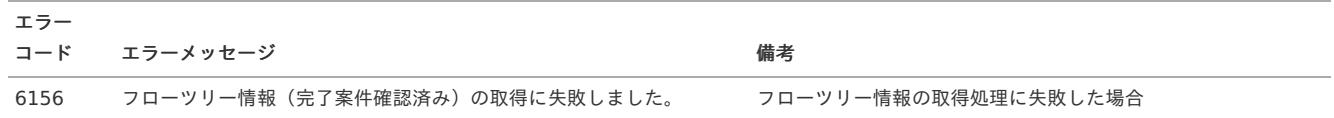

#### 案件状態(完了案件の処理済み)のフローグループ/フロー構造情報取[得](#page-443-0)

案件状態(完了案件の処理済み)に関するフローグループ/フロー構造情報を取得します。

項目 ■ HTTP [リクエスト](#page-306-0) ■ [クエリパラメータ](#page-27-0) ■ [レスポンスデータ](#page-45-0) [エラーコード](#page-46-0)

HTTP [リクエスト](#page-46-1)

GET /api/workflow/flow-groups/completed-matters-processed

[クエリパラメータ](#page-47-0)

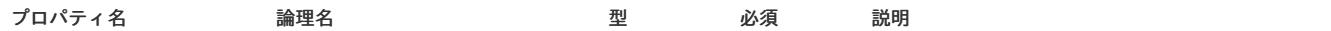

<span id="page-443-0"></span>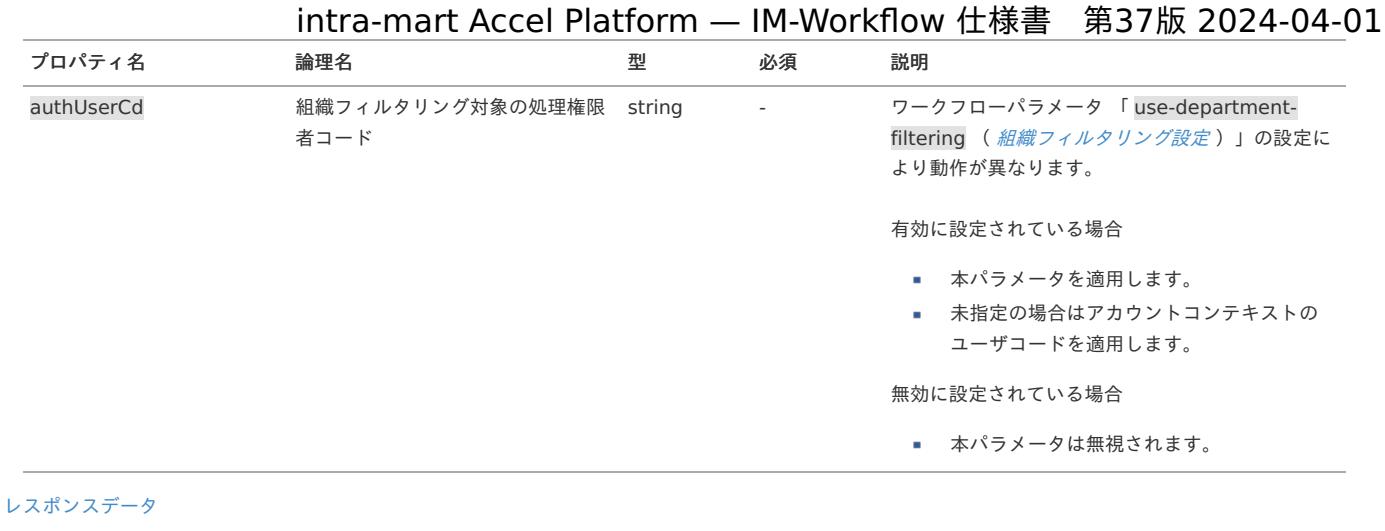

### フローグループ/[フロー構造情報共通レスポンスデータ](index.html#document-texts/api_guide/rest_api/endpoint/flow_groups/flow_groups_common_response)

## [エラーコード](#page-48-0)

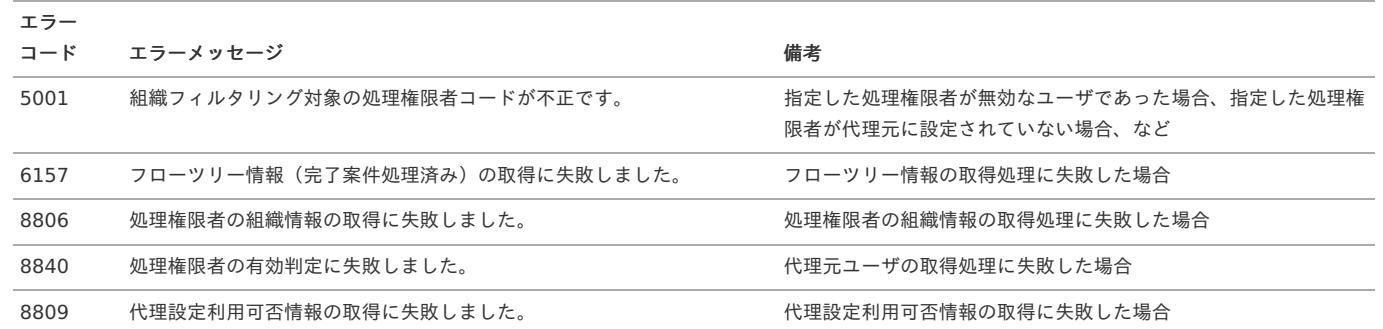

#### 案件状態(完了案件の参照)のフローグループ/フロー構造情報取[得](#page-433-0)

案件状態(完了案件の参照)に関するフローグループ/フロー構造情報を取得します。

## 項目

# ■ HTTP [リクエスト](#page-306-0)

- [クエリパラメータ](#page-27-0)
- [レスポンスデータ](#page-45-0)
- [エラーコード](#page-46-0)

## HTTP [リクエスト](#page-46-1)

## GET /api/workflow/flow-groups/completed-matters-reference

### [クエリパラメータ](#page-47-0)

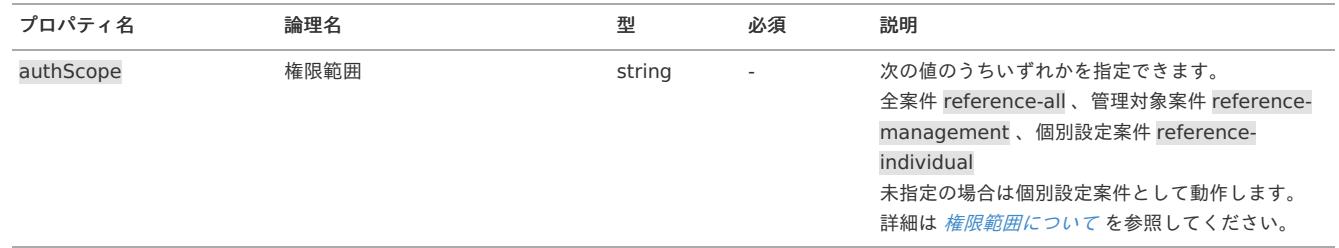

# [レスポンスデータ](#page-47-1)

#### フローグループ/[フロー構造情報共通レスポンスデータ](index.html#document-texts/api_guide/rest_api/endpoint/flow_groups/flow_groups_common_response)

[エラーコード](#page-48-0)

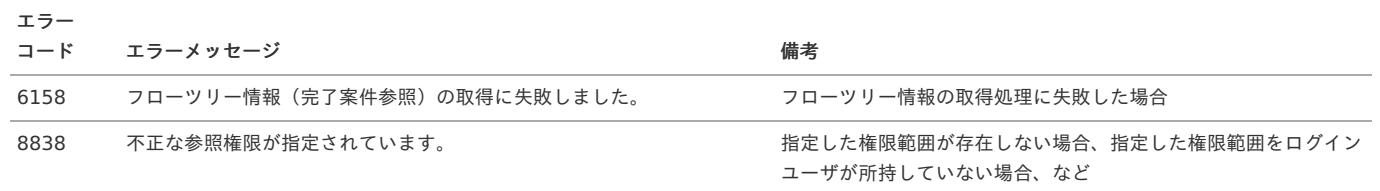

# intra-mart Accel Platform — IM-Workflow 仕様書 第37版 2024-04-01

<span id="page-444-0"></span>案件状態(完了案件の未確認)に関するフローグループ/フロー構造情報を取得します。

- 項目
- HTTP [リクエスト](#page-306-0)
- [レスポンスデータ](#page-27-0)
- 
- [エラーコード](#page-45-0)

HTTP [リクエスト](#page-46-0)

GET /api/workflow/flow-groups/completed-matters-unconfirmed

[レスポンスデータ](#page-46-1)

## フローグループ/[フロー構造情報共通レスポンスデータ](index.html#document-texts/api_guide/rest_api/endpoint/flow_groups/flow_groups_common_response)

[エラーコード](#page-47-0)

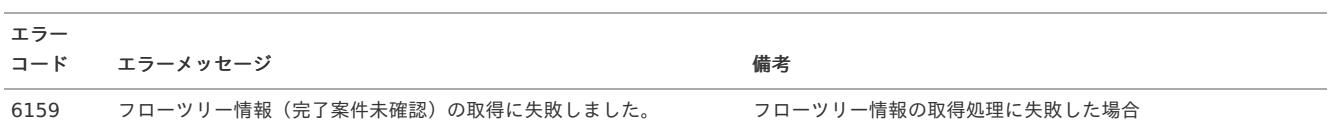

#### <span id="page-444-1"></span>案件状態(一時保存)のフローグループ/フロー構造情報取[得](#page-444-1)

案件状態(一時保存)に関するフローグループ/フロー構造情報を取得します。

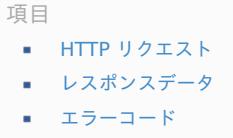

HTTP [リクエスト](#page-46-0)

GET /api/workflow/flow-groups/temporary-saves

[レスポンスデータ](#page-46-1)

フローグループ/[フロー構造情報共通レスポンスデータ](index.html#document-texts/api_guide/rest_api/endpoint/flow_groups/flow_groups_common_response)

[エラーコード](#page-47-0)

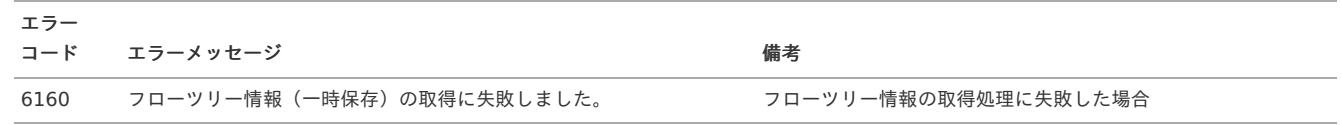

フローグループ情報取得

フローグループ情報を取得します。

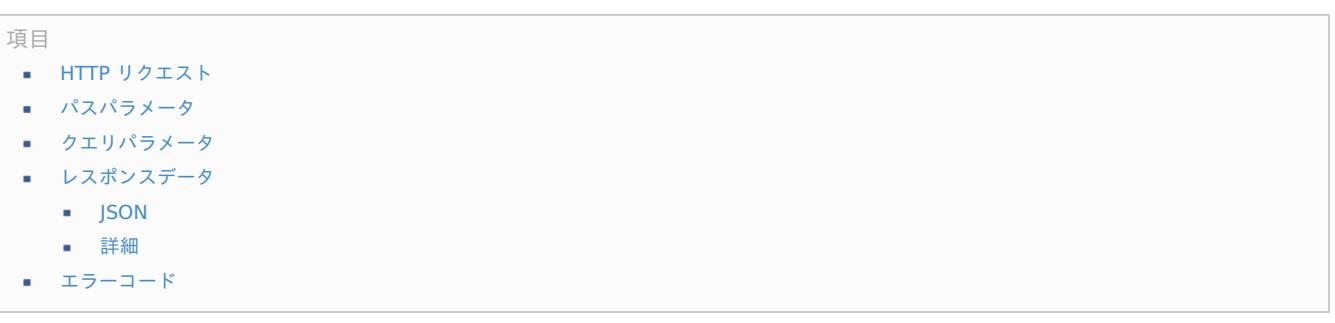

HTTP [リクエスト](#page-47-1)

GET /api/workflow/flow-groups/{flowGroupId}/data

## [パスパラメータ](#page-48-0)

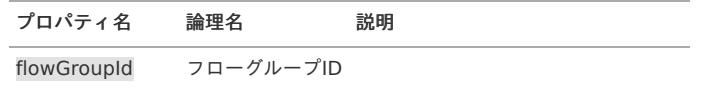

[クエリパラメータ](#page-48-1)

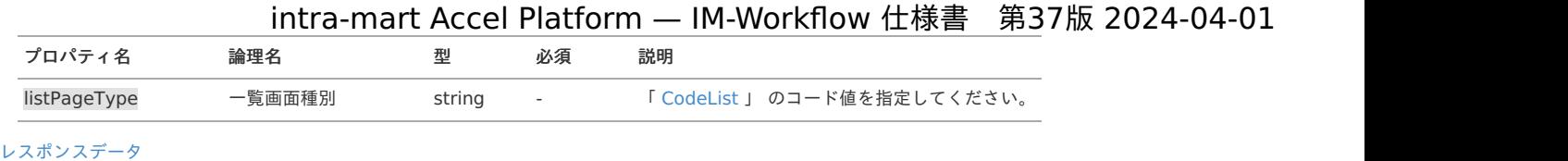

#### [JSON](#page-49-0)

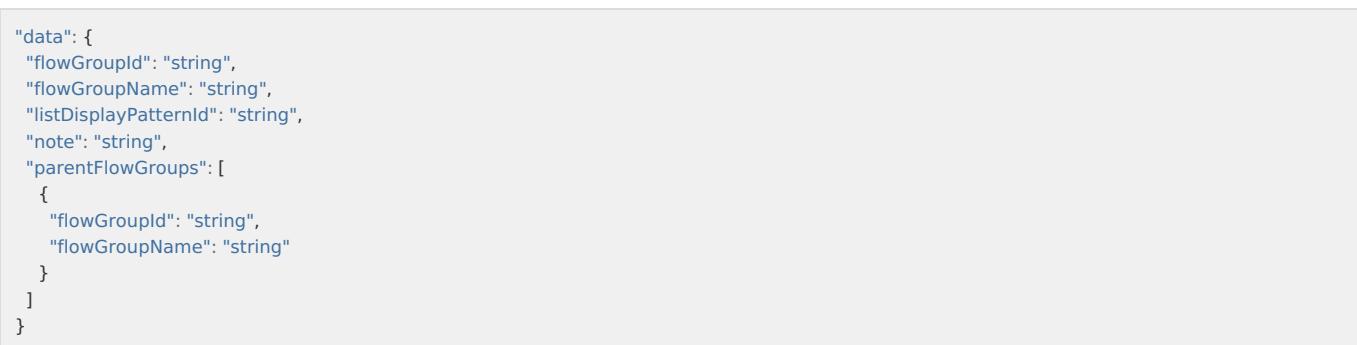

# [詳細](#page-49-1)

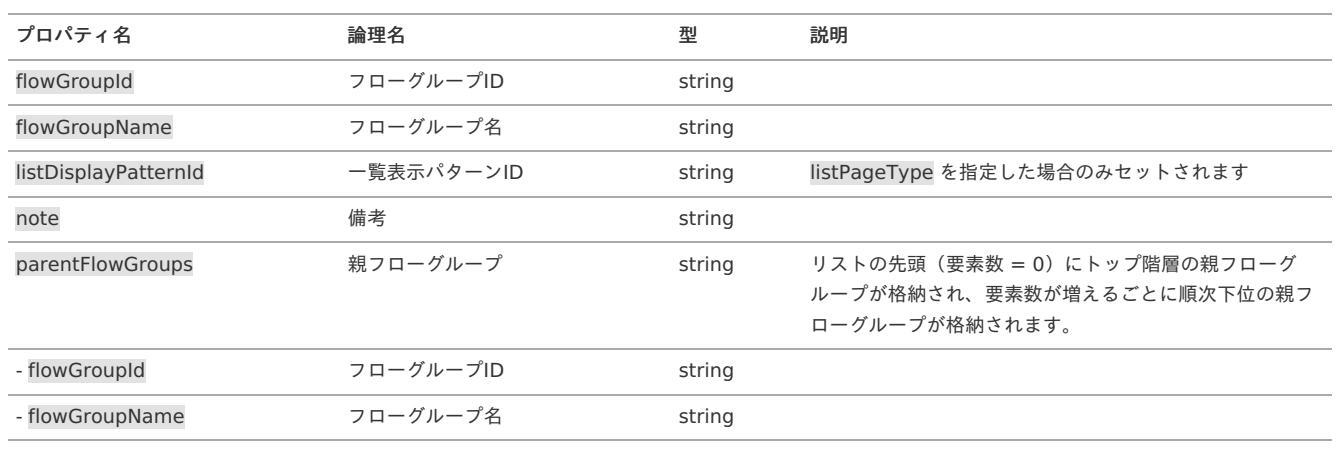

#### [エラーコード](#page-50-0)

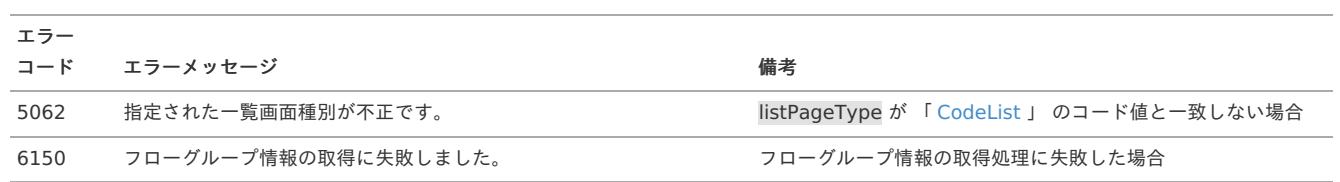

一覧表示パターン情[報](#page-45-1)

## 一覧表示パターン情報取[得](#page-446-0)

一覧表示パターン情報を取得します。

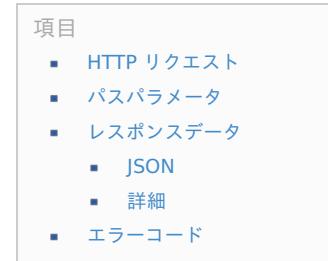

HTTP [リクエスト](#page-47-0)

GET /api/workflow/list-display-patterns/{patternId}

## [パスパラメータ](#page-47-1)

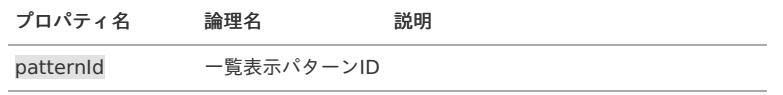

[レスポンスデータ](#page-48-0) [JSON](#page-48-1)

<span id="page-446-0"></span>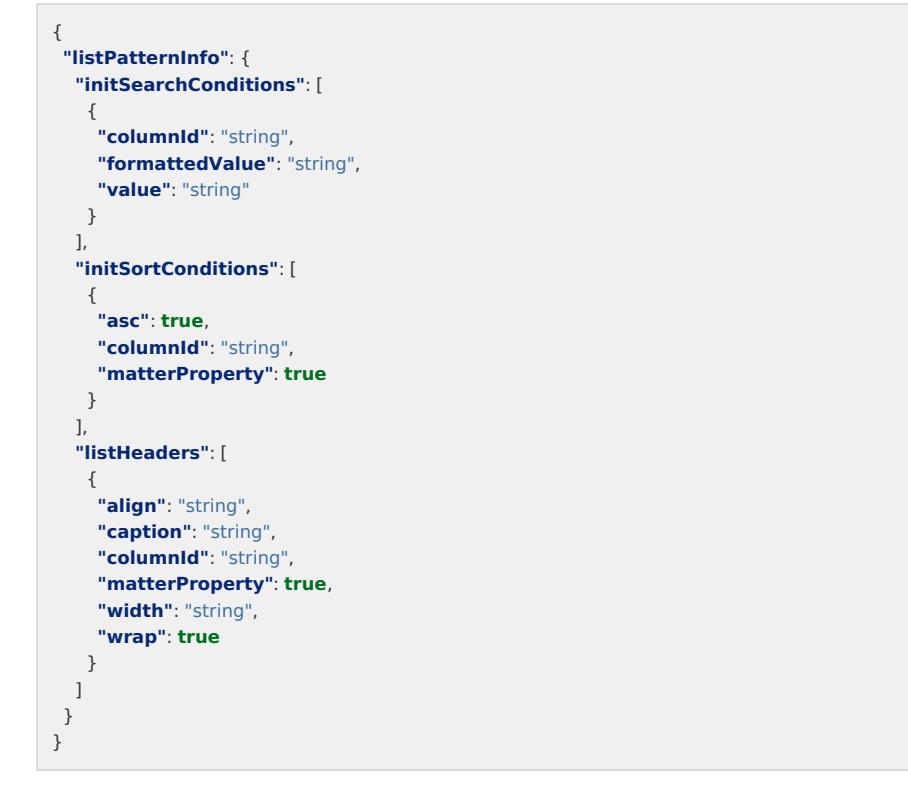

#### [詳細](#page-49-2)

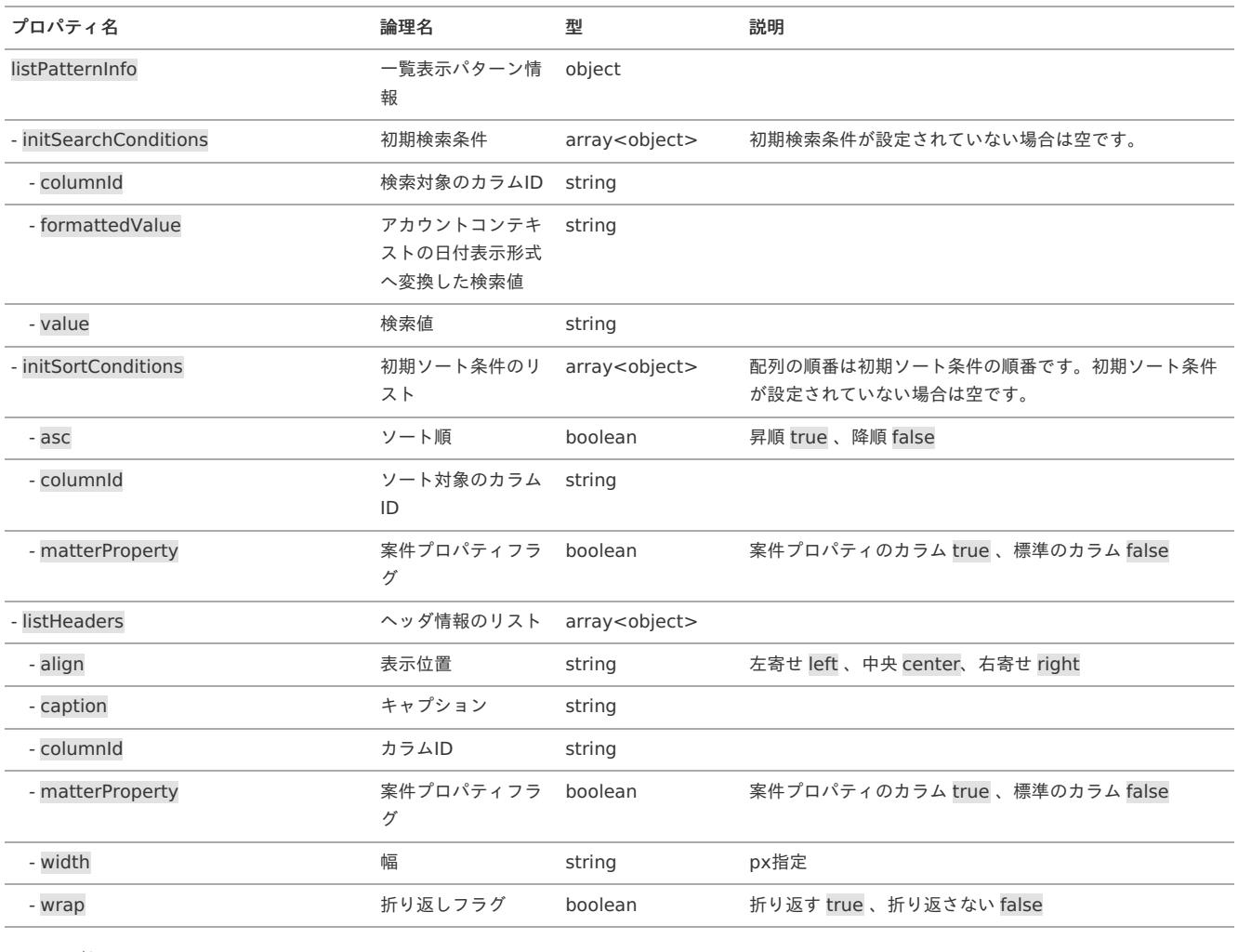

### [エラーコード](#page-49-0)

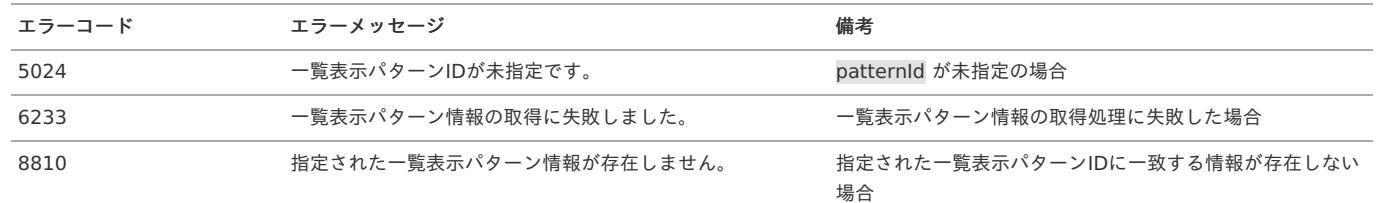

<span id="page-447-0"></span>一覧表示パターンに紐づく案件プロパティ情報取[得](#page-447-0)

一覧表示パターンに紐づく案件プロパティ情報を取得します。

項目

- HTTP [リクエスト](#page-306-0)
- [パスパラメータ](#page-27-0)
- [レスポンスデータ](#page-45-0)
	- [JSON](#page-307-0)
	- [詳細](#page-46-0)
- [エラーコード](#page-46-1)

### HTTP [リクエスト](#page-47-0)

GET /api/workflow/list-display-patterns/{patternId}/matter-properties

#### [パスパラメータ](#page-47-1)

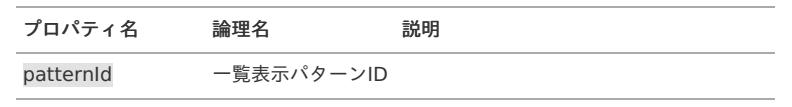

# [レスポンスデータ](#page-48-0)

[JSON](#page-48-1)

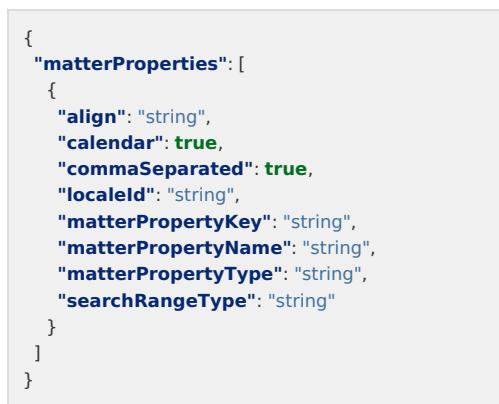

## [詳細](#page-49-2)

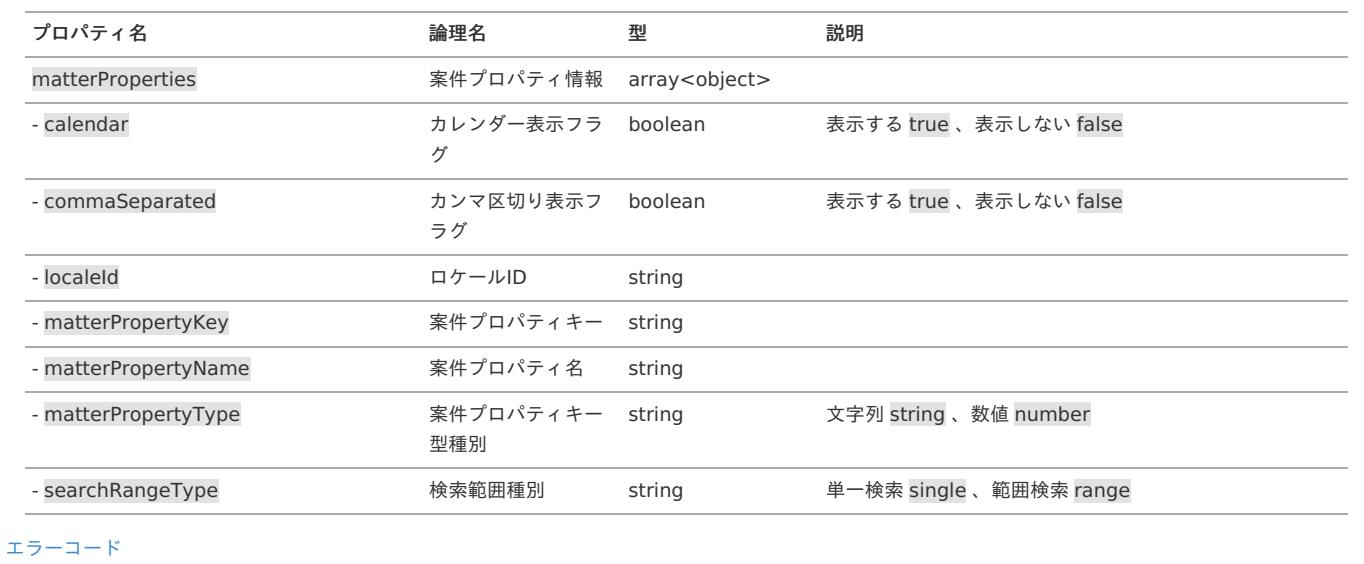

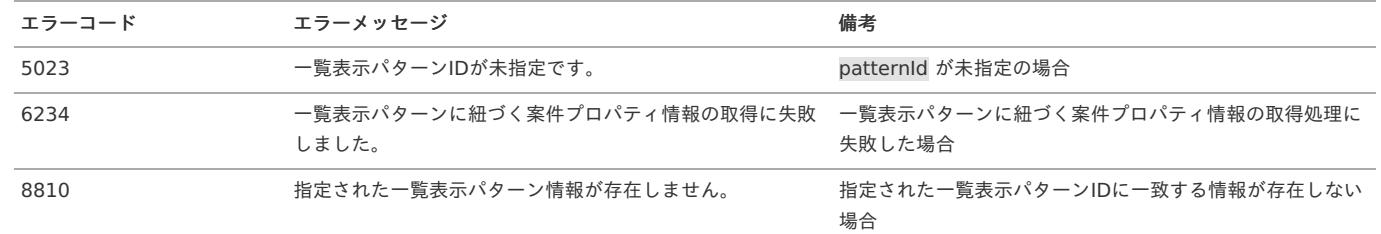

一覧表示項目情報リスト取[得](#page-448-0)

# intra-mart Accel Platform — IM-Workflow 仕様書 第37版 2024-04-01

<span id="page-448-0"></span>一覧表示項目情報をリスト取得します。

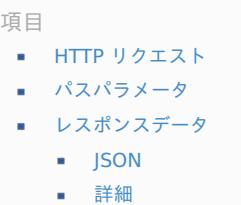

[エラーコード](#page-46-1)

HTTP [リクエスト](#page-47-0)

GET /api/workflow/list-display-patterns/list-display-items/{listPageType}

#### [パスパラメータ](#page-47-1)

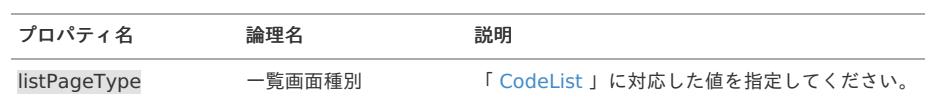

# [レスポンスデータ](#page-48-0)

[JSON](#page-48-1)

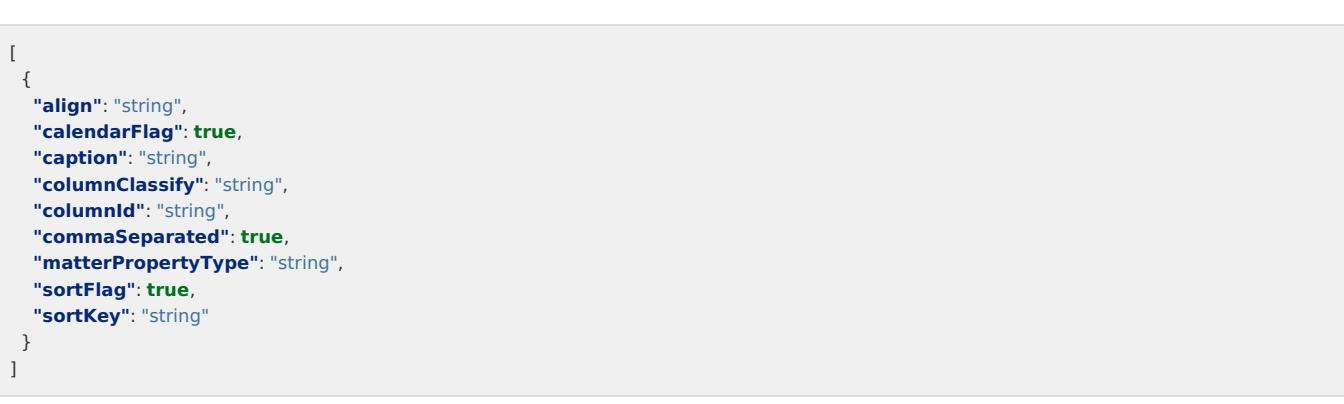

# [詳細](#page-49-2)

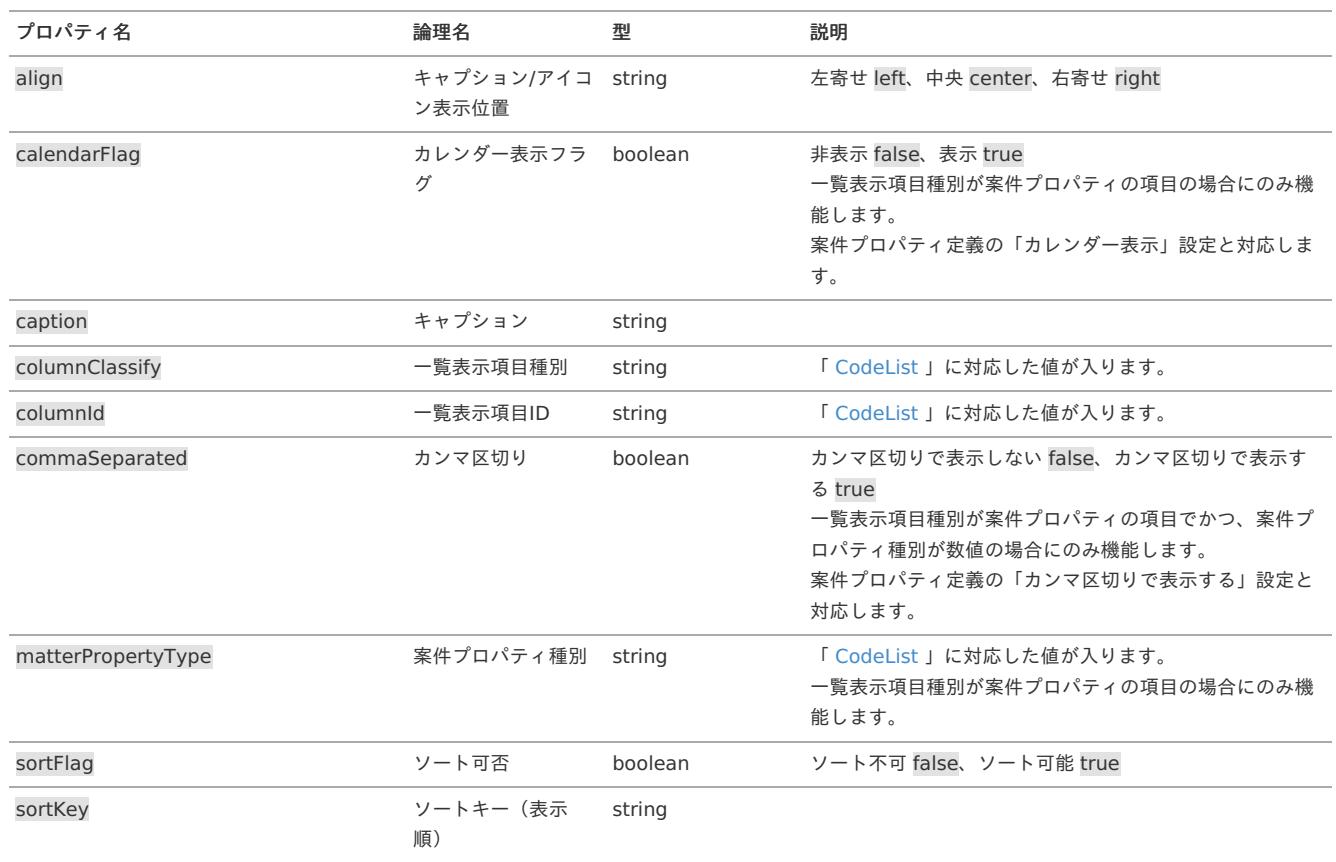

[エラーコード](#page-49-0)

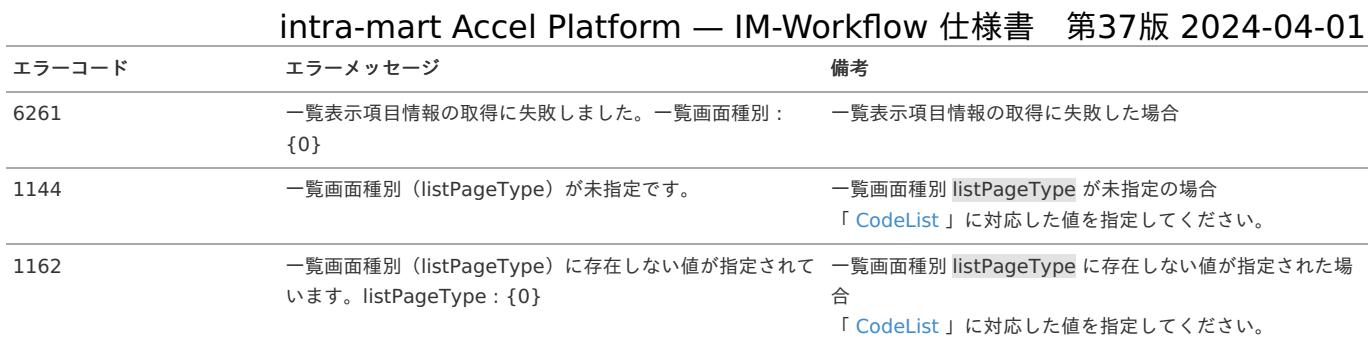

## 一覧表示パターン定義情報リスト取[得](#page-450-0)

一覧表示パターン定義情報をリスト取得します。

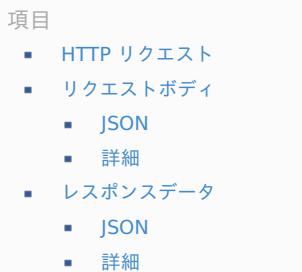

[エラーコード](#page-47-1)

HTTP [リクエスト](#page-48-0)

## POST /api/workflow/list-display-patterns

```
リクエストボディ
JSON
```

```
{
"count": "string",
 "listPageType": "string",
 "offset": "string",
 "orderByConditionList": [
 {
   "sortType": "string",
  "sortTarget": "string"
 }
],
"searchTarget": "string",
"searchValue": "string"
}
```
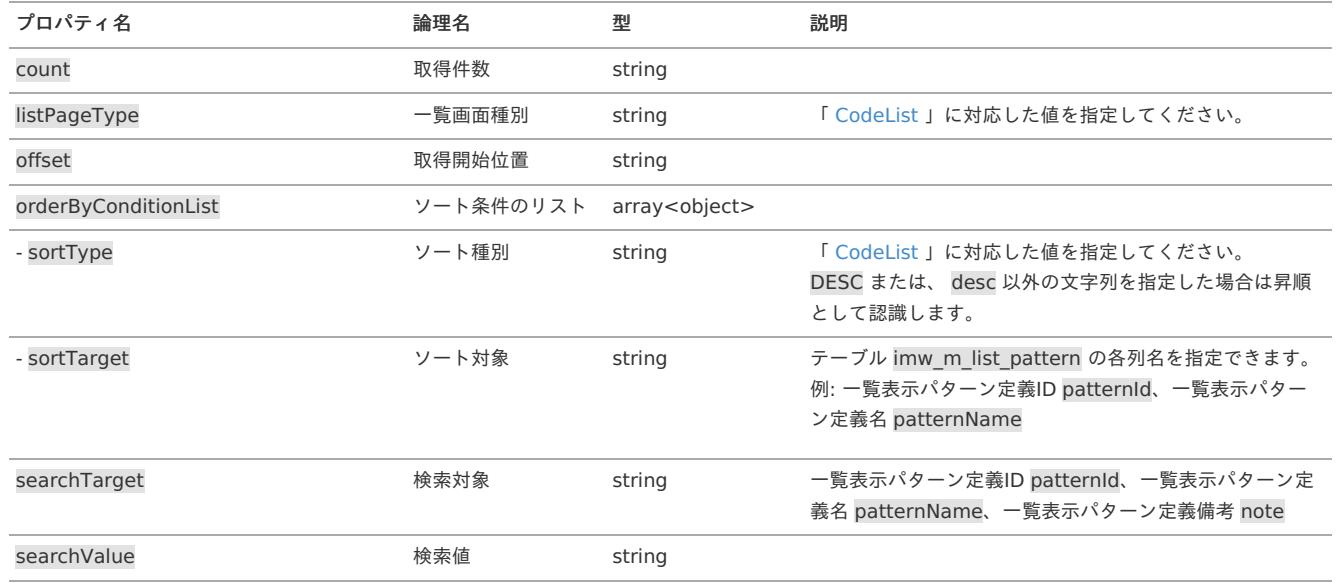

<span id="page-450-0"></span>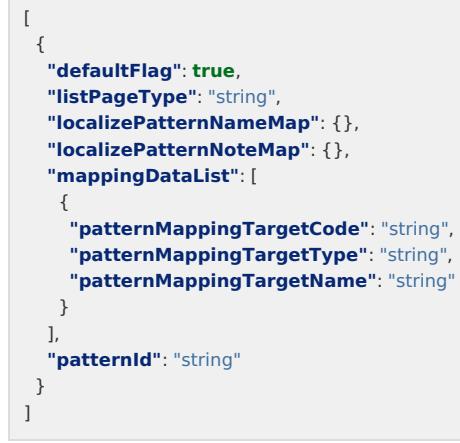

#### [詳細](#page-50-1)

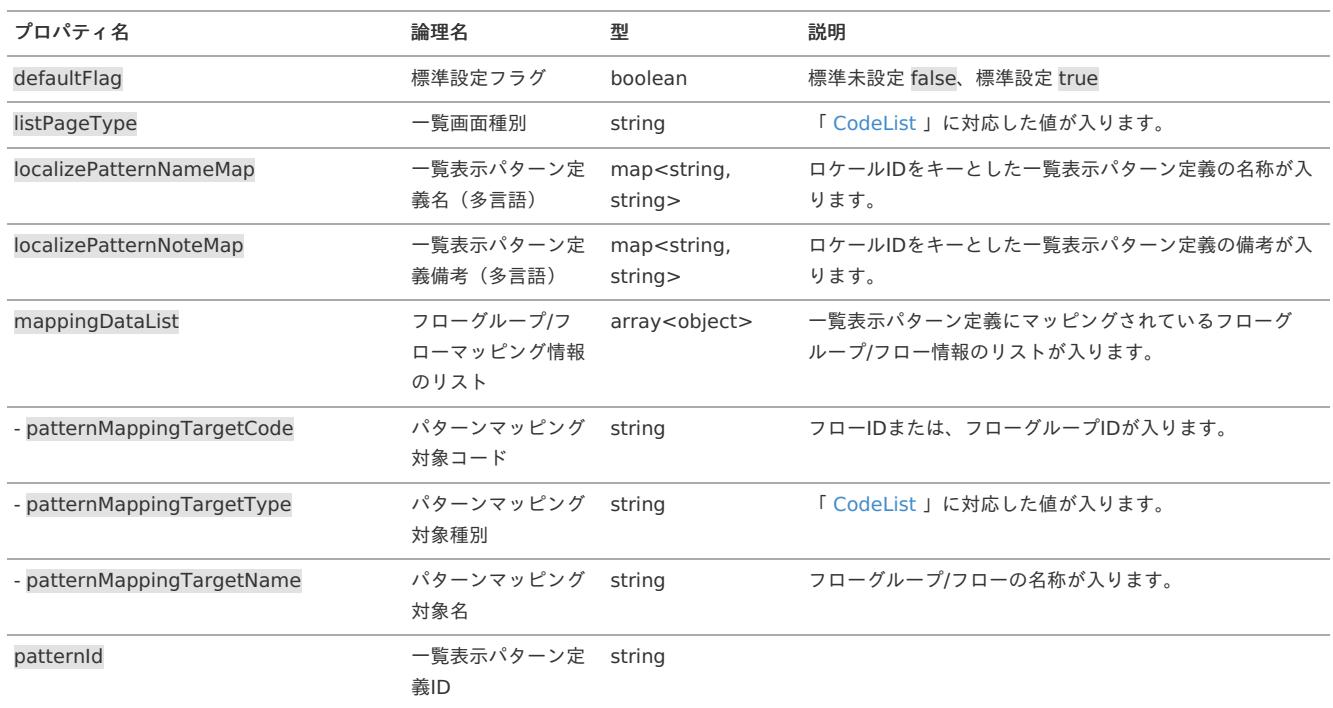

# [エラーコード](#page-51-0)

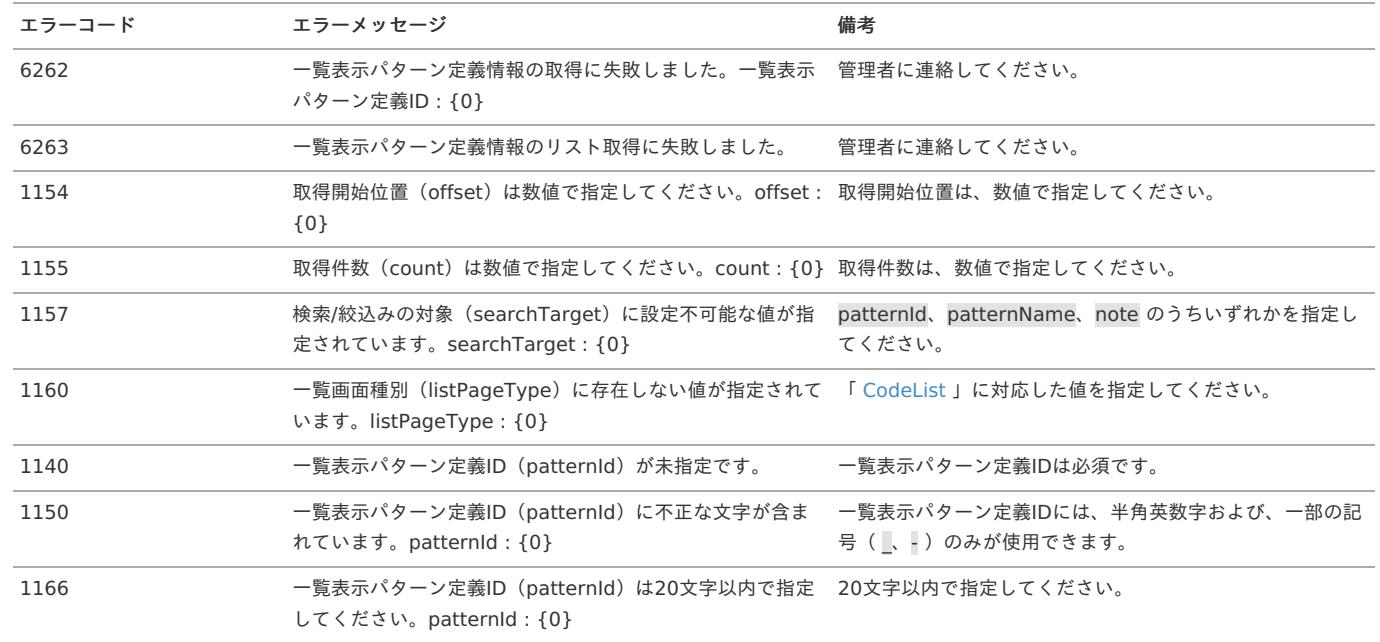

一覧表示パターン定義情報取[得](#page-451-0)

一覧表示パターン定義情報を取得します。

## <span id="page-451-0"></span>項目

- HTTP [リクエスト](#page-306-0)
- [パスパラメータ](#page-27-0)
- [レスポンスデータ](#page-45-0)
	- $\blacksquare$  [JSON](#page-307-0)
	- [詳細](#page-46-0)
- [エラーコード](#page-46-1)

## HTTP [リクエスト](#page-47-0)

GET /list-display-patterns/{patternId}/detail

# [パスパラメータ](#page-47-1)

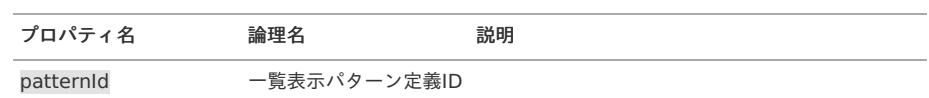

# [レスポンスデータ](#page-48-0)

[JSON](#page-48-1)

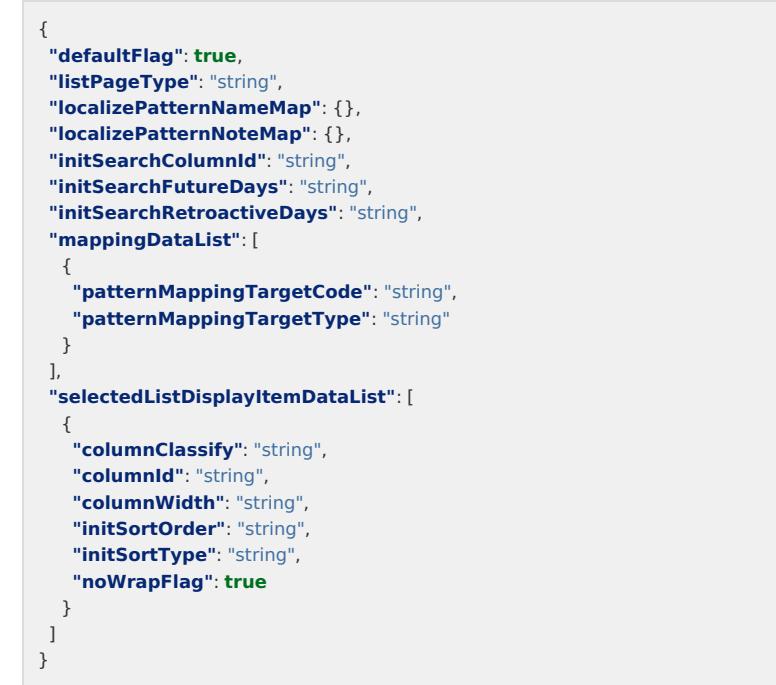

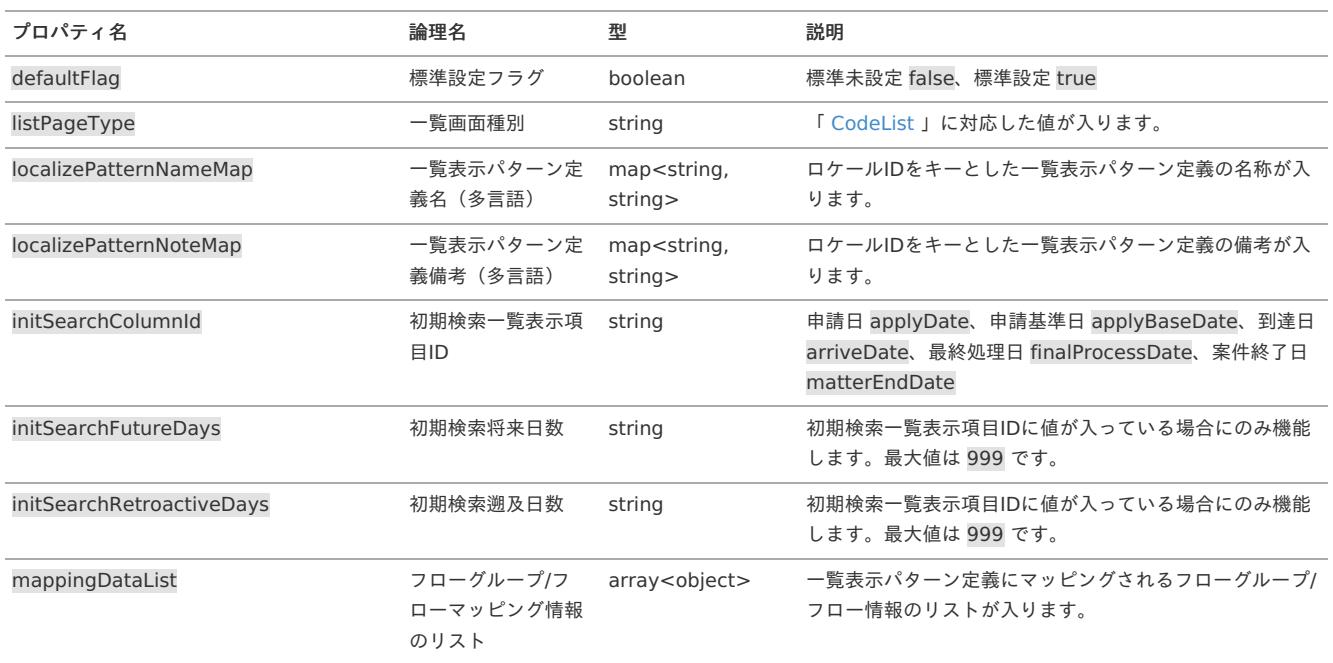

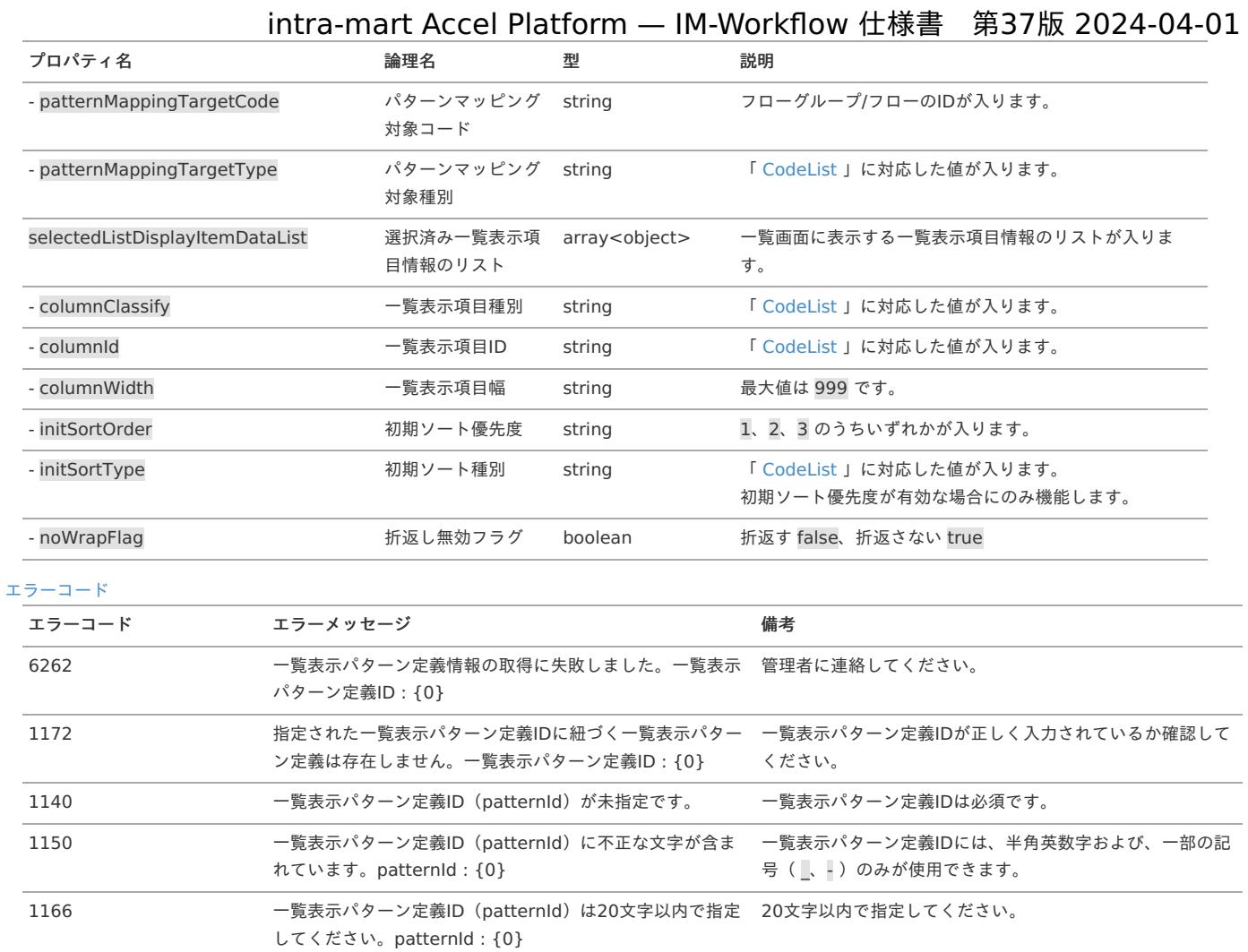

一覧表示パターン定義情報登[録](#page-454-0)

一覧表示パターン定義情報を登録します。

項目  $HTTP$  [リクエスト](#page-306-0) ■ [パスパラメータ](#page-27-0) ■ [リクエストボディ](#page-45-0) [JSON](#page-307-0) [詳細](#page-46-0)

[エラーコード](#page-46-1)

HTTP [リクエスト](#page-47-0)

POST /list-display-patterns/{patternId}/detail

[パスパラメータ](#page-47-1)

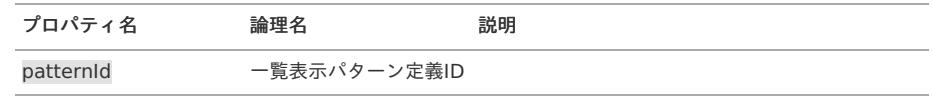

[リクエストボディ](#page-48-0) [JSON](#page-48-1)

```
{
 "defaultFlag": true,
 "listPageType": "string",
 "localizePatternNameMap": {},
 "localizePatternNoteMap": {},
 "initSearchColumnId": "string",
 "initSearchFutureDays": "string",
 "initSearchRetroactiveDays": "string",
 "mappingDataList": [
  {
   "patternMappingTargetCode": "string",
   "patternMappingTargetType": "string"
  }
 ],
 "selectedListDisplayItemDataList": [
  {
   "columnClassify": "string",
   "columnId": "string",
   "columnWidth": "string",
   "initSortOrder": "string",
   "initSortType": "string",
   "noWrapFlag": true
 }
]
}
```
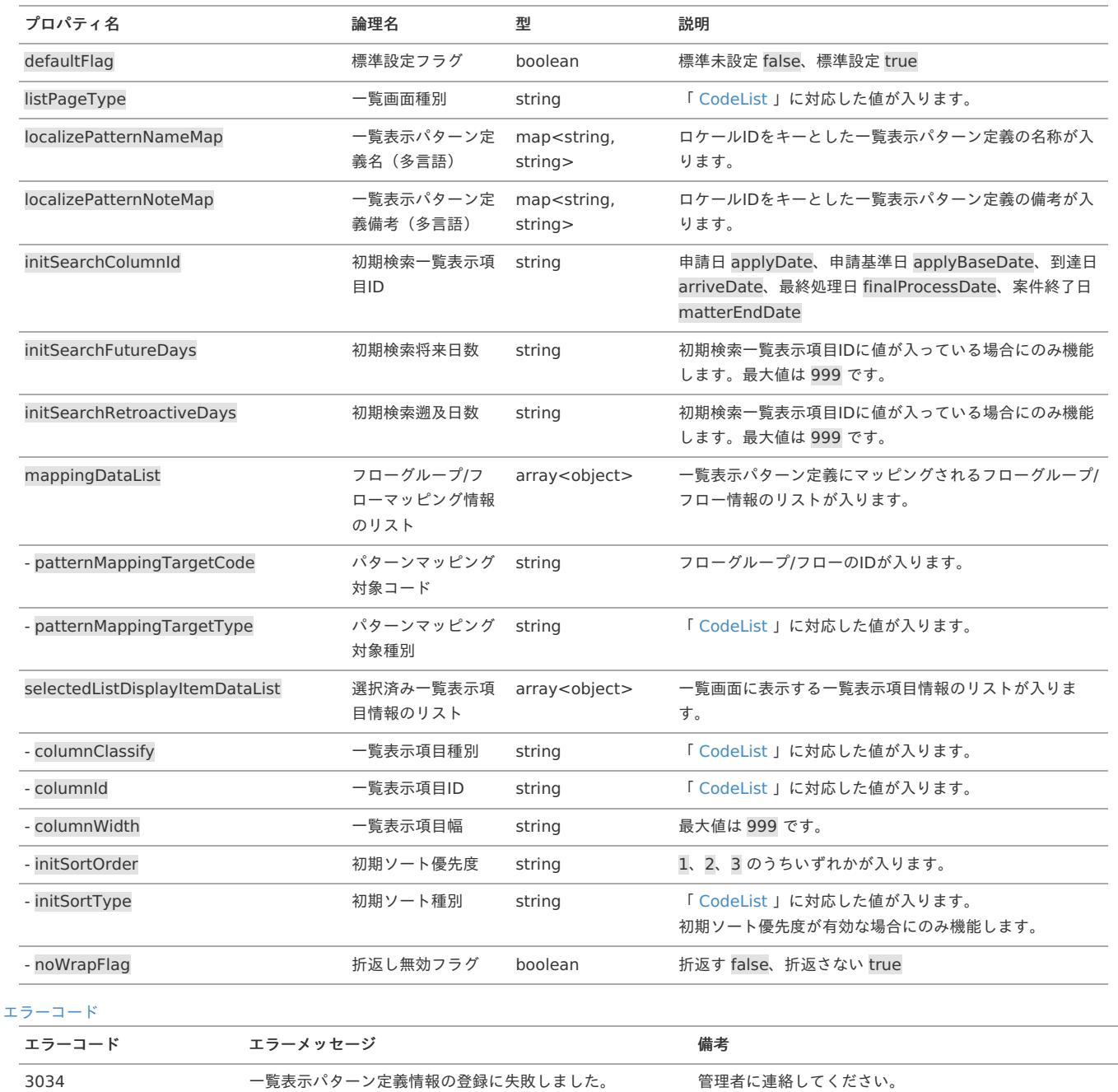

<span id="page-454-0"></span>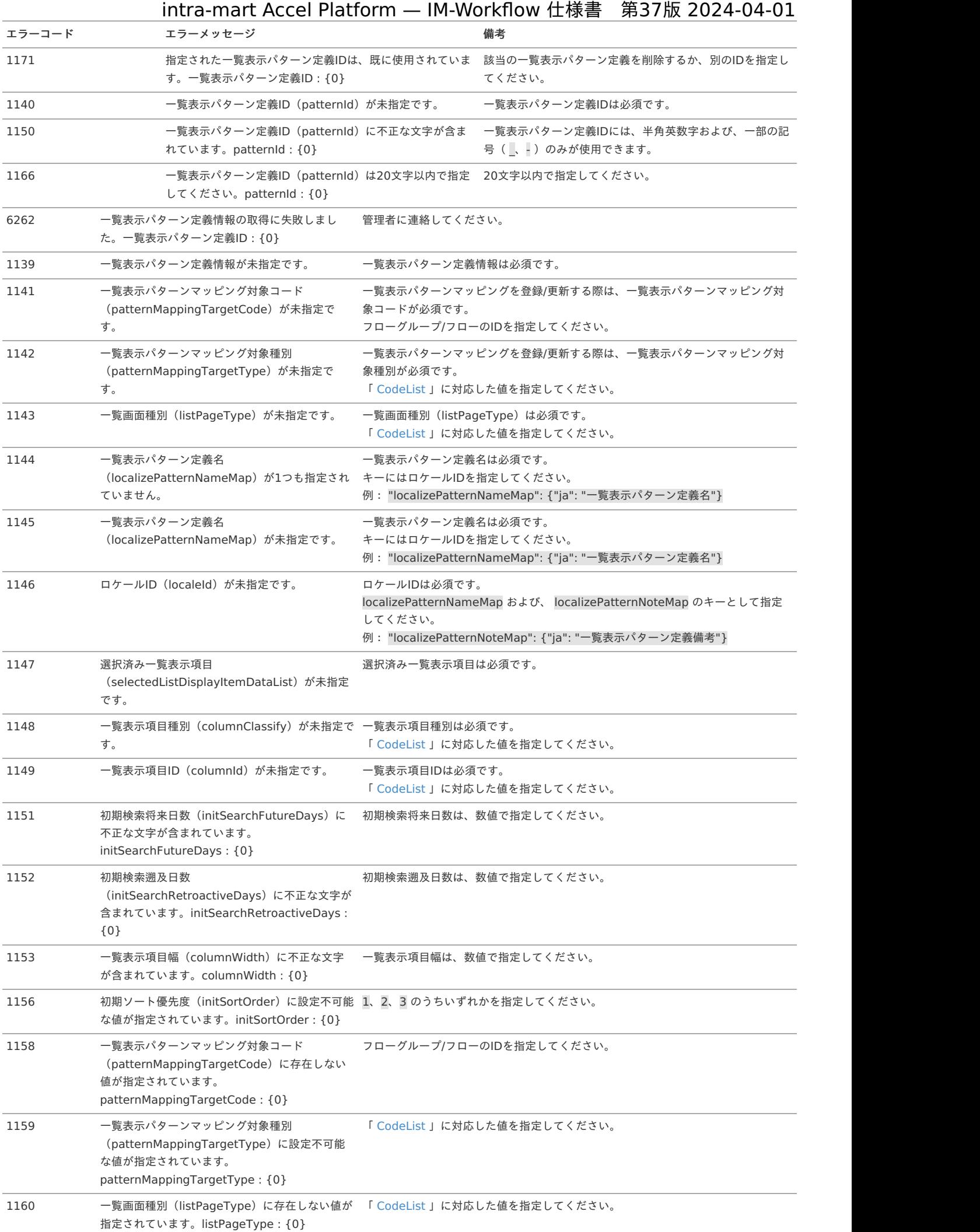

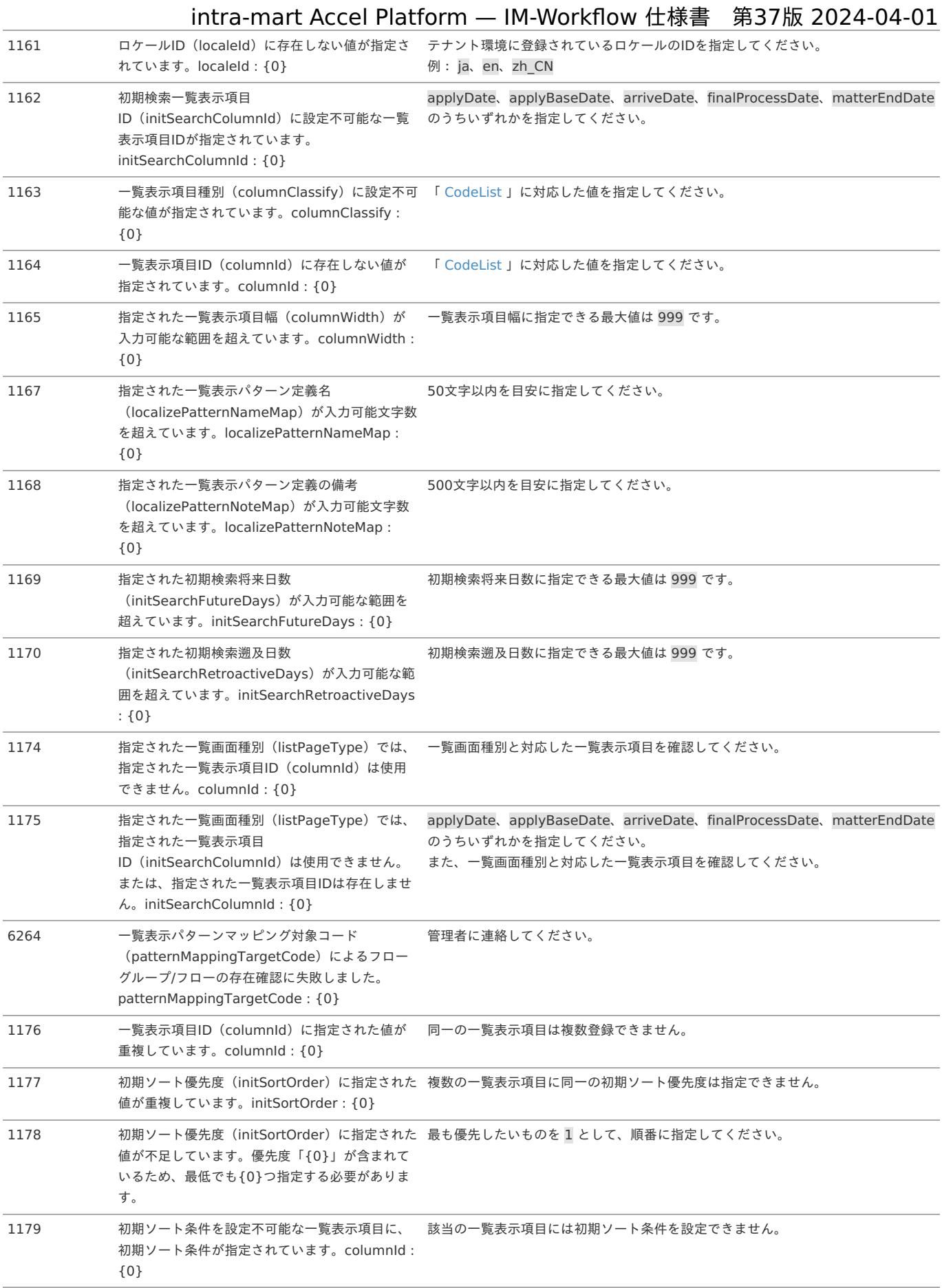

一覧表示パターン定義情報削[除](#page-456-0)

一覧表示パターン定義情報を削除します。

<span id="page-456-0"></span>項目

- HTTP [リクエスト](#page-306-0)
- [パスパラメータ](#page-27-0)
- [エラーコード](#page-45-0)

## HTTP [リクエスト](#page-46-0)

## DELETE /list-display-patterns/{patternId}/detail

# [パスパラメータ](#page-46-1)

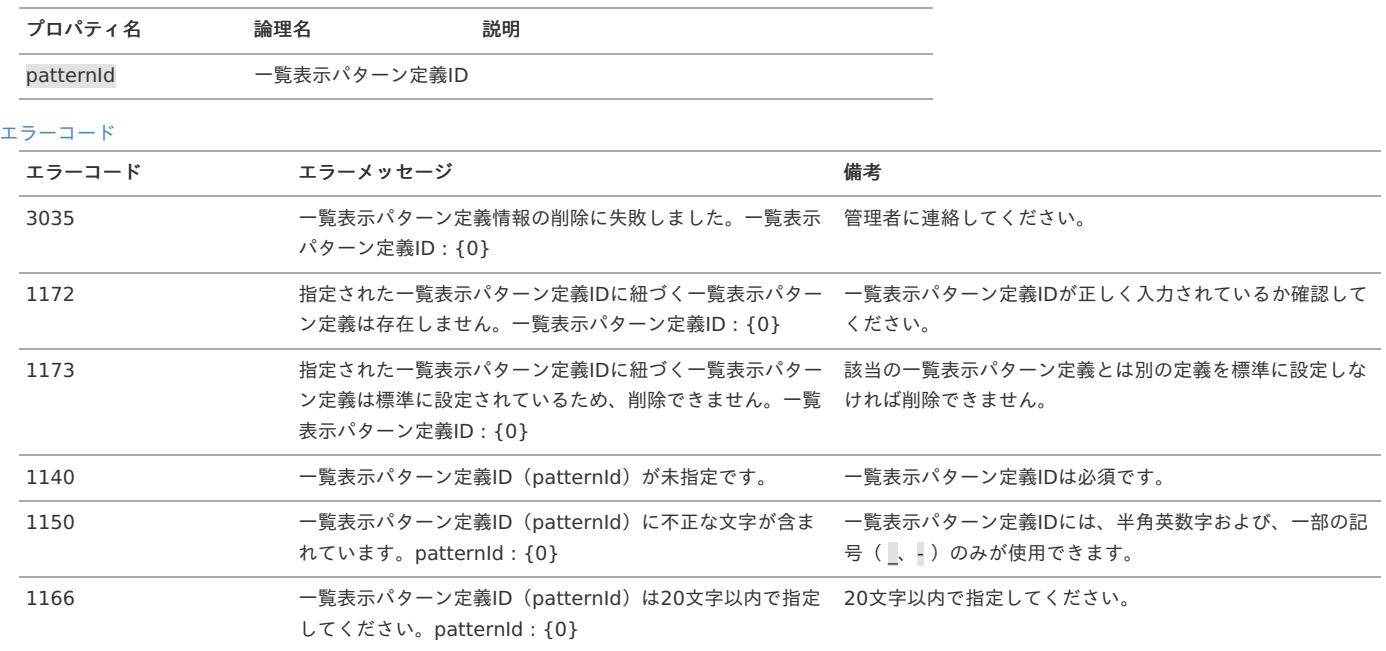

## 一覧表示パターン定義情報更[新](#page-458-0)

一覧表示パターン定義情報を更新します。

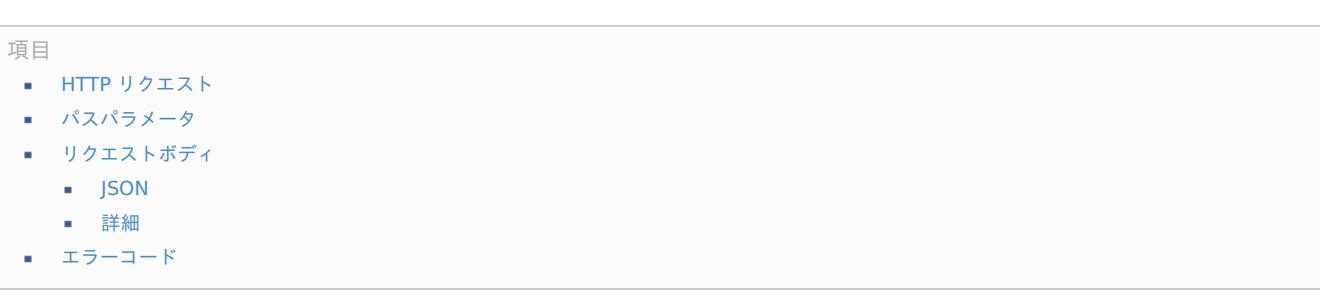

HTTP [リクエスト](#page-47-0)

PUT /list-display-patterns/{patternId}/detail

[パスパラメータ](#page-47-1)

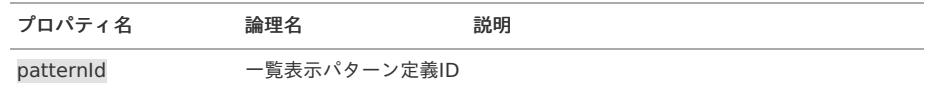

[リクエストボディ](#page-48-0) [JSON](#page-48-1)

```
{
 "defaultFlag": true,
 "listPageType": "string",
 "localizePatternNameMap": {},
 "localizePatternNoteMap": {},
 "initSearchColumnId": "string",
 "initSearchFutureDays": "string",
 "initSearchRetroactiveDays": "string",
 "mappingDataList": [
  {
   "patternMappingTargetCode": "string",
   "patternMappingTargetType": "string"
  }
 ],
 "selectedListDisplayItemDataList": [
  {
   "columnClassify": "string",
   "columnId": "string",
   "columnWidth": "string",
   "initSortOrder": "string",
   "initSortType": "string",
   "noWrapFlag": true
 }
]
}
```
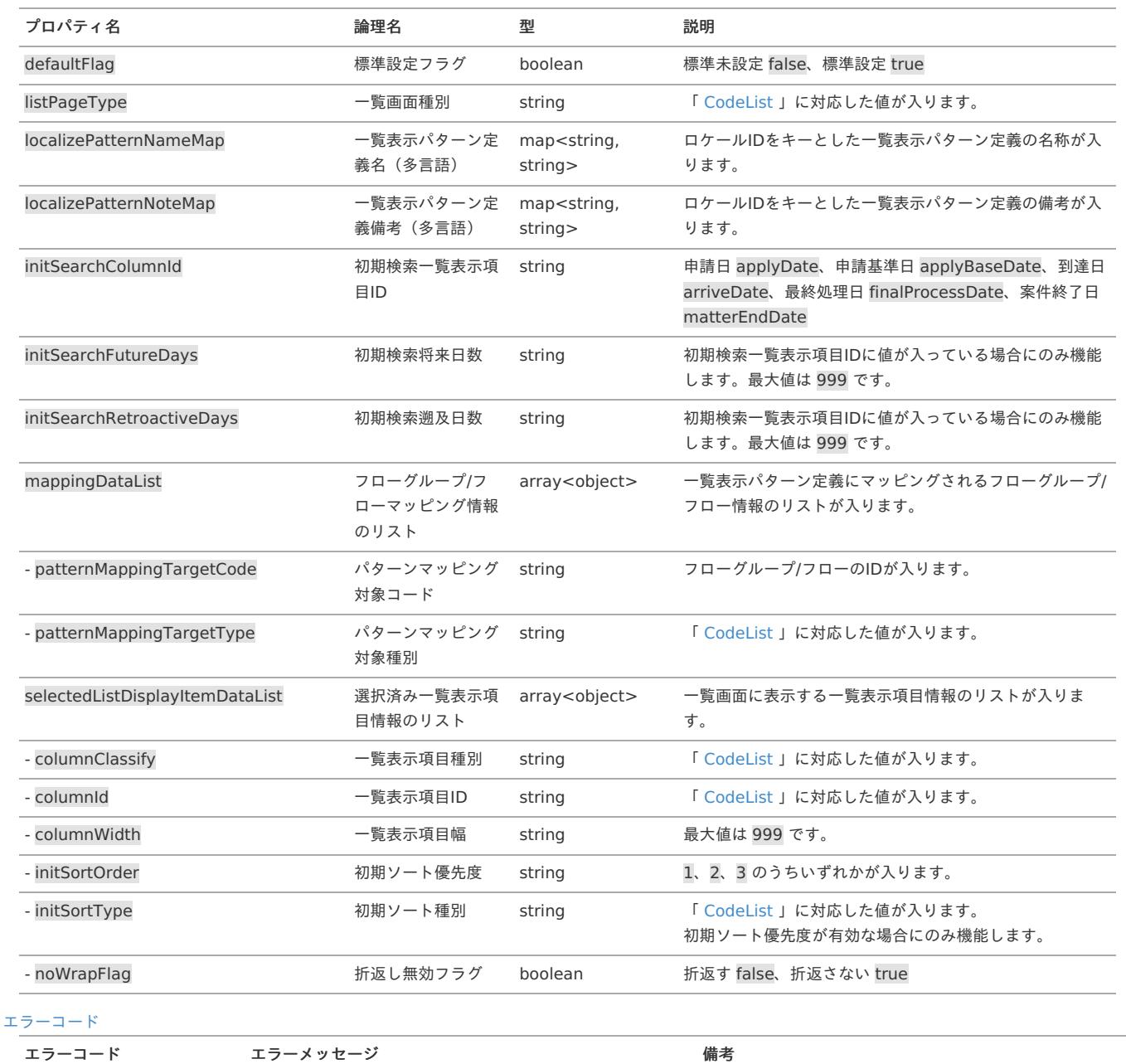

<span id="page-458-0"></span>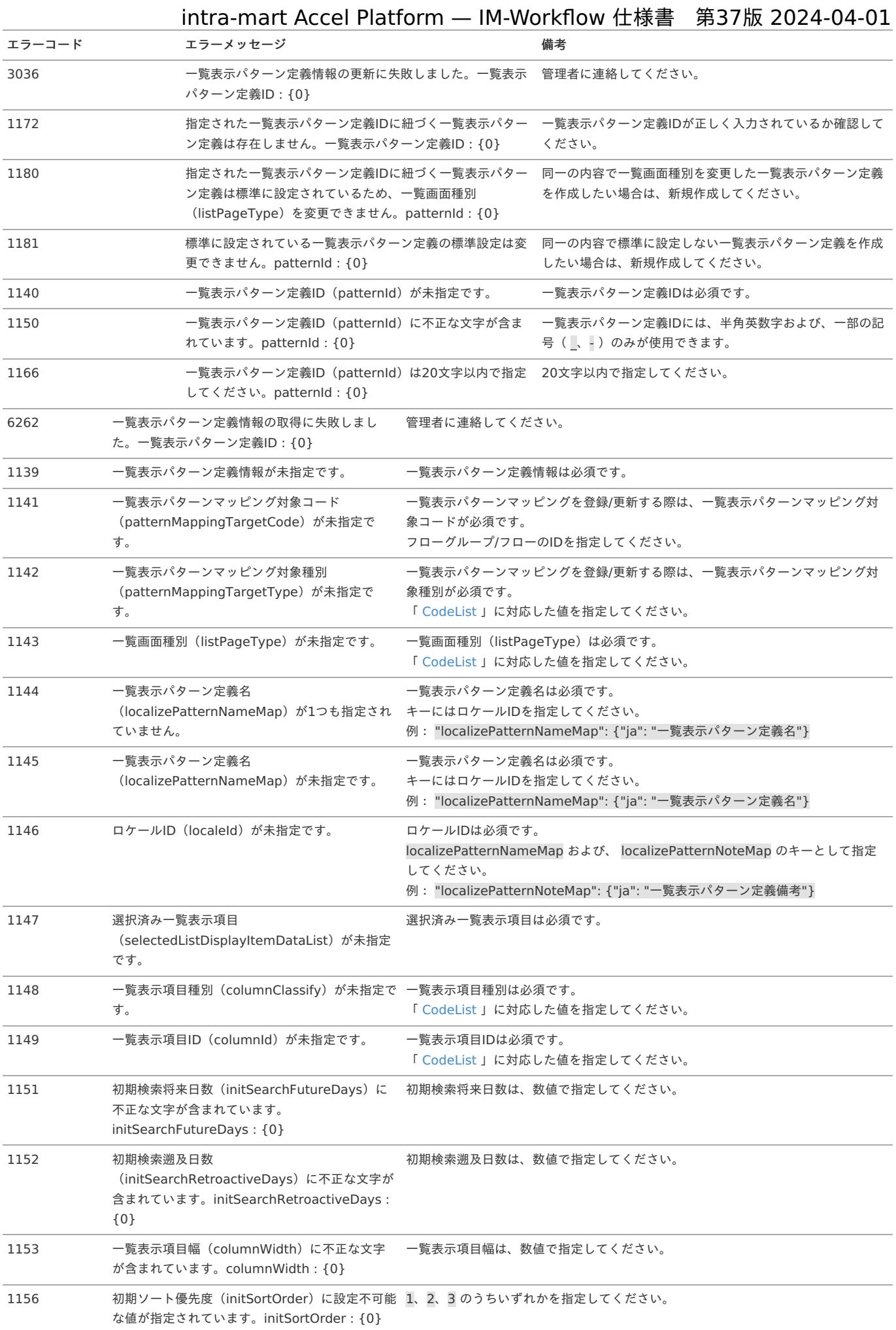

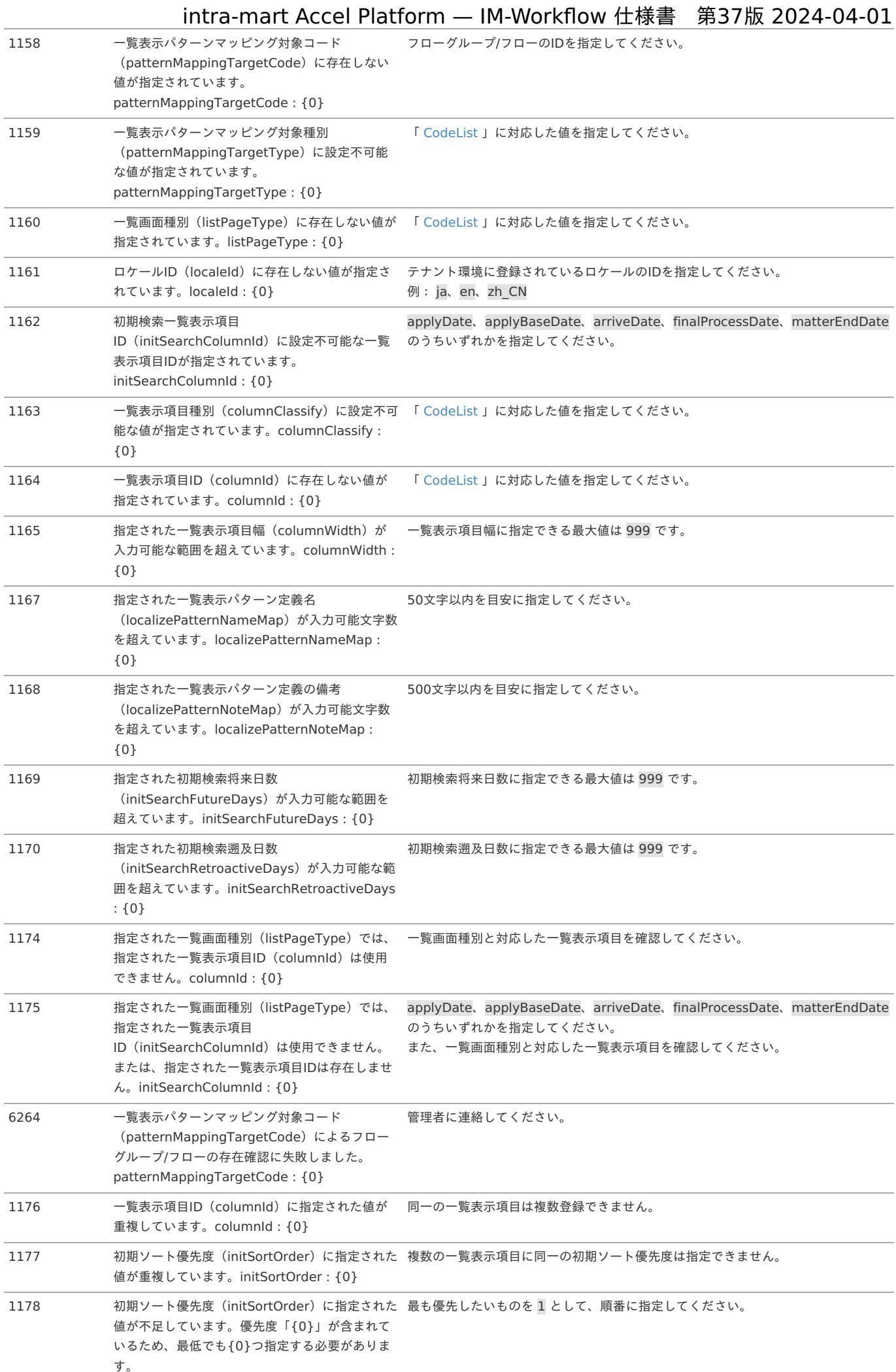

1179 初期ソート条件を設定不可能な一覧表示項目に、 初期ソート条件が指定されています。columnId : {0} 該当の一覧表示項目には初期ソート条件を設定できません。

メンテナン[ス](#page-45-2)

<span id="page-460-0"></span>案件情報エクスポー[ト](#page-460-0)

案件情報をエクスポートします。

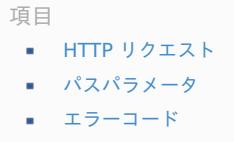

HTTP [リクエスト](#page-46-0)

GET /api/workflow/maintenance/matter-export/{systemMatterId}

#### [パスパラメータ](#page-46-1)

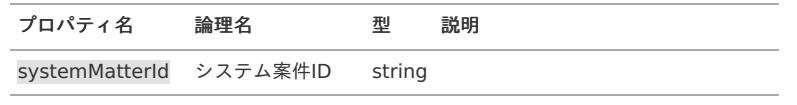

#### [エラーコード](#page-47-0)

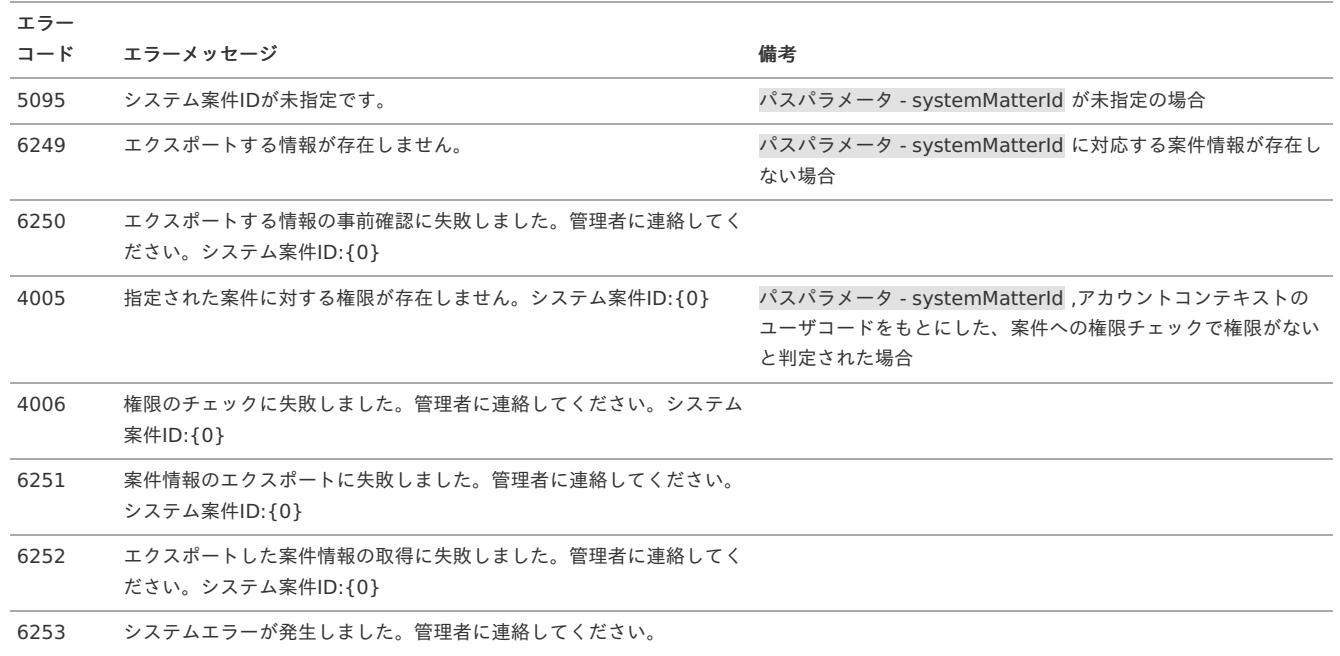

## <span id="page-460-1"></span>案件情報インポー[ト](#page-460-1)

案件情報をインポートします。

項目

- HTTP [リクエスト](#page-306-0)
- [フォームデータパラメータ](#page-27-0)
- [エラーコード](#page-45-0)

```
HTTP リクエスト
```
POST /api/workflow/maintenance/matter-import

[フォームデータパラメータ](#page-46-1)

プロパティ名 論理名 型 説明

matterFile ファイル -

```
エラーコード
```
# intra-mart Accel Platform — IM-Workflow 仕様書 第37版 2024-04-01

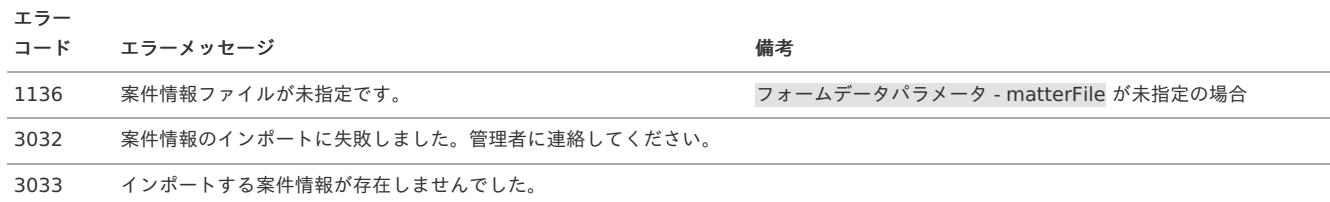

<span id="page-461-0"></span>モニタリング(フロー別利用状況)情報リスト取[得](#page-461-0)

モニタリング(フロー別利用状況)情報リストを取得します。

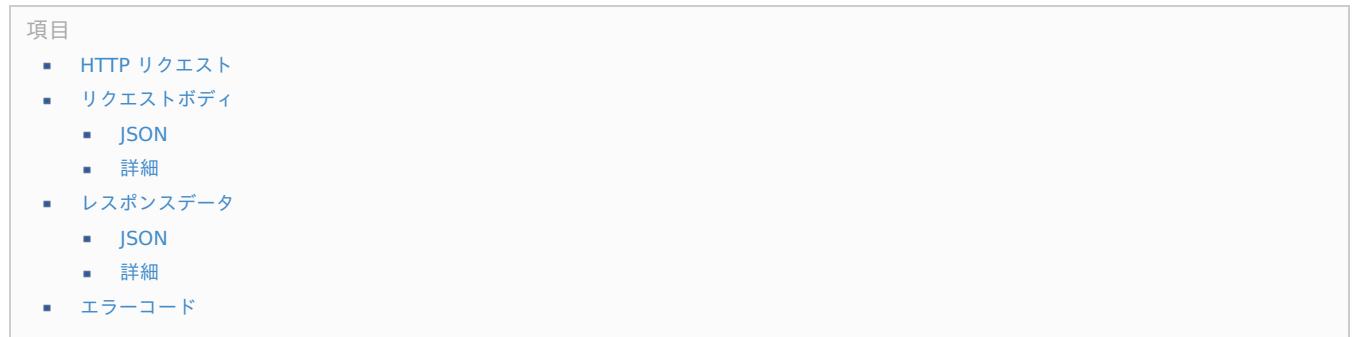

HTTP [リクエスト](#page-48-0)

POST /api/workflow/maintenance/monitoring-flow

# [リクエストボディ](#page-48-1)

[JSON](#page-49-2)

{ **"flowId"**: [] }

## [詳細](#page-49-0)

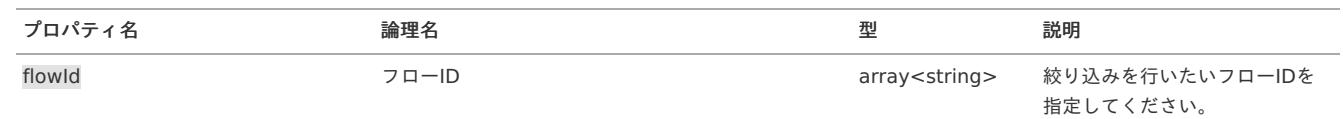

# [レスポンスデータ](#page-49-1)

[JSON](#page-50-0)

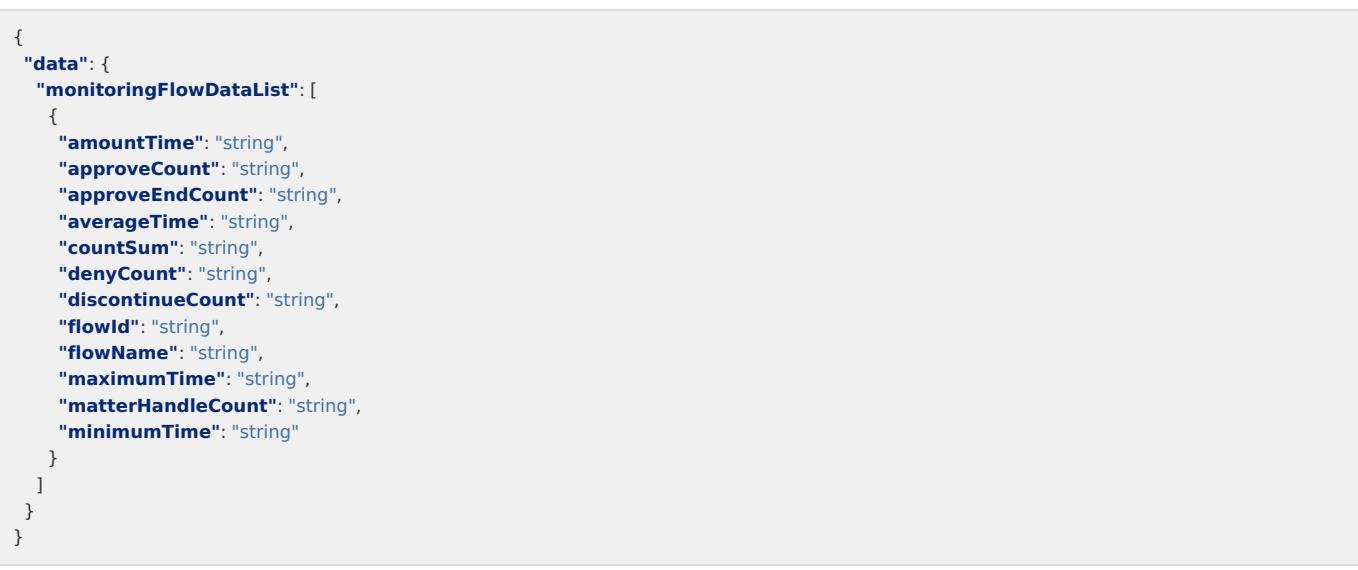

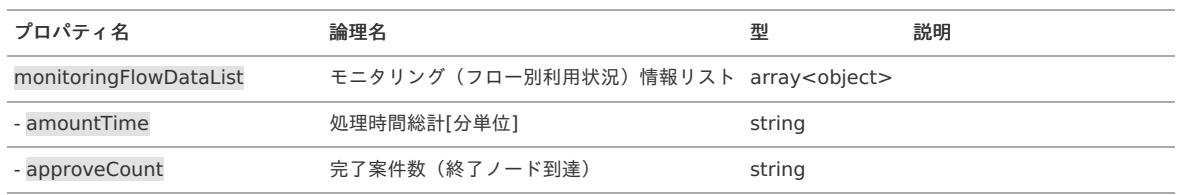

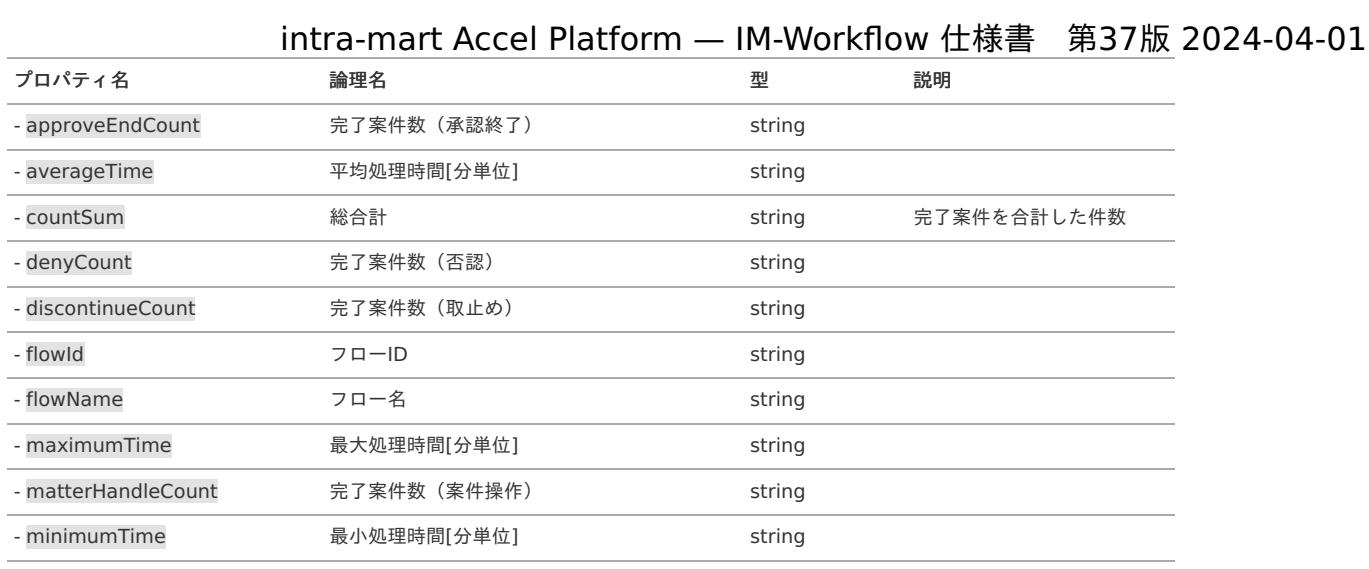

#### [エラーコード](#page-51-0)

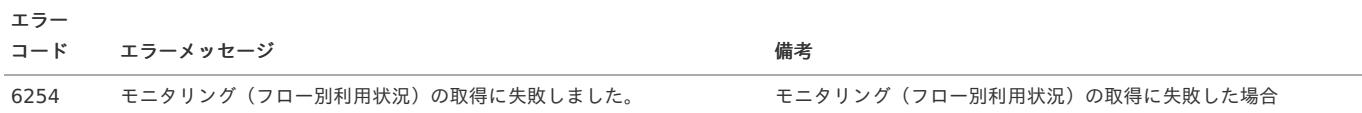

## <span id="page-462-0"></span>モニタリング(案件処理概況)情報リスト取[得](#page-462-0)

モニタリング(案件処理概況)情報リストを取得します。

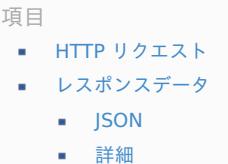

[エラーコード](#page-46-0)

HTTP [リクエスト](#page-46-1)

GET /api/workflow/maintenance/monitoring-matter

[レスポンスデータ](#page-47-0) [JSON](#page-47-1)

```
{
 "data": {
  "monitoringMatterDataList": [
   {
     "amountTime": "string",
    "averageTime": "string",
     "cplMatterCount": "string",
     "processStatus": "string"
   }
 ]
}
}
```
[詳細](#page-48-0)

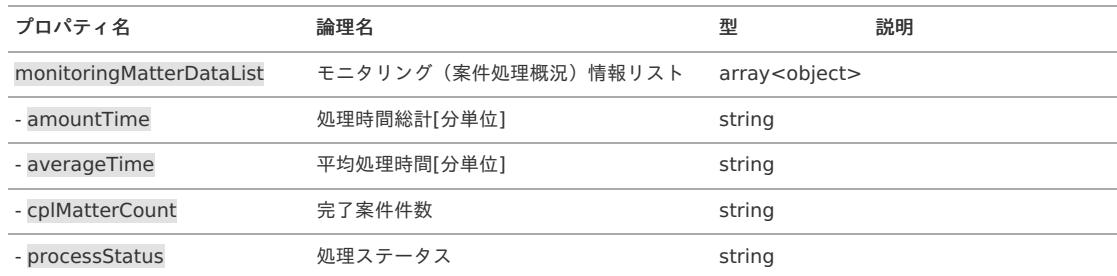

[エラーコード](#page-48-1)

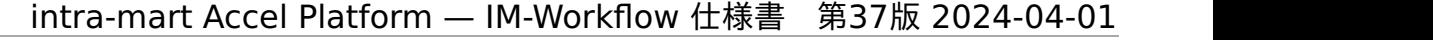

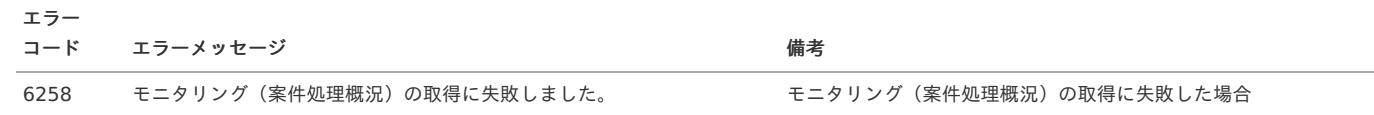

<span id="page-463-0"></span>アラート件数集計情報リスト取[得](#page-463-0)

アラート件数集計情報リストを取得します。

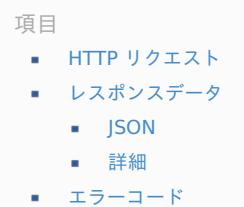

HTTP [リクエスト](#page-46-1)

POST /api/workflow/maintenance/alerts-total

```
レスポンスデータ
JSON
```

```
{
 "data": {
  "records": [
   {
    "alertClassify": "string",
    "alertCountErr": 0,
    "alertCountWarning": 0,
    "alertCountInfo": 0,
   "alertCountAmount": 0
  }
 ],
  "alertCountErrAll": 0,
  "alertCountWarnAll": 0,
  "alertCountInfoAll": 0,
  "alertCountAmountAll": 0
}
}
```
# [詳細](#page-48-0)

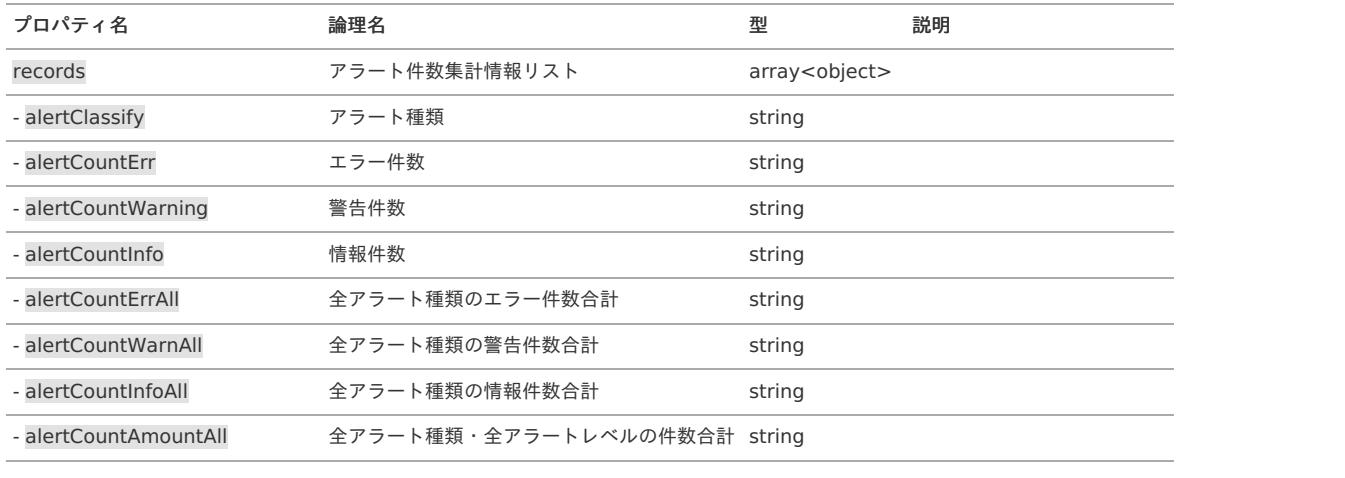

[エラーコード](#page-48-1)

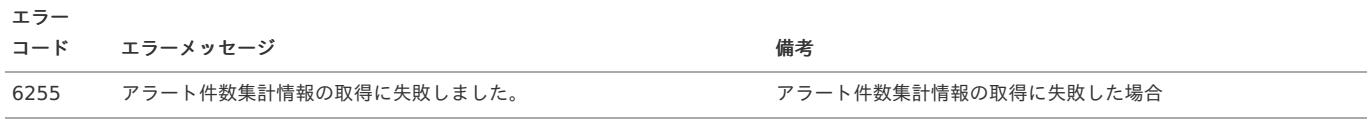

アラート一覧情報リスト取[得](#page-464-0)

アラート一覧情報リストを取得します。

<span id="page-464-0"></span>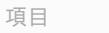

- HTTP [リクエスト](#page-306-0)
- [リクエストボディ](#page-27-0)
	- [JSON](#page-307-0)
	- [詳細](#page-45-0)
- [レスポンスデータ](#page-46-0)
	- $\blacksquare$  [JSON](#page-46-1)
	- [詳細](#page-47-0)
- [エラーコード](#page-47-1)

## HTTP [リクエスト](#page-48-0)

POST /api/workflow/maintenance/alerts-data

# [リクエストボディ](#page-48-1) [JSON](#page-49-2)

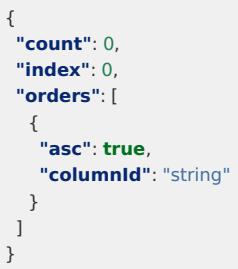

# [詳細](#page-49-0)

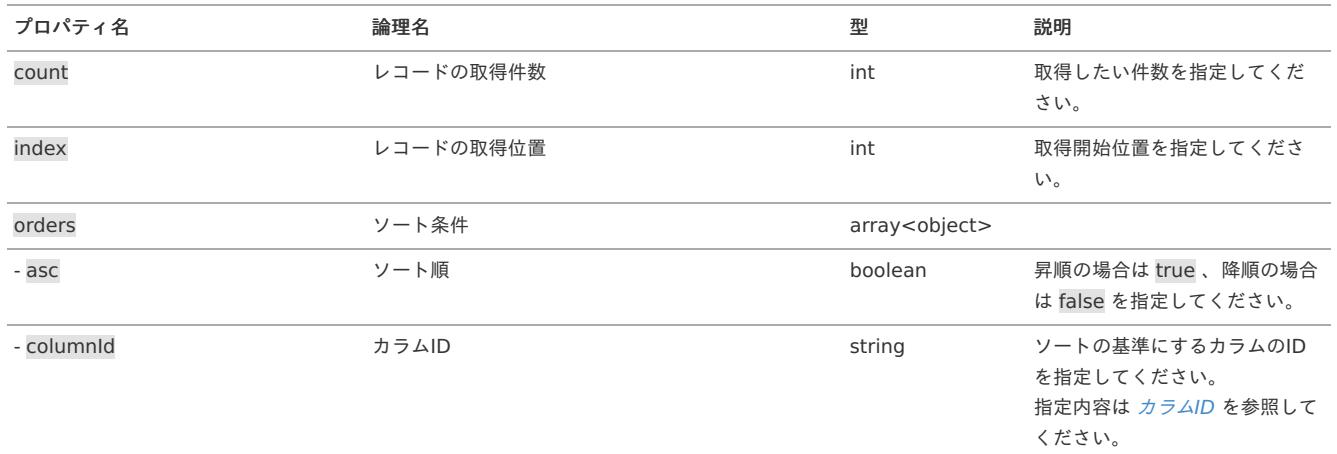

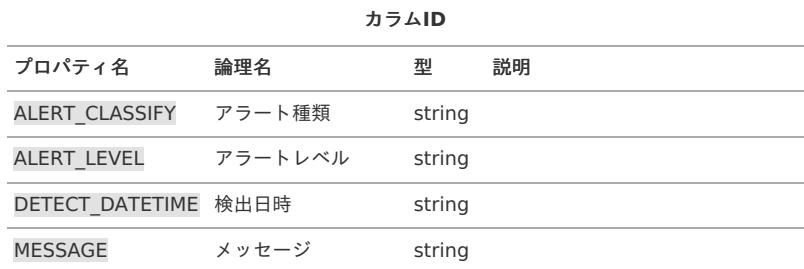

[レスポンスデータ](#page-49-1) [JSON](#page-50-0)

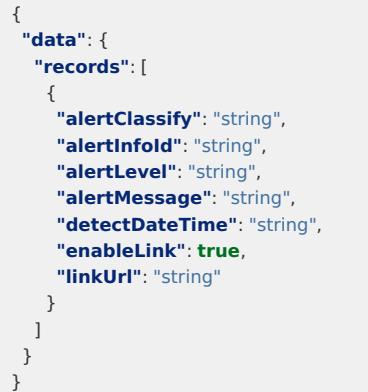

### [詳細](#page-50-1)

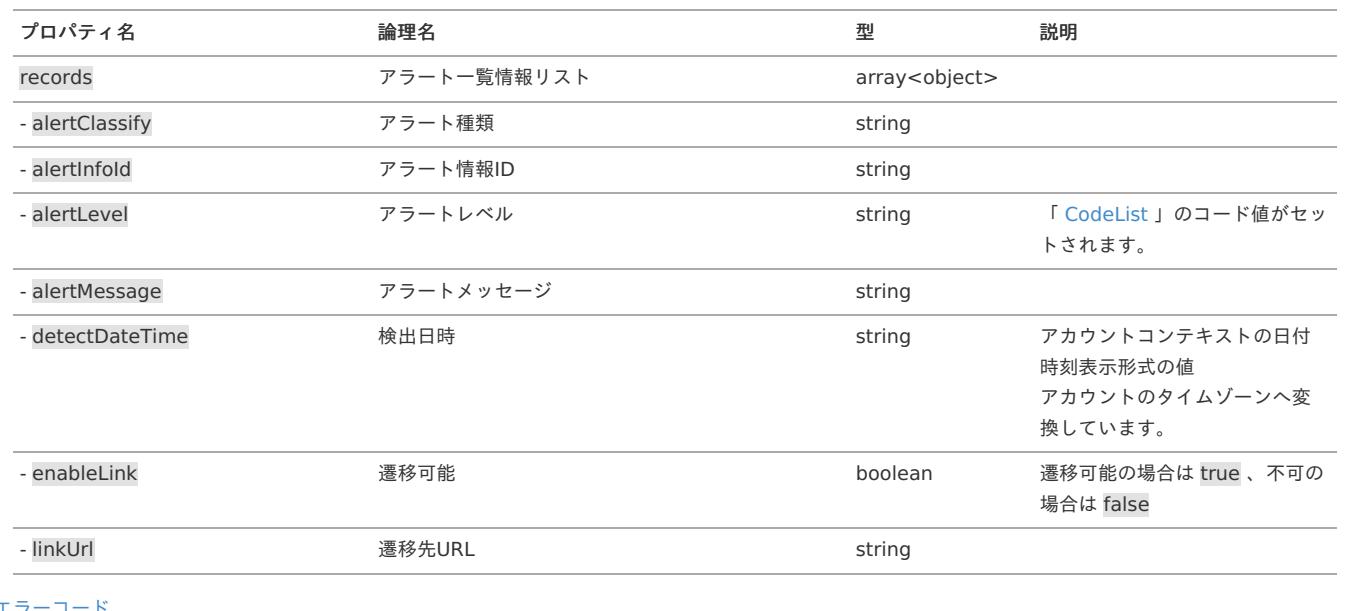

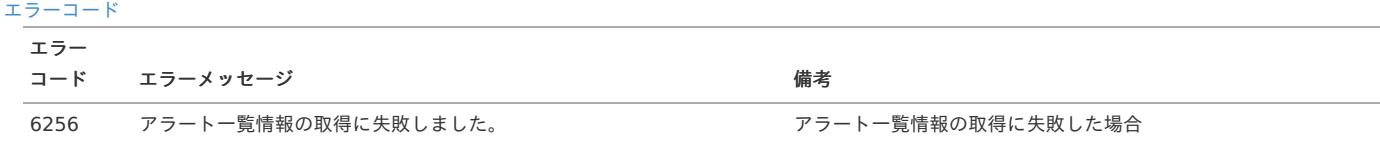

# <span id="page-465-0"></span>アラート一覧情報リスト件数取[得](#page-465-0)

アラート一覧情報リストの件数を取得します。

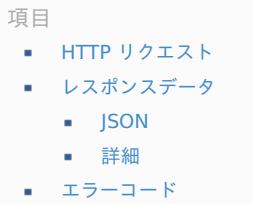

HTTP [リクエスト](#page-46-1)

GET /api/workflow/maintenance/alerts-data/count

```
レスポンスデータ
JSON
```
{ **"data"**: { **"count"**: 0 } }

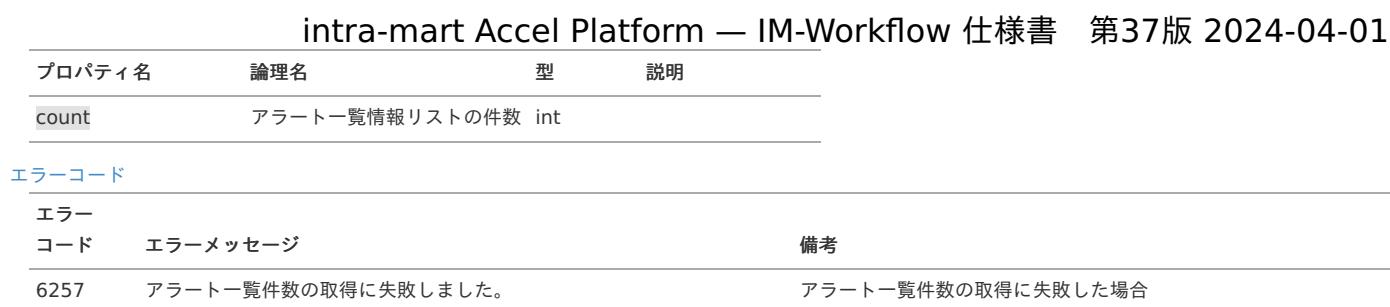

## <span id="page-466-0"></span>システム案件IDに紐づくシステムログ情報一覧取[得](#page-466-0)

システム案件IDに紐づくシステムログ情報一覧を取得します。

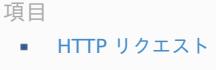

- [パスパラメータ](#page-27-1)
- [レスポンスデータ](#page-27-0)
	- **[JSON](#page-307-0)**
	- [詳細](#page-45-0)
- [エラーコード](#page-46-0)

### HTTP [リクエスト](#page-46-1)

GET /api/workflow/maintenance/matter-system-logs/{systemMatterId}

### [パスパラメータ](#page-47-0)

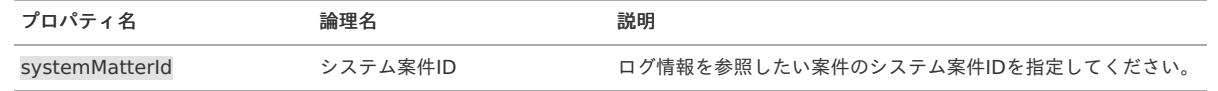

# [レスポンスデータ](#page-47-1)

[JSON](#page-48-0)

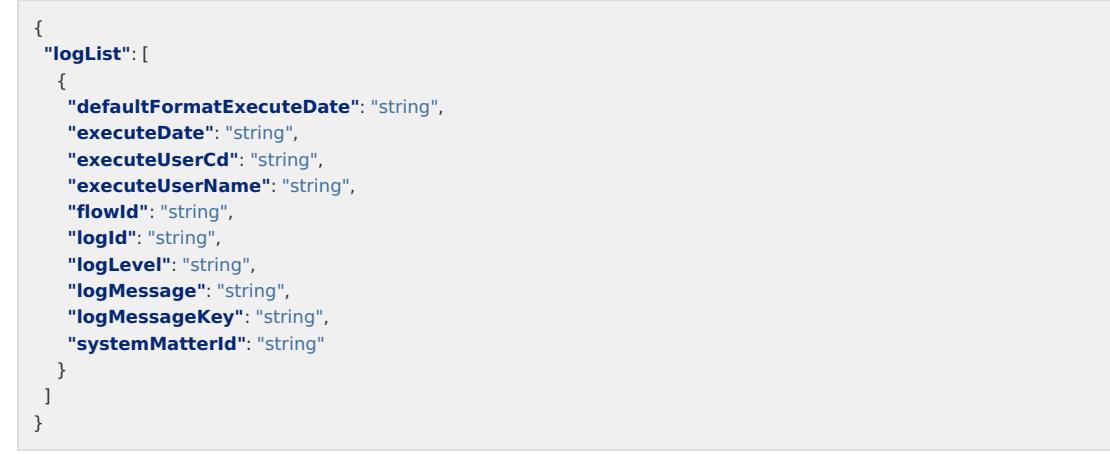

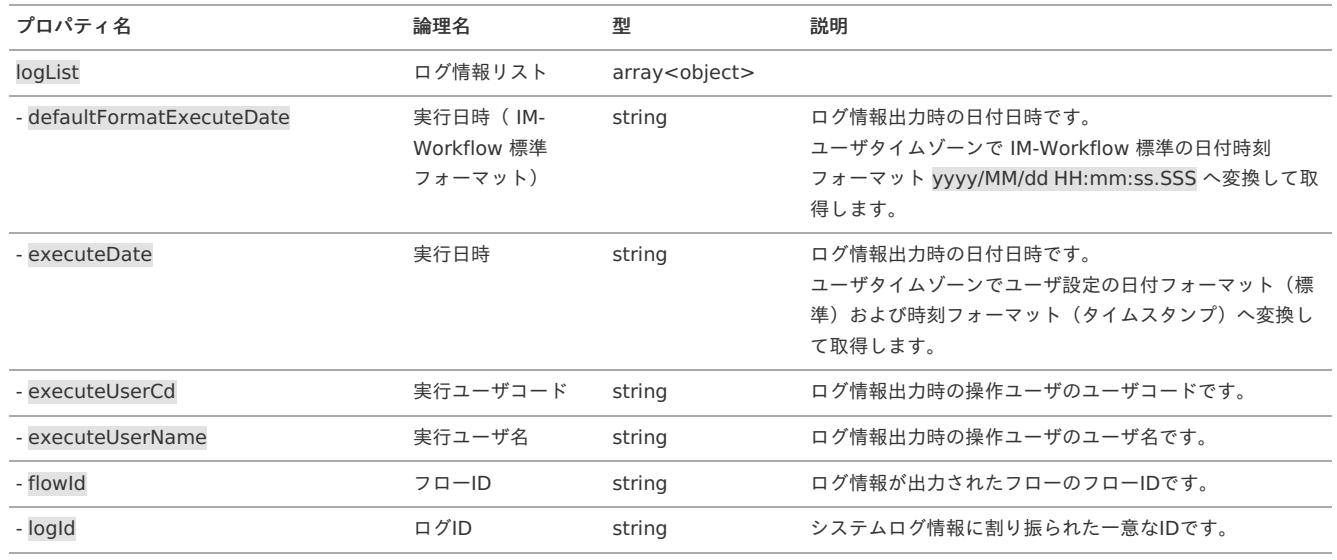

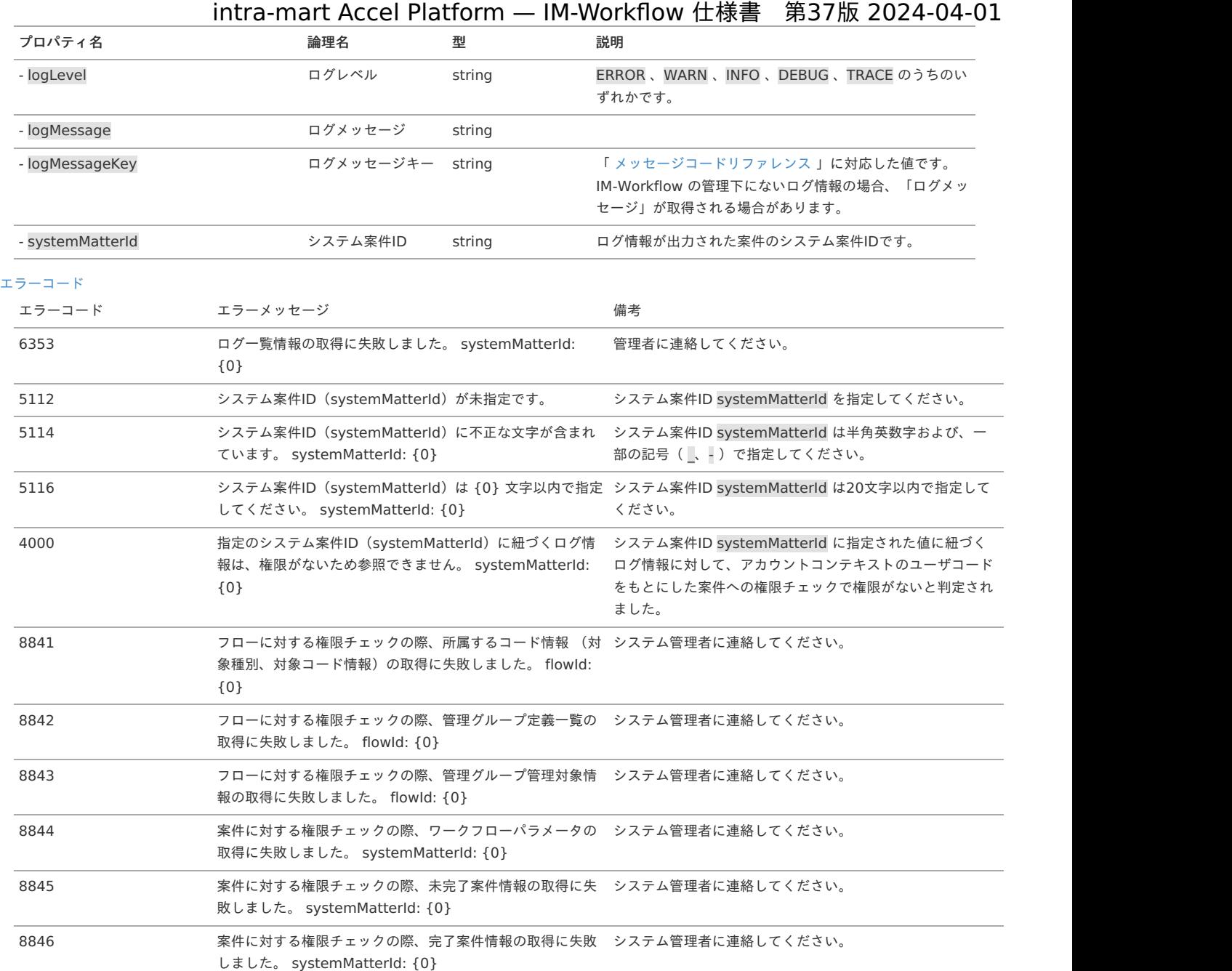

# ログIDに紐づくシステムログ詳細情報取[得](#page-468-0)

ログIDに紐づくシステムログ詳細情報を取得します。

```
項目
リクエスト
パスパラメータ
レスポンスデータ
  JSON
  詳細
エラーコード
```

```
HTTP リクエスト
```
/api/workflow/maintenance/matter-system-logs/{logId}/detail

[パスパラメータ](#page-47-0)

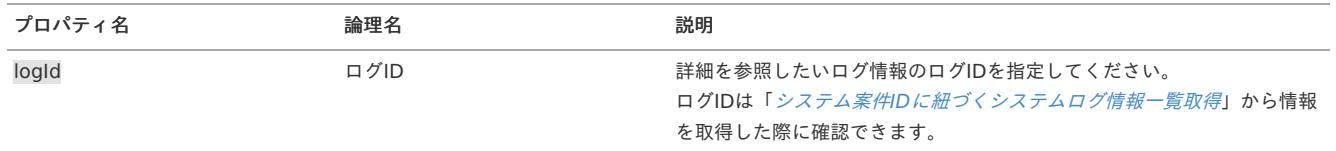

[レスポンスデータ](#page-47-1)
{ **"stackTrace"**: "string"

### [詳細](#page-48-1)

}

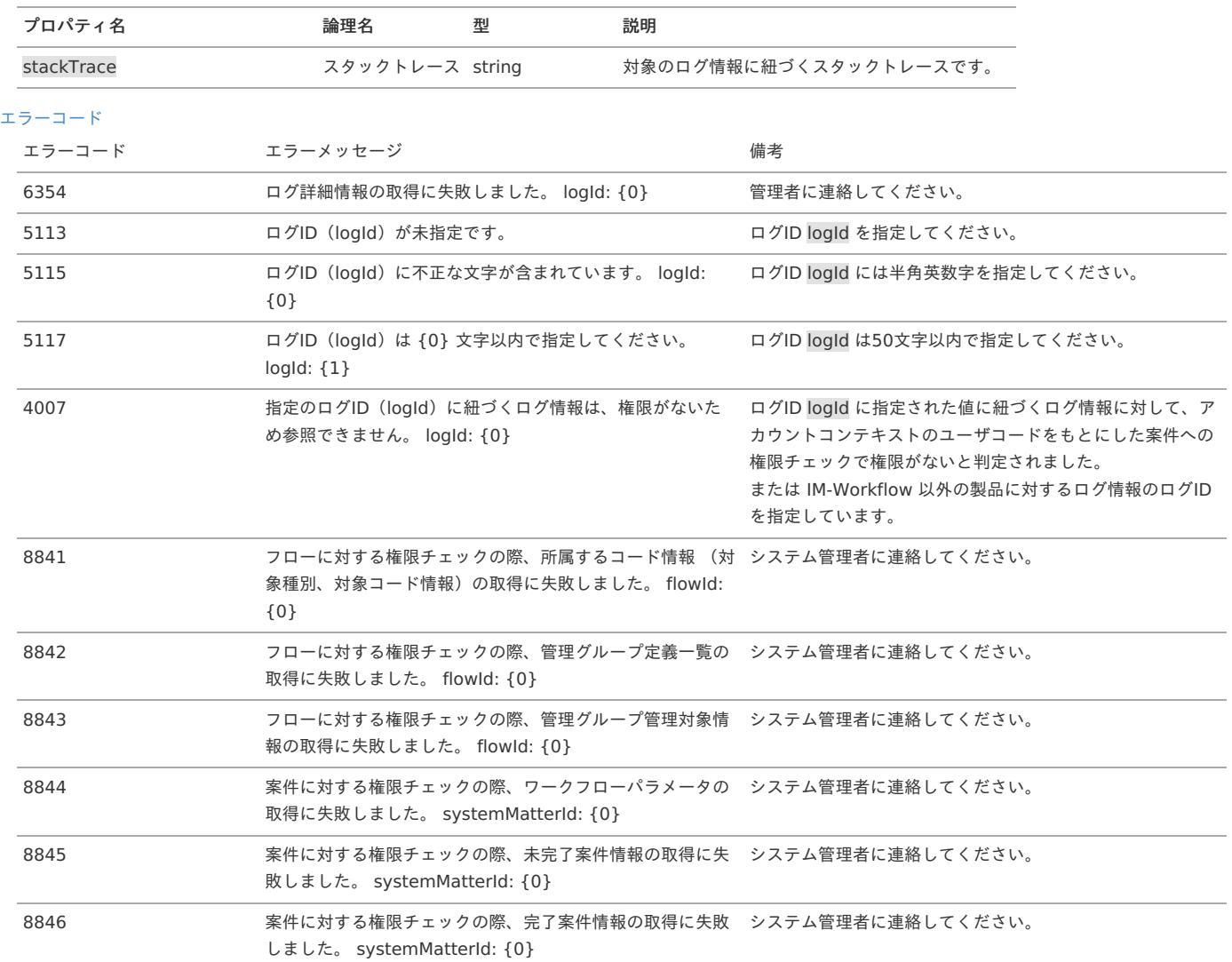

### 管理情報

### 未処理タスク情報リスト取[得](#page-469-0)

未処理タスク情報リストを取得します。

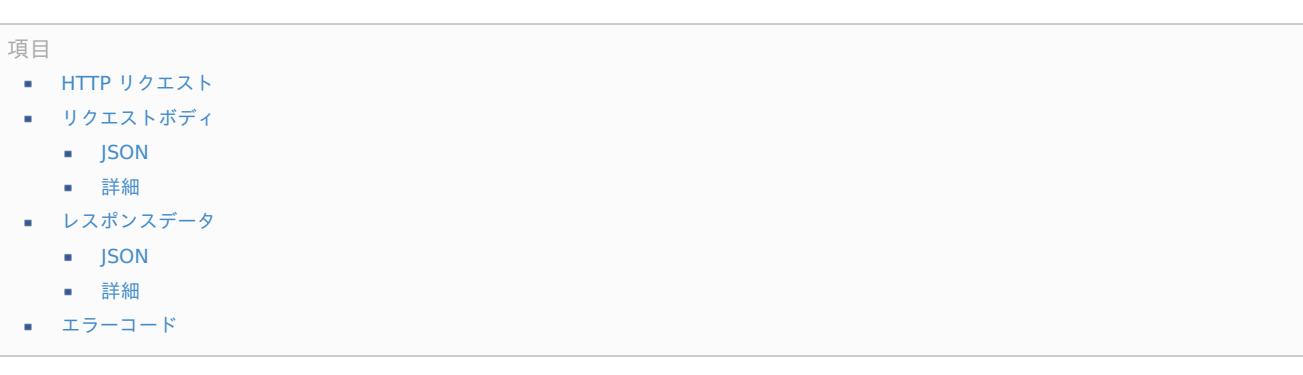

HTTP [リクエスト](#page-48-0)

POST /api/workflow/management/active-matter-tasks

[リクエストボディ](#page-48-1) [JSON](#page-49-0)

```
{
 "count": 0,
 "index": 0,
 "orders": [
  {
   "asc": true,
   "columnId": "string"
  }
 ],
 "detailSearchCondition": {
  "applyBaseDateFrom": "string",
  "applyBaseDateTo": "string",
  "applyDateFrom": "string",
  "applyDateTo": "string",
  "arriveDateFrom": "string",
  "arriveDateTo": "string",
  "matterName": "string",
  "matterNumber": "string",
  "nodeName": "string",
  "priority": "string",
  "status": "string"
 },
 "flowGroupId": "string",
 "flowId": "string"
}
```
#### [詳細](#page-49-1)

リクエストボディの詳細は以下を参照してください。

■ 案件情報一覧系API[共通リクエストボディ情報](index.html#rest-api-common-matters-request-body)

```
レスポンスデータ
JSON
```
以下は取得可能な全データを示すJSON情報です。

```
{
 "data": {
  "records": [
   {
    "applyAuthUserCode": "string",
    "applyAuthUserName": "string",
    "applyBaseDate": "string",
    "applyDate": "string",
    "arriveDate": "string",
    "defaultFormatApplyBaseDate": "string",
    "defaultFormatApplyDate": "string",
    "defaultFormatArriveDate": "string",
    "flowId": "string",
    "flowName": "string",
    "matterName": "string",
    "matterNumber": "string",
    "nodeId": "string",
    "nodeName": "string",
    "priority": "string",
    "status": "string",
    "systemMatterId": "string",
    "userDataId": "string"
   }
 ]
}
}
```
### [詳細](#page-50-1)

レスポンスデータの詳細は以下を参照してください。

### ■ 案件情報一覧系API[共通レスポンスデータ仕様](index.html#rest-api-common-matters-response-list)

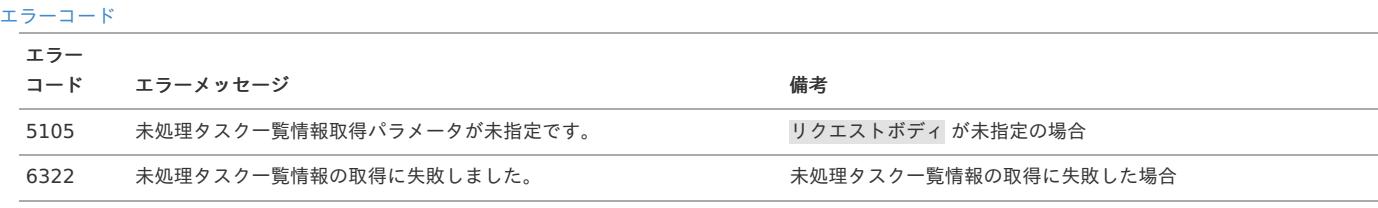

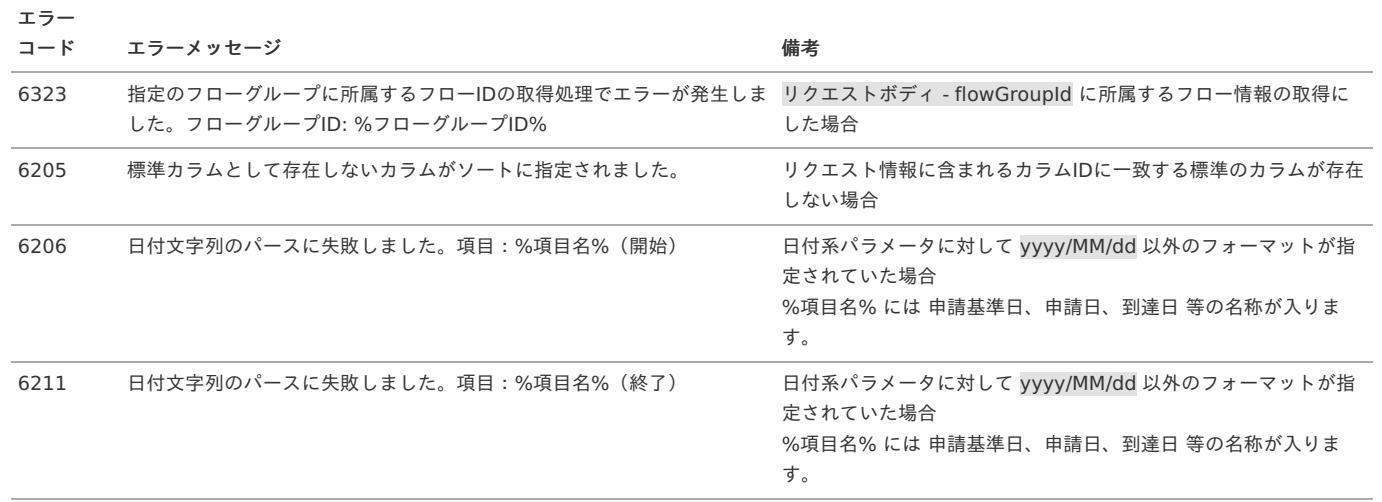

### <span id="page-470-0"></span>未処理タスク情報リスト件数取[得](#page-470-0)

### 未処理タスク情報リスト件数を取得します。

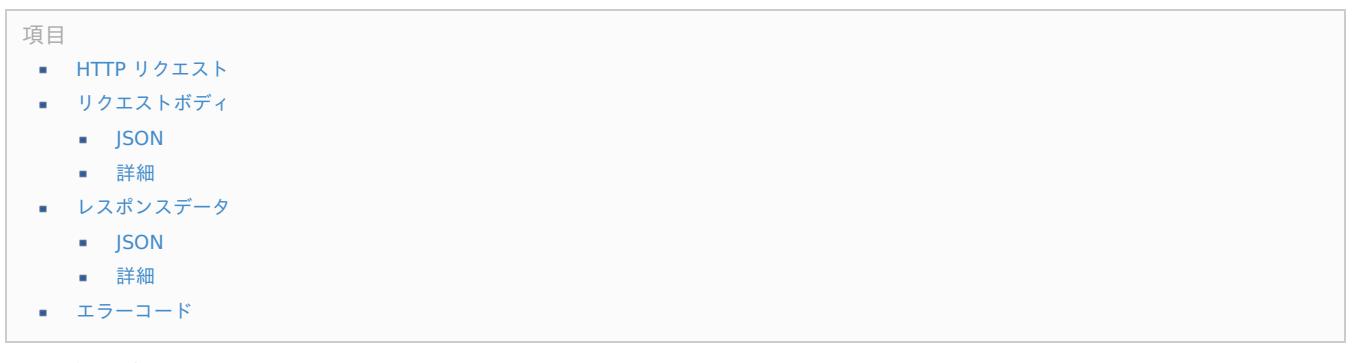

HTTP [リクエスト](#page-48-0)

POST /api/workflow/management/active-matter-tasks/count

### [リクエストボディ](#page-48-1) [JSON](#page-49-0)

 $\overline{\phantom{a}}$ 

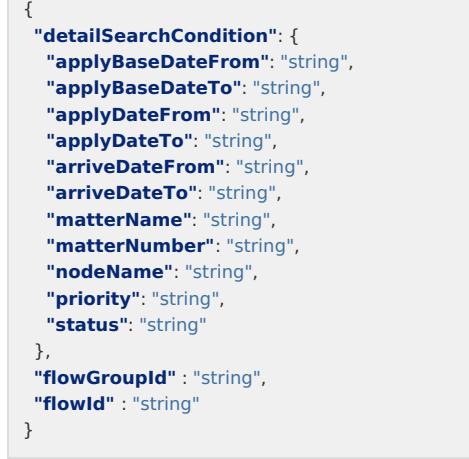

### [詳細](#page-49-1)

リクエストボディの詳細は以下を参照してください。

```
共通リクエストボディ情報
レスポンスデータ
JSON
```
{ **"data"**: { **"count"**: 0 } }

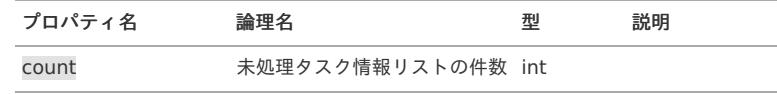

# [エラーコード](#page-51-0)

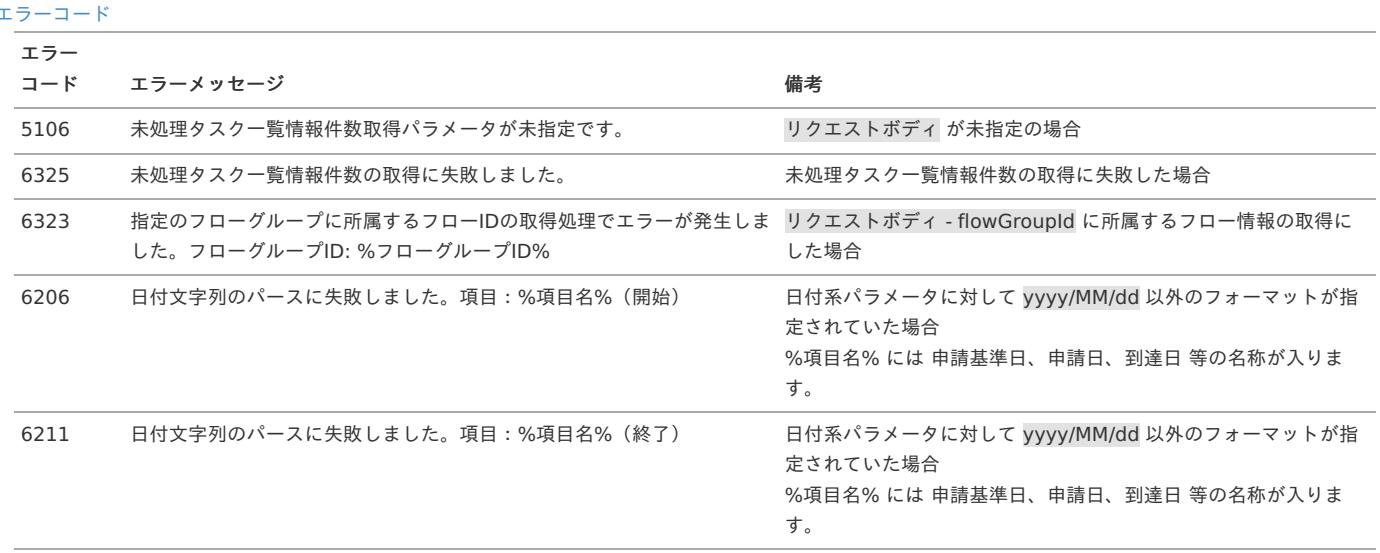

### <span id="page-471-0"></span>未処理タスクフロー別タスク件数情報リスト取[得](#page-471-0)

未処理タスクフロー別タスク件数情報リストを取得します。

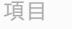

- HTTP [リクエスト](#page-306-0)
- [クエリパラメータ](#page-27-0)
- [レスポンスデータ](#page-45-0)
	- [JSON](#page-307-0)
	- [詳細](#page-46-0)
- [エラーコード](#page-46-1)

### HTTP [リクエスト](#page-47-0)

GET /api/workflow/management/flows/active-matter-tasks

### [クエリパラメータ](#page-47-1)

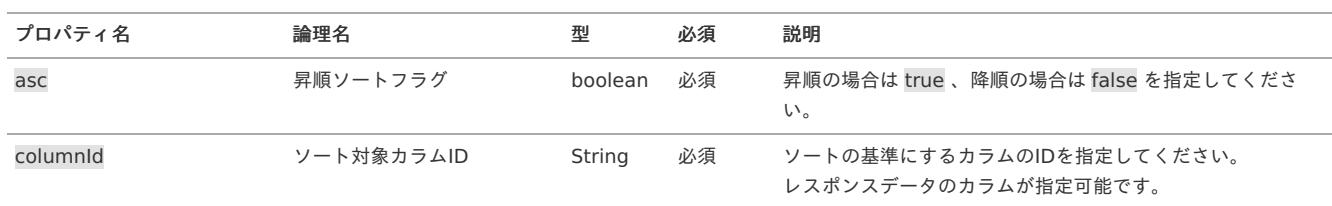

### [レスポンスデータ](#page-48-0)

**[JSON](#page-48-1)** 

以下は取得可能な全データを示すJSON情報です。

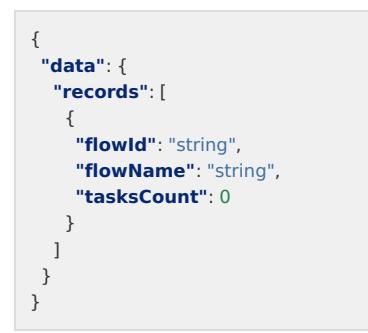

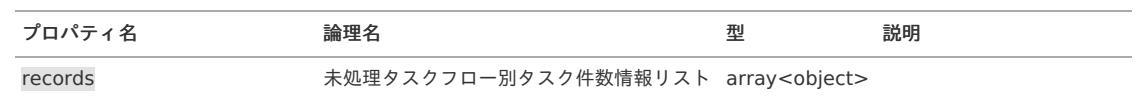

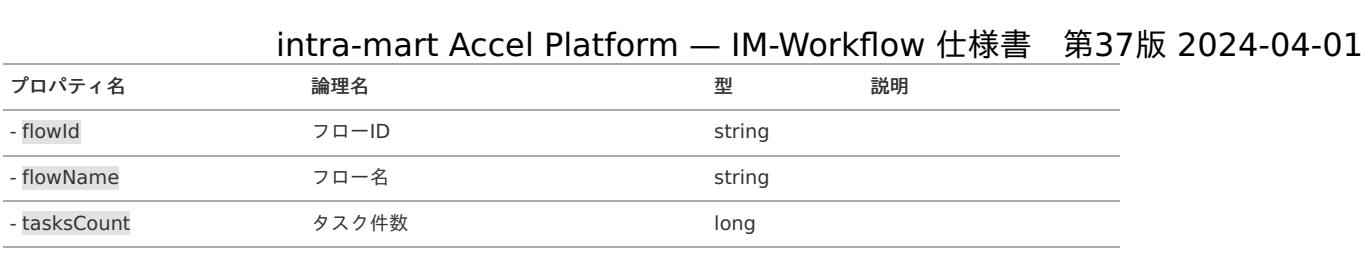

### [エラーコード](#page-49-1)

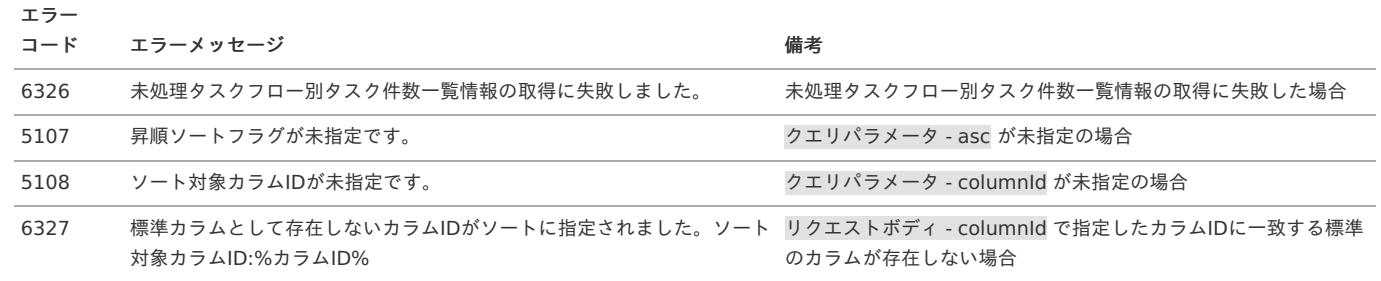

# 案件情報

#### 案件情報取[得](#page-473-0)

案件情報を取得します。

案件の状態(未完了、完了、過去)に関わらず取得できます。

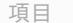

- HTTP [リクエスト](#page-306-0)
- [パスパラメータ](#page-27-0)
- [レスポンスデータ](#page-45-0)
	- [JSON](#page-307-0)
	- [詳細](#page-46-0)
- [エラーコード](#page-46-1)

# HTTP [リクエスト](#page-47-0)

GET /api/workflow/matters/{systemMatterId}

[パスパラメータ](#page-47-1)

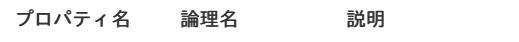

systemMatterId システム案件ID

[レスポンスデータ](#page-48-0) [JSON](#page-48-1)

<span id="page-473-0"></span>{ **"data"**: { **"applyAuthUserCd"**: "string", **"applyAuthUserName"**: "string", **"applyBaseDate"**: "string", **"applyDate"**: "string", **"applyExecuteUserCd"**: "string", **"applyExecuteUserName"**: "string", **"archiveYearMonth"**: "string", **"defaultFormatApplyBaseDate"**: "string", **"defaultFormatApplyDate"**: "string", **"defaultFormatMatterCplDate"**: "string", **"defaultFormatMatterLastProcessDate"**: "string", **"defaultFormatMatterStartDate"**: "string", **"flowId"**: "string", **"flowName"**: "string", **"flowVersionId"**: "string", **"matterCplDate"**: "string", **"matterEndStatus"**: "string", **"matterLastProcessDate"**: "string", **"matterName"**: "string", **"matterNumber"**: "string", **"matterStartDate"**: "string", **"matterStatus"**: "string", **"priorityLevel"**: "string", **"systemMatterId"**: "string" } }

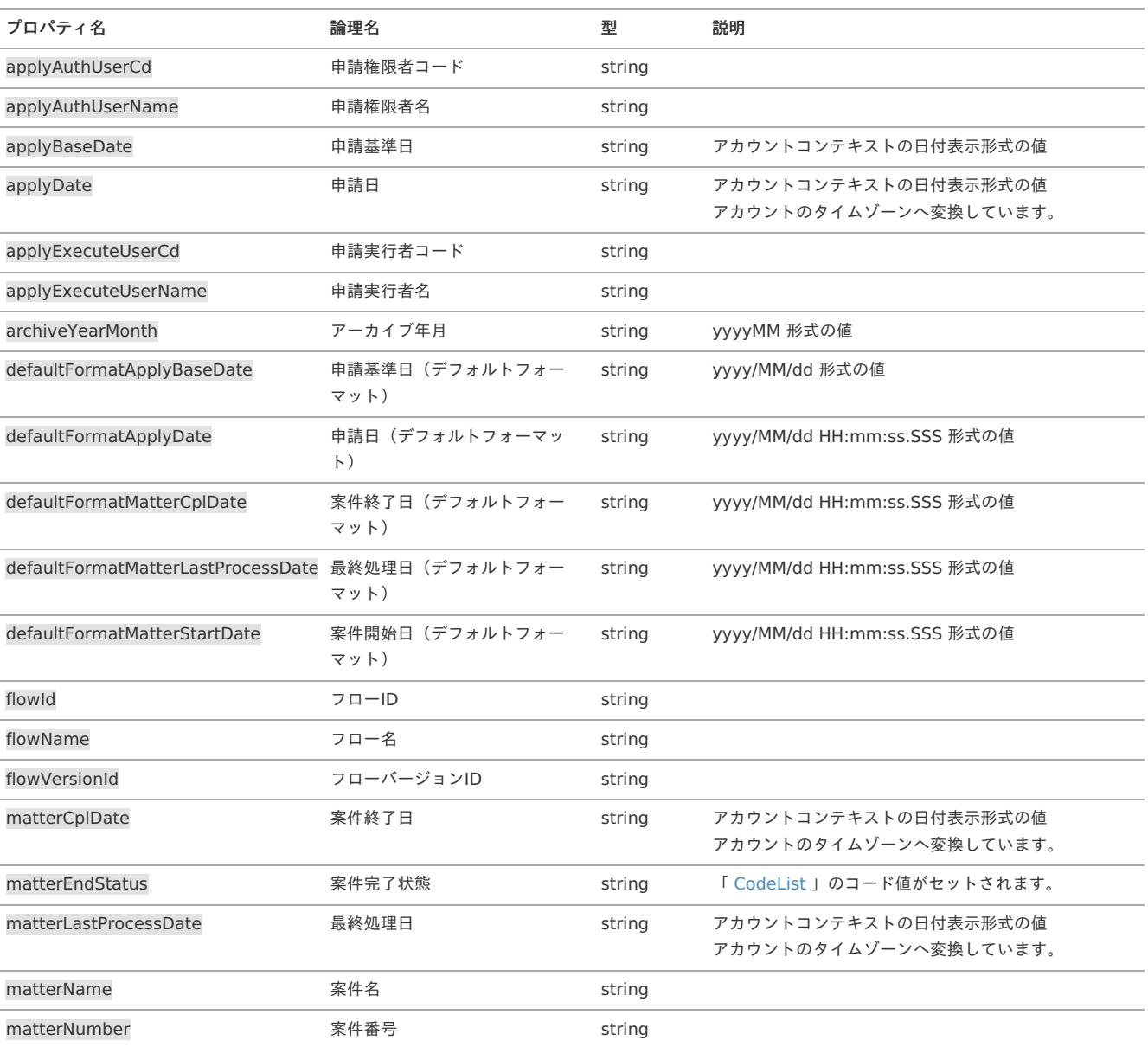

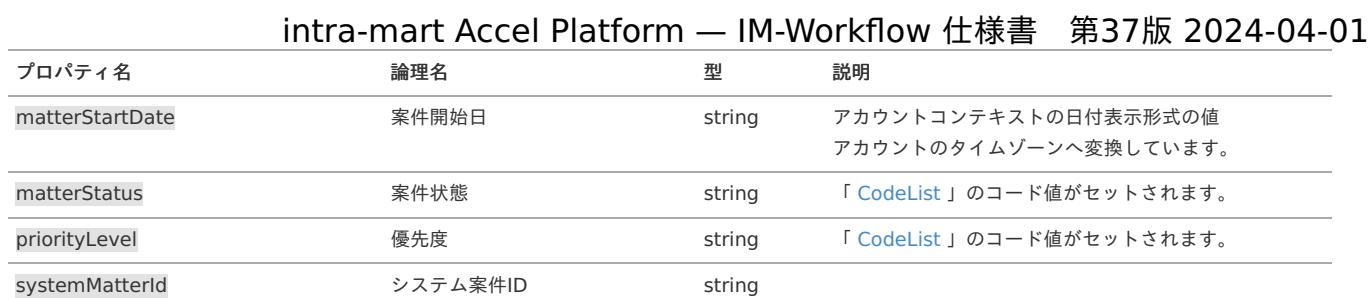

# [エラーコード](#page-49-1)

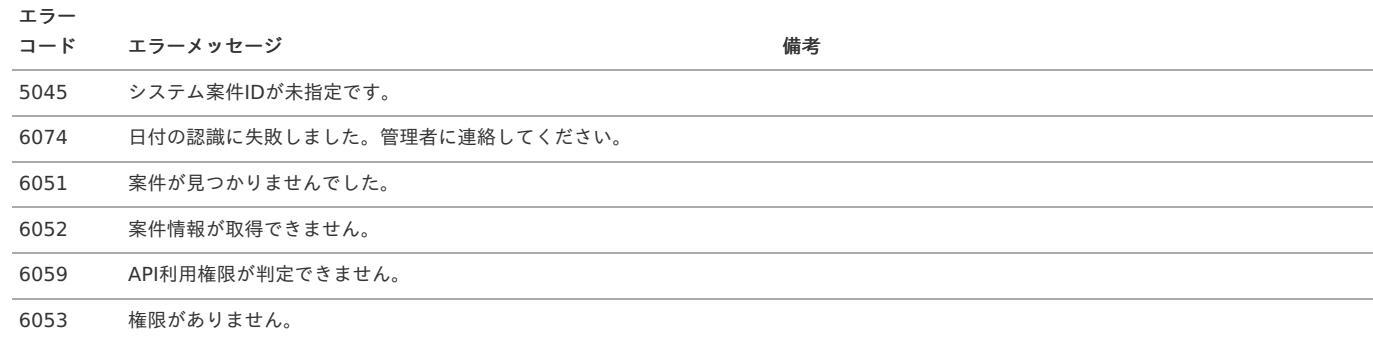

### <span id="page-474-0"></span>確認対象者取[得](#page-474-0)

確認対象者を取得します。 案件の状態(未完了、完了)に関わらず取得できます。 過去案件に対しては実行できません。

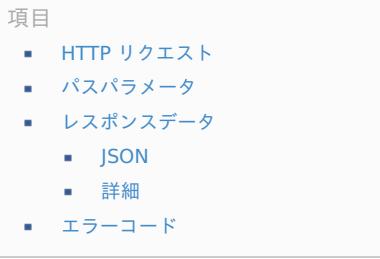

### HTTP [リクエスト](#page-47-0)

GET /api/workflow/matters/{systemMatterId}/confirm-auth-users

```
パスパラメータ
```
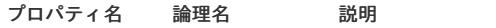

systemMatterId システム案件ID

### [レスポンスデータ](#page-48-0)

[JSON](#page-48-1)

```
"data": {
"confirmAuthUsers": [
{
   "authUserCd": "string",
   "authUserName": "string",
"confirmed": true
}
]
}
```
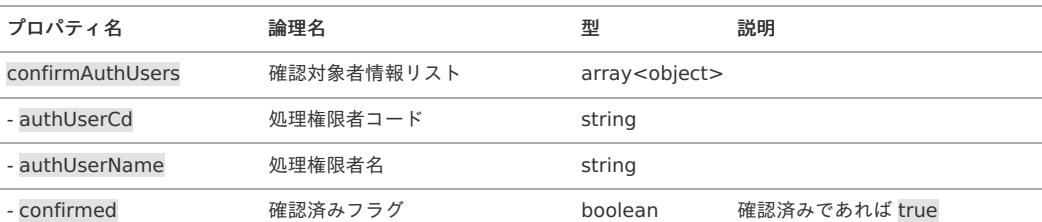

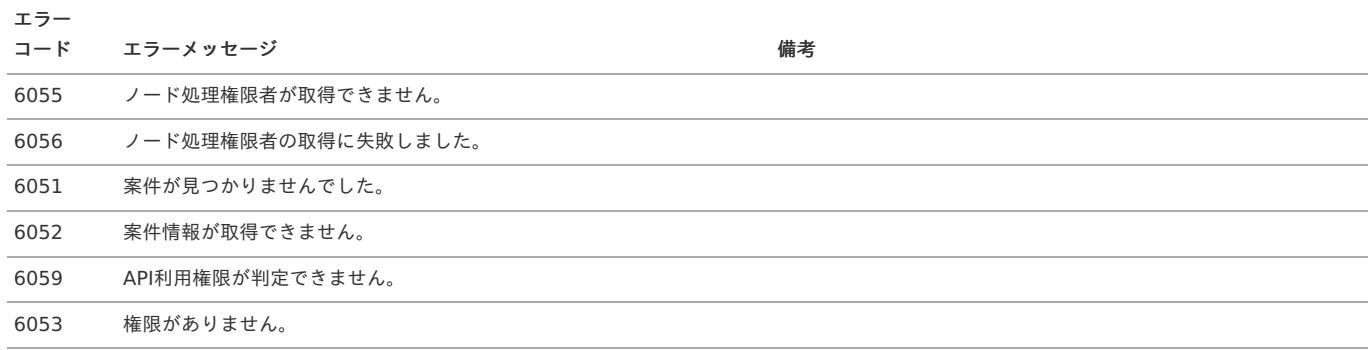

# 履歴取得

項目

履歴を取得します。 案件の状態(未完了、完了、過去)に関わらず取得できます。

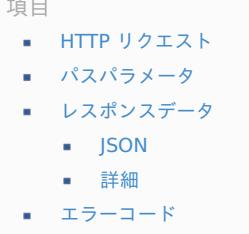

# HTTP [リクエスト](#page-47-1)

GET /api/workflow/matters/{systemMatterId}/histories

# [パスパラメータ](#page-48-0)

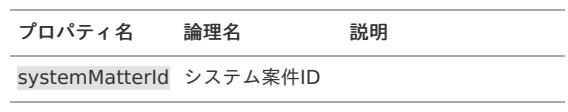

[レスポンスデータ](#page-48-1)

[JSON](#page-49-0)

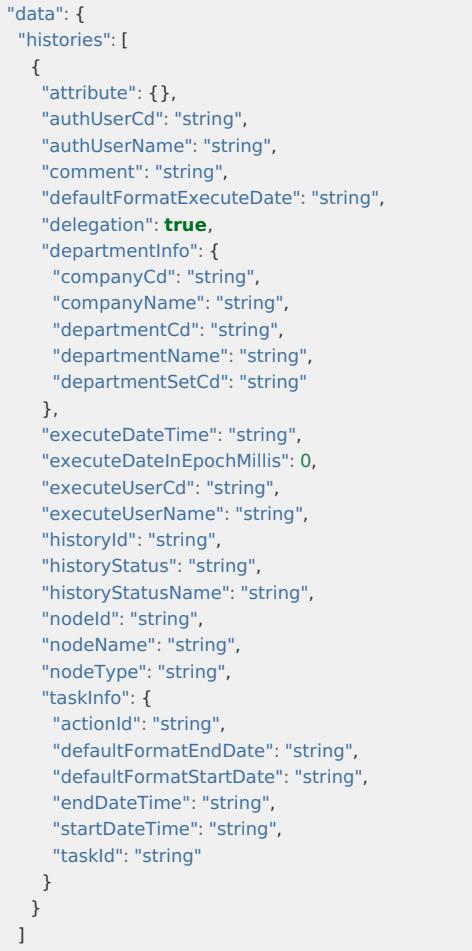

# [詳細](#page-49-1)

}

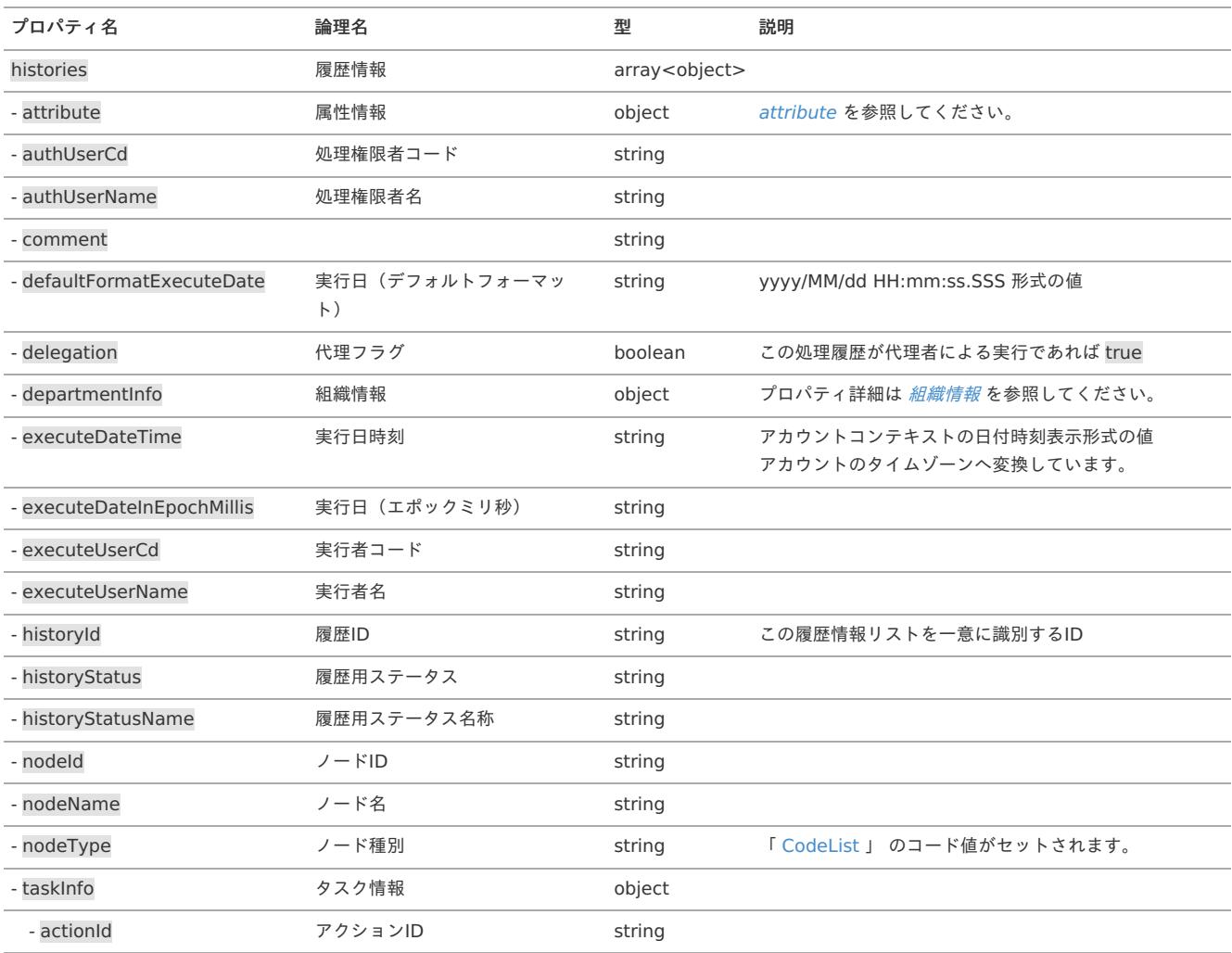

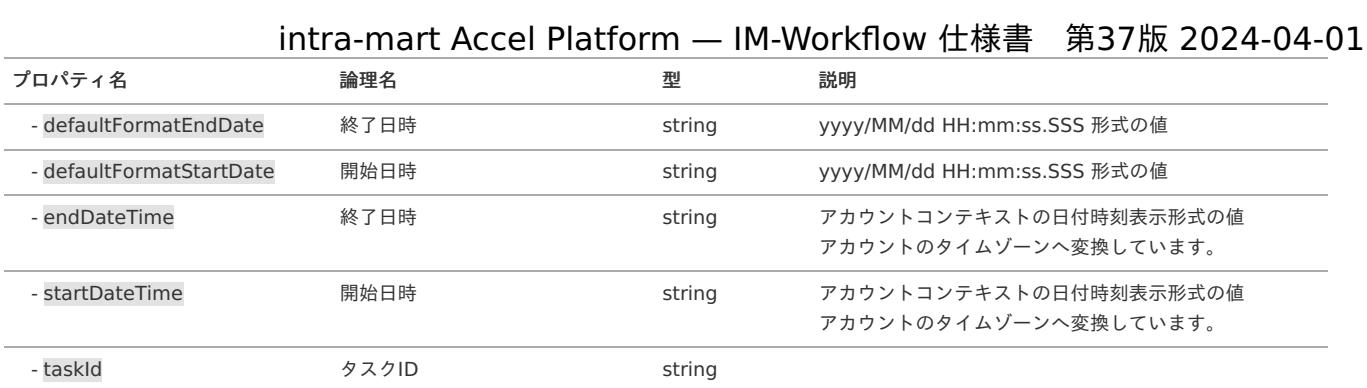

組織情報

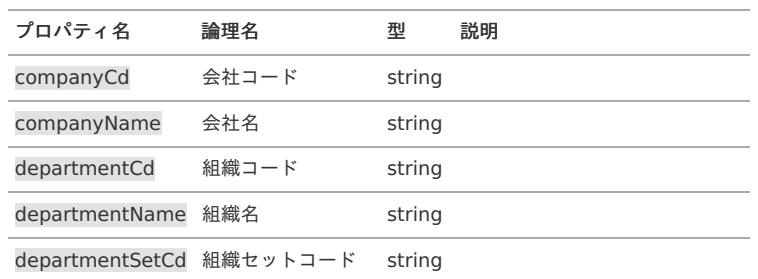

<span id="page-477-0"></span>attribut[e](#page-477-0)

attribute には利用しているモジュールに応じた追加情報がセットされます。 2020 Summer(Zephirine) では以下の通りです。

# <span id="page-477-1"></span>BIS を利用している場[合](#page-477-1)

```
"attribute": {
"history": {
 "userDataId": "string",
   "historyId": "string",
   "imfrTransitionId": "string",
 "authUserCode": "string",
 "imfrFormId": "string",
  "taskId": "string"
},
"bam": {
 "waitingTimeTotal": "string",
 "measurementStartDate": "string",
 "processEndDate": "string",
 "processTimeTotal": "string",
 "waitingTime": "string",
  "processStartDate": "string",
  "processTime": "string"
}
}
```
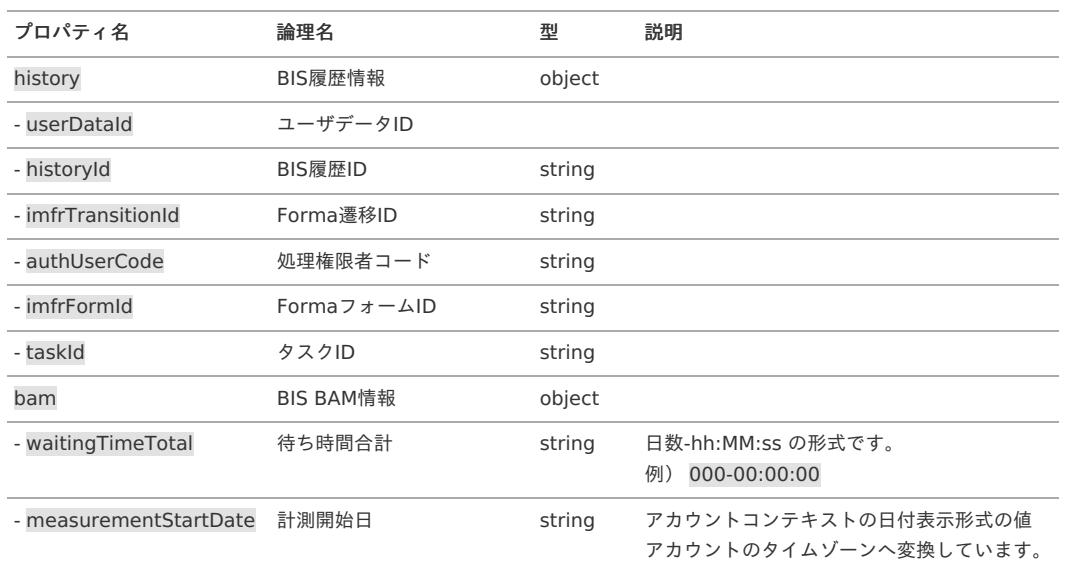

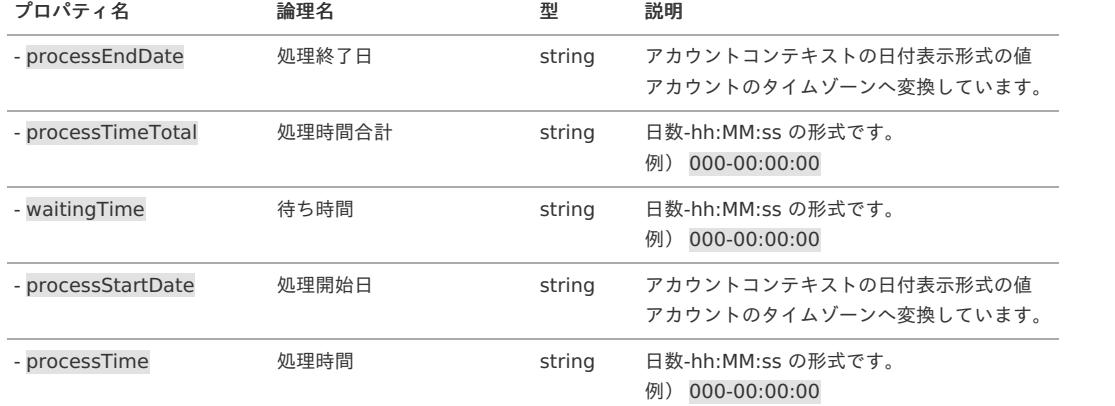

# [エラーコード](#page-49-2)

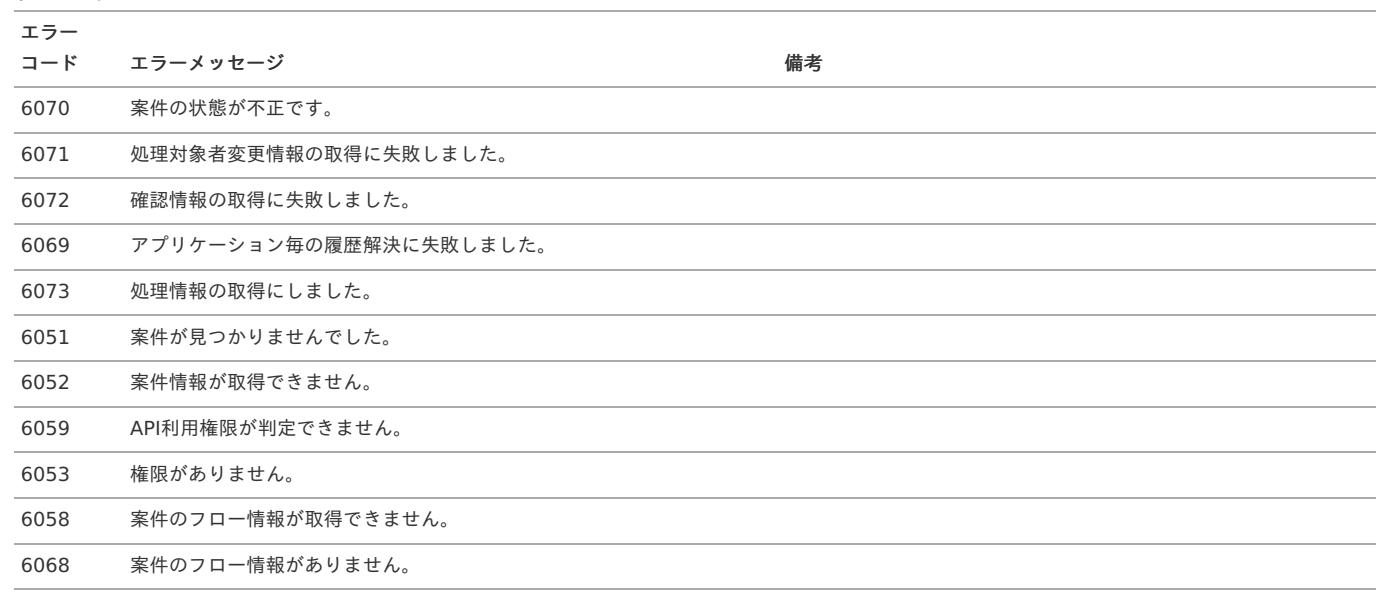

マスタフローノード情報取[得](#page-479-0)

マスタフローノード情報を取得します。 案件の状態(未完了、完了、過去)に関わらず取得できます。

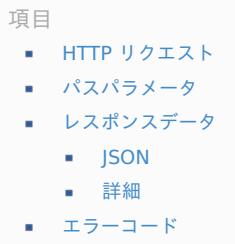

HTTP [リクエスト](#page-47-0)

GET /api/workflow/matters/{systemMatterId}/master-flow/nodes

### [パスパラメータ](#page-47-1)

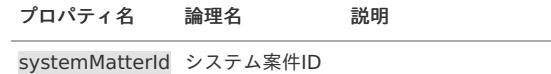

```
レスポンスデータ
JSON
```

```
"data": {
 "nodes": [
  {
    "authUserPlugins": [
     {
      "extensionPointId": "string",
     "parameter": "string",
      "pluginId": "string",
      "pluginName": "string"
    }
   ],
   "nextNodeIds": [
     "string"
   ],
   "nodeId": "string",
   "nodeName": "string",
   "nodeType": "string",
   "parentNode": {},
   "previousNodeIds": [
     "string"
   ],
   "processInfo": {
    "authUserCd": "string",
     "authUserName": "string",
     "defaultFormatExecuteDate": "string",
     "delegation": true,
     "departmentInfo": {
     "companyCd": "string",
      "companyName": "string",
      "departmentCd": "string",
      "departmentName": "string",
     "departmentSetCd": "string"
     },
     "executeDateTime": "string",
     "executeUserCd": "string",
     "executeUserName": "string",
     "nodeId": "string",
     "type": "string",
    "typeName": "string"
   },
   "progress": "string",
   "replaceType": "string",
   "routeTraceId": "string",
   "x": 0,
   "y": 0
  }
\, ]
}
```
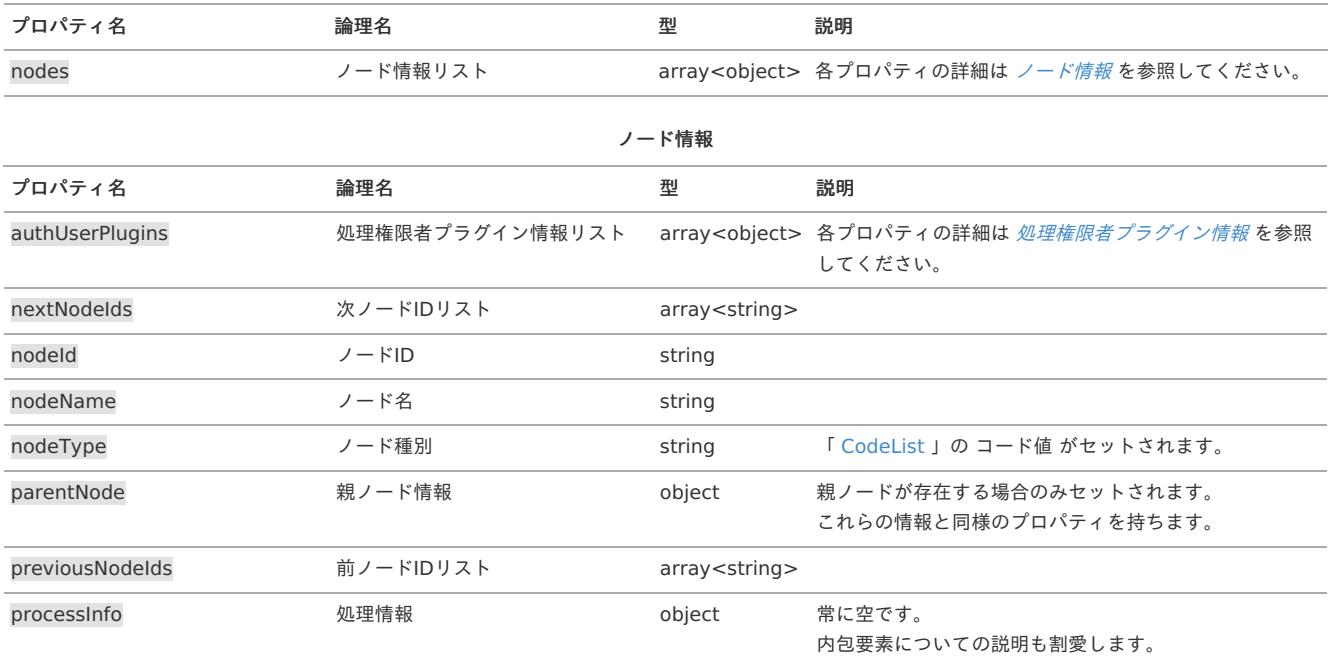

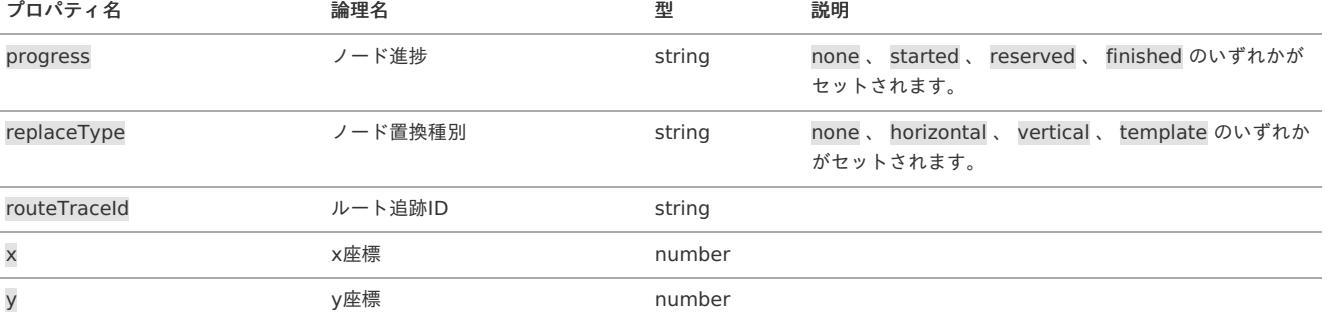

# 処理権限者プラグイン情報

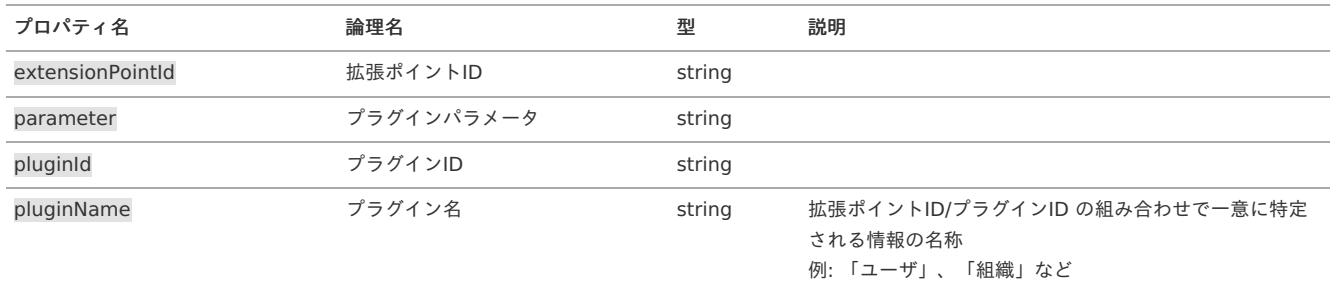

# [エラーコード](#page-49-1)

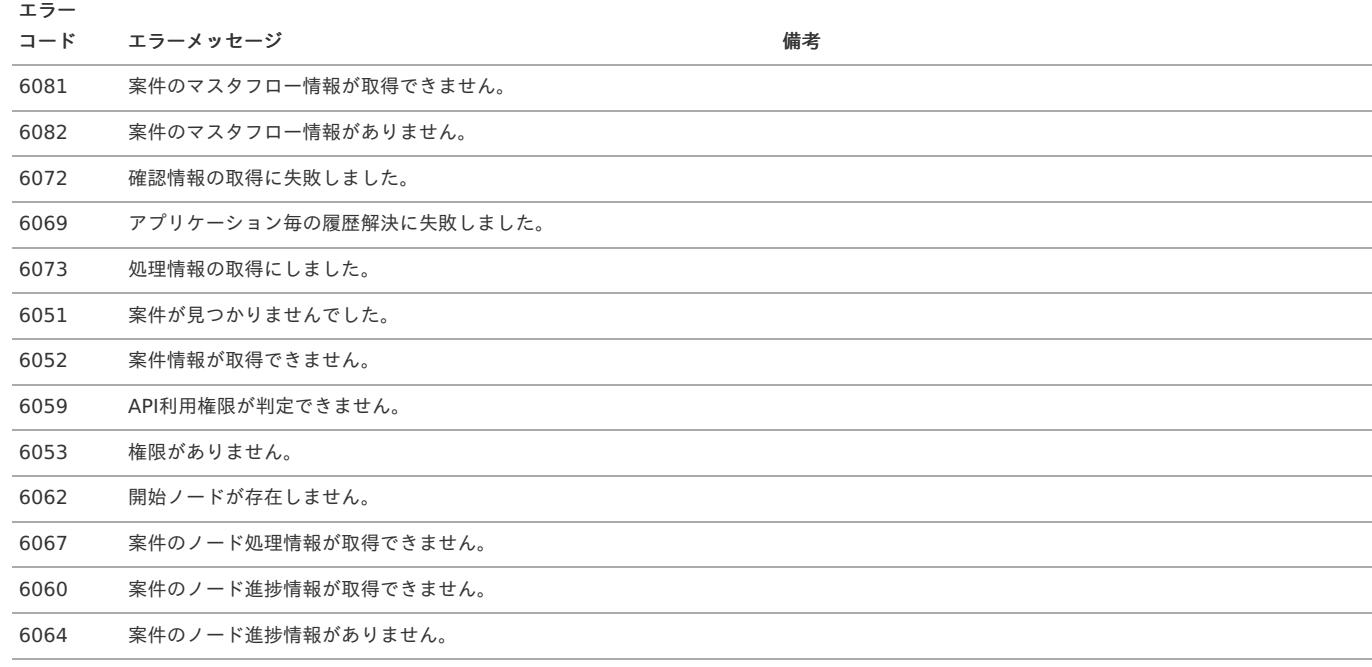

### ノード情報取[得](#page-481-0)

ノード情報を取得します。

案件の状態(未完了、完了、過去)に関わらず取得できます。

項目 ■ HTTP [リクエスト](#page-306-0)

- [パスパラメータ](#page-27-0)
- [レスポンスデータ](#page-45-0)
	- [JSON](#page-307-0)
	- [詳細](#page-46-0)
- [エラーコード](#page-46-1)

HTTP [リクエスト](#page-47-0)

GET /api/workflow/matters/{systemMatterId}/nodes

[パスパラメータ](#page-47-1)

```
intra-mart Accel Platform — IM-Workflow 仕様書 第37版 2024-04-01
```
プロパティ名 論理名 説明

systemMatterId システム案件ID

```
レスポンスデータ
JSON
```
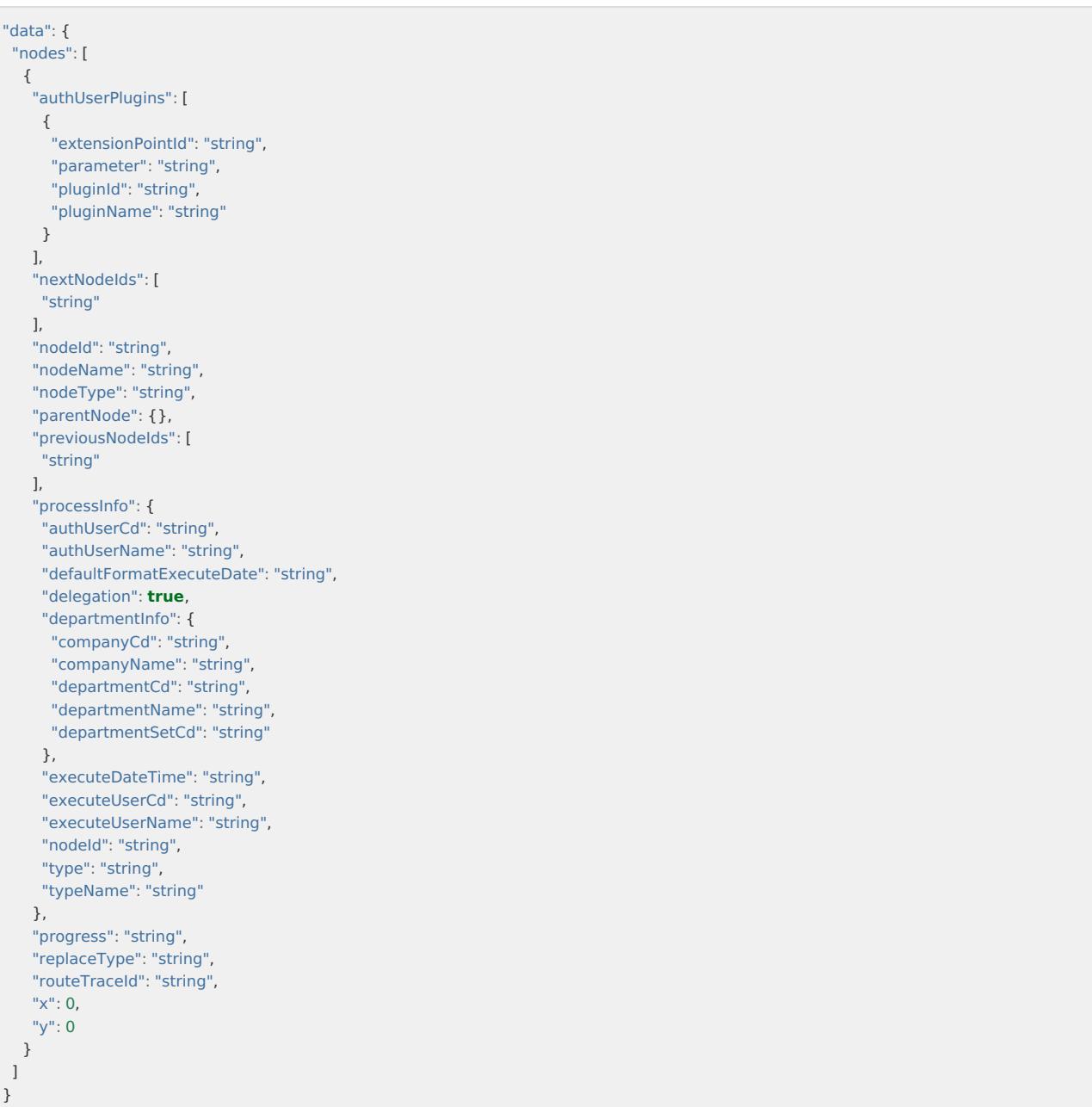

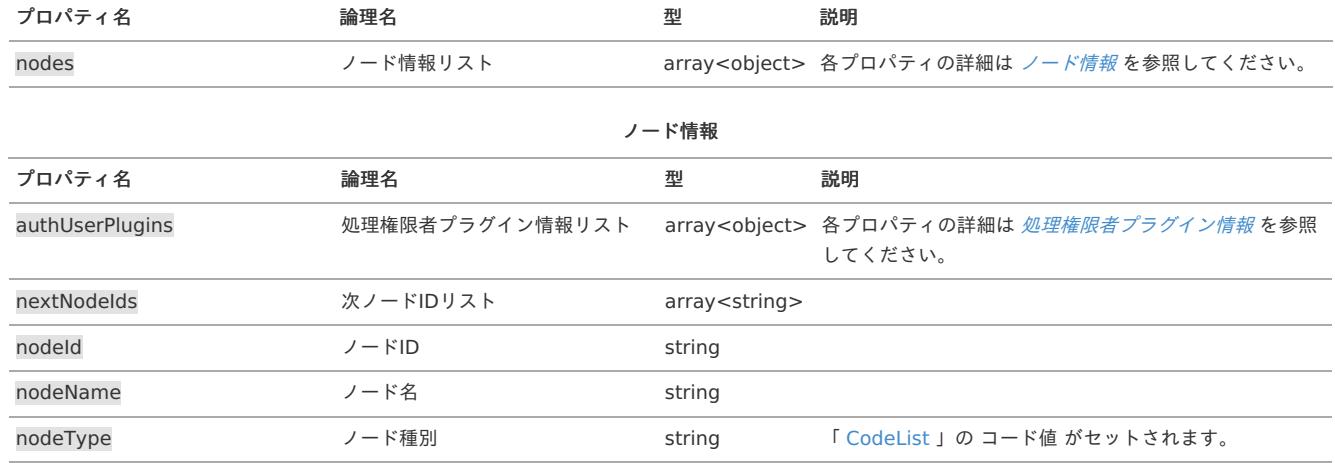

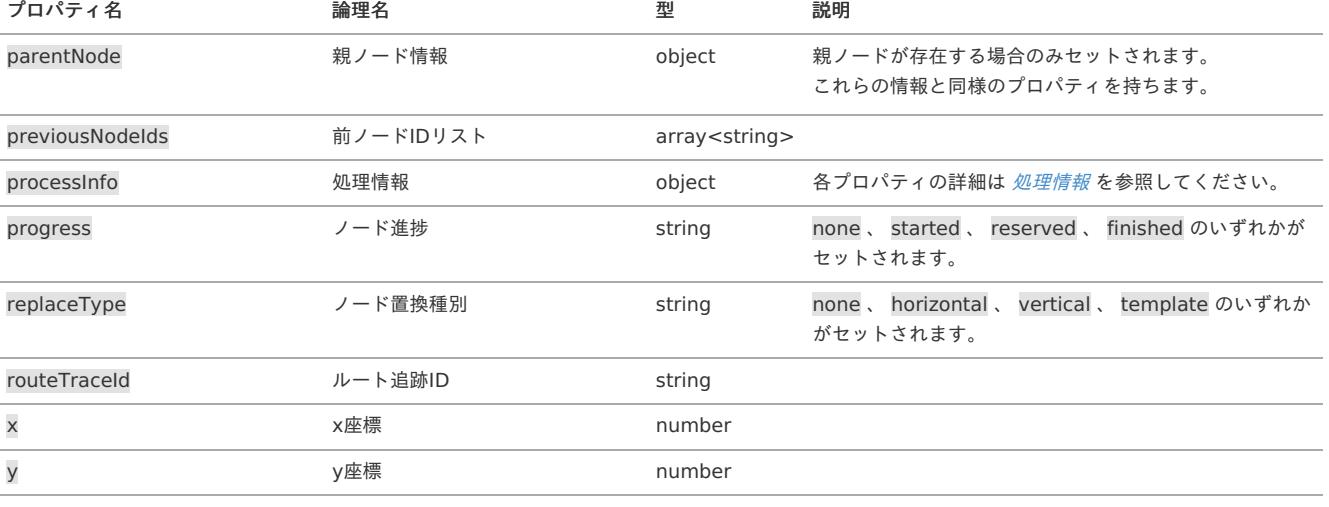

# 処理権限者プラグイン情報

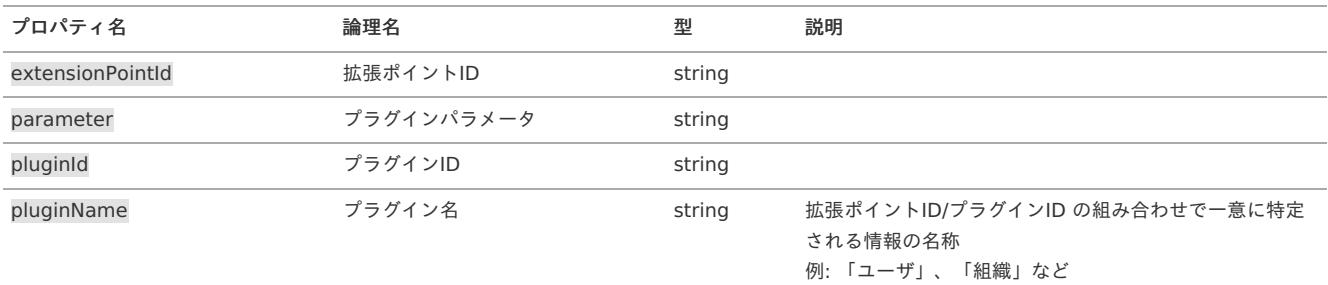

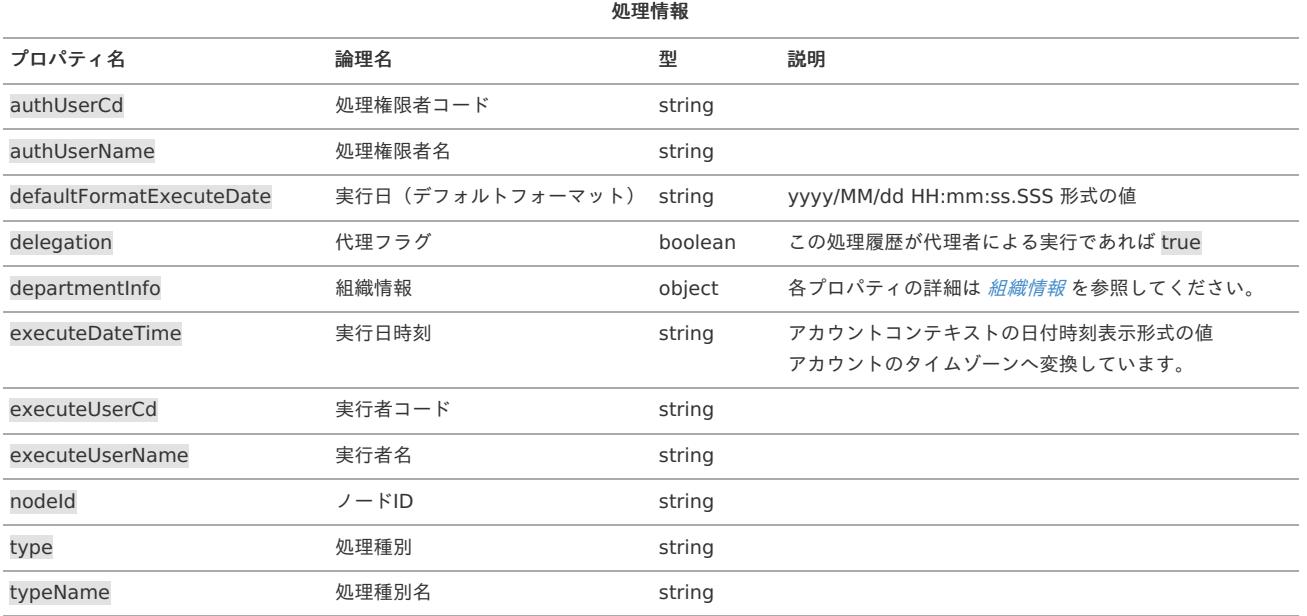

組織情報

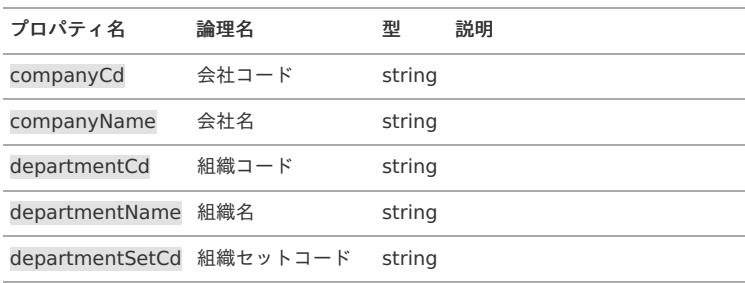

[エラーコード](#page-49-1)

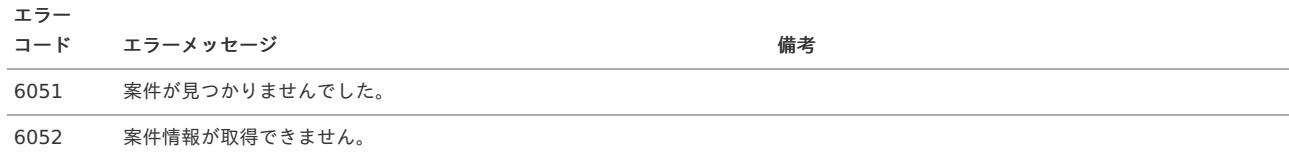

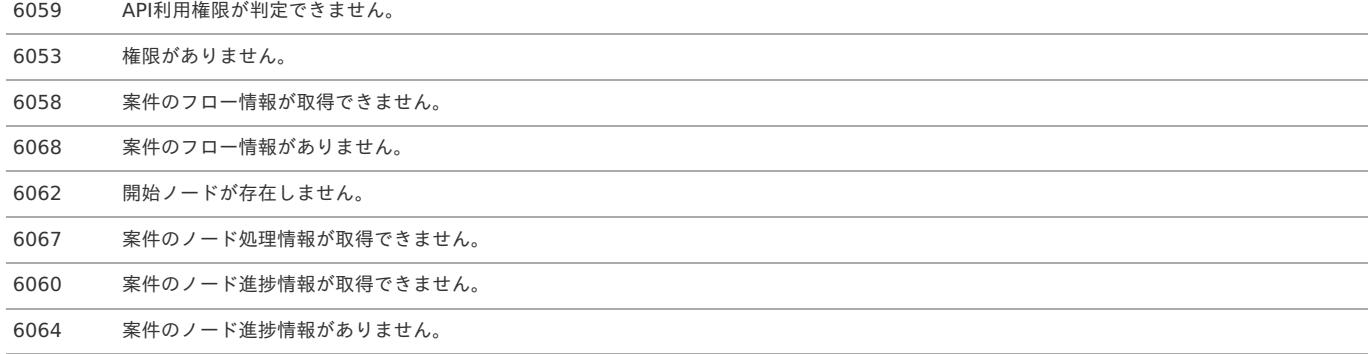

ノード関係情報取[得](#page-485-0)

ノード関係情報を取得します。

案件の状態(未完了、完了、過去)に関わらず取得できます。

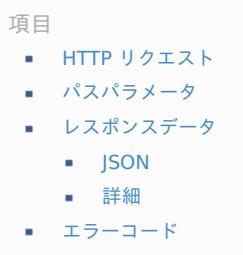

HTTP [リクエスト](#page-47-0)

GET /api/workflow/matters/{systemMatterId}/nodes-relationship

[パスパラメータ](#page-47-1)

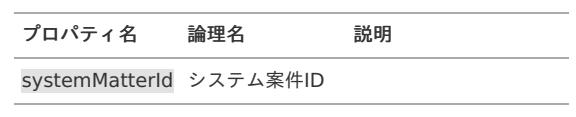

[レスポンスデータ](#page-48-0) [JSON](#page-48-1)

```
"data": {
 "comments": [
  {
   "comment": "string",
   "commentedNodeIds": [
    "string"
   ],
   "commentId": "string",
   "height": 0,
   "width": 0,
   "x": 0,
   "y": 0
 }
 ],
 "links": [
  {
   "source": "string",
   "target": "string"
 }
 ],
 "nodes": [
  \{"authUserPlugins": [
    {
     "extensionPointId": "string",
     "parameter": "string",
     "pluginId": "string",
     "pluginName": "string"
    }
   ],
   "nextNodeIds": [
    "string"
   ],
   "nodeId": "string",
   "nodeName": "string",
   "nodeType": "string",
   "parentNode": {},
   "previousNodeIds": [
    "string"
   ],
   "processInfo": {
    "authUserCd": "string",
    "authUserName": "string",
    "defaultFormatExecuteDate": "string",
    "delegation": true,
    "departmentInfo": {
     "companyCd": "string",
     "companyName": "string",
     "departmentCd": "string",
     "departmentName": "string",
     "departmentSetCd": "string"
    },
    "executeDateTime": "string",
    "executeUserCd": "string",
    "executeUserName": "string",
    "nodeId": "string",
    "type": "string",
    "typeName": "string"
   },
   "progress": "string",
   "replaceType": "string",
   "routeTraceId": "string",
   "x": 0,
   "y": 0
  }
 ],
 "swimlanes": [
  {
   "height": 0,
   "swimlaneId": "string",
   "title": "string",
   "width": 0,
   "x": 0,
   "y": 0
  }
]
}
```
<span id="page-485-0"></span>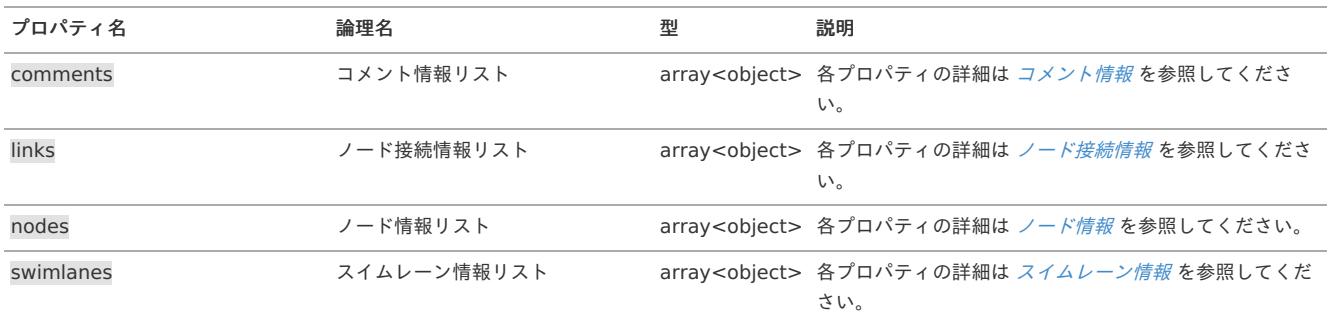

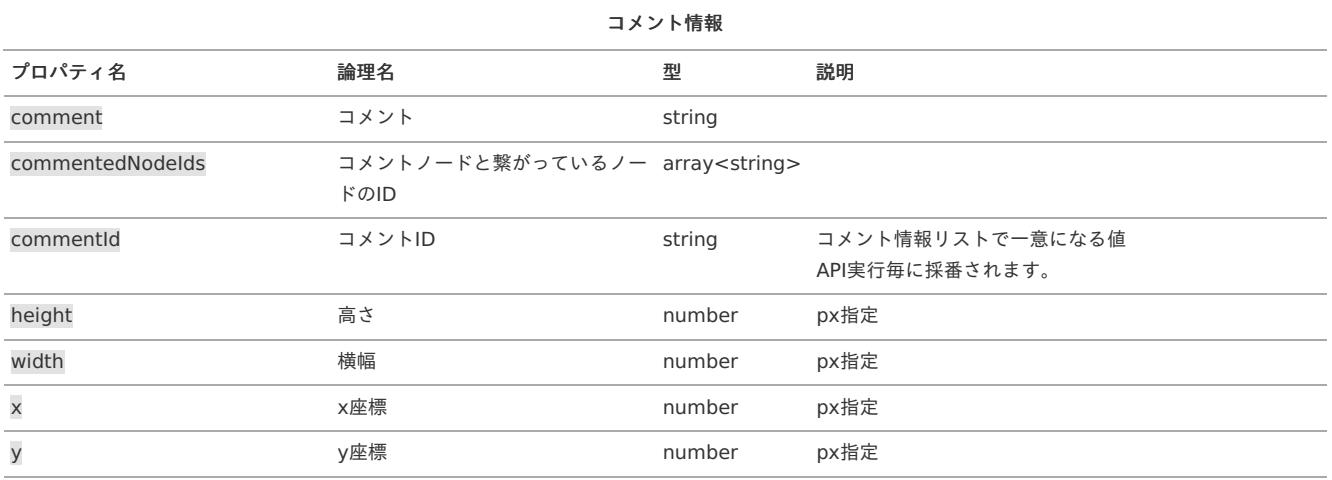

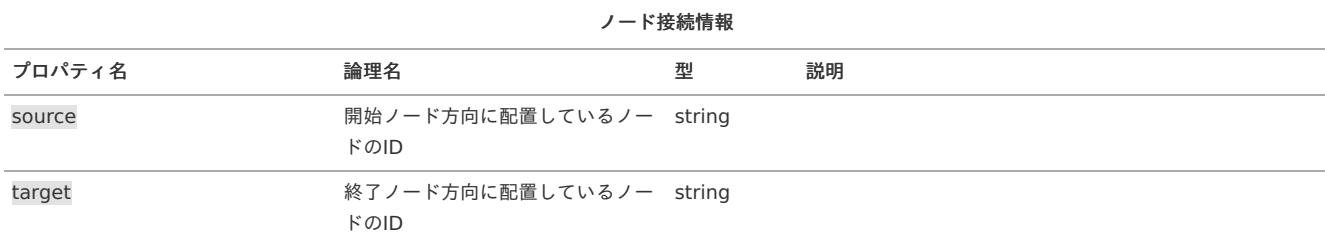

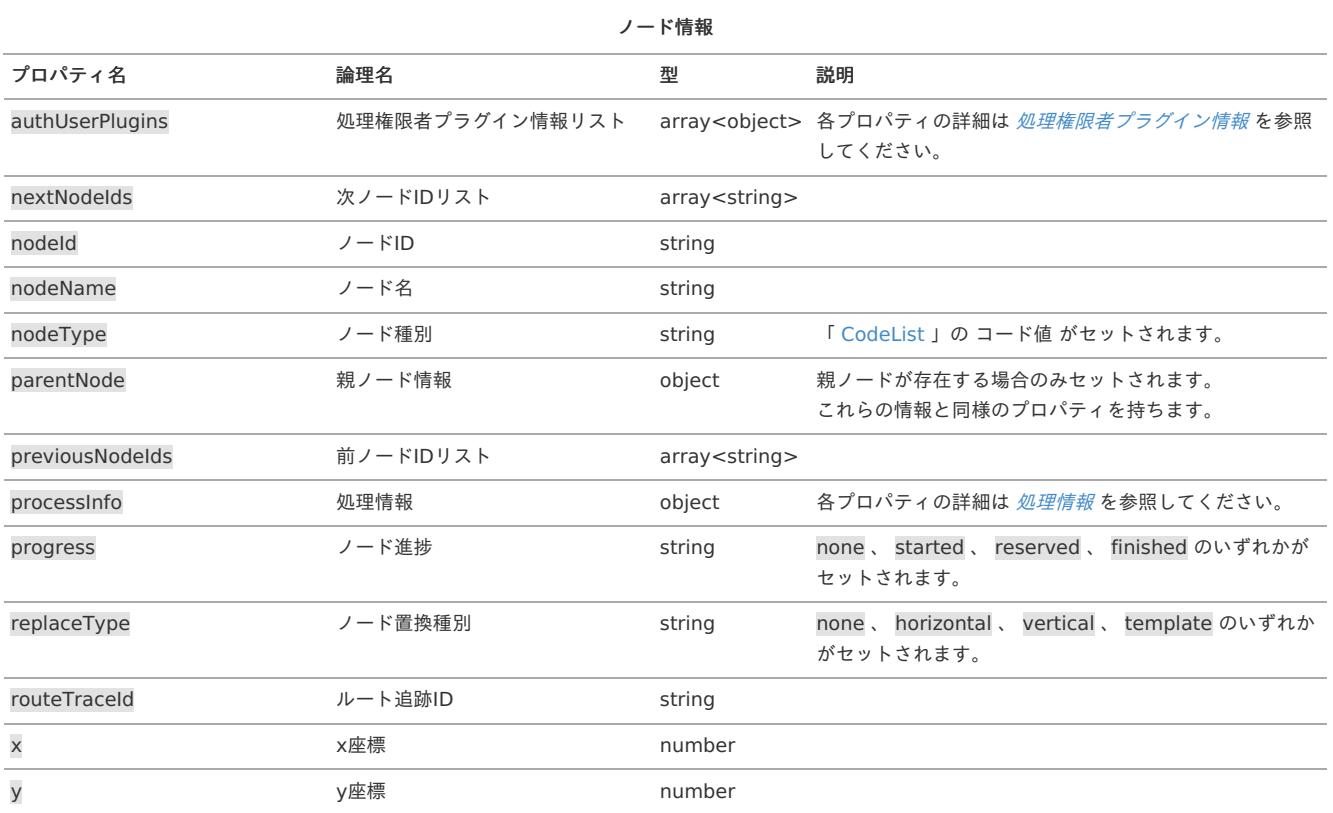

処理権限者プラグイン情報

| プロパティ名           | 論理名        | 型      | 説明                                                           |
|------------------|------------|--------|--------------------------------------------------------------|
| extensionPointId | 拡張ポイントID   | string |                                                              |
| parameter        | プラグインパラメータ | string |                                                              |
| pluginId         | プラグインID    | string |                                                              |
| pluginName       | プラグイン名     | string | 拡張ポイントID/プラグインID の組み合わせで一意に特定<br>される情報の名称<br>例: 「ユーザ」、「組織」など |

# 処理情報

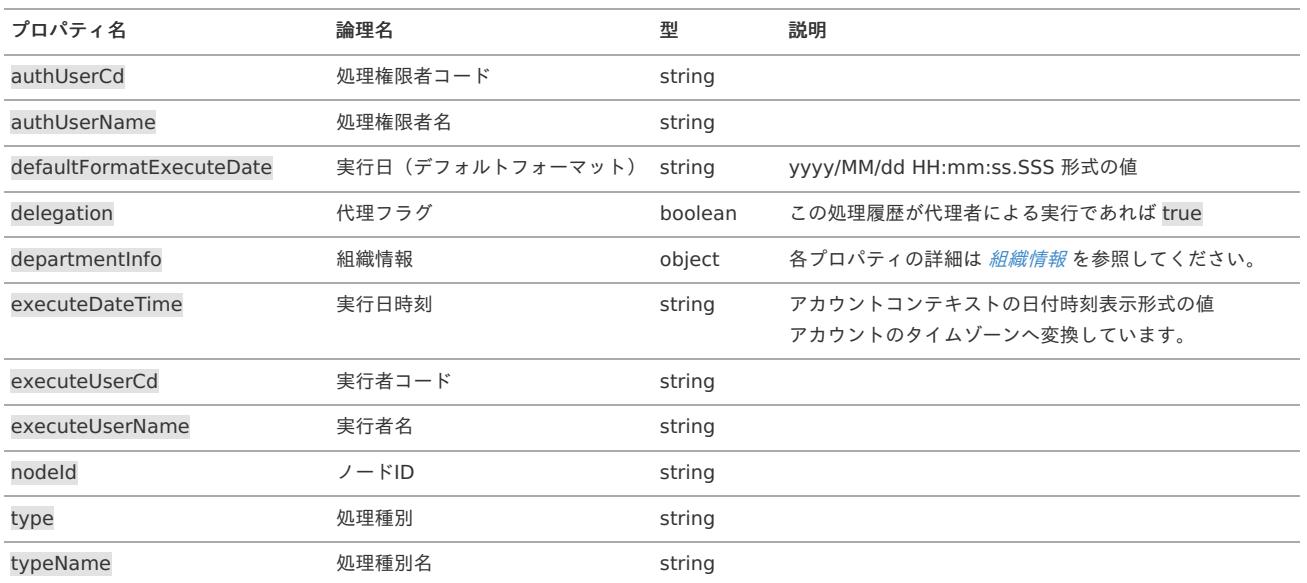

組織情報

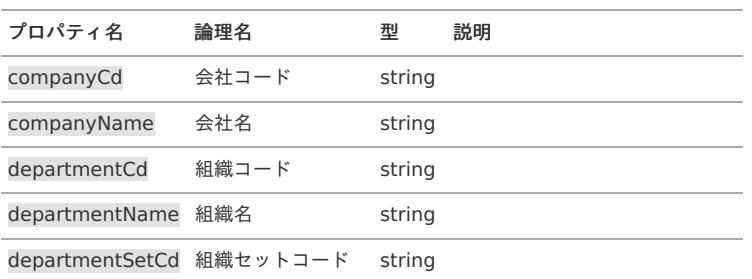

スイムレーン情報

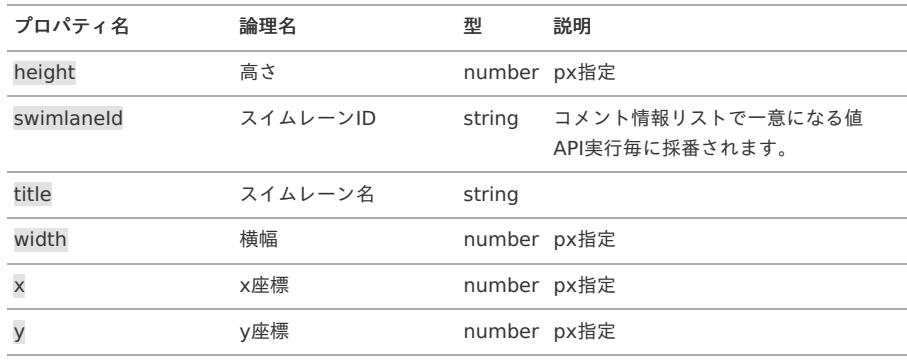

# [エラーコード](#page-49-1)

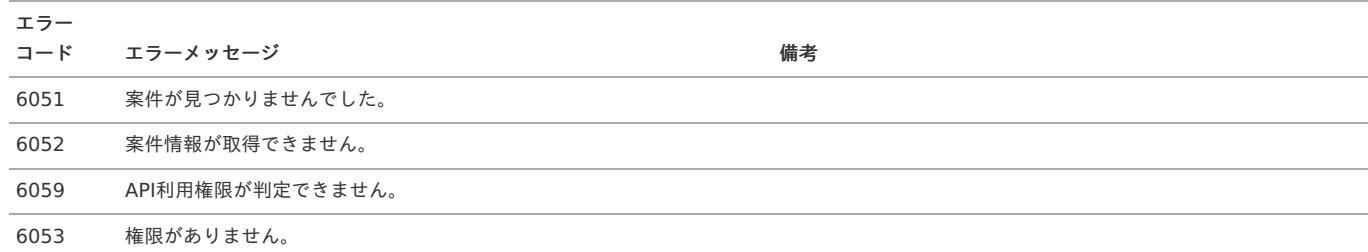

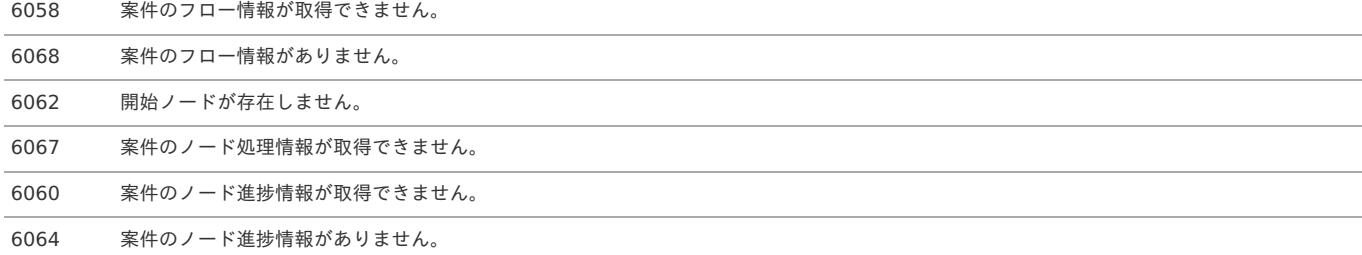

<span id="page-487-0"></span>ノード処理対象者取[得](#page-487-0)

ノードの処理対象者を取得します。 案件の状態(未完了、完了)に関わらず取得できます。 過去案件に対しては実行できません。

項目

- HTTP [リクエスト](#page-306-0)
- [パスパラメータ](#page-27-0)
- [レスポンスデータ](#page-45-0)
	- **[JSON](#page-307-0)**
	- [詳細](#page-46-0)
- [エラーコード](#page-46-1)

HTTP [リクエスト](#page-47-0)

GET /api/workflow/matters/{systemMatterId}/nodes/{nodeId}/auth-users

### [パスパラメータ](#page-47-1)

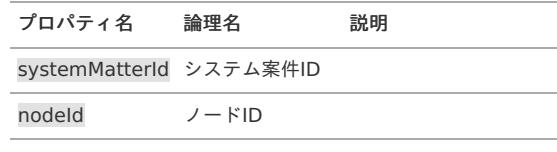

# [レスポンスデータ](#page-48-0)

[JSON](#page-48-1)

```
"data": {
 "authUsers": [
  {
   "authUserCd": "string",
  "authUserName": "string"
 }
 ],
 "unfixedAuthUserPlugins": [
  {
   "extensionPointId": "string",
  "parameter": "string",
   "pluginId": "string",
   "pluginName": "string"
 }
]
}
```
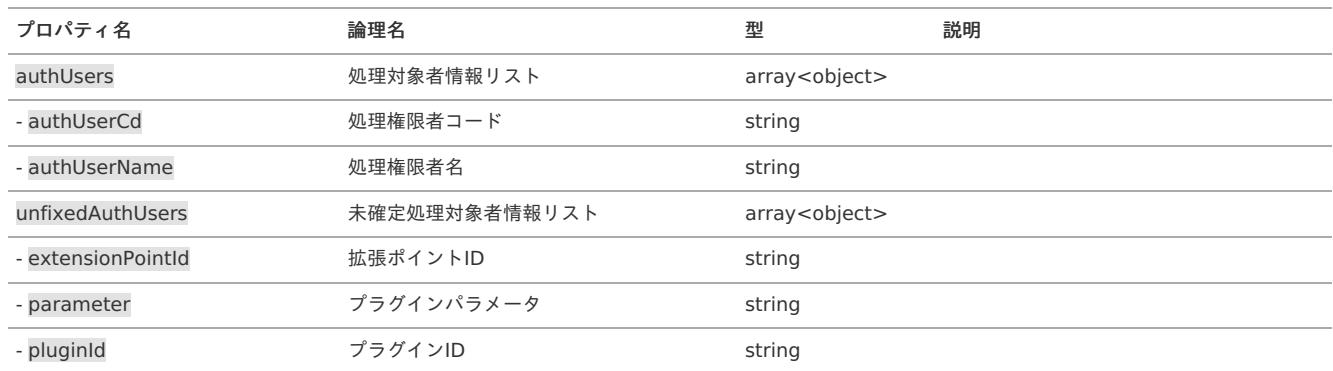

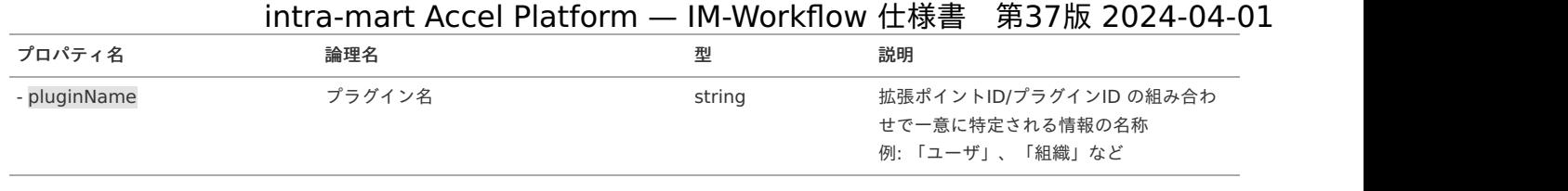

### [エラーコード](#page-49-1)

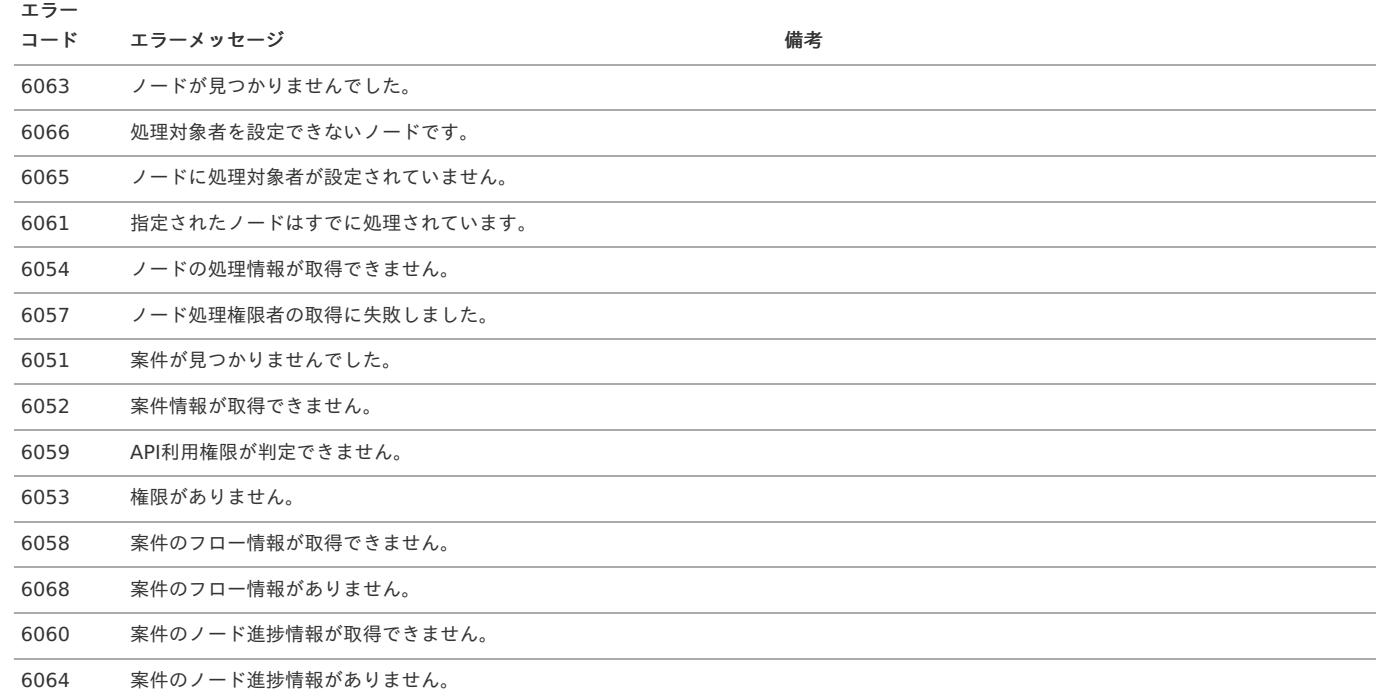

### 処理を行う際に必要なノード設定情報取[得](#page-492-0)

処理を行う際に処理権限者等の設定が可能なノード情報(初期値で設定した処理権限者情報も含む)と、ワークフローパラメータで設定されたノードに関す る情報を取得します。

実行ユーザが処理権限を持っている、未完了案件かつアクティブなノードにのみ実行できます。

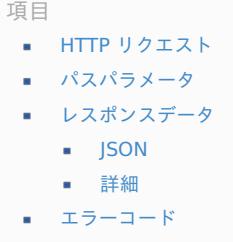

### HTTP [リクエスト](#page-47-0)

GET /api/workflow/matters/{systemMatterId}/nodes/{nodeId}/config-set

### [パスパラメータ](#page-47-1)

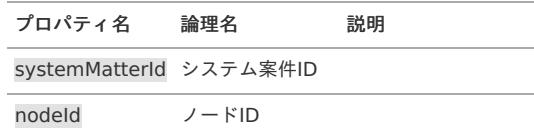

```
レスポンスデータ
JSON
```

```
"data": {
"attachmentFileConfig": "string",
"attachmentFileNameSize": 0,
"commentSize": 0,
"configBranchStartNodes": [
 {
  "nodeId": "string",
  "nodeName": "string",
   "nodeType": "string",
   "forwardNodes": [
   {
```

```
"nodeId": "string",
    "nodeName": "string",
    "nodeType": "string"
   }
  ],
  "multipleBranchEnabled": true,
  "choicedNodeIds": [
   "string"
  ]
 }
],
"configConfirmNodes": [
 {
  "nodeId": "string",
  "nodeName": "string",
  "nodeType": "string",
  "defaultConfirmTargets": [
    {
    "extensionPointId": "string",
    "parameter": "string",
    "pluginDataName": "string",
    "pluginId": "string",
     "pluginName": "string"
   }
  ],
  "pluginConfigPages": [
    {
     "applicationId": "string",
    "configPageType": "string",
    "pagePath": "string",
    "parameter": {},
     "path": "string",
    "pluginId": "string",
    "pluginName": "string",
    "serviceId": "string"
   }
  ],
  "pluginParametersDisable": [
   "string"
  ],
  "confirmTargets": [
   {
    "extensionPointId": "string",
    "parameter": "string",
    "pluginDataName": "string",
    "pluginId": "string",
    "pluginName": "string"
   }
  ]
 }
],
"configDynamicNodes": [
 {
  "nodeId": "string",
  "nodeName": "string",
  "nodeType": "string",
  "defaultDepartmentsDisable": [
   {
    "companyCd": "string",
    "departmentSetCd": "string"
   }
  ],
  "defaultProcessTargets": [
   {
    "extensionPointId": "string",
    "parameter": "string",
    "pluginDataName": "string",
    "pluginId": "string",
    "pluginName": "string"
   }
  ],
  "deleteDisabled": true,
  "pluginConfigPages": [
    {
    "applicationId": "string",
    "configPageType": "string",
     "pagePath": "string",
    "parameter": {},
    "path": "string",
    "pluginId": "string",
```

```
"pluginId": "string",
     "pluginName": "string",
     "serviceId": "string"
   }
  ],
  "pluginParametersDisable": [
   "string"
  ],
  "nodeEnabled": true,
  "processTargets": [
   {
    "extensionPointId": "string",
    "parameter": "string",
    "pluginDataName": "string",
    "pluginId": "string",
    "pluginName": "string"
   }
  ]
 }
],
"configHorizontalNodes": [
 {
  "nodeId": "string",
  "nodeName": "string",
  "nodeType": "string",
  "defaultDepartmentsDisable": [
   {
    "companyCd": "string",
    "departmentSetCd": "string"
   }
  ],
  "defaultProcessTargets": [
    {
    "extensionPointId": "string",
    "parameter": "string",
    "pluginDataName": "string",
    "pluginId": "string",
    "pluginName": "string"
   }
  ],
  "dispatchNodeMax": 0,
  "dispatchNodeMin": 0,
  "pluginConfigPages": [
   {
    "applicationId": "string",
    "configPageType": "string",
    "pagePath": "string",
    "parameter": {},
    "path": "string",
    "pluginId": "string",
    "pluginName": "string",
    "serviceId": "string"
   }
  ],
  "pluginParametersDisable": [
   "string"
  ],
  "expanded": true,
  "expandedNodes": [
    {
    "nodeName": "string",
    "processTargets": [
      {
       "extensionPointId": "string",
       "parameter": "string",
       "pluginDataName": "string",
       "pluginId": "string",
       "pluginName": "string"
      }
    ]
   }
  ]
 }
],
"configVerticalNodes": [
 {
  "nodeId": "string",
  "nodeName": "string",
  "nodeType": "string",
  "defaultDepartmentsDisable": [
```
 $\mathbf{r}$ 

```
\mathfrak{t}"companyCd": "string",
    "departmentSetCd": "string"
   }
  ],
  "defaultProcessTargets": [
   {
    "extensionPointId": "string",
    "parameter": "string",
     "pluginDataName": "string",
    "pluginId": "string",
    "pluginName": "string"
   }
  ],
  "dispatchNodeMax": 0,
  "dispatchNodeMin": 0,
  "pluginConfigPages": [
    {
    "applicationId": "string",
    "configPageType": "string",
    "pagePath": "string",
    "parameter": {},
    "path": "string",
    "pluginId": "string",
    "pluginName": "string",
     "serviceId": "string"
   }
  ],
  "pluginParametersDisable": [
   "string"
  ],
  "expanded": true,
  "expandedNodes": [
    {
    "nodeName": "string",
    "processTargets": [
      {
       "extensionPointId": "string",
       "parameter": "string",
       "pluginDataName": "string",
       "pluginId": "string",
       "pluginName": "string"
      }
    ]
   }
  ]
 }
],
"defaultDepartments": [
 {
  "companyCd": "string",
  "departmentSetCd": "string"
 }
],
"defaultFormatTargetExpandDate": "string",
"expandNodeNameSize": 0,
"flowWindowHeight": 0,
"flowWindowWidth": 0,
"historyWindowHeight": 0,
"historyWindowWidth": 0,
"negoPluginConfig": {
 "defaultFormatTargetDate": "string",
 "pluginConfigPages": [
  {
   "applicationId": "string",
   "configPageType": "string",
    "pagePath": "string",
   "parameter": {},
   "path": "string",
   "pluginId": "string",
   "pluginName": "string",
    "serviceId": "string"
  }
 ],
 "targetDate": "string"
},
"negotiateEnabled": true,
"nodeConfigNameSize": 0,
"nodeName": "string",
"nodeProcessTypes": {},
```
<span id="page-492-0"></span>"noticeType": "string", "stampEnabled": **true**, "targetExpandDate": "string", "useMessageHubNego": **true**, "messageHubEnabled": **true**, "matterNameSize": 0 }

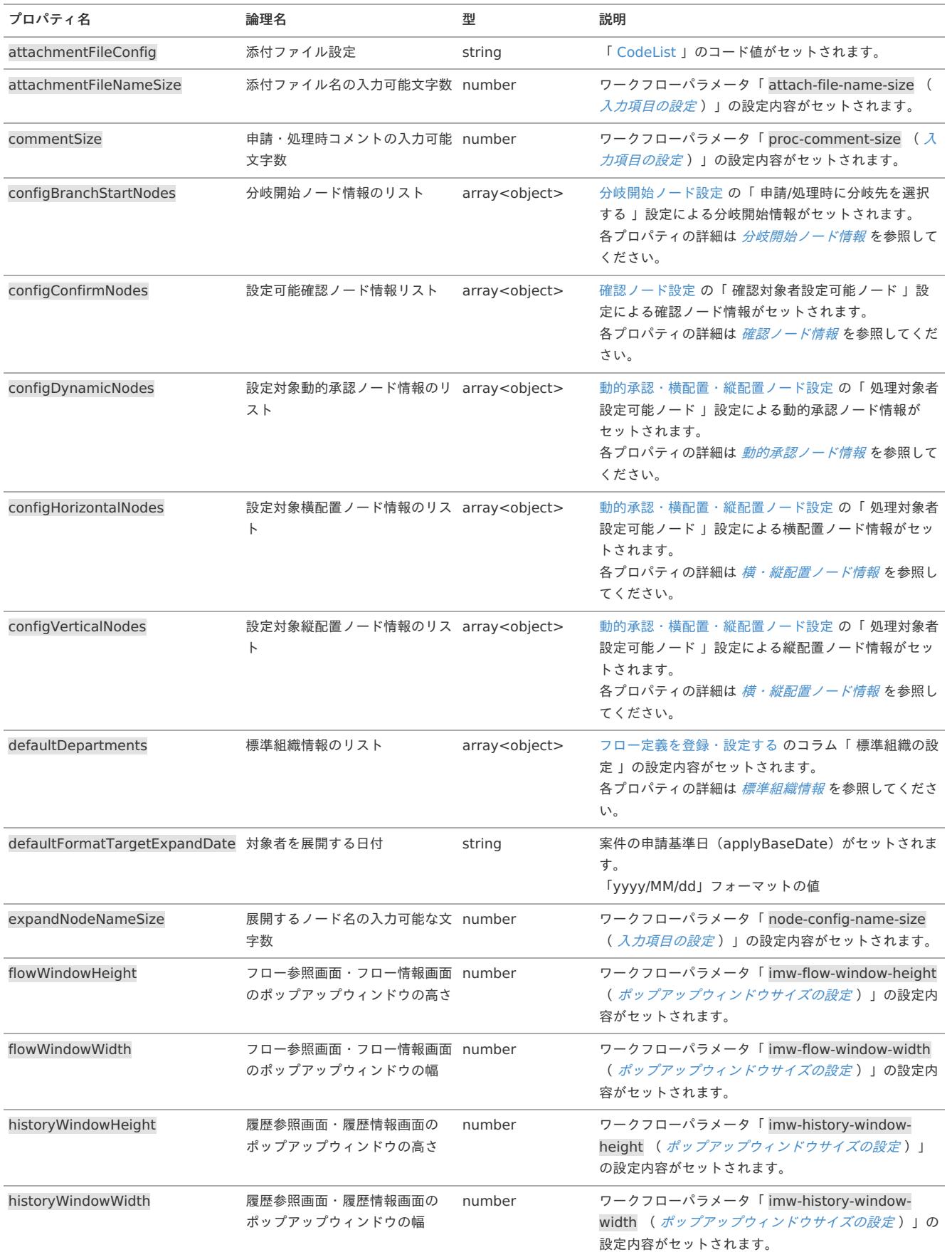

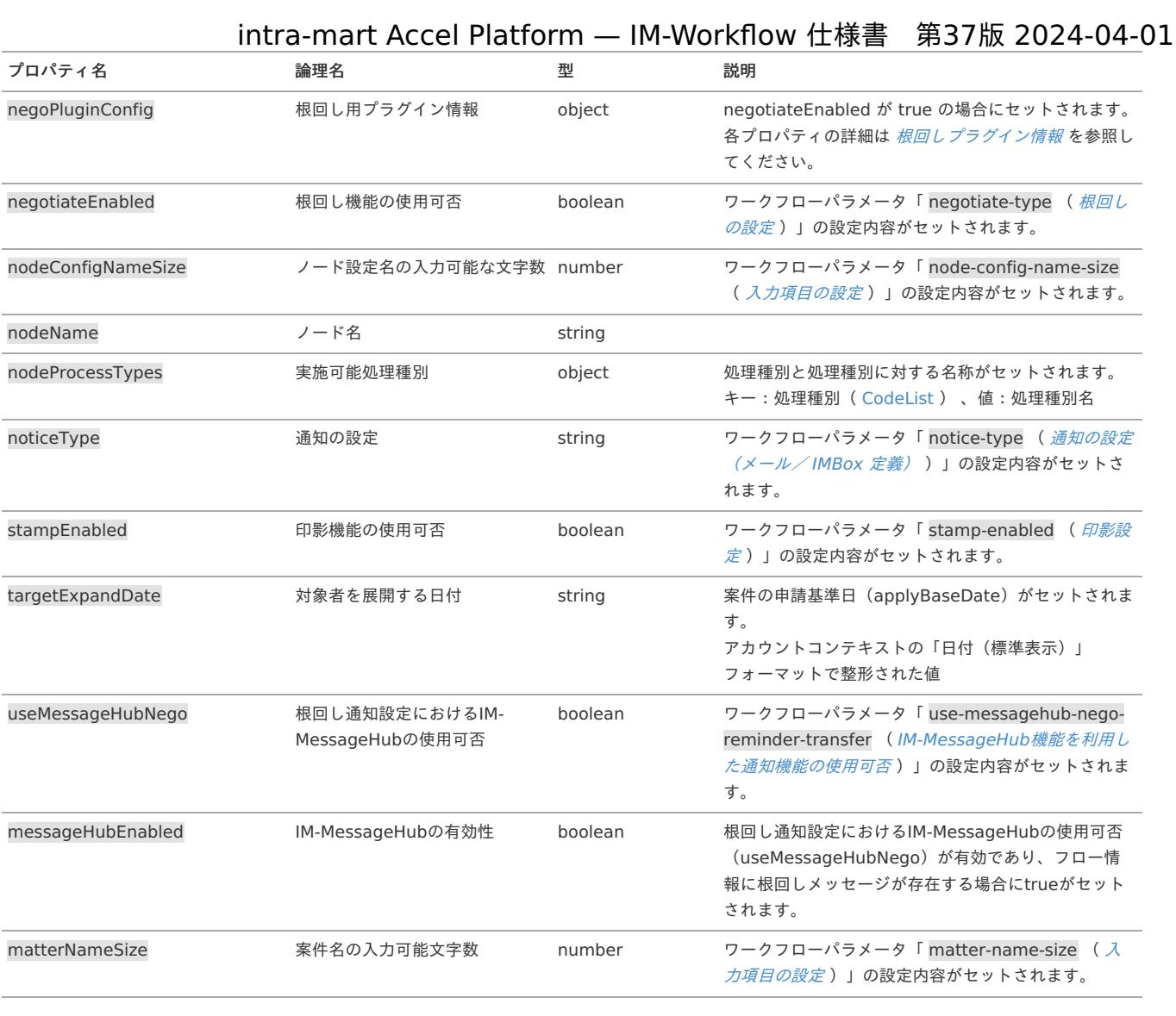

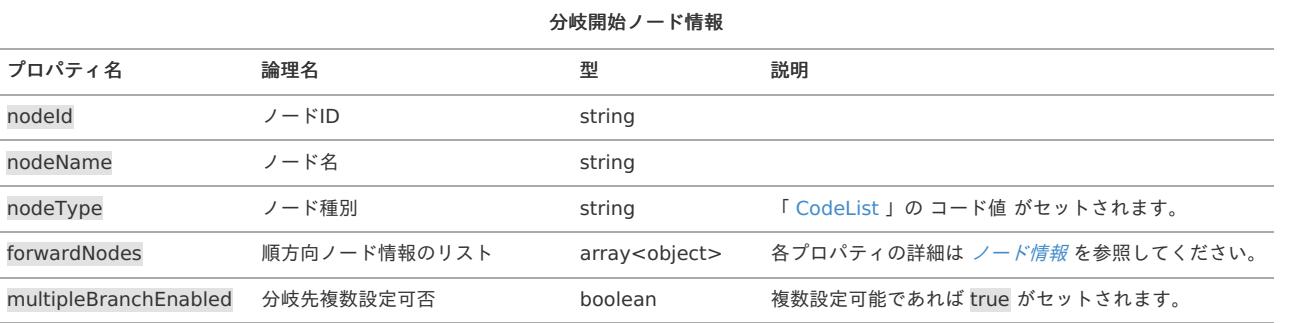

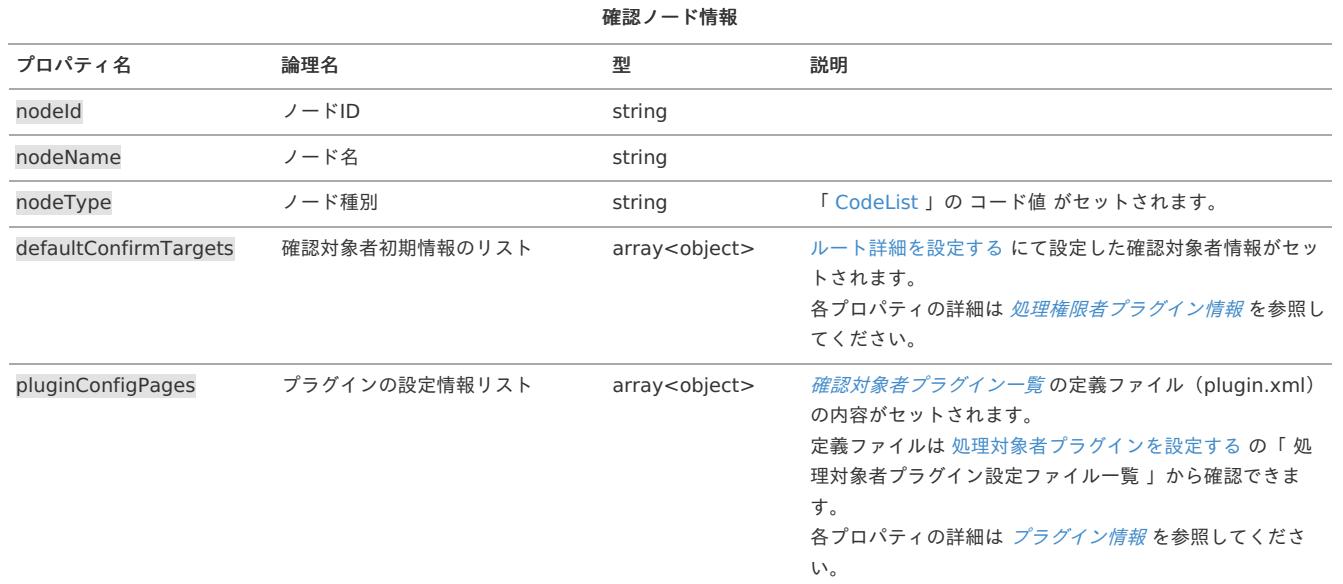

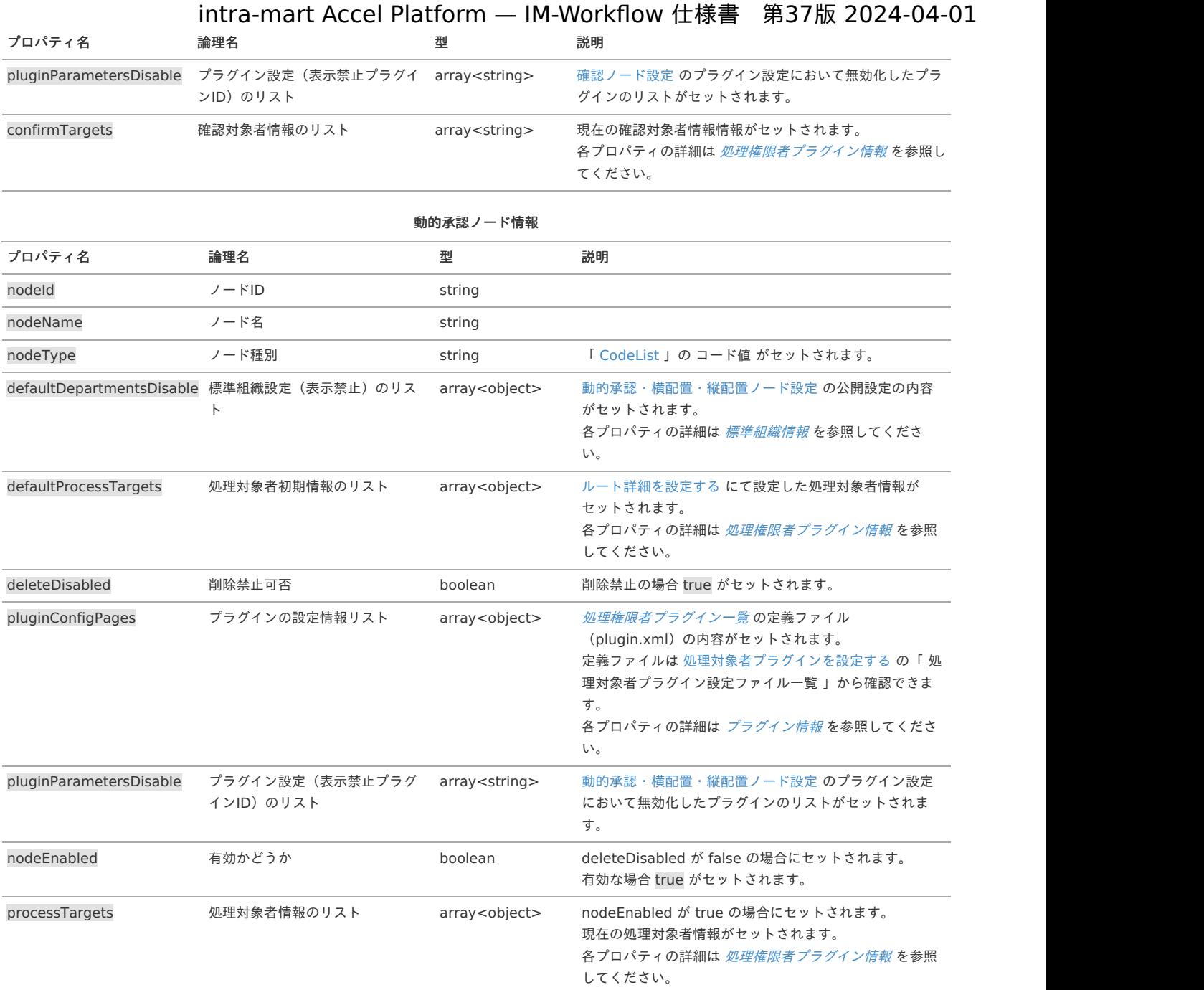

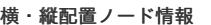

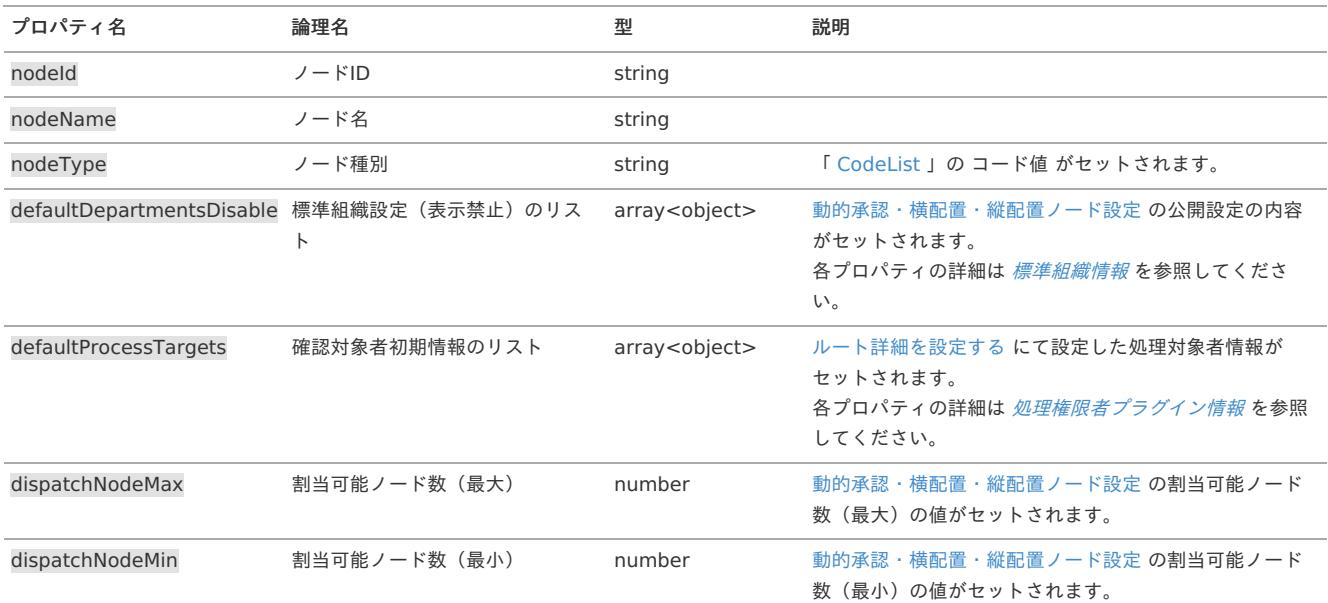

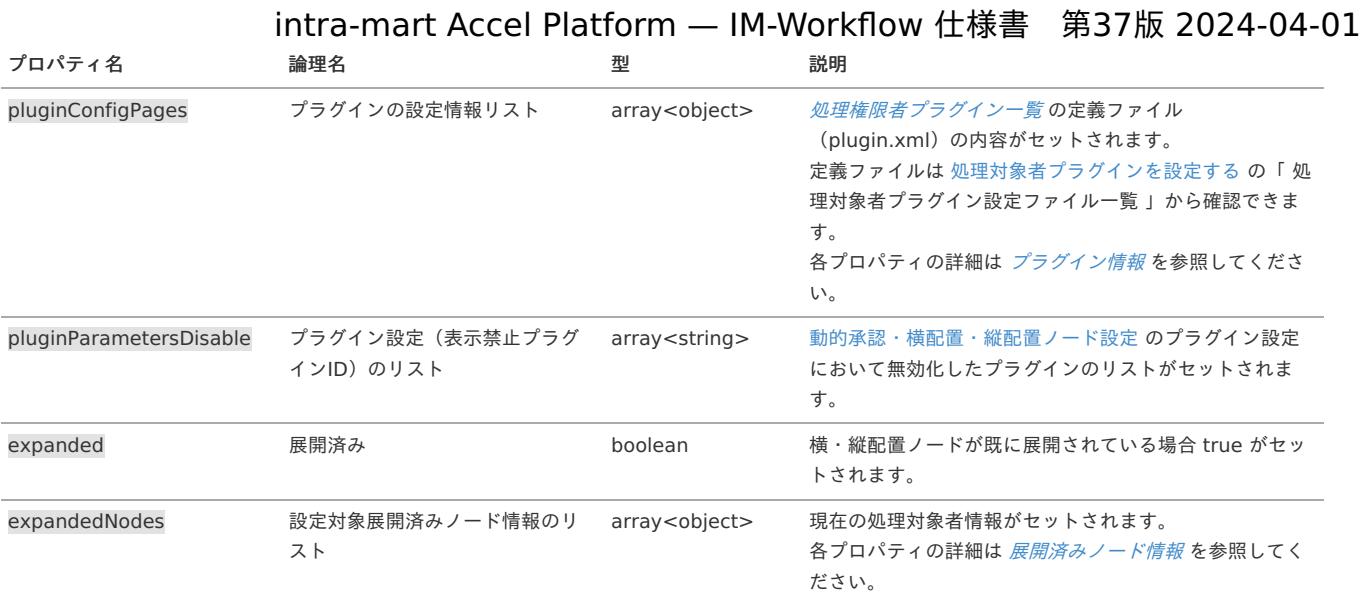

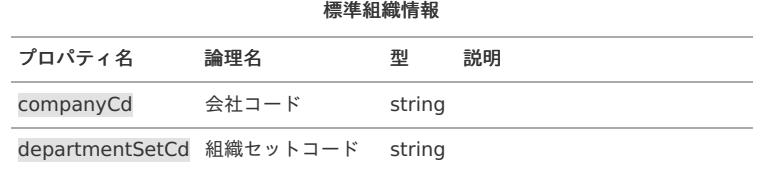

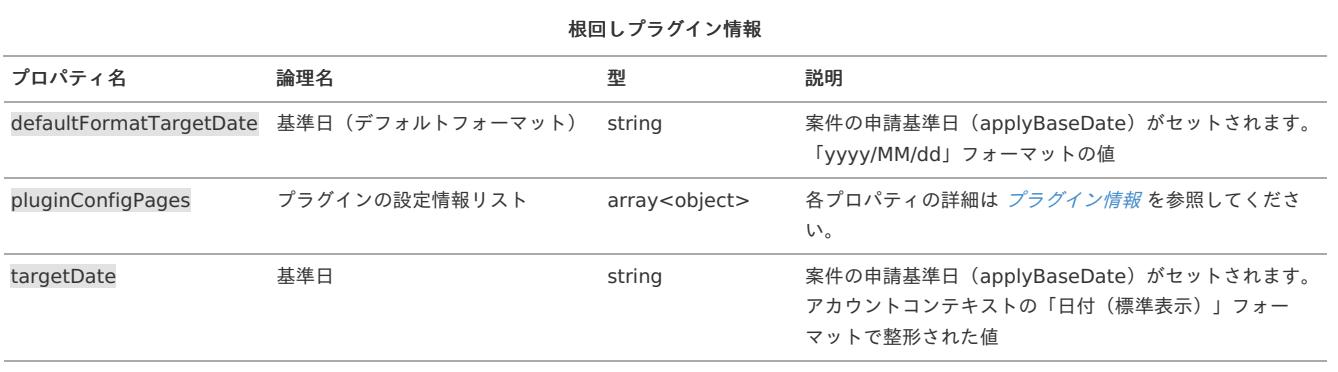

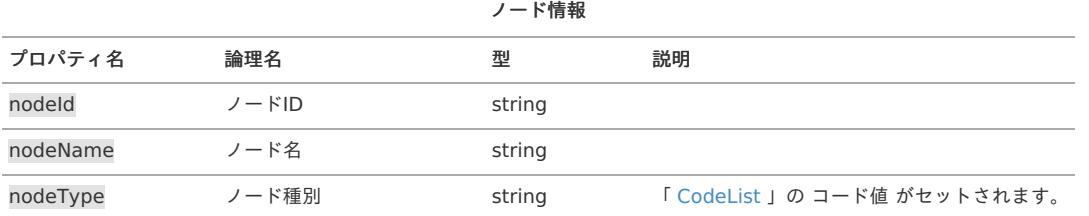

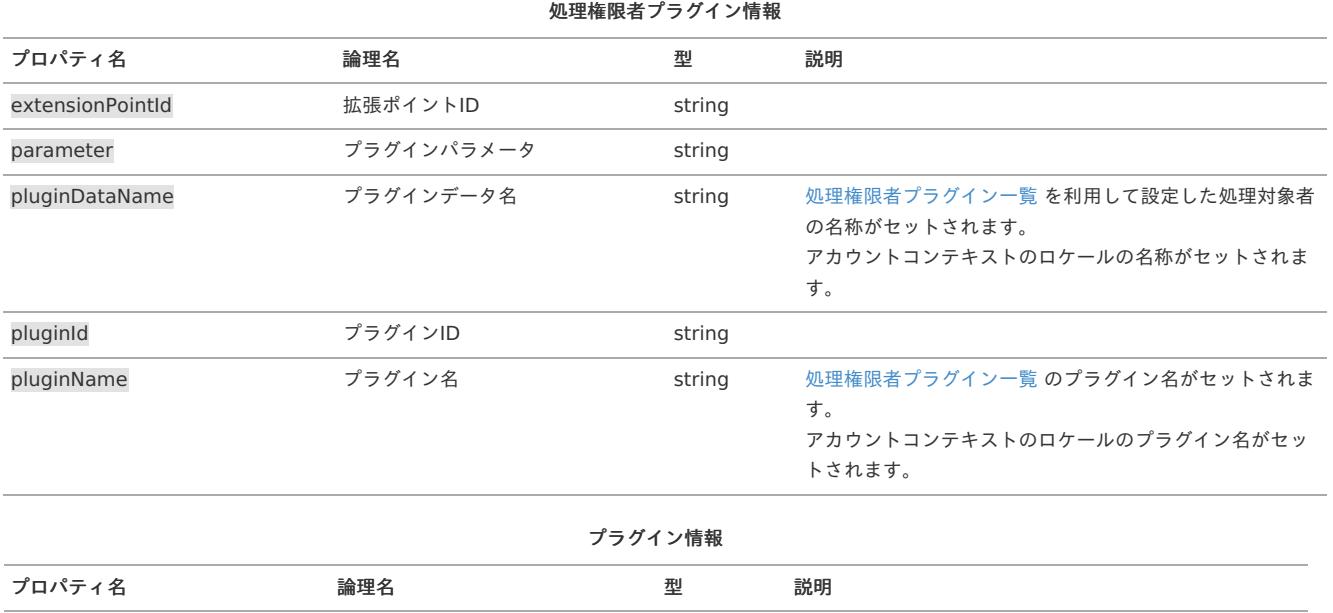

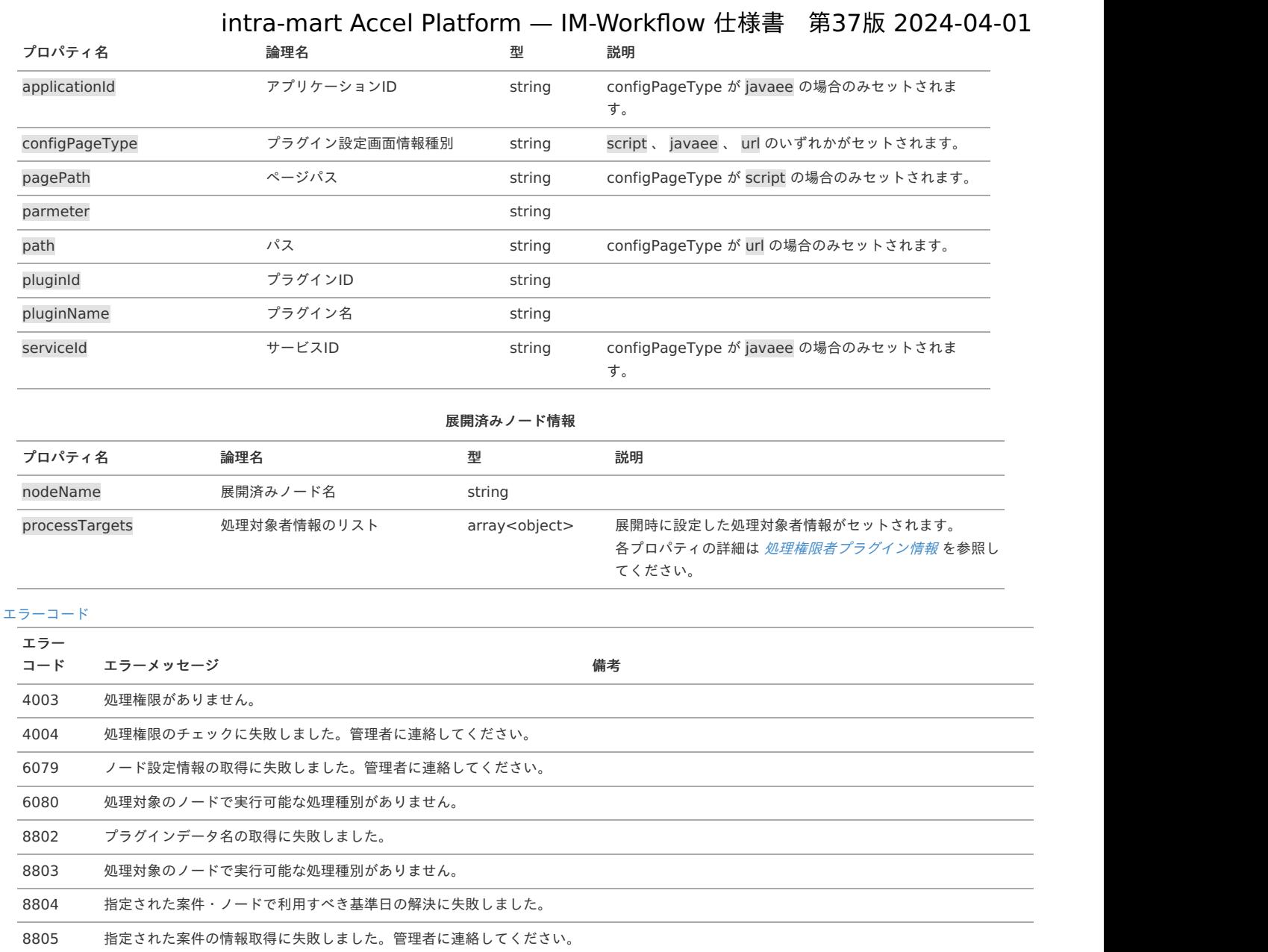

#### 確認ノード設定情報取得

指定された確認ノードの設定情報を取得します。

情報を事前に登録してください。

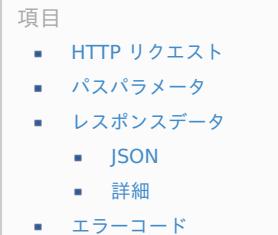

# HTTP [リクエスト](#page-47-0)

GET /api/workflow/matters/{systemMatterId}/nodes/{nodeId}/confirm-node-info

8805 処理には押印が必要ですが、印影情報が1件も登録されていません。印影

# [パスパラメータ](#page-47-1)

プロパティ名 論理名 説明 systemMatterId システム案件ID nodeId ノードID

[レスポンスデータ](#page-48-0) [JSON](#page-48-1)

- "data": { "commentSize": 0, "flowWindowHeight": 0, "flowWindowWidth": 0,
- "historyWindowHeight": 0,
- "historyWindowWidth": 0, "nodeProcessName": "string"

}

### [詳細](#page-49-0)

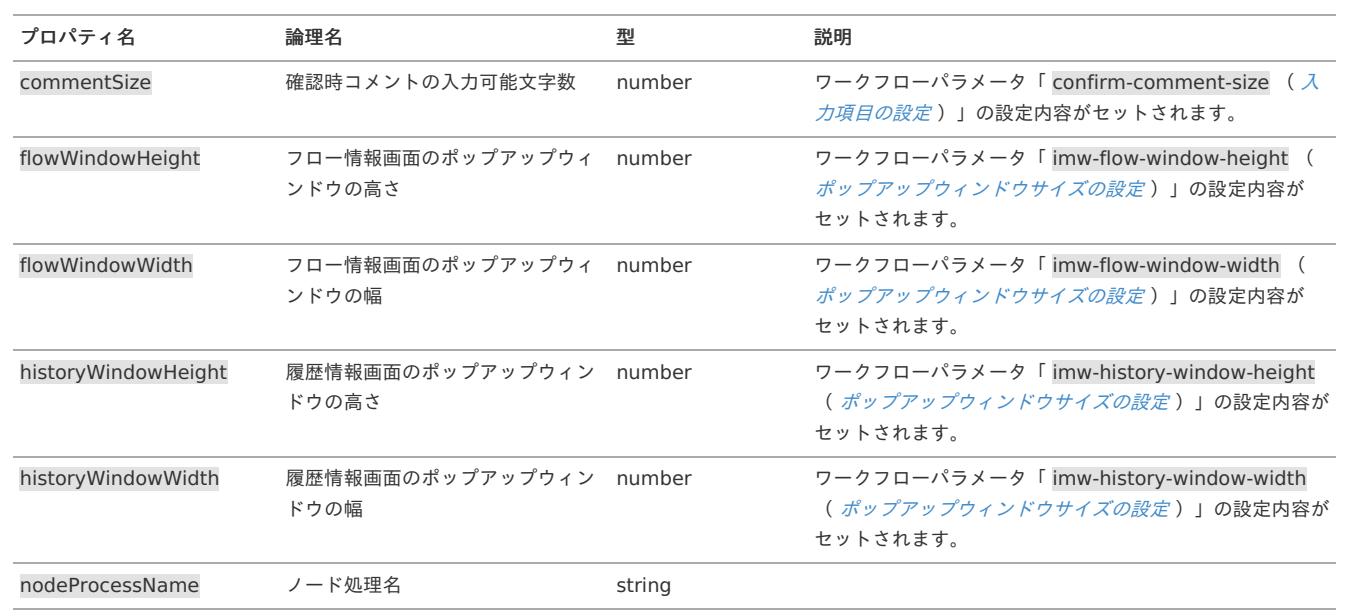

# [エラーコード](#page-49-1)

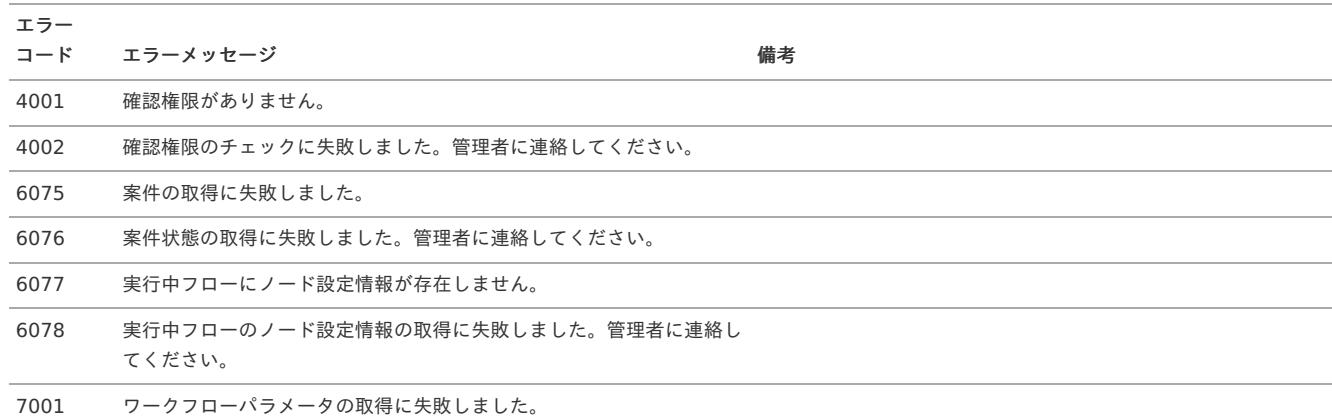

### My検索情[報](#page-499-0)

### My検索条件取得

My検索条件を取得します。

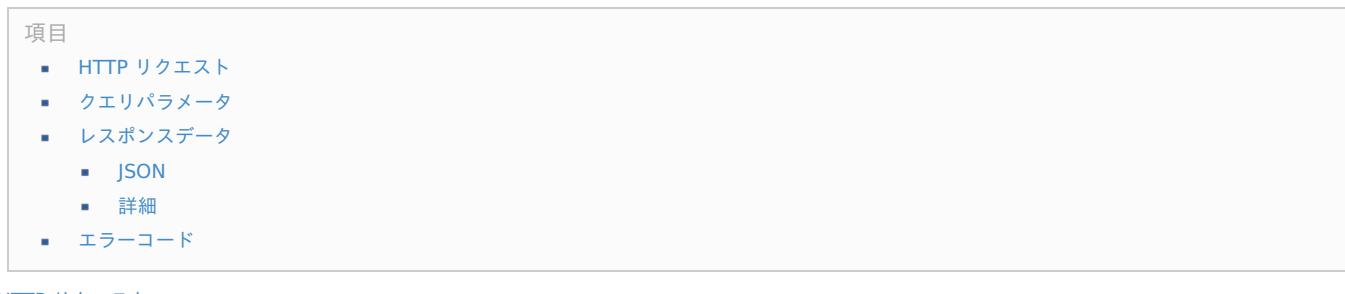

HTTP [リクエスト](#page-46-1)

GET /api/workflow/my-search-conditions

[クエリパラメータ](#page-47-0)

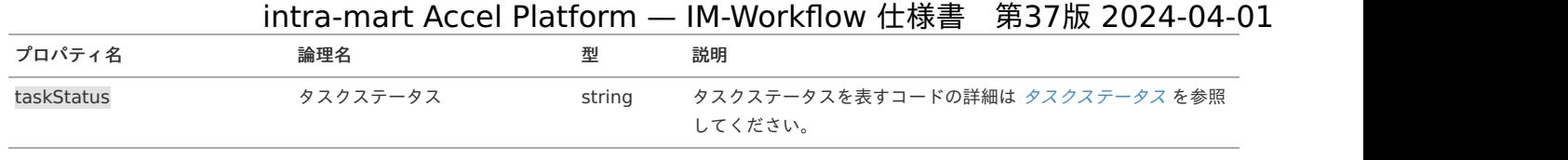

[レスポンスデータ](#page-47-1) [JSON](#page-48-0)

```
"data": {
"mySearchConditions": [
  {
    "data": "string",
    "mySearchId": "string",
  "mySearchName": "string"
 }
]
}
```
### [詳細](#page-48-1)

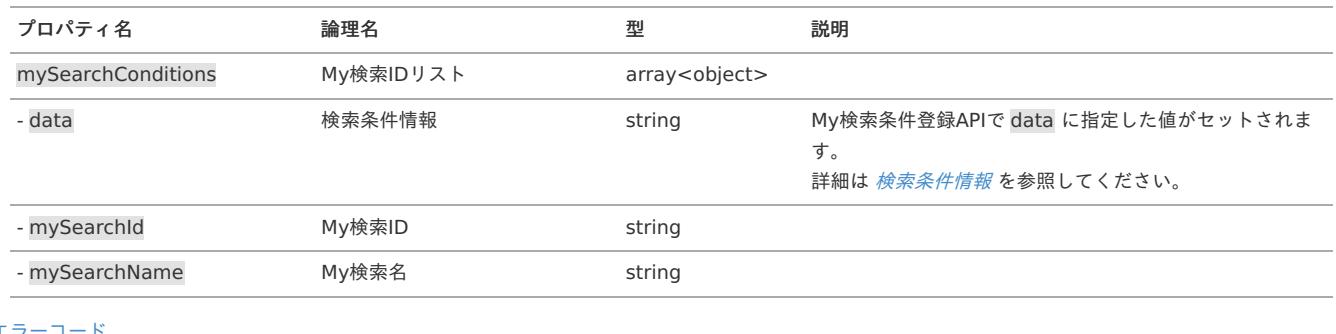

# [エラーコード](#page-49-0)

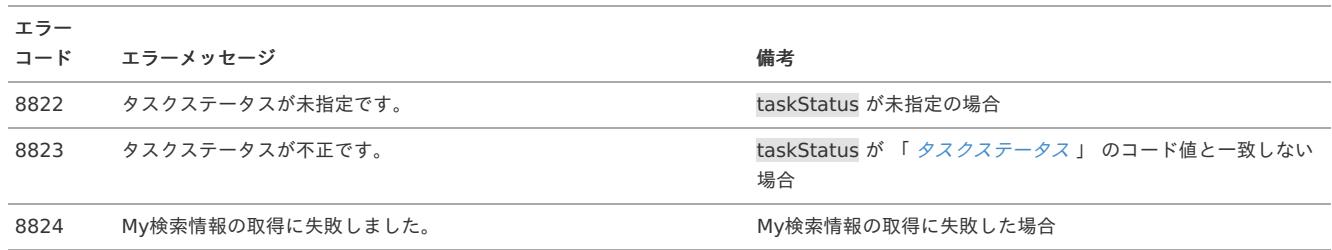

# My検索条件登録

My検索条件を登録します。

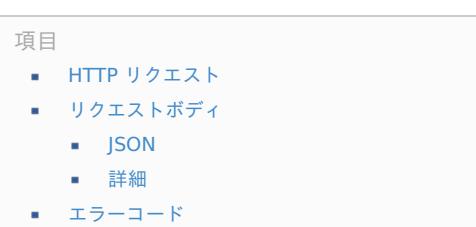

HTTP [リクエスト](#page-46-1)

POST /api/workflow/my-search-conditions

[リクエストボディ](#page-47-0) [JSON](#page-47-1)

```
{
"data": "string",
 "mySearchName": "string",
 "taskStatus": "string"
}
```
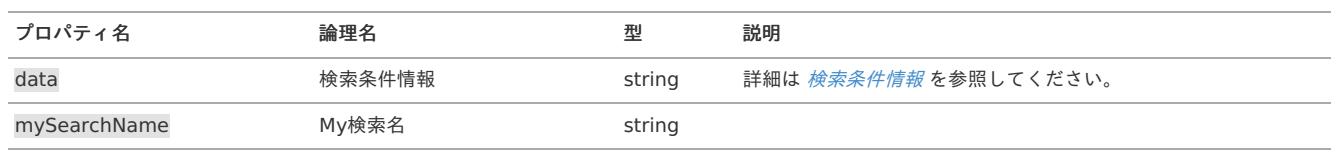

<span id="page-499-0"></span>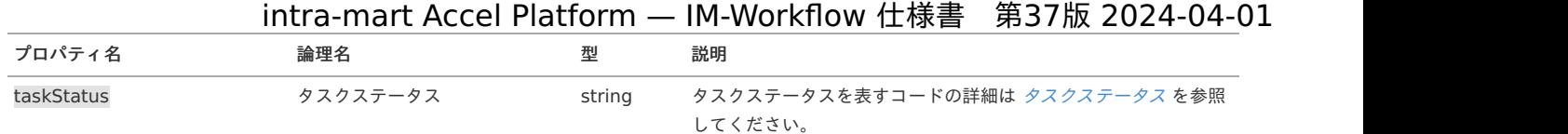

#### <span id="page-499-1"></span>検索条件情[報](#page-499-1)

検索条件情報には、タスクステータスに対応した案件一覧取得APIの検索条件項目をプロパティとした構造のオブジェクトをJSON文字列化した値を指定して ください。

タスクステータスと案件一覧取得APIの対応については [タスクステータス](index.html#api-guide-rest-api-task-status) を参照してください。 各APIの検索条件項目については [detailSearchCondition](index.html#rest-api-common-matters-request-request-body-list-detail-search-condition) プロパティ を参照してください。

標準カラムの指定方法

```
"%カラムID%": {
"value": "string"
}
```
標準カラム(日付情報)の指定方法 value に yyyy/MM/dd 形式の値を指定してください。 formatted に アカウントコンテキストの日付表示形式の値を指定してください。

```
"%カラムID%": {
 "value": "string",
"formatted": "string"
}
```
案件プロパティカラムの指定方法  $\mathbf{r}$ 範囲検索の場合は1要素目に開始の値、2要素目に終了の値を指定してください。 案件プロパティの型が数値であっても string で指定してください。

```
"%案件プロパティキー%": {
 "value": [
  "string"
]
}
```
- à. 未処理、処理済み(未完了案件、完了案件)における権限条件( authz )の指定方法
	- [未処理における](index.html#rest-api-endpoint-active-matter-tasks-authz)authz value の各要素に上記リンク先のプロパティ名を指定してください。

```
"processAuth": {
 "value": [
  "string"
]
}
```
■ 処理済み (未完了案件) におけるauthz および 処理済み (完了案件) におけるauthz value の各要素に上記リンク先のプロパティ名を指定してください。

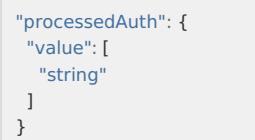

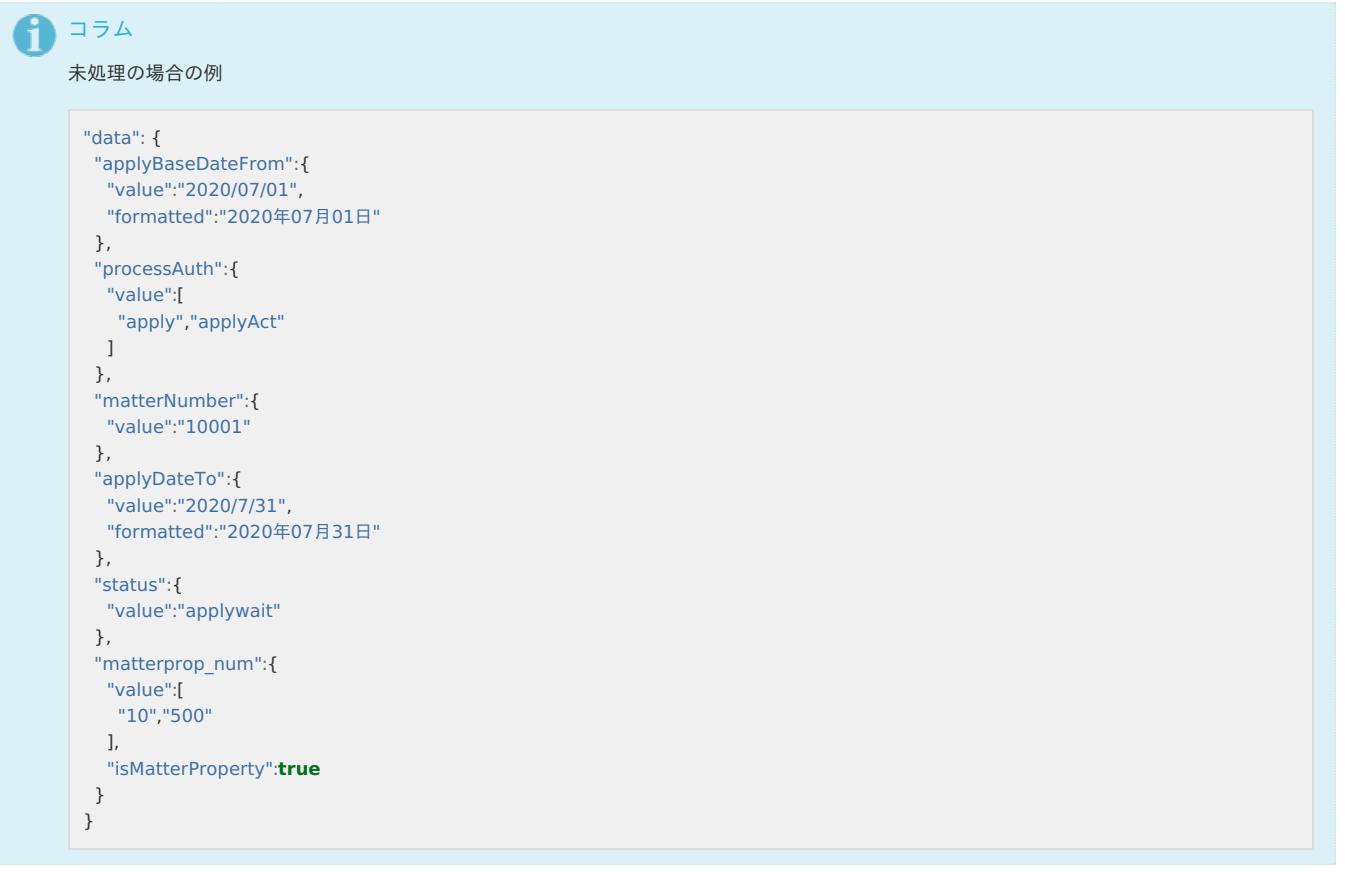

「案件一覧」画面では、 confirmed , unconfirmed プロパティは考慮されません。(タスクステータスとして区別しているため)

#### [エラーコード](#page-48-1)

注意

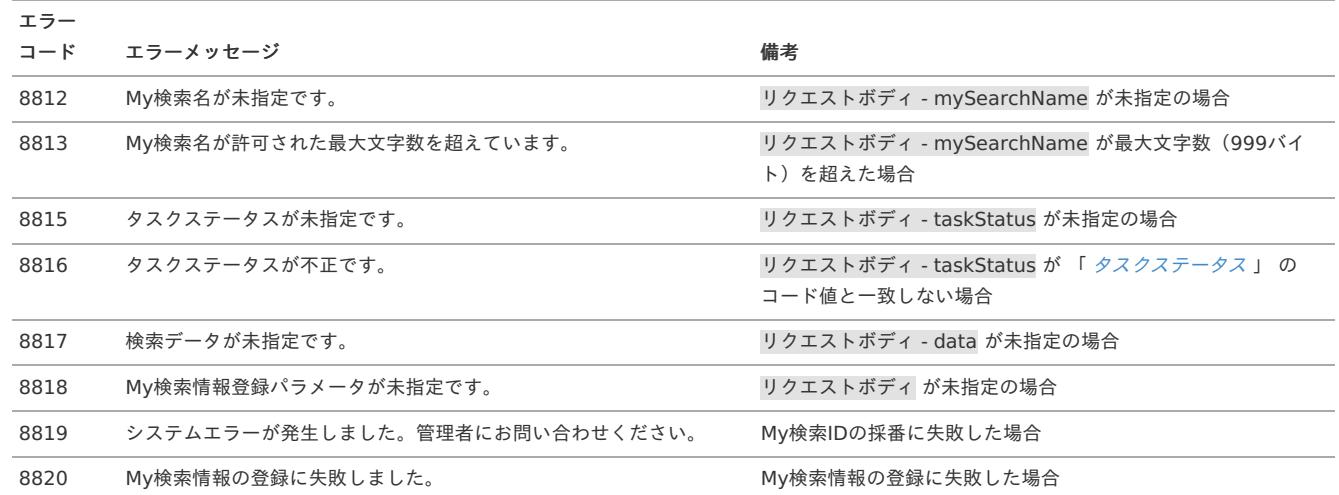

### My検索条件削除

My検索条件を削除します。

項目 ■ HTTP [リクエスト](#page-306-0) ■ [パスパラメータ](#page-27-1) [エラーコード](#page-27-0)

HTTP [リクエスト](#page-45-0)

DELETE /api/workflow/my-search-conditions/{mySearchId}

[パスパラメータ](#page-46-0)

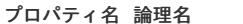

説明

mySearchId My検索ID

## [エラーコード](#page-46-1)

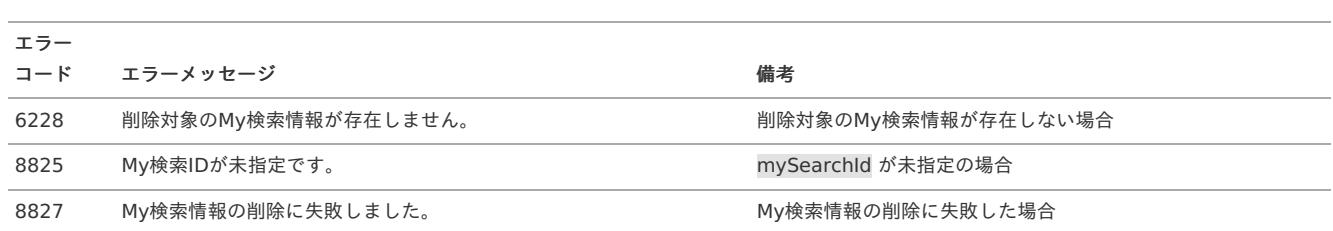

### My検索条件更新

My検索条件を更新します。

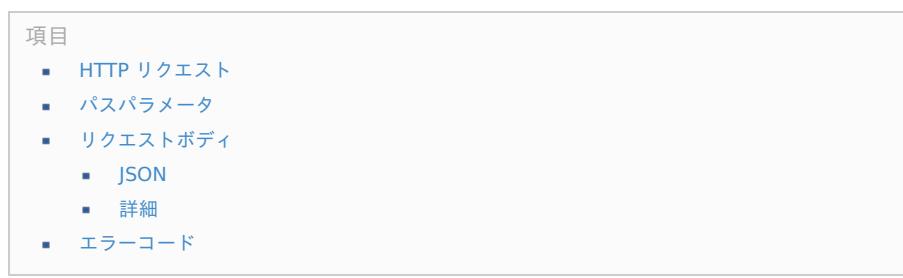

HTTP [リクエスト](#page-46-1)

PUT /api/workflow/my-search-conditions/{mySearchId}

[パスパラメータ](#page-47-0)

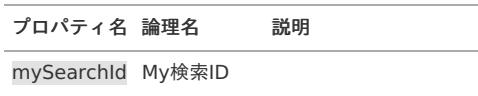

### [リクエストボディ](#page-47-1)

[JSON](#page-48-0)

```
{
"data": "string",
"mySearchName": "string",
}
```
### [詳細](#page-48-1)

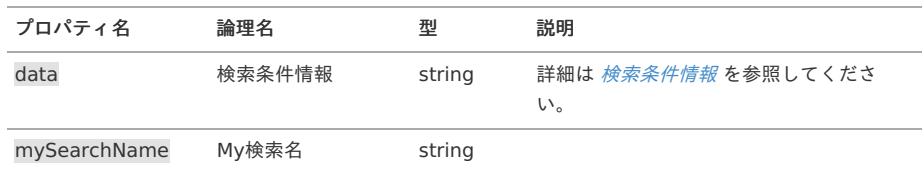

[エラーコード](#page-49-0)

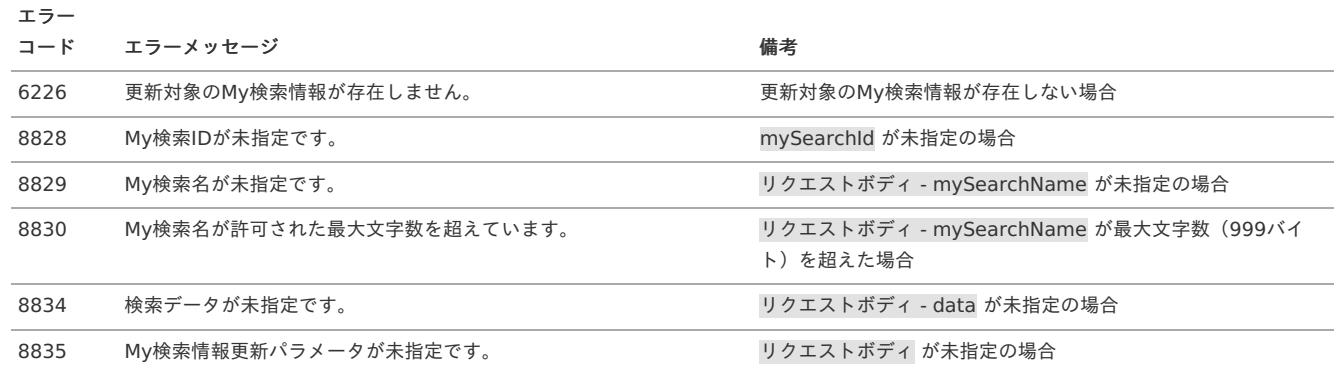

ワークフロープラグイン情[報](#page-45-1)

<span id="page-502-0"></span>案件処理時用ワークフロープラグイン情報取[得](#page-502-0)

処理ノードにおいて、指定したノードに対して設定可能な処理対象者または確認対象者プラグインの名称情報を取得します。 処理ノード(申請ノード以外)で利用可能です。

項目

- HTTP [リクエスト](#page-306-0)
- [リクエストボディ](#page-27-0)
	- [JSON](#page-307-0)
	- [詳細](#page-45-0)
- [レスポンスデータ](#page-46-0)
	- $\blacksquare$  [JSON](#page-46-1)
	- [詳細](#page-47-0)
- [エラーコード](#page-47-1)

### HTTP [リクエスト](#page-48-0)

### POST /api/workflow/plugins

```
リクエストボディ
JSON
```

```
{
"nodeConfigs": [
  {
   "nodeId": "string",
   "plugins": [
    {
    "parameter": "string",
     "pluginId": "string"
   }
  ]
 }
],
"nodeId": "string",
"systemMatterId": "string"
}
```
### [詳細](#page-49-1)

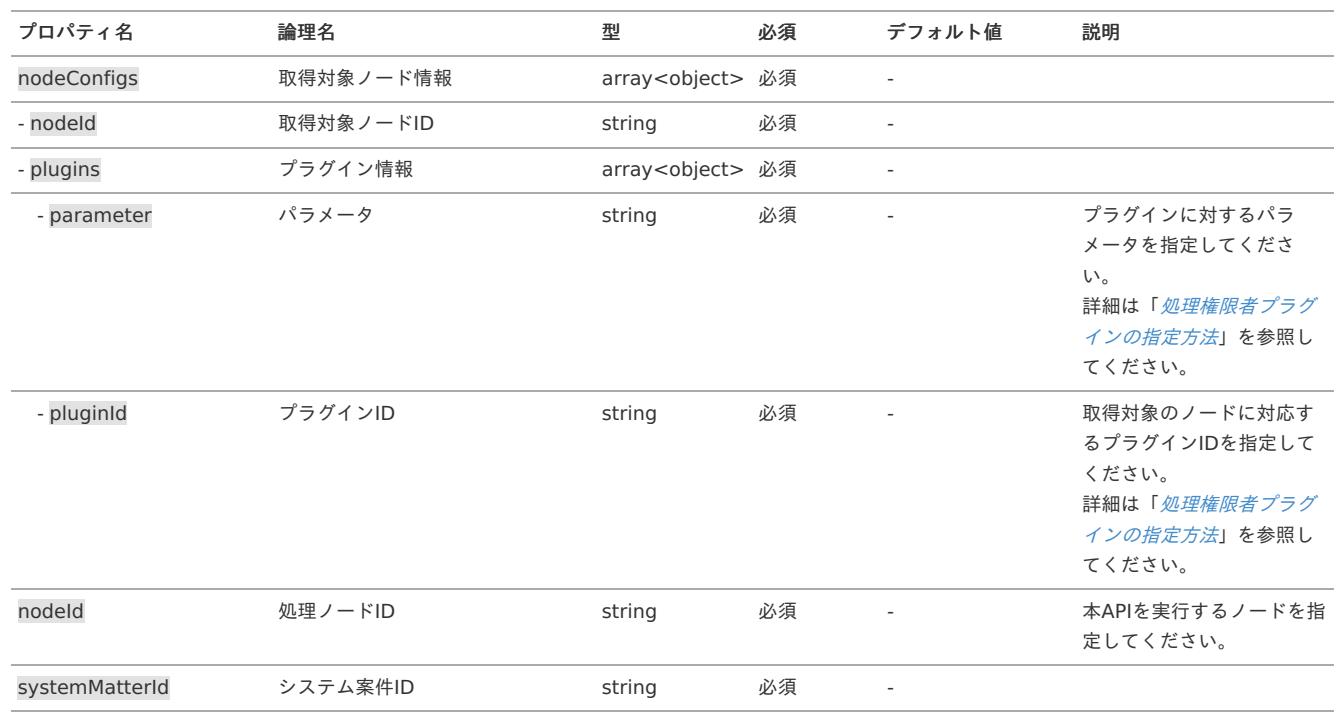

[レスポンスデータ](#page-49-2)

[JSON](#page-50-0)

```
"data": {
 "nodeConfigs": [
  {
   "nodeId": "string",
   "plugins": [
    {
     "parameter": "string",
       "pluginDataName": "string",
       "pluginId": "string",
       "pluginName": "string"
    }
   \, \, \,}
]
}
```
### [詳細](#page-50-1)

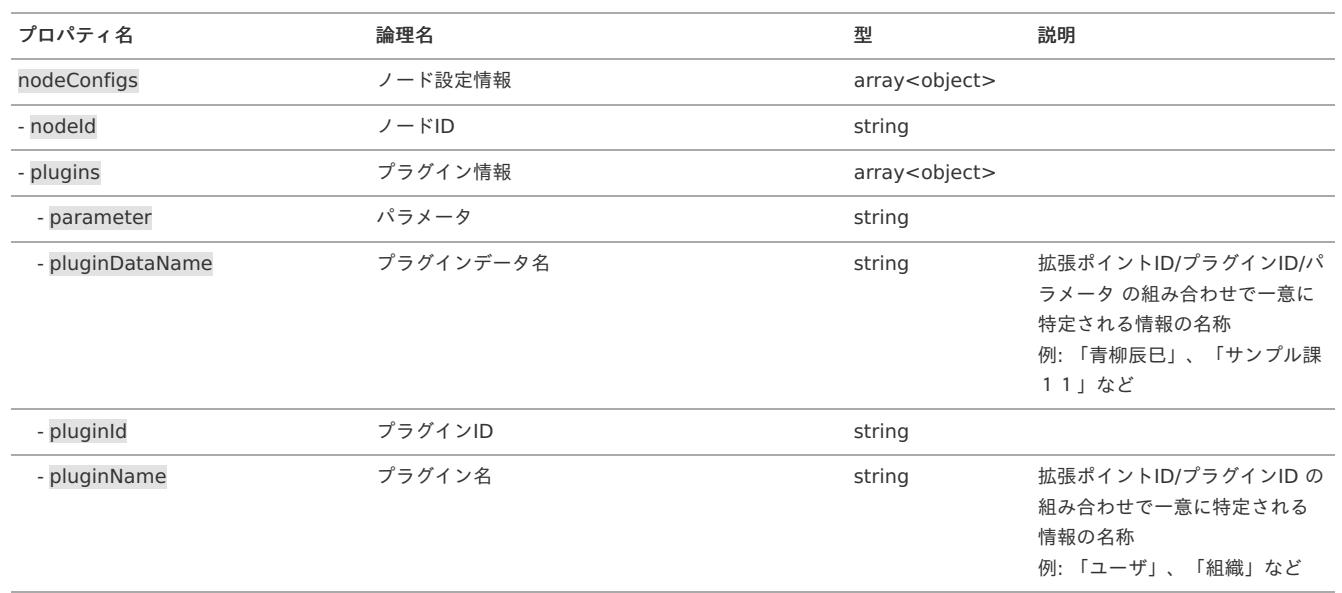

### [エラーコード](#page-51-0)

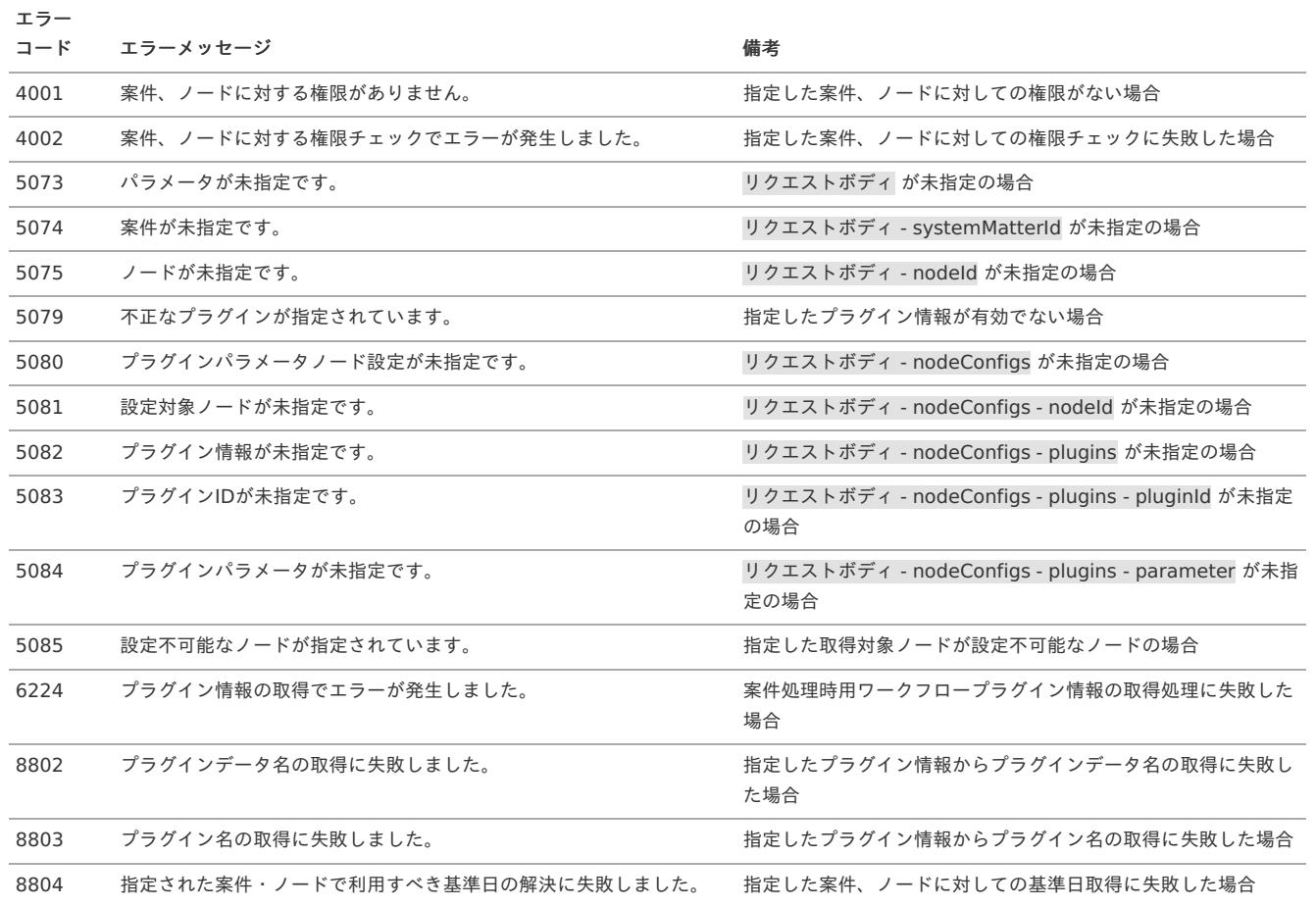
## intra-mart Accel Platform — IM-Workflow 仕様書 第37版 2024-04-01

申請時用ワークフロープラグイン情報取[得](#page-505-0)

申請ノードにおいて、指定したノードに対して設定可能な処理対象者または確認対象者プラグインの名称情報を取得します。 申請ノードでのみ利用可能です。

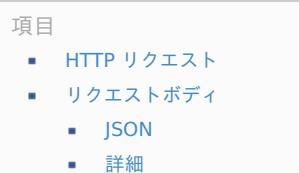

- [レスポンスデータ](#page-46-0)
	- $\blacksquare$  [JSON](#page-46-1)
	- [詳細](#page-47-0)
- [エラーコード](#page-47-1)

#### HTTP [リクエスト](#page-48-0)

POST /api/workflow/plugins/master-nodes

```
リクエストボディ
JSON
```

```
{
"applyAuthUserCd": "string",
 "applyBaseDate": "string",
 "flowId": "string",
"nodeConfigs": [
  {
   "nodeId": "string",
   "plugins": [
    {
     "parameter": "string",
     "pluginId": "string"
    }
   \, \, \,}
]
}
```
#### [詳細](#page-49-1)

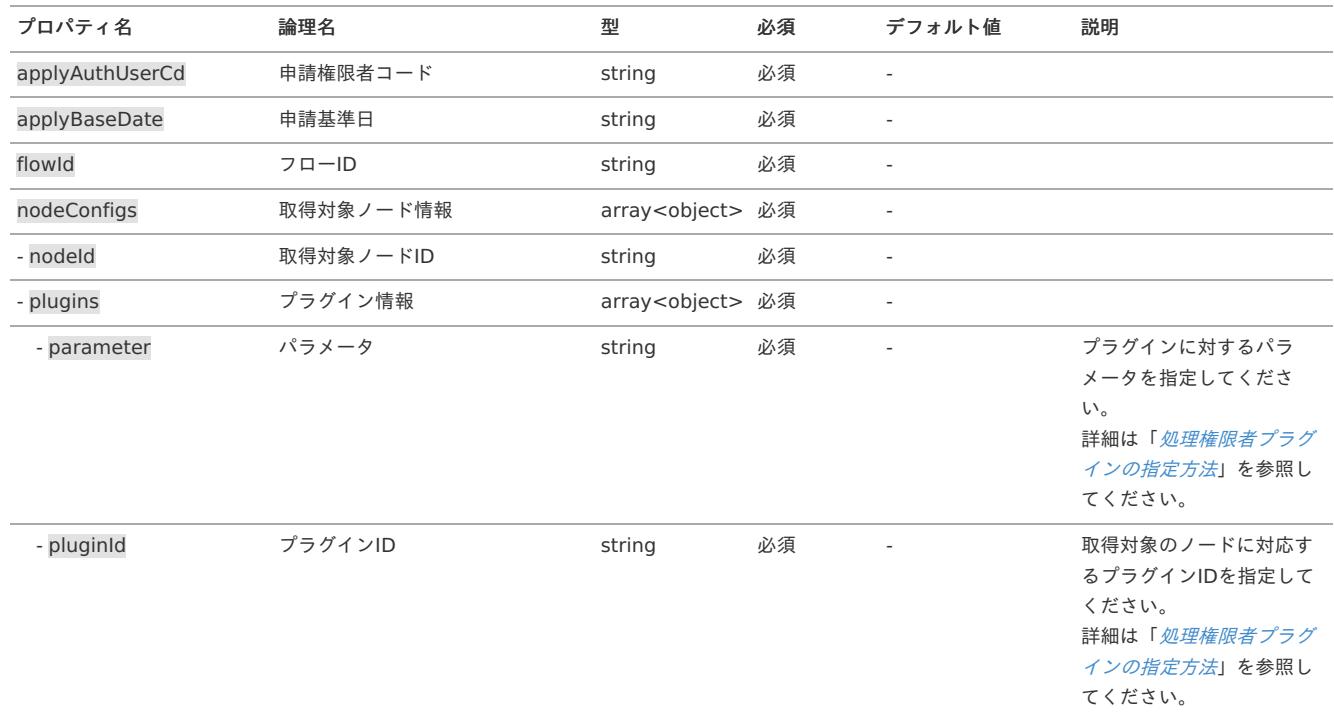

[レスポンスデータ](#page-49-2) [JSON](#page-50-0)

```
"data": {
 "nodeConfigs": [
  {
   "nodeId": "string",
   "plugins": [
    {
     "parameter": "string",
       "pluginDataName": "string",
       "pluginId": "string",
       "pluginName": "string"
    }
   \, \, \,}
\, ]
}
```
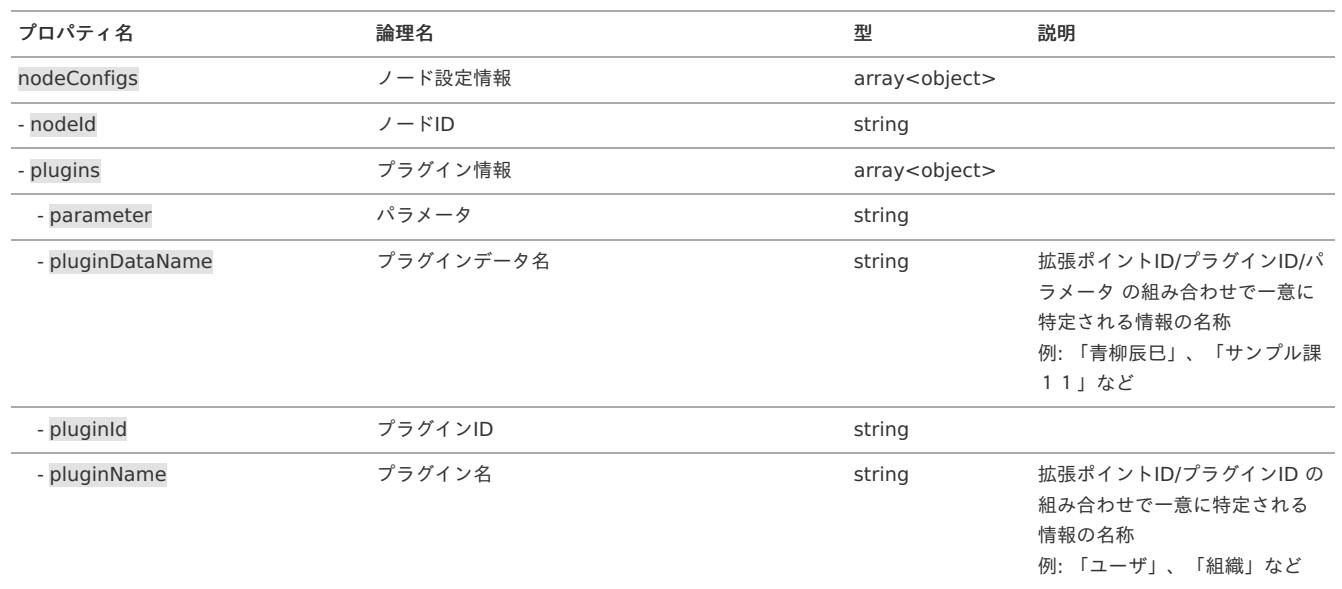

#### [エラーコード](#page-51-0)

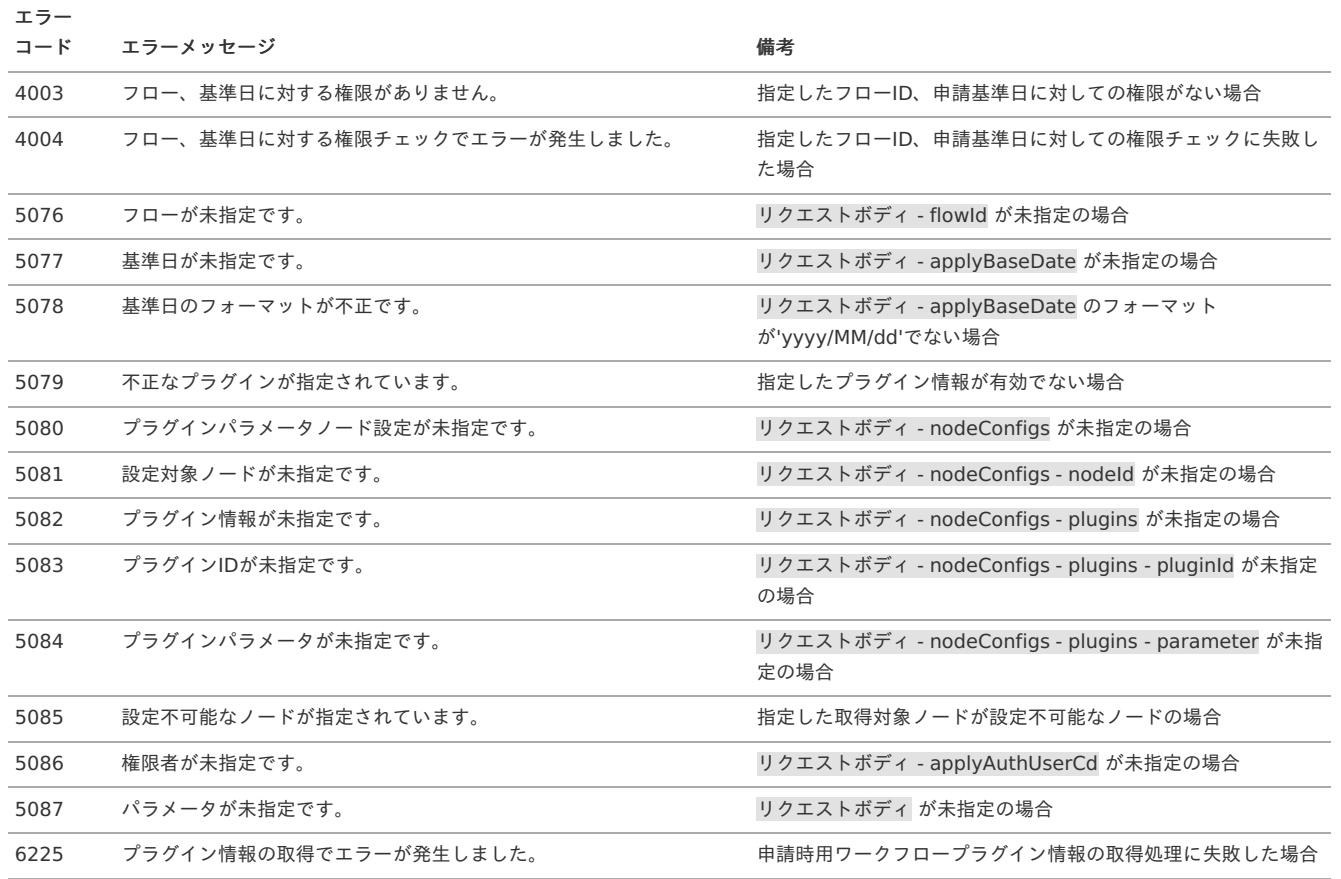

# intra-mart Accel Platform — IM-Workflow 仕様書 第37版 2024-04-01

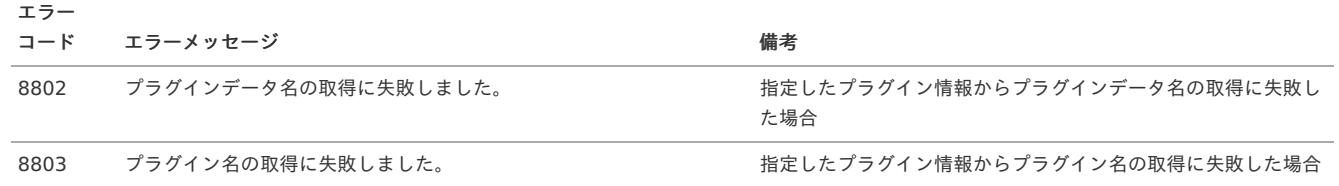

#### 印影情報

<span id="page-506-0"></span>印影情報取[得](#page-506-0)

印影情報を取得します。

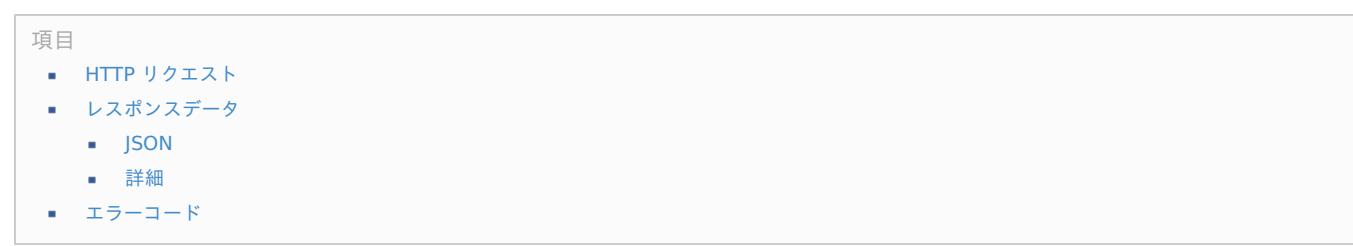

HTTP [リクエスト](#page-46-1)

#### GET /api/workflow/stamps

[レスポンスデータ](#page-47-0) [JSON](#page-47-1)

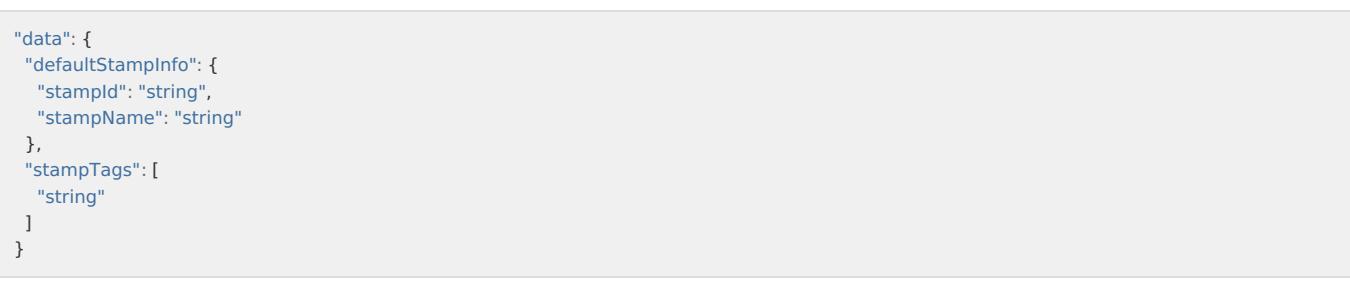

#### [詳細](#page-48-0)

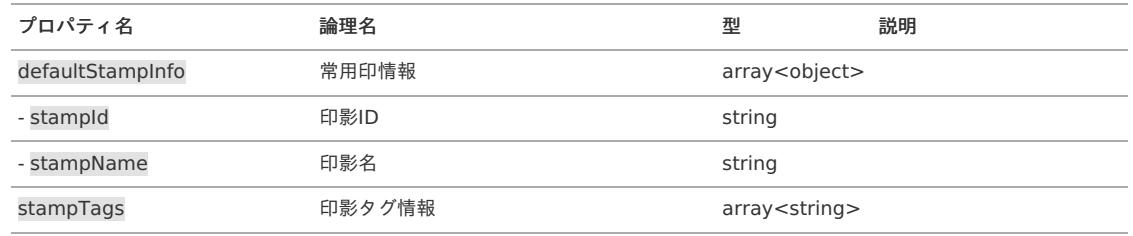

#### [エラーコード](#page-48-1)

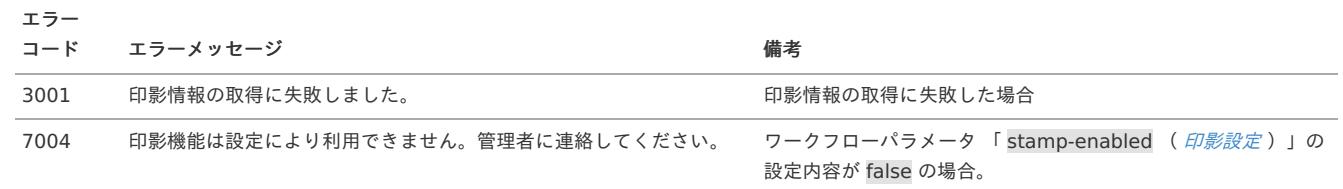

#### 一時保存情[報](#page-45-1)

一時保存情報リスト取得

一時保存情報リストを取得します。

このAPIは [TempSaveMatterList#getTempSaveMatterList](https://www.intra-mart.jp/apidoc/iap/javadoc/im_workflow_apidocs/jp/co/intra_mart/foundation/workflow/application/general/TempSaveMatterList.html#getTempSaveMatterList-jp.co.intra_mart.foundation.workflow.application.general.condition.ListSearchCondition-) の動作に基づきます。

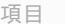

- HTTP [リクエスト](#page-306-0)
- [リクエストボディ](#page-27-0)
	- [JSON](#page-307-0)
	- [詳細](#page-45-0)
- [レスポンスデータ](#page-46-0)
	- **[JSON](#page-46-1)**
	- [詳細](#page-47-0)
- [エラーコード](#page-48-0)

HTTP [リクエスト](#page-48-1)

POST /api/workflow/temporary-saves

[リクエストボディ](#page-49-0) [JSON](#page-49-1)

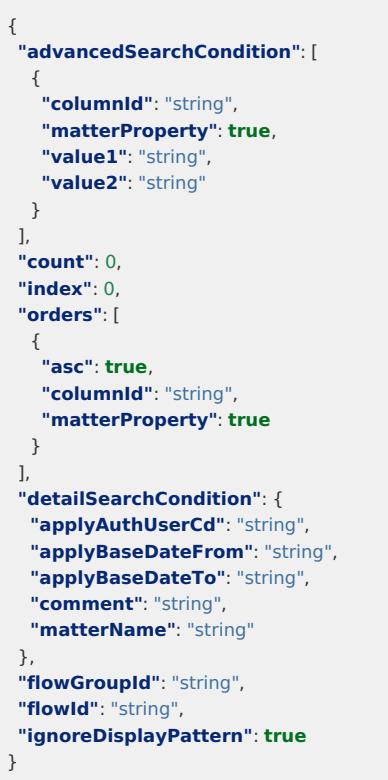

#### [詳細](#page-49-2)

この章では当API独自の仕様についてのみ記載します。 以下を併せて参照してください。

■ 案件情報一覧系API[共通リクエストボディ情報](index.html#rest-api-common-matters-request-body)

# [レスポンスデータ](#page-50-0)

[JSON](#page-50-1)

以下は取得可能な全データを示すJSON情報です。

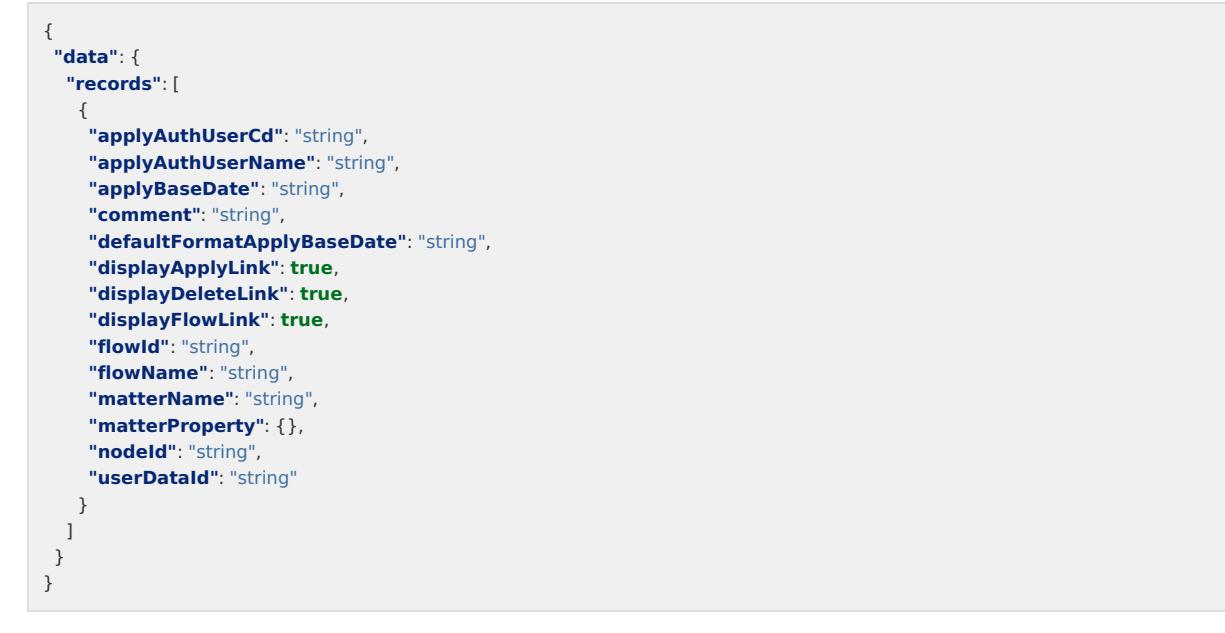

このAPIでは、以下の一覧画面種別で設定した一覧表示パターン定義に基づき、レスポンスデータを制御しています。

一覧画面種別 : [一時保存一覧](http://www.intra-mart.jp/apidoc/iap/javadoc/com/imwCodeList.html#ListPageType)

### 詳細は以下を参照してください。

案件情報一覧系API[共通レスポンスデータ仕様](index.html#rest-api-common-matters-response-list)

#### [エラーコード](#page-51-1)

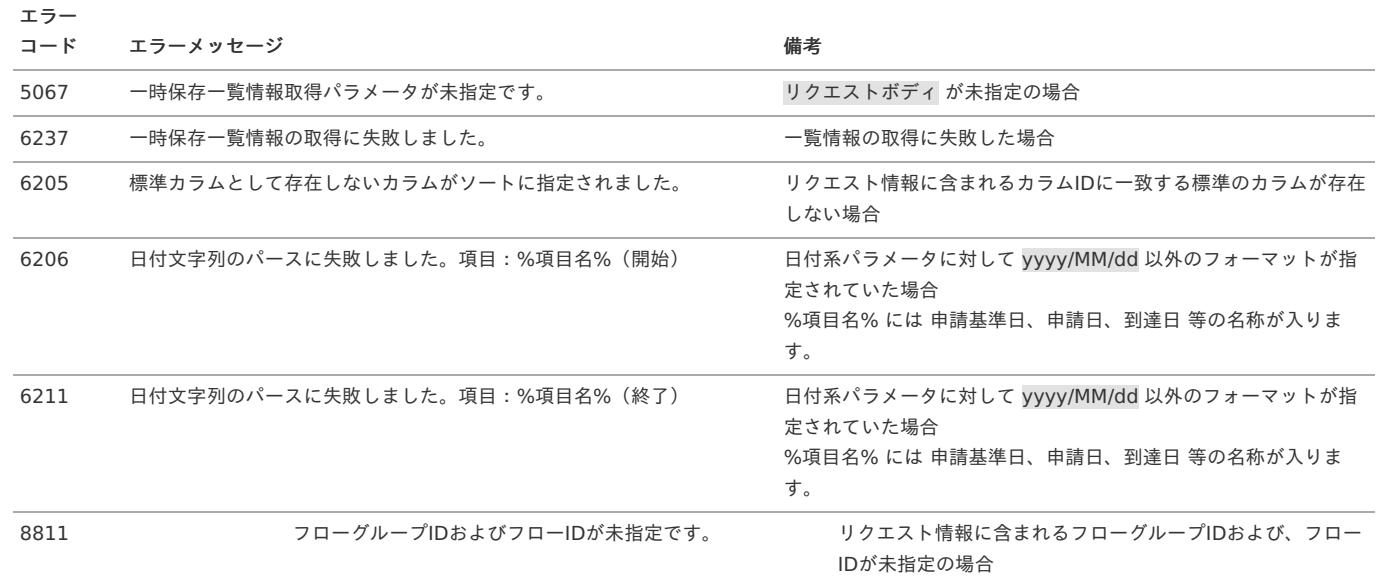

一時保存情報リスト件数取[得](#page-509-0)

一時保存情報リスト件数を取得します。

このAPIは [TempSaveMatterList#getTempSaveMatterListCount](https://www.intra-mart.jp/apidoc/iap/javadoc/im_workflow_apidocs/jp/co/intra_mart/foundation/workflow/application/general/TempSaveMatterList.html#getTempSaveMatterListCount-jp.co.intra_mart.foundation.workflow.application.general.condition.ListSearchCondition-) の動作に基づきます。

項目 ■ HTTP [リクエスト](#page-306-0) ■ [リクエストボディ](#page-27-0)  $\blacksquare$  [JSON](#page-307-0) [詳細](#page-45-0) ■ [レスポンスデータ](#page-46-0) **-** [JSON](#page-46-1) [エラーコード](#page-47-0)

HTTP [リクエスト](#page-47-1)

POST /api/workflow/temporary-saves/count

# <span id="page-509-0"></span>[リクエストボディ](#page-48-0)

[JSON](#page-48-1)

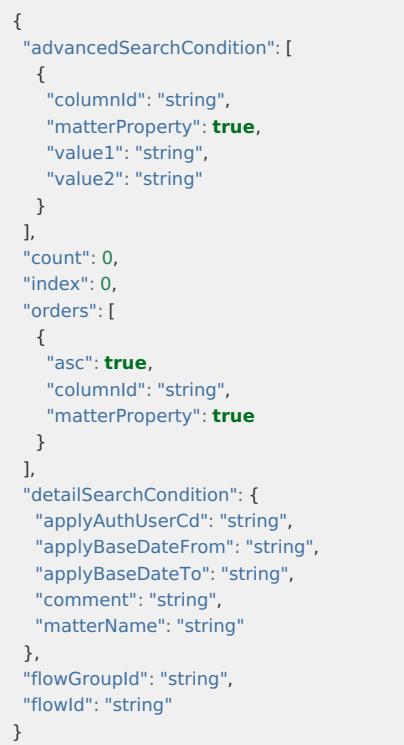

#### [詳細](#page-49-0)

この章では当API独自の仕様についてのみ記載します。 以下を併せて参照してください。

```
共通リクエストボディ情報
```
[レスポンスデータ](#page-49-1) [JSON](#page-49-2)

"data": 0

data プロパティには一時保存情報リスト件数がセットされます。

#### [エラーコード](#page-50-0)

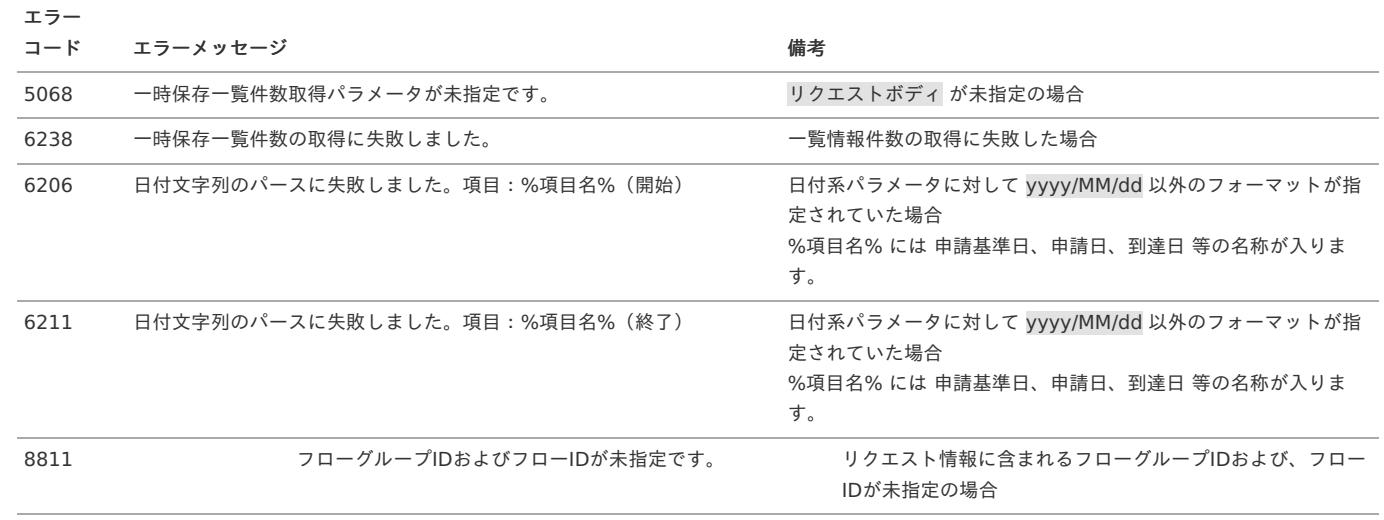

一時保存情報のフロー設定情報取[得](#page-510-0)

一時保存案件に必要なフロー情報を取得します。

一時保存時のフローバージョンが存在しない場合はエラーを返却します。 指定した申請基準日に有効なフローの情報の変更可能範囲を取得します。 有効なフロー、コンテンツ、ルートのいづれかがない場合はエラーを返却します。

申請基準日を省略した場合はシステム日付で処理を行います。

#### <span id="page-510-0"></span>項目

- HTTP [リクエスト](#page-306-0)
- [パスパラメータ](#page-27-0)
- [クエリパラメータ](#page-45-0)
- [リクエストボディ](#page-46-0)  $\blacksquare$
- [JSON](#page-307-0)
- [詳細](#page-46-1)
- [エラーコード](#page-47-0)

#### HTTP [リクエスト](#page-47-1)

PUT /api/workflow/temporary-saves/{userDataId}/config-set

#### [パスパラメータ](#page-48-0)

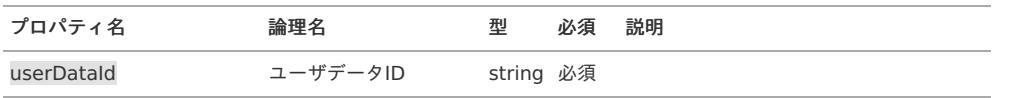

#### [クエリパラメータ](#page-48-1)

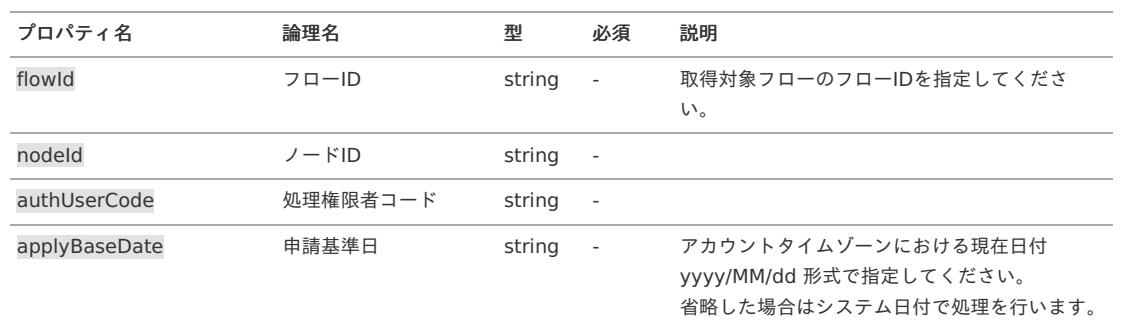

## [リクエストボディ](#page-49-0)

#### [JSON](#page-49-1)

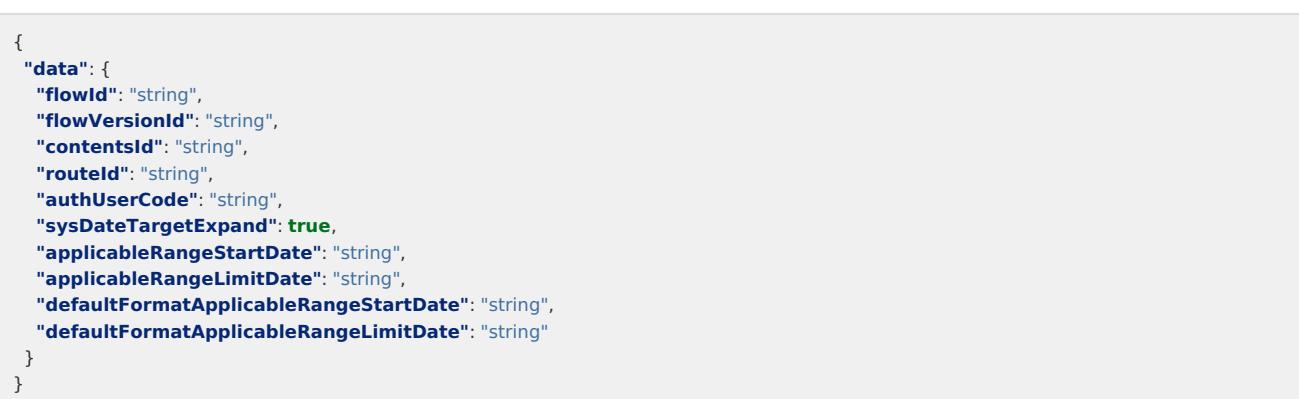

#### [詳細](#page-49-2)

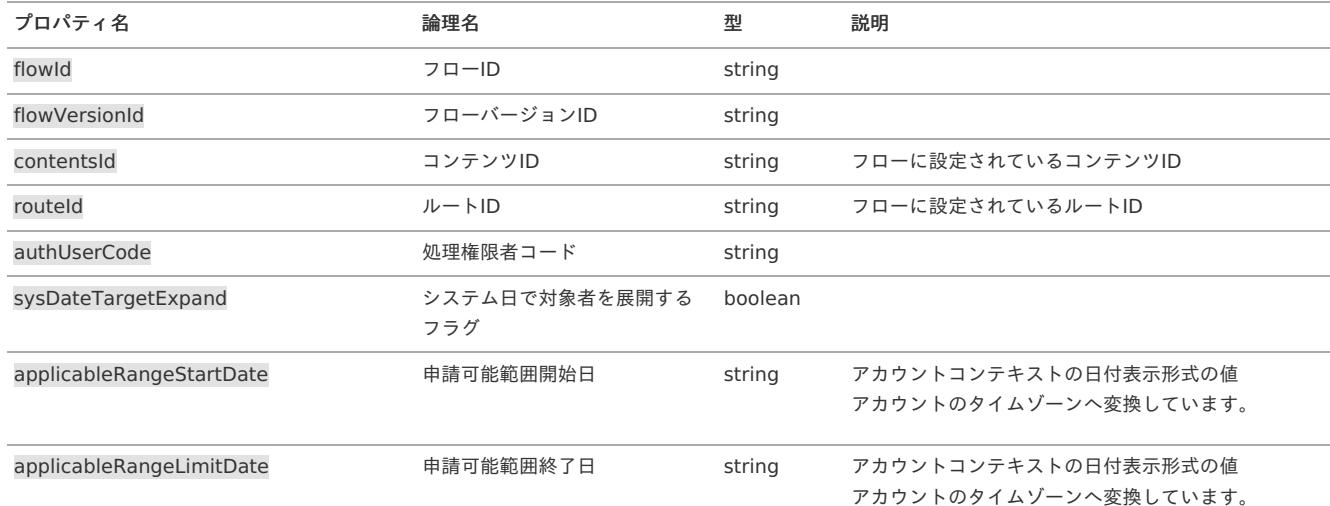

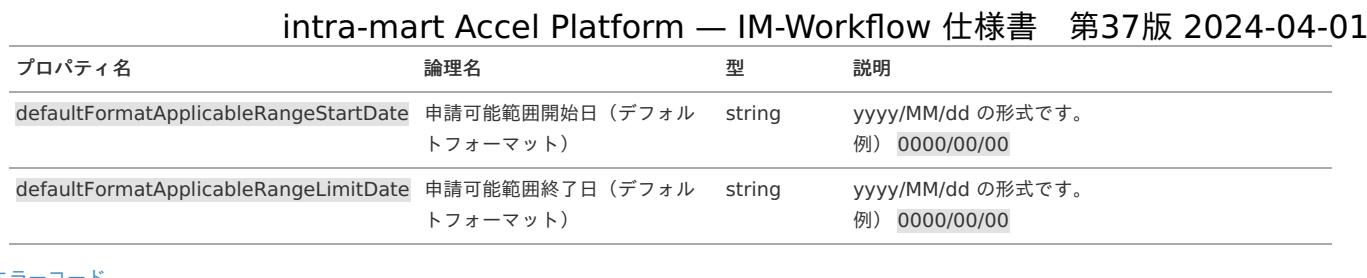

### [エラーコード](#page-50-0)

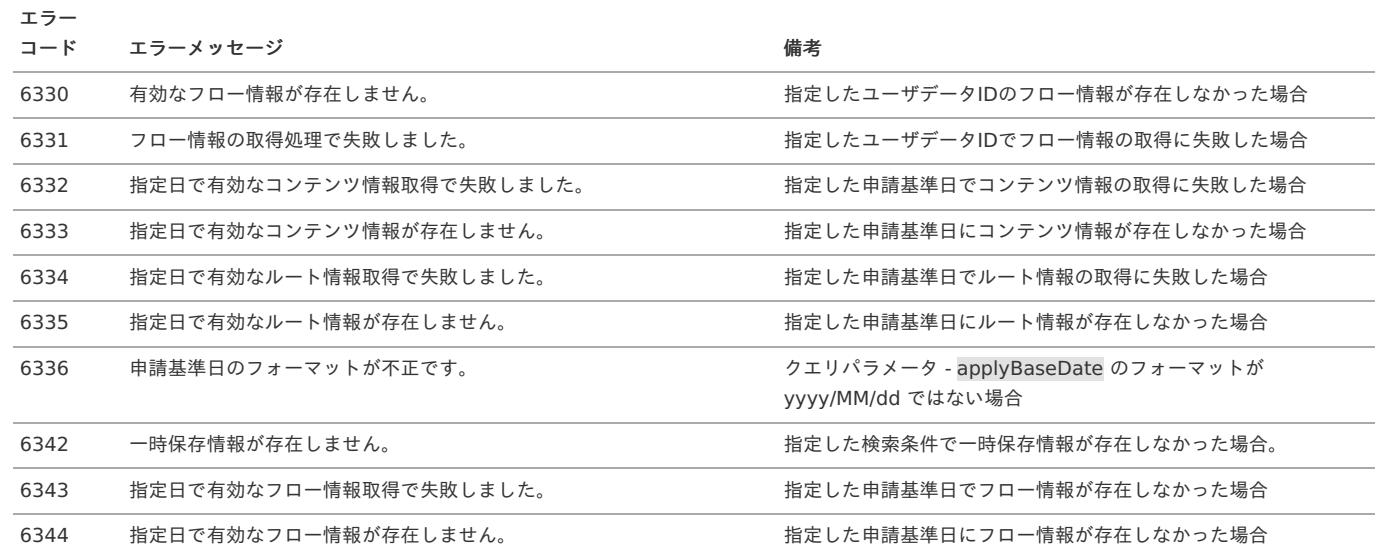

#### 一時保存情報登[録](#page-512-0)

一時保存案件を登録します。

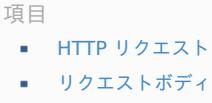

- **Fig. 15ON** 
	- [詳細](#page-45-0)
- [レスポンスデータ](#page-46-0)
	- [JSON](#page-46-1)
	- [詳細](#page-47-0)
- [エラーコード](#page-47-1)

HTTP [リクエスト](#page-48-0)

#### POST /api/workflow/temporary-saves/create

### [リクエストボディ](#page-48-1)

[JSON](#page-49-0)

```
{
 "createProcessParameter": {
 "applyAuthUserCd": "string",
 "applyBaseDate": "string",
 "flowId": "string",
 "matterName": "string",
 "processComment": "string",
 "userDataId": "string"
},
"optionalParameter": {}
}
```
#### [詳細](#page-49-1)

以下を参照してください。

■ 案件情報処理系API[共通リクエストボディ情報](index.html#rest-api-common-matters-process-request-body)

■ [処理パラメータ](index.html#rest-api-common-matters-process-request-body-process-parameter)

```
オプショナルパラメータ
```
[レスポンスデータ](#page-49-2) [JSON](#page-50-0)

<span id="page-512-0"></span>"data": { "userDataId": "string" }

#### [詳細](#page-50-1)

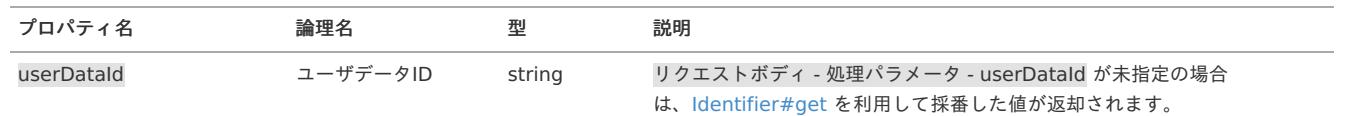

#### [エラーコード](#page-51-0)

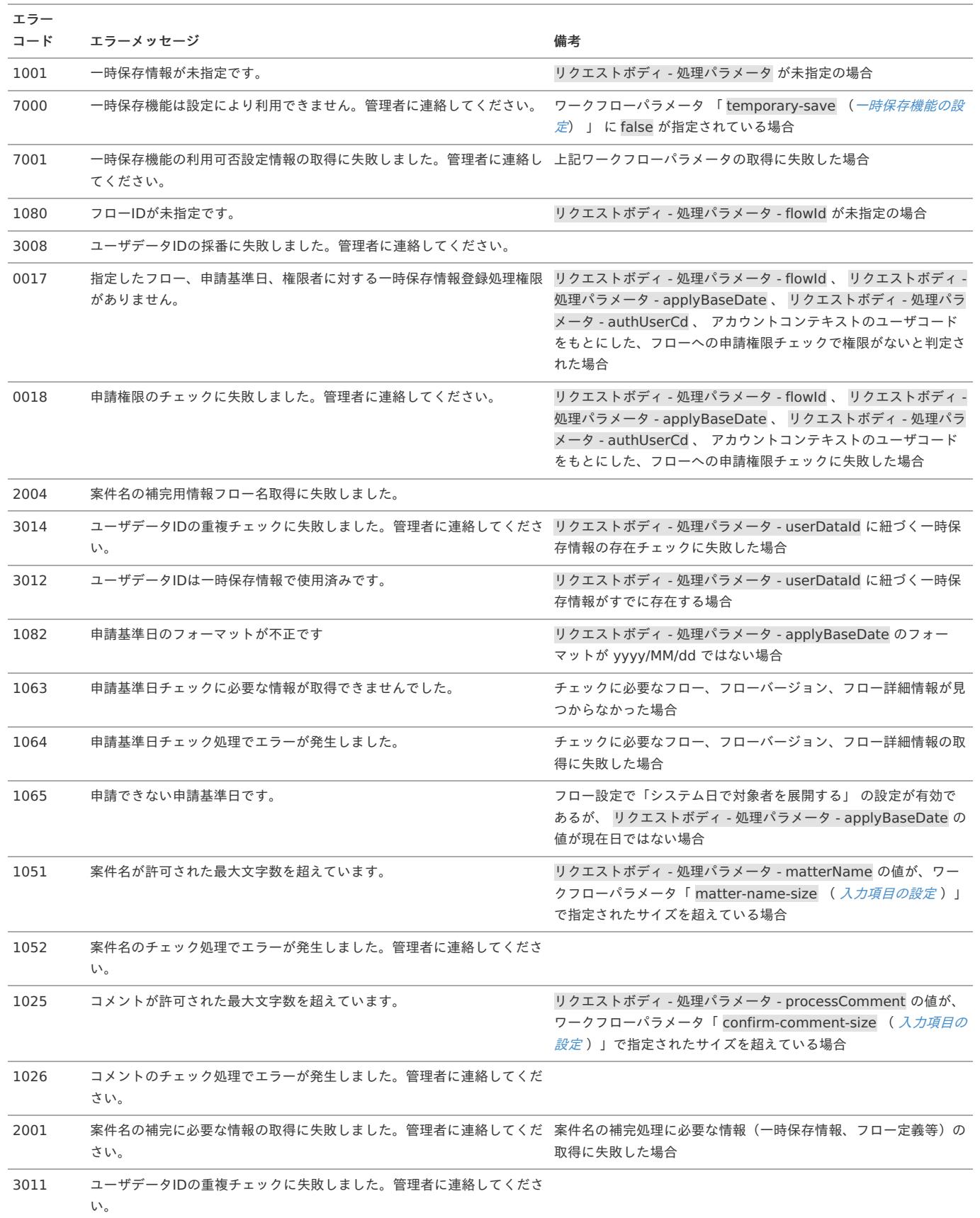

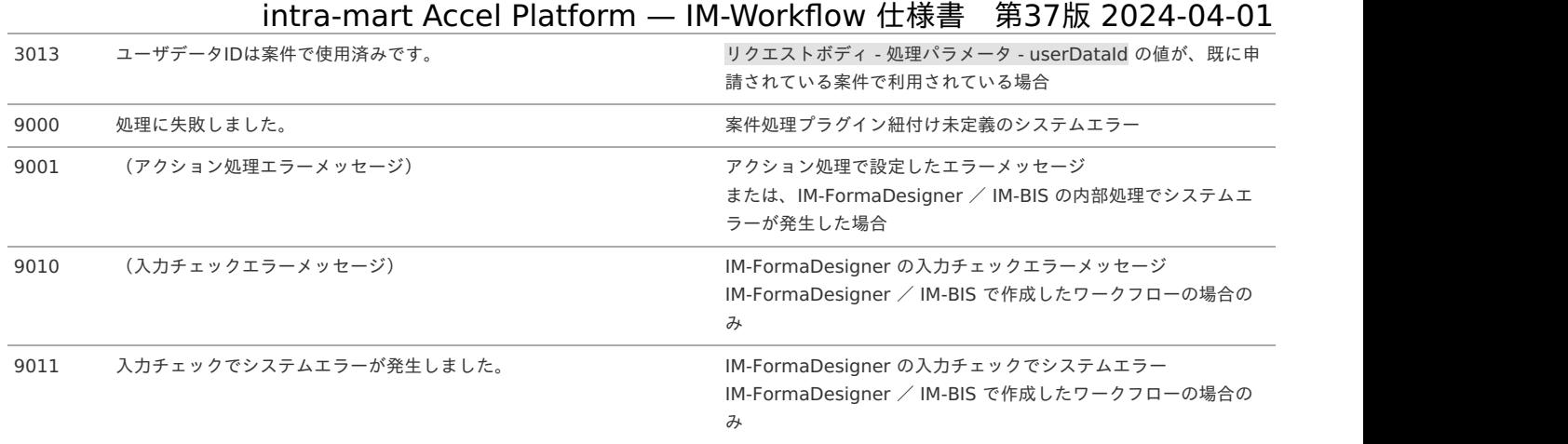

<span id="page-513-0"></span>一時保存情報削[除](#page-513-0)

一時保存案件を削除します。

このAPIは [TempSaveManager#deleteTempSaveMatter](https://www.intra-mart.jp/apidoc/iap/javadoc/im_workflow_apidocs/jp/co/intra_mart/foundation/workflow/application/process/TempSaveManager.html#deleteTempSaveMatter-jp.co.intra_mart.foundation.workflow.application.model.param.TempSaveParam-java.util.Map-) の動作に基づきます。

項目 ■ HTTP [リクエスト](#page-306-0) ■ [パスパラメータ](#page-27-0) [エラーコード](#page-45-0)

HTTP [リクエスト](#page-46-0)

DELETE /api/workflow/temporary-saves/{userDataId}

[パスパラメータ](#page-46-1)

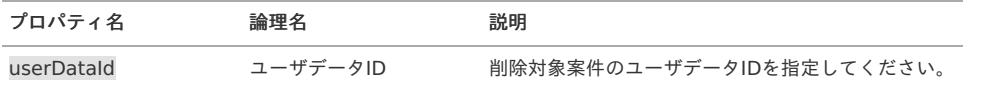

[エラーコード](#page-47-0)

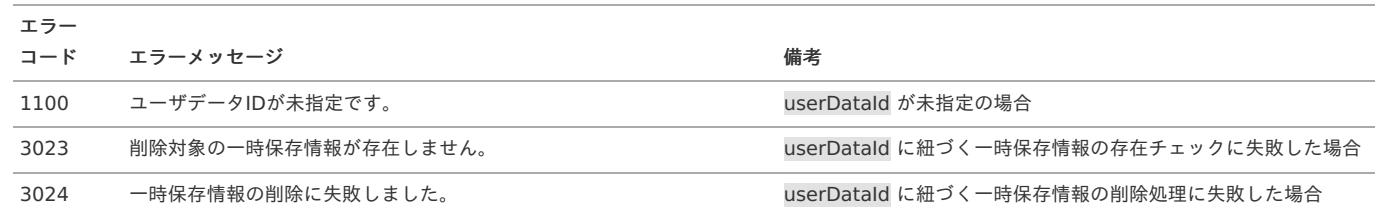

一時保存情報取[得](#page-514-0)

一時保存情報を取得します。

このAPIは [TempSaveMatter#getTempSaveMatter](https://www.intra-mart.jp/apidoc/iap/javadoc/im_workflow_apidocs/jp/co/intra_mart/foundation/workflow/application/general/TempSaveMatter.html#getTempSaveMatter-java.lang.String-) の動作に基づきます。

項目

- HTTP [リクエスト](#page-306-0)
- [パスパラメータ](#page-27-0)
- [レスポンスデータ](#page-45-0)
	- [JSON](#page-307-0)
	- [詳細](#page-46-0)
- [エラーコード](#page-46-1)

HTTP [リクエスト](#page-47-0)

GET /api/workflow/temporary-saves/{userDataId}

[パスパラメータ](#page-47-1)

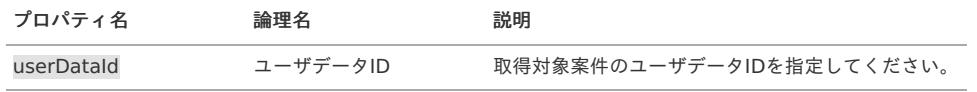

[レスポンスデータ](#page-48-0) [JSON](#page-48-1)

<span id="page-514-0"></span>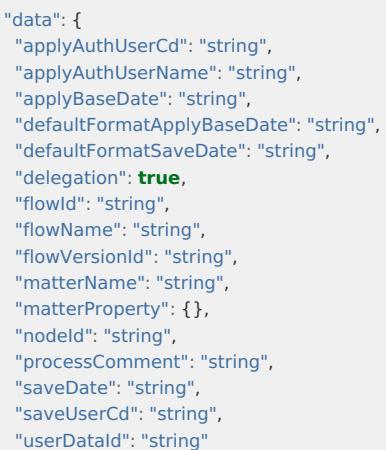

}

### [詳細](#page-49-0)

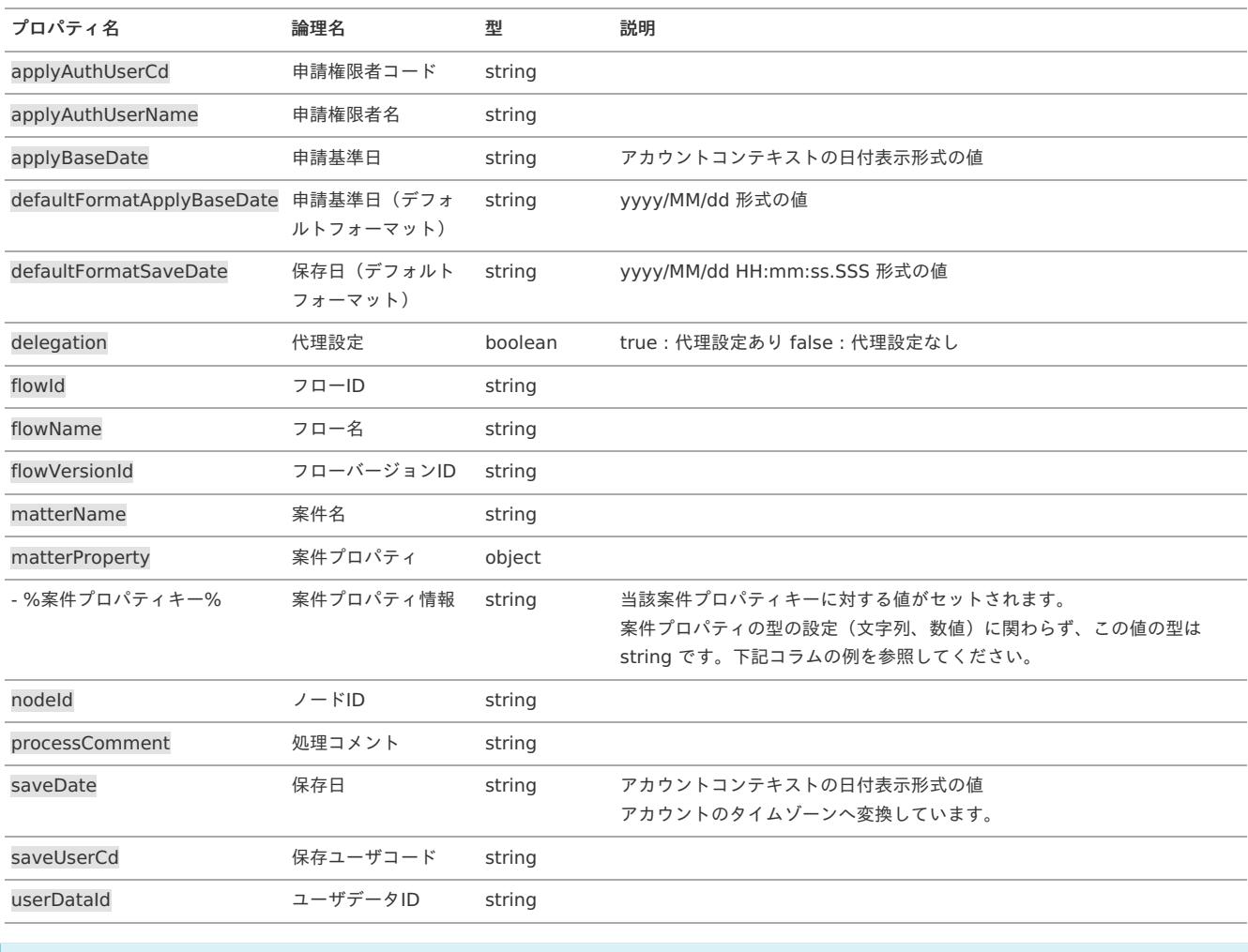

# コラム

```
例)案件プロパティキーが item_total 、対する値が 5000
以下のようにセットされます。
```
"matterProperty": { "item\_total": "5000" }

#### [エラーコード](#page-49-1)

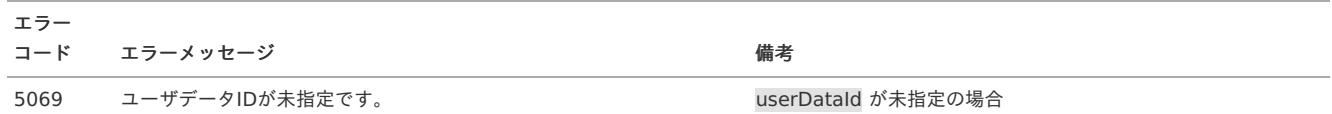

# intra-mart Accel Platform — IM-Workflow 仕様書 第37版 2024-04-01

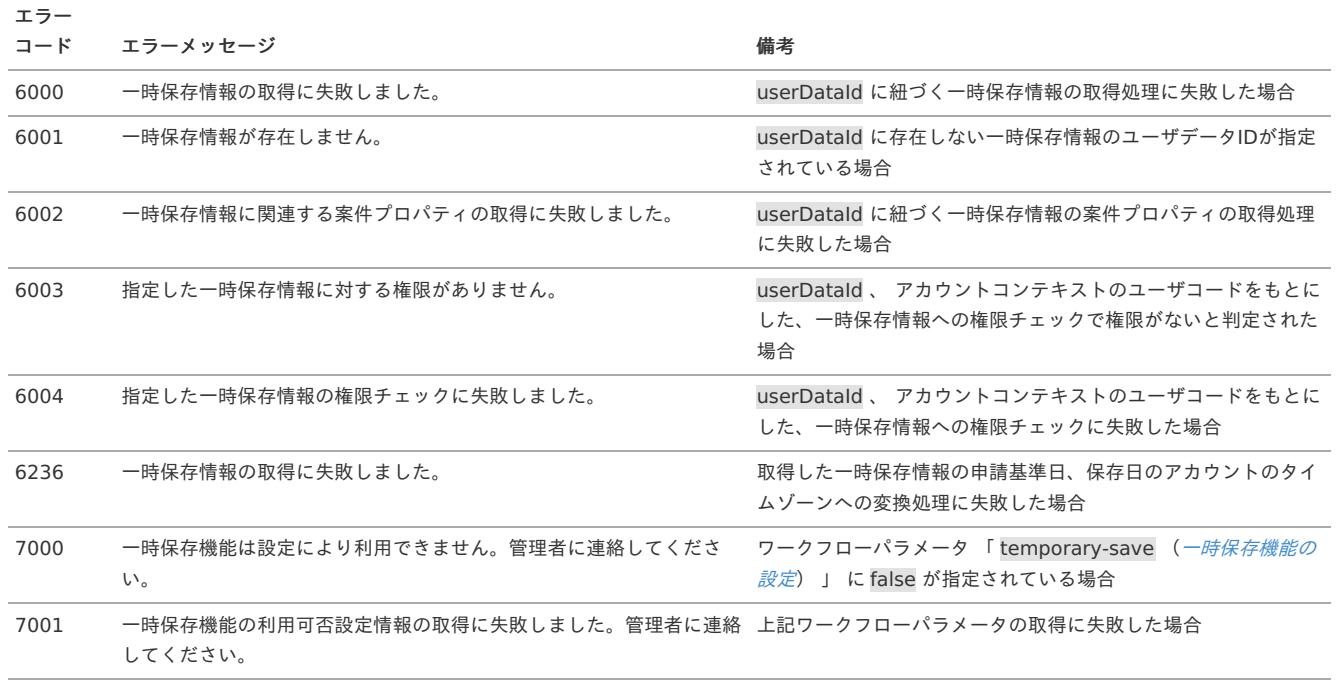

#### 一時保存情報更[新](#page-516-0)

一時保存案件を更新します。

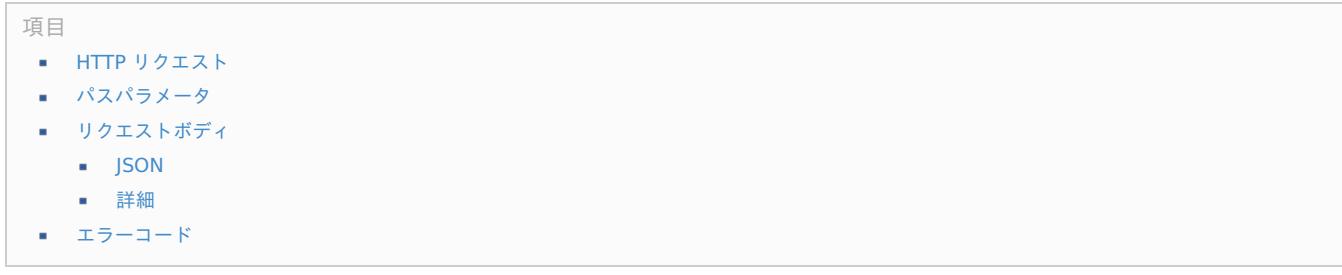

#### HTTP [リクエスト](#page-47-0)

PUT /api/workflow/temporary-saves/{userDataId}

#### [パスパラメータ](#page-47-1)

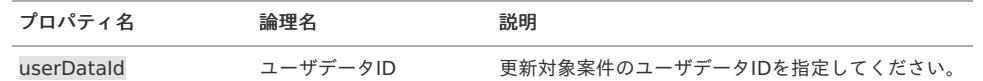

[リクエストボディ](#page-48-0)

**[JSON](#page-48-1)** 

```
{
 "updateProcessParameter": {
  "applyAuthUserCd": "string",
 "applyBaseDate": "string",
 "matterName": "string",
  "processComment": "string"
 },
 "optionalParameter": {}
}
```
[詳細](#page-49-0)

以下を参照してください。

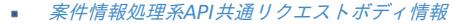

- [処理パラメータ](index.html#rest-api-common-matters-process-request-body-process-parameter)
	- [オプショナルパラメータ](index.html#rest-api-common-matters-process-request-body-optional-parameter)
- [エラーコード](#page-49-1)

```
エラー
コード エラーメッセージ 備考
1002 一時保存情報が未指定です。 ちょう インストン リクエストボディ -処理パラメータ が未指定の場合
```
# <span id="page-516-0"></span>intra-mart Accel Platform — IM-Workflow 仕様書 第37版 2024-04-01

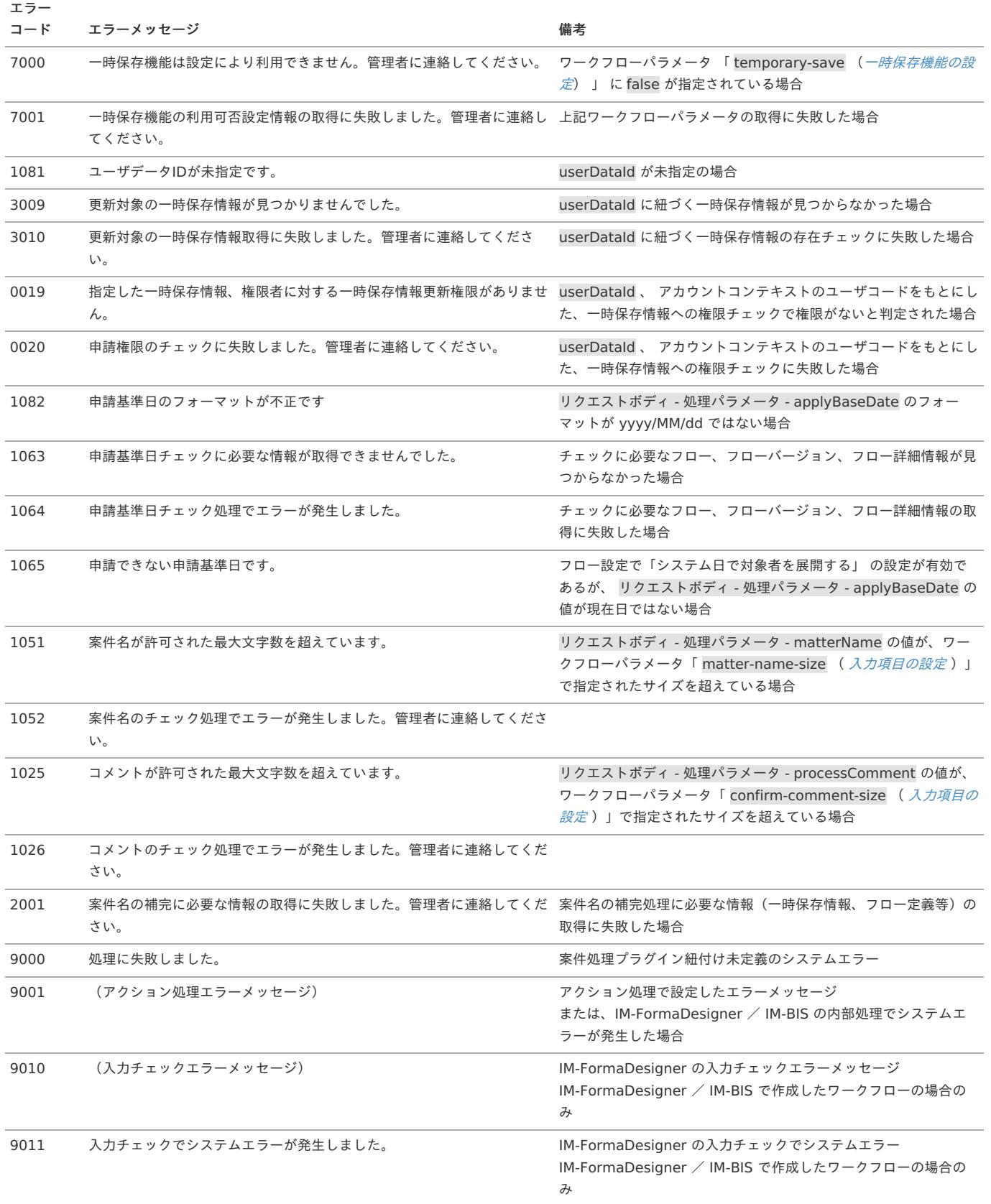

### 利用者ノード設定情[報](#page-45-2)

#### 利用者ノード設定基本情報取[得](#page-4-0)

利用者ノード設定基本情報を取得します。

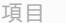

- HTTP [リクエスト](#page-306-0)
- [クエリパラメータ](#page-27-0)
- [レスポンスデータ](#page-45-0)
	- **-** [JSON](#page-307-0)
	- [詳細](#page-46-0)
- [エラーコード](#page-46-1)

HTTP [リクエスト](#page-47-0)

GET /api/workflow/user-node-configs

#### [クエリパラメータ](#page-47-1)

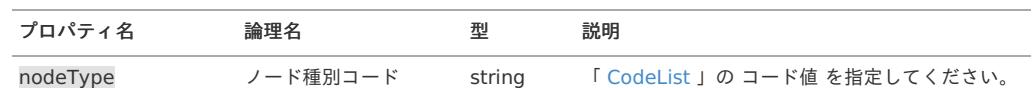

```
レスポンスデータ
```
#### [JSON](#page-48-1)

```
"data": {
 "userNodeConfigs": [
  {
   "nodeConfigId": "string",
  "nodeConfigName": "string",
   "nodeType": "string"
 }
]
}
```
#### [詳細](#page-49-0)

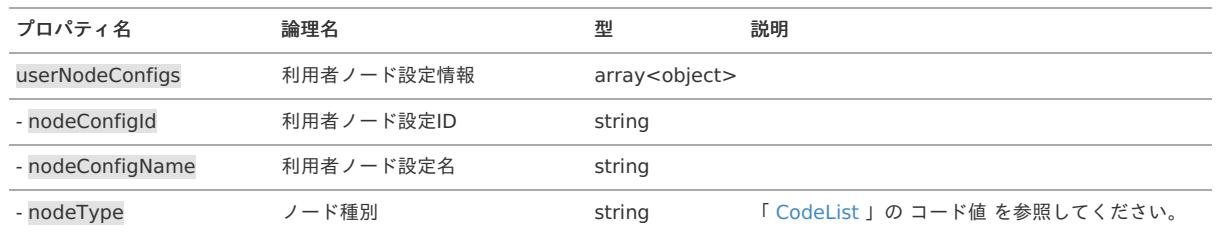

#### [エラーコード](#page-49-1)

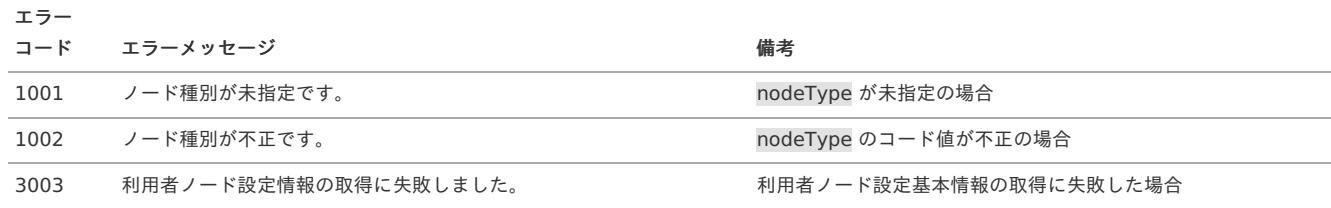

#### 利用者ノード設定情報登[録](#page-4-0)

利用者ノード設定情報を登録します。

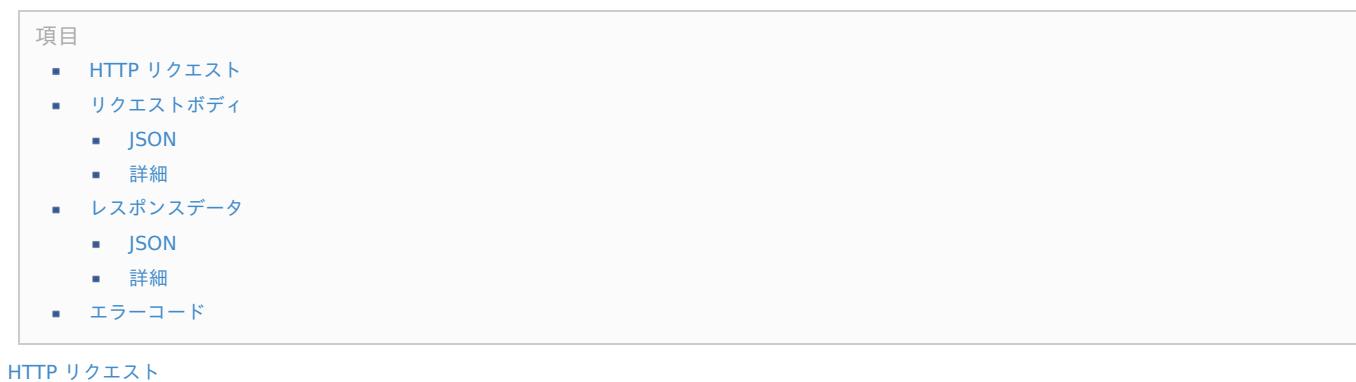

POST /api/workflow/user-node-configs

<span id="page-518-0"></span>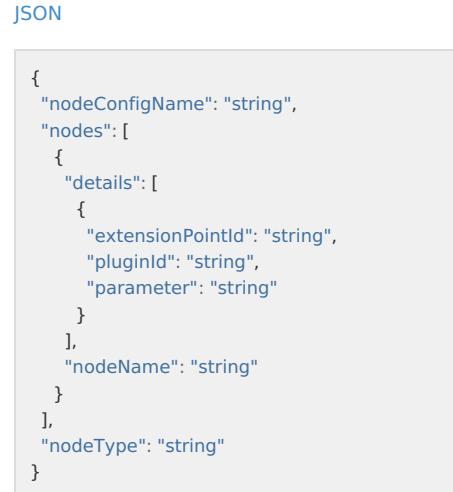

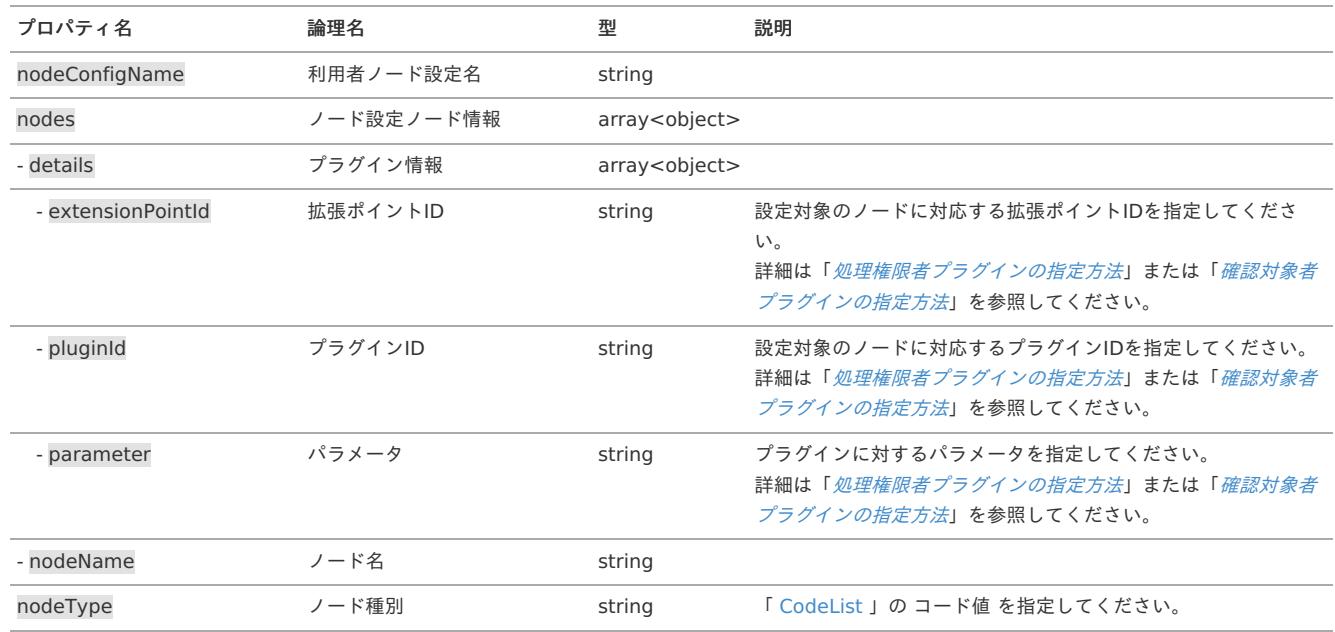

### [レスポンスデータ](#page-49-2)

### [JSON](#page-50-0)

"data": { "nodeConfigId": "string" }

### [詳細](#page-50-1)

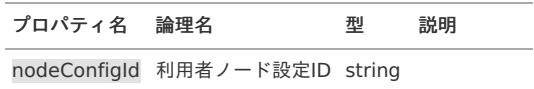

### [エラーコード](#page-51-0)

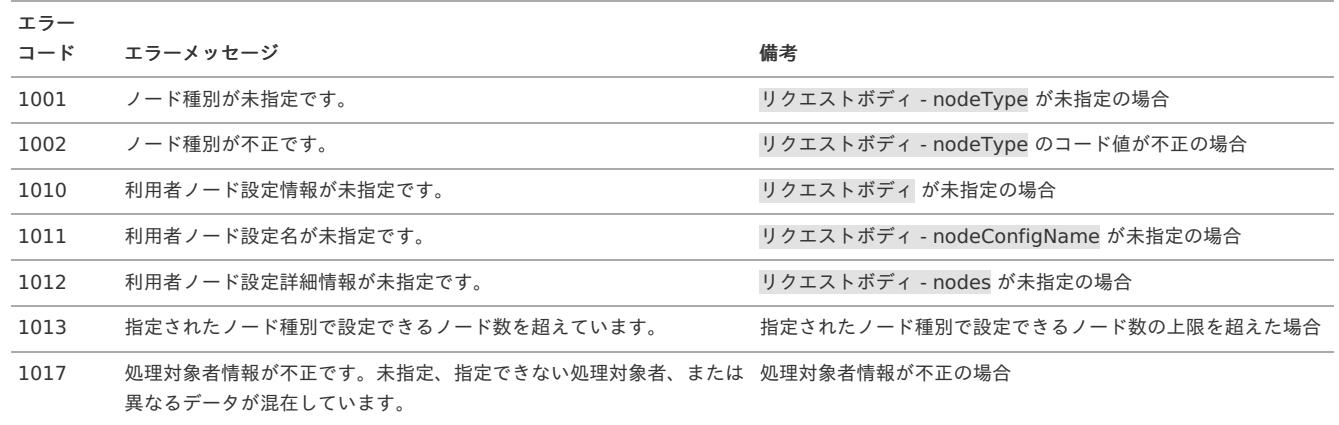

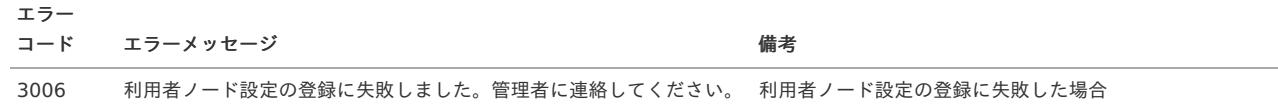

#### 申請時用利用者ノード設定ノード詳細情報取[得](#page-4-0)

申請時用利用者ノード設定ノード詳細情報を取得します。 このAPIでは指定されたフローID、基準日時点でのフロー定義のノードに基づくチェックを行います。 案件作成前のノードに対する設定情報を取得する際はこのAPIを利用してください。

### ↑ コラム このAPIでは、システムとして無効なプラグイン情報は取得対象に含まれません。 例) 1. 2020/07/10 ユーザプラグインが有効な状態で、ユーザプラグインを含めた利用者ノード設定を保存 2. 2020/07/31 ユーザプラグインを無効に変更

3. 2020/08/01 このAPIを実行した際の取得結果に、ユーザプラグイン情報は含まれない

項目

- HTTP [リクエスト](#page-306-0)
- [パスパラメータ](#page-27-0)
- [クエリパラメータ](#page-45-0)
- [レスポンスデータ](#page-46-0)
	- $\blacksquare$  [JSON](#page-307-0)
	- [詳細](#page-46-1)
- [エラーコード](#page-47-0)

#### HTTP [リクエスト](#page-47-1)

GET /api/workflow/user-node-configs/master-nodes/{nodeConfigId}

#### [パスパラメータ](#page-48-0)

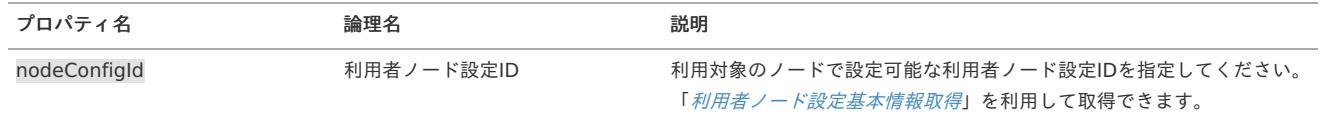

#### [クエリパラメータ](#page-48-1)

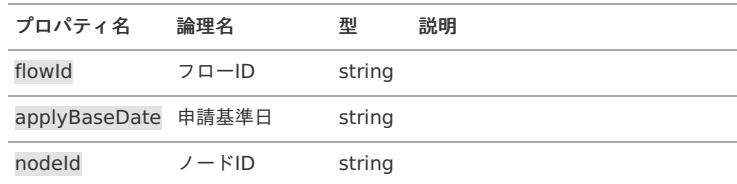

[レスポンスデータ](#page-49-0)

**[JSON](#page-49-1)** 

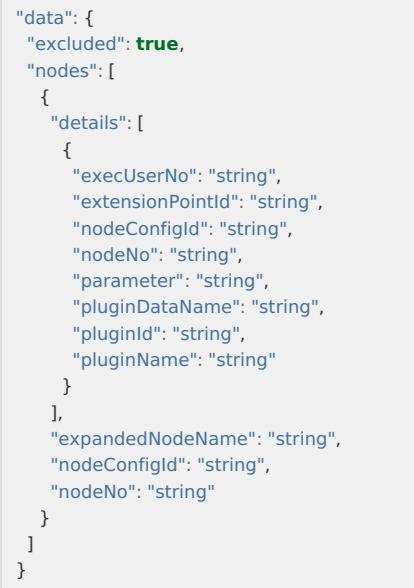

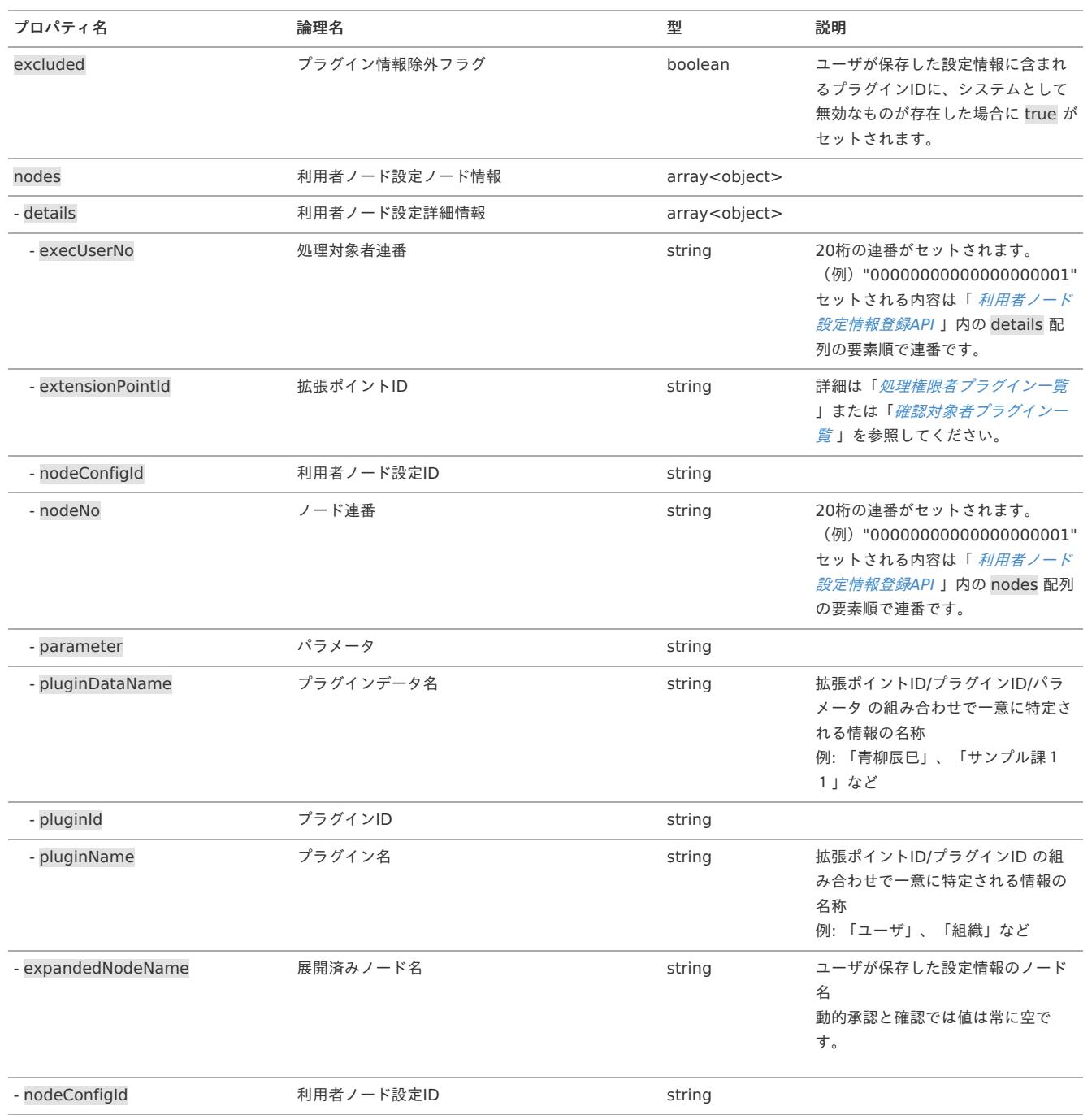

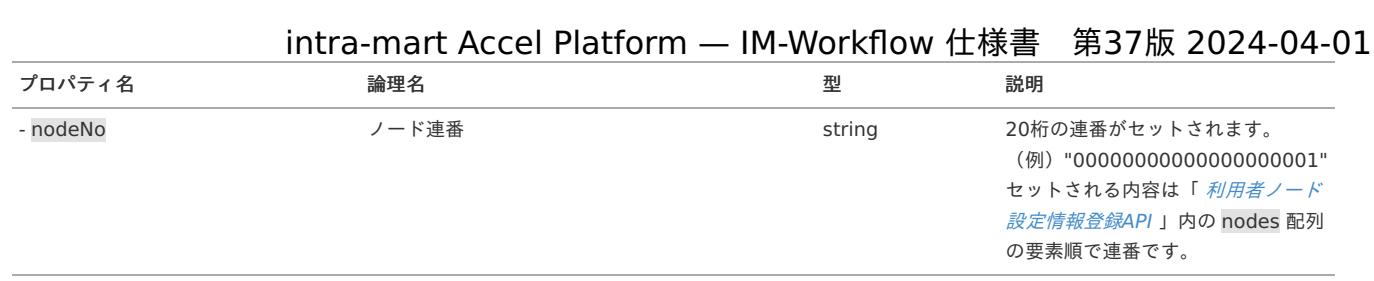

#### [エラーコード](#page-50-0)

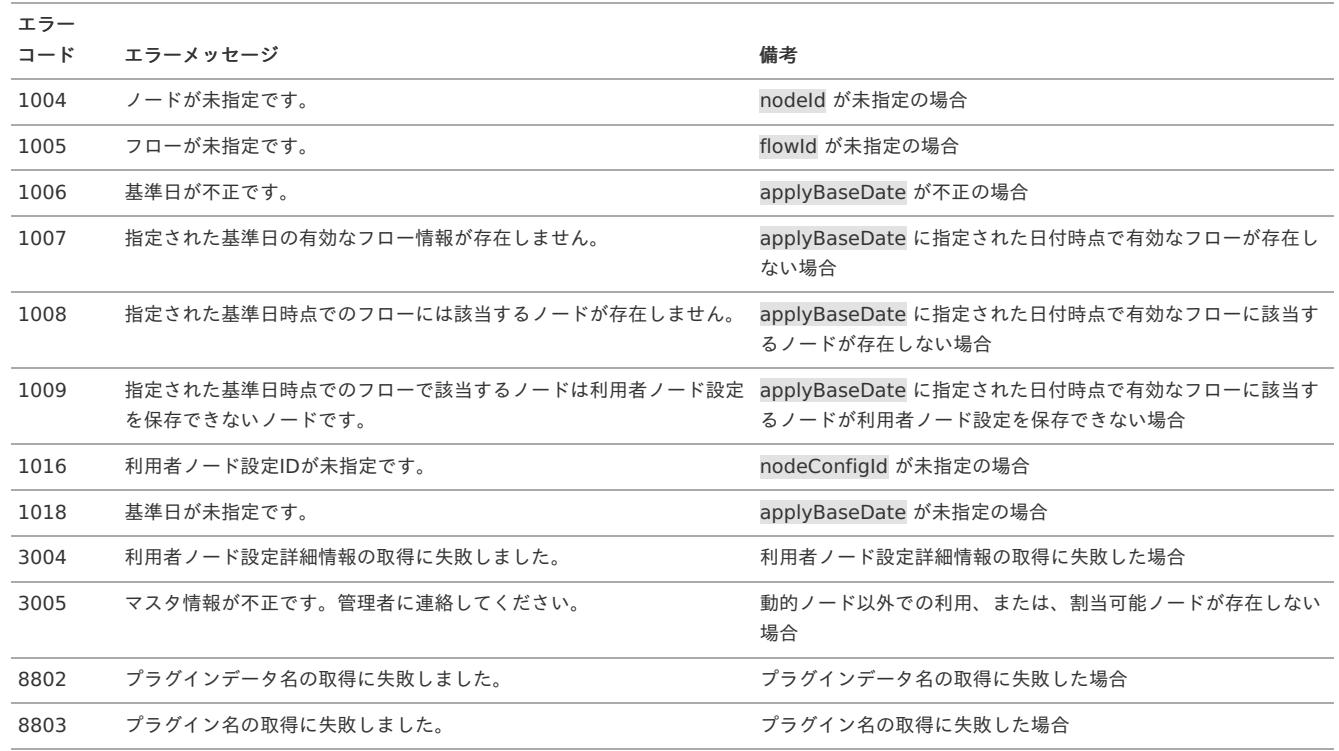

<span id="page-521-0"></span>利用者ノード設定情報削[除](#page-521-0)

利用者ノード設定情報を削除します。

- 項目
- HTTP [リクエスト](#page-306-0)
- [パスパラメータ](#page-27-0)
- [エラーコード](#page-45-0)

HTTP [リクエスト](#page-46-0)

DELETE /api/workflow/user-node-configs/{nodeConfigId}

#### [パスパラメータ](#page-46-1)

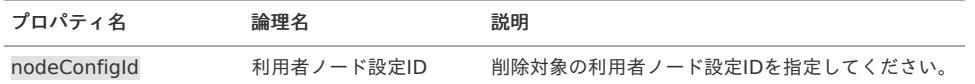

[エラーコード](#page-47-0)

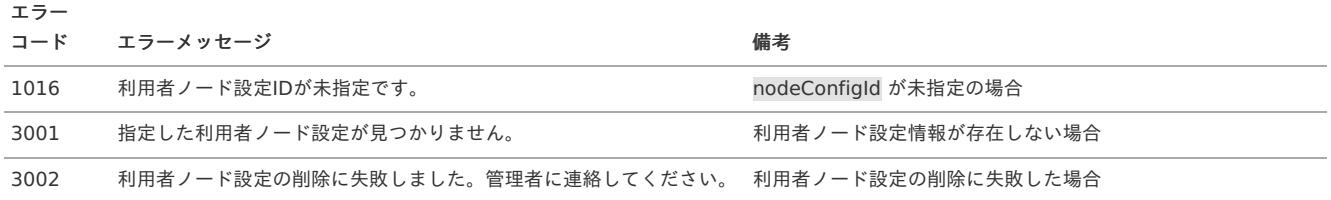

#### 案件処理時用利用者ノード設定ノード詳細情報取[得](#page-4-0)

案件処理時用利用者ノード設定ノード詳細情報を取得します。 このAPIでは指定された案件のトランザクション情報のノードに基づくチェックを行います。 案件作成後のノードに対する設定情報を取得する際はこのAPIを利用してください。

コラム i このAPIでは、システムとして無効なプラグイン情報は取得対象に含まれません。 例) 1. 2020/07/10 ユーザプラグインが有効な状態で、ユーザプラグインを含めた利用者ノード設定を保存 2. 2020/07/31 ユーザプラグインを無効に変更

3. 2020/08/01 このAPIを実行した際の取得結果に、ユーザプラグイン情報は含まれない

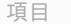

- HTTP [リクエスト](#page-306-0)
- [パスパラメータ](#page-27-0)
- [クエリパラメータ](#page-45-0)
- [レスポンスデータ](#page-46-0)
	- [JSON](#page-307-0)
	- [詳細](#page-46-1)
- [エラーコード](#page-47-0)

#### HTTP [リクエスト](#page-47-1)

GET /api/workflow/user-node-configs/master-nodes/{nodeConfigId}

[パスパラメータ](#page-48-0)

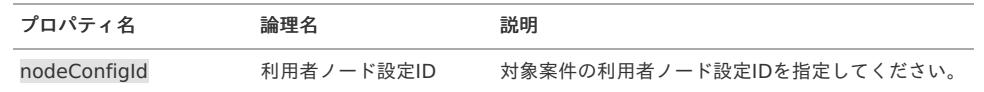

#### [クエリパラメータ](#page-48-1)

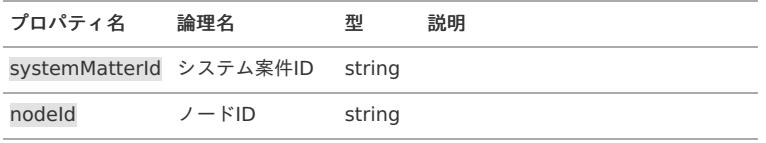

#### [レスポンスデータ](#page-49-0)

[JSON](#page-49-1)

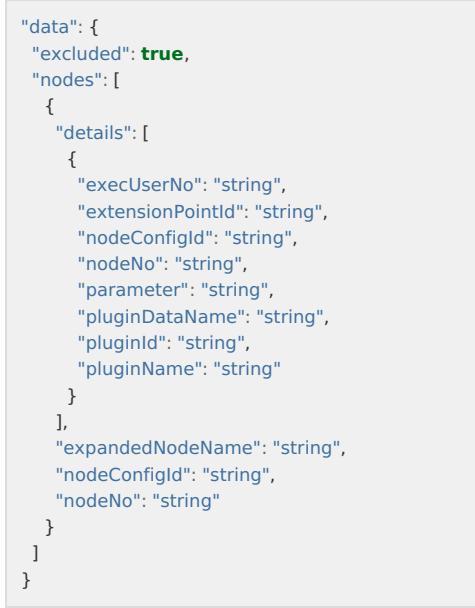

#### [詳細](#page-49-2)

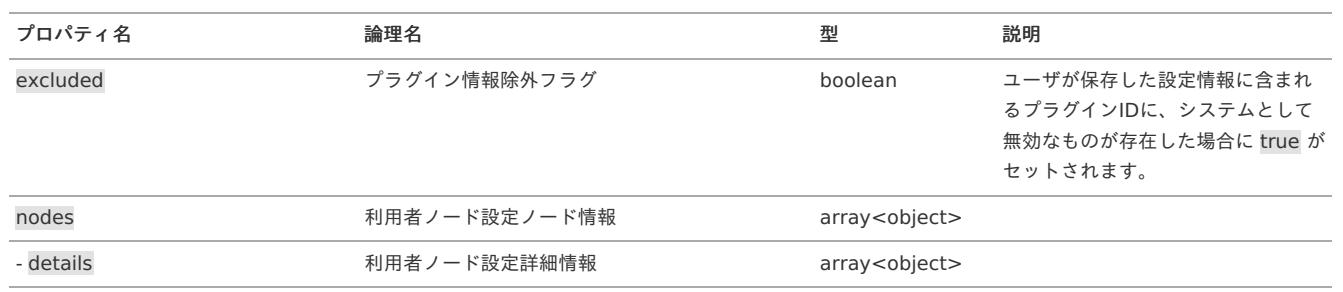

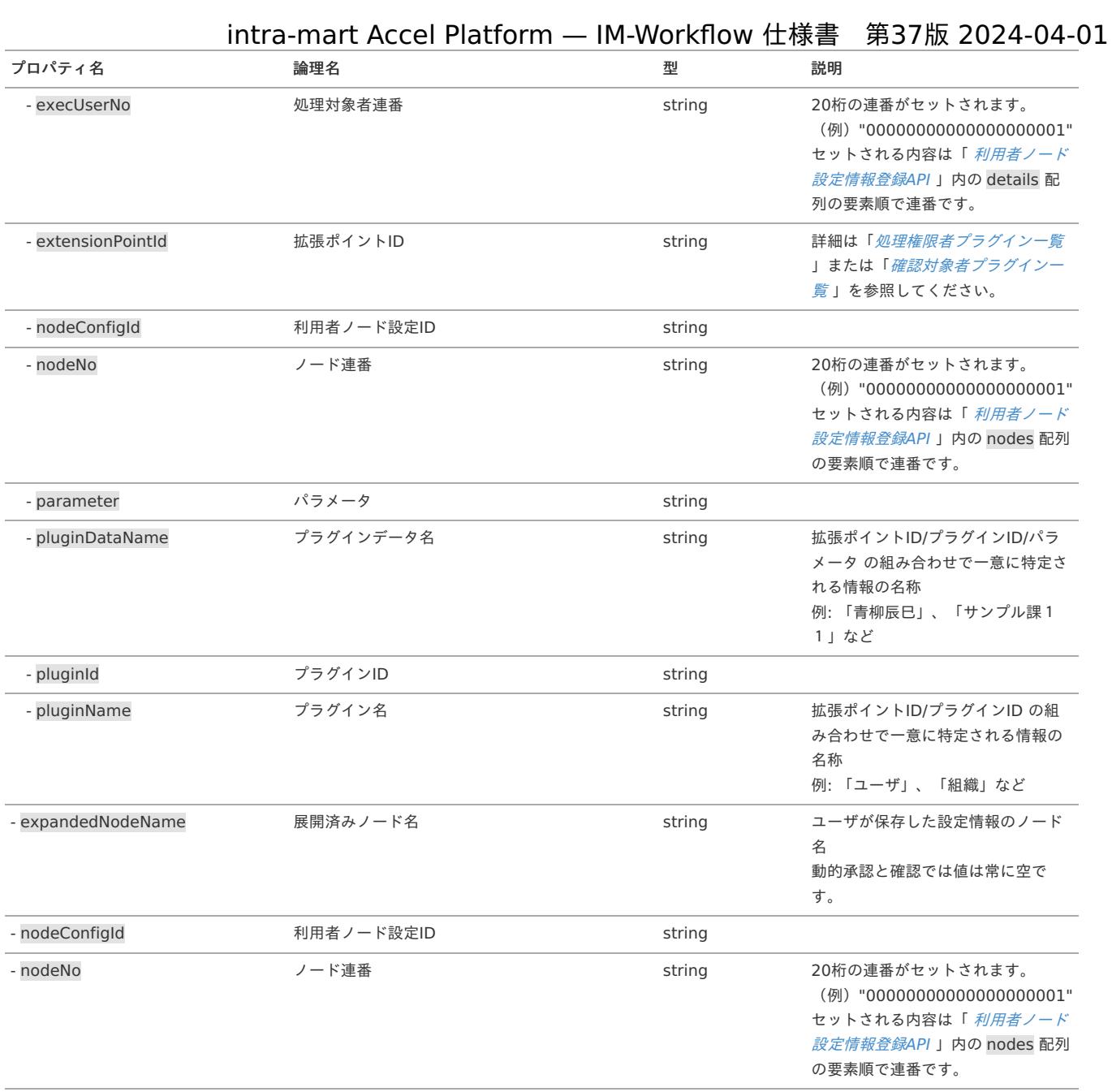

### [エラーコード](#page-50-0)

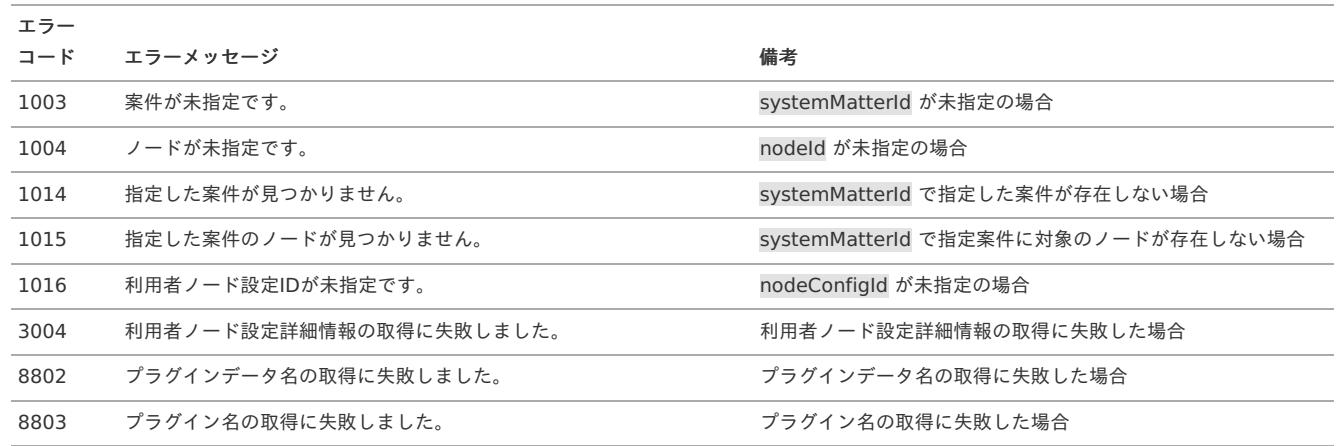

ワークフローユーザ情[報](#page-45-3)

特定の未完了案件確認時に選択可能な所属組織情報取[得](#page-524-0)

特定の未完了案件確認時に選択可能な所属組織情報を取得します。

#### <span id="page-524-0"></span>項目

- HTTP [リクエスト](#page-306-0)
- [クエリパラメータ](#page-27-0)
- [レスポンスデータ](#page-45-0)
	- $\blacksquare$  [JSON](#page-307-0)
	- [詳細](#page-46-0)
- [エラーコード](#page-46-1)

#### HTTP [リクエスト](#page-47-0)

GET /api/workflow/users/active-matters-confirmable-affiliations

#### [クエリパラメータ](#page-47-1)

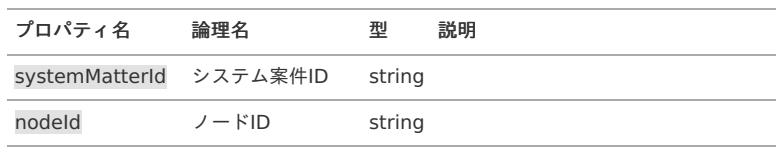

#### [レスポンスデータ](#page-48-0)

[JSON](#page-48-1)

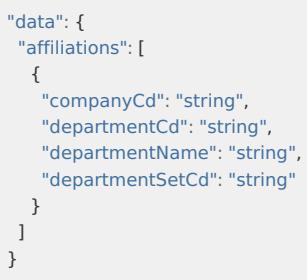

### [詳細](#page-49-0)

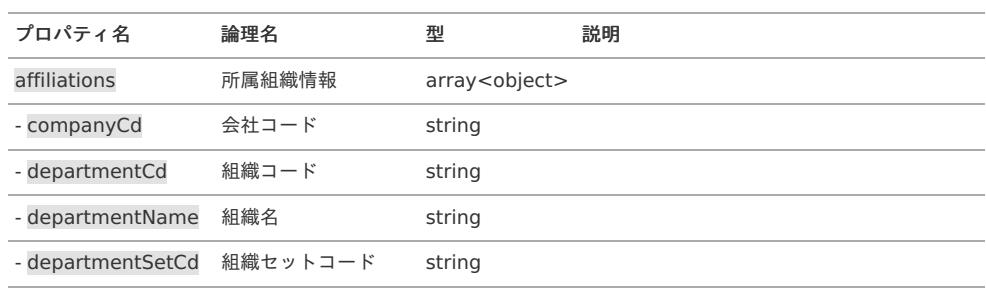

#### [エラーコード](#page-49-1)

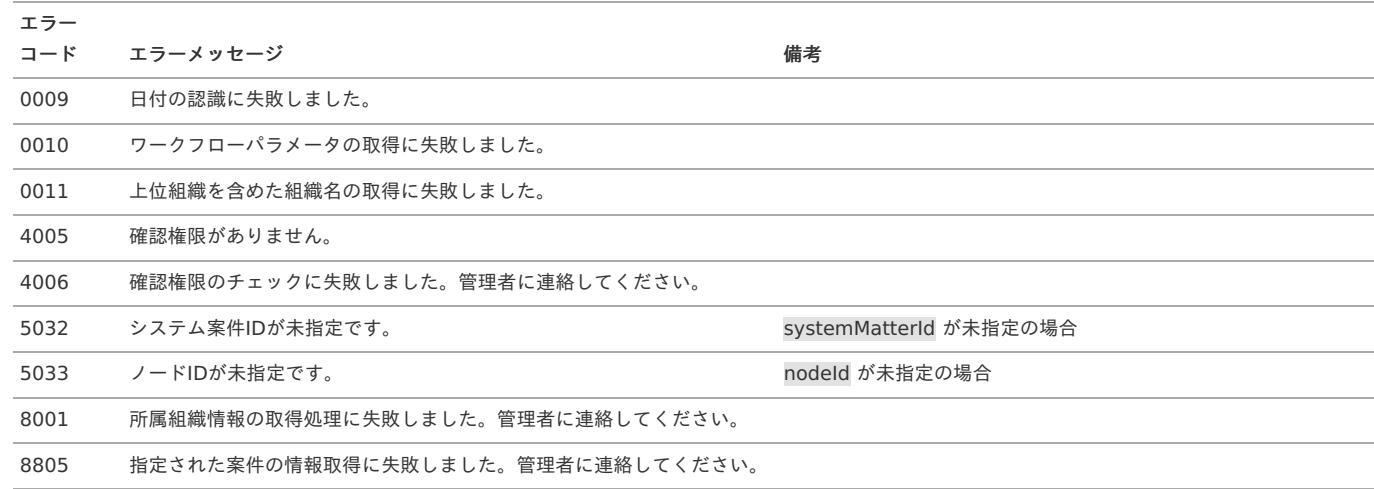

未完了案件の一括確認時に選択可能な所属組織情報取[得](#page-525-0)

未完了案件の一括確認時に選択可能な所属組織情報を取得します。

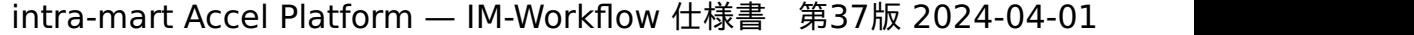

<span id="page-525-0"></span>項目 ■ HTTP [リクエスト](#page-306-0) ■ [レスポンスデータ](#page-27-0)  $\blacksquare$  [JSON](#page-307-0)

- [詳細](#page-45-0)
- [エラーコード](#page-46-0)

HTTP [リクエスト](#page-46-1)

GET /api/workflow/users/active-matters-lump-confirmable-affiliations

#### [レスポンスデータ](#page-47-0) [JSON](#page-47-1)

```
"data": {
 "affiliations": [
  {
  "companyCd": "string",
  "departmentCd": "string",
   "departmentName": "string",
  "departmentSetCd": "string"
 }
]
}
```
#### [詳細](#page-48-0)

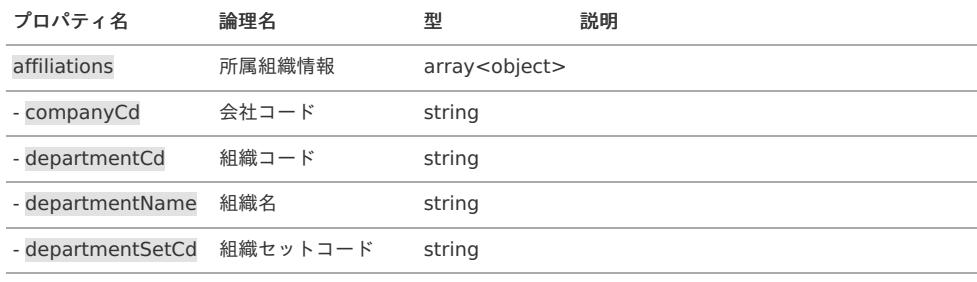

#### [エラーコード](#page-48-1)

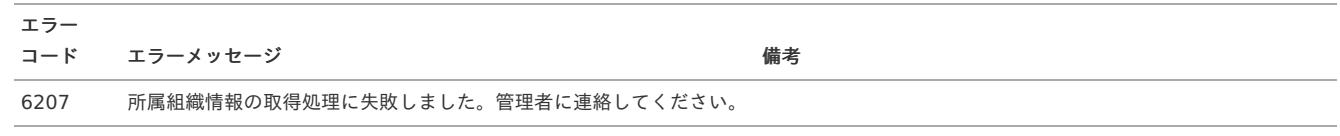

#### 申請者として選択可能なユーザ情報取[得](#page-526-0)

申請者として選択可能なユーザ情報を取得します。

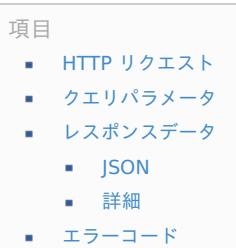

#### HTTP [リクエスト](#page-47-0)

GET /api/workflow/users/appliable-users

#### [クエリパラメータ](#page-47-1)

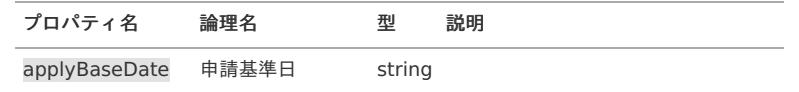

[レスポンスデータ](#page-48-0) [JSON](#page-48-1)

```
"data": {
 "delegators": [
  {
   "department": "string",
   "profileValid": true,
   "userCd": "string",
   "userName": "string"
 }
 ],
 "loginUser": {
 "department": "string",
 "profileValid": true,
  "userCd": "string",
  "userName": "string"
}
}
```
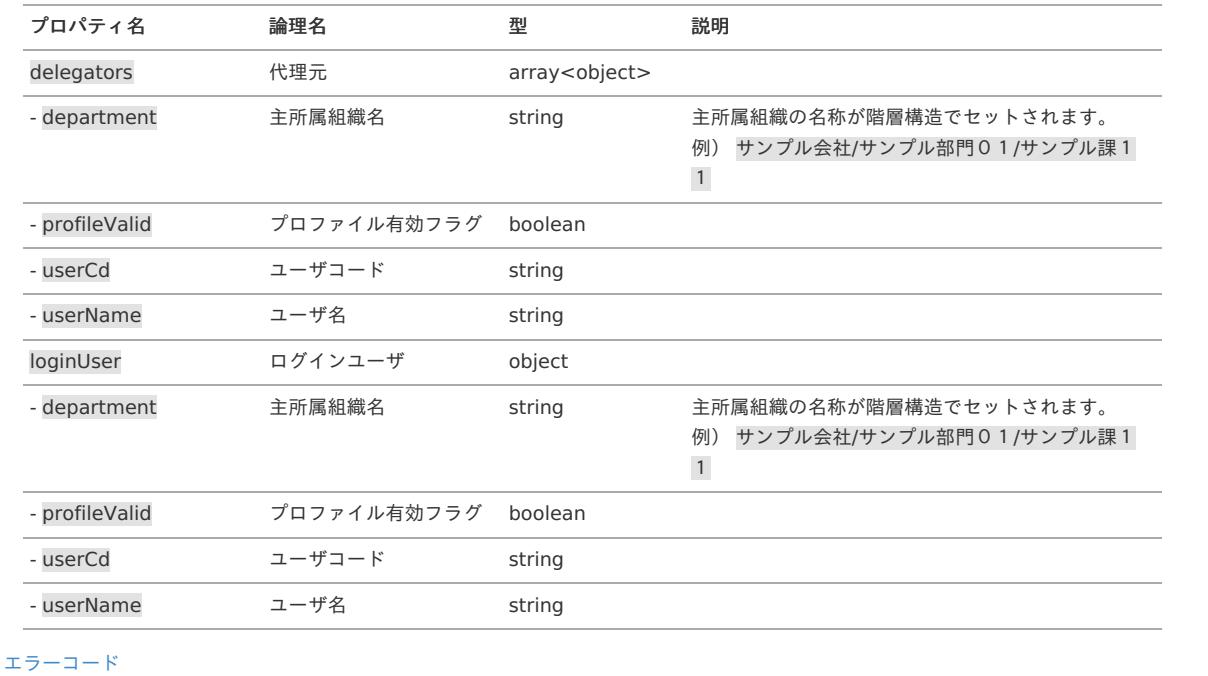

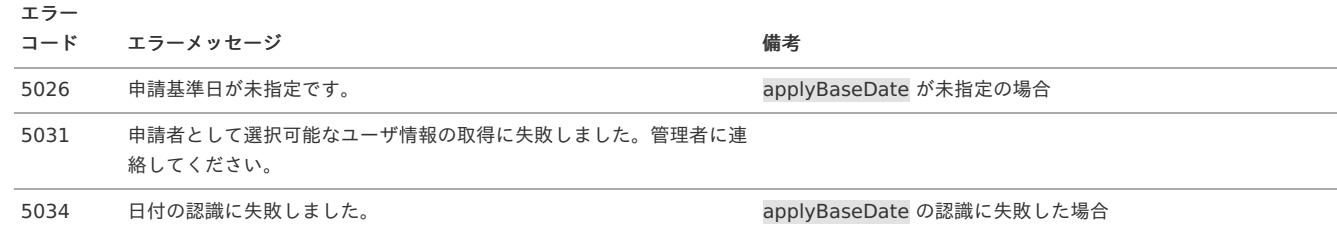

#### 案件を申請する際に選択可能な所属組織情報取[得](#page-527-0)

案件を申請する際に選択可能な所属組織情報を取得します。

項目 ■ HTTP [リクエスト](#page-306-0) ■ [パスパラメータ](#page-27-0) [クエリパラメータ](#page-45-0) ■ [レスポンスデータ](#page-46-0) **-** [JSON](#page-307-0) [詳細](#page-46-1) [エラーコード](#page-47-0)

HTTP [リクエスト](#page-47-1)

GET /api/workflow/users/appliable-users/{applyAuthUserCd}/affiliations

[パスパラメータ](#page-48-0)

<span id="page-527-0"></span>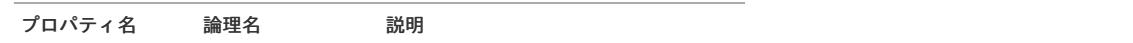

applyAuthUserCd 申請権限者コード

#### [クエリパラメータ](#page-48-1)

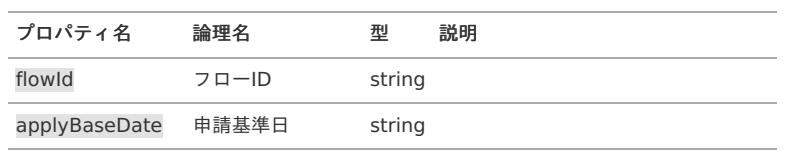

### [レスポンスデータ](#page-49-0)

[JSON](#page-49-1)

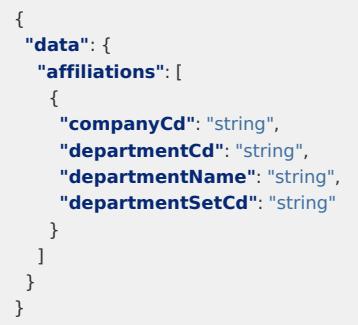

#### [詳細](#page-49-2)

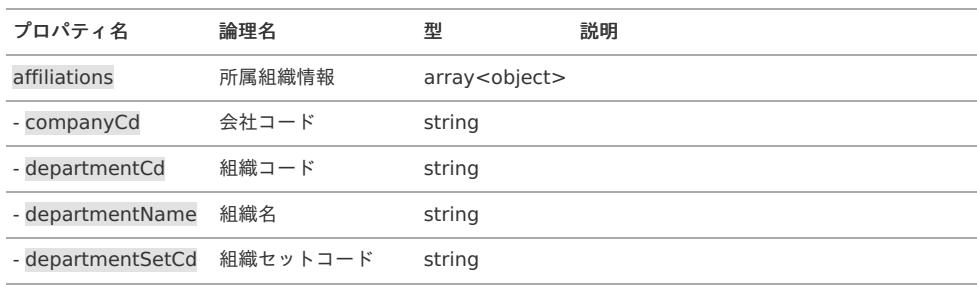

#### [エラーコード](#page-50-0)

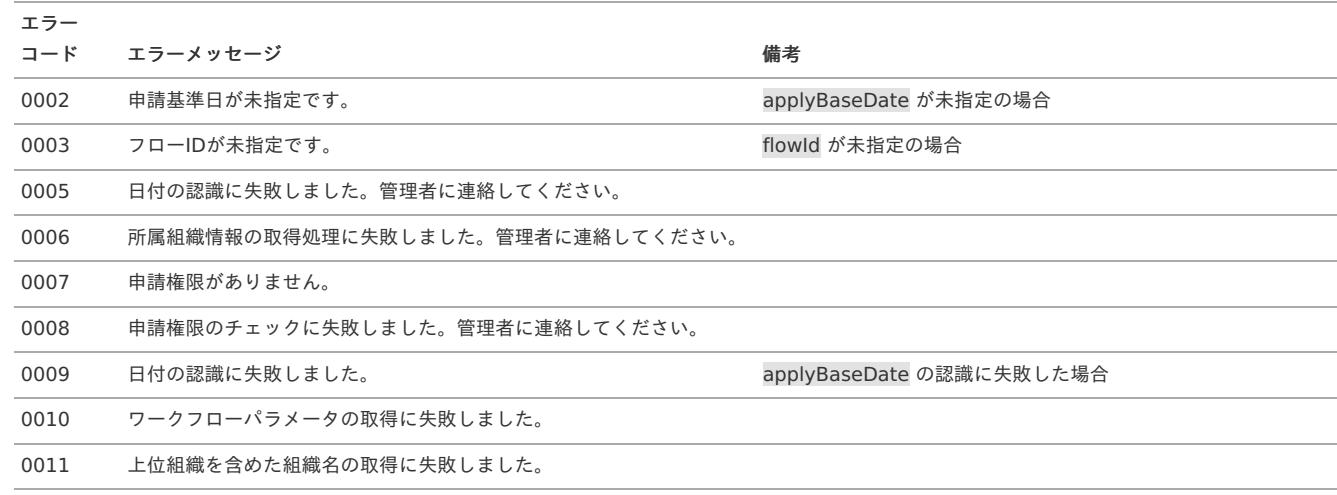

### 特定の案件処理時に選択可能なユーザ情報取[得](#page-528-0)

特定の案件処理時に選択可能なユーザ情報を取得します。

項目 ■ HTTP [リクエスト](#page-306-0) [クエリパラメータ](#page-27-0) ■ [レスポンスデータ](#page-45-0) [JSON](#page-307-0) [詳細](#page-46-0) ■ [エラーコード](#page-46-1)

<span id="page-528-0"></span>GET /api/workflow/users/approvable-users

### [クエリパラメータ](#page-47-1)

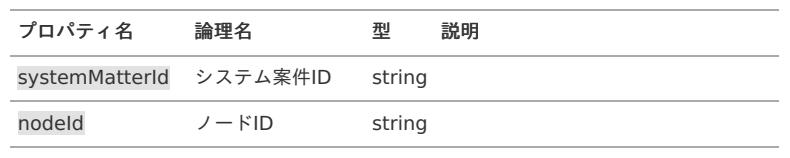

### [レスポンスデータ](#page-48-0)

[JSON](#page-48-1)

```
"data": {
"authUsers": [
 {
  "userCd": "string",
 "userName": "string"
}
]
}
```
#### [詳細](#page-49-0)

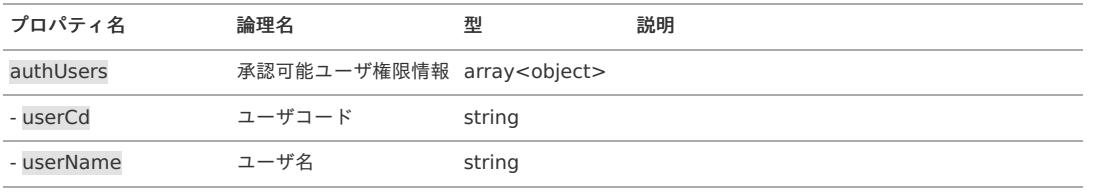

#### [エラーコード](#page-49-1)

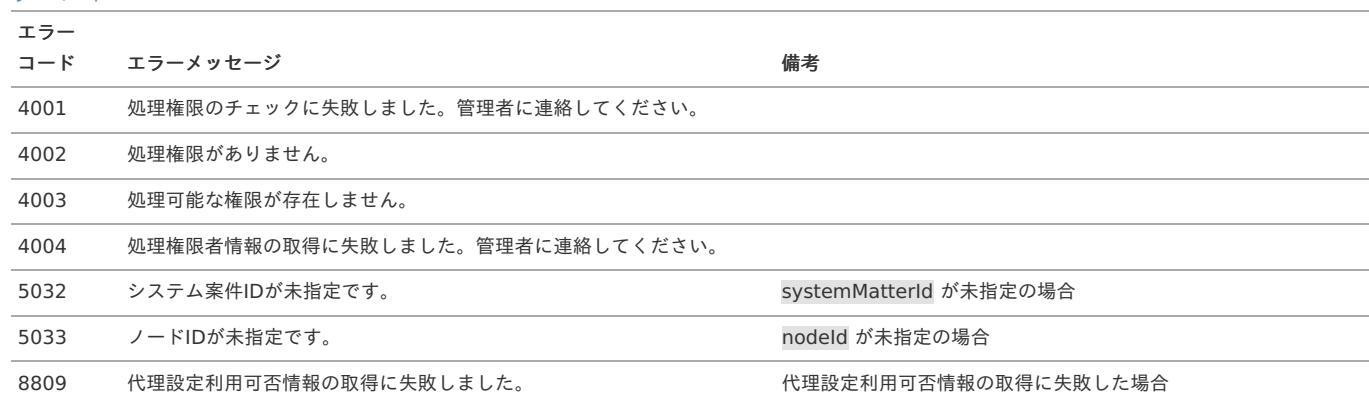

#### 特定の案件処理時に指定ユーザ権限で選択可能な所属組織情報取[得](#page-529-0)

特定の案件処理時に指定ユーザ権限で選択可能な所属組織情報を取得します。

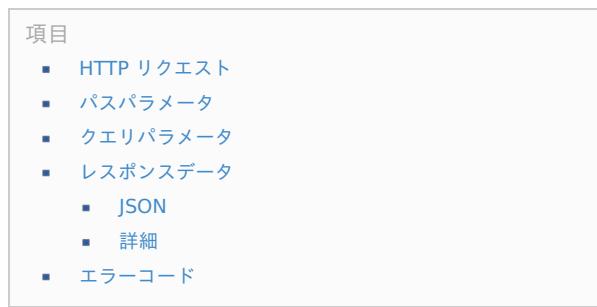

#### HTTP [リクエスト](#page-47-1)

GET /api/workflow/users/approvable-users/{authUserCd}/affiliations

#### [パスパラメータ](#page-48-0)

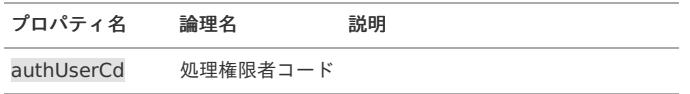

```
クエリパラメータ
```
<span id="page-529-0"></span>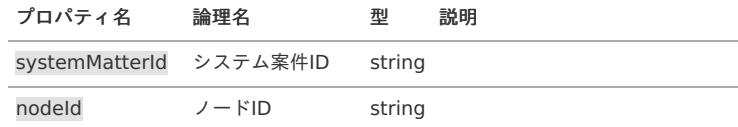

[レスポンスデータ](#page-49-0)

#### [JSON](#page-49-1)

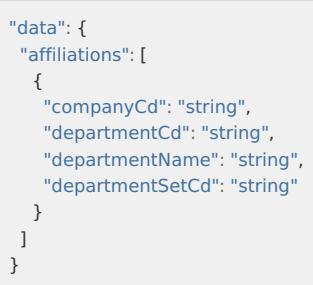

#### [詳細](#page-49-2)

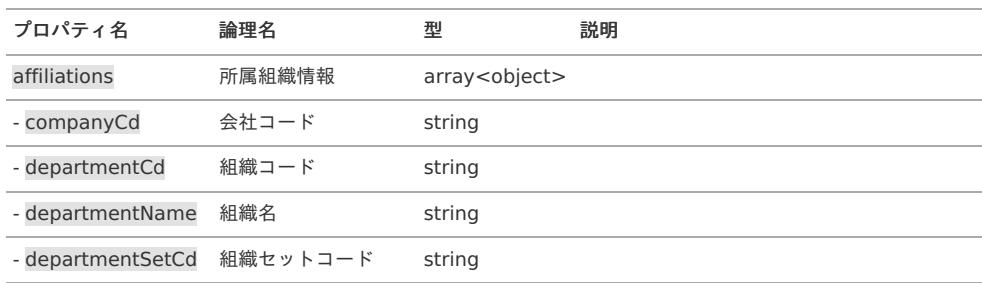

### [エラーコード](#page-50-0)

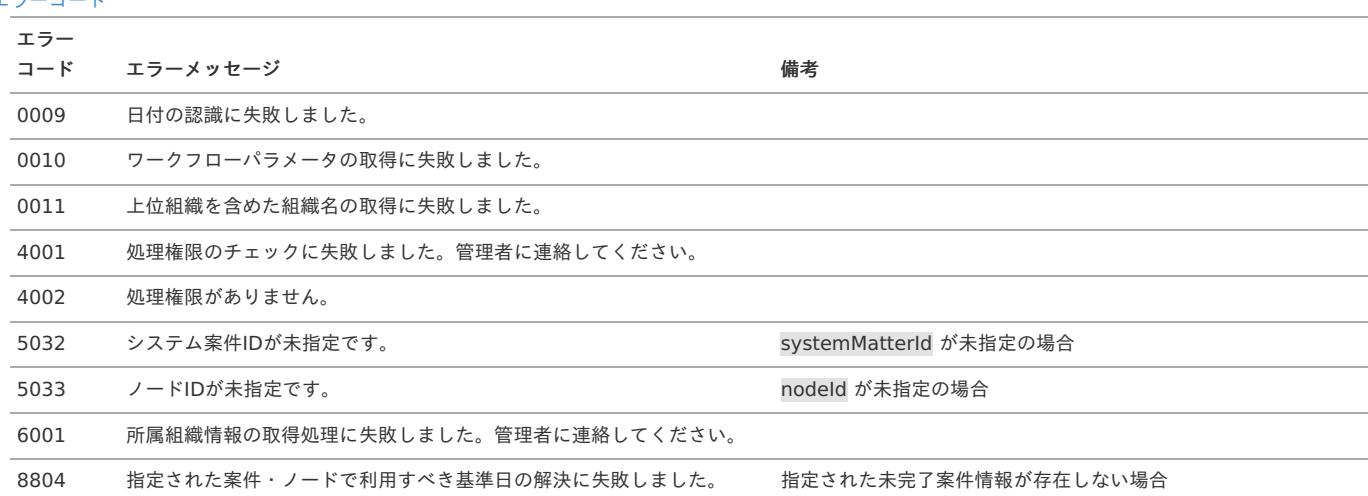

#### 処理権限者として選択可能なユーザ情報取得

処理権限者として選択可能なユーザ情報を取得します。

```
項目
HTTPリクエスト
レスポンスデータ
  JSON
  詳細
エラーコード
```
HTTP [リクエスト](#page-46-1)

GET /api/workflow/users/authorized-users

```
レスポンスデータ
JSON
```

```
"data": {
 "delegators": [
  {
   .<br>"department": "string",
   "profileValid": true,
   "userCd": "string",
   "userName": "string"
  }
 ],
 "loginUser": {
  "department": "string",
  "profileValid": true,
  "userCd": "string",
  "userName": "string"
}
}
```
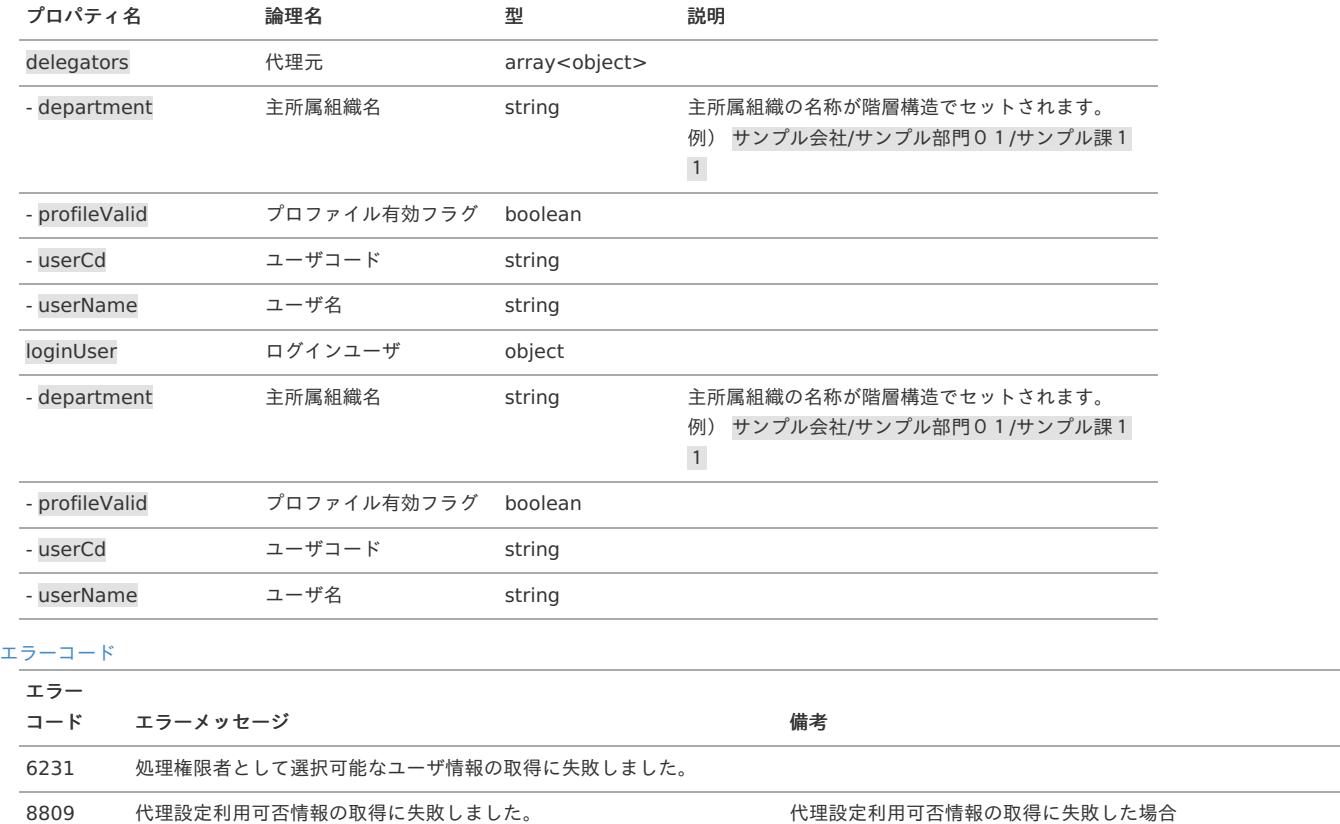

### 特定の完了案件確認時に選択可能な所属組織情報取得

特定の完了案件確認時に選択可能な所属組織情報を取得します。

項目 ■ HTTP [リクエスト](#page-306-0) [クエリパラメータ](#page-27-0) ■ [レスポンスデータ](#page-45-0) **[JSON](#page-307-0)** [詳細](#page-46-0) [エラーコード](#page-46-1)

#### HTTP [リクエスト](#page-47-0)

GET /api/workflow/users/completed-matters-confirmable-affiliations

#### [クエリパラメータ](#page-47-1)

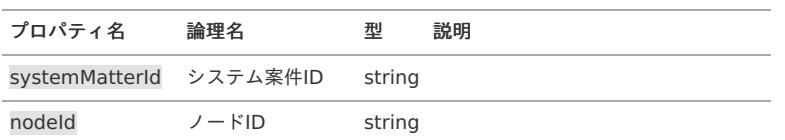

intra-mart Accel Platform — IM-Workflow 仕様書 第37版 2024-04-01

[レスポンスデータ](#page-48-0) [JSON](#page-48-1)

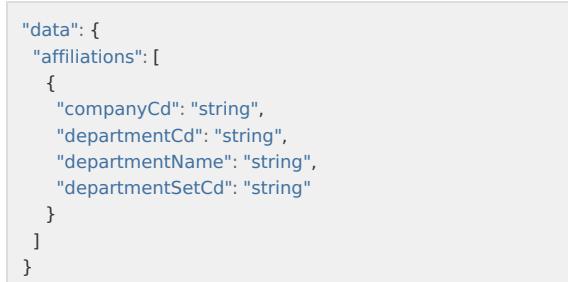

#### [詳細](#page-49-0)

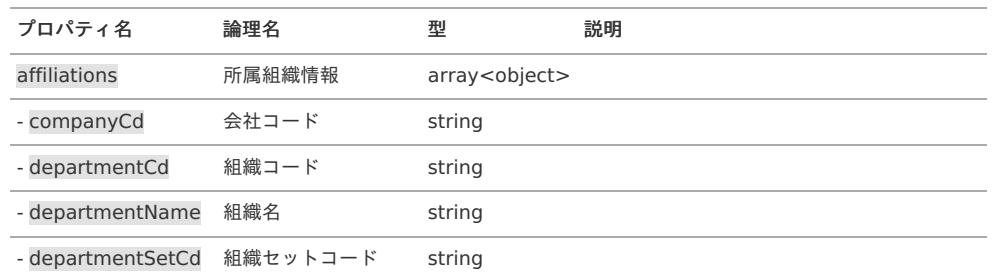

#### [エラーコード](#page-49-1)

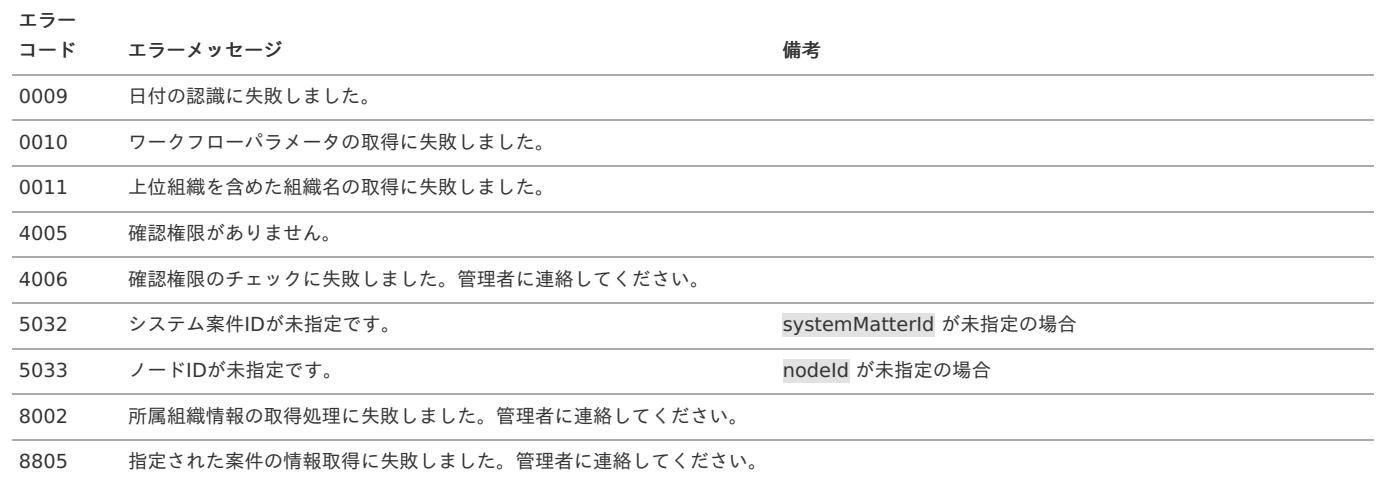

#### 完了案件の一括確認時に選択可能な所属組織情報取得

完了案件の一括確認時に選択可能な所属組織情報を取得します。

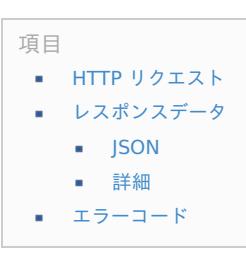

#### HTTP [リクエスト](#page-46-1)

GET /api/workflow/users/completed-matters-lump-confirmable-affiliations

[レスポンスデータ](#page-47-0) [JSON](#page-47-1)

```
"data": {
 "affiliations": [
  {
   "companyCd": "string",
  "departmentCd": "string",
   "departmentName": "string",
   "departmentSetCd": "string"
 }
]
}
```
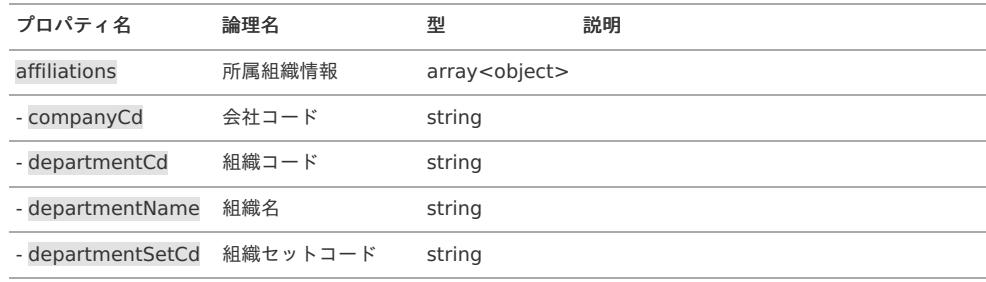

#### [エラーコード](#page-48-1)

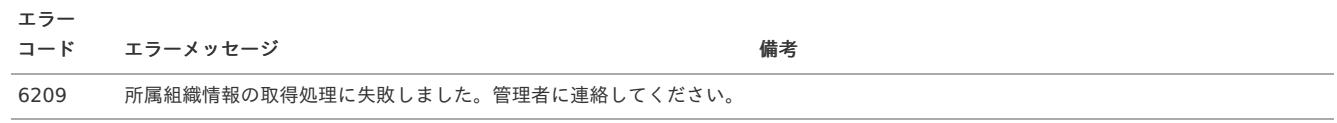

#### <span id="page-532-0"></span>一括処理時に選択可能なユーザ情報取[得](#page-532-0)

一括処理時に選択可能なユーザ情報を取得します。

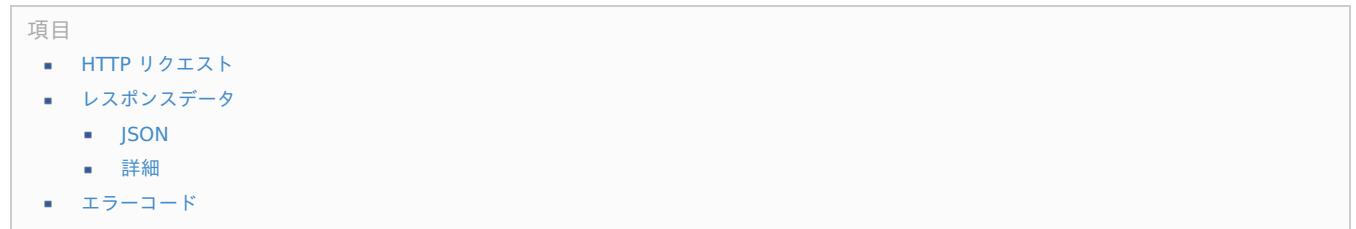

HTTP [リクエスト](#page-46-1)

#### GET /api/workflow/users/lump-approvable-users

```
レスポンスデータ
JSON
```

```
"data": {
"authUsers": [
  {
   "userCd": "string",
   "userName": "string"
 }
]
}
```
[詳細](#page-48-0)

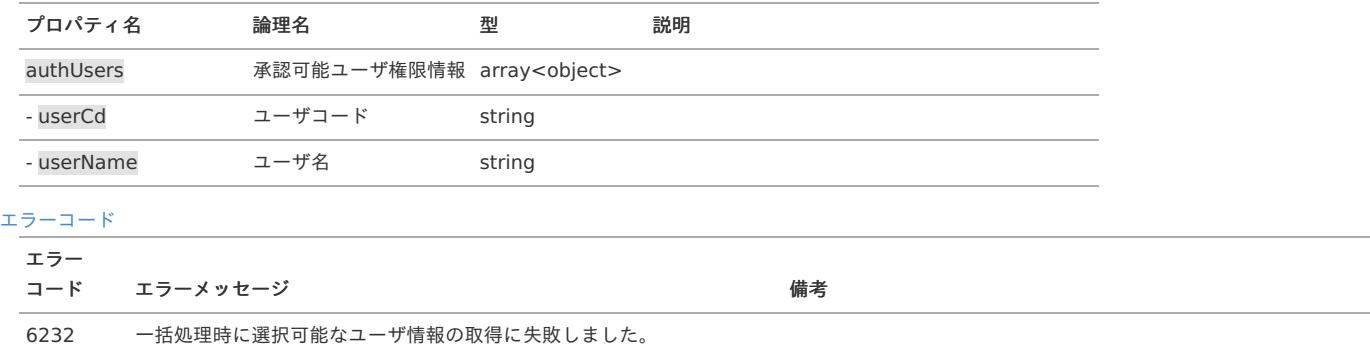

一括処理時に指定ユーザ権限で選択可能な所属組織情報取得

一括処理時に指定ユーザ権限で選択可能な所属組織情報を取得します。

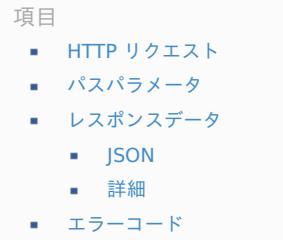

#### HTTP [リクエスト](#page-47-0)

GET /api/workflow/users/lump-approvable-users/{authUserCd}/affiliations

#### [パスパラメータ](#page-47-1)

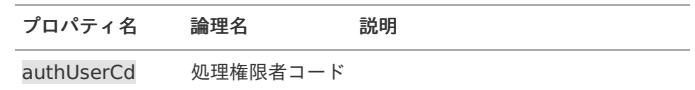

#### [レスポンスデータ](#page-48-0)

[JSON](#page-48-1)

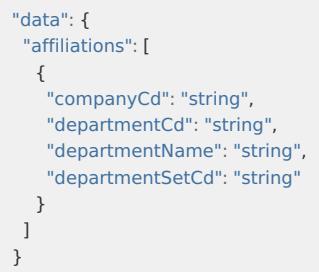

#### [詳細](#page-49-0)

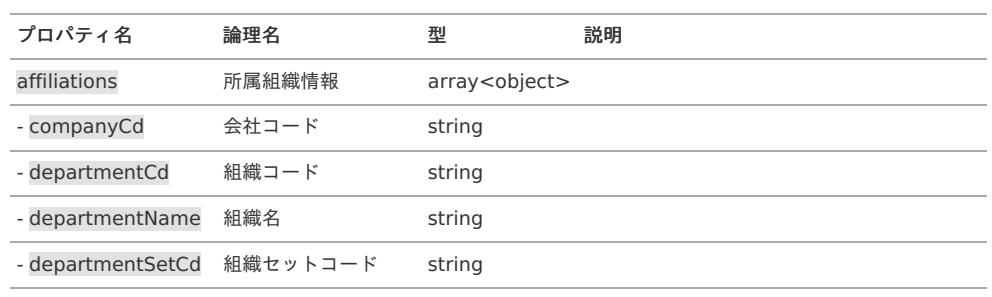

#### [エラーコード](#page-49-1)

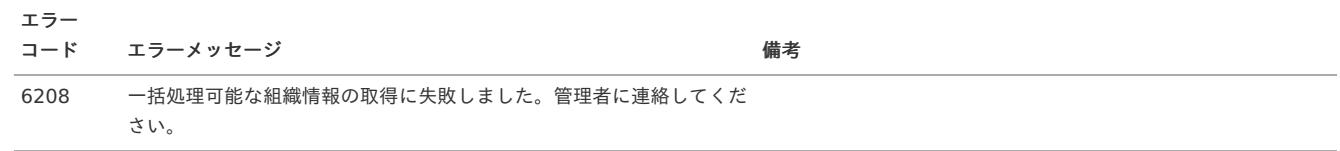

#### ワークフローパラメータ情[報](#page-45-4)

#### 申請一覧用ワークフローパラメータ情報取得

申請一覧用ワークフローパラメータ情報を取得します。

項目

- HTTP [リクエスト](#page-306-0)
- [レスポンスデータ](#page-27-0)
- **[JSON](#page-307-0)** 
	- [詳細](#page-45-0)
- [エラーコード](#page-46-0)

HTTP [リクエスト](#page-46-1)

GET /api/workflow/workflow-parameters/applications

#### [レスポンスデータ](#page-47-0) [JSON](#page-47-1)

```
"data": {
 "workflowParameterApplicationsInfo": {
  "applicationalAct": true,
 "applicationListConditionSave": true,
 "authoritativeAct": true,
 "flowWindowHeight": 0,
 "flowWindowWidth": 0,
 "personalAct": true,
 "useFlowInfoAndHistoryInfo": true
}
}
```
#### [詳細](#page-48-0)

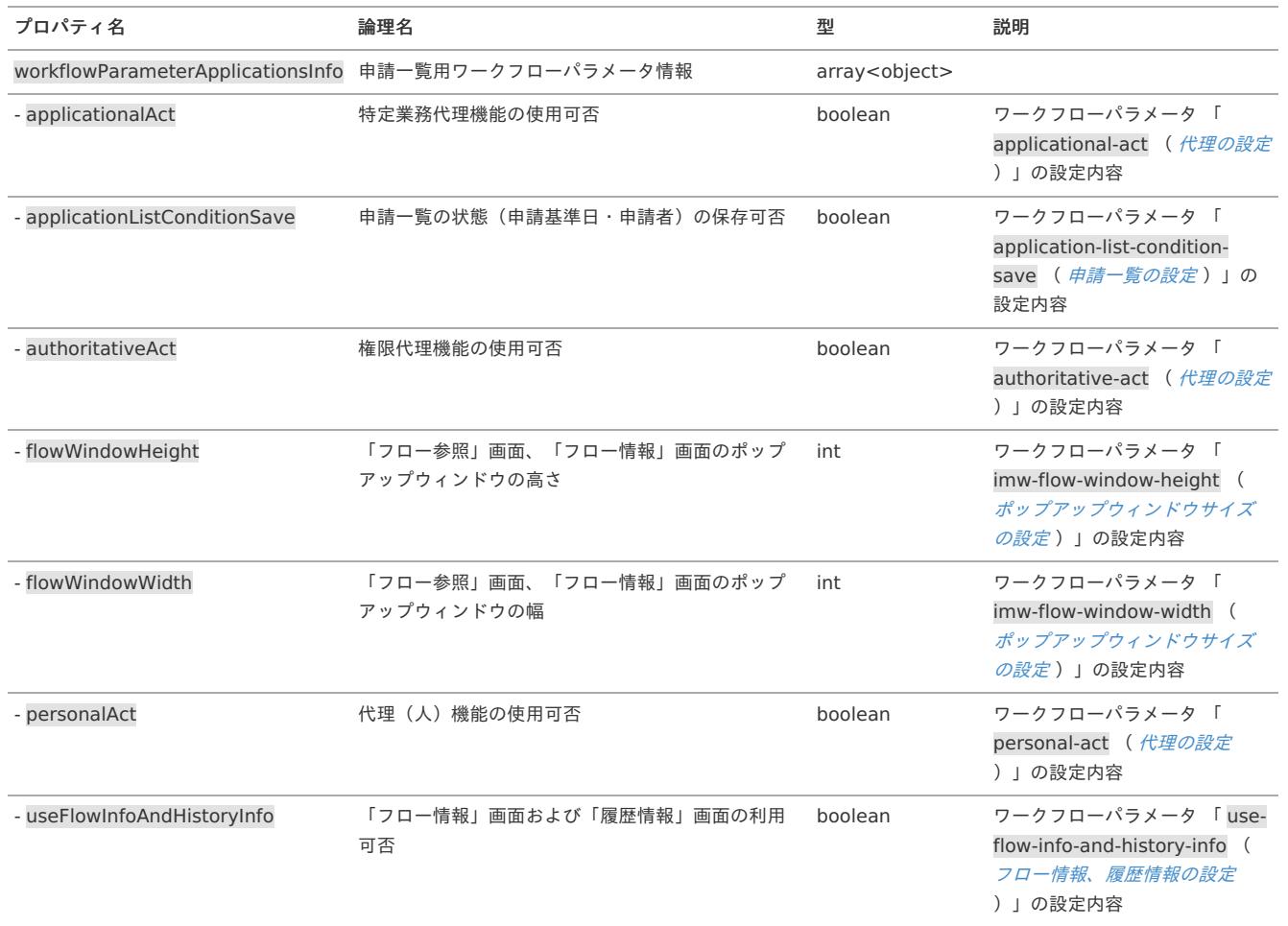

### [エラーコード](#page-48-1)

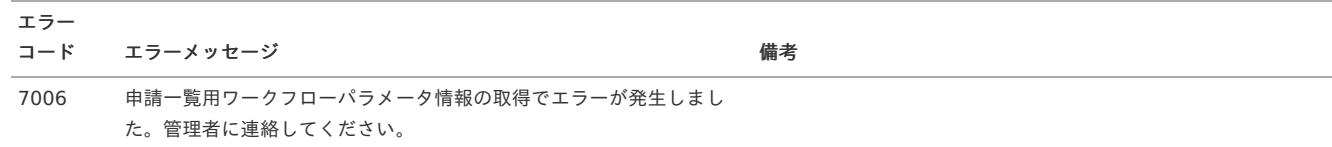

# intra-mart Accel Platform — IM-Workflow 仕様書 第37版 2024-04-01

<span id="page-535-0"></span>プロファイル画像表示可否を取得します。

項目 ■ HTTP [リクエスト](#page-306-0) ■ [レスポンスデータ](#page-27-0)  $\blacksquare$  [JSON](#page-307-0) [詳細](#page-45-0) [エラーコード](#page-46-0)

HTTP [リクエスト](#page-46-1)

GET /api/workflow/workflow-parameters/display-user-profile-image

[レスポンスデータ](#page-47-0) [JSON](#page-47-1)

"data": **true**

#### [詳細](#page-48-0)

```
フロー情報、履歴情報の設定) 」の設定内容がセットされます。
```
[エラーコード](#page-48-1)

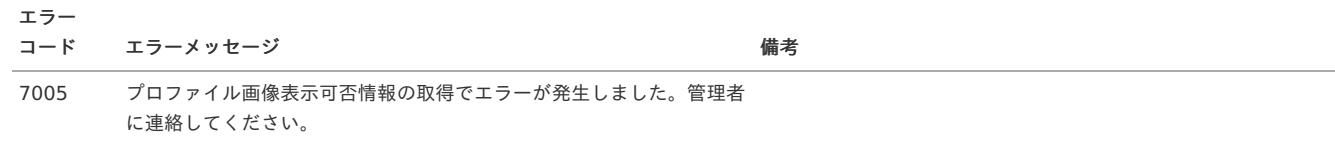

案件一覧用ワークフローパラメータ情報取得

案件一覧用ワークフローパラメータ情報を取得します。

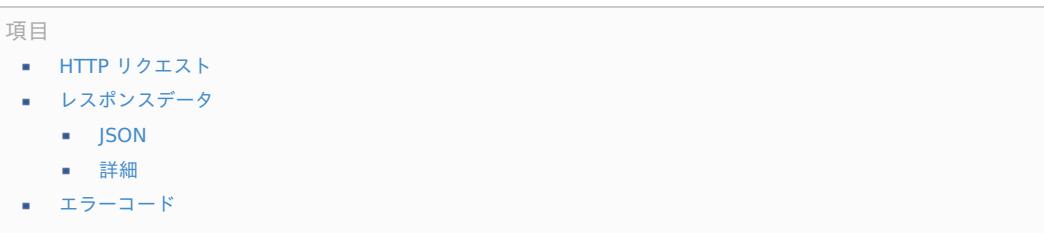

HTTP [リクエスト](#page-46-1)

à. Î.

GET /api/workflow/workflow-parameters/matters

[レスポンスデータ](#page-47-0) **[JSON](#page-47-1)** 

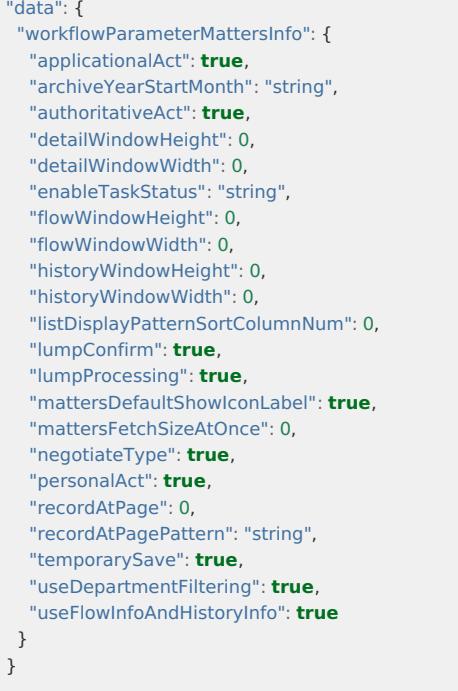

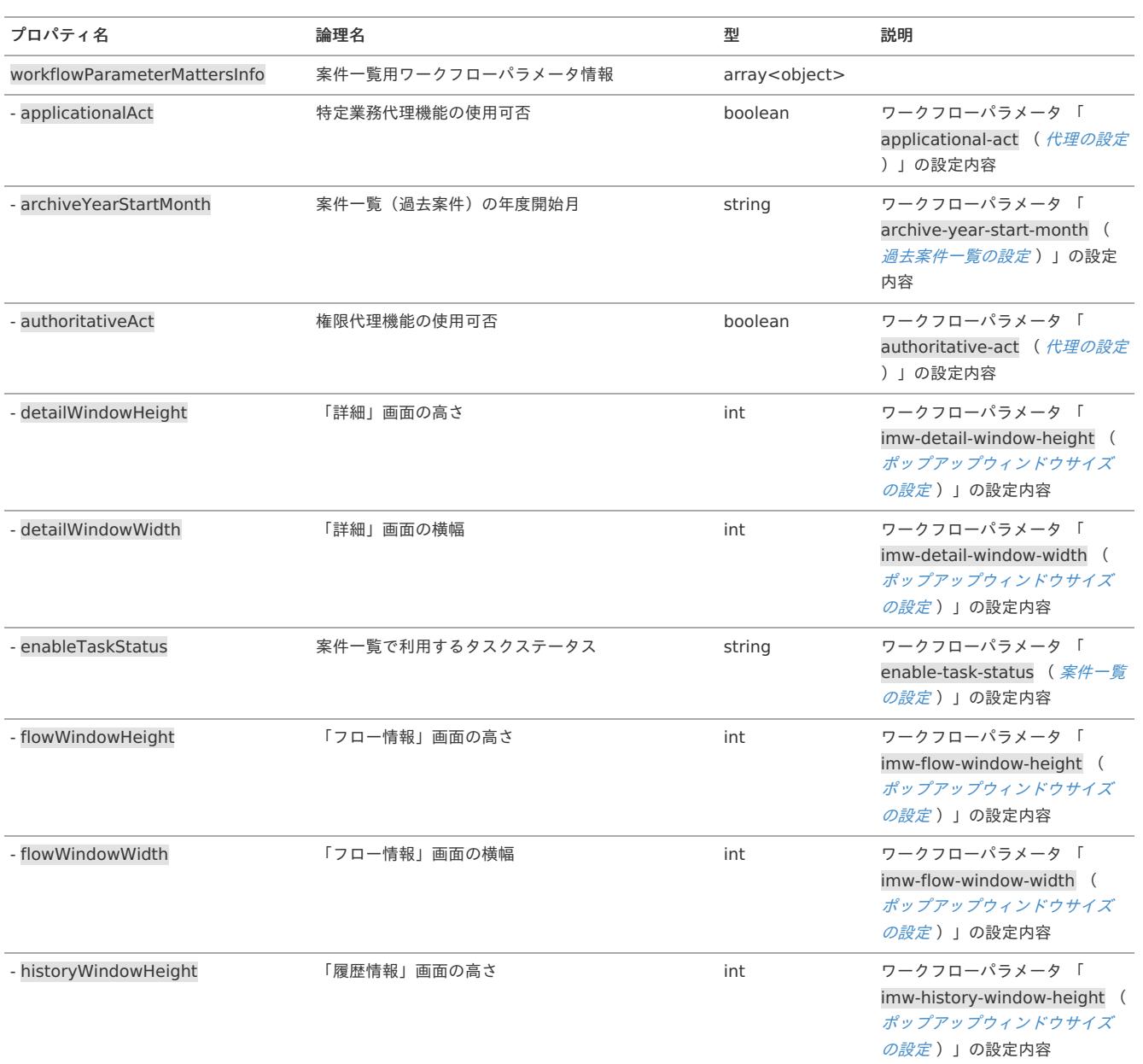

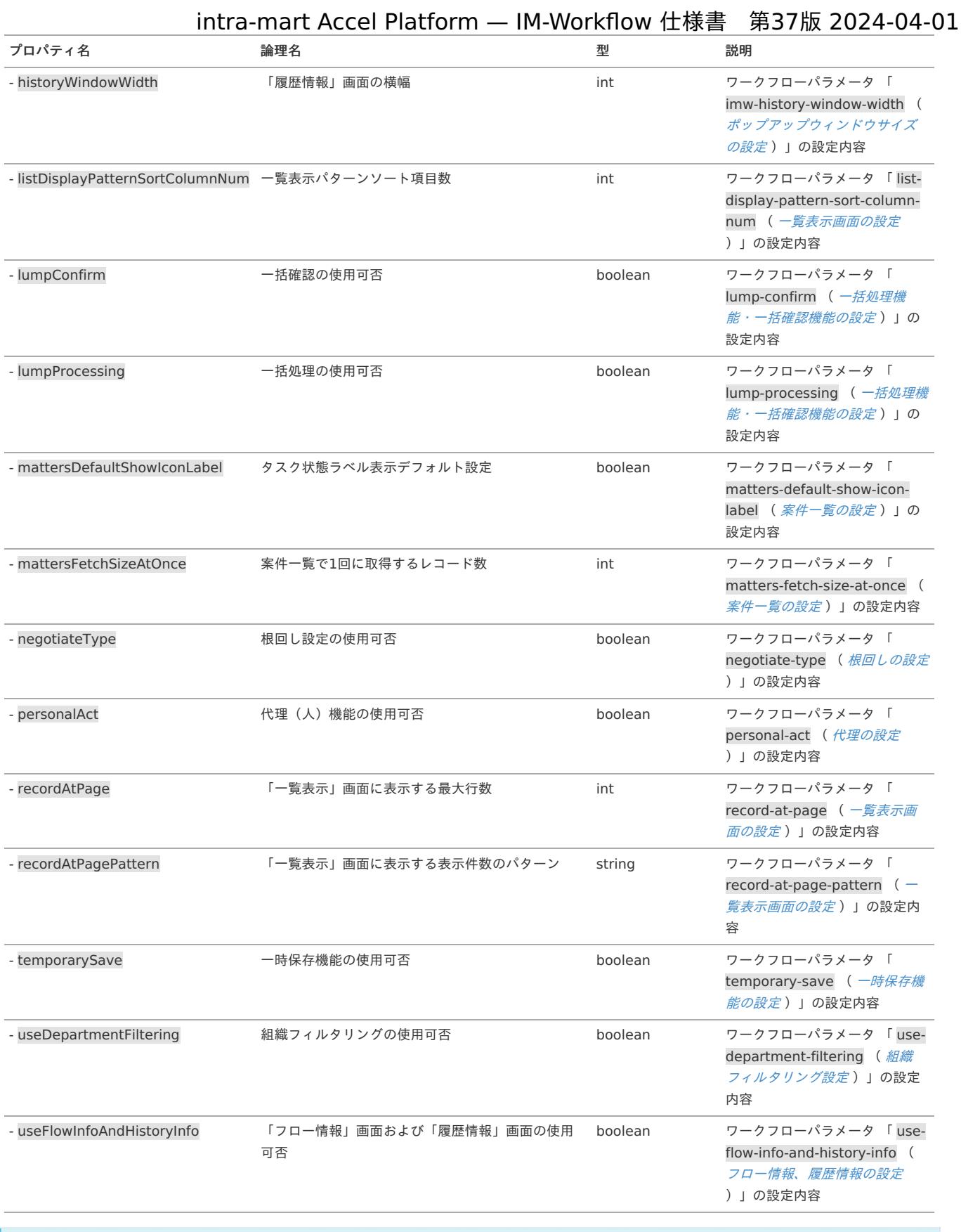

コラム

「タスク状態ラベル表示デフォルト設定」は 2022 Spring(Eustoma) より追加されました。

#### [エラーコード](#page-48-1)

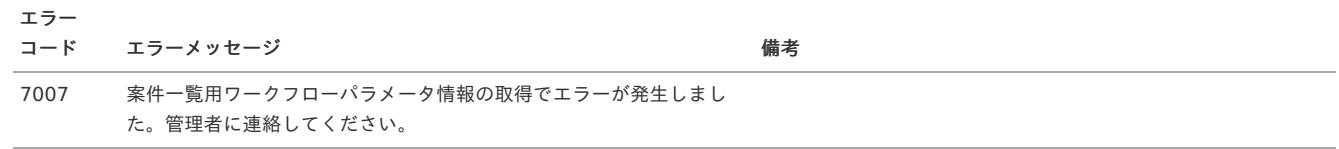

# IM-BloomMake[r](#page-573-0)

アクションアイテ[ム](#page-4-0)

#### <span id="page-538-0"></span>遷移元画面に戻[る](#page-538-0)

「申請一覧」「案件一覧」画面や、各種ワークフローポートレットから渡された「imwCallOriginalPagePath」に遷移します。

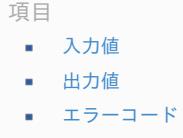

#### [入力値](#page-46-1)

なし

#### [出力値](#page-47-0)

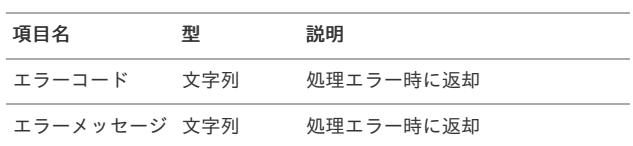

#### [エラーコード](#page-47-1)

なし

#### 一時保存モーダルを表示す[る](#page-539-0)

一時保存モーダルを表示して、ワークフローを一時保存するアクションです。 一時保存画面にて、一時保存の新規作成/更新を実施します。

# コラム

「アクションエディタ」にて、当アクションの後続アクションを設定した場合、後続アクションは次の契機で実行開始します。

- 処理を実行し、モーダル画面が閉じた
- 処理を実行せずに、×ボタン押下でモーダル画面を閉じた

項目

- [入力値](#page-27-0)
	- [インタフェース制御](#page-45-0)
	- [オプションパラメータ](#page-46-0)
- [出力値](#page-46-1)

#### [入力値](#page-47-0)

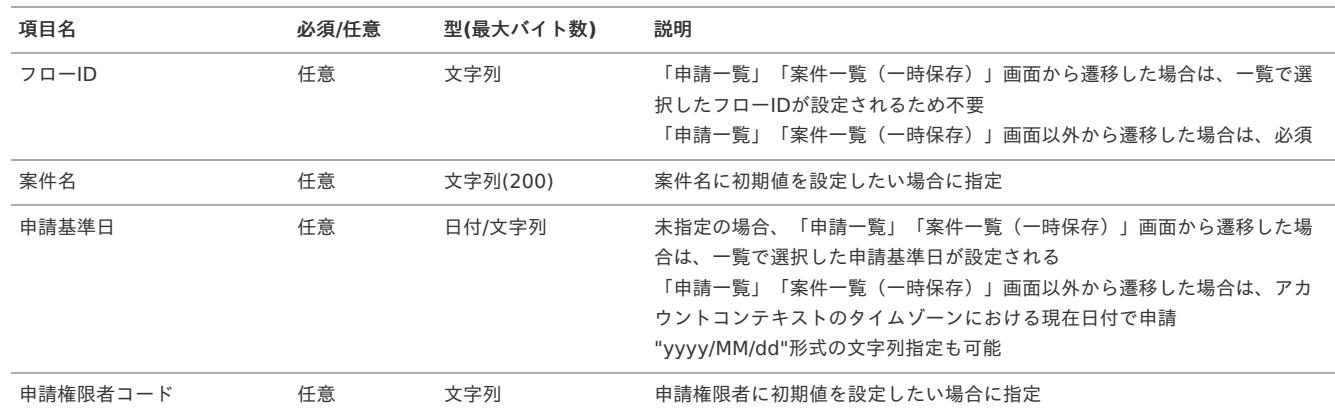

<span id="page-539-0"></span>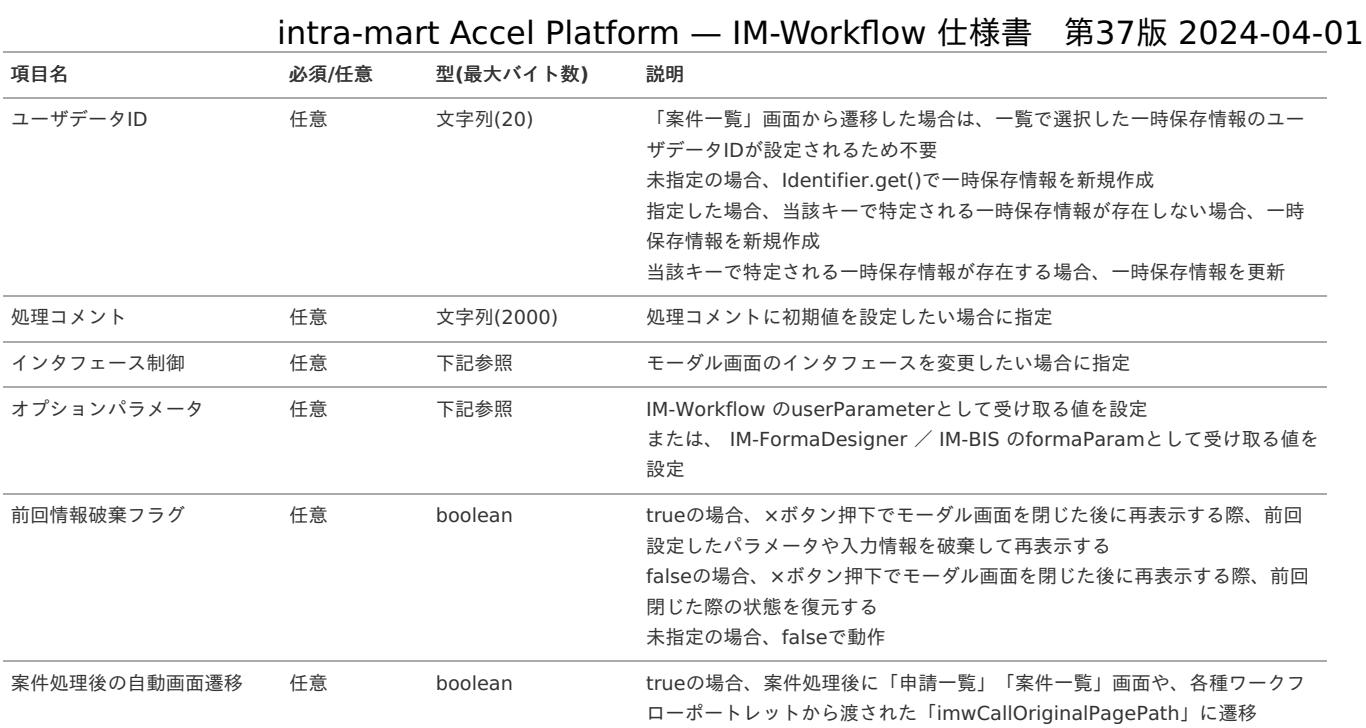

コラム

1つのコンポーネント内で申請モーダルを複数用いる場合は「前回情報破棄フラグ」にtrueを指定してください。

#### [インタフェース制御](#page-47-1)

一時保存モーダルの各項目に対するインタフェースの制御(表示、参照、必須)を指定します。 制御の内容と設定値ごとの動作は以下の通りです。

- 表示 (display)
	- true : 項目を表示します。(初期値)
	- false : 項目を非表示にします。
- 参照 (readonly)
	- true: 項目を入力不可(参照のみ)にします。
	- false : 項目を入力可とします。(初期値)
- 必須 (required)
	- true : 項目を必須入力にします。
	- false : 項目を任意入力にします。(初期値)

項目ごとに制御できる内容は異なります。

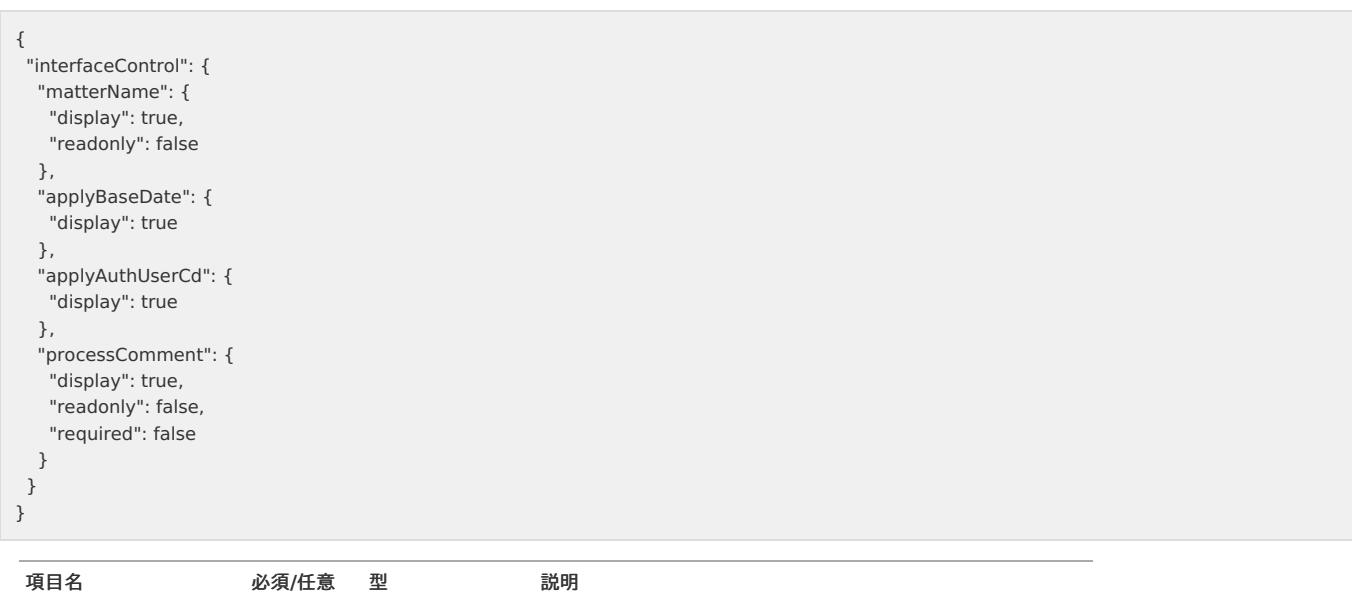

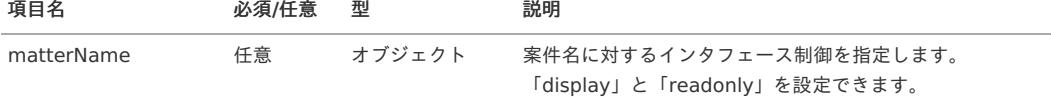
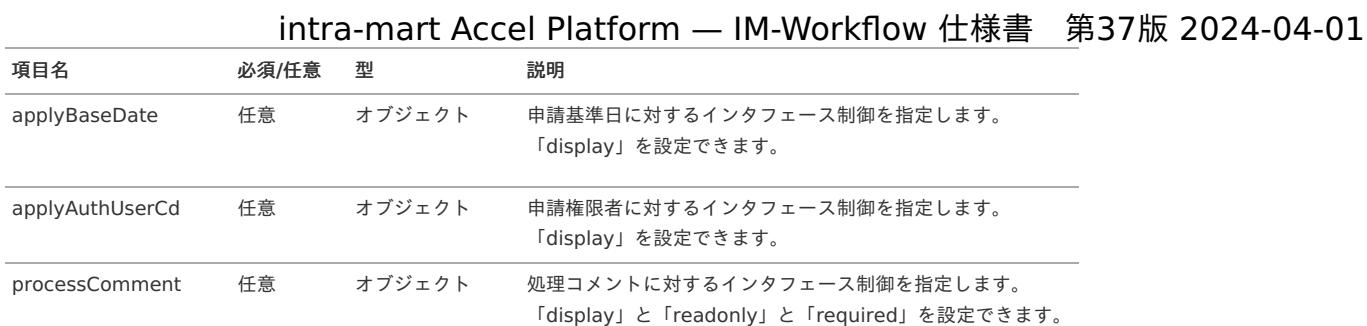

#### [オプションパラメータ](#page-48-0)

userParameterには、アクション処理に受け渡したいパラメータを指定してください。 formaParamは IM-FormaDesigner / IM-BIS で作成したワークフローの場合のみ有効です。

```
{
 "optionalParameter": {
   "userParameter": {
     "xxxx": "string"
   },
   "formaParam": {
     "items": {
       "textbox1": "string"
     }
   }
 }
}
```
#### [出力値](#page-48-1)

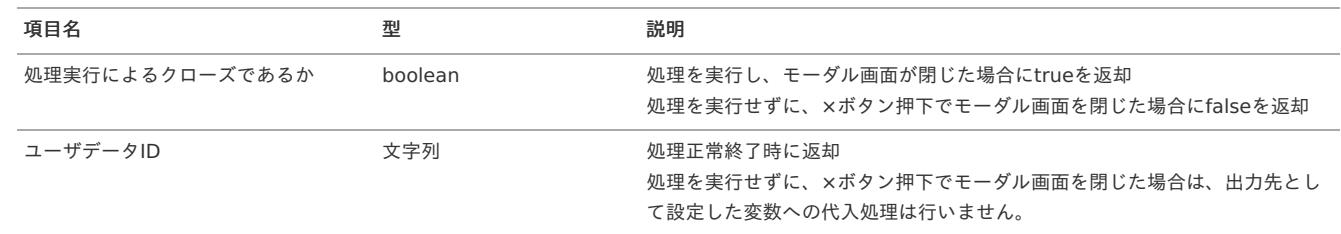

#### 申請モーダルを表示す[る](#page-544-0)

申請モーダルを表示して、ワークフローを申請するアクションです。 申請画面にて、申請を実施します。

## ↑ コラム 「アクションエディタ」にて、当アクションの後続アクションを設定した場合、後続アクションは次の契機で実行開始します。 ■ 処理を実行し、モーダル画面が閉じた 処理を実行せずに、×ボタン押下でモーダル画面を閉じた

## 項目

- [入力値](#page-27-0)
	- [権限者所属組織情報](#page-45-0) [分岐先選択情報](#page-46-0)
	-
	- [動的承認ノード/確認ノード設定情報](#page-46-1) ■ [横配置ノード/縦配置ノード設定情報](#page-47-0)
	- [インタフェース制御](#page-47-1)
	-
	- [オプションパラメータ](#page-48-0)
- [出力値](#page-48-1)

#### [入力値](#page-49-0)

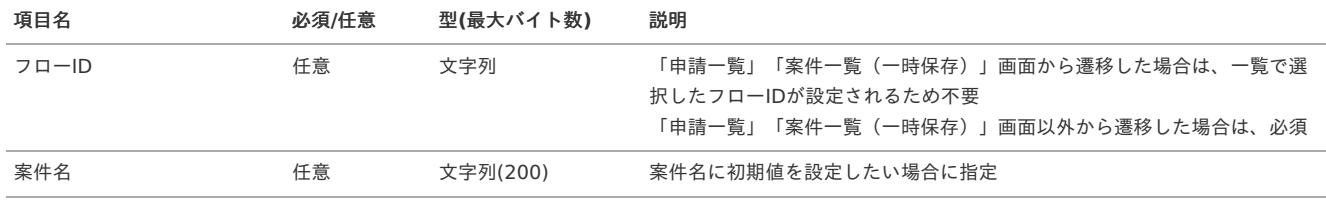

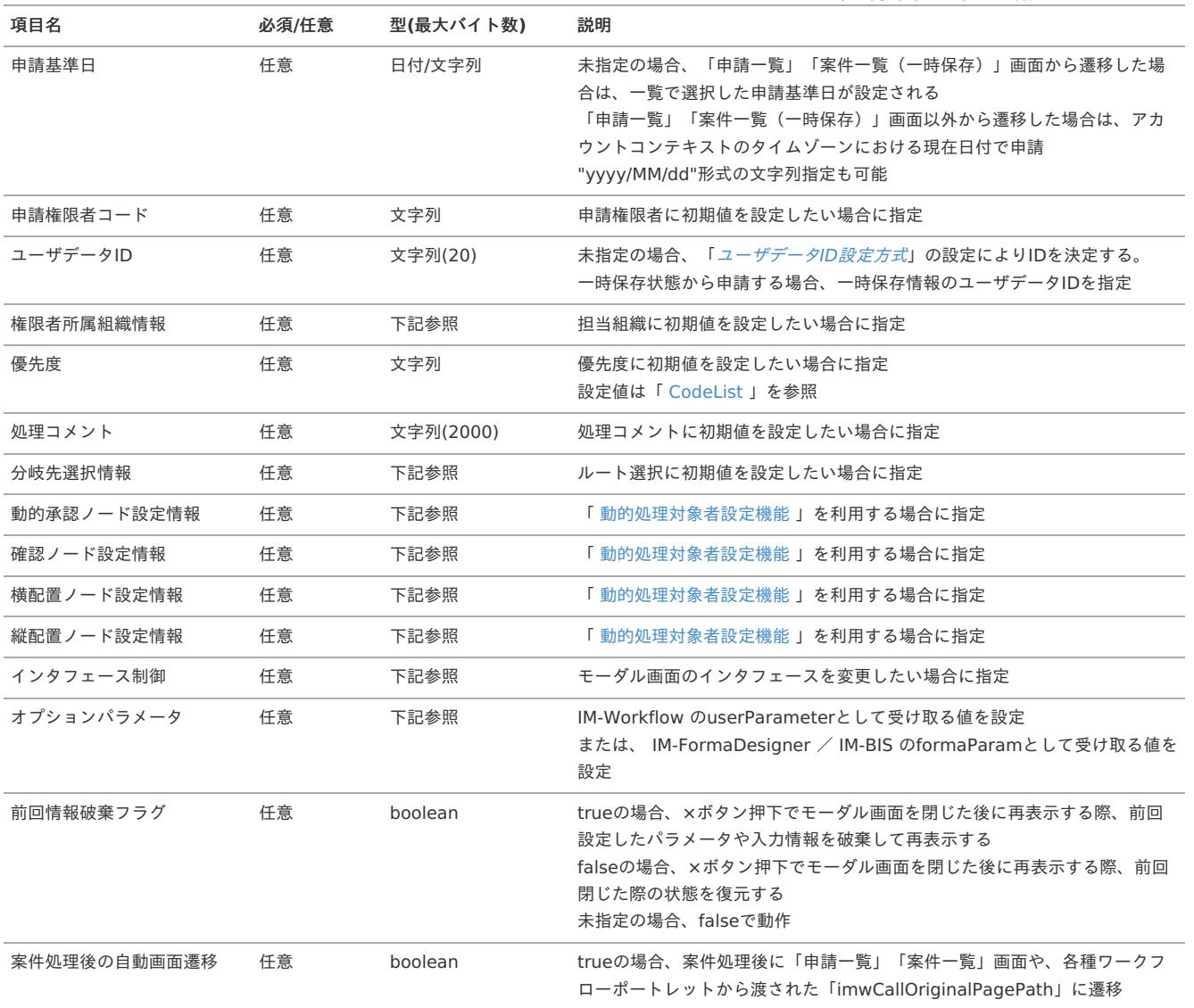

## 1コラム

1つのコンポーネント内で申請モーダルを複数用いる場合は「前回情報破棄フラグ」にtrueを指定してください。

### [権限者所属組織情報](#page-49-1)

```
{
 "authUserDepartmentInfo": {
 "companyCd": "string",
 "departmentSetCd": "string",
 "departmentCd": "string"
}
}
```
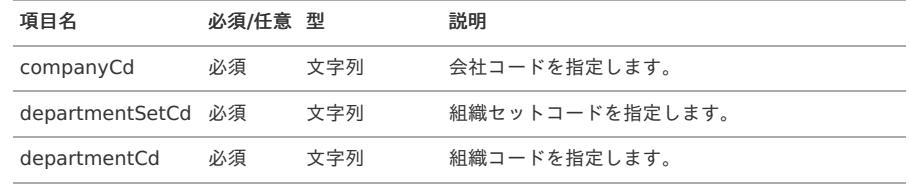

#### [分岐先選択情報](#page-49-2)

```
{
 "branchSelects": [
   {
    "branchStartNodeId": "string",
  "forwardNodeIds": [
    "string"
  ]
  }
]
}
```
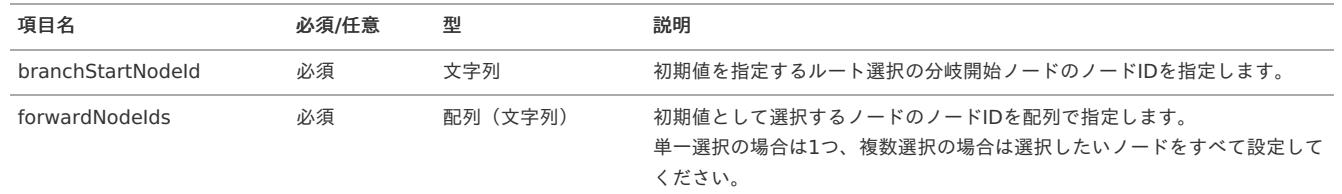

#### [動的承認ノード/確認ノード設定情報](#page-50-0)

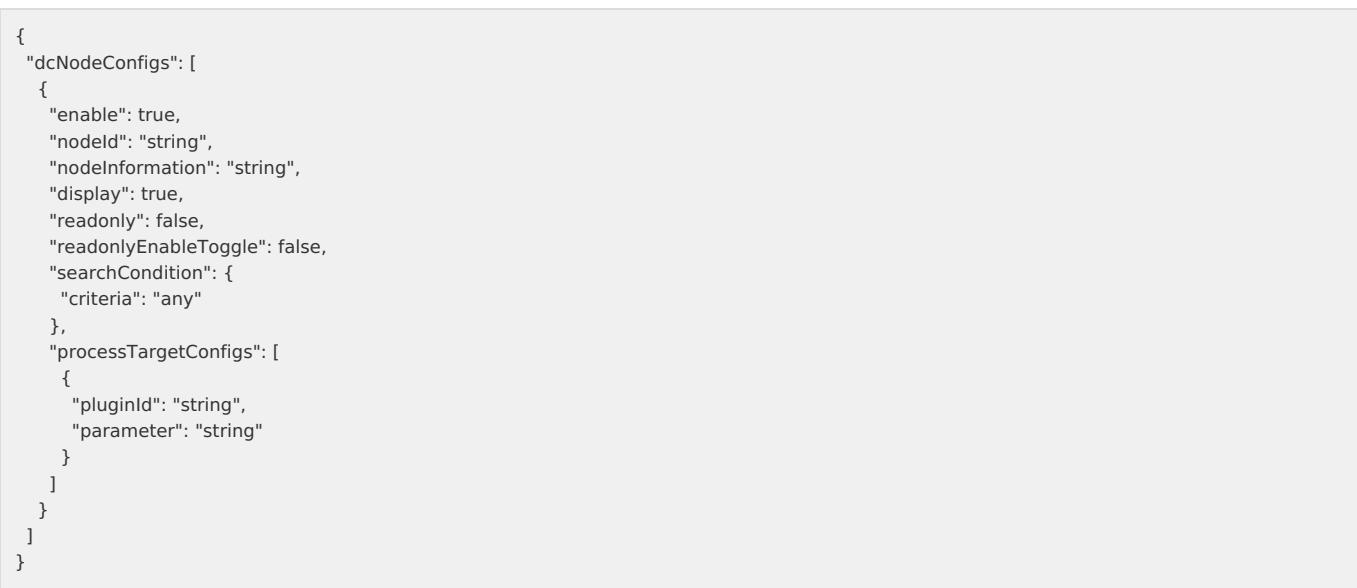

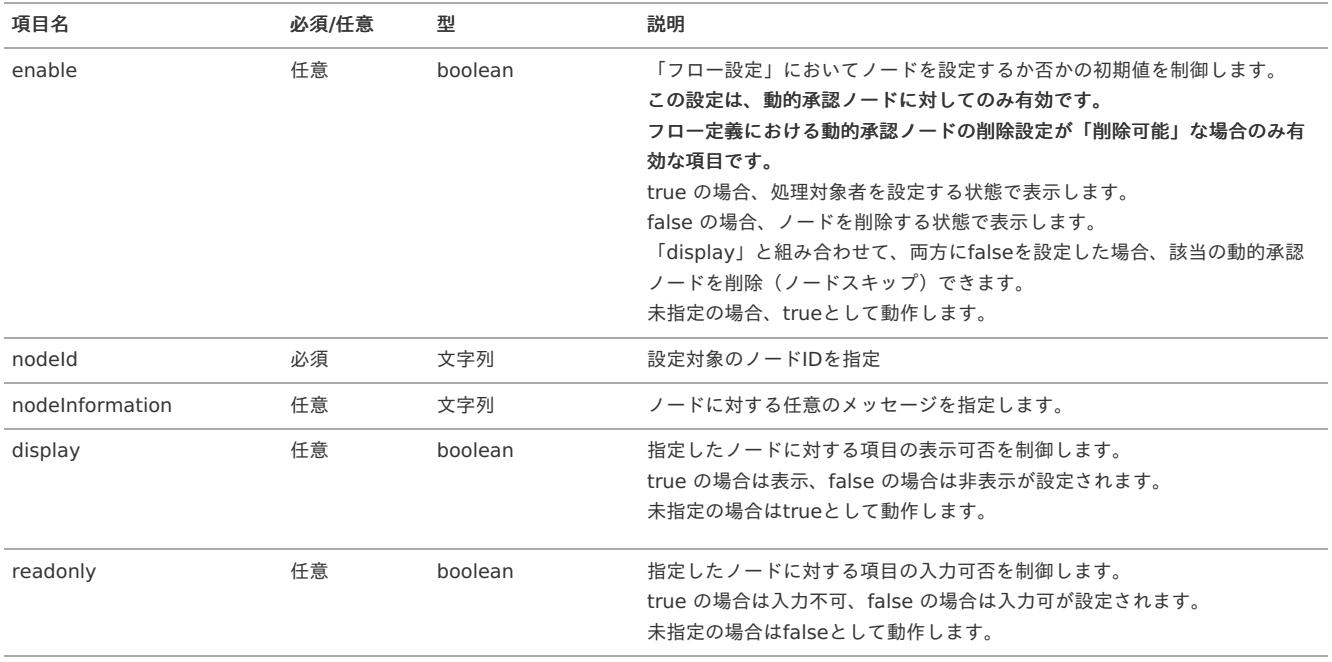

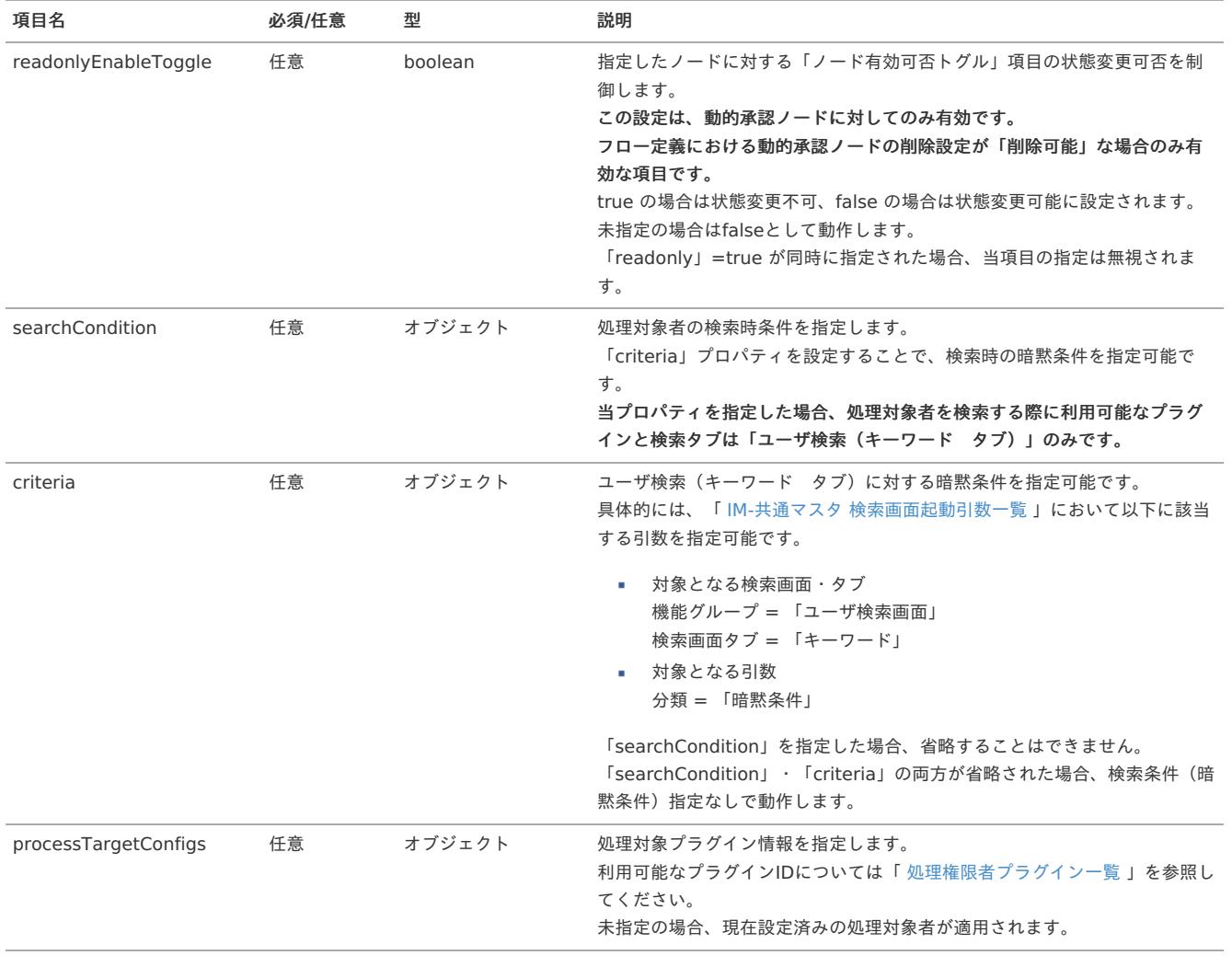

コラム å

「searchCondition」、または、「processTargetConfigs」を設定した場合、保存済み設定機能は利用できません。

## コラム

ノードの削除可否や利用可能なプラグインは、 [動的承認・横配置・縦配置ノード設定](http://www.intra-mart.jp/document/library/iap/public/im_workflow/im_workflow_administrator_guide/texts/basic_guide/basic_guide_3.html#dynamic-vertical-horizontal-node) の範囲で指定できます。

[横配置ノード/縦配置ノード設定情報](#page-50-1)

```
{
 "hvNodeConfigs": [
  {
   "nodeId": "string",
   "nodeInformation": "string",
   "display": true,
   "readonly": false,
   "dispatchControl": {
    "max": "number",
    "min": "number",
   },
   "searchCondition": {
    "criteria": "string"
   },
   "matterNodeExpansions": [
    {
     "nodeName": "string",
     "searchCondition": {
      "criteria": "any"
     },
      "processTargetConfigs": [
       \{"pluginId": "string",
        "parameter": "string"
      }
     \, \, \,}
   \, ]
 }
]
}
```
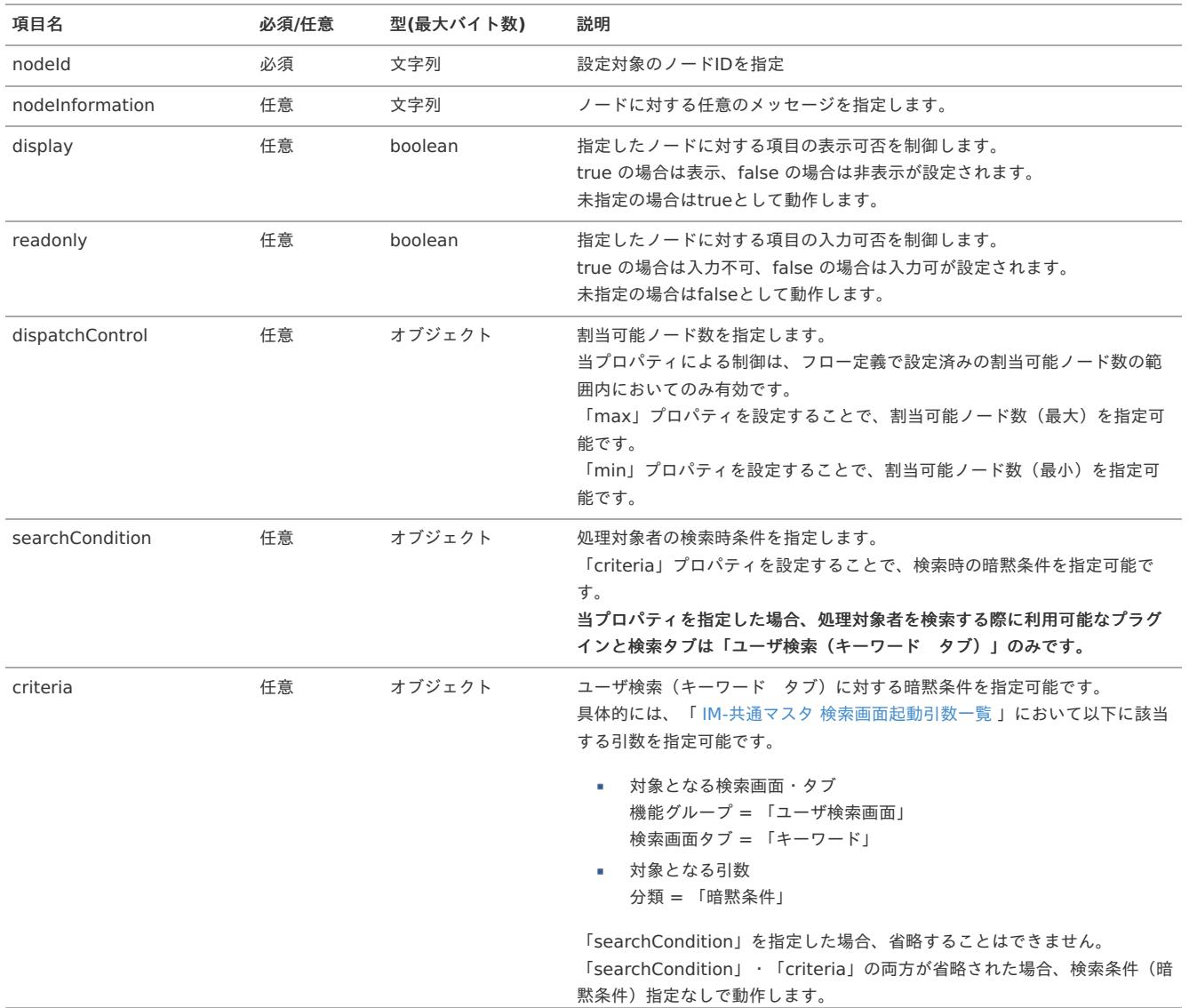

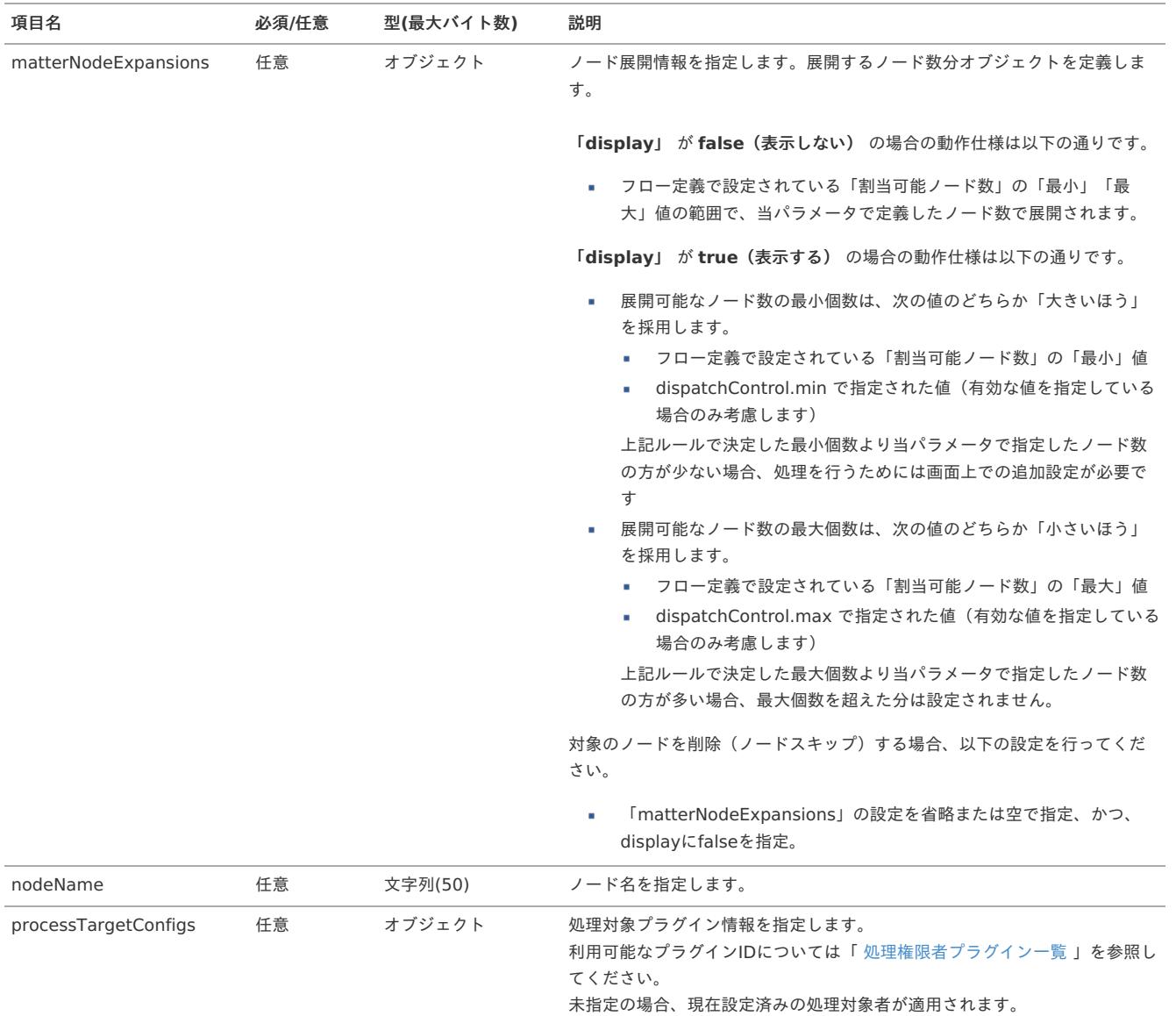

#### コラム f

「searchCondition」、または、「matterNodeExpansions」を設定した場合、保存済み設定機能は利用できません。

#### コラム F

割当可能ノード数や利用可能なプラグインは、 [動的承認・横配置・縦配置ノード設定](http://www.intra-mart.jp/document/library/iap/public/im_workflow/im_workflow_administrator_guide/texts/basic_guide/basic_guide_3.html#dynamic-vertical-horizontal-node) の範囲で指定できます。

#### [インタフェース制御](#page-51-0)

申請モーダルの各項目に対するインタフェースの制御(表示、参照、必須)を指定します。 制御の内容と設定値ごとの動作は以下の通りです。

- 表示 (display)
	- true : 項目を表示します。(初期値)
	- false : 項目を非表示にします。
- 参照 (readonly)
	- true: 項目を入力不可(参照のみ)にします。
	- false : 項目を入力可とします。(初期値)
- 必須 (required)
	- true: 項目を必須入力にします。
	- false : 項目を任意入力にします。(初期値)

項目ごとに制御できる内容は異なります。

```
{
 "interfaceControl": {
  "matterName": {
   "display": true,
   "readonly": false
  },
  "applyBaseDate": {
   "display": true
  },
  "applyAuthUserCd": {
   "display": true
  },
  "authUserDepartmentInfo": {
   "display": true,
   "readonly": false
  },
  "priorityLevel": {
   "display": true,
   "readonly": false
  },
  "processComment": {
   "display": true,
   "readonly": false,
   "required": false
  },
  "attachmentFile": {
   "display": true
  },
  "branchSelects": [
   {
    "branchStartNodeId": "string",
    "display": true,
    "readonly": false
   }
  ],
  "stamp": {
   "display": true
  },
  "nego": {
   "display": true
 }
}
}
```
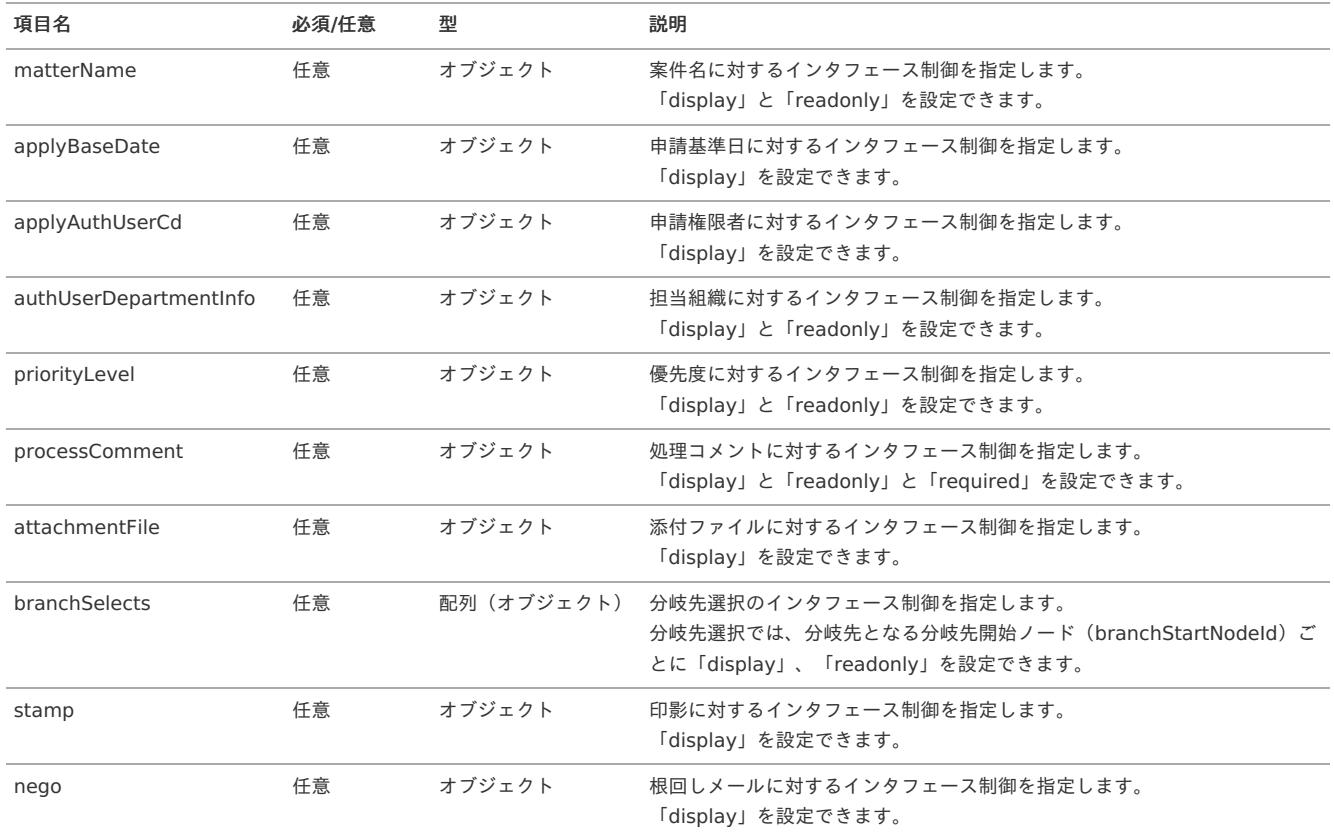

[オプションパラメータ](#page-51-1)

userParameterには、アクション処理に受け渡したいパラメータを指定してください。 formaParamは IM-FormaDesigner / IM-BIS で作成したワークフローの場合のみ有効です。

印影を指定する場合、imwStampIdを指定してください。

印影を利用していて、imwStampIdを指定しない場合、常用印が利用されます。

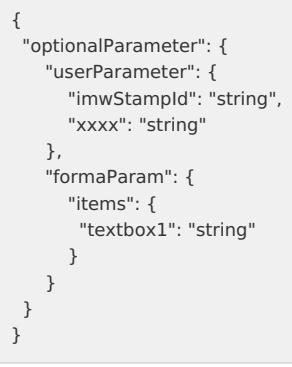

コラム

IM-BloomMaker では上記のJSON文字列を利用することで、変数のJSON入力機能で取り込むことができます。

#### [出力値](#page-52-0)

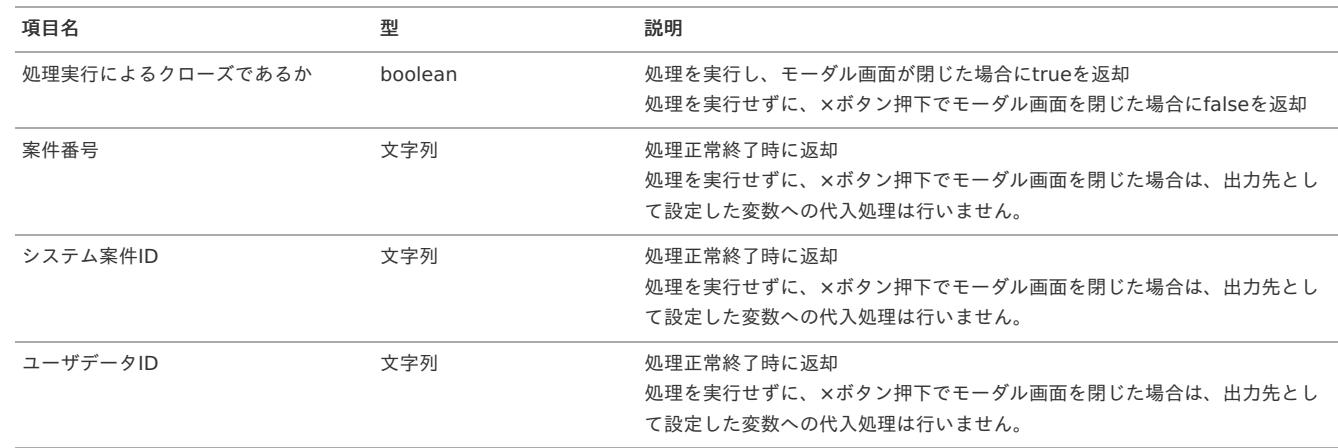

#### 処理モーダルを表示す[る](#page-551-0)

処理モーダルを表示して、ワークフローを処理するアクションです。再申請/承認画面にて、以下の処理を実施します。

- 起票案件を申請
- 再申請
- 取止め
- 承認
- 承認終了
- 否認
- 保留
- 保留解除
- 差戻し

## ↑ コラム

「アクションエディタ」にて、当アクションの後続アクションを設定した場合、後続アクションは次の契機で実行開始します。

- 処理を実行し、モーダル画面が閉じた
- 処理を実行せずに、×ボタン押下でモーダル画面を閉じた
- 項目
	- [入力値](#page-27-0)
		- [処理種別](#page-45-0)
		- [権限者所属組織情報](#page-46-0)
		- [分岐先選択情報](#page-46-1)
		- [動的承認ノード/確認ノード設定情報](#page-47-0)
		- [横配置ノード/縦配置ノード設定情報](#page-47-1)
		- [インタフェース制御](#page-48-0)
		- [オプションパラメータ](#page-48-1)
	- [出力値](#page-49-0)

#### [入力値](#page-49-1)

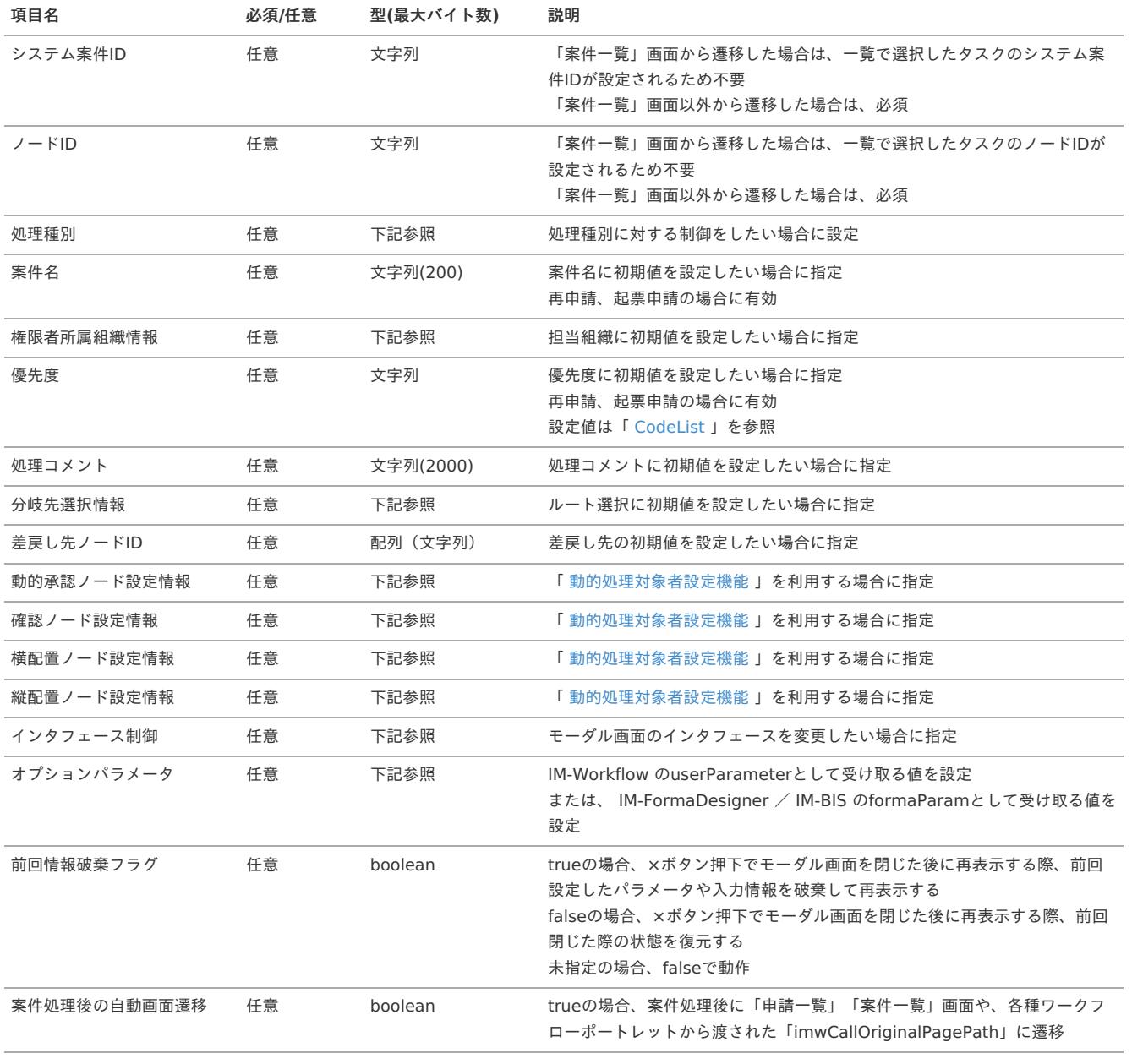

#### コラム f)

1つのコンポーネント内で申請モーダルを複数用いる場合は「前回情報破棄フラグ」にtrueを指定してください。

[処理種別](#page-49-2)

```
{
 "processType": {
 "disableTypes": [
  "string"
  ],
  "selected": "string"
 }
}
```
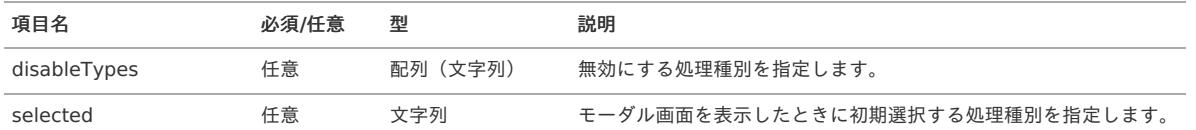

## コラム

「disableTypes」、「selected」に指定できる処理種別の値は以下の通りです。

- 起票: "apply\_from\_unapply"
- 再申請: "reapply"
- 取止め: "discontinue"
- 承認: "approve"
- 承認終了: "approve\_end"
- 否認: "deny"
- 保留: "reserve"
- 保留解除: "reserve\_cancel"
- 差戻し: "sendback"

#### [権限者所属組織情報](#page-50-0)

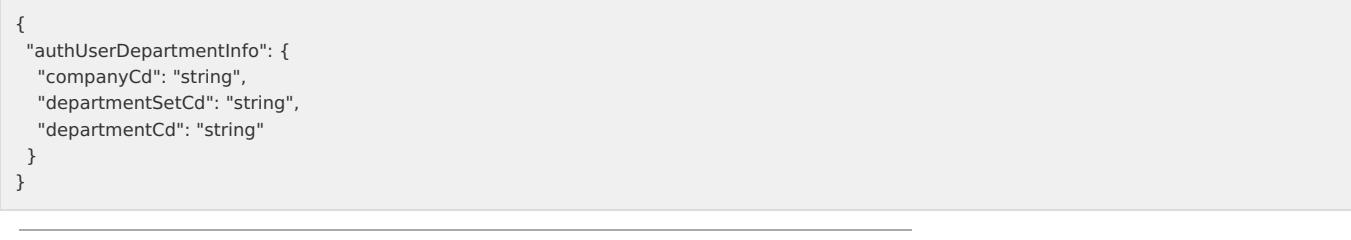

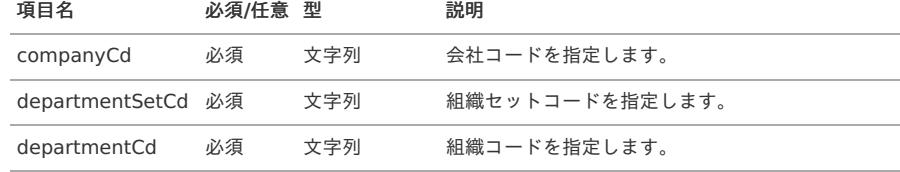

### [分岐先選択情報](#page-50-1)

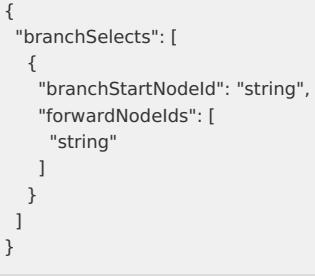

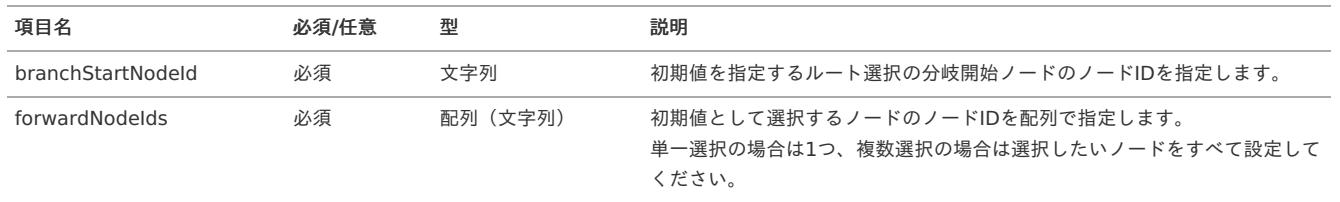

[動的承認ノード/確認ノード設定情報](#page-51-0)

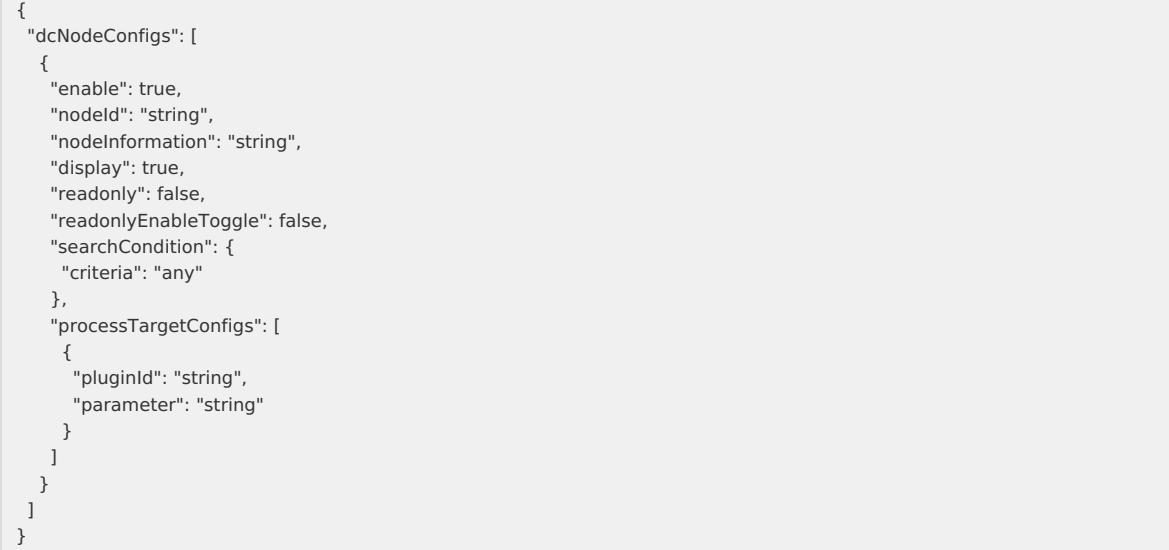

П

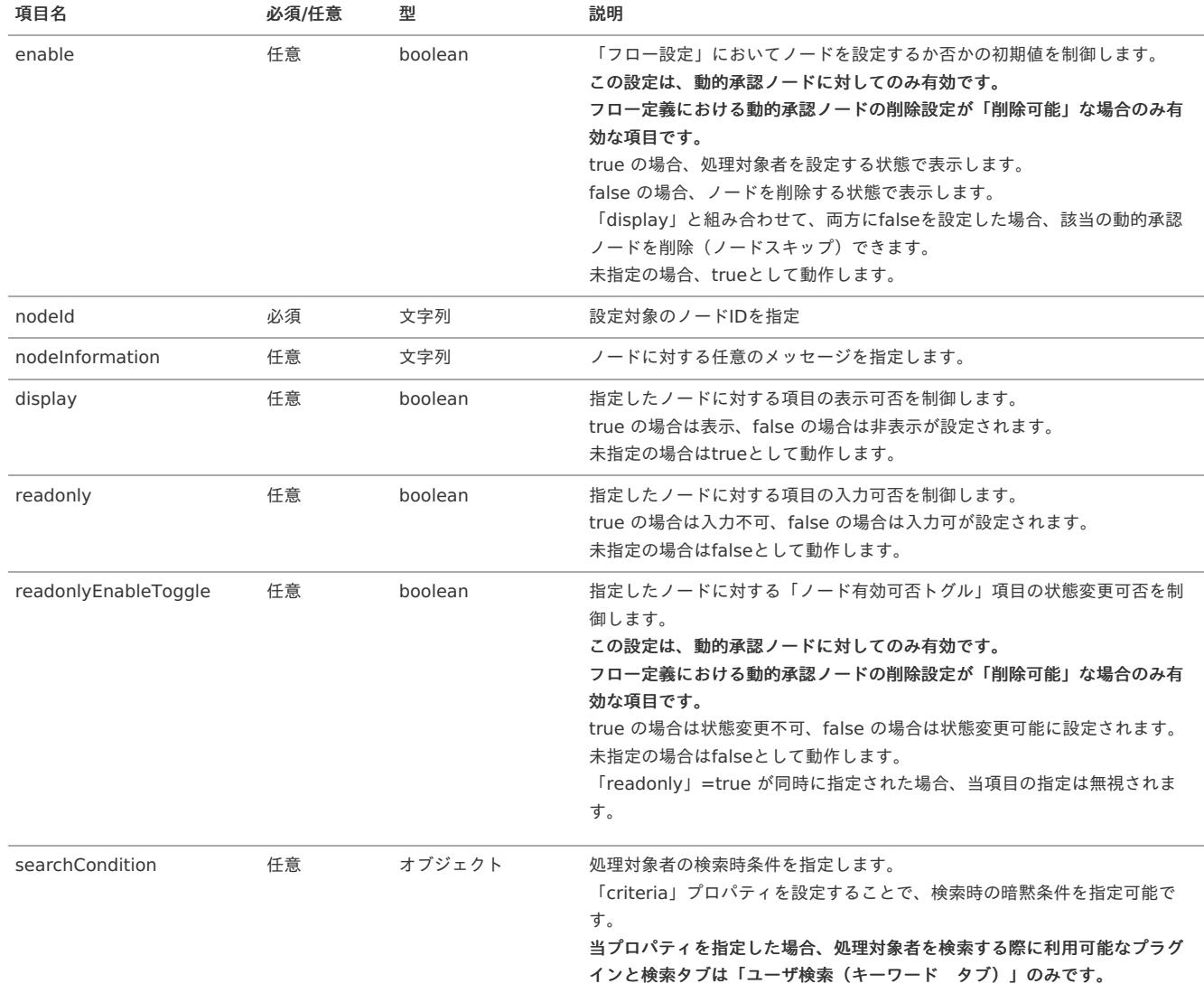

<span id="page-551-0"></span>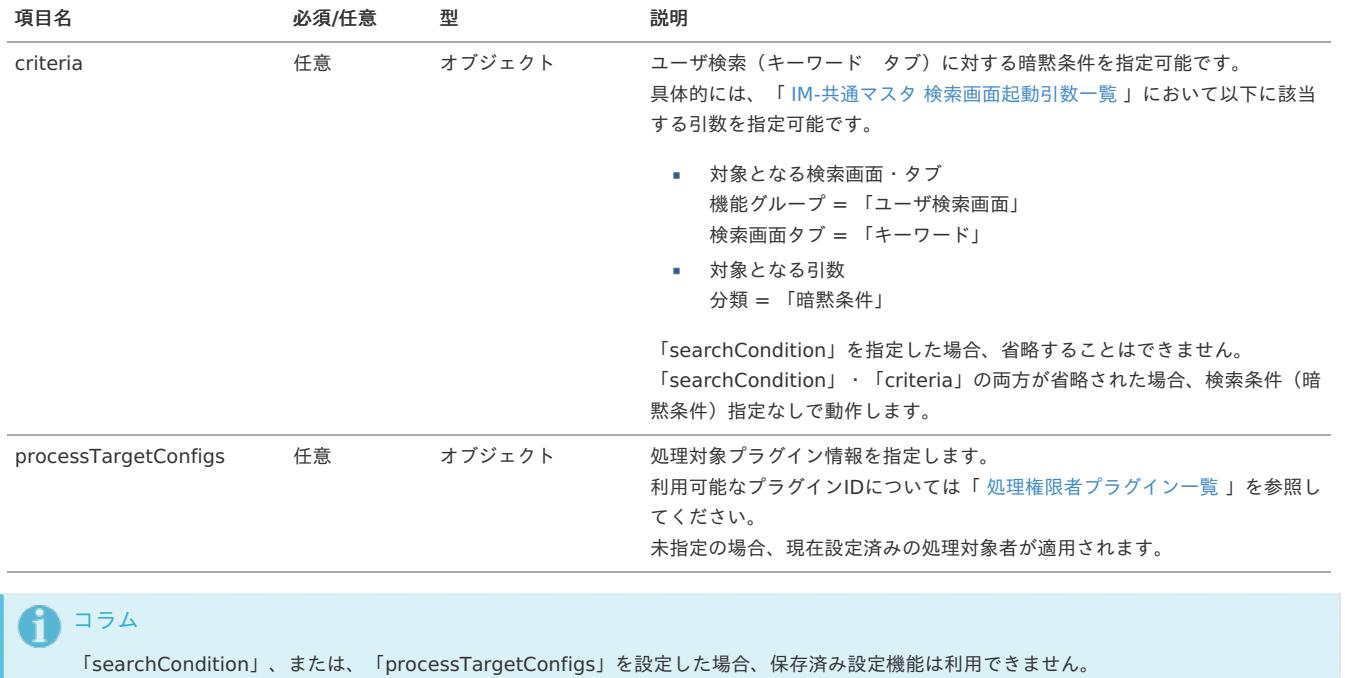

コラム Ŧ

ノードの削除可否や利用可能なプラグインは、 [動的承認・横配置・縦配置ノード設定](http://www.intra-mart.jp/document/library/iap/public/im_workflow/im_workflow_administrator_guide/texts/basic_guide/basic_guide_3.html#dynamic-vertical-horizontal-node) の範囲で指定できます。

```
横配置ノード/縦配置ノード設定情報
```
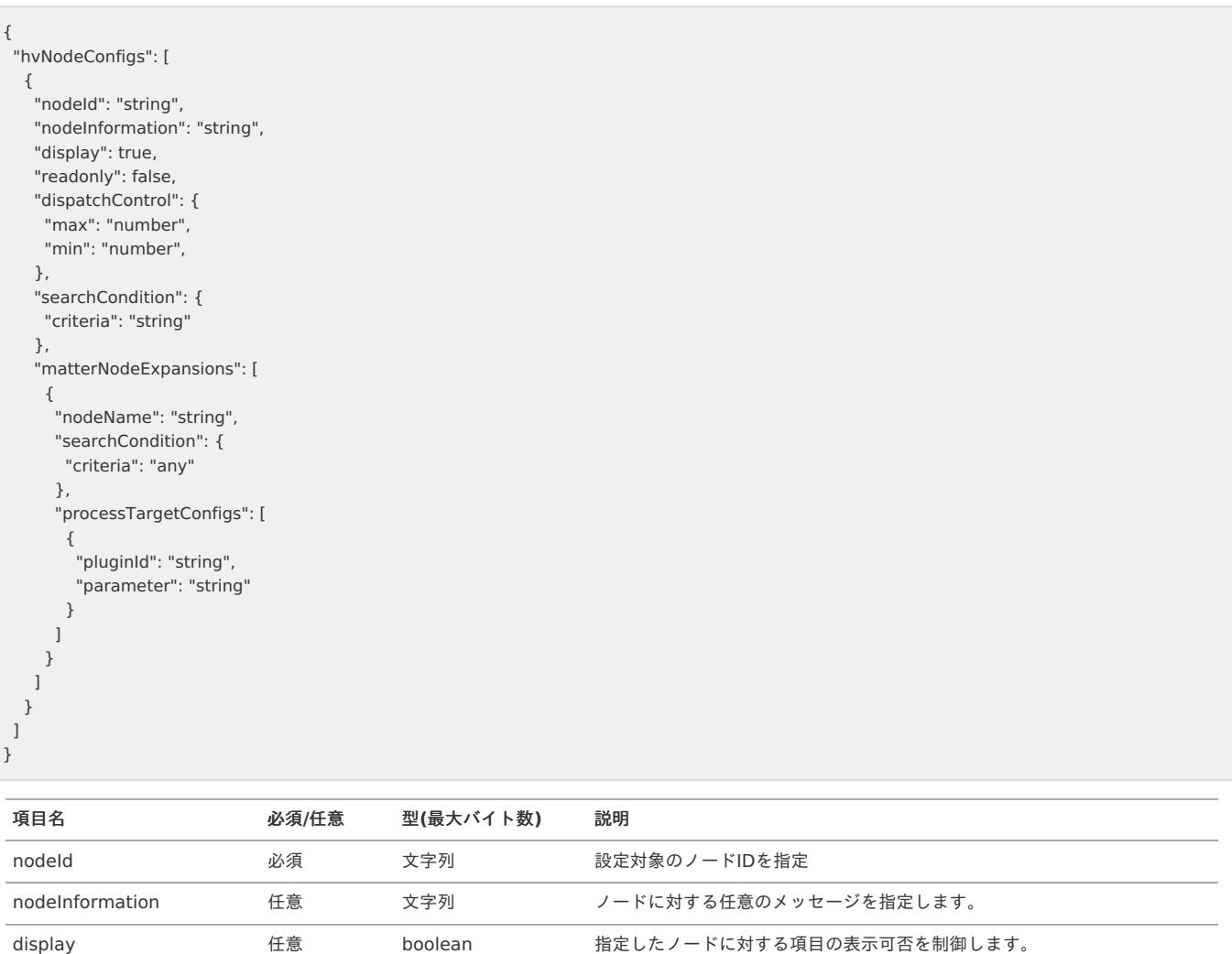

true の場合は表示、false の場合は非表示が設定されます。

未指定の場合はtrueとして動作します。

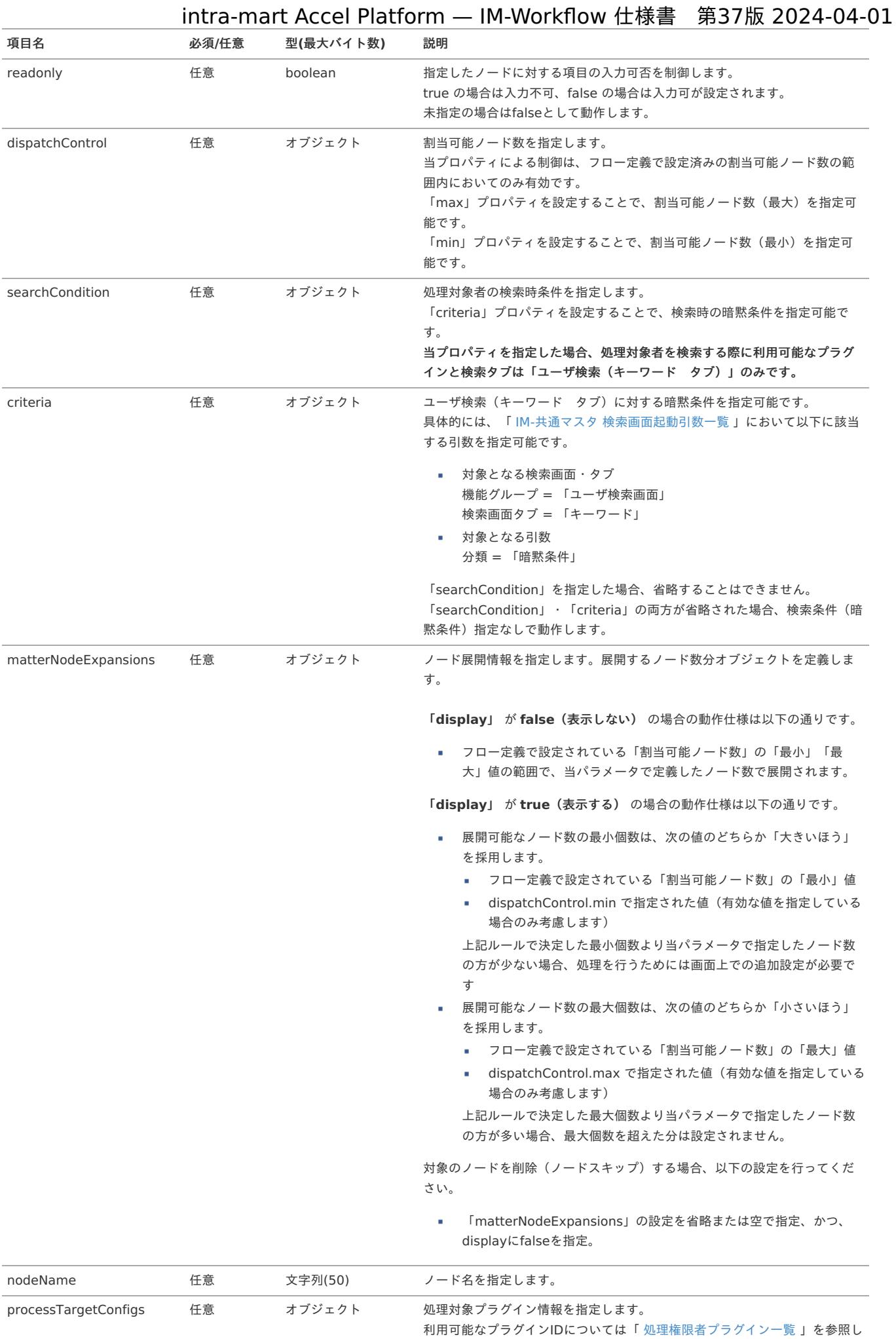

てください。

未指定の場合、現在設定済みの処理対象者が適用されます。

コラム 「searchCondition」、または、「matterNodeExpansions」を設定した場合、保存済み設定機能は利用できません。 コラム f 割当可能ノード数や利用可能なプラグインは、 [動的承認・横配置・縦配置ノード設定](http://www.intra-mart.jp/document/library/iap/public/im_workflow/im_workflow_administrator_guide/texts/basic_guide/basic_guide_3.html#dynamic-vertical-horizontal-node) の範囲で指定できます。

[インタフェース制御](#page-52-0)

処理モーダルの各項目に対するインタフェースの制御(表示、参照、必須)を指定します。 制御の内容と設定値ごとの動作は以下の通りです。

- 表示 (display)
	- true : 項目を表示します。(初期値)
	- false : 項目を非表示にします。
- 参照 (readonly)
	- true: 項目を入力不可(参照のみ)にします。
	- false : 項目を入力可とします。(初期値)
- 必須 (required)
	- true: 項目を必須入力にします。
	- false : 項目を任意入力にします。(初期値)

項目ごとに制御できる内容は異なります。

```
{
 "interfaceControl": {
  "processType": {
   "display": true
  },
  "matterNumber": {
   "display": true
  },
  "matterName": {
   "display": true,
   "readonly": false
  },
  "applyBaseDate": {
   "display": true
  },
  "applyDate": {
   "display": true
  },
  "applyAuthUserCd": {
   "display": true
  },
  "authUserCd": {
   "display": true
  },
  "authUserDepartmentInfo": {
   "display": true,
   "readonly": false
  },
  "priorityLevel": {
   "display": true,
   "readonly": false
  },
  "processComment": {
   "display": true,
   "readonly": false,
   "required": false
  },
  "attachmentFile": {
   "display": true
  },
  "branchSelects": [
   {
    "branchStartNodeId": "string",
    "display": true,
    "readonly": false
   }
  ],
  "sendBack": {
   "readonly": false
  },
  "stamp": {
  "display": true
  },
  "nego": {
   "display": true
 }
}
}
```
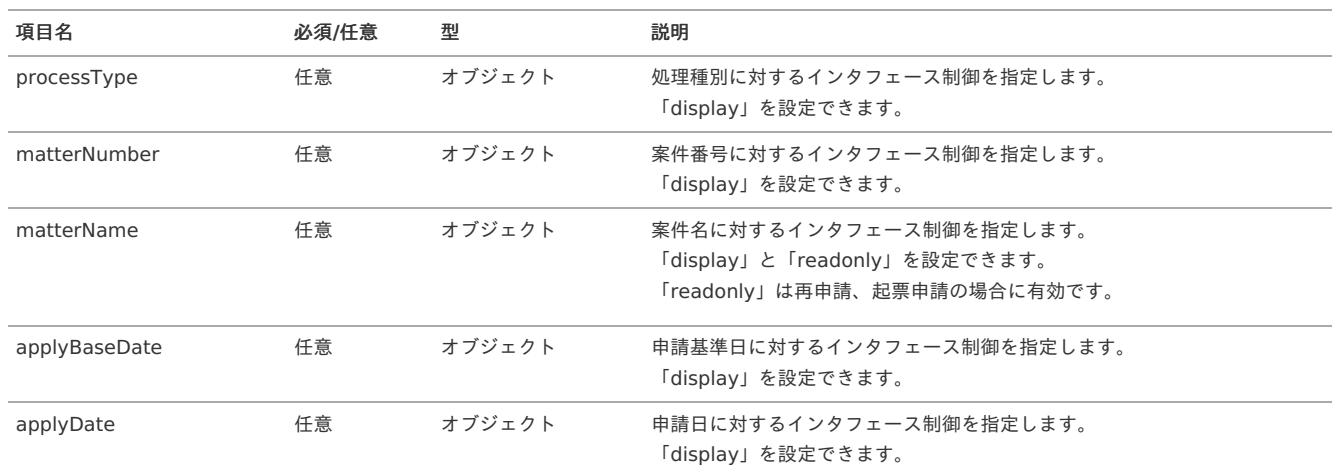

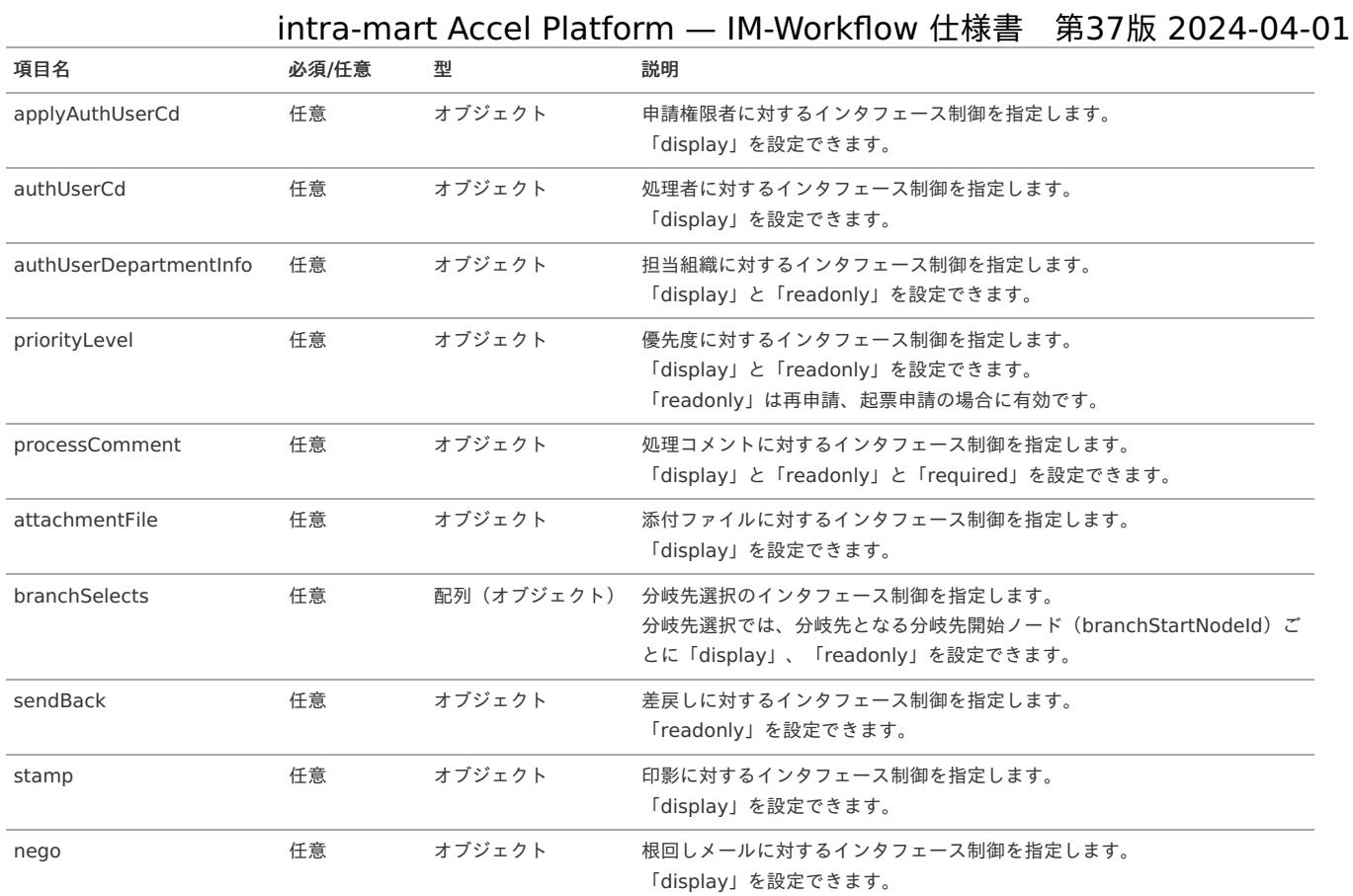

## [オプションパラメータ](#page-0-0)

userParameterには、アクション処理に受け渡したいパラメータを指定してください。 formaParamは IM-FormaDesigner / IM-BIS で作成したワークフローの場合のみ有効です。

印影を指定する場合、imwStampIdを指定してください。 印影を利用していて、imwStampIdを指定しない場合、常用印が利用されます。

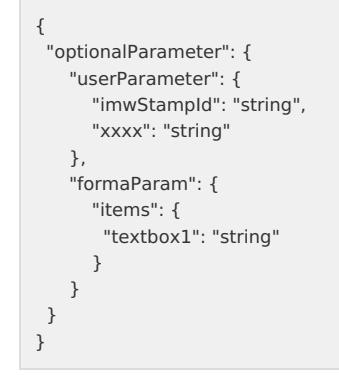

## 1コラム

IM-BloomMaker では上記のJSON文字列を利用することで、変数のJSON入力機能で取り込むことができます。

#### [出力値](#page-45-1)

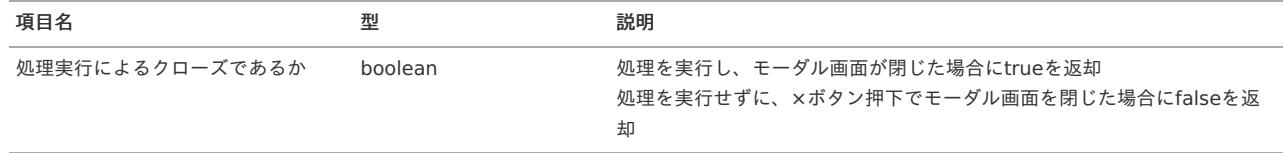

確認モーダルを表示す[る](#page-556-0)

確認モーダルを表示して、ワークフローを確認するアクションです。 確認画面にて、以下の処理を実施します。

- 未完了案件の確認
- 完了案件の確認

## <span id="page-556-0"></span>↑ コラム

「アクションエディタ」にて、当アクションの後続アクションを設定した場合、後続アクションは次の契機で実行開始します。

- 処理を実行し、モーダル画面が閉じた
- 処理を実行せずに、×ボタン押下でモーダル画面を閉じた

### 項目

- [入力値](#page-27-0)
	- [権限者所属組織情報](#page-45-0)
	- [インタフェース制御](#page-46-0)
- [出力値](#page-46-1)

#### [入力値](#page-47-0)

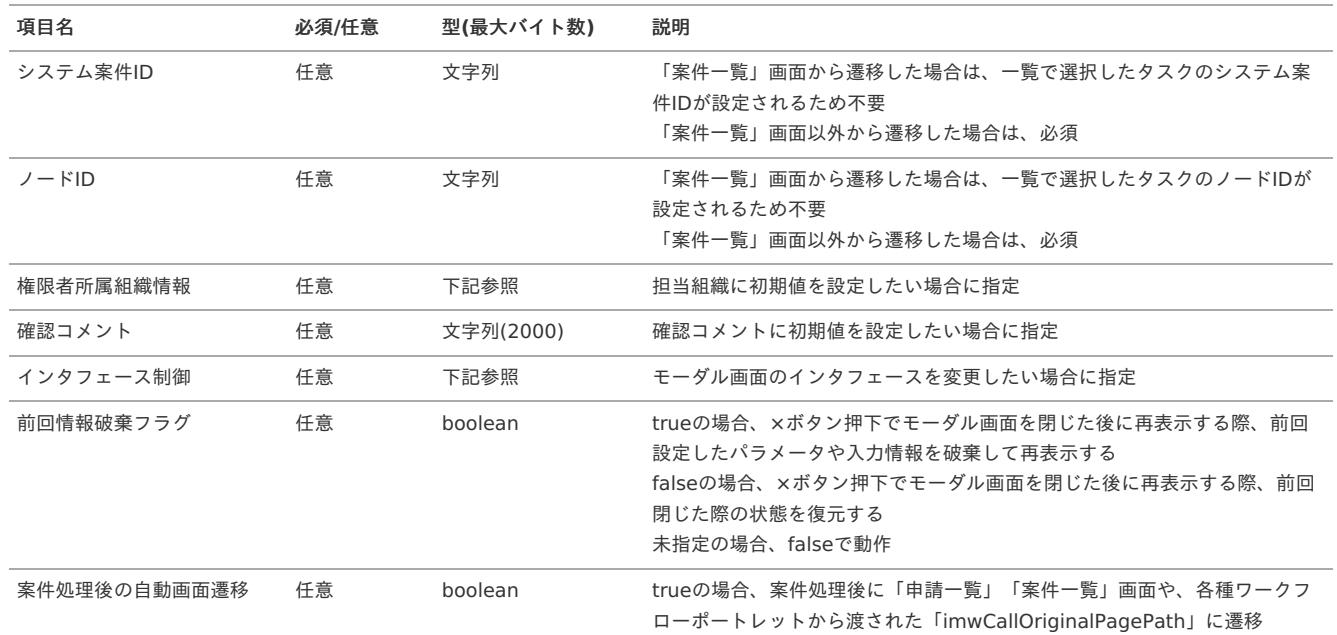

### コラム

1つのコンポーネント内で申請モーダルを複数用いる場合は「前回情報破棄フラグ」にtrueを指定してください。

#### [権限者所属組織情報](#page-47-1)

```
{
 "authUserDepartmentInfo": {
 "companyCd": "string",
 "departmentSetCd": "string",
 "departmentCd": "string"
}
}
```
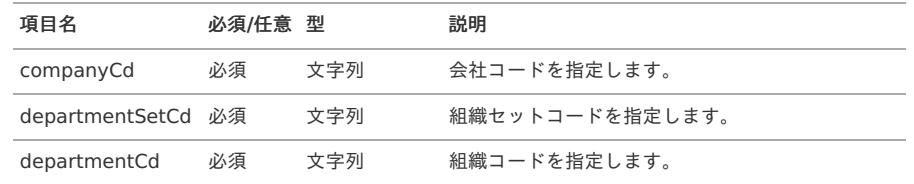

#### [インタフェース制御](#page-48-0)

確認モーダルの各項目に対するインタフェースの制御(表示、参照、必須)を指定します。 制御の内容と設定値ごとの動作は以下の通りです。

- 表示 (display)
	- true : 項目を表示します。(初期値)
	- false : 項目を非表示にします。
- 参照(readonly)  $\mathbf{r}$ 
	- true: 項目を入力不可(参照のみ)にします。

- false : 項目を入力可とします。(初期値)
- 必須 (required)
	- true : 項目を必須入力にします。
	- false : 項目を任意入力にします。(初期値)

項目ごとに制御できる内容は異なります。

```
{
 "interfaceControl": {
  "matterNumber": {
   "display": true
 },
 "matterName": {
   "display": true
  },
  "applyBaseDate": {
   "display": true
  },
  "applyDate": {
   "display": true
  },
  "applyAuthUserCd": {
   "display": true
  },
  "authUserDepartmentInfo": {
   "display": true,
   "readonly": false
  },
  "priorityLevel": {
   "display": true
  },
  "confirmComment": {
  "display": true,
   "readonly": false,
   "required": false
 }
}
}<sup>1</sup>
```
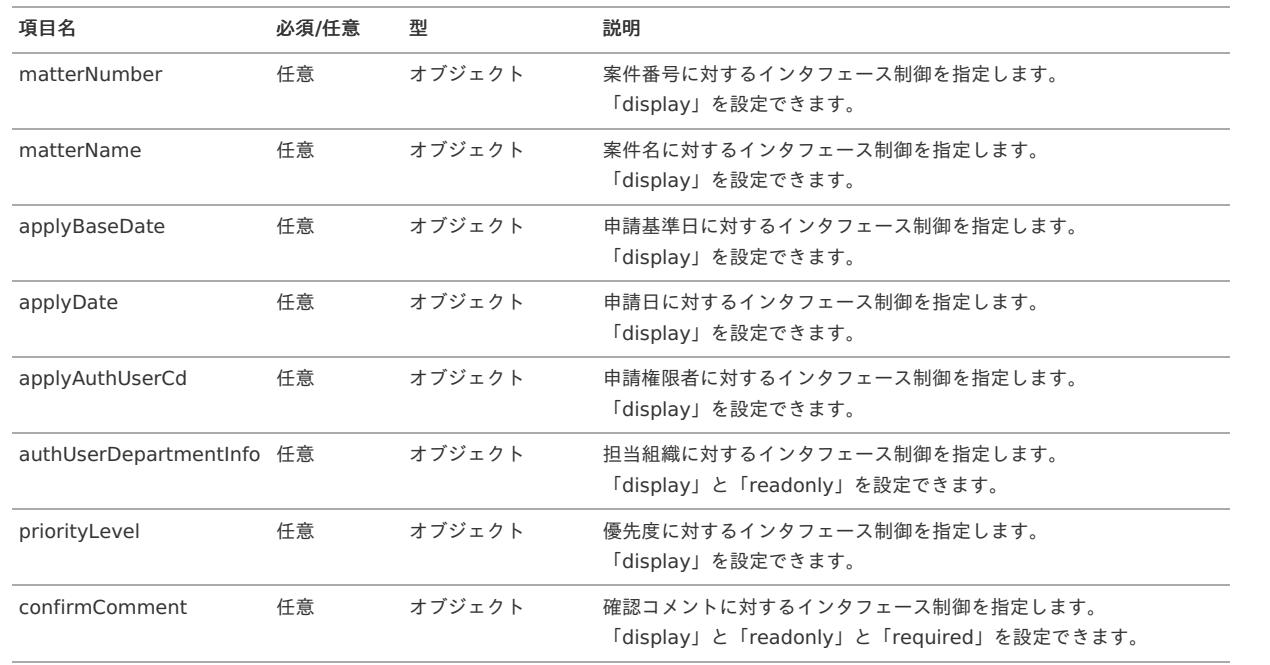

### [出力値](#page-48-1)

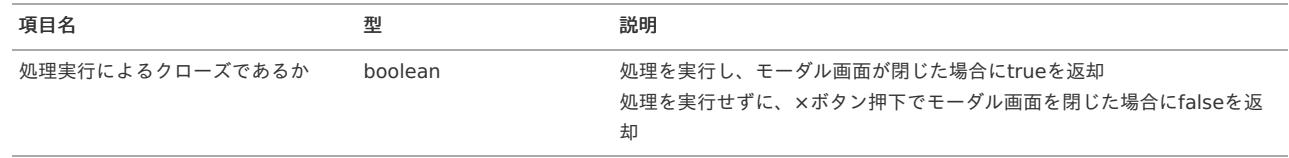

#### 案件を申請す[る](#page-561-0)

ワークフローを申請するアクションです。

## 項目

- [入力値](#page-27-0) [権限者所属組織情報](#page-45-0)
	- [分岐先選択情報](#page-46-0)
	- [動的承認ノード設定情報](#page-46-1)
	- [確認ノード設定情報](#page-47-0)
	- [横配置ノード設定情報](#page-47-1)
	- [縦配置ノード設定情報](#page-48-0)
	- [根回し情報](#page-48-1)
	- [オプションパラメータ](#page-49-0)
- [出力値](#page-49-1)
- [エラーコード](#page-49-2)  $\alpha$

#### [入力値](#page-50-0)

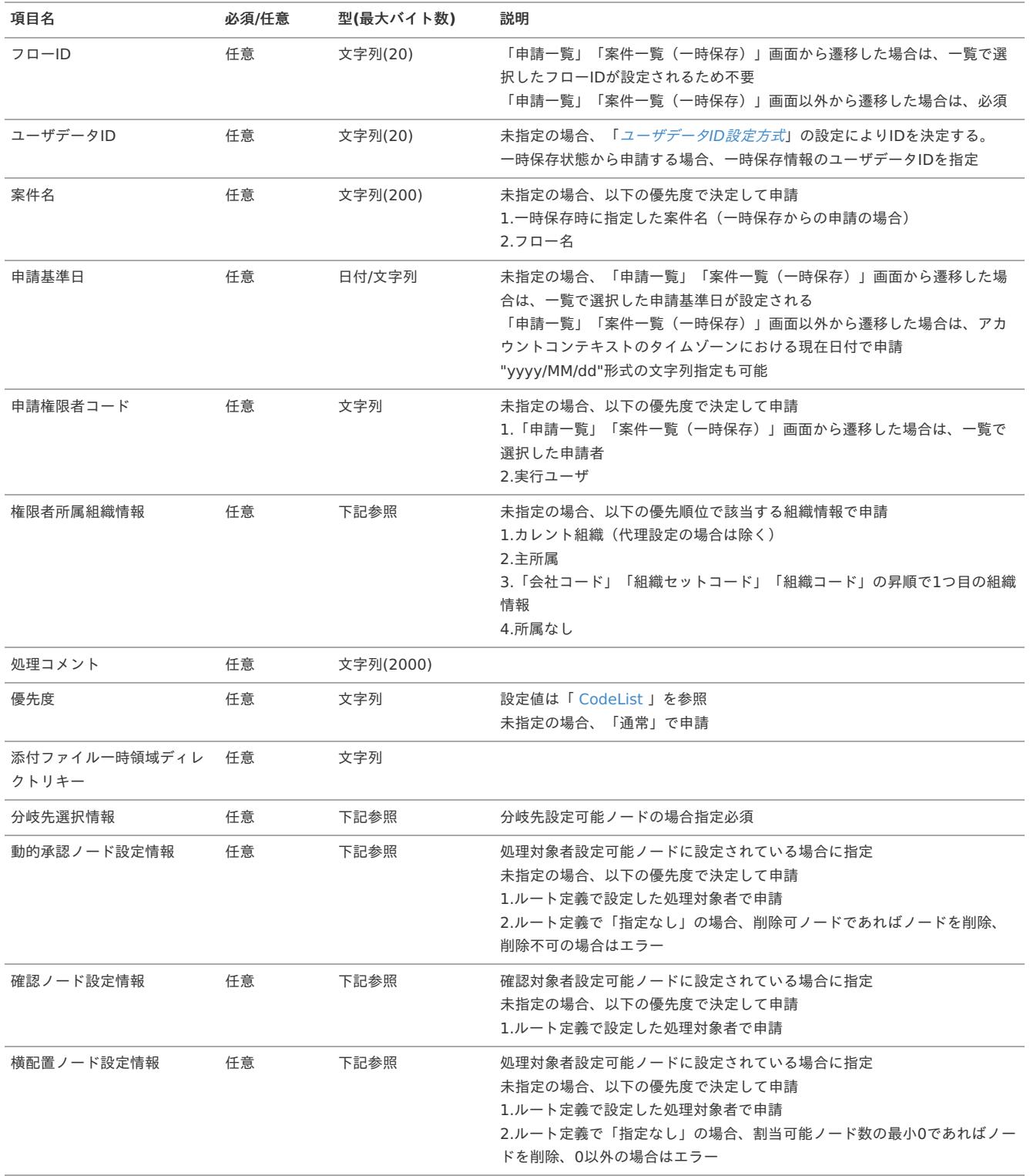

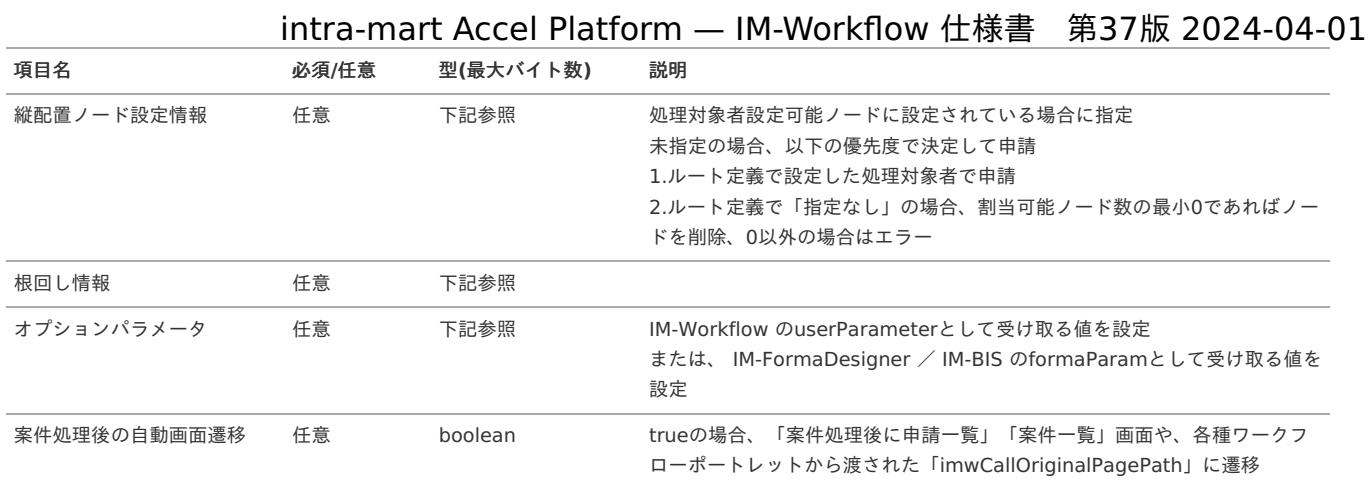

#### [権限者所属組織情報](#page-50-1)

所属なしユーザを指定する場合は、当オブジェクト配下のプロパティに空文字を指定してください。

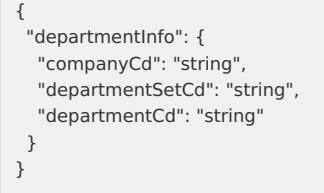

#### [分岐先選択情報](#page-51-0)

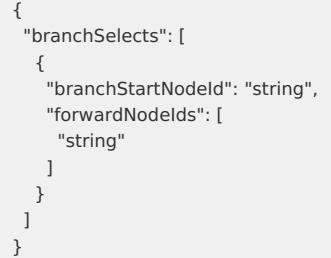

#### [動的承認ノード設定情報](#page-51-1)

ノードを削除する場合、processTargetConfigsに何も設定しないでください。 利用可能なプラグインIDについては「 [処理権限者プラグイン一覧](http://www.intra-mart.jp/document/library/iap/public/im_workflow/im_workflow_specification/texts/detail_guide/process_target/process_auth/detail_guide_39.html) 」を参照 してください。

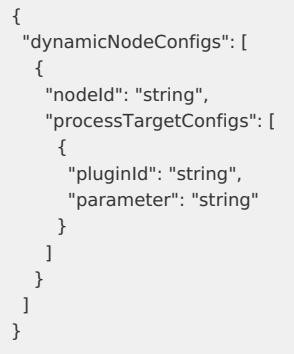

#### [確認ノード設定情報](#page-52-0)

確認対象者なしとする場合、processTargetConfigsに何も設定しないでください。 利用可能なプラグインIDについては「 [処理権限者プラグイン一覧](http://www.intra-mart.jp/document/library/iap/public/im_workflow/im_workflow_specification/texts/detail_guide/process_target/process_auth/detail_guide_39.html) 」を 参照してください。

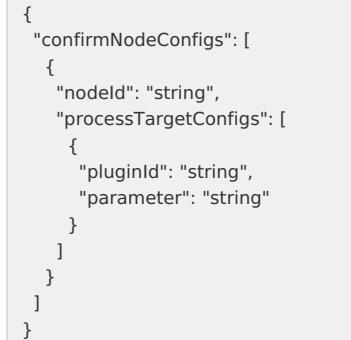

#### [横配置ノード設定情報](#page-0-0)

ノードを削除する場合、matterNodeExpansionsに何も設定しないでください。 利用可能なプラグインIDについては「 [処理権限者プラグイン一覧](http://www.intra-mart.jp/document/library/iap/public/im_workflow/im_workflow_specification/texts/detail_guide/process_target/process_auth/detail_guide_39.html) 」を参 照してください。

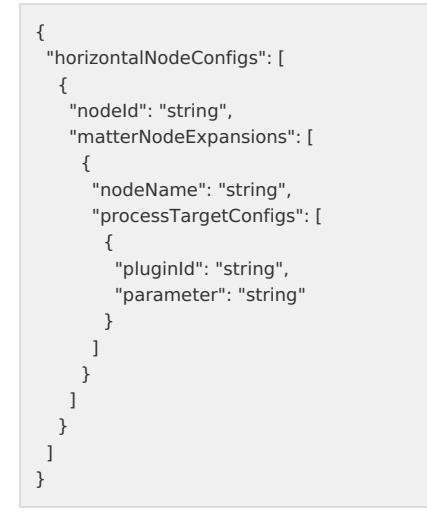

#### [縦配置ノード設定情報](#page-45-1)

ノードを削除する場合、matterNodeExpansionsに何も設定しないでください。 利用可能なプラグインIDについては「 [処理権限者プラグイン一覧](http://www.intra-mart.jp/document/library/iap/public/im_workflow/im_workflow_specification/texts/detail_guide/process_target/process_auth/detail_guide_39.html) 」を参 照してください。

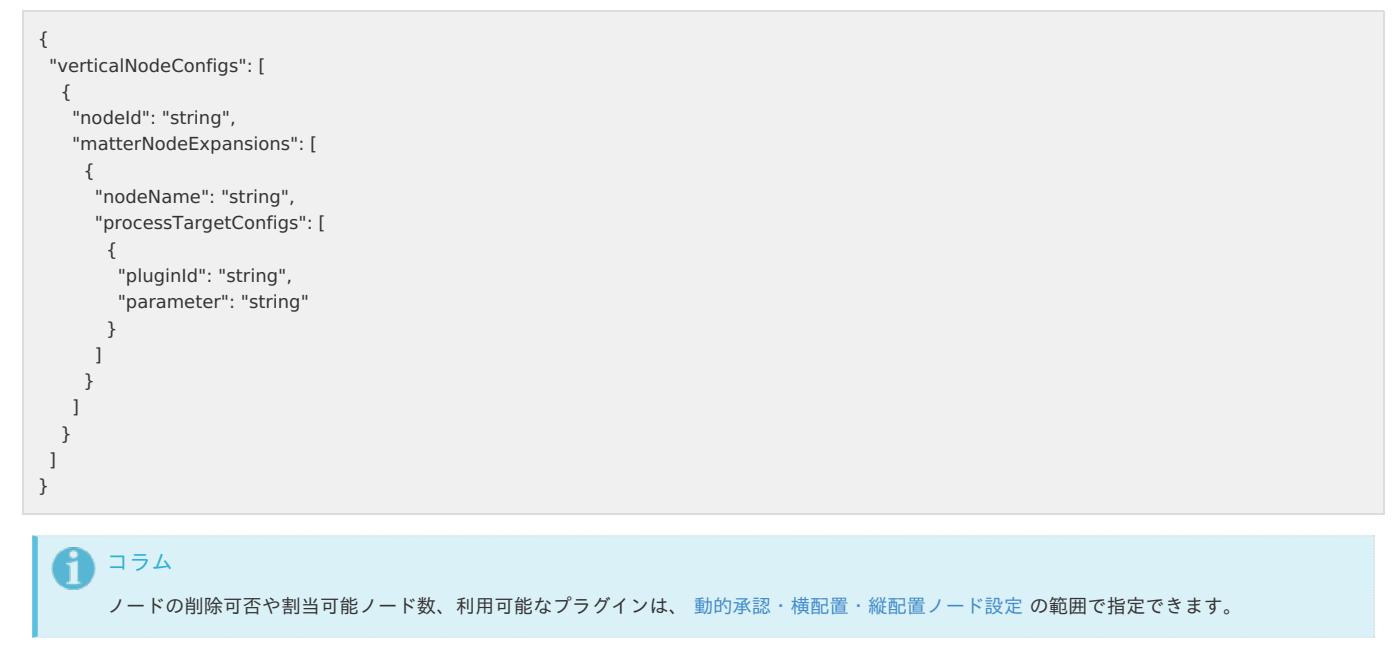

[根回し情報](#page-45-2)

```
{
 "nego": {
  "userCdsTo": [
   "string"
  ],
  "userCdsCc": [
   "string"
  ],
  "userCdsBcc": [
   "string"
  ],
  "subject": "string",
  "text": "string"
 }
}
```
#### [オプションパラメータ](#page-45-3)

userParameterには、アクション処理に受け渡したいパラメータを指定してください。 formaParamは IM-FormaDesigner / IM-BIS で作成したワークフローの場合のみ有効です。

印影を指定する場合、imwStampIdを指定してください。 印影を利用していて、imwStampIdを指定しない場合、常用印が利用されます。

```
{
 "optionalParameter": {
   "userParameter": {
     "imwStampId": "string",
     "xxxx": "string"
   },
   "formaParam": {
     "items": {
      "textbox1": "string"
     }
   }
 }
}
```
コラム i

IM-BloomMaker では上記のJSON文字列を利用することで、変数のJSON入力機能で取り込むことができます。

#### [出力値](#page-45-4)

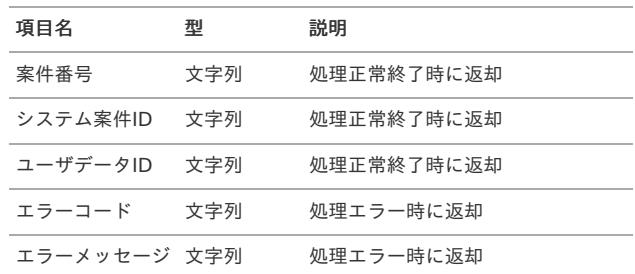

#### [エラーコード](#page-45-5)

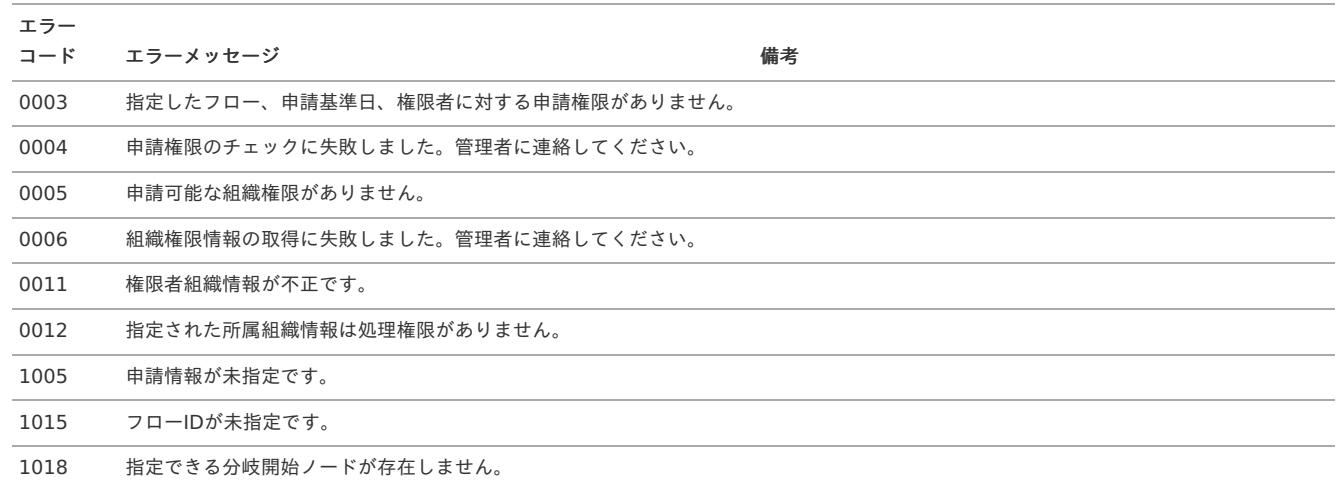

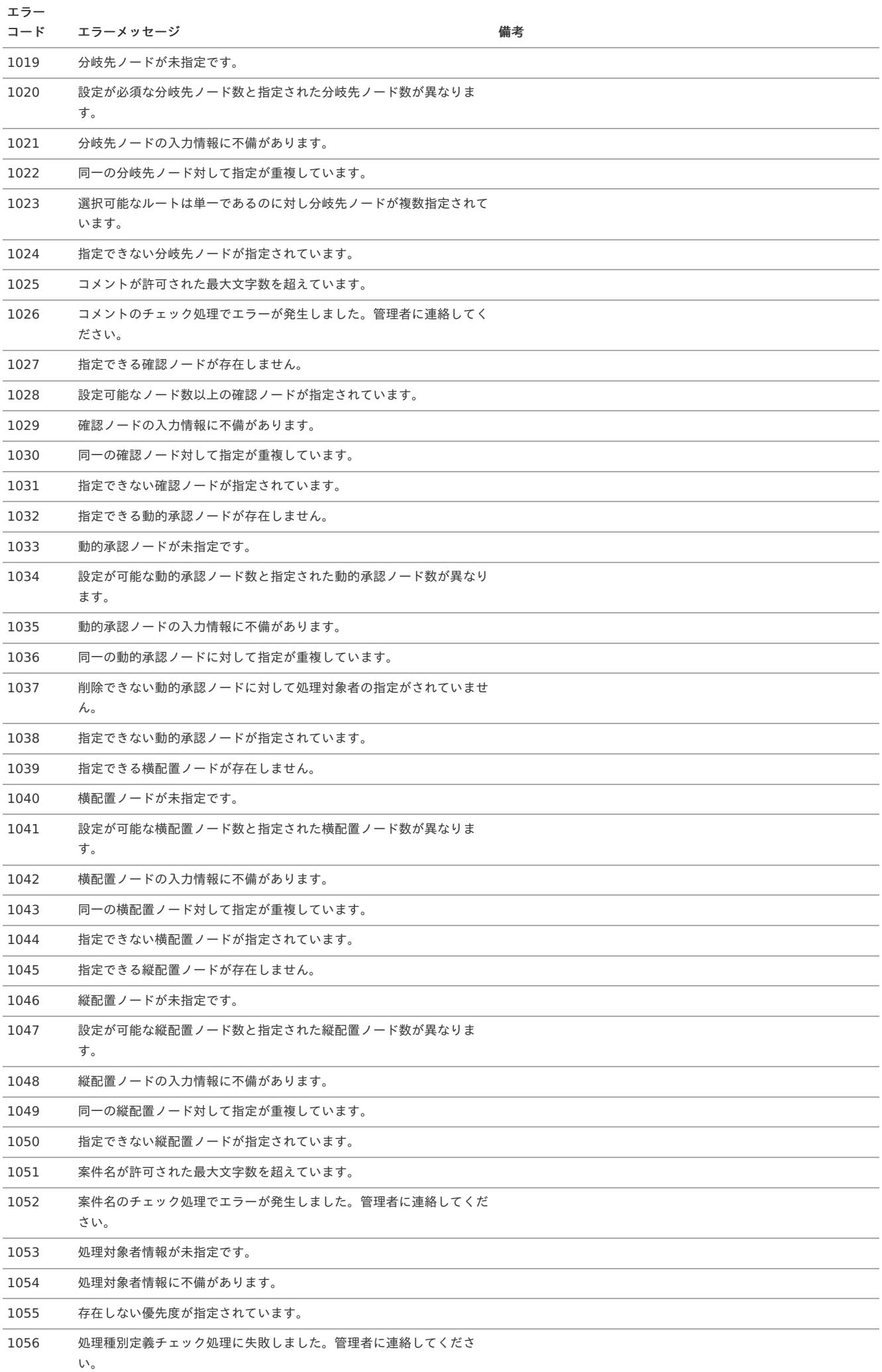

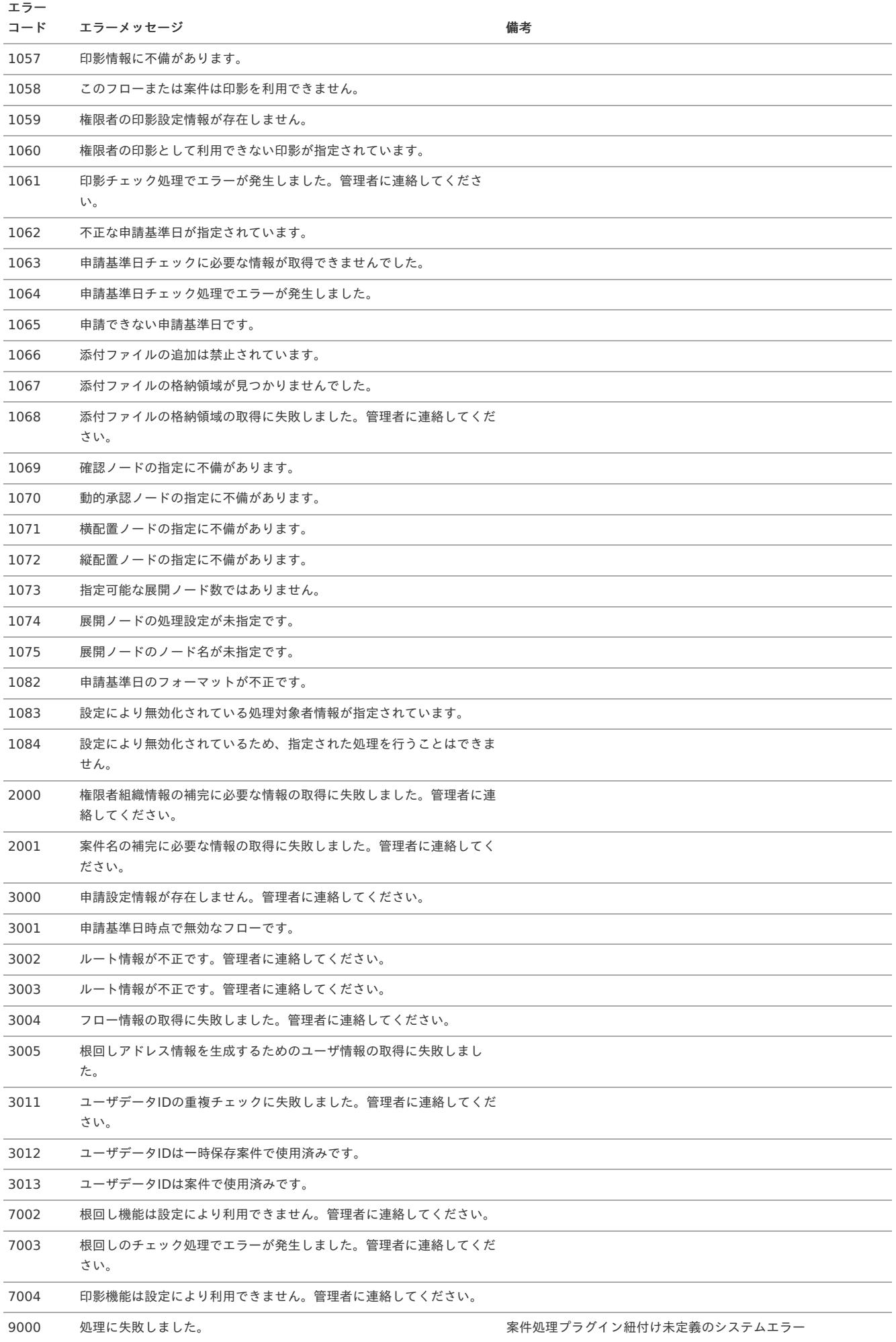

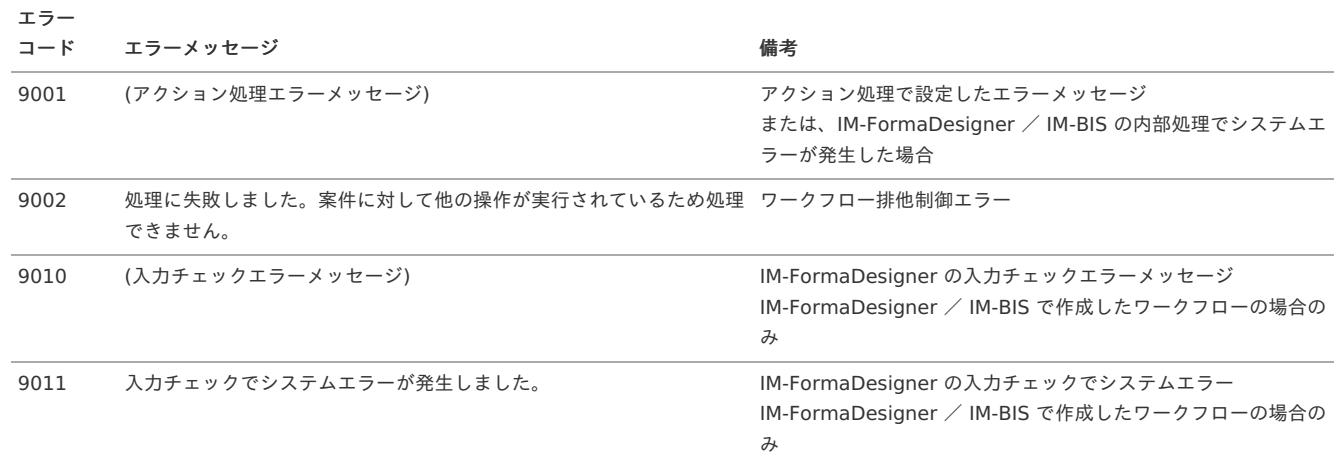

### 案件を承認す[る](#page-567-0)

ワークフローの案件を承認するアクションです。

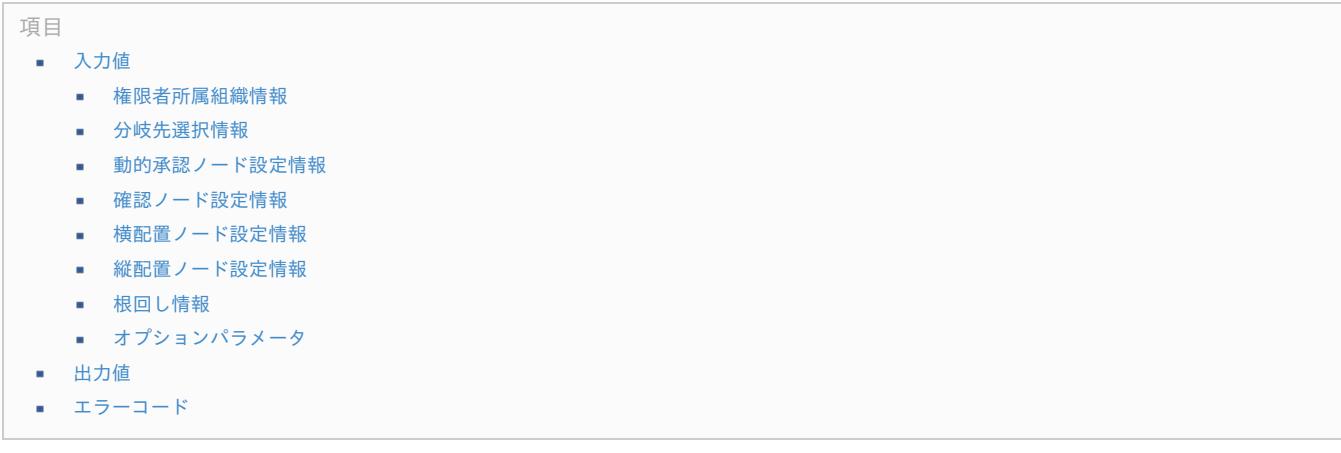

### [入力値](#page-50-0)

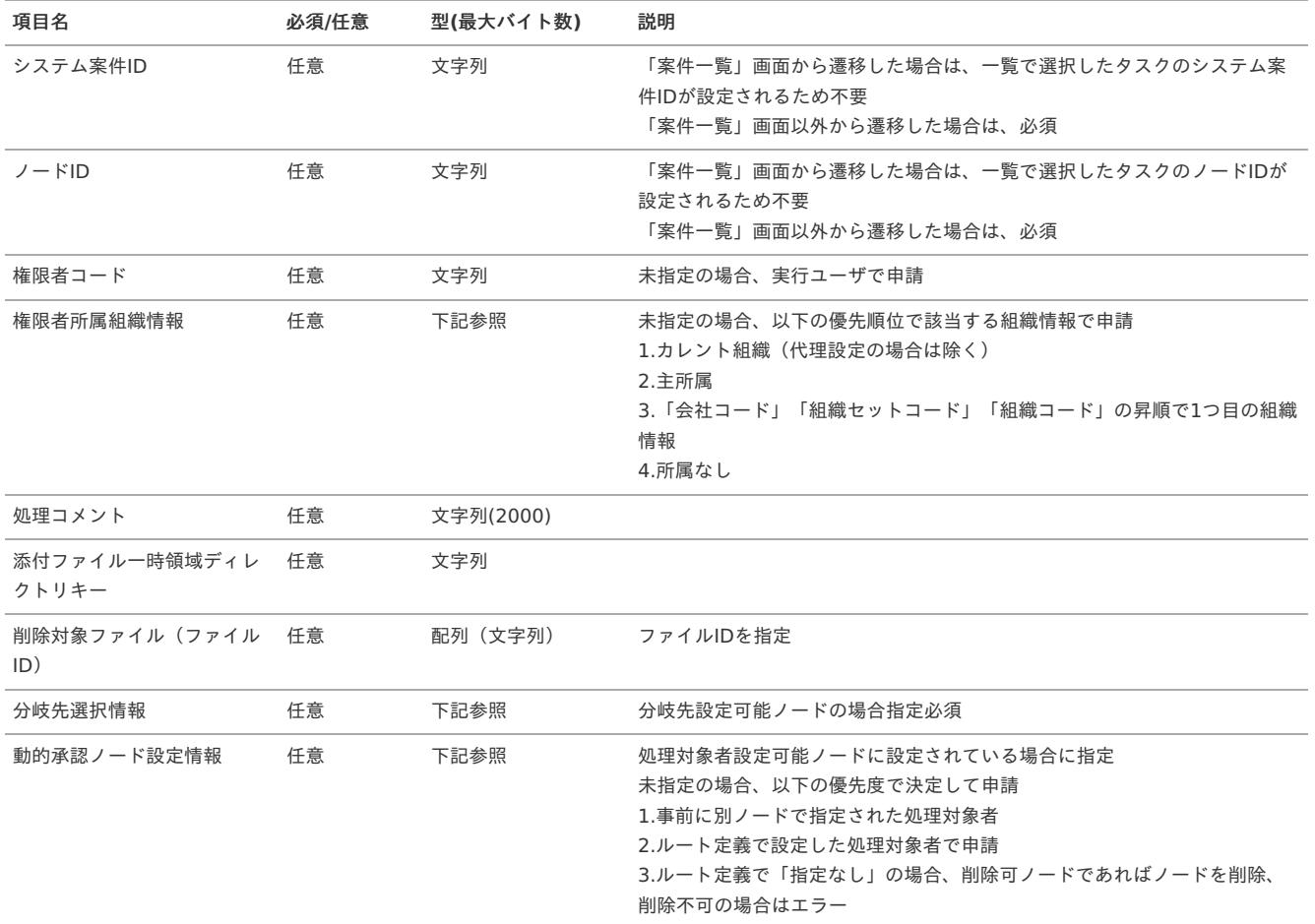

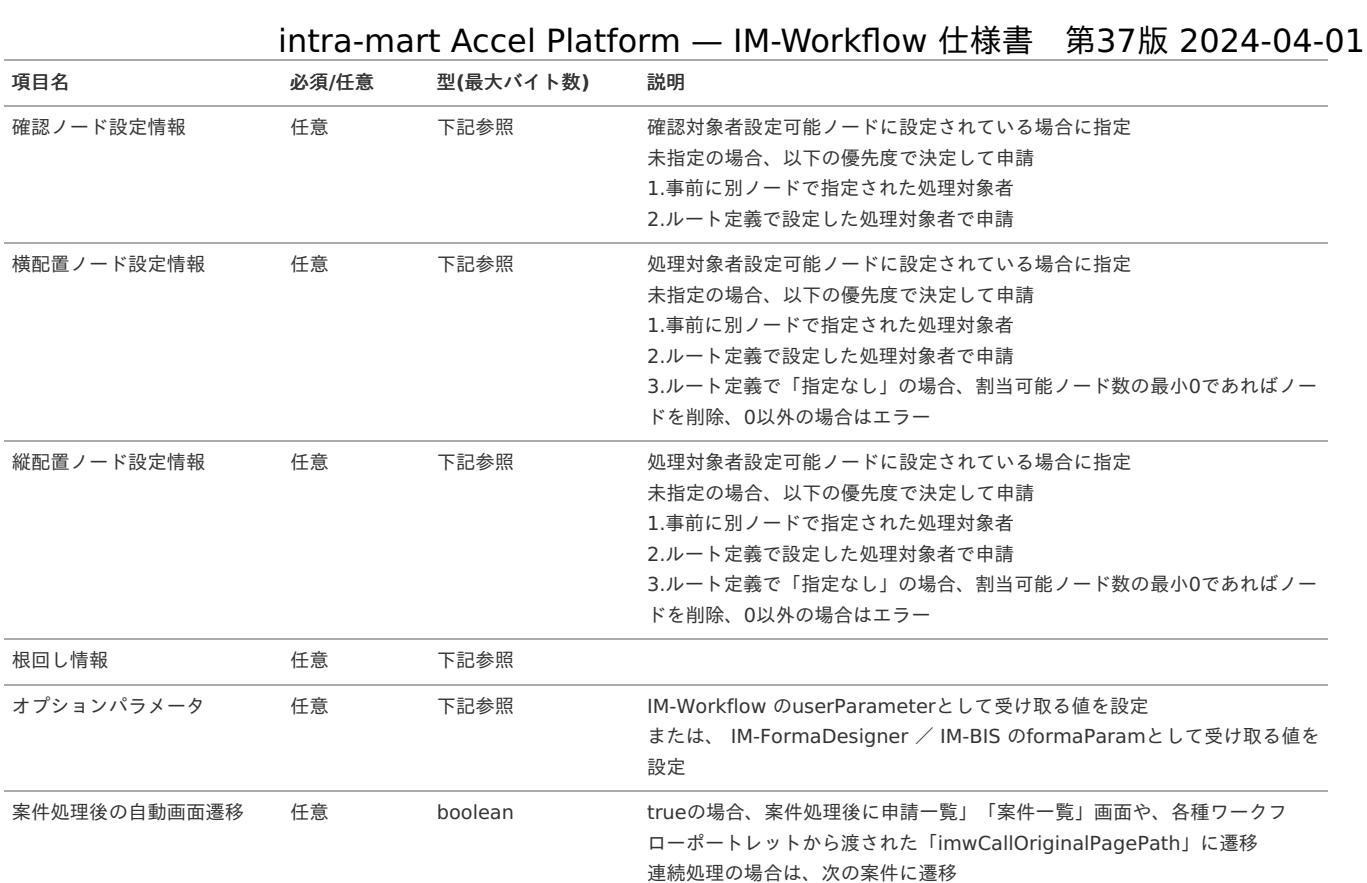

#### [権限者所属組織情報](#page-50-1)

所属なしユーザを指定する場合は、当オブジェクト配下のプロパティに空文字を指定してください。

```
{
"departmentInfo": {
 "companyCd": "string",
 "departmentSetCd": "string",
 "departmentCd": "string"
}
}
```
#### [分岐先選択情報](#page-51-0)

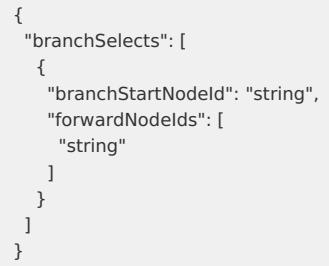

#### [動的承認ノード設定情報](#page-51-1)

ノードを削除する場合、processTargetConfigsに何も設定しないでください。 利用可能なプラグインIDについては「 [処理権限者プラグイン一覧](http://www.intra-mart.jp/document/library/iap/public/im_workflow/im_workflow_specification/texts/detail_guide/process_target/process_auth/detail_guide_39.html) 」を参照 してください。

```
{
 "dynamicNodeConfigs": [
  {
   "nodeId": "string",
   "processTargetConfigs": [
    {
     "pluginId": "string",
     "parameter": "string"
    }
   ]
  }
\, ]
}
```
#### [確認ノード設定情報](#page-52-0)

確認対象者なしとする場合、processTargetConfigsに何も設定しないでください。 利用可能なプラグインIDについては「 [処理権限者プラグイン一覧](http://www.intra-mart.jp/document/library/iap/public/im_workflow/im_workflow_specification/texts/detail_guide/process_target/process_auth/detail_guide_39.html) 」を 参照してください。

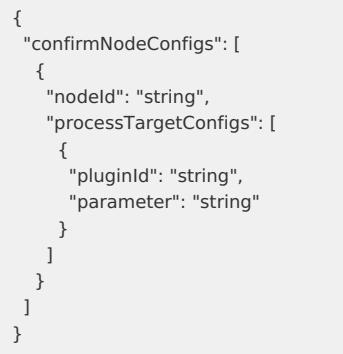

#### [横配置ノード設定情報](#page-0-0)

ノードを削除する場合、matterNodeExpansionsに何も設定しないでください。 利用可能なプラグインIDについては「 [処理権限者プラグイン一覧](http://www.intra-mart.jp/document/library/iap/public/im_workflow/im_workflow_specification/texts/detail_guide/process_target/process_auth/detail_guide_39.html) 」を参 照してください。

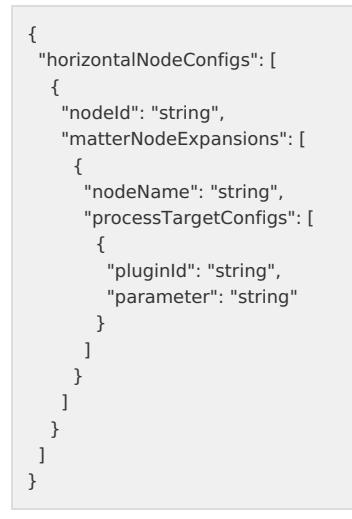

#### [縦配置ノード設定情報](#page-45-1)

ノードを削除する場合、matterNodeExpansionsに何も設定しないでください。 利用可能なプラグインIDについては「 [処理権限者プラグイン一覧](http://www.intra-mart.jp/document/library/iap/public/im_workflow/im_workflow_specification/texts/detail_guide/process_target/process_auth/detail_guide_39.html) 」を参 照してください。

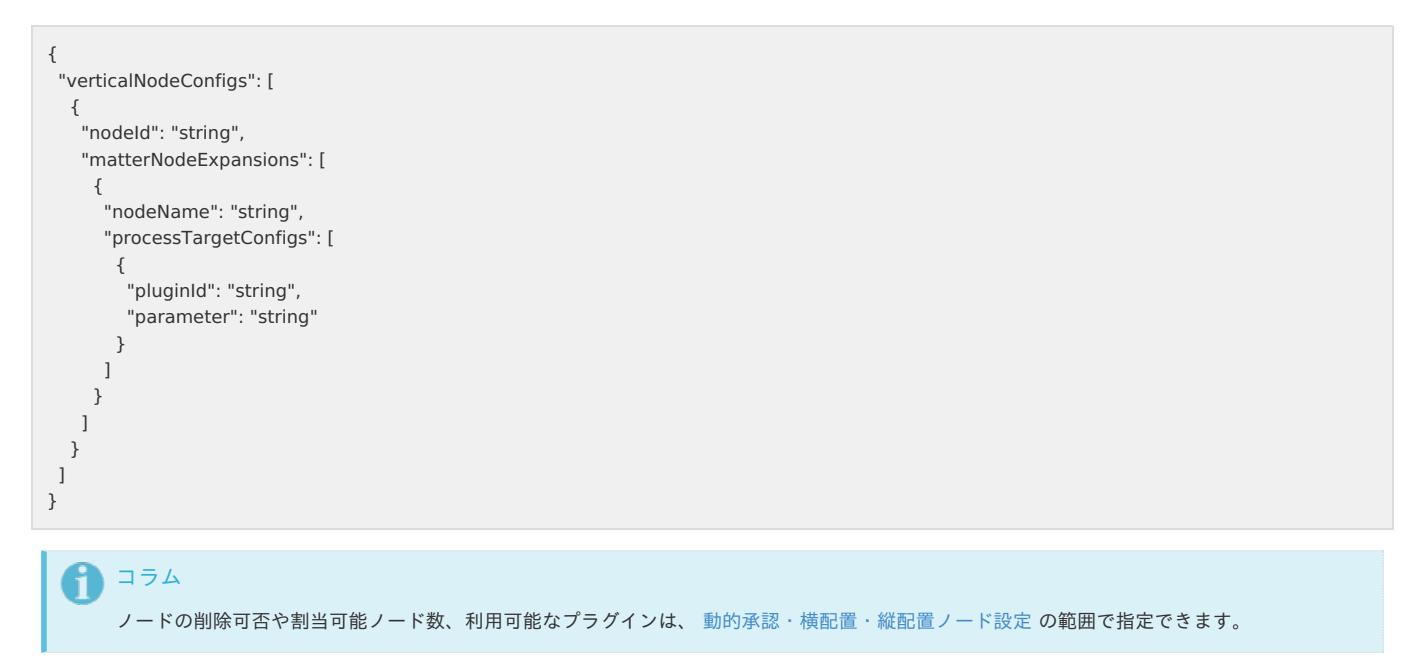

[根回し情報](#page-45-2)

```
{
 "nego": {
  "userCdsTo": [
   "string"
  ],
  "userCdsCc": [
   "string"
  ],
  "userCdsBcc": [
   "string"
  ],
  "subject": "string",
  "text": "string"
 }
}
```
#### [オプションパラメータ](#page-45-3)

userParameterには、アクション処理に受け渡したいパラメータを指定してください。 formaParamは IM-FormaDesigner / IM-BIS で作成したワークフローの場合のみ有効です。

印影を指定する場合、imwStampIdを指定してください。 印影を利用していて、imwStampIdを指定しない場合、常用印が利用されます。

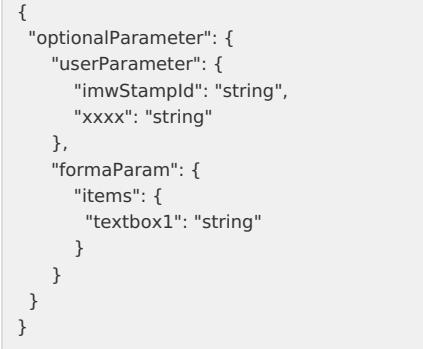

コラム

IM-BloomMaker では上記のJSON文字列を利用することで、変数のJSON入力機能で取り込むことができます。

#### [出力値](#page-45-4)

**College** 

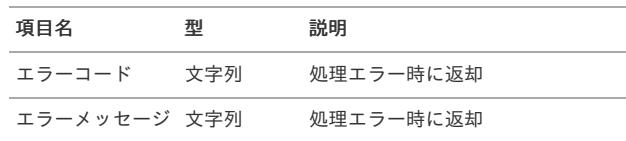

#### [エラーコード](#page-45-5)

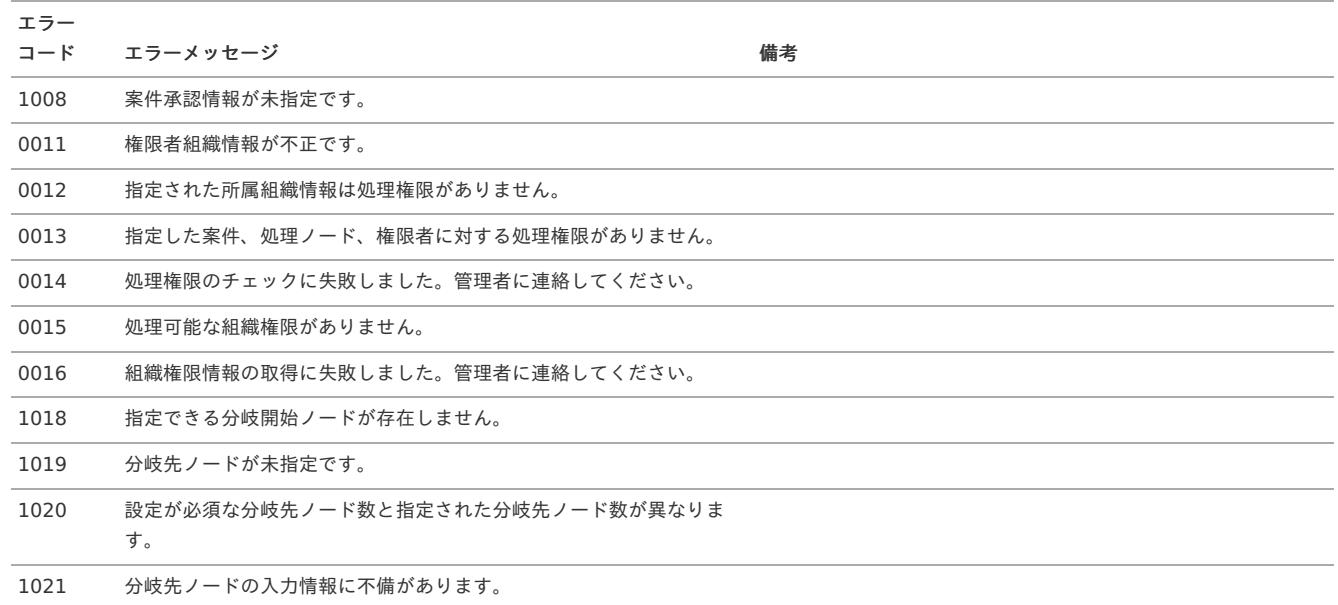

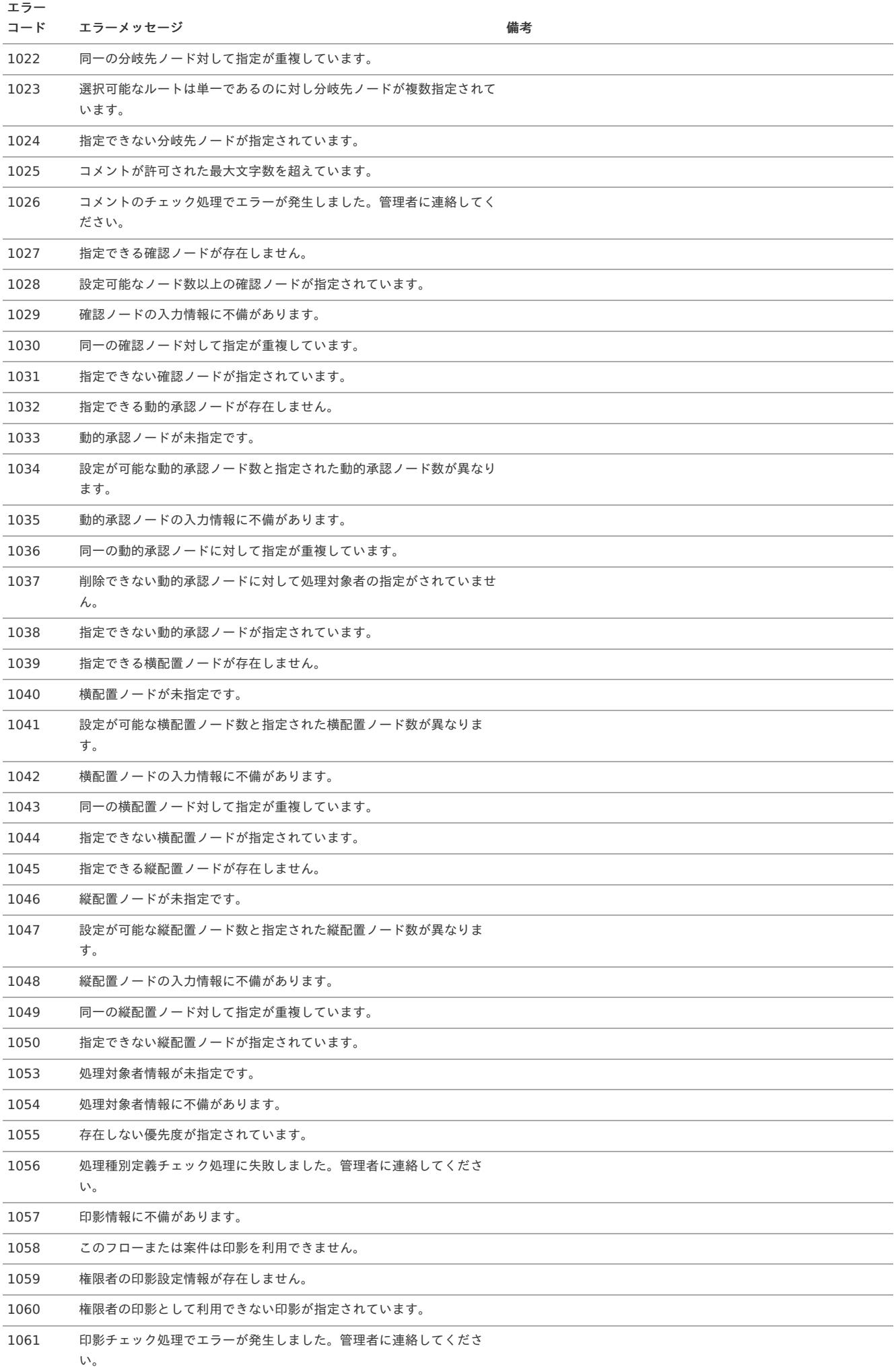

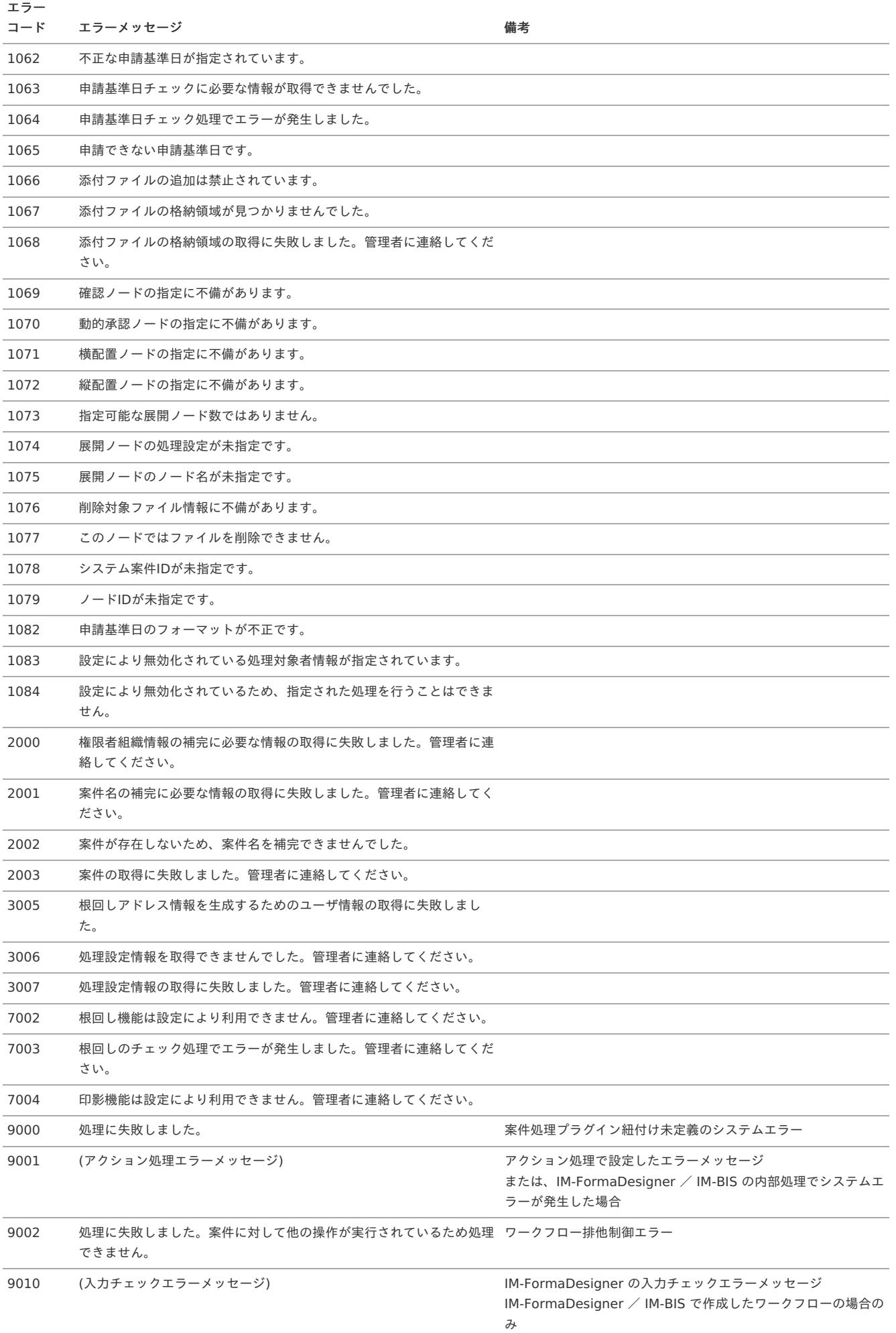

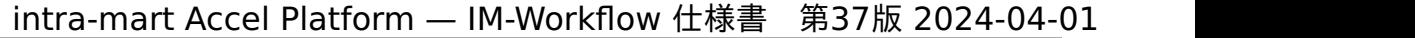

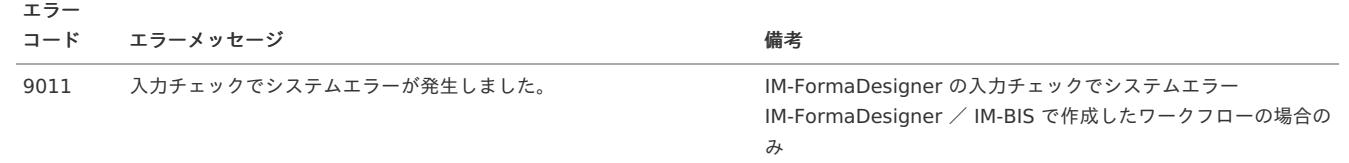

### 案件を再申請す[る](#page-573-0)

ワークフローの案件を再申請するアクションです。

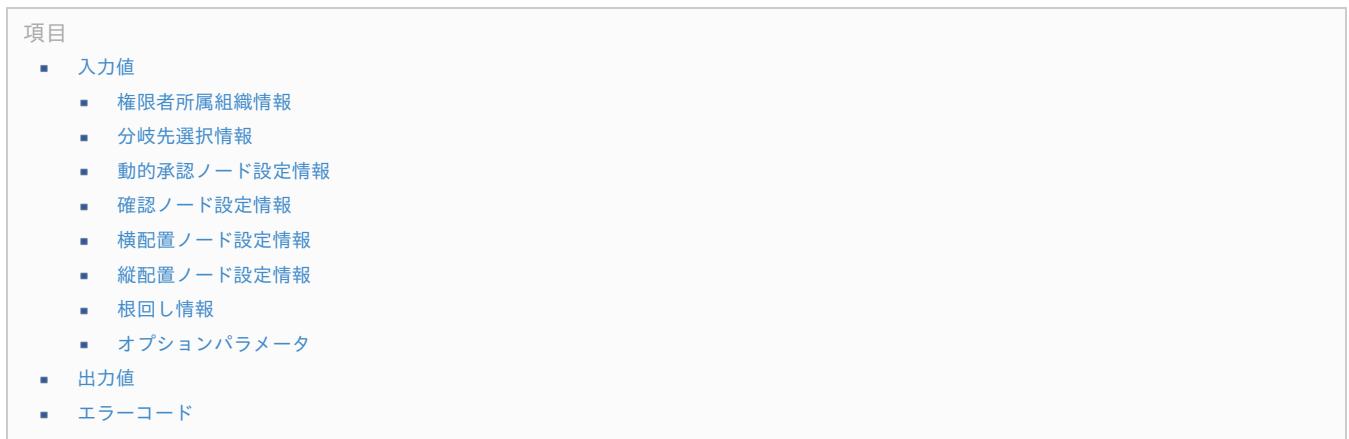

### [入力値](#page-50-0)

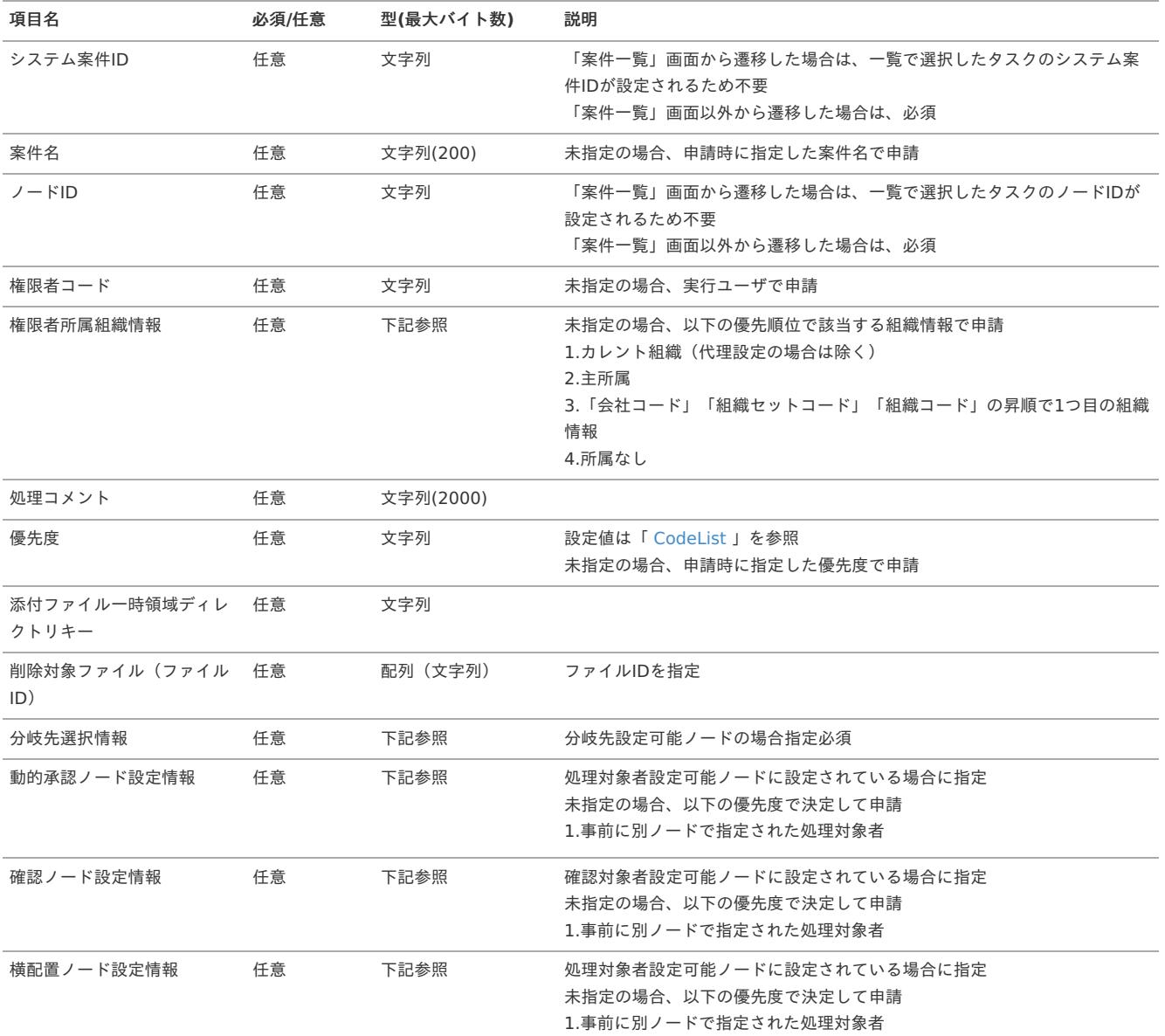

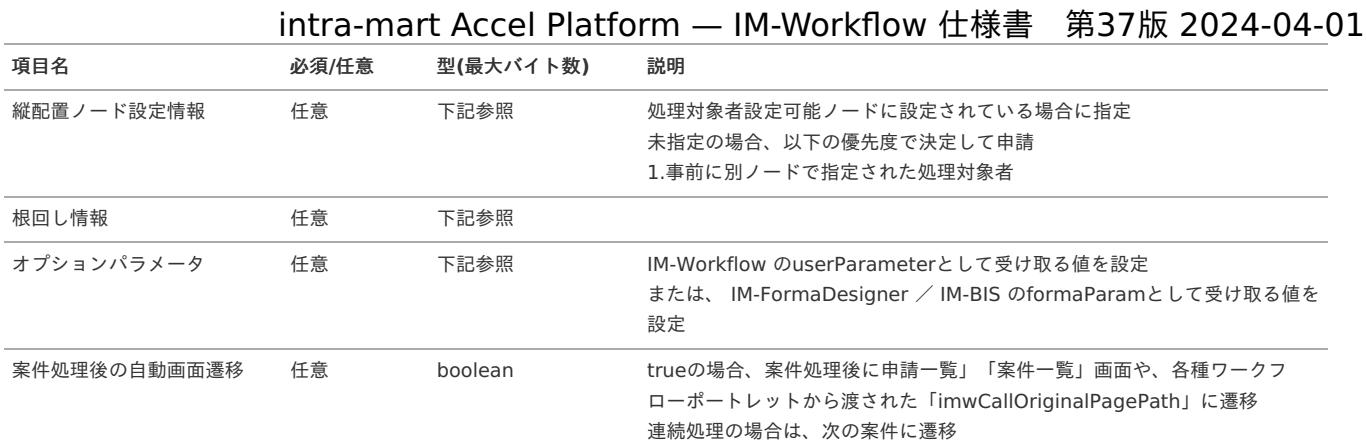

#### [権限者所属組織情報](#page-50-1)

所属なしユーザを指定する場合は、当オブジェクト配下のプロパティに空文字を指定してください。

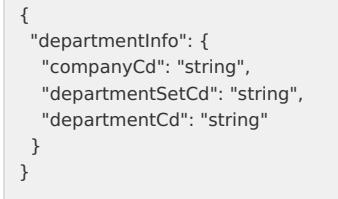

#### [分岐先選択情報](#page-51-0)

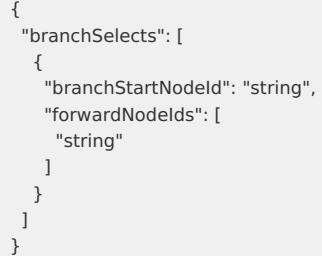

#### [動的承認ノード設定情報](#page-51-1)

**Contract Contract** 

ノードを削除する場合、processTargetConfigsに何も設定しないでください。 利用可能なプラグインIDについては「 [処理権限者プラグイン一覧](http://www.intra-mart.jp/document/library/iap/public/im_workflow/im_workflow_specification/texts/detail_guide/process_target/process_auth/detail_guide_39.html) 」を参照 してください。

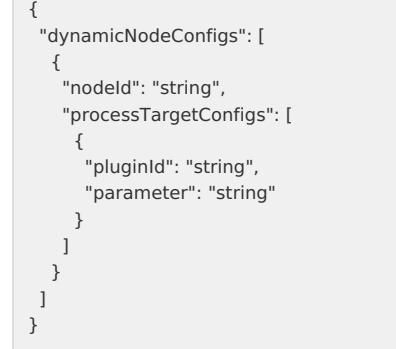

#### [確認ノード設定情報](#page-52-0)

確認対象者なしとする場合、processTargetConfigsに何も設定しないでください。 利用可能なプラグインIDについては「 [処理権限者プラグイン一覧](http://www.intra-mart.jp/document/library/iap/public/im_workflow/im_workflow_specification/texts/detail_guide/process_target/process_auth/detail_guide_39.html) 」を 参照してください。

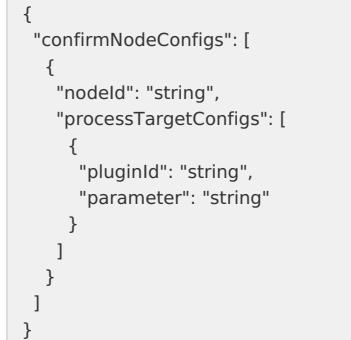

#### [横配置ノード設定情報](#page-0-0)

ノードを削除する場合、matterNodeExpansionsに何も設定しないでください。 利用可能なプラグインIDについては「 [処理権限者プラグイン一覧](http://www.intra-mart.jp/document/library/iap/public/im_workflow/im_workflow_specification/texts/detail_guide/process_target/process_auth/detail_guide_39.html) 」を参 照してください。

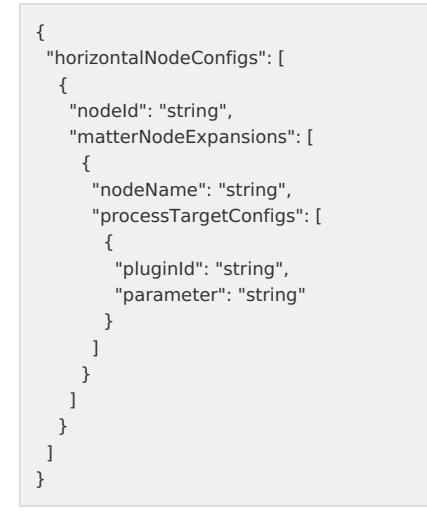

#### [縦配置ノード設定情報](#page-45-1)

ノードを削除する場合、matterNodeExpansionsに何も設定しないでください。 利用可能なプラグインIDについては「 [処理権限者プラグイン一覧](http://www.intra-mart.jp/document/library/iap/public/im_workflow/im_workflow_specification/texts/detail_guide/process_target/process_auth/detail_guide_39.html) 」を参 照してください。

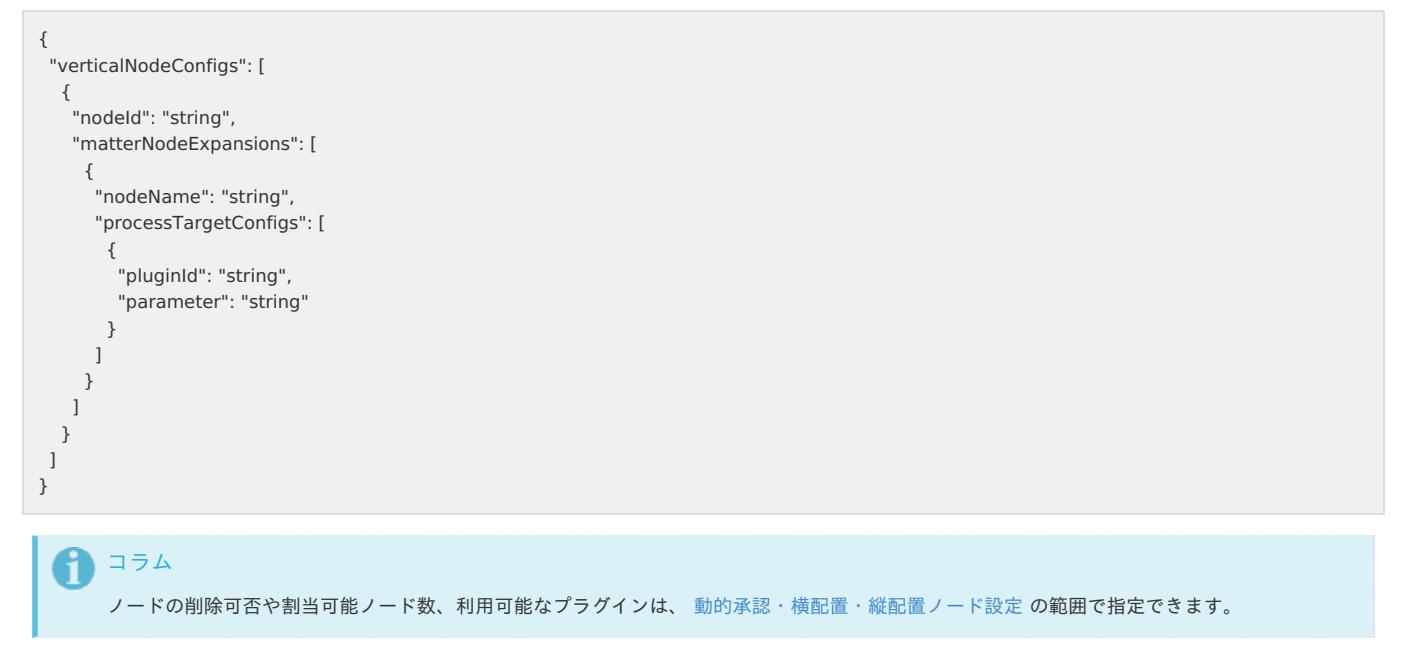

[根回し情報](#page-45-2)

```
{
 "nego": {
  "userCdsTo": [
   "string"
  ],
  "userCdsCc": [
   "string"
  ],
  "userCdsBcc": [
   "string"
  ],
  "subject": "string",
  "text": "string"
 }
}
```
#### [オプションパラメータ](#page-45-3)

userParameterには、アクション処理に受け渡したいパラメータを指定してください。 formaParamは IM-FormaDesigner / IM-BIS で作成したワークフローの場合のみ有効です。

印影を指定する場合、imwStampIdを指定してください。 印影を利用していて、imwStampIdを指定しない場合、常用印が利用されます。

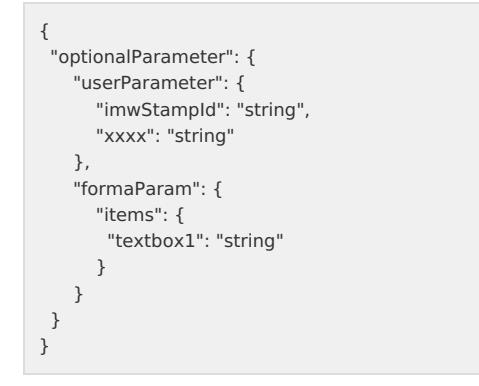

コラム

i

IM-BloomMaker では上記のJSON文字列を利用することで、変数のJSON入力機能で取り込むことができます。

#### [出力値](#page-45-4)

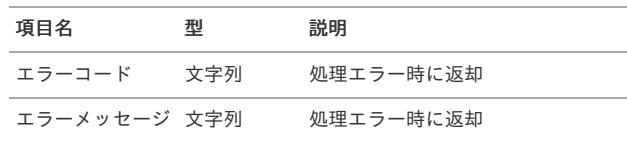

#### [エラーコード](#page-45-5)

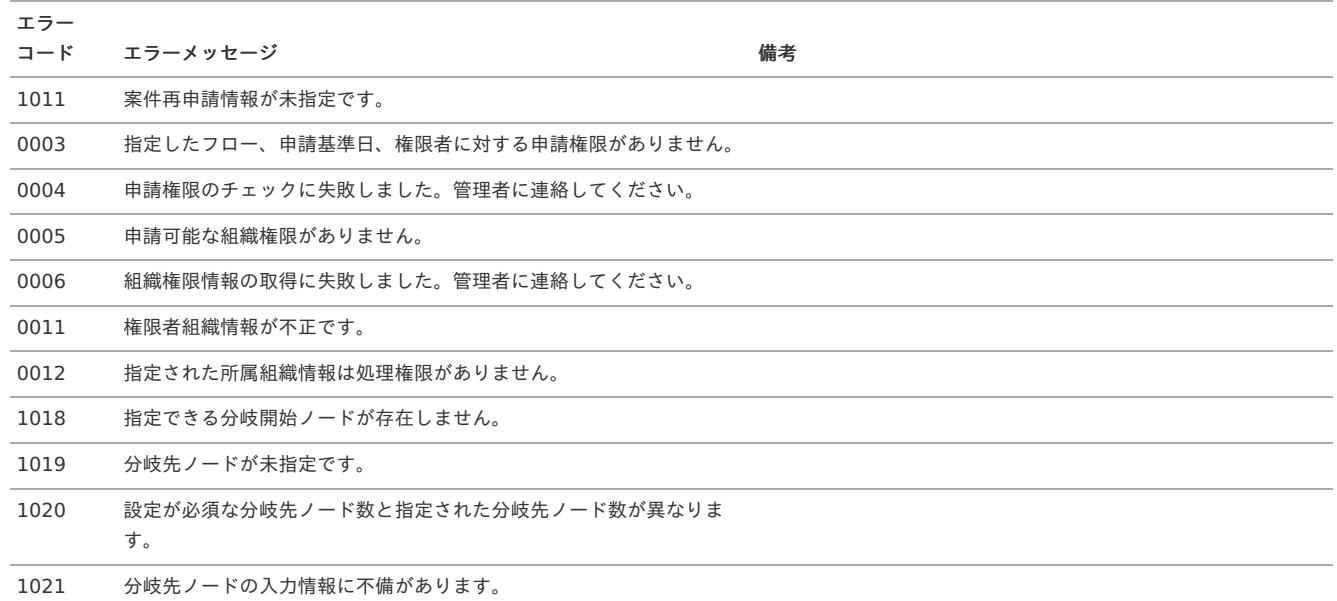

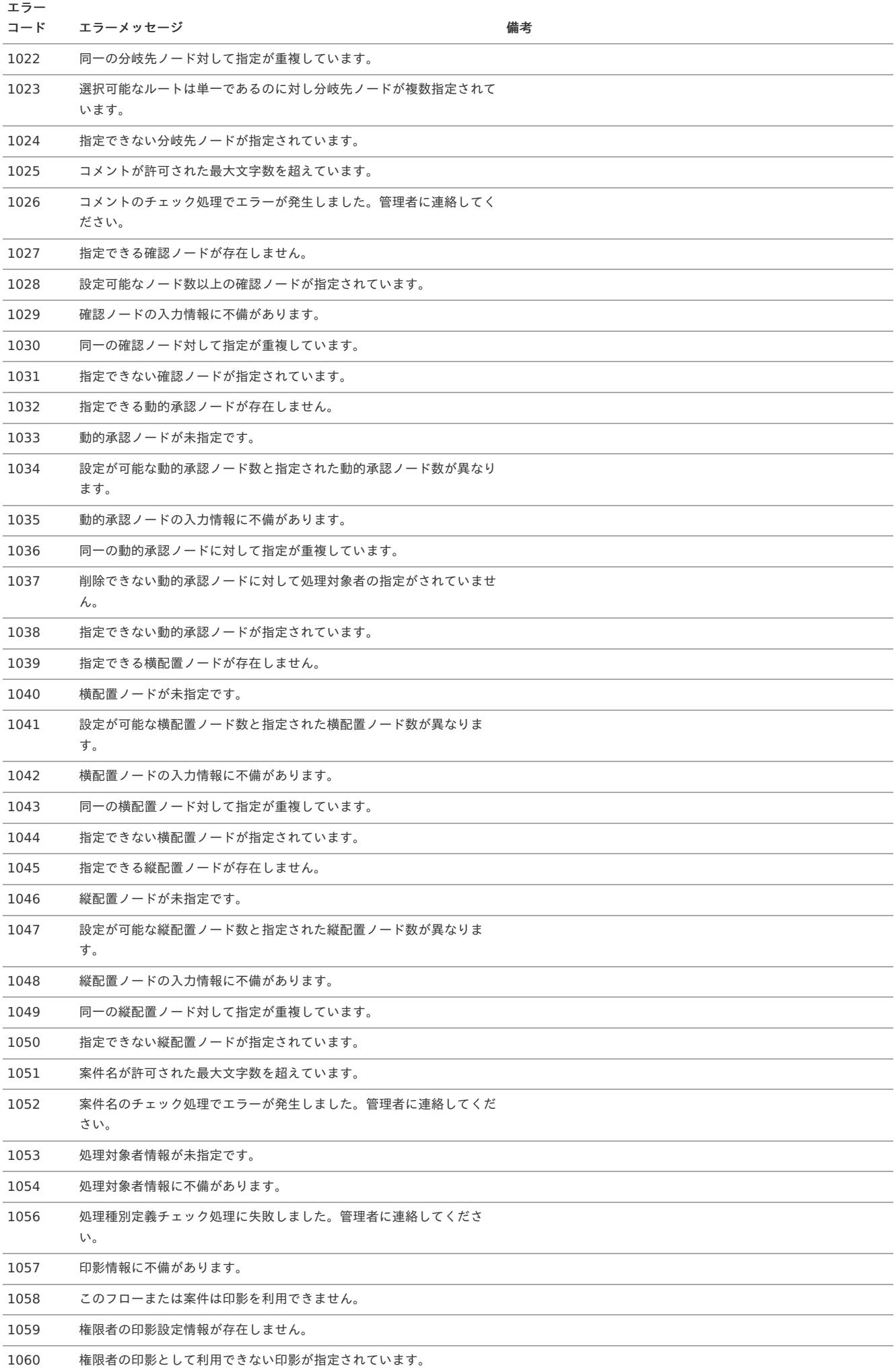

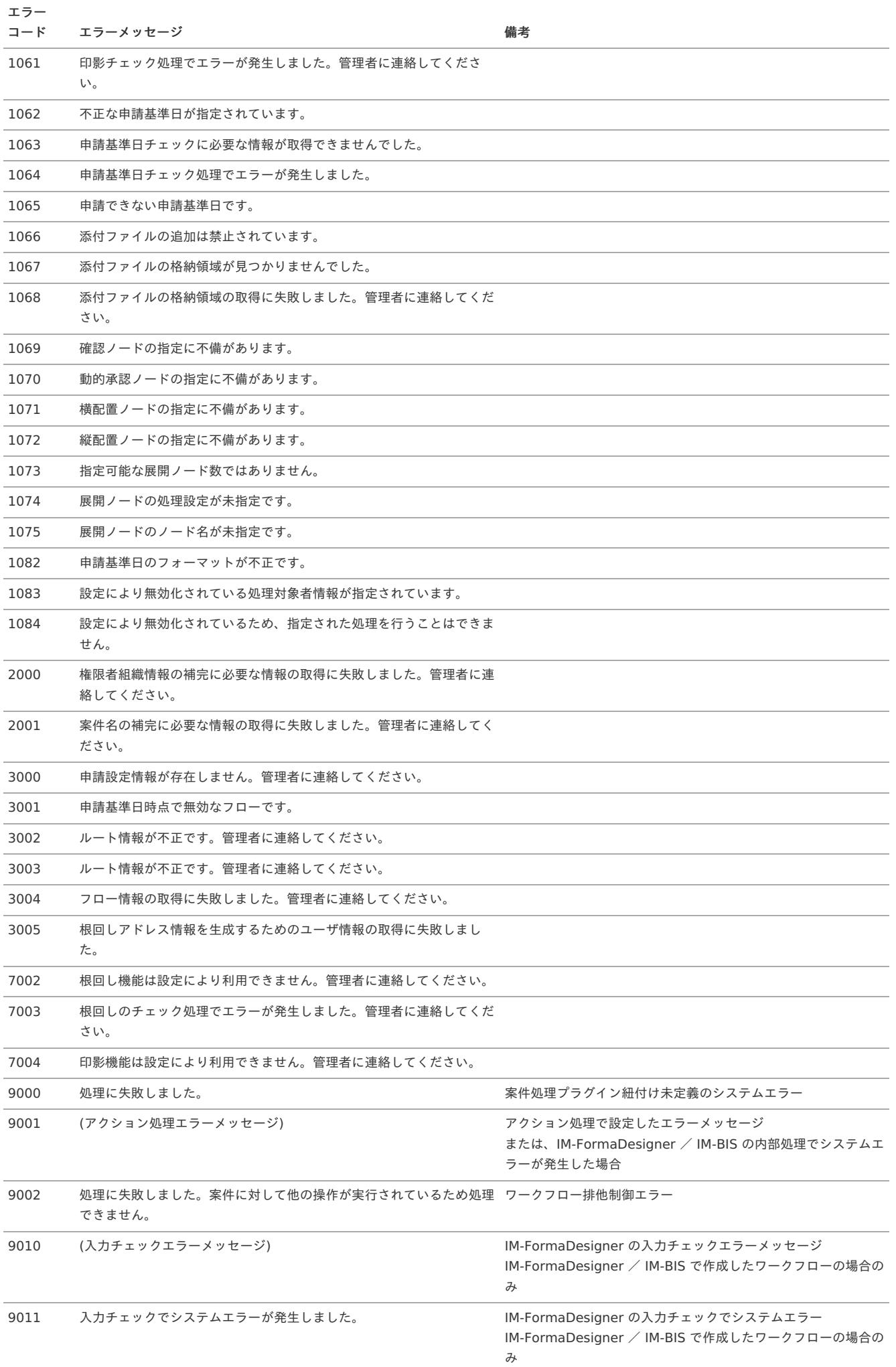
ワークフローの起票案件を申請するアクションです。

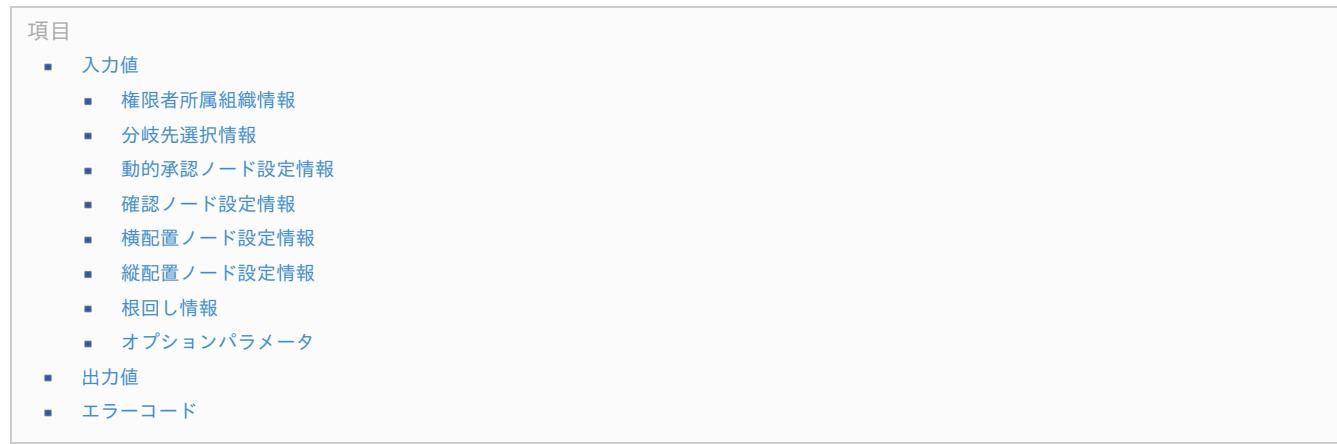

## [入力値](#page-50-0)

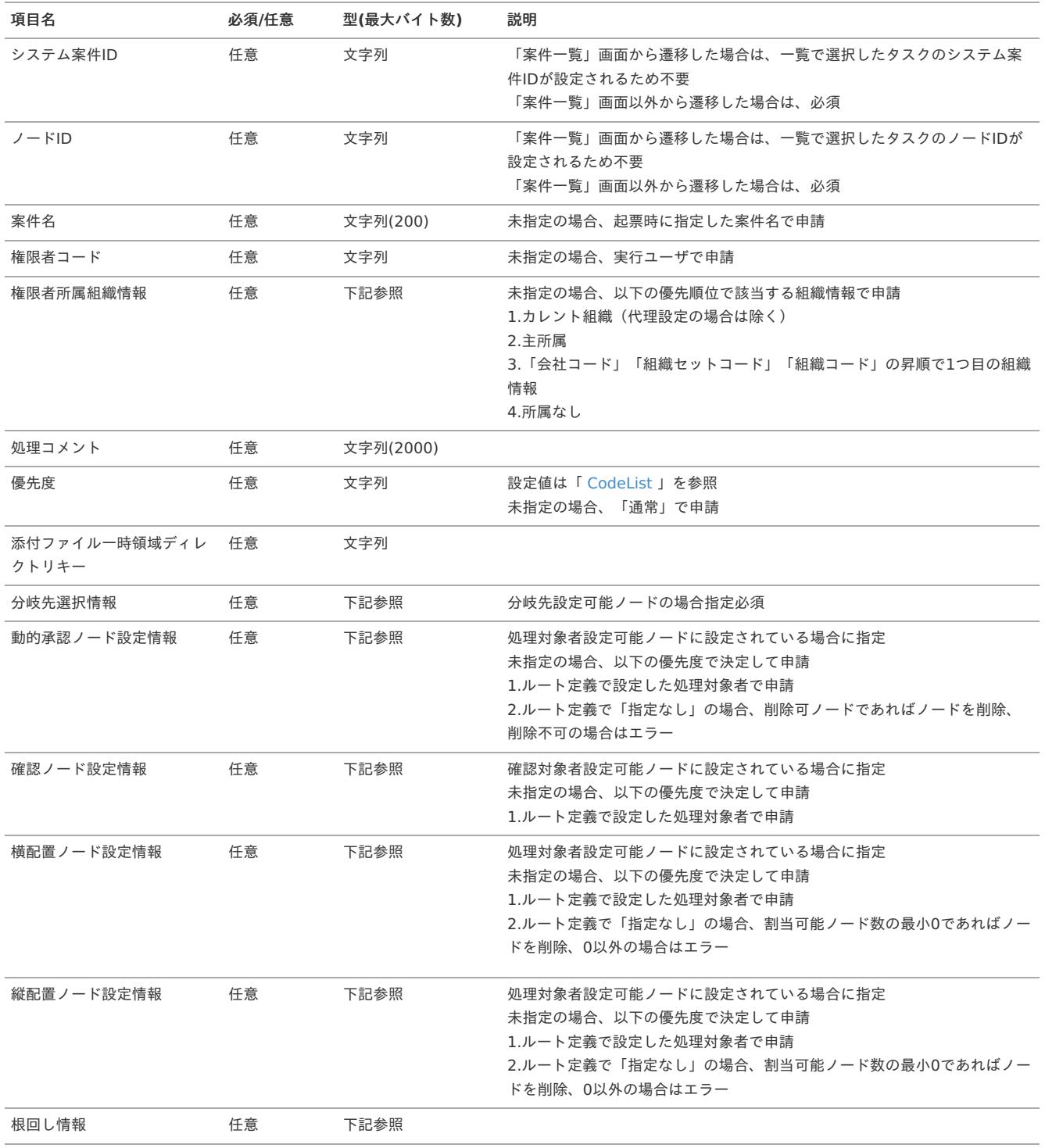

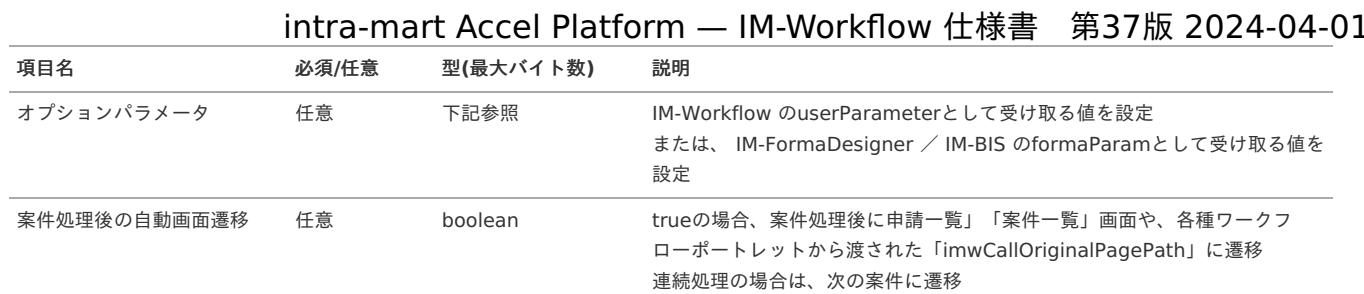

#### [権限者所属組織情報](#page-50-1)

所属なしユーザを指定する場合は、当オブジェクト配下のプロパティに空文字を指定してください。

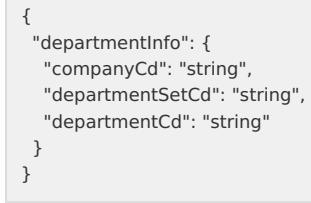

#### [分岐先選択情報](#page-51-0)

m.

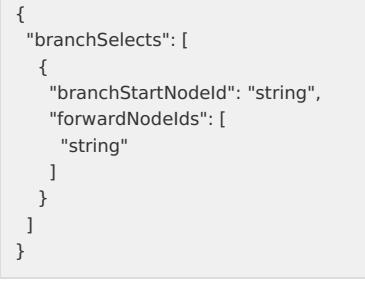

## [動的承認ノード設定情報](#page-51-1)

ノードを削除する場合、processTargetConfigsに何も設定しないでください。 利用可能なプラグインIDについては「 [処理権限者プラグイン一覧](http://www.intra-mart.jp/document/library/iap/public/im_workflow/im_workflow_specification/texts/detail_guide/process_target/process_auth/detail_guide_39.html) 」を参照 してください。

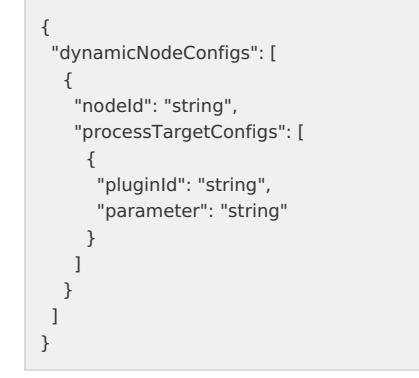

#### [確認ノード設定情報](#page-52-0)

確認対象者なしとする場合、processTargetConfigsに何も設定しないでください。 利用可能なプラグインIDについては「 [処理権限者プラグイン一覧](http://www.intra-mart.jp/document/library/iap/public/im_workflow/im_workflow_specification/texts/detail_guide/process_target/process_auth/detail_guide_39.html) 」を 参照してください。

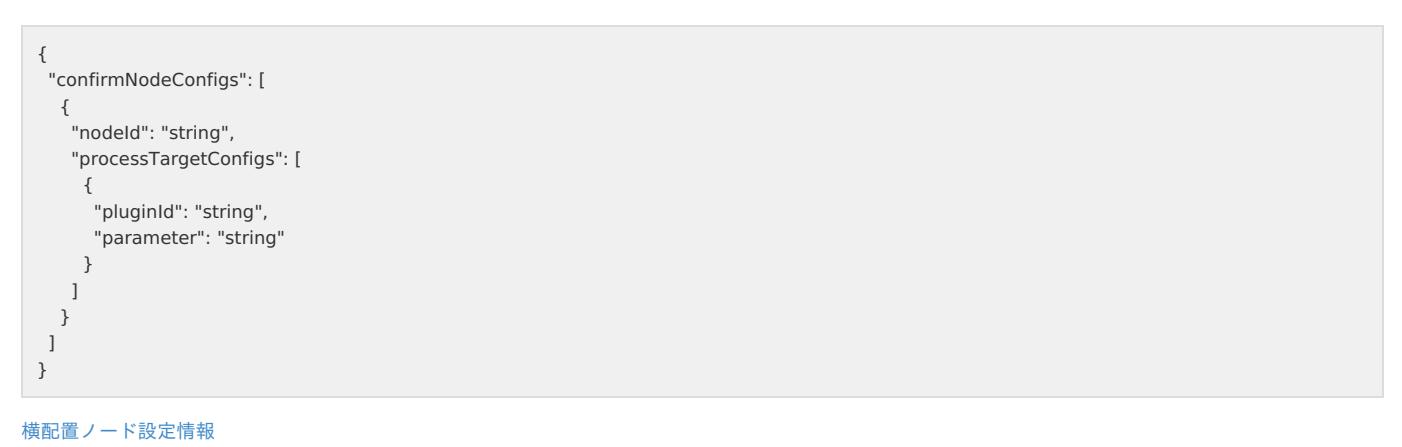

<span id="page-578-0"></span>ノードを削除する場合、matterNodeExpansionsに何も設定しないでください。 利用可能なプラグインIDについては「 [処理権限者プラグイン一覧](http://www.intra-mart.jp/document/library/iap/public/im_workflow/im_workflow_specification/texts/detail_guide/process_target/process_auth/detail_guide_39.html) 」を参 照してください。

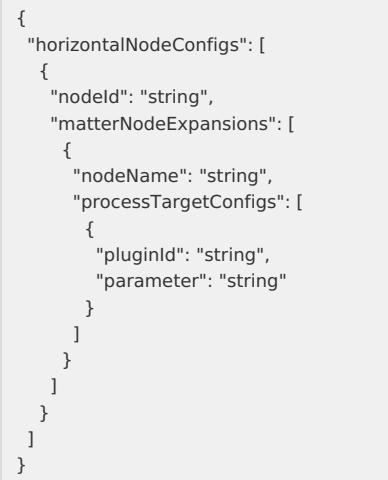

#### [縦配置ノード設定情報](#page-45-1)

ノードを削除する場合、matterNodeExpansionsに何も設定しないでください。 利用可能なプラグインIDについては「 [処理権限者プラグイン一覧](http://www.intra-mart.jp/document/library/iap/public/im_workflow/im_workflow_specification/texts/detail_guide/process_target/process_auth/detail_guide_39.html) 」を参 照してください。

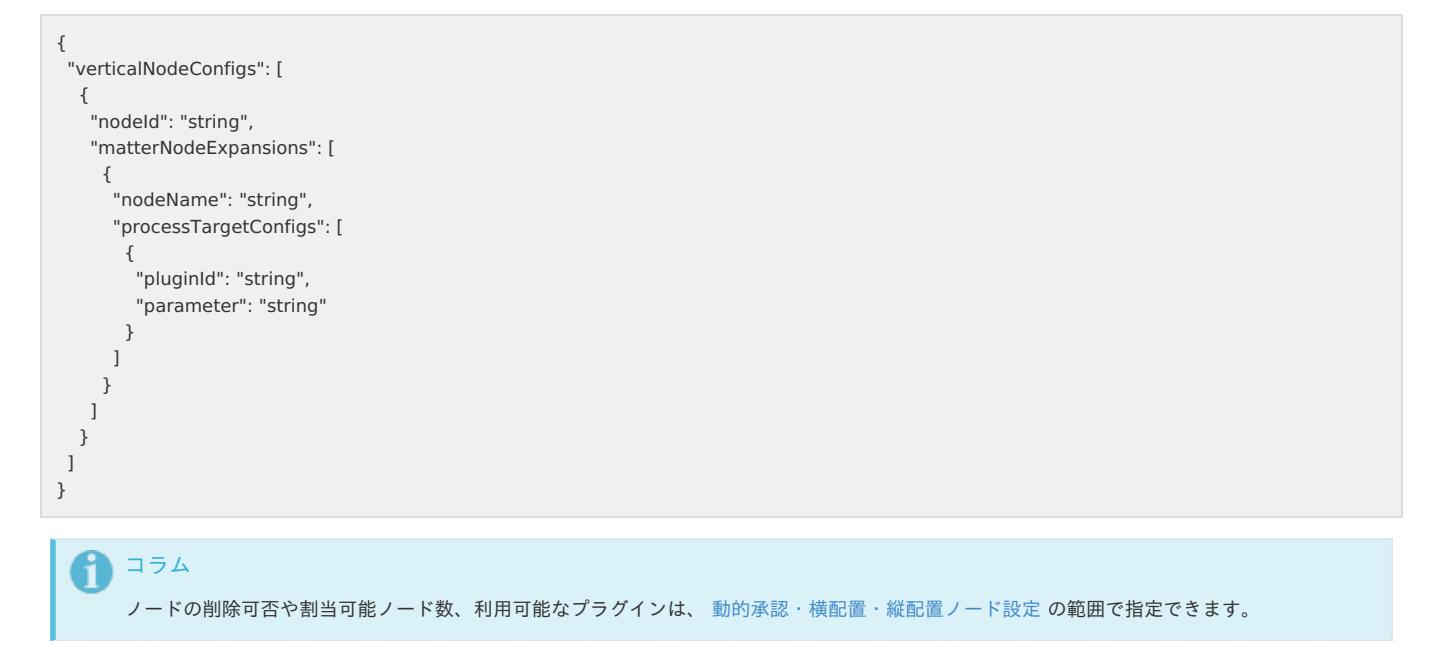

[根回し情報](#page-45-2)

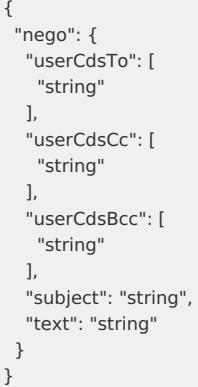

#### [オプションパラメータ](#page-45-3)

userParameterには、アクション処理に受け渡したいパラメータを指定してください。 formaParamは IM-FormaDesigner / IM-BIS で作成したワークフローの場合のみ有効です。

印影を指定する場合、imwStampIdを指定してください。 印影を利用していて、imwStampIdを指定しない場合、常用印が利用されます。

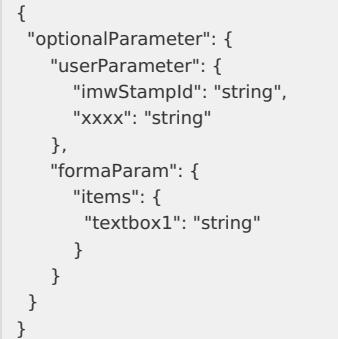

## コラム

IM-BloomMaker では上記のJSON文字列を利用することで、変数のJSON入力機能で取り込むことができます。

## [出力値](#page-45-4)

 $\overline{\phantom{a}}$ 

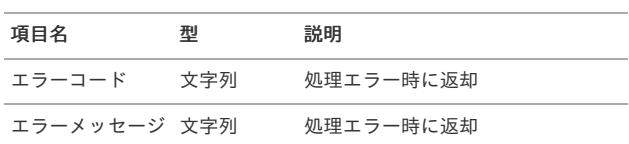

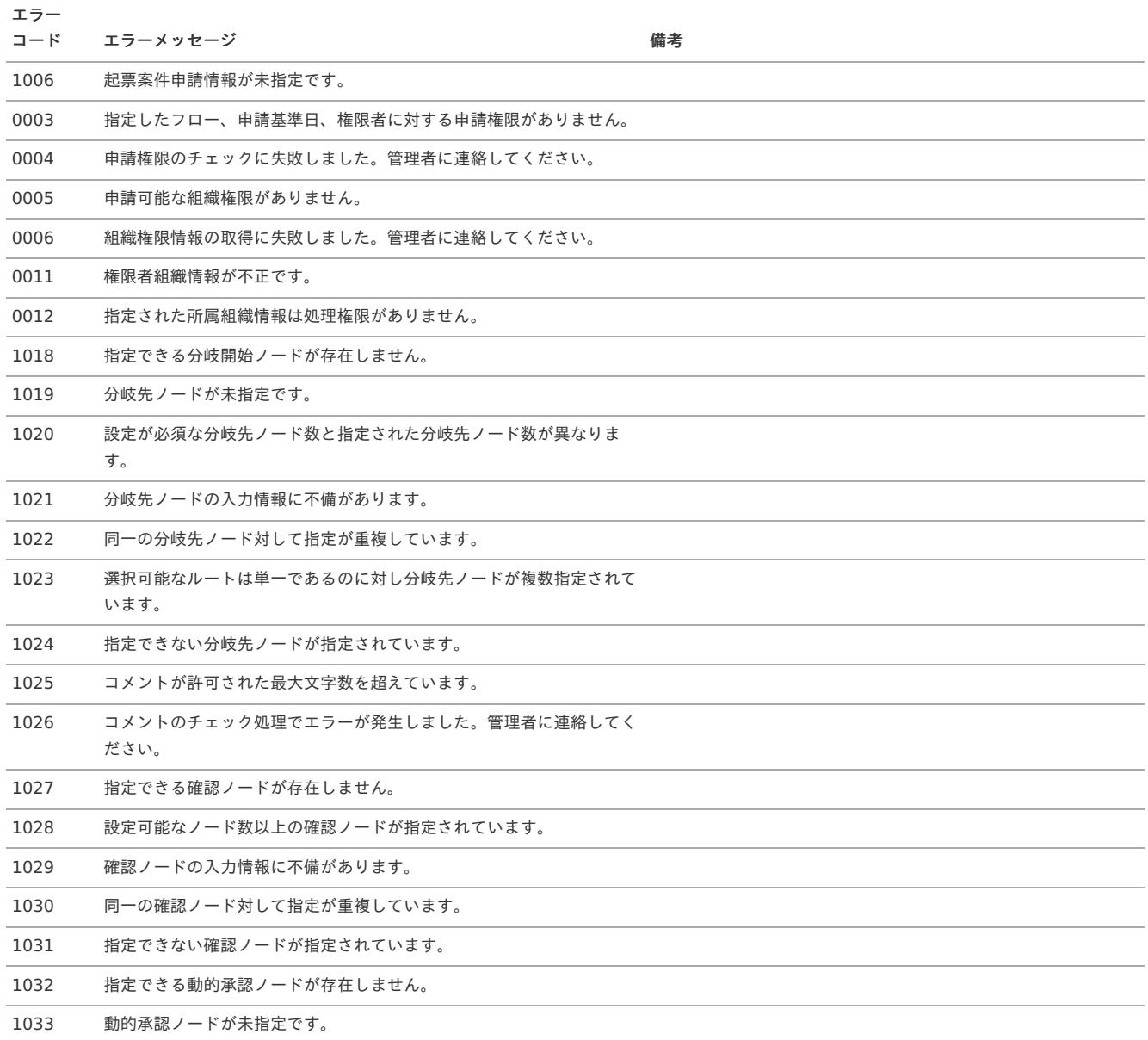

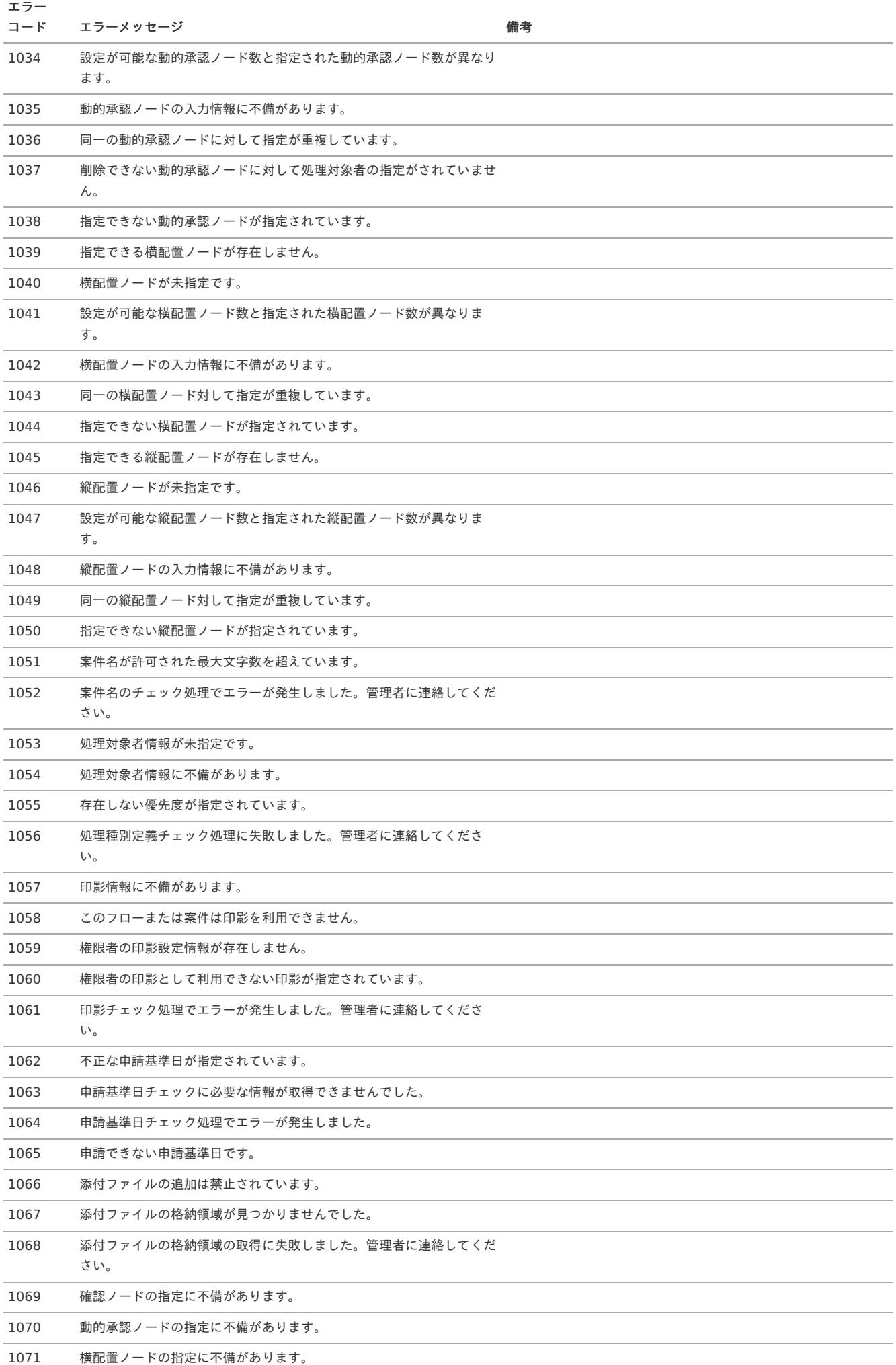

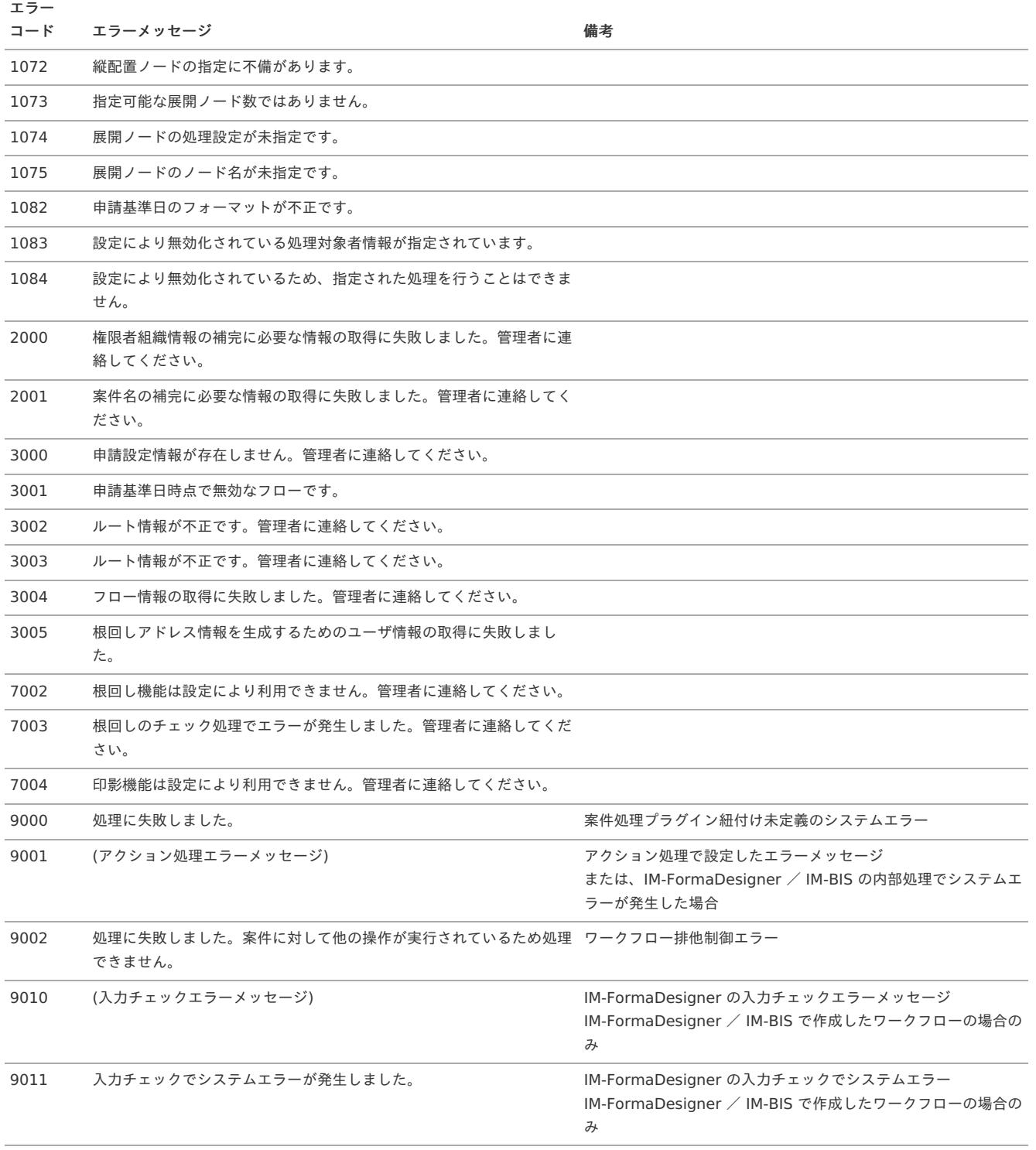

## 案件申請情報を一時保存す[る](#page-582-0)

ワークフローの案件申請情報を一時保存するアクションです。 指定したユーザデータIDが存在すれば更新、存在しなければ新規作成します。

項目 [入力値](#page-27-0) ■ [オプションパラメータ](#page-45-0) [出力値](#page-46-0) [エラーコード](#page-46-1)

[入力値](#page-47-0)

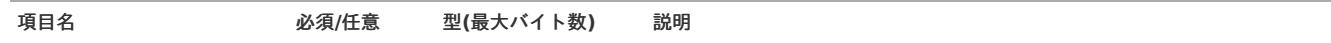

<span id="page-582-0"></span>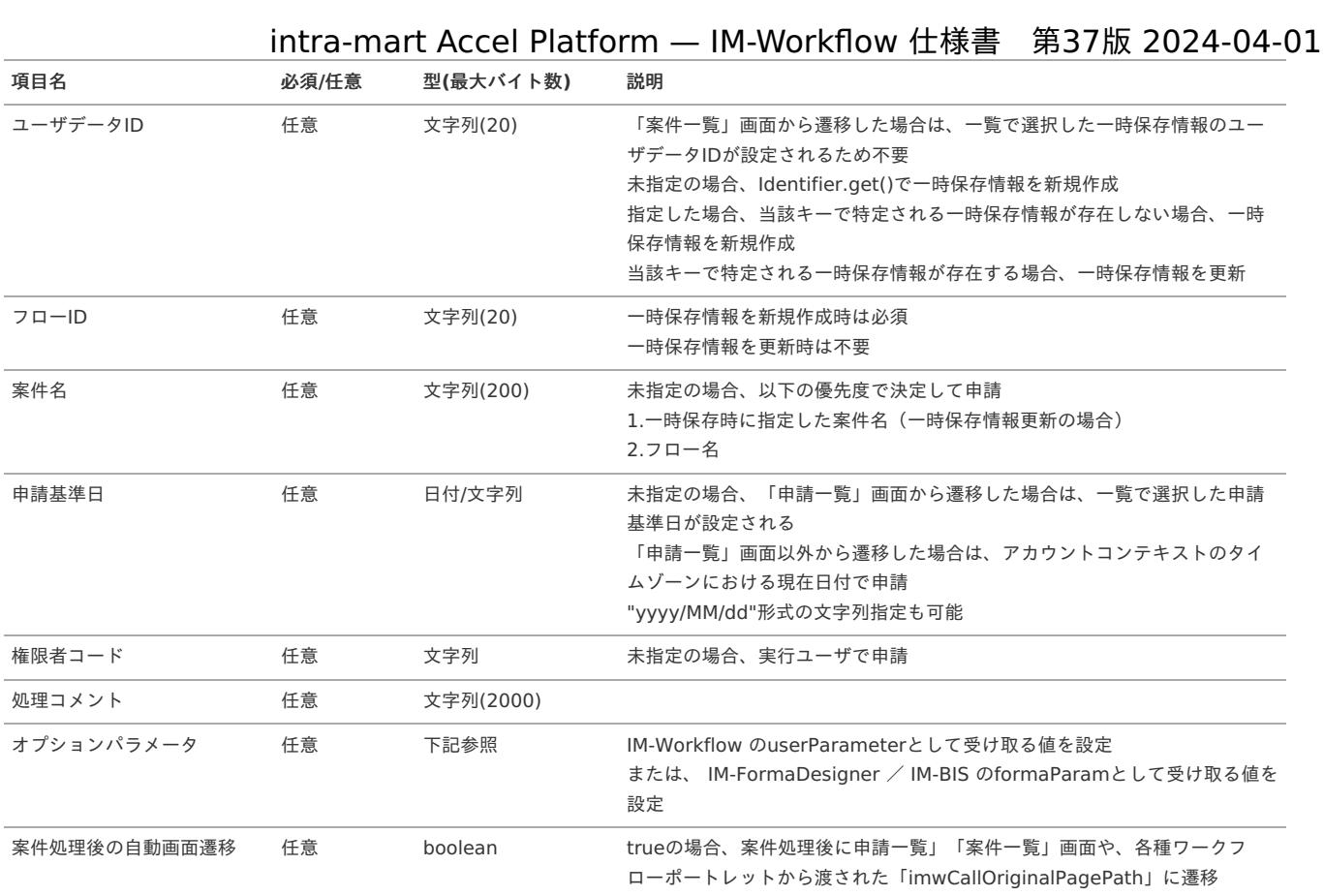

## [オプションパラメータ](#page-47-1)

userParameterには、アクション処理に受け渡したいパラメータを指定してください。 formaParamは IM-FormaDesigner / IM-BIS で作成したワークフローの場合のみ有効です。

印影を指定する場合、imwStampIdを指定してください。 印影を利用していて、imwStampIdを指定しない場合、常用印が利用されます。

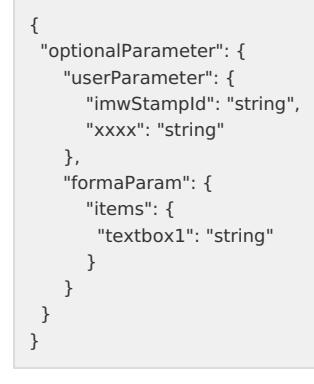

# コラム

IM-BloomMaker では上記のJSON文字列を利用することで、変数のJSON入力機能で取り込むことができます。

[出力値](#page-48-0)

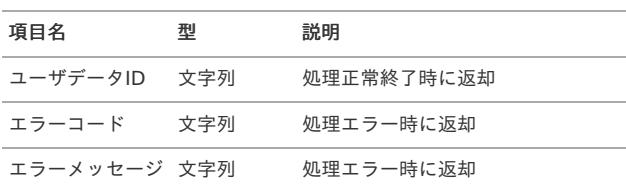

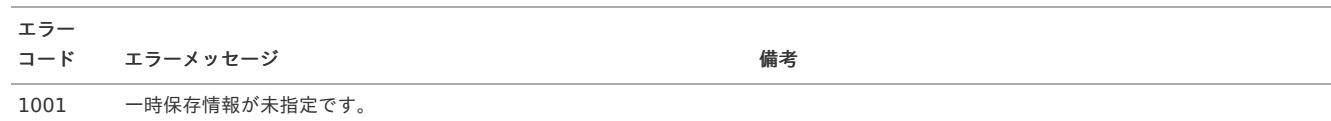

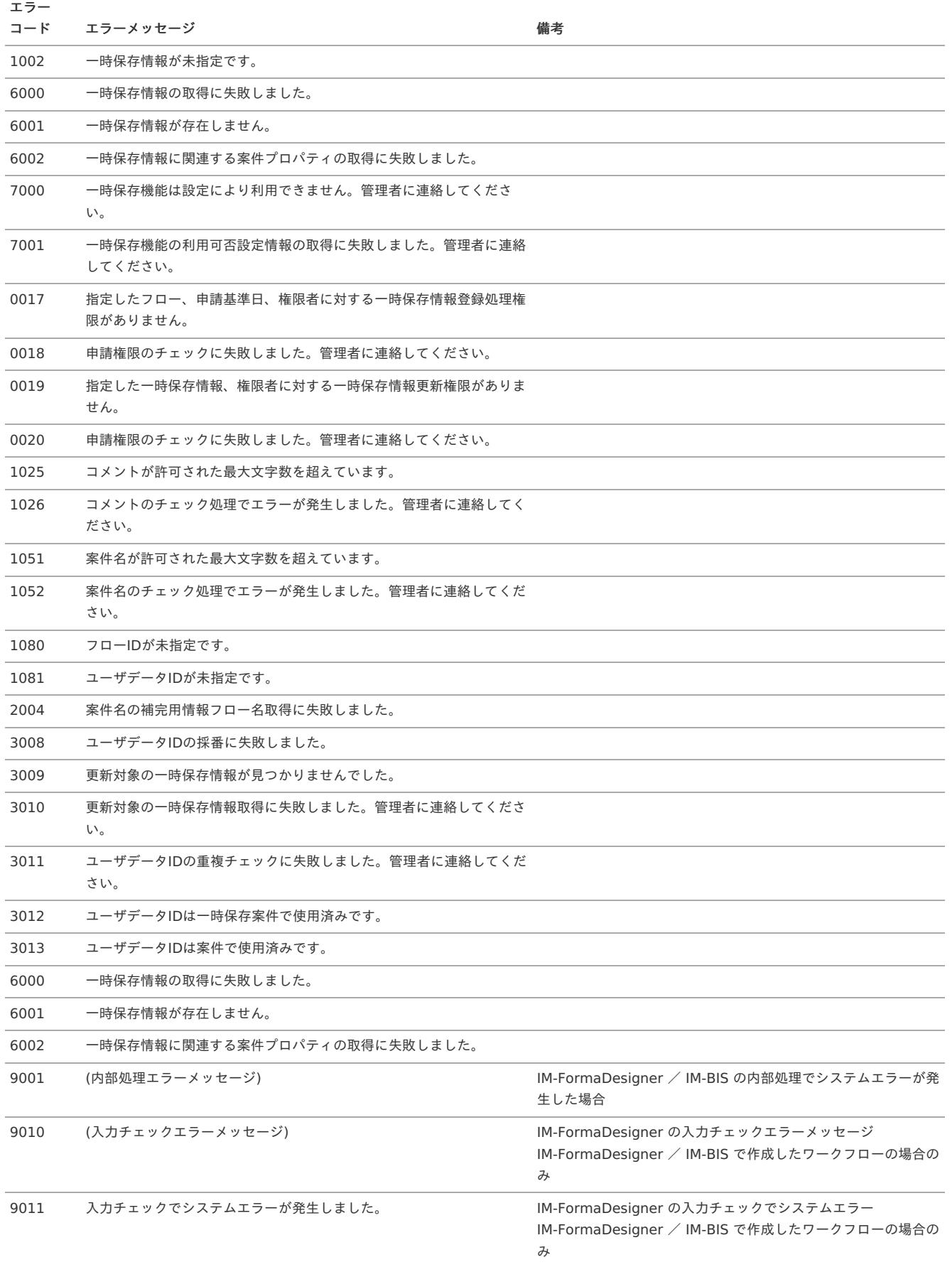

案件を確認す[る](#page-584-0)

ワークフローの案件を確認するアクションです。

- <span id="page-584-0"></span>項目
	- [入力値](#page-27-0)
		- [権限者所属組織情報](#page-45-0)
- [出力値](#page-46-0)
- [エラーコード](#page-46-1)  $\blacksquare$

## [入力値](#page-47-0)

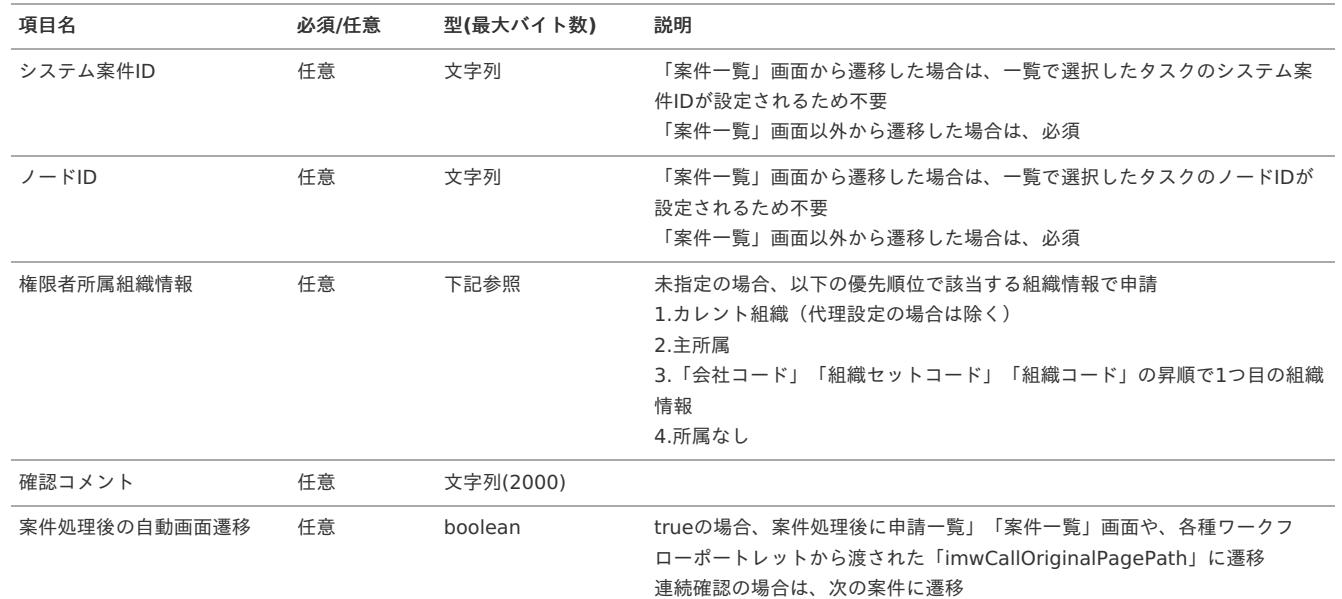

#### [権限者所属組織情報](#page-47-1)

所属なしユーザを指定する場合は、当オブジェクト配下のプロパティに空文字を指定してください。

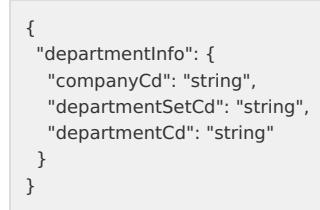

#### i コラム

IM-BloomMaker では上記のJSON文字列を利用することで、変数のJSON入力機能で取り込むことができます。

## [出力値](#page-48-0)

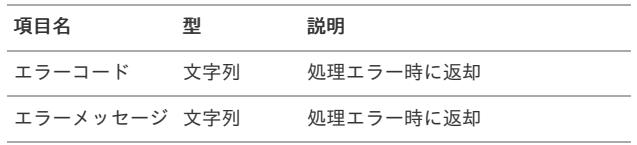

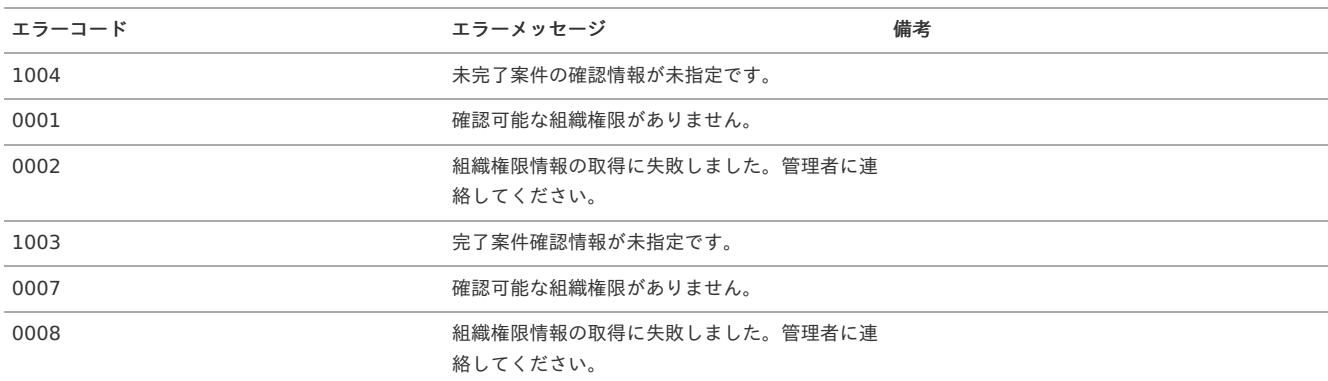

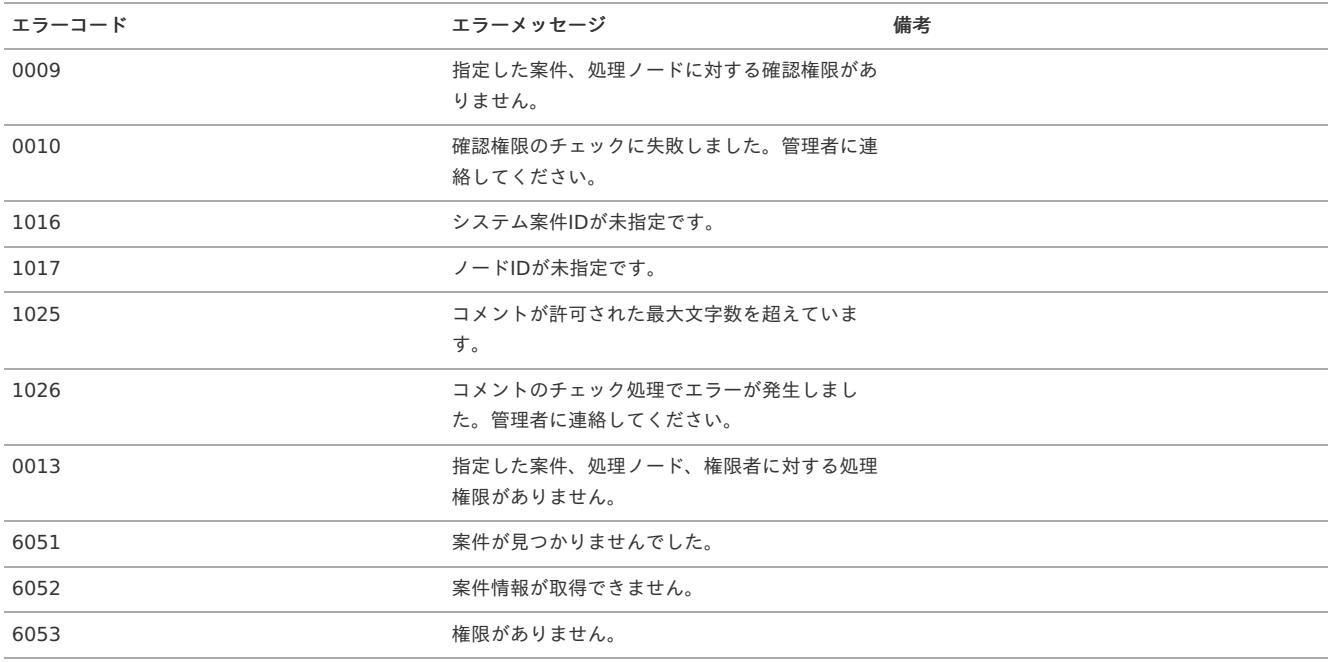

## 案件を差戻しす[る](#page-586-0)

ワークフローの案件を差戻しするアクションです。

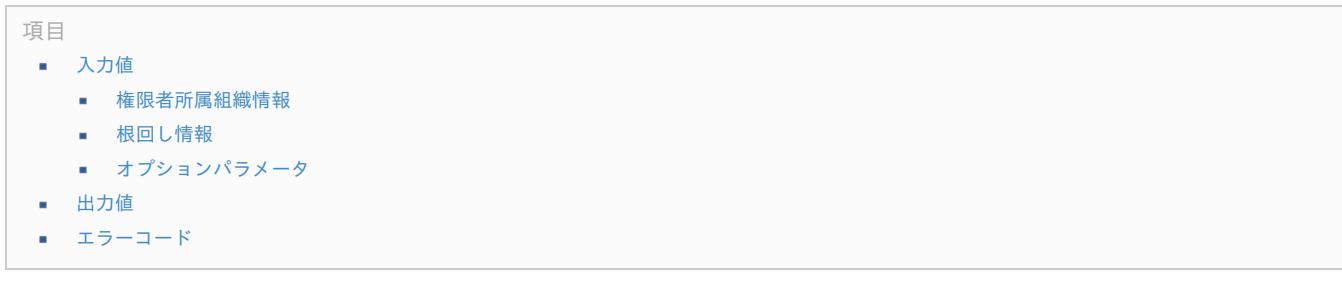

## [入力値](#page-48-0)

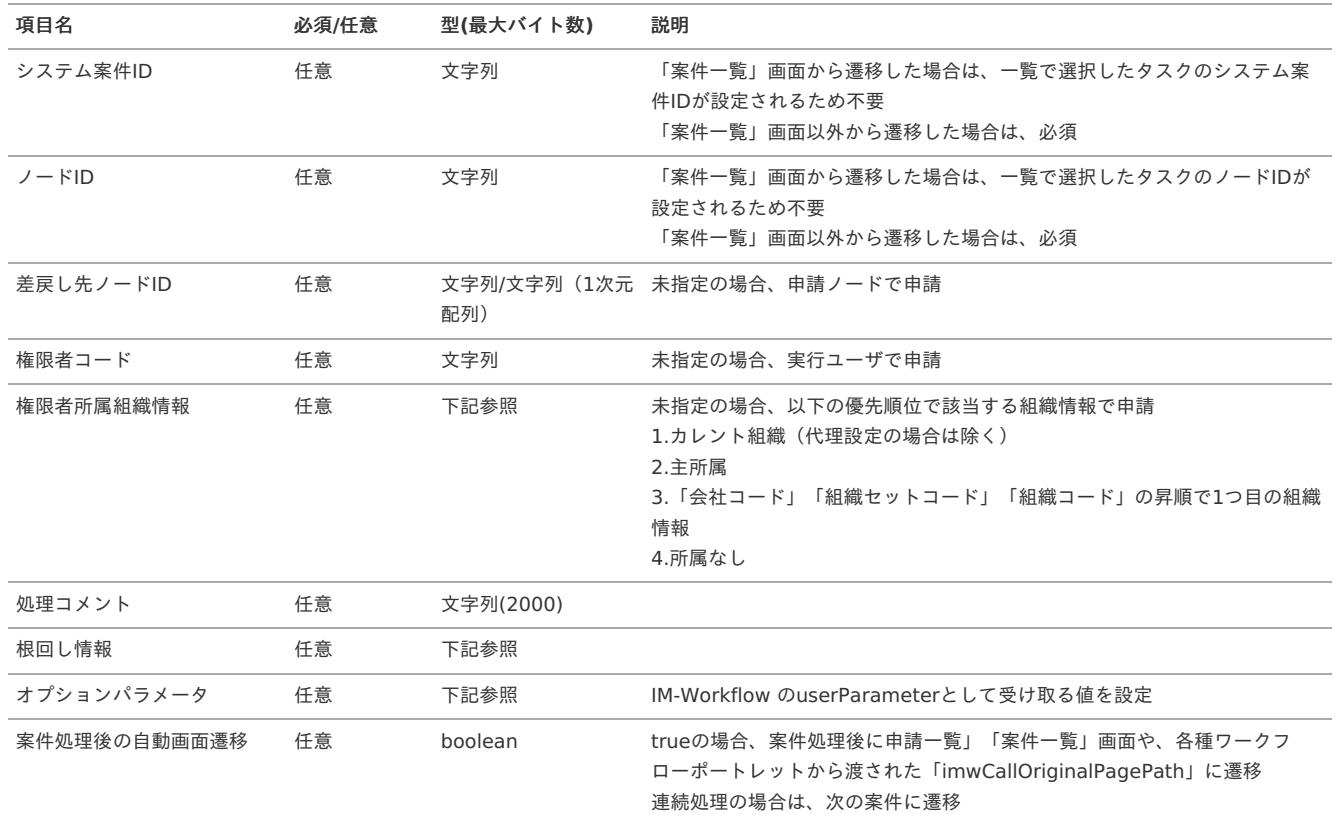

#### [権限者所属組織情報](#page-48-1)

所属なしユーザを指定する場合は、当オブジェクト配下のプロパティに空文字を指定してください。

```
{
 "departmentInfo": {
 "companyCd": "string",
 "departmentSetCd": "string",
 "departmentCd": "string"
}
}
```
#### [根回し情報](#page-49-0)

```
{
 "nego": {
  "userCdsTo": [
   "string"
  ],
  "userCdsCc": [
  "string"
 ],
  "userCdsBcc": [
  "string"
 ],
 "subject": "string",
  "text": "string"
 }
}
```
#### [オプションパラメータ](#page-49-1)

「userParameter」には、アクション処理に受け渡したいパラメータを指定してください。

印影を指定する場合、「imwStampId」を指定してください。 印影を利用していて、「imwStampId」を指定しない場合、常用印が利用されます。

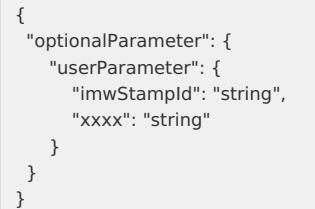

## コラム

IM-BloomMaker では上記のJSON文字列を利用することで、変数のJSON入力機能で取り込むことができます。

#### [出力値](#page-49-2)

F

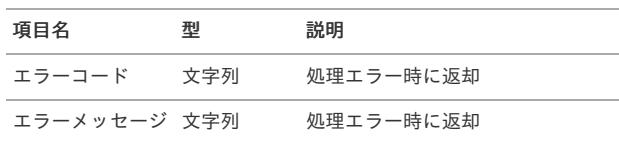

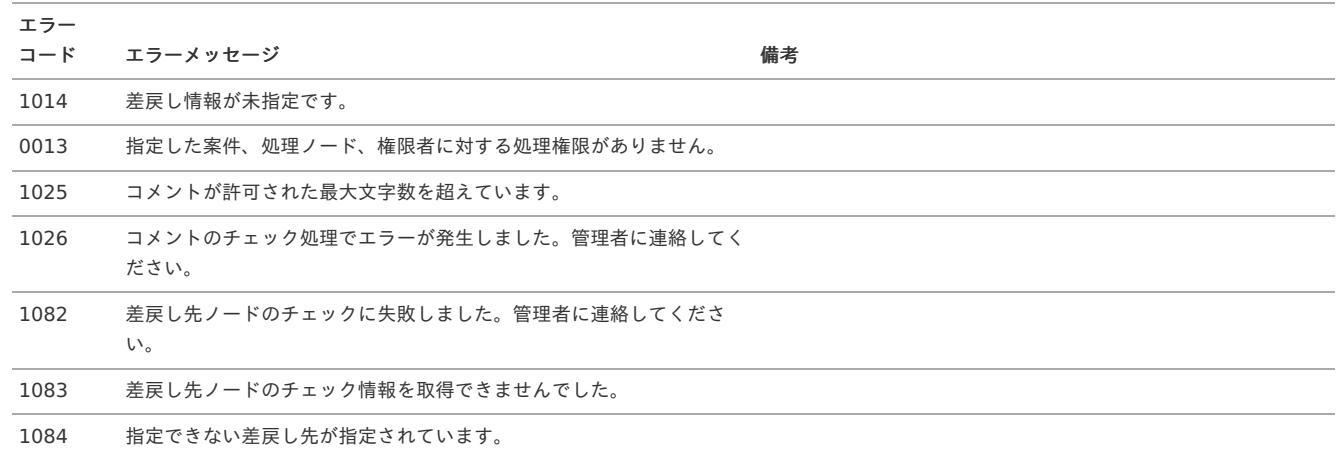

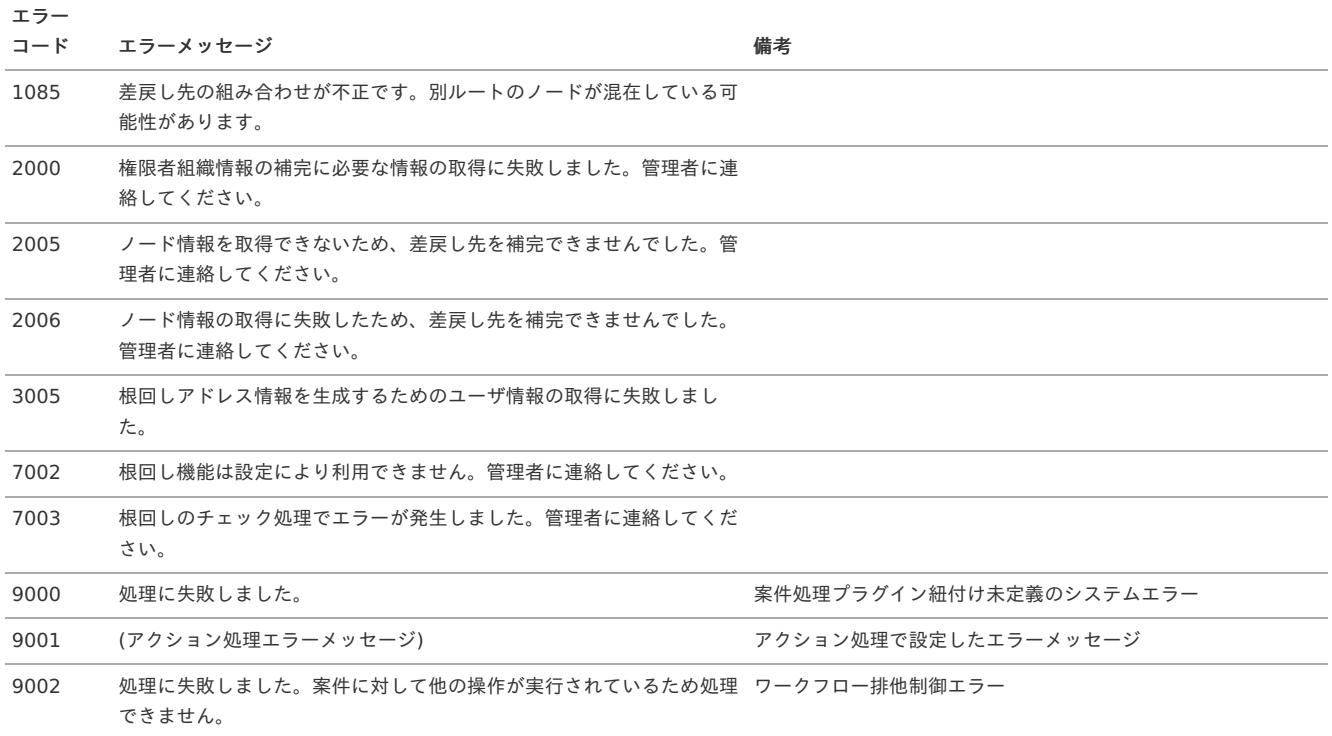

### 案件を取止めす[る](#page-588-0)

項目

 $\blacksquare$ 

ワークフローの案件を取止めするアクションです。

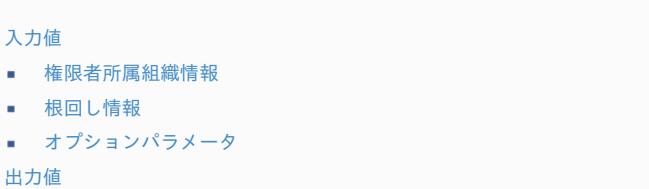

[エラーコード](#page-47-1) ×

## [入力値](#page-48-0)

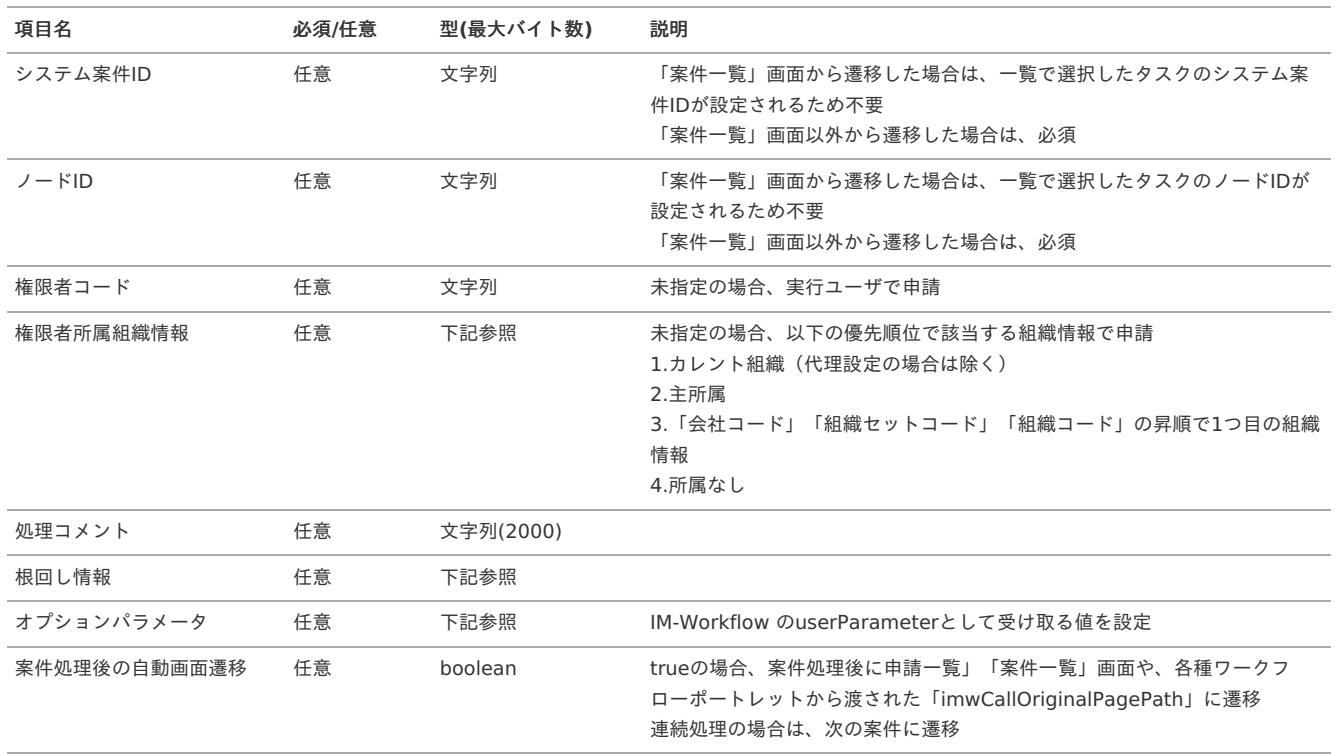

### [権限者所属組織情報](#page-48-1)

所属なしユーザを指定する場合は、当オブジェクト配下のプロパティに空文字を指定してください。

```
{
 "departmentInfo": {
 "companyCd": "string",
 "departmentSetCd": "string",
 "departmentCd": "string"
}
}
```
#### [根回し情報](#page-49-0)

```
{
 "nego": {
  "userCdsTo": [
   "string"
  ],
  "userCdsCc": [
  "string"
 ],
  "userCdsBcc": [
  "string"
 ],
 "subject": "string",
  "text": "string"
 }
}
```
#### [オプションパラメータ](#page-49-1)

「userParameter」には、アクション処理に受け渡したいパラメータを指定してください。

印影を指定する場合、「imwStampId」を指定してください。 印影を利用していて、「imwStampId」を指定しない場合、常用印が利用されます。

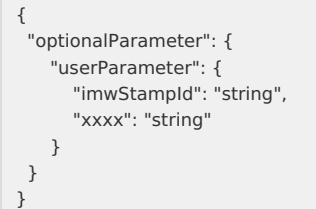

## コラム

IM-BloomMaker では上記のJSON文字列を利用することで、変数のJSON入力機能で取り込むことができます。

#### [出力値](#page-49-2)

F

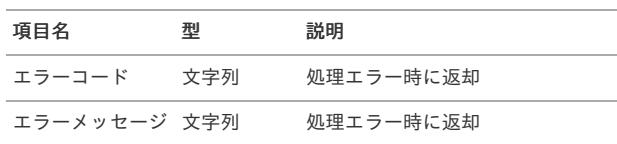

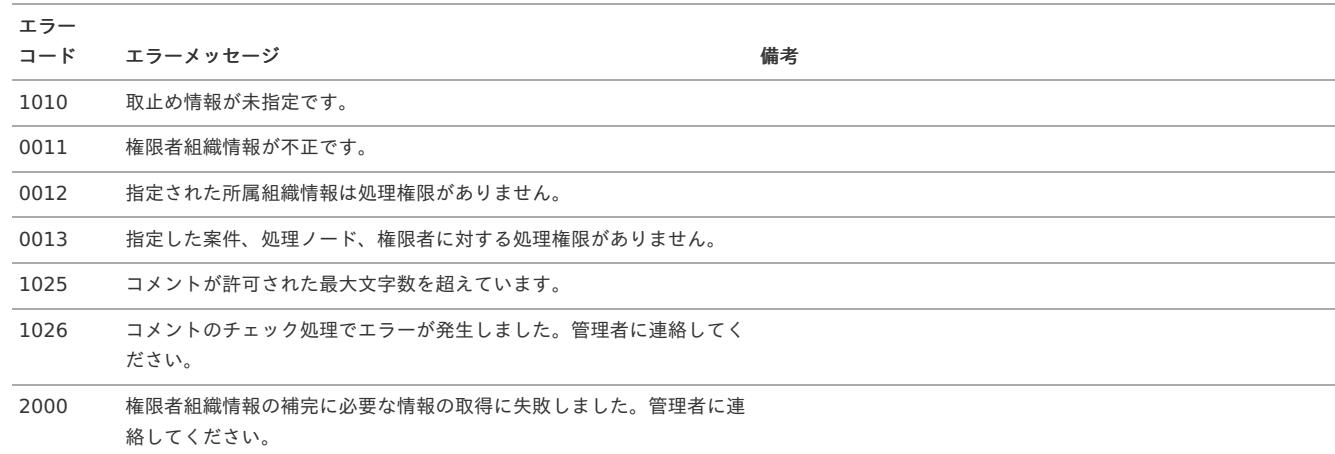

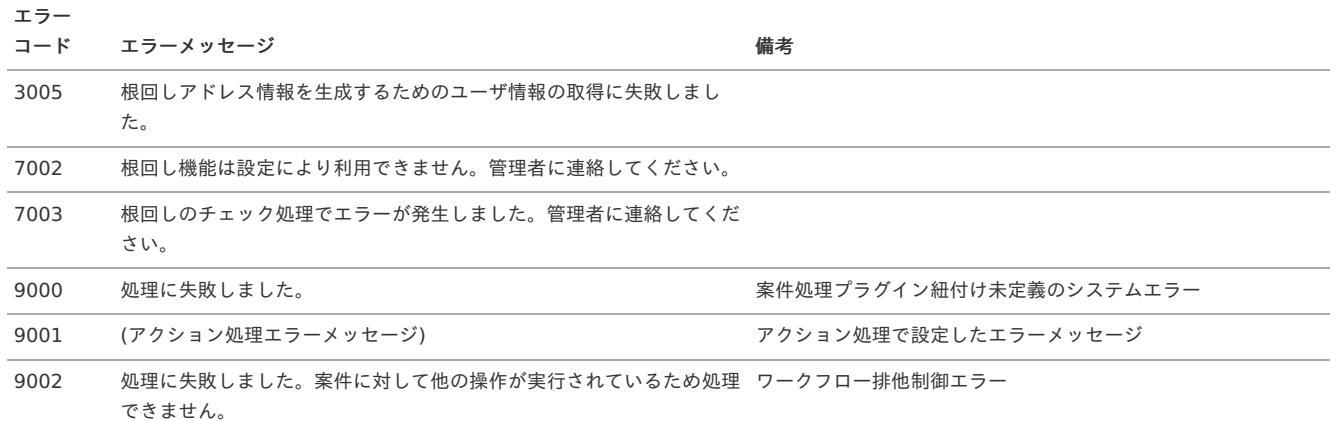

## 案件を否認す[る](#page-590-0)

ワークフローの案件を否認するアクションです。

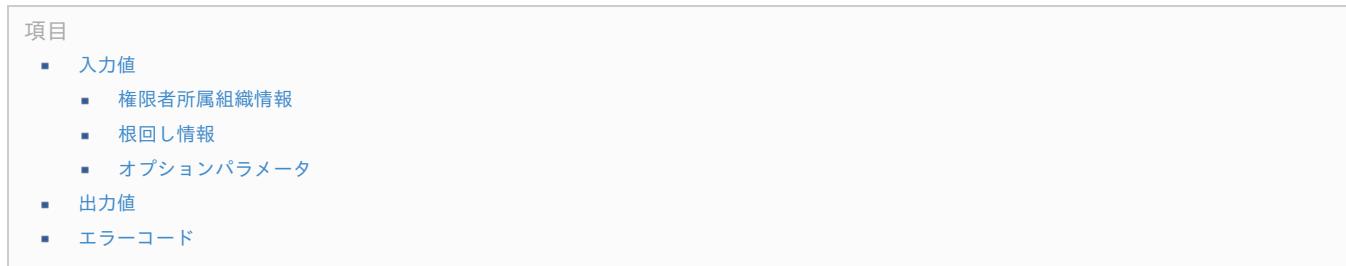

#### [入力値](#page-48-0)

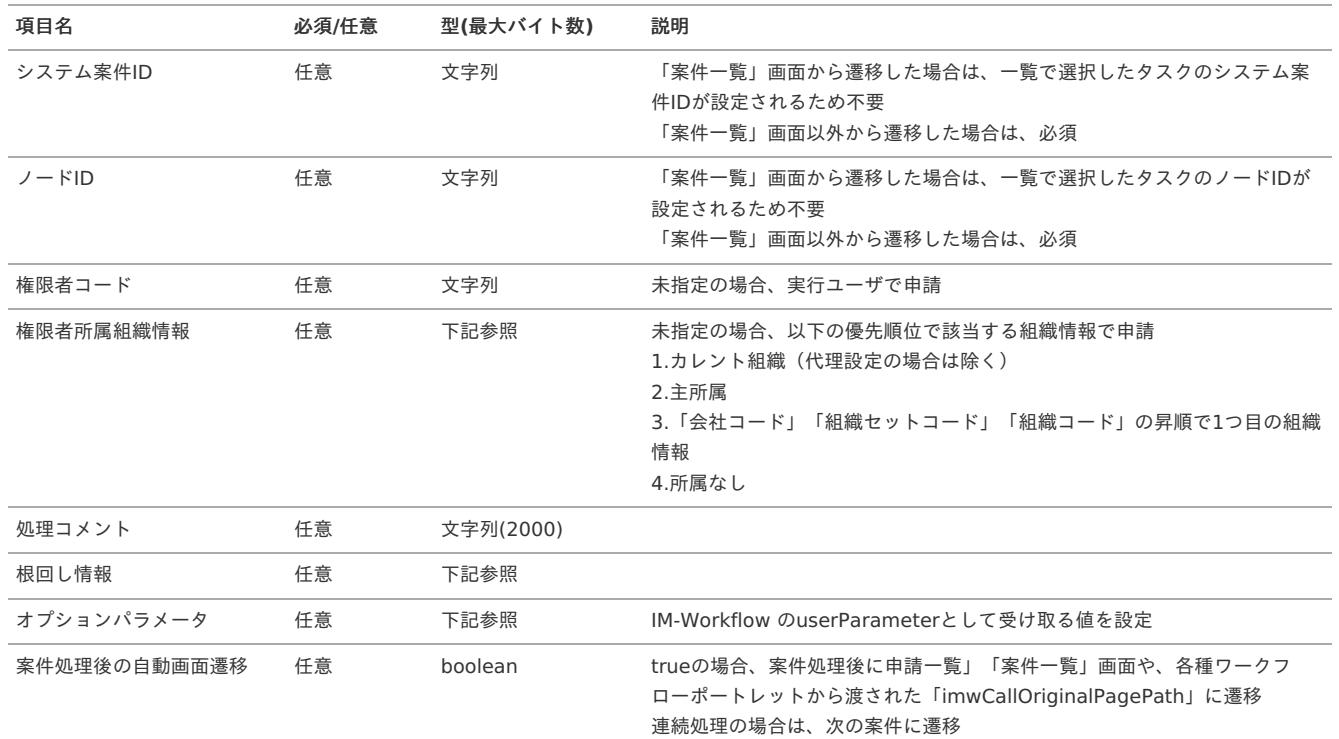

## [権限者所属組織情報](#page-48-1)

所属なしユーザを指定する場合は、当オブジェクト配下のプロパティに空文字を指定してください。

```
{
 "departmentInfo": {
 "companyCd": "string",
 "departmentSetCd": "string",
 "departmentCd": "string"
}
}
```

```
{
 "nego": {
  "userCdsTo": [
   "string"
  ],
  "userCdsCc": [
   "string"
  ],
  "userCdsBcc": [
   "string"
 ],
  "subject": "string",
  "text": "string"
 }
}
```
#### [オプションパラメータ](#page-49-1)

「userParameter」には、アクション処理に受け渡したいパラメータを指定してください。

印影を指定する場合、「imwStampId」を指定してください。 印影を利用していて、「imwStampId」を指定しない場合、常用印が利用されます。

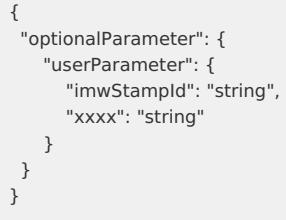

## コラム

IM-BloomMaker では上記のJSON文字列を利用することで、変数のJSON入力機能で取り込むことができます。

#### [出力値](#page-49-2)

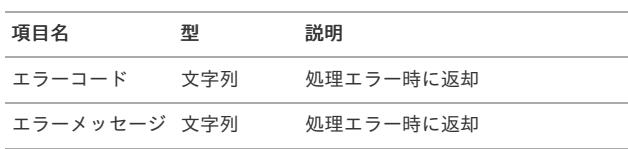

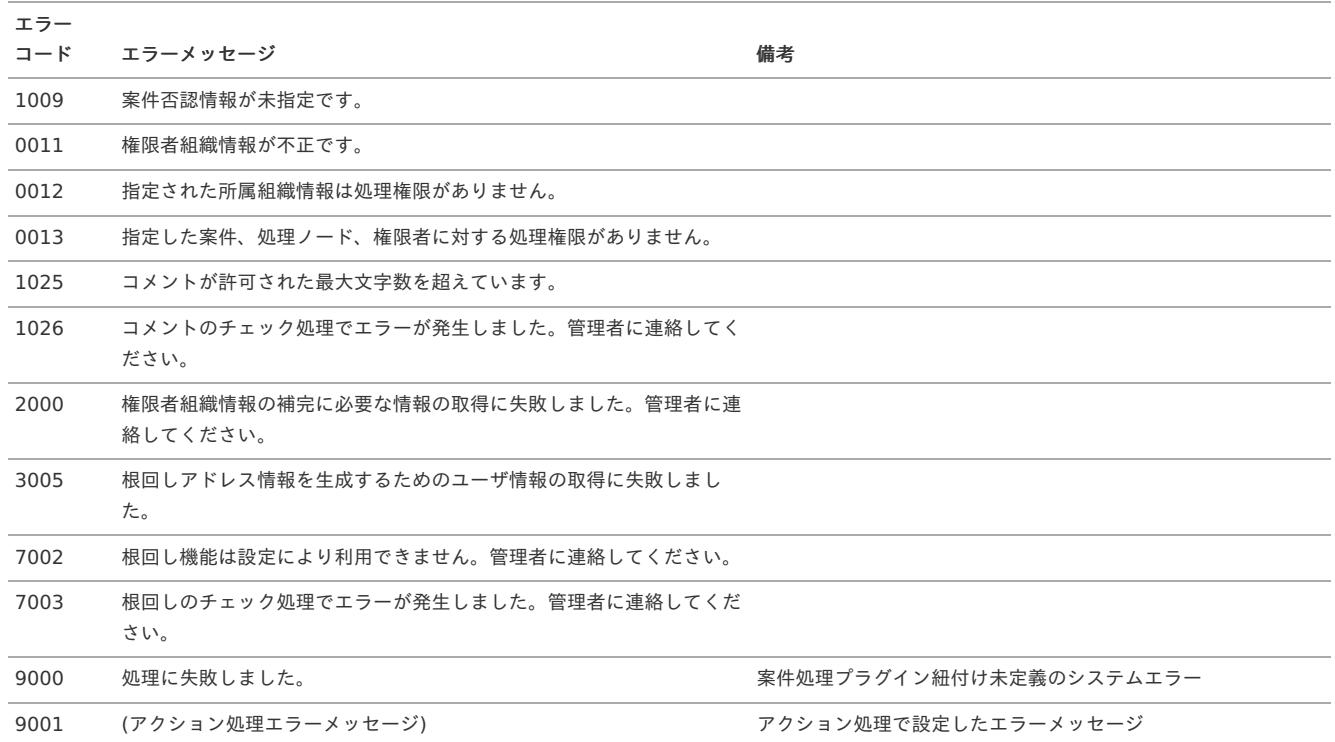

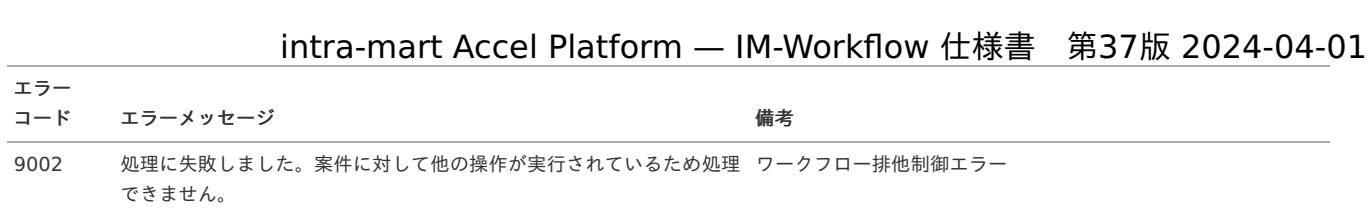

## 案件を承認終了す[る](#page-592-0)

ワークフローの案件を承認終了するアクションです。

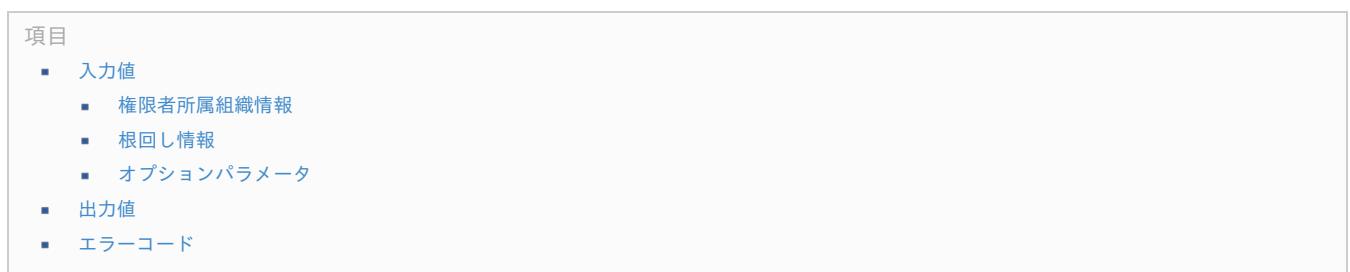

#### [入力値](#page-48-0)

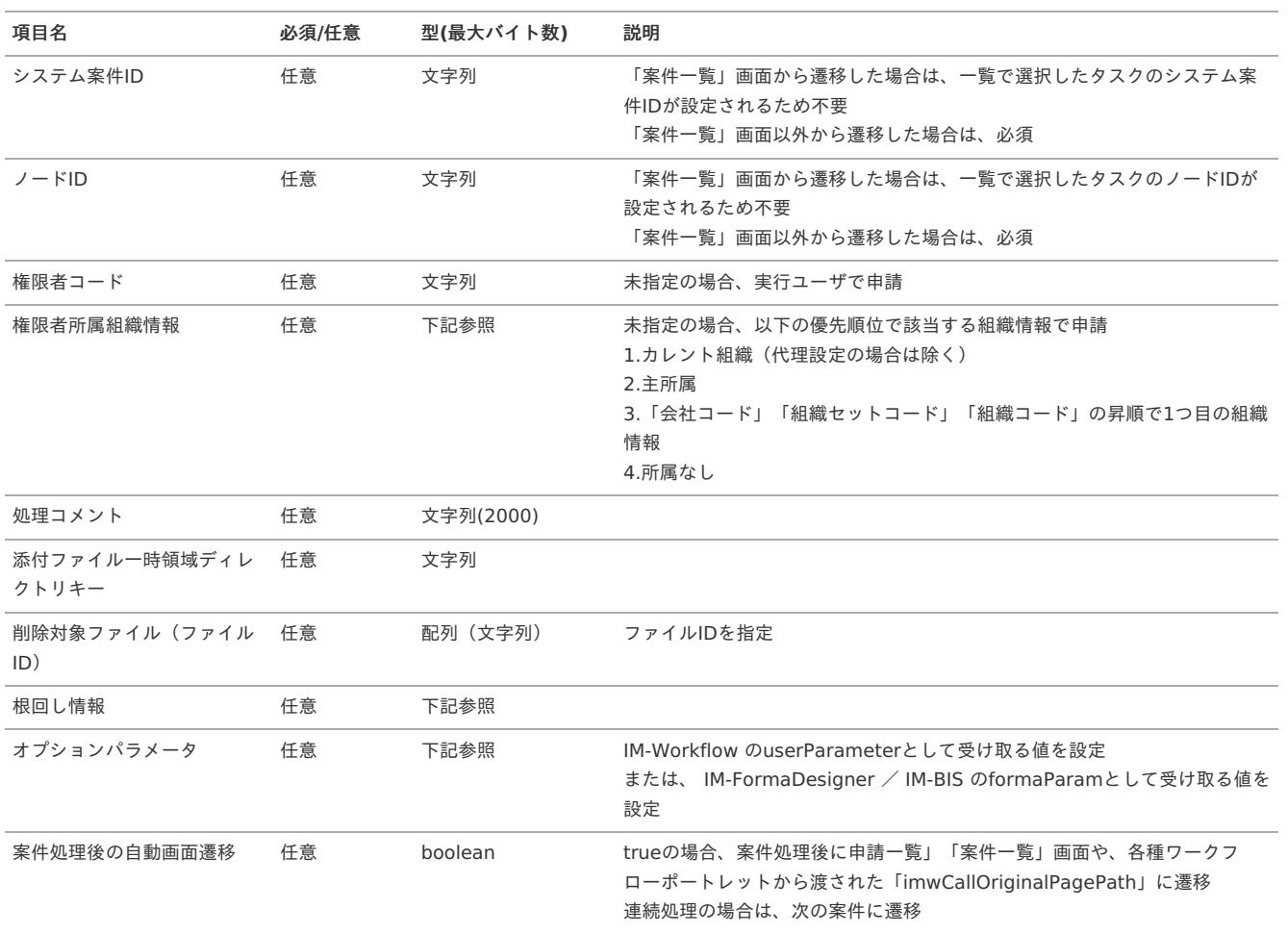

## [権限者所属組織情報](#page-48-1)

所属なしユーザを指定する場合は、当オブジェクト配下のプロパティに空文字を指定してください。

```
{
 "departmentInfo": {
   "companyCd": "string",
   "departmentSetCd": "string",
   "departmentCd": "string"
}
}
```
[根回し情報](#page-49-0)

```
{
 "nego": {
  "userCdsTo": [
   "string"
  ],
  "userCdsCc": [
   "string"
  ],
  "userCdsBcc": [
   "string"
  ],
  "subject": "string",
  "text": "string"
 }
}
```
### [オプションパラメータ](#page-49-1)

userParameterには、アクション処理に受け渡したいパラメータを指定してください。 formaParamは IM-FormaDesigner / IM-BIS で作成したワークフローの場合のみ有効です。

印影を指定する場合、imwStampIdを指定してください。 印影を利用していて、imwStampIdを指定しない場合、常用印が利用されます。

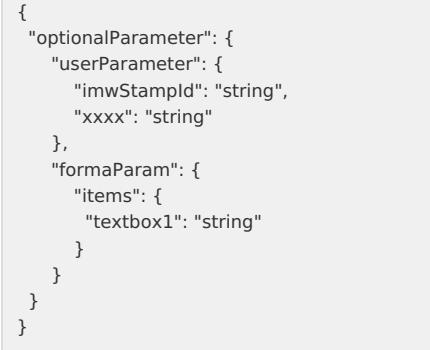

コラム

IM-BloomMaker では上記のJSON文字列を利用することで、変数のJSON入力機能で取り込むことができます。

#### [出力値](#page-49-2)

**College** 

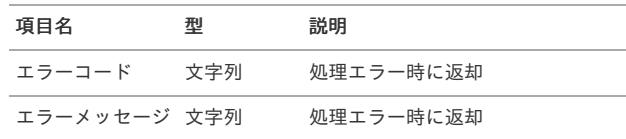

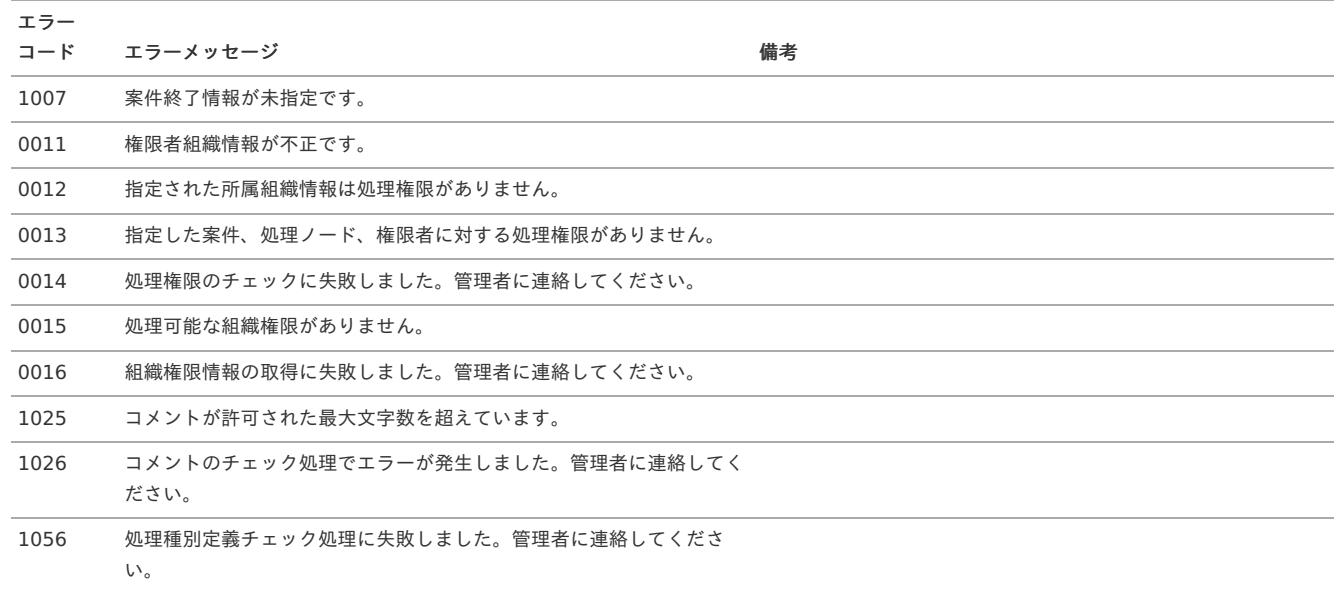

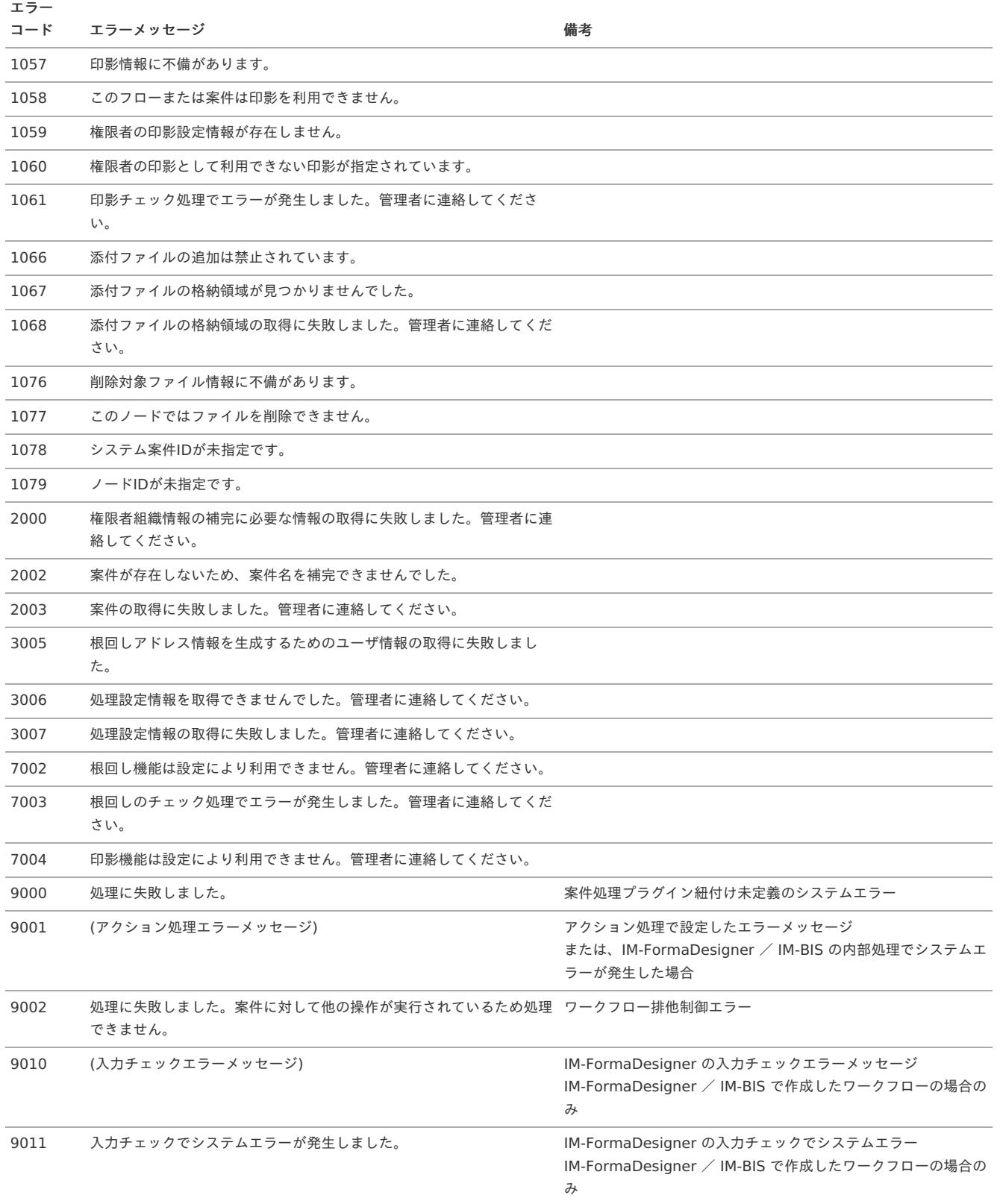

## 案件処理を保留す[る](#page-594-0)

ワークフローの案件処理を保留するアクションです。

```
項目
入力値
  根回し情報
  オプションパラメータ
出力値
エラーコード
```
<span id="page-594-0"></span>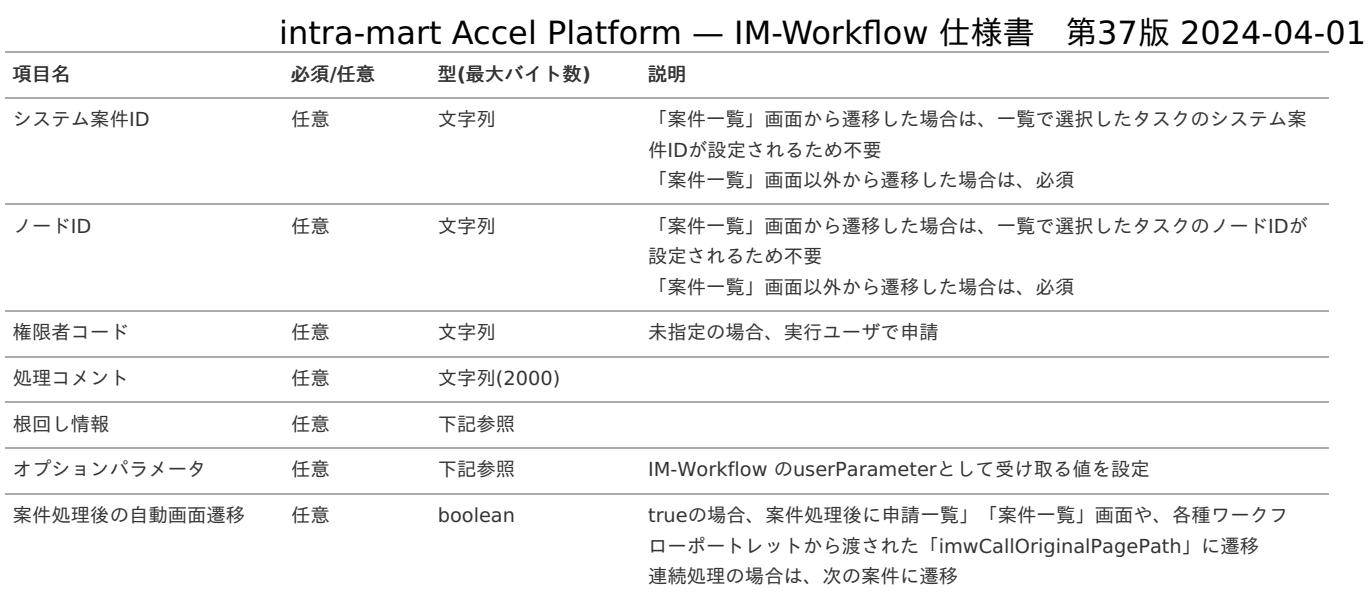

#### [根回し情報](#page-48-0)

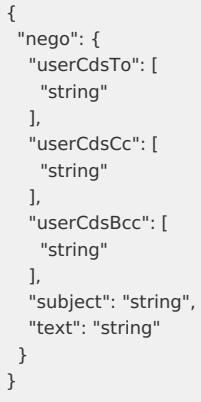

### [オプションパラメータ](#page-48-1)

「userParameter」には、アクション処理に受け渡したいパラメータを指定してください。

印影を指定する場合、「imwStampId」を指定してください。 印影を利用していて、「imwStampId」を指定しない場合、常用印が利用されます。

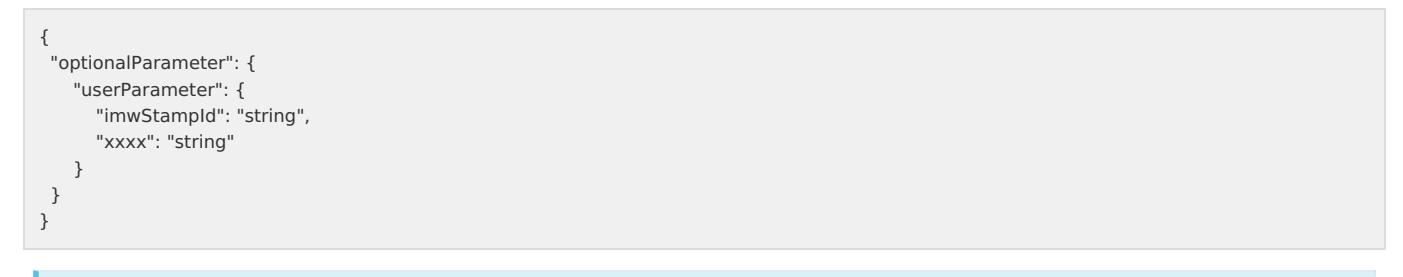

# コラム

IM-BloomMaker では上記のJSON文字列を利用することで、変数のJSON入力機能で取り込むことができます。

## [出力値](#page-49-0)

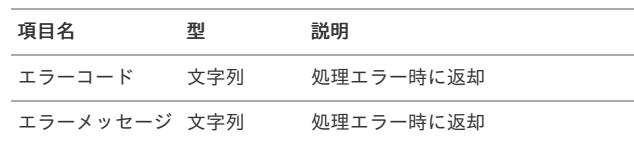

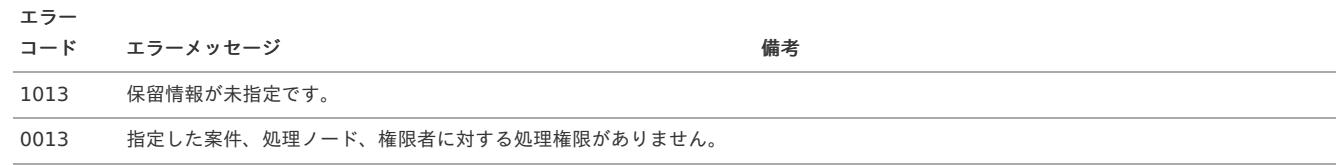

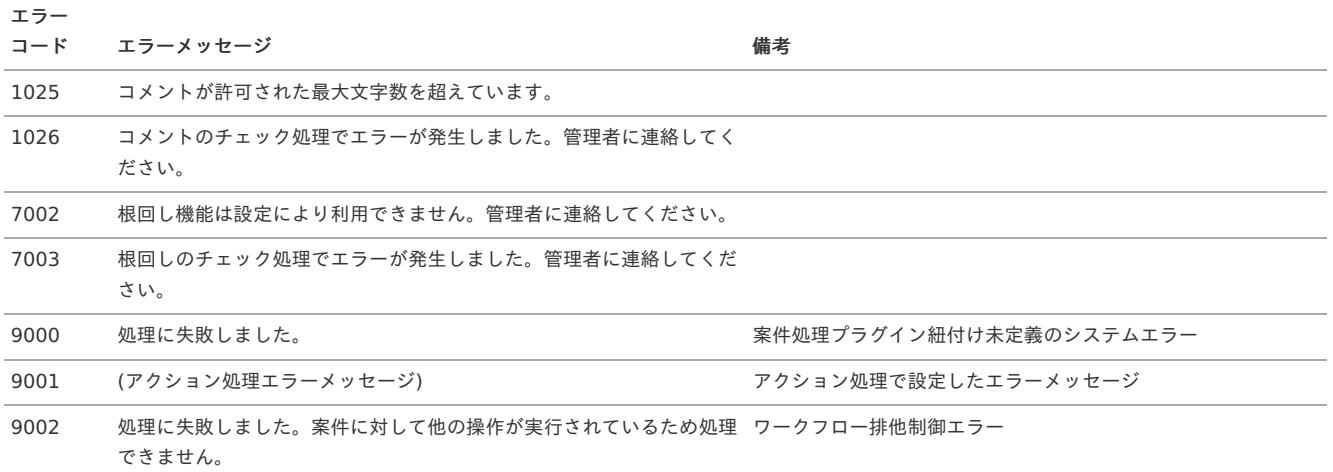

#### <span id="page-595-0"></span>案件処理を保留解除す[る](#page-595-0)

ワークフローの案件処理を保留解除するアクションです。

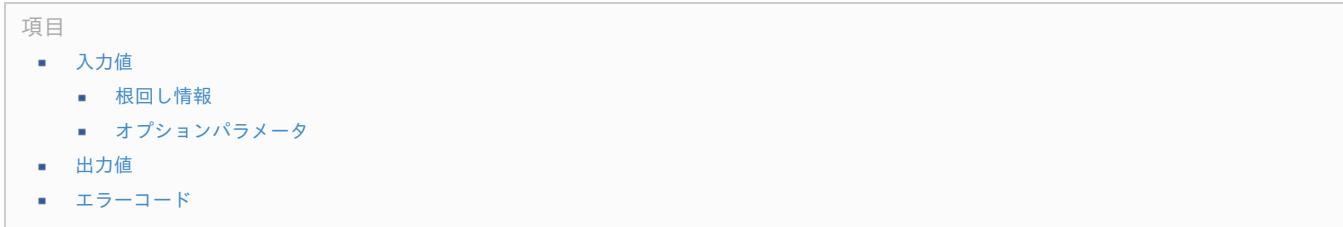

## [入力値](#page-47-1)

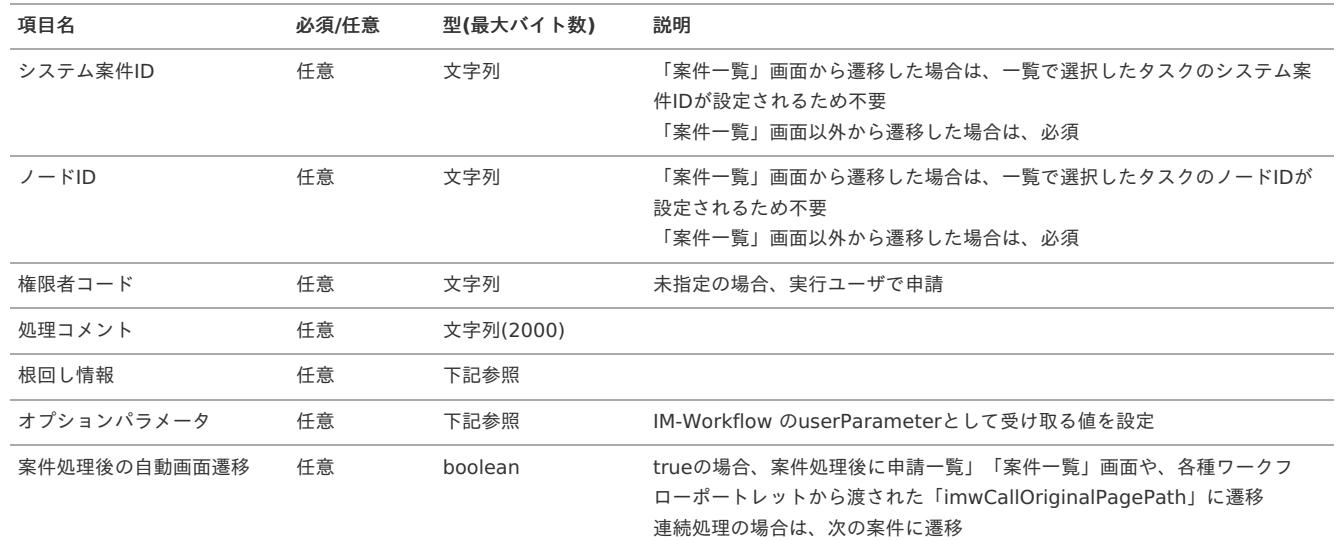

## [根回し情報](#page-48-0)

```
{
 "nego": {
  "userCdsTo": [
   "string"
 ],
  "userCdsCc": [
  "string"
  ],
  "userCdsBcc": [
  "string"
 ],
  "subject": "string",
  "text": "string"
 }
}
```
## [オプションパラメータ](#page-48-1)

「userParameter」には、アクション処理に受け渡したいパラメータを指定してください。

印影を指定する場合、「imwStampId」を指定してください。 印影を利用していて、「imwStampId」を指定しない場合、常用印が利用されます。

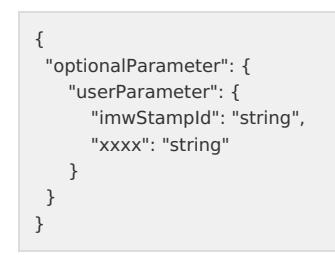

# コラム

IM-BloomMaker では上記のJSON文字列を利用することで、変数のJSON入力機能で取り込むことができます。

## [出力値](#page-49-0)

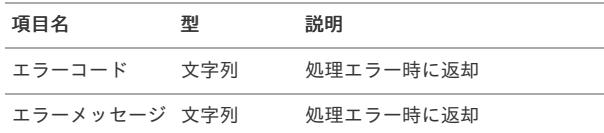

#### [エラーコード](#page-49-1)

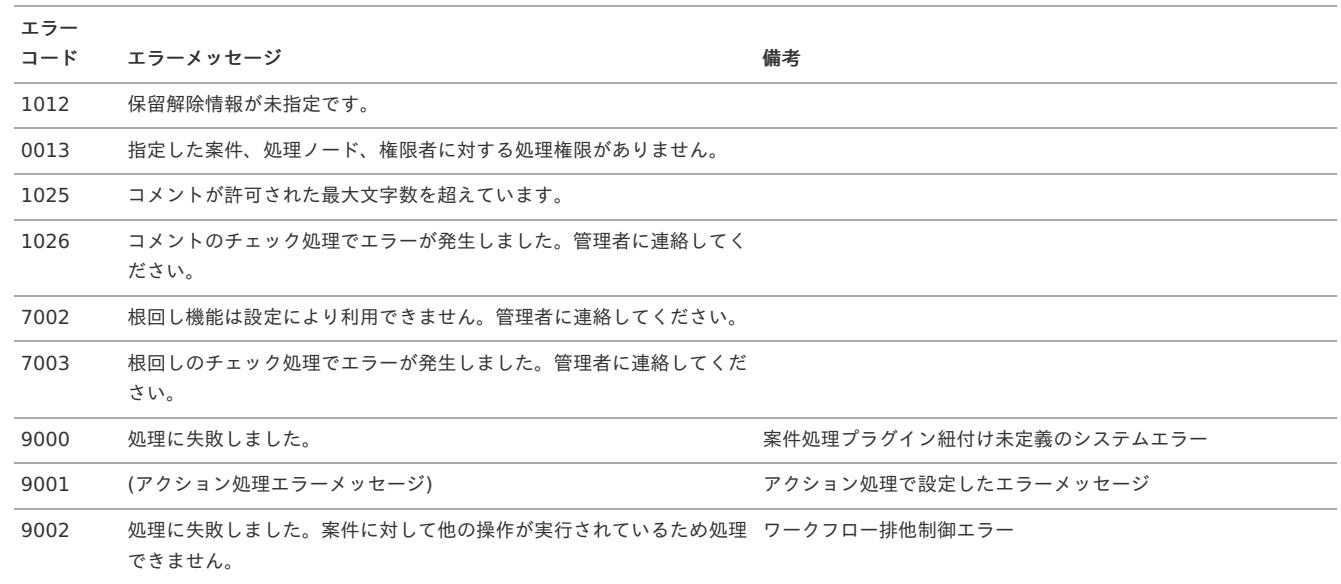

## 「申請一覧」「案件一覧」画面から遷移時に受け取れるパラメー[タ](#page-597-0)

IM-BloomMaker では、変数の入力を設定することで、リクエストパラメータを受け取ることができます。 設定方法は、「 [入力の設定方法](http://www.intra-mart.jp/document/library/bloommaker/public/im_bloommaker_user_guide/texts/guidance/designer/value/set_input_value.html) 」を参照してください。 また、「 [前処理プログラム](http://www.intra-mart.jp/document/library/bloommaker/public/im_bloommaker_programming_guide/texts/preprocessor/index.html) 」でも同様のパラメータを受け取ることができます。 「申請一覧」「案件一覧」画面からの各パラメータの詳細は、「 [リクエストパラメータ](http://www.intra-mart.jp/document/library/iap/public/im_workflow/im_workflow_programming_guide/texts/overview/overview_2.html) 」を参照してください。

<span id="page-597-0"></span>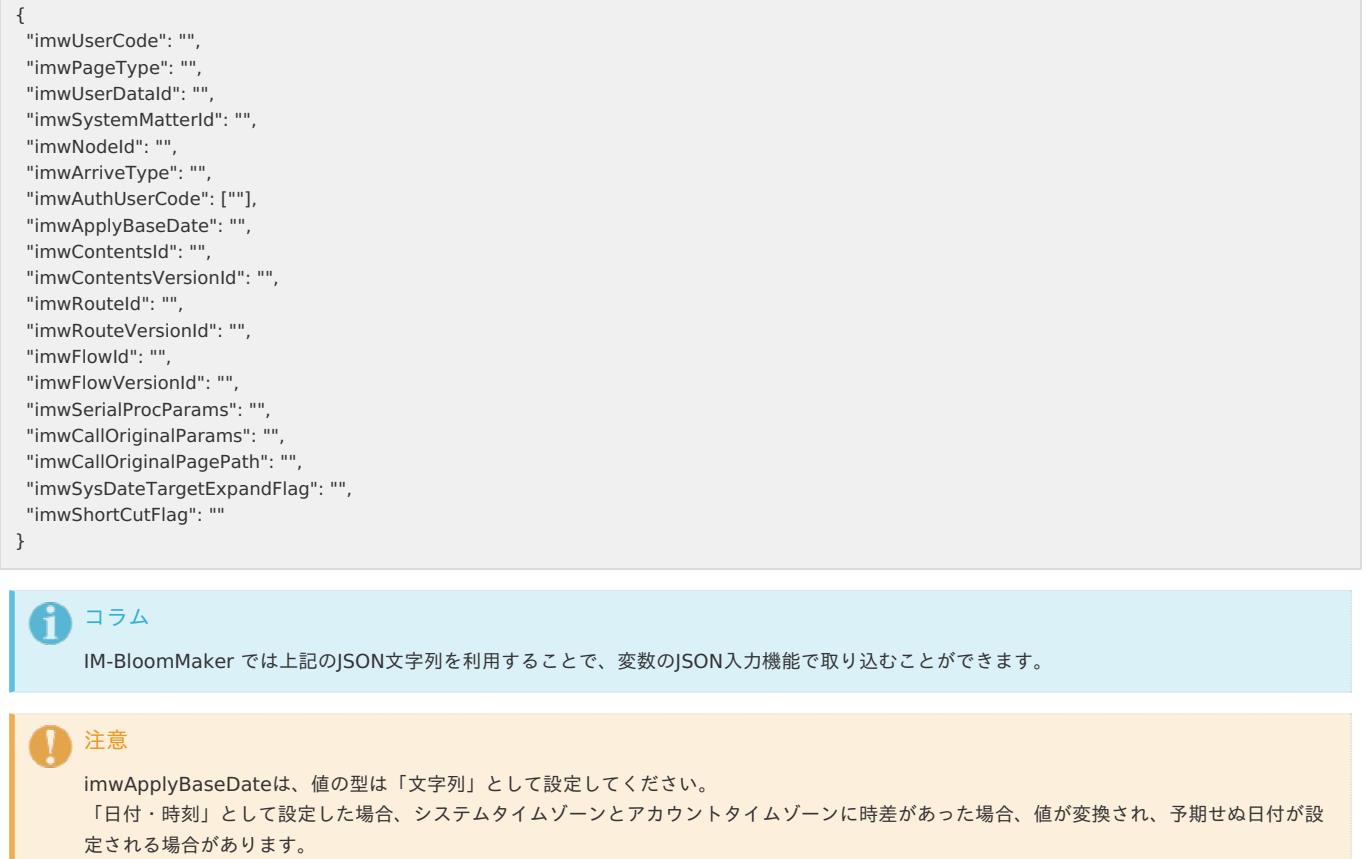

<span id="page-597-1"></span>ユーザコンテンツの権限チェッ[ク](#page-597-1)

IM-Workflow 標準機能では、IM-Workflow の各種一覧画面からユーザコンテンツ画面に遷移できます。 この場合、IM-Workflow の標準機能は、画面遷移時に、表示権限がない場合はエラー画面を表示します。

上記の通常遷移時以外の IM-BloomMaker コンテンツのURLに直接アクセスが行われた場合、IM-Workflow の標準機能による表示権限の判定が行われず、 権限を持たないユーザに画面の内容を閲覧されてしまう可能性があります。

上記に対して権限判定をする場合、「 [前処理プログラム](http://www.intra-mart.jp/document/library/bloommaker/public/im_bloommaker_programming_guide/texts/preprocessor/index.html) 」を作成してください。 IM-Workflow の表示権限は、以下を利用することで判定できます。

- IM-Workflow の各種一覧画面からの遷移で利用する場合は、以下を種別「JAVA」で設定してください。 jp.co.intra\_mart.system.workflow.bloommaker.preprocessor.WorkflowAuthChecker
	- IM-Workflow の各種一覧画面以外からの遷移で利用を想定する場合、以下を利用して前処理を作成してください。
	- [スクリプト開発向け](https://www.intra-mart.jp/apidoc/iap/apilist-ssjs/doc/im_workflow/WorkflowAuthUtil/index.html)API WorkflowAuthUtil
	- JavaEE開発向けAPI [WorkflowAuthUtil](http://www.intra-mart.jp/apidoc/iap/javadoc/im_workflow_apidocs/jp/co/intra_mart/foundation/workflow/util/auth/WorkflowAuthUtil.html)
	- [「権限判定タスク」](http://www.intra-mart.jp/document/library/iap/public/im_logic/im_logic_specification/texts/appendix/task/im_bis/index.html)

IM-BloomMaker コンテンツ内でユーザが作成したRestAPIを利用する場合、上記のAPIまたはタスクを利用することで、同様に表示権限を判定できます。

コラム IM-BIS で作成したフローを利用する場合、BIS担当者(ロール名:bis\_user)の処理権限の判定は行いません。 上記に対して権限判定をする場合、 [「認可要求インタフェース」](http://www.intra-mart.jp/document/library/iap/public/im_authz/im_authz_specification/texts/components/authorization_request/index.html) を参照して前処理を作成してください。

#### IM-FormaDesigner / IM-BIS 連携フローの追加処[理](#page-599-0)

2020 Spring(Yorkshire) から、 IM-FormaDesigner / IM-BIS 連携フローに対して、アプリケーションデータを登録できます。

IM-FormaDesigner アプリケーションデータを登録するための入力値、出力値、追加処理については下記を参照してください。

入力[値](#page-598-0)

IM-FormaDesigner のアプリケーションデータを登録するには、オプションパラメータに IM-FormaDesigner アプリケーションデータ(formaParam) を指定します。

オプションパラメータについては、各アクションのオプションパラメータ項目を参照してください。

IM-Workflow の各ノードに対するフォームのアイテム設定にて、以下の条件をすべて満足するアイテムが入力対象です。

<span id="page-598-0"></span>フィールド値DB登録オプションがオン × 表示タイプが『入力可』 ×. または、 表示タイプが『参照』かつ、WF連携設定の追記設定が『追記可能』

また、以下のデータ型についてはJSONに直接指定できないため、独自の指定方法を定めています。

- 日付型・タイムスタンプ型 à.
	- ISO 8601 の規格に従った文字列 (YYYYMMDDThhmmss+0900) にて指定します。

注意 各画面アイテムの「フィールド初期値設定」は、本APIでは対象外です。

アプリケーションデータ(入力アイテム[\)](#page-27-1)

```
"optionalParameter": {
 "formaParam": {
  "items": {
   "textbox1": "あいうえお",
   "number1": 1000,
   "calendar1": "2010-07-28T22:25:51Z"
 }
}
}
```
## ↑ コラム

IM-FormaDesigner の「採番」アイテムに対しては入力値をJSONにセットする必要はありません。 「採番」アイテムに任意の値を指定した場合は、採番ルール定義によって採番された値が登録されます。

アプリケーションデータ (テーブル系アイテム[\)](#page-27-0)

```
"optionalParameter": {
 "formaParam": {
  "items": {
   "tb1": [
    {
     "tb1_textbox1": "明細1 - りんご",
     "tb1_textbox2": "明細1 - バナナ"
    },
    {
     "tb1_textbox1": "明細1 - ぶどう",
     "tb1_textbox2": "明細1 - 苺"
    }
   ],
   "tb2": [
    {
     "tb2_textbox1": 345.678,
     "tb2_textbox2": "2010-07-28T22:25:51Z"
    },
    {
     "tb2_textbox1": 99999,
     "tb2_textbox2": "2015-07-23T22:25:51Z"
    }
   ]
  }
 }
}
```

```
アプリケーションデータ(スプレッドシートアイテム)
```

```
"optionalParameter": {
 "formaParam": {
 "items": {
   "spr1_cell1": "あいうえお",
   "spr1_cell2": 12345,
   "sp1_tb1": [
    {
     .<br>"sp1_tb1_col1": "スプレッドシート1 - りんご",
    "sp1_tb1_col2": "スプレッドシート1 - バナナ"
    },
    {
    "sp1_tb1_col1": "スプレッドシート1 - ぶどう",
    "sp1 tb1 col2": "スプレッドシート1 - 苺"
   }
  ]
 }
}
}
```
#### 出力[値](#page-600-0)

IM-FormaDesigner の画面アイテムの入力値に不備がある場合、各アクションの出力値に加えて、エラー詳細を出力します。

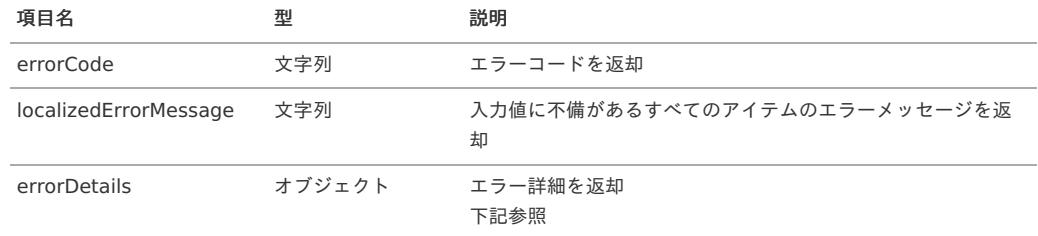

#### エラー詳細(入力アイテム[\)](#page-27-1)

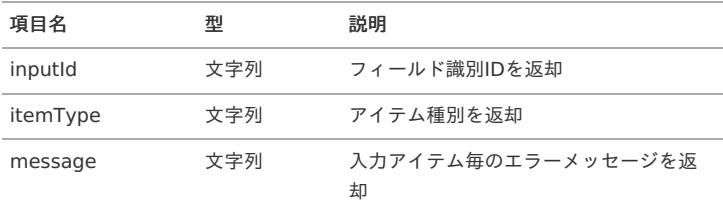

入力アイテムの入力値に不備があった際に返却されるJSONの一例です。

```
"data": {
 "localizedErrorMessage": "「文字列1」を入力してください。 「文字列2」を入力してください。",
 "errorCode": "9010",
 "errorDetails": [
  {
   "inputId": "textbox1",
  "itemType": "product_72_textbox",
  "message": "「文字列1」を入力してください。"
  },
  {
  "inputId": "textbox2",
  "itemType": "product_72_textbox",
  "message": "「文字列2」を入力してください。"
 }
\, \, \,}
```
エラー詳細(テーブル系アイテム[\)](#page-27-0)

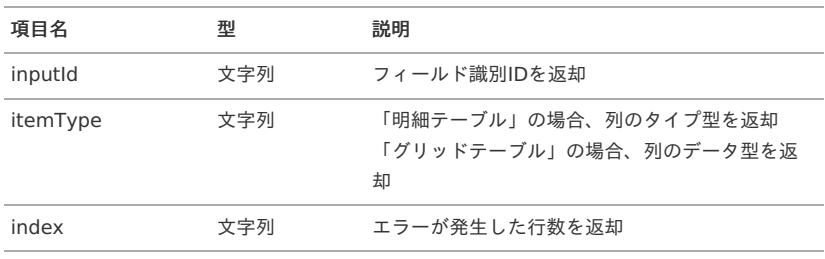

「明細テーブル」アイテムの入力値に不備があった際に返却されるJSONの一例です。  $\blacksquare$ 

600

```
"data": {
 "localizedErrorMessage": "「文字列」を入力してください。[ 1行目 ]\n「数字」を入力してください。[ 1行目 ]\n「数字」を入力してください。[ 2行目 ]",
 "errorCode": "9010",
 "errorDetails": [
  {
   .<br>"inputId": "tb1_textbox1",
   "itemType": "textbox",
  "index": "0"
  },
 {
  "inputId": "tb1_number1",
  "itemType": "number",
  "index": "0"
 },
  {
   .<br>"inputId": "tb1_number1",
  "itemType": "number",
  "index": "1"
 }
\, \, \,}
```
「グリッドテーブル」アイテムの入力値に不備があった際に返却されるJSONの一例です。  $\overline{\phantom{a}}$ 

#### "data": { "localizedErrorMessage": "「文字列」を入力してください。\n「数値」を入力してください。",

```
"errorCode": "9010",
 "errorDetails": [
  {
   "inputId": "gt1_textbox1",
   "itemType": "0",
   "index": "0"
  },
  {
   "inputId": "gt1_number1",
   "itemType": "1",
   "index": "0"
 }
]
}
```
#### ĥ コラム

「明細テーブル」のタイプ型は、以下のタイプ型と紐づいた文字列を返却します。

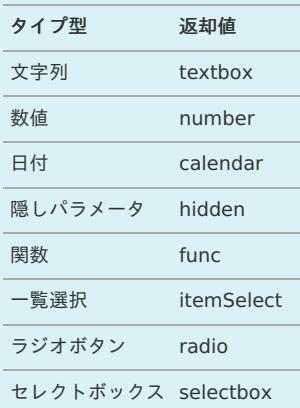

## コラム

「グリッドテーブル」のデータ型は、以下のデータ型と紐づいた文字列を返却します。

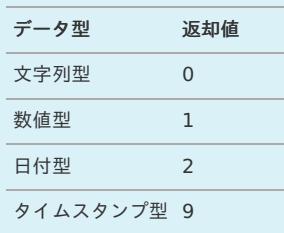

エラー詳細(スプレッドシート[\)](#page-45-0)

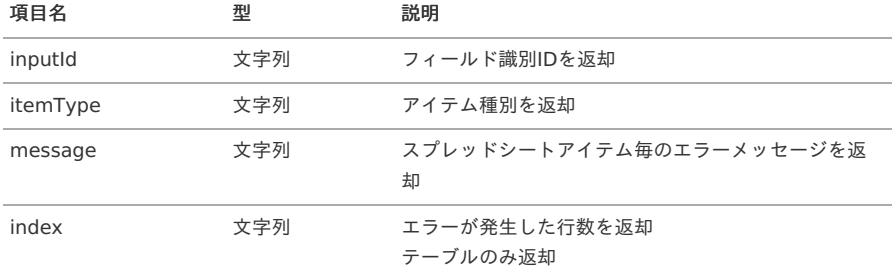

「スプレッドシート」アイテムの入力値に不備があった際に返却されるJSONの一例です。

#### "data": {

```
"localizedErrorMessage": "入力内容に誤りがあります。[スプレッドシート1]\n入力内容に誤りがあります。[スプレッドシート2]",
"errorCode": "9010",
 "errorDetails": [
 {
  "inputId": "spr1_cell1",
  "itemType": "product_80_spreadsheet",
  "message": "入力内容に誤りがあります。[スプレッドシート1]"
 },
  {
  "inputId": "spr2_tb1_col1",
  "itemType": "product_80_spreadsheet",
   "message": "入力内容に誤りがあります。[スプレッドシート2]",
  "index": "0"
 }
]
}
```
### 追加処理

#### 入力チェッ[ク](#page-27-1)

IM-FormaDesigner / IM-BIS の画面アイテムに対して入力チェックを実行します。 入力チェックの詳細については、 [IM-FormaDesigner](http://www.intra-mart.jp/document/library/forma/public/forma_designer_help/index.html) デザイナヘルプ の各アイテムの説明を参照してください。

```
コラム
 ■ 画面遷移、またはタブ切替より複数のフォームを持つ IM-FormaDesigner / IM-BIS 連携フローの場合、フォーム単位で入力チェック
   を行います。
```

```
注意
   IM-FormaDesigner の「添付ファイル」(「ファイルアップロード」アイテム)へのファイルアップロードAPIは提供していません。
   「ファイルアップロード」アイテムが存在する IM-FormaDesigner / IM-BIS 連携フローを利用する場合は、添付ファイルの最小添付
   数を0に設定してください。
```
- 画面アイテム「明細テーブル」・「グリッドテーブル」の基本設定「行数」・「最大行数」は本APIでは対象外です。
- 画面アイテム「スプレッドシート」のテーブル定義の「行数」設定は本APIでは対象外です。

#### ユーザプログラ[ム](#page-27-0)

IM-FormaDesigner / IM-BIS のユーザプログラムを実行します。 ユーザプログラムの詳細については、 IM-FormaDesigner [プログラミングガイド](http://www.intra-mart.jp/document/library/forma/public/forma_programming_guide/index.html) を参照してください。

注意 ユーザプログラムのうち、前処理プログラムの場合、本APIでは実行されません。

#### <span id="page-601-0"></span>標準処理画面の相違[点](#page-601-0)

ワークフロー処理モーダルでは、スクリプト開発モデルやJavaEE開発モデルで利用する標準処理画面(workflowOpenPage)と同様の処理が実行できま す。

ただし、以下の相違点があります。

- モーダル上の各項目単位で表示可否、編集可否、必須有無、初期値が設定できます。
- 「[標準処理画面の非同期処理](index.html#document-texts/detail_guide/asynchronous/index)」に該当する機能はありません。
- 「 [動的処理対象者設定機能](http://www.intra-mart.jp/document/library/iap/public/im_workflow/im_workflow_programming_guide/texts/customize/dynamic_operator_setting/index.html) 」関連

- ワークフロー処理モーダルではフロー定義の設定値で動的処理者設定に対する入力チェックを実行します。
- readonlyが設定できます。
- 各ノードの処理対象者設定欄に任意のコメント(nodeInformation)を表示できます。

#### コピー新規の実装方[法](#page-605-0)

コピー新規は当該案件のデータを複製して、新たに申請することを目的とした機能です。 2019 Winter(Xanadu) から追加されました。 ここでは IM-BloomMaker を使用したコンテンツ画面に対して、 IM-LogicDesigner を使用した前処理の実装方法を説明します。 説明に使用している資材は「BloomMaker[でワークフロー処理モーダルを利用して](https://dev.intra-mart.jp/cookbook178017/)Workflowコンテンツを作成する」をもとに作成しています。

#### 目次

- [コピー新規の実装方法](#page-27-0)
- IM-BloomMaker [のコピー新規の実装方法](#page-573-0)
- IM-LogicDesigner [を使用した前処理の実装手順](#page-605-1)
	- [入出力設定](#page-45-0)
	- [変数の定義](#page-46-0)
	- [タスクの配置](#page-46-1)
	- [タスクの詳細設定](#page-47-0)
	- [前処理の登録](#page-47-1)
- [コンテンツ画面の設定](#page-48-0)

## [コピー新規の実装方法](#page-48-1)

コピー新規はコンテンツ画面の作成方法によって実装方法が異なります。

- スクラッチ開発の場合 「 IM-Workflow [プログラミングガイド](http://www.intra-mart.jp/document/library/iap/public/im_workflow/im_workflow_programming_guide/index.html) 」 - 「 [IM-Workflow](https://www.intra-mart.jp/document/library/iap/public/im_workflow/im_workflow_programming_guide/texts/appendix/sample_program/appendix_2.html) 画面 」 を参照してください。
- IM-FormaDesigner for Accel Platform 、 IM-BIS for Accel Platform の場合 開発者や管理者が実装、設定を行う必要はありません。
- IM-BloomMaker の場合 前処理で実装します。

#### IM-BloomMaker [のコピー新規の実装方法](#page-49-0)

IM-BloomMaker でコンテンツ画面を作成した場合は、前処理でコピー新規を実装する必要があります。 前処理は3つの実装方法があります。

- lavaの前処理クラスを実装する。
- JavaScript(スクリプト開発モデル)の前処理スクリプトを実装する。
- IM-LogicDesigner のフローを定義する。

#### IM-LogicDesigner [を使用した前処理の実装手順](#page-49-1)

説明に使用している資材では、前処理でユーザの入力値を設定しています。 ここでは上記の処理に追加して、コピー新規アイコン押下時に、コピー元案件の入力値を申請画面の初期値として設定する方法を説明します。

- コピー新規アイコン押下時 申請画面の入力系エレメントにコピー案件元の入力値をセットする。
- コピー新規アイコン以外からの申請 申請画面の入力系エレメントには何もセットしない。
- 申請済み案件を選択時 案件の入力値を承認・再申請画面等にセットする。

### [入出力設定](#page-49-2)

コピー新規機能による申請画面への遷移時にはリクエストパラメータとして「imwOriginalUserDataId」が連携されるため、 IM-LogicDesigner の入出力 設定の入力で「imwOriginalUserDataId」を取得します。

参照権限がないユーザに画面の内容を閲覧されてしまう可能性があるため、「 [ユーザコンテンツの権限チェック](https://document.intra-mart.jp/library/iap/public/im_workflow/im_workflow_specification/texts/appendix/bloommaker/permission.html) 」として、参照権限判定タスクを設定しま す。参照権限判定を行う際に使用する処理者のユーザコード「imwUserCode」は入出力設定の入力で取得します。

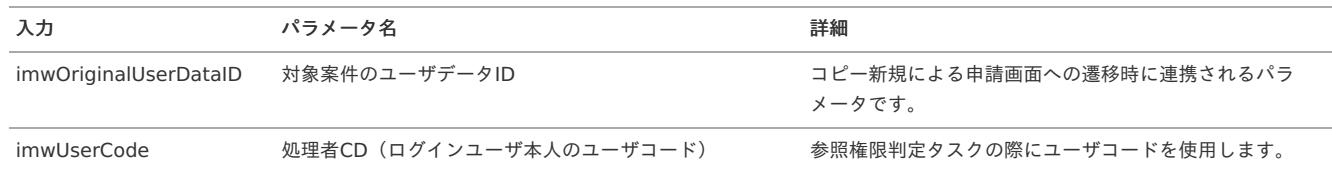

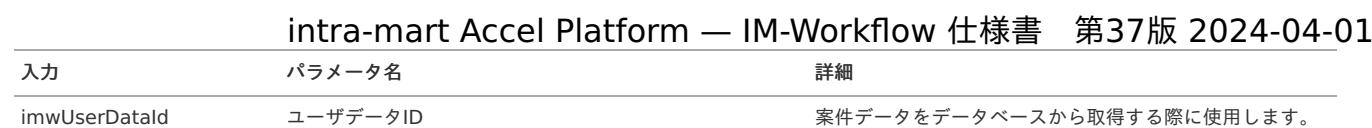

入出力設定の入力値と出力値は以下を参考にして設定をしてください。

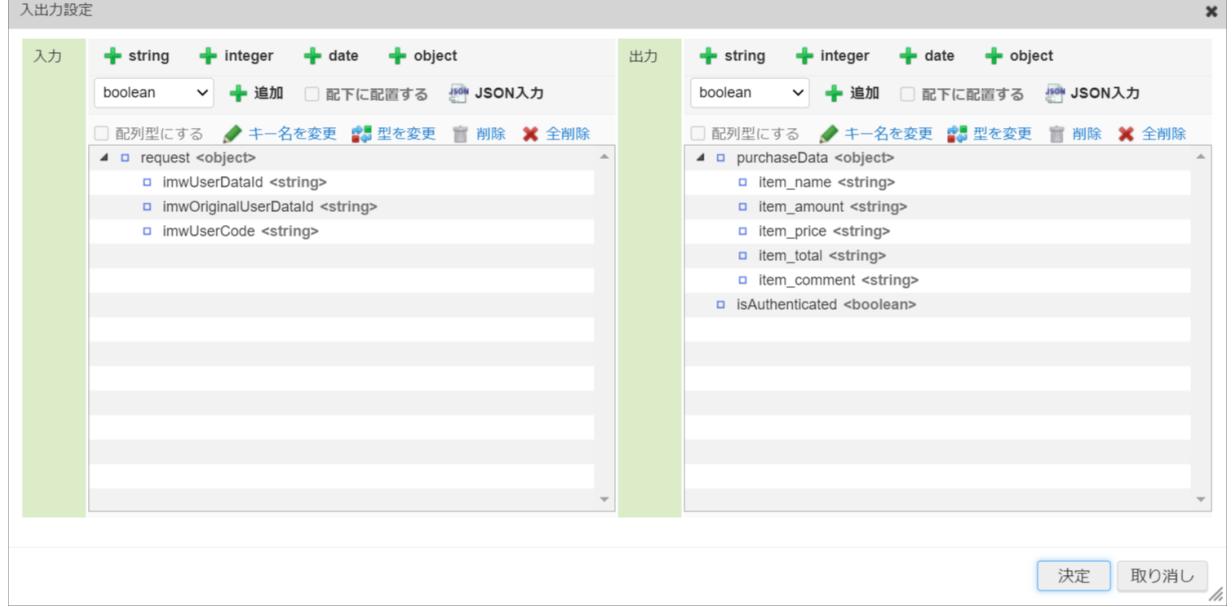

### [変数の定義](#page-50-0)

対象案件のユーザデータIDを格納する変数です。 以下の変数を定義してください。

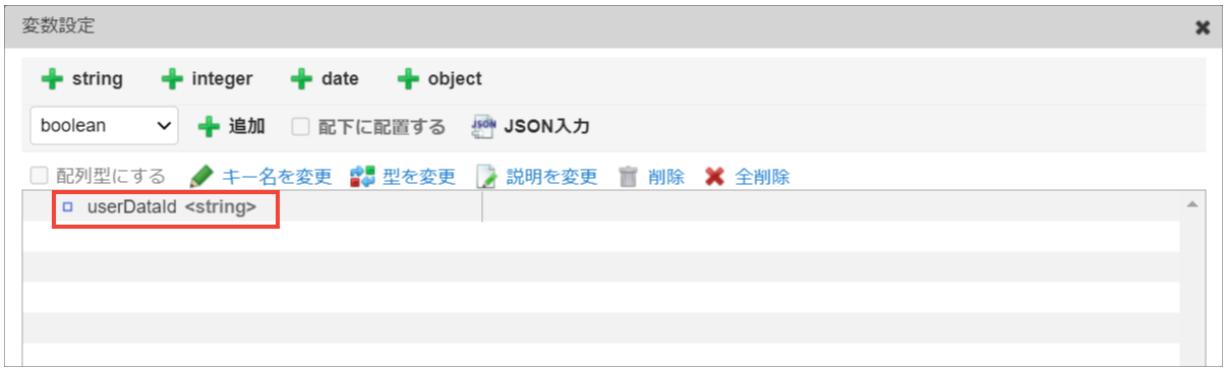

### [タスクの配置](#page-50-1)

以下の画像を参照してタスクを配置してください。

- ①〜④のタスクはコピー新規アイコン押下時の処理です。
- 6のタスクはコピー新規アイコン以外からの申請と申請済み案件を選択時の処理です。

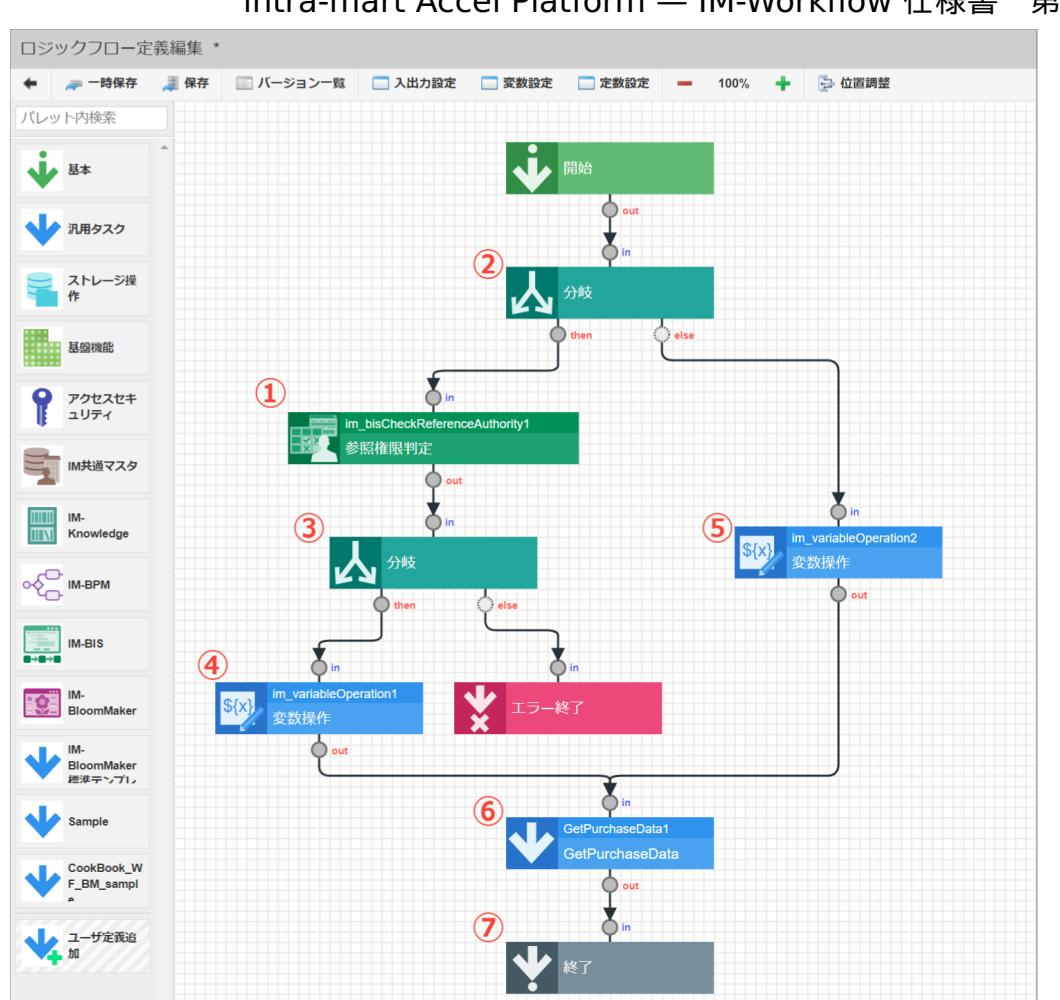

#### [タスクの詳細設定](#page-51-0)

1. 「参照権限判定」タスクのマッピング設定と判定範囲を設定します。

参照権限がないユーザに画面の内容を閲覧されてしまう可能性があるため、参照権限判定タスクを設定します。

- 判定範囲を「いずれか」に設定してください。
- マッピング設定は以下を参考にして設定してください。 Î.

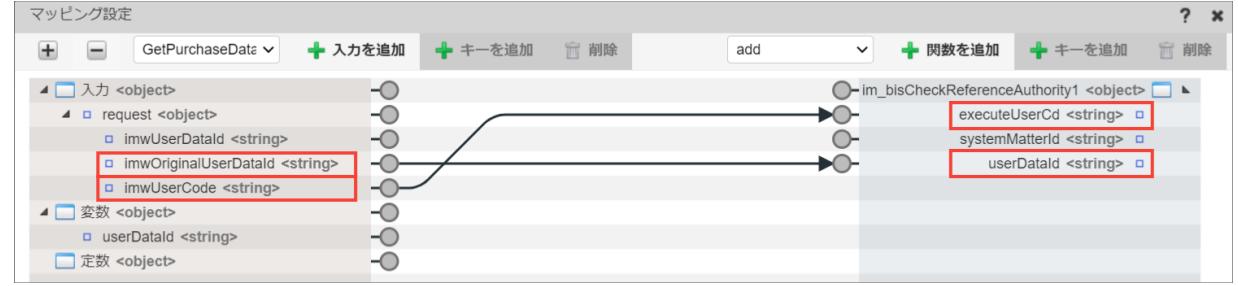

- 2. 「分岐」タスクの条件式(EL式)を設定します。
	- 申請画面への遷移時に「imwOriginalUserDataID」が連携されているか判定する条件式です。  $\bar{\phantom{a}}$
	- コピー新規が実行された場合はtrueに分岐されるように設定します。  $\mathcal{L}$

\${!isEmpty(\$input.request.imwOriginalUserDataId)}

- 3. 「分岐」タスクの条件式(EL式)を設定します。
	- 参照権限判定の判定結果をもとに分岐条件を設定します。 à.
		- 「タスク固有の設定」-「条件式(EL式)」に下記の条件式を設定してください。

\${im\_bisCheckReferenceAuthority1==true}

- 4. 「変数操作」のマッピング設定をします。
	- マッピング設定は以下の画像を参考にして設定してください。

<span id="page-605-1"></span><span id="page-605-0"></span>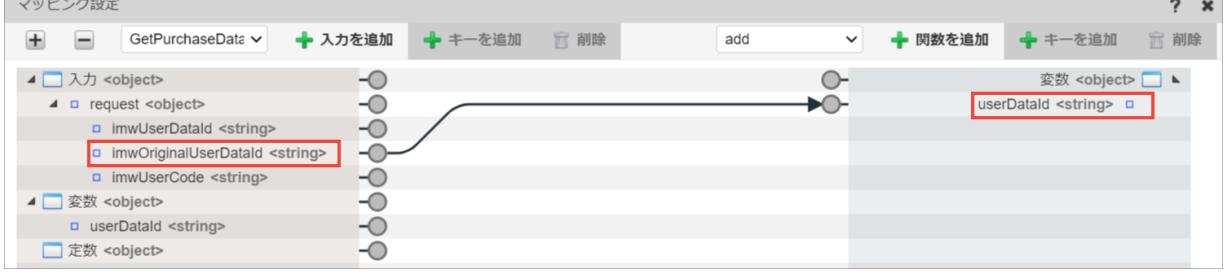

- 5. 「変数操作」のマッピング設定をします。
	- マッピング設定は以下の画像を参考にして設定してください。

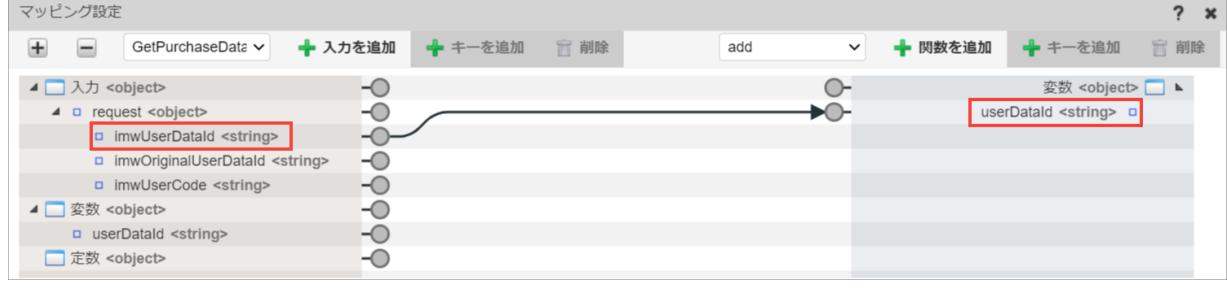

- 6. ユーザ定義(SQL)のユーザ定義設定とマッピング設定をします。
	- 1. ユーザ定義設定で申請画面に表示する各種データを取得します。
		- マッピング設定は以下の画像を参考にして設定してください。

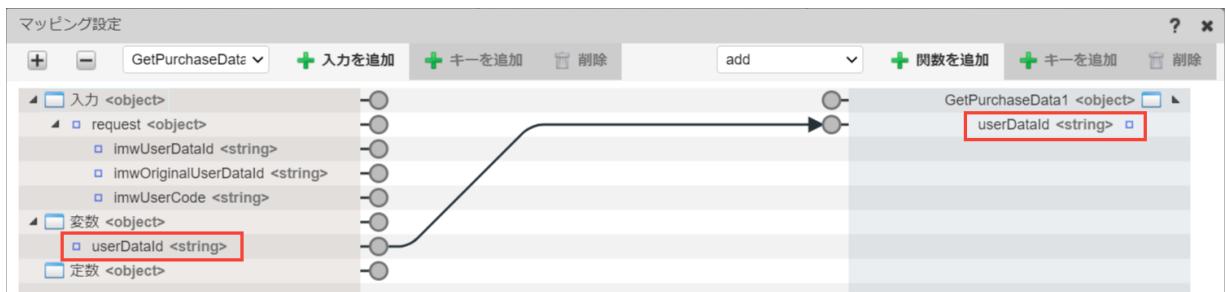

- 2. userDataIdを用いて申請画面に表示するデータを取得します。
- コピー新規を押下時にコンテンツ画面に表示するデータが格納されているデータベースから、データを取得するクエリを記述します。
- 入力値には変数「userDataId」を設定します。設定値は以下の画像を参考に設定してください。

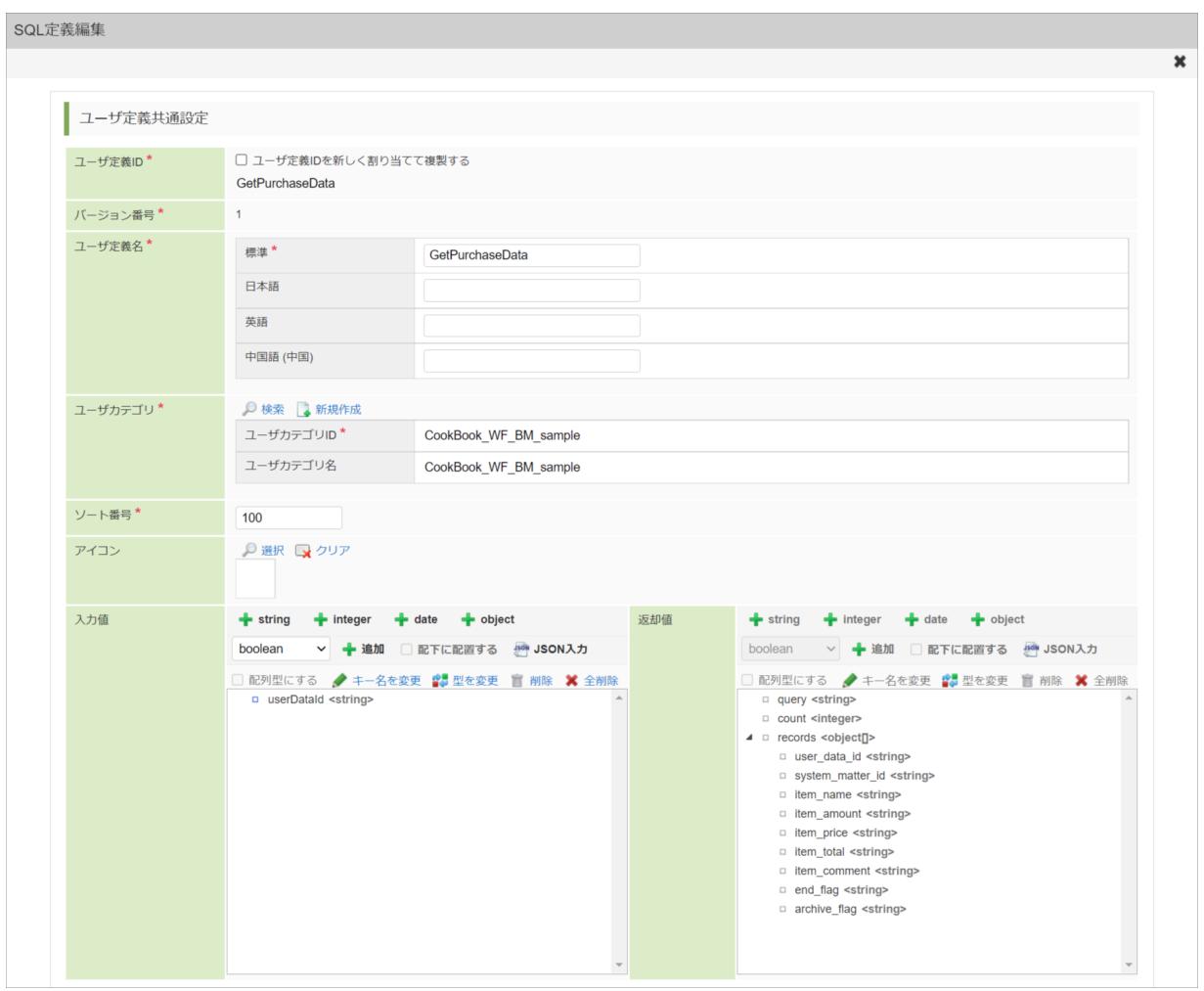

■ ここでは以下のSQLを参考にしてクエリを作成してください。

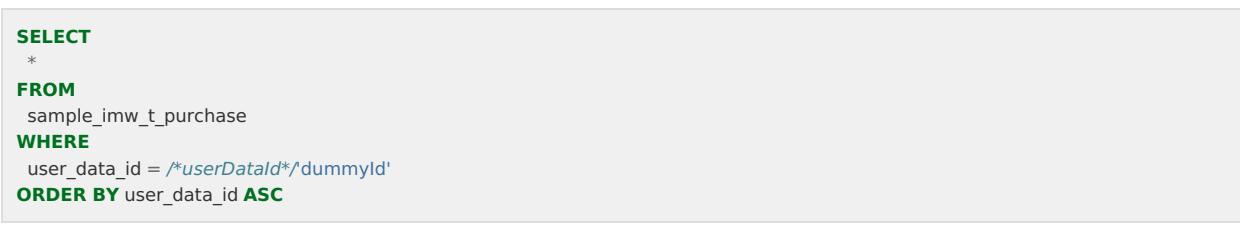

- 7. 「終了」のマッピング設定をします。
	- ここではコンテンツ画面に連携するデータを選択します。
	- 以下の画像を参考にして設定してください。

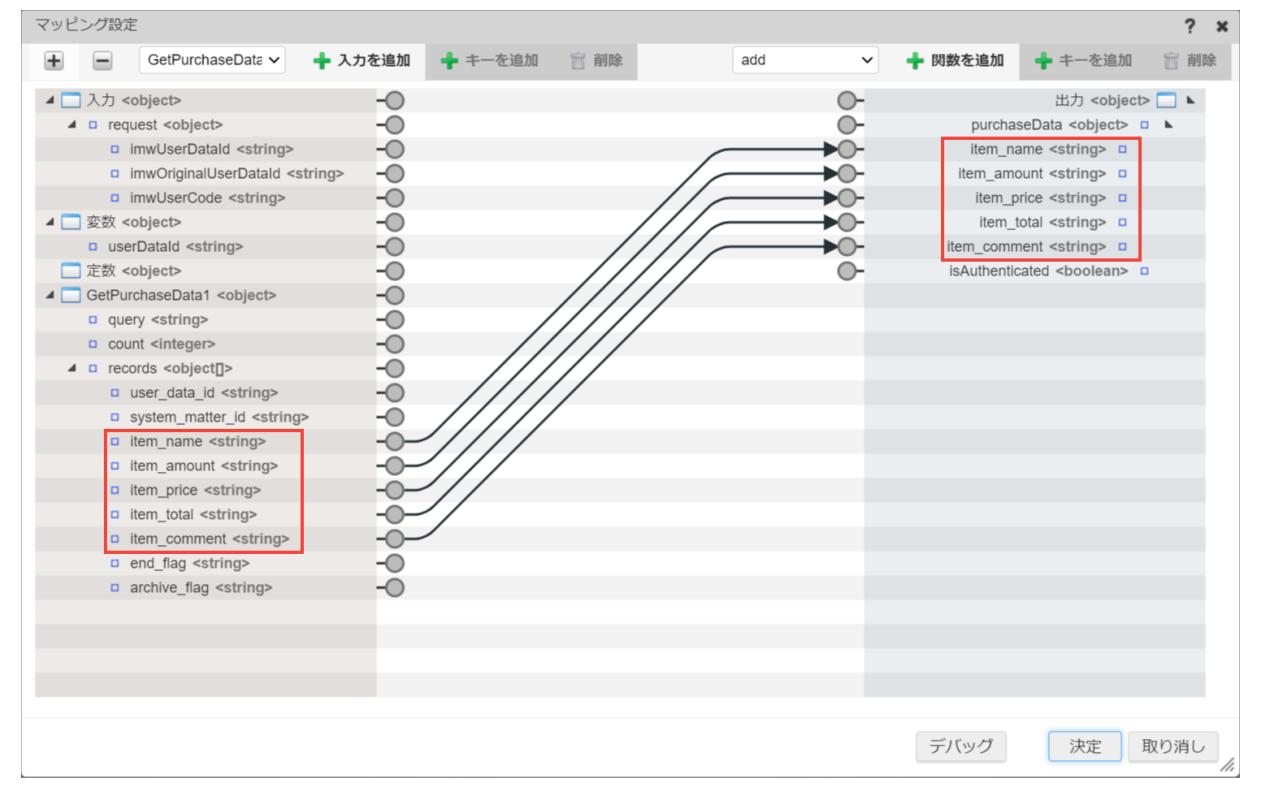

#### [前処理の登録](#page-51-1)

ここでは IM-BloomMaker ルーティング定義から作成したフロー定義を選択する方法を説明します。 詳細な前処理の登録方法に関しては「 IM-LogicDesigner [のフロー定義による前処理の実装](http://www.intra-mart.jp/document/library/bloommaker/public/im_bloommaker_programming_guide/texts/preprocessor/sample.html#im-logicdesigner) 」を参照してください。

- 1. 「サイトマップ」→「BloomMaker」→「ルーティング定義一覧」から、前処理を実装したいルーティング定義を選択します。
- 2. 「前処理」タブ→「追加」をクリックします。
- 3. 以下の画像を参考にして前処理を登録してください。

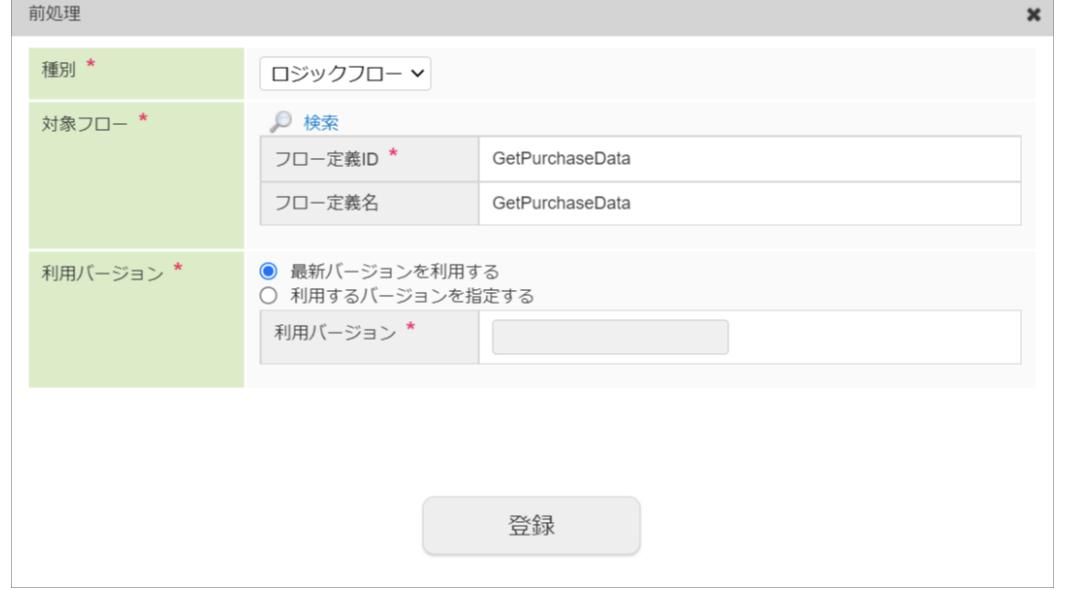

#### [コンテンツ画面の設定](#page-52-0)

コンテンツ画面では前処理から連携されたデータを取得する必要があります。 詳細なコンテンツ画面への設定方法に関しては「 [前処理のコンテツ作成](https://document.intra-mart.jp/library/bloommaker/public/im_bloommaker_programming_guide/texts/preprocessor/sample.html#id2) 」を参照してください。 今回は以下のコンテンツ画面に前処理から連携されたデータを表示します。

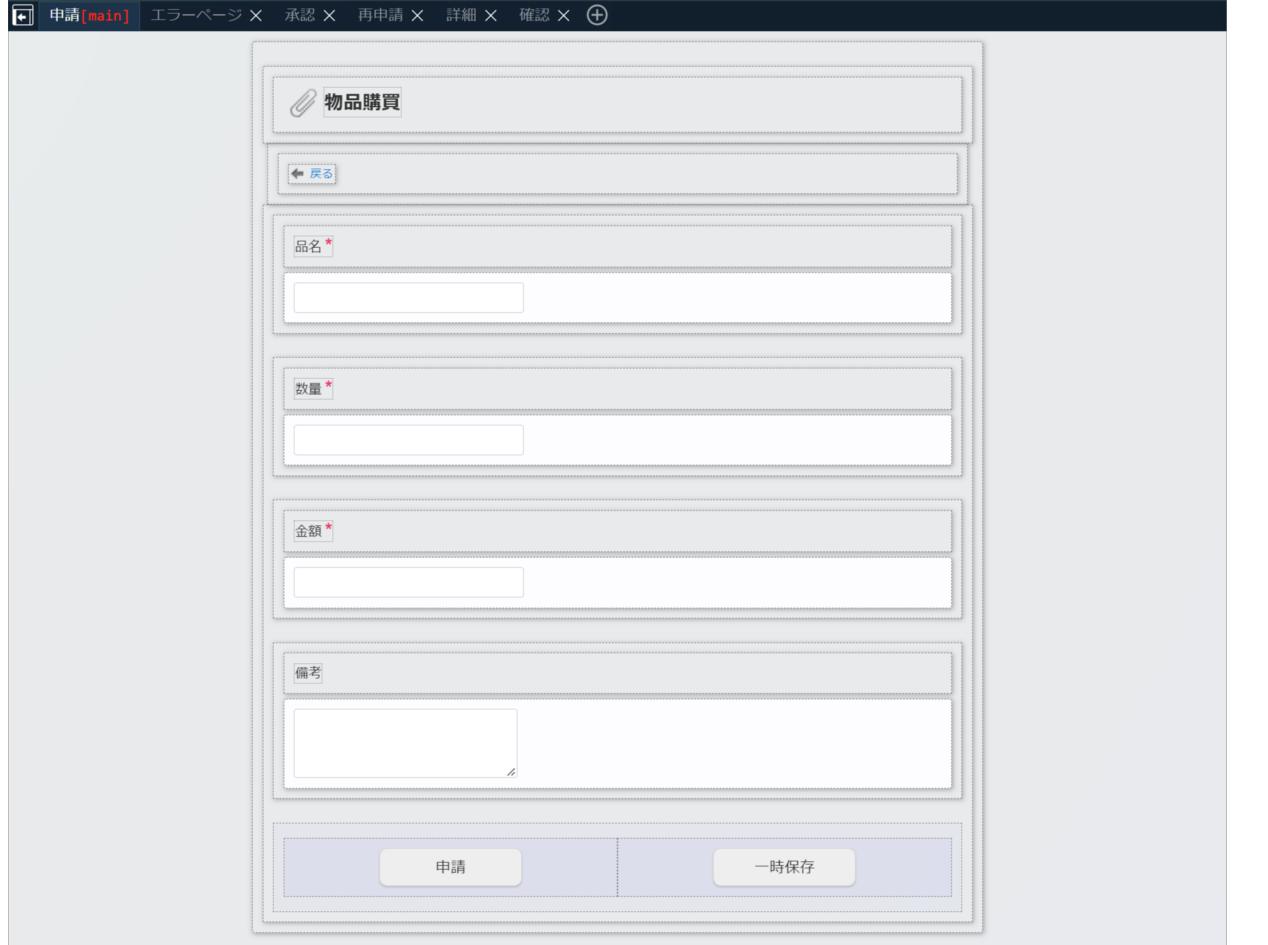

前処理から連携されたデータを取得するために「入力」に、 IM-LogicDesigner の「終了」タスクで連携した変数名を設定します。

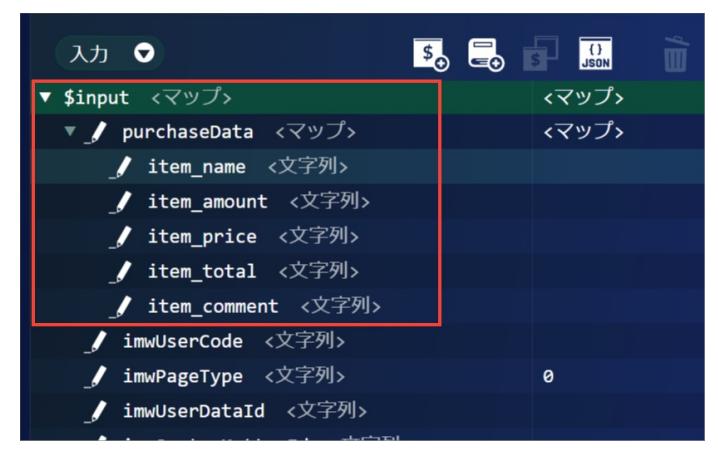

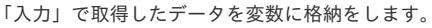

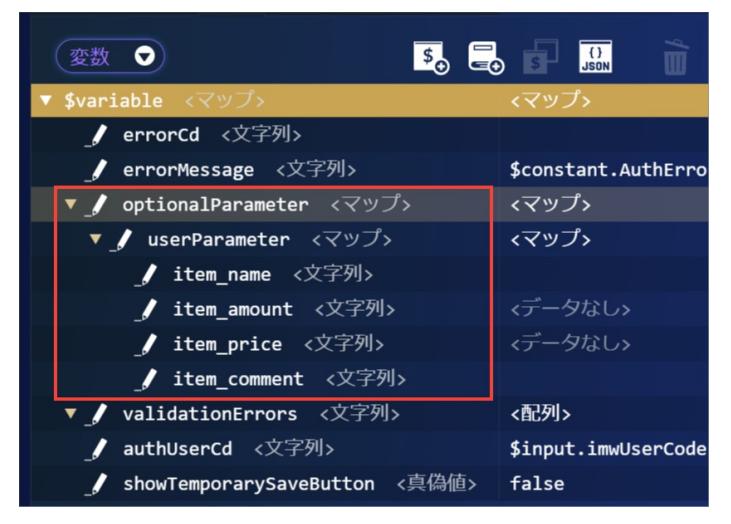

「ラベル」の「value」に上記で取得した変数を指定します。 他の項目も同様に変数を指定します。

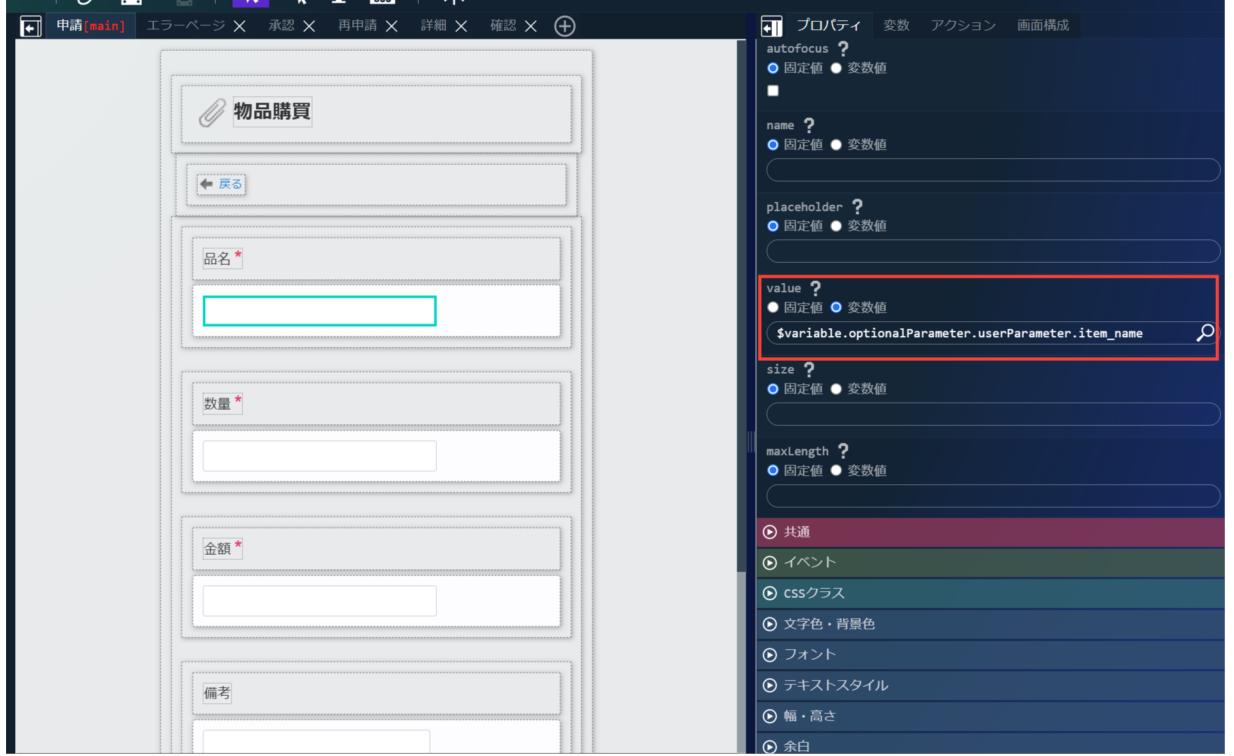

#### 注意

IM-BloomMaker で IM-Workflow コンテンツを作成する場合、「 [ルーティング](http://www.intra-mart.jp/document/library/bloommaker/public/im_bloommaker_user_guide/texts/guidance/routes/route/index.html) 」でメソッドの設定をPOSTで作成してください。 IM-Workflow の各種一覧画面からユーザコンテンツ画面に遷移時は、必要な情報をPOSTしています。 そのため、POST以外で作成した場合、 IM-Workflow の各種一覧画面からユーザコンテンツ画面には遷移できません。